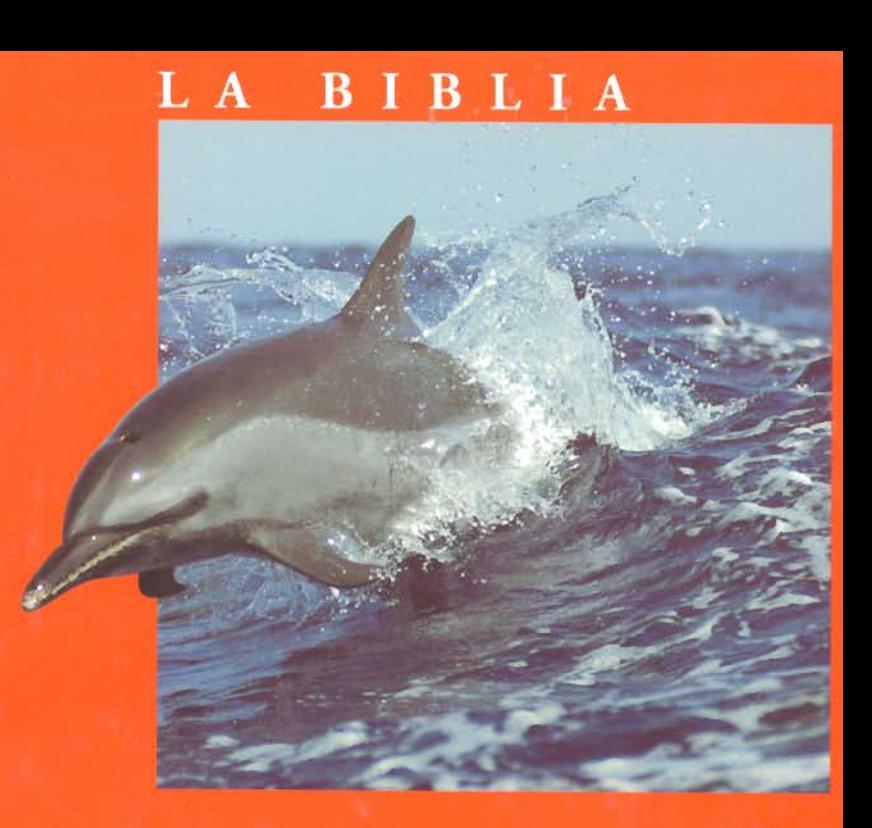

lan Gilfillan

# MySOL

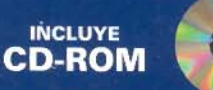

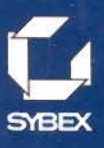

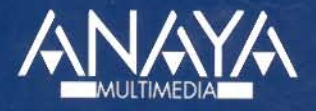

## Indice

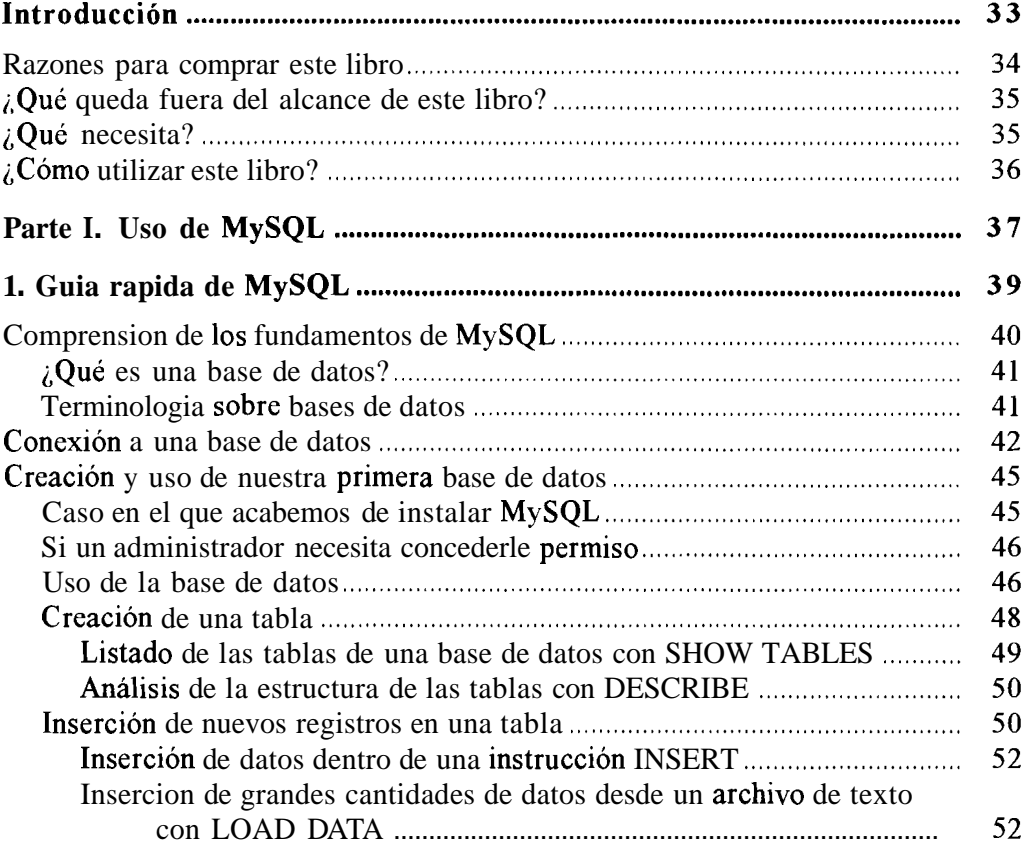

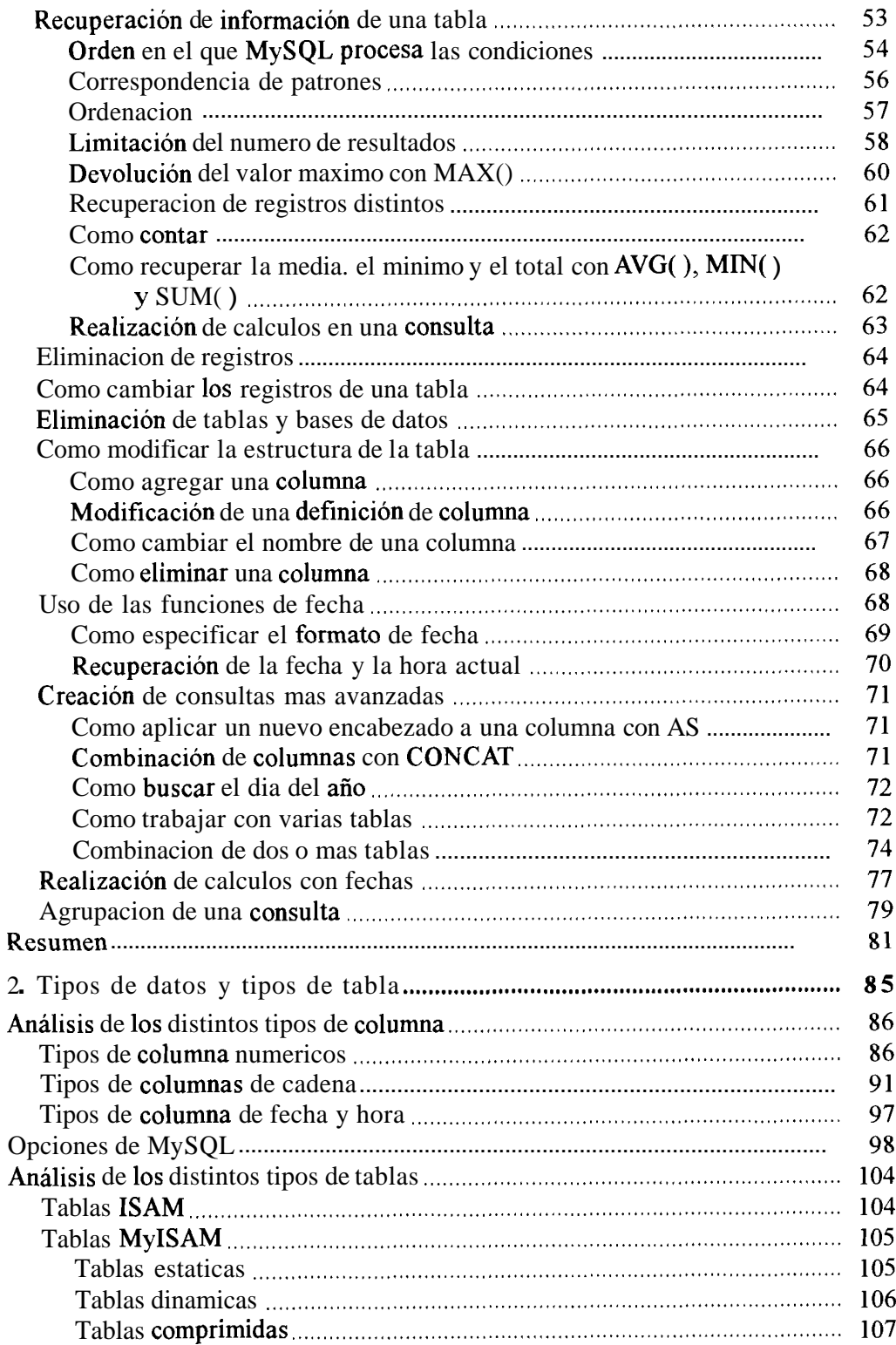

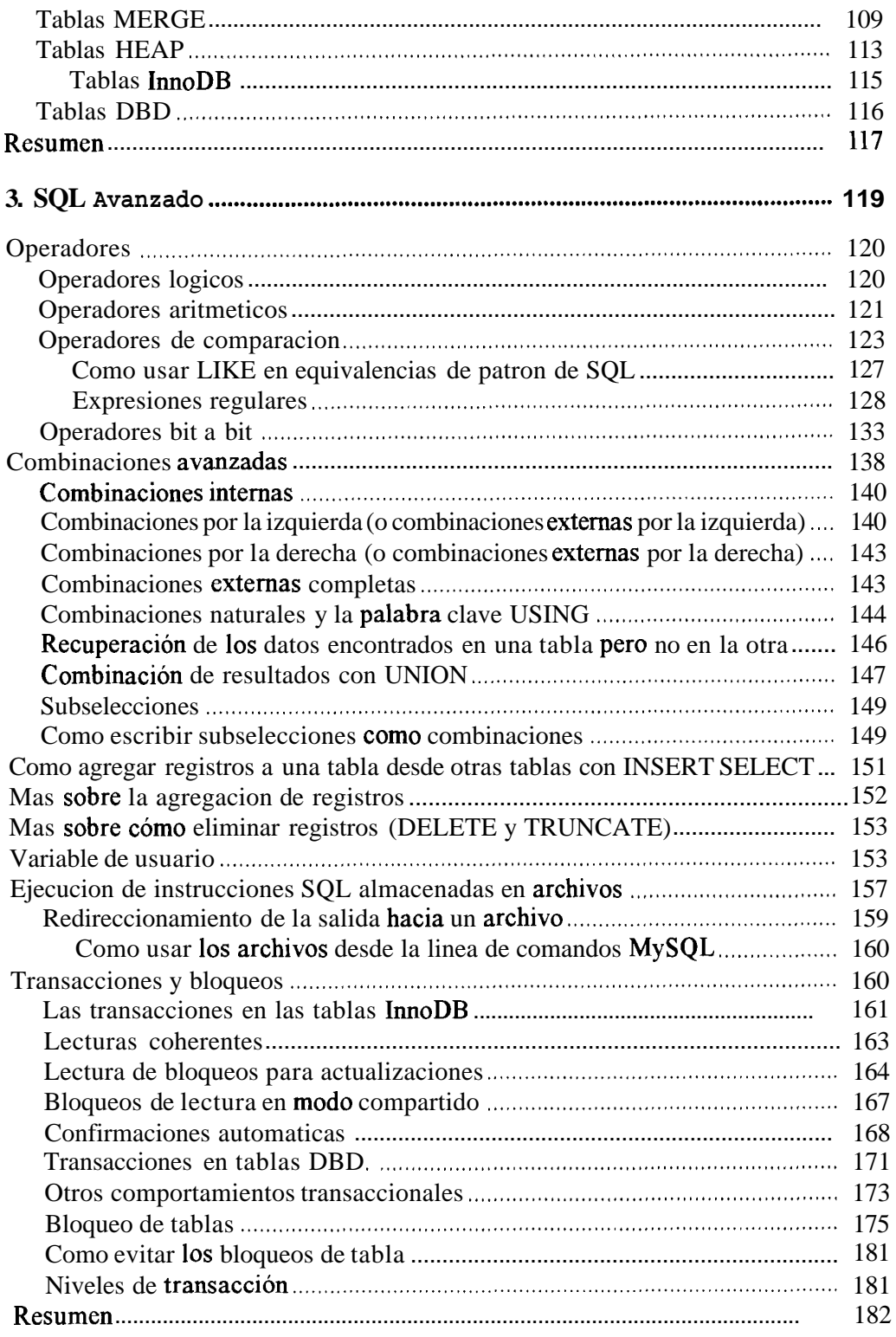

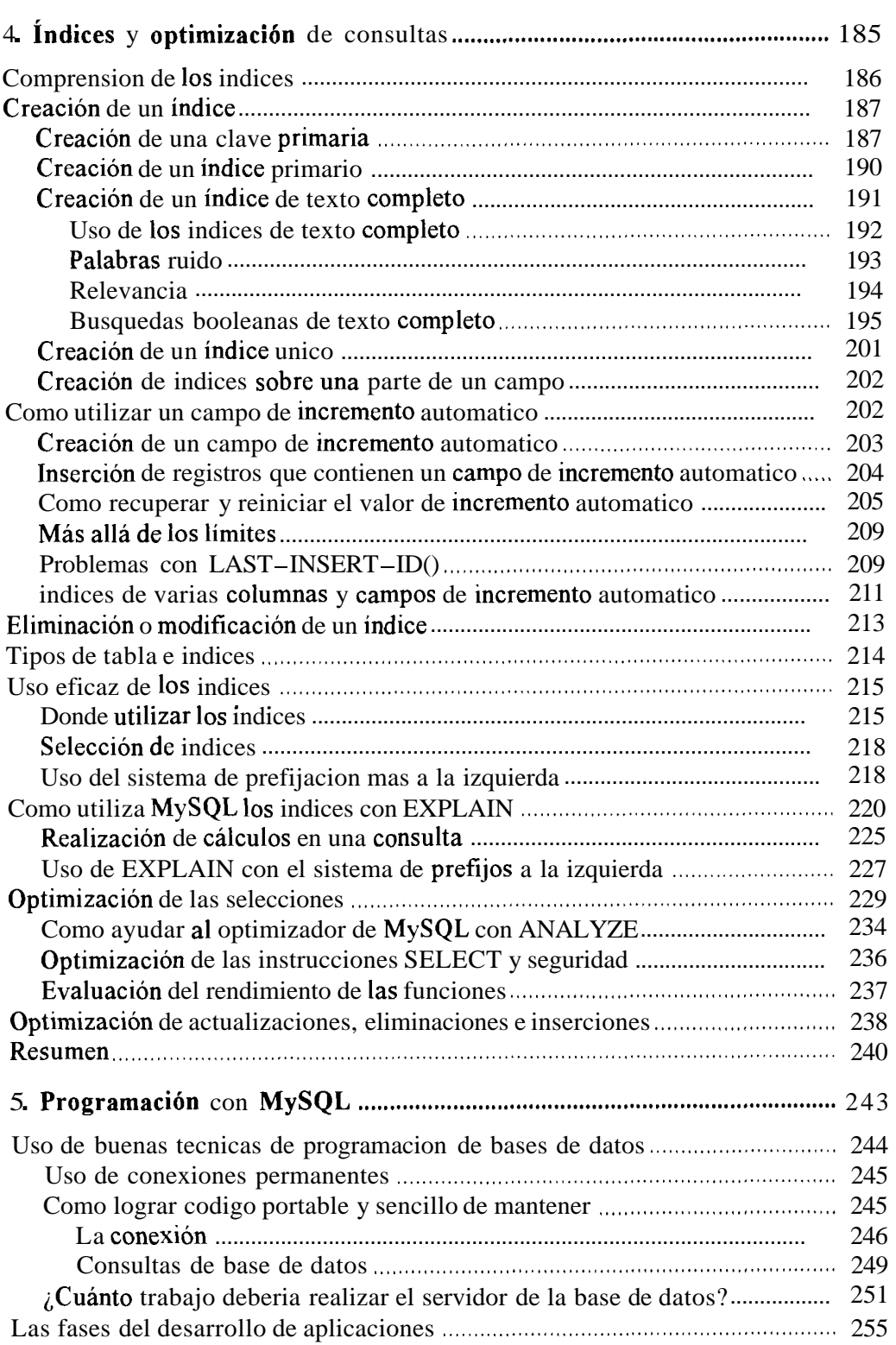

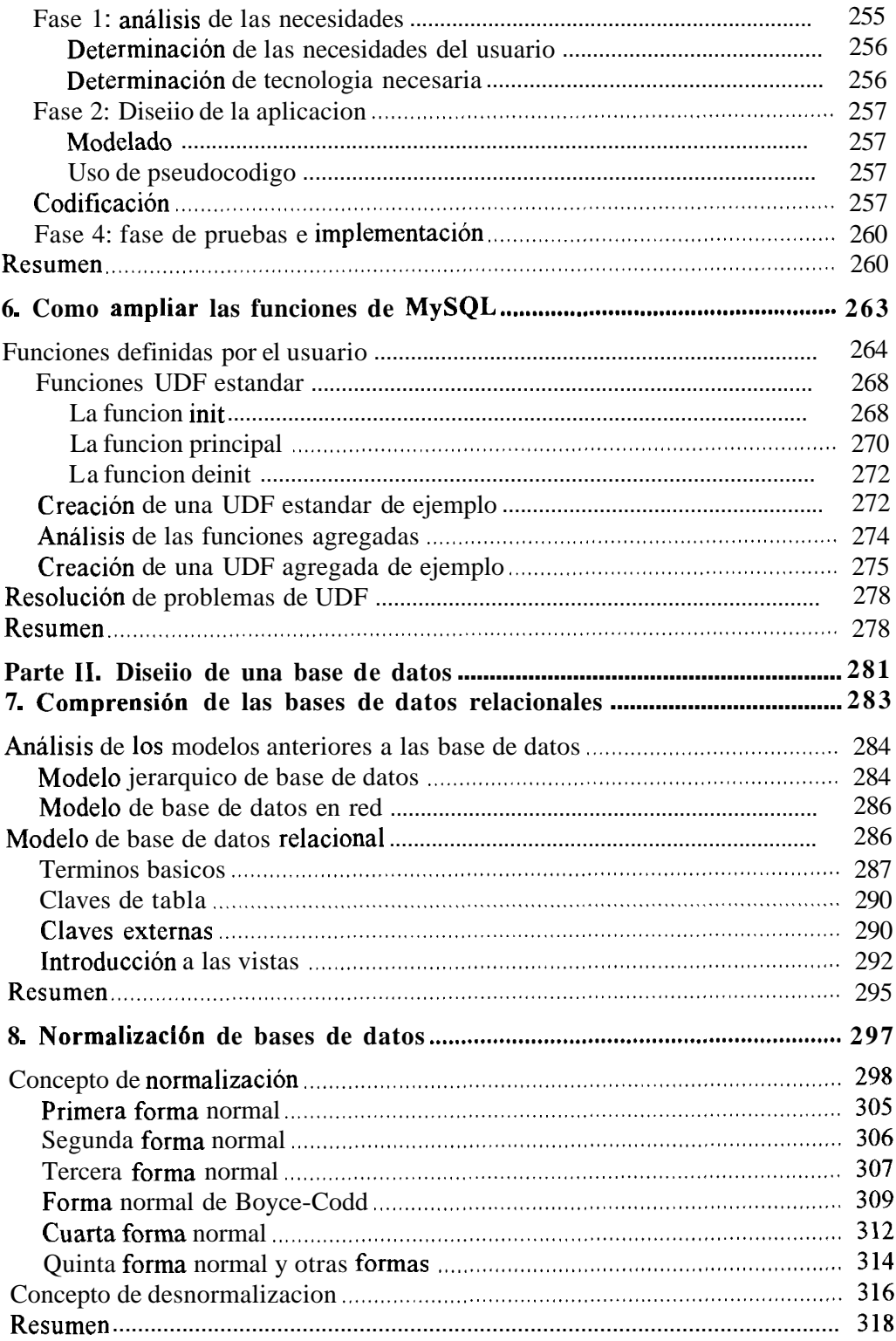

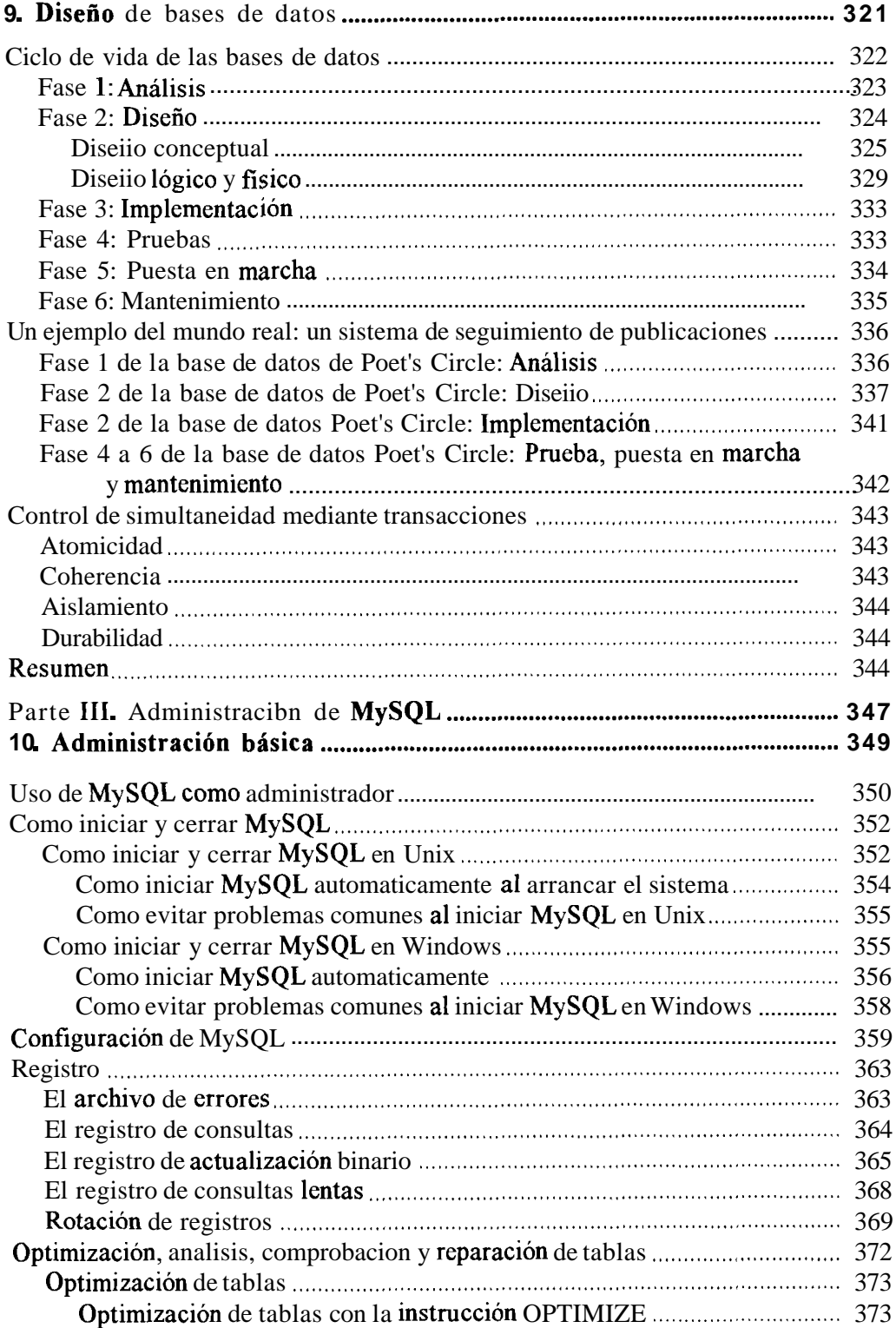

 $\overline{\phantom{a}}$ 

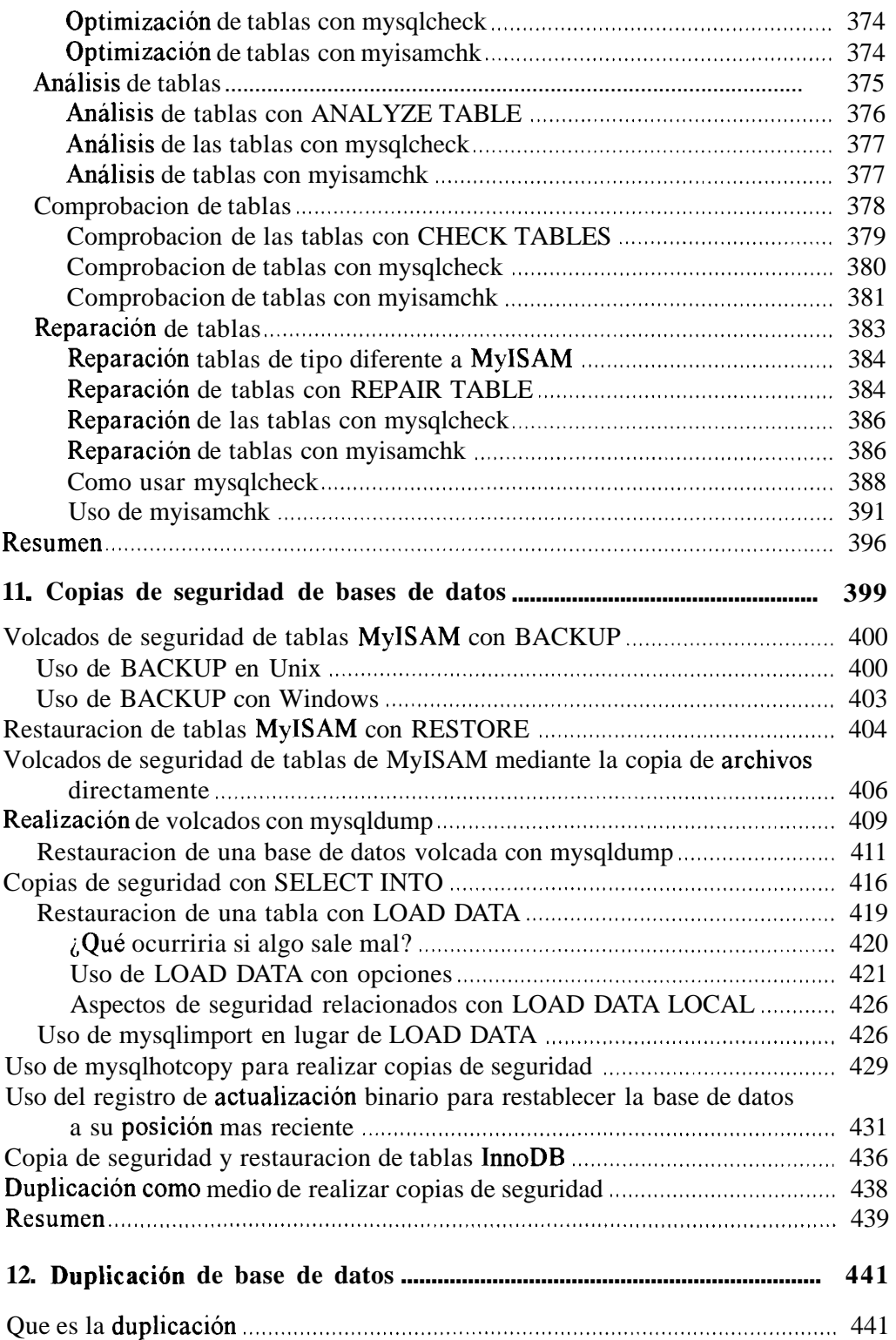

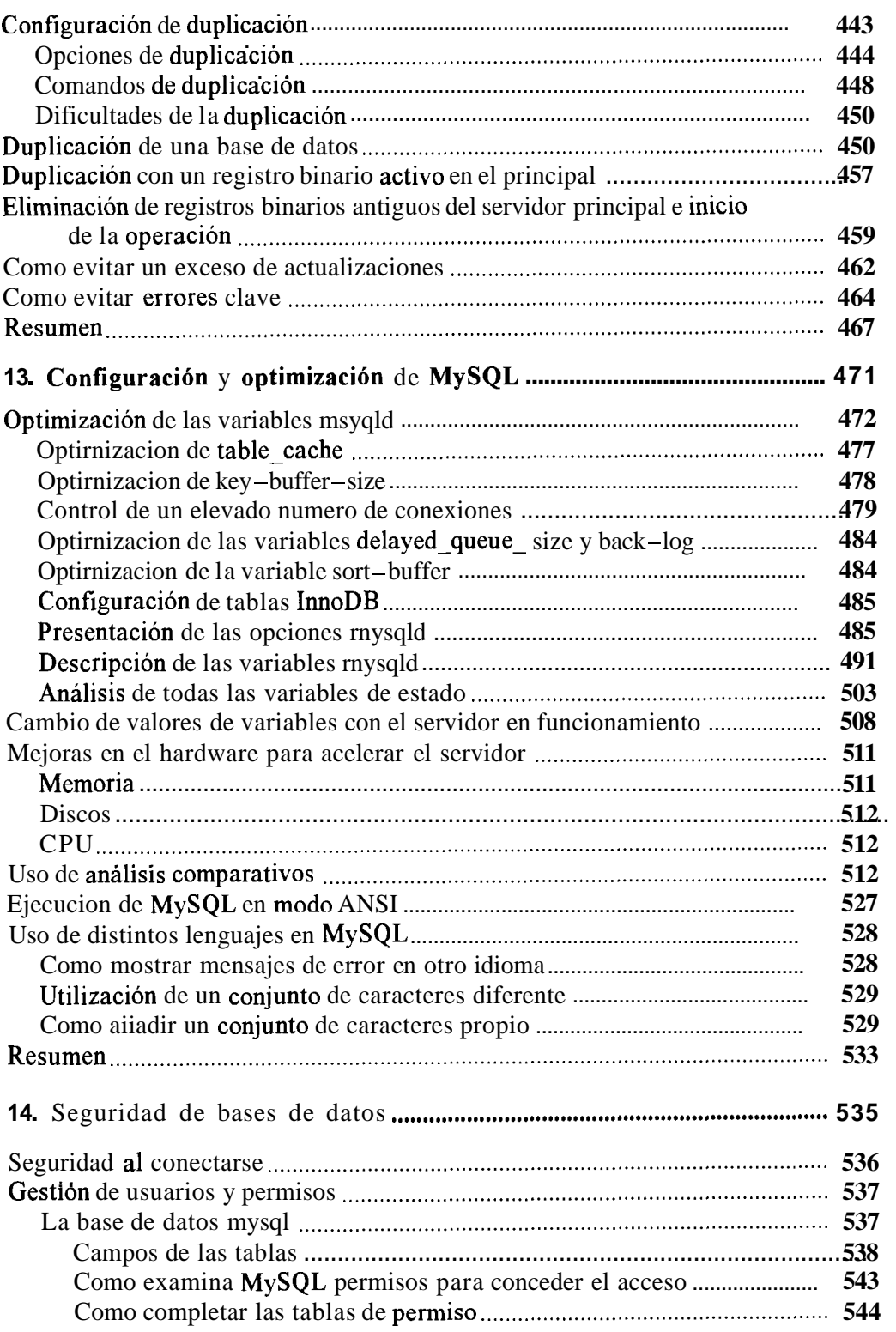

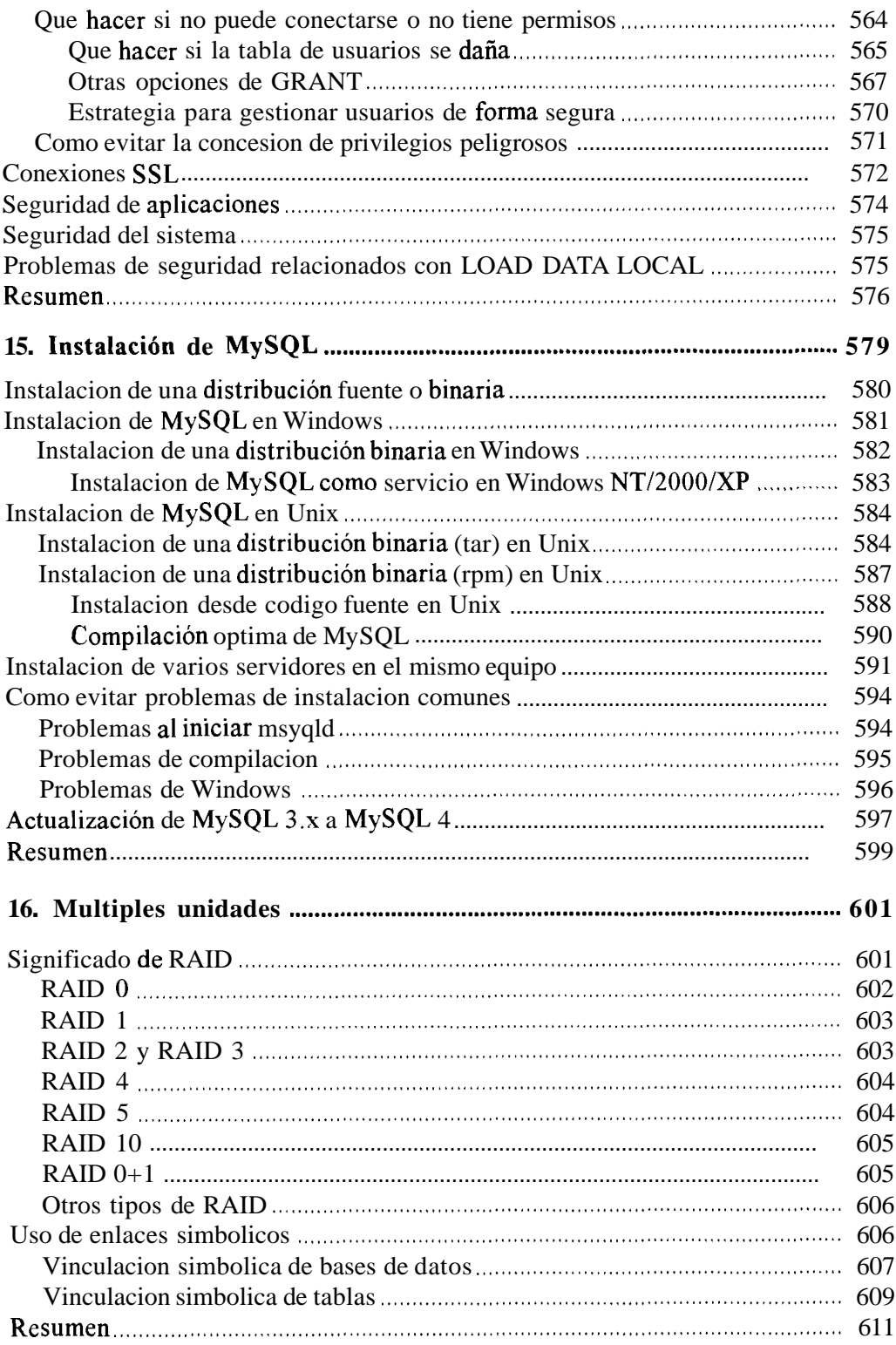

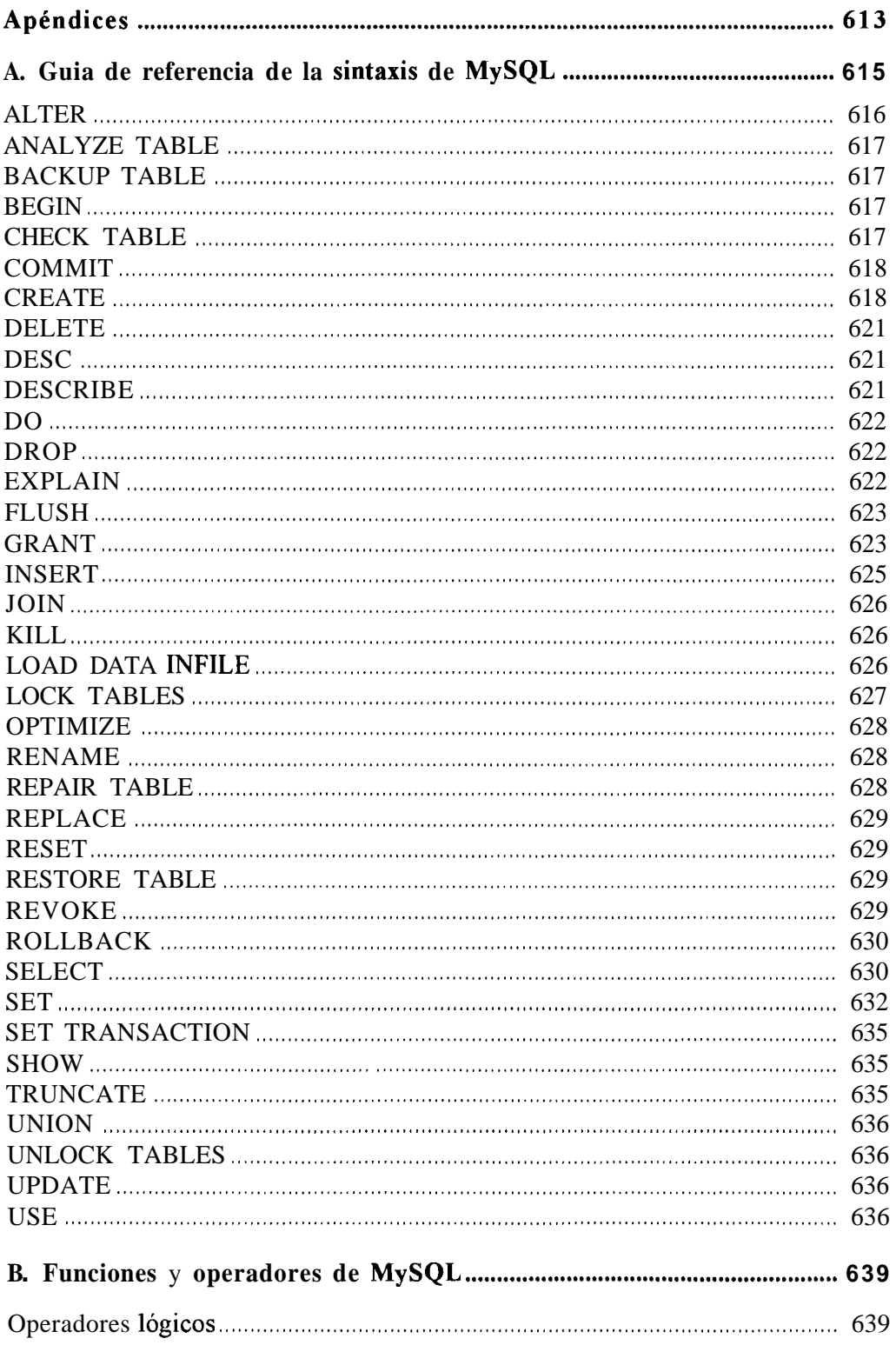

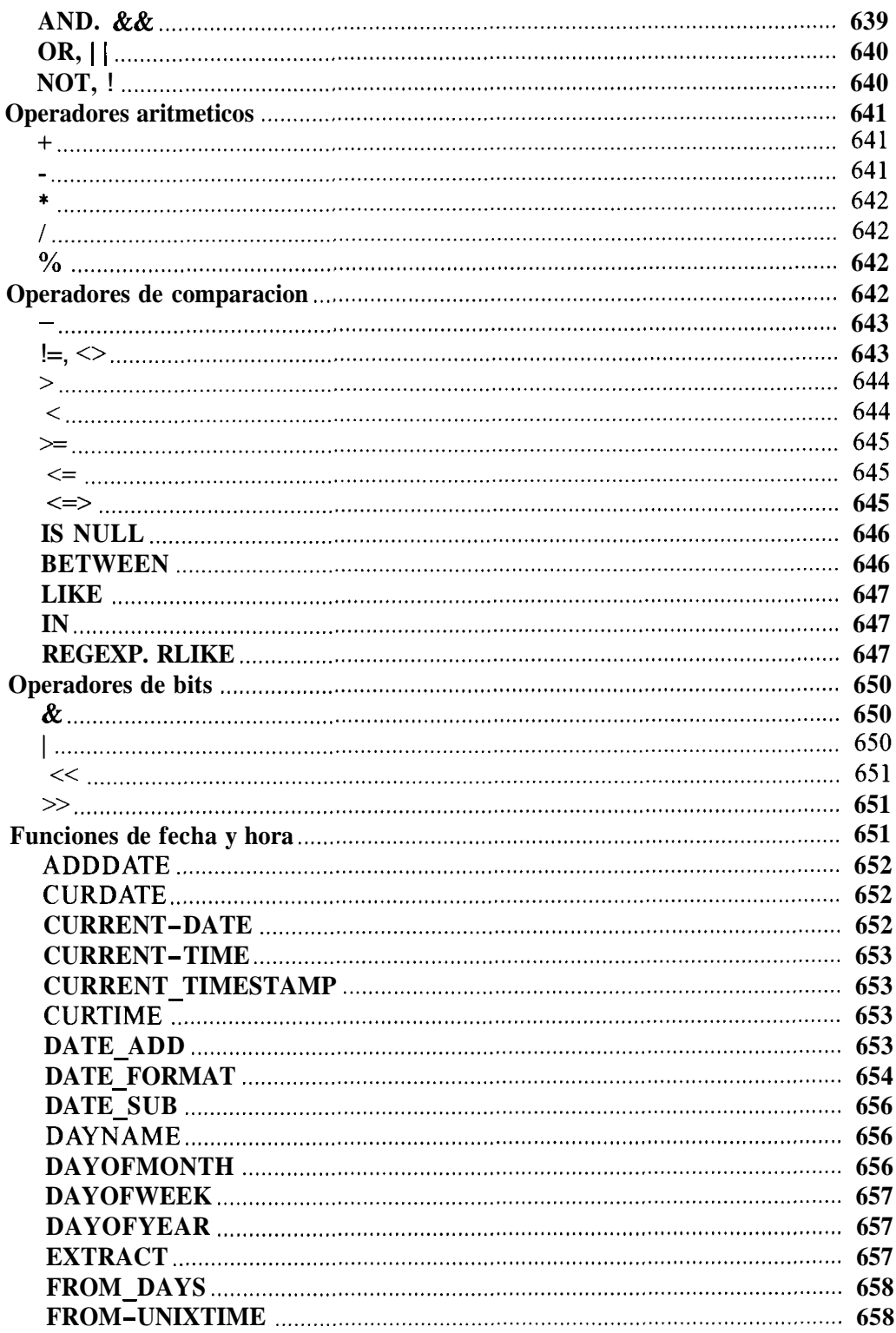

I

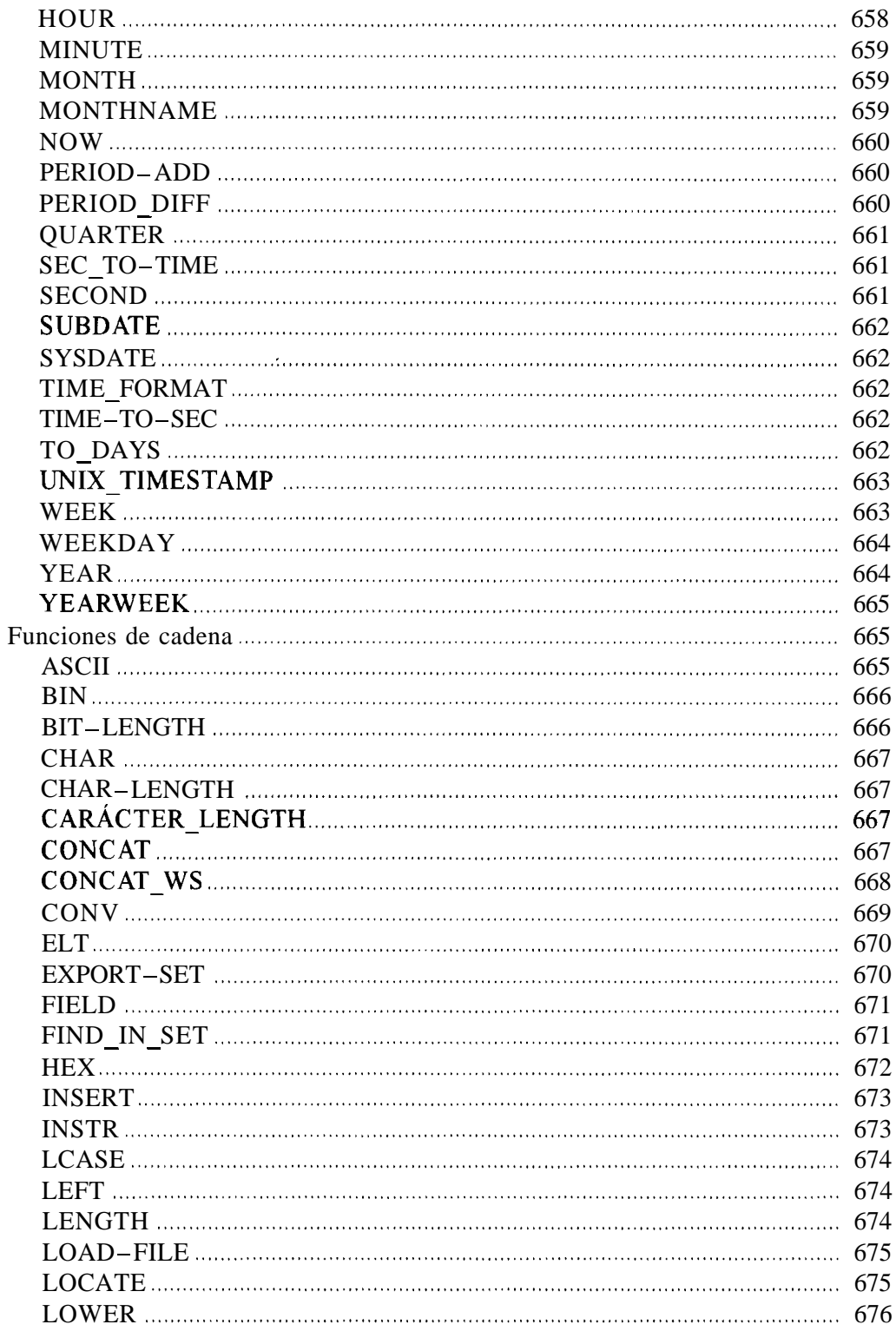

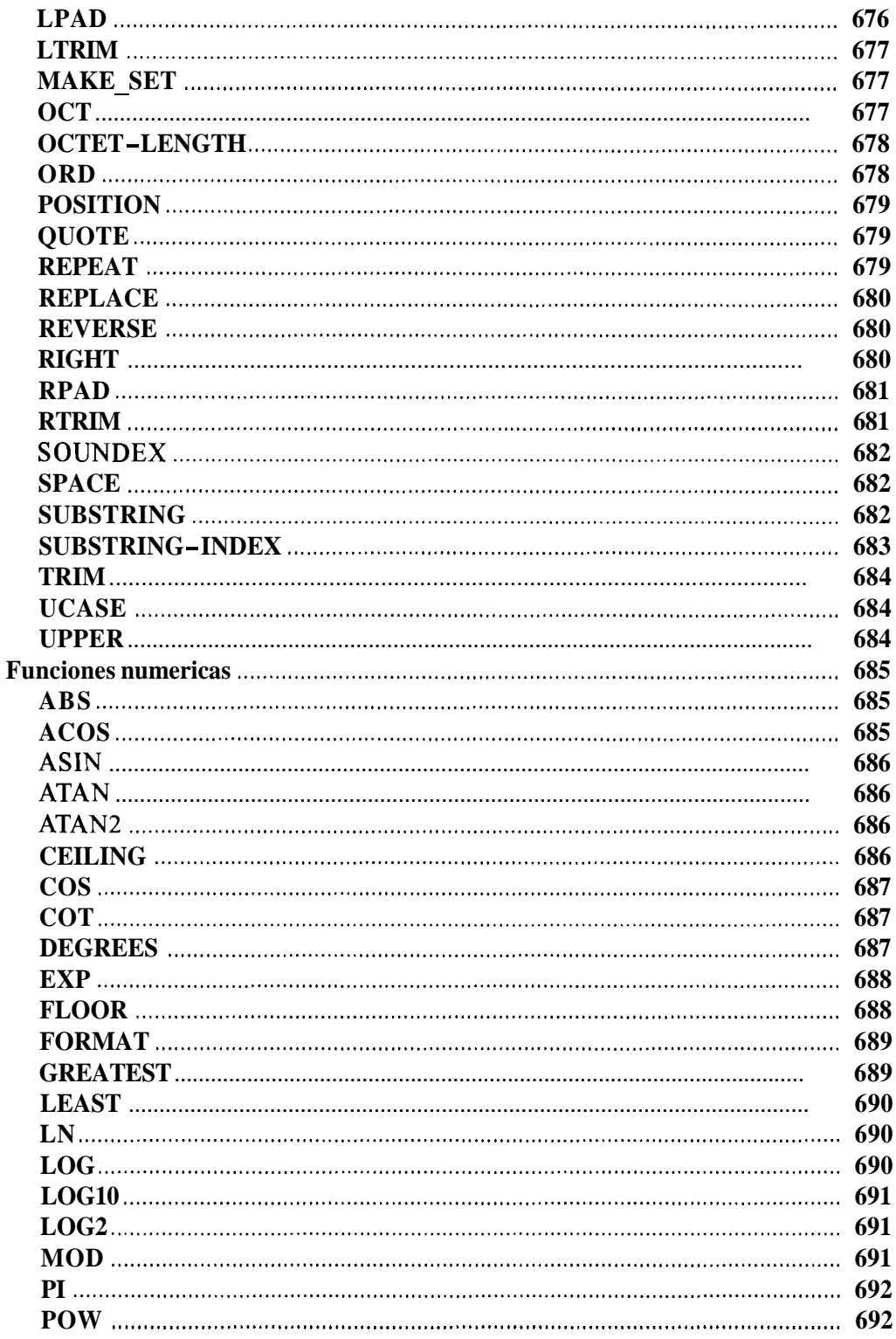

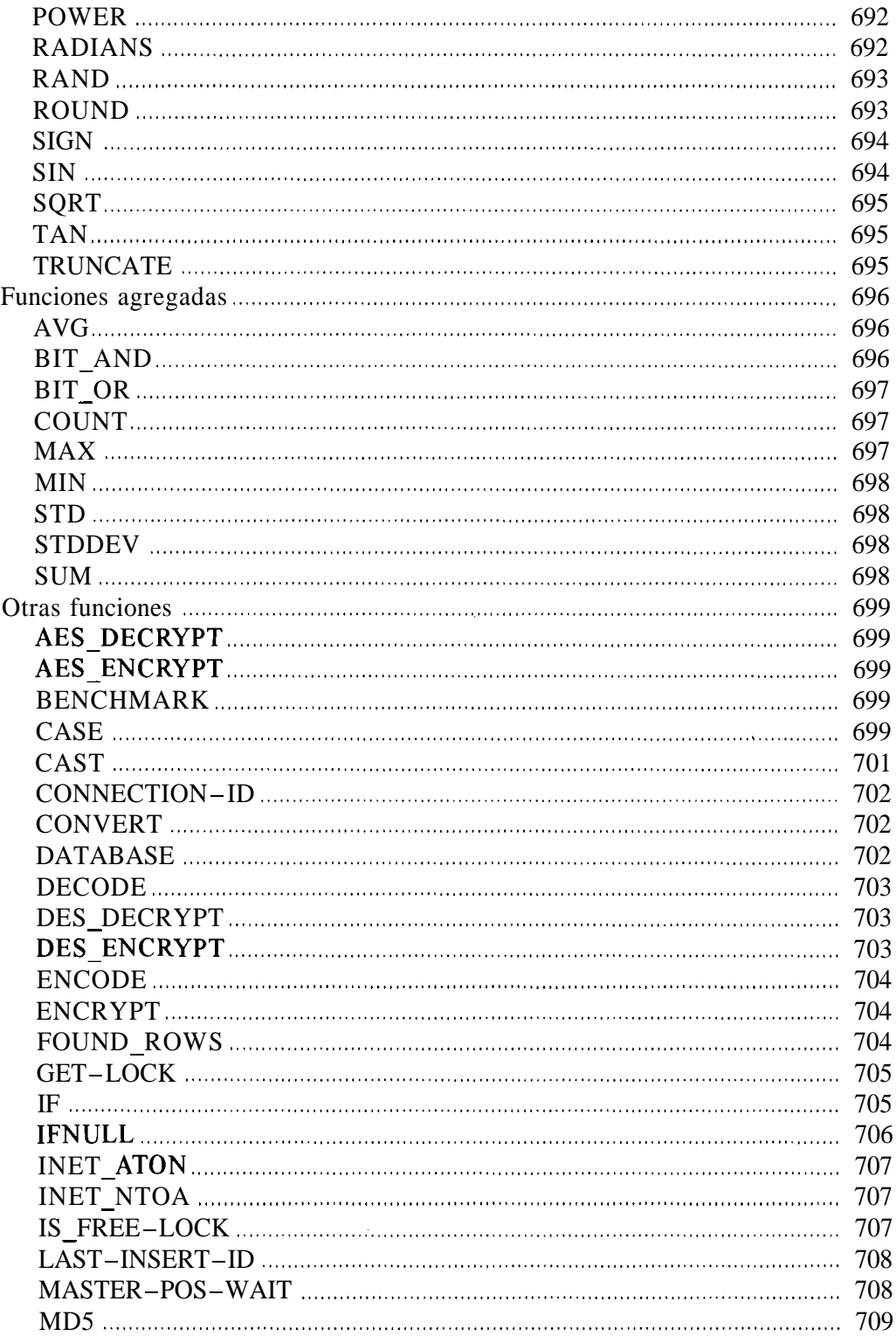

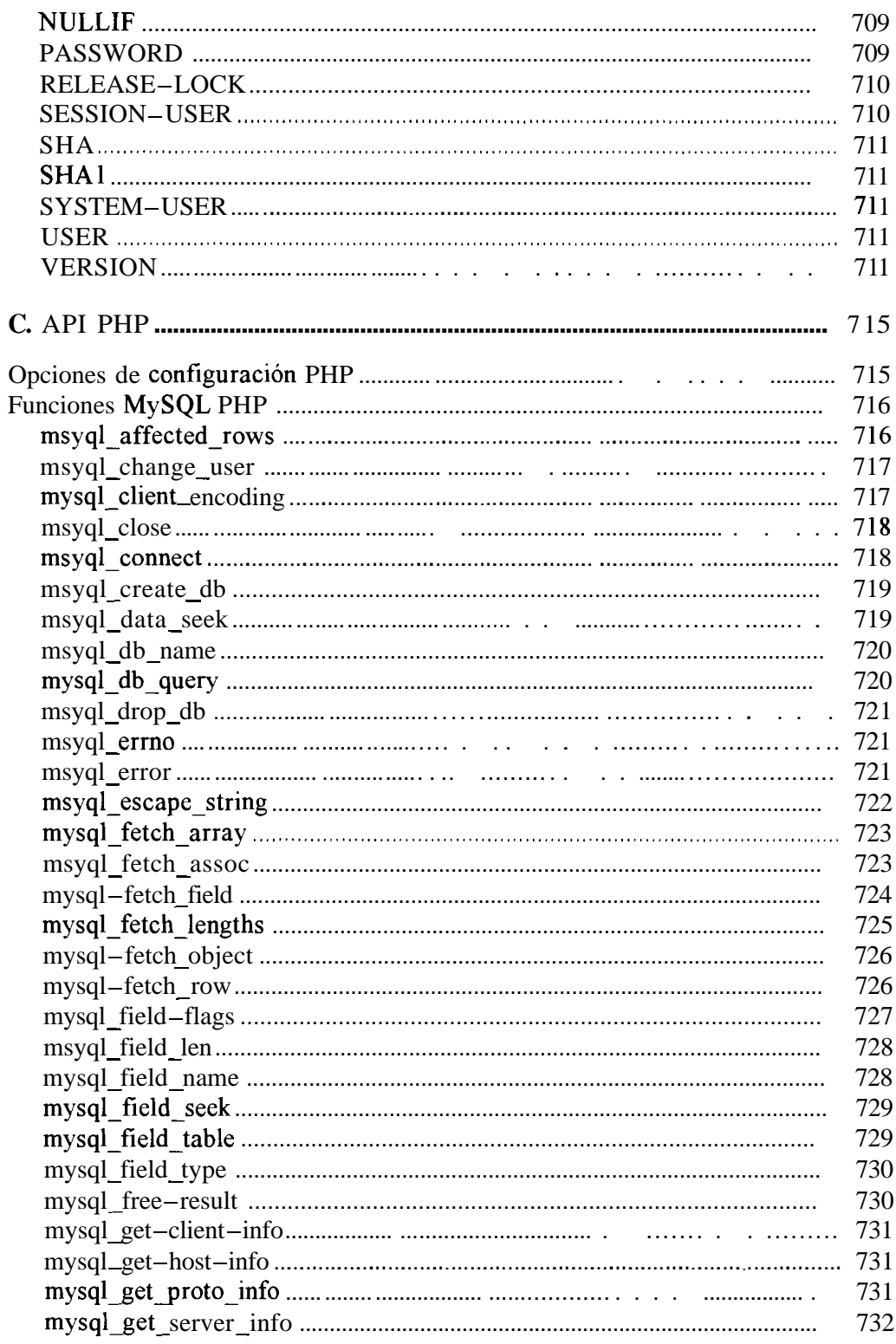

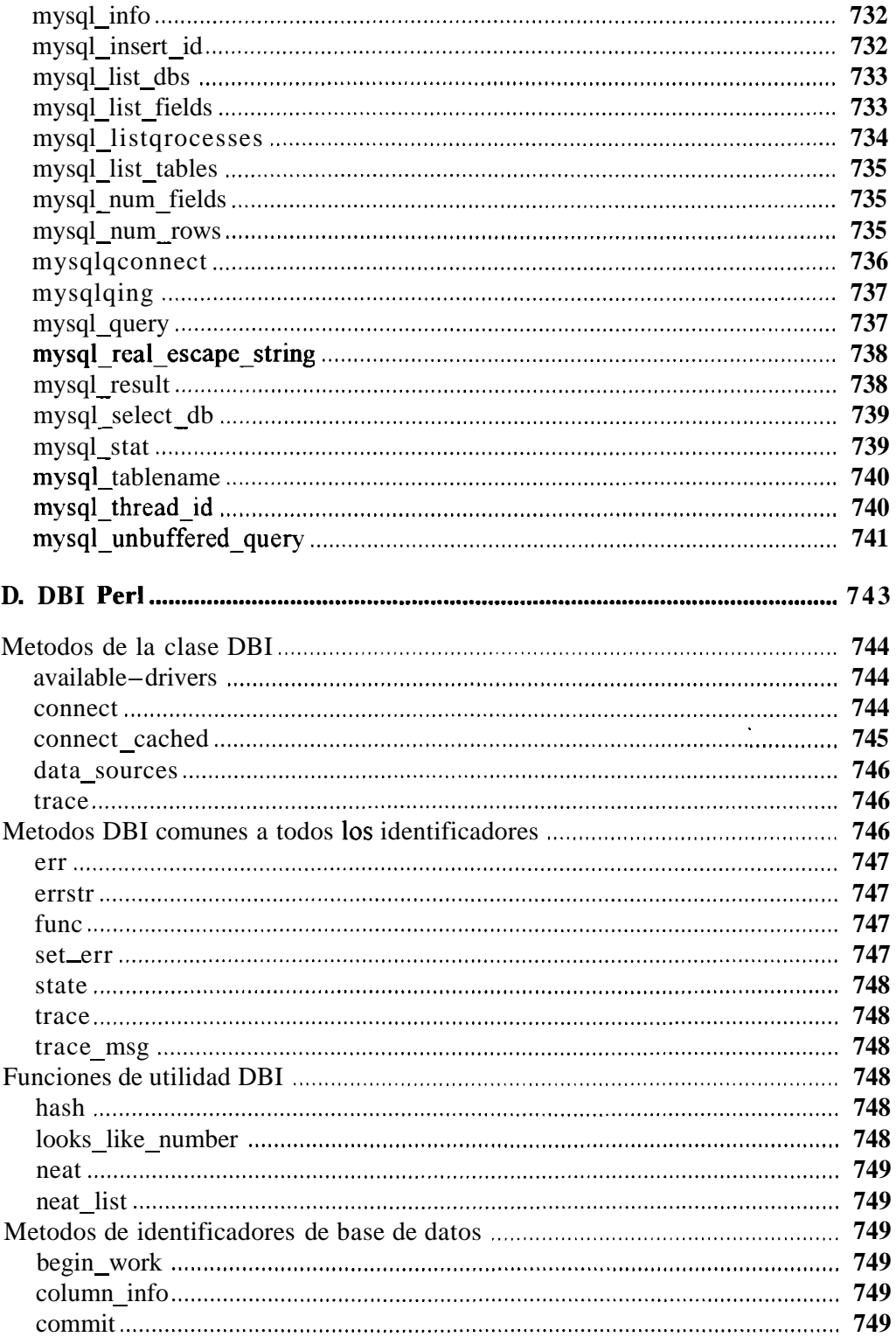

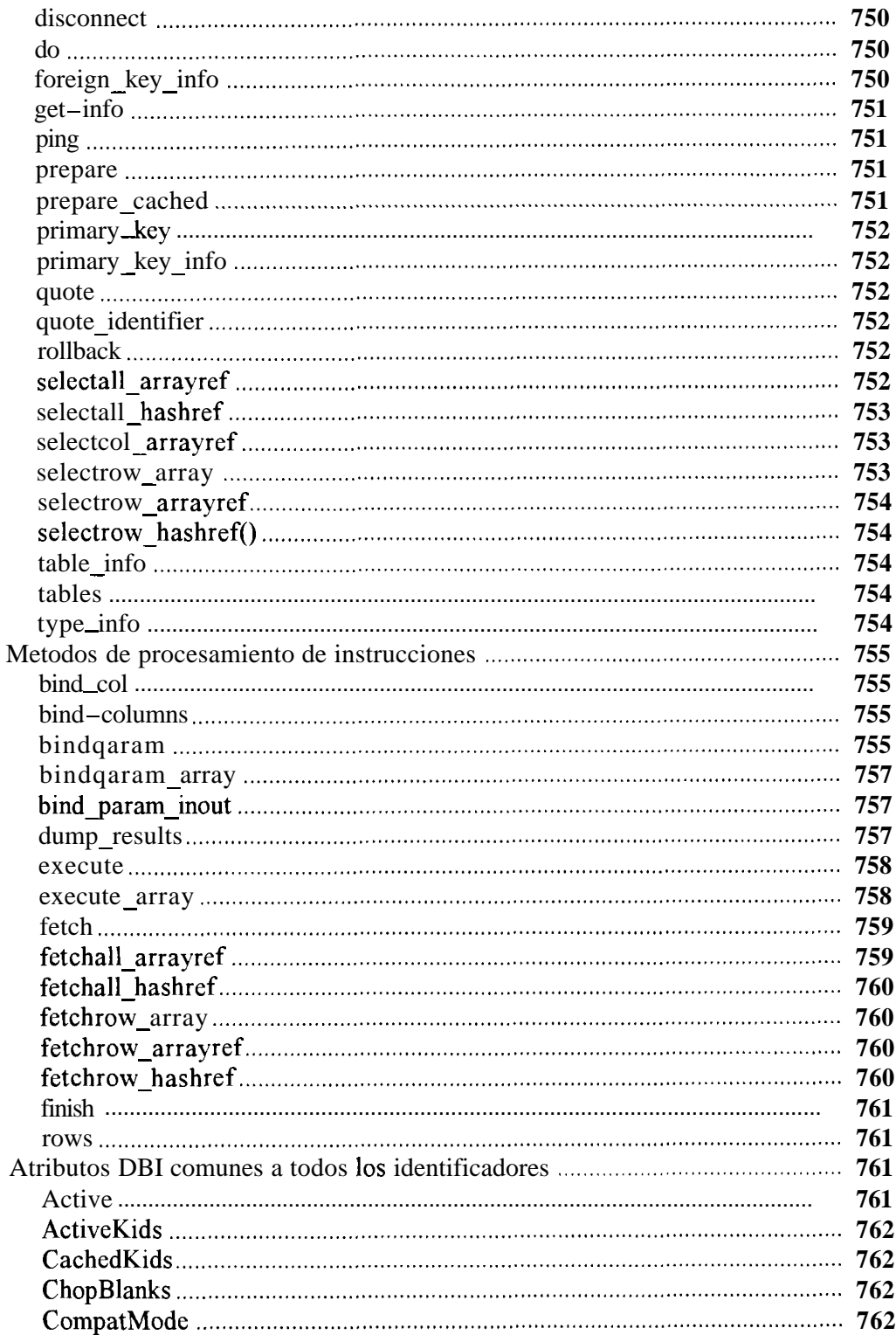

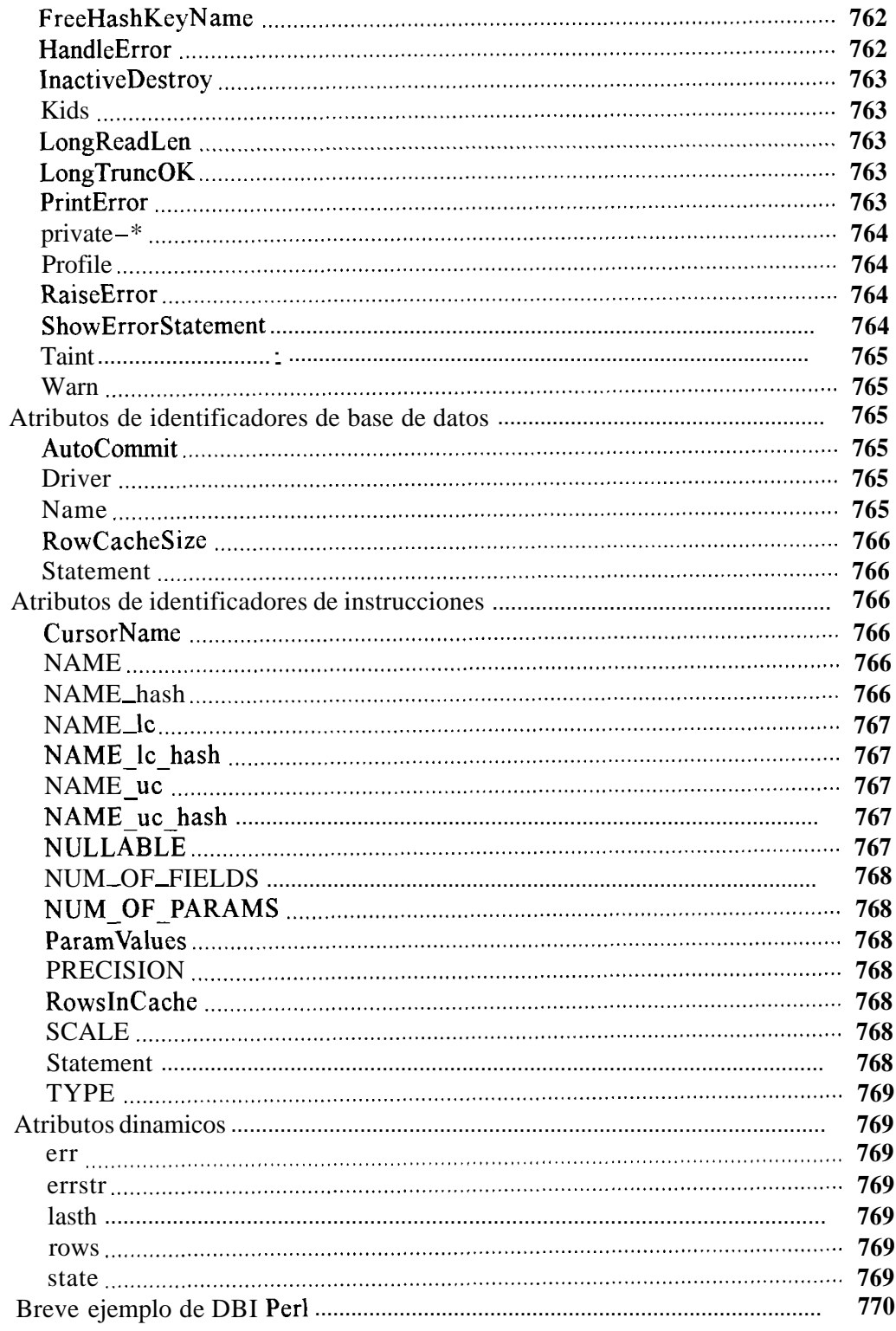

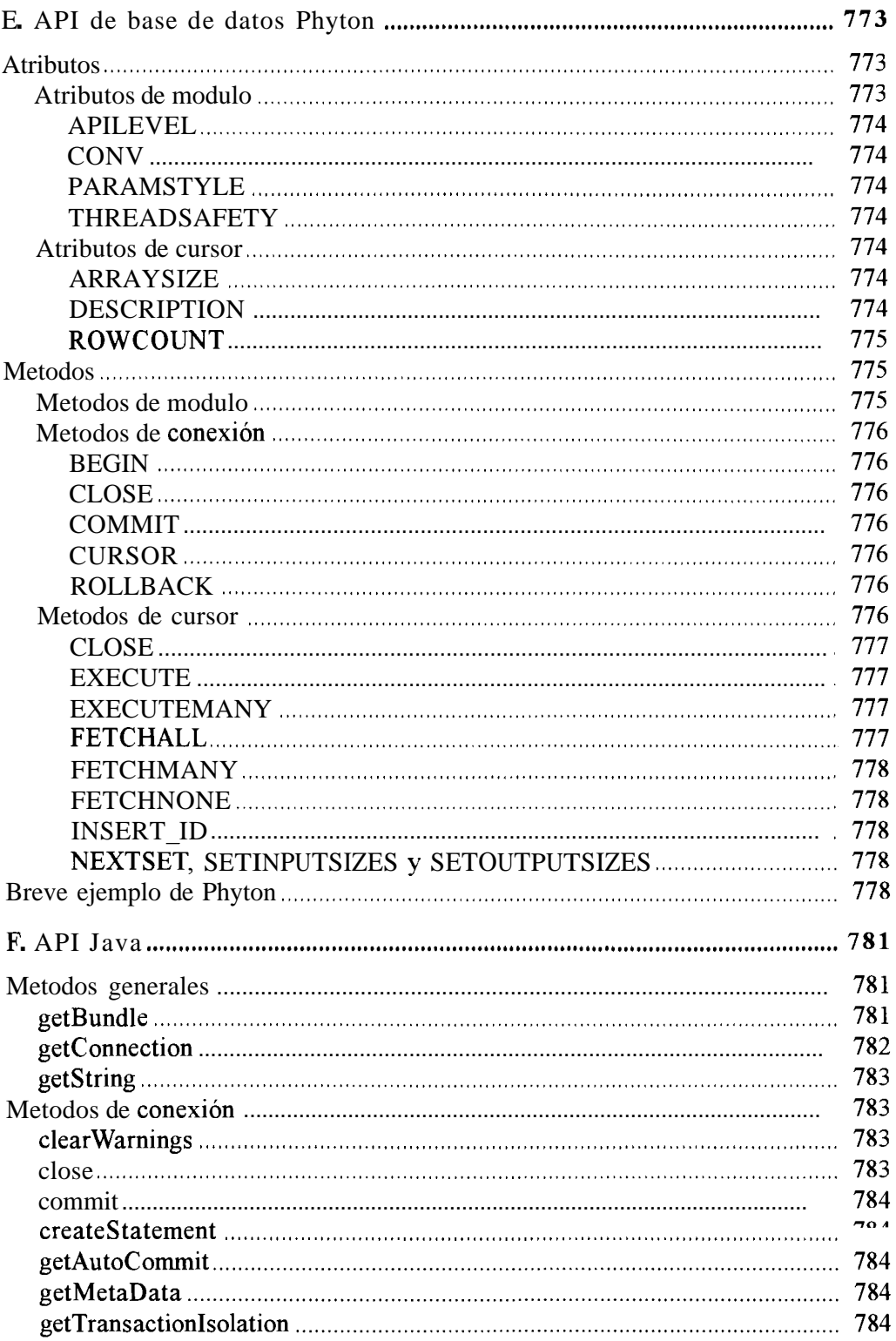

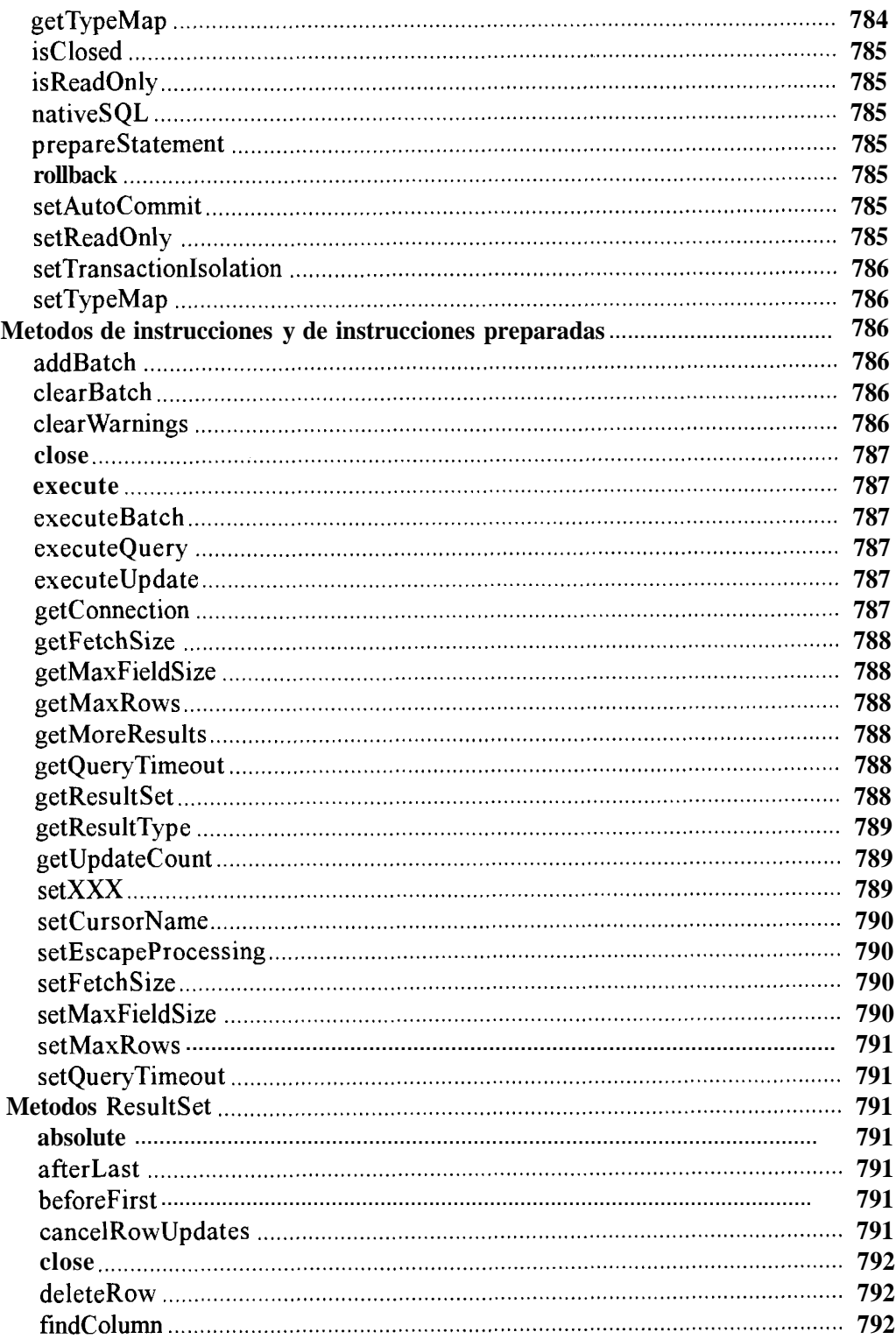

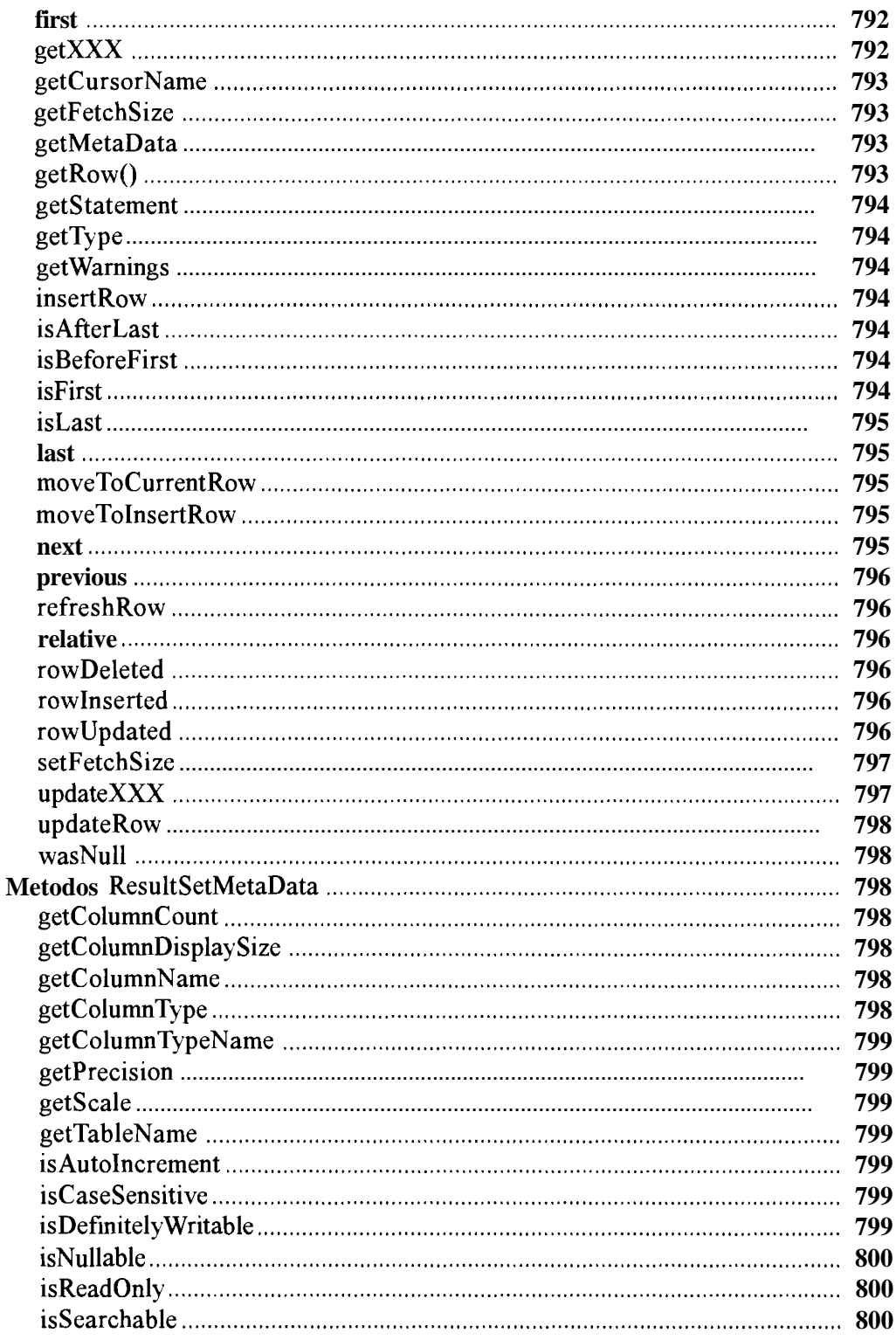

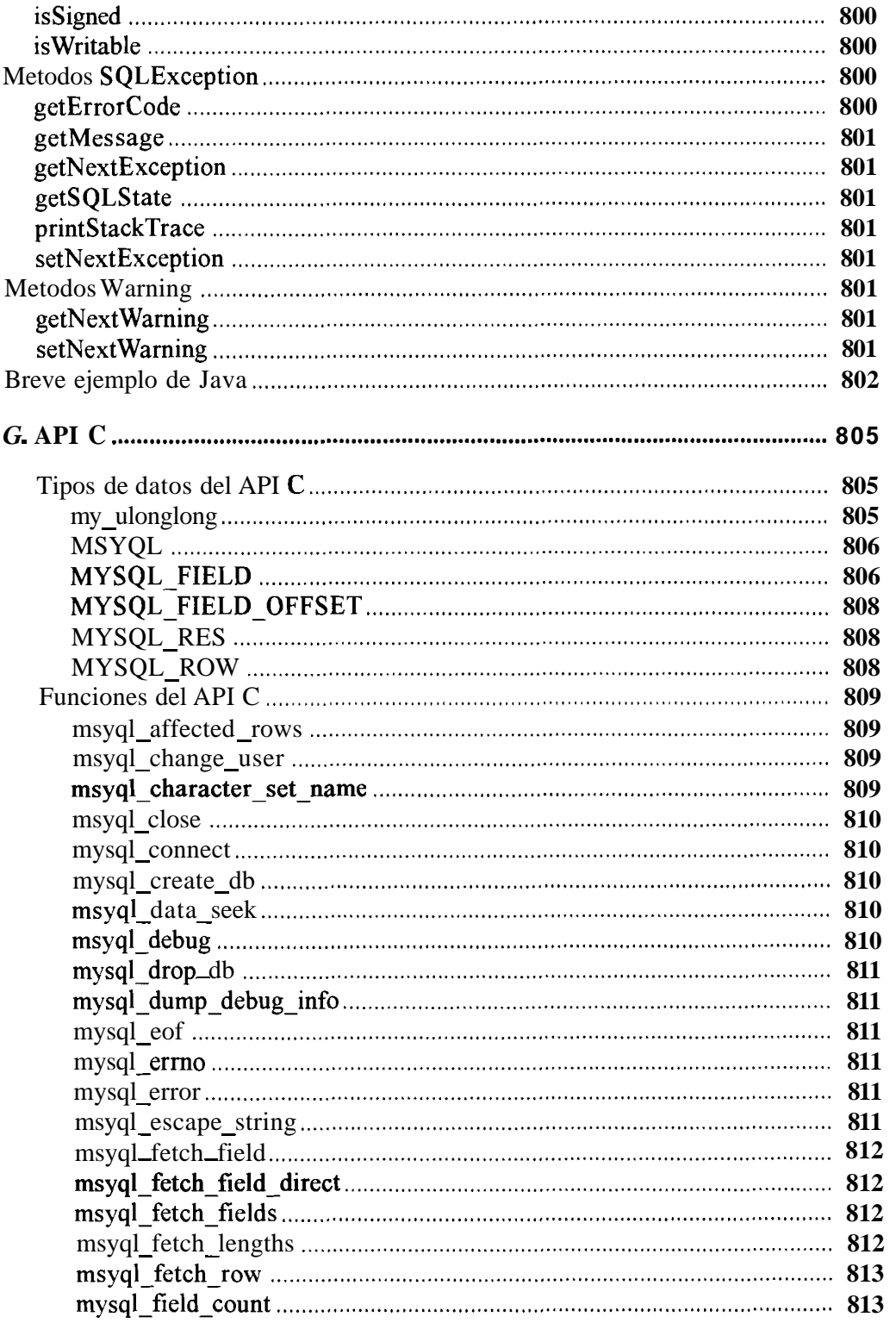

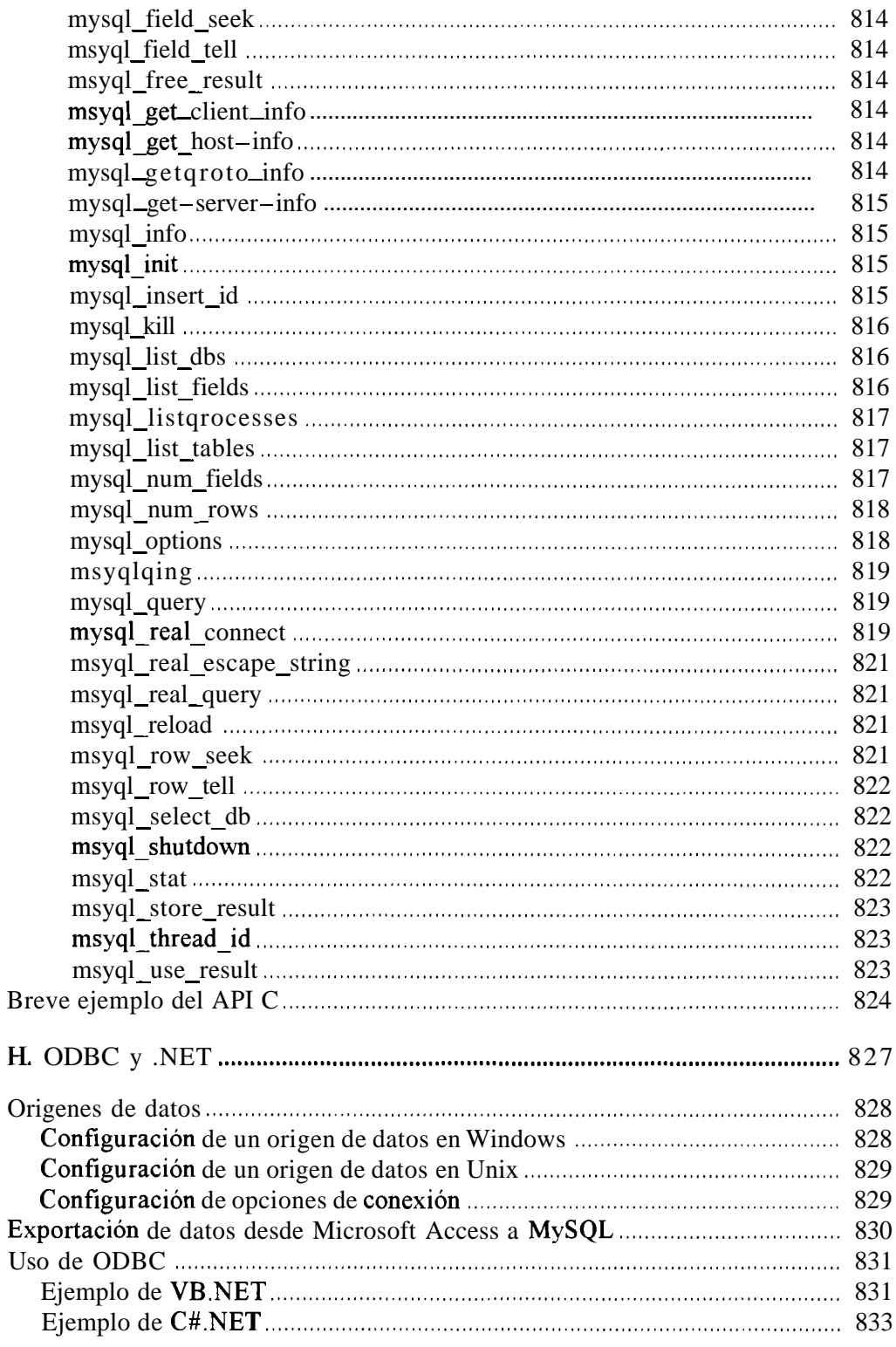

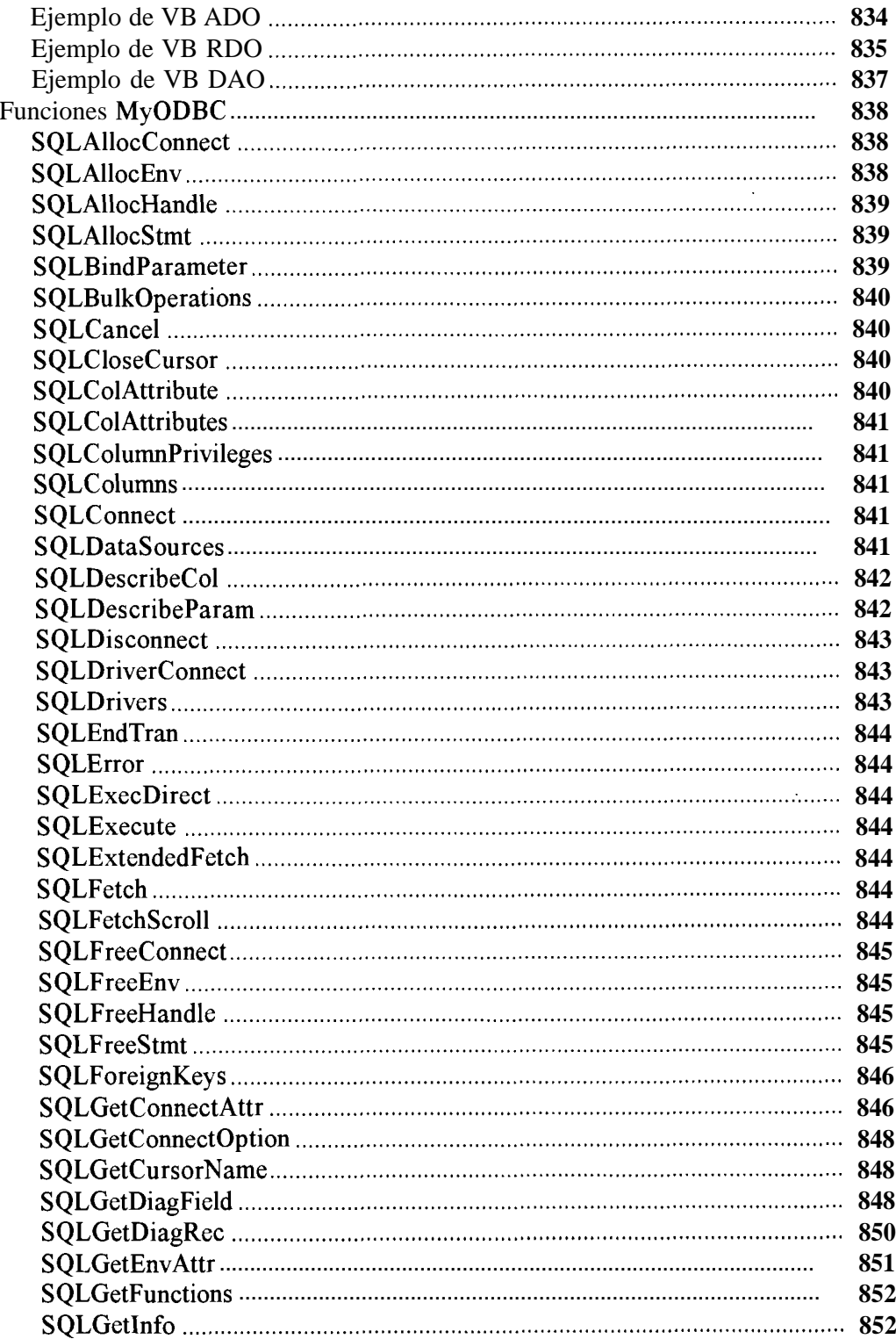

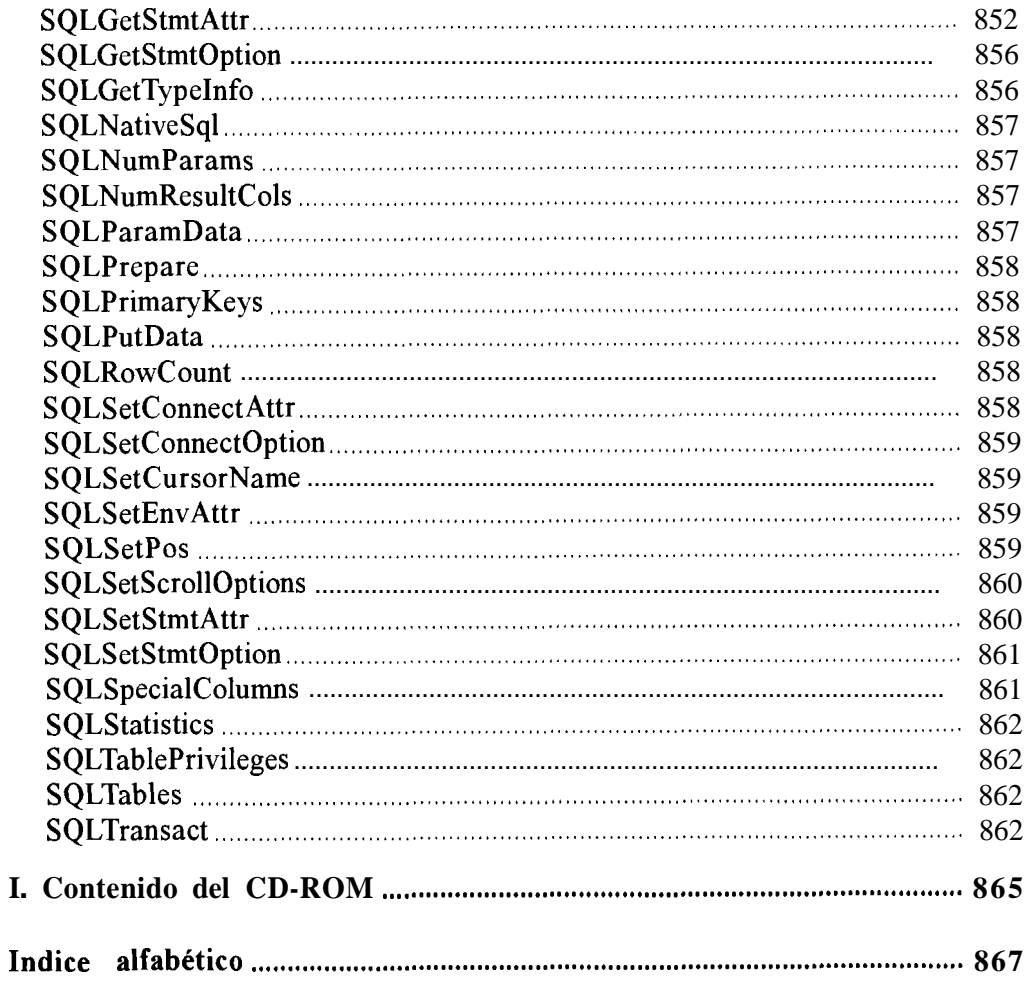

### **Introduccion**

MySQL HA CRECIDO. Lo que durante un tiempo se consider6 como un sencillo juguete para su uso en sitios Web, se ha convertido en la actualidad en una solucion viable y de mision critica para la administracion de datos. Antes, MySQL se consideraba como la opcion ideal para sitios Web; sin embargo, ahora incorpora muchas de las funciones necesarias para otros entornos y conserva su gran velocidad. MySQL supera desde hace tiempo a muchas soluciones comerciales en velocidad y dispone de un sistema de permisos elegante y potente, y ahora, ademas, la version 4 incluye el motor de almacenamiento InnoDB compatible con ACID.

MySQL 4 es rapido, dispone de funciones de volcado online e incorpora una gran cantidad de funciones nuevas. Son pocas las razones para desechar MySQL como solucion de base de datos. MySQL AB, la compañía responsable del desarrollo de MySQL, dispone de un sistema de asistencia eficiente y a un precio razonable, y, como ocurre con la mayor parte de las comunidades de codigo abierto, encontrara una gran cantidad de ayuda en la Web. Las funciones estandar no incluidas todavia en MySQL (corno las vistas y 10s procedimientos almacenados) estan en fase de desarrollo y es posible que esten disponibles para cuando lea estas lineas.

Son muchas las razones para escoger MySQL como solucion de mision critica para la administracion de datos.

- Coste: El coste de MySQL es gratuito para la mayor parte de los usos y su servicio de asistencia resulta economico.
- **Asistencia:** MySQL AB ofrece contratos de asistencia a precios razonables y existe una nutrida y activa comunidad MySQL.
- **Velocidad:** MySQL es mucho mas rapido que la mayor parte de sus rivales.  $\bullet$
- **Funcionalidad:** MySQL dispone de muchas de las funciones que exigen  $\bullet$ 10s desarrolladores profesionales, como compatibilidad completa con ACID, compatibilidad para la mayor parte de SQL ANSI, volcados online, duplication, funciones SSL e integracion con la mayor parte de 10s entornos de programacion. Asi mismo, se desarrolla y actualiza de forma mucho mas rapida que muchos de sus rivales, por lo que practicamente todas las funciones estandar de MySQL todavia no estan en fase de desarrollo.
- **Portabilidad:** MySQL se ejecuta en la inmensa mayoria de sistemas operativos y, la mayor parte de 10s casos, 10s datos se pueden transferir de un sistema a otro sin dificultad.
- **Facilidad de uso:** MySQL resulta facil de utilizar y de administrar. Gran  $\bullet$ parte de las viejas bases de datos presentan problemas por utilizar sistemas obsoletos, lo que complica innecesariamente las tareas de administracion. Las herramientas de MySQL son potentes y flexibles, sin sacrificar su capacidad de uso.

### **Razones para comprar este libro**

Este libro va dirigido a desarrolladores, administradores de bases de datos (DBA) y usuarios de MySQL. Aborda 10s siguientes temas:

- $\bullet$ Exploracion del lenguaje de consulta estructurado (SQL) en funcion de la implementacion de MySQL.
- $\bullet$  . Comprension y uso de tipos de datos y de tablas.
- optimizacion de sus consultas e indices.  $\bullet$
- Volcados de bases de datos.
- Administracion de usuarios y seguridad.  $\bullet$
- Administracion y configuracion de MySQL (y optimizacion de la configu- $\bullet$ ration para potenciar el rendimiento).
- Duplicacion de MySQL en varios servidores.  $\bullet$
- $\bullet$ Comprension del diseño y la normalización de bases de datos y análisis de un completo ejemplo práctico. El conocimiento de estos temas resulta fun-

damental si se tiene la intención de utilizar MySQL en aplicaciones profesionales.

- $\bullet$ Programacion con MySQL.
- Desarrollo de extensiones propias en MySQL.
- $\bullet$ Instalacion de MySQL.

En 10s apendices del libro se incluyen 10s siguientes elementos:

- $\bullet$ Una guia de referencia completa a MySQL.
- Guia de referencia sobre funciones y metodos de PHP, Perl, C, Java, Python y ODBC para interactuar con MySQL.

### **~Que queda fuera del alcance de este libro?**

MySQL es un concepto inmenso, y en este libro se presenta todo el material necesario para ayudarle a convertirse en un experto administrador de bases de datos y desarrollador de MySQL. Sin embargo, como no se puede explicar todo, no se abordan 10s siguientes temas:

- Como programar. Este libro le ayudara a programar con MySQL, pero no enseña a programar desde cero.
- MySQL incrustado.
- Un analisis completo de como compilar e instalar bibliotecas. La labor de desarrollar extensiones exige ciertos conocimientos sobre la compilacion y la instalacion de bibliotecas en la plataforma de desarrollo seleccionada. Aunque este tema se explica, el libro no puede abordar todas las configuraciones posibles de las distintas plataformas, por lo que si tiene pensado abordar este nivel avanzado de desarrollo, necesitara una buena fuente de informacion sobre su plataforma.

### **~Que necesita?**

Necesitara 10s siguientes elementos para seguir 10s ejemplos de este libro:

- $\bullet$ Una copia de, o acceso a, un cliente y un servidor MySQL. Puede descargar la version actual del sitio de MySQL: www.mysql.com.
- Un sistema en el que instalar MySQL (si no dispone de acceso a alguno todavia). Puede instalar MySQL en su equipo de sobremesa, pero es mas habitual ejecutarlo en un servidor dedicado para aplicaciones complejas.

Si tiene pensado desarrollar aplicaciones con MySQL, es posible que necesite descargar 10s ultimos controladores o interfaces de programacion de aplicaciones (API) de su entorno de desarrollo. MySQL integra lo mejor de PHP, Perl, Java, C, **C++** y Python, per0 puede utilizarlo en cualquier entorno de programacion, como .NET a traves del sistema de conectividad abierta de base de datos (ODBC). Visitc cl sitio Web de MySQL (www.mysql.com) para descargar las versiones mas actuales de 10s controladores.

#### **~CO~O utilizar este libro?**

Este libro se divide en cuatro partes. Si tiene poca experiencia con bases de datos, le aconsejamos comenzar por el primer capitulo de la primera parte, que presenta el mundo de SQL a 10s usuarios noveles. Los lectores esperimentados en cl uso de otros sistemas de gestion de bases de datos pueden echar un rapido vistazo al capitulo 1 para familiarizarse con la forma de trabajar de MySQL, antes de pasar a esaminar 10s tipos de datos y tablas de esta plataforma que se analizan en el capitulo 2. Los lectores con nivel intermedio pueden empezar en el capitulo **3 y** capitulo 4, dedicados a aspectos de SQL avanzados, indices y temas de optimizacion. Los lectores que deseen utilizar un lenguaje de programacion con MySQL deberian leer el capitulo 5 y consultar el apendice relacionado con el lenguaje de programacion quc utilicen. El capitulo 6 va dirigido a 10s lectores que ya conocen MySQL y que desean incorporar sus nuevas funciones.

Los lectores sin conocimiento formal sobre el diserio de bases de datos pueden aprovechar 10s contenidos de la segunda parte de este libro, en la que se analizan distintos aspectos sobre el diseiio de base de datos a menudo ignorados y que resultan necesarios para desarrollar bases de datos a gran escala.

Todos 10s lectores que deseen administrar MySQL se beneficiaran de la parte 111 en la que se analizan conceptos avanzados sobre la optirnizacion de bases de datos de alto rendimiento. Tambien se esplican 10s temas de volcado, duplicacion. seguridad e instalacion.

Por ultimo. deberia consultar 10s apendices cuando tenga dudas sobre el SQL de MySQL y sus funcioncs y operadores, asi como sobre las funciones y 10s metodos de base de datos utilizados por 10s lenguajes de programacion mas populares.

NOTA: Los listados que aparecen en el libro son una representación impresa del codigo fuente que encontrará en el CD-ROM que acompaña a esta obra, especialmente creado para facilitar el aprendizaje al lector y como complemento prático a su fectura.

### **Parte I Uso de MySQL**

# **Guia rapida de MySQL**

Asi que ha conseguido una copia de este libro. Puede que muchos de 10s lectores ya dispongan de conocimientos sobre MySQL y que deseen sumergirse en las turbias aguas de la duplicación de base de datos y de la optimización de variables de servidor. Si ya dispone de conocimientos avanzados sobre MySQL, puede saltarse este capitulo. Los principiantes no deben preocuparse. En este libro se abordan todos 10s elementos necesarios para empezar a utilizar MySQL y para convertirse en un usuario avanzado.

MySQL es la base de datos de codigo abierto mas popular del mundo. *Codigo abierto* significa que todo el mundo puede acceder a1 *codigo fuente,* es decir, a1 codigo de programacion de MySQL. Todo el mundo puede contribuir para incluir elementos, arreglar problemas, realizar mejoras o sugerir optimizaciones. Y asi ocurre. MySQL ha pasado de ser una "pequeiia" base de datos a una completa herramienta y ha conseguido superar a una gran cantidad de bases de datos comerciales (lo que ha asustado a la mayor parte de 10s proveedores comerciales de bases de datos). Por lo tanto, su rapido desarrollo se debe a la contribucion de mucha gente a1 proyecto, asi como a la dedicacion del equipo de MySQL.

A diferencia de 10s proyectos propietarios, en 10s que el codigo fuente es desarrollado por un numero reducido de personas y se protege atentamente, 10s proyectos de codigo abierto no excluyen a nadie interesado en aportar ideas, si disponen de 10s conocimientos necesarios. En el aiio 2000, cuando MySQL contaba con sólo cuatro años de existencia, Michael "MONTY" Widenius, el fundador de MySQL, predijo grandes avances para MySQL durante la primera convencion sobre bases de datos de codigo abierto. En aquel entonces, muchos proveedores de base de datos se burlaron de sus palabras. Hoy en dia ya han desaparecido varios .

La version 3 de MySQL logro hacerse con el dominio de la gama baja del mercado de Internet. Con el lanzamiento de la version 4, este producto se dirige ahora a una base de clientes mucho mas amplia. MySQL hace su entrada en el mercado de las bases de datos en un momento en el que Apache es el producto de codigo abierto dominante en el mercado de servidores Web y en el que la presencia de varios sistemas operativos de codigo abierto (como Linux y FreeBSD) es cada dia mas notable en el mercado de servidores.

En este capitulo se abordan 10s siguientes temas:

- Conceptos y terminologia esenciales relacionados con bases de datos
- Conexión y desconexion a un servidor MySQL
- Creacion y eliminacion de bases de datos
- $\bullet$  . Agregacion de datos a una tabla
- $\bullet$  . Recuperacion y eliminacion de datos desde una tabla
- Comprension de las funciones estadisticas y de fecha básicas
- Combinación de varias tablas

### **Comprension de 10s fundamentos de MySQL**

MySQL es un *sistema de administracion de bases de datos relational*  (RDBMS). Se trata de un programa capaz de almacenar una enorme cantidad de datos de gran variedad y de distribuirlos para cubrir las necesidades de cualquier tipo de organización, desde pequeños establecimientos comerciales a grandes empresas y organismos administrativos. MySQL compite con sistemas RDBMS propietarios conocidos, como Oracle, SQL Server y DB2.

MySQL incluye todos 10s elementos necesarios para instalar el programa, preparar diferentes niveles de acceso de usuario, administrar el sistema y proteger y hacer volcados de datos. Puede desarrollar sus propias aplicaciones de base de datos en la mayor parte de 10s lenguajes de programacion utilizados en la actualidad y ejecutarlos en casi todos 10s sistemas operativos, incluyendo algunos de 10s que probablemente no ha oido nunca hablar. MySQL utiliza el lenguaje de consulta estructurado  $(SQL)$ . Se trata del lenguaje utilizado por todas las bases de relacionales, que presentaremos en una sección posterior. Este lenguaje permite crear bases de datos, asi como agregar, manipular y recuperar datos en funcion de criterios especificos.

Pero nos estamos adelantando. En este capitulo, se analizan brevemente 10s conceptos relativos a las bases de datos relacionales. Aprenderemos que se entiende exactamente por una base de datos relacional y como funciona, además de comentar terminologia clave. Armados con esta informacion, podremos crear una sencilla base de datos y trabajar con sus datos.

#### **LQU~ esuna base de datos?**

Una base de datos, en su definición mas sencilla, es una coleccion de archivos relacionados. Imagine un archivo (ya sea en formato de papel o electronico) que contenga 10s pedidos de ventas de una tienda. Tambien existira otro archivo de productos, en el que se incluyen 10s registros sobre existencias. Para completar un pedido, necesitara buscar el producto en el archivo de pedidos y 10s niveles de existencias relativos a dicho producto en el archivo de productos. Una base de datos y el software que controla la base de datos, denominado *sistemn de administmcibn de base de datos* (DBMS), le ayudara a realizar estas tareas. La mayor parte de las bases de datos actuales son de tip0 *relacional.* Se denominan asi porque utilizan tablas de datos relacionadas por un campo en comun. Por ejemplo, la tabla 1.1 muestra la tabla Product y la tabla 1.2 muestra la tabla Invoice. Como puede observar, la relacion entre las dos tablas se establece a **partir del** campo stock \_code. Dos tablas cualesquiera se pueden relacionar utilizando un campo comun.

| Stock code | <b>Description</b> | <b>Prize</b> |  |
|------------|--------------------|--------------|--|
| A416       | Clavos, caja       | 0,14 dolares |  |
| C923       | Chincheta, caja    | 0,08 dolares |  |

**Tabla 1.1.** La tabla Product

**Tabla 1.2.** La tabla Invoice

| Invoice code | Invoice line | Stock code | <b>Quantity</b> |
|--------------|--------------|------------|-----------------|
| 3804         |              | A416       | 10              |
| 3804         |              | C923       | 15              |

#### **Terminologia sobre bases de datos**

Examinemos más de cerca las dos tablas anteriores para comprobar como se organizan:

Cada tabla se compone de una gran **cantidad** de *filas* y *columnas* 

- Cada fila contiene datos sobre una sola *entidad* (corno un producto o un  $\bullet$ pedido). Estos datos se conocen como *registros.* Por ejemplo, la primera fila de la tabla 1.1 es un registro: describe el producto A416, que es una caja de clavos que cuesta 14 centimos de dolar. Por lo tanto, el termino *fila y* el termino *registro* son intercambiables.
- Cada columna contiene datos relacionados con el registro, llamados *atributos.* Ejemplos de atributos son la cantidad de un articulo vendido o el precio de un producto. Los atributos en referencia a una tabla de base de datos se denominan *campos.* Por ejemplo, 10s datos de la columna Description de la tabla 1.1 son campos. Por lo tanto, el termino *atributo* y el termino *campo* son intercambiables.

Dado este tipo de estructura, la base de datos nos brinda una forma de manipular 10s datos: SQL. SQL es una potente herramienta para realizar busquedas sobre registros o realizar cambios. Practicamente todos 10s DBMS utilizan este lenguaje, aunque la mayoria ha agregado sus propios elementos, lo que significa que a1 estudiar SQL en este capitulo y en 10s siguientes, se explicaran caracteristicas especificas de MySQL. La mayor parte de 10s conceptos que se expliquen, se pueden utilizar en otras bases de datos relacionales, como PostgreSQL, Oracle, Sybase o SQL Server. Sin embargo, tras comprobar las ventajas de MySQL, es probable que no desee cambiar.

### **Conexion a una base de datos**

El equipo en el que se ejecuta MySQL y que almacena 10s datos se denomina *sewidor* MySQL. Para establecer una conexion a este servidor, dispone de varias opciones de instalacion. En primer lugar, puede instalar el cliente y el servidor MySQL en su equipo de escritorio, como ilustra la figura 1.1. En segundo lugar, puede instalar el cliente MySQL en su equipo de sobremesa y el servidor MySQL en otro equipo a1 que se establecera la conexion, como se ilustra en la figura 1.2. Por ultimo, su equipo de sobremesa puede ser cualquier ordenador que se conecte a otro equipo con un cliente MySQL instalado, que a su vez se conectara a1 servidor MySQL, situado en el mismo equipo o en otro, como muestra la figura 1.3.

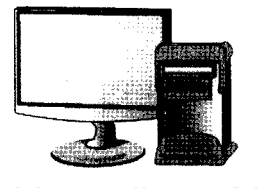

Servidor y cliente MySQL

**Figura 1.1.** Nuestro equipo tiene instalado el cliente y el servidor MySQL

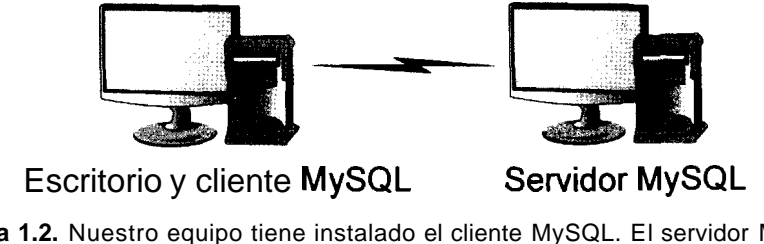

**Figura 1.2.** Nuestro equipo tiene instalado el cliente MySQL. El servidor MySQL se encuentra instalado en otro equipo al que se conecta el nuestro.

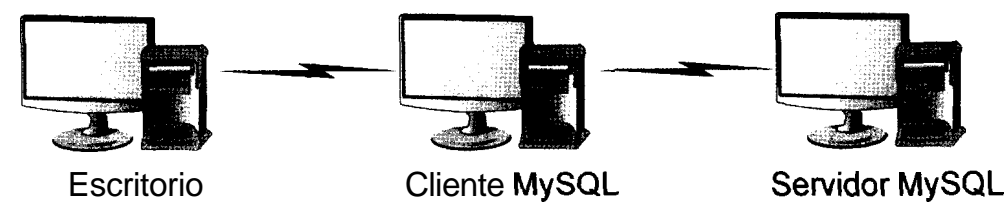

**Figura 1.3.** En este caso, nuestra terminal puede ser cualquier equipo capaz de conectarse a otro, ya que ni siquiera lleva instalado el cliente MySQL.

Si el cliente MySQL no se encuentra instalado en su equipo de sobremesa y necesita conectarse a un segundo equipo para utilizar el cliente MySQL, es probable que necesite utilizar Telnet o un cliente Secure Shell (SSH) para realizar la conexion.

Para ello, basta con abrir el programa Telnet, introducir el nombre del anfitrion, un nombre de usuario y una contraseiia. Si no tiene claro como hacerlo, consulte a1 administrador de su sistema.

Tras registrarse en el equipo en el que esta instalado el programa cliente MySQL, la operación de conexión al servidor resulta sencilla:

En un equipo Unix (por ejemplo, Linux o FreeBSD), ejecute el siguiente comando desde la linea de comandos de su interprete:

% **mysql -h** nombre del anfitrion **-u** nombre de usuario **-p** contrasefia nombre de la base de datos

En un equipo Windows, ejecute el mismo comando desde la linea de comandos:

% **mysql -h** nombre del anfitrion **-u** nombre de usuario **-p** contrasefia nombre de la base de datos

El simbolo *8* indica el simbolo de comando del interprete de comandos. Es probable que su equipo utilice otro simbolo (por ejemplo,  $c : \Diamond$  en Windows o \$ en algunos interpretes de comandos de Unix). La  $-h$  y la  $-u$  pueden aparecer seguidas de un espacio (tambien puede eliminar el espacio). La **-p** debe ir seguida inmediatamente de la contraseiia, sin espacios intercalados.
Tras establecer la conexion, apareccra el simbolo de comandos **mysql>,** como ocurre en la mayor parte de las distribuciones. No necesita escribir esta secuencia ya que se generara automaticamente.

Si aparece un simbolo de comando ligeramente diferente, no se preocupe y escriba el texto en negrita. Ésta es la convención que se utilizará a lo largo de todo el libro.

TRUCO: Existe una forma más segura de introducir la contraseña, que es aconsejable utilizar en **un** entorno multinsuario. Escriba **-p** sin **introducir** la **contraseña. Cuando MySQL** se inicie, le solicitará la contraseña, que podra introducir sin que aparezca en pantalla. De esta forma evitará que alguien pueda **vcrla a1** escribirla.

El nombre del anfitrion sera el nombre del equipo en el que se aloja el servidor (por ejemplo, www.sybex.com o una direccion IP como 196.30.168.20). No necesita utilizar este parametro si ya esta registrado en el servidor (en otras palabras, si el cliente y el servidor MySQL se encuentran instalados en el mismo equipo). El administrador le asignara el nombre de usuario y la contraseiia (se trata de la contraseiia y el nombre de usuario de MySQL, que son diferentes a 10s utilizados para el equipo cliente). Algunos equipos inseguros no requieren el uso de un nombre de usuario o contraseiia.

TRUCO: El administrador del sistema puede dificultar el trabajo si no ha instalado **MySQL** en la **ruta** predeterminada. For lo **tanto, ai** escribir el comando **mys** ql, es posible **que** reciba un error **command not found an&)** o un error **bad command** or **file name** (en Windows) a pesar **de** que estar **seguros** de haber instalado **MySQL.** En este cam debe rá introducir la ruta completa hasta el cliente MySQL (por ejemplo, /usr/ local/build/rnysql/bin/mysql, o en Windows, **algo asi** como C: \mysql\bin\mysql). Preguntele a su administrador cual es la ruta correcta si se **le** presenta este problerna.

Para desconectarse, basta con escribir QUIT de la siguiente forma:

**mysql> QUIT Bye** 

Tambien puede escribir EXIT o pulsar ControI-D.

**NOTA:** MySQL no distingue entre may isculas y minusculas aqui. Puede autilizar QUIT, quit o incluso qUIt, si lo desea.

# **Creacion y uso de nuestra primera base de datos**

En las siguientes secciones se describe como crear una base de datos y como realizar consultas sobre ella. Asumiremos que ha establecido una conexión al servidor MySQL y que dispone de permisos para utilizar una base de datos. De lo contrario, solicite dichos permisos a su administrador. Si denominamos a esta base de datos como firstdb, pida a su administrador que cree y le conceda permiso absoluto de acceso a dicha base de datos unicamente. De esta forma evitara problemas relacionados con permisos posteriormente, además de ahorrarle un ataque a1 corazon a su administrador si ocurriera alguna catastrofe con las bases de datos existentes. Si nuestro administrador no tiene claro que es lo que tiene que hacer o si hemos instalado MySQL nosotros mismos, deberemos utilizar uno de 10s dos conjuntos de comandos que se indican a continuacion para poder empezar a trabajar con la base de datos. Recuerde que sólo debe introducir el texto en negrita.

# **Caso en el que acabemos de instalar MySQL**

En primer lugar, establezca una conexion a la base de datos MySQL como **raiz.** Como acaba de empezar, todavia no dispondra de una contraseiia raiz, razon por la que lo primero que tiene que hacer es asignar una contraseiia al usuario raiz.

```
% mysql -u root mysql 
Welcome to the MySQL monitor. Commands end with ; or \g.
Your MySQL connection id is 15 to server version: 4.0.2-alpha-Max 
Type 'help;' or '\h' for help. Type '\c' to clear the buffer.
mysql> SET PASSWORD=PASSWDRD ('gOOr002b') ; 
Query OK, 0 rows affected (0.00 sec)
```
Por cuestiones de sencillez, vamos a utilizar la misma contraseiia para el usuario raiz, g00 f002b, que para el usuario que vamos a crear, guru2b.

A continuacion, tendremos que crear la base de datos first db con la que vamos a trabajar.

```
mysql> CREATE DATABASE firstdb; 
Query OK, 1 row affected (0.01 sec)
```
Por ultimo, es necesario crear el usuario con el que vamos a trabajar, guru2 b, con la contraseiia  $q00r002b$ , y concederle permiso completo de acceso a la base de datos firstdb:

mysql> **GRANT** ALL **ON firstdb. to guru2b@localhost** 

```
IDENTIFIED BY 'gOOr002b' ; 
Query OK, 0 rows affected (0.01 sec) 
mysql> exit 
Bye
```
## **Si un administrador necesita concederle permiso**

En primer lugar, el administrador tendra que establecer la conexion a la base de datos MySQL como usuario *raiz* (o como cualquier otro usuario que disponga de permisos para conceder permiso a otro).

```
% mysql -u root -p mysql 
Enter password: 
Welcome to the MySQL monitor. Commands end with ; or \gtrsim.
Your MySQL connection id is 15 to server version: 4.0.2-alpha-Max 
Type 'help;' or '\h' for help. Type '\c' to clear the buffer.
```
A continuacion, su administrador tendra que crear la base de datos first db con la que vamos a trabajar:

```
mysql> CREATE DATABASE firstdb; 
Query OK, 1 row affected (0.01 sec)
```
Por ultimo, es necesario crear el usuario con el que vamos a trabajar, guru2b, con la contraseiia g $00r002b$ , y concederle acceso completo a la base de datos f irstdb. Fijese en que se asume que la conexion a la base de datos se establecera desde localhost (es decir, que el cliente y el servidor de la base de datos estan instalados en el mismo equipo). Si no fuera asi, su administrador tendra que sustituir lo ca 1 host por el nombre del equipo pertinente:

```
mysql> GRANT ALL ON first&.* to guru2b@localhost 
 IDENTIFIED BY 'gOOr002b'; 
Query OK, 0 rows affected (0.01 sec) 
mysql> exit 
Bye
```
guru2b es su nombre de usuario para acceder a MySQL y el que utilizaremos a lo largo de todo el libro, y  $g00r002b$ , es la contraseiia. Puede utilizar, o le puede asignar, otro nombre de usuario. En un capitulo posterior, analizaremos el tema de la concesion de permisos.

## **Uso de la base de datos**

Si no ha trabajado antes con SQL o MySQL, esta es su oportunidad de ponerse manos a la obra. Le aconsejamos realizar los ejemplos que se incluyen a continuacion en el orden en el que se presentan. Ahora bien, el verdadero proceso de aprendizaje consiste en dejar el libro a un lado y escribir otras consultas. Por lo tanto, le aconsejamos que experimente. Utilice variaciones que le parezcan que pueden funcionar. No tenga miedo de cometer errores en esta fase, ya que son la mejor forma de aprender.

Los datos con los que estamos trabajando no son importantes. Es mejor eliminar ahora las bases de datos de ejemplo de forma accidental que millones de registros vitales dentro de un año.

Comenzaremos por crear una tabla dentro de nuestra base de datos de ejemplo y la rellenaremos con datos.

Tras crear varias tablas y completarlas, explicaremos como realizar consultas sobre ellas. En primer lugar, estableceremos una conexión a la tabla recien creada utilizando el siguiente comando:

```
% mysql -u guru2b -pg00r002b firstdb
Welcome to the MySQL monitor. Commands end with ; or \qquadq.
Your MySQL connection id is 15 to server version: 4.0.2-alpha-Max 
Type 'help;' or '\h' for help. Type '\c' to clear the buffer.
```
Si 10s permisos no se han establecido correctamente, obtendra un error como el siguiente:

```
ERROR 1044: Access denied for user: 'guru2be@localhost' to 
database 'firstdb'
```
Si asi fuera, necesitaremos (nosotros o nuestro administrador) revisar 10s pasos de las dos secciones anteriores.

Todas estas cuestiones relacionadas con 10s permisos pueden parecer un poco complicadas, per0 resultan de gran utilidad. En el futuro necesitara restringir el acceso a sus datos y la concesion de permisos es la forma de conseguirlo.

Tambien puede establecer la conexion sin especificar una base de datos, de la siguiente forma:

```
% mysql -u guru2b -pgOOr002b guru2b 
Welcome to the MySQL monitor. Commands end with ; or \g.
Your MySQL connection id is 15 to server version: 4.0.2-alpha-Max 
Type 'help;' or '\h' for help. Type '\c' to clear the buffer.
```
A continuacion, si queremos estar seguros de utilizar la base de datos correcta, tendremos que indicarselo a MySQL.

Para ello, utilice la siguiente instrucción:

mysql> USE firstdb Database changed

Puede establecer la conexion a su base de datos de dos formas: especificando la base de datos al establecer la conexión o posteriormente cuando este conectado. En el futuro, cuando tenga que utilizar mas de una base de datos en su sistema, descubrira que resulta mucho mas sencillo cambiar de bases de datos utilizando la instruccion USE.

# **Creacion de una tabla**

Tras conectarse a la base de datos, es probable que desee introducir datos. Para ello, vamos a crear una base de datos que puede hacer el seguimiento de un equipo de ventas. Como ya aprendimos, las bases de datos, se componen de una gran cantidad de tablas y, para empezar, crearemos una tabla que contenga datos sobre los comerciales. Almaccnaremos sus nombres, numeros de identificación y comisiones. Para crear una tabla, tambien vamos a utilizar el comando CREATE, per0 necesitaremos especificar TABLE en hgar de DATABASE, asi como algunos elementos adicionales. Introduzca la siguiente instruccion CREATE:

```
mysql> CREATE TABLE sales-rep ( 
  employee-number INT,
  surname VARCHAR(40),
  first-name VARCHAR(30) , 
  commission TINYINT 
) : 
Query OK, 0 rows affected (0.00 sec)
```
**ADVERTENCIA: No olvide introducir el punto y coma a1 final de la linea. Todos 10s comandos de MySQL deben terminar en un punto y coma. Su olvido es la principal raz&n de la htraci6n de 10s principiantes. Ade**   $m$ ás, si no introduce el punto y coma y pulsa Intro, tendrá que hacerlo **antea de voher a pulsar Intre. MySQL acepta cornando\$ distnbuidos -en**  varias líneas.

No necesita introducir la instruccion de la forma en la que aparece impresa en el ejemplo. Aqui se ha divido la instruccion en varias lineas para facilitar su lectura, per0 es probable que le resulte mas sencillo introducir el comando en una sola. Asi mismo, puede variar el uso de mayusculas y minusculas del ejemplo, sin quc ello afecte a su funcionamiento. A lo largo de este libro, utilizaremos mayusculas para representar palabras clave de MySQL **y** minusculas para representar nombres seleccionados. Por ejemplo, podriamos haber introducido la siguiente secuencia:

```
mysql> create table SALES-REPRESENTATIVE ( 
  EMPLOYEE-NO int , SURNAME varchar (40) , FIRST NAME varchar (30),
  COMMISSION tinyint 
) :
```
sin problemas. Sin embargo, si utilizamos el siguiente fragmento:

```
mysql> CREATE TABLES sales-rep ( 
  employee-number INT ,
```

```
surname VARCHAR (40) , first name VARCHAR (30),
  commission TINYINT 
) ; 
se generaria este error: 
ERROR 1064: You have an error in your SQL syntax near 
  'TABLES sales-reps(emp1oyee-number INT,surname 
  VARCHAR (40) , f irst-name VARCHAR (30) ' at line 1
```
porque se ha escrito erroneamente TABLE. Por lo tanto, a1 escribir texto en mayusculas tenga cuidado de no introducir errores; puede cambiar el texto en minusculas sin problemas (siempre y cuando se haga de forma uniforme y se utilicen 10s mismos nombres de principio a fin).

Puede que se este preguntando por el significado de 10s terminos INT, VARCHAR y TINY INT que aparecen tras 10s nombres de 10s campos. Es lo que se denominan *tipos de datos* o *tipos de columna.* INT equivale a *entero,* un numero sin decimales cuyo valor oscila entre -2.147.483.648 y 2.147.483.647. Es aproximadamente a un tercio de la poblacion mundial, por lo que resultara suficiente para el equipo de ventas, por mucho que crezca. VARCHAR equivale a *caracter de longitud variable.* El numero entre parentesis indica la longitud maxima de la cadena de caracteres. Una cantidad de 30 y 40 caracteres resultara suficiente para el nombre y el apellido de 10s comerciales, respectivamente. Y TINYINT equivale a *entero pequeiio,* por lo general un numero sin decimales cuyo valor oscila entre  $-128$  y 127. El campo commission indica un valor de porcentaje y, como nadie puede ganar mas del 100 por cien, basta con utilizar un numero entero pequeiio. En el siguiente capitulo se analizaran detalladamente 10s distintos tipos de columna y cuando utilizarlos.

### **Listado de las tablas de una base de datos con SHOW TABLES**

Ahora que ya tenemos una tabla, podemos confirmar su existencia con SHOW TABLES:

```
mysql> SHOW TABLES; 
    -+ 
I Tables-in-f irstdb I
+ - - - + -I sales-rep I
+1 row in set (0.00 sec)
```
SHOW TABLES muestra todas las tablas existentes en la base de datos actual. En el caso de nuestra tabla first db solo tenemos una: sales rep. Por lo tanto, a menos que tenga un problema de memoria, este comando no resulta de gran utilidad en este momento. Sin embargo, en las bases de datos de gran tamano compuestas por una gran cantidad de tablas, este comando resultara de utilidad para recordar el nombre de aquella tabla que crcamos hace dos meses y cuyo nombre hemos olvidado. Tambien puede ocurrir que tengamos que trabajar sobrc una base de datos que no hayamos creado. En este caso, el comando SHOW TABLES resultará de gran valor.

### **Analisis de la estructura de las tablas con DESCRIBE**

DESCRIBE cs el comando que mucstra la estructura de la tabla. Para comprobar que **MySQL** ha creado la tabla correctamente. escriba lo siguiente:

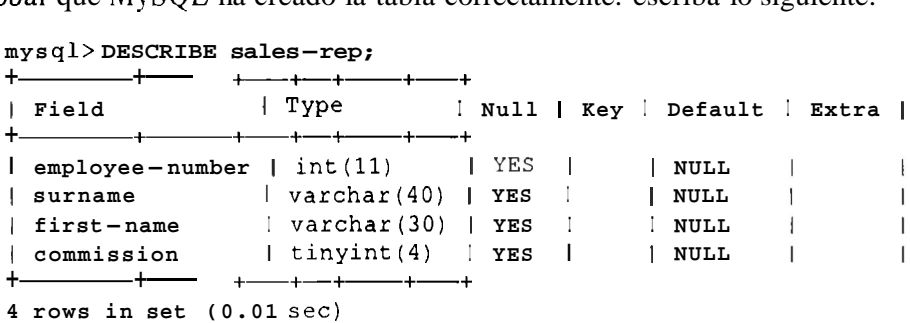

Esta tabla incluye todo tipo dc columnas con las que no esta todavia familiarizado. Fijese por el momento en la columna Field y en la columna Type. En el siguiente capitulo se explicaran cl resto de 10s encabezados. Los nombres de 10s campos son 10s mismos que 10s introducidos y 10s dos campos VARCHAR tienen cl tamafio que les asignamos. Como observara, se ha asignado un tamafio a 10s campos INT **y** TINYINT, aunque no especificamos ninguno a1 crearlos. Recuerde que el valor dc un campo TINY INT oscila entre -128 y 127 de manera predeterminada (cuatro caracteres incluyendo el signo mcnos) y que el valor de un campo INT oscila entre -2.147.483.648 y 2.147.483.647 (11 caracteres incluyendo el signo menos), por lo que la misteriosa asignacion de tamafio se corresponde con la longitud en pantalla.

## **Insertion de nuevos registros en una tabla**

Ahora que ya tenemos una tabla, proccderemos a introducir algunos datos en ella. Suponyamos que tenemos tres comercialcs (como muestra la tabla 1.3).

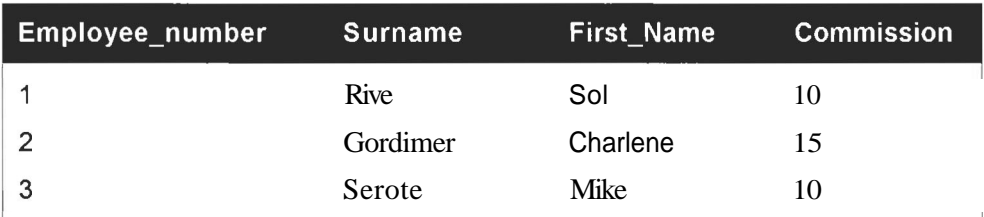

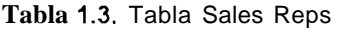

Para introducir estos datos en la tabla, se utiliza la instruccion SQL INSERT para crear un registro, de la siguiente forma:

```
mysql> INSERT INTO 
sales rep(employee number, surname, first name, commission)
VALUES(1, 'Rive', 'Soll,lO); 
mysql> INSERT INTO 
sales rep(employee number, surname, first name, commission)
  VALUES (2, 'Gordimer , Charlene' ,l5) ; 
mysql> INSERT INTO 
sales rep(employee number, surname, first name, commission)
  VALUES(3, 'Serote' , 'Mike' ,lo) ;
```
**NOTA:** Es necesario encerrar el valor del **campa** de cadena **(un** campo de carácter VARCHAR) entre comillas sencillas; en el caso de los campos numericos **(commission, employee** - **number) no** es necesario realizar esta operación. Asegúrese de aplicar comillas a valores pertinentes y de abrirlas y cerrarlas correctamente '(todos 10s valores que tengan **una**  comilla de apertura deben llevar una comilla de cierre), ya que al empezar a trabajar **con SQL** suele olvidarse.

Esiste otra forma mas sencilla de introducir datos con la instruccion INSERT, como se muestra en la siguiente secuencia:

```
mysql> INSERT INTO sales-rep VALUES (1, 'Rive' , 'Sol ' ,lo) ; 
mysql> INSERT INTO sales-rep VALUES (2, 'Gordimer ' , ' Charlene ' ,l5) ; 
mysql> INSERT INTO sales-rep VALUES (3, 'Serote' , 'Mike' ,lo) ;
```
Si introduce 10s comandos de esta forma, debe incluir 10s campos en el mismo orden en el que se define en la base de datos. No puede utilizar la siguiente secuencia:

```
mysql> INSERT INTO sales-rep VALUES (1, 'Sol ' , 'Rive' ,lo) ; 
Query OK, 1 row affected (0.00 sec)
```
- -- -- - - -. -

Aunque esta secuencia funciona en apariencia, 10s datos se han introducido en el orden incorrecto, ya que Sol sera el apellido y Rive el nombre.

**TRUCO**: Es aconsejablq que se acostumbre a utilizar la instrucción INSERT completa especialmente ei tiene pensada realizar consultas utili+ **zandg** an lenguaje de programacion. En primer hgar, **.el** uso de este **&ma to** reduce lasposjbilidades de **mar** (en.la-lnstrucci& **lu,** se podla apreciar diel apellido y el nombre se habian introducido en el árden correcto) y, en segundo lugar, potencia Ia flexibilidad de sus programas. En un capitulo posterior se analiza este concepto de forma mas extensa.

#### **Insercion de datos dentro de una instruccion INSERT**

Otra forma mas sencilla de utilizar el comando INSERT para introducir 10s datos de una sola vez consiste en separar 10s registros mediante comas, como se ilustra a continuación:

```
mysql> INSERT INTO sales-rep 
(employee-number,surname,first-name,commission) 
VALUES
(1,'Rive','Sol',lO),(2,~Gordimer','Charlenet,l5), 
(3, ISerote9, 'Mike' ,lo) ; 
Query OK, 3 rows affected (0.05 sec) 
Records: 3 Duplicates: 0 Warnings: 0
```
Este metodo reduce la cantidad de codigo que resulta necesario escribir y el servidor procesa la secuencia de manera mas rapida.

### **Insercion de grandes cantidades de datos desde un archivo de texto con LOAD DATA**

Una ultima forma de insertar datos (y la mejor en caso de que se necesiten introducir grandes cantidades de datos a la vez) consiste en utilizar la instruccion LOAD DATA, de la siguiente forma:

```
mys ql> LOAD DATA LOCAL INE'ILE " sales-rep . sql 'I INTO TABLE 
sales-rep ;
```
El formato del archivo de datos debe ser correcto, sin excepciones. En este caso, en el que estamos utilizando 10s valores predeterminados, el archivo de texto incluye cada registro en una nueva linea y cada campo se separa por medio de un tabulador. Si asumimos que el caracter \ t representa un tabulador y que cada linea termina en un caracter de nueva linea, el archivo presentaria este aspecto:

```
1\tRive\tSol\t10
2\tGordimer\tCharlene\t15
3\tSerote\tMike\t10
```
Se utiliza una variacion de esta secuencia para restaurar copias de seguridad (comentadas en un capitulo posterior). Esta instruccion resulta incluso mas eficaz que una instruccion INSERT para introducir varios registros. La palabra clave LOCAL indica a1 servidor que el archivo se encuentra incluido en el equipo cliente (el equipo desde el que se establece la conexion). Si se omite, MySQL buscara el archivo en el servidor de la base de datos. De manera predeterminada, LOAD DATA asume que 10s valores se encuentran en el mismo orden que en la definicion de la tabla, que cada campo esta separado por un tabulador y que cada registro se incluye en una linea.

## **Recuperacion de informacion de una tabla**

La operacion de extraer informacion de una tabla resulta sencilla. Para ello, puede utilizar el potente comando SELECT, como se muestra en el siguiente ejemplo:

```
mys ql> SELECT commission FROM sales-rep WHERE surname= ' Gordimer ' ; 
-+ 
I commission I 
-+ 
         I 15 1
-+ 
1 row in set (0.01 sec)
```
La instruccion SELECT consta de varias partes. La primera, inmediatamente despues del comando SELECT, es la lista de campos. Puede recuperar otros campos, en lugar de recuperar unicamente el campo commission, de la siguiente forma:

```
mys ql> SELECT commission, employee-number FROM 
sales-rep WHERE surname= Gordimer ; 
+--- + + 
I commission I employee-number I 
+- 
+--
- 
I 
         na:<br>
sELECT commission, employee - number<br>
-rep WHERE surname= 'Gordimer';<br>
ssion ! employee - number !<br>
+ 15 | 2 |
    - 15 | 2 |
1 
row 
in 
set (0 .OO sec) 
         a+
```
Tambien puede utilizar el caracter comodin (\*) para devolver todos 10s campos, de la siguiente forma:

```
mysql> SELECT FROM sales-rep WHERE surname='Gordimer ; 
+ 
I employee
-number I surname I first-name I commission I
     +------a+------+ 
  -C---------+ 
I2 1 Gordimer I Charlene I 15 I+ 
  -+-------+------ + 
1 row in set (0.00 sec)
```
El uso del comodin \* indica todos 10s campos de la tabla. Por lo tanto, en el ejemplo anterior, se recuperan 10s cuatro campos, en el mismo orden en el que se recogen en la estructura de la tabla.

La parte de la instruccion SELECT situada tras el termino WHERE se denomina clausula WHERE. Esta clausula es muy flexible y contiene una gran cantidad de condiciones de distinto tipo. Examine el siguiente ejemplo:

```
mysql> SELECT • FROM sales-rep WHERE commission>10
OR surname='Rive' AND first name='Sol';
+- 
       a+------+
```

```
I employee
-number 
I surname I first-name I commission I
```
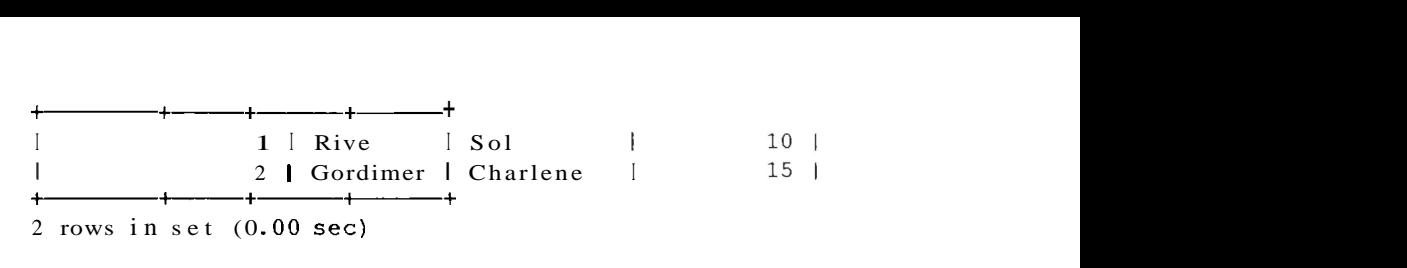

La comprension de 10s operadores AND **y** OR es fundamental para utilizar SQL correctamente. Las condiciones situadas a ambos lados de la palabra clave AND deben ser verdad para que el conjunto sea verdadero. En el caso de una instrucción OR basta con que una de las condiciones sea verdadera. En la tabla 1.4 se recoge la tabla de verdad de 10s operadores AND/OR.

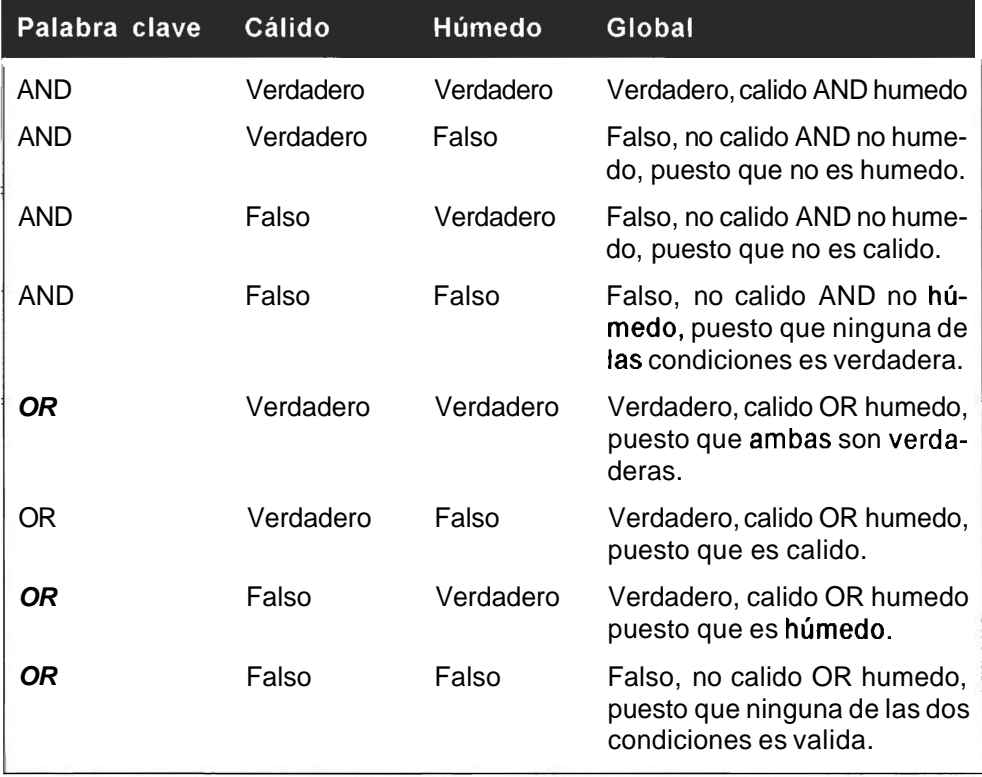

#### Tabla 1.4. Tabla de verdad **AND/OR**

### **Orden en el que MySQL procesa las condiciones**

El siguiente ejemplo muestra una trampa en la resulta sencillo caer. Suponga quc nuestro jefe nos pide una lista de 10s empleados cuyo apellido sea Rive y cuyo nombre sea Sol o que su comision supere el 10 por ciento. Podriamos construir la siguiente consults:

```
mys ql> SELECT * FROM sales-rep WHERE surname= ' Rive ' 
 AND first name='Sol' OR commission>10;
```
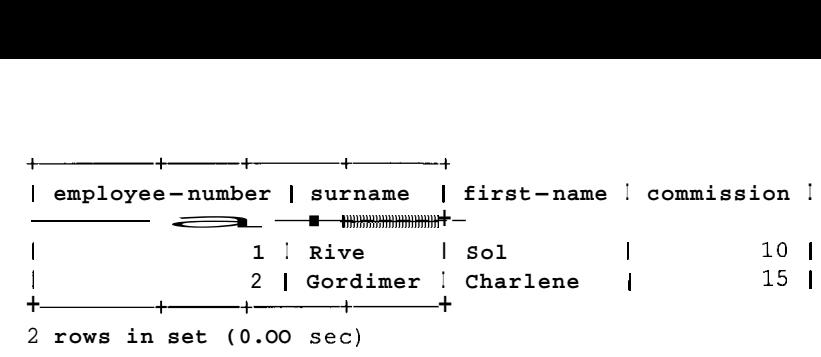

Puede que este sea el resultado que estabamos buscando. Pero puede que nuestro jefe se refiriera a otra cosa: que el empleado tenga como apellido Rive y, dentro de estos registros, que su nombre sea Sol o que tenga una comision superior a1 10%.

En este caso, el segundo registro devuelto por la consulta no seria pertinente porque aunque su porcentaje es superior al 10%, no se llama Sol. La construccion AND implica que ambas clausulas deben ser verdaderas. En este caso, la consulta presentaria este aspecto:

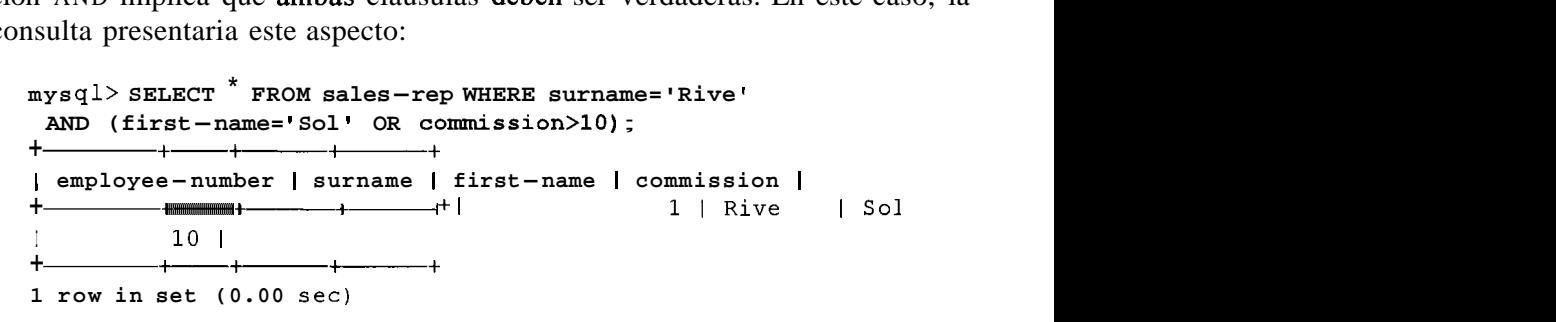

Fijese en 10s parentesis utilizados en la consulta. Cuando se aplican varias condiciones, es fundamental conocer el orden en el que deben procesarse.  $\partial_{\mu}$ Qué va primero, la parte OR o la parte AND? Por regla general, es probable que las instrucciones orales que reciba sean poco claras, pero este ejemplo muestra la importancia de determinar con claridad 10s registros que se desean recuperar antes de implementar la consulta.

En ocasiones este tip0 de errores no se descubren nunca. A menudo se suelen achacar a 10s ordenadores per0 en realidad la culpa es de una persona, por lo general la responsable de diseñar la consulta.

En un capitulo posterior se recoge una lista de operadores y su orden de prioridad. Es aconsejable utilizar 10s parentesis para determinar el orden de preferencia dentro de sus consultas. En algunos libros y algunas personas asumen que se conoce el orden de prioridad.

Por ejemplo, puede que en la escuela haya aprendido que  $1 + 1^* 3 = 4$ , no 6, porque sabe que la multiplicacion se realiza antes que la operacion de suma. Lo mismo se aplica a1 operador AND, que tiene preferencia sobre OR. Pero puede que no todo el mundo sea consciente de estas reglas, por lo que el uso de paréntesis ayudara a dejar claro que lo que queremos decir es  $1 + (1^* 3)$ . Incluso despues de muchos años de programacion, muchos profesionales no conocemos el orden de prioridad completo de todos 10s operadores y probablemente nunca lo sepamos.

### **Correspondencia de patrones**

A continuacion examinaremos algunos elementos adicionales de la instruccion SELECT. Imagine que queremos recuperar 10s datos de Mike Serote. Sencillo, ya que bastara con utilizar la siguiente consulta:

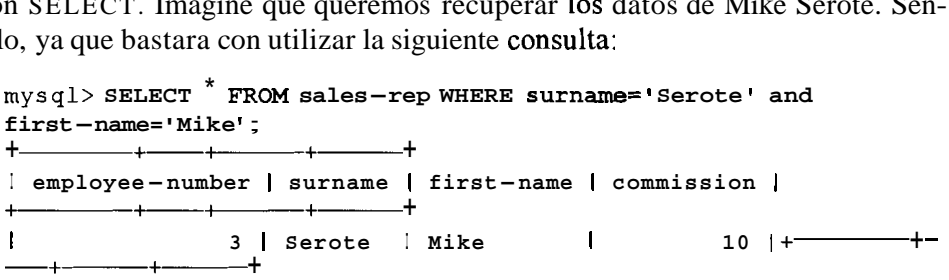

Pero, ¿qué ocurriria si ha olvidado como se escribe *Serote?* ¿Era *Serotte* o *Serota?* Es posible que necesite probar varias consultas antes de lograr el resultad0 deseado o, si no logra acordarse de como se escribe correctamente, puede que nunca lo consiga. Puede probar simplemente con *Mike,* per0 recuerde que es posible que la base de datos conste de miles de registros. Afortunadamente, existe un método mejor de solucionar este problema. MySQL permite utilizar la instruccion LIKE. Si se acuerda de que el apellido comienza por Sero, puede utilizar la siguiente secuencia: posible que la base de datos conste de miles de registros. Afortunadamente un método mejor de solucionar este problema. MySQL permite utiliza<br>trucción LIKE. Si se acuerda de que el apellido comienza por Sero, pu<br>izar la si

```
mysql> 
SELECT * FROM sales-rep WHERE surname LIKE ' Sero% ' ; 
-+ 
a+--+- 
I employee-number I surname I first-name I commission I
                  + 
I 3 1 Serote I Mike I 10 1
        + - +1 row in set (0.00 sec)
```
Fijese en el simbolo 8. Se trata de un comodin parecido al simbolo  $\star$ , pero especificamente diseñado para su uso dentro de la condición SELECT. Significa 0 **o** *mas caracteres.* 

Por lo tanto, esta instruccion devolvera todas las permutaciones consideradas anteriormente. Puede utilizar el comodin cuantas veces desee, como en el siguiente ejemplo:

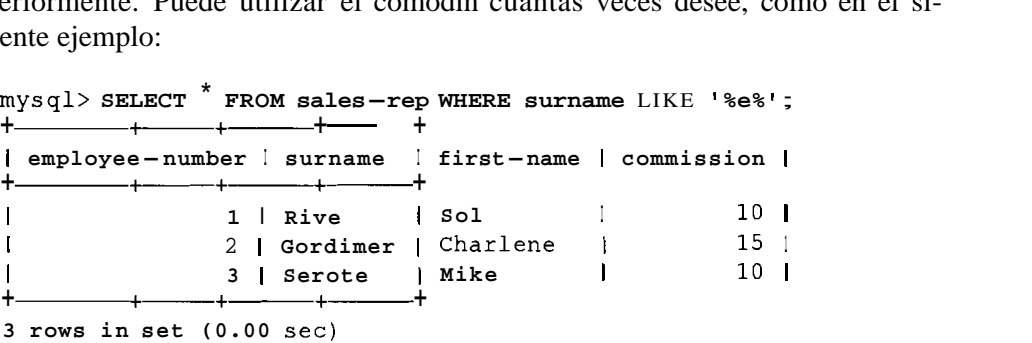

En este caso se recuperan todos los registros, porque se estan buscando todos 10s nombres que contengan una *e.* 

Este resultado es diferente al de la siguiente consulta en la que sólo se buscan apellidos que comiencen por una *e:* 

mysql> SELECT • FROM sales-rep WHERE surname LIKE 'e<sup>8</sup>'; **Empty set** (0.00 **sec)** 

Tambien puede utilizar una consulta como la siguiente, en la que se buscan apellidos que contengan una *e* en alguna parte de su nombre y que terminen en una e:

```
mysql> SELECT • FROM sales-rep WHERE surname LIKE '%e%e';
at-------+ 
Iemployee-number I surname I first-name I commission I
  + +-+--- + 
a+-+-------+ 
1 3 1 Serote I Mike I 10 1
```
A continuacion agregaremos unos cuantos registros mas a la tabla para poder probar consultas mas complejas. Agregue 10s siguientes dos registros.

mysql> INSERT INTO sales-rep values (4, 'Rive', 'Mongane', 10); mysql> INSERT INTO sales-rep values (5, 'Smith<sup>1</sup>, 'Mike', 12);

### **Ordenacion**

Existe otra clausula util y de uso habitual que permite la ordenacion de los a la cláusula ORDER BY para generarla.

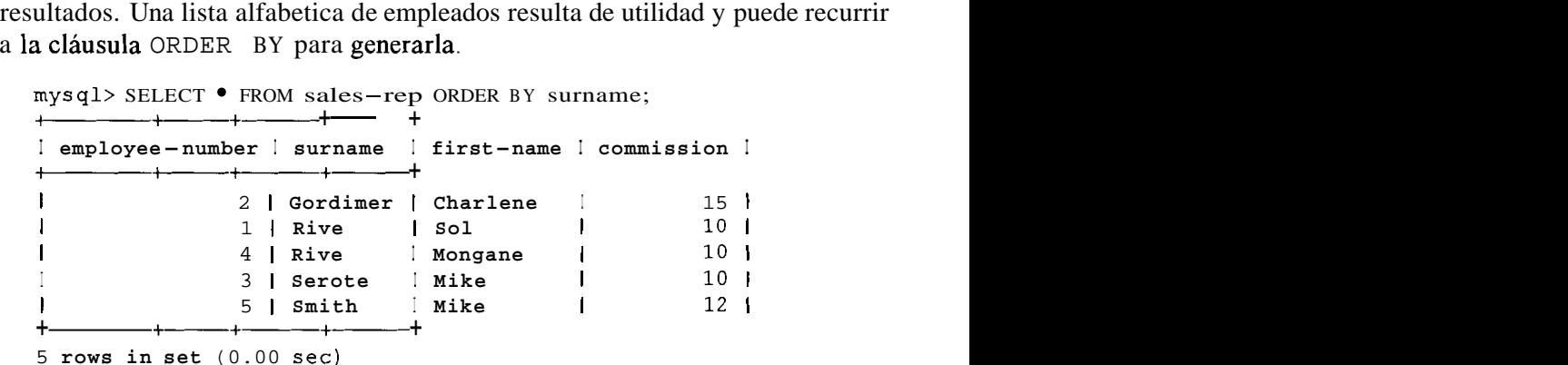

Como habrá observado, la lista no es correcta si desea ordenarla por nombres ya que Sol Rive aparecen antes que Mongane Rive. Para corregir este problema, necesitara ordenar la lista por 10s nombres cuando 10s apellidos de dos registros coincidan. Para ello, utilice la siguiente instruccion: Como habrá observado, la lista no es correcta si desea ordenarla por nombres<br>que Sol Rive aparecen antes que Mongane Rive. Para corregir este problema,<br>esitara ordenar la lista por los nombres cuando los apellidos de dos r

mysql> SELECT • FROM sales\_rep ORDER BY surname,first\_name; -+ <sup>I</sup>**employee-number I surname I at------+------+------** <sup>+</sup> **first-name** I **commission** <sup>I</sup>  $\mathbf{I}$ 2 1 **Gordimer** <sup>I</sup> **Charlene I** 15 <sup>1</sup>  $\mathbf{I}$ **Mongane** I 10 1 **4** 1 **Rive** I

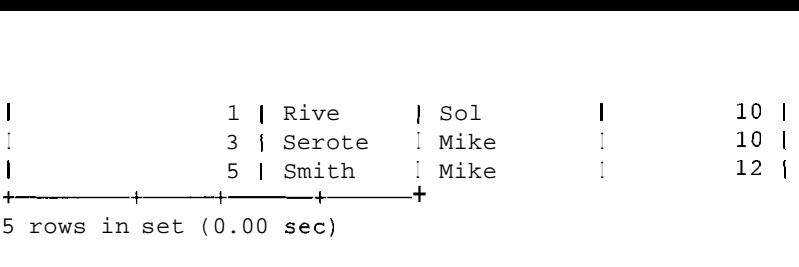

Ahora el pedido es correcto. Para ordenar la lista de registros de forma inversa (en orden descendente), se utiliza la palabra clave DESC.

La siguiente consulta devuelve todos 10s registros segun la comision asignada, de mayor a menor: -+------a+

mysql> **SELECT FROM sales-rep ORDER BY commission DESC;** 

| employee-number   surname   first-name   commission |                                                                           |                         |                                                 |  |
|-----------------------------------------------------|---------------------------------------------------------------------------|-------------------------|-------------------------------------------------|--|
|                                                     | 5 Smith 1 Mike<br>1   Rive   Sol<br>4   Rive   Mongane<br>3 Serote 1 Mike | 2   Gordimer   Charlene | 15  <br>12 <sub>1</sub><br>10 I<br>10 I<br>10 I |  |
| 5 rows in set $(0.00 \text{ sec})$                  |                                                                           |                         |                                                 |  |

De nuevo, puede ordenar los registros de los tres empleados que tienen asignado un 10 por ciento de comision.

Para ello, puede utilizar la palabra clave ASC. Aunque no resulta estrictamente necesario porque se trata del orden aplicado de manera predeterminada, el uso de esta palabra clave aporta mayor claridad:

mysql> **SELECT FROM sales-rep ORDER BY commission DESC, surname ASC ,firs t-name ASC** ;

| employee-number   surname   first-name   commission |                         |        |                 |
|-----------------------------------------------------|-------------------------|--------|-----------------|
|                                                     | 2   Gordimer   Charlene |        | 15 J            |
|                                                     | 5   Smith               | l Mike | 12 <sub>1</sub> |
|                                                     | 4 Rive Mongane          |        | 10              |
|                                                     | 1   Rive   Sol          |        |                 |
|                                                     | 3 Serote                | ∣ Mike |                 |
|                                                     |                         |        |                 |

5 rows in set (0.01 sec)

### Limitación del número de resultados

Hasta el momento siempre se ha obtenido el numero completo de resultados que satisfacen las condiciones establecidas. Sin embargo, en una base de datos real, puede que se trate de varios miles de registros y que no queramos verlos todos a la vez. Para ello, MySQL permite utilizar la clausula LIMIT. Se trata de una clausula no convencional de SQL que, por tanto, no podra utilizar de la misma forma en todas las bases de datos, per0 resulta de gran potencia y utilidad en MySQL.

Si solo desea buscar el empleado con la mayor comision (suponiendo que solo sea uno, como en nuestro conjunto de datos de ejemplo), puede ejecutar la siguicnte consulta:

```
mysql> SELECT first~name,surname,couanissionFROM sales-rep 
ORDER BY commission DESC;
```
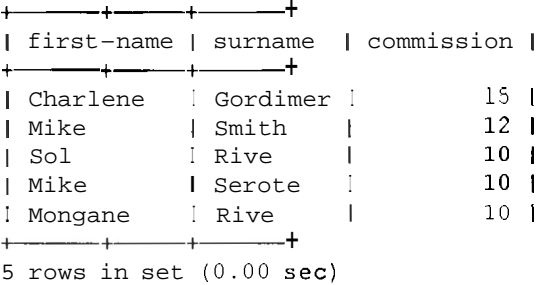

El cmpleado que estamos buscando es Charlene Gordimcr. Sin embargo, LIMIT permite devolver unicamente dicho rcgistro, de la siguiente manera:

```
mysql> SELECT first-name,surname,commission FROM sales-rep 
+--- +- +- + 
ORDER BY commission DESC LIMIT 1; 
I first-name I surname I commission I
+ - - - + - - - - + - - - + - + - - + - + -I Charlene I Gordimer I 15 |
+------+-+- + 
1 row in set (0 -00 sec)
```
Si se incluye un solo numero detras dc la clausula LIMIT, dste determinara cl numero de filas que se dcvuelven.

**NOTA: LIMIT 0 no devuelve registros. Puede que no le parezca un comando de gran utilidad, per0 es una buena forrna de probar una consulta en bases de datos de gran tamafio sin ejecutarias.** 

La clausula LIMIT no solo permite devolver un numero limitado de registros a partir de la parte superior o inferior de la base de datos. Tambien puede establecer el *desplazamiento* quc utilizar, es decir desde que resultado comenzar la operación de limitación. Si se incluyen dos numeros tras la clausula LIMIT, el primer0 es el desplazamiento y el segundo es el limite de fila. El siguiente ejemplo devuelve el segundo registro, en orden descendente.

```
mysq1>SELECT first name, surname, commission FROM
sales-rep ORDER BY commission DESC LIMIT 1,l; 
+- +-+- + 
I first-name I surname I commission I 
+--- +-+- + 
IMike I Smith I 12 1
```
 $-+ - - + - - - + + -$ **1 row in set (0.00 sec)** 

El desplazamiento predeterminado es 0 (10s ordenadores empiezan a contar siemprc en el 0) por lo que si se especifica un desplazamiento de 1, la busqueda comcnzara en el segundo rcgistro. Para comprobarlo, ejecute la siguiente consulta:

**mysql>** SELECT **first-name, surname,commission** FROM **sales-rep**  ORDER BY **commission** DESC LIMIT **0,l;**   $+$   $+$   $+$   $+$   $+$   $+$   $+$   $+$   $+$   $+$   $+$   $+$   $+$   $+$   $+$   $+$   $+$   $+$   $+$   $+$   $-$  <sup>I</sup>**first-name I surname** I **commission** <sup>I</sup> +- +- +-+ <sup>I</sup>**Charlene** I **Gordimer** I **15** <sup>1</sup> +- +-+-+ **1 row in set (0 .OO sec)** 

LIMIT 1 equivale a utilizar LIMIT 0, 1, ya que se asume 0 como valor predeterminado si no se especifica nada.

Pero ¿cómo rccupcrar el tercer, el cuarto y el quinto registro en orden descendent-por cl campo de comision?

```
mysql> SELECT first name,surname,commission FROM sales-rep 
 ORDER BY commission DESC LIMIT 2,3; 
+\frac{\cdot}{\cdot}+\frac{\cdot}{\cdot}+\frac{\cdot}{\cdot}+\frac{\cdot}{\cdot}+\cdots+I first - name I surname I commission I 
+- +- +------+ 
 ISol I Rive I 10 1
 I Mlke I Serote I 10 1
 I, Monqane I, Rive I, 10 1, 
+- +-+------+ 
3 rows in set (0.00 sec) 
I Monquale (Rive 1<br>
\frac{1}{3} rows in set (0.00 sec)<br>
El desplazamiento es 2 (recuerde que el desplazamiento empieza en 0, por<br>
e 2 es el tercer registro) y el 3 es el numero de registros que recuperar.<br>
NOTA: El comando
```
El desplazamiento es 2 (recuerde que el desplazamiento empieza en 0, por lo que 2 es el tercer registro) y el **3** es el numero de registros que recuperar.

**ejecuten MySQL, por ejemplo, para resultados de la primera página utilizarán LIMIT**  $\theta$  **<b>el 0.40s** de la segunda **utilizarh LIMIT 10,10,** &&.

#### **Devolucion del valor maximo con MAX()**

MySQL consta de una gran cantidad de funciones que permiten ajustar las consultas. No es necesario aprenderse todas ellas. Nadie se las sabe. Pero una vez conocida su esistencia puede intentar averiguar si existe una para realizar una tarea deseada. Con el tiempo descubrira que ha inemorizado las mas habituales. Además, este método esige mucho menos esfuerzo que aprenderlas de

memoria. La primera funcion que vamos a analizar es la funcion MAX ( ) . Utilizaremos esta funcion para recuperar la comision mas alta asignada a un comercial:

```
mysql> SELECT MAX (commission) from sales-rep; 
        +I MAX(commission) I 
+ - +I 15 1
+ + 
1 row in set (0.00 sec)
```
Fijese en 10s parentesis a1 utilizar las funciones. Las hnciones se aplican a todos 10s elementos incluidos en su interior. **A** lo largo de este libro, se utilizan 10s parentesis para indicar que se trata de una funcion y como utilizarla; por ejemplo,  $MAX()$ .

que necesitan incluir elementos entre paréntesis), debe prestar especial **atencion. Si ha colocado un espacio tras la pdabra COUNT, MySQL devol-** -.--1 **.-I** ---- **4-** -:-\*---:- **ADVERTENCIA: Preste atencion a1 uso de espacios en las consultas.**  En la mayor parte de los casos, su uso no ocasionará ningún error, pero al **trabaiar con funciones (las funciones se suelen identificar Dor el hecho de verá un error ac sintaxis.** 

### **Recuperacidn de registros distintos**

Es posible que no desee obtener resultados duplicados. Examine la siguiente consulta:

```
mysql> SELECT surname FROM sales-rep ORDER BY surname; 
     -+I surname I 
+I Gordimer I
I Rive I 
I Rive I 
I Serote ( 
I Smith I 
+- +5 rows in set (0.00 sec)
```
Esta consulta es correcta, per0 puede que no desee recuperar apellidos repetidos, como en el caso de Rive en 10s registros correspondientes a 10s nombres Mongane y Sol, sino solamente una vez. La solución consiste en utilizar la instruccion DISTINCT, de la siguiente forma:

```
mysql> SELECT DISTINCT surname FROM sales-rep ORDER BY surname; 
+ - - +I surname I
```
-- -

```
+ - - +I Gordimer I 
| Rive |<br>| Serote |<br>| Smith |<br><del>| |</del> +<br>4 rows in se
I Serote I 
\Smith I 
4 rows in set (0 00 sec)
```
### **Como contar**

Como puede observar por 10s resultados de 10s ejemplos utilizados hasta ahora, MySQL muestra el numero de filas, como 4 rows in set. En ocasiones, sólo necesitaremos saber el numero de resultados y no los contenidos de los registros. Para ello se utilizara la funcion **COUNT** ( ) .

```
mysql> SELECT COUNT (surname) FROM sales-rep; 
+ + 
| COUNT (surname) |
+ - - - - - - - + |
                           5<sub>1</sub>+\frac{1}{2}1 row in set (0.01 sec)
```
No importa demasiado el campo que se cuente en el ejemplo anterior, ya que la tabla consta de tantos apellidos como nombres. Obtendriamos el mismo resultado si realizaramos la siguiente consulta:

```
mysql> SELECT COUNT(*) FROM sales-rep; 
+-- + 
+ - - +I COUNT(*) I
1 5 |
1 row in set (0.00 sec)
```
Para contar el numero de apellidos distintos que contiene la tabla, se combinan las instrucciones **COUNT** ( ) **y DISTINCT,** de la forma siguiente:

```
mysql> SELECT COUNT(DIST1NCT surname) FROM sales-rep; 
                            4 + 
                       I COUNT (DISTINCT surname) I 
                       + - - +I4 1
,+ 
                                 \overline{\phantom{iiiiiiiiiiiii}}1 row in set (0.00 sec)
```
### **Como recuperar la media, el minimo y el total con AVG(** ), **MIN(** ) **y SUM(**

Estas funciones se utilizan de la misma forma que MAX (). Dentro de los partntesis se incluye el campo con el que se desee trabajar. Por ejemplo, para obtener la cornision media, se utiliza la siguiente consulta:

```
mysql> SELECT AVG (commission) FROM sales-rep;
```
a+ I AVG(commission) I + 11.4000 i + + 1 row in set (0.00 sec)

Y para descubrir la comision mas baja asignada a 10s comerciales, se utiliza la siguiente consulta:

```
mys ql> SELECT MIN (commission) FROM sales-rep; 
+ + 
IMIN(commission) I 
  + + 
a+ 
\vert 10 1
1 row in set (0.00 sec)
```
SUM ( ) funciona de manera similar. No es muy probable que le encuentre un uso a la operacion de hallar el total de las comisiones como se muestra en el ejemplo, per0 le ayudara a hacerse una idea de su funcionamiento.

```
mysql> 
SELECT SUM(commission) from sales-rep; 
a+ 
I SUM(commission) I 
-+ 
mplo, pero le ayudala a lacelse una<br>
mysql> SELECT SUM(commission) fr<br>
+<br>
i SUM(commission) |<br>
+<br>
+<br>
1 row in set (0.00 sec)
\sqrt{57}1 row in set (0.00 sec)
```
### **Realization de calculos en una consulta**

SQL le permite realizar calculos en las consultas. Examine la siguiente instruccion como ejemplo:

```
mysql> SELECT 1+1; 
+\rightarrowI1+1 1
+121 
t+ 
1 row in set (0.00 sec)
```
Obviamente Csta no es la razon mas importante para utilizar MySQL. No hay peligro de que las escuelas adopten MySQL para que lo utilicen 10s alumnos en 10s examenes de matematicas. Sin embargo, la posibilidad de realizar calculos dentro de una consulta resulta util. Por ejemplo, utilice la siguiente instrucción si desea saber la comision que se llevaran 10s comerciales si se incrementa su porcentaje en un uno por ciento: examenes de matematicas. Sin embargo, la posibilidad<br>tro de una consulta resulta util. Por ejemplo, utilice la si<br>ea saber la comision que se llevaran los comerciales si s<br>taje en un uno por ciento:<br>mysql> sELECT first-nam

```
mysql> 
SELECT first-name, surname ,commission + 1 FROM sales-rep; 
I first-name I surname I commission + 1 I
```
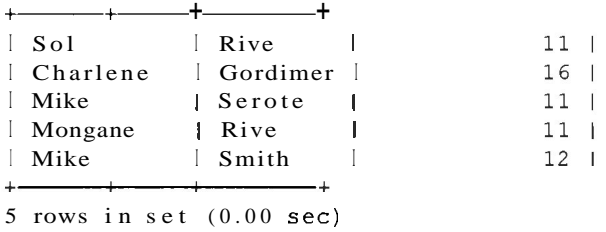

## **Eliminacion de registros**

Para eliminar un registro, MySQL utiliza la instrucción DELETE. Esta instruccion es parecida a la instruccion SELECT, con la salvedad de que como se elimina el registro completo no es necesario especificar ninguna columna. Tan sólo necesitamos indicar el nombre de la tabla y la condicion. Por ejemplo, si Mike Smith se despide. se utilizaria la siguiente instruccion para eliminarlo de la tabla:

```
mysql> DELETE FROM sales-rep WHERE employee-number =5 ; 
Query OK, 1 row affected (0.00 sec)
```
Tambien podemos utilizar el nombre y el apellido como condicion para eliminar registros, y en este caso tambien funcionaria. Sin embargo, en las bases de datos del mundo real, se utiliza un campo esclusivo para identificar a la persona correcta. En un capitulo posterior se abordara el tema de 10s indices. Por el momento, recuerde que el campo exclusivo es employee number y es conveniente utilizarlo (Mike Smith es un nombre bastante común). En las secciones *dedicadas a los indices estableceremos el campo employee* number como exclusive dentro de la estructura de la base de datos.

**ADVERTENCIA: Rtcuerde utilizar condicims** cd **la instrucci6n**  DELETE. Si introduce **la instrucción DELETE** FROM sales rep: sin más, se **eliminarán** todos los registros de la tabla. No existe una opción para deshacer esta acción y, como todavía no hemos explicado cómo tealizar una copia de seguridad *be* los datos, la situación resultará &&.

## **Como cambiar 10s registros de una tabla**

Ya se ha esplicado como agregar registros utilizando la instruccion INSERT, como eliminarlos utilizando DELETE y como recuperarlos utilizando SELECT. Todo lo que nos queda por aprender es como modificar 10s registros existentes. Supongamos que Sol Rive ha vendido un cargamento inmenso de arena a 10s habitantes del desierto de Namibia y que en recompensa se le ha aumentado su comision a un 12 por ciento.

Para reflejar correctamente esta nueva circunstancia, se utiliza la instruccion UPDATE de la siguiente forma:

```
mysql> UPDATE sales-rep SET commission = 12 WHERE 
 employee number=1;
Query OK, I row affected (0.00 sec) 
Rows matched: 1 Changed: 1 Warnings: 0
```
**ADVERTENCIA: Tunga cuidado** de nuevo **a laplicar una condición. Sin la cláusula** WHERE, actualizar a la comisión de todos los comerciales a un 12 por ciento.

INSERT. SELECT, UPDATE **y** DELETE constituyen las cuatro instrucciones de uso mas habitual para manipular datos. Estas cuatro instrucciones forman parte del Lenguaje de manipulacion de datos (DML) de SQL. Con ellas, dispondra de toda la municion necesaria para modificar 10s datos de sus registros. En el siguiente capitulo se examinaran consultas mas avanzadas.

## **Elirninacion de tablas y bases de datos**

Tambien esisten instrucciones para definir la estructura de 10s datos y estas forman parte del Lenguaje de definicion de datos de SQL (DDL). Ya hemos visto una (la instruccion CREATE) que se utiliza para crear bases de datos y, tras cllo, las tablas y las estructuras dentro de las bases de datos. Como en el caso de los datos, tambien puede eliminar o modificar las tablas. A continuación, crearemos una tabla y la eliminaremos:

```
mysql> CREATE TABLE commission (id INT) ; 
Query OK, 0 rows affected (0.01 sec) 
my~ql> DROP TABLE commission; 
Query OK, 0 rows affected (0.00 sec)d
```
ADVERTENCIA: La tabla y todos sus datos desaparecerán sin ningún I **aviso d'notificacibn. For lo tanto, tenga cuidado con esta instruccih.** I

Puede hacer lo mismo con una base de datos:

```
mysql> CREATE DATABASE shortlived; 
Query OK, 1 row affected (0.01 sec) 
mysql>DROP DATABASE shortlived; 
Query OK, 0 rows affected (0.00 sec)
```
Ya se habrá hecho una idea de por que resultan tan importantes los permisos. Si concede a todo el mundo un poder semejante, el resultado puede ser desastroso. En un capitulo posterior se explica cómo evitar catastrofes de este tipo.

## **Como modificar la estructura de la tabla**

La ultima instruccion DDL, ALTER, permite cambiar la estructura de las tablas. Puede agregar columnas; modificar definiciones, cambiar el nombre de las tablas **y** eliminar columnas.

#### **Cdmo agregar una colurnna**

Suponga que necesita crear una columna en la tabla sales reps para almacenar la fecha en la que contrató a los comerciales. UPDATE no serviría, va que esta instruccion solo modifica 10s datos, no la estructura. Para realizar este cambio, es necesario utilizar la instruccion ALTER:

```
mysql> ALTER TABLE sales-rep ADD date-joined DATE; 
Query OK, 4 rows affected (0.01 sec) 
Records: 4 Duplicates: 0 Warnings: 0
```
**TRUCO:** DATE es un tipo de columna que almacena datos en formato **aflo-mes-dia (AAAA-MM-DD). Si esth acostumbrado a introducir las fechas de otras formas, como en el formato estadounidense (MMIDDI**  AAAA), necesitará realizar una serie de ajustes:

Pero además, se nos pide otro requisito. (Aunque la mayor parte de los cambios resultan faciles de realizar, es aconsejable determinar el diseiio de la base de datos correctamente desde el principio ya que algunos cambios pueden tener consecuencias poco deseables. En un capitulo posterior, se aborda el tema del diseiio de base de datos.) En concreto. se nos pide que almacenemos el aiio de nacimicnto de los comerciales para poder analizar la distribución de cdad de la plantilla. Para ello, puede utilizar el tipo de colurnna YEAR quc incluye MySQL. Agreguc la siguiente colurnna:

```
mysql> ALTER TABLE sales-rep ADD year-born YEAR; 
Query OK, 4 rows affected (0.02 sec) 
Records: 4 Duplicates: 0 Warnings: 0
```
#### **Modification de una definicion de colurnna**

Pero segundos despues de agregar el aiio, a nuestro jefe se le ocurre una idea mejor.  $i$ Por que no almacenar la fecha de nacimiento completa de los comerciales? De esta forma se seguira almacenando el aiio, pero además la compaiia podra sorprender a sus comerciales con un regalo por sus cumpleaiios. Utilice la siguiente secuencia para modificar la definicion de colurnna:

```
mys ql> ALTER TABLE sales-rep CHANGE year-born birthday 
DATE ; 
Query OK, 4 rows affected (0.03 sec) 
Records: 4 Duplicates: 0 Warnings: 0
```
Tras la clausula CHANGE se incluye el nombre de la antigua columna seguido del nombre de la nueva columna y de su definicion. Para cambiar la definicion, per0 no el nombre de la colurnna, basta con mantener el nombre anterior, como se indica a continuacion:

```
mysql> ALTER TABLE nombre-de-tabla CHANGE antiguo-nombre 
antiguo nombre nueva definición de columna;
```
Tambien puede utilizar la clausula MOD1 FY, sin que resulte necesario repetir el nombre, de la siguiente forma:

```
mysql> ALTER TABLE nombre-de-tabla MODIFY antiguo-nombre 
nueva_definición_de_columna;
```
### **Como cambiar el nombre de una colurnna**

Una mañana a su jefe deja de gustarle el nombre utilizado para designar a los comcrciales y le pide que sustituya *sales rep* por *ca.sh,flow enhancers* y que se añada una nueva colurnna para recoger el valor de la contribución de los comerciales al bienestar de la cmpresa. Para complacerle, decidimos agregar un nuevo campo en primer lugar:

```
mysql> ALTER TABLE sales-rep ADD enhancement-value int; 
Query OK, 4 rows affected (0.05 sec) 
Records: 4 Duplicates: 0 Warnings: 0
```
**y.** a continuacion, cambiamos cl nombre de la tabla. Para ello, utilizamos la instruccion RENAME dentro de la instruccion ALTER de la siguiente forma:

```
my s ql> ALTER TABLE sales-rep RENAME cash-f low-specialist ; 
Query OK, 4 rows affected (0 .OO sec) 
Records: 4 Duplicates: 0 Warnings: 0
```
A1 dia siguiente, su jefe aparece un poco avergonzado de la decision tomada cl dia anterior **y** decidimos cambiar el nombre de la tabla y climinar la nueva colurnna, antes de nadie lo note:

```
mysql> ALTER TABLE cash-f low-specialist RENAME TO 
 sales-rep; 
Query OK, 4 rows affected (0.00 sec) 
Records: 4 Duplicates: 0 Warnings: 0
```
**NOTA: Observe la diferencia entre las instrucciones ALTER NAME: tras la segunda instruccibn RENAME se** ha **introducido TO. Ambas instruccio**nes son idinticas en cuanto a su función. Existen varios casos en lo que **MySQL** dispone ae mas ae una forma de realizar una acción. De hecho, **podemos cambiar el nombre de una tabla de,otra hma: con la instrucci6a RENAME antiguo nombre de tabla TO nuevo nombre de**   $t$ abla. La función de estas opciones es proporcionar compatibilidad con **otras bases de datos o con el estándar SQL ANSI.** 

#### **Como eliminar una columna**

Para eliminar la columna enhancement value, utilizaremos la instruc- $\overline{\text{c} \text{ion}}$  ALTER  $\ldots$  DROP de la siguiente forma:

```
mysql> ALTER TABLE sales-rep DROP enhancement-value; 
Query OK, 4 rows affected (0.06 sec) Records: 4 Duplicates: 0
Warnings: 0
```
### **Uso de las funciones de fecha**

Tras agregar un par de columnas de fecha, vamos a examinar algunas funciones de fecha de MySQL. La estructura de la tabla presenta este aspecto:

```
mysql> DESCRIBE sales-rep;
```
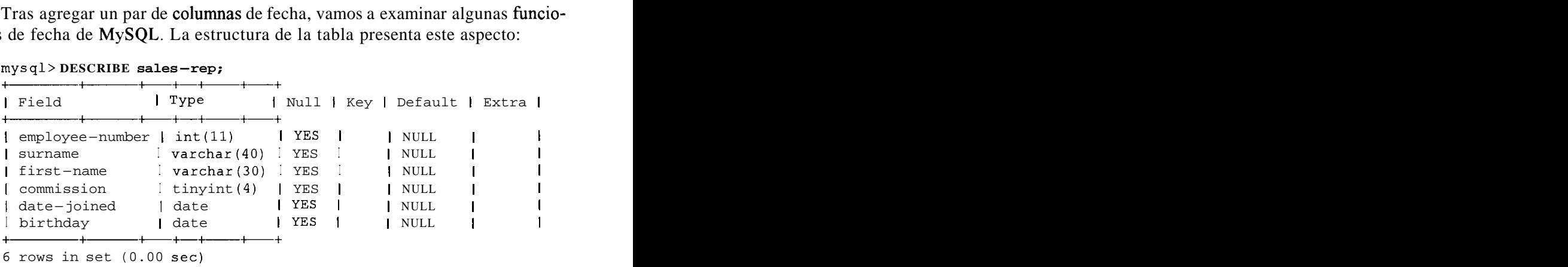

Si realizamos una <mark>consulta</mark> que devuelva l<mark>os</mark> valores data\_joined y birthday, obtendremos 10s siguientes valores: Si realizamos una **consulta**<br>rthday,obtendremos los sig<br>mysql> SELECT **date\_joined**<br>+------+------+<br>l date-joined l birthday |

mysql> **SELECT date-joined,birthday FROM sales-rep;** 

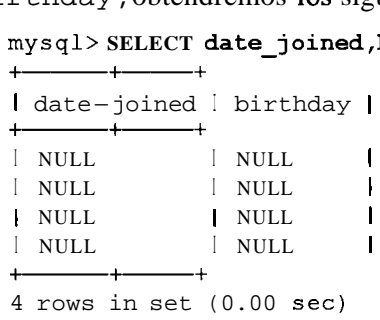

Los valores NULL indican que nunca se ha introducido nada en estos campos. Habrá observado los encabezados Null que se devuelven al describir una tabla. La opcion predeterminada es YES, que permite que el campo este vacio. Sin embargo, puede que necesitemos especificar que el campo no contenga un valor NULL (en un capitulo posterior aprenderemos a hacerlo). El uso de valores NULL suele afectar a 10s resultados de las consultas y tienen sus particularidades, que se analizaran en capitulos posteriores. Para estar seguro de no utilizar valores NULL, actualice 10s registros de 10s comerciales de la siguiente forma:

```
mysql> UPDATE sales-rep SET date-joined =
```

```
'2000-02-15', birthday='1976-03-18'
 WHERE employee number=1;
mysql> UPDATE sales-rep SET date-joined = 
 1998-07-09', birthday='1958-11-30' 
 WHERE employee number=2;
mysql> UPDATE sales-rep SET date-joined = 
 2001-05-14', birthday81971-06-18' 
 WHERE employee number=3;
mysql> UPDATE sales-rep SET date-joined = 
 '2002-11-23', birthday='1982-01-04'
 WHERE employee number=4;
```
Existe una gran cantidad de Ctiles funciones de fecha. Aqui sólo se muestran un pequeiio conjunto. En capitulos posteriores encontrara mas informacion sobre las funciones de fecha.

### **Como especificar el forrnato de fecha**

MySQL permite devolver las fechas en un formato especial, en lugar de utilizar el formato estandar AAAA-MM-DD. Para devolver los cumpleaños de toda la plantilla en formato MM/DD/AAAA, utilice la función DATE FORMAT (), de la siguiente forma:

```
mysql> SELECT DATE_FORMAT(date-joined,'%m/%d/%Y1) 
 FROM sales-rep WHERE employee number=1;
I date-format (date-joined, %m/%d/%Y1 ) I 
                      \overline{\phantom{0}}102/15/2000\mathbf{I}
```
La parte incluida entre comillas simples tras la columna date joined se denomina cadena de formato. Dentro de la función se utiliza un especificador para establecer el formato exacto deseado.  $\text{\$m$}$  devuelve el mes (01-12),  $\text{\$d$}$ devuelve el dia (01-31) y  $\frac{1}{2}$ y devuelve el aiio en formato de cuatro digitos. Existe una gran cantidad de cspecificadores (en un capitulo posterior se suministra la lista completa). A continuación, exarninaremos algunos ejemplos:

```
mysql> SELECT DATE_FOFWAT (date-joined, '%W %M %e %y8 ) 
 FROM sales-rep WHERE employee number=1;
I DATE-FORMAT(date-joined,'%W %M %e %yt) I -1 + 
1<br>| Tuesday February 15 00<br><del>| the same that the same that the same that is not defined</del>
```
**%w** devuelve el nombre del dia de la semana, **%M** devuelve el nombre del mes, **%e** devuelve el dia (1-3 1) y %y devuelve el aiio en formato de dos digitos. Fijese en que **%d** tambien devuelve el dia (01-3 l), per0 es diferente a **%e** ya que incluye ceros a la izquierda.

En la siguiente consults, %a es el nombre del dia de la semana en formato abreviado,  $8D$  es el dia del mes con el sufijo adjunto,  $8D$  es el nombre del mes en formato abreviado y  $8Y$  es el aiio en formato de cuatro digitos:

```
mysql> SELECT DATE-FORMAT(date-joined, %a %D %b, BY I) 
FROM sales-rep WHERE employee number=1;
+ + 
I DATE-FORMAT (date-joined, '%a %D %b, %Y') 1
+ + 
| Tue 15th Feb, 2000 |
```
NOTA: Puede agregar cualquier carácter deseado a la cadena de formato. En 10s ejemplos anteriores **se** ha utihzado **una** barra invertida **(1)** y **una**  coma (, ). Puede agregar cualquier secuencia de texto deseada para aplicar formato a la fecha si lo desee.

### **Recuperacion de la fecha y la hora actual**

Para determinar la fecha actual, segun el servidor, puede utilizar la funcion CURRENT\_DATA(). También existe otra funcion, NOW(), que devuelve la hora:

```
mysql> SELECT NOW() ,CURRENT-DATE () ;
```

```
INOW() I CURRENT-DATE () I 
+ + + 
1 2002 - 0 4 - 0718:32:31 1 2002 - 0 4 - 07 I 
-+ + 
1 row in set (0.00 sec)
```
**NOTA:** NOW ( ) devuelve **la** fecha y la hora. Existe **un** tip0 de columna **llamado** DATETIME que **permite almacenar** datos en el mismo formato **(AAAA-MM-DD HH:MM:SS)** en nuestras tablas.

Puede aplicar otras convenciones al campo birthday al recuperar los datos. Si le preocupa no podcr rccuperar el aiio por haber sustituido el campo del aiio por la fecha de nacimicnto, puede utilizar la funcion YEAR ( ) de la siguiente forma:

```
mysql> SELECT YEAR(birthday) FROM sales-rep; | YEAR(birthday) |
+\frac{}{}1976 |
\mathbf{L}\mathbf{L}1958 |
\mathbf{L}1982 |
\mathbf{I}1971 |
```

```
~ r 
4 rows in set (0.00 sec)
```
MySQL incluye otras funciones para recuperar una parte especifica de la fecha, como MONTH ( ) y DAY0 FMONTH ( ) :

```
a+ 
 mysql> 
SELECT MONTH (birthday) ,DAYOFMONTH (birthday) FROM sales - rep; 
       + 
 I MONTH (birthday) I DAYOFMONTH (birthday) I 
 +\begin{array}{ccc} 1 & 3 & 1 \\ 1 & 1 & 3 \end{array}I 11 I 301
  I 1 I 4 1 
 \overline{1} 6 1 18 1
           -+4 rows in set (0 .OO sec)
```
## **Creacion de consultas mas avanzadas**

Llegados a este punto de la explicacion, deberia sentirse comodo trabajando con las consultas basicas. En el mundo real, la mayor parte de las consultas suelen resultar **bastante** simples, como las realizadas hasta ahora. Además, cuanto mejor diseiiadas esten sus bases de datos, mas sencillas resultaran las consultas. Sin embargo, existen situaciones en la que necesitara mas (el caso mas habitual es la union de dos o mas tablas; este tip0 de consulta se denomina *combinacion).* 

### **Como aplicar un nuevo encabezado a una columna con AS**

Las consultas anteriores no resultaban muy sencillas de leer o de entender. A continuation, modificaremos la consulta anterior ordenando 10s valores devueltos por 10s meses e incluyendo 10s nombres de 10s comerciales en 10s resultados. Tambien se introducen alias con la palabra clave AS para asignar otro nombre a una colurnna:

```
mys ql> SELECT surname ,f irst-name ,MONTH (birthday) 
 AS month ,DAYOFMONTH (birthday) AS day FROM sales-rep 
 ORDER BY month; 
Isurname I first-name I month I day I --tt+ 
IRive I Mongane I 11 41 
I Rive I Sol I 31 181 
ISerote I Mike I 61 181 
--+-t+ 
IGordimer I Charlene I 11 1 301
4 rows in set (0.01 sec)
```
### **Combinacion de columnas con CONCAT**

En ocasiones puede que desee mostrar el nombre de la persona en un solo campo de resultados, en lugar de separar el nombre y el apellido en dos campos.

Puede combinar 10s resultados de las columnas, utilizando la funcion CONCAT ( ) (que equivale a concatenar), de la siguiente forma:

```
mysql> SELECT CONCAT (first-name, ' ' ,surname) 
at++ 
 AS name MONIH (birthday) AS month, DAYOFMONTH (birthday)
 AS day FROM sales-rep ORDER BY month; 
at++ 
I Mongane Rive 1 11 4
1name I month I day 
I Sol Rive I 3 1 18 
I Mike Serote \begin{array}{ccc} 1 & 6 & 18 \\ 1 & 18 & -11 & -11 \\ + & - & + & + & + \\ \hline \end{array}I Charlene Gordimer I 11 1 30 
4 rows in set (0.00 sec) 
NOTA: Fijese en el espacio utilizado dentro de CONCAT (). Como en el
```
caso de los especificadores de fecha, puede utilizar cualquier carácter para dar formato a CONCAT ().

### **Como buscar el dia del año**

Para buscar el dia del año (de 1 al 366) en el que Sol Rive se unio a la compafiia, utilice la siguiente secuencia:

```
mysql> SELECT DAYOFYEAR (date-joined) FROM sales-rep 
WHERE employee number=1;
-+ 
I DAYOFYEAR (date-joined) I 
-+ 
I 46 1
+
```
#### **Como trabajar con varias tablas**

El verdadero potencial de las bases de datos relacionales reside en la posibilidad de establecer relaciones entre las tablas.

Hasta ahora solo hemos trabajado con una tabla para familiarizarnos con la sintaxis de SQL. La mayor parte de las aplicaciones del mundo real constan de varias tablas, por lo que necesitaremos aprender a trabajar en estas situaciones.

En primer lugar, vamos a agregar dos nuevas tablas a la base de datos. La tabla 1.5 contendra 10s datos de 10s clientes (un identificador de cliente, un nombre y un apellido) y la tabla 1.6 contendra 10s datos de venta (un identificador de cliente, un identificador de comercial, el valor de las ventas en dolares y un código exclusive para la venta).

#### **Tabla 1.5.** La tabla Customer

| ID | <b>FIRST NAME</b> | <b>SURNAME</b> |
|----|-------------------|----------------|
|    | Yvonne            | Clegg          |
| 2  | Johnny            | Chaka-Chaka    |
| 3  | Winston           | Powers         |
|    | Patricia          | Mankunku       |

**Tabla 1.6.** La tala Sales

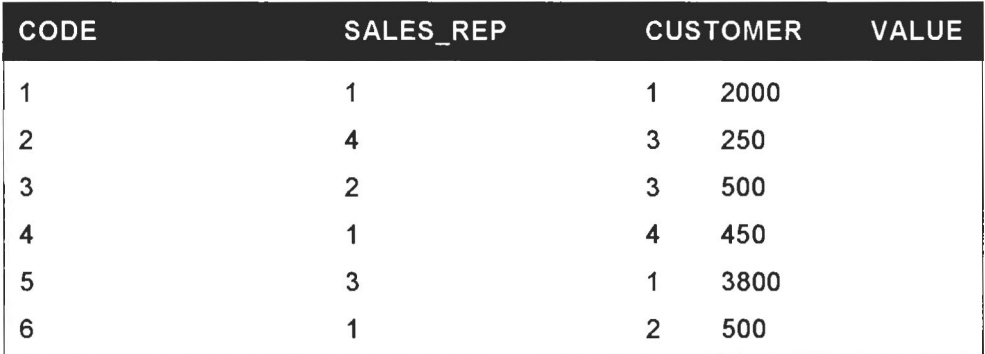

¿Puede crear estas tablas? A continuación se incluyen las instrucciones usadas :

```
my s ql> CREATE TABLE customer ( 
  id int, 
  first-name varchar (30) , surname varchar (40) 
) ; 
Query OK, 0 rows affected (0.00 sec) 
mysql> CREATE TABLE sales ( 
  code int, 
  sales-rep int, 
  customer int, 
  value int 
) ; 
Query OK, 0 rows affected (0.00 sec) 
mysql> INSERT INTO customer (id, first-name, surname) VALUES 
(l,lYvonnel,lClegg'), 
(2,'J0hnny',~Chaka-ChakaI), 
(3,'Win~ton~,~Powers'), 
(4, 'Patricia1 , 'Mankunkul ) ; 
Query OK, 4 rows affected (0.00 sec) 
Records: 4 Duplicates: 0 Warnings: 0 
mysql> INSERT INTO sales (code, sales-rep, customer ,value) VALUES 
(1,1,1,2000) ,
```

```
(2, 4, 3, 250),
(3, 2, 3, 500),
(4,1,4,450),
(5, 3, 1, 3800),
(6,1,2,500);Query OK, 6 rows affected (0.00 sec)
Records: 6 Duplicates: 0 Warnings: 0
```
### **Combinacion de dos o mas tablas**

Como puede ver, aqui se utiliza el numero del comercial y el identificador del cliente de la tabla de ventas. Si examina el primer registro de ventas, observara que se compone de sales rep 1, que, al examinar la tabla sales rep,  $verá$  que se corresponde con  $\overline{S}$ ol Rive. El proceso manual de examinar la relación entre las dos tablas es el mismo que el que realiza MySQL, siempre que se le indique que relación utilizar. A continuación, escribiremos una consulta que recupere toda la informacion desde el primer registro de ventas asi como el nombre del representante de ventas.

```
mysql> SELECT sales~rep,customer,value,first~name,surname 
FROM sales , sales-rep WHERE code=l AND 
--+----a++ 
 sales rep.employee number=sales.sales rep;
I sales-rep I customer I value I first-name I surname I
--+a+-----+ 
| 1 | 1 | 2000 | Sol | Rive |
1 row in set (0.00 sec)
```
La primera parte de la consulta, tras el comando SELECT, incluye 10s campos que deseamos recuperar. La operacion resulta bastante sencilla ya que todo consiste en indicar los campos que deseamos de las dos tablas.

La segunda parte, tras FROM, indica a MySQL que tablas utilizar. En este caso, son dos: la tabla sales y la tabla sales rep.

La tercera parte, tras WHERE, contiene la condición  $\text{code=1}$ , que devuelve el primer registro de la tabla de ventas. La siguiente parte es la seccion que convierte a esta consulta en un vínculo. Éste es el lugar en el que se indica a MySQL que campos vincular o entre que campos se relacionan las tablas. La relacion entre la tabla sales y la tabla sales - rep se establece entre el campo employe- number de la tabla sales rep y el campo sales rep de la tabla sales. Por lo tanto, como en el campo sales rep aparece un 1, debe buscar el empleado con dicho numero en la tabla sales rep.

Vamos a probar otra consulta. En esta ocasion queremos recuperar todas las ventas realizadas por Sol Rive (con numero de empleada 1). Vamos a examinar el proceso de pensamiento subyacente a la construccion de esta consulta:

 $\lambda$ Qué tablas necesitamos? Claramente, la tabla sales rep y la tabla sales, las cuales ya forma parten de la consulta FROM sales rep, sales.

- ~QuC campos necesitamos? Necesitamos toda la mformacion de ventas. Por lo tanto, la lista de campos se convierte en SELECT code, customer, value.
- Y finalmente *i*cuáles son las condiciones? La primera es que sólo necesitamos 10s resultados de Sol Rive y la segunda consiste en especificar la relacion que se establece entre el campo sales rep de la tabla sales y el campo employee - number de la tabla sales - rep. Por lo tanto, las condiciones son las siguientes: WHERE first\_name='Sol' and surname='Rive'  $AND$  sales.sales  $rep = sales_{rep}$ .employee number.

La consulta final presenta este aspecto:

```
mysql> SELECT code,customer ,value FROM sales-rep, sales 
WHERE firs t-name= ' Sol ' AND surname= 'Rive ' AND 
+-t+ 
sales.sales-rep = sales-rep.employee-number; 
I code I customer I value I
tat+ 
1 11 1 1 2000 1 
1 41 4 1 450 1 
+<br>
1 1 1 2000 |<br>
<b>1 4 1 450 |<br>
<b>1 6 |<br>
1 1 450 |<br>
1 1 450 |<br>
1 1 450 |<br>
1 6 |<br>
2 1 500 |<br>
1 1 500 |
|<br>| 6 | 2 | 500 |
3 rows in set (0.00 sec)
```
Fijese en la notacion de la condicion de la relacion: sales . sales rep <sup>o</sup> sales rep. employee number. A1 especificar el nombre de la tabla, a  $\alpha$ continuación un punto y después el nombre del archivo hace que las consultas resulten mas claras y es el método obligatorio cuando se utilizan los mismos nombres para identificar tablas diferentes. Tambien puede utilizar esta notacion en la lista de campos. Por ejemplo, la consulta anterior se puede escribir de la siguiente forma:

```
mysql> SELECT code ,customer ,value FROM sales, 
sales-rep WHERE f irst-name= ' Sol ' AND surname= 'Rive ' 
t-++ 
+a++ 
AND sales-rep = employee-number; 
I code I customer I value I 
1 1 | 2000 |<br>
1 4 | 4 | 450 |
1 41 4 1 450 1 
 I 6 1 2 1 500 1 
\begin{array}{|c|c|c|c|c|}\n & 4 & 4 & 4 & 45 \\
\hline\n+ & 6 & 2 & 50 \\
\hline\n+ & 1 & 4 & 2 & 50 \\
\hline\n- & 3 & 5 & 5 & 6 \\
\end{array}3 rows in set (0.00 sec)
```
sin utilizar 10s nombres de las tablas delante de 10s nombres de archivo porque 10s campos de las diferentes tablas utilizan nombres exclusivos. Tambien podriamos haber escrito la consulta de la siguiente forrna:

```
mysql> SELECT sales.code,sales.customer,sales.value 
FROM sales, sales rep WHERE sales rep.first name='Sol'
AND sales-rep.surname='Rivel AND sales.sales-rep =
```

```
sales rep.employee number;
+\overline{\phantom{iiiiiiiiiiiii}}I code I customer I value I 
+a++ 
+1 \quad 1 \quad 1 \quad 1 \quad 20001 41 4 1 450 1 
1 61 2 1 500 I 
3 rows in set (0.00 sec)
```
En ambos casos se obtiencn 10s mismos resultados.

Para mostrar qué ocurre cuando se utilizan nombres de campo iguales, vamos a modificar el campo sales rep de la tabla de ventas y vamos a denominarlo employee number. No se inquietc, lo volveremos a modificar antes de que nadie se enterc:

```
mysq) ALTER TABLE sales CHANGE sales rep
employee-number int; 
Query OK, 6 rows affected (0.00 sec) 
Records: 6 Duplicates: 0 Warnings: 0
```
A continuacion, vamos a intentar realizar dc nuevo la union, una vez corregido cl nombre pero sin utilizar cl punto para especificar 10s nombres de las tablas:

```
mysql> SELECT code,cus tomer ,value FROM sales-rep ,sales 
 WHERE first name='Sol' AND surname='Rive'AND employee-number =
employee-number; 
ERROR 1052: Column: 'employee-number' in where clause is ambiguous
```
Leyendo la consulta cs probable que se de cucnta de que no resulta clara. Por lo tanto necesitamos utilizar 10s nombres dc las tablas cada vcz que hagamos referencia a uno dc los campos employee\_number:

```
mysql> SELECT code,customer,value FROM sales-rep,sales 
 WHERE sales-rep . employee-numberml AND sales-rep .employee-nuniber = 
+a++ 
sales. employee-nuxriber ; 
+a++ 
I code I customer I value I 
\begin{array}{cccc} 1 & 1 & 1 & 1 & 2000 \\ 1 & 4 & 4 & 450 \end{array}1 \t 4 \t 4 \t 450+a++ 
I 6 1 2 1 500 I 
3 rows in set (0.00 sec)
```
**TRUCO: Podriamos haber utilizado sales** . **employee number en lugar de sales rep** . **ernplo y** ee **number dentro de la claisula** WHF&E, pero es mejor utilizar la tabla más pequeña porque así se reduce el trabajo **I. asignado a MySQL a1 responder a la consulta. En un capitulo posterior is aprenderemos mb sobre la optirnizacion de consultas.** . >

Antes de continuar, vamos a cambiar el nombre del campo sustituyendolo por el antiguo:

```
mysql> ALTER TABLE sales CHANGE employee-number sales-rep INT; 
Query OK, 6 rows affected (0.00 sec) 
Records: 6 Duplicates: 0 Warnings: 0
```
## **Realizacion de calculos con fechas**

La operacion de realizar calculos con fechas resulta relativamente scncilla. En la siguicnte seccion practicaremos con la edad de alguna de las personas en funcion de su fecha de nacimiento, pcro en primer lugar vamos a realizar un cilculo mas sencillo. Para determinar cl numero dc afios que mcdian entre la fecha actual y la fecha de nacimiento de una persona, se utilizan las funciones YEAR() **y** NOW():

```
mysql> SELECT YEAR (NOW() ) - YEAR (birthday) FROM sales-rep;
```

```
| YEAR(NOW()) - YEAR(birthday) |
            261
                                  44\overline{1}\mathbf{I}3120<sub>1</sub>4 rows in set (0.00 sec)
```
**NOTA:** Tambien puede utilizar CURRENT DATE ( ) **en** lugar de NOW ( ) ya que ambas devuelven **el mismo** resultad;

La consulta antcrior no devuelve la edad, solo la diferencia en afios. No ticnc en cuenta 10s dias ni 10s meses. En esta seccion se dcscribe como calcular la edad de una pcrsona, tarea que puede resultar un tanto complicada si no tiene experiencia. Pero no sc desanime. Tras practicar con una serie de consultas basicas; le resultara muy sencillo.

Debemos restar 10s afios como hemos hecho anteriormente pero ademas debemos restar otro aiio si no ha transcurrido uno entcro. Una persona nacida el 10 de diciembre de 2002 no tcndra un aiio en enero de 2003, sin0 que tendri que esperar a diciembre de 2003. Una buena forma de realizar csta operacion consiste en tomar 10s componcntcs MM-DD de 10s dos campos dc datos (la fecha actual **y** la fecha dc nacimiento) y compararlos. Si el actual es mayor, habrá transcurrido un afio; con lo quc puedc mantener el cilculo de 10s aiios sin modificar. Si la parte MM-DD es menor que la fecha de nacimiento; no habrá transcurrido un aiio entero y dcbc rcstar un aiio al cálculo de los aiios. Este proceso puede resultar un tanto complicado y existen algunas formas bastante complejas de realizar los calculos decimales, pero MySQL facilita la operación porque devuelve 1 si la expresion verdadera y 0 si resulta falsa.

```
mysql> SELECT YEAR (NOW() ) > YEAR(birthday) FROM 
 sales-rep WHERE employee number=1;
+ - - +| YEAR(NOW()) > YEAR(birthday) |
+1 \quad\mathbf{I}1 row in set (0.00 sec) 
mysql> SELECT YEAR (NOW() ) < YEAR (birthday) FROM 
sales-rep WHERE employee number=1;
4 + 
| YEAR (NOW () ) < YEAR (birthday) |
  \overline{0} 1
\mathbf{L}1 row in set (0.00 sec)
```
El aiio actual es mayor que el aiio del cumpleaiios del empleado 1. Esta afirmacion es verdadera y se le asigna el valor 1. El aiio actual es menor que el aiio de nacimiento. Esto es falso y se le asigna el valor 0.

A continuacion necesitamos una forma rapida de devolver el componente MM-DD de la fecha. Para ello, es aconsejable utilizar la funcion de cadena RIGHT ( ) .

mysql> **SELECT RIGHT (CURRENT-DATE ,5) ,RIGHT (birthday ,5) FROM**  mysql> SELF<br><mark>sales-rep;</mark>

| ción es verdadera y se le asigna el valor 1. El ano act<br>nacimiento. Esto es falso y se le asigna el valor 0.<br>A continuación necesitamos una forma rapida de devol<br>de la fecha. Para ello, es aconsejable utilizar la funcio |           |  |
|----------------------------------------------------------------------------------------------------|-----------|--|
| mysql> SELECT RIGHT (CURRENT-DATE,5),RIGHT (birtl<br>sales–rep;<br>RIGHT (CURRENT DATE, 5)   RIGHT (birthday, 5)                                                                                                    |           |  |
|                                                                                                    |           |  |
| $04 - 06$                                                                                                    | $03 - 18$ |  |
| $04 - 06$                                                                                                    | $11 - 30$ |  |
| $104 - 06$                                                                                                    | $01 - 04$ |  |
| $104 - 06$                                                                                                    | $06 - 18$ |  |
| 4 rows in set (0.00 sec)                                                                                                    |           |  |

El 5 incluido dentro de la funcion RIGHT ( ) hace referencia a1 numero de caracteres situados a la derecha de la cadena que devuelve la funcion. La cadena completa es  $2002 - 04 - 06$  y los cinco caracteres situados mas a la derecha son  $04 - 06$  (incluido el guion). Por lo **tanto**, ahora ya disponemos de todos los componentes para realizar el calculo de la fecha:

```
mysql> SELECT surname, first-name, (YEAR (CURRENT-DATE) - 
WEAR (CURRENT-DATE) -<br>
YEAR (birthday)) - (RIGHT (CURRENT-DATE, 5) <RIGHT (birthday, 5))<br>
AS age FROM sales-rep;<br>
+ + + + +AS age FROM sales-rep; 
\frac{1}{1} surname \frac{1}{1} first-name \frac{1}{1} age \frac{1}{1}
```

```
I Rive 1 Sol 1 26 |
```
**I Gordimer I Charlene 1 43** <sup>1</sup> <sup>1</sup>**Rive I Mongane** 1 **20** <sup>1</sup> <sup>I</sup>**Serote I Mike** 1 **30** <sup>1</sup>  $+ - - - + - - - +$ **4 rows in set (0 .OO sec)** 

Sus resultados puede que no coincidan con estos de manera esacta por el paso del tiempo **y** es posible que cste utilizando una fecha posterior.

ADVERTENCIA: Tenga cuidado con los paréntesis al realizar un cálculo **tan complejo.** Debe cerrar cada parentesis que abra en el lugar correcto.

iSe le ocurre un caso en el que la consulta anterior sobre la edad no funcione? Si el aiio actual coincide con el aiio de nacimiento, obtendra -1 como respuesta. Tras esaminar 10s capitulos posteriores, pruebe a desarrollar una forma propia de calcular la edad. Existen muchas posibilidades, tantas como voces pidiendo a MySQL que desarrolle una función especial.

# **Agrupacion de una consulta**

Tras desarrollar una tabla dc ventas, vamos a aplicar la funcion SUM() a un mejor uso que el que le dimos anteriormente para calcular el valor total de las ventas:

```
mysql> SELECT SUM(value) FROM sales ;<br>
+<br>
+ aux(ur) vi
I SUM(va1ue) I 
+- + 
+-- + 
I 7500 1
1 row in set (0.00 sec)
```
A continuacion, queremos calcular las ventas totales de cada comercial. Para realizar esta tarea manualmente, necesitamos agrupar la tabla de ventas en funcion de 10s comerciales. Necesitariamos colocar todas las ventas realizadas por el comercial 1, hallar el total y repetir la misma operación con el comercial número 2. SQL dispone de la instrucción GROUP BY, que MySQL utiliza de la misma forma:

```
mysql> SELECT sales-rep, SUM(va1ue) FROM sales GROUP BY 
sales-rep; 
+----+- + 
a+- 
I sales-rep I SUM(va1ue) I 
+ 
I 1 I 2950 1 
I 2 1 500 1
I 3 1 3800 1
```
$4<sub>1</sub>$  $250$  |

Si prueba a realizar la misma consulta sin agrupar las ventas, obtendra un error:

```
mysql> SELECT sales-rep , SUM(va1ue) FROM sales ; 
ERROR 1140: Mixing of GROUP columns 
 (MIN ( ) ,MAX ( ) , COUNT () . . . ) with no GROUP columns 
 is illegal if there is no GROUP BY clause
```
Esta consulta no tiene mucho sentido, ya que intenta combinar un campo de resumen, SUM (), con un campo normal.  $i$ Qué esperamos? *i*La suma de todos 10s valores repetidos junto a cada comercial?

Tambien puede ordenar el resultado de una consulta agrupada. Para recuperar las ventas totales de cada comercial desde la mayor a la menor, basta con agregar la instrucción ORDER BY:

```
mys ql> SELECT sales-rep, SUM(va1ue) AS sum FROM sales 
GROUP BY sales-rep ORDER BY sum desc; 
  - +- ++Isales-rep I sum I
+\ +\ +\I 3 1 3800 1 
I 1 1 2950 1 
I 2 1 500 1 
a++ 
I 4 1 250 1
```
A continuacion, vamos a realizar una consulta mas compleja utilizando varios de 10s conceptos aprendidos. Vamos a recuperar el nombre de 10s comerciales que hayan obtenido 10s peores resultados de ventas. En primer lugar, tendremos que devolver un numero de empleado. Puede que obtenga un numero diferente a1 ejecutar la consulta, ya que hay tres personas que solo han realizado una venta. No importa el que devuelva por ahora. La consulta presentara este aspecto:

```
mysql> SELECT sales-rep ,COUNT (*) as count from sales 
GROUP BY sales-rep ORDER BY count LIMIT 1; 
a++ 
Isales-rep I count I
\begin{array}{ccc|c} 1 & 4 & 1 \end{array}-+ - + -1 row in set (0.00 sec)
```
~Puede ir mas alla y establecer un vinculo para recuperar el nombre del comercial **4?** Si es capaz de realizar esta operacion, y al comenzar este libro no habia trabajado nunca con bases de datos, esta en muy buen camino para convertirse en un experto. A continuacion, se incluye la consulta:

```
mysql> SELECT first-name, surname, sales-rep ,COUNT (*) AS
```

```
count from sales, sales-rep WHERE sales-rep=employee-number 
  GROUP BY sales-rep , firs t-name , surname ORDER BY count 
 count from sales, sales-rep WHERE sales_rep-<br>
GROUP BY sales-rep, first_name, surname ORDER<br>
LIMIT 1;<br>
+ tirst-name | surname | sales-rep | count |
  LIMIT 1; 
a+
-++ - 
I Mongane I Rive I 4 1 1 I
 I first- name I surname I sales-rep I count I
 a++- 
++ 
1 row in set (0.00 sec)
```
#### **Resumen**

MySQL es un sistema de administracion de base de datos relacional. Lógicamente, 10s datos se estructuran en tablas, que se relacionan entre si por un campo comun. Las tablas se componen de filas (o registros) y 10s registros se componen de columnas (o campos). Los campos pueden ser de diferente tipo: numericos, de cadena o de tip0 fecha. (Este capitulo se limita a presentar SQL. A lo largo del libro ira desarrollando su habilidad con este lenguaje.)

El servidor MySQL es el lugar en el que se almacenan los datos y sobre él se ejecutan las consultas. Para establecer una conexion a1 servidor MySQL, necesi $ta$  el cliente MySQL. Este puede estar instalado en el mismo equipo que el servidor o en un equipo remoto.

El potencial de un sistema de administracion de bases de datos procede de su capacidad para estructurar datos y recuperarlos en funcion de una gran variedad de requisitos especificos. El estandar de la industria para manipular y definir datos es SQL. Sus comandos mas importantes son 10s siguientes:

- La instruccion **CREATE** crea bases de datos y tablas dentro de la base de datos.
- La instruccion **INSERT** coloca registros en una tabla.  $\bullet$
- La instruccion **SELECT** devuelve los resultados de una columna.  $\bullet$
- La instruccion **UPDATE** modifica los datos de una tabla  $\bullet$
- La instruccion **ALTER** cambia la estructura de una tabla, utilizando cláusulas como **ADD** para agregar una nueva columna, **CHANGE** para cambiar el nombre o definicion de una columna existente, **RENAME** para cambiar el nombre de una tabla o **DROP** para eliminar una tabla.

Las funciones incrementan el potencial de MySQL. Las funciones se caracterizan por ir seguidas de parentesis. MySQL incorpora una gran cantidad de funciones (matematicas, como **SUM** ( ) para calcular el total de un conjunto, de fecha y hora, como YEAR () para extraer la porción del año de una fecha, y funciones de cadena, como **RIGHT** ( ) para extraer parte de una cadena que comience por el lado derecho de dicha cadena).

Armados con esta informacion basica, podemos abordar temas fundamentales sobre la estructuracion de datos, continuar con el estudio de elementos mas avanzados de SQL y analizar 10s distintos tipos de tablas que utiliza MySQL para las diferentes clases de soluciones.

# **Tipos de datos y tipos de tabla**

Como ya sabemos, MySQL utiliza varios tipos de tablas. El tip0 de tabla predeterminado es MyISAM que esta optimizado para la velocidad del comando SELECT.

La mayor parte de 10s sitios Web utilizan esta tabla, ya que estos sitios suelen utilizar la instrucción SELECT mucho mas que las instrucciones INSERT o UPDATE.

En este capitulo examinaremos 10s distintos tipos de tablas en detalle. En el capitulo anterior se examinaron brevemente varios tipos de datos.

En este, exploraremos 10s tipos de datos disponibles y aprenderemos a utilizarlos.

En este capitulo se abordan 10s siguientes temas:

- Tipos de columna numericos, de cadena y de fecha
- Las opciones de linea de comandos de MySQL  $\bullet$
- Operadores Iogicos, aritmeticos, comparativos y bit a bit
- Examen de las opciones para establecer conexiones a MySQL
- Estudio de 10s tipos de tablas

## **Analisis de 10s distintos tipos de columna**

Para usar MySQL de forma efectiva es importante comprender 10s distintos bloques de construccion disponibles. Las listas de correo de MySQL estan llenas de peticiones de ayuda y a menudo la solucion consiste sencillamente en utilizar otro tipo de columna o de tabla o en realizar un examen mas detenido de sus funciones. En este capitulo, analizaremos en primer lugar 10s distintos tipos de columna y posteriormente cxaminarcmos 10s tipos de tablas disponibles en MySQL.

Existen tres tipos fundamentales de columnas en MySQL: numericas, de cadena y de fecha. Aunque existen muchos otros tipos especificos de columna, que no tardaremos en ver, todos ellos se pueden clasificar dentro de 10s tres tipos mencionados. Por regla general, deberia seleccionar el tipo de columna de menor tamaño, ya que de esta forma se ahorra espacio y se logra una mayor velocidad de acceso y actualización. Sin embargo, si se selecciona un tipo de columna demasiado pequeño puede dar como resultado la perdida de datos o que se recorten al introducirlos. Por lo tanto, hay que escoger el tipo que englobe todos los posibles casos. En la siguiente sección se estudia cada tipo de manera detallada.

NOTA: Los nombres de columna no discriminan nunca entre mavúsculas '. )t mhkibculas, **\$of lo** que **SELECT** campaj. FROM tabla es **igual** que **fiele Campol from** tabla. Sin embargo, tenga presente que los nombres de tabla y de base de datos si distinguen entre mayúsculas y mi-<br>nusculas, No lo hacen de manera predeterminada en Windows, pero si en la mayor parte de las versiones de Unix; a excepción de MacOS X.

## **Tipos de columna numericos**

Las columnas numericas estan diseiiadas para almacenar todo tip0 de datos numericos, como precios, edades o cantidades. Existen dos tipos principales de tipos numericos: tipos enteros (numeros enteros sin decimales ni partes fraccionales) y tipos de coma flotante.

Todos los tipos numericos permiten dos opciones: UNSIGNED y ZEROFILL. UNSIGNED no permite el uso de numeros negativos (extiende el rango positivo del tipo de 10s tipos enteros) y ZEROFILL rellena el valor con ceros en lugar de los espacios habituales, además de asignar el tipo UNSIGNED de manera predeterminada. Por ejemplo:

```
mys ql> CREATE TABLE tes tl (id TINY INT ZEROFILL) ; 
Query OK, 0 rows affected (0.32 sec) 
mysql> INSERT INTO tes tl VALUES (3) ;
```
*Query OK, 1 row affected* **(0.16** *sec)* 

```
mysql> INSERT INTO testl VALUES (-1) 
Query OK, 1 row affected (0.16 sec) 
mysql> INSERT INTO testl VALUES (256) 
Query OK, 1 row affected (0.16 sec) 
mysql> SELECT * from testl; 
+-+I id I 
+
   -+1003 1
1000 1
1255 1
+t 
   -+3 rows in set (0.00 sec)
```
Fijcsc en que como el campo cs UNSIGNED, el número negativo se ajusta para adaptarlo a la parte inferior del rango, y como 256 supera el máximo del rango, se ajusta a 255, el valor máximo permitido.

NOTA: **A1 realizar una consulta sobre un tipo de columna numérico, no es necesario utilizar comillas para encerrar los valores.** 

En la tabla 2.1 se recogen 10s tipos de valores numericos disponibles en **MySQL.** 

| Tipo                                        | <b>Descripción</b>                                                                                                    |
|---------------------------------------------|----------------------------------------------------------------------------------------------------|
| TINYINT[(M)]<br>[UNSIGNED] [ZEROFILL]       | Un entero pequeño; de -128 a 127 (sIGNED),<br>de $0$ a 255 (UNSIGNED); requiere 1 byte de<br>espacio de almacenamiento.                                         |
| BIT                                         | Sinonimo de TINYINT (1).                                                                                                    |
| <b>BOOL</b>                                 | Otro sinonimo de $\texttt{HINYINT}$ (1).                                                                                                    |
| $SMALLINT$ $(M)$ ]<br>[UNSIGNED] [ZEROFILL] | Un entero pequeño; de 32.768 a 32.767<br>$(s_{\text{IGNED}})$ ; de 0 a 65,535 (UNSIGNED); requie-<br>re 2 bytes de espacio de almacenamiento.                   |
| MEDIUMINT[(M)]<br>[UNSIGNED] [ZEROFILL]     | Un entero de tamaño medio, de -8.388.608<br>a 8.388.607 (sIGNED); de 0 a 16.777.215<br>(UNSIGNED); requiere 3 bytes de espacio de<br>almacenamiento.            |
| $INT[(M)]$ [UNSIGNED]<br>[ZEROFILL]         | Un entero; de -2.147.483.648 a 2.147.483.647<br>$(s_{\texttt{IGNED}})$ ; de 0 a 4.294.967.295(UNSIGNED);<br>requiere 4 bytes de espacio de almacena-<br>miento. |

**Tabla 2.1.** Tipos numericos

#### Tipo

#### **Descripción**

#### INTEGER

BIGINT [ (M) ] [UNSIGNED] [ZEROFILL]

FLOAT (precision) [UNSIGNED] [ZEROFILL]

 $FLOAT$   $[M, D]$  ] [UNSIGNED] [ ZEROFILL

DOUBLE [ (M, D) ] [UNSIGNED] [ZEROFILL

#### Sinonimo de INT

Un entero grande; de -9.223.372.036. 854.775.808 a 9.223.372.036.854.775.807 (SIGNED); de 0 a 18.446.744.073.709.551.615 (UNSIGNED); requiere 8 bytes de espacio de almacenamiento. En las reglas incluidas tras esta tabla se exponen algunas consideraciones importantes sobre el uso de BIGINT.

Un numero de coma flotante. Se asigna una precision <=24 a 10s numeros de coma flotante de precision simple. Una precision de entre 25 y 53 se asigna a 10s numeros coma flotante de precision doble.  $FLOAT$  (x) consta del mismo rango que los tipos FLOAT y DOUBLE correspondiente, pero el tamaño y el número de los decimales no estan definidos. En las versiones de MySQL anteriores a la 3.23, no se trataba de un verdadero valor de coma flotante y siempre llevaba dos decimales. Este hecho puede originar problemas inesperados como que todos 10s calculos de MySQL se realicen con precisión doble.

Un numero decimal pequeño o de precision simple. Su valor oscila entre 3,402823 466E+38 y -1,175494351E-38, 0 y de 1,17549435l E-38 a 3,402823466E+38. Con UNSIGNED, el rango positivo sigue siendo el mismo, pero no se admiten los numeros negativos. M indica el ancho total que se muestra y D indica el numero de decimales. FLOAT sin argumentos o  $FLOAT(X)$ , donde  $X < = 24$ equivale a un número de coma flotante de precision simple.  $FLOAT(X)$ , donde  $X$  se situa entre 25 y 53 equivale a un numero de coma flotante de precision simple. Requiere 4 bytes de espacio de almacenamiento (precision simple).

Un numero de coma flotante de precision doble. Oscila entre -1,7976931 348623 1 57E+308 y -2,2250738585072Ol4E-308,O y de 2,225O738585O72Ol4E-3O8 a 1,797693 1348623157E+308. Como en el caso de FLOAT, UNSIGNED no tocara el rango positi-

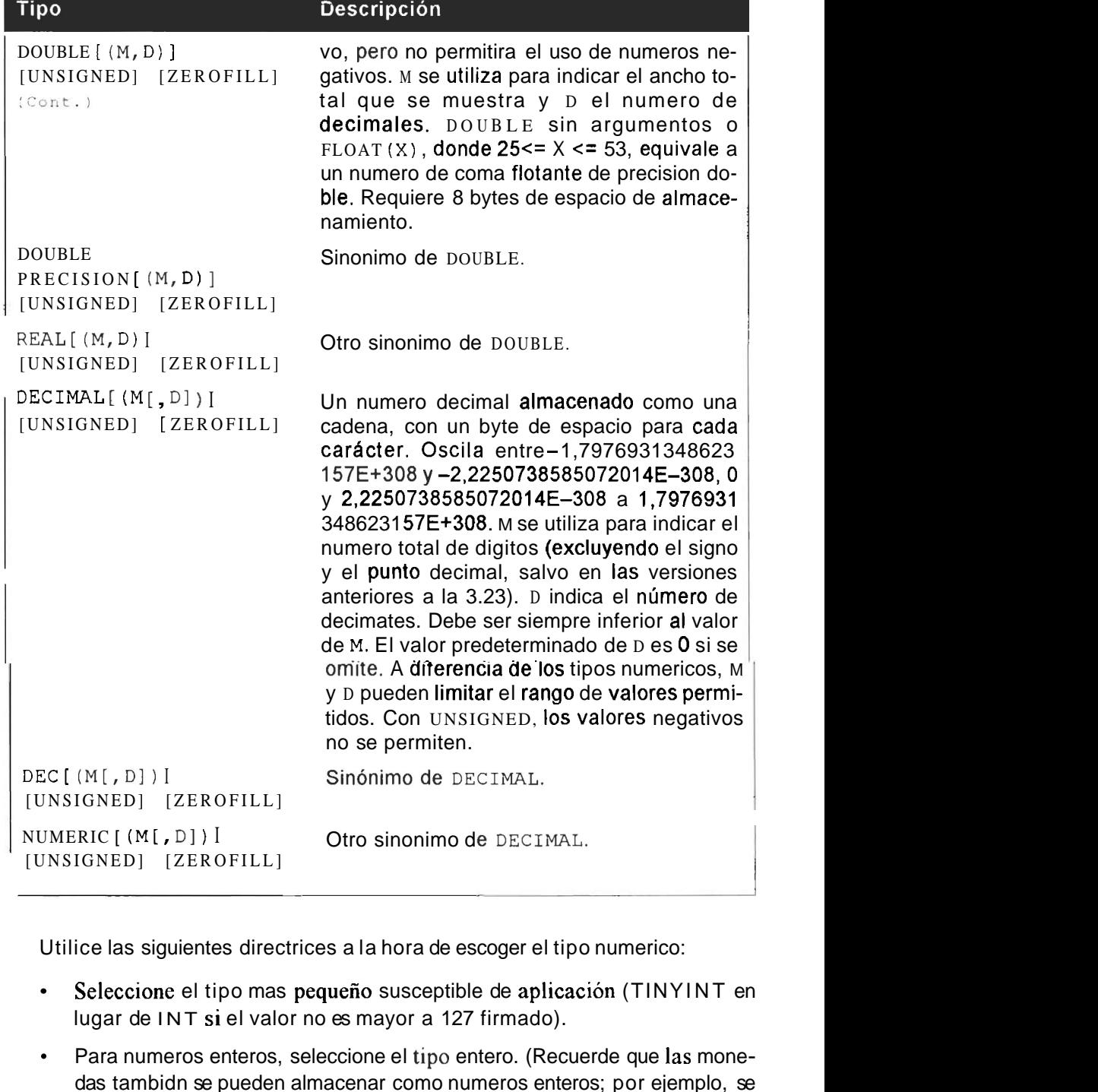

Utilice las siguientes directrices a la hora de escoger el tipo numerico:

- Seleccione el tipo mas pequeño susceptible de aplicación (TINYINT en lugar de INT si el valor no es mayor a 127 firmado).
- Para numeros enteros, seleccione el tipo entero. (Recuerde que las monedas tambidn se pueden almacenar como numeros enteros; por ejemplo, se pueden almacenar en forma de centimos en lugar de en unidades con centimos.) Tambien podrian almacenarse como tipo DECIMAL.

• Para los casos en los que se necesite una mayor precision, utilice los tipos enteros en lugar de 10s tipos de coma flotante (10s errores de redondeo afectan a 10s numeros de coma flotante).

El valor M de la tabla 2.1 suele resultar confuso. Si se le asigna un valor superior a lo que admite, el tipo no permitira superar dicho limite. Por ejemplo:

```
mysql> CREATE TABLE test2 (id TINYINT (10) ) ; 
Query OK, 0 rows affected (0.32 sec) 
mysql> INSERT INTO test2 (id) VALUES (100000000) ; 
Query OK, 1 row affected (0.00 sec)
mysql> SELECT id FROM test2; 
t--+ 
\begin{array}{|c|c|c|c|}\n\hline 1 & id & 1 \\
\hline\n\end{array}I 127 I 
+1 row in set (0.00 sec)
```
Aunque la cifra insertada tiene menos de 10 digitos (dado que se trata de un tipo TINY INT firmado), su valor positivo maximo se limita a 127.

La especificacion del ancho opcional rellena de ceros la representacion de 10s valores cuyo ancho sea inferior a1 especificado para la columna, sin restringir, con la excepcion de 10s campos de tipo DECIMAL, el rango de valores que se pueden almacenar en la columna o el numero de digitos que se mostraran para 10s valores cuyo ancho supere el especificado para la columna.

Sin embargo, si intenta restringir un tipo a un limite inferior al permitido, el valor no se recortara. No se restringira el rango que se puede almacenar ni el numero de digitos representados. Por ejemplo:

```
mysql> CREATE TABLE test3 (id INT(1) ) ; 
Query OK, 0 rows affected (0.32 sec) 
mysql> INSERT INTO test3 (id) VALUES (42432432) ; 
Qvery \ OK, 1 row affected (0.00 sec)<br>
mysql > SELECT \ id FROM test3;<br>
+ + +mysql> SELECT id FROM test3; 
id \qquad \qquad+ - + - +142432432 1
+- + 
1 row in set (0.16 sec)
```
La especificacion del ancho se suele utilizar con zerofill porque resulta sencillo ver los resultados:

mysql> **CREATE TABLE test4 (id INT (3) ZEROFILL ,id2 INT ZEROFILL)** ;

```
Query OK, 0 rows affected (0.32 sec) 
mysql> INSERT INTO test4 (id,id2) VALUES (22,22) ; 
Query OK, 1 row affected (0.00 sec)
mysql> SELECT \bullet FROM test4;
   -+---+Iid I id2 I 
+-+------ + 
1022 1 0000000022 1
+ - + - - - +1 row in set (0.22 sec)
```
**El** efecto de la especificacion del ancho en id limita a tres 10s caracteres que se representan, aunque el campo i d 2 utilice un tipo INT predeterminado (10) sin firmar.

#### **Tipos de columnas de cadena**

Las columnas de cadena se utilizan para almacenar todo tipo de datos compuestos de caracteres como nombrcs, direcciones o articulos de periodico. La tabla 2.2 describe los tipos de cadena disponibles para MySQL

| Tipo               |          |                                | <b>Descripción</b>                                                                                                    |  |  |  |
|--------------------|----------|--------------------------------|----------------------------------------------------------------------------------------------------|--|--|--|
| [NATIONAL] CHAR(M) | [BINARY] |                                | Caracter. Una cadena de longi-<br>tud fija, con relleno de espacios<br>a la derecha para la longitud<br>especificada. De 0 a 255 carac-<br>teres (de 1 a 255 en versiones<br>de MySQL anteriores a la 3.23).<br>Los espacios en blanco se elimi-<br>nan al recuperar el valor.                                                                                                    |  |  |  |
| <b>CHAR</b>        |          |                                | Sinonimo de CHAR(1).                                                                                                    |  |  |  |
|                    |          | [NATIONAL] VARCHAR(M) [BINARY] | Caracter de longitud variable.<br>Una cadena de longitud variable,<br>cuyos espacios en blanco se eli-<br>minan al almacenar el valor (se<br>trata de un fallo que puede co-<br>ger desprevenido a aquellos lec-<br>tores acostumbrados a utilizar<br>otros DBMS, en los que no ocu-<br>rre lo mismo). De 0 a 255 carac-<br>teres (de 1 a 255 en versiones<br>de MySQL anteriores a la 4.0.2). |  |  |  |

**Tabla 2.2.** Tipos de cadena

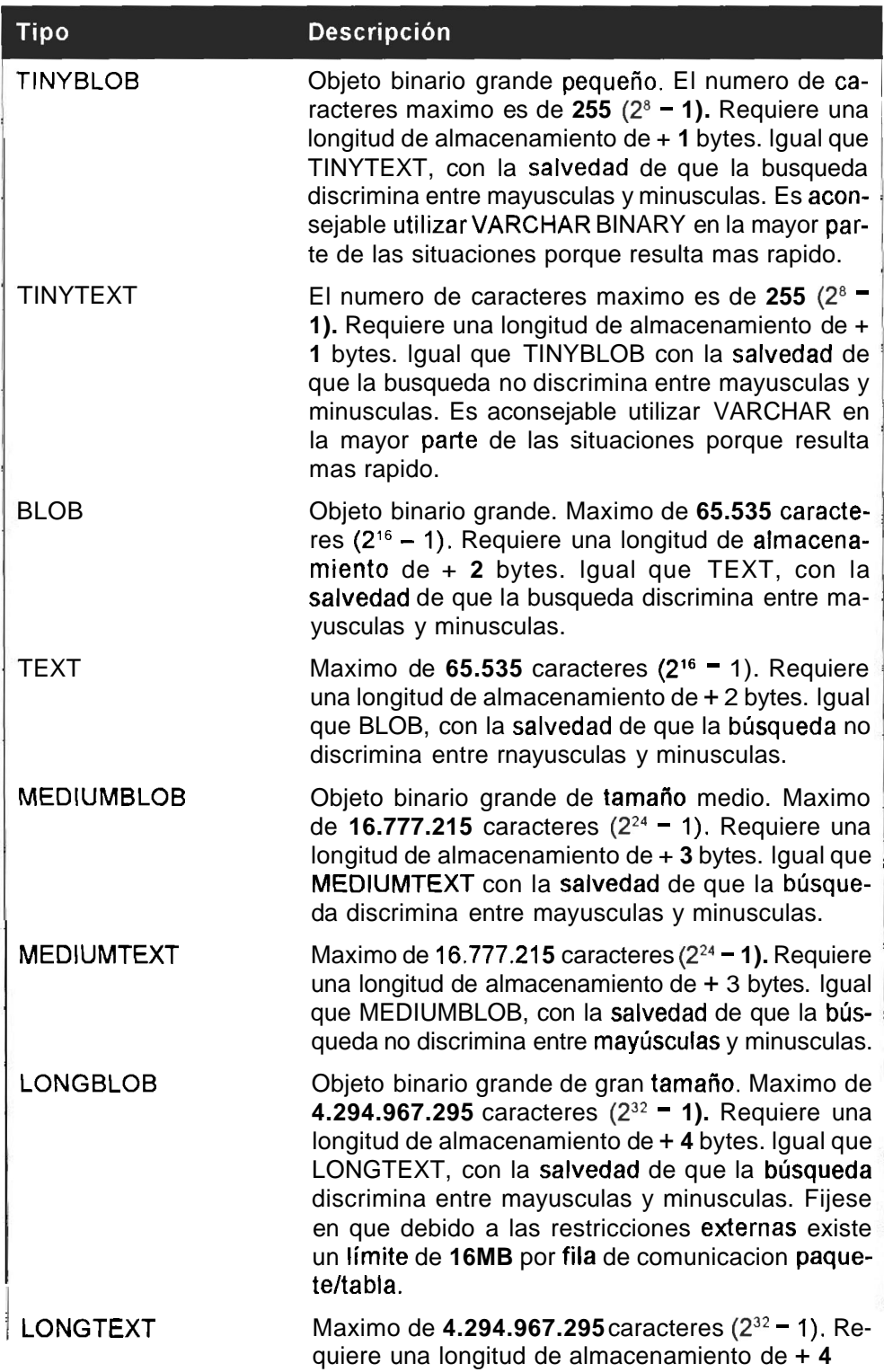

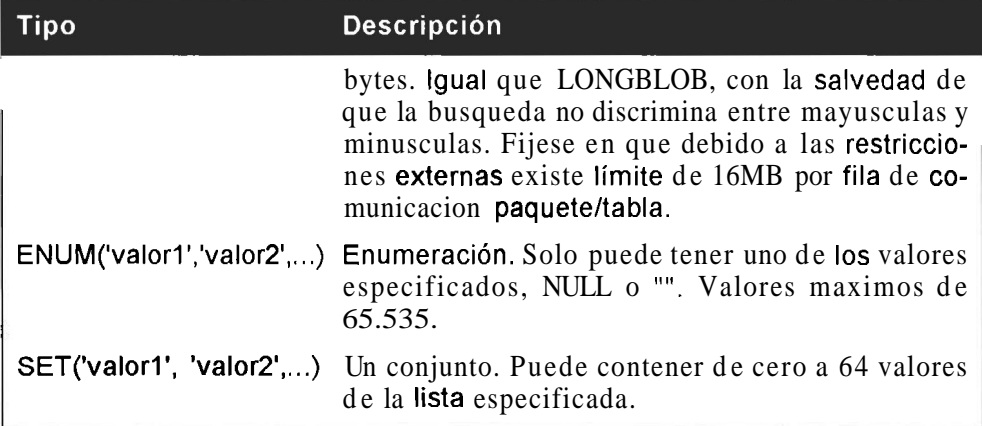

Utilice las siguientes directrices a la hora de decidir qud tipo de cadena selcccionar:

- No almaccne nunca numeros en columnas de cadena. Resulta mucho mas eficaz hacerlo en columnas de tipo numerico. Cada digito incluido en una cadena ocupa un byte de espacio, en contraposicion a un campo numerico, que 10s almacena en bits. Asi mismo, la ordenacion de numeros almacenados en columnas de cadena puede generar resultados incoherentes.
- Para lograr mayor velocidad, utilice columnas fijas, como CHAR.
- Para ahorrar espacio, utilice columnas dinámicas, como VARCHAR.  $\bullet$  .
- Para limitar 10s contenidos de una columna a una opcion, utilice ENUM.  $\bullet$
- Para permitir mas de una entrada en una columna, seleccione SET
- Si desea buscar testo sin discriminar entre mayusculas y minusculas, utili- $\bullet$ ce TEXT.
- Si desea buscar testo discriminando entre mayusculas y minusculas, utilice BLOB.
- Para imagenes y otros objetos binarios, almacenelos en el sistema de archivos en lugar de directamente en la base de datos.

De manera predeterminada, las busquedas sobre CHAR y VARCHAR se realizan sin discriminar entre mayusculas y minusculas a menos que utilice la palabra clave BINARY. Por ejemplo:

```
mysql> CREATE TABLE test5 (first-name CHAR (10) ) ; 
Query OK, 0 rows affected (0.00 sec) 
mysql > INSERT INTO test5(first name) VALUES ('Nkosi');
Query OK, 1 row affected (0.06 sec) 
mysql> SELECT first-name FROM test5 WHERE first-name='nkosi ' ;
```

```
+ - - +Ifirst-name 1
  +---------- + 
INkosi I 
+ - - - +1 row in set (0.17 sec)
```
Esta busqueda devuelve un resultado aunque se especifique *nkosi* en lugar de *Nkosi*. Si modifica la tabla, especificando la columna first\_name como BINARY, no recuperara ningun resultado, como se muestra a continuacion:

```
mysql> ALTER TABLE test5 CHANGE first name first name CHAR (10)
BINARY ; 
Query OK, 1 row affected (0.16 sec) 
Records: 1 Duplicates: 0 Warnings: 0 
mysql> SELECT first - name FROM test5 WHERE firs t-name= ' nkosi ' ; 
Empty set (0.17 sec)
```
**NOTA: La realization de busquedas sobre campos CHAR y VARCHAR sin**  que se discrimine entre may usculas y minusculas no suele ser habitual en la **mayor parte de los DBMS, por lo que debe tener cuidado si está realizando**  $e$ l tránsito a MySQL desde otro **DBMS**.

La palabra clave **NATIONAL** solo se incluye por razones de compatibilidad con SQL ANSI. (ANSI equivale a lnstituto americano de normalizacion y han desarrollado un estandar para SQL.

La mayor parte de los sistemas de administración de bases de datos, DBMS, se adhieren a este estandar en algún grado; son pocos los que lo hacen de forma completa y gran parte de ellos incluyen de elementos propios.) Indica a1 DBMS que utilice cl conjunto de caractercs predeterminado de MySQL (que por otra parte es el estandar de MySQL).

**NOTA:** Si se utiliza CHAR en lugar de VARCHAR, el resultado serán tablas de mayor tamaño, pero por regla general más rápidas en cuanto a su **procesamiento ya que MySQL sabe d6nde cornienza cada registro de manera exacta. En una secci6n posterior se ampliara este** tema.

Las columnas **ENUM** incluyen algunas funciones especiales. Si agrega un valor no válido, se insertará una cadena vacia (""), como se puede ver a continuacion:

```
mysql> CReATE TABLE test6 (bool ENUM(" true", " false " ) ) ; 
Query OK, 0 rows affected (0.17 sec) 
mysql> INSERT INTO test6 (bool) VALUES ( ' true' ) ; 
Query OK, 1 row affected (0.17 sec)
```

```
mysq1> INSERT INTO test 6 (bool) VALUES ('troo');
Query OK, 1 row affected (0.06 sec) 
mysql> SELECT bool from test6; 
+I bool l 
+ - - +
I true I 
I I 
+-+ 
2 rows in set (0.11 sec)
```
Tambien puede realizar consultas sobre campos enumerados en funcion de sus indices (el primer valor comicnza en 1). En el ejemplo anterior, true se reflejará como un indice 1, false como un índice 2, NULL como un índice NULL, y cualquier otro valor ("") como indice 0. Por ejemplo:

```
mysql> SELECT * FROM test6 WHERE bool=O; 
+Ibool I 
+I I I
+<br>| bot<br>+<br>|<br>| roy
1 row in set (0.17 sec) 
mysql> SELECT FROM test6 WHERE bool=l; 
+1bool I 
+I true I 
+ - - - +1 row in set (0.16 sec)
```
**ADVERTENCIA: LOAD DATA no permite agregar registros a un campo enumerado utilizando el indice porque trata todas las entradas como cadenas** .

Los campos enumerados se ordenan por 10s valores de 10s indices, no de forma alfabetica. En otras palabras; se ordenan en el orden en el que se definen 10s valores.

```
mysql> SELECT FROM test6 ORDER BY bool ASC; 
+Ibool I 
+II 
I true I 
I false I 
+3 rows in set (0.22 sec)
```
Los conjuntos funcionan de forma similar a los campos enumerados:

```
mysql> CREATE TABLE test7 (fruit 
SET('applel,'mango','litchi','banana')); 
Query OK, 0 rows affected (0.11 sec) 
mysql> INSERT INTO test7 VALUES ( 'banana ) ; 
Query OK, 1 row affected (0.17 sec) 
mysql> INSERT INTO test7 VALUES ( ' litchi ) ; 
Query OK, 1 row affected (0.05 sec) 
mysql> INSERT INTO test7 VALUES ( 'paw-paw ) ; 
Query OK, 1 row affected (0.00 sec)
```
La diferencia de un tipo SET es que permite agregar varias instancias:

mysql> INSERT INTO **test7** VALUES ( **'apple,mango'** ) ; Query OK, 1 row affected (0.06 sec)

```
mysql> SELECT * FROM test7; 
\begin{array}{ccc} \text{query} & \text{OR} \\ \text{mysql} & \text{SP} \\ \text{+} & \text{+} \\ \text{+} & \text{+} \end{array}Ifruit I 
+Ibanana I 
I litchi
 . In the contract of the contract of the contract of the contract of the contract of the contract of the contract of
I apple,mango I 
+4 rows in set (0.17 sec)
```
Como en el caso de las enumeraciones, la ordenacion se realiza por el indice:

```
mysql> INSERT INTO tes t7 VALUES ( 'mango, apple ) ; 
Query OK, 1 row affected (0.00 sec) 
mysql> SELECT * FROM test7 ORDER BY fruit; 
+--- + 
I fruit l
+ - + +I and in the second property of the second second property of the second second property of the second second of the second second second second second second second second second second second second second second second 
I apple,mango I 
I apple,mango I 
| litchi |<br>| litchi |<br>| banana |<br>+---- +
Ibanana I 
5 rows in set (0.11 sec)
```
Fijese en que el orden de 10s elementos es siempre igual a1 especificado por la instrucción CREATE TABLE.

Por ello, mango,apple se almacena como apple, mango, y aparece de esta forma en 10s resultados ordenados.

. . **-7** -. .=-< . **NOTA: he& ercar una whmna** & tip cWI (2 **p. &s&ta dutilidad a1 trabajar** con **rrphcacianes antigwd qut depedia** & **la** existencia **de iri**  campo pero no almacenen nada en 61. También puede utilizarlas si necesita **un campo que contenga sob dos valores; NULL y "...** .I. .

### **Tipos de columna de fecha y hora**

Los tipos de columna de fecha y hora estan diseiiados para trabajar con las necesidades especiales que exigen los datos de tipo temporal y se puede utilizar para almacenar datos tales como la hora del dia o fechas de nacimiento. La tabla 2.3 describe 10s tipos de columnas de fecha disponibles para MySQL.

| Tipo             | <b>Descripción</b>                                                              |
|------------------|---------------------------------------------------------------------------------|
| <b>DATETIME</b>  | $AAAA-MM-DD$ HH: MM: SS desde $1000-01-01$<br>$00:00:00$ a 9999-12-31 23:59:59. |
| <b>DATE</b>      | AAAA-MM-DD desde 1000-01-01 a 9999-12-31.                                       |
| <b>TIMESTAMP</b> | AAAAMMDDHHMMSS.                                                                 |
| TIME             | $HH:MM:SS$ .                                                                    |
| YEAR             | AAAA.                                                                           |

**Tabla 2.3.** Tipos **de** fecha

El tipo de columna **TIMESTAMP** se puede visualizar de diferentes formas como muestra la tabla 2.4.

#### **Tabla 2.4.** Tipos TIMESTAMP

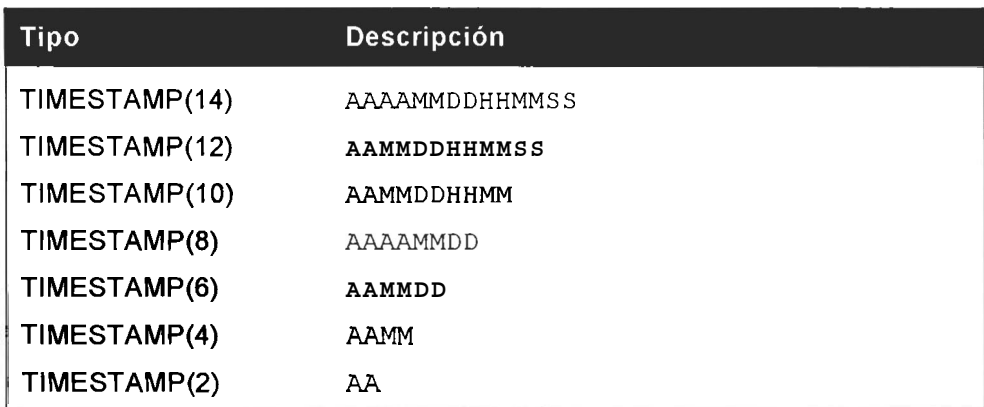

Esto no implica la perdida de datos. El numero solo afecta a la visualización de 10s datos; incluso en las columnas definidas como **T IMESTAMP** ( **<sup>2</sup>**) , se almacenan 10s 14 digitos, por lo quc si en un momento postcrior modificaramos la definición de la tabla, la marca de tiempo se mostraria correctamente.

**ADVERTENCIA: Las funciones, a excepcibn de UNIX TIMESTAMP** ( 1, operan sobre el valor de representación. Por lo tanto, la función **DAYOFWEEK() no funcionara con un tipo TIMESTAMP (2) o TIMESTAMP (4** ) .

MySQL acepta diferentes formatos de fecha. Puede sustituir el guion (-) **y** 10s dos puntos (:) por cualquier otro caracter de puntuacion sin efectos sobre la validez. Por ejemplo:

mysql> **CREATE TABLE tt(ts DATETIME);** 

mysql> **INSERT INTO tt (ts) VALUES** ( **'l999+ll+ll 23-24** ' ) ; Query OK, 1 row affected (0.06 sec)

Puede incluso sustituir el espacio por otro caracter. El siguicnte ejemplo lo sustituye por signos de igual:

mysql> **INSERT INTO tt (ts) VALUES** ( **l999+l2=l2-l2' 12'** ) ; Query OK, I row affected (0.05 sec)

Si el valor introducido no es valido, no se generara un mensaje dc error. En su lugar, se asignara 0 como resultado (0000 para un tipo YEAR, 00:00:00 para un tipo TIME, etc.)

# **Opciones de MySQL**

**A1** ejecutar el comando mysql para establecer una conesion a MySQL, puede utilizar cualquiera de las opciones que se muestran en la tabla 2.5.

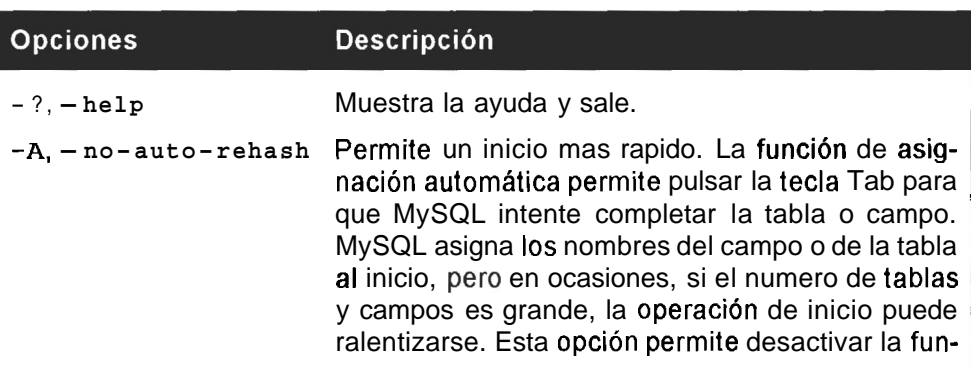

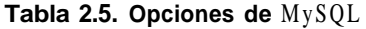

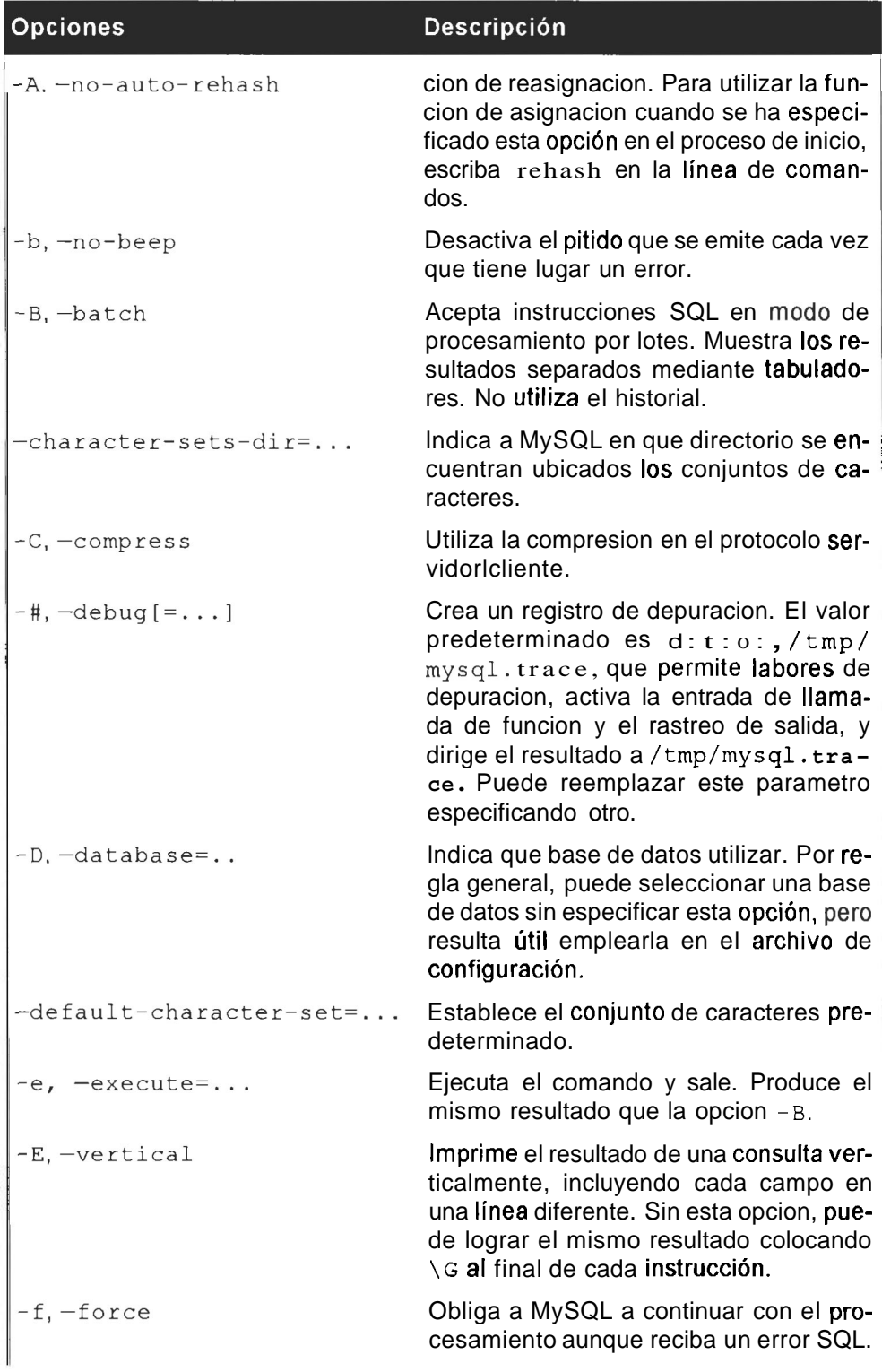

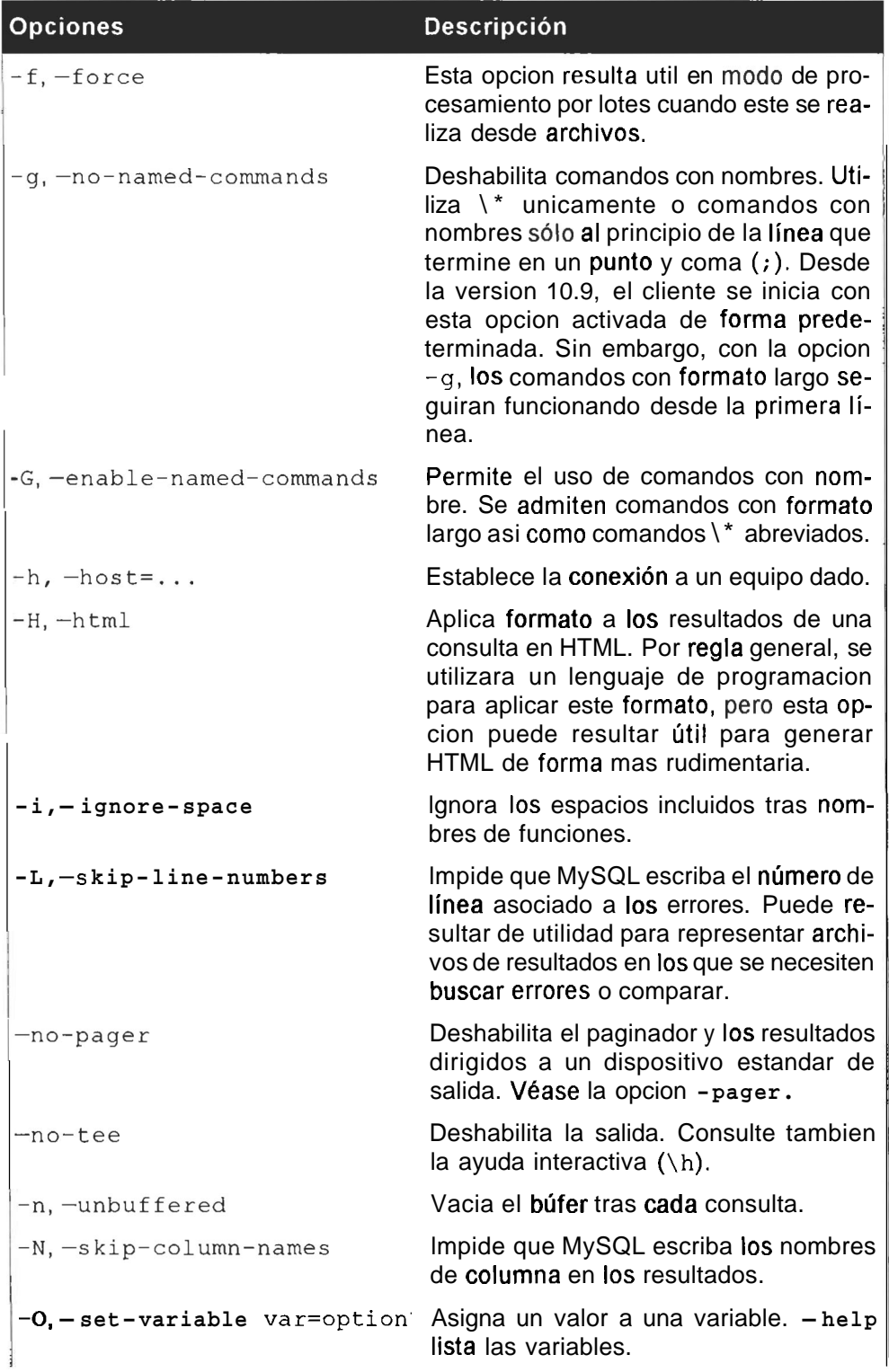

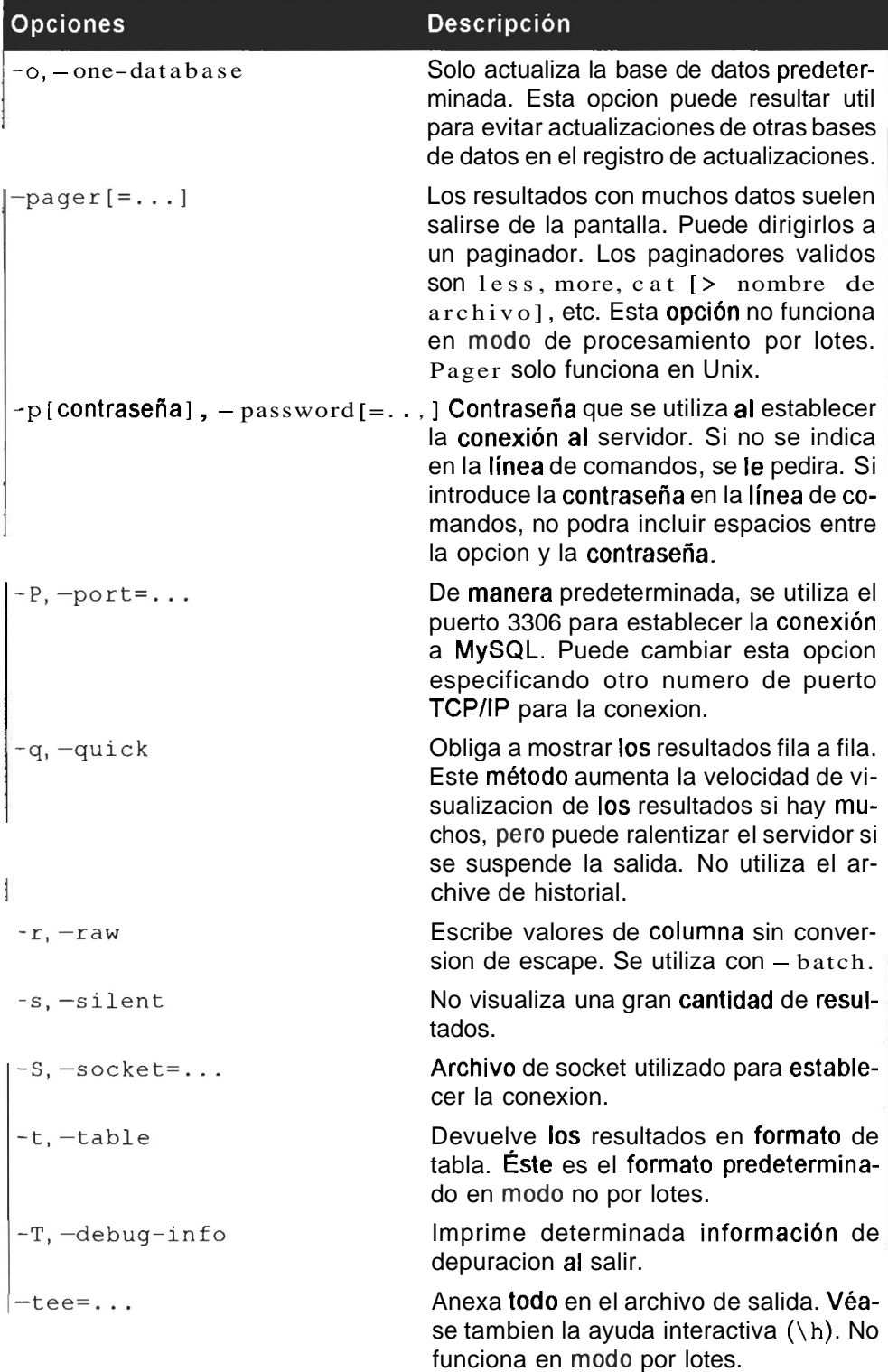

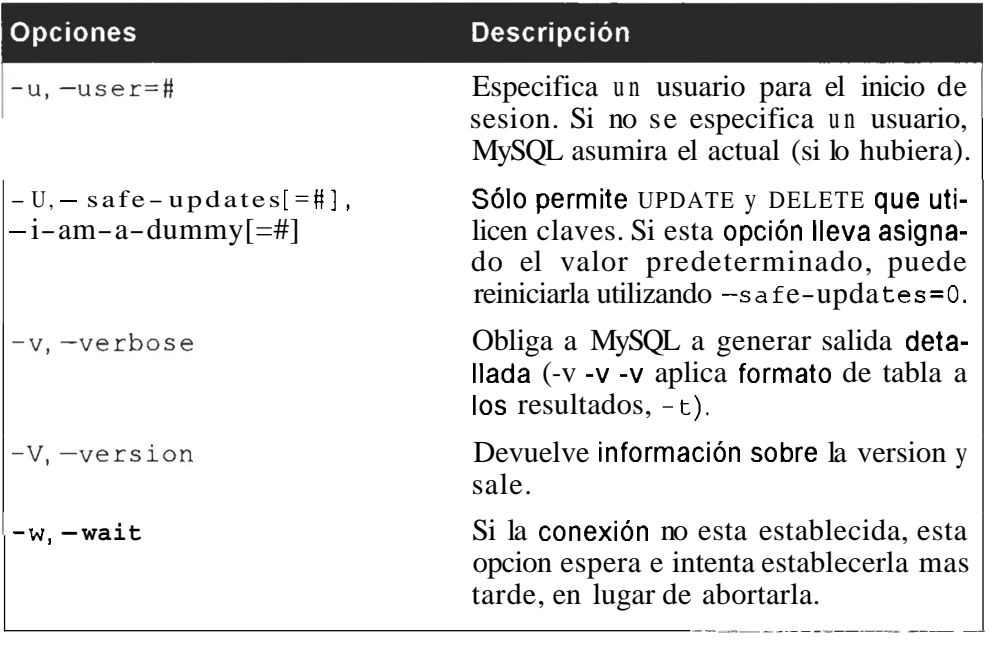

La funcion de reasignacion automatica permite pulsar la tecla **Tab** y completar la tabla o el campo. MySQL realiza esta operacion a1 establecer la conesion, per0 en ocasiones, cuando cl numero de tablas y campos es grande, la operacion de inicio puede resultar muy lcnta. Las opciones  $-A$  o  $-$  no-auto-rehash desactiva esta funcion.

La opcion  $-E$  imprime los resultados verticalmente. Puede obtener este tipo de resultados, aunque no tenga establecida la conexion a MySQL con esta opcion activada si utiliza  $\setminus G$  al final de la consulta:

```
mysql> SELECT * FROM customer\G;<br>*************************** 1. row ****************************
           id: 1 
first-name: Yvonne 
surname: Clegg<br>************************** 2. row *****************************
          id: 2 
first-name: Johnny 
surname: Chaka-Chaka<br>************************* 3. row *****************************
          id: 3 
first-name: Winston 
surname: Powers<br>************************ 4. row *******************************
          id: 4 
first-name: Patricia 
surname: Mankunku<br>************************** 5. row *****************************
          id: 5 
first-name: Francois
```

```
surname: Papo<br>***************************** 6. row *****************************
          id: 7 
first-name: Winnie 
surname: Dlamini<br>*************************** 7. row ****************************
          id: 6 
first name: Neil
   surname : Beneke 
7 rows in set (0.00 sec)
```
La opcion para la omisión de espacios  $(-i)$  brinda una mayor flexibilidad a la hora de reutilizar funciones en las consultas. Por ejemplo, la siguiente secuencia genera un error (fijese en el espacio utilizado tras MAX):

```
mysql> SELECT MAX (value) FROM sales; 
ERROR 1064: You have an error in your SQL syntax near '(value) 
from 
 sales' at line 1
```
Si utiliza la opcion  $-i$  al conectar, no surgira ningun problema:

```
mysql> SELECT MAX (value) FROM sales; 
+------ + 
I MAX (value) I 
+--- + 
         I 3800 1
    -+
```
La opcion  $-H$  (o  $-thm$ ) coloca los resultados de la consulta dentro de una tabla HTML. Si establece la conexion con esta opcion, se generara el siguiente resultado:

```
mysql> SELECT FROM customer; 
 <TABLE BORDER=l><TR><TH>id</TH><TH>First-name</ 
TH><TH>surname</TH></TR> 
<TR><TD>l</TD><TD>Yvonne</TD><TD>Clegg</TD></TR> 
<TR><TD>Z</TD><TD>Johnny</TD><TD>Chaka-Chaka</TD></TR> 
<TR><TD>3</TD><TD>Winston</TD><TD>Powers</TD></TR> 
<TR><TD>4</TD><TD>Patricia</TD><TD>Mankunku</TD></TR> 
<TR><TD>5</TD><TD>Francois</TD><TD>Papo</TD></TR> 
<TR><TD>7</TD><TD>Winnie</TD><TD>Dlamini</TD></TR> 
<TR><TD>G</TD><TD>Neil</TD><TD>Beneke</TD></TR></TABLE> 
7 rows in set (0.00 sec)
```
La opcion  $-\circ$  sólo permite realizar actualizaciones sobre la base de datos predeterminada. Si establece la conexion utilizando esta opcion, no podra realizar actualizaciones sobre ninguna de las tablas de la base de datos firs tdb:

```
mysql> UPDATE customer SET first-name='Johnl WHERE 
first name='Johnny';
Ignoring query to other database
```
La opcion -U (tambien conocida como la opcion "soy un poco torpe") ayuda a evitar sorpresas desagradables ya que no permite realizar operaciones de actualizacion o eliminación sin una clave (tema que se analizara en un capitulo posterior). Si establece la conexion utilizando esta opcion, el siguiente comando no funcionara:

mysql> DELETE FROM **customer;**  ERROR 1175: You are using safe update mode and you tried to update a table without a WHERE that uses a KEY column

# **Analisis de 10s distintos tipos de tablas**

Existen dos tipos de tablas de transaccion segura (InnoDB y BDB). El resto (ISAM, MyISAM, MERGE y HEAP) no son de transaccion segura. La eleccion del tipo de tabla adecuado puede afectar enormemente al rendimiento.

#### **Tablas ISAM**

Las tablas del tipo Método de acceso secuencial indexado (ISAM) era el estándar antiguo de MySQL. Estas fueron sustituidas por las tablas MyISAM en la version 3.23.0 (aunque los tipos ISAM seguiran estando disponibles hasta MySQL 4.1). Por lo tanto, es probable que sólo se tope con este tipo de tablas si esta trabajando con bases de datos antiguas. La principal diferencia entre las dos es que el indice de las tablas MyISAM es mucho mas pequeiio que el de las tablas ISAM, de manera que una instrucción SELECT con un índice sobre una tabla MyISAM utilizara muchos menos recursos del sistema. En contrapartida, las tablas de tipo MyISAM necesitan mucha mas potencia de procesador para insertar un registro dentro de un indice mas comprimido.

Las tablas ISAM presentan las siguientes caracteristicas:

- ISAM almacena los archivos de datos con un extension . ISD y el archivo de indice con una extension . ISM.
- Las tablas no son archivos binarios portables entre diferentes equipos o  $\bullet$  . sistemas operativos. En otras palabras, no basta con copiar los archivos ISD e ISM. Necesitara utilizar un metodo de volcado, como mysqldump (analizado en un capitulo posterior).

Si se topa con una tabla de tipo ISAM, deberia convertirla a tipo MyISAM ya que resultan mas eficaces. Las tablas MyISAM permiten ademas utilizar un mayor numero de las funciones de MySQL. Utilice la siguiente secuencia para convertir una tabla ISAM a una tabla MyISAM:

```
ALTER TABLE nombre_de_tabla TYPE = MYISAM;
```
# **Tablas MylSAM**

Las tablas de tipo ISAM sustituyeron a las tablas ISAM en la version 3.23.0. Los indices MyISAM son mucho mas pequeiios que los indices ISAM. Debido a ello, el sistema utiliza menos recursos al realizar una operación de selección mediante un indice de una tabla MyISAM. Sin embargo, MyISAM requiere mas potencia de procesador para insertar un registro dentro de un indice mucho mas comprimido.

Los archivos de datos MyISAM llevan asignada la extension MYD y la extension de 10s indices es . MY I. Las bases de datos MyISAM se almacenan en un directorio. Por lo tanto, si ha realizado 10s ejercicios del capitulo anterior y dispone de permiso para examinar el directorio first db, vera los siguientes archivos:

- $\bullet$ sales\_rep.MYI
- $\bullet$ sales\_rep.MYD
- $\bullet$ sales.MYD
- sales.MYI  $\bullet$
- customer .MYD
- customer.MYI

Los archivos de datos deberian ser siempre mas grandes que los archivos de indice. En un capitulo posterior, se explicara como utilizar correctamente 10s indices y se analizara su contenido.

Existen tres subtipos de tablas MyISAM: estaticas, dinamicas y comprimidas.

Al crear las tablas, MySQL escoge entre el tipo dinámico o el tipo estatico. El tip0 predeterminado son las tablas estaticas y se crean si no incluyen colurnnas VARCHAR, BLOB O TEXT. De lo contrario, la tabla se convierte en tabla dinámica.

#### **Tablas estaticas**

Las tablas estaticas (tambien denominadas de forma mas descriptiva *tablas de longitud fija*) tienen longitud fija. En la figura 2.1, se muestran los caracteres almacenados en una mini tabla. El campo es un nombre definido como CHAR (10).

|   | А | N |             |   |   |  |  |
|---|---|---|-------------|---|---|--|--|
|   |   | N | $\mathsf C$ | E | N |  |  |
| M |   | R |             | Α | М |  |  |

Figura 2.1. Datos almacenados en formato estatico

Cada registro lleva asignados exactamente 10 bytes. Si el nombre ocupara menos espacio, el resto de la columna se rellenaria con espacios para ajustarse a los 10 caracteres.

Las tablas estaticas se caracterizan por:

- Ser muy rápidas (ya que MySOL sabe que el segundo nombre comienza  $\bullet$ siempre en el caracter numero once).
- Resultan sencillas de almacenar en cache.  $\bullet$
- Resultan sencillas de reconstruir tras un fallo (ya que como las posiciones  $\bullet$ de 10s registros son fijas, MySQL sabe donde se encuentra; de esta forma sólo se perdera el registro escrito durante el fallo).
- Requieren mas espacio de disco (se necesitan 30 caracteres para tres regis- $\bullet$  . tros, aunque los nombres ocupen sólo 16).
- No resulta necesario reorganizarlas con myisamchk (en un capitulo posterior examinaremos este aspecto).

#### **Tablas dinamicas**

Las columnas de las tablas dinamicas tienen diferentes tamaiios. Si 10s mismos datos utilizados en la tabla estatica se colocan en una tabla dinamica, se almacenaran como se muestra en la figura 2.2:

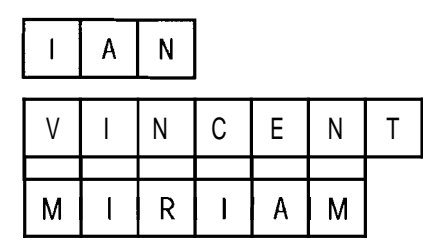

**Figura 2.2.** Datos almacenados en formato dinamico

Aunque este formato de datos ahorra espacio, resulta sin embargo mas complejo. Cada registro consta de un encabezado que indica su longitud.

Las tablas de tipo dinamico presentan las siguientes caracteristicas:

- $\bullet$ Todas las columnas de cadena son dinamicas, a menos que su tamaiio sea inferior a 4 bytes. (En este caso, el espacio ahorrado resultaria insignificante y la complejidad adicional provocaria una perdida de rendimiento.)
- Por regla general, ocupan mucho menos espacio de disco que las tablas  $\bullet$  . fijas.
- $\bullet$  . Las tablas requieren un mantenimiento regular para evitar su fragmentacion. (Por ejemplo, si actualizamos *Ian* a *lane,* la *e* no puede aparecer en

el espacio inmediatamente posterior a lan porque este espacio esta ocupado por el inicio de la siguiente columna o registro.) En un capitulo posterior se amplia el tema del mantenimiento.

- En caso de columnas fragmentadas, cada nuevo vinculo supondra 6 bytes adicionales y tendra a1 menos 20 bytes de tamaiio (ademas de poder tener vinculos propios si se aplican otras actualizaciones que aumenten dicho tamaiio) .
- No resultan tan sencillas de reconstruir tras un fa110 del sistema, especialmente si las tablas estan muy fragmentadas.
- Si se excluyen 10s vinculos, el tamaiio de un registro dinamico se puede calcular con la siguiente formula:

```
3 
+ (numero de columnas + 7) / 8
+ (numero de columnas de caracter) 
+ tamafio empaquetado de las columnas numericas 
+ longitud de cadenas 
+ (numeros de columnas NULL + 7) / 8
```
Cada registro consta de un encabezado, lo que indica que columnas de cadena estan vacias y que columnas numericas contienen un cero (no registros NULL), en cuyo caso no se almacenan en el disco. Las cadenas no vacias contienen un byte de longitud más los contenidos de la cadena.

#### **Tablas comprimidas**

Las tablas comprimidas son tablas de sólo lectura que utilizan mucho menos espacio de disco.

Son ideales para su uso con datos comprimidos que no cambien (que sólo se pueden leer y no escribir) y donde no exista mucho espacio disponible, como en un CD-ROM.

Las tablas comprimidas presentan las siguientes caracteristicas:

- Se crean utilizando la utilidad myisampack (fijese en que la opcion  $\bullet$  . **ROW FORMAT= "compressed** " del comando **CREATE TABLE** solo funcionará si el codigo de myisampack se ha agregado al servidor).
- Las tablas son mucho mas pequeiias.
- Como cada registro se comprime de forma separada, la carga de acceso es reducida.
- Cada columna se podria comprimir de forma diferente, utilizando distintos algoritmos de compresion.
- Se pueden comprimir formatos de tabla fija y dinamica.  $\bullet$  .  $\bullet$

Para crear una tabla comprimida con myisampack, basta con ejecutar la siguiente secuencia:

**myisampack [opciones] nombre del archivo** 

En la tabla 2.6 se recogen las opciones correspondientes a las tablas comprimidas.

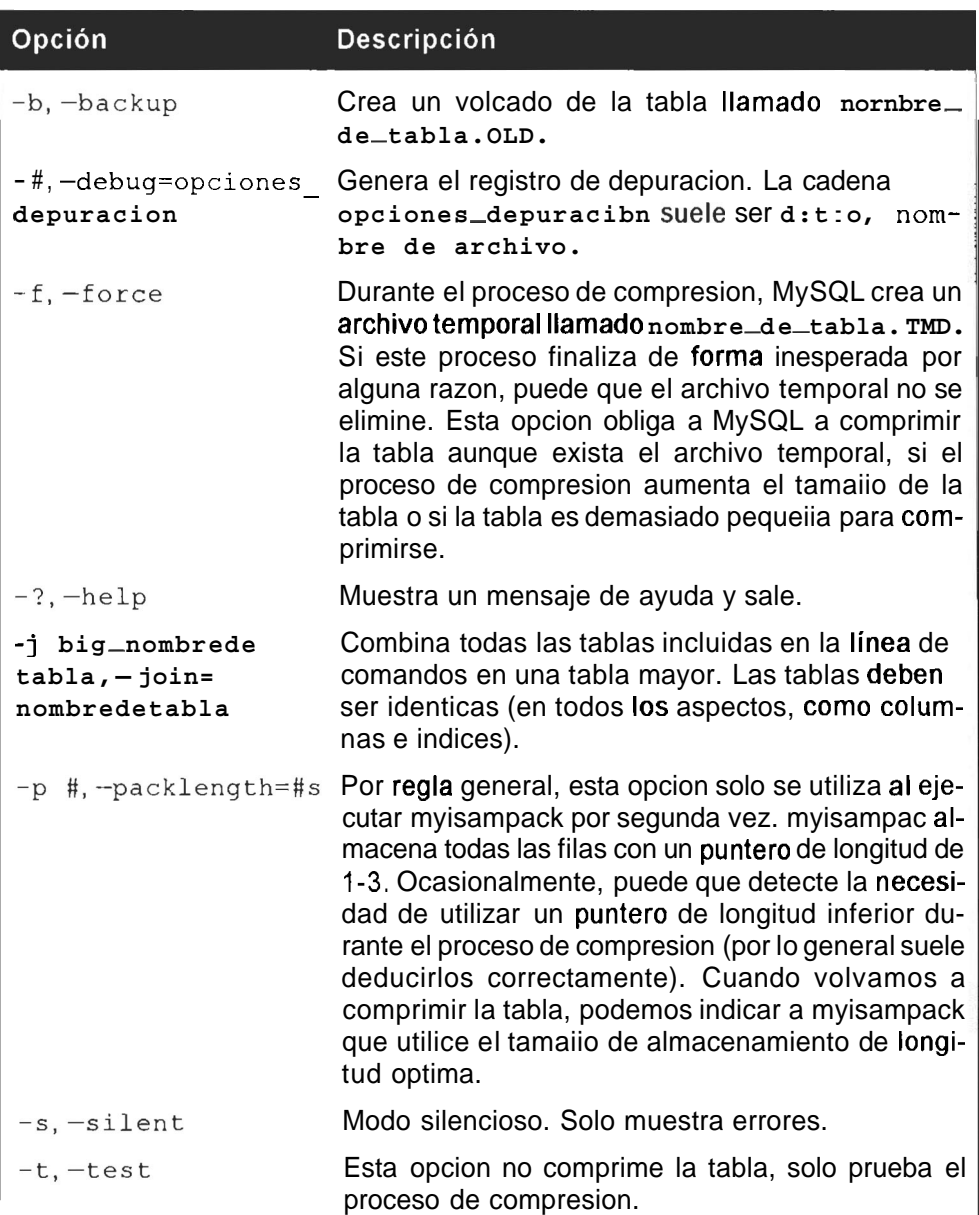

Tabla 2.6. Opciones de tabla comprimida

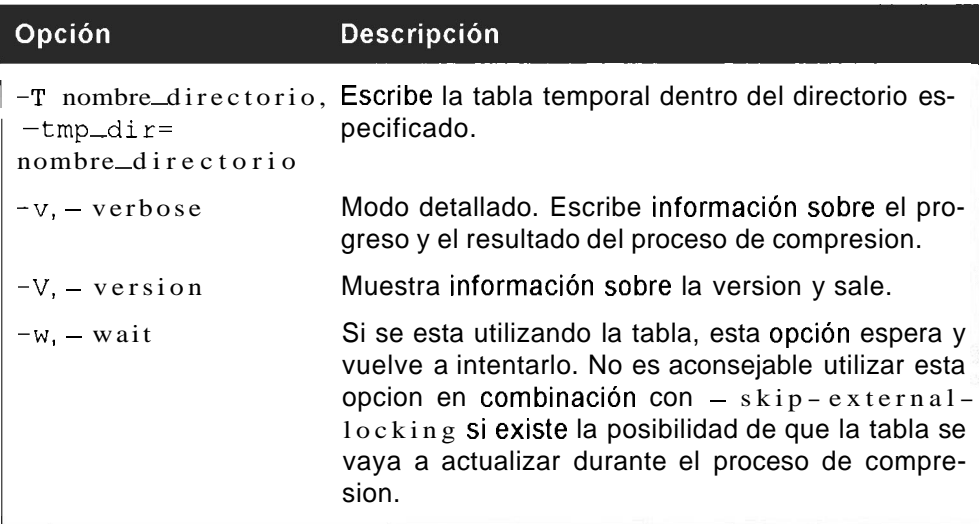

Vamos comprimir una dc las tablas que hemos estado utilizando hasta el momento. Tenemos que utilizar la opcion  $-f$  porque la tabla es demasiado pequeiia para comprimirla normalmente:

```
C:\Archivos de programa\MySQL\bin>myisampack -v -f 
..\data\firstdb\sales--1 
Compressing ..\data\firstdb\sales--1.MYD: (5 records) 
- Calculating statistics 
normal: 3 empty-space: 0 empty-zero: 2
empty-fill: 1 
pre-space: 0 end-space: 2 intervall-fields: 0
zero: 0
Original trees: 7 After join: 1 
- Compressing file 
Min record length: 10 Max length: 17 Mean total 
length: 40
-35.81%
```
Para descomprimir una tabla, ejecute el comando myisamch $k -$ unpack nombre de archivo:

```
C:\Archivos de programa\MySQL\bin>myisamchk -unpack 
..\data\firstdb\sales--1 
- recovering (with keycache) MyISAM-table 
..\data\firstdb\sales--1' 
Data records: 5
```
## **Tablas MERGE**

Las tablas MERGE son la fusion de tablas MyISAM iguales. Este tipo de tablas se introdujeron en la version 3.23.25.

Por regla general sólo se utilizan cuando las tablas MyISAM empiezan a resultar demasiado grandes.

Entre las ventajas de estas tablas se pueden mencionar las siguientes:

- $\bullet$  . Resultan mas rápidas en determinadas situaciones (se pueden dividir varias tablas en discos diferentes y utilizar una tabla MERGE para acceder a ellas como si se tratara de una sola tabla).
- El tamaiio de tabla es mas pequeiio. Algunos sistemas operativos tienen un  $\bullet$ limite en cuanto a 10s tamaiios de archivo y la division de las tablas y la creacion de una tabla MERGE permite solucionar este problema. Asi mismo, 10s archivos resultan mas faciles de transferir, como por ejemplo para copiarlos a un CD.
- Puede convertir la mayor parte de las tablas originales en tablas de sólo lectura y permitir la insercion de elementos en la tabla mas reciente. De esta forma sólo se correra el riesgo de daiiar una pequeiia tabla durante el proceso de actualizacion o insercion y el proceso de reparacion resultara mucho mas rapido.

Entre las desventajas de las tablas MERGE se incluyen las siguientes:

- Resultan mucho mas lentas en busquedas eq\_ref  $\bullet$
- Es necesario tener cuidado a1 cambiar una de las tablas subyacentes, ya que puede daiiarse la tabla MERGE (en realidad no sufren daiios, solo puede ocurrir que no este disponible).
- El comando REPLACE no funciona sobre ellas.  $\bullet$
- Las tablas utilizan algunos descriptores mas de archivos.  $\bullet$

A continuacion crearemos una tabla MERGE. En primer lugar, necesitamos crear dos tablas identicas:

```
CREATE TABLE sales-rep1 ( 
id INT AUTO_INCREMENT PRIMARY KEY,<br>employee-number INT(11),<br>surname VARCHAR(40),
surname VARCHAR (40) , first-name VARCHAR (30) , commission TINYINT(4),<br>date-joined DATE,
birthday DATE 
) TYPE=MyISAM; 
CREATE TABLE sales-rep2 ( 
id INT AUTO-INCREMENT PRIMARY KEY, 
employee-number INT (11) , surname VARCHAR (40) , first name VARCHAR(30),
commission TINYINT (4) ,
```

```
date-joined DATE, 
birthday DATE 
) TYPE=MyISAM; 
CREATE TABLE sales-repl-2 ( 
id INT AUTO-INCREMENT PRIMARY KEY, 
employee-number INT (11) , 
surname VARCHAR (40) , first-name VARCHAR(30), 
commission TINYINT(4), 
date-j oined DATE, 
birthday DATE 
) TYPE=MERGE 
UNION=(sales-repl,sales_rep2);
```
A continuacion, insertaremos algunos datos dentro de las tablas para poder probarlas:

```
INSERT INTO sales-rep1 ( ' employee-number ' , ' surname ' , ' first-name' , 'commission' , 'date-joined1 , 'birthday' ) 
 VALUES (1, 'Tshwete' , 'Paul' ,15, '1999-01-03', '1970-03-04') ; 
INSERT INTO sales-rep2 ('employee-number' , 'surname', 
 'first-name', 'commission', 'date-joined', 'birthday')
 VALUES (2,'Gr0b1er1,'Peggy-Sue',12,'2001-11-19','1956-08-25');
```
Ahora, si realizamos una consulta sobre la tabla combinada, todos 10s registros de sales\_rep1 y sales\_rep2 estaran disponibles:

```
mysql> SELECT first-name,surname FROM sales-repl-2; 
+\ +\ +\Ifirst-name I surname I
+ - - - + - - +I Paul I Tshwete 1
I Peggy-Sue I Grobler I 
+\ +\ +\2 rows in set (0.00 sec)
```
En funcion de 10s resultados anteriores, no es posible saber de que tabla subyacente proceden. Afortunadamente, no necesitaremos saberlo si estamos actualizando un registro. La siguiente instrucción

```
mysq) UPDATE sales repl 2 set first name = "Peggy"
WHERE first name="Peggy-Sue";
Query OK, 1 row affected (0.00 sec) 
Rows matched: 1 Changed: 1 Warnings: 0
```
actualizara el registro correctamente. Como el registro solo existe fisicamente en el nivel subyacente, las consultas realizadas sobre la tabla MERGE y sobre la tabla MyISAM subyacente reflejaran 10s datos correctamente, como se demuestra a continuacion:

mysql> **SELECT first-name,surname FROM sales-repl-2;** 

```
+--- +- + 
I first-name I surname I
 +-------+<br>
I first-name I surname I<br>
Paul I Tshwete I
  I Peggy I Grobler I 
+2 rows in set (0 .OO sec 
mysql> SELECT first-name,surname FROM sales-rep2; 
+ - - + - - + - - + - - + - - + - - + - - - + - - - + - - - + - - - - + - - - - - + - - - - + - - - - - - - - I first-name I surname I 
+\frac{1}{2}+\frac{1}{2}+\frac{IPeggy I Grobler I 
+-+- + 
1 row in set (0.00 sec)
```
Los mismo se aplica a las instrucciones **DELETE:** 

**mysql> DELETE FROM sales-repl-2 WHERE first-name='Peggyl; Query OK, 1 row affected (0.00 sec)** 

El registro se elimina en el nivel subyacente, por lo que desaparecera de las consultas en la tabla MERGE y en la tabla subyacente:

```
mysql> SELECT first name, surname FROM sales repl 2;
               + 
mysql> SELECT first_name,s<br>
+<br>
1 first_name 1 surname 1<br>
+<br>
1 Paul 1 Tshwete 1
I first-name I surname 1
+1 row in set (0.00 sec) 
mysq1> SELECT first name, surname FROM sales-rep2;
Empty set (0.00 sec)
```
Sin embargo, si intenta realizar una operación de inserción, MySQL no sabra en que tabla subyacente insertar el registro y devolvera un error:

```
mysql> INSERT INTO sales-repl-2 ( surnameT , ' firs t-name ' , 'commission', 'date-joined' , 'birthday') 
  VALUES ('Shephard','Earl',11,'2002-12-15~,'1961-05-31'); 
ERROR 1031: Table handler for 'sales-repl-2' doesn't have this 
option
```
Por suerte existe una solucion, que he introducida en la version 4 (antes no se podian insertar registros en las tablas MERGE). A1 crear una tabla MERGE, podemos especificar en que tabla realizar las inserciones. Fijese en la ultima clausula de la siguiente instruccion **CREATE:** 

```
CREATE TABLE sales-repl-2 ( 
id INT AUTO-INCREMENT PRIMARY KEY, 
employee-number INT (11) , surname VARCHAR (40) ,
```

```
first-name VARCHAR (30) , commission TINYINT (4) , date-joined DATE, 
birthday DATE 
) TYPE=MERGE 
UNION=(sales-repl,sales_rep2) 
INSERT-METHOD = LAST
```
-- - .-

INSERT METHOD puede ser NO, FIRST o LAST. A continuation, 10s registros insertados se colocan dentro de la primera tabla en la lista de union, en la ultima tabla o en ninguna. El valor predeterminado es NO.

**ADVERTENCIA: Si realiza algim cambio estructural en las tabla~ subya**centes, como modificar el nombre o reconstruir los indices, necesitará vol**ver a construir la tabla MERGE. En primer lugar, elimine la tabla MERGE, realice 10s cambios deseados y vuelva a construir la tabla MERGE. Si realiza 10s cambios y olvida eliminar la tabla MERGE, puede que descubra que no puede acceder a la tabla corredamente. Para solucionar este problema, elimine la tabla MERGE y vuelva a reconstruirla.** 

## **Tablas HEAP**

Las tablas HEAP son el tipo de tabla mas rapido porque se almacenan en memoria y utilizan un indice asignado. La contrapartida es que, como se almacenan en memoria, todos 10s datos se pierden en caso de un fa110 en el sistema. Además, no pueden contener una gran cantidad de datos (a menos que disponga de un gran presupuesto para RAM).

Como en el caso de cualquier otra tabla, puede crear una en funcion de 10s contenidos de otra. Las tablas HEAR se suelen utilizar para acceder rápidamente. a una tabla ya existente (se deja la tabla original para labores de inserción y de actualizacion, y la nueva tabla se utiliza para rcalizar lecturas rapidas.) **A** continuacion, crearemos una tabla a partir dc la tabla sales rep. Si no creo la tabla s a l e s  $\pm$  r e p en el capitulo anterior, hágalo ahora y rellénela utilizando las siguientes instruccioncs:

```
CREATE TABLE sales-rep ( 
  employee-number int(l1) default NULL, 
  surname varchar (40) default NULL, 
  first name varchar (30) default NULL,
  commission tinyint (4) default NULL, 
  date-joined date default NULL, 
  birthday date default NULL 
) TYPE=MyI SAM: 
INSERT INTO sales-rep VALUES (1, 'Rive' , 'Sol ' , 10, 
'2000-02-15 ' , ' 1976-03-18 ' ) ;
```

```
INSERT INTO sales-rep VALUES (2, 'Gordimer', 'Charlene', 15,'1998-07-09', '1958-11-30';
" 1998-07-09", '1958-11-30");<br>INSERT INTO sales-rep VALUES (3, 'Serote', 'Mike', 10,
 '2001-05-14', '1971-06-18'); 
"2001-05-14", "1971-06-18");<br>INSERT INTO sales-rep VALUES (4, 'Rive', 'Mongane', 10,
 '2002-11-23', '1982-01-04') ;
```
A continuacion, crearemos una tabla HEAP que tome un subconjunto de elementos de sales - rep y 10s coloque en memoria para brindar un acceso mas rapido:

```
mysql> CREATE TABLE heaptest TYPE=HEAP SELECT 
first name, surname
FROM sales-rep; 
Query OK, 4 rows affected (0.02 sec) 
Records: 4 Duplicates: 0 Warnings: 0
mysql> 
SELECT * FROM heaptest; 
+------a+ 
Ifirst-name I surname I 
+--- a+ 
ISol I Rive I 
I Charlene I Gordimer I 
IMike I Serote I 
a+------ 
I Mongane I Rive 1
         + 
4 rows in set (0.00 sec)
```
Entre las caracteristicas de las tablas HEAP se pueden destacar las siguientes:

- Como las tablas HEAP utilizan memoria, no es deseable que su tamaiio sea demasiado grande. El tamaiio de las tablas se limita mediante el uso de la variablernax heap table  $\leq$  ize de mysql.
- Las claves no se utilizan de la misma forma que en las tablas MyISAM. No se pueden utilizar con una instrucción ORDER BY.
- Solo utilizan la clave completa para buscar una fila, no parte de una clave.
- Sólo utilizan =  $y \le$  > al buscar indices.  $\bullet$  .
- El optimizador de rangos de MySQL no puede descubrir cuantas filas existen entre dos valores.
- Sin embargo, si las claves se usan de manera correcta sobre tablas HEAP  $\bullet$  .  $\bullet$ el resultado es mas rapida.
- Las tablas HEAP, a diferencia de otras tablas asignadas, permiten el uso de claves no unicas.
- No admiten el uso de indices en una columna NULL.
- No admiten columnas AUTO\_INCREMENT.
- No admiten columnas BLOB o TEXT.

Como puede ver, esisten bastantes diferencias entre 10s indices MyISAM y 10s indices HEAP. Una tabla HEAP puede resultar más lenta si nos basamos en un indice que no utilice. En un capitulo posterior se analiza el uso de las clavcs con mas detenimiento. **Example 3** and the set of the set of the set of the set of the set of the set of the set of the set of the NOTA: Además del limite max heap table size y del limite de

memoria de su equipo, se podría alcanzar un límite de 4GB por tabla en **algunas configuraciones dado que esa es la lirnitacion impuesta por el espacio de direcci6n en 10s equipos de 32 bits.** 

#### **Tablas InnoDB**

Las tablas InnoDB son tablas de transacción segura (lo que significa que disponen de las funcioncs COMMIT *y* ROLLBACK). En una tabla MyISAM, la tabla cntcra se bloquea a1 rcalizar funciones dc insercion. Durante csa fraccion dc scgundo, no sc puede ejecutar ninguna otra instrucción sobre la tabla. InnoDB utiliza funciones de bloqueo en el nivel de fila de mancra que solo se bloquee dicha fila y no toda la tabla, y se puedan seguir aplicando instrucciones sobrc otras filas.

Por razones de rcndimiento, es aconsejablc utilizar tablas InnoDB si ncccsita rcalizar una gran cantidad de operaciones dc insercion **y** actualizacion sobrc 10s datos de sus tablas en comparacion con opcraciones de selección. Por el contrario. si las operaciones de seleccion superan a las de actualizacion o inscrcion, es preferiblc inclinarse por las tablas MyISAM.

Para utilizar tablas InnoDB. es nccesario compilar MySQL con compatibilidad InnoDB (cn un capitulo posterior se csplicaran 10s detalles), como la distribucion mysqld-max. Tambien existc una serie de parametros de configuracion que deberian configurarse antes confiar en este tipo de tablas para obtcncr un buen rendimicnto.

A1 iniciar MySQL con las opcioncs InnoDB compiladas **y** utilizar solo 10s valorcs predcterminados, verá aparccer una secuencia parecida a la siguiente:

```
C:\MySQL\bin>mysqld-max 
InnoDB: The first specified data file .\ibdatal did not exist: 
InnoDB: a new database to be created! 
InnoDB: Setting file .\ibdatal size to 64 MB 
InnoDB: Database physically writes the file full: wait...
InnoDB: Log file . \ib-logfile0 did not exist: new to be created 
InnoDB: Setting log file .\ib-logfile0 size to 5 MB 
InnoDB: Log file .\ib-logfilel did not exist: new to be created 
InnoDB: Setting log file .\ib-logfilel size to 5 MB 
InnoDB: Doublewrite buffer not found: creating new 
InnoDB: Doublewrite buffer created 
InnoDB: Creating foreign key constraint system tables 
InnoDB: Foreign key constraint system tables created
```
Era necesario configurar al menos el archivo innodb\_data\_file path. **Este archivo se comenta en un capitulo posterior.** 

De manera predeterminada, MySQL crea un archivo ibdatal en el directorio de datos predeterminado (por lo general, C : \MSQL\data en Windows, o / usr/local/mysql/datao /usr/local/var/ en Unix).

Las tablas InnoDB se diferencian de las tablas MyISAM en que las bases de datos no se almacenan cn un dircctorio, con las tablas como archivos. Todas las tablas y 10s indices se almacenan en un *espncro de rnbla* InnoDB (que pucdc componcrse de una o varias tablas; en el ejemplo anterior era ibdatal).

Por lo tanto, la restriccion en cuanto a 10s datos no viene dada por cl limitc dcl tamaiio dc archivos del sistcma operativo.

**NOTA: En una tabla MyISAM, un sistema operativo con un Iimite de ZGB**  permitirá un tamaño de tabla máximo de 2GB. En el caso de las tablas **InnoDB no existe dicho limite, pero la responsabilidad de optimizar el espacio de las tablas recae en el administrador.** 

El tamaiio inicial de las tablas se establece en 16MB. En versiones anteriores de MySQL anteriores a la 4, el tamaiio asignado era de 64 pero no se podia cstcnder (lo que significa que una vez agotado el espacio, no se podia ampliar). En las versiones posteriores este parametro pas6 a extenderse automaticamente de manera predeterminada, lo que significa que el espacio de las tablas crece a medida que lo hacen 10s datos. Sin embargo, MySQL brinda control manual sobre este parametro para poder optimizar el rendimiento. En breve se explicará como (en un capitulo posterior se desarrolla este tema de manera mas detallada).

Utilice la siguiente secuencia para crear una tabla InnoDB:

```
mysql> CREATE TABLE innotest (£1 INT,£2 CHAR(1O) ,INDEX (£1) ) 
TYPE= InnoDB ; 
Query OK, 0 rows affected (0.10 sec)
```
# **Tablas DBD**

DBD equivale a Base de datos de Berkeley (creada originalmente en la University of California, Berkeley). Se trata tambien de un tip0 de tabla habilitado para transacciones. Como en el caso de Ias tablas InnoDB, es necesario compilar la compatibilidad BDB en MySQL para que funcione (la distribucion mysql-max incorpora dicha funcion).

Para crear una tabla BDB, basta con utilizar TY PE=BDB tras la instruccion CREATE TABLE:

```
mysq1> CREATE TABLE bdbtest(f1 INT,f2 CHAR(10)) TYPE=BDB;
Query OK, 0 rows affected (0.28 sec)
```
En la actualidad, la interfaz entre MySQL y DBD (que existe de forma independiente a MySQL) sigue todavia en version beta. MySQL y BDB llevan mucho años entre nosotros, y se pueden considerar como estables, no asi la interfaz entre ambos. Examine la ultima documentacion a1 respecto para verificar si se ha producido algun avance.

### **Resumen**

La selección de los tipos de campos correctos es una cuestión importante si desea obtener el mejor rendimiento de MySQL. Los tipos numericos permiten realizar calculos y suelen resultar mas pequeiios que los tipos de cadena. Los tipos de fecha permiten almacenar fechas y horas de forma sencilla.

De la misma forma, para utilizar MySQL de manera correcta, es necesario comprender los operadores que utiliza. Los operadores lógicos como AND y OR, y  $\log$  operadores de comparacion como = y LIKE, ayudan a restringir  $\log$  resultados de las consultas a 10s registros deseados. Los operadores bit a bit resultan utiles para trabajar con datos matematicos binarios.

MySQL incluye varios tipos de tablas para su uso en diferentes situaciones. Las tablas de tipo MyISAM (el tipo predeterminado) es ideal para sistemas en 10s que se realizan una gran cantidad de consultas de actualizacion (como en 10s sitios Web). Las tablas MERGE son combinaciones de tablas MyISAM identicas; estas tablas facilitan las labores de actualizacion y brindan una mayor velocidad de procesamiento en determinadas situaciones.

Las tablas HEAP son las mas rápidas y se almacenan en memoria. Las tablas InnoDB y BDB garantizan la seguridad de las transacciones, lo que permite la agrupacion de instrucciones para asegurar la integridad de 10s datos. Las tablas InnoDB realizan lecturas uniformes, lo que significa que 10s resultados de las tablas se muestran tal y como aparecen tras una transaccion realizada. Esta opcion no resulta siempre adecuada y puede reemplazar este comportamiento con bloqueos de lectura para operaciones de actualizacion y uso compartido.
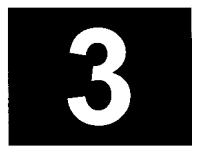

# SQL **Avanzado**

Ya hemos tenido la oportunidad de conocer un poco de **SQL,** per0 todavia queda mucho por aprender. Para comenzar a apreciar el potencial que ofrece **MySQL y** avanzar en su dominio, es necesario analizar varios operadores aritmeticos, de comparacion **y** de bit a bit. Estos operadores permiten construir consultas mucho mas complejas que las vistas en el primer capitulo. De manera similar, examinaremos consultas que extraen datos de varias tablas, llamadas *combinaclones.* Las caracteristicas propias de las combinaciones por la izquierda, por la derecha, externas, internas **y** naturales pueden resultar confusas. En este capitulo se abordaran todos estos aspectos **y** le indicaremos cuando usarlas **y** como hacer- $\log$ 

En este capitulo se abordan 10s siguientes temas:

- $\bullet$ Operadores logicos, aritmeticos **y** bit a bit
- Combinaciones avanzadas (internas, externas, por la izquierda, por la derecha **y** naturales)
- Combinación de resultados con el comando UNION  $\bullet$
- Reescritura de subselectores como combinaciones
- Eliminacion de registros con DELETE **y** TRUNCATE  $\bullet$
- Variables de usuario
- Ejecucion de MySQL en mod0 de procesamiento por lotes
- Realización de transacciones con BEGIN y COMMIT
- Lecturas coherentes
- Bloqueos de tabla
- Bloqueos de lectura para operaciones de actualización y de uso compartido

# **Operadores**

Los opcradores son los bloques con los que se construyen las consultas complejas. Los *operndores lógicos* (como AND y OR) permiten asociar varias condiciones de distintas formas. Los *operadores aritmiticos* (como + o \*) permiten realizar operaciones matematicas basicas en sus consultas. Los *operadores de comparación* (como  $>$  o  $<$ ) permiten comparar valores y restringir los conjuntos de resultados. Por ultimo, 10s *operndores bit n bit,* aunque no se utilicen habitualmentc, permiten trabajar con bits en las consultas.

### **Operadores logicos**

Los operadorcs logicos reducen las opciones a true (1) o false **(0).** Por ejemplo. si le pregunto si es hombre OR mujer (estoy asumiendo que quiero una respuesta afirmativa o negativa), la respuesta sera si o true. Si la pregunta fuera si es hombrc AND mujer, la respucsta seria no, o false. Los operadores AND y OR utilizados en las preguntas son operadores logicos. En la tabla 3.1 se describen 10s operadores de forma mas detallada.

| <b>Operadores</b> | <b>Sintaxis</b>          | <b>Descripción</b>                                                          |
|-------------------|--------------------------|-----------------------------------------------------------------------------|
| AND, 88           | cl AND $c2$ , cl && $c2$ | Sólo es verdad si ambas con-<br>diciones, $c1y$ $c2$ , son verda-<br>deras. |
| OR, 11            | cl OR c2, c1 $  $ c2     | Verdad si c1 o c2 es verdad.                                                |
| !, NOT            | ! cl. NOT cl             | Verdad si c1 es falsa y falsa<br>si c1 es verdadera.                        |

**Tabla** 3.1. Operadores logicos

En lugar de rellenar la tabla y ejecutar consultas sobre ella, 10s siguientes ejemplos devolverán 1 o 0. Cada fila de las tablas que se consulte se reducira a un

1 o un 0. Los unos se devolveran y 10s ceros no. Si entiende la logica, puede aplicar 10s principios a cualquiera de sus tablas. Si es la primera vez que trabaja con estos operadores, compruebe si puede predecir 10s resultados en funcion de la tabla 3.1.

```
mysql> SELECT 1 AND 0; 
+ - +I 1 AND 0 I 
+- + 
I 0 I 
+ - +mysql> SELECT NOT (1 AND 0) ; 
+ - - +INOT(1 AND 0) I 
+ - + +I 1 I 
+ - - +mysql> SELECT ! ( (1 OR 0) AND (0 OR 1) ) ; 
+ + 
I !((I OR 0) AND (0 OR 1)) I
+ + 
I 0 I
+ +
```
Recuerde que las condiciones incluidas en 10s parentesis mas internos se resuelven en primer lugar. Por lo tanto, MySQL simplifica la compleja instruccion del ejemplo anterior de la siguiente forma:

```
!((1 \tOR 0) \tAND (0 \tOR 1))! ((1) AND (1)): (1)\Omega
```
#### **Operadores aritmeticos**

Los operadores aritmeticos se usan para realizar operaciones aritmeticas elementales. Por ejemplo, en la expresion  $2 + 3 = 5$ , el signo mas (+) es un operador aritmético. En la tabla 3.2 se describen 10s operadores aritmeticos disponibles en MySQL.

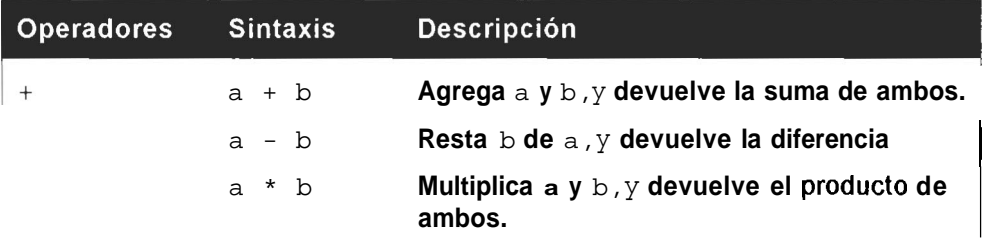

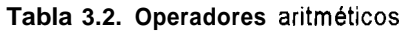

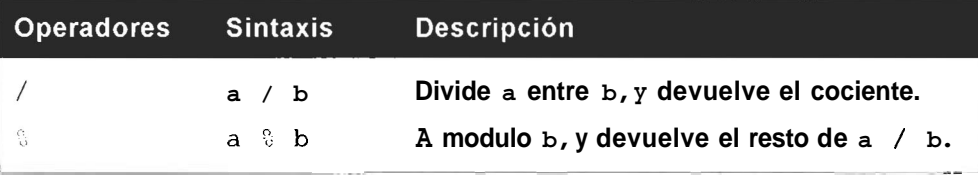

Por ejemplo, la suma de dos columnas dc tipo INT gcncrara otro entero:

```
mysql> SELECT 2+1; 
+12+1+\rightarrow131 
+mysql> SELECT 4-2/4; 
  -++-1 \t4 - 2/4+1 3.50 1 
+
```
El valor quc se devuelve en este ejcmplo cs *3.5.* no *0,5.* porque la division se rcaliza cn primer lugar ( $\beta$ rceuerda la reglas de prioridad de las operaciones aprendidas cn la cscucla?). Sin embargo. es aconsejable utilizar siempre parentesis para dejar claro las opcracioncs quc sc rcalizaran en primer lugar a aquellas personas quc no conozcan las reglas. Para simplificar la consulta anterior, podemos escribirla de esta forma:

```
mysql> SELECT 4- (2/4) ; 
+ - - +14-(2/4)\frac{1}{\sqrt{1 + \frac{1}{1 + \cdots + \frac{1}{1 + \cdots + \frac{1}{1 + \cdots + \frac{1}{1 + \cdots + \frac{1}{1 + \cdots + \dots + \dots}}}}}}| 3.50 |+- +
```
**NOTA: Aunaue todos 10s valores de esta consulta son enteros. como el resultado es un elemento no entero, se devuelve como numero decimal. En el siguiente ejemplo se muestra el hncionamiento del operador de modulo:** 

```
mysql> SELECT 5 % 3; 
+--+15':3 1 
   -+t-+ 
I2 1
+-
```
El opcrador de modulo devuelve el resto de una division. En el ejemplo anterior, 5 dividido entre *3* es I, **y** el resto es 2.

# **Operadores de comparacion**

Los operadores de comparacion se utilizan para realizar comparaciones entre valorcs. Por ejemplo, podemos afirmar que 34 cs mayor que 2. La expresión es *mayor que* es un operador de comparacion. La tabla **3.3** lista y describe 10s operadores de comparacion utilizados en **MvSQL.** 

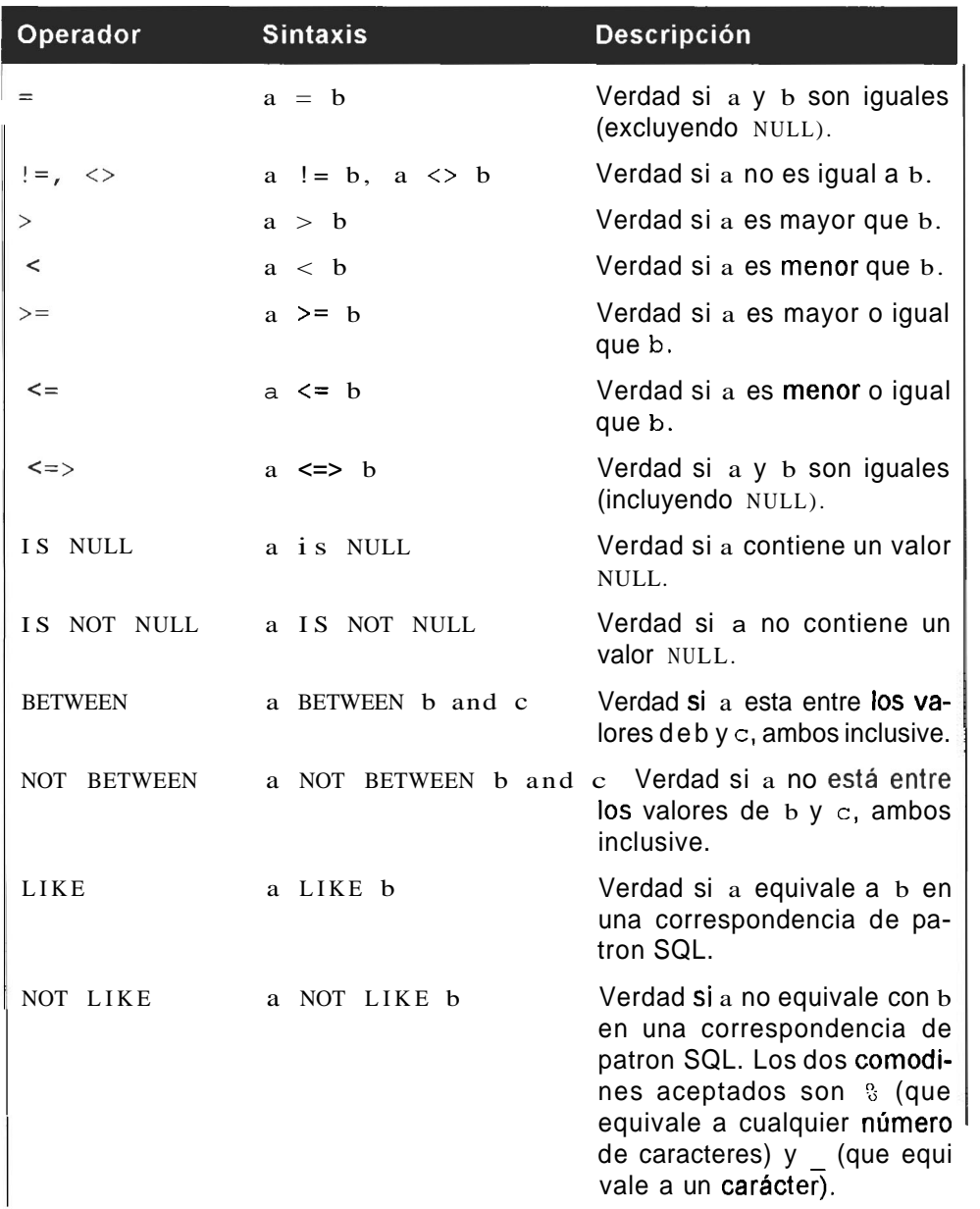

Tabla 3.2. Operadores de comparacion

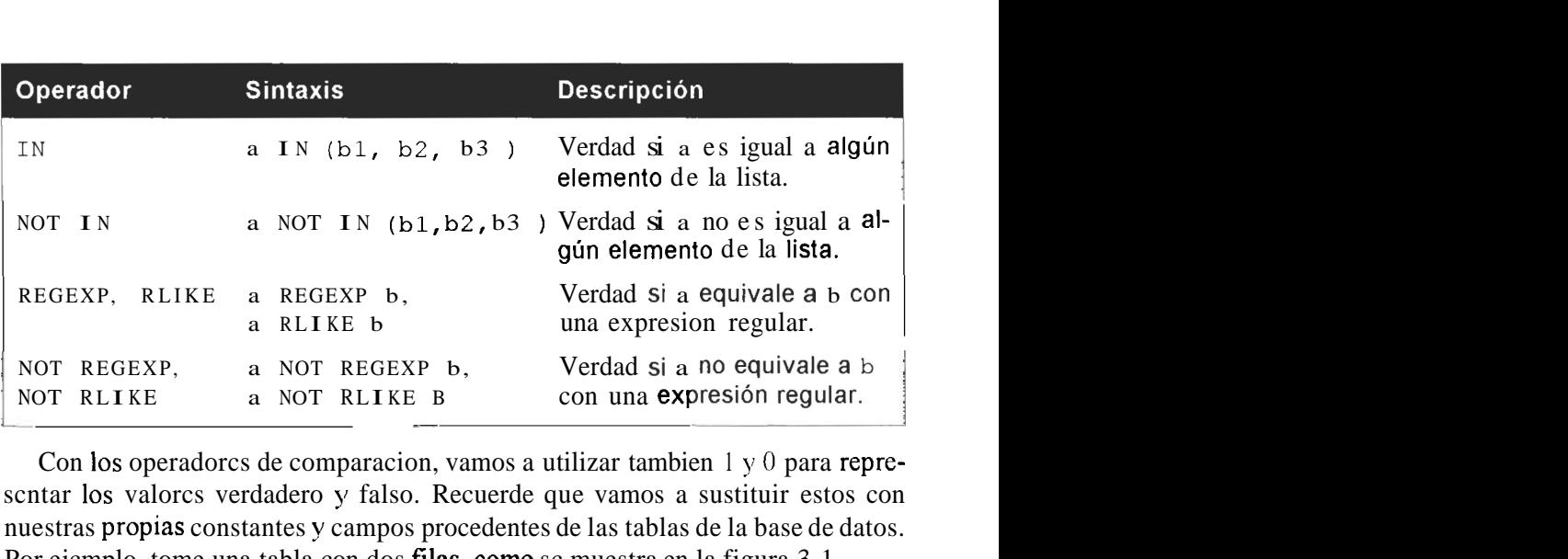

Con 10s operadorcs de comparacion, vamos a utilizar tambien 1 **y** 0 para represcntar 10s valorcs verdadero **y** falso. Recuerde que vamos a sustituir estos con nuestras propias constantes **y** campos procedentes de las tablas de la base de datos. Por ejcmplo, tome una tabla con dos filas, como sc muestra en la figura 3.1.

| <b>FIELD1</b> |
|---------------|
| 15            |
|               |

**Figura 3.1.** Tabla1

El siguiente codigo rcpresenta el opcrador de comparacion =:

**SELECT** \* **FROM TABLE1 WHERE FIELD1** = **13.** 

Seguidamente se compara cada fila de la tabla para comprobar si la condicion cs verdadera o falsa. En la primera fila, la cspresion se reduce a este resultado:

 $15 = 13$ 

Esta espresion es falsa, por lo que no se devuelve la fila. En la segunda, la cspresion se reduce a la siguiente:

 $13 = 13$ 

Esta secuencia es verdadera, por lo que se devuelve la fila. Una vez entendido este concepto, puede aplicarlo a sus propias tablas. Otro ejemplo:

```
rnysql> SELECT 13=11; 
+-+ 
   —+
113=11 1
+-0 \quad 1+-
```
Si viene del mundo de la programacion, es probable que conozca las complejidades de comparar tipos diferentes (como cadenas y numeros). Por ejemplo, *i* qué tipo de respuesta esperaria recibir si pregunta si la cadena "treinta" es inferior al numero 29? MySQL intenta ser lo mas util posible cuando se desean comparar valores de diferente tipo (para lo cual convierte 10s tipos lo mejor que puede; esta operacion se conoce como conversiones de tipos). Si esta comparando cadenas y numeros o numeros decimales y enteros, MySQL 10s comparara como si se tratara del mismo tipo. Por ejemplo:

```
mysql> SELECT '4200 = 4200.0; 
        + + 
1'4200' = 4200.0+\begin{array}{ccc} 1 & 1 \end{array}+
```
La cadena "4200" convertida a un numero es igual a 4200,O. Sin embargo, las cadenas "4200" y "4200,O" no son iguales:

```
mysql> SELECT '4200 = '4200.0 ; 
   + + 
1'4200' = '4200,0'+ + 
             \overline{0} I
+ - - +
```
El siguiente ejemplo demuestra la naturaleza ajena a la discriminacion entre mayusculas y minusculas de la comparacion de cadenas:

```
mysql> SELECT 'abc' = 'ABC'; 
   + + 
I 'abc' = 'ABC' I
+ + 
           \blacksquare I I
   - +
```
En el siguiente ejemplo, se ignora un espacio a la derecha dentro de una búsqueda de igualdad en la que no se hace distincion entre mayúsculas y minusculas:

```
mysql> SELECT 'abc' = 'ABC '; 
   - +I'abc' = 'ABC' I
+ - - + -\begin{array}{ccc} \hline \end{array}+ - - +1 row in set (0.00 sec)
```
**A** continuacion se incluye un ejemplo en el que fijarse; el resultado no es 0 (falso) sino NULL:

**mysql> SELECT NULL=O;** 

 $+$   $+$ <sup>1</sup>NULL=O I  $-+$ I NULL <sup>1</sup>  $-+$ 

Para evaluar filas NULL, necesitaremos utilizar la siguiente secuencia:

```
mysql> SELECT NULL<=>O ; 
+ - +I NULL<=>O I 
+I 0 I 
+ - - +
```
NULL es basicamente el tercer resultado posible de una evaluacion; 10s tres resultados son verdadero, falso y NULL. Ninguna de las consultas que se incluyen a continuación suministra resultados útiles al compararse con un valor NULL:

mysql> SELECT 200 = NULL, 200 <> NULL, 200 < NULL, 200 > NULL;  $\frac{1}{200}$  +  $\frac{1}{200}$  +  $\frac{1}{200}$  $1200 = NULL$   $1200 \leq NULL$   $1200 \leq NULL$   $1200 \leq NULL$   $1200 \leq NULL$  $+$  +  $+$  +  $+$  +  $+$  +  $+$  +  $+$  +  $+$  +  $+$  +  $+$  +  $+$  +  $+$  +  $+$  +  $+$  +  $+$  +  $+$  +  $+$  +  $+$  +  $+$  +  $+$  +  $+$  +  $+$  +  $+$  +  $+$  +  $+$  +  $+$  +  $+$  +  $+$  +  $+$  +  $+$  +  $+$  +  $+$  +  $+$  +  $+$  +  $+$  +  $+$  +  $+$  +  $+$  + 1 NULL 1 NULL I NULL NULL 1 +---------+---------+--------------+

Necesitara utilizar la comparacion IS NULL (o IS NOT NULL) en su lugar:

```
mysql> SELECT NULL IS NULL; 
+ - - +I NULL IS NULL I 
+ - - + -1<sub>1</sub>+ - +mysql> SELECT 4.5 BETWEEN 4 and 5; 
  - +14.5 BETWEEN 4 and 5 1
+ + 
I 1 I
+ +
```
El siguiente ejemplo muestra un error comun a1 utilizar BETWEEN

```
mysql> SELECT 5 BETWEEN 6 and 4; 
+ + 
15 BETWEEN 6 and 4 1
+ - - + -0<sub>1</sub>+ +
```
Como la letra *a* va antes en el alfabeto que la letra b, el resultado del siguiente ejemplo es verdadero.

Las comparacioncs de cadenas sc realizan de izquicrda a derecha y de caracter en caracter:

```
mysql> SELECT 'abc' < 'bl; 
+-+I 'abc' < 'b' I 
+- + 
           I 1 I 
+-4
```
- - **ADVERTENCIA: M~SQL** no **ordena 10s dm valores situados** tras **un** eoman**do BETWEEN. Por lo tanto, si 10s inchye en el orden incorrecto, 10s resultados**   $s$ erán falsos para todas las filas. Asegúrese de que el primer número es el menor.

En el siguiente cjemplo, la letra *b* cs menor o igual que la letra *b*; sin cmbargo, la lctra *b* siguicnte no es menor o igual a nada (cl segundo caracter situado a la derecha de la cadena):

```
mysql> SELECT 'bbc' <= 'b ' ; 
+ - +\left| \right| 'bbc' \leq 'b' \left| \right|+ + 
            \begin{array}{ccc} & 0 & \end{array}+ - - - +
```
La funcion  $IN()$  sc puede utilizar para probar un valor con respecto a una scrie de valores posibles. El campo puede coincidir con cualquiera dc 10s valores scparados por coma incluidos dentro del parentesis, como se muestra cn el siguiente ejemplo:

```
mysql> SELECT 'a' IN ('b','c','a');<br>+<br>+
+ + 
|a^{\dagger} in ('b', 'c', 'a') |
+ + 
I 1 I 
 + +
```
#### **Como usar LIKE en equivalencias de patron de SQL**

Los caracteres comodin incluidos en la tabla 3.4 se suclen utilizar junto a operadores de comparacion.Este hccho nos permite rcalizar comparacioncs con rcspccto a un caracter (o a un numero dc caracteres) sobrc el que no estamos seguros, en lugar de caracteres especificos.

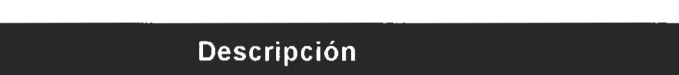

**Tabla** 3.3. Caracteres cornodines

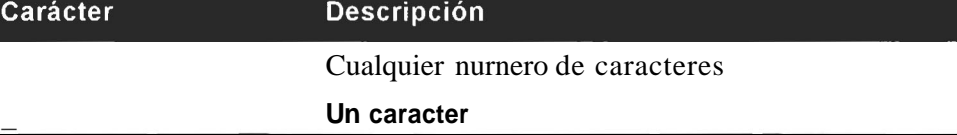

El siguiente ejemplo muestra el uso del comodin *8* 

```
mysql> SELECT 'abcd' LIKE '%bc%' : 
+ + 
I 'abcd' LIKE '%bc%' I 
+ + 
I 1 I 
+ +
```
El comodin % devuelve cualquier numero de caracteres. Por ello, la siguiente secuencia tambien coincidira:

```
mysql> SELECT 'abcd' LIKE '%b%
+ + 
 I'abcd' LIKE '%b%' I
+ -I 1 I 
+ + 
\begin{array}{ccc} \text{mysql>} & \text{SELECT} & \text{label} \\ + \end{array}I'abcd' LIKE ' a - - - ' I 
                      1 \quad \Box\mathbf{I}
```
Los guiones bajos  $\Box$  equivalen a un unico caracter, por lo que si sólo se utilizan dos guiones bajos, en lugar de tres como se muestra a continuacion, no se producira la correspondencia:

```
mysql> SELECT 'abcd' LIKE 'a- - 1. , 
 I'abcd' LIKE 'a- -' I
    +\begin{array}{ccc} 1 & 0 & 1 \\ + & \end{array}+ +
```
#### **Expresiones regulares**

Las expresiones regulares permiten realizar comparaciones complejas en MySQL y suelen generar comportamientos de rechazo. Muchas personas fruncen inmediatamente el ceñoal oir esta expresion, ponen excusas ya preparadas para evitarlas y no confian en absoluto en su uso. Es verdad que el tema puede resultar complicado (se han escrito libros enteros al respecto), pero su uso en MySQL no resulta dificil y pueden contribuir a incrementar la flexibilidad de las comparaciones. La tabla 3.5 describen 10s operadores de expresiones regulares en MySQL.

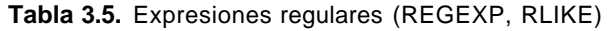

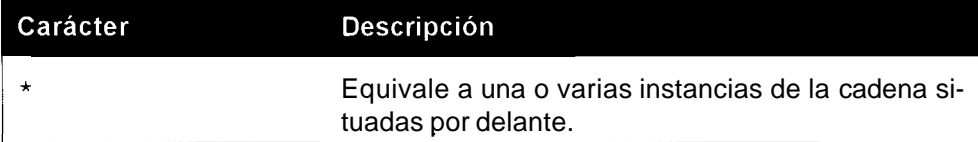

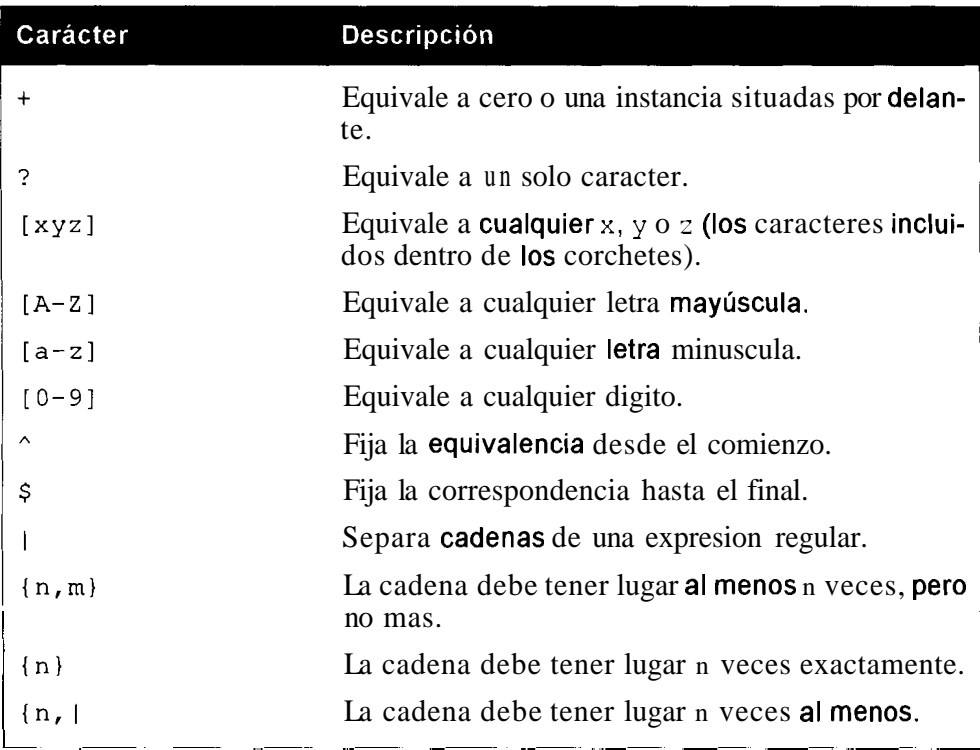

Las coincidencias de expresiones regulares (REGEXP) pueden generar resultados similares a las coincidencias SQL (LIKE). Sin embargo, tambien existen diferencias importantes entre ambas. Una expresion regular, a menos que se especifique otra cosa, establece equivalencias en cualquier parte de la cadena. No es necesario utilizar comodines en ninguno de sus lados, como ocurre con LIKE. Fijese en la diferencia entre 10s siguientes dos resultados:

```
mysql> SELECT ' abcdef ' REGEXP ' abc ' ; 
I' abcdef ' REGEXP ' abc ' I 
    +I 1 I
mysql> SELECT ' abcdef LIKE abc ' ; 
I'abcdef' LIKE 'abc' I 
    0<sub>1</sub>\frac{1}{2}
```
Para obtener el equivalente con LIKE, tendriamos que utilizar el comodin *8* a1 final:

**mysql> SELECT 'abcdef** ' **LIKE lab&** ' ;

+ + **<sup>I</sup>**' abcdef ' LIKE ' abc% ' **<sup>I</sup>** + +  $1<sub>1</sub>$  $\overline{1}$  $\ddotplus$ --------------+

El siguiente ejemplo coincide cuando la letra *a* es el primer caracter: mysql> SELECT 'abc' REGEXP **'"a'**:

+ + <sup>I</sup>'abc' REGEXP ' " a' <sup>I</sup> + + <sup>I</sup>**1** I + +

Sin embargo, en este otro ejemplo no se produce la correspondencia, ya que el signo mas (+) indica que la letra g debe aparecer una o dos veces:

```
mysql> SELECT 'abcdef' REGEXP 'g+'; 
+ + 
I'abcdef' REGEXP 'g+' I
+ -- 
I0 I 
+ +
```
La siguiente consulta si coincide porque el asterisco (\*) indica cero o mas instancias. En efecto, la equivalencia se produciria utilizando cualquier elemento:

```
mysql> SELECT 'abcdef' REGEXP 'g*' ; 
    +I' abcdef ' REGEXP ' g* ' 1 
       \overline{\phantom{a}}1<sub>1</sub>\mathbf{f}+
```
Tambien podriamos utilizar el asterisco para buscar correspondencias con el nombre *ian* o escrito como *iain.* El uso de cualquier otra letra tras la *a* haria que fallara la equivalencia. Por ejemplo:

```
mysql> SELECT 'ian' REGEXP 'iai*n';
+ + 
I'ian' REGEXP 'iai*nt I 
+ + 
I 1 I 
  - - - - +
```
Sin embargo, el problema es que se obtendria el mismo resultado si establecieramos la equivalencia con "iaiiiin", ya que el asterisco equivale a cualquier número de caracteres, como se puede ver a continuacion:

```
mysql> SELECT 'iaiiiiin' REGEXP 'iai*n';
I 'iaiiiiin' REGEXP 'iai*nl I
```
<u> 1980 - Jan James James</u>  $\mathbf{L}$ 

Para solucionar este problema, debemos limitar la equivalencia sobre la "i" a una instancia o cero instancias. Para ello, debemos sustituir el asterisco por un signo de interrogación invertido.

 $-1$ 

Como resultado, seguiria equivaliendo a "ian" y a "iain", pero no a "iaiin", como se puede ver a continuación:

```
mysql> SELECT 'iaiiiiin' REGEXP Iiai?nt; 
           -+I 'iaiiiiin' REGEXP 'iai?nl I 
+ + 
\overline{0} I \overline{0} I
+ +
```
El siguiente ejemplo coincide porque { 3, 1 implica que a debe tener lugar a1 menos tres veces:

```
mysql> SELECT 'aaaa' REGEXP 'a(3,)'; 
   - +I'aaaa' REGEXP 'a(3,)' I
+ + 
                    \begin{array}{cc} 1 & 1 \end{array}+ +
```
A primera vista, puede que piense que el siguiente ejemplo no coincidira porque la letra a coincide tres cuatro veces y { *3* } significa que debe hacerlo tres veces exactamente. Sin embargo, coincide tres veces, asi como dos, una y cuatro veces .

```
mysql> SELECT 'aaaa' REGEXP 'a{3)'; 
+ + 
1'aaaa' REGEXP Iat3)' I
   + + 
\frac{1}{1}+ +
```
Si queremos que coincida con la secuencia aaa unicamente, necesitariamos utilizar la siguiente consulta:

```
mysql> SELECT 'aaaal REGEXP '"aaa$'; 
     - - - - +I 'aaaa' REGEXP '*aaa$' I
\mathbf{I}\begin{array}{cc} 0 & 1 \end{array}<u>and the state of the state</u>
```
La marca de inserción ( $\hat{ }$ ) fija el punto inicial y el simbolo del dolar (\$) fija el punto final; si se omite cualquiera de 10s dos la correspondencia tendra lugar.

En el siguiente ejemplo, no se produce la correspondencia porque  $\{3\}$  sólo equivale a c, no a abc:

```
mysql> SELECT abcabcabc ' REGEXP ' abc(3 ) ' ; 
+ + 
I 'abcabcabc' REGEXP 'abc(3)' I 
    \overbrace{\qquad \qquad }0<sub>1</sub>Contract Contract Contract
```
Por lo tanto, la siguiente consulta coincide:

```
mysql> SELECT 'abccc' REGEXP 'abc(3) ' ; 
I' abccc ' REGEXP ' abc( 3) ' I 
  + + 
I 1 I
```
Para hacer coincidir abcabcabc, necesitara utilizar parentesis, de la siguiente forma:

```
mysql> SELECT 'abcabcabc' REGEXP ' (abc) (3)'; 
      + + 
I' abcabcabc' REGEXP ' (abc) { 3) ' I
+ + 
  \overline{\phantom{a}} 1 |
```
Fijese en la diferencia entre el uso de parentesis y corchetes en el siguiente ejemplo.

Los parentesis agrupan la secuencia abc en un conjunto y los corchetes permiten la correspondencia de la letra a, la b o la c, lo que brinda toda una serie de posibilidades, como las siguientes:

```
mysql> SELECT 'abcbbcccc' REGEXP ' [abc] (3)'; 
   + + 
I 'abcbbcccc' REGEXP ' [abc] (3) ' I 
  + + 
I 1 I
+
```
El siguiente ejemplo utiliza parentesis para obtener el mismo resultado, agrupando las subcadenas alternativas con el caracter barra (1):

```
mysql> SELECT abcbbcccc REGEXP ' (a 1 b 1 c) (3 ) ' ; 
I ' abcbbcccc' REGEXP ' (a 1 b 1 c) {3) ' I + -\vert 1 \vert\mathbf{L}
```
### **Operadores bit a bit**

Para entender como funcionan las operaciones bit a bit, es necesario conocer un poco 10s numeros booleanos y la aritmetica booleana. Este tip0 de consulta no se suele utilizar, pero cualquier experto en ciernes que se precie necesitara incluirlas en su repertorio. En la tabla 3.6 se describen 10s operadores bit a bit.

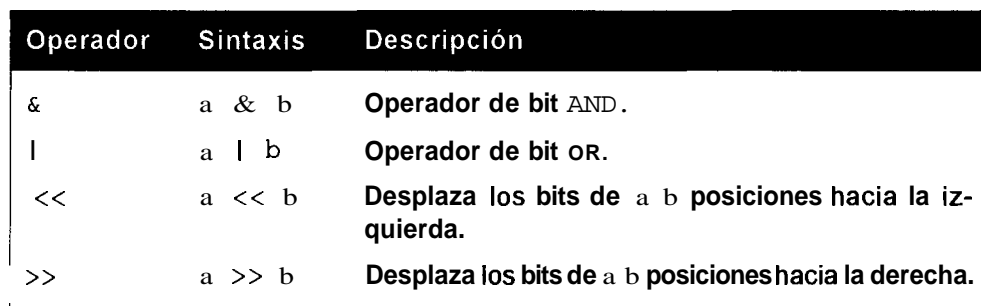

#### **Tabla 3.6. Operadores de bit a bit**

El sistema de numeros utilizado habitualmente, denominado *sistema de numeros decimal,* funciona sobre la base del numero 10. Tiene sentido, ya que despues de todo tenemos 10 dedos. Contamos de cero a nueve y a1 llegar a1 diez, pasamos a la columna de las decenas y empezamos de nuevo.

00 01 02 03 04 05 06 07 08 09 10

El sistema de numeros decimales consta de diez digitos, que van desde el cero a1 nueve. Sin embargo, 10s informaticos han descubierto que a menudo resulta util trabajar con un sisterna de numeros basado en dos digitos, cero y uno. Estos valores representan 10s dos estados de una conexion electrica, con carga y si carga.

00 01 10 11

En lugar de pasar a la columnas de las decenas cuando se acaban 10s digitos (en el sistema decimal, despues del nueve viene el diez), se pasa a la columna de los "doses" (en el sistema binario, tras el uno viene el uno cero (10), que se indican como "uno cero" para evitar la confusion con el numero decimal).

En el sistema decimal las columnas aumentan de tamaiio en potencias de diez, como muestra la figura 3.2.

| 10 <sup>6</sup> | 10 <sup>5</sup>     | 10 <sup>4</sup>     | 10 <sup>3</sup> | 10 <sup>2</sup>        | 10 <sup>1</sup> | 10 <sup>0</sup> |
|-----------------|---------------------|---------------------|-----------------|------------------------|-----------------|-----------------|
| <b>Millones</b> | Cientos<br>de miles | Decenas<br>de miles | <b>Miles</b>    | Centenas   Diez   Unos |                 |                 |
|                 |                     |                     |                 |                        |                 |                 |

**Figura 3.2. Potencias de 10** 

Por lo tanto, el numero, cuatro millones, trescientos noventa y dos mil, cuatrocientos veinte uno, podria representarse de la siguiente forma:

```
4 * 100 000 000 +3 * 100000 +9 * 10 000 +2 * 1000 +4 * 100 +2 * 10 +1 \star 1
```
Si puede seguir este ejemplo (para ayudarle, imagine que esta aprendiendo a contar con el sistema decimal), le resultara sencillo aplicar 10s mismos conceptos a 10s numeros binarios.

En el sistema binario, las colurnnas aumentan de tamaiio en potencias de dos, como muestra la figura 3.3.

| 26       | 25        | ን | 23 | $2^2$ |    | າ  |
|----------|-----------|---|----|-------|----|----|
| 64s<br>L | $32s$ 16s |   | 8s | 4s    | 2s | 1s |
|          |           |   |    |       |    |    |

**Figura 3.3.** Potencias de 2

El numero binario anterior  $(1111111)$  se lee de la siguiente forma al convertirlo al sistema decimal:

 $1 * 64 +$  $1 * 32 +$  $1 * 16 +$  $1 * 8 +$  $1 * 4 +$  $1 * 2 +$  $1 * 1$ 

Lo que equivale a  $64 + 32 + 16 + 8 + 4 + 2 + 1$ , que a su vez es 127.

De manera similar, el numero 101001 equivaldria a  $1 * 1 * 1 * 8 * 1 * 32 =$ 41.

Por lo tanto, la conversion de numeros binarios a decimales resulta sencilla y otro tanto ocurre a1 reves. Para convertir el numero 18 a1 sistema binario, comience con la figura 3.4.

|     | . . |           | - 1 |    |    |  |
|-----|-----|-----------|-----|----|----|--|
| 64s |     | 32s   16s | 8s  | 4s | 2s |  |

**Figura 3.4.** Paso I, dibujar las columnas

Empezando a la izquierda, no hay ningun 64 en 18, ni ningun 32.

Sin embargo, si existe un 16 en 18. Por lo tanto escriba 1 en la columna del 16, como se muestra en la figura 3.5.

| $2^6$           | -75 | ኅ* | ე3 | -72 | יר | 20 |
|-----------------|-----|----|----|-----|----|----|
| 64s   32s   16s |     |    | 8s | 4s  | 2s | 1s |
|                 | U   |    |    |     |    |    |

**Figura 3.5.** Paso **2,** rellenar 10s valores

Ya hemos dado cuenta de un 16 para el 18, por lo que procedemos a restar 16 de 18, lo que nos da como resultado 2. Siguiendo hacia la derecha, en 2 no hay ochos, ni cuatros, solo un 2. Y como 2 menos 2 es igual a 0, nos detenemos tras escribir un uno en la columna del dos, como se muestra en la figura 3.6.

| 64s | 32s | 16s | 8s | 4s | 2s | ١c |
|-----|-----|-----|----|----|----|----|
|     |     |     |    |    |    |    |

**Figura 3.6.** Paso **3,** convertir el valor decimal a binario

En el sistema binario, 18 equivale a 10010. Para realizar la conversion de numeros mas grandes, basta con utilizar mas columnas a la izquierda (para representar 128,256, etc.). Los numeros binarios pueden crecer en tamaño rapidamente. Por esta razon, no se suele utilizar este sistema para almacenar numeros. El sistema octal (con base en 8) y el sistema hexadecimal (con base en 16) son otros dos sistemas prácticos de usar.

Volvamos a 10s operadores bit a bit y tomemos dos numeros, el 9 y el 7. En el sistema binario, equivalen a 1001 y 111, respectivamente. Los operadores bit a bit operan sobre los bits individuales del numero binario que compone los números 9 y 7.

En una operacion de bit AND, ambos bits deben ser 1 para que el resultado sea 1 (como en una operacion AND ordinaria). La figura 3.7 muestra dos numeros binarios.

|              | 0 | 0 |  |
|--------------|---|---|--|
| 0            |   |   |  |
| $\mathbf{0}$ | 0 | n |  |

**Figura 3.7.** Operacion de bit AND: 9&7

Comenzando por la izquierda, 1 AND 0 es 0, de manera que la columna mas a la izquierda (la de 10s ochos) es 0. Moviendonos hacia la derecha, 0 AND 1 es 0 y, de nuevo, 0 AND 1 es 0. Solo en la columna situada en el extremo derecho tenemos que 1 AND 1 cs 1.

Por lo tanto, el resultado de una operacion de bit AND entre 7 y 9 es 1. Por ejemplo:

```
mysql> SELECT 967; 
+19&7 1 
+\begin{array}{ccc} \end{array} 1
+-
```
NOTA: Un operador de bit AND da el mismo resultado independientemente de la forma en la que se distribuyan sus elementos; en otras palabras, 9&7 es lo mismo que 7&9.

En el caso de un operador de bit **OR,** basta con que un digito sea 1 para que el resultado sea 1. Por lo tanto, la figura 3.8 muestra una operacion de bit OR realizada sobre 10s mismos numeros anteriores.

|   | 0 | 0 |  |
|---|---|---|--|
| 0 |   |   |  |
|   |   |   |  |

**Figura 3.8.** Operacion de bit OR: **917** 

Todas las columnas tienen a1 menos un 1 presente de manera que el resultado para cada **urn** de **&as a un** 'I, ); **'I1 'I1** zs **equivakntt a** *'I5* **en c'I sistema bina~io.** 

```
mysql> SELECT 9 17; 
+\rightarrow1 917 1 
+\rightarrow +15 \text{ } 1+--+
```
 $<<$  es el operador de desplazamiento hacia la izquierda.  $a \lt\lt b$  significa que 10s bits de a se desplazan a la izquierda en funcion de las columnas b. Por ejemplo, 2 << **1;** en el sistema binario 2 es 10. Si desplazamos esta cifra hacia la izquierda 1 bit, obtendremos 100, que equivale a 4. Por ejemplo:

```
mysql> SELECT 2 << 1; 
+ - - +|2 \lt\lt 1|+ - - +I 4 1 
+———+
mysql> SELECT 15 << 4;
```
 $+$  -  $+$  $|15 \lt \lt 4|$  $\vert$  240 |

Ahora tenemos 15, que equivale a **1 1 1 1** ; cuando se desplaza **4** bits a la izquierda, se obtiene 11110000. En la figura 3.9 se convierte este valor al sistema decimal.

| ენ | - 5              | γ | -73 | - 2       |    | - 0 |
|----|------------------|---|-----|-----------|----|-----|
|    | 128s 64s 32s 16s |   | -Bs | <b>4s</b> | 2s | 1s  |
|    |                  |   |     |           |    |     |

**Figura 3.9. Conversion del número binario 11110000 al sisterna decimal** 

A continuacion, halle el siguiente total:

 $128 + 64 + 32 + 16 = 240$ 

Las operaciones de bits se realizan como BIGINT, lo que significa que existe un limite de **64** bits. Si se realiza un desplazamiento mas alla de **64** bits o se utiliza un numero negativo, se obtendra 0. Por ejemplo:

```
mysql> SELECT 3 << 64; 
+- + 
1 \t3 \t<< 64+- + 
I0 I
+------+
```
>> es el operador de desplazamiento a la derecha. a >> b desplaza 10s bits de a en funcion de las columnas de b. Los bits desplazados mas alla de las columnas de 10s unos se pierden. Y, de nuevo, 10s desplazamientos con numeros negativos devuelven 0. Por ejemplo:

```
mysqb SELECT 3 >> 1; 
+- + 
| 3 \gg 1 |+ - +I 1 I 
+-------+
```
En el sistema binario, 3 es **1 1,** desplazado hacia la derecha por 1 con 1 decimal mas alla de la columna de 10s unos (o **1,l** si lo prefiere, aunque no existen comas decimales en la notacion binaria). Como estamos trabajando con enteros, 10s numeros situados a la derecha de la "coma decimal" se eliminan (quizás deberíamos llamarla coma binaria) para quedarnos con **1** (tanto en el sistema decimal como en el binario).

Por ejemplo:

```
mysql> SELECT 19 >> 3; 
+ - - +1 19 >> 3 1 
+———+
\frac{1}{1} 2 1
+ - +
```
En el ejemplo anterior, 19 equivale a 1001 1, que desplazado por 3 es 10, eliminando la secuencia 011. Y 10 equivale a 2 en el sistema decimal.

```
mysql> SELECT 4 >> 3; 
+ - +14 \gg 31+ - - + -I0 I
+———+
```
Este se desplaza demasiado a la derecha y pierde todos los bits.

### **Corn binaciones avanzadas**

En un capitulo anterior examinamos un tipo de combinación basico de dos tablas. Pero las combinaciones pueden complicarse mucho mas y su incorrecta creacion es la culpable de la gran mayoria de 10s problemas de rendimiento graves.

Volvamos a las tablas creadas en el capitulo anterior. Si se saltó dicho capítulo, puede volver a crearlas ejecutando las siguientes instrucciones:

```
CREATE TABLE customer ( 
  id int(11) default NULL,
  first- name varchar(30) default NULL,
  surname varchar (40) default NULL 
) TYPE=MyISAM; 
INSERT INTO customer VALUES (1, 'Yvonne', 'Clegg');
INSERT INTO customer VALUES (2, 'Johnny', 'Chaka-Chaka');
INSERT INTO customer VALUES (3, 'Winston', 'Powers');
INSERT INTO customer VALUES (4, 'Patricia', 'Mankunku'); 
CREATE TABLE sales ( 
  code int (11) default NULL, 
  sales-rep int(11) default NULL,
  customer int(11) default NULL,
  value int(11) default NULL
) TYPE=MyISAM; 
INSERT INTO sales VALUES (1, 1, 1, 2000) ; 
INSERT INTO sales VALUES (2, 4, 3, 250) ;
```

```
INSERT INTO sales VALUES (3, 2, 3, 500) ; 
INSERT INTO sales VALUES (4, 1, 4, 450) ; 
INSERT INTO sales VALUES (5, 3, 1, 3800) ; 
INSERT INTO sales VALUES (6, 1, 2, 500) ; 
CREATE TABLE sales-rep ( 
  employee-number int (11) default NULL, 
  surname varchar (40) default NULL, 
  first name varchar (30) default NULL,
  commission tinyint (4) default NULL, 
  date-joined date default NULL, 
  birthday date default NULL 
) TYPE=MyISAM; 
INSERT INTO sales-rep VALUES (1, 'Rive ' , ' Sol ' , 10, 
 '2OOO-O2-l5 ' , '1976-03-18 ' ) ; 
INSERT INTO sales-rep VALUES (2, 'Gordimer ' , 'Charlene' , 15, 
 '1998-07-09' , '1958-11-30') ; 
INSERT INTO sales-rep VALUES (3, 'Serote', 'Mike', 10,
 '2001-05-14', '1971-06-18'); 
INSERT INTO sales-rep VALUES (4, 'Rive', 'Mongane', 10, 
 ' 2002-11-23 ' , '1982-01-04 ' ) ;
```
Comencemos por una combinacion básica:

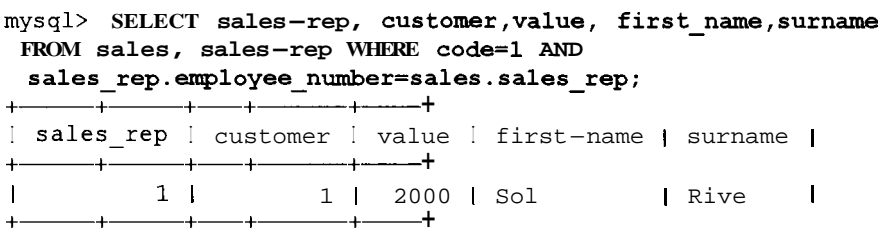

Como la relación entre las tablas sales\_rep y sales se establece a partir de employee number o sales rep, estos dos campos forman la condición<br>de combinación de la cláusula WHERE.

La implementación de una combinacion mas compleja sobre las tres tablas no resulta mucho mas compleja. Si desea devolver 10s nombres y apellidos del comercial y del cliente, asi como el valor de la venta, utilice esta consulta:

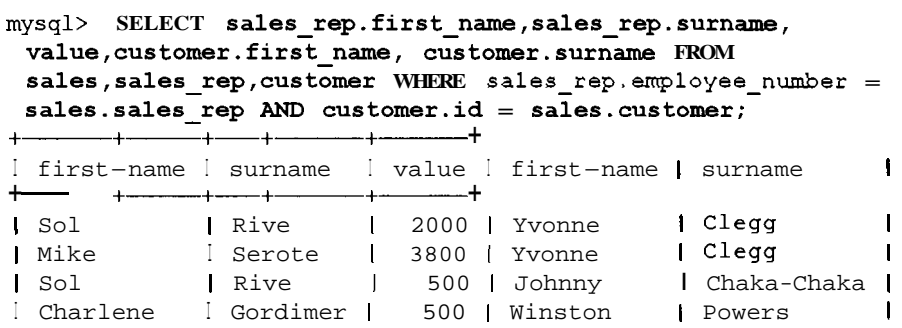

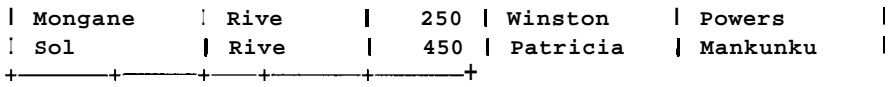

El campo **employee number** de la tabla **sales rep** esta relacionado con el campo **s a1 e s rep** de la tabla **sales** . Y el camPo id de la tabla **customer** esth relacionado con el campo **customer** de la tabla **sales.** No existen otras condiciones, por lo que esta consulta devuelve todas las ventas para las que existen filas correspondientes en la tabla **sales** rep y en la tabla **customer.** 

#### **Com binaciones internas**

Las combinaciones internas son otra forma de describir el primer tipo de combinacion aprendido. Las siguientes dos consultas son identicas:

```
mysql> SELECT first-name,surname,value FROM customer,sales WHERE 
 id=cus toner ;
```
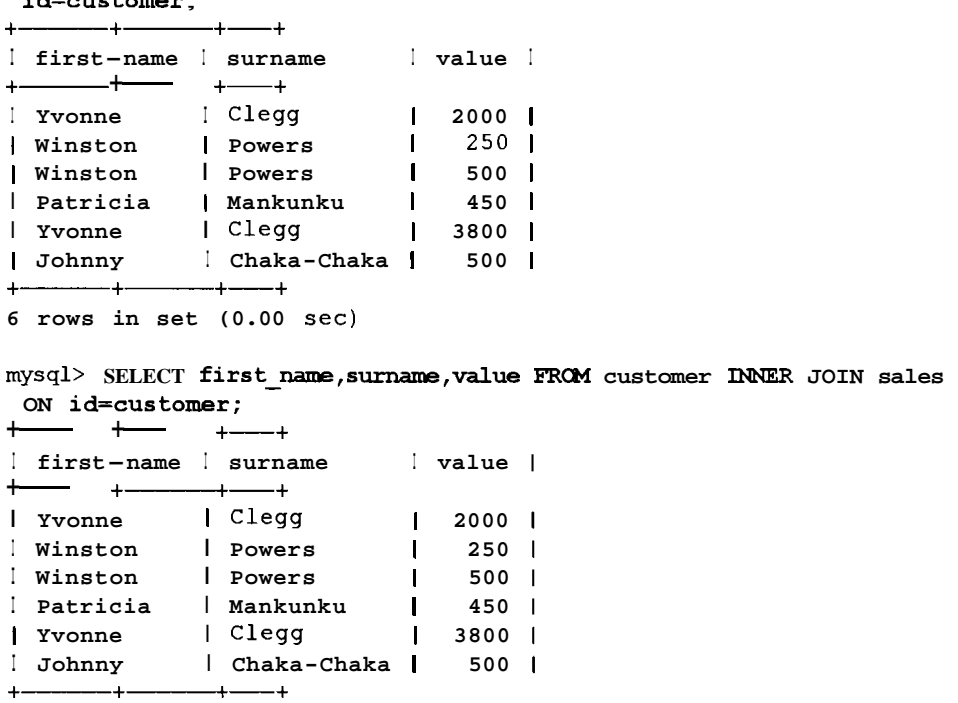

## **Combinaciones por la izquierda (o combinaciones externas por la izquierda)**

Imagine que hemos hecho otra venta, con la diferencia de que esta vez el pago se ha realizado al contado y el cliente se ha marchado con los articulos sin que le

hayamos tomado 10s datos. No hay problema porque todavia podemos agregarlos a la tabla sales utilizando un valor NULL para el cliente.

mysql> **INSERT INTO sales (code, sales-rep ,customer ,value) VALUES (7, 2 ,NULL, 670)** ;

Vamos a ejecutar de nuevo la consulta que devuelve el valor y 10s nombres de 10s comerciales y clientes para cada venta:

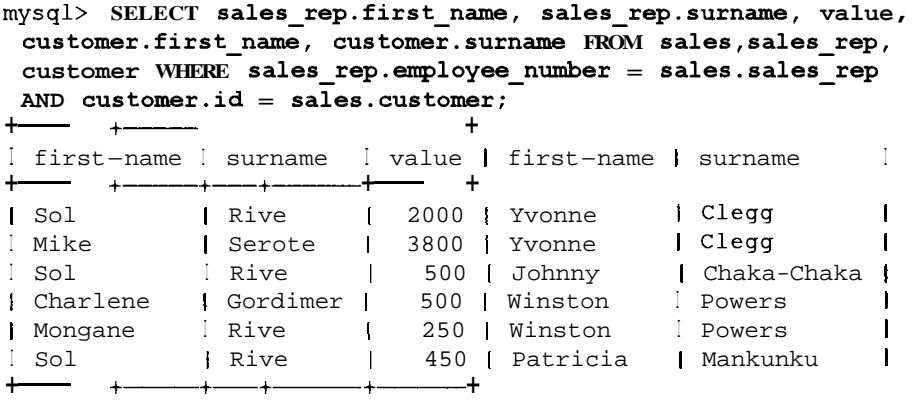

 $_{i}$ Qué ocurre?  $_{i}$ Dónde esta la nueva venta? El problema esta en que como el cliente es NULL en la tabla sales, la condicion de combinacion no se cumple. Como recordara por una sección anterior, el operador  $=$  excluye a los valores NULL. El operador <=> no nos servira de ayuda porque la tabla customer no incluye registros NULL, de manera que no serviria una igualdad que admita valores nulos.

La solución en este caso consiste en realizar una combinacion externa. Esta combinacion devolvera un resultado para cada registro coincidente de una tabla, independientemente de que exista un registro asociado en la otra tabla. Por lo tanto, aunque el carnpo customer sea NULL en la tabla sales y no exista relacion con la tabla customer, se devolvera un registro. Una combinacion externa por la izquierda devuelve todas las filas coincidentes de la tabla izquierda, independientemente de si existe una fila correspondiente en la tabla de la derecha. La sintaxis de las combinaciones externas por la izquierda es la siguiente:

```
SELECT campol, camp02 FROM tabla1 LEFT JOIN tabla2 ON 
campol=campo2
```
En primer lugar vamos a probar con un ejemplo sencillo que realiza una combinacion por la izquierda sobre las tablas customer y sales.

```
mysql> SELECT first_name,surname,value FROM sales LEFT JOIN customer<br>
ON id=customer;<br>
+--------+------+
 ON id=customer;
```
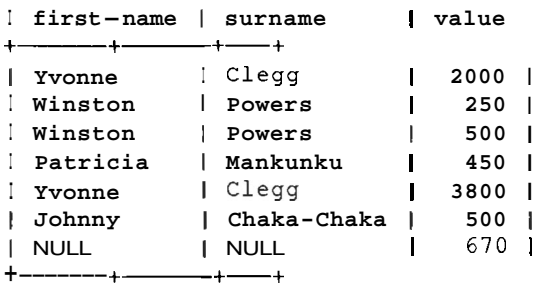

Se devuelven 10s siete registros, como se esperaba.

El orden de la tabla es importante en una combinacion por la izquierda. La tabla desde la que se devuelven todas las filas coincidentes debe ser la tabla de la izquierda (antes de las palabras clave LEFT JOIN). Si invertimos el orden e intentamos lo siguiente:

```
mysql> SELECT firs t-name , surname ,value FROM customer LEFT JOM sales 
 ON id=cus tomer ; 
                +-+
```
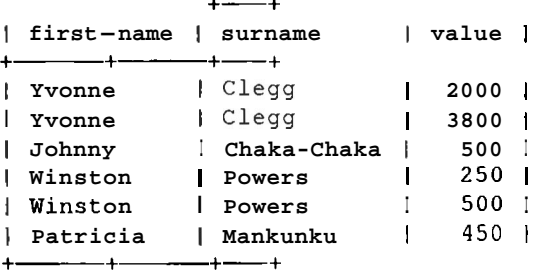

solo obtendriamos 6 registros. Como la tabla izquierda es la tabla de clientes en esta consulta y la operacion de combinacion solo busca coincidencias en 10s registros de la tabla izquierda, no se devuelve el registro de ventas con el cliente NULL (lo que significa que no hay relación con la tabla **customer).** 

**.WOTA: Las** combinaciones por la izquierda se solian llamar combinaciones exteriores por la izquierda en el **pasado.** Por familiaridad, **MySQL**  ~s,ig~,aceptando este **termino.** 

Obviamente, esta operacion se puede extender a una tercera tabla para dar respuesta a la consulta original (nombres de clientes y comerciales asi como valores de ventas, para cada venta). Pruebe a crearla. A continuación, se incluye una opción:

```
mysql> SELECT sales-rep.first-name, sales-rep.surname, value, 
 customer . first-name, customer. surname FROM sales LEFT JOIN 
 sales-rep ON sales-rep. employee-number = sales. sales-rep 
 LEFT JOIN customer ON customer.id = sales.customer;
```
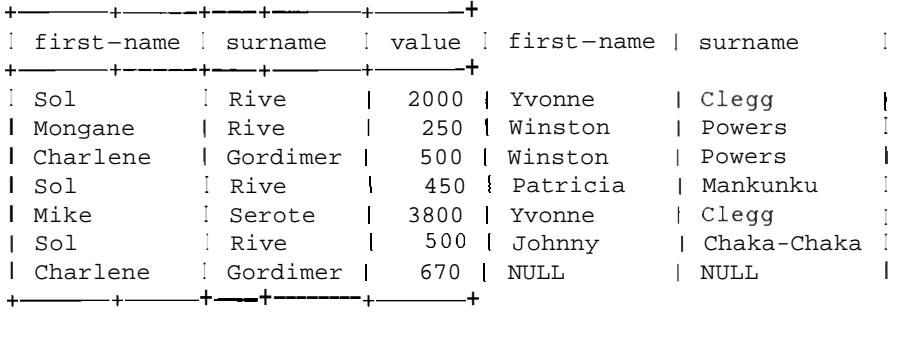

## **Combinaciones por la derecha (o combinaciones externas por la derecha)**

Las combinaciones por la derecha son exactamente iguales a las combinaciones por la izquicrda, con la salvedad de que el orden de la combinacion se invierte. Para recuperar el nombre de todos 10s clientes para cada venta, incluyendo aquellas de las que no se dispongan dc datos de 10s clientes, debemos colocar la tabla sales en la parte derecha de la combinacion.

```
mysql> SELECT first name, surname, value FROM customer RIGHT JOIN
```
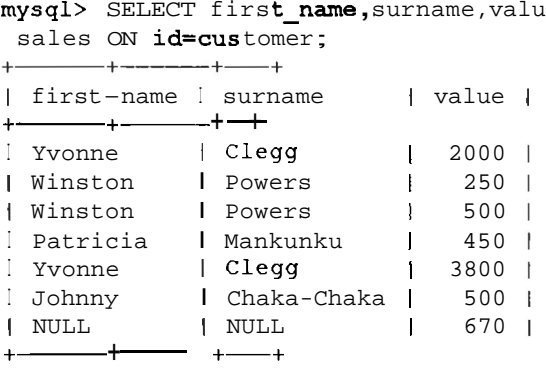

TRUCO: Si duda en cuanto al lado en el que colocar la tabla, recuerde que una combinación por la derecha lee todos los registros de la tabla derecha, incluyendo los nulos, y una combinación por la izquierda lee todos los registros por la izquierda desde la tabla izquierda, incluyendo los nulos.

#### **Combinaciones externas completas**

En el momento de escribir estas lineas, **MySQL** no admite las combinaciones externas completas. En estas combinaciones, cada registro de la primera tabla, incluyendo aquellos que no tengan una correspondencia en la segunda, se devuelve junto a cada registro de la segunda tabla, incluyendo aquellos sin correspondencias en la primera. Equivalen a una combinacion por la izquierda y a una combinacion por la derecha. MySQL no tardara en incorporar este tipo de combinaciones, por lo que es aconsejable que consulte la documentacion mas reciente. La sintaxis es la misma que para las otras combinaciones:

```
SELECT campol,campo2 FROM tabla1 FULL OUTER JOIN tabla2
```
# **Combinaciones naturales y la palabra clave USING**

El campo id de la tabla **customer** y el campo **customer** de la tabla **s a 1 e s** estan relacionados.

Si les asignaramos el mismo nombre, podriamos utilizar varios metodos de SQL que permiten que las instrucciones JOIN resulten mas sencillas de manejar.

Para demostrarlo, vamos a convertir **sales** . **customer** en **sales** . id:

**mysql> ALTER TABLE sales CHANGE customer id INT;** 

Ahora, como las dos tablas constan de campos con nombres identicos, podemos realizar una combinacion natural, que busca campos con nombres iguales sobre los que realizar una union:

#### $mysql$ > SELECT first name, surname, value FROM customer NATURAL JOIN **sales** ;

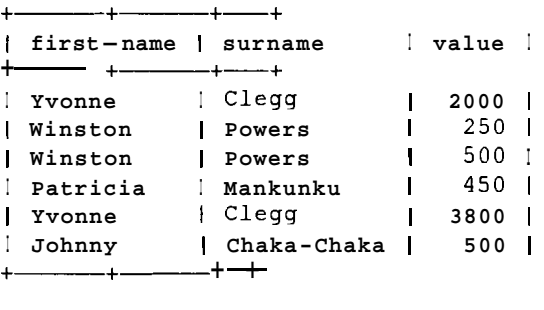

Esta secuencia es identica a la siguiente:

 $mysql$ > SELECT first name, surname, value FROM customer INNER JOIN **sales ON customer. id=sales .id;**  +-----+- +-+

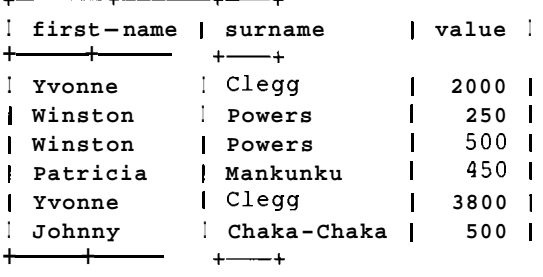

Solo existe un campo identico en ambas tablas, pero si hubiera otros, cada uno de ellos se convertiria en parte de la condicion de combinacion.

Las combinaciones naturales también pueden ser por la izquierda o por la derecha. Las siguientes dos instrucciones son identicas:

mysql> SELECT first name, surname, value FROM customer LEFT JOIN sales **ON** customer.id=sales.id;

|   | ON customer.id=sales.id:<br>—————+ ————— +------+                                     | Solo existe un campo identico en ambas tabl<br>ellos se convertiria en parte de la condición<br>Las combinaciones naturales también pued<br>echa. Las siguientes dos instrucciones son io<br><b>mysql&gt; SELECT</b> firs <b>t name</b> ,surname,value 1 |                                                                                             |                                                                         |
|---|---------------------------------------------------------------------------------------|----------------------------------------------------------------------------------------------------|---------------------------------------------------------------------------------------------|-------------------------------------------------------------------------|
| L | first-name I surname<br>+-----------+---------------+                                 |                                                                                                    | I value l                                                                                   |                                                                         |
|   | Yvonne <i>i</i> Clegg<br>Yvonne<br>Winston   Powers<br>Winston<br>Patricia   Mankunku | . Clegg<br>Johnny <i>Chaka-Chaka</i><br><i>I</i> Powers<br>$+ - - - +$                                                                                                    | 2000<br>3800 l<br>500<br>$\begin{array}{ccc} & 250 \\ \end{array}$<br>$\sqrt{1}$ 500<br>450 | -1<br>$\overline{\phantom{a}}$<br>$\blacksquare$<br>$\blacksquare$<br>Π |

mysql> **SELECT first-name,surname,value** FROM customer **NATURAL**  +- +--- +-+ **LEFT JOIN** sales;

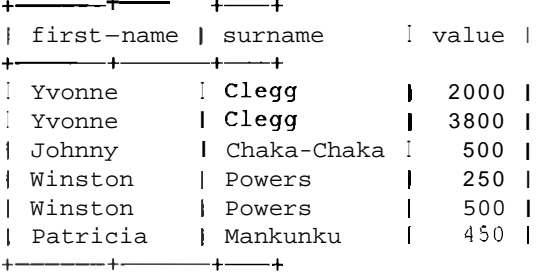

La palabra clave USING brinda un mayor control sobre una combinacion natural. Si dos tablas constan de varios campos identicos, esta palabra clave permite especificar aquellos que se utilizarán como condiciones de combinacion. Por ejemplo, si tomamos dos tablas A y B, con los mismos campos a, b, c, d, las siguientes instrucciones resultaran identicas:

SELECT \* FROM **A** LEFT JOIN B USING (a, b, c, d) SELECT \* FROM **A** NATURAL LEFT JOIN B

La palabra clave USING brinda una mayor flexibilidad porque permite utilizar los campos deseados en la combinacion. Por ejemplo:

SELECT \* FROM **A** LEFT JOIN **B** USING (a,d)

NOTA: En las combinaciones naturales, cuando se habla de campos idén-<sup>&</sup>gt;**ticos, se hace referencia a1 nombre de 10s campos, no a su tip, Los campos pueden ser de tipo INT y DECIMAL o incluso INT y VARCHAR, siempre y ~&rndo el mismo nombre.** 

#### **Recuperacion de 10s datos encontrados en una tabla per0 no en la otra**

Hasta el momento hemos recuperado las filas que aparecen en ambas tablas en las que se establecia una combinacion interna. En las combinaciones externas, tambien devolviamos 10s registros de una tabla en la que no se encontraban correspondencias en la segunda.

A menudo resulta util realizar la operacion inversa y devolver unicamente 10s resultados encontrados en una tabla pero no en la otra. Para demostrarlo, en primer lugar vamos a agregar un nuevo comercial:

```
mysql> INSERT INTO' sales-rep VALUES (5, ' Jomo , Ignesund' , 10, 
 '2002-11-29', '1968-12-01');
```
A continuacion, si realiza una combinacion interna, puede recuperar todos 10s comerciales que hayan realizado una venta:

```
mysql> SELECT DISTINCT first-name, surname FROM sales-rep 
INNER JOIN sales ON sales-rep=entployee-number ; 
+2002-11-29,<br>A continuación, s<br>merciales que haya<br>mysql> sELECT I<br>+InNER JOIN sa<br>+Infirst-name<br>+\int first-name \int surname I
+ - - - + - - -I Sol I Rive I 
Mongane | Rive
I Charlene I Gordimer I 
I Mike 1 Serote I 
+ - - - - + - - - - - +
```
Se utiliza la palabra clave DISTINCT para evitar duplicados porque hay comerciales que han realizado mas de una venta.

Pero la operacion inversa tambien resulta util. Suponga que su jefe esta negro con las ventas y ha decidido que van a rodar cabezas.

Nos pide que busquemos 10s comerciales que no han realizado ninguna venta.

Puede buscar esta información examinando los comerciales que aparecen en la

```
Puede buscar esta información examinando los comerciales que aparectabla sales - rep sin una entrada correspondiente en la tabla sales.<br>
mysql> SELECT first_name, surname FROM sales-rep LEFT JOIN<br>
ON sales - rep=employee_n
    mysql> 
SELECT f irst-name, surname FROM sales-rep LEFT JOIN sales 
       ysql> SELECT first_name,surname FROM sales-rep LEFT JC<br>ON sales_rep=employee_number WHERE sales-rep IS NULL;
    Ifirst-name I surname I 
    +--- +- + 
    I Ignesund I Jomo I 
    +-+- +
```
Necesitara realizar una combinacion por la izquierda (externa, no interna) porque solo las combinaciones externas devuelven todos 10s registros sin correspondencias (o valores nulos).

## **Cornbinacion de resultados con UNION**

MySQL 4 introdujo la instruccion de SQL ANSI UNION, que combina 10s resultados de diferentes instrucciones SELECT. Cada instruccion debe constar del mismo numero de columnas.

Para demostrar el uso de esta instruccion, vamos a crear otra tabla que contenga una lista de clientes recibida del antiguo propietario de su establecimiento:

```
mysql> CREATE TABLE old-customer(id int, first-name varchar(30), 
 surname varchar (40) ) ; 
mysql> INSERT INTO old-customer VALUES (5432, 'Thulani' , 'Salie') , 
 (2342, Shahiem' , Papo ) ;
```
**A** continuacion, para obtener una lista con todos 10s clientes, tanto 10s antiguos como 10s nuevos, puede utilizar la siguiente instruccion:

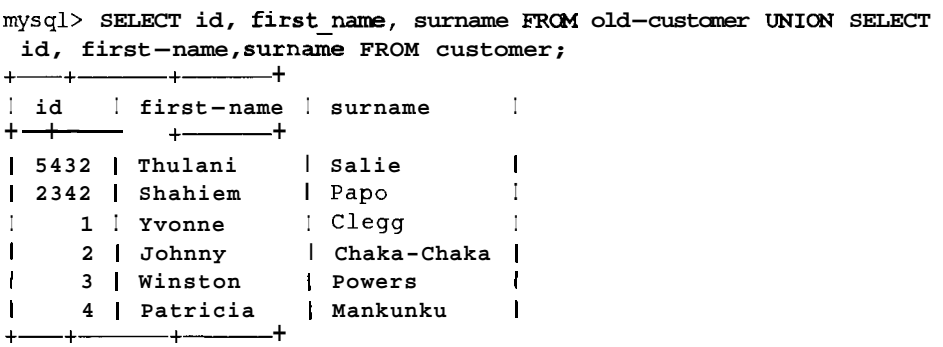

Tambien puede ordenar el resultado de la forma habitual. Solo debe tener cuidado al decidir si aplicar la clausula ORDER BY a toda la union o sólo a una seleccion.

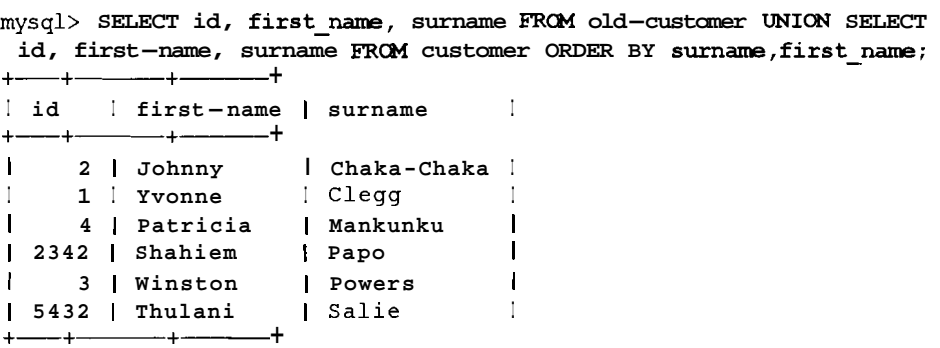

La ordenacion se realiza sobre toda la union. Si sólo quisieramos ordenar la segunda seleccion, necesitariamos utilizar parentesis.

**mysql> SELECT id, f irst-name, surname FROM old-cus tomer UNION (SELECT id, first-name, surname FROM customer ORDER BY surname, first-name)** ; +-+-+------ + **first-name I surname** I + **Thulani** I **Salie** I **Shahiem I Papo** I **Johnny** I **Chaka-Chaka** I **Yvonne** I **Clew I Patricia** I **Mankunku** I **Winston** I **Powers** I  $+ - - - + - - - - + -$ 

**TRUCO: Cuando exista una posible ambiguedad, como dónde aplicar la ordenkc&+ utili&prentesis. De esta forma quedara clara la parte que se**  ordena y ayudaremos a otras personas a interpretar nuestras instrucciones. No **asuma** que **todo** el mundo sabe tanto como usted.

De mancra predeterminada, la instrucción UNION no devuelve resultados duplicados (de manera similar a la palabra clave DISTINCT). Puede modificar este comportamiento especificando que todos 10s resultados se devuelvan con la palabra clave  $ALI$ .

```
mysql> SELECT id FROM customer UNION ALL SELECT id FROM sales; 
+Iid I 
+I 1 I 
1 \t2 \t1I 3 1
I 4 1 
I 1 I 
I 3 1
I 3 1
\begin{array}{ccc} \end{array}1 \quad 1\begin{array}{ccc} \end{array} 1 2 1
I NULL I 
+
```
El uso de UNION requiere cierta reflexion. Puede unir facilmente campos no relacionados siempre y cuando los campos devueltos en cada operación de seleccion y 10s tipos de datos Sean iguales. **MySQL** devolvera estos datos sin problemas aunque no tengan mucho sentido.

**mysql> SELECT id, surname FROM customer UNION ALL SELECT value, sales-rep FROM sales** ;

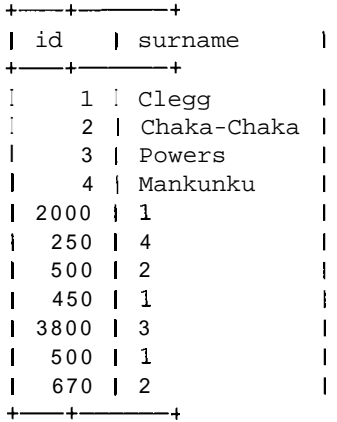

#### **Subselecciones**

Muchas consultas realizan una operación de seleccion dentro de una seleccion. La implementación de las subselecciones esta programada para la version 4.1. Hasta ahora, MySQL no permitia las subselecciones, en parte por razones de diseiio (son menos eficientes que las alternativas, como veremos mas adelante) y en parte porque se encontraban en la parte baja de la lista de los 1001 elementos "importantes" que implementar. Ahora que MySQL esta a punto de integrarlas, necesitaremos ver como funcionan.

### **Como escribir subselecciones como com binaciones**

Supongamos una consulta en la que deseemos recuperar todos 10s comerciales que han realizado una venta por un valor superior a 1.000 dolares. Si puede ejecutar una subseleccion, pruebe a utilizar la siguiente secuencia:

```
mysql> SELECT first-name,surname FROM sales-rep WHERE 
 sales-rep.employee-number IN (SELECT code FROM sales WHERE 
value>1000) ; 
I first-name I surname I
+--- +- + 
I Sol I Rive I 
+-+- +
```
La hazaiia sólo la ha logrado Sol Rive.

La consulta se realiza resolviendo en primer lugar la seleccion interna, es decir, llevando cabo el siguiente paso en primer lugar:

mysql> SELECT **id FROM sales** WHERE **value>1000;** 

 $+$  -  $-$  +  $\int$  id  $\int$  $+$   $+$  $\begin{array}{ccccc}\n1 & 1 & 1 \\
1 & 1 & 1\n\end{array}$ 

y, a continuacion, el resto:

```
mysql> SELECT first-name, surname FROM sales-rep WHERE 
sales-rep . employee-number IN (1) ; 
+ - - + - - - +Ifirst-name I surname I
sales-rep.employee-number IN (1);<br>+-----------------+<br>| first-name | surname |<br>+--------------+
 I Sol I Rive I 
{\tt sales-rep. emp}<br>
+ \xrightarrow{--} + \xrightarrow{--} +<br>
| {\tt first-name}<br>
+ \xrightarrow{--} + \xrightarrow{--} +<br>
| {\tt sol}<br>
+ \xrightarrow{--} + \xrightarrow{--} +
```
Pero ya conocemos otra forma mejor de realizar esta consulta mediante una combinación:

```
mysql> SELECT DISTINCT first-name, surname FROM sales-rep INNER 
JOIN sales ON employee-number=id WHERE value>1000; 
+ - - - +I first-name 
I surname I 
+--- +- + 
I Sol 
I Sol 
+------+- + 
              I Rive 1
              I Rive I
```
o, alternativamente:

**mysql>** SELECT DISTINCT **f irst-name, surname FRW sales-rep, sales WHERE sales.id=sales-rep.employee-number AND value>1000;**  +--- +- +

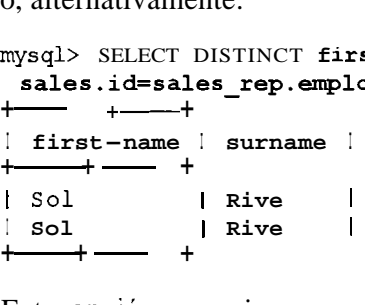

Esta opcion es mejor porque las combinaciones suelen ser resultar mas eficientes para realizar consultas y 10s resultados se recuperan con mayor rapidez. Puede que en una base de datos pequeiia no se note mucho la diferencia, per0 en tablas grandes con mucho trafico en las que el rendimiento resulta fundamental, nos interesa aprovechar cada micro segundo que podamos obtener de MySQL.

Para recuperar todos 10s comerciales que todavia no hayan realizado una venta, puede utilizar una subseleccion, si su DBMS lo permite, de la siguiente forma:

```
mysql> SELECT first name, surname FROM sales-rep WHERE employee number
 NOT IN (SELECT DISTINCT code from sales) ;
```
**+------+**<br>| first-name | surname |  $+ - - - + - - + +$ I Ignesund I Jomo I +------ +- +

```
Pero ya conocemos otra forma mejor: 
+------+- + 
mysql> SELECT DISTINCT first-name , surname FROM sales-rep LEFT 
JOIN sales ON sales-rep=employee-number WHERE 
sales-rep IS NULL; 
\left| \begin{array}{ccc} \text{first-name} & \text{I} \\ \text{f}{\text{current}} & \text{f}{\text{current}} \end{array} \right|I Ignesund I Jomo 1
+-+- +
```
# **Como agregar registros a una tabla desde otras tablas con INSERT SELECT**

La instrucción INSERT tambien permite agregar registros, o partes de registros, de otras tablas.

Por ejemplo, supongamos que desea crear una nueva tabla que contenga 10s nombres de 10s clientes y 10s valores de todas las compras realizadas. La consulta para devolver 10s resultados deseados sera la siguiente:

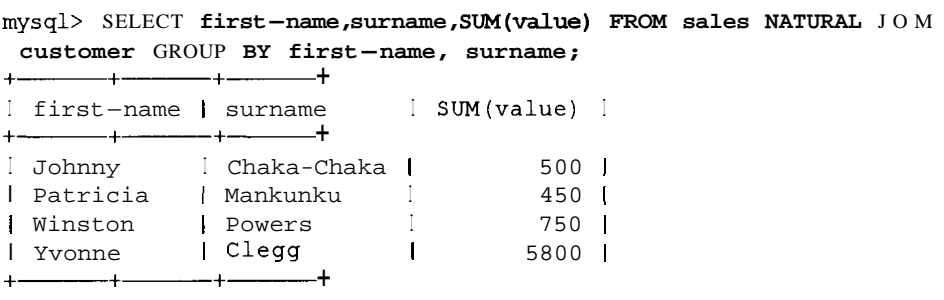

En primer lugar, necesitaremos crear la tabla para que reciba 10s siguientes resultados:

mysql> CREATE TABLE **customer~sales~values(first~name**  VARCHAR **(30)** , **surname** VARCHAR **(40)** , **value** INT) ;

A continuación, se insertan los resultados en la tabla:

mysql> INSERT INTO customer\_sales\_values(first\_name,surname,value) SELECT first name, surname, SUM (value) FROM sales NATURAL JOIN **customer** GROUP **BY first-name, surname;** 

La tabla customer sales values contiene ahora los siguientes elementos:

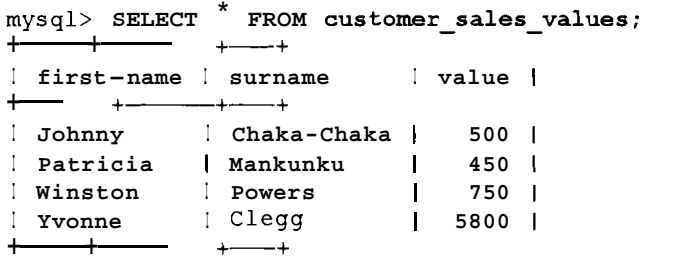

# **Mas sobre la agregacion de registros**

INSERT tambien permite una sintaxis similar a la utilizada por una instruccion UPDATE.

En lugar de utilizar la siguiente secuencia:

```
mysql> INSERT INTO customer-sales-values (f irst-name , surname, value) 
 VALUES ( 'Charles ' , 'Dube' , 0) ;
```
podriamos utilizar esta otra:

```
mysql> INSERT INTO customer~sales~values SET first-name = 
 'Charles', surname='Dube', value=0;
```
Tambien se puede llevar a cabo una forma limitada de calculo al agregar registros. Para demostrarlos, agregue otro campo sobre la tabla **customer-salesvalue:** 

**mysql> ALTER TABLE customer-sales-values ADD value2 INT;** 

A continuacion, puede insertar elementos dentro de esta tabla y completar value2 con el doble del valor:

```
mysql> INSERT INTO customer-sales-values(first name, surname,
value, 
 value2) VALUES ('Gladys', 'Malherbe', 5, value*2) ;
```
Este registro contiene 10s siguientes elementos:

```
mysq1> SELECT * FROM customer_sales_values WHERE
first name='Gladys';
+----------+------------+
I first-name I surname I value I value2 I
+--- +- +-+- + 
I Gladys I Malherbe 1 5 | 10 |
+-+- +-+- +
```
# **Mas sobre como eliminar registros (DELETE y TRUNCATE)**

Ya sabe como eliminar un registro con la instruccion DELETE. Y ya sabra que si no utiliza una cláusula WHERE se eliminarán todos los registros. Un problema asociado a la eliminacion de registros utilizando este metodo es que puede resultar muy lento si la tabla es de gran tamaño. Por suerte, existe otra fonna de realizar dicha operación.

En primer lugar vamos a eliminar todos 10s registros de la tabla **customer** - **sales** - **value** con la instruccion DELETE.

```
mysql> DELETE FROM customer~sales~values; 
Query OK, 7 rows affected (0.00 sec)
```
La fonna mas rapida de eliminar estos valores consiste en utilizar la instruccion TRUNCATE. **A** continuacion, volveremos a agregar 10s registros y utilizaremos dicha instruccion:

```
mysql> INSERT INTO customer_sales_values(first_name, surname, value,
 value2) VALUES ( 'Johnny' , ' Chaka-Chaka' , 500, NULL) , ( 'Patricia' , 'Mankwku' , 450, NULL) , ( 'Winston' , 'Powers ' , 750, NULL) , ( 'Yvonne' , 'Clegg' , 5800, NULL) , ( 'Charles ' , 'Dube' , 0, NULL) , ( 'Charles ' , 'Dube', 0, NULL), ('Gladys', 'Malherbe', 5, 10);
mysql> TRUNCATE customer-sales-values; 
Query OK, 0 rows affected (0.00 sec)
```
Observe la diferencia entre el resultado de las dos instrucciones. DELETE nos informa del numero de filas que se han eliminado, cosa que no hace TRUNCATE. Por tanto, TRUNCATE elimina el conjunto completo sin contar 10s elementos eliminados. Para realizar esta tarea, elimina la tabla y vuelve a crearla.

## **Variable de usuario**

MySQL consta de una funcion que permite almacenar valores como variables temporales para poder utilizarlas en una instruccion posterior. En la gran mayoria de 10s casos se utiliza un lenguaje de programacion para realizar este tipo de acciones (corno se vera en un capitulo posterior), pero las variables de MySQL resultan utiles cuando se trabaja en la linea de comandos de MySQL.

El valor de la variable se establece con la instruccion SET o en una instruccion SELECT con  $:=$ .

Para recuperar todos 10s comerciales con una comision mas alta que la comision media, podemos utilizar las siguientes secuencias:

```
mysql> SELECT @ avg := AVG (commission) FROM sales-rep; 
               + + 
\int @avg := AVG(commission) |
+\frac{\text{Tr}\left(\text{Tr}\left(\textI 11.0000 1
+ + 
mysql> SELECT surname,first-name FROM sales-rep WHERE 
commission>@ avg; 
+---------+------------------+
Isurname I first-name I 
+ - - + - - - + -I Gordimer I Charlene I 
+-+-+
```
El simbolo @ indica que se trata de una variable de MySQL. La comision media se almacena en la variable @ avg, a la que se puede acceder en un momento posterior.

Tambien puede establecer una variable de manera especifica. Por ejemplo, en lugar de repetir un calculo complejo cada vez que resulte necesario, puede establecer la variable con el valor deseado como paso previo:

```
mysql> SET @result = 22/7*33.23; 
mysql> SELECT @ result ; 
+ - - +| @result
+ + 
1104.43714285714 1
+ - - - +
```
Las variables de usuario pueden ser cadenas, enteros y numeros decimales. Se les puede asignar una expresion (excluyendo aquellos lugares en 10s que se necesiten determinados valores literales, como en la clausula LIMIT). Sin embargo, no se pueden utilizar para sustituir parte de la consulta, como para reemplazar el nombre de una tabla.

Por ejemplo:

```
mysql > SET 0t = 'sales';
mysql> SELECT FROM @t; 
ERROR 1064: You have an error in your SQL syntax near '@t' at
line 1 
mysql> SET @v=2: 
mysql> SELECT FROM sales LIMIT O,@v; 
ERROR 1064: You have an error in your SQL syntax near '@v' at 
line 1
```
Las variables de usuario se establecen en un subproceso dado (o conexión a un servidor) y ningun otro proceso puede acceder a ellas. Al cerrar el proceso o al peder la conexion las variables dejan de estar asignadas.

Ejecute la siguiente secuencia desde el primer subproceso, ventana 1 :

```
mysql> SET \ell a = 1;
mysql> SELECT @a; 
+\rightarrow\begin{bmatrix} 0a & 1 \end{bmatrix}+ - +\begin{array}{cc} | & 1 \\ + \end{array}
```
A esta variable no se puede acceder desde otro subproceso. Ejecute la siguiente secuencia desde la ventana 2:

```
mysql> SELECT @a; 
A est<br>|ecue|<br>|mysq<br>| @a
I@a I 
+INULL I 
+
```
Si cierra la conexión y vuelve a conectarse a la ventana 1, MySQL habrá vaciado la variable de ventana 1, de la siguiente forma:

```
mysql> exit 
8 mysql firstdb 
% mysql rirstab<br>Welcome to the MySQL monitor.  Commands end with ; or \g.
Your MySQL connection id is 14 to server version: 4.0.1-alpha-
ma x 
Type 'help;' or '\h' for help. Type '\c' to clear the buffer
mysql> SELECT @a; 
+----+ 
I @a I 
+\cdotsI NULL I 
+----+
```
Fijese en que en una instruccion SELECT, la cláusula WHERE se calcula en primer lugar y, a continuacion, se lista el campo. Si no se devuelve ningun registro, la variable de usuario no se establecera para dicha instruccion. Por ejemplo, como esta instruccion no ha devuelto ningun registro, la variable de usuario no se establecera:

```
mysql> SELECT @a:=2 FROM sales WHERE value>10000; 
Empty set (0.00 sec)
```

```
mysql> SELECT @a; 
+I @a I 
+------+
I NULL I 
+
```
Sin embargo, si recupera a1 menos un registro, la variable de usuario se establecera correctamente:

```
mysql> SELECT @a:=2 FROM sales WHERE value>2000; 
+-+I @a:=2 I 
+----+ 
I 2 1
+mysql> SELECT @a; 
++-+ 
I @a I 
+------+
 \begin{array}{ccc} & 2 & \quad & 1 \end{array}
```
De manera similar, una variable de usuario establecida en la lista de campos no se puede utilizar como condicion. La siguiente instruccion no funcionara porque la variable de usuario no ha sido establecida para dicha condicion:

```
mysql> SELECT @d:=2000 ,value FROM sales WHERE value>@d; 
Empty set (0.00 sec)
```
**A** continuacion tendremos que establecer la variable especificamente antes que la consulta de la siguiente forma:

```
mysql> SET @d=2000; 
Query OK, 0 rows affected (0.00 sec) 
mysql> SELECT @d,value FROM sales WHERE value>@d; 
+ - + --+I @d I value I 
+ - + - - +1 2000 1 3800 1
+-+-+
```
Tambien puede establecer una variable en la propia clausula WHERE. Tenga en cuenta que no se reflejara correctamente en la lista de campos a menos que vuelva a establecer las variables. Por ejemplo:

```
mysql> SELECT @e,value FROM sales WHERE value>(@e:=2000) ; 
+ -----+
I @e I value I 
+------+
```
**<sup>I</sup>**NULL **1 3800** <sup>1</sup>  $-+--+$ 

Para reflejarlo correctamente, deberá establecer la variable de nuevo en la lista de campos:

```
mysql> SELECT @f:=2000 ,value FROM sales WHERE value> (@f:=2000) ; 
       +- +-+ 
I @f:=2000 I value I 
+ - + - - + - - + - - + - - + - - + - - - + - - + - - - + - - - + - - - + - - - + - - - + - - - + - - - - + - I 2000 1 3800 1
         - + - - +
```
Esta no es una forma elegante de implementar variables de usuario; en su lugar, establézcalas de manera separada de antemano.

ADVERTENCIA: Recuerde que las variables de usuario se mantienen durante el período de vida del subproceso. Puede que no obtenga los resultados esperados si olvida inicializar una váriable de usuario.

# **Ejecucion de instrucciones SQL almacenadas en archivos**

**A** menudo se suelen guardar grupos de instrucciones SQL en un archivo para volver a utilizarlas. Puede ejecutar estos comandos desde la linca de comandos de su sistema operativo de forma sencilla. Esta operación se conoce como ejecutar MySQL en *modo de procesamiento por lotes* (en contraposición *a* hacerlo en modo interactivo a1 establecer una conexion a1 servidor y escribir 10s comandos deseados). Cree un archivo de testo **test. sql** que contenga las siguientes dos lineas:

```
INSERT INTO customer(id, first name, surname)
VALUES (5, 'Francois' , 'Papol) ; 
INSERT INTO customer(id, first name, surname)
VALUES (6, 'Neil', 'Beneke') ;
```
Puede ejecutar estas dos instrucciones desde la linea de comandos de su sistema operativo de la siguiente forma:

**2 mysql firstdb** < **test. sql** 

Recuerde agregar un nombre de anfitrion, un nombre de usuario y una contraseña si resultara necesario. (Este ejemplo muestra la version abreviada para facilitar la lectura.)

Si establece una conexión al servidor MySQL ahora, verá que se han añadido estos dos registros:

 $mysql>$  **SELECT • FROM customer;** 

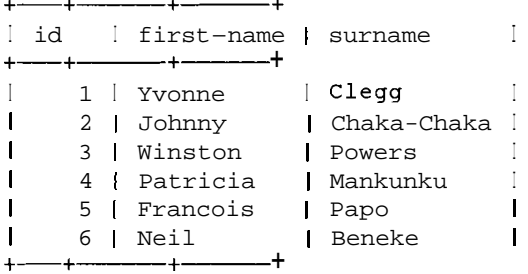

Si alguna de las lineas del archivo contiene un error SQL, MySQL interrumpira el procesamiento del archivo. Modifique test. sql como se indica a continuacion. Agregamos la instruccion DELETE a la parte superior para que si volvemos a ejecutar el conjunto de instrucciones varias veces, no nos quedemos atascados con registros duplicados:

```
DELETE FROM customer WHERE id>=6; 
INSERT INTO customer(id, first name, surname)
VALUES (6, 'Neil , 'Beneke' ) ; 
INSERT INTO customer(id, first name, surname)
VALUES(, 'Sandile', 'Cohen') ; 
INSERT INTO customer(id, first name, surname)
VALUES(7, 'Winnie' , 'Dlamini') ;
```
**A1** ejecutar esta secuencia desde la linea de comandos, MySQL devolvera un error:

```
<L% mysql firstdb < test. sql 
ERROR 1064 at line 2: You have an error in your SQL syntax near 
 ''Sandile','Cohen')' at line 1
```
Si exarnina los contenidos de la tabla customer, verá que el primer registro se ha insertado correctamente, per0 como la segunda linea contiene un error (el campo id no se ha especificado), MySQL detuvo el procesamiento en dicho punto:

```
mysql> SELECT FROM customer; 
        +--- + 
Iid I first-name I surname I
+-+- +- + 
I 1 I Yvonne I Clegg
I 2 1 Johnny I Chaka-Chaka I 
I 3 1 Winston I Powers I 
I 4 | Patricia | Mankunku 1
I 5 1 Francois I Papo I 
I 6 1 Neil I Beneke I 
   -6 | Neil
```
Puede obligar a MySQL a continuar procesando la acción aunque existan errores con la opcion force (en un capitulo anterior encontrara una lista completa de las opciones de MySQL):

```
% mysql -f firstdb < test. sql
```
ERROR 1064 at line 2: You have an error in your SQL syntax near "Sandile', 'Cohen') ' at line 1

Aunque el error sigue apareciendo, todos 10s registros validos se han insertado como puede observar si visualiza la tabla de nuevo:

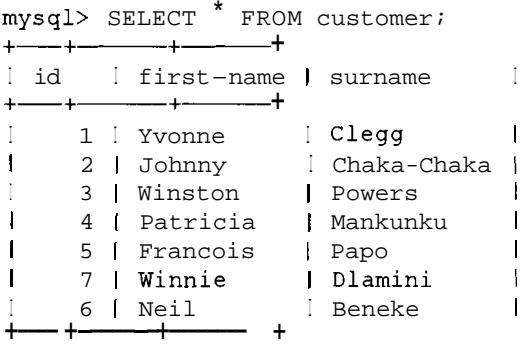

#### **Redireccionamiento de la salida hacia**

Puede capturar el resultado en otro archivo.

Por ejemplo, en lugar de ejecutar la instrucción SELECT desde la línea de comandos, puede agregarla al archivo original y dirigir los resultados de la consulta a un tercer archivo. Si modifica el archivo t e s t . sql de la siguiente forma:

```
DELETE FROM customer WHERE id = 6;
INSERT INTO customer(id,first-name,surname) 
VALUES(6, 'Neil', 'Beneke') ; 
INSERT INTO customer(id, first name, surname)
VALUES(7,'Winnie','Dlamini'); 
SELECT * FROM customer;
```
puede dirigir los resultados a un archivo, test output. txt, como se indica en la siguiente secuencia:

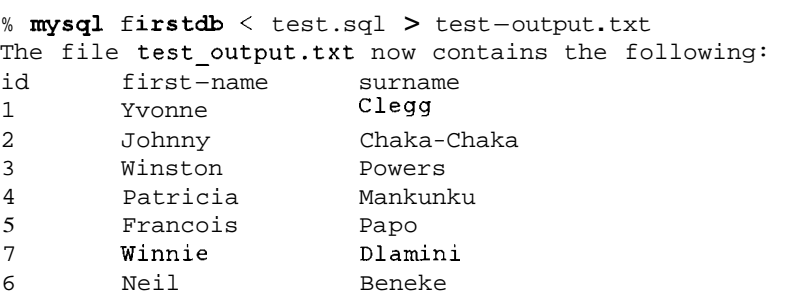

Fijese en que el resultado no es exactamente el mismo que se obtendria en caso de ejecutar la consulta en mod0 interactivo. Los datos estan separados por tabuladores y no se generan lineas de formato.

Para activar el formato interactivo en el archivo de salida, puede utilizar la  $\text{opción} - t$ , por ejemplo:

% **mysql -t firstdb** < **test.sq1** > **test-output.txt** 

#### **Como usar 10s archivos desde la linea de comandos MySQL**

Tambien puede ejecutar instrucciones SQL almacenadas dentro de un archivo desde la linea de comandos de MySQL con el comando SOURCE:

```
mysql> SOURCE test.sq1 
Query OK, 2 rows affected (0.00 sec) 
Query OK, 1 row affected (0.00 sec) 
Query OK, 1 row affected (0.00 sec) 
+-+- +------ + 
I id Ifirst-name 
+-+- +------ + 
Isurname I 
I 1 I Yvonne 
I 2 1 Johnny 
I 3 1 Winston 
I 4 1 Patricia 
I Mankunku 1
15 1 Francois 
I Papo I 
I 7 1 Winnie 
I Dlamini I 
I 6 1 Neil 
+-+-+-+ 
7 rows in set (0.00 
                   I Clegg I 
                   I Chaka-Chaka I 
                   I Powers I 
                   I Beneke I
```
Puede eliminar 10s registros agregados a traves de 10s archivos de texto ya que no 10s necesitaremos posteriormente:

**mysql> DELETE FROM customer WHERE id** > **4;** 

Entre las razones mas destacadas para utilizar el mod0 de procesamiento por lotes se pueden citar las siguientes:

- $\bullet$  . Puede utilizar las instrucciones SQL si las necesita de nuevo
- $\bullet$  . Puede copiar y enviar archivos a otras personas.
- $\bullet$  .  $\bullet$ Resulta sencillo realizar cambios en un archivo si surgieran errores.
- En ocasiones resulta necesario utilizar el mod0 de procesamiento por lotes,  $\bullet$ por ejemplo si queremos ejecutar determinados comandos de SQL de manera repetida en un momento dado del dia (por ejemplo, con la instruccion cron de Unix).

# **Transacciones y bloqueos**

Las consultas sobre bases de datos se ejecutan una despues de otra. En el caso de un sitio Web que sirva páginas, da lo mismo el orden en el que la base de datos realice las consultas, siempre y cuando lo haga rapidamente. Sin embargo, ciertos tipos de consultas necesitan realizarse en un orden dado, como las que dependen de 10s resultados de una consulta anterior, o grupos de actualizaciones que necesitan realizarse en conjunto. Todos 10s tipos de tabla pueden utilizar la funcion de bloqueo, per0 solo 10s tipos InnoDB y BDB disponen de funciones transaccionales integradas. En esta seccion se analizan 10s distintos mecanismos de transaccion y bloqueo.

## **Las transacciones en las tablas InnoDB**

La potencia de las tablas InnoDB procede del uso de *transacciones* o instrucciones SQL agrupadas en una. Un ejemplo tipico son las transacciones bancarias. Por ejemplo, si se transfiere una cantidad de dinero desde la cuenta de una persona a otra, se realizaran al menos dos consultas:

```
UPDATE person1 SET balance = balance-transfer-amount; 
UPDATE person2 SET balance = balance+transfer-amount;
```
El proceso parece claro, pero  $\lambda$ qué ocurriria si algo sale mal y el sistema falla entre las dos consultas sin que llegue a completarse la segunda? Se habrán retirado 10s fondos de la cuenta de la primera persona, que creera que el pago se ha realizado. Sin embargo, la segunda persona no estara muy contenta porque el pago no se ha realizado. En este tipo de situaciones, resulta fundamental asegurarse de que ambas consultas se llevan a cabo o que no lo hacen ninguna de las dos. Para ello, se empaquetan en lo que se conoce como una *transaccion,* con una instruccion BEGIN para indicar el inicio de la transaccion y una instruccion COMMIT para indicar el final. Solo tras procesar la instruccion COMMIT, las consultas se habrán convertido en permanentes. Si algo sale mal entre medias, podemos utilizar el comando ROLLBACK para invertir la parte incompleta de la transaccion.

Vamos a ejecutar algunas consultas para comprobar su funcionamiento. Tendra que crear la tabla si no lo hizo en el capitulo anterior:

```
mysql> CREATE TABLE innotest (fl INT,f2 CHAR(1O) ,INDEX 
(fl) ) TYPE=InnoDB; 
Query OK, 0 rows affected (0.10 sec) 
mysql> INSERT INTO innotest (fl) VALUES (1) ; 
Query OK, 1 row affected (0.00 sec) 
mysql> SELECT fl FROM innotest; 
+I fl I 
+------+
I 1 I
+----+ 
1 row in set (0.21 sec)
```
**Nada especial hasta el momento. A continuacion, procederemos a empaquetar una consulta en las instrucciones** BEGIN/COMMIT:

```
mysql> BEGIN; 
Query OK, 0 rows affected (0.05 sec) 
mysql> INSERT INTO innotest (fl) VALUES (2) ; 
Query OK, 1 row affected (0.05 sec) 
mysql> SELECT fl FROM innotest; 
+\longrightarrowI £1 I 
+\longrightarrow\begin{bmatrix} 1 & 1 \end{bmatrix}I2 1 
+2 rows in set (0.16 sec)
```
**Si ahora invertimos la accion con un comando** ROLLBACK, **desharemos la transaccion que todavia no se ha confirmado:** 

mysql> ROLLBACK; Query OK, 0 rows affected (0.00 sec) mysql> SELECT f1 FROM innotest;  $+\leftarrow$ I £1 I  $+\longrightarrow$  $I = 1$  $+$ 1 row in set  $(0.17 \text{ sec})$ 

**A continuacion, vamos a examinar que ocurriria si se interrumpe la conexion antes de que se complete la transaccion:** 

```
mysql> BEGIN; 
Query OK, 0 rows affected (0.00 sec) 
mysql> INSERT INTO innotest (fl) VALUES (2) ; 
Query OK, 1 row affected (0.00 sec) 
mysql> EXIT 
Bye 
C:\MySQL\bin> mysql firstdb 
Welcome to the MySQL monitor. Commands end with ; or \gtrsim.
Your MySQL connection id is 8 to server version: 4.0.1-alpha-
ma x 
Type 'help;' or '\h' for help. Type '\c' to clear the buffer.
mysql> SELECT fl FROM innotest; 
+
```

```
I fl I 
+-\begin{bmatrix} 1 & 1 \end{bmatrix}+1 row in set (0.11 sec)
```
Puede repetir la instruccion anterior utilizando esta vez una instruccion COMMIT antes de salir. Tras ello, la transaccion quedara completada, de forma que a1 volver a establecer la conexion, se presentara el nuevo registro:

```
mysql> BEGIN; 
Query OK, 0 rows affected (0.05 sec) 
mysql> INSERT INTO innotest (fl) VALUES (2) ; 
Query OK, 1 row affected (0.06 sec) 
mysql> COMMIT; 
Query OK, 0 rows affected (0.05 sec) 
mysql> EXIT 
Bye 
C:\Program Files\MySQL\bin> mysql firstdb 
Welcome to the MySQL monitor. Commands end with ; or \qquadq.
Your MySQL connection id is 9 to server version: 4.0.1-alpha-
ma x 
Type 'help;' or '\h' for help. Type '\c' to clear the buffer. 
mysql> SELECT fl FROM innotest; 
+ - +\vert f1 \vert+\text{---}+\begin{array}{ccccc} & & & 1 & | \\ & & & 2 & | \\ \end{array}+ - +2 rows in set (0.11 sec)
```
#### **Lecturas coherentes**

De manera predeterminada, las tablas InnoDB realizan una *lectura coherente.*  Esto significa que al realizar una consulta de selección, MySQL devuelve los valores presentes de la base de datos hasta la ultima transaccion completada. Si en el momento de realizar la consulta existe alguna transaccion en progreso, 10s resultados de las instrucciones UPDATE o INSERT no se reflejarán, con una excepción: la transaccion abierta puede modificarse (puede que haya observado que a1 realizar la consulta BEGIN-INSERT-SELECT, se visualizó el resultado insertado). Para poder verlo, necesita dos tener dos ventanas abiertas y estar conectado a la base de datos. En primer lugar agregue un registro desde una transaccion en la ventana 1:

```
mysql> BEGIN;
```
**Query OK, 0 rows affected (0.11 sec)** 

**mysql> INSERT INTO innotest (fl) VALUES (3)** ; **Query OK, 1 row affected (0.05 sec)** 

A continuacion, pase a la ventana 2:

```
mysql> SELECT fl FROM innotest; 
+--+I £1 I 
+I 1 I 
\begin{array}{c} 1 & 2 \\ + \longrightarrow + \end{array}I2 1 
2 rows in set (0.16 sec)
```
El **3** que hemos insertado no se devuelve porque forma parte de una transaccion incompleta. Si se devolvieran 10s resultados de una transaccion incompleta, la lectura resultaria incoherente.

**A** continuacion volvamos a la ventana 1 :

```
mysql> SELECT fl FROM innotest; 
+I £1 I 
+\frac{1}{1} \frac{1}{2}\overline{2} 1
I 3 1
+----
```
Se muestra el **3** porque estamos dentro de una transaccion. A continuacion, y todavia dentro de la ventana 1. confirme la transaccion:

```
mysql> COMMIT;
```
En la ventana 2, la consulta reflejará la transaccion completada:

```
mysql> SELECT fl FROM innotest; 
+I fl I 
+\frac{}{}I 1 I 
1 \t2 \t1I3 1
+--+
```
#### **Lectura de bloqueos para actualizaciones**

Las lecturas coherentes no siempre resultan adecuadas. Por ejemplo,  $\lambda$ qué ocurria si varios usuarios estan intentando agregar un nuevo registro en una tabla inno test? Cada nuevo registro inserta un numero ascendente exclusivo. Como en este ejemplo: el campo f1 no es la clave principal o un campo de incremento automatico, por lo que nada impide que se Cree un registro duplicado. Sin embargo, no queremos que eso ocurra. Lo que deseariamos es leer el valor actual de fl e insertar un nuevo valor, incrementado en una unidad. Pero esta accion no garantiza un valor unico. Examine el siguiente ejemplo, comenzando en la ventana 1:

```
mysql> BEGIN; 
mysql> SELECT MAX(f1) FROM innotest; 
+ - +I MAX(f1) I
+ - - + -I 3 1
+ - +
```
Simultáneamente, otro usuario realiza la misma operación en la ventana 2:

```
mysql> BEGIN; 
mysql> SELECT MAX(f1) FROM innotest; 
+- + 
I MAx(f1) I 
+---------+
I 3 1
+ - +1 row in set (0.11 sec)
```
Ahora, 10s dos usuarios (ventana 1 y ventana 2) agregan un nuevo registro y confirman sus transacciones:

```
mysql> INSERT INTO innotest (fl) VALUES (4) ; 
Query OK, 1 row affected (0.11 sec) 
mysql> COMMIT; 
Query OK, 0 rows affected (0.00 sec)
```
Si uno de los usuarios realiza una consulta de selección, recibirán los siguientes resultados:

```
mysql> SELECT fl FROM innotest; 
+I £1 I 
+\frac{1}{2}\begin{array}{ccccc}\n| & & 1 & | \\
| & & 2 & | \\
\end{array}\mathbf{I}-3 +4<sub>1</sub>\mathbf{L}\mathbf{L}4<sub>1</sub>
```
La lectura coherente no ha devuelto lo esperado: los registros con los valores 4 y 5. La forma de evitar este resultado es realizando un bloqueo de actualización sobre la operacion de selección. Si indicamos a MySQL que estamos realizando una lectura de actualizacion, no permitira que nadie mas lea el valor hasta que nuestra transaccion se haya completado. En primer lugar, elimine el 4 incorrecto de la tabla, para realizar la operacion correctamente esta vez:

**mysql> DELETE FROM innotest WHERE fl=4; Query** OK, **2 rows affected (0.00 sec)** 

A continuacion, establezca el bloqueo de actualizacion como se indica en la ventana 1:

```
mysql> BEGIN; 
mysql> SELECT MAX(f1) FROM innotest FOR UPDATE; 
+ - +I MAX(f1) I 
+———+
I 3 1
+- + 
mysql> INSERT INTO innotest (fl) VALUES (4) ; 
Query OK, 1 row affected (0.05 sec)
```
Entretanto, la ventana 2 tambien intenta establecer un bloqueo de actualizacion:

```
mysql> BEGIN; 
mysql> SELECT MAX(f1) FROM innotest FOR UPDATE;
```
Fijese en que no se devuelve ningun resultado. MySQL espera a que se complete la transaccion de la ventana 1. Complete la transaccion en la ventana 1:

**mysql> COMMIT; Query** OK, **0 rows affected (0.00 sec)** 

La ventana 2 devolvera 10s resultados de su consulta, tras esperar a que se complete la operacion de insercion.

```
mysql> SELECT MAX(f1) FROM innotest FOR UPDATE; 
+ - +I MAX(fl) I 
+--- + 
I 4 1
+——+
1 row in set (4 min 32.65 sec)
```
Ahora, una vez seguros de que el 4 es el ultimo valor de la tabla, podemos agregar el 5 la ventana 2:

**mysql> INSERT INTO innotest (fl) VALUES** (5) ; **Query** OK, **1 row affected (0.06 sec)** 

**mysql> COMMIT; Query OK, 0 rows affected (0.00 sec)** 

#### **Bloqueos de lectura en mod0 compartido**

Existe otro tip0 de bloqueo de lectura que no devuelve un valor si el valor que esta leyendo ha sido modificado por otra transaccion incompleta. Devuelve el ultimo valor, per0 no forma parte de una transaccion cuya intencion es modificar el valor. Por ejemplo, vamos a utilizar el campo f 2 creado en la tabla inno test. Asumamos que el campo f 1 consta ya de elementos, per0 hasta un momento posterior de la transaccion no se introducira un valor para el carnpo f 2. A1 realizar una consulta de seleccion, no queremos recuperar un registro que disponga de un valor para f 1 per0 no para f 2, sino que queremos obtener siempre el ultimo registro. En este caso, necesitaremos esperar a que se complete la transaccion antes de que se recuperen 10s resultados. Por ejemplo, una transaccion comienza en la ventana 1:

**mysql> BEGIN; Query OK, 0 rows affected (0.00 sec)**   $mysql$  **INSERT INTO innotest(f1) VALUES(6)**; **Query OK, 1 row affected (0.00 sec) mysql> UPDATE innotest set f2=' Sebastian' WHERE fl=6; Query OK, 1 row affected (0.05 sec) Rows matched: 1 Changed: 1 Warnings: 0** 

Si realiza una consulta normal de seleccion en la ventana 2, no recuperaremos el ultimo valor (porque la transaccion anterior no se ha completado y la tabla InnoDB realiza un lectura coherente como parte de su comportamiento predeterminado). Sin embargo, si realiza una consulta con un bloqueo en modo compartido, no obtendra un resultado hasta que se complete la transaccion en la ventana 1.

Si ejecutamos una consulta normal en la ventana 2, se recuperaran 10s siguientes resultados:

```
mysql> SELECT MAX(f1) FROM innotest; 
+- + 
IMAX(f1) I 
+ - +1 \quad 5 \quad+--------+
1 row in set (0.17 sec)
```
Todavia en la ventana 2, si realiza la misma consulta en mod0 de bloqueo de uso compartido no se generara ningun resultado:

**mysql> SELECT MAX(f1) FROM INNOTEST LOCK IN SHARE MODE;** 

Complete la transaccion en la ventana 1

**mysql> COMMIT;** 

**Query** OK, **0 rows affected (0.00 sec)** 

A continuacion la ventana 2 devolvera el resultado correcto:

```
mysql> SELECT MAX (fl) FROM innotest LOCK IN SHARE MODE; 
+ - +I MAx(f1) I 
+ - - +I 6 1
+ -1 row in set (4 min 32.98 sec) 
mysql> COMMIT; 
Query OK, 0 rows affected (0.00 sec)
```
#### **Confirmaciones automaticas**

De manera predeterminada, y a menos que se especifique una transaccion con BEGIN, **MySQL** confirma automaticamente las instrucciones. Por ejemplo, una consulta en la ventana 1 devolveria 10s siguientes resultados:

```
mysql> SELECT fl FROM innotest; 
+I £1 I 
mysql<br>+-----<br>! f1<br>!
I 1 I 
I 2 1
I 3 1
\begin{array}{ccc} \end{array}I 5 1
I 6 1 
+6 rows in set (0.11 sec)
```
A continuacion, el usuario de la ventana 2 inserta un registro:

```
mysql> INSERT INTO innotest (fl) VALUES (7) ; 
Query OK, 1 row affected (0.00 sec)
```
Esta inmediatamente disponible en la ventana 1 (recuerde completar todos 10s ejemplos anteriores con la instrucción COMMIT):

**SELECT fl FROM innotest;**  $+\text{---}+$  $|$  f1  $\overline{1}$  $+$  —  $-+$  $\frac{1}{1}$  $\mathbf{I}$  $\mathbf{I}$  $2<sub>1</sub>$  $\mathbf{I}$  $3<sub>1</sub>$  $\mathbf{I}$  $-4$  $5<sub>1</sub>$  $\mathbf{I}$  $6<sub>1</sub>$  $\perp$ 

```
I 7 1 
+7 rows in set (0.11 sec)
```
El registro insertado en la ventana 2 está inmediatamente disponible para el resto de las ventanas porque la accion predeterminada es AUTOCOMMIT. Sin embargo, en las tablas de transaccion segura (InnoDB, DBD), puede cambiar este comportamiento asignando **0** aAUTOCOMMIT.En primer lugar, realice dlcha operacion en la ventana 1:

```
mysql> SET AUTOCOMMIT=O; 
Query OK, 0 rows affected (0.00 sec)
```
A continuacion, ejecute la consulta en la ventana 2:

```
mysql> SELECT £1 FROM innotest; 
+I £1 I 
+\begin{array}{ccc} \end{array}\begin{array}{ccc} \n & 2 & 1\n \end{array}\begin{array}{ccc} \end{array} 3 1
I 4 1
\begin{array}{ccc} \n & 5 \n \end{array}I 6 1
\begin{array}{ccc} \n & 7 \n \end{array}+7 rows in set (0.22 sec)
```
Seguidamente, inserte un registro en la ventana 1:

mysql> INSERT INTO innotest(f1) VALUES(8); Query OK, 1 row affected (0.00 sec)

En esta ocasion, no esta inmediatamente disponible en la ventana 2:

```
SELECT £1 FROM innotest; 
+-+1 f1\overline{1}+\frac{}{}\begin{array}{cc} 1 & 1 \end{array}\mathbf{I}\mathbf{I}2<sub>1</sub>\blacksquare3<sub>1</sub>4<sub>1</sub>\mathbf{I}5<sub>1</sub>\mathbf{I}6<sub>1</sub>\mathbf{I}7<sub>1</sub>\mathbf{L}7 rows 
in set (0.16 sec)
```
Como no se ha desactivado la función de confirmación automática, la operacion de insercion de la ventana 1 no se confirmara hasta que se ejecute un comando COMMIT de manera predeterminada. Confirme la transaccion desde la ventana 1 :

**mysql>COMMIT;**  Query OK, 0 rows affected (0.00 sec) Ahora el nuevo registro esta disponible en la ventana 2.

**SELECT fl FROM innotest:** 

```
+ - - - +
\vert f1 \vert+ — - +
\mathbf{L}\begin{array}{cc} 1 & 1 \end{array}2 \mid\mathbf{I}3<sub>1</sub>\mathbf{L}4<sub>1</sub>\mathbf{I}\mathbf{I}5<sub>1</sub>6<sup>-1</sup>\mathbf{L}\mathbf{I}7<sub>1</sub>8<sub>1</sub>\mathbf{L}-+8 rows 
in set (0.11 sec)
```
Sin embargo, la secuencia AUTOCOMMIT=O no se aplica a todo el sewidor, sino sólo a la sesion especifica. Si se asigna el valor 0 al comando AUTOCOMMIT en la ventana 2, el comportamiento sera diferente.

En primer lugar, establezca AUTOCOMMIT en la ventana **1** y en la ventana 2:

**mysql> SET AUTOCOMMIT=O** ; **Query OK, 0 rows affected (0.00 sec)** 

A continuacion, ejecute la siguiente secuencia en la ventana 1 para comprobar sus elementos presentes:

```
mysql> SELECT fl FROM innotest; 
+I fl I 
+I 1 I 
I2 1 
I 3 1
\begin{array}{ccc} \end{array} 1 4 1
I 5 1 
I 6 1
I 7 1
I 8 1
| 5 |<br>| 6 |<br>| 7 |<br>| 8 |<br><del>| + |</del><br>8 rows in set (0.17 sec)
Agregue un registro en la ventana 2 y confirme la transaccion: 
mysql> INSERT INTO innotest (fl) VALUES (9) ; 
Query OK, 1 row affected (0.00 sec) 
mysql> COMMIT; 
Query OK, 0 rows affected (0.00 sec) 
A continuacion compruebe si aparece en la ventana 1 
mysql> SELECT fl FROM innotest;
```
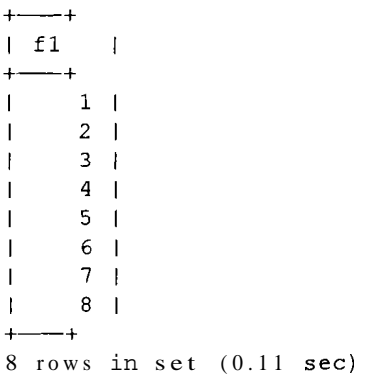

El 9 del nuevo registro no aparece, aunque hayamos confirmado 10s resultados. La razon es que la instrucción de selección de la ventana 1 forma tambien parte de una transaccion. **A** la lectura coherente se le ha asignado un punto temporal y este punto temporal avanza si la transaccion en la que se establecio se ha completado. Confirme la transaccion en la ventana 1:

```
mysql> COMMIT; 
Query OK, 0 rows affected (0.00 sec) 
mysql> 
SELECT fl FROM innotest; 
+--+I f1 I+ - +-12<sub>1</sub>I3 
           I4 
\begin{array}{ccc} \end{array} 5 \begin{array}{ccc} \end{array}\begin{array}{ccc} \n\end{array} 6 1
\begin{array}{ccc} \end{array} \begin{array}{ccc} \end{array}\begin{array}{ccc} 1 & 8 & 1 \end{array}\begin{array}{ccc} \end{array}+-+ 
 9 rows 
in set (0.22 sec)
```
Como vimos anteriormente, la unica forma de examinar 10s ultimos resultados consiste en seleccionarlos en mod0 bloqueo de uso compartido. En este caso, se hubiera esperado hasta que la transaccion que realiza la operacion de insercion haya realizado una operacion de confirmacion.

## **Transacciones en tablas DBD**

Las tablas DBD procesan las transacciones de forma ligeramente diferente a las tablas InnoDB. En primer lugar, Cree la tabla (si no lo ha hecho en el capitulo anterior) e inserte un registro desde la ventana 1:

```
mysql> CREATE TABLE bdbtest (f1 INT, f2 CHAR (10) ) TYPE=BDB;
```

```
Query OK, 0 rows affected (0.28 sec) 
mysql> BEGIN; 
Query OK, 0 rows affected (0.06 sec) 
mysql> INSERT INTO bdbtest (f1) VALUES (1);
Query OK, 1 row affected (0.00 sec)
```
A continuacion, realice la siguiente consulta desde la ventana 2:

```
mysql> SELECT fl FROM bdbtest;
```
La ventana 2 espera a que la transaccion de la ventana 1 este completada. (No devuelve un conjunto de resultados en función de la situación antes de que de comienzo la transaccion de la ventana 1, como ocurre en las tablas InnoDB.)

Sólo cuando la ventana 1 confirma la acción, la ventana 2 recibe los resultados. Complete la transaccion de la ventana 1 :

```
mysql> COMMIT; 
Query OK, 0 rows affected (0.00 sec)
```
Y la consulta de la ventana 2 se completa (no necesita escribirla de nuevo):

```
mysql> SELECT fl FROM bdbtest; 
+\frac{+}{+}I fl I 
+\leftarrowI 1 I 
+1 row in set (3 min 13.99 sec)
```
Fijese en el largo period0 de tiempo que llevo la consulta. El hecho de que no se trate de una consulta de seleccion "rapida" en las tablas DBD significa que todas las transacciones que se pospongan pueden dar lugar a graves problemas de rendimiento.

Como en el caso de las tablas InnoDB, el modo predeterminado es **AUTOCOMMIT=l.** Esto significa que a menos que coloque sus cambios dentro de una transaccion (comenzando con BEGIN), se **completarán** inmediatamente.

Ejecute la siguiente consulta desde la ventana 1:

```
a tran:<br>Ejecu<br>mysq:<br>+<del>++</del><br>| f1
mysql<br>+-+<br>| fl<br>+-+
mysql> SELECT fl FROM bdbtest; 
 Ifl I 
I 1 I 
+\pm1 row in set (0.17 sec)
```
A continuacion ejecute una inserción desde la ventana 2:

**mysql>** INSERT INTO **bdbtest** (fl) VALUES **(2)** ;

Query OK, 1 row affected (0.06 sec)

Resulta inmediatamente recuperable desde la ventana 1:

```
mysql> SELECT f1 FROM bdbtest;<br>+<del>---+</del>
| f1 |+\begin{bmatrix} 1 & 1 \end{bmatrix}\begin{array}{ccc} \end{array} \begin{array}{ccc} 2 & 1 \\ \end{array}\frac{1}{+--+} 2
2rows in set (0.16 sec)
```
**Si** AUTOCOMMIT se define como 0, el efecto es el mismo a1 de encerrar todas las instrucciones en un comando BEGIN.

Asigne 0 a AUTOCOMMIT e inserte un registro en la ventana 1:

```
mysql> SET OPTION AUTOCOMMIT=O; 
Query OK, 0 rows affected (0.11 sec) 
mysql> INSERT INTO bdbtes t (£1) VALUES (3) ; 
Query OK, 1 row affected (0.11 sec)
```
Una consulta ejecutada desde la ventana 2 esperara a que la transaccion este activa:

mysql> SELECT **£1** FROM bdbtest;

El resultado aparecera sólo cuando la transaccion se haya confirmado: Confirme la transaccion en la ventana 1:

mysql> COMMIT; Query OK, 0 rows affected (0.05 sec)

Ahora la consulta recupera 10s resultados en la ventana 2 (no necesita volver a escribir la consulta):

```
mysql> SELECT £1 FROM bdbtest; 
+| f1 |+\begin{bmatrix} 1 & 1 \\ 1 & 2 \end{bmatrix}I2 1 
I3 1
+
```
#### **Otros com portamientos transaccionales**

Existe una serie de comandos adicionales que finalizan automaticamente una transaccion (en otras palabras, que se comportan como si hubieramos realizado una operación de confirmación).

 $-BEGIN$ 

- ALTERTABLE  $\bullet$
- CREATE INDEX  $\bullet$
- RENAME TABLE (ese un sinonimo de ALTER TABLE x RENAME)  $\bullet$
- **TRUNCATE**
- DROP TABLE
- DROP DATABASE

Incluso si el comando no produce un resultado satisfactorio, el mero hecho de aplicarlo genera una operacion de confirmacion. Por ejemplo, comencemos por la siguiente transaccion en la ventana 1:

```
mysql> BEGIN; 
mysql> SELECT MAX(f1) FROM innotest FOR UPDATE; 
+ - - +I MAX(f1) I 
+ - +I 9 1 
+ - +
```
Y comience otra transaccion en la ventana 2:

**mysql> BEGIN;** 

```
mysql> SELECT MAX(f1) FROM innotest FOR UPDATE;
```
Los resultados no se muestran, ya que la ventana 1 ha bloqueado la fila para su actualizacion.

Sin embargo, el usuario de la ventana 1 cambia de opinion y decide modificar primer0 la estructura de la tabla.

 $\bullet$  . Ejecutamos el comando ALTER TABLE en la ventana 1

```
mysql> ALTER TABLE innotest add fl INT; 
ERROR 1060: Duplicate column name 'fl'
```
Aunque la operacion ALTER falló, se levantó el bloqueo, se confirmó la transaccion y la consulta de la ventana 2 se completó (no es necesario volver a introducirla).

```
mysql> SELECT MAX(f1) FROM innotest FOR UPDATE; 
+ - - +I MAX(fl) I 
+ - - +I 9 1 
+ -1 row in set (2 min 23.52 sec)
```
## **Bloqueo de tablas**

En la seccion dedicada a1 analisis de las tablas InnoDB y BDB, se menciono el concept0 de bloqueo en el nivel de fila, en el que se bloqueaban filas individuales durante un periodo de tiempo. Los bloqueos en el nivel de fila son mucho mas eficaces cuando se necesita realizar una gran cantidad de inserciones o actualizaciones en la tabla. El bloqueo en el nivel de fila, sin embargo, solo esta disponible para 10s tipos de tabla de transaccion segura (BDB e InnoDB). MySQL tambien incorpora la funcion de bloqueo en el nivel de tablas, que esta disponible para todos 10s tipos de tabla.

Existen dos tipos de bloqueos de tabla: 10s *bloqueos de lectura y* 10s *bloqueos de escritura.* Los bloqueos de lectura solo permiten realizar lecturas sobre la tabla, quedando bloqueadas las operaciones de escritura. Los bloqueos de escritura impiden la realizacion de operaciones de lectura o escritura sobre la tabla durante el bloqueo. La sintaxis para bloquear una tabla es la siguiente:

LOCK TABLE nombre de tabla (READIWRITE)

Para desbloquear una tabla, basta con utilizar la instrucción UNLOCK TABLE de la siguiente forma:

UNLOCK TABLES

La siguiente secuencia ilustra un bloqueo en el nivel de tabla, que funcionara con todo tip0 de tablas.

En primer lugar, bloquee la tabla desde la ventana 1:

mysql> **LOCK TABLE customer READ;**  Query OK, 0 rows affected (0.01 sec)

Se pueden leer otros subprocesos, pero no se pueden escribir, como puede observar si prueba a utilizar el siguiente comando en la ventana 2:

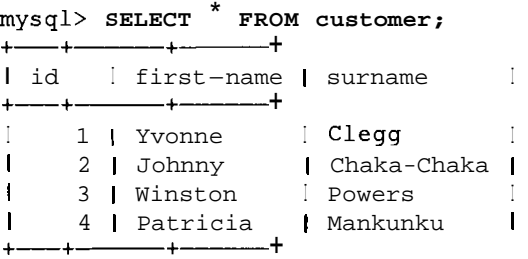

mysql> **INSERT INTO customer(id,first-name,surname) VALUES (5, 'Francois** ' , **'Papo** ' ) ;

La instruccion INSERT no se procesa hasta que el bloqueo se libera en la ventana 1:

mysql> **UNLOCK TABLES;** 

Seguidamente se completa la operacion de insercion en la ventana 2 (no es necesario volver a escribirla):

```
mysql> INSERT INTO customer (id, f irs t-name, surname) 
VALUES (5, 'Francois , 'Papot) ; 
Query OK, 1 row affected (7 min 0.74 sec)
```
Tambien puede bloquear mas de una tabla a la vez. Aplique 10s siguientes bloqueos desde la ventana 1:

mysql> **LOCK TABLE customer READ, sales WRITE** ;

Otros subprocesos pueden leer la tabla customer, per0 no la tabla sales. Intente ejecutar una instruccion SELECT desde a ventana 2:

mysql> **SELECT FROM sales;** 

Si el subproceso que creo el bloqueo intenta agregar un registro a la tabla customer, fallara. No esperara a que el bloqueo se libere (como se creo el bloqueo, si se suspende, no volvera a poder liberarlo nunca); en su lugar la operacion de insercion simplemente fallara. Pruebe la siguiente instruccion en la ventana 1 :

mysql> **INSERT INTO customer VALUES (l,'a1,lb');**  ERROR 1099: Table 'customer' was locked with a READ lock and can' t be updated

Sin embargo, puede realizar lecturas sobre la tabla cuya escritura bloqueo, de la siguiente forma, desde la ventana 1:

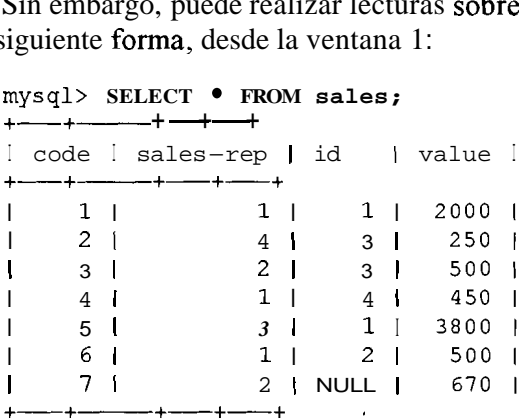

mys ql> **UNLOCK TABLES** ;

Y con el bloqueo liberado, la ventana 2 realiza el proceso de seleccion (no es necesario volver a escribir la instruccion):

```
mysql> SELECT FROM sales; 
+-+---- +-+-+ 
Icode I sales-rep I id I value I 
  +-+- +-+-+ 
1 1 1 1 1 2000
```
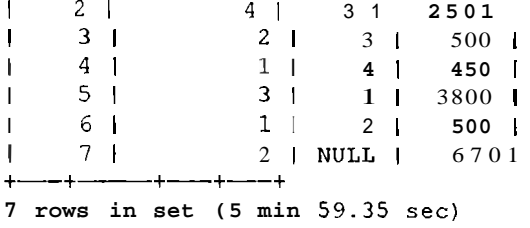

NOTA: Puede utilizar esta instrucción en su forma singular o plural: **[UN] LOCK TABLE y [UN] LOCK TABLES. Arnbas son validas, independientemente de la cantidad de tablas que esternos bloqueando.** 

Los bloqueos de escritura tience prioridad sobre los bloqueos de lectura, de manera quc si un subproceso espera un bloqueo de lectura y recibe un bloqueo de cscritura; el bloqueo dc lectura debcra csperar hasta obtcner cl bloqueo de escritura y a su libcracion. de la forma que sc indica a continuacion.

Aplique un bloqueo de escritura desde la ventana 1:

**mysql> LOCK TABLE customer WRITE; Query OK, 0 rows affected (0.00 sec)** 

Ahora, intentc aplicar un bloqueo de lectura desdc la ventana 2:

**mysql> LOCK TABLE customer** READ;

El bloquco de lectura no se pucdc obtener hasta quc se liberc cl bloqueo de cscritura. Entrctanto. se rccibe otra peticion por un bloqueo de cscritura, quc tambien debc csperar hasta quc sc liberc cl primcro.

Intcnte aplicar otro bloqueo de escritura desdc una tercera ventana:

**mysql> LOCK TABLE customer WRITE;** 

A continuacion, libere el bloqueo desde la ventana 1:

**mysql> UNLOCK TABLES** ; **Query OK, 0 rows affected** (0.00 **sec)** 

Ahora se obtiene el bloqueo de escritura de la ventana 2, aunque fuc solicitado tras el bloqueo de lectura, de la siguiente forma (no cs necesario volvcr a escribir la instrucción LOCK):

```
mysql> LOCK TABLE customer WRITE; 
Query OK, 0 rows affected (33.93 sec) 
mysql> UNLOCK TABLES; 
Query OK, 0 rows affected (0.00 sec)
```
So10 cuando se libera el bloqueo de escritura dc la ventana **3** se puede obtencr el bloqueo de escritura de la ventana 2 (no es necesario volver a escribirlo):

```
mysql> LOCK TABLE customer READ;
```

```
Query OK, 0 rows affected (4 min 2.46 sec) 
mysql> UNLOCK TABLES; 
Query OK, 0 rows affected (0.00 sec)
```
Puede variar este comportamiento especificando una prioridad inferior para el bloqueo de escritura, mcdiante la palabra clave LOW PRIORITY.

Si vuelve a ejccutar cl ejemplo anterior con unasolicitud de prioridad baja para un bloqueo de escritura, se obtendra primero el bloquco de lectura anterior.

En primer lugar, solicite el bloqueo de escritura en la ventana 1.

```
mysql> LOCK TABLE customer WRITE; 
Query OK, 0 rows affected (0.00 sec)
```
**A** continuacion pruebe a realizar un bloqueo de lectura desde la ventana 2:

rnysql> LOCK TABLE **customer** READ;

Y un bloqueo de escritura de prioridad baja desde la ventana 3:

mysql> LOCK TABLE **customer** LOW-PRIORITY WRITE;

Scguidamente, libere el bloqueo de la ventana 1:

mysql> UNLOCK TABLES; Query OK, 0 rows affected (0.00 sec)

En csta ocasion la ventana 2 obtendra su bloqueo en primer lugar (no es necesario volver a escribir la instrucción LOCK):

```
mysql> LOCK TABLE customer READ; 
Query OK, 0 rows affected (20.88 sec) 
mysql> UNLOCK TABLES; 
Query OK, 0 rows affected (0.00 sec)
```
Por ultimo, se obtiene el bloqueo de escritura desde la ventana **3** (no es necesario volver a escribirlo):

mysql> LOCK TABLE **customer** LOW-PRIORITY WRITE ; Query OK, 0 rows affected (1 min 25.94 sec)

A continuacion, libere de nuevo el bloqueo para poder utilizar la tabla en un momento posterior:

mysql> UNLOCK TABLES; Query OK, 0 rows affected (0.00 sec)

**k**  mysql> UNLOCK TABLES;<br>Query OK, 0 rows affected (0.00 sec)<br>**ADVERTENCIA: La instrucción** LOCK TABLES no es de transacción<br>segura. Confirmará todas las transacciones activas antes de intentar blosegura. Confirmará todas las transacciones activas antes de intentar blo**quear las tablas.**  $\mathbf{I}_{\mathbf{I}}$ 

Los bloqueos de tabla se suelen utilizar de esta forma sobre tablas que no admiten transacciones. Si esta utilizando una tabla InnoDB o BDB, utilice 10s comandos BEGIN y COMMIT para evitar anomalias en 10s datos. A continuacion se incluye un ejemplo en el que podría utilizarse. Si su tabla customer\_sales\_ values esta vacia, rellenela con algunos registros:

```
mysql> INSERT INTO cus torrrer-sales-values (firs t-name , surname, value, 
  value2) VALUES ( ' Johnny ' , , 500, NULL) , ( ' Patricia1 , value2) VALUES('Johnny', , 500, NULL), ('Patricia', 'Mankunku', 450, NULL), ('Winston', 'Powers', 750, NULL), ('Yvonne','Clegg', 5800, NULL), ('Charles', 'Dube', 0, NULL), ('Charles', 'Dube', 5, 10);
```
Imaginemos que Johnny Chaka-Chaka ha realizado dos ventas, cada una procesada por un administrativo diferente. La primera es de 100 dolares y la segunda de 300 dolares. Los administrativos leen el valor existente, agregan 100 o 300 a dicho valor y actualizan el registro. El problema surge si ambos realizan la operacion de seleccion antes de que cualquiera de 10s dos se actualice.

En este caso, una de las actualizaciones sobrescribira a la otra y se perdera dicho valor, de la forma en la que indica a continuacibn.

En primer lugar, realice la consulta desde la ventana 1:

```
mysql> SELECT value from customer-sales-values WHERE 
 first name='Johnny' and surname='Chaka-Chaka';
+I value I 
+1 500 1+-----<br>| val<br>+------<br>| +-+-
```
A continuacibn realice la consulta desde la ventana 2:

```
mysql> SELECT value from customer sales values WHERE
   first name='Johnny' and surname='Chaka-Chaka';
+I value I 
mysql> SE<br>
first_r<br>+----+<br>
| value |<br>+-+<br>| 500 |
+-
```
 $\hat{E}$ sta es la ventana 1:

```
mysql> UPDATE customer-sales-values SET value=500+100 WHERE 
 first name='Johnny' and surname='Chaka-Chaka';
Query \overline{OK}, 1 row affected (0.01 sec)
```
**Ésta** es la ventana 2:

```
mysql> UPDATE customer~sales~values SET value=500+300 WHERE 
 firs t-name= Johnny ' and surname= ' Chaka-Chaka ' ;
```
Query OK, 1 row affected (0.01 sec)

Una vez capturadas las dos ventanas, el valor de las ventas de Johnny sera de 800 dolares, lo que supone 100 dolares menos de lo realmente vendido. Si hubieramos bloqueado la tabla, habriamos evitado el problema.

Tras restablecer 10s datos y comenzar de nuevo, ejecute la siguiente operacion de actualizacion.

```
mysql> UPDATE customer-sales-values SET value=500 WHERE 
 first name='Johnny' and surname='Chaka-Chaka';
Query OK, 1 row affected (0.00 sec)
```
A continuacion, coloque un bloqueo de escritura en la ventana 1:

```
mysql> LOCK TABLE customer~sales~values WRITE; 
mysql> SELECT value from customer sales values WHERE
 first name='Johnny' and surname='Chaka-Chaka';
+\frac{}{}I value I 
+1500 1
+
```
La ventana 2 intenta obtener un bloqueo de escritura tambien:

mys ql> **LOCK TABLE cus tomer-sales-values WRITE** ;

No lo logra porque ya ha sido asignado uno a la ventana 1. A continuacion, la ventana 1 puede actualizar el registro, antes de liberar el bloqueo y permitir que la ventana 2 continue.

Ejecute la siguiente instrucción UPDATE en la ventana 1 y libere el bloqueo:

```
mysql> UPDATE customer~sales~values SET value=500+100 WHERE 
 first name= - Johnny and surname= 'Chaka-Chaka' ; 
Query OK, 1 row affected (0.00 sec) 
mysql> UNLOCK TABLES;
```
La ventana 2 obtiene el bloqueo (no es necesario volver a escribirlo) y puede completar el resto de la transacción de la siguiente forma:

```
mys ql> LOCK TABLE customer-sales-values WRITE ; 
Query OK, 0 rows affected (1 min 35.87 sec) 
mysql> SELECT value from customer-sales-values WHERE 
first-name='Johnny' and surname='Chaka-Chakal; 
+I value I 
+1600 1
+1 row in set (0.00 sec)
```

```
mysql> UPDATE customer-sales-values SET value=600+300 WHERE 
 first name='Johnny' and surname='Chaka-Chaka';
Query OK, 1 row affected (0.01 sec) 
mysql> UNLOCK TABLES; 
Query OK, 0 rows affected (0.00 sec)
```
Johnny recibe el crédito que se merece, y la tabla refleja correctamente los 900 dolares de las ventas realizadas.

#### **Como evitar 10s bloqueos de tabla**

Deberia evitar 10s bloqueos sobre tablas que necesiten realizar un gran volumen de actualizaciones, ya que, en el caso de 10s bloqueos de escritura, no se puede leer o escribir ningun registro de la tabla durante el bloqueo.

Ademas, como 10s bloqueos de escritura tienen prioridad sobre 10s de lectura de manera predeterminada, no se puede leer ningun registro hasta que todas las operaciones de actualizacion e insercion se completen, lo que puede provocar que MySQL se atasque de forma terrible. Existen varias formas de evitar 10s bloqueos de tabla. Una de ellas consiste en realizar la operacion de lectura y actualizacion dentro de la misma instruccion (es lo que se conoce como *actualizacion incremental).* 

Ejecute la siguiente actualizacion incremental desde la ventana 1 :

```
mysql> UPDATE cus tomer-sales-values SET value=value+300 WHERE 
 first name='Johnny' and surname='Chaka-Chaka';
```
La ventana 2 tambien puede realizar su actualizacion:

**mys ql>** UPDATE cus tomer-sales-values SET value=value+lOO WHERE first name='Johnny' and surname='Chaka-Chaka';

A continuacion, independientemente del orden en el que se distribuyan las instrucciones, la actualizacion siempre se realizara sobre el valor mas reciente:

#### **Niveles de transaccion**

Puede modificar el comportamiento predeterminado al trabajar con transacciones mediante el establecimiento del nivel de transaccion. Existen varios niveles de transaccion en MySQL. En concreto admite 10s siguientes niveles de aislamiento de transaccion:

READ UNCOMMITTED

Este nivel permite transacciones para leer datos sin confirmar desde otras transacciones (es lo que se conoce como *lectura sucia).* 

Este nivel no permite lecturas sucias.

#### **REPEATABLE READ**

Este nivel no permite lecturas no susceptibles de repeticion (que son las que se dan cuando otra transaccion ha modificado 10s datos, incluso si se han confirmado).

#### **SERIALIZABLE**

Este nivel no permite lecturas fantasma, que tienen lugar cuando otra transaccion ha confirmado una nueva fila que coincide con 10s resultados de nuestra consulta. Los datos seran 10s mismos en cada ocasion.

Para cambiar el nivel de transaccion, utilice la siguiente sintaxis:

```
SET [dmbi to] TRANSACTION ISOLATION LEVEL 
tnivel de aislamiento )
```
La opcion *ambito* puede ser **GLOBAL** o **SESSION.** Esta opcion reemplaza el ambito habitual de la instruccion, que se encarga de establecer el nivel de aislamiento en el que debe comenzar la siguiente transaccion. **GLOBAL** establece el nivel para todas las nuevas transacciones y **SESSION** para las nuevas transacciones de dicho subproceso. La opcion *nivel de aislamiento* es una de 10s cuatro niveles expuestos mas arriba.

#### **Resumen**

Las combinaciones pueden adoptar formas mucho mas complejas que la union de dos tablas vista en un capitulo anterior. Las combinaciones internas omiten 10s valores **NULL** en las tablas que se esten combinando (o en las filas que no tengan registros asociados) y las combinaciones externas incluyen datos **NULL.** Las combinaciones externas por la derecha devuelven todos 10s datos de una tabla especificada en primer lugar (a la izquierda), incluyendo aquellos que no tengan un registro asociado en la tabla derecha, mientras que las combinaciones externas por la derecha devuelven todos 10s datos de la tabla especificados a la derecha de la combinacion. Las combinaciones externas completas combinan las caracteristicas de las uniones por la izquierda y por la derecha, pero MySQL no las admite todavia.

Las combinaciones naturales aprovechan el hecho de que los campos comunes pueden recibir 10s mismos nombres y simplificar la sintaxis si este fuera el caso.

El comando **UNION** combina 10s resultados de varias consultas en una.

Las subselecciones son consultas dentro de consultas. Por regla general, resultan mas eficaces si se rescriben en forma de combinacion.

La eliminación de registros uno a uno, como ocurre con la instruccion **DELETE**, no es un metodo eficaz si necesitamos eliminar todos 10s registros de una tabla. La instruccion **TRUNCATE** es la forma mas rapida de realizar esta tarea, aunque no devuelva el numero de registros eliminados, como hace **DELETE.** 

Las variables de usuario permiten almacenar valores para su uso en una consulta posterior. Ahora bien, a1 utilizarlas en necesario tener cuidado de establecer la variable de usuario antes de que resulte necesaria. En las instrucciones SELECT, la condicion (la clausula WHERE) se realiza en primer lugar, antes de la lista de campos (inmediatamente despues de la instrucción SELECT y en el lugar en el que se establezcan las variables de usuario de manera general).

MySQL tambien se puede ejecutar en mod0 de procesamiento por lotes, con las instrucciones SQL almacenadas en archivos para facilitar las operaciones de edicion y reutilizacion. Tambien puede dirigir la salida a un archivo, por ejemplo para facilitar el examen de 10s resultados de las consultas en un momento posterior.

Todos 10s tipos de tablas permiten el bloqueo de tablas. Esta operacion permite bloquear una tabla entera en contraposicion a 10s bloqueos de filas que se utilizan en las tablas de transacción segura.

En el siguiente capitulo, seguiremos analizando nuevos conceptos y examinaremos varios metodos para optimizar el rendimiento de nuestras bases de datos. Analizaremos el tema de la creacion de indices, la escritura de consultas mas eficaces y la mejora del rendimiento del servidor.

# **I Indices**  y optimización **de consultas**

Una cosa es lograr que una consulta funcione y otra que lo haga rapidamente cuando 10s clientes se amontonan.

Puede agilizar la velocidad de sus consultas mediante el uso de metodos básicos.

El uso inteligente de indices puede dar resultados sorprendentes.

Asi mismo, el ajuste cuidadoso de su sistema puede contribuir a lograr mejoras notables.

En este capitulo se abordan 10s siguientes temas:

- Creation y uso de indices
- Claves principales, indices unicos, indices de texto completo e indices ordinarios
- Busquedas de texto completo
- $\bullet$ Eliminación y modificación de un índice
- $\bullet$ Campos de incremento automático
- Análisis de consultas con EXPLAIN
- Optimización de instrucciones SELECT

# **Comprension de 10s indices**

Hasta ahora, ninguna de las tablas creadas en 10s capitulos anteriores constaba de un indice. A1 agregar un nuevo registro, este se suele colocar a1 final de la tabla, per0 tambien puede hacerse en la mitad de la tabla si se ha eliminado otro o si existe dicho espacio. En otras palabras, 10s registros no se almacenan en ningun orden. Considere, por ejemplo, la tabla de clientes creada en el capitulo anterior, la cual, suponiendo que ha seguido 10s ejemplos de dicho capitulo, contiene registros distribuidos en el siguiente orden:

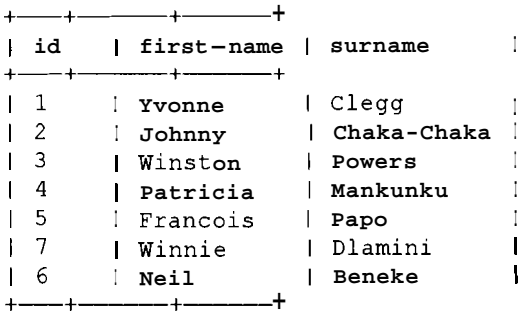

A continuacion, imagine que estuvieramos haciendo el trabajo de MySQL. Si quisieramos recuperar todos 10s registros que tengan como apellido Beneke, es probable que empezaramos por la parte superior de la tabla y examinaramos cada uno de ellos. Sin mas datos, no hay forma de saber (ni nosotros ni MySQL) donde buscar 10s registros que cumplan dichos criterios. La operacion de recorrer la tabla de esta forma (de principio a fin, examinando todos 10s registros) se conoce como *examen completo de la tabla.* Cuando las tablas son de gran tamaiio, esta operacion resulta poco eficiente ya que la labor de examinar tablas compuestas de varios cientos de miles de registros puede resultar muy lenta. Para evitar esta circunstancia, es aconsejable ordenar 10s registros. Vamos a buscar el mismo registro de antes pero sobre una tabla ordenada por el campo del apellido:

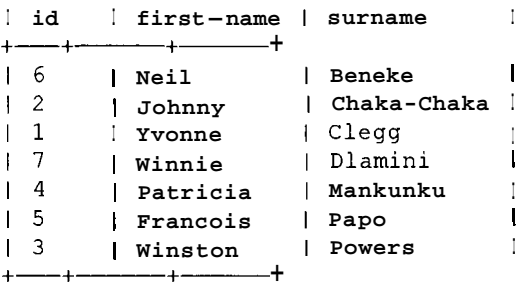

Las busquedas sobre esta tabla resultaran mucho mas rápidas. Como sabemos que 10s registros estan almacenados alfabeticamente por el campo **surname** a1 llegar a la entrada Chaka-Chaka, sabemos que no hay mas registros **Beneke.** 

Por lo tanto, basta con examinar un registro, en contraposicion a 10s siete que deberiamos examinar en la tabla sin ordenar. El resultado es un gran ahorro, que resultara incluso mas importante en tablas de mayor tamaiio.

Por lo tanto, la solucion parece estar en la ordenacion de la tabla. Sin embargo, puede ocurrir que deseemos buscar registros de la tabla utilizando otros criterios. Por ejemplo, imagine que queremos recuperar un registro con un id de **3.** Si la tabla sigue ordenada por el campo del apellido, necesitaremos examinar todos 10s registros de nuevo para hallar el deseado, con lo que la consulta resultaria lenta e ineficiente.

La solucion consiste en crear listas separadas para cada campo que necesite ordenar. No contendran todos 10s campos, solo aquellos que necesite ordenar y un punter0 a un registro completo de la tabla. Estas tablas se denominan *indices* y son uno de 10s elementos menos y peor usados de las bases de datos relacionales (vease figura 4.1). Los indices se almacenan en archivos separados en algunos casos (tablas MyISAM) o como parte de algun espacio de tabla en otros (tablas InnoDB) .

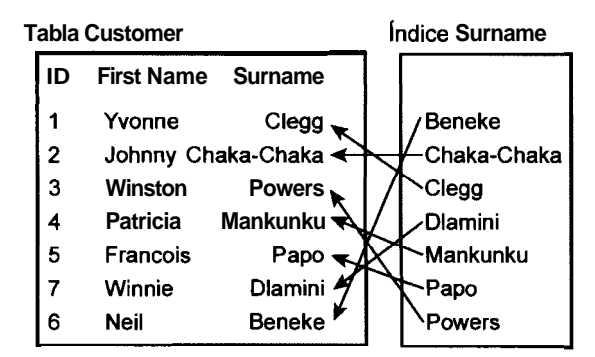

**Figura 4.1. Los registros de indice apuntan a registros de la tabla customer** 

#### **Creacion de un indice**

Existen cuatro tipos de indice en MySQL: una clave primaria, un indice exclusivo, un indice de texto completo y un indice ordinario.

#### **Creacion de una clave primaria**

Una *clave primaria* es un indice establecido sobre un campo en el que cada valor es exclusive y ninguno de 10s valores es NULL.

Para establecer una clave primaria a1 crear una tabla, utilice la instruccion **PRIMARY KEY** a1 final de las definiciones de campo, junto a una lista de 10s campos que se incluiran:

```
CREATE TABLE nombre-de-tabla (nombre-de-campo tipo-de-colurnna 
NOT NULL,
```

```
[nombre_de_campo2 ...,I PRIMARY KEY(nombre-de-campol 
[, nombre de campo2... ) );
```
- 7 **NOTA:** El término clave primaria es, estrictamente hablando, un término *Jogicc~,* pero MySQLi'10,ptiliz.a para denotar **un** indice fisico. Cuando **MySQL**  indica que existe **una clave** primaria, siempre existe un **indice** asociado. A lo largo de este texto, el término clave indica la presencia de un indice físico.

Fijese en que la palabra clave NOT NULL resulta obligatoria al crear un campo primario; las claves primarias no pueden contener un valor nulo. MySQL le avisara si se olvida de especificarlo:

 $mysql$  CREATE TABLE  $pk$  test (fl INT, PRIMARY KEY (£1)  $i$ ERROR 1171: All parts of a PRIMARY KEY must be NOT NULL; If you need NULL in a key, use UNIQUE instead

Para crear una clave primaria en una tabla existente, puede utilizar la palabra clave ALTER:

```
ALTER TABLE nombre de tabla ADD PRIMARY KEY(nombre de campol
[ ,nombre de campo2... ];
```
La eleccion de una clave primaria para la tabla de clientes es bastante sencilla ya que consta del campo i d que resulta perfecto para dicha función al asignar un identificador diferente a cada cliente y no incluir campos nulos. Los otros dos campos de nombre no son adecuados ya que pueden incluir duplicados en el futuro. Para agregar una clave primaria al campo i d de la tabla de clientes, es necesario modificarlo para no permitir registros nulos y, a continuacion, agregar la clave primaria. Estas dos operaciones se pueden encerrar en una sola instruccion:

```
mysql> ALTER TABLE customer MODIFY id INT NOT NULL, ADD PRIMARY 
KEY (id) ; 
Query OK, 7 rows affected (0.00 sec) 
Records: 7 Duplicates: 0 Warnings: 0
```
Puede ver 10s cambios realizados en la tabla con esta instruccion examinando las columnas:

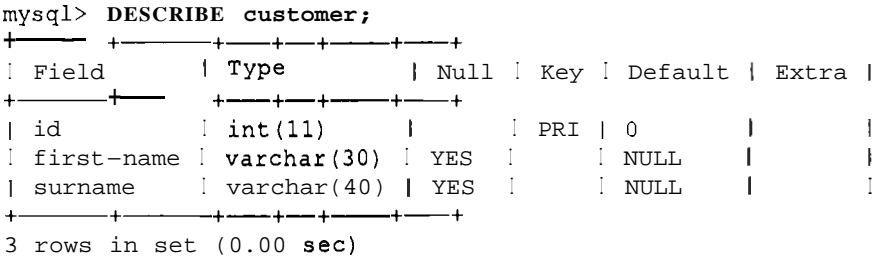

El campo i d no contiene el valor YES en la columna Nu11, lo que indica que no puede aceptar valores nulos. Tambien lleva asignado el valor PRI en la columna Key, lo que indica que se trata de una clave primaria.

Las claves primarias tambien pueden componerse de mas de un campo. En ocasiones no existe un campo que identifique un registro de manera exclusiva.

Para agregar una clave primaria en este caso, separe 10s campos con una coma:

```
mysql> CREATE TABLE pk2 (id INT NOT NULL, id2 INT NOT NULL, 
PRIMARY KEY (id,id2)) ; 
Query OK, 0 rows affected (0.00 sec)
```
o de la siguiente forma si ya existe la tabla:

```
mysql> ALTER TABLE pk2 ADD PRIMARY KEY (id,id2) ; 
Query OK, 0 rows affected (0.01 sec)
```
La tabla sales utilizada en los capitulos anteriores no consta todavia de una clave:

mysql> **SHOW COLUMNS FROM sales;** 

| [ Field   Type   Null   Key   Default   Extra                                                                                                    |  |  |  |                                    |  |  |
|----------------------------------------------------------------------------------------------------|--|--|--|------------------------------------|--|--|
| $\lceil \text{code} \rceil$ $\lceil \text{int}(11) \rceil$ $\text{YES}$ $\lceil \text{NULL} \rceil$<br>Sales-rep [ int(11) [ YES [ ] ] NULL  <br>1 id 1 int (11) 1 YES 1<br>$\vert$ value $\vert$ int(11) $\vert$ YES $\vert$ $\vert$ NULL<br>$4$ rows in set $(0.00$ sec) |  |  |  | $\blacksquare$ NULL $\blacksquare$ |  |  |

Imagine que ha agregado un nuevo registro con el mismo codigo que uno existente:

```
mysql> SELECT FROM sales;
```
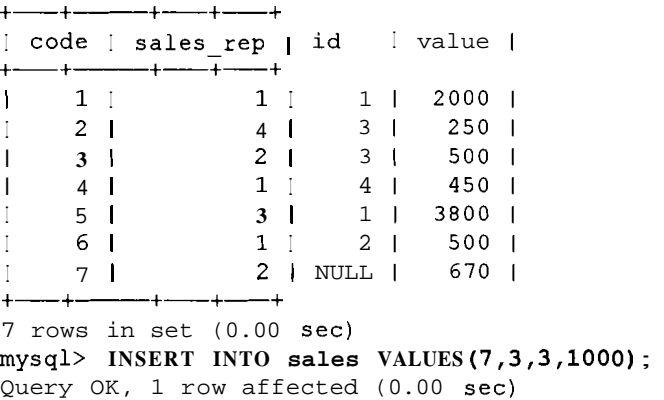

Por ahora no surgen problemas. Aunque tenemos dos registros con el codigo 7, no hay nada en la tabla que lo impida. Sin embargo, suponga que queremos aplicar el nuevo conocimiento adquirido y decidimos convertir el campo de codigo en una clave primaria.

```
mysql> ALTER TABLE sales MODIFY code INT NOT NULL,ADD PRIMARY 
KEY (code) ; 
ERROR 1062: Duplicate entry '7' for key 1
```
Tenemos un valor duplicado en el campo de codigo y por definicion las claves primarias deben ser siempre unicas.

Para solucionar este problema necesitaremos eliminar o actualizar 10s duplicados o utilizar un indice ordinario que 10s admita. La mayor parte de las tablas funcionan correctamente con una clave primaria. Por ello, resulta sencillo actualizar el registro responsable:

```
mysql> UPDATE sales SET code=8 WHERE code=7 AND sales_rep=3; 
Query OK, 1 row affected (0.00 sec) 
Rows matched: 1 Changed: 1 Warnings: 0 
mysql> ALTER TABLE sales MODIFY code INT NOT NULL,ADD PRIMARY 
KEY (code) ; 
Query OK, 8 rows affected (0.01 sec) 
Records: 8 Duplicates: 0 Warnings: 0
```
**TRUCO:** Trabajé en un sistema en el que un campo "único" resultó tener miles de duplicados debido a **una combinación de das circunstancias: no** constar de clave primaria y no llevar asignado ningún bloqueo. Es aconsejable agregar siempre claves, especialmente una clave primaria, al crear una **tabla.** 

#### **Creacion de un indice primario**

Los indices que no son primarios permitcn el uso de valores duplicados (a menos que 10s carnpos se especifiquen como unicos). Como siempre, es mejor crear el indice a la vez que se crea la tabla:

```
CREATE TABLE nombre_de_tabla(nombre_de_campo tipo_de_columna,<br>nombre_de_campo2 tipo_de_columna, INDEX [nombre_de_indice]<br>(nombre_de_campo1 [,nombre_de_campo2...]));
nombre de campo2 tipo de columna, INDEX [nombre de indice]
```
Tambicn puede crear mas de un indice al crear la tabla, separandolas sencillamente mediante comas:

```
CREATE TABLE nombre de tabla (nombre de campo tipo de columna,
nombre de campo2 tipo de columna, INDEX [nombre de indice1]
(nombre~de~campol,nombre~de~campo2),INDEX [nombre-de-indice21 
(nombre de campol [, nombre de campo2...]) ) ;
```
Tambien puede crear un indice en un momento posterior mediante el siguiente codigo:

**ALTER TABLE nombre-de-tabla ADD INDEX [nombre-de-indice] ALTER TABLE** nombre\_de\_tabla <mark>ADD INDEX</mark> [nombre<br>(nombre\_de\_campo1 [,nombre\_de\_campo2...]);

o con el siguiente codigo:

```
mysql> CREATE INDEX nombre-de-indice ON nombre-de-tabla 
nombre de campol [, nombre de campo2...]);
```
En estas dos instruccioncs se solicita un nombre de indice, aunque con la instruccion CREATE INDEX el nombrc del indice es obligatorio. Si en la instruccion ALTER TABLE ADD INDEX no se indica un nombre a1 indice, MySQL lo hara en funcion del nombre de campo. MySQL toma el primer campo como nombre del indice si cl indice va a constar de varios campos. Si existe un segundo índice con el mismo campo, MySQL adjuntara las secuencias - 2, - *3* **y** ctc. a1 nombrc del indice. La siguiente tabla de ventas consta de una tabla primaria, pero tambien podrá utilizar un indice sobre el campo dc valor. Las busquedas por registros con valor mayor o menor que una determinada cantidad o las consultas que ordenen 10s rcgistros por el valor suelen scr comunes:

```
mysql> SHOW COLUMNS FROM sales;
```
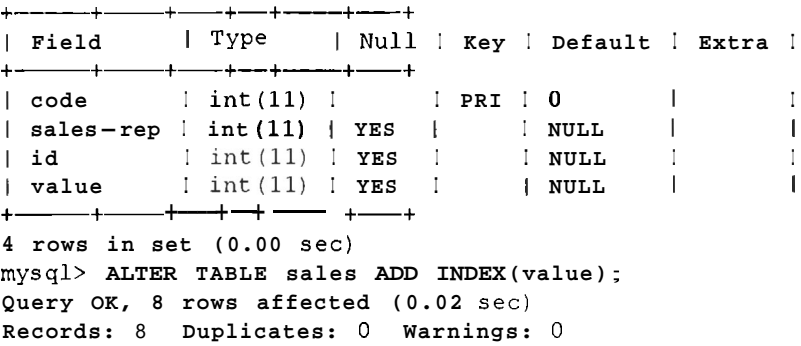

[ **TRUCO: Puede utilizar la palabra clave KEY en lugar de INDEX en las** <sup>1</sup> **instrucciones de MySQL, si lo desea. Personalmente, prefiero utilizar INDEX ya que KEY suele hacer referencia a** *la* **estructura 16gica e INDEX a1 indice físico del disco.** 

#### **Creacion de un indice de texto completo**

Puede crear indices de texto completo en tablas MyISAM sobre cualquier campo CHAR. VARCHAR o TEXT. Los indices de texto completo estan diseiiados para facilitar la busqueda sobre palabras clave en campos de texto de tablas grandes.
Para crear un indice de texto completo **a1** crear la tabla, utilice la siguiente sintaxis:

```
CREATE TABLE nombre de tabla (nombre de campo tipo de columna,
nombre-de-camp02 
   tipo-de-columna, FULLTEXT(nombre-de-campol 
[, nombre de campo2...]) ;
```
Se puede agregar la palabra clave opcional INDEX, como muestra la siguiente sintaxis:

```
CREATE TABLE nombre de tabla (nombre de campo tipo de columna,
nombre-de-camp02 
   tipo de columna, FULLTEXT INDEX (nombre de campol
[nombrede-dempo2...] ) ;
```
Para crear un indice de texto completo una vez creada la tabla, utilice la siguiente sintaxis:

```
ALTER TABLE nombre de tabla ADD FULLTEXT [nombre de indice]
(nombre de campol [, nombre de campo2...]);
```
o el siguiente codigo:

mysgl> CREATE FULLTEXT INDEX nombre de indice on nombre de tabla nombre de campol [,nombre de campo2...]);

Vamos a crear una tabla e intentar crear indices de texto cornpleto sobre alguno de 10s campos, como se indica a continuacion:

```
mysql> CREATE TABLE f t (f 1 VARCHAR (255) , f2 TEXT, f 3 BLOB, f4 INT) ; 
Query OK, 0 rows affected (0.01 sec) 
mysql> ALTER TABLE ft ADD FULLTEXT (fl ,f2) ; 
Query OK, 0 rows affected (0.01 sec) 
Records: 0 Duplicates: 0 Warnings: 0
```
El campo f 1 y f 2 son de tipo VARCHAR y TEXT, respectivamente, por lo que se puede crear sobre ellos un indice de texto completo:

```
mysql> ALTER TABLE ft ADD FULLTEXT (fl,f4) ; 
ERROR 1005: Can't create table './firstdb/#sql-52eb 4f.frm'
(errno: 140) 
mysql> ALTER TABLE ft ADD FULLTEXT (f2,f3) ; 
ERROR 1005: Can't create table './firstdb/#sql-52eb-4f.frm1 
(errno: 140)
```
En estos ejemplo, el campo f 4 es del tipo INT y f 3 es de tipo BLOB, por lo que no se permite un indice de texto completo.

#### **Uso de 10s indices de texto completo**

Vamos a crear una tabla con un indice de texto cornpleto y a insertar algunos titulos de libros para probarlo:

```
mysql> CREATE TABLE ft2(f1 VARCHAR(255), FULLTEXT(f1));
```

```
Query OK, 0 rows affected (0.00 sec) 
mysql> INSERT INTO f t2 VALUES ( 'Waiting for the 
 Barbarians'),<br>
('In the Heart of the Country'),<br>
('Writing and Being'),<br>
('Heart of the Beast'),<br>
('Heart of the Beest'),<br>
('The Beginning and the End'),
 ('Master Master'), 
  ( 'A Barbarian at my Door' ) ; 
Query OK, 9 rows affected (0.00 sec) 
Records: 9 Duplicates: 0 Warnings: 0
```
Para devolver los resultados de una busqueda de texto completo, se utiliza la función MATCH(), y se busca la correspondencia de un campo con un valor, como en el siguiente ejemplo, que busca ocurrencias de la palabra Master:

```
mysql> SELECT * FROM ft2 WHERE MATCH (f1) AGAINST ('Master');
+ -\begin{bmatrix} f1 \end{bmatrix} I
+ + 
I Master Master 1
I The Master of Petersburg I 
+ + 
2 rows in set (0.01 sec)
```
No es una coincidencia que Master Master aparezca en primer lugar, aunque fuera aiiadido en segundo lugar. MySQL calcula la relevancia del resultado para cada correspondencia y devuelve el resultado en dicho orden.

NOTA: Recuerde que las búsquedas sobre campos de tipo TEXT no distin**wen entre mayusculas y mimisculas, ni los camps VARCRAR o CEiAR declarados sin la palabra** the **BINARY.** 

#### **Palabras ruido**

Ahora vamos a ejecutar otra busqueda:

```
mysql> SELECT * FROM ft2 WHERE MATCH(f1) AGAINST ('The 
Master') ; 
+ + 
I f1 I+ + 
| Master Master
I The Master of Petersburg I 
           -+2 rows in set (0.00 sec)
```
Los resultados no son los esperados.

La mayor parte dc los titulos contienen articulos *(the en inglés)* y The Beginning and the End contiene dos, aunque no aparezca reflejado. Existen varias razones para ello:

- **MySQL** tiene lo que se conoce como umbra1 del 50 por cicnto. Todas las palabras que aparecen en mas de un 50 por ciento de 10s campos se consideran como ruido y sc ignoran.
- Todas las palabras que tengan un numero igual o inferior a tres letras se escluyen del indicc.
- $\bullet$  . Esiste una lista predefinida de palabras ruido, entre las que sc incluye *the.*

Por lo tanto, el titulo The Beginning and the End no tiene ninguna oportunidad.

--

**ADVERTENCIA: Si time una tabla con un solo registro, tabs las palabras se consideran como palabras ruido. Por lo tanto una busqueda de texto**  completo no devolvera nada. Las tablas con muy pocos registros también **aumentan la probabilidad de que las palabras se consideren como palabras ruido.** 

La siguiente consulta no devuelve nada, aunque la palabra for aparezca en los datos ya que solo tiene tres caracteres y queda escluida de manera predeterminada del indice.

```
mysql> SELECT * FROM ft2 WERE MATCH(f1) AGAINST ('for ' ) ; 
Empty set (0.00 sec)
```
#### **Relevancia**

No estamos limitados al uso de la funcion MATCH () en la condición WHERE. Tambien puede reeuperar 10s resultados de la siguiente forma:

```
mysql> SELECT f 1, (MATCH (fl) AGAINST ( 'Master ) ) FROM f t2; 
+ + 
Ifl I (MATCH (f 1) AGAINST ( 'Master' ) ) 
I 
+ + 
I Waiting for the Barbarians I 0 
I 
I In the Heart of the Country I 0 
I The Master of Petersburg I 1.2245972156525 
I Writing and Being 1 0 
I 
I Heart of the Beast I 0
```
 $\mathbf{I}$ 

```
I Heart of the Beest I
                                                         0
I 
                                                         0
I A Barbarian at my Door I 
I 
I Master Master I 
                                             1.238520026207
I 
I The Beginning and the End I 
                                                         0
I 
9 rows in set (0.00 sec)
```
Puede que la relevancia que obtenga en su caso no coincida con la de 10s ejemplos, ya que MySQL puede realizar cambios en funcion de un esquema de ponderacion.

El calculo de relevancia es bastante inteligente. Se basa en el numero de palabras del campo de indice de la fila, el numero de palabras unicas de dicha fila, el numero total de palabras de 10s resultados, el numero de registros que contiene dicha palabra en particular y la importancia de la palabra. Las palabras poco comunes reciben una mayor ponderacion y cuanto mayor es el numero de registros que contiene la palabra, menor sera su ponderacion.

MySQL puede devolver la relevancia asi como los campos requeridos sin que ello suponga un mayor coste en terminos de tiempo ya que las dos llamadas a la funcion MATCH ( ) son identicas.

```
mysql> SELECT f1, (MATCH (fl) AGAINST ( 'Master ) ) FROM ft2 
WHERE MATCH (fl) AGAINST ( 'Master ' ) ; 
Ifl I (MATCH (f 1) AGAINST ( 'Master' ) ) I 
                            -+I Master Master I 
                                         1.238520026207 |
I The Master of Petersburg I 
                                          1.2245972156525 |
```
#### **Busquedas booleanas de texto completo**

Una de las optimizaciones mas utiles de MySQL 4 es su capacidad para realizar busquedas completas booleanas. Esta funcion utiliza un conjunto completo de elementos para buscar por palabras, combinaciones de palabras, porciones de palabras y otras variantes (vease la tabla 4.1).

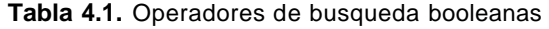

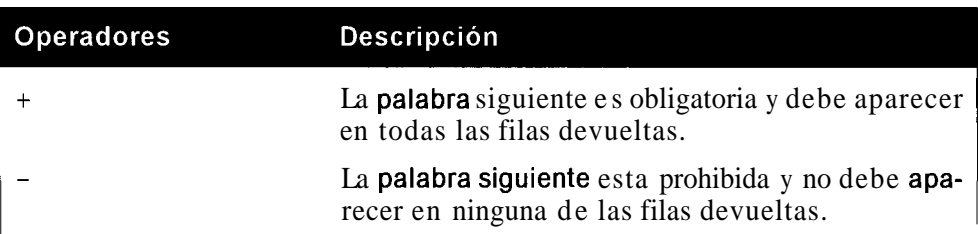

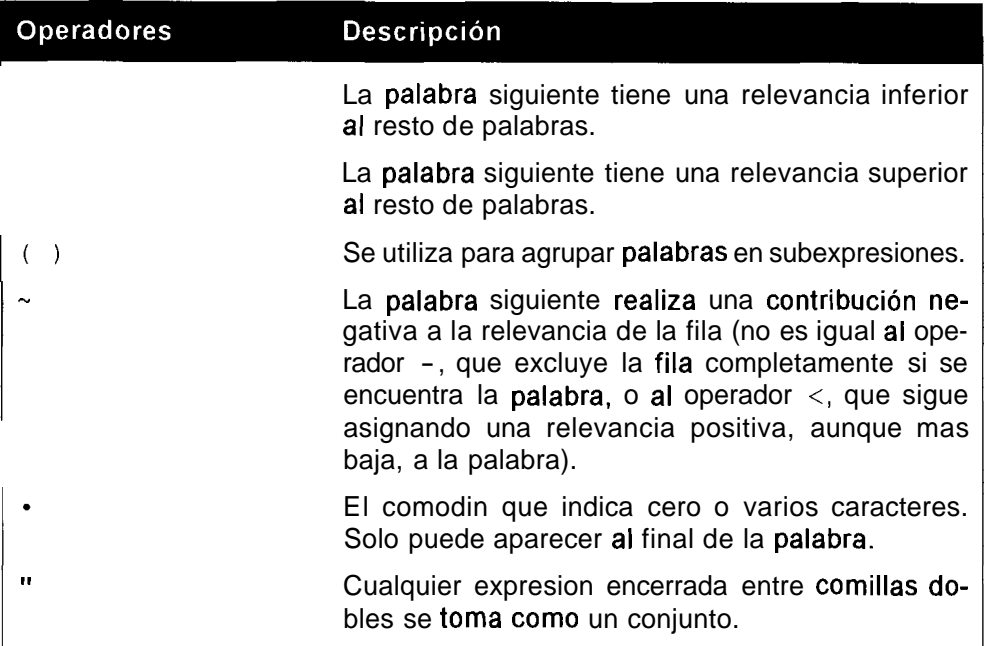

Las busquedas booleanas de texto completo no tienen en cuenta el umbra1 del 50 por ciento. Para realizar una busqueda booleana de texto completo se utiliza la clausula IN BOOLEAN MODE:

```
mysql> SELECT . FROM ft2 WHERE MATCH (f1) AGAINST
('+Master -Petersburg' IN BOOLEAN MODE);<br>+-----------+
1 f1+\frac{1}{2}I Master Master I 
+ + 
1 row in set (0.00 sec)
```
En este ejemplo, se excluye la palabra Petersburg, por lo que no se recupera el titulo The Master of Petersburg aunque incluya la palabra Master. Fijese en la diferencia entre estos dos conjuntos de resultados:

```
mysql> SELECT • FROM ft2 WHERE MATCH(f1) AGAINST
 ('Country Master' IN BOOLEAN MODE); 
+ -| f1
                               \mathbf{I}I In the Heart of the Country I 
IThe Master of Petersburg I 
I Master Master I 
3 rows in set (0.00 sec) 
mysql> SELECT • FROM ft2 WHERE MATCH (f1) AGAINST
 ( ' +Country Master IN BOOLEAN MODE) ;
```
**I fl I**  + + I **In the Heart of the Country** I + + **1 row in set (0.00 sec)** 

La palabra **Country** es obligatoria en la segunda busqueda (de manera predeterminada una palabra es opcional), por lo que no se devuelve **The Master of Petersburg** ni **Master Master.** 

El siguiente ejemplo muestra un caso habitual de confusion.

```
mysql> SELECT * FROM ft2 WHERE MATCH(f1) AGAINST 
( ' +Dog Master ' IN BOOLEAN MODE) ; 
              + + 
  I fl I 
I The Master of Petersburg I 
I Master Master
+\frac{1}{2}\left( \frac{1}{2}\right) +\frac{1}{2}\left( \frac{1}{2}\right) +\frac{1}{2}\left( \frac{1}{2}\right) +\frac{1}{2}\left( \frac{1}{2}\right) +\frac{1}{2}\left( \frac{1}{2}\right) +\frac{1}{2}\left( \frac{1}{2}\right) +\frac{1}{2}\left( \frac{1}{2}\right) +\frac{1}{2}\left( \frac{1}{2}\right) +\frac{1}{2}\left( \frac{1}{2}\right) +\frac{1}{2}\left( \frac{1}{2}\right) +\frac{1}{2}\left( \frac{1}{2}\right) +\frac{1}{2}\left( \frac2 rows in set (0.00 sec)
```
Este resultado puede parecer sorprendente si lo comparamos con el ejemplo anterior, per0 como la palabra **Dog** consta de tres letras queda excluida de la busqueda. Los dos ejemplos que se incluyen a continuacion muestran la diferencia entre realizar la busqueda en funcion de una palabra completa y en funcion de parte de una palabra (utilizando el operador \*):

```
mysql> SELECT * FROM ft2 WHERE MATCH(f1) AGAINST 
( ' Barbarian ' IN BOOLEAN MODE) ; 
+ + 
I fl I 
I A Barbarian at my Door I 
\begin{tabular}{lcccccc} \multicolumn{1}{c}{} & \multicolumn{1}{c}{} & \1 row in set (0.00 sec) 
mysql> SELECT • FROM ft2 WHERE MATCH (f1) AGAINST
  ( 'Barbarian* IN BOOLEAN MODE) ; 
+ + 
I fl I 
++I A Barbarian at my Door I 
I Waiting for the Barbarians I 
+ + 
2 rows in set (0.01 sec)
```
De manera predeterminada sólo se realizan busquedas por la palabra completa, a menos que se utilice el operador \*.

En 10s tres ejemplos que se incluyen a continuacion se demuestra el uso de 10s operadores > y < para incrementar y reducir las ponderaciones, respectivamente:

```
mysql> SELECT f1 ,MATCH (f 1) AGAINST ( 'Heart Beest Beast
```
IN BOOLEAN MODE) AS m FROM ft2 WHERE MATCH (f1) AGAINST ( 'Heart Beest Beast' IN BOOLEAN MODE) ;  $|$  f1  $\mathbb{R}$   $\mathbb{R}$   $\mathbb{$ + +-+ | In the Heart of the Country | 1 | I Heart of the Beast 1 2 1 | Heart of the Beest | Z | **3** rows in set (0.00 sec) mysql> SELECT f1, MATCH (f1) AGAINST ('Heart Beest >Beast' IN BOOLEAN MODE) AS m FROM ft2 WHERE MATCH (fl) AGAINST ('Heart Beest >Beast<sup>1</sup> IN BOOLEAN MODE); + +-+ I fl Im I I In the Heart of the Country | 1 I Heart of the Beast 1 2.5 | Heart of the Beest | 2 + +-+ **3** rows in set (0.00 sec) El operador > incrementa la relevancia de Heart of the Beast mysql> SELECT f1, MATCH (f1) AGAINST ('Heart <Beest Beast' IN BOOLEAN MODE) As m FROM ft2 WHERE MATCH(f1) AGAINST ('Heart <Beest Beast' IN BOOLEAN MODE); + + +  $\lceil f1 \rceil$   $\lceil m \rceil$ I In the Heart of the Country 1 1 I Heart of the Beast I 2 | Heart of the Beest | 1.6666667461395 | + + + **3** rows in set (0.00 sec)

Los cinco ejemplos que se incluyen a continuacion muestran la diferencia entre el operador <, que aplica una ponderacion ligeramente positiva a la correspondencia; el operador  $=$  que aplica una ponderacion negativa a la correspondencia; y el operador -, que prohibe la correspondencia.

El primer ejemplo es una busqueda booleana basica, con una ponderacion de 1 para una correspondencia.

mysql> SELECT \* ,MATCH (f **1)** AGAINST ( 'Door IN BOOLEAN MODE) AS  $m$  FROM ft2 WHERE MATCH (f1) AGAINST ('Door' IN BOOLEAN MODE ) ; + +-+  $| f1 | m |$ + +-+ <sup>I</sup>**A** Barbarian at my Door I **1'** <sup>I</sup> + +---+ 1 row in set (0.00 sec)

A continuación, el operador  $\leq$  reduce su ponderacion a 2/3, que todavia sigue siendo positiva:

mysql> SELECT • MATCH (f1) AGAINST ('<Door' IN BOOLEAN MODE) AS m FROM ft 2 WHERE MATCH (f1) AGAINST ('<Door' IN BOOLEAN  $MODE)$ ;  $\vert$  m  $\blacksquare$ | A Barbarian at my Door | 0.666666668653488 | 1 row in set (0.00 sec)

El operador  $\sim$  reduce su ponderacion a un valor negativo, y por ello, no se devuelve la fila cuando se iguala a A Barbarian at my Door:

mysql> SELECT  $\bullet$ , MATCH (f1) AGAINST ('-Door' IN BOOLEAN MODE) AS m FROM ft2 WHERE MATCH (f1) AGAINST ('~Door' IN BOOLEAN MODE) ; Empty set (0.00 sec)

Utilizando el operador  $\sim$  en combinación con una correspondencia comun nos permitira ver lo que se ha reducido la ponderacion, que en este caso es  $0.5$ :

```
mysql> SELECT .MATCH (f1) AGAINST ('- Door Barbarian*' IN
BOOLEAN MODE) 
  AS m FROM ft2 WHERE MATCH(f1) AGAINST (' - Door Barbarian''] IN
BOOLEAN MODE) ; 
+ +-+ 
I fl \vert m I
+ +-+ 
| A Barbarian at my Door | 0.5 |
I Waiting for the Barbarians | 1 |
            ш.
2 rows in set (0.01 sec)
```
En este caso, por ejemplo, se muestra la diferencia entre los operadores  $\sim$  y -, donde el operador - impide la equivalencia cuando aparece la palabra Door.

```
mysql> SELECT .MATCH (f1) AGAINST ('-Door Barbarian*' IN
BOOLEAN MODE) 
  AS m FROM ft2 WHERE MATCH(f1) AGAINST ('-Door Barbarian*' IN
BOOLEAN MODE) ; 
+ +-+ 
I£1 Im I 
+ +-+ 
I Waiting for the Barbarians I 1 I
+ +-+ 
1 row in set (0.00 sec)
```
A continuacion se muestra un ejemplo de agrupacion de palabras en una subexpresion:

```
mysql> SELECT £1 ,MATCH (fl) AGAINST ( '+Heart + (<Beest >Beast) 
 IN BOOLEAN MODE) As m FROM ft2 WHERE MATCH (£1) 
 AGAINST ( '+Heart + (<Beest >Beast) IN BOOLEAN MODE) ; 
+ + + 
\begin{array}{cccc} 1 & f1 & & & \mbox{m} \\ + & & & + & \mbox{m} \end{array}\mathbf{I}I Heart of the Beast I 1.25 |
| Heart of the Beest | 0.83333337306976 |
+ - - + - - +2 rows in set (0.00 sec)
```
El operador + se aplica a la subcadena completa encerrada entre parentesis, lo que significa que a1 menos uno de 10s terminos Beest y Beast debe estar presente en la cadena. In the Heart of the Country no aparece porque no incluye ninguno de 10s dos. Compare esto con el siguiente codigo.

El siguiente ejemplo muestra una forma habitualmente utilizada de busqueda, en la que todas las palabras son obligatorias:

```
mysql> SELECT £1 ,MATCH (f 1) AGAINST ( ' +Heart +<Beest +>Beast) ' 
IN BOOLEAN MODE) 
AS m FROM ft2 WHERE MATCH (£1) AGAINST ('+Heart +<Beest 
+>Beast) IN BOOLEAN MODE) ; 
Empty set (0.00 sec)
```
No se recupera nada porque ninguna de las filas contiene las tres palabras (Heart, Beest y Beast) a la vez.

Los siguientes dos ejemplos muestran las diferencias entre una busqueda utilizando los operadores "" y sin ellos. Estos operadores permiten realizar búsquedas con una correspondencia exacta en una frase:

```
mysql> SELECT • FROM ft2 WHERE MATCH(f1)
AGAINST ('the Heart of the' IN BOOLEAN MODE);
+ + 
\vert f1 \vertI In the Heart of the Country I 
I Heart of the Beast I<br>I Heart of the Beest I
I Heart of the Beest
+ - - - - - - - - - +3 rows in set (0.01 sec) 
mysql> SELECT FROM ft2 WHERE MATCH (£1) 
AGAINST ("'the Heart of the"' IN BOOLEAN MODE); 
         + + 
\begin{bmatrix} 1 & 1 \end{bmatrix}+ + 
I In the Heart of the Country
+ - - - - - - - - - +1 row in set (0.00 \text{ sec})
```
No olvide colocar la comillas iniciales a1 utilizar el operador de comillas dobles. Si lo hace, es como si no utilizara ningun operador.

Por ejemplo:

```
mysql> SELECT * FROM ft2 WHERE MATCH(F1) 
AGAINST ("the Heart of theu IN BOOLEAN MODE) ; 
           + + 
\begin{bmatrix} 1 & 1 \\ 1 & 1 \end{bmatrix}+ -I In the Heart of the Country I 
| Heart of the Beast |
I Heart of the Beest I
              -43 rows in set (0.00 sec)
```
**3 ADVERTENCIA:** Los indices de texto completo pueden tardar bastante tiempo en generarse y obligar a que les ocurra lo mismo a las instrucciones **OPTIMIZE.** 

## Creación de un índice único

Un indice unico es lo mismo que un indice ordinario con la salvedad de que no se permiten duplicaciones.

Para establecer un **indice** unico al crear una tabla, utilice la siguiente sintaxis:

```
CREATE TABLE nombre-de-tabla (nombre-de-campo tipo de columna,
nombre-de-camp02 
   tipo de columna, UNIQUE(nombre de campo
[, nombre de campo2...]);
```
**0** si la tabla ya existe, puede utilizar esta otra sintaxis:

```
ALTER TABLE nombre-de-tabla ADD UNIQUE [nombre_de_indice ]
(nombre-de-campo 
 [, nombre de campo2 ... ]);
```
**0** esta otra:

```
CREATE UNIQUE INDEX nombre-de-indice ON nombre-de-tabla 
(nombre de campo [, nombre de campo2...] ) ;
```
Si el indice contiene un solo campo, dicho campo no puede contener valores duplicados:

```
mysql> CREATE TABLE ui test (fl INT, f2 INT, UNIQUE (fl) ) ;
Query OK, 0 rows affected (0.00 sec) 
mysql> INSERT INTO ui-test VALUES (1,P) ; 
Query OK, 1 row affected (0.01 sec) 
mysql> INSERT INTO ui test VALUES (1,3);
ERROR 1062: Duplicate entry '1' for key 1
```
Aunque el campo f1 no se especificó como UNIQUE en el momento dc su creacion, la existencia de un indice esclusivo impide cualquier duplicacion. Si el indice contiene mas de un campo, 10s valores de 10s campos individuales se puede duplicar, pero la combinación de los valores de campo que componen el índice cntero no se pueden duplicar:

```
mysql> CREATE TABLE ui test2 (f1 INT, f2 INT, UNIQUE (f1, f2)) ;
Query OK, 0 rows affected (0.00 sec) 
mysql> INSERT INTO ui-test2 VALUES (1,2) ; 
Query OK, 1 row affected (0.00 sec) 
mysql> INSERT INTO ui-test2 VALUES (1,3) ; 
Query OK, 1 row affected (0.00 sec) 
mysql> INSERT INTO ui-test2 VALUES (1,3) ; 
ERROR 1062: Duplicate entry '1-3' for key 1
```
#### **Creacion de indices sobre una parte de un campo**

MySQL permite crear un indice que no utilice el campo completo en las columnas de tipo VARCHAR, CHAR, BLOB y TEXT. Por ejemplo. aunque el nombre del cliente alcance 10s 40 caracteres, es probable que el apellido varie en 10s primeros 10 caracteres. El uso de 10s primeros 10 caracteres para crear el indice permite reducir enormemente su tamaiio. De esta forma. las actualizaciones y operaciones de insercion resultaran mas rapidas (ya que solo se necesitara escribir un cuarto de lo que resultaria necesario si se utilizara la columna completa) y la velocidad de selección no se verá afectada siempre que no se recorte excesivamente el indice. Si asignaramos un caracter de tamaiio al indice de una columna de apellidos anulariamos su funcion. Para crear un indice sobre una parte de un campo, indique su tamaiio en el parentesis situado tras el nombre de la columna. Por ejemplo, para crear un indice de 10 caractercs sobre el campo surname en la tabla de clientes, utilice el siguiente codigo:

```
mysql> ALTER TABLE customer ADD INDEX (surname (10) ) ; 
Query OK, 8 rows affected (0.00 sec)
Records: 8 Duplicates: 0 Warnings: 0
```
NOTA: No se pueden crear indices (a excepción de los índices de texto completo) sobre un campo BLOB o TEXT completo, por lo que en estos casos necesitarà especificar el tamaño del indice.

# **Como utilizar un campo de incremento automatico**

Los campos de incremento automatico resultan utiles porque permiten incrementar el valor de un campo automaticamente cada vez que se inserta un nuevo registro. Solo se puede incrementar automaticamente un campo de un registro y dicho campo debe ser una clave primaria numérica o un índice exclusivo numérico.

## **Creacion de un campo de incremento automatico**

La sintaxis para crear un campo de incremento automatico es la siguiente:

```
CREATE TABLE nombre de tabla (nombre de campo INT
AUTO-INCREMENT, [nombre de campo2...,] PRIMARY
KEY (nombre de campo) ) ;
Query OK, 0 rows affected (0.00 sec)
```
Para crear un campo de incremento automatico en una tabla ya existente, utilice la siguiente sintaxis:

```
ALTER TABLE nombre de tabla MODIFY nombre de campo
tipo de columna AUTO-INCREMENT;
Query OK, 0 rows affected (0.00 sec)
```
La tabla de clientes consta de un candidato ideal para un campo de incremento automatico, el campo id:

```
mysqb SHOW COLUMNS FROM customer; 
omanco, ercampo 10.<br>mysql> show COLUMNS FROM customer;<br>+---- +----+---+-----------+<br>| Field     | Type       | Null ! Key ! Default ! Extra !
+--- +-------- +-+-+- +-+ 
I id I int (11) I I PRI I 0 I I 
I first-name I varchar(30) I YES I I NULL I I<br>I surname I varchar(40) I YES I MULL I I I I
I surname I varchar (40) I YES I MUL I NULL I I 
+-+------ +-+-+- +-+ 
3 rows in set (0.00 sec)
```
El campo id es un campo numérico que consta de una clave primaria y como hemos asignado el id en secuencia segun la fecha, su conversion en un campo de incremento automatico permitira a MySQL automatizar el proceso por nosotros. El siguiente codigo convierte el campo id en un campo de incremento automatico:

```
mysql> ALTER TABLE customer MODIFY id INT AUTO-INCREMENT; 
Query OK, 7 rows affected (0.01 sec) 
Records: 7 Duplicates: 0 Warnings: 0 
mysql> SHOW COLUMNS FROM customer; 
+-+- +-+-+- + + 
I Field I Type I Null I Key I Default | Extra
I 
+------+- +-+-+- + + 
| id | int (11) | | | PRI | NULL |
auto-increment I 
I first-name I varchar(30) I YES I I NULL |
I
```

```
I surname I varchar(40) I YES I MUL I NULL I 
I 
      +-+- +-+-+- + + 
3 rows in set (0.00 sec)
```
## **Insercion de registros que contienen un campo de increment0 automatico**

A continuacion, si agrega un registro, no necesitara especificar el valor del campo id ya que MySQL se encargara de agregar automaticamente el siguiente valor:

```
mysql> SELECT * FROM customer; 
+ - - + - - - - + - - - - - - +I id I first-name I 
surname I 
+-+- +- + 
I 1 I Yvonne I 
                      Clegg I
1 2 1 Johnny I 
                      Chaka-Chaka I 
13 1 Winston I 
                      Powers |
14 1 Patricia I 
                      Mankunku I
                      Papo I 
1 5 1 Francois I 
1 7 1 Winnie I 
                      Dlamini I 
1 6 1 Neil I 
                      Beneke I 
+-+-+------ + 
7 rows in set (0.00 sec) 
mysql> INSERT INTO customer(first name, surname)
VALUES ( 'Breyton' , ' Tshbalalal ) ; 
Query OK, 1 row affected (0.00 sec) 
mysql> SELECT * FROM customer; 
+ + + + + + + + + + + + + + + + + + + + + + + + + + + + + + + + + + + + + + + + + + + + + + + + + + + + + + + + + + + + + + + + + + + + + + + + + +
| id | first-name | surname |
I 1 I Yvonne I 
                      Clew I
 1 2 1 Johnny I 
                      Chaka-Chaka I 
 1 3 1 Winston I 
                      Powers I
 1 4 1 Patricia I 
                      Mankunku I 
 1 5 1 Francois I 
Papo I 
 17 1 Winnie I 
+-+------+------ + 
Dlamini I 
 1 6 1 Neil I 
                      Beneke I 
 1 8 IBreyton I 
                      Tshbalala I 
8 rows in set (0.00 sec)
```
El contador automatico de MySQL recuerda el ultimo numero agregado, aunque se elimine el registro. De esta forma queda garantizada la asignacion de un nuevo id a1 registro agregado y evitara que se produzcan colisiones con 10s registros de la entrada antigua:

```
mysql> DELETE FROM customer WHERE id=8; 
Query OK, 1 row affected (0.00 sec)
```

```
mysql> INSERT INTO customer(first name, surname)
   VALUES('Breyton', 'Tshbalala');
Query OK, 1 row affected (0.00 sec) 
mysql> SELECT FROM customer; 
+ - - + - - - - - + - - - - - - - - +I id I first-name 1 surname I 
+-+-----+------ + 
       Yvonne I 
                    Clegg I
       Johnny I 
                    Chaka-Chaka I 
       Winston I
                    Powers I
       Patricia I 
                    Mankunku I
       Francois I 
Papo I 
       Winnie I 
                    Dlamini I 
                    Beneke I 
       Neil l
       Breyton I 
                    Tshbalala I 
                 + 
8 rows 
in set (0.01 
sec)
```
El id es ahora 9. Aunque el registro con el siguiente id mas alto que queda es 7, el valor insertado mas recientemente fue el 8.

### **Como recuperar y reiniciar el valor de incremento automatico**

Puede devolver el valor de incremento automatico insertado mas recientemente mediante la funcion  $LAST$   $INSER$  $T$  $I$  $D()$ :

```
mysql> SELECT LAST-INSERT-ID () FROM customer LIMIT 1 ; 
I last-insert-id () I 
+ - - +I 9 1 
+ + 
1 row in set (0.00 \text{ sec})
```
Esta funcion puede resultar util para actualizaciones en las que se necesite crear un nuevo valor de incremento. Por ejemplo, el siguiente codigo busca el valor de incremento automatico insertado mas recientemente y le agrega uno para establecer un nuevo id para Breyton Tshbalala:

```
mysql> UPDATE cus tomer set id=LAST-INSERT-ID ( ) +1 WHERE 
 first_name='Breyton' AND surname='Tshbalala';
Query OK, 1 row affected (0.01 sec) 
Rows matched: 1 Changed: 1 Warnings: 0
mysql> SELECT FROM customer; 
+-+-+- + 
Iid I first-name I surname I 
+-+-+- + 
I 1 I Yvonne I Clegg I
12 1 Johnny I Chaka-Chaka I 
13 1 Winston I Powers I
```

```
14 1 Patricia I Mankunku 1
15 1 Francois I Papo I 
17 | Winnie 1 Dlamini 1<br>17 | Neil 1 Beneke 1
1\, 6 | Neil \,| 10 | Breyton | Tshbalala |
+- + 
8 rows in set (0.00 sec)
```
ADVERTENCIA: La función LAST INSERT ID() presenta problemas al reiniciar el contador de incremento automático, los cuales serán analizados en una sección posterior.

Si desea restablecer el contador de incremento automatico para que se inicie en un valor concreto (como en 1 tras eliminar todos 10s registros) puede utilizar el siguiente codigo:

```
ALTER TABLE nombre de tabla AUTO INCREMENT=valor inc auto;
```
Vamos a crear una prueba para esaminar su comportamiento:

```
mysql> CREATE TABLE ai-test(id INT NOT NULL AUTO-INCREMENT,
fl VARCHAR (10) ,PRIMARY KEY (id) ) ; 
Query OK, 0 rows affected (0.00 sec) 
mysql> INSERT INTO ai-test (f1) VALUES ('one'), ('two');
Query OK, 2 rows affected (0.00 sec) 
Records: 2 Duplicates: 0 Warnings: 0 
Records: 2 Duplicates: 0 War<br>
mysql> SELECT * FROM ai-test;<br>
+-+-+<br>
| id | f1 |<br>
+-+-+<br>
| 1 | one |
mysql><br>Query (<br>Records<br>mysql><br>+-+-+<br>+ id |
| id | fl |
I 1 l one I 
 12 1 two I 
 | id |<br>+-+-+<br>| 1 |<br>| 2 |<br>+-+--+<br>2 rows
2 rows in set (0.00 sec) 
mysql> DELETE FROM ai-test;
Query OK, 2 rows affected (0.00 sec) 
 Query OK, 2 rows affected (0.00 sec)<br>mysql> INSERT INTO ai_test(fl) VALUES ('three');<br>Query OK, 1 row affected (0.01 sec)<br>mysql> SELECT * FROM ai-test;<br>+-+-+<br>| id | fl |
Query OK, 1 row affected (0.01 sec) 
 Query OK, 1 row affected (0.01<br>
mysql> SELECT * FROM ai-test;<br>
+-+-+<br>
| id | f1 |<br>
+-+-+<br>
| 3 | three |
 | id | f1 |
\vert 3 | three \vert+ - + - - +<br>| id |<br>+ - + - - +<br>| i row :<br>1 row :
1 row in set (0.00 sec)
```
El contador de incremento automatico mantiene su valor, aunque la tabla este vacia. Puede utilizar TRUNCATE para vaciar la tabla y que se reinicie el contador de incremento automatico:

mysql> DELETE FROM ai-test;

```
Query OK, 1 row affected (0.00 sec) 
mysql> ALTER TABLE ai-test AUTO INCREMENT=1;
Query OK, 0 rows affected (0.01 sec) 
Records: 0 Duplicates: 0 Warnings: 0
```
Esta instruccion reinicia el contador de incremento automatico con el valor 1 de manera especifica:

```
mysql> INSERT INTO ai test (f1) VALUES ('four');
Query OK, 1 row affected (0.00 sec) 
mysql> SELECT * FROM ai-test; 
+-+-+ 
\begin{array}{cccc} | & id & | & f1 & | \\ + & & & \\ \end{array}+ - + -|1| four |+ - + - +1 row in set (0.00 sec) 
mysql> TRUNCATE ai-test;
Query OK, 0 rows affected (0.00 sec) 
mysql> INSERT INTO ai test (£1) VALUES ('five') ; 
Query OK, 1 row affected (0.01 sec) 
mysql> SELECT * FROM ai-test; 
+--+---+\vert id \vert f1 \vert+-+-+ 
 I llfivel 
+---+----<br>| id |<br>+--+---+<br>| row i
1 row in set (0.00 sec)
```
**TRUNCATE,** en contraposicion a DELETE, reinicia el contador de incremento automatico.

ADVERTENCIA: En la actualidad sólo funciona con tablas MyISAM. En otros tipos de tablas, resulta necesario establecer manualmente el contador de incremento automático.

La asignacion de un valor de incremento automatico diferente a 1 resulta sencilla. Puede hacerlo a1 crear la tabla, por ejemplo:

```
mysql> CREATE TABLE ai_test 2 (id INT NOT NULL AUTO-INCREMENT, f1 VARCHAR(5),PRIMARY KEY(id)) AUTO INCREMENT=50;
Query OK, 0 rows affected (0.00 sec) 
mysql> INSERT INTO ai test2 (f1) VALUES ('one');
Query OK, 1 row affected (0.00 sec) 
mysq1> SELECT * FROM ai_test2;
+------+
|id|f1|Query (<br>mysql><br>+---+----<br>| id |<br>+-+--+
I50Ione I 
+\rightarrow+\rightarrow+\rightarrow+1 row in set (0.00 sec)
```
**0** puede establecer el contador cuando la tabla ya existe:

```
mysql> DELETE FROM ai-test ; 
Query OK, 3 rows affected (0.00 sec) 
mysql> ALTER TABLE ai test AUTO INCREMENT=1000;
Query OK, 0 rows affected (0.00 sec) 
Records: 0 Duplicates: 0 Warnings: 0 
mysql> INSERT INTO ai-test(f1) VALUES('one<sup>1</sup>) ;
Query OK, 1 row affected (0.00 sec) 
mysql> SELECT * FROM ai-test; 
+ ---------+
lid If1 I 
+ - - + - - +I 1000 I one I 
+ - + - +1 row in set (0.01 sec)
```
En la mayor park de 10s casos esta hncion se utiliza cuando la tabla esta vacia, pero no es una condicion necesaria; puede restablecer el contador incluso con registros en la tabla:

```
mysql> ALTER TABLE ai test2 AUTO INCREMENT=500;
Query OK, 1 row affected (0.01 sec) 
Records: 1 Duplicates: 0 Warnings: 0 
mysql> INSERT INTO ai-test2 (£1) VALUES ( 'two') ; 
Query OK, 1 row affected (0.01 sec) 
mysql> SELECT . FROM ai test2;
+ - - + - - +
 lid If1 I 
Query C<br>
mysql><br>
+--+-<br>
| id |<br>
+-+--+<br>| 50 |
 1501one I 
| 500 | two |<br><del>|    |</del>
| id |<br>+<del>-+ -+</del><br>| 50 |<br>| 500 |<br>+<del>-+ -+</del><br>2 rows
2 rows in set (0.00 sec)
```
**NOTA:** En la actualidad, esta opetación solo funciona con las tablas **MyJSAM. Por ejemplo, el contador de incremento automático de las tablas InnoDB** no se puede establecer en un valor diferente a 1.

En 10s ejemplos anteriores se insertaban registros sin especificar el campo id. Si prefiere utilizar una sintasis alternativa en la que se especifique el valor de un campo de increment0 automatico, asigne NULL o 0 como valor del campo incrcmentado automaticamente:

```
mysql> INSERT INTO ai-test VALUES(NULL, 'two');
Query OK, 1 row affected (0.01 sec) 
mysql> INSERT INTO ai_test VALUES (0, 'three');
Query OK, 1 row affected (0.00 sec) 
mysql> SELECT * FROM ai-test; 
+------+
```

```
| id | f1 |<br><mark>+----+----+</mark>
\vert 1000 \vert one
IlOOlI two I 
1 1002 1 three I 
+-+----+ 
3 rows in set (0.00 sec)
```
## **Mas alla de 10s limites**

Fijese en que el contador automatico solo puede contener un numero positivo aunque el campo adjunto sea un campo con firma. Si intenta asignarle un numero negativo, surgiran problemas extraiios:

```
mysql> ALTER TABLE ai test2 AUTO-INCREMENT=-500;
Query OK, 2 rows affected (0.01 sec) 
Records: 2 Duplicates: 0 Warnings: 0 
mysql> INSERT INTO ai test2(f1) VALUES ('three');
Query OK, 1 row affected (0.00 sec) 
mysql> SELECT * FROM ai test2
+--- +-+ 
+----+<br>| id | fl |<br>+----+
    - + - +50 | one I
          I 500 I two I 
1 2147483647 1 three I 
\begin{array}{c} \n 1 \\
 1 \quad 2147483 \\
 + \quad \quad \text{+} \\
 \hline\n 2 \quad \text{new} \\
 \end{array}3 rows in set (0.00 sec)
```
Como -500 queda fuera del rango positivo de valores permitidos para un incremento automatico, MySQL le asigna el maximo valor permitido a un entcro: 2 147483647, Si intenta agregar otro registro, obtendra un error de clave duplicada porque MySQL no puede aumentar un entero por encima de dicho valor:

```
mysql> INSERT INTO ai test2(f1) VALUES ('four');
ERROR 1062: Duplicate entry '2147483647' for key 1
```
ADVERTENCIA: Asegúrese siempre de disponer de espacio suficiente para sus registros. Si crea un incremento automático para un campo SINGED **TINY INT, al alcanzar el número 127 empezará a obtener errores de clave dupIicada.** 

## **Problemas con LAST-INSERT-ID()**

La función LAST \_ INSERT \_ ID() consta de un numero de funciones que podrian causar problemas a1 utilizarlas:

 $\bullet$ El valor devuelto por LAST INSERT ID ( ) no es igual a1 que establecimos al restaurar el contador de incremento automático. En su lugar vuelve a 1.

El numero se mantiene de conexion en conexion, de manera que si se agregan otros registros en una conexion distinta, el numero devuelto por esta funcion no se actualizara.

A continuacion se incluyen algunos ejemplos:

```
mysql> SELECT * FROM ai-test2; 
\int id
       \vert f1 \vert+-------+----+
I 50 lone I 
I 5001two I 
1 2147483647 1 three I 
3 rows in set (0.00 sec) 
mysql> ALTER TABLE ai test2 AUTO INCREMENT=501;
Query OK, 3 rows affected (0.00 sec) 
Records: 3 Duplicates: 0 Warnings: 0 
mysql> UPDATE ai-test2 SET id=LAST-INSERT-ID () +1 WHERE 
fl='threel; 
Query OK, 1 row affected (0.00 sec) 
Rows matched: 1 Changed: 1 Warnings: 0
```
En este ejemplo esperariamos que el id tuviera el valor 501. Sin embargo, recibimos una sorpresa poco agradable.

Examine la siguiente secuencia:

```
mysql> SELECT * FROM ai-test2; 
ibimos u<br>Examine<br>mysql><br>+-+-+<br>+ id
| id | f1 <sup>I</sup>
mysql><br>+-+-+<br>| id |<br>+-+-+<br>| 50
 1 501one I 
1 500 1 two I 
I 1 l three I 
+ + +<br>| 50 |<br>| 500 |<br>+ + + +<br>3 rows
3 rows in set (0.00 sec)
```
LAST INSERT ID se restablece en **1** a1 reiniciar el contador de increment0 automático. Pero el resultado puede ser peor todavia si prueba el siguiente código:

```
mysql> ALTER TABLE ai test2 AUTO INCREMENT=501;
Query OK, 3 rows affected (0.01 sec) 
Records: 3 Duplicates: 0 Warnings: 0 
mysql> UPDATE ai-test2 SET id=LAST-INSERT-ID () +1 WHERE 
fl=' two1 ; 
ERROR 1062: Duplicate entry '1' for key 1
```
Ahora tenemos una clave duplicada y la instrucción UPDATE falla. El segundo error tiene lugar cuando se establecen varias conexiones. Abra dos ventanas para establecer dos conexiones a la base de datos.

Desde la ventana 1:

```
mysql> TRUNCATE ai-test2 ; 
Query OK, 0 rows affected (0.01 sec) 
mysql> INSERT INTO ai test2(f1) VALUES ('one');
Query OK, 1 row affected (0.00 sec) 
Query OK, 1 row affected (0.00<br>
mysql> SELECT * FROM ai_test2;<br>
+-+----+<br>
| id | f1 |<br>
+-+--+<br>
| 1 | one |
+ - + - - +Iidlfl I
I 1 l one I 
+--------+
1 row in set (0.01 sec) 
mysql> SELECT LAST-INSERT-ID () FROM ai_test2;
I last-insert-id () I
+ + 
                    1<sub>1</sub>+ - - +1 row in set (0.00 sec)
```
Por ahora todo correcto. A continuación, pase a la segunda ventana e inserte otro registro. Desde la ventana 2:

```
mysql> INSERT INTO ai-test2 (fl) VALUES ( ' two ' ) ; 
Query OK, 1 row affected (0.00 sec) 
Windowl : 
mysql> SELECT LAST-INSERT-ID () FROM ai-test2 ; 
+ + 
I last-insert-id () I
+ + 
                I 1 I 
\frac{1}{1} 1 I
2 rows in set (0.00 sec)
```
El valor devuelto sigue siendo 1, cuando deberia ser 2. Por lo tanto, si intentamos utilizar el valor para realizar una actualizacion, obtendremos el familiar error de clave duplicada:

```
mysql> UPDATE ai-test2 SET id=LAST-INSERT-ID()+l WHERE 
fl='onel ; 
ERROR 1062: Duplicate entry '2' for key 1
```
# .<br>.<br>. د آ **Indices de varias columnas y campos de incremento automatico**

Las tablas de tipo **MyISAM** y BDB permiten además convertir el segundo campo de indice de un indice de varias columnas en un campo de incremento automatico. Esta opcion resulta de utilidad a1 crear agrupaciones de datos. En

este ejemplo, vamos a crear una tabla para la plantilla de trabajadores, en la que agruparemos a sus miembros en gerentes, empleados y servicios subcontratados, y se les asignara una posicion en cada categoria:

```
mysql> CREATE TABLE staff (rank ENUM( 'Employee ' , 'Manager ' , 'Contractor' ) NOT NULL,position VARCHAR (100) , id INT NOT NULL AUTO-INCREMENT , PRIMARY KEY (rank, id) ) ; 
Query OK, 0 rows affected (0.00 sec) 
mysql> INSERT INTO staff (rank ,position) VALUES 
  ( Employee ' , ' Cleaner ' ) , ('Contractor','Network maintenance'), 
  ( 'Manager , Sales manager ' ) ; 
Query OK, 3 rows affected (0.01 sec) 
mysql> SELECT * FROM staff; 
+--- + +-+ 
I rank I position I id I 
+- + +-+ 
IEmployee I Cleaner 111 
1Contractor I Network maintenance I 1 I 
IManager I Sales manager 111 
+ - - + - - + - + - + - + - + - + - + - + - + - + - + - + - + - + - + - + - + - + - + - + - + - + - + - + - + 3 rows in set (0.00 sec)
```
Los tres registros constan del mismo id, ya que la clave principal se compone de dos campos: rank e id.

A1 agregar otros registros a cada rango, observara el comportamiento habitual de incremento:

```
mysql> INSERT INTO staff (rank,position) 
VALUES 
 ( Employee ' , ' Security guard' ) , ( 'Employee' , 'Receptionist' ) , ( 'Manager ' , ' Head of security' ) ; 
Query OK, 3 rows affected (0 .OO sec) 
Records: 3 Duplicates: 0 Warnings: 0 
mysql> SELECT * FROM staff; 
+--- + +-+ 
I rank I position I id 
+--- + +-+ 
IEmployee I Cleaner 11 
I Contractor I Network maintenance I 1 
IManager I Sales manager 11 
I Employee I Security guard 12 
I Employee I Receptionist 13 
I Manager I Head of security 12 
+- + +-+ 
6 rows in set (0.01 sec)
```
En este ejemplo, tenemos un empleado 1,2 y **3;** un gerente 1 y 2; y un servicio subcontratado 1. El contador de incremento automatico genera 10s valores correctamente para cada grupo.

Sin embargo, en este caso no se puede restablecer el contador de incremento automatico.

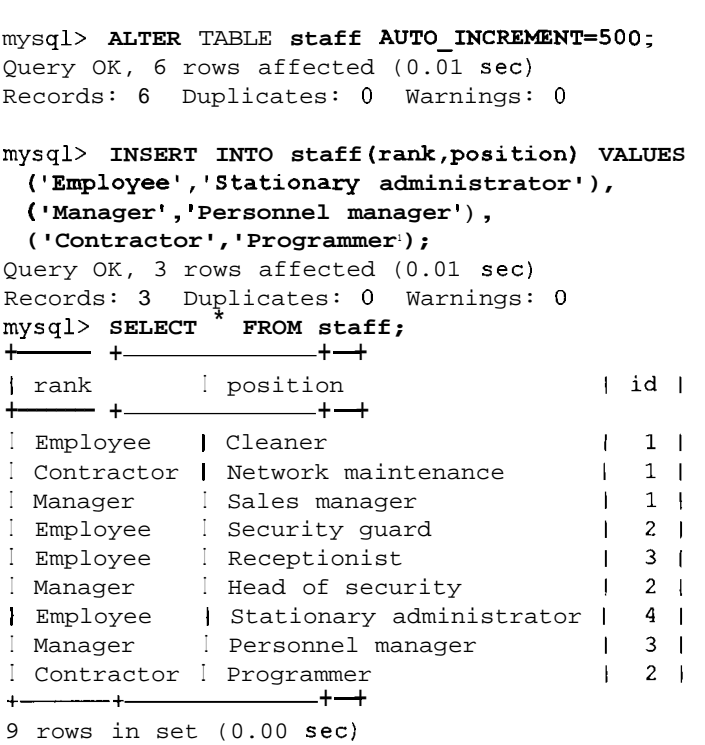

Los valores van aumentando a partir de donde se quedaron, independientemente de la instruccion ALTER.

# **Eliminación o modificación de un índice**

En ocasiones, 10s indices dejan de ser utiles y necesitan modificarse o eliminarse. A1 realizar un cambio sobre un indice, el primer paso consiste en eliminar el indice y volver a generarlo con la nueva definicion.

Para eliminar una clave primaria utilice esta sintaxis

ALTER TABLE nombre de tabla DROP PRIMARY KEY;

Para eliminar un indice ordinario, exclusivo o de texto completo, debemos especificar el nombre del indice, de la siguiente forma:

ALTER TABLE nombre\_de\_tabla DROP INDEX nombre\_de\_indice;

o de esta otra forma:

DROP INDEX nombre de indice ON nombre de tabla;

Si no esta seguro del nombre del indice, la instruccion **SHOW** KEYS se lo desvelara:

```
SHOW KEYS FROM nombre de tabla;
```
# **Tipos de tabla e indices**

Cada tipo de tabla tiene su propio comportamiento en materia de indices y cada una de ellas los procesa de manera diferente. No todos los tipos indices están disponibles para los distintos tipos de tabla. Es importante tener claro cómo se va a utilizar una tabla y 10s indices que se van a necesitar antes de seleccionar el tipo de tabla. En ocasiones, lo que parece ser el tipo de tabla perfecta se convierte en una eleccion erronea porque no se puede utilizar un determinado tip0 de indice en ella. En la siguiente lista se destacan las funciones y las diferencias de indices para cada tip0 de tabla. Las tablas MyIS AM presentan las siguientes caracteristicas:

- Los indices se almacenan en archivos con la extension . MY I.
- $\bullet$ Los indices de numero se almacenan con el byte alto **primero** para permitir una mejor compresion del indice.
- Se pueden utilizar indices BLOB y TEXT.
- Se permiten valores nulos en 10s indices (no claves primarias).  $\bullet$
- Los datos y el indice se pueden incluir en directorios diferentes (lo que  $\bullet$ permite una mayor velocidad).

Las tablas MERGE presentan las siguientes caracteristicas:

- Las tablas MERGE no contienen indices propios.  $\bullet$
- El archivo . MRG contiene una lista de 10s archivos . MY I de indice proce- $\bullet$ dentes de las tablas MyISAM integrantes.
- Sigue siendo necesario especificar 10s indices a1 crear la tabla MERGE.  $\bullet$

Las tablas HEAP presentan las siguientes caracteristicas:

- $\bullet$ Utilizan un indice de asignacion almacenado en memoria, que resulta muy rapido.
- Solo pueden utilizar indices con  $\log$  operadores = y <=>  $\bullet$
- No pueden usar un indice en una columna que permita valores NULL.  $\bullet$
- Los indices no se pueden utilizar con la cláusula ORDER BY.  $\bullet$
- MySQL no puede determinar el numero aproximado de filas que existen  $\bullet$ entre 10s dos valores (este resultado es utilizado por el optimizador de consultas para seleccionar el indice mas eficaz que utilizar). En una seccion posterior se ampliara este tema.

Las tablas ISAM utilizan un indice B-Tree almacenado en archivos con la extension ism.

Las tablas InnoDB no pueden utilizar indices de texto completo.

# **Uso eficaz de 10s indices**

Las tablas con pocos indices devolveran 10s resultados muy despacio. Pero la inclusion de demasiados indices, aunque no suele ser normal, tambien ocasiona problemas. Los indices ocupan espacio de disco y, como estan ordenados, cada vez que se realice una operacion de insercion o de actualizacion, es necesario volver a organizar el indice para incluir 10s cambios, lo que da como resultado una carga de trabajo adicional significativa. En las siguientes secciones se explica cuando utilizar 10s indices. La eficiencia en el uso de indices depende de la configuración de MySQL (en un capitulo posterior se abordara este tema).

### **Donde utilizar 10s indices**

El uso mas comun de un indice consiste en recuperar filas que cumplan una condicion incluida en una cláusula WHERE:

```
mysql> SELECT firs t-name FROM customer WHERE surname>' C ' ; 
+--- + 
I first-name I
+ +<br>
+ first-<br>
+ +<br>
+ Yuenne
IYvonne I 
I Johnny I 
I Winston
I Patricia I 
I Francois I 
I Winnie I 
I Breyton I 
+ - - + -7 rows in set (0.00 sec)
```
En este caso, resultaria util crear un indice sobre el campo surname. No se utilizaria un índice sobre el campo first\_name en esta consulta porque no forma parte de la condicion.

Los campos que aparecen unicamente en la lista de campos (inmediatamente despues de SELECT) no utilizan un indice.

A1 buscar valores maximos o minimos, MySQL solo necesita tomar el primer valor o el ultimo de una tabla ordenada con un indice, lo que resulta extremadamente rapido.

Si se solicitan valores maximos o minimos con frecuencia, resultaria extremadamente util crear un indice sobre el campo pertinente.

```
mysql> SELECT MAX (id) FROM customer; 
+ - +I MAX(id) I
+ - +1 \quad 10 \quad+ - + +
```
Esiste otro caso en el que MySQL nunca necesita examinar la tabla completa, sólo el indice: cuando todos los campos que se desean recuperar forman parte de un indice. Observe el siguiente ejemplo:

```
mysql> SELECT id FROM customer; 
+ - - +|id|+ - - +\begin{array}{cc} 1 & 1 \end{array}\vert 2 |
\begin{vmatrix} 3 & 1 \end{vmatrix}\vert 4 \vert\begin{array}{ccc} \begin{array}{ccc} \end{array} & \begin{array}{ccc} \end{array} & \begin{array}{ccc} \end{array} & \end{array}1611 \t 7 \t 11101+ - +8 rows in set (0.01 sec)
```
Si crearamos un indice sobre el campo id, MySQL ni siquiera necesitaria examinar los datos. Esto no seria de aplicacion si el índice se compusiera únicamente de una parte de 10s datos de la columna (por ejemplo, si el indice se hubiera creado sobre 10s primeros diez caracteres de un campo de tipo VARCHAR de 20 caracteres de longitud).

Otro caso en el que 10s indices resultan utiles es cuando se utiliza la instruccion ORDER BY para ordenar un campo, como en el siguiente ejemplo:

```
mysql> SELECT * FROM customer ORDER BY surname;<br>+--+-------+--------+
8 rows 
in set (0.01 
      first-name I
surname I 
+ 
      Neil I
      Johnny I 
      Yvonne I 
      Winnie I 
      Patricia | Mankunku |
      Francois I Papo III
      Winston I 
      Breyton |
-+- + 
                  Beneke I 
                  Chaka-Chaka I 
                  Clegg <u>I</u>
                  Dlamini I 
                  Powers I 
                  Tshbalala I
```
Como 10s registros se devuclven ordenados por un campo, que es la tarea que realizan los indices, la creación de un indice sobre el campo surname resultaria util en esta consulta. Si el tip0 de orden solicitado es descendente, bastara con leer cl indice en orden inverso.

**ADVERTENCIA: En la actualidad, 10s indices no se pueden utilizar en clausulas ORDER BY con tablas HEAP.** 

Los indices tambien se utilizan para agilizar combinaciones, como en el siguiente ejemplo:

```
mysql> SELECT firs 
t-name , surname, comxni s si on FROM 
sales, sales rep
 WHERE code=8 AND 
sales.sales-rep=sales-rep-employee-number; 
+- +- +- + 
I first-name I surname I commission I 
+ - - - + - - - + - - - + +I Mike I Serote I 10 1
+--- +-+------ + 
1 row in set (0.00 sec)
```
Se utiliza un indice para llevar a cabo la condición de combinación (en otras palabras, para buscar en los campos sales. sales rep y sales-rep. employee\_number). Esto resulta de aplicacion aunque se utilice la sintaxis alternativa:

```
mysqb SELECT first-name, surname, commission FROM sales INNER 
JOIN sales-rep ON sales.sales-rep=sales-rep.employee-number 
+- +- +--- + 
WHERE code=8; 
I first-name I surname I commission I
+--- +- +- + 
I Mike I Serote I 10 1
+--- +-+- + 
1 row in set (0.00 sec)
```
Los indices se pueden utilizar cuando la consulta contenga un comodin, como:

```
mysql> SELECT FROM sales-rep WHERE surname LIKE 'Ser%'; 
+- +- +--- + 
Ifirst-name I surname I commission I 
+-------- +- +- + 
I Mike I Serote I 10 1
+------- +----+- + 
1 row in set (0.00 sec)
```
Sin embargo, 10s indices no se pueden utilizar en el siguiente caso:

```
mysql> SELECT FROM sales-rep WHERE surname LIKE '%Ser%I ; 
+- +- +- + 
I first-name I surname 1 commission I 
+ - - + - - + - - - +| Mike | Serote | 10 |
+--- +-+------ + 
1 row in set (0.00 sec)
```
La diferencia esta en que en el ultimo ejemplo se utiliza un comodin como primer caracter y, como el indice se ordena alfabeticamente a partir del primer caracter, la presencia del comodin inutiliza la función del índice.

## **Seleccion de indices**

Ahora que ya sabemos donde utiliza MySQL 10s indices, tenga en cuenta 10s siguientes consejos a la hora de seleccionarlos:

- Los indices sólo deberian crearse en aquellas consultas que los utilicen (por ejemplo, sobre campos de la condicion WHERE) y no sobre campos que no vayan a utilizarlos (como en caso de que el primer caracter de la condicion sea un comodin).
- Cree indices que devuelvan el menor numero de filas posible. El mejor lugar es sobre una clave primaria ya que estas se asocian de manera exclusiva a un registro. De manera similar, 10s indices sobre campos enumerados no resultan particularmente utiles (por ejemplo, un indice sobre un campo que contenga valores sí o no, sólo serviria para reducir la seleccion a la mitad, con toda la carga que supone el mantenimiento de un indice).
- Utilice indices cortos (cree un indice sobre los diez primeros caracteres de  $\bullet$  . un nombre, por ejemplo, en lugar de hacerlo sobre el campo completo).
- No Cree demasiados indices. Los indices aumentan el tiempo necesario  $\bullet$ para actualizar o agregar un registro. Por ello, si el indice se crea para una consulta que se utilice en contadas ocasiones y pueda aceptarse un rendimiento ligeramente mas lento, considere la opcion de no crear el indice.
- Utilice el sistema de prefijacion mas a la izquierda (vease la siguiente  $\bullet$ seccion).

## **Uso del sistema de prefijacion mas a la izquierda**

Ya sabemos que podemos crear un indice sobre varios campos. Los apellidos y 10s nombres son buenos ejemplos en 10s que hacerlo, de manera que, aunque existan muchos apellidos duplicados, el nombre hara que el indice resulte practicamente unico. En efecto, MySQL dispondra en este caso de dos indices. El primer0 es el apellido y el nombre, y el segundo es simplemente el apellido. Comenzando por la parte izquierda de la lista de campos del indice, MySQL puede utilizar cada uno de ellos, uno tras otro, siempre y cuando sigan la secuencia empezando por la izquierda. Utilizaremos algunos ejemplos para aclarar este concepto. En el siguiente fragment0 agregaremos un campo inicial a la tabla de clientes, algunos valores, asi como un indice:

```
mysql> ALTER TABLE customer ADD initial VARCHAR(5); 
Query OK, 8 rows affected (0.01 sec) 
Records: 8 Duplicates: 0 Warnings: 0 
mysql> ALTER TABLE customer ADD INDEX (surname, initial, 
first-name) ;
```
Query OK, 8 rows affected (0.01 sec) Records: 8 Duplicates: 0 Warnings: 0 mysql> **UPDATE customer SET initial=IX1 WHERE id=l;**  Query OK, 1 row affected (0.00 sec) Rows matched: 1 Changed: 1 Warnings: 0 mysql> **UPDATE customer SET initial= 'B' WHERE id=2:**  Query OK, **1** row affected (0.00 sec) Rows matched: 1 Changed: 1 Warnings: 0 mysql> **UPDATE customer SET initial='M0 WHERE id=3;**  Query OK, 1 row affected (0.00 sec) Rows matched: 1 Changed: 1 Warnings: 0 mysql> **UPDATE customer SET initial= 'C** ' **WHERE id=4;**  Query OK, 1 row affected (0.00 sec) Rows matched: 1 Changed: 1 Warnings: 0 mysql> **UPDATE customer SET initial='P1 WHERE id=5;**  Query OK, 1 row affected (0.00 sec) Rows matched: 1 Changed: 1 Warnings: 0 mysql> **UPDATE customer SET initial='B1 WHERE id=lO** ; Query OK, 1 row affected (0.01 sec) Rows matched: 1 Changed: 1 Warnings: 0

Si realiza una consulta incluyendo 10s tres campos en la condicion, lograremos aprovechar a1 maximo el indice:

```
mysql SELECT * FROM customer WHERE surname='Clegg' AND
 initial='X1 AND first name='Yvonnel ; -
```
Tambien sacariamos el maximo partido del indice si buscaramos por el apellido y la inicial:

```
mysql> SELECT * FROM customer WHERE surname='Clegg' AND 
initial='X1 :
```
o simplemente por el apellido:

mysql> **SELECT** \* **FROM customer WHERE surname='Cleggl** ;

Sin embargo, si rompe la secuencia de disposicion mas a la izquierda y realiza la busqueda por el nombre o la inicial o por ambos campos, MySQL no utilizara el indice. Por ejemplo, ninguna de las siguientes busquedas utiliza un indice:

```
mysql> SELECT * FROM customer WHERE initial='X1 AND 
firs t-name= ' Yvonne ' ; 
mysq1<sup>></sup> SELECT<sup>*</sup> FROM customer WHERE first name= 'Yvonne';
mysql> SELECT * FROM customer WHERE initial='X';
```
Si realiza la busqueda por el primer y tercer campo del indice (surname y first name), romperiamos la secuencia y el indice no se utilizaria completamente. Sin embargo, como el apellido constituye la primera parte del indice, se seguira utilizando esta porción:

```
mysql> SELECT * FROM customer WHERE surname='Clegg' AND
first name='Yvonne';
```
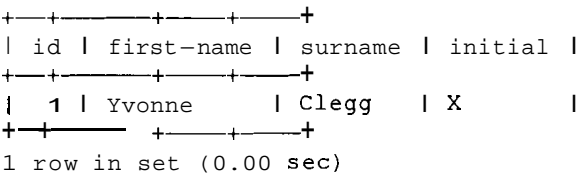

Puede utilizar el sistema de prefijacion a la izquierda siempre y cuado se utilice un índice, como en el caso de utilizar una cláusula ORDER BY.

## **Como utiliza MySQL 10s indices con EXPLAIN**

Uno de 10s secretos mejor guardados de MySQL es la instruccion EXPLAIN. Incluso la gente que lleva afios utilizando MySQL parece haber pasado por alto esta instruccion y la verdad es que facilita enormemente el trabajo.

La instruccion EXPLAIN muestra (explica) la forma en que MySQL procesa las instrucciones SELECT, utiliza indices y combina tablas. Esta instruccion puede ayudarle a seleccionar indices mejores y a escribir sus consultas de manera opcional.

Para utilizarla, coloquela delante de una instruccion SELECT:

```
mysql> EXPLAIN SELECT surname, firs t-name FROM customer WHERE 
id=l ; 
             +- +-+ +- +- +-+-+-+ 
Itable I type I possible-keys I key I key-len I ref 
Irows I Extra I 
  +- +-+ +- +- +-+-+-+ 
Icustomer I const I PRIMARY I PRIMARY l 4 1 const 
  I 1 I I 
+- +-+ +-+- +-+-+-+ 
1 row in set (0.00 sec)
```
 $^{\prime}$ Qué significan todas estas columnas? En la tabla 4.2 encontrara la respuesta.

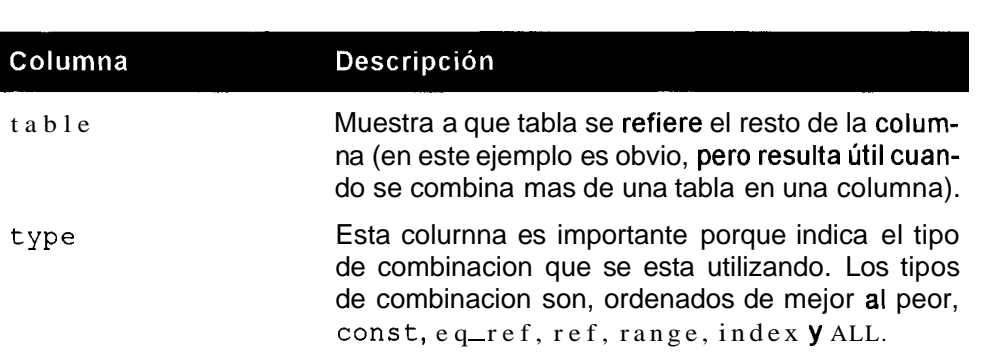

**Tabla 4.2.** Significado de las columnas EXPLAIN

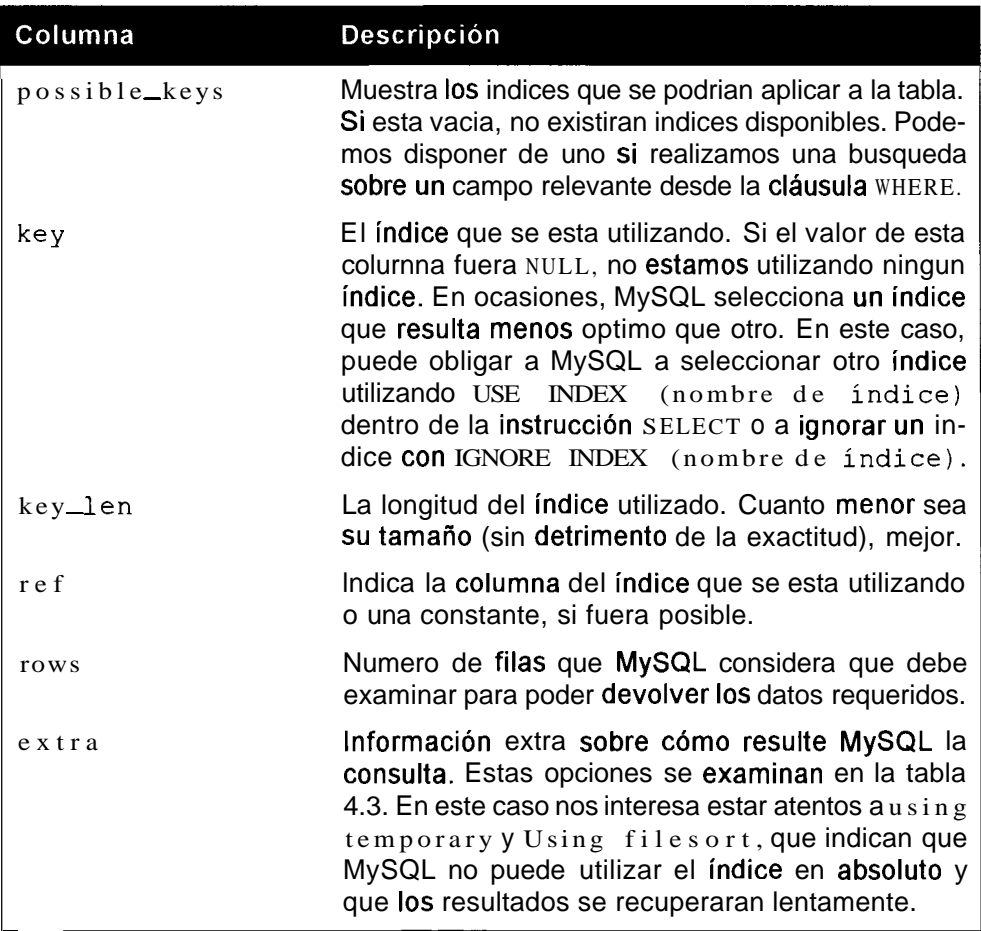

La tabla 4.3 recoge las descripciones de la colurnna extra.

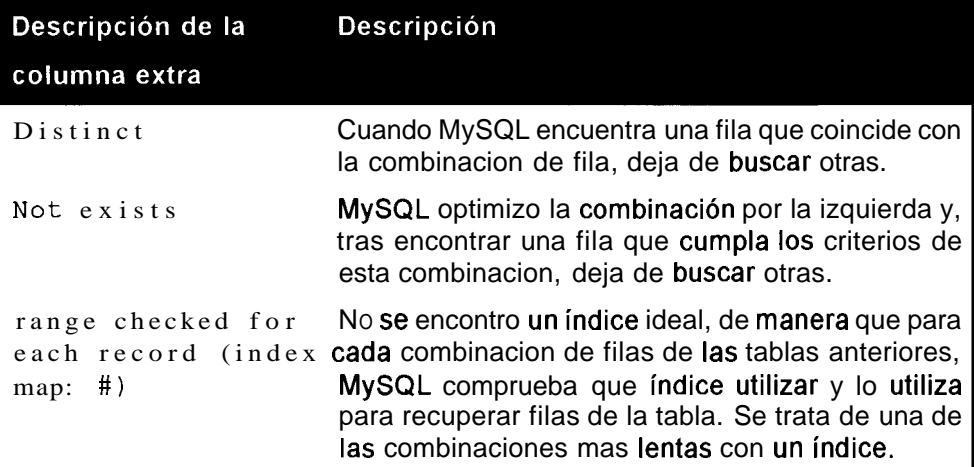

Tabla 4.3. Significado de las descripciones de la colurnna extra EXPLAIN

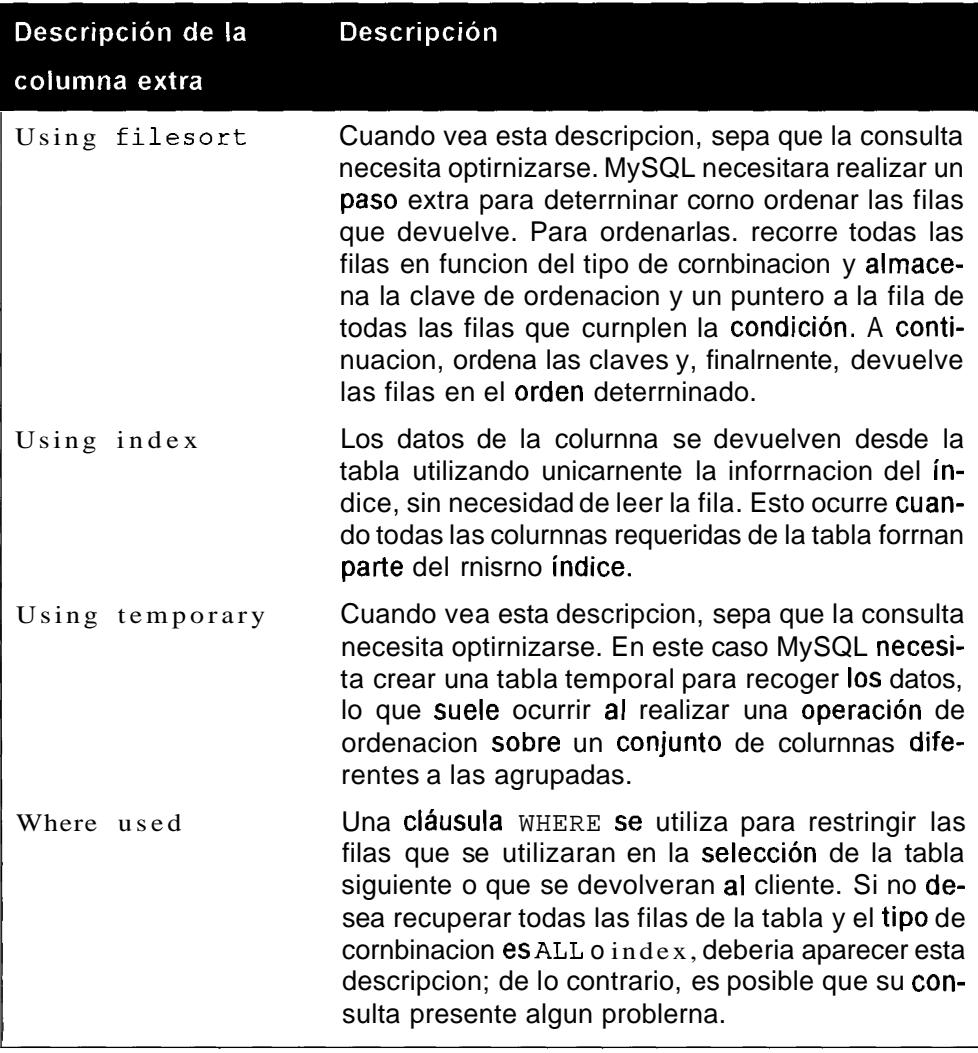

**El tipo de colurnna devuelta por EXPLAIN indica el tipo de cornbinacion que se esta utilizando. La tabla 4.4 explica el tip0 de cornbinacion, ordenadas de mayor a rnenor por su eficacia.** 

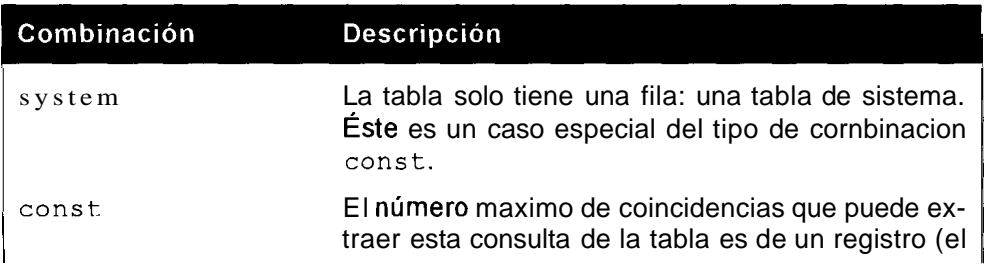

Tabla 4.4. Los diferentes tipos de cornbinacion

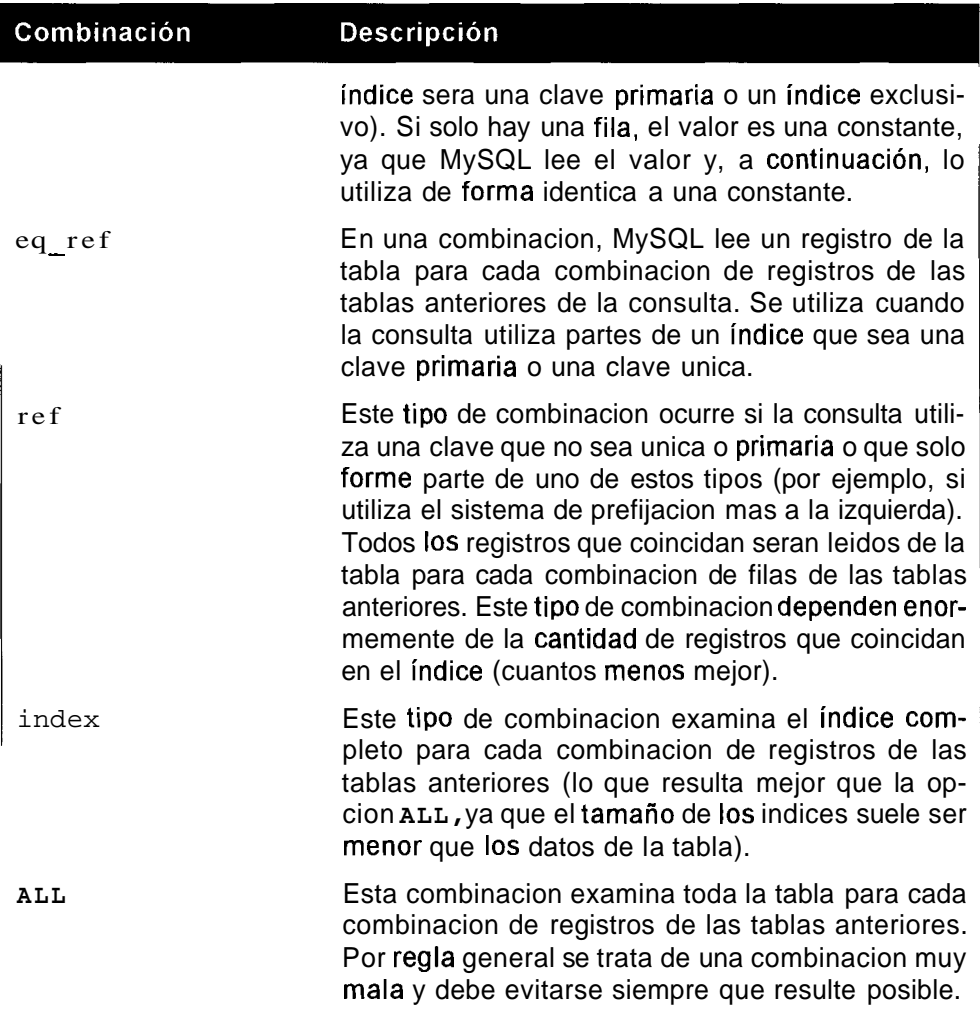

#### **Volvamos a1 ejemplo:**

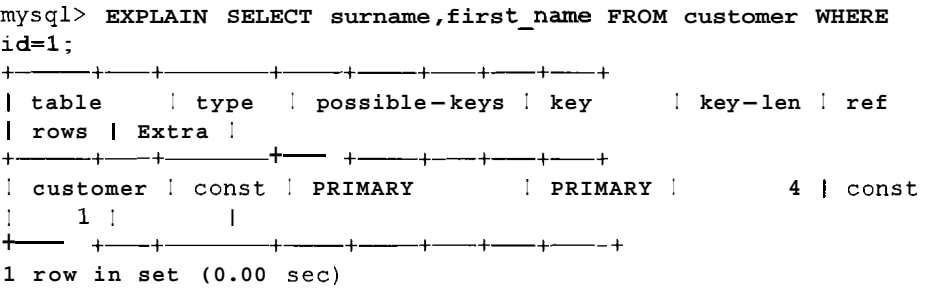

**Ya tenemos una clave primaria en la tabla cliente sobre el campo id y como nuestra consulta consta unicamente de una condicion, este campo es equivalente a una constante por lo que la consulta no puede mejorarse mas. La columna rows** 

indica que MySQL solo necesita examinar una fila para devolver 10s resultados. No se puede obtener un proceso mejor. Asi mismo, el tipo de la combinacion (que en este caso no es tal) es const, que equivale a constante, que es el mejor tipo. Examinemos que ocurriria si realiza una consulta similar sobre una tabla sin indices:

mysql> **EXPLAIN SELECT** \* **FROM sales-rep WHERE employee-number=2;**  +- +-+ +-+- +-+-+- + I table I type I possible-keys I key I key-len I ref I rows I Extra <sup>I</sup> I sales-rep I ALL I NULL I NULL I NULL I NULL I 5 | where used | +- +-+ +-+---- +-+-+- + 1 row in set (0.00 sec)

Se trata de la peor combinacion. La combinacion es de tipo ALL, la peor de todas: no existen claves posibles y se examinan las cinco filas para devolver los resultados (la tabla s a 1 e s r e p consta unicamente de cinco registros). Veamos cómo podemos mejorar esta situación:

+ +--- +-+-+- +-+ mysql> **SHOW COLUMNS FROM sales-rep;**  + +--- +-+-+- +-+ I Field **I Type** I Null I Key I Default | Extra <sup>I</sup>employee-number I int (11) I YES I I NULL <sup>I</sup>  $\ddot{\phantom{0}}$ | NULL Surname (I varchar)  $\mathbf{I}$ I I first-name varchar NULL  $\mathbf{I}$ I l commission | tinyint ( NULL  $\overline{1}$  $\ddot{\phantom{1}}$ l date-joined l date NULL  $\overline{1}$ I I birthday I date I YES I I NULL <sup>1</sup> I + +------ +-+-+- +-+ + +- +- +------ +--- +- + 6 rows in set (0.00 sec) mysql> **SELECT** \* **FROM sales-rep;**  I employee-number I surname I first-name I commission I date-joined I birthday I + +- +- +------ +------+- + 1 | Rive | Sol | 10 | 2000- $\mathbf{I}$  $02-15$  | 1976-03-18 | 2 | Gordimer | Charlene | 15 | 1998- $\mathbf{L}$  $07 - 09$  | 1958-11-30 | 3 | Serote | Mike | 10 | 2001- $\mathbf{L}$  $05-14$  | 1971-06-18 | 4 | Rive | Mongane | 10 | 2002- $\mathbf{L}$  $11-23$  | 1982-01-04 |

<sup>I</sup>5 1 Jomo I Ignesund I 10 1 2002- 11-29 1 1968-12-01 <sup>1</sup> + +- +-------- +- +------+- + 5 rows in set (0.01 sec)

Un candidato obvio para una clave primaria es el campo employee number. No existen valores duplicados y no deseara tener ninguno de manera que puede convertirla en una clave primaria sin demasiadas complicaciones:

mysql> ALTER TABLE **sales-rep** MODIFY **employee-number** INT NOT **NULL**  PRIMARY KEY; Query OK, 5 rows affected (0.00 sec) Records: 5 Duplicates: 0 Warnings: 0

El resultado se aprecia inmediatamente si vuelve a ejecutar el comando EXPLAIN sobre esta consulta:

mysql> EXPLAIN SELECT \* FROM **sales-rep** WHERE **employee\_number=2;**  +- +-+ +-+---- +-+-+---+ I table I type I possible-keys I key I key-len I ref I rows I Extra I +- +-+ +---+- +-+-+-+ I sales-rep I const I PRIMARY I PRIMARY I 4 1 const  $\begin{array}{ccc} 1 & 1 & \end{array}$ +- +-+ +-+- +-+-+-+ 1 row in set (0.00 sec)

La mejora es sobresaliente.

La instrucción EXPLAIN es tambien sinónimo de las secuencias DESCRIBE nombre de tabla o SHOW COLUMNS FROM nombre de tabla si se utilizan delante de un nombre de tabla.

## **Realizacion de calculos en una consulta**

Vamos a examinar algunos casos mas complejos. Por ejemplo, suponga que deseamos recuperar todos los comerciales con una comision inferior al 20 por ciento si le sumaramos un 5 por ciento a la que tienen asignada. **A** continuacion se incluye una posible consulta con la instruccion EXPLAIN:

```
mysql> EXPLAIN SELECT * FROM sales-rep WHERE (cormnission+5)<20; 
+- +-+ +-+- +-+-+------ + 
+-- +-+ +-+- +-+-+-+ 
I table I type I possible-keys I key I key-len I ref I rows I Extra 1
I sales-rep I ALL I NULL I NULL I NULL I NULL I 
5 | where used |
  +- +-+ +-+- +-+-+- +
```
El resultado no es muy bueno ya que la consulta no utiliza ninguno de 10s indices. No deberiamos sorprendernos porque solo existe un indice, una clave primaria

sobre el campo employee - number. A primera vista, si le aiiadieramos un indice a1 campo commission 10s resultados mejorarian. Como este campo consta de valores duplicados no se le puede asignar una clave primaria (cuyo uso se reduce a una por tabla) o una clave unica. Y como tampoco se trata de un campo de caracter, la unica opcion disponible es recurrir a un indice ordinario:

```
mysql> ALTER TABLE sales-rep ADD INDEX (commission) ; 
Query OK, 5 rows affected (0.01 sec) 
Records: 5 Duplicates: 0 Warnings: 0
```
A continuacion, si vuelve a ejecutar la consulta obtendra el siguiente resultado:

mysql> EXPLAIN SELECT \* FROM **sales-rep** WHERE **(commission+5)<20;** 

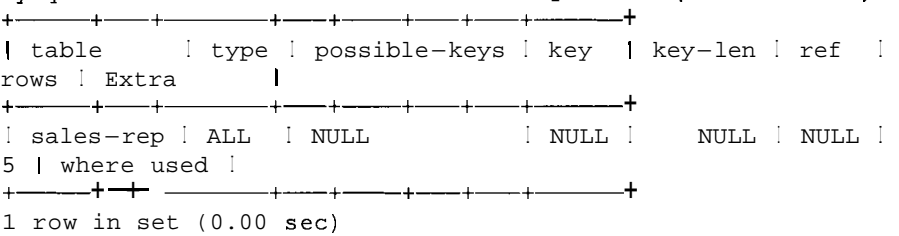

No hemos conseguido ninguna mejora. MySQL sigue examinando cada uno de 10s registros. La razon es que debe calcular commission+5 para cada registro. Necesita leer el campo commission de cada registro para agregarle 5 unidades y, continuacion, compararlo con 20. No deberiamos realizar ningun calculo en el campo de índice. La solución consiste en llevar a cabo el calculo sobre la constante, no sobre el campo indexado. En terminos algebraicos,  $(x + 5 < y)$  es lo mismo que  $(x < y - 5)$ , por lo que se puede escribir de la siguiente forma:

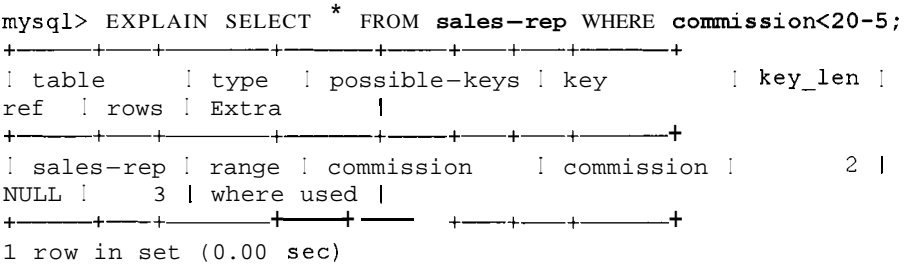

El resultado mejora bastante. MySQL realiza 10s calculos una vez, obtiene la constante 15 y recorre el indice buscando valores inferiores. Tambien podriamos haber utilizado la consulta de la siguiente forma:

```
mysql> EXPLAIN SELECT * FROM sales-rep WHERE commission<l5; 
+- +-+ +------+- +-+-+------ + 
| table | type | possible-keys | key | | key_len |
ref I rows I Extra I 
+- +-+ +------ +- +-+-+------ + 
I sales-rep I range I commission I commission I 2 1
NULL \left| \right| 3 | where used \left| \right|
```
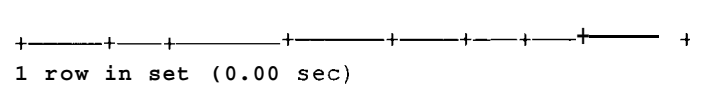

donde nosotros mismos obtenemos la constante, pero la diferencia de velocidad apenas resulta perceptible. La operacion de restar 5 unidades a 20, no le supone ningun trabajo a MySQL (intente medirlo si puede). Fijese en que ocurriria si quisieramos recuperar todos 10s comerciales con un 20 por ciento exacto de comision tras el aumento del 5 por ciento:

```
mysql> EXPLAIN SELECT \bullet FROM sales_rep WHERE commission=15;
+- +-+ +- +- +-+-+------ + 
Itable I type I possible-keys I key I key-len I ref 
+- +-+ +------+- +-+-+------ + 
I rows I Extra 1
+- +-+ +------+- +-+-+- + 
I sales-rep I ref I commission I commission I 2 1 
const I 1 I where used I 
 1 row in set (0.00 sec)
```
El tipo de consulta varia de range a ref, cuyo uso es preferible ya que la operacion de devolver un valor exacto supone menos trabajo que devolver un rango de valores (o una gran cantidad de valores exactos).

## **Uso de EXPLAIN con el sistema de prefijos a la izquierda**

Vamos a volver sobre el tema del sistema de prefijacion mas a la izquierda y a ver cómo EXPLAIN puede ayudarnos a entenderlo mejor. Considere la siguiente consulta:

```
mysql> EXPLAIN SELECT FROM customer WHERE 
first name='Yvonne';
+- +-+ +-+- +-+-+- + 
I table I type I possible-keys I key I key-len I ref 
rows I Extra I
+- +-+ +-+- +-+-+------ + 
Icustomer I ALL I NULL I NULL I NULL I NULL 
8 1 where used I 
+- +-+ +-+- +-+-+------ + 
1 row in set (0.01 sec)
```
Como el campo first name no es la parte del indice situada mas a la izquierda, no nos sirve para funciones de indexación y el tipo de combinación ALL nos lo indica claramente. El siguiente ejemplo muestra el uso que hace la instrucción EXPLAIN del sistema de prefijacion mas a la izquierda:

```
mysql> EXPLAIN SELECT FROM customer WHERE surname= ' Clegg' 
AND initial='Xt AND first-name='Yvonnel; 
I table I type I possible-keys I key I key-len I ref 
I rows I Extra 1
```
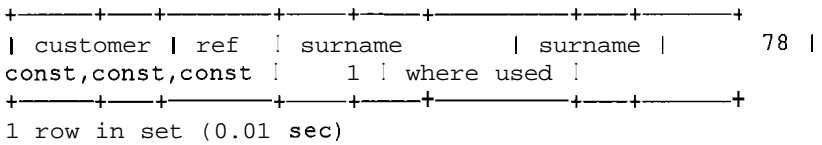

En este ejemplo, se utilizan 10s tres campos completos del indice y el tipo de combinacion es ref porque el indice en cuestion permite duplicados. Si la estructura de la tabla excluye la posibilidad de una combinacion duplicada de apellidos, iniciales y nombres, el tipo de combinación deberia ser eq\_ref. Fijese en la columns ref, const, const, const, que indica que las tres partes del indice se comparan con un valor constante. El siguiente ejemplo ilustra una situación similar.

```
mysql> EXPLAIN SELECT * FROM customer WHERE 
      surname='Clegg' AND initial='X1; 
    +- +-+ +- +-+- +- +------- t
Itable I type I possible-keys I key I key-len I ref 
I rows I Extra I 
                                       +- +-+ +- +-+- +- +------ + 
I customer I ref | surname I surname I 47 |
const, const 1 \t 1 where used 1 \t + \t - \t + \t - \t + \t - \t + \t + \t - \t + \t - \t + \t - \t + \t - \t + \t - \t + \t - \t + \t - \t + \t - \t + \t - \t + \t - \t + \t - \t + \t - \t + \t - \t + \t - \t + \t - \t + \t - \t + \t - \t + \t - \t + \t - \t + \t - \t + \t - \t + \t - \t + \t - \t + \t - \t + \t - \t + \t - \t + \t - \t + \1 row in set (0.00 sec)
```
Nuevamente, el índice se utiliza correctamente, pero en este caso sólo se usan 10s dos primeros campos. La longitud de la clave en este caso es mas corta (lo que significa que MySQL tiene menos que examinar y, por lo tanto, lo hace de forma mas rapida). El siguiente ejemplo no utiliza el sistema de **prefijación más** a la izquierda:

```
mysql> EXPLAIN SELECT * FROM customer WHERE initial='X1; 
Itable I type I possible-keys I key I key-len Iref I rows I Extra I
+- +-+ +-+- +-+-+- + 
I customer I ALL I NULL I NULL I NULL I NULL I 
8 1 where used I 
 +- +-+ +-+- +-+-+- + 
1 row in set (0.00 sec)
```
Esta consulta no se adhiere a 10s principios del sistema de prefijacion mas a la izquierda y no utiliza un indice. El siguiente ejemplo tampoco utiliza el sistema de prefijacion mas a la izquierda pero si utiliza un indice:

```
mysql> EXPLAIN SELECT * FROM customer WHERE surname='Clegg' 
AND first-narne='Yvonnel; 
+- +-+ +- +- +-+-+------ + 
I table I type I possible-keys I key I key-len I ref I rows I Extra I
+- +-+ +-+- +A+-+------ +
```

```
I customer I ref I surname I surname I 41 1 const I 
1 I where used I 
+- +-+ +-+- +-+-+- + 
1 row in set (0.00 sec)
```
Aunque en este ejemplo no se utiliza el sistema de prefijacion mas a la izquierda, porque el campo **first name** queda fuera de secuencia, basta el campo surname para aprovechar dicho índice. En este caso, limita el número de filas que MySQL necesita examinar a una, ya que el apellido Clegg es unico, independientemente de 10s nombres y las iniciales.

## **Optimización de las selecciones**

En una combinacion, puede calcular el numero de filas que MySQL necesita buscar multiplicando todas las filas juntas. En el siguiente ejemplo, MySQL necesitara examinar **5\*8\*** 1 filas, lo que da un total de 40:

```
mysql> EXPLAIN SELECT FROM customer, sales-rep , sales 
 WHERE sales.sales-rep=sales-rep-employee-number 
 AND customer.id=sales.id;
+-+- + +- +-+- +-+- + 
I table I type I possible-keys I key I key-len I ref 
I rows I Extra I 
+- +- + +- +- +- +-+------ + 
I sales-rep I ALL I PRIMARY I NULL I NULL I NULL 
| 5 | |<br>| sales | ALL | NULL
                             I sales I ALL I NULL I NULL I NULL I NULL 
I 8 1 where used I 
I customer I eq-ref I PRIMARY I PRIMARY I 4 1
sales.id \begin{matrix} 1 & 1 & 1 \\ 1 & 1 & 1 \end{matrix}+- +- + +-+-+- +-+------ + 
3 rows in set (0.00 sec)
```
Como puede observar, cuanto mayor sea el numero de tablas que se combinan, mayor sera la cantidad de filas examinadas. Parte del buen diseño de las bases de datos consiste en hallar un equilibrio entre las tablas pequeiias de las bases datos que necesitan mas combinaciones y las tablas de mayor tamaño que resultan mas dificiles de mantener. En un capitulo posterior se presentaran algunas tecnicas utiles para conseguir este objetivo.

Para tareas de optimizacion, vamos a concentrarnos en la combinacion de **sales rep** y **sales** de la consulta anterior. A continuacion, se ha recreado dicha combinación (utilizando la sintaxis alternativa de la instrucción LEFT JOIN):

```
mysql> EXPLAIN SELECT FROM sales-rep LEFT JOIN sales 
 ON sales.sales-rep = sales-rep-employee-number; 
+- +-+ +-+- +-+-+-+ 
I table I type I possible-keys I key I key-len I ref I
rows 1 Extra I
```

```
I sales-rep I ALL I NULL I NULL I 
5 | |<br>Isales
       I ALL I NULL
8 1 I 
      +- +-+ +-+- +-+-+-+ 
2 rows in set (0.00 sec) 
                       NULL I NULL I 
                    NULL I NULL I
```
El numero de filas que se van a examinar en esta consulta es cinco veces ocho (de la columna rows), cuyo resultado es 40. No se utiliza ningun indice. Si examina la estructura de las dos primeras tablas, vera por que:

mysql> **DESCRIBE sales;**  +- +- +-+-+- +-+ I Field I Type I Null I Key I Default Extra I  $+$   $+$   $+$   $+$   $+$   $+$   $+$   $+$   $+$   $+$   $+$   $+$   $+$   $+$   $+$   $+$   $+$   $-$  I code I int(l1) I I **PRI** I 0  $\mathbf{I}$  $\mathbf{I}$ **<sup>I</sup>**sales-rep I int (11) I YES I I NULL  $\mathbf{I}$  $\mathbf{I}$ | id | int(11) | YES | | NULL  $\mathsf{I}$  $\mathbf{I}$ I value I int(l1) I YES I I NULL  $\mathbf{1}$  $\overline{1}$ +-+- +-+-+- +-+ 4 rows in set (0.00 sec) mysql> **DESCRIBE sales-rep;**  + +--- +-+-+- +-+ I Field I Type I Null I Key Default I Extra —+<del>----</del>- +----+---+----+-- $\lvert$  employee-number  $\lvert$  int (11)  $\lvert$ | PRI | 0 | **I I** surname  $\qquad$  **I** varchar(40) I YES **I** H NULL **I** |<br>| first-name | varchar(30) | YES | | NULL | | I  $\Box$  commission  $\Box$  tinyint (4) | YES | MUL | NULL | I I date -joined I date I YES NULL I  $\begin{array}{ccccccc}\n & & & & & \text{date} & & \n\end{array}$ I birthday I date I YES I NULL I 6 rows in set (0.00 sec)

Como no tenemos ninguna condición WHERE, la consulta devolvera todos los registros de la primera tabla (sales rep). A continuación, se llevará a cabo la combinación entre la tabla sales rep (para la que no se puede utilizar un indice porque vamos a recuperar todos 10s valores) y el campo sales rep de la  $t$ abla sa  $l$ es (sin indexar). El problema está en que la condición de combinación no utiliza ningun índice. Si agrega un índice al campo sales rep, mejorara el rendimiento:

mysql> **CREATE INDEX sales-rep ON sales(sa1es-rep)** ;

```
Query OK, 8 rows affected (0.01 sec) 
Records: 8 Duplicates: 0 Warnings: 0 
mysql> EXPLAIN SELECT FROM sales-rep LEFT JOIN sales 
ON sales.sales-rep = sales-rep.employee-number; 
+- +-+ +-+---- + +-+-+ 
Itable I type I possible-keys I key I key-len I ref 
Irows I Extra I 
               --+-------+-------+-----
+ - - + - - + - - - --+-Isales-rep I ALL I NULL I NULL I NULL I NULL 
I 5 1I
I sales I ref I sales-rep I sales-rep I 5 1
sales-rep.employee-number I 2 1 I 
+- +-+ +-+- + +-+-+ 
2 rows in set (0.00 sec)
```
Se ha reducido el numero de filas que MySQL necesita leer de 40 a 10 (5\*2), lo que supone una gran mejora.

Si lleva a cab0 la combinacion por la izquierda a1 reves (de forma que la tabla sales contenga los posibles valores nulos en lugar de la tabla sales-rep). obtendra un resultado diferente con EXPLAIN:

```
mysql> EXPLAIN SELECT FROM sales LEFT JOIN sales-rep ON 
sales.sales-rep = sales-rep.employee-number; 
+-+- + +-+- + +-+-+ 
| table | type | possible-keys | key | key-len | ref
I rows I Extra I 
+- +- + +-- +- + +-+-+ 
I sales I ALL I NULL I NULL I NULL I NULL 
I8 1 I
I sales-rep | eq_ref | PRIMARY | PRIMARY | 4 |
sales.sales_rep | 1 | |
+- +- + +-+- + +-+-+ 
2 rows in set (0.00 sec)
```
Solo se examinan ocho filas porque aunque se recuperan todas las filas de la tabla sales se esta utilizando la clave primaria de la tabla sales  $re$  p (employee - number) para realizar la combinacion.

Examine otro ejemplo:

```
mysql> EXPLAIN SELECT FROM sales-rep LEFT JOIN sales 
+-- +-+ +- +- + +-+------ + 
ON sales.sales-rep = sales-rep.employee-number 
WHERE sales. sales-rep IS NULL; 
Itable I type I possible-keys I key I key-len I ref 
1rows I Extra I 
+- +-+ +-+- + + 
I sales-rep I ALL I NULL I NULL I NULL I NULL 
  5<sub>1</sub>| sales | ref | sales-rep | sales-rep | 5 |
sales-rep.employee-number I 2 1 where used I 
2 rows in set (0.00 sec)
```
A continuación, si cambia el campo sales  $\epsilon$  rep para evitar valores nulos, vera algunos cambios:

```
mysql> ALTER TABLE sales CHANGE sales-rep sales-rep INT NOT 
NULL ; 
Query OK, 8 rows affected (0.00 sec) 
Records: 8 Duplicates: 0 Warnings: 0 
mysql> EXPLAIN SELECT * FROM sales-rep LEFT JOIN sales ON 
sales.sales-rep = sales-rep.employee-number WHERE 
sales. sales-rep IS NULL; 
+- +-+ +-+- + +-+ + 
I table I type I possible-keys I key I key-len I ref 
I rows I Extra I 
+- +-+ +-+- + +-+ + 
1sales-rep I ALL I NULL I NULL I NULL I NULL 
I 5 1 I 
I sales I ref I salesrep I salesrep I 4 I 
sales-rep-employee-number I 2 1 where used; Not exists I
                           2 rows in set (0.00 sec)
```
Fijese en que la longitud del **índice** (indicada en campo  $key$   $\leq$  en ) es 4 y no 5. Como ya no se permiten valores nulos, 10s registros no necesitan almacenar informacion a1 respecto, por lo que el tamaiio se reduce en un byte. Fijese tambien en el comentario Not  $ex$  is t s de la columna  $Extra$ . Como el campo sales rep ya no contiene valores nulos, cuando MySQL encuentra un registro que cumple 10s criterios de la combinacion por la izquierda, no necesita seguir buscando.

El orden en el que las tablas se presentan a MySQL puede, en algunos casos, marcar la diferencia en cuanto a la velocidad de la consulta. MySQL intenta seleccionar las mejores opciones, pero no siempre sabe por adelantado cuál sera el camino mas rapido. En la siguiente seccion se explica como ayudar a MySQL a almacenar con anticipacion la mayor cantidad de informacion posible sobre la composicion del indice, pero, como muestra el siguiente ejemplo, a veces ni siquiera resulta suficiente. En primer lugar, cree cuatro tablas identicas:

```
mysql> CREATE TABLE tl (fl int unique not null, primary 
key (fl) ; 
Query OK, 0 rows affected (0.15 sec) 
mysql> CREATE TABLE t2 (f2 int unique not null, primary 
key (f2) ; 
Query OK, 0 rows affected (0.15 sec) 
mysql> CREATE TABLE t3 (f3 int unique not null, primary 
key (f3) ; 
Query OK, 0 rows affected (0.15 sec) 
mysql> CREATE TABLE t4 (f4 int unique not null, primary 
key(f4)) ; 
Query OK, 0 rows affected (0.15 sec)
```
A continuacion, agregue dos registros a cada una:

**mysql>** INSERT INTO **tl** VALUES **(1)** , **(2)** ;

```
Query OK, 2 rows affected (0.12 sec) 
Records: 2 Duplicates: 0 Warnings: 0 
mysql> INSERT INTO t2 VALUES (1) , (2) ; 
Query OK, 2 rows affected (0.12 sec) 
Records: 2 Duplicates: 0 Warnings: 0 
mysql> INSERT INTO t3 VALUES (1) , (2) ; 
Query OK, 2 rows affected (0.12 sec) 
Records: 2 Duplicates: 0 Warnings: 0 
mysql> INSERT INTO t4 VALUES(1), (2);
Query OK, 2 rows affected (0.12 sec) 
Records: 2 Duplicates: 0 Warnings: 0
```
**A** continuation, imagine que necesita combinar estas tablas. La siguiente consulta devolvera 10s resultados requeridos:

```
mysql> SELECT * FROM tl,t2 LEFT JOIN t3 ON (t3.f3=tl.fl) 
 LEFT JOIN t4 ON (t4.f4=tl.fl) WHERE t2.f2=t4.f4; 
+-+-+-+----+ 
IflIf2If3 If4 I 
+-+-+-+-+ 
1 1 1 1 1 1 1 1 12 \mid2<sub>1</sub>\mathbf{I}2 \mid 2 \mid+ - + - + - + --+2 rows in set (0.02 sec)
```
Si utiliza la instrucción EXPLAIN para examinar el registro, observara lo siguiente:

```
mysql> EXPLAIN SELECT * FROM tl,t2 LEFT JOIN t3 ON 
(t3.f3=tlafl) LEFT JOIN t4 ON (t4.fktl.fl) 
WHERE t2.f2=t4.f4; 
+-+- + +-+- +-+-+ + 
I table I type I possible-keys I key I key-len I ref I rows I Extra 1
+-+- + +- +- +-+-+ + 
                      I PRIMARY I 4 | NULL I
| t1 | index | NULL<br>2 | Using index
I t2 I index | PRIMARY, b, f2 | PRIMARY | 4 | NULL |
2 | Using index I
I t3 I eq ref | PRIMARY, c, f3 I PRIMARY | 4 | t1.f1 I
1 | Using index
| t4 | eq_ref | PRIMARY, d, f4 | PRIMARY | 4 | t1.f1 |
1 I where used; Using index I
+----+- + +-+---- +-+-+ + 
4 rows in set (0.00 sec)
```
El indice se examina dos veces, una sobre tl y otra sobre t2, lo que significa que MySQL necesita examinar todo el indice. Si analiza atentamente la consulta, observara que la combinacion por la izquierda es lo que necesita t2 para leerse antes que t4. Puede evitar esta operacion modificando el orden de las tablas y separando t2 de la combinacion por la izquierda:

```
mysql> EXPLAIN SELECT * FROM t2,tl LEFT JOIN t3
```
233

ON  $(t3.f3=t1.f1)$  LEFT JOIN  $t4$  ON  $(t4.f4=t1.f1)$ WHERE  $t2.f2=t4.f4;$ +-+- + +-+- +-+-+------ + | table | type | possible-keys I key | key-len I ref | rows | Extra |  $+$  |  $+$  |  $+$  |  $+$  |  $+$  |  $+$  |  $+$  |  $+$  |  $+$  |  $+$  |  $+$  |  $+$  |  $+$  |  $+$  |  $+$  |  $+$  |  $+$  |  $+$  |  $+$  |  $+$  |  $+$  |  $+$  |  $+$  |  $+$  |  $+$  | +-+- + +- +- +-+-+------ + | t1 | index | NULL | | PRIMARY | 4 | NULL | 2 1 Using index I I t3 I eq ref I PRIMARY, c, f3 I PRIMARY I 4 | t1.f1 | 1 I Using index I  $\begin{array}{ccc} \text{I} & \text{t} & \text{I} \\ \text{I} & \text{t} & \text{t} \\ \text{I} & \text{t} & \text{t} \end{array}$   $\begin{array}{ccc} \text{I} & \text{I} & \text{I} \\ \text{I} & \text{I} & \text{I} \\ \text{I} & \text{I} & \text{t} \end{array}$ 1 I Using index I  $\begin{array}{ccc} 1 & t2 \\ t & 4 \end{array}$   $\begin{array}{ccc} 1 & eq & ref \end{array}$  PRIMARY,  $b, f2$  I PRIMARY I 4 | t4.f4 | 1 I Using index I +-+- + +-+- +- +- +-------- + 4 rows in set (0.01 sec)

i Observe la diferencia! Segun la columna rows, sólo es necesario leer  $2*1^*1^*$ filas (2 en total), en lugar de  $2*2*1*1$  filas (4 en total) de la consulta anterior. Por supuesto, los resultados son identicos:

```
mysql> SELECT * FROM t2, t1 LEFT JOIN t3 ON (t3.f3=t1.f1)
LEFT JOIN t 4 ON (t4.f4=t1.f1) WHERE t2.f2=t4.f4;
+--+--++--+--++I £2 I £1 I £3 I £4 I 
+ - + - + - - + + - - + +Ill 11 1 I 1 I 
121 21 2 1 2 1 
+ ----- + ----- + ----- + -
2 rows in set (0.00 sec)
```
Este ejemplo demuestra, de nuevo, la importancia de probar las consultas con EXPLAIN.

Sin una buena comprension del funcionamiento interno de MySQL, puede que nunca se hubiera dado cuenta de cual de las dos consultas anteriores es la mas rapida, aunque tuviera la sospecha de que existia una diferencia. La instruccion EXPLAIN cuantifica nuestras suposiciones, que se desarrollan con la experiencia.

## **Como ayudar al optimizador de MySQL con ANALYZE**

El mecanismo de MySQL que decide que clave utilizar (si es que selecciona alguna) se conoce como el optimizador de consultas. Este mecanismo examina rapidamente 10s indices para determinar el que conviene utilizar. Los humanos hacemos algo parecido a1 buscar un libro. Por ejemplo, suponga que estamos buscando un libre escrito por Zakes Mda titulado Ways of Dying y sabemos que sólo existen dos indices. Si en uno de ellos se ordenan los autores por orden alfabetico y consta de 4.000 entradas y el otro recoge 10s titulos de libros y consta

dc 12.000 entradas, es probable que nos decantaramos por el primero. Pero si sabemos que Zakes Mda ha cscrito 200 libros pero que sólo uno de ellos se titula *Ways* of **Dying,** es probable que seleccionemos cl segundo indice. MySQL tambien funciona mejor con una idea del contenido de cada indice. Podemos suministrarle este tipo de informacion (conocida como cardinalidad o numero de valores unicos) ejecutando el siguiente comando: **ANALYZE TABLE** nombre de tabla.

En 10s ejemplos que hemos estado utilizando hasta ahora no tiene mucho sentido utilizar esta funcion, per0 en tablas de mayor tamaiio con una gran cantidad de inserciones, actualizacioncs y eliminaciones, cl analisis regular de la tabla puede contribuir a mejorar su rendimiento.

**ANALYZE TABLE** actualiza la distribucion de la clave de la tabla si no csta actualizada. (La ejecucion de la instruccion **ANALYZE** equivalc a ejecutar myisamchk - a o myismachk -analyze. En un capitulo posterior, se ampliará este tema).<br>
ADVERTENCIA • Esta funcion sólo se puede utilizar con las tables ampliará este tema).

**ADVERTENCIA: Esta funcion s61o se puede utilizar con Ias tablas MyISAM y BDB. Ademas, la tabla queda bloqueada con un bloqueo de lectura durante el proceso. Por lo tanto, no es aconsejable realizar**  esta operación de análisis cuando la base de datos gestiona mucho **trafico.** 

Si desea ver la informacion a disposicion de MySQL ejecutando el comando **SHOW INDEX:** 

**mysql> SHOW INDEX FROM customer;** 

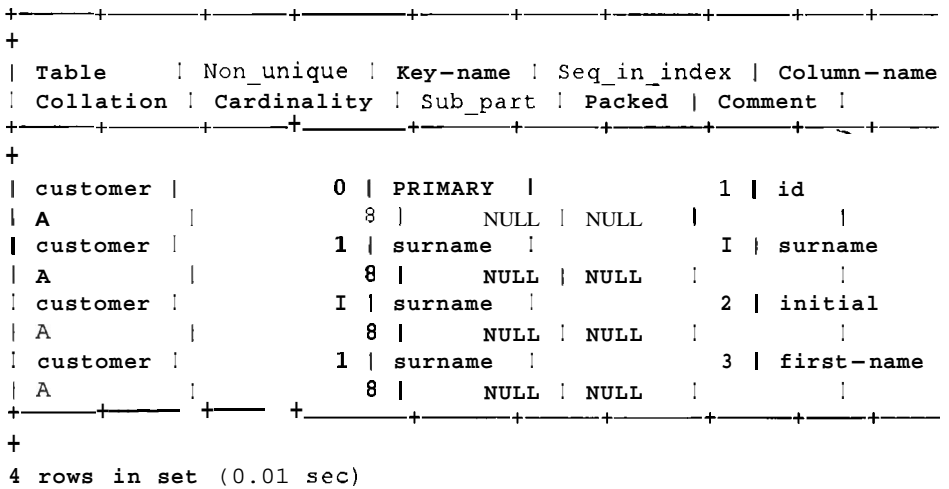

La tabla 4.5 esplica el significado de las columnas devueltas por la instruccion **SHOW INDEX:** 

#### Tabla 4.5. Significado de las colurnnas devueltas por SHOW INDEX.

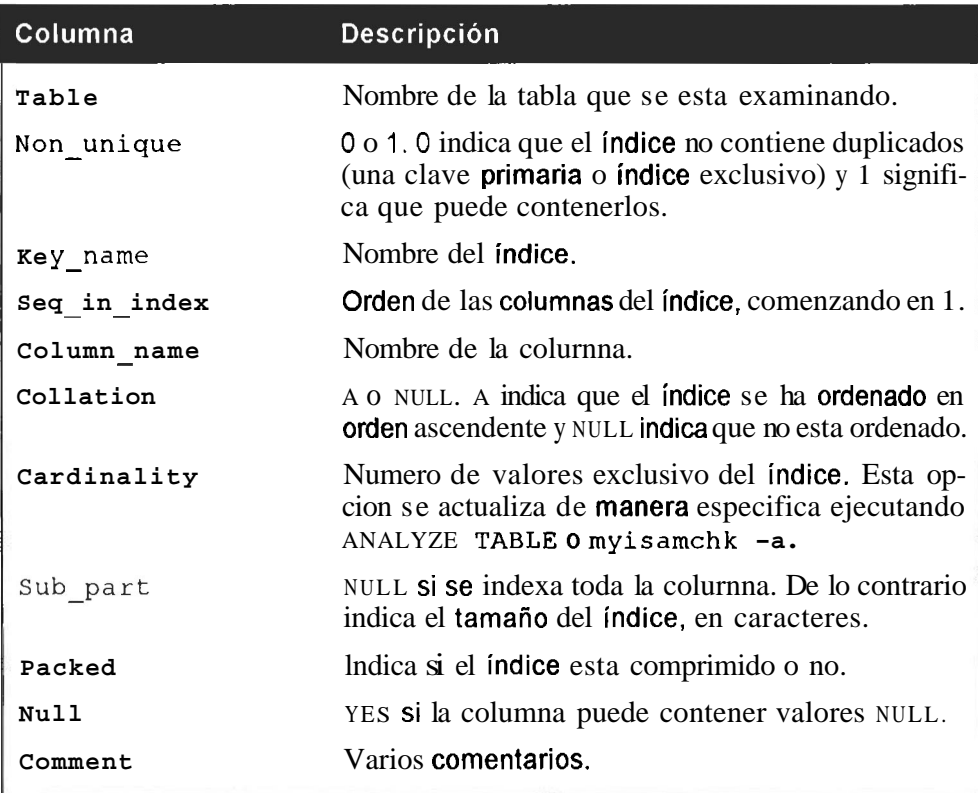

Las operaciones de elirninacion y actualización pueden dejar huecos en la tabla (especialmente si las tablas contienen campos TEXT, BLOB o **VARCHAR).**  En estos casos, aurnenta el trabajo del disco porque las cabezas necesitan saltar los huecos al leer.

La instrucción OPTIMIZE TABLE soluciona estc problema, eliminando los huecos en 10s datos; para ello, une 10s registros fragmentados, lo que equivale a una operacion de defragmentacion aplicada a 10s datos de una tabla.

**TRUCO:** En un capitulo posterior se analizarán más detalles de la instruc**ci6n OPTIMIZE. Tenga en cuenta que la tabla queda bloqueada durante el proceso, por lo que no es aconsejable ejecutar esta instruccibn en las horas de mas trafico.** 

## **Optimización de las instrucciones SELECT y seguridad**

Cuando mas complejos **sean** sus perrnisos, mayor sera la carga de trabajo que csperimentaran sus consultas. Con ello no querernos decir que deba escatimar medidas de seguridad, pero si tiene un conjunto de consultas de gran volumen y otro conjunto de bajo volumen con permisos complejos, puede que resulte util mantener lo mas separado posible el conjunto de bajo volumen.

## **Evaluacion del rendimiento de las funciones**

La funcion BENCHMARK () indica cuanto tiempo necesita MySQL para realizar una tarea un numero dado de veces.

Esta funcion brinda una idea general sobre la diferencia de potencia entre dos equipos. Su sintaxis es la siguiente:

```
SELECT BENCHMARK(número de repeticiones, expresión)
```
Compare 10s resultados que obtuvo MySQL a1 calcular diez millones de veces la raiz cuadrada de 999 en 10s siguientes equipos: un ordenador con procesador Duron de 1 GB con Windows 98 sin mucha carga de trabajo y un Pentium **I11** a 850Mhz con Linux Red Hat **7** con bastante carga de trabajo. Para establecer mejor la comparacion, se ejecuto una tercera vez. en un antiguo Cyrix 200MMX con FreeBSD 4.6, sin otro proceso en marcha:

```
mysql> SELECT BENCHMARK (10000000, SQRT (999) ) ; 
     + + 
I BENCHMARK(10000000,SQRT(999)) 1
+ -0<sub>1</sub>\mathbf{I}\overline{\phantom{a}}1 row in set (0.66 sec) 
mysql> SELECT BENCHMARK(10000000 ,SQRT (999) ) ; 
              -+I BENCHMARK (10000000, SQRT (999) ) 1 
+ + 
\begin{bmatrix} 1 & 0 & 0 \end{bmatrix}+ + 
1 row in set (2.73 sec) 
mysql> SELECT BENCHMARK (10000000, SQRT (999) ) ; 
                + + 
I BENCHMARK (10000000, SQRT (999) ) I 
         + + 
\begin{bmatrix} 0 & 1 \\ 0 & 1 \end{bmatrix}+ + 
1 row in set (13.24 sec)
```
**ADVERTENCIA: La instrucción BENCHMARK () debe utilizarse con pre-**<br>caución para comparar equipos. En el caso de una base de datos activa, es necesario tener en cuenta muchos otros factores como la velocidad del disco duro, que no se ha tenido en cuenta en la prueba anterior. Su principal objetivo es ayudar a optimizar las funciones.

## **Optimización de tualizacion eliminaciones e inserciones**

Una operacion de actualizacion es practicamente igual a una operacion de selección con la diferencia de que se realiza una operacion de escritura al final. Por ejemplo, para fines de optimizacion, el siguiente codigo:

**UPDATE nombre-de-campo FROM nombre-de-tabla WHERE condicion**  es igual al este otro:

**SELECT nombre-de-campo FROM nombre-de-tabla WHERE condicion** 

Puede optimizar una instruccion UPDATE de la misma forma que hariamos con la instruccion SELECT equivalente. Asi mismo, tenga en cuenta que cuanto menor sea el numero de indices y el numero de datos, mas rapida resultara la operacion. Procure no utilizar indices superfluos o que el tamaiio de 10s campos o de 10s indices resulte mayor de lo necesario.

La velocidad de la instruccion DELETE depende del numero de indices. A1 eliminar registros, resulta necesario suprimir cada uno de ellos de todos 10s indices asociados asi como del archivo de datos principal.

Por esta razon, la instrucción TRUNCATE nombre de tabla resulta mas rapida que DELETE nombre  $de_t$  abla, ya que la tabla entera se elimina de una vez, sin necesidad de tener que suprimir cada indice y registro de datos de manera individual.

El mejor metodo para insertar datos consiste en utilizar LOAD DATA en lugar de INSERT, ya que puede resultar 20 veces mas rapido.

Puede acelerar este proceso deshabilitando las claves durante el interval0 dedicado a agregar datos. MySQL sólo tendra que concentrarse en agregar los datos despreocupandose de agregar 10s archivos de indice a la vez. La operacion de agregar 10s datos resultara mucho mas rapida y si 10s indices se generan de manera separada, el proceso resultara ademas mucho mas optimo. Puede utilizar el siguiente procedimiento:

**ALTER TABLE nombre-tbl DISABLE KEYS; LOAD DATA INFILE nombre-de-archivo INTO TABLE nombre-de-tabla ALTER TABLE nombre-tbl ENABLE KEYS;** 

Sin embargo, no siempre se puede realizar la insercion desde un archivo de texto.

Pero si puede agrupar sus inserciones, las listas de varios valores se agregan mucho mas rapidamente que las instrucciones separadas. Por ejemplo, la siguiente consults:

**INSERT INTO nombre-de-tabla VALUES (registrol)** , **(registro2) (registron)** ;

es mucho mas rapida que la siguiente alternativa:

```
INSERT INTO nombre-de-tabla VALUES (registrol) ; 
INSERT INTO nombre-de-tabla VALUES(registro2); 
INSERT INTO nombre-de-tabla VALUES (registron) ;
```
La razon es que los indices sólo se vacian una vez por cada instruccion INSERT. Si necesita realizar varias instrucciones INSERT, puede utilizar bloqueos para lograr el mismo resultado. Utilice instrucciones como las siguientes para tablas no transaccionales:

```
LOCK TABLES nombre-de-tabla WRITE; 
INSERT INTO nombre-de-tabla VALUES (registrol),(registro2) 
(registro3) ; 
INSERT INTO nombre-de-tabla VALUES (registro4), (registro5) 
(registro6) ; 
UNLOCK TABLES ;
```
Tenga en cuenta que nadie podra leer las tablas mientras estas instrucciones esten en progreso.

Para realizar la misma operacion con tablas transaccionales, utilice las siguientes instrucciones:

```
BEGIN; 
INSERT INTO nombre-de-tabla VALUES (registrol), (registro2) 
(registro3) ; 
INSERT INTO nombre-de-tabla VALUES (registroq), (registro5) 
(registro6) ; 
COMMIT;
```
Las cosas se complican un poco al agregar registros desde diferentes subprocesos. Imagine un caso en el que el primer subproceso agrega 10.000 registros y el segundo un solo registro. Si se utiliza la funcion de bloqueo, se mejorara la velocidad general de la operacion per0 el segundo subproceso solo se completara cuando termine el primero. Si no se utiliza el bloqueo, el segundo subproceso se completara de forma mucho mas rapida, pero la velocidad de la operacion completa resultara mas lenta. La importancia del segundo subproceso con respecto al primero determinara el método que debemos seleccionar.

Sin embargo, puede ocurrir que su aplicacion necesite realizar una gran cantidad de inserciones no relacionadas de manera continua. Si esta utilizando un bloqueo de nivel de fila (como el que se puede realizar en tablas InnoDB), puede que descubra que las hordas de usuarios que consultan sus tablas necesiten esperar una cantidad de tiempo inusualmente larga debido a unas cuantas operaciones de insercion. No desespere, ya que existen formas de minimizar este efecto.

La primera consiste en utilizar la instruccion INSERT LOW PRIORITY. Esta instruccion reduce la alta prioridad habitual asignada a 10s comportamientos de insercion y obliga a hacerlos esperar hasta que no existan mas consultas de lectura en la cola. El problema, sin embargo, es que si su base de datos tiene mucho trafico, puede que el cliente que realice la operacion de insercion con prioridad baja necesite esperar mucho tiempo para realizar la operacion (si es que surge un hueco).

Otra alternativa es la instruccion INSERT DELAY ED. El cliente queda liberado inmediatamente y la insercion se coloca en cola (con el resto de instrucciones INSERT DELAY ED esperando a que la cola finalice). La desventaja de este metodo es que no se pasa informacion significativa a1 cliente (corno el valor auto increment) dado que la insercion no se ha procesado cuando el cliente se libera. iPero hay cosas por las que no merece la pena esperar! Asi mismo, tenga en cuenta que esiste la posibilidad de que todas las inserciones de la cola se picrdan si tiene lugar una catastrofe como un fa110 en la corriente electrica. meno unico, puede que el ciencio de la persacione de la persacione prioridad baja necesite esperar mucho tiempo para realizar la operacione surge un hueco).<br>
Otra alternativa es la instrucción INSERT DELAYED. El cliente cr

**ADVERTENCIA: El uso de las instrucciones INSERT LOW PRIORITY e INSERP DELAY ED no pennib saber el momento en el que se realizarin las inserciones, si en que ne realizan. Pur ello, aconsejable utilizarlas con** 

## **Resumen**

El reducido uso de 10s indices es probablementc la causa mas importante que explique los problemas de rendimiento. Un indice es un pequeiio archivo ordenado que apunta a1 archivo de datos principal. La busqueda de un registro concreto resultara mas rapida porque solo es necesario realizarla sobre un pequeiio archivo de indice.

Los indices pueden ser de clave primaria (un indice unico que no puede contener valores nulos), un indice esclusivo, un indice ordinario (que puede contener duplicados) o un indice de texto completo. Los indices de texto completo permiten un alto nivel de sofisticacion en la busqueda de campos de texto para determinadas combinaciones de palabras clave.

Los campos de incremento automático se asocian con la clave primaria y permiten que MySQL se encargue de la secuenciacion del campo. Si se inserta un registro, MySQL agregara una unidad al valor anterior incrementado automaticamente y lo utilizara como valor para el campo de incremento automat i c insertado.

La instrucción EXPLAIN devuelve informacion útil sobre la forma en que MySQL utiliza 10s indices en una consulta concreta. Puede utilizarla para determinar si MySQL esta utilizando 10s indices creados y, si la consulta no resulta optima, obtener informacion relativa a 10s campos sobre 10s que crear indices o sobre como cambiar la consulta para mejorarla.

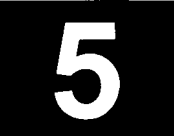

## **Programacion con MySQL**

En este capitulo no vamos a enseiiarle a programar. Existen muchos libros que intentan combinar la enseiianza de MySQL y de un lenguaje de programacion, y el resultado final es un trabajo incompleto en ambos aspectos. En este libro asumimos que el lector es un programador competente, que su interes es aprender o centrarse en el papel de administrador de bases de datos (DBA) y que no esta interesado en la programacion.

El verdadero potencial de una base de datos se aprecia cuando se integra en un sistema de informacion, con aplicaciones completamente funcionales que incorporen su propio valor a1 sistema. Un sitio Web de noticias, por ejemplo, necesita herramientas para agregar y ordenar 10s articulos de noticias, para visualizarlos en el sitio Web y para realizar el seguimiento de las historias de mayor eco. A la mayor parte de 10s periodistas no les atrae mucho aprender SQL (lenguaje de consulta estructurado).

Sin embargo, necesitan una interfaz bien diseiiada para comunicarse con la base de datos. Esta interfaz podria ser una pagina Web con un formulario HTML (lenguaje de marcado de hipertexto), con un boton de envio que invoque una secuencia de comandos para ejecutar una instrucción INSERT. La interfaz tambien podría adoptar la forma de un sistema de suministro de noticias que tome los articulos de un sistema QuarkXPress y que 10s agregue automaticamente a la base de datos.

Otro ejemplo de sistema de informacion podria consistir en el uso de una aplicacion para asesores financieros, donde el servidor se alimenta de las ultimas cotizaciones de valores y monedas, para que 10s asesores puedan acceder y analizar la informacion con el fin de controlar la tendencia de 10s mercados.

Las posibilidades para 10s sistemas de informacion son infinitas. Estos escenarios se caracterizan por incluir una aplicacion desarrollada para agregar niveles adicionales de lógica que MySQL no puede suministrar. En teoria, puede utilizar cualquier lenguaje de programacion para desarrollar aplicaciones. Los lenguajes de uso mas habitual son Java, C, PHP, Perl, C++, Visual Basic, Python y Tcl, 10s cuales disponen, en la mayoria 10s casos, de interfaces de programacion de aplicaciones (API) para interactuar con MySQL. En 10s apendices de este libro se recogen los API de la mayoría de estos lenguajes de programacion.

Todos 10s ejemplos de este capitulo estan escritos en PHP, no porque deba conocer este lenguaje sino simplemente porque es probable lo haya utilizado, porque su sintaxis resulta familiar a todas aquellas personas que tengan experiencia con lenguajes del tipo C (como C, Perl o C++) y porque su sencillez facilita que otros programadores puedan seguir 10s ejemplos. Lo importante son 10s principios de programacion, no la sintaxis. En este capitulo, el codigo viene acompaiiado de amplios comentarios lo que le permitira seguirlo independientemente del lenguaje que utilice o su nivel de conocimientos.

En este capitulo se abordan 10s siguientes temas:

- Uso de conexiones permanentes
- Como lograr que nuestro codigo resulte portable y sencillo de mantener
- Valoracion de la carga de trabajo de la base de datos frente a la de la aplicacion
- Exploracion del proceso de desarrollo de la aplicacion

## **Uso de buenas tecnicas de programacion de bases de datos**

En las siguientes secciones se presentan algunas de las tecnicas habituales utilizadas por 10s programadores de bases de datos para lograr que sus aplicaciones resulten solidas (que no fallan facilmente), portables (faciles de trasladar a otros entornos y plataformas) y faciles de mantener. Las conexiones permanentes son utiles si la aplicacion realiza un numero alto de peticiones de conexion que procedan de la misma fuente en un corto periodo de tiempo. Los programadores sin experiencia, con prisa o simplemente vagos tienden a crear codigo que dificulta la tarea de 10s siguientes programadores (y a menudo la de ellos mismos) a1 pasar por alto aspectos relacionados con la portabilidad y el mantenimiento, cargando demasiada el trabajo sobre la aplicacion en lugar de sobre la base de datos. Puede evitar muchos problemas en fases posteriores si planea un poco el trabajo a1 principio.

## **Uso de conexiones permanentes**

MySQL se ha caracterizado por su rapidez de conexion, si la comparamos con otras bases de datos. Sin embargo, la conexion a una base de datos sigue siendo una tarea bastante pesada y, si necesita realizar un gran numero de conexiones en un corto period0 de tiempo (como a1 establecer una conexion desde un servidor Web), es aconsejable simplificar al maximo la operación. Las conexiones permanentes mantienen la comunicacion abierta una vez completada la secuencia de comandos. Las siguientes peticiones utilizan la conexion existente con el ahorro de carga resultante. En PHP, puede utilizar la funcion mysql - **pconnect** ( ) para crear una conexion permanente:

```
mysql-pconnect ($host, $user, $pass) ; 
  // la funcion mysql-pconnect crea una conexion permanente a una 
  // base de datos mysql, para lo cual toma 10s parametros de 
//anfitrion, usuario y contraseiia
```
No siempre es necesario mantener las conexiones abiertas durante mucho tiempo. En la mayor parte de 10s casos, el servidor Web se encarga de limpiar las conexiones. Sin embargo, puedo hablarles de un caso en el que un servidor Web presentaba problemas porque no limpiaba las conexiones tras iniciarse. El servidor Web estaba configurado para permitir 400 instancias y MySQL podia admitir 750 conexiones. Debido a este comportamiento erroneo, el servidor Web duplicaba el numero de conexiones que realizaba a1 servidor de la base de datos, es decir 800. De repente el servidor de la base de datos se quedaba sin conexiones disponibles. Puede minimizar el riesgo de mantener abiertas las conexiones permanentes durante demasiado tiempo reduciendo el valor de la variable wait **timeout** de MySQL (o **interactive timeout** en funcion del tip0 de conexión), que determina la cantidad de tiempo que MySQL permite que una conexion se mantenga inactiva antes de cerrarse. (En un capitulo posterior se explica como configurar estas variables.) Su valor predeterminado es de 28.800 segundos (8 horas). En el caso anterior, se redujo a 600 segundos para impedir que el problema volviera a surgir. **iA** partir de ahi la preocupacion se reducia a1 servidor Web!

## **Como lograr codigo portable y sencillo de mantener**

Basta con aplicar unos sencillos pasos para mejorar enormemente la flexibilidad del codigo. Entre ellos, se incluye el mantenimiento de 10s detalles de conexion aparte y dentro de una unica ubicacion asi como la construccion de consultas de base de datos de manera flexible para que 10s cambios futuros que se apliquen a la estructura de la base de datos no afecten a la aplicacion.

### **La conexion**

La mayor parte de 10s lenguajes de programacion facilita la tarea de establecer la conexion a una base de datos a traves de funciones nativas. Por ejemplo, PHP cuenta con un conjunto de funciones para su uso con MySQL, como mysql connect (), mysql query (), etc.

Al programar una pequeiia aplicación con una conexión a la base de datos, con clases nativas, resulta facil utilizar algo sencillo para establecer la conexion a MySQL (vease el listado 5.1).

#### Listado 5.1. totally importable.php

```
$db = mysql pconnect ("dbhostname.co.za", "db app", "g00r002b");
  // la funcion mysql-pconnect crea una conexion permanente a una 
  // base de datos mysql para lo cual toma 10s parametros de 
//anfitrion, usuario y contrasefia 
  // donde 'dbhostname' es el anfitrion, 'db-app' el usuario y 
  // 'g00r002b1 la contrasefia 
if (!$db) ( 
     echo "There was a problem connecting to the database."; 
     exit; 
I 
  // verificación básica de errores - si la conexión no resulta
//satisfactoria, muestre 
  // un mensaje de error y salga de la secuencia de comandos
```
Muchos de los ejemplos con los que se encontrara utilizan este método porque resulta sencillo de entender y funciona correctamente en aplicaciones pequeiias. Sin embargo, cuando se trata de una base de datos de una aplicacion mas grande, es aconsejable que resulte lo mas portable, sencilla de mantener y segura posible. Imagine que tiene 10 secuencias de comando que se conectan a la base de datos. Si las 10 secuencias de comando sc conectan de la misma forma y un dia necesita trasladar la base de datos a un nuevo servidor o desea cambiar su contraseiia, necesitara hacerlo en todas las secuencias de comandos.

Ahora imaginese que en lugar de 10 fueran 100.

En una ocasion herede una situacion como esta y, ante la posibilidad de que la contraseiia pudiera verse comprometida (que ademas estaba situada en cientos de ubicaciones por lo que resultaba muy sencilla de encontrar), me toco la agradable tarea de realizar todos los cambios. La mejor solución consiste en crear la aplicacion de manera correcta desde el principio.

Coloque 10s detalles de la conexion de la base de datos en una ubicacion aparte. Estos se incluiran en las secuencias de comandos que establecen la conexion a la base de datos. Posteriormente, cuando necesite modificar 10s detalles, sólo tendra que hacerlo en un lugar (y estara seguro de no olvidar nada). La

operacion de cambiar la contraseiia en cicntos de lugares implica el riesgo dc olvidar uno **y** descubrirlo cuando falle la funcionalidad.

Las soluciones que se recogcn en el listado 5.2 y 5.3 son mejores.

#### **Listado 5.2.** db.inc

```
$host = "dbhostname.co.za";
$user = "db app";$pass = "g00r002b";
```
#### Listado 5.3. not\_too\_portable.php

```
require_once "$include path/db.inc";
// incluye el archivo que contiene 10s detalles de la conexion, 
//db. inc 
// ubicado en la ruta: $include-path, que deberia ser una 
//ubicacion segura 
$db = mysq1 pconnect ($host, $user, $pass);
  // la funcion mysql-pconnect crea una conexion permanente a una 
  // base de datos mysql, para lo cual toma 10s parametros de 
//anfitrión, usuario y contraseña
if (!$db) ( 
     echo "There was a problem connecting to the database."; 
     exit; 
1 
  // verificación básica de errores - si la conexión no resulta
//satisfactoria, muestre 
  // un mensaje de error y salga de la secuencia de comandos
```
En cste cjcmplo, la contraseiia, el nombre del anfitrion y el nombre de usuario sc almaccnan en un archivo, por lo que solo sc ncccsita modificarlos cn un unico lugar (db. inc).

ADVERTENCIA: Si esta creando una aplicacion Web, asegurese de que el archivo db . inc no se incluye dentro del arb01 de la Web. **(Su**  servidor Web no deberia servir archivos .inc, pero en este caso, es conveniente mantener la informacion sensible en un lugar lo mas alejado posible.)

Se incorpora otra mejora que se concreta en un nivel ligeramcnte superior dc abstracción. En los listados  $5.2$  y  $5.3$ , imagine que la direccion decide realizar la migration a otro DBMS. Pucde ocurrir que MySQL no sea una sistema ideal para una situación dada o, como ocurre a menudo, que se tomen dccisiones extrañas, como una de la que fui testigo en la que la direccion queria gastarse una enorme cantidad de dinero en una segunda base de datos cuando bastaba con configurar MySQL correctamente. Afortunadamente, logre convencerles de lo contrario porque, nuevamente, el codigo no resultaba muy portable.

Para lograr un codigo lo mas portable posible, 10s detalles del DBMS deberian poder modificarse en un unico lugar. Esta operacion implica la creacion de una segunda funcion que se encargue de procesar 10s dctalles de la conexion, como se muestra en cl listado 5.4 **y** *5.5.* 

La funcion  $db_{\text{proonnet}}$  () se coloca en el archivo db. inc y se utiliza cn cl archivo port able . php para realizar la conesion a la base de datos en lugar  $de$  mysql\_connect().

#### **Listado 5.4.** db.inc

```
// esta funcion establece la conexion a la base de datos y 
//devuelve la funcion de conexion 
db-pconnect () ( 
  Shost = "dbhostname.co.za"; 
  Suser = "db app";$pass = "q00r002b";return mysql pconnect (Shost, $user, $pass);
1
```
#### **Listado 5.5.** portable.php

```
require-once "$include path/db.inc";
  // incluye el archivo que contiene 10s detalles de la conexion, 
//db.inc 
  // ubicado en la ruta: $include-path, que deberia ser una // 
ubicacion segura 
$db = db pconnect (Shost, $user, $pass);
if (!$db) ( 
     echo "There was a problem connecting to the database."; 
     exit; 
1 
  // verificación básica de errores - si la conexión no resulta
//satisfactoria, muestre 
  // un mensaje de error y salga de la secuencia de comandos
```
**A** partir de ahora si sustituye MySQL por otra base de datos, bastara con **A** partir de ahora si sustituye MySQL por otra base de datos, bastara con reemplazar  $my sq 1-p co n ne c t$  () por la funcion oportuna, como reemplazar my s q 1 \_ p c<br>odbc \_ p c on n e c t ().

- **--7** -. **NOTA: Nuestra intencibn en aste l.i&ro no es imponerle un'estilo de I;rogra**macion. Cada lenguaje tiene sus puntos fuertes y sus puntos débiles. Java es un lenguaje mucho más orientado a objetos que PHP, par ejemplo, de manera que los ejemplos anteriores no' funcionarán bien si se traducen &rectamente a Java. Lo importante es el, principio de lograr que las aplica**ciones resulten lo mhs sencillas de mantaner (almacenando b informacih de conexibn en una ubicacion) y lo miis portables (evitaodod wo de exbchgo especifico de la base de datos) posible.** 

#### **Consultas de base de datos**

Puede utilizar atajos como SELECT \* a1 consultar MySQL de manera directa. Sin embargo, deberia evitar este tipo de metodos en sus aplicaciones ya que merman la portabilidad. Imagine una situacion en la que tengamos una tabla de miembros con tres campos: id, first name y surname. El codigo de programacion podria parecerse a1 del listado-5.6.

#### **Listado 5.6.** totally-inflexible-select.php

```
// supongamos que la conexion a $db ya se ha establecido 
$result = mysql-query ("SELECT * FROM entrants", $db) ; 
  // ejecute la consulta en la conexion activa 
while ($row = mysql-fetch-array($result, MYSQL NUM)) {
     // cuando se invoca mysql-fetch-array con MYSQL-NUM 
     // como parametro, se devuelve una matriz numericamente 
     // indexada, en la que cada elemento se corresponde con un 
//camp0 
     // recuperado de una fila devuelta 
  $id = $row[0];// Como el primer campo de la base de datos es id, 
     // se devuelve como el primer elemento de la matriz, 
     // cuyo primer valor es, obviamente, 0 
  $first-name = $row[1];$surname = $row[2];// . . realice alguna operacion con 10s detalles 
1
```
Esta consulta funcionaba a1 principio. Pero suponga que alguien (siempre un tercero) realiza un cambio en la estructura de la base de datos e introduce un nuevo campo entre first name y surname, llamado initial. Su codigo no necesita la inicial y, de repente, deja de funcionar, ya que la inicial es el tercer elemento de la matriz (o \$row [2 ] ) y esta almacenado como \$surname. Como resultado, nunca se accede al campo surname.

La secuencia de comandos totally inflexible select-php presenta una serie de problemas que necesitan resolverse. Además de no funcionar si se modifica la estructura de base de datos, la funcion utilizada para recuperar campos devuelve una matriz numérica en lugar de una matriz asociativa. Como consecuencia, su codigo resultara menos legible, ya que cualquier persona sin conocimiento sobre la estructura de la base de datos no sabra que se recupera de la base de datos. En PHP, puede corregir este problema utilizando una funcion que devuelva una matriz asociativa, como se ilustra en el listado 5.7

#### Listado 5.7. inflexible\_select.php

```
// supongamos que la conexion a $db ya se ha establecido 
$result = mysq1 query("SELECT * FROM entrants", $db);while (\text{row} = \text{mysgl\_fetch\_array}(\text{Sresult},\text{MYSQL}_\text{ASSOC})) (
      // cuando se invoca mysql fetch-array con MYSQL NUM
```

```
// como parametro, se devuelve una matriz asociativa, 
     // en la que cada clave de la matriz es el nombre de un 
//camp0 
     // devuelto de la fila 
  $id = $row["id"];$first-name = $row['first name'];
  $surname = $row['surname'];
  // . . realice alguna operacion con 10s detalles
```
Este codigo resulta mejor ya que seguira funcionando, incluso tras agregar el campo initial a la tabla de la base de datos. Es capaz de procesar varios cambios en la estructura de la base de datos y resulta mas legible. Un programador sin conocimientos sobre la estructura de la base de datos, sabra que campos se estan devolviendo. Pero todavia podemos incorporar otra optimizacion. A1 ejecutar una consulta SELECT \*, le estamos pidiendo a MySQL que devuelva todos 10s campos de la tabla. Como nuestro codigo solo necesita utilizar tres campos, ipor que malgastar recursos para devolverlos todos, con una la carga adicional de operaciones de entrada y salida del disco que implica y el mayor trafico sobre la red?

Basta con especificar 10s campos que queramos devolver. De esta forma, no sólo lograremos reducir el uso de recursos, sino que además mejoraremos la legibilidad del codigo. De hecho, en algunos casos la devolución de la matriz asociativa absorbe mas recursos que la operacion de recuperar una matriz numerica. En este caso, podemos mantener la legibilidad de codigo, incluso al recuperar una matriz numerica, si especificamos 10s campos como se ilustra en el listado 5.8.

#### Listado 5.8. flexible select.php

```
// supongamos que la conexion a $db ya se ha establecido 
$result = mysql-query("SELECT id,first-name,surname FROM 
entrants", $db) ; 
while ($row = mysql fetch array ($result, MYSQL NUM)) {
     // cuando se invoca mysql fetch-array con MYSQL NUM
     // como parametro, se devuelve una matriz numericamente 
     // indexada, en la que cada elemento se corresponde con un 
//camp0 
     // recuperado de una fila devuelta 
  $id = $row[0];$first-name = $row[l] ; 
  $surname = $row[2];// . . realice alguna operacion con 10s detalles 
1
```
Este mismo principio se aplica a las consultas INSERT. No utilice nunca una consulta INSERT sin una lista de campos dentro de una aplicacion. Por ejemplo, tomando la tabla original con tres campos(id, first nanme y surname), podriamos utilizar c6digo como el que se muestra en el listado 5.9.

```
// supongamos que la conexion a $db ya se ha establecido 
$result = mysql-query("1NSERT INTO entrants? 
VALUES('$id','$first-namel,'$surname')",$db);
```
Si la estructura de la tabla cambia, el codigo dejara de funcionar de nuevo. Si se aiiade otro campo, initial, el numero de campos insertados no coincidira con 10s campos de la tabla y la consulta fallara.

La forma de resolver este problema consiste en especificar 10s campos de la base de datos que se estan insertando, como se muestra en el listado 5.10.

Listado 5.10. flexible insert.php

```
// supongamos que la conexion a $db ya se ha establecido 
$result = mysql-query (" INSERT INTO entrants (id, f irst-name, ? 
 surname) vaLUES ('$id', '$first name', '$surname')", $db) ;
```
Este solucion presenta tambien la ventaja de resultar mas legible, especialmente si consideramos que 10s valores de campo no siempre coinciden con 10s nombres de campo como en este ejemplo.

## **~Cuanto trabajo deberia realizar el servidor de la base de datos?**

Uno de 10s debates constantes entre 10s desarrolladores es como deberia repartirse la carga de trabajo entre el servidor de la base de datos y la aplicacion.

En un primer momento, 10s desarrolladores de MySQL se mostraron muy a favor de delegar todo el peso en la aplicacion, en parte porque no incorporaba algunas funciones, como procedimientos almacenados y desencadenadores, y en parte por una cuestion de principios. Esta actitud les convirtio en objeto de criticas y la ausencia de estas funciones llevo a la gente a considerar a MySQL como una base de datos poco seria (una etiqueta de la que solo ahora, con la version 4, esta comenzando a superar).

En general, la base de datos deberia hacer todo el trabajo posible. Los ejemplos siguientes producen el mismo resultado de formas diferentes. El listado 5.11 devuelve todos 10s datos, sin ordenar, y utiliza la funcion sort ( ) de PHP para ordenarlos. En su lugar el listado 5.12 utiliza la cláusula ORDER BY para ordenar 10s datos.

Listado 5.11. work the script.php

```
// supongamos que la conexion a $db ya se ha establecido 
$result = mysql-query ("SELECT surname FROM entrants", $db) ; 
while ($row = mysql-fetch-array($result,MYSQL-ASSOC)) { 
     // cuando se invoca mysql-fetch-array con MYSQL-NUM 
     // como parametro, se devuelve una matriz asociativa,
```

```
// en la que cada clave de la matriz es el nombre de un 
//camp0 
     // devuelto de la fila 
  \text{S} \text{surname} [ ] = \text{S} \text{row} ["surname"] ;
     // agregue el apellido como el siguiente elemento de la 
//matriz 
     // de apellido (y Cree la matriz si no se ha creado todavia) 
} 
  sort ($surname) 
  // la funcion sort () ordena la matriz 
  // continue con el procesamiento de 10s datos ordenados
```
#### Listado 5.12. work the db.php

```
// supongamos que la conexion a $db ya se ha establecido 
$result = mysql-query ("SELECT surname FROM entrants ORDER BY 
surname", $db) ; 
while ($row = mysql-fetch-array($result,MYSQL-ASSOC)) { 
     // cuando se invoca mysql fetch array con MYSQL NUM
     // como parametro, se devuelve una matriz asociativa, 
     // en la que cada clave de la matriz es el nombre de un campo 
     // devuelto de la fila 
  $sumname [ ] = $row['surname'] ;// agregue el apellido como el siguiente elemento de la 
//matriz 
     // de apellido (y Cree la matriz si no se ha creado todavia) 
1 
  // continue con el procesamiento de 10s datos ordenados
```
El listado 5.12 resulta mucho mas lógico. MySQL podría (o deberia) llevar asignado un indice sobre el campo surname si se tratara de una operacion comun y la operacion de leer 10s datos ordenados, a partir de un indice, resultaria mucho mas rapida que hacerlo en formato desordenado y, a continuación, usar la aplicacion para ordenarlos.

De hecho, es posible que la lectura de 10s datos ordenados desde la base de datos resulte mas rapida que lectura de 10s datos desordenados (incluso antes de tener en cuenta la funcion sort ( ) ) ya que es probable que 10s datos ordenados solo necesiten leerse desde el indice y no desde el archivo de datos.

Existen excepciones (como aquellas situaciones en las que no se pueda utilizar un indice y el servidor de la base de datos cree el principal cuello de botella), per0 en la inmensa mayoria de 10s casos, la tecnica que se muestra en el listado 5.12 resultara muy superior.

Un ejemplo parecido, aunque mas extremo (pero comun) es aquel en el que la aplicacion realiza el trabajo de la cláusula WHERE como ilustra el listado 5.13.

#### Listado 5.13. work\_the\_script2.php

```
// supongamos que la conexion a $db ya se ha establecido 
$result = mysql query ("SELECT surname FROM entrants", $db);while ($row = mysql-fetch-array($result,MYSQL-ASSOC)) {
```

```
// cuando se invoca mysql-fetch-array con MYSQL-NUM 
     // como parametro, se devuelve una matriz asociativa, 
     // en la que cada clave de la matriz es el nombre de un campo 
     // devuelto de la fila 
  if (\frac{\text{sym}}{\text{sym}})' == 'Johnson') {
     $johnson[] = $row["surname"] ; 
     // agregue el apellido como siguiente elemento a la matriz 
     // johnson (y Cree la matriz si no se ha creado todavia) 
  j 
  elseif ($row["surname"] == 'Makeba') { 
     $makeba[] = $row['surname''];
     // agregue el apellido como siguiente elemento a la matriz 
     // makeba (y Cree la matriz si no se ha creado todavia) 
  ) 
\mathbf{r}// continue con el procesamiento de las matrices makeba y 
// j ohnson
```
Es mejor utilizar la clausula WHERE, como se ilustra en el listado 5.14 **y** no perder el tiempo recuperando todos 10s registros extra no deseados.

#### **Listado 5.14. work-the-db2.php**

```
// supongamos que la conexion a $db ya se ha establecido 
$result = mysql-query("SELECT surname FROM? 
 entrants WHERE surname = 'Makeba' OR surname='Johnson'",$db); 
while ($row = mysql-fetch-array($result,MYSQL-ASSOC)) { 
      // cuando se invoca mysql-fetch-array con MYSQL-NUM 
      // como parametro, se devuelve una matriz asociativa, 
      // en la que cada clave de la matriz es el nombre de un campo 
      // devuelto de la fila 
   if (\frac{\epsilon}{\epsilon}) \leq \frac{\epsilon}{\epsilon} \leq \frac{\epsilon}{\epsilon} \leq \frac{\epsilon}{\epsilon} \leq \frac{\epsilon}{\epsilon}$johnson[] = $row["surname"]; 
      // agregue el apellido como siguiente elemento a la matriz 
      // johnson (y Cree la matriz si no se ha creado todavia) 
   1 
   elseif ($row["surname"] == 'Makeba') { 
   $makeba[] = $row["surname"] ; 
      // agregue el apellido como siguiente elemento a la matriz 
      // makeba (y Cree la matriz si no se ha creado todavia) 
   1 
\mathbf{r}// continue con el procesamiento de 10s datos ordenados
```
Puede escribir estos fragmentos de codigo de manera mas elegante si esta procesando muchos nombres, per0 la cuestion es que el listado 5.14 resulta mucho mas eficiente porque **MySQL** realiza el trabajo, con lo que se limita el numero de resultados recibidos **y** se reducen 10s recursos utilizados.

El listado 5.15 muestra una solución que suele implementar la gente que trabaja con otras bases de datos. Como la version 4.0 de **MySQL** no implementa complemente las subselecciones (aunque la situacion variara en la version 4. l), se

asume que no existe mas remedio que utilizar la aplicacion. Por ejemplo, supongamos una situacion con dos tablas de clientes en la que deseamos determinar que clientes de una tabla no aparecen en la otra.

En este caso la siguiente consulta **ANSI** estandar no funcionara en **MySQL:** 

```
SELECT first name, surname FROM entrants WHERE code NOT IN
 (SELECT code FROM referred-entrants) ;
```
Por esta razon, el tip0 de codigo que se muestra en el listado 5.15 se suele implementar con demasiada frecuencia.

#### Listado 5.15. work\_the\_script3.php

```
// supongamos que la conexion a Sdb ya se ha establecido 
$result = mysql query("SELECT code FROM entrants", $db);
%codelist = "";// inicialice a1 lista de codigos 
while (\frac{5}{2}row = mysgl- fetch-array(\frac{5}{2}result, MYSQL ASSOC)) {
      // cuando se invoca mysql-fetch-array con MYSQL-NUM 
      // como parametro, se devuelve una matriz asociativa, 
      // en la que cada clave de la matriz es el nombre de un campo 
      // devuelto de la fila 
  Scodelist =\ \text{row}['code", ', ";
      // agregue el codigo, seguido de una coma hasta la variable 
// Scodelist 
1 
Scodelist = \text{substr}(\text{Scodelist}, 0, -1);// elimina la ultima coma, lo que da como resultado una lista 
   // como "1,3,4,8,12";
$result = mysql query("SELECT first name, surname FROM?
 referred-entrants WHERE code NOT IN($codelist)",$db); 
while (\text{row} = \text{mysgl} \text{ fetch-array} (\text{Sresult}, \text{MYSOL} \text{ASSOC})) {
  // procese 10s detalles de las entradas 
}
```
El listado 5.15 hncionara, pero, de nuevo, vuelve a delegar demasiada carga en la aplicacion. En su lugar, con un poco de reflexion, **MySQL** podria realizar una consulta para devolver 10s resultados, como demuestra el listado 5.16.

#### Listado 5.16. work\_the\_db3.php

```
// supongamos que la conexion a Sdb ya se ha establecido 
$result = mysql query("SELECT entrants.first name,?
  entrants.surname FROM entrants LEFT JOIN referred-entrants? 
  ON entrants.code = referred-entrants-code WHERE? 
  referred entrants.code IS NULL", $db);
  while ({\text{row} = mysql- fetch-array}({\text{first} , MySQL ASSOC})) {
  // procese 10s detalles de las entradas 
1
```
Cuando se implementen las subselecciones (en la version 4.1, segun el programa actual) el codigo resultante, ilustrado en el listado 5.17, resultara incluso mas sencillo:

```
// supongamos que la conexion a $db ya se ha establecido 
$result = mysql-query ("SELECT first-name, surname FROM? 
entrants WHERE code NOT IN (SELECT code FROM? 
 referred-entrants" , $db) ; 
while ($row = mysql-f etch-array ($result,MYSQL-ASSOC) ) { 
  // procese 10s detalles de las entradas 
1
```
## **Las fases del desarrollo de aplicaciones**

En este capitulo se asume que el lector ya sabe programar o que puede acudir a otro manual para aprender. Muchos programadores novatos, especialmente aquellos sin una formacion academica, suelen olvidarse de dar un paso atras y examinar el proyecto de desarrollo dentro de su contexto y planear situaciones futuras.

Son muchos 10s programadores dedicados a extinguir fuegos, a reinventar la rueda y, en general, a aprovechar muy poco su tiempo, culpando de ello a 10s coordinadores de proyectos, a 10s usuarios y a todo el mundo de su entorno. Obviamente, puede que estos no esten libres de culpa, pero como este libro va dirigido a 10s desarrolladores de MySQL, se incluyen una serie de sugerencias para ayudarles a mejorar la forma de dirigir sus proyectos. Los desarrolladores Web en concreto, que suelen llegar a MySQL y al aprendizaje de un lenguaje de programacion a traves de HTML y JavaScript, no suelen ser conscientes de la complejidad que entraiian 10s proyectos de mayor tamaiio y a menudo quedan atrapados cuando 10s proyectos crecen.

En las siguientes secciones se expone brevemente 10s pasos implicados en el desarrollo de aplicaciones. No se trata de un conjunto estricto de pasos, sin0 de varios marcos de trabajo posibles. Cualquier estructura de desarrollo de aplicaciones debe permitir cierto grado de flexibilidad que viene dado por 10s recursos disponibles y las condiciones especificas del proyecto. Existen muchas metodologias buenas para el desarrollo de aplicaciones, y deberia utilizar aquella que se adapte a sus necesidades. Ahora bien, 10s principios generales son 10s mismos.

## **Fase 1: analisis de las necesidades**

El análisis de los necesidades de un proyecto es un paso obvio en el desarrollo de una aplicacion. Los expertos repiten esta regla una y otra vez a1 deplorar el pesimo estado del desarrollo de software.

Sin embargo, se suelen escuchar excusas como "no sabiamos que queria eso" o "nunca se nos dijo a1 principio" para justificar el pobre resultado final de 10s proyectos. La primera fase de un proyecto, y quizas la mas importante, consiste en determinar las necesidades.

### **Deterrninacion de las necesidades del usuario**

La mayor parte de las peticiones que realizan 10s usuarios resultan triviales, para su propia sorpresa. He conocido a usuarios, que tras trabajar con desarrolladores incompetentes o vagos, temian pedir algo mas complicado que un campo adicional de una tabla. En la mayor parte de 10s casos, practicamente todo es posible siempre y cuando se solicite por adelantado. La principal dificultad no es satisfacer las necesidades del usuario, si no hacerlo una vez desarrollado el marco de trabajo inicial. Los usuarios no siempre saben lo que quieren. Necesitan que les ayudemos a formalizar sus necesidades. Pero, como este libro va dirigido a 10s desarrolladores, no a 10s responsables de tomar decisiones de negocio, depositaremos toda la carga sobre aquellos. Asegurese, antes de nada, de que las necesidades de usuarios han quedado claras, tanto para el equipo de desarrollo como para 10s propios usuarios. El equipo del proyecto necesita realizar 10s siguientes pasos para determinar las necesidades de 10s usuarios:

- El equipo debe ayudar a 10s usuarios a que determinen sus necesidades. El equipo debe guiar a los usuarios, explicándoles por que determinadas sugerencias no resultan practicas o proponiendoles alternativas mejores. El equipo debe utilizar su experiencia. Debe exponer necesidades no mencionadas para poder documentarlas. Lo que resulta obvio para el usuario puede que no lo sea para 10s desarrolladores y puede que las necesidades importantes se pasen por alto. Las necesidades deben ser lo mas completas posibles. Por ejemplo, un usuario puede solicitar un sistema para "realizar reservas". Sin embargo, esta solicitud no es adecuada ya que no se aclaran 10s campos necesarios para llevar a cab0 la reserva ni 10s procesos subyacentes.
- Tras comprender las necesidades del usuario, el equipo debe ponerlas por escrito y presentarselas de nuevo a 10s usuarios y a 10s propietarios del proyecto (10s que pagan por su desarrollo) para su confirmacion. Los usuarios deben estar seguros de lo que van a obtener. Hay que evitar las sorpresas posteriores.
- Obligue a 10s propietarios a confirmar formalmente las necesidades. De esta forma, se limita la posibilidad de que alguna de las partes quede descontenta. El incremento continuo de las necesidades durante la fase de desarrollo de un proyecto es un problema insidioso que suele producirse con frecuencia cuando no se ha llegado a un acuerdo formal sobre las necesidades en un primer momento. O bien los propietarios del proyecto no dejan de pedir nuevos elementos o una de las partes descubre nuevos aspectos no previstos hasta entonces.

#### **Deterrninacion de tecnologia necesaria**

La determinacion de la tecnologia necesaria es tan importante como la fase de determinacion de las necesidades de 10s usuarios. Puede que no resulte imposible

ejecutar un sitio Web con mas de 20 millones de solicitudes a1 mes en un solo servidor pero sí se necesitara, al menos, un buen ordenador que cumpla una serie de condiciones. El equipo del proyecto no debe imponer ningun requisito previo a1 proyecto, como que ejecute Linux y MySQL. Las necesidades en materia de tecnologia se abordan en un momento posterior para poder adaptarlas a1 proyecto, dentro de 10s limites definidos. Se deben responder cuestiones como las siguientes:

- $i$ Número de equipos y tipo de arquitectura necesaria para unirlos?  $\bullet$
- $\bullet$  $\lambda$ Qué tipos de equipos se necesita utilizar?
- $i$ Qué sistemas operativos, sistemas de bases de datos y otras aplicaciones de software se necesitan (como servidores Web, clientes de correo y demas)?
- $\cdot$  *i*Qué lenguajes se utilizan para desarrollar la aplicacion? *i*Seran orientados a objetos?

## **Fase 2: Disefio de la aplicacion**

Una vez definidas las necesidades, llega el momento de diseiiar la aplicacion

## **Modelado**

Un modelo simplifica la estructura del programa y traduce las necesidades de 10s usuarios a un formato que el programador comprende de manera sencilla. Puede tratarse de modelos formales, como 10s del lenguaje unificado de modelado de sistemas (UML), un diagrama de flujo de datos o sencillamente un dibujo sobre un pedazo de papel.

Los elementos fundamentales que debe incluir son los datos que necesita cada proceso y la informacion que genera cada uno de ellos.

### **Uso de pseudocodigo**

El pseudocodigo es otro paso que puede ayudar a 10s programadores a desarrollar una aplicacion de forma mas rapida y sencilla. En lugar de preocuparse por 10s requisitos exactos de sintaxis del lenguaje de programacion, el pseudocodigo responde a las necesidades lógicas, creando los algoritmos necesarios para resolver los problemas.

## **codificacion**

Este es el paso que se suele considerar como unico. Sin embargo, la labor de codificacion resulta a menudo mucho mas sencilla cuando se ha creado documentacion en 10s pasos anteriores.

Utilice 10s siguientes consejos durante la fase de codificacion:

- Documente siempre su codigo. Incluya comentarios dentro del codigo y Cree documentos aparte en 10s que se describan como se organiza la aplicacion y su funcionamiento. Si no quiere hacerlo para su uso personal, hagalo pensando en 10s programadores que lo vayan a utilizar posteriormente. (No sabe lo sencillo que resulta olvidar algun detalle "trivial" despues de unos meses.) Se puede llamar egoistas a 10s programadores que no dejan una extensa documentacion para su uso posterior. Asegurese de asignar tiempo a esta tarea y no utilice la excusa de 10s plazos para pasarla por alto.
- Utilice nombres de archivo, de funcion y de variable claros. Por ejemplo,  $\bullet$ la funcion  $f_3()$  no es muy intuitiva, mientras que c a l c u l a  $r_i$  inter es resulta mas clara.
- $\bullet$ No intente reinventar la rueda. Existen muchas clases y codigo de ejemplo disponibles. Son raros los casos en los que los programadores necesitan crear algo unico. La mayor parte del trabajo suele ser repetitivo, convirtiendo la labor de 10s programadores en bibliotecarios a la busqueda del codigo correct0 para realizar su trabajo.
- Inicialice todas las variables y documentelas en un lugar, incluso si esta  $\bullet$ codificando en lenguajes que permiten el uso de variables antes de su inicializacion. Con ello, no sólo lograra que resulten mas legibles sino tambien mas seguras.
- Divida su codigo en partes pequeiias. De esta forma le resultara mas senci- $\bullet$  . 110 de entender, de depurar y de mantener. En el mundo del desarrollo Web, por ejemplo, en algunos codigos se adjudica todo el proceso a una sola secuencia de comandos, lo que suele dar como resultado un mezcla incomprensible.
- Utilice 10s directorios de forma inteligente. No deberia incluir las distintas  $\bullet$ partes de una aplicacion dentro del mismo directorio. Agrupelas de forma lógica y en funcion de criterios de seguridad.
- Vuelva a utilizar su propio codigo. Tenga presente las funciones y las  $\bullet$ clases creadas y utilicelas constantemente. Escribalas para poder utilizarlas en diferentes tareas. De esta forma, le resultara mucho mas sencillo cambiar el codigo en un momento posterior, especialmente a1 realizar conexiones a bases de datos.
- Separe la lógica de la presentación (en los entornos Web, se suele mezclar HMTL y lenguajes de secuencia de comandos).
- A1 depurar una consulta, puede que le resulte de ayuda ejecutarla directamente en MySQL y no a traves de una aplicacion (en mi caso, suelo visualizar la consulta y pegarla dentro del cliente de MySQL). Esta opera-

cion contribuye a limitar 10s errores ya que permite determinar si se alojan en la consulta que se esta ejecutando o en otro elemento de la aplicacion.

- Acostumbrese a cerrar las conexiones (ejecutando mysql close en PHP) y a vaciar los recursos, incluso en el caso de que esté trabajando en un entorno en el que no resulte necesario realizar estas tareas. Los desarrolladores Web suelen tener problemas en este sentido cuando pasan a trabajar con otros tipos de aplicaciones, ya que estan acostumbrados a un entorno tolerante como el de la Web, en el que todos 10s recursos se liberan cuando el proceso del servidor Web se completa. De manera similar, 10s lenguajes como PHP son mucho menos estrictos que otros como  $C++$ .
- El codigo sencillo es buen codigo. El hecho de escribir un fragmento de codigo en una sola linea ilegible, simplemente porque esta permitido, puede hacerle parecer mas listo, per0 con ello solo lograra fastidiar a aquellos que necesiten leer su codigo posteriormente. Los programadores que complican su codigo demasiado fracasan en lo que se supone que tienen que hacer: simplificar lo las tareas complejas. Además, el codigo sencillo suele resultar igual o incluso mas rapido que el complicado, por ejemplo, a1 utilizar funciones en lugar de expresiones regulares.
- En 10s proyectos en 10s que participen varios programadores, utilice  $\bullet$ estandares de codificacion. De esta forma, cuando 10s miembros del equipo tengan que trabajar sobre el codigo mutuo, el trabajo resultara mas productivo porque les llevara mucho menos tiempo ajustarlo al nuevo estandar (o a su ausencia). Dentro de 10s estandares de codificacion se incluyen aspectos como el numero de espacios (o tabuladores) que utilizar al sangrar el codigo o las convenciones que se emplean para nombrar variables (us0 de letras maylisculas, por ejemplo, Stotalconnects; guiones bajos, por ejemplo, \$total connects; o la ausencia de espacios, por ejemplo,  $$total$ connects). Los estándares pueden incluso establecer qué editor utilizar ya que cada uno de ellos alinea el codigo de manera diferente, lo que merma su legibilidad.
- Los proyectos de mayor tamaiio tambien necesitan algun tipo de control de version. De esta forma se evitan 10s conflictos cuando mas de una persona trabaja sobre ellos. Resulta sencillo perder el control incluso en proyectos realizados por una sola persona, ya que es habitual trabajar en varios equipos y guardar versiones en todos ellos. En 10s proyectos grandes se pueden utilizar aplicaciones como CVS o Visual SourceSave (se pueden encontrar en http: //www. cvshome. org/ y http: // msdn microsoft com/ssafe/, respectivamente) y para proyectos pequeiios puede utilizar un sistema de numeracion.
- Utilice prototipos, si el proyecto lo autoriza (en especial si existen dudas sobre las necesidades). En los prototipos se desarrolla un modelo del sis-

tema final, sin toda la funcionalidad, y se trabaja sobre el hasta que quede listo. El desarrollo de prototipos exige una mayor participacion de 10s usuarios y puede utilizarse para hacerles sentir mas implicados.

## **Fase 4: fase de pruebas e implernentacion**

No se salte nunca la fase de pruebas. La presion de 10s plazos puede tentarle a reducir las tres semanas de pruebas prevista a una, per0 las consecuencias pueden resultar muy negativas. No considere la fase de prueba como un fardo innecesario, sino como un elemento vital para ajustar la aplicacion y garantizar su correcta ejecucion.

Existen varios tipos de pruebas:

- **Pruebas de unidades:** Estas pruebas garantizan que todas las clases, metodos y funciones funcionan correctamente en si mismas. Se comprueba que 10s resultados devueltos son correctos independientemente de las entradas; en otras palabras, se prueban todos 10s posibles escenarios.
- Pruebas de integración: Estas pruebas garantizan que cada unidad funciona como deberia a1 integrarlas con otras unidades.
- **Pruebas de sistema:** Se prueba el sistema entero. Aqui se incluye la com- $\bullet$ probacion del rendimiento del sistema con carga (pruebas de estres), varios usuarios, etc.
- $\bullet$ **Pruebas de regresion:** Se trata de las pruebas que se realizan para comprobar si las modificaciones introducidas afectan a otras funcionalidades. Los "arreglos rapidos" originan consecuencias imprevisibles habitualmente.

Tras analizar las necesidades, diseiiar la aplicacion, codificarla y probarla, estamos en disposicion de poder implementarla. Puede hacerlo en un entorno formado por un pequeiio grupo de usuarios o en una pequeiia oficina inicialmente, para poder resolver 10s imprevistos que surjan, o desplegar el nuevo sistema de manera completa. En este caso, preparese para repetir todo el proceso si algun usuario solicita nuevas funciones.

## **Resumen**

Existen varias tecnicas para aumentar la portabilidad y simplificar el mantenimiento de sus aplicaciones de base de datos, especialmente en lo que se refiere a las consultas. Separe los detalles de conexión de las secuencias de comandos que establecen las conexiones y asegurese de que se almacenan en un solo lugar para poder modificar 10s detalles de manera sencilla. Asegurese de que 10s cam-

bios futuros en la estructura de la base de datos no afectan a las secuencias de comandos si 10s cambios no estan relacionados. Especifique 10s nombres de 10s campos en sus consultas SELECT e INSERT.

Determinados entornos (en especial en aplicaciones Web) pueden beneficiarse del uso de conexiones permanentes. Utilicelas para reducir la carga de la conexion a1 realizar conexiones frecuentes desde un mismo lugar.

MySQL suele ser un entorno mas eficiente para realizar una tarea que un lenguaje de programacion. MySQL esta optimizado para resultar rapido y hacer uso de indices, caches y memoria para acceder a la informacion rapidamente. Por ejemplo, el uso de un leguaje de aplicacion en lugar de MySQL para ordenar datos, aunque resulta posible, no es eficaz. En general, utilice MySQL siempre que le resulte posible.

Al desarrollar aplicaciones, resulta necesario llevar a cabo una planificacion cuidadosa. Recoja y formalice todas las necesidades de 10s usuarios antes de determinar las necesidades de tecnologia, de diseñar el modelo y de codificar la aplicacion.

A1 codificar, asegurese de evitar 10s fallos comunes para que codigo resulte flexible, portable y facil de mantener. Seguidamente, antes de implementar la aplicacion, disponga tiempo para probarla de manera extensiva y asigne a esta fase la misma importancia que a la codificacion de la aplicacion.

# **Como ampliar las funciones de MySQL**

Una de las grandes ventajas de MySQL es que sus funciones resultan relativamente sencillas de ampliar. Cuando en las primeras versiones de MySQL se le achacaba una carencia de funciones, la respuesta era "escribalas". MySQL facilita esta tarea para cualquier persona competente  $C_0$   $C_{++}$ .

Puede agregar funciones a MySQL de dos formas: creando una funcion definida por el usuario (UDF) o agregando una funcion nativa (integrada). Las funciones definidas por el usuario se pueden incorporar a distribuciones fuente o distribuciones binarias. Las funciones integradas sólo se pueden añadir en distribuciones fuente (se modifica el codigo fuente y se compilan 10s elementos agregados).

En este capitulo solo se analizan las funciones definidas por el usuario. (Se utiliza el termino UDF para describir el conjunto de funciones C/C++ relacionadas, correspondiente a una unica funcion MySQL. El termino funcion describe una unica funcion  $C/C++$ ).

En este capitulo se abordan 10s siguientes temas:

- Funciones estandar definidas por el usuario
- Agregacion de funciones definidas por el usuario
- Funciones y parametros UDF

## **Funciones definidas por el usuario**

La mayor parte de las UDF se escriben en C o C++. Puede utilizarlas con distribuciones binarias o fuente configuradas con-with-mysqld-id flags= rd ynamic. Una vez agregadas. las UDF estaran siempre disponibles a1 reiniciar el sistema, a menos que se utilice la opción  $-skip-$  grant-tables.

Existen dos tipos de UDF: estandar y agregadas. Las UDF estandar son como funciones integradas ordinarias, como POW() y SIN(), y actuan sobre una unica fila de datos, y las funciones agregadas son similares a las funciones integradas SUM ( ) y AVG ( ) que actuan sobre grupos.

Para implementar una UDF necesita realizar 10s siguientes pasos:

- 1. Escribir las funciones en C o  $C_{++}$  (puede utilizar otros lenguajes siempre y cuando pueda compilarlas en una biblioteca compartida de codigo nativo).
- 2. Compilar e instalar la biblioteca.

Tras agregar una UDF, 10s detalles se almacenan en la tabla func de la base de datos mysql. La tabla func presenta este aspecto:

```
mysql> SHOW COLUMNS FROM func; 
+-+ +-+-+- +-+ 
I Field I Type I Null I Key I Default I 
Extra I 
++ +-+-+- +-+ 
I name I char(64) binary I I PRI I I
I 
I ret I tinyint (1) I I I0 I 
I 
I dl I char(128) I I 1 I
I 
I type I enum('function','aggregate') I I 1 function 
\mathbf{I} = \{ \mathbf{I} \}. . 
4 rows in set (0.00 sec)
```
El campo name contiene el nombre de la UDF (y el nombre de la funcion C/ C++ principal). El campo ret indica si la UDF puede devolver valores nulos, el campo dl indica el nombre de la biblioteca que contiene la UDF (muchas UDF se pueden agrupar en una biblioteca) y el campo type indica si la UDF es estandar o agregada.

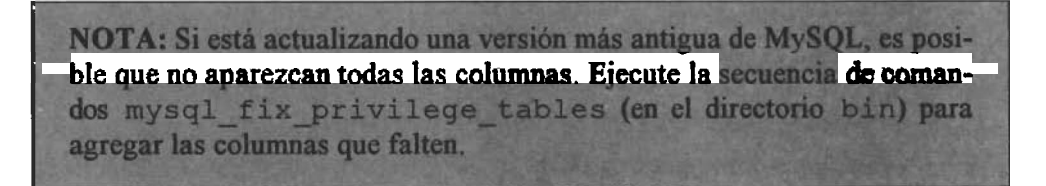

En esta seccion, comenzaremos por compilar e instalar la UDF de ejemplo que se incluye en una distribución de MySQL y escribiremos una propia. Antes de empezar, cree y agregue registros a una pequeiia tabla, que utilizaremos para probar las UDF una vez agregadas:

```
mysql> USE firstdb; 
Database changed 
mysql> CREATE TABLE words (id tinyint (4) , word varchar (50) ) ; 
Query OK, 0 rows affected (0.00 sec) 
mysql> INSERT INTO words VALUES (1, ' aeiou ) ; 
Query OK, 1 row affected (0.00 sec) 
mysql> INSERT INTO words VALUES (2, 'bro ' ) ; 
Query OK, 1 row affected (0.00 sec) 
mysql> INSERT INTO words VALUES (3,'so1); 
Query OK, 1 row affected (0.00 sec) 
mysql> INSERT INTO words VALUES (4, ' kisso ' ) ; 
Query OK, 1 row affected (0.00 sec) 
mysql> INSERT INTO words VALUES (5, 'lassoo ' ) ; 
Query OK, 1 row affected (0.00 sec) 
mysql> INSERT INTO words VALUES (2, 'bro ' ) ; 
Query OK, 1 row affected (0.00 sec) 
mys ql> INSERT INTO words VALUES (3, so ) ; 
Query OK, 1 row affected (0.00 sec) 
mysql> INSERT INTO words VALUES (4, kisso ) ; 
Query OK, 1 row affected (0.00 sec) 
mysql> INSERT INTO words VALUES (4, ' kisso ' ) ; 
Query OK, 1 row affected (0.00 sec) 
mysql> INSERT INTO words VALUES (5, lassoo ) ; 
Query OK, 1 row affected (0.00 sec)
```
MySQL incorpora cinco UDF de ejemplo dentro del archivo **udf example.**  cc, que suele almacenarse en el directorio **mysql /sql** de la distribution de codigo fuente. Necesitara compilar este archivo como archivo objeto susceptible de uso compartido. En 10s sistemas Unix, estos archivos suelen tener la extension . **so** y en Windows la extension suele ser . **dl 1.** El comando (en Unix) que se utilizara sera parecido al siguiente:

#### % **gcc -shared -0 udf-example.so udf-example-cc**

Este libro no es una guia de programacion y compilacion, de manera que aunque se expliquen 10s distintos temas en profundidad, no se cubren todas las combinaciones posibles. Es posible que necesite recurrir a su experiencia o solicitar ayuda en dichas areas para sacar el maximo partido a este capitulo.

Para buscar las opciones correctas de compilador para su sistema, puede recurrir a la utilidad **ma ke,** que comprueba las dependencias. Cada sistema diferira per0 tras ejecutar **make** obtendra un resultado parecido a1 siguiente:

```
% make udf-example. o 
g++ -DMYSQL-SERVER -DDEFAULT-MYSQL-HOME="\"/usr/local\" " 
-DDATADIR="\"/usr/local/var\"" -DSHAREDIR="\"/usr/local/share/ 
mysql\""
```

```
-DHAVE CONFIG H -I../innobase/include -I./../include -I./../
regex 
-I. -I../include -I. -03 -DDBUG-OFF -£no-implicit-templates 
-fno-exceptions -fno-rtti -c udf example.cc
```
Tomc las opcioncs que se suministran y utilicelas para compilar la UDF. De nuevo, su sistema pucde diferir: algunos debcran eliminar la opción –c y otros deberán mantenerla.

Debcra conocer bien su sistcma, recurrir a algun especialista en dl o tener la suficientc paciencia **y** probar diferentes alternativas si en 10s primeros intentos no logra los resultados deseados. El comando final puede presentar un aspecto como el que se presenta a continuación:

```
.' gcc -shared -0 udf-example.so udf-examp1e.c~ -I../innobase/include 
 -I./../include -I./../regex -I. -I../include -I.
```
**NOTA:** En algunos sistemas, necesitará aplicar dos pasos: en primer lu-<br>gar, compilar udf\_example.cc como udf\_example, o y, a continuación, crear la biblioteca compartida a partir de una example.o  $(uiiixandogcc -shared =0 udf example.so udf_xexample.o).$ 

¶ **r** 

Tras compilar la UDF, coloquela en el directorio utilizado habitualmente para compartir sus bibliotecas. En 10s sistemas Unis, se tratara de cualquier directorio con la secuencia Id (generalmente, /usr/lib o lib); tambien podemos establecer una variable para que apunte a1 directorio en el que almacenamos la biblioteca.

Si escribe la secuencia man dlopen obtendra el nombre de la variable de entorno (por lo general. LD\_LIBRARY o LD\_LIBRARY\_PATH), que se establece en la secuencia de comandos de inicio (mysql . server o msql safe). En los sistemas Windows, por lo general la UDF se ubica en el directorio WINDOWS\ System32 o en el directorio WINNT\ System32. Copie el archivo compilado en la ubicacion correcta, por ejemplo:

% cp udf example.so /usr/lib

Tras colocar el archivo, puede que algunos sistemas necesiten crear vinculos (ejecutando Idconfig, por ejemplo) o reiniciar MySQL antes de poder cargar la funcion.

Para cargar la UDF desde la linea de comandos MySQL, utilice la instruccion CREATE FUNCTION. Su sintaxis es la siguiente:

```
CREATE [AGGREGATE] FUNCTION nombre-de-funcion RETURNS 
(STRINGIREALIINTEGER) 
        SONAME nombre-de-biblioteca-compartida
```
Este ejemplo incluye una serie de funciones UDF (puede incluir mas de una dentro de una biblioteca).
Por ahora, cargaremos simplemente tres de las funciones, de la siguiente forma:

```
mysql> CREATE FUNCTION metaphon RETURNS STRING SONAME 
"udf example.so";
Query OK, 0 rows affected (0.03 sec) 
mysql> CREATE FUNCTION myfunc-double RETURNS REAL SONAME 
"udf example.so";
Query OK, 0 rows affected (0.00 sec) 
mysql> CREATE AGGREGATE FUNCTION avgcost RETURNS REAL SONAME 
"udf example.so";
Query OK, 0 rows affected (0.00 sec)
```
Ahora podemos probar la nueva UDF. Para ver que hacen las UDF, debe examinar el archivo ud f example.cc. La UDF metaphon (el nombre correct de este algoritmo **es en realidad** metaphone ) **toma** una cadena y **devuelve** un resultado en funcion de la forma en la que suene la cadena. Es similar a1 conocido algoritmo soundex, ajustado a1 ingles. minar el archivo udf\_example.c<br>
c t de este algoritmo es en realidad me<br>
resultado en funcion de la forma en<br>
nocido algoritmo soundex, ajustado<br>
mysql> SELECT METAPHON(word) FR<br>
+ TMETAPHON(word) l<br>
+ TMETAPHON(word) l

mysql> **SELECT METAPHON (word) FROM words** ;

```
resultado en funcion de la forma en<br>nocido algoritmo soundex, ajustado<br>mysql> SELECT METAPHON(word) FR<br>+-----+<br>! METAPHON(word) !<br>+-----+<br>! E |
IMETAPHON (word) I 
I E I
\begin{array}{ccc} & \text{BR} & \text{I} \end{array}\vert S \vertI KS
I LS
IBR I 
IS I 
 I KS II KS I 
I LS I 
+ --+10 rows in set (0.00 sec)
```
Este ejemplo no resulta especialmente útil, pero nos ha servido para aprender a agregar funciones. Utilice el siguiente codigo para probar esta funcion agregada:

```
mysql> 
SELECT AVGCOST (id,l. 5) FROM words; 
Este ejemplo no resulta especialmente<br>gregar funciones. Utilice el siguiente<br>mysql> SELECT AVGCOST(id,1.5) F<br>+ AVGCOST(id,1.5) F
a+ 
\vert AVGCOST(id, 1.5) I
1.5000-+ 
1 row in set (0.00 sec)
```
Solo se genera un resultado ya que la funcion actua con un grupo. Como no se utilizó la cláusula GROUP BY, el conjunto completo de resultados se toma con un unico grupo.

Si agrupa los resultados por los contenidos de id, obtendremos cinco resultados, ya que existen cinco valores i d exclusivos:

```
mysql> SELECT id,AVGCOST(id,l.S) FROM words GROUP BY id; 
+-+ + 
I id I AVGCOST(id, 1.5) 1
  +-+ + 
111 1.5000 1
1 21 1.5000 1
I 3 1 1.5000 1
I
4
I
1.5000
I
5
I
1.5000
I
I 5 1 1.5000 1
  +-+ +
```
Puede eliminar una funcion UDF con la instrucción DROP FUNCTION, por ejemplo:

**mysql> DROP FUNCTION myfunc-double; Query OK, 0 rows affected (0.01 sec)** 

Puede visualizar la lista de UDF disponibles examinando 10s contenidos de la tabla f unc de la base de datos m y s q l de la siguiente forma:

```
mysql> 
SELECT FROM mysql .func; 
+----+---a+ 
1name I ret I dl Itype I at+--------+----+ 
I metaphon I 0 I udf-example-so I function I 
-+--a+-----+ 
I avgcost I 1 I udf-example-so I aggregate I 
2 rows in set (0.01 sec)
```
El usuario que agregue o elimine la funcion necesita disponer de permisos INSERT o DELETE para la tabla func o la base de datos mysql. Por lo general solo se conceden a un administrador, ya que ademas del riesgo de seguridad de acceso a la base de datos mysql, una UDF puede causar mucho daiio.

A continuacion, crearemos una UDF desde el principio. En primer lugar, vamos a crear una UDF estándar (no agregada) llamada count\_vowels.

# **Funciones UDF estándar**

Una UDF estándar consta de una funcion principal, que se denomina de la misma forma que la UDF y es obligatoria, y dos funciones opcionales, que se denominan de forma similar pero se les agrega las secuencias in it y  $deinit$ a1 final. Todas estas funciones deben incluirse en la misma biblioteca.

## **La funcion init**

La funcion init es la funcion de inicializacion, que se invoca una vez al comienzo del procesamiento de la UDF. Esta funcion comprueba 10s argumentos

pasados a la UDF (por ejemplo, si son del tipo o numero correcto) y especifica 10s detalles sobre el resultado (si puede ser **NULL,** cuantos decimales puede tener, etc.)

Se declara de la siguiente forma:

```
my-boo1 nornbre~de~funcion~init(UDF~IN1T *initid, UDF-ARGS 
*args, char *message) ;
```
La funcion devuelve un tipo booleano, que se establece en false si la funcion no recoge ningun error o true si de detecta alguno.

## **El parametro initd**

El parametro initd es la estructura de datos principal de la UDF. Se pasa a las tres funciones. Todos los cambios que se apliquen a los parametros predeterminados se realizan en esta funcion. La estructura contiene 10s siguientes miembros:

- **my-boo1 maybe-nul:** Se trata de un valor booleano que especifica si la  $\bullet$ UDF puede devolver un valor **NULL** (si se establece en true) o no (si se establece en false). De manera predeteminada esta establecido en false, a menos que cualquiera de 10s argumentos de la funcion pueda ser **NULL.**
- **unsigned int decimals:** Especifica el numero maximo de decimales que se  $\bullet$  . pueden devolver. De manera predeterminada toma el numero maximo de decimales que pasa a la funcion principal cualquiera de los argumentos. Por lo tanto, si se pasan 203,2, 219,12 y 341,456, decimals sera 3 (por los tres decimales del ultimo argumento). Puede establecer un limite máximo en la funcion i nit.
- **unsigned int max-length:** Especifica la longitud maxima del resultado  $\bullet$  . devuelto. Para funciones UDF de cadena, el valor predeterminado se corresponde con la longitud del argumento de cadena mas largo. Para enteros, el valor predeterminado es 21 (incluyendo el signo). Para números reales, el valor predeterminado es 13 (incluyendo el signo y el punto decimal) mas el numero de decimales.
- **char \*ptr:** Se trata de un puntero que pueden utilizar las UDF (por ejem- $\bullet$  . plo, para pasar datos entre las tres funciones). Asigne la memoria en la funcion init si el **puntero** se utiliza para nuevos datos.

## **El parametro arg**

El segundo parametro, a r g s, es una estructura que contiene argumentos  $pa$ sados desde la consulta. Contiene 10s siguientes elementos:

**unsigned int arg-count:** Contiene el numero de argumentos pasados des- $\bullet$  . de la consulta. Si la UDF toma un conjunto de argumentos, compruebe este valor para controlar los errores.

- **enum Item-result \*arg-type:** Contiene una matriz de tipos. Cada elemento se corresponde con uno de 10s argumentos, por lo que el numero total de elementos es el mismo que el valor de arg count. Los tipos posibles son  $STRING\_RESULT$ ,  $INT\_RESULT$  y  $REAL\_RESULT$ . Utilícelo para comprobar errores o para convertir el argumento en el tipo especifico que necesite.
- **char \*\*args:** Contiene una matriz de 10s argumentos pasados desde la consulta. Si el argumento es constante, se puede acceder a él como a r g s – >args [i], donde i es el numero del elemento del argumento. Para un argumento no constante a r g s  $\rightarrow$  a r g s  $\rightarrow$  a r g s  $\rightarrow$  0, ya que el valor actual de la fila se pasa a la funcion principal (esta circunstancia se comenta en una seccion posterior).
- **unsigned long \*lengths** : Una matriz que contiene la longitud maxima  $\bullet$ posible de cadena para cada argumento pasado por la consulta. Difiere de la funcion principal (esta circunstancia se comenta en una seccion posterior).

#### **El parametro message**

El parámetro message contiene un puntero de caracter, que se usa para todos aquellos mensajes que tengan lugar durante la inicializacion. Es aconsejable asignarle siempre un valor cuando la funcion i n it devuelve true, de forma que indique un error. El bufer de caracter predeterminado es de 200 bytes, pero es aconsejable utilizar un mensaje de error de un tamaiio inferior (80 caracteres es una longitud de terminal estandar). Además deberia utilizar un byte nulo al final.

### **La funcion principal**

La funcion principal es la unica obligatoria en una UDF estándar y se invoca una vez para cada fila recuperada por la consulta. El valor devuelto desde esta funcion es el mismo que el valor recuperado para toda la UDF y puede ser una cadcna, un numero real o un entero. La funcion deberia declararse de una de las siguientes formas en funcion del valor recuperado. Si la UDF devuelve una cadena:

```
char *nombre-de-funcion(UDF-INIT *initid, UDF-ARGS *args, char 
*result, 
 unsigned long *length, char *is-null, char *error) ; 
Si la UDF es un real: 
double nombre-de-funcion (UDF-INIT *initid, UDF-ARGS *args, 
 char *is-null, char *error) ; 
Si la función devuelve un entero
```

```
long long nombre-de-funcion (UDF-INIT *initid, UDF-ARGS *args, 
 char *is-null, char *error);
```
Para 10s tipos numericos, el valor devuelto de la funcion principal es simplemente el valor. Si es de tipo cadena, el valor devuelto es un puntero al resultado, con la longitud almacenada en el argumento length. El bufer de resultado lleva asignado *255* bytes de forma predeterrninada, de manera que si el resultado fuera inferior, el puntero deberia ser el puntero de resultado pasado en la funcion principal. Si fuera superior, deberia ser el puntero asignado en la funcion i n i t (para asignar espacio se utiliza ma  $11$  oc () y para desasignar dicho espacio se utiliza la funcion de i n i t).

### **El parametro initd**

Todos 10s atributos de esta estructura (comentados anteriormente) estan disponibles para la funcion principal. Por regla general, no es necesario modificar ninguno de estos valores en la funcion principal.

## **El parametro args**

Los atributos de esta estructura se comentaron anteriormente. Ahora bien, en la funcion principal, la matriz a r g s contiene los argumentos pasados desde cada fila a la funcion. Como estos pueden diferir en tipo, debe asignarles el apropiado. Para un argumento de tipo INT\_RESULT, utilice el tipo long long, de la siguiente forma:

```
long long int-val; 
int val = *( (long long*) args->args [i]);
```
Para un argumento de tipo REAL\_RESULT, utilice el tipo double, de la siguiente forma:

```
double real-val; 
real-val = * ( (double*) args->args [i] ) ;
```
Para un argumento de tipo STRING RESULT, la cadena esta disponible como  $\args$ ->args [i] y la longitud de la cadena como  $args$ ->length [i] excluyendo cualquier valor nulo final (para tipos numericos, args  $-$  >length  $[i]$ ) sigue conteniendo la longitud maxima asignada en la funcion init).

## **El parametro length**

Se trata de un puntero a un entero que se establece con la longitud del valor devuelto (excluyendo 10s valores nulos finales).

## **El parametro is null**

Establezcalo en 1 si la UDF devuelve un valor nulo. De lo contrario, mantenga su valor predeterminado, 0.

## **El parametro result**

Se trata de un puntero a una matriz de caracteres y es el lugar en el que se coloca el valor predeterminado de la UDF. Lleva asignado *255* bytes, de manera que si el resultado tuviera mayor longitud, necesitara utilizar el parametro ptr desde la funcion init. Es necesario asignar y desasignar esta memoria.

### **La funcion deinit**

Esta función libera la memoria asignada por la funcion i n i t y se encarga del resto de operaciones de limpieza, en especial del **puntero** asignado en la funcion. Esta funcion se declara de la siguiente forma:

```
void nombre-funcion-deinit(UDF-INIT *initid)
```
## **Creacion de una UDF estandar de ejemplo**

Tras su presentacion, vamos a crear una pequeiia **UDF** llamada count vowels. Esta toma un argumento (una cadena) y devuelve el número de vocales. El listado 6.1 contiene la **UDF.** 

Listado 6.1. count\_vowels.cc

```
#ifdef STANDARD 
#include <stdio.h> 
#include <string.h> 
#else 
#include <my global.h>
#include <my sys.h>
#endif 
#include <mysql . h> 
#include <m ctype.h>
#include <m string.h>
\prime^* Debe estar bien o mysqld no encontrará el símbolo \primeextern "C" ( 
my-boo1 count~vowels~init(UDF~IN1T *initid, UDF-ARGS *args, 
char *message) ; 
void count vowels deinit (UDF INIT *initid);
long long count vowels (UDF INIT *initid, UDF-ARGS *args,
 char *is-null, char *error); 
1 
/* Asegurese de que se pasa un argumento y que es una cadena. 
* / 
my-boo1 count~vowels~init(UDF~IN1T *initid, UDF-ARGS *args, 
char *message) ( 
  if (args->arg count != 1 \mid\mid args->arg type[0] !=STRING-RESULT) { 
    strcpy (message, "You can only pass one argument, and it 
must be a string"); 
     return 1; 
   1 
  return 0; 
1 
/* no es necesario utilizar un funcion deinit, ya que no se ha 
asignado memoria adicional */
```

```
void count-vowels-deinit(UDF-INIT *initid){ 
1 
/* cuente el numero de vocales de la cadena */ 
long long count vowels (UDF INIT *initid, UDF ARGS *args, char
*is-null,? 
  char *error) { 
  long long num-vowels = 0; \prime^* el mismo tipo que el resultado
la funcion */ 
  char *word = args-\arg s[0]; /* puntero a la cadena */
  int i = 0; /* recorrer la palabra */
  char c; /* para contener la letra */ 
  while ( ( c = word[i + 1] ) != '0') ) {
     switch ( c ) { 
       case 'a': 
       case 'e': 
       case 'i': 
       case '0': 
       case 'u' : 
       num vowels++; /* si la letra de c es una vocal,
incremente el contador */ 
     1 
  1 
  return num-vowels; 
1
```
**Tras guardar el archivo, apliquele el comando** make, **compilelo y copielo en el directorio seleccionado para sus bibliotecas, como se comento anteriormente:** 

```
% make count-vowels . o
g++ -DMYSQL-SERVER -DDEFAULT~MYSQL~HOME="\"/usr/local/mysql\"" 
 -DDATADIR="\"/usr/local/mysql/var\"" 
 -DSHAREDIR="\"/usr/local/mysql/share/mysql\"" 
-DHAVE CONFIG H -I../innobase/include -I./../include
 -I./../regex -I. -I./include -I. -03 -DDBUG OFF
 -£no-implicit-templates -fno-exceptions -fno-rtti -c 
repeat-str.cc 
% gcc -shared -o count vowels.so count vowels.cc -I../innobase/include
 -I./../include -I./../regex -I. -I../include -I.
```
**A continuacion establezca una conexion a MySQL, cargue la funcion y realice una prueba:** 

```
mysql> CREATE FUNCTION count-vowels RETURNS INTEGER SONAME<br>"count_vowels.so";
Query OK, 0 rows affected (0.02 sec) 
mysql> SELECT id, word, count-vowels (word) FROM words;
+-+- + + 
I id I word I count-vowels (word) |
+--------+--------------------+
   I1 l aeiou I 5 1
I 2 1 bro I 1 I
```
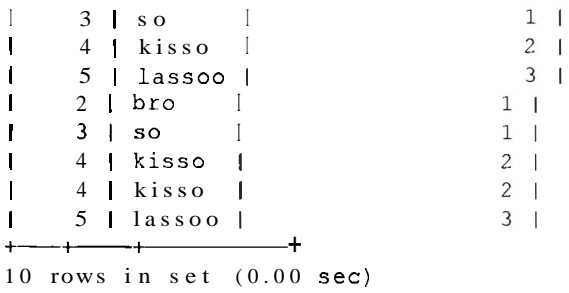

**Si** pasamos un argumento quc no sea de cadena como el campo id o mas de un argumento, obtendremos el mensaje de error especificado:

```
mysql> SELECT id, word,count-vowels (id) FROM words ; 
ERROR : 
You can only pass one argument, and it must be a string
```
ra funcion en primer lugar de mysQL antes de volver a cargari<br>contrario, se arriesga a bloquear MySQL y a tener que remiciar. ADVIERTENCIA: **Si realizo** un **cambio en la UDF, asegiirese de eliminar la funcion en primer lugar de MySQL antes de volver a cargarla. De lo** 

# **Analisis de las funciones agregadas**

Las funciones agregadas son aquellas que se pueden utilizar con una cláusula GROUP BY, como SUM ( ) **y AVG** ( ) . Para crear una **UDF** agregada, se utilizan las mismas funciones que en una **UDF** estandar, a las que se suman otras dos de caracter obligatorio: las funciones **reset** y add. El comportamiento de estas  $functiones$  resulta diferente.

La funcion reset: Esta funcion se invoca al comienzo de cada nuevo grupo. Los datos utilizados para agrupar calculos se reinician aqui. Esta funcion se declara de la siguiente forma:

```
char *xxx reset(UDF INIT *initid, UDF ARGS *args,
     char *is- null, char *error);
```
- La función Addn: Esta funcion se invoca para cada fila del grupo a excep- $\bullet$ cion de la primera. Es probable que desee invocarla para todas las filas, en cuyo caso neccsitara hacerlo desde el interior de la funcion de reinicio.
- La **función** principal: La funcion principal solo se invoca una vez en cada  $\bullet$  . grupo de datos (a1 final) para realizar 10s calculos necesarios sobre el grupo completo dc datos (por regla general se accede mediante initd->ptr).
- La funcion init: Se comporta de la misma forma que en una **UDF** estandar, con la salvedad de que el atributo ptr resulta mucho mas importante en estas funciones: almacena datos sobre cada grupo que se agrega a la fun-

cion add. Como resultado se puede acceder a la funcion principal para obtener 10s datos sobre el grupo entero.

La función deinit: Desempeña el mismo papel que en las UDF estandar,  $\bullet$ con la excepcion de que se utiliza casi siempre, ya que es necesario vaciar el atributo ptr.

## **Creacion de una UDF agregada de ejemplo**

Para crear la funcion UDF agregada, vamos a realizar algunos cambios en la UDF count vowels para que cuente grupos de vocales. Vamos a crear una estructura llamada data con un contador de elementos. El valor del contador de esta estructura se incrementara cada vez que encontremos una vocal en la funcion add (que se invoca en todas las filas) y restableceremos el valor en la funcion reset (que se invoca una vez por grupo). Como la funcion add no se invoca de manera explicita en la primera fila, lo haremos desde la funcion reset para asegurarnos de que tambien se cuenta la primera fila de cada grupo. El listado 6.2 contiene la UDF agregada.

Listado 6.2. count\_agg\_vowels.cc

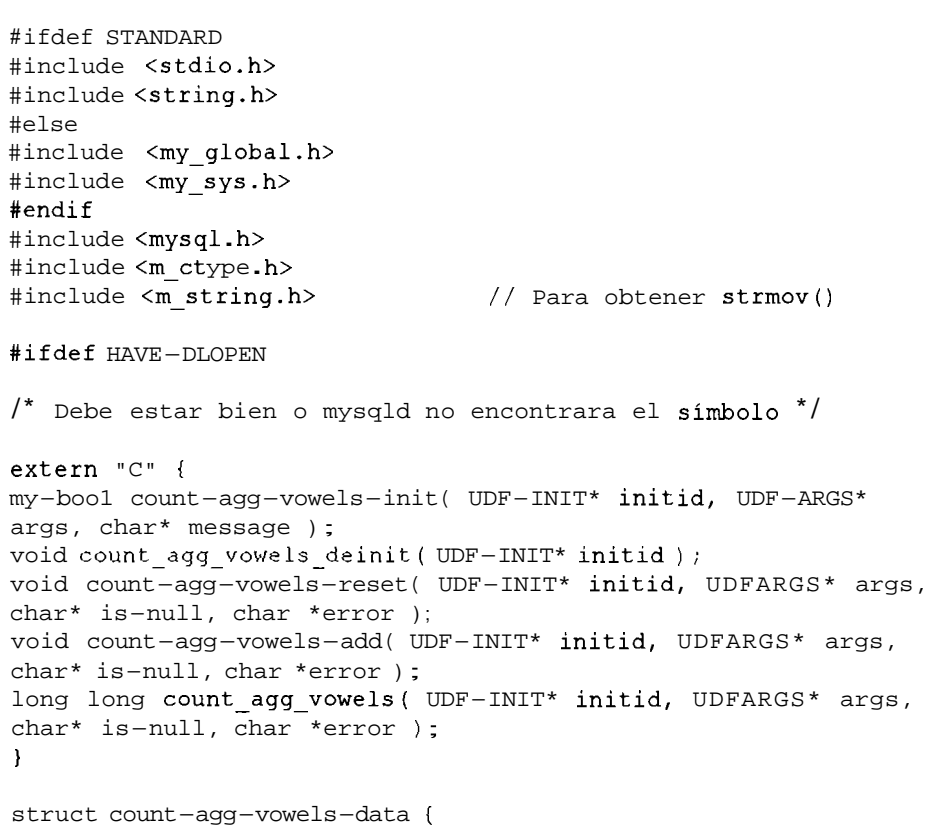

```
unsigned long long count; 
1; 
/* Cuente el numero de vocales */ 
my-boo1 
count_agg_vowels_init( UDF-INIT* initid, UDF-ARGS* args, char*
message ) { 
  struct count-agg-vowels-data* data;
  if (args->arg count != 1 | args->arg type [0] != STRING-RESULT)
t 
     strcpy(message,"You can only pass one argument, and it 
must be a string"); 
     return 1; 
  } 
  initid->max length = 20;data = new struct count age vowels data;
  data->count = 0;
  initid->ptr = (char*)data;
  return 0; 
} 
/* libere la memoria asignada desde ptr */ 
void 
count~agg~vowels~deinit( UDF-INIT* initid ) { 
  delete initid->ptr; 
} 
/* invocada una vez a1 principio de cada grupo. Necesita invocar 
la funcion add 
así como restablecer data->count a 0 para cada nuevo grupo */void 
count-agg-vowels-reset( UDF-INIT* initid, UDF-ARGS* args, 
char* is-null, char* message ) { 
   struct count-agg-vowels-data* data = (struct 
count_agg_vowels_data*)initid->ptr;<br>data->count = 0:
   data->count
   *is \text{null} = 0;
   count agg vowels add ( initid, args, is-null, message );
} 
/* invocada en cada fila, afiade el numero de vocales a data->count 
* / 
void 
count-agg-vowels-add( UDF-INIT* initid, UDF-ARGS* args, char* 
is-null, char* message ) ( 
   struct count agg vowels data* data
(struct count-agg-vowels-data*)initid->ptr; 
   char *word = args-\geq \arg s[0]; /* pointer to string */
```

```
int I = 0;
  char c; 
  while ( (c = word[ I++ ] ) != '\0' ) {
     switch ( c ) { 
        case 'a' : 
        case 'e':
        case 'i':
        case '0' : 
        case 'u':
        data->count++; 
     \mathbb{I}I 
\mathbb{I}/* devuelve data->count o un valor nulo si no encuentra nada */ 
long long 
count-agg-vowels( UDF-INIT* initid, UDF-ARGS* args, char* 
is-null, char* error ) 
t 
  struct count-agg-vowels-data* data = (struct 
count-agg-vowels-data*)initid->ptr; 
  if (!data->count)
  t 
     *is_null = 1;
     return 0; 
  I 
  *is--null = 0;return data->count; 
1 
#endif /* HAVE-DLOPEN */ 
% make count-agg-vowel s . o
g++ -DMYSQL-SERVER -DDEFAULT-MYSQL-HOME="\"/usr/local/mysql\"" 
 -DDATADIR="\"/usr/local/mysql/var\"" 
 -DSHAREDIR="\"/usr/local/mysql/share/mysql\"" 
 -DHAVE CONFIG H -I../innobase/include -I./../include
 -I./../regex -I. -I./include -I. -03 -DDBUG OFF
 -fno-implicit-templates -fno-exceptions -fno-rtti -c 
repeat-str.cc 
% gcc -shared -0 count~agg~vowels.so count~agg~vowels.cc -I../ 
innobase/include -I./../include -I./../regex -I. -I../include -I.
```
**A continuacion, establezca una conexion a MySQL, cargue la funcion y realice una prueba.** 

```
my s q 1 >CREATE AGGREGATE FUNCTION count-agg-vowel s RETURNS INTEGER 
 S ONAME " count vowels.so";
Query OK, 0 rows affected (0.02 sec) 
mysql> SELECT count~agg~vowels (word) FROM words ;
```
I count-agg-vowels (word) I  $+$  $\begin{array}{ccc} \n\end{array}$  1 1 row in set (0.01 sec) mysql> SELECT **id,count-agg-vowels (word)** FROM **words** GROUP BY **id;**   $+$ — +—————————— + <sup>I</sup>id I count-agg-vowels (word) <sup>I</sup>  $-$ <sup>I</sup>1 I 5 1  $1 \t2 \t1$  2 | 3 | 2 |<br>| 4 | 6 |  $\begin{array}{ccc} \hline \end{array}$  4 | 6 |  $\begin{array}{ccc} \text{I} & 5 & \text{I} \end{array}$  $+$ 4  $-+-$ 5 rows in set (0 .OO sec)

# **Resolucion de problemas de UDF**

Las UDF puede que no funcionen por varias razones. Resulta bastante habitual que MySQL se bloquee si la UDF no se ha implementando correctamente. Por lo tanto, resulta aconsejable poner atencion al implementar una UDF sin probar en un sistema en ejecucion activo.

Aunque cada sistema presenta sus caracteristicas propias, a continuacion se recogen 10s problemas mas comunes:

Asegurese de eliminar todas las funciones preexistentes que tengan el mismo nombre (si está actualizando una funcion) antes de cargarlas o volver a cargarlas. Puede que necesite eliminar la funcion manualmente de la tabla f unc si ha agregado una funcion UDF que no puede eliminar de la forma habitual.

Puede intentar detener y reiniciar MySQL antes de cargar la funcion aunque no suele ser necesario.

- Asegurese de que el tipo devuelto a1 crear la funcion coincide con el tipo devuelto de la funcion principal de su codigo (cadena, real o entero).
- $\bullet$ Puede que necesite configurar MySQL con-with-mysqld-ldf lags=rdynamic para poder implementar la UDF.

# **Resumen**

MySQL permite agregar funciones definidas por el usuario (UDF). Estas funciones se utilizan como si se tratara de una funcion normal incluida dentro de una consulta. Existen dos tipos de UDF: agregadas y estandar. Las UDF agregadas funcionan sobre grupos de datos y pueden usarse con la clausula GROUP BY. Las **UDF** estandar actuan sobre filas simples de datos.

Las **UDF** estandar se componen de tres funciones: la funcion principal, que es obligatoria y debe invocarse para cada fila, y las funciones de inicializacion y desinicializacion, que se invocan una vez al principio y al final, respectivamente. Las funciones agregadas tambien utilizan la funcion add (invocada para cada fila, en lugar de la funcion principal, que se invoca una vez a1 principio de cada grupo) y la funcion reset (invocada a1 principio de cada grupo).

# **Parte II Diseño de una base de datos**

# **TA** Comprension **de las bases de datos relacionales**

A1 igual que aceptamos como algo habitual el uso de efectos especiales en las peliculas hasta que 10s comparamos con su estado en epocas anteriores, es probable que no apreciemos el potencial de las bases relacionales sin examinar sus precedentes.

Las bases de datos relacionales permiten a cualquier tabla relacionarse con otra a traves de campos comunes.

Se trata de un sistema bastante flexible y la mayor parte de las bases de datos actuales son de este tipo.

En este capitulo se abordan 10s siguientes temas:

- $\bullet$ El modelo jerarquico de base de datos
- El modelo de base de datos en red  $\bullet$
- El modelo de base de datos relacionales  $\bullet$
- Terminos basicos
- Claves de tabla y clave externas
- Vistas

# **Analisis de 10s modelos anteriores a las base de datos**

Hasta el advenimiento de las bases de datos, la unica forma de almacenar datos consistia en utilizar archivos sin relacionar. Los programadores necesitaban realizar grandes esfuerzos para extraer 10s datos y sus programas tenian que realizar complejas operaciones de análisis y relación de datos.

Lenguajes como Perl, gracias a sus potentes expresiones regulares resultaban ideales para procesar texto y facilitaron enormemente el trabajo; sin embargo, el acceso a 10s datos desde archivos sigue resultando todo un reto. Sin un forma estandar para acceder a 10s datos, 10s sistemas resultan mas propensos a errores, mas lentos de desarrollar y mas dificiles de mantener. La redundancia de 10s datos (que se produce cuando se duplican de manera innecesaria) y su falta de integracion (10s datos no se modifican en todas las ubicaciones necesarias, lo que da lugar a que se devuelvan datos erroneos o sin actualizar) suelen ser las consecuencias frecuentes de 10s metodos de almacenamiento de datos cuyo acceso se realiza a traves de archivos. Los sistemas de administracion de bases de datos (DBMS) se desarrollaron para suministrar una forma estandar y fiable de acceder y actualizar datos. Estos sistemas brindan una capa intermedia entre la aplicacion y 10s datos, lo que permite a 10s programadores centrarse en el desarrollo de la aplicacion en lugar de tener que preocuparse por aspectos relacionados con el acceso a 10s datos.

Un modelo de base de datos es un modelo Iogico que se centra en la representacion de 10s datos. Los diseiiadores de bases de datos no necesitan preocuparse por el almacenamiento fisico de 10s datos ya que el modelo de base de datos les permite dirigir su atencion a un nivel mas alto y conceptual, con lo que se reduce el espacio entre el problema del mundo real para cuya solucion se esta desarrollando la aplicacion y su implementacion tecnica.

Existen varios modelos de base de datos. En primer lugar, estudiaremos dos modelos comunes: el modelo jerarquico de base de datos y el modelo de base de datos en red. **A** continuacion, examinaremos el que utiliza MySQL (junto con 10s DBMS mas modernos), el modelo relacional.

## **Modelo jerarquico de base de datos**

El primer modelo es el modelo jerarquico de base de datos, que se parece a un arb01 invertido. Los archivos se relacionan en forma de superior a inferior: cada elemento superior puede tener mas de un elemento dependiente pero cada elemento secundario solo puede tener un elemento superior. La mayor parte de 10s lectores estara familiarizado con este tipo de estructura (es la forma en la que funcionan la mayor parte de 10s sistemas). Por regla general existe un directorio raiz, o de nivel superior, que contiene varios directorios y archivos. **A** su vez, cada subdirectorio puede contener otros archivos y directorios. Cada archivo y directorio solo puede incluirse en otro directorio (solo tiene un directorio superior). Como puede observar en la figura 7.1, A1 es el directorio raiz y sus directorios dependientes son B1 y B2. B1 contiene a su vez a C1, C2 y C3, que tambien tiene sus propios elementos dependientes.

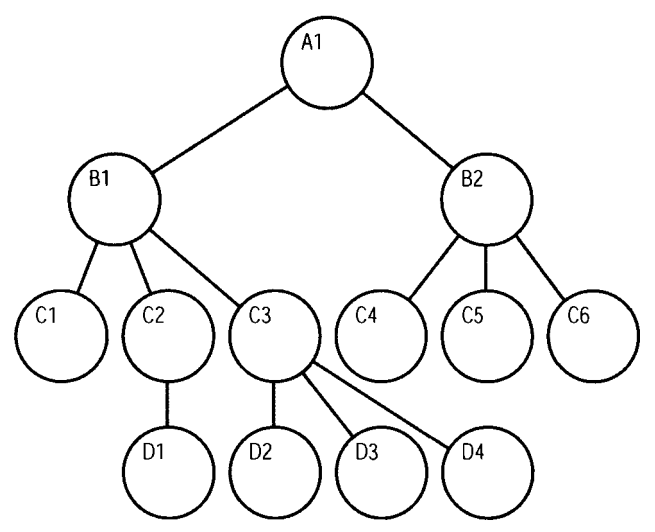

**Figura 7.1.** El modelo jerarquico de base de datos

Aunque este modelo supuso un gran avance para trabajar con archivos no relacionados, presenta serios inconvenientes. Las bases de datos jerarquicos representan bien las relaciones uno a varios (un directorio puede contener varios elementos secundarios; por ejemplo, una empresa puede tener varios empleados), pero presenta problemas en relaciones varios a varios. Las relaciones como las que se establecen entre un archivo de productos y un archivo de pedidos resultan dificiles de implementar en un modelo jerarquico. En concreto, un pedido puede contener varios productos y un **producto** puede aparecer en varios pedidos.

Asi mismo, el modelo jerarquico no es flexible porque la agregacion de nuevas relaciones puede dar lugar a grandes cambios en la estructura existente, lo que a su vez entraiia la modificacion de todas las aplicaciones existentes. Esta situacion no resulta divertida cuando alguien olvida incluir un tip0 de archivo y necesita agregarlo a la estructura justo antes del lanzamiento del proyecto.

El desarrollo de aplicaciones resulta tambien complejo porque el programador necesita conocer bien la estructura de los datos al recorrer el modelo para acceder a 10s datos deseados. Como hemos visto en 10s capitulos anteriores, para acceder a 10s datos situados en dos tablas relacionadas, solo necesitamos conocer 10s campos pertinentes de las dos tablas. En el modelo jerarquico, es necesario conocer la cadena entera que une a ambos. Por ejemplo, para relacionar 10s datos de A1 y D4, necesitamos seguir la ruta que los une: A1, B1, C3 y D4.

## **Modelo de base de datos en red**

El modelo de base de datos en red se desarrollo a partir del modelo jerarquico de base de datos y su objetivo era resolver algunos de 10s problemas de dicho modelo, en especial su falta de flexibilidad. En lugar de permitir que cada elemento secundario tuviera un unico elemento superior, este modelo admite que tengan varios (a 10s elementos secundarios se les denomina miembros y a 10s elementos superiores, propietarios). Este modelo permite modelar relaciones mas complejas, como las relaciones de varios a varios del ejemplo de pedidos y productos utilizado anteriormente. Como puede observar en la figura 7.2, A1 consta de varios miembros, B1 y B2. B1 es el propietario de C1, C2, C3 y C4. Sin embargo, en este modelo, C4 tiene dos propietarios, B1 y B2.

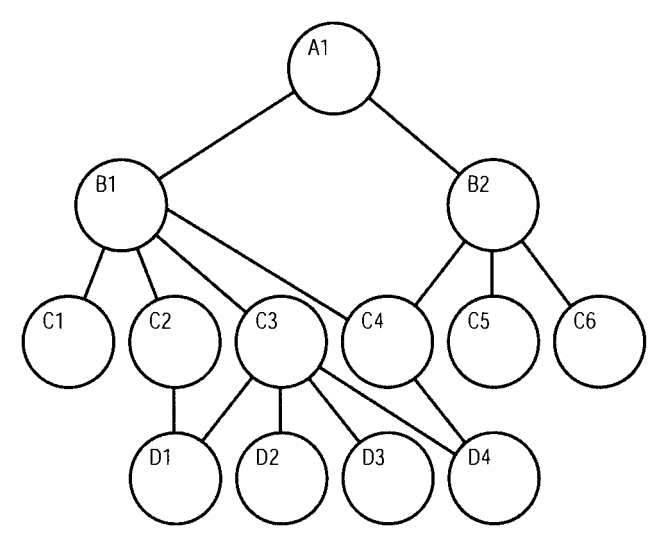

**Figura 7.2.** El modelo de base de datos en red

Obviamente este modelo presenta sus problemas o, de lo contrario, todo el mundo seguiria utilizandolo. Resulta mucho mas dificil de implementar y mantener, y aunque es mas flexible que el modelo jerarquico, sigue presentando problemas ya que no todas las relaciones se pueden satisfacer asignandoles otro propietario y el programador sigue teniendo que conocer bien las estructuras de datos para lograr que el modelo sea eficiente.

# **Modelo de base de datos relacional**

El modelo de base de datos relacional supuso un gran avance con respecto a1 modelo de base de datos en red. En lugar de basarse en una relacion de superior a inferior o de propietario y miembros, el modelo relacional permite que cualquier archivo se relacione con otro a traves de un campo comun. De repente, la complcjidad del disefio se rcdujo enormcmente ya que 10s cambios se podian realizar sobre el esqucma de la base de datos sin que cllo afectara a la capacidad del sistema para accedcr a los datos. Además, como el acceso no sc realizaba a traves de rutas que procedan o salgan de archivos, sino que sc trata de una rclacion directa entrc estos elementos, resulta sencillo agregar nuevas relacioncs.

En 1970, cuando E. F. Codd dcsarrollo el modelo dc base de datos rclacional, se consideró inaplicable, ya que la facilidad dc uso prescntaba un coste importantc de rendimiento, y cl hardware cn aquellos dias no podia implemcntarlo. Dcsde cntonces; 10s componcntes informaticos han evolucionado enormcmente y hoy cn dia incluso 10s cquipos mas scncillos son capaccs de ejecutar sofisticados sistemas de administracion de bascs de datos relacionalcs.

Las bases de datos relacionalcs han cvolucionado de forma paralela a1 dcsarrollo dc SQL, tcma analizado en la partc **1** de este libro. La simplicidad dc SQL (que pcrmite a cualquier pcrsona sin csperiencia aprcnder a realizar consultas basicas cn un corto pcriodo dc ticmpo) cxplica en gran parte la popularidad dcl modclo rclacional.

Las tablas 7.1 y 7.2 se rclacionan cntrc si a través del campo stock code. Cualquiera dc las dos tablas se puedc rclacionar mutuamcntc mediantc uncampo en comun.

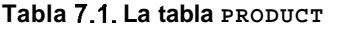

| STOCK_CODE | <b>DESCRIPTION</b>       | <b>PRICE</b> |
|------------|--------------------------|--------------|
| A416       | Nails, box               | \$0.14       |
| C923       | <b>Drawing pins, box</b> | \$0.08       |

**Tabla 7.2. La tabla INVOICE** 

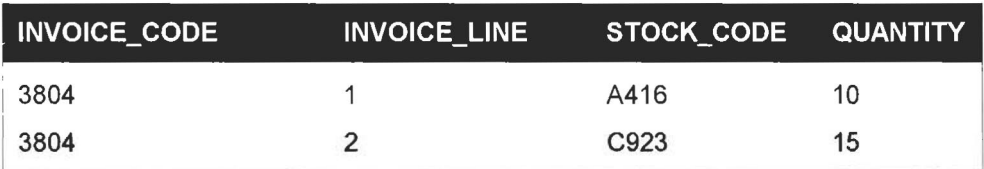

# **Terminos basicos**

El modelo relacional utiliza determinados terminos para describir sus componentcs. Si ha leido la parte **1** del libro, cstara familiarizado con muchos de cllos:

Los *datos* son los valores que se almaccnan en la base de datos. Por si solos no tienen mucho significado. CA 684-2 13 es un ejemplo dc una base de datos DMV (Division de vehiculos de motor).

- La *informacion* son 10s datos procesados. Por ejemplo, CA **684-2** 13 es el  $\bullet$ numero de registro de Lyndon Manson en una base de datos DMV.
- Una *base de datos* es un conjunto de tablas.  $\bullet$
- $\bullet$ Cada tabla se compone de *registros* (las filas horizontales de la tabla, que tambien se conocen como *tuplas).* Cada registro debe ser exclusivo y puede almacenarse en cualquier orden dentro de la tabla.
- Cada registro se compone de *campos* (las columnas verticales, que tam- $\bullet$ bien se conocen como *atributos).* Basicamente, un registro es un hecho (por ejemplo, un cliente o una venta).
- Los campos puede ser de varios tipos. MySQL consta de una gran cantidad de tipos, como vimos en un capitulo anterior, per0 por regla general se pueden clasificar en tres categorias: caracter, numérico y de fecha. Por ejemplo, el nombre de un cliente es un campo de tipo caracter, su fecha de nacimiento es de tipo fecha y su numero de hijos es un campo de tipo numerico.
- El rango de valores permitidos para un campo se conoce como *dominio* (o  $\bullet$ *especificación del campo)*. Por ejemplo, en un campo tar jeta de crédito se puede limitar los posibles valores a Mastercard, Visa y Amex.
- De un campo se dice que contiene un valor nulo cuando no incluye ningun  $\bullet$ valor. Los campos nulos pueden complicar 10s calculos y generar problemas de exactitud en 10s datos. Por esta razon, muchos campos se configuran de forma que no puedan contener valores nulos.
- Una *clave* accede a registros especiales de una tabla.
- Un *indice* es un mecanismo que mejora el rendimiento de una base de datos. Los indices se suelen confindir con las claves. Estrictamente hablando, se integran en la estructura fisica mientras que las claves son parte de la estructura lógica. Sin embargo, estos terminos se suelen utilizar indistintamente.
- Una *vista* es una tabla virtual compuesta de un subconjunto de tablas.
- Una relación *uno a uno* (1:1) es una relación en la que para cada instancia de la primera tabla de una relacion solo existe una instancia en la segunda. Por ejemplo, una cadena de tiendas en las que cada una tenga una maquina expendedora. Cada maquina expendedora solo puede estar en una tienda y en cada tienda sólo puede haber una maquina expendedora (vease la figura 7.3).

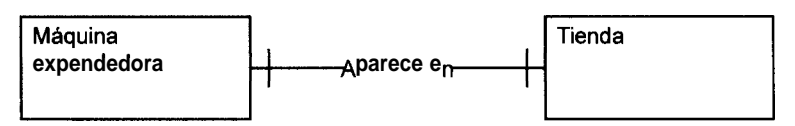

**Figura 7.3. Una relacion uno a uno** 

Una relación *uno a varios* (1:V) es una relación en la que para cada  $\bullet$ instancia de la primera tabla existen varias instancias en la segunda tabla. Este tipo de relación es muy habitual. Un ejemplo seria la relación entre un escultor y sus esculturas. Cada escultor puede crear varias esculturas, per0 cada escultura ha sido creada por un solo escultor (vease la figura

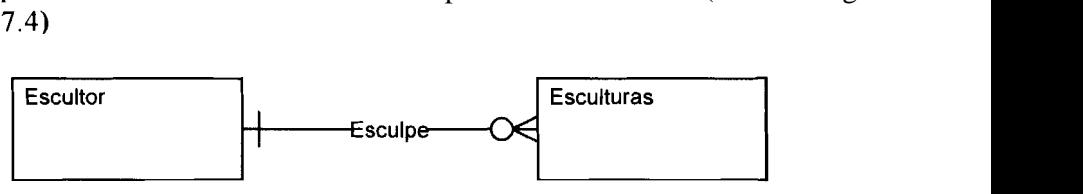

Figura 7.4. Una relación uno a varios

Una relación *varios a varios* (V:V) es una relación que tiene lugar cuando para cada instancia de la primera tabla existen varias instancias en la segunda, y para cada instancia de la segunda existen varias instancias en la primera. Por ejemplo, una estudiante puede tener varios profesores y un profesor puede tener varios estudiantes (vease la figura 7.5).

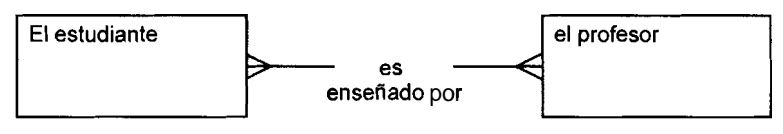

**Figura 7.5.** Una relación varios a varios

- Una relacion *obligatoria* es una relacion en la que para cada instancia de la primera tabla de la relacion debe existir una o varias instancias en la segunda. Por ejemplo, para que exista un grupo de música, el grupo debe constar de al menos un musico.
- Una relacion *opcional* es una relacion en la que para cada instancia de la primera tabla de una relacion pueden existir instancias en la segunda. Por ejemplo, si se puede incluir un autor que no haya escrito ningun libro en una base de datos (en otras palabras, un autor potencial), se establece una relacion opcional. Lo inverso no tiene por que ser cierto necesariamente; por ejemplo, para poder incluir un libro en la base de datos, debe tener un autor.
- La integridad de los datos hace referencia a la condición de que los datos Sean exactos, validos y coherentes. Un ejemplo de mala integracion seria si el numero de telefono de un cliente se almacenara de forma diferente en dos ubicaciones. Otro seria si el registro de un curso contuviera una referencia a un profesor que ya no estuviera en el centro. En un capitulo posterior aprenderemos una tecnica que nos ayudara a minimizar los riesgos de este tipo de problemas: la normalización de base de datos.

Tras presentar algunos de 10s terminos basicos, en la siguiente seccion sc analizan las claves de tabla, un aspecto fundamental de las bases de datos relacionales.

# **Claves de tabla**

Una *clave*, como indica el término, desbloquea el acceso a las tablas. Si conocemos la clave, sabremos como identificar sus registros asi como las relaciones entre las tablas. Una *clave candidnta* es un campo o una combinacion de campos que identifiquen un registro de manera esclusiva. No puede contener un valor nulo y su valor debe ser exclusivo. (La existencia de duplicados impide la identificacion de un registro exclusivo).

Una *clave primnrin* es una clave candidata que ha sido designada para identificar de forma unica 10s registros de una tabla en la estructura completa de una tabla. Como ejcmplo, la tabla **7.3** muestra la tabla customer.

|                |          |       | CUSTOMER CODE FIRST NAME SURNAME TELEPHONE NUMBER |
|----------------|----------|-------|---------------------------------------------------|
|                | John     | Smith | 448-2143                                          |
| $\overline{2}$ | Charlote | Smith | 448-2143                                          |
| $\cdot$ 3      | John     | Smith | 9231-5312                                         |

**Tabla 7.3.** La tabla **CUSTOMER** 

A primera vista, existen dos claves candidatas en esta tabla. Bastaria con **~.tjI.i.~.r,** 4, **G~P+** a~d--nvner vxk- **Q, 1~1%** wmbin;~~jb~. & **In<** QLL~,C **t,rpPc pdmr**  pos. Siempre conviene asignar el menor numero posible de campos a las claves primarias; en este caso, seleccionaremos customer code. Sin embargo, reflesionando un poco, nos daremos cuenta de que exisk la posibilidad de que la segunda combinacion no resulte exclusiva. En teoria, la combinacion de 10s campos first - name, surname y telephone puede incluir campos duplicados, por ejemplo, un padre que tenga un hijo con el mismo nombre y que ambos utilicen el mismo telefono de contacto. Este sistema deberia excluir esta posibilidad de manera expresa para poder considerar la combinacion de 10s tres campos como clave primaria.

Para evitar la confusion de 10s nombres comunes se puede asignar a cada uno dc cllos un nombre exclusivo. Tras crear una clave primaria, el resto de claves candidatas se etiquetan como claves alternativas.

# **Claves externas**

Ya sabemos que una relacion entre dos tablas se crea asignando un campo comun a dos tablas. Este campo comun debe ser la clave primaria de una de las Una relación *uno a varios* (1:V) es una relación en la que para cada instancia de la primera tabla existen varias instancias en la segunda tabla. Este tipo de relacion es muy habitual. Un ejemplo seria la relacion entre un escultor y sus esculturas. Cada escultor puede crear varias esculturas, per0 cada escultura ha sido creada por un solo escultor (vease la figura 7.4).

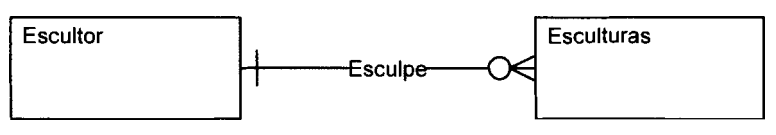

**Figura 7.4.** Una relación uno a varios

Una relación *varios a varios* (V:V) es una relación que tiene lugar cuando para cada instancia de la primera tabla existen varias instancias en la segunda, y para cada instancia de la segunda existen varias instancias en la primera. Por ejemplo, una estudiante puede tener varios profesores y un profesor puede tener varios estudiantes (vease la figura 7.5).

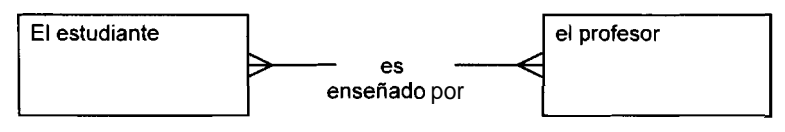

**Figura 7.5.** Una relación varios a varios

- Una relacion *obligatoria* es una relacion en la que para cada instancia de la primera tabla de la relacion debe existir una o varias instancias en la segunda. Por ejemplo, para que exista un grupo de música, el grupo debe constar de a1 menos un musico.
- Una relacion *opcional* es una relacion en la que para cada instancia de la primera tabla de una relacion pueden existir instancias en la segunda. Por ejemplo, si se puede incluir un autor que no haya escrito ningun libro en una base de datos (en otras palabras, un autor potencial), se establece una relacion opcional. Lo inverso no tiene por que ser cierto necesariamente; por ejemplo, para poder incluir un libro en la base de datos, debe tener un autor.
- La integridad de los datos hace referencia a la condición de que los datos Sean exactos, validos y coherentes. Un ejemplo de mala integracion seria si el numero de telefono de un cliente se almacenara de forma diferente en dos ubicaciones. Otro seria si el registro de un curso contuviera una referencia a un profesor que ya no estuviera en el centro. En un capitulo posterior aprenderemos una tecnica que nos ayudara a minimizar 10s riesgos de este tipo de problemas: la normalizacion de base de datos.

Tras presentar algunos de los terminos básicos, en la siguiente sección se analizan las claves de tabla, un aspecto fundamental de las bases de datos relacionales.

## **Claves de tabla**

Una *clave,* como indica el termino, desbloquca el acceso a las tablas. Si conocemos la clave, sabremos como identificar sus registros asi como las rclaciones entre las tablas. Una *clave candidata* es un campo o una combinacion dc campos que idcntifiquen un registro de manera exclusiva. No puede contener un valor nulo **y** su valor debe ser exclusivo. (La existencia de duplicados impide la identificacion dc un registro exclusivo).

Una *clave primaria* es una clave candidata que ha sido designada para identificar de forma unica 10s registros de una tabla en la estructura completa de una tabla. Como ejemplo, la tabla 7.3 muestra la tabla Customer.

|   |          |       | CUSTOMER_CODE FIRST_NAME SURNAME TELEPHONE_NUMBER |
|---|----------|-------|---------------------------------------------------|
|   | John     | Smith | 448-2143                                          |
|   | Charlote | Smith | 448-2143                                          |
| 3 | John     | Smith | 9231-5312                                         |

**Tabla 7.3.** La tabla **CUSTOMER** 

A primera vista, existen dos claves candidatas en esta tabla. Bastaria con utilizar el campo customer code o una combinacion de 10s otros tres campos. Siempre conviene asignar el menor número posible de campos a las claves primarias; en este caso, seleccionaremos customer code. Sin embargo, reflexionando un poco, nos daremos cuenta de que exisc la posibilidad de que la segunda combinacion no resulte exclusiva. En teoria, la combinacion de 10s campos first - name, surname y telephone puede incluir campos duplicados, por ejemplo, un padre que tenga un hijo con el mismo nombre **y** que ambos utilicen el mismo telefono de contacto. Este sistema deberia excluir esta posibilidad de manera espresa para poder considerar la combinacion de 10s tres campos como clave primaria.

Para evitar la confusion de 10s nombres comunes se puede asignar a cada uno de ellos un nombre exclusivo. Tras crear una clave primaria, el resto de claves candidatas se etiquetan como claves alternativas.

# **Claves externas**

Ya sabemos que una relación entre dos tablas se crea asignando un campo comun a dos tablas. Este campo comun debe ser la clave primaria de una de las

tablas. C.onsidere una relacion entre una tabla de clientcs **y** una tabla de ventas. La relacion no resultaria muy buena si en lugar de utilizar la clave primaria, **customer code,** se utilizara otro en la tabla de vcntas que no fucra exclusive, como el nombre de cliente. De esta forma, no sabriamos nunca con seguridad qud clicntc ha realizado la venta. Por cllo, en la figura **7.6, code** - **customer** sc denomina *clove externa* dc la tabla **sale;** en otras palabras, es la clave primaria de una tabla externa.

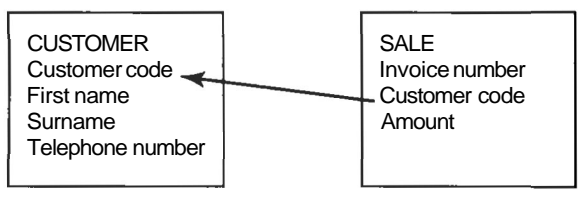

**Figura 7.6.** Establecirniento de las claves externas

Las claves estcrnas permiten garantizar lo que se conocc como *integridad referenciol.* Esto significa que si una clave esterna contiene un valor, cste valor hacc referencia a un registro esistente de la tabla relacionada. Por ejemplo, esamine la tabla 7.4 y 7.5.

#### **Tabla 7.4.** La tabla LECTURER

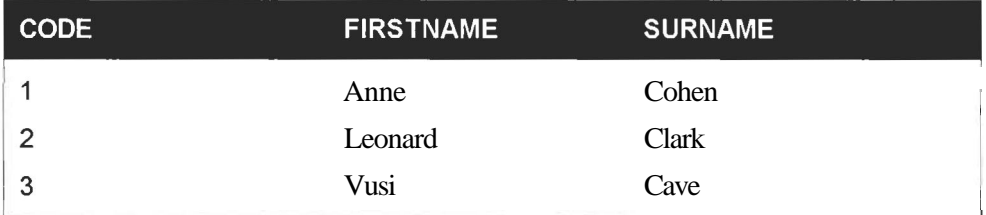

#### **Tabla 7.5.** La tabla COURSE

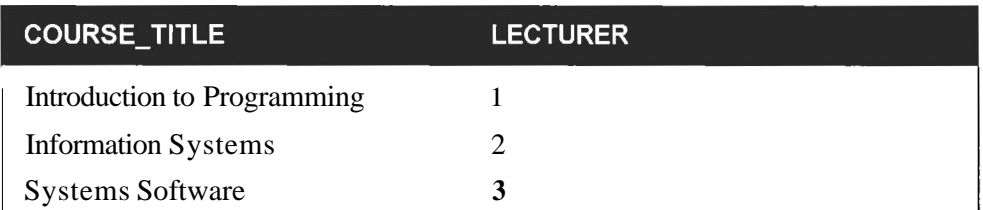

En este ejemplo existe integridad refcrencial ya que todos 10s profesores de la tabla COURSE existen en la tablaLEcTURER. Ahora bien, supongamos que Anne Cohen abandona el centro **y** que se la elimina de la tabla de profesores. En caso dc que la integridad referencial no se implemente de manera obligatoria, Ann Cohen se eliminaria dc la tabla de profesores, pero no de la tabla COURSE, como se ilustra en la tabla **7.6 y 7.7.** 

#### **Tabla 7.6.** La tabla **LECTURER**

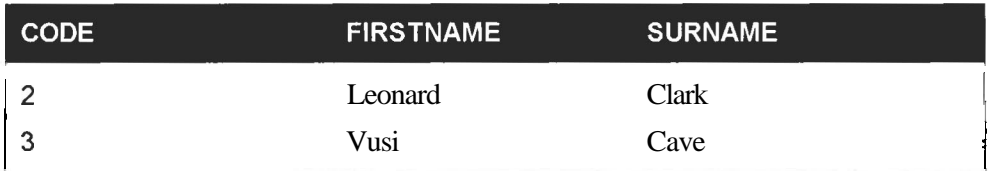

#### **Tabla 7.7.** La tabla **COURSE**

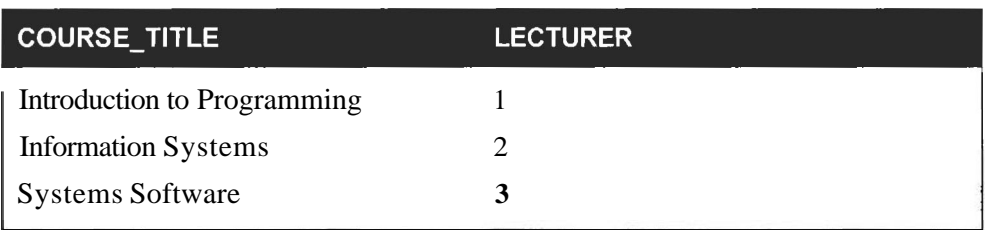

A partir de este momento, si se buscan 10s profesores de la asignatura *Introduction to Programmrng* se devolvera un registro no esistente. Este hecho se conoce como mala integración de los datos.

Las claves externas tambien permiten realizar eliminaciones y actualizaciones en cascada. Por ejemplo, si Ann Cohen abandona el centro, llevándose consigo el curso sobre introduccion a la programacion, se puede eliminar todas sus huellas de las tablas LECTURER y COURSE utilizando una unica instruction. El proceso de eliminacion recorre las tablas pertinentes, suprimiendo todos 10s registros procedentes.

Desde la version 3.23.44, MySQL admite la comprobacion de clave externa en las tablas InnoDB y las eliminaciones en cascada se incorporaron en la version 4.0.0. Recuerde, sin embargo, que la implementacion de la integridad tiene un coste de rendimiento. Sin ella, la responsabilidad de mantener la integridad de 10s datos recae sobre la aplicacion.

Las claves externas pueden contener valores nulos; que indican que no esiste relacion.

## **lntroduccion a las vistas**

Las vistas son tablas virtuales. Son unicamente una estructura y no contiene datos. Su funcion es permitir que un usuario pueda ver un subconjunto de 10s datos reales.

Las vistas son una de las funciones MySQL mas solicitada y su implementacion esta prevista para Ia version 5.

Una vista puede componerse de un subconjunto de una tabla. Por ejemplo, la tabla **7.8** es un subconjunto de una tabla completa, que se ilustra en la figura 7.9.

tablas. Considere una rclacion entre una tabla de clicntes y una tabla de ventas. La relación no resultaria muy buena si en lugar de utilizar la clave primaria, customer code, se utilizara otro en la tabla de vcntas que no fuera exclusive, como cl nombre de clientc. De esta forma, no sabriamos nunca con seguridad qui. clicnte ha realizado la venta. Por ello, cn la figura **7.6,** code customer sc denomina *clave externa* de la tabla sale; en otras palabras, es laclave primaria dc una tabla cxterna.

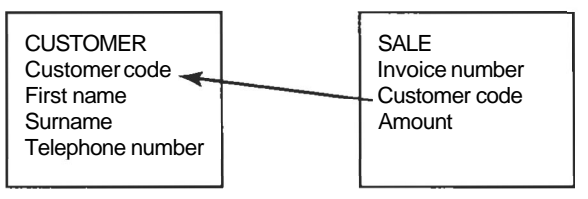

**Figura 7.6.** Establecirniento **de** las claves externas

Las claves externas permiten garantizar lo que sc conoce como *integridad referencial.* Esto significa que si una clave externa contiene un valor, este valor hacc rcfcrcncia a un registro existente de la tabla relacionada. Por ejemplo, cxamine la tabla **7.4 y 7.5.** 

#### **Tabla 7.4.** La tabla LECTURER

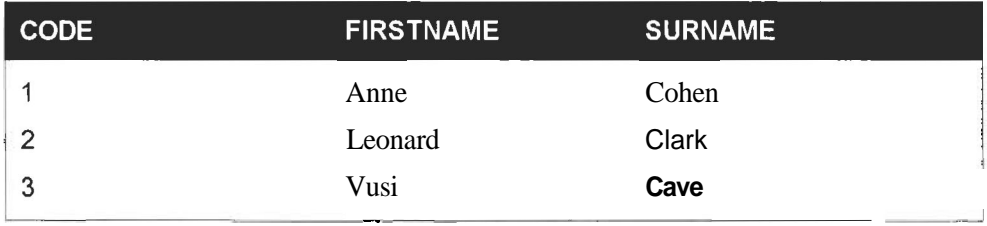

#### **Tabla 7.5.** La tabla **COURSE**

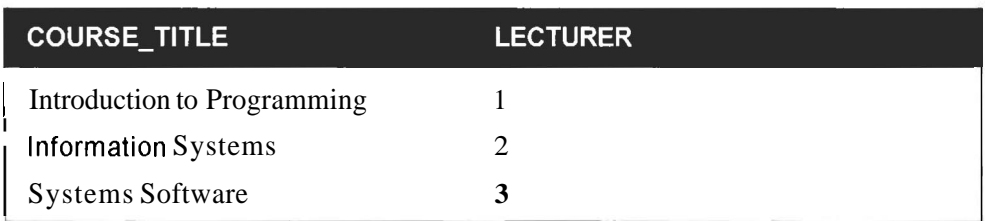

En este ejemplo existe integridad referencial ya que todos los profesores de la tabla COURSE esisten en la tabla LECTURER. Ahora bien, supongamos que Anne Cohen abandona el centro y que se la climina de la tabla de profesores. En caso de que la integridad referencial no se implemente de manera obligatoria, Ann Cohen se eliminaria de la tabla de profesores, pero no de la tabla COURSE, como se ilustra en la tabla **7.6** y **7.7.** 

#### **Tabla 7.6.** La tabla LECTURER

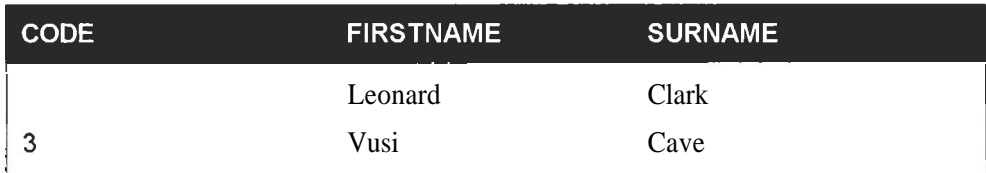

#### **Tabla 7.7.** La tabla COURSE

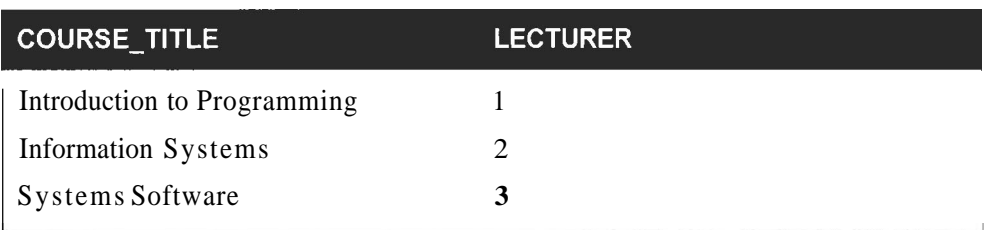

A partir de este momento, si se buscan 10s profesores de la asignatura *Introduction to Programming* se dcvolvera un registro no esistente. Este hecho se conoce como mala integración de los datos.

Las claves externas tambien permiten realizar eliminaciones y actualizaciones en cascada. Por ejemplo, si Ann Cohen abandona el centro, Ilevandose consigo el curso sobre introduccion a la programacion, se puede eliminar todas sus huellas de las tablas LECTURER y COURSE utilizando una unica instruccion. El proceso de eliminacion recorre las tablas pertinentes, suprimiendo todos 10s registros procedentes.

Desde la version 3.23.44, MySQL admite la comprobacion de clave esterna en las tablas InnoDB y las eliminaciones en cascada se incorporaron en la version 4.0.0. Recuerde, sin embargo, que la implernentacion de la integridad tiene un coste de rendimiento. Sin ella. la responsabilidad de mantener la integridad de los datos recae sobre la aplicacion.

Las claves externas pueden contener valores nulos, que indican que no existe relacion.

## **Introduccion a las vistas**

Las vistas son tablas virtuales. Son unicamente una estructura y no contiene datos. Su funcion es permitir que un usuario pueda ver un subconjunto de 10s datos reales.

Las vistas son una de las funciones MySQL mas solicitada y su implernentacion esta prevista para la version 5.

Una vista puede componerse de un subconjunto de una tabla. Por ejemplo, la tabla 7.8 es un subconjunto de una tabla completa, que se ilustra en la figura 7.9.

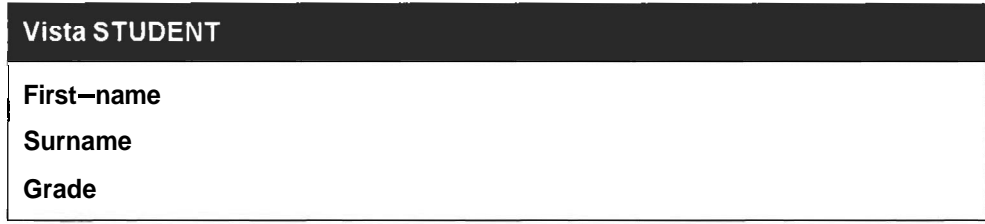

#### **Tabla 7.9. La tabla** STUDENT

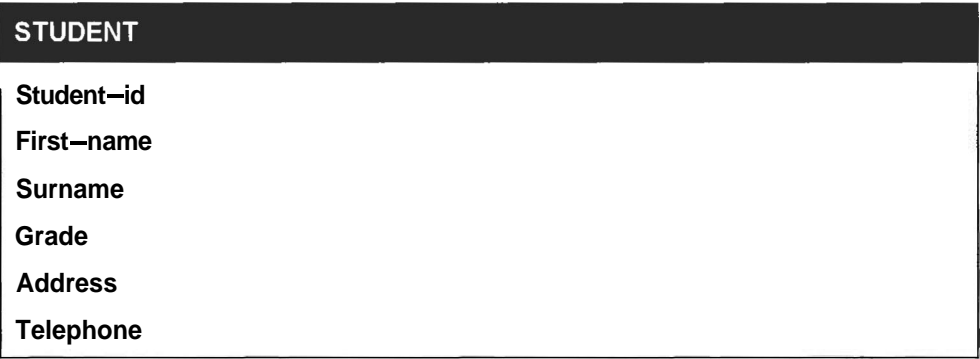

Esta vista podria utilizarse para permitir que 10s estudiantes examinen las notas de otros sin permitir el acceso a la informacion personal.

Una vista puede consistir en una combinacion de un numero de tablas, como la que se muestra en la tabla 7.10. Es una combinacion de las tablas 7.1 1, 7.12 y 7.13.

#### **Tabla 7.10. La vista Student Grade**

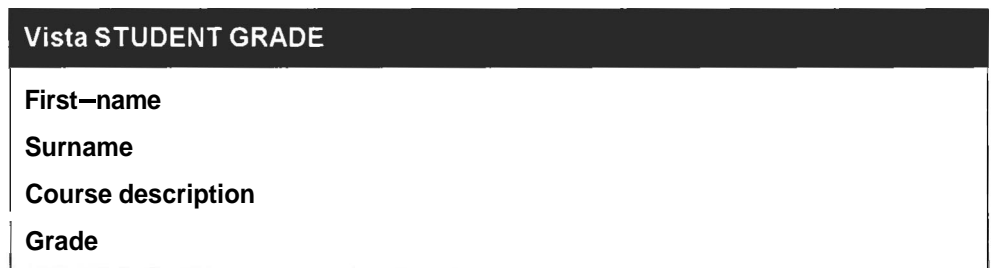

#### **Tabla 7.1 1. La tabla** STUDENT

#### **STUDENT**

Student\_id

First\_name

#### **STUDENT**

**Surname** 

Address

Telephone

#### **Tabla 7.12. La tabla** COURSE

#### **COURSE**

Course id

Course description

#### **Tabla 7.13.** La **tabla GRADE**

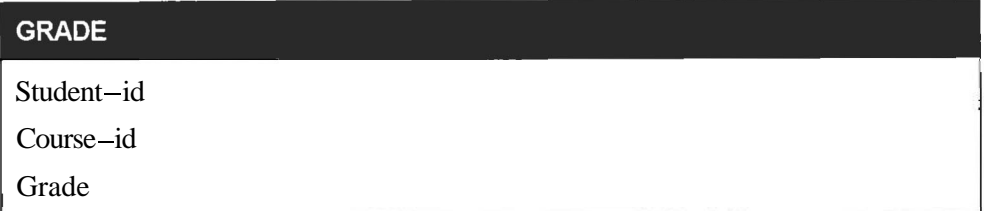

Las vistas tambien resultan útiles para cuestiones de seguridad. En organizaciones de gran tamaiio, en la quc trabajen varios desarrolladores en un proyecto, las vistas pucden limitar el acceso a determinados datos.

**Se** puedcn ocultar 10s elementos no necesarios para rcalizar el trabajo, aunque se incluyan en la misma tabla, y evitar de esta forma que sc vean o manipulen. Las vistas permitcn ademas simplificar las consultas para 10s desarrolladores.

Por ejemplo, sin esta funcion. un desarrollador nccesitara recuperar 10s campos de la vista con el siguicntc tip0 de consulta:

SELECT **first-name,surname,course\_description,grade** FROM **student, grade, course** WHERE **grade.student-id** = **student.student-id AND**   $grade.course_id = course.course_id;$ 

Con la funcion de vista, un desarrollador lograria lo mismo con la siguiente secuencia:

SELECT **first~name,surname,course~description,grade** FROM **student-grade-view;** 

Esta secuencia resulta mucho mas sencilla para un desarrollador con poca esperiencia que todavia no haya aprendido a realizar combinaciones, pero tambien lo es para un desarrollador con esperiencia.

# **Resumen**

Antes del surgimiento de las bases de datos, 10s programadores almacenaban 10s datos en archivos. Sin embargo, el acceso a 10s datos a traves de archivos resulta ineficiente para el programador, de ahi que se crearan las bases de datos.

Las bases de datos jerarquicas almacenan 10s datos en una estructura descendente de uno a varios. Resultan poco flexibles y su uso exige un gran trabajo para 10s programadores.

Las bases de datos en red permiten una mejor representacibn de las relaciones varios a varios, per0 resultan dificiles de desarrollar y mantener.

Las bases de datos relacionales permiten que cualquier tabla se relacione con otra a traves de campos comunes. Este modelo es muy flexible y todas las bases de datos modernas adoptan este modelo.

Las claves de tabla permiten acceder a 10s registros de una base de datos. Una clave primaria se compone de uno o varios atributos que identifican una fila de forma exclusiva. Una clave externa se compone de uno o varios atributos, que forman una clave primaria en otra tabla.

Las vistas de tablas son subconjuntos lógicos de tablas existentes. No contienen datos per0 facilitan el trabajo de 10s desarrolladores, garantizan la seguridad, etc.

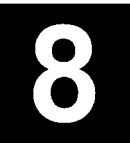

# **Normalización de bases de datos**

Este capitulo presenta una potente herramienta para optimizar el diseño de las bases de datos: la normalizacion.

La normalizacion fue desarrollada en los años 70 por E.F. Codd y se ha convertido en un requisito estandar en la mayor parte de los diseños de base de datos.

Siguiendo 10s pasos que aqui se presentan lograra reducir las anomalias de 10s datos y simplificar su mantenimiento.

Se abordarán los siguientes temas:

- Primera forma normal
- Segunda forma normal
- Tercera forma normal
- Forma normal de Boyce-Codd
- Cuarta forma normal
- Quinta forma normal  $\bullet$
- Desnormalizacion

# **Concepto de normalizacion**

En la primera parte de este libro creamos algunas tablas en MySQL. Quizas haya utilizado MySQL en algunos proyectos pequeiios en 10s que las bases de datos constaban de una o dos tablas. Sin embargo, a medida que vaya adquiriendo experiencia y aborde proyectos de mayor tamaiio, ira descubriendo que las consultas resultan cada vez mas complejas y menos manejables, que surgen problemas de rendimiento o que empiezan a aparecer anomalias en 10s datos. Sin un conocimiento del diseiio y normalizacion de bases de datos, estos problemas podrian resultar acuciantes y le impedirian avanzar en el dominio de MySQL. La normalizacion de bases de datos es una tecnica que puede ayudarle a evitar la aparicion de anomalias en 10s datos asi como otras cuestiones relacionadas con la administracibn de datos. Esta tecnica consiste en transformar una tabla en varias fases: primera forma normal, segunda forma normal, tercera forma normal y otras. El objetivo consiste:

- Eliminar las redundancias de datos (y por tanto utilizar menos espacio)  $\bullet$
- Facilitar la tarea de realizar cambios en los datos y evitar las anomalias al hacerlo
- Facilitar la implernentacion de 10s requisitos de integridad referencial
- Generar una estructura facilmente comprensible muy parecida a la situacion que representan 10s datos y que permita su crecimiento.

Comencemos por crear un conjunto de datos de ejemplo. En primer lugar repasaremos el proceso de normalizacion, sin preocuparnos por la teoria, para comprender las razones de la normalizacion. Tras ello, se presentara la teoria y revisaremos las distintas fases de la normalizacion, lo que le ayudara a utilizar este proceso cuando necesite aplicarlo de nuevo.

Imagine que estamos trabajando sobre un sistema que registra las plantas situadas en determinadas ubicaciones y las caracteristicas del suelo asociadas a ellas.

La ubicacion:

**Codigo de ubicacion: 11 Nombre de ubicacion: Kirstenbosch Gardens** 

contiene las siguientes tres plantas:

```
Codigo de planta: 431 
Nombre de planta: Leucadendron 
Categoria de suelo: A 
Description de suelo: Arenisca 
Codigo de planta: 446 
Nombre de planta: Protea 
Categoria de suelo: B
```
Descripcion del suelo: Arenisca/Caliza Codigo de planta: 482 Nombre de planta: Erica Categoria de suelo: C Descripcion del suelo: Caliza

La ubicacion:

```
Codigo de ubicacion: 12 
Nombre de ubicacion: Karbonkelberg Mountains 
contiene las siguientes dos plantas: 
Codigo de planta: 431 
Nombre de planta: Leucadendron 
Categoria de suelo: A 
Descripcion del suelo: Arenisca 
Codigo de planta: 449 
Nombre de planta: Restio 
Categoria de suelo: B 
Descripcion del suelo: Arenisca/Caliza
```
En 10s datos anteriores hay un problema. Las tablas de las bases de datos relacionales tienen formato de cuadricula, o tabla, (MySQL, como la mayor parte de las bases de datos modernas son relacionales) en las que cada fila contiene un registro. Vamos a intentar reorganizar estos datos en forma de informe tabular (como se ilustra en la tabla 8.1).

| <b>CÓDIGO</b><br><b>DE</b><br><b>UBICACIÓN</b> | <b>NOMBRE</b><br>DE<br><b>UBICACIÓN</b> | <b>CÓDIGO</b><br>DE<br><b>PLANTA</b> | <b>NOMBRE</b><br>DE.<br><b>PLANTA</b> | CATEGORÍA<br>DEL<br><b>SUELO</b> | DESCRIP.<br><b>DEL</b><br><b>SUELO</b> |
|------------------------------------------------|-----------------------------------------|--------------------------------------|---------------------------------------|----------------------------------|----------------------------------------|
| 11                                             | Kirstenbosch 431<br>Gardens             |                                      | Leuca-<br>dendron                     | A                                | Arenisca                               |
|                                                |                                         | 446                                  | Protea                                | в                                | <b>Areniscal</b><br>Caliza             |
|                                                |                                         | 482                                  | Erica                                 | С                                | Caliza                                 |
|                                                | Karbonkel-<br>berg<br><b>Mountains</b>  | 431                                  | Leuca-<br>dendron                     | A                                | Arenisca                               |
|                                                |                                         | 449                                  | <b>Restio</b>                         | в                                | <b>Areniscal</b><br>Caliza             |

**Tabla 8.1. Datos sobre las plantas visualizados en formato tabular** 

~Como introducir estos datos en una tabla de la base de datos? Podemos intentar copiar la distribucion anterior para generar una tabla parecida a la ilustrada en la tabla 8.2. Los campos nulos reflejan 10s campos en 10s que no se ha introducido ningun dato.

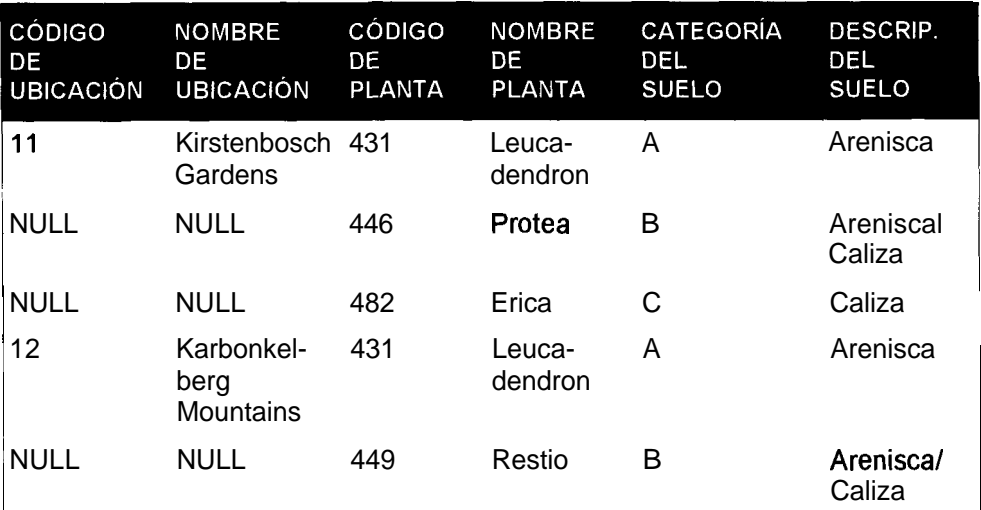

Tabla 8.2. Intento de creación de una tabla con los datos de las plantas

Esta tabla no tiene mucho sentido. Las primeras tres filas forman en realidad un grupo, ya que todas pertenecen a la misma ubicacion. Si toma la tercera fila, 10s datos no estan completos, ya que no puede saber donde se encuentra Erica. Asi mismo, con la tabla tal y como esta, no se puede utilizar el codigo de ubicacion ni ningun otro campo como clave primaria (recuerde que una clave primaria es un campo o un conjunto de campos que identifican de forma exclusiva un registro). No tiene mucho sentido tener una tabla si no se puede identificar cada uno de sus registros de manera exclusiva. Por lo tanto la solucion consiste en asegurarse de que cada fila de la tabla sea unica y que no forma parte de un grupo o conjunto. Para ello, eliminaremos 10s grupos o conjuntos de datos y convertiremos cada fila en un registro completo con derecho propio, como se ilustra en la tabla 8.3.

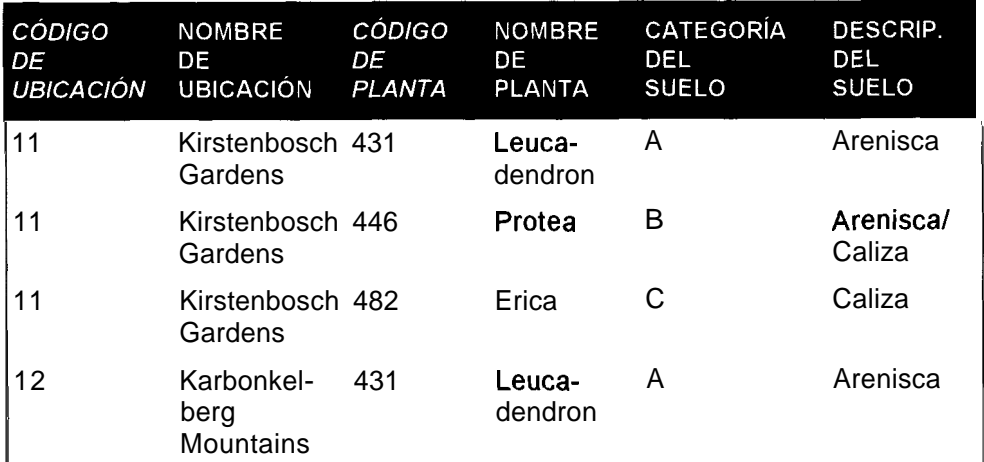

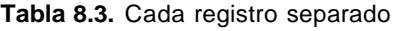

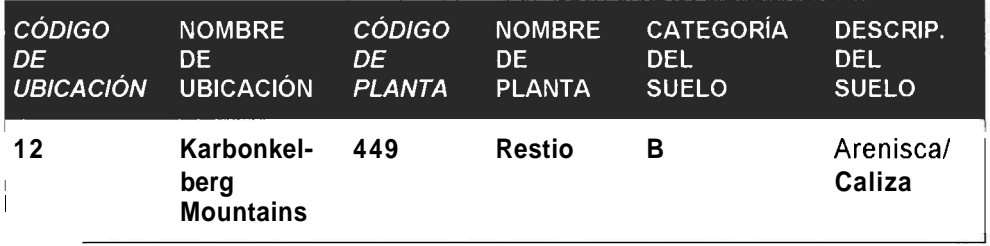

NOTA: La clave primaria se muestra en cursiva en la tabla 8.3 y en las siguientes tablas.

Fijese en que el codigo de la ubicacion no puede convertirse por si mismo en clave primaria ya que no idcntifica las filas de datos de manera unica. Por lo tanto, la clave primaria debe ser una combinacion del codigo de la ubicacion **y** del codigo de la planta. Nunca se agregará el mismo tipo de planta mas de una vez a una ubicacion dada. Una vez recogido el hecho que tienc lugar en dicha ubicacion. bastara. Si desea registrar la cantidad de plantas situadas en una ubicacion (en este ejemplo solo estamos interesados en la distribucion de las plantas) no necesita agregar un nuevo registro completo para cada planta sino simplemente un campo de cantidad.

Si por alguna razon, tuvieramos que agregar mas de una instancia de una combinacion de planta y ubicacion, nos veriamos obligados a agregar algo mas a la clavc para que resulte unica.

Por lo tanto, ahora 10s datos sc pueden volcar en un formato de tabla, pero todavia presentan problemas. La tabla registra tres veces que el codigo 11 hace referencia a Kirstenbosch Gardens. Ademas del gasto de espacio que supone, esta situación presenta otro serio problema. Examine atentamente la tabla 8.4.

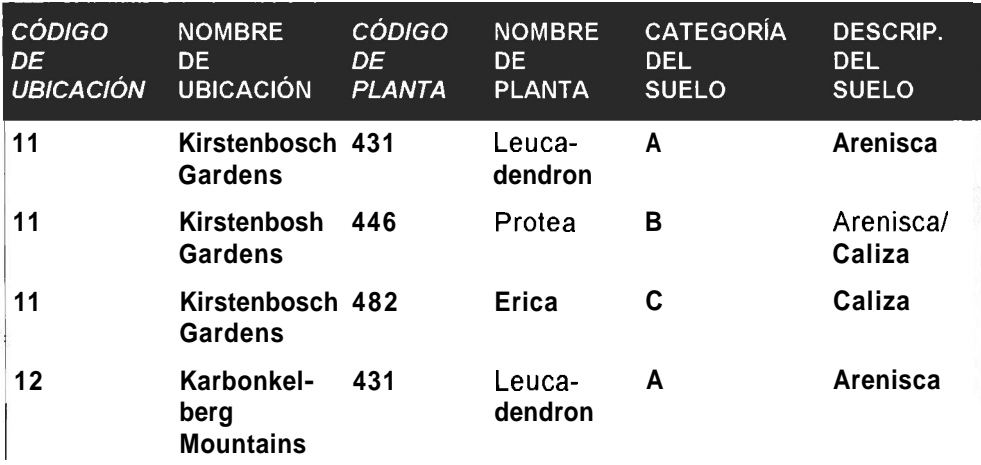

#### **Tabla 8.4 Anornalia en 10s datos**
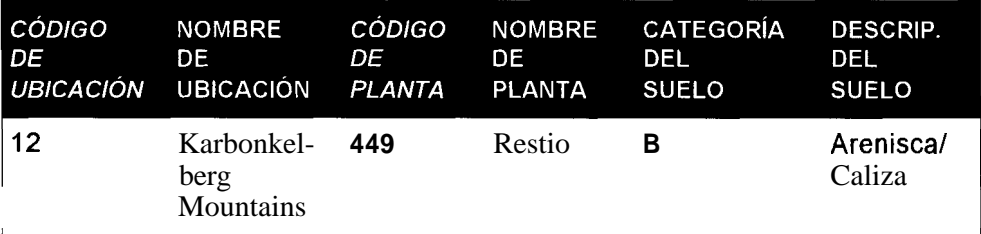

 NO observa algo extrafio? Felicidades si lo hizo. La palabra *Kirstenbosch*  esta ma1 escrita en el segundo registro. **A** continuacion, imagine que tenemos que buscar este error en una tabla con miles de registros. Si utilizamos la estructura de la tabla 8.4, la posibilidad de incluir datos erroneos se dispara.

La solución es sencilla. Basta con eliminar la duplicación. Lo que estamos haciendo es buscar dependencias parciales o, lo que es lo mismo, campos que dependan de una parte de la clave y no de la clave entera. Como la clave se compone del codigo de la ubicacion y del codigo de la planta, buscaremos campos que dependen unicamente de uno u otro codigo.

Son varios 10s campos en 10s que ocurre lo mismo. El nombre de la ubicacion depende del codigo de ubicacion (el codigo de la planta no se utiliza para determinar el nombre del proyecto) y el nombre de la planta, el codigo del suelo y el nombre del suelo dependen del numero de la planta. Por lo tanto, extraiga todos estos campos, como se ilustra en la tabla **8.5.** 

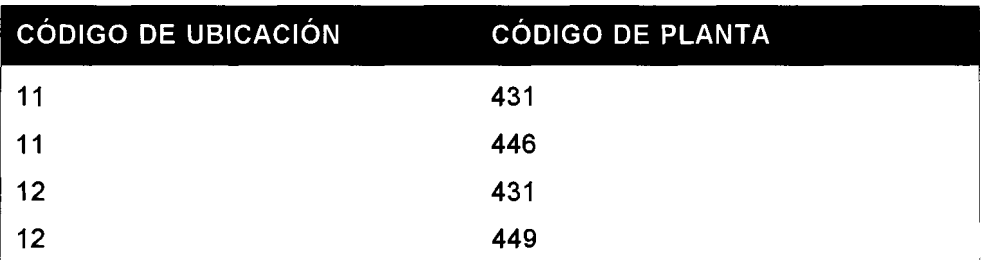

Tabla 8.5. Extraccion de 10s campos que no dependen de la clave entera

Obviamente no podemos quitar 10s datos y eliminarlos completamente de la base de datos. Lo que hacemos es extraerlos y se colocarlos en una nueva tabla, compuesta de campos que tengan dependencia parcial y de 10s campos de 10s que dependan. Para cada campo *clave* de la dependencia parcial, se crea una nueva tabla (en este caso, ambas forman parte ya de la clave primaria, pero este no tiene por que ser siempre el caso).

Por lo tanto, hemos identificado el nombre de la planta, la descripcion del suelo y la categoria del suelo como dependientes del codigo de planta. La nueva tabla quedara integrada por el codigo de planta como una clave asi como del nombre de la planta, de la categoria de suelo y de la descripcion del suelo, como se ilustra en la tabla 8.6.

**Tabla 8.6.** Creacion de una nueva tabla con 10s datos de las planta

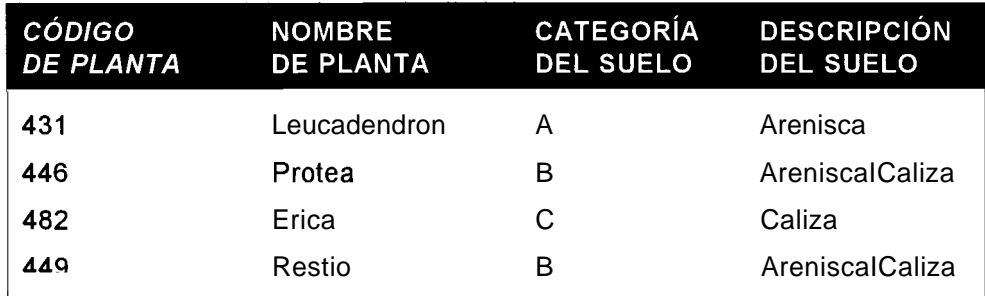

Vamos a realizar el mismo proceso con 10s datos de ubicacion, como se ilustra en la tabla 8.7.

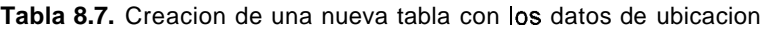

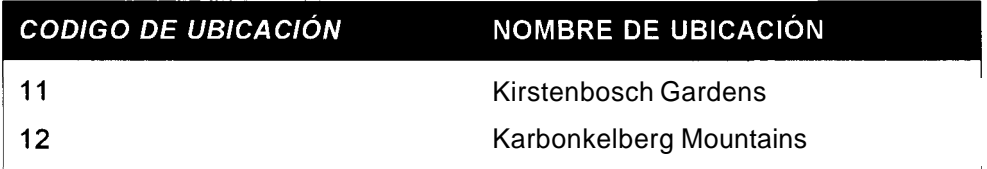

Como puede observar, en estas tablas se ha eliminado el problema de duplicacion anterior. Ahora hay un solo registro con el valor Kirstenbosch Gardens, por lo que resulta mucho mas facil detectar un error ortografico. Ademas, se malgasta menos espacio a1 no almacenar el nombre en muchos registros diferentes. Fijese en que el campo de codigo de ubicacion y el codigo de planta se repiten en las dos tablas. Se trata de los campos que crean la relación y permiten asociar varias plantas con varias ubicaciones. Obviamente no hay forma de eliminar la duplicación de estos campos sin perder la relación complemente, pero resulta mucho mas eficiente almacenar un pequeiio codigo de manera repetida que un gran fragment0 de texto.

Sin embargo la tabla sigue sin ser perfecta. Todavia queda una posibilidad de que se deslicen anomalias. Examine la tabla 8.8 atentamente.

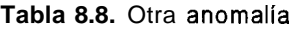

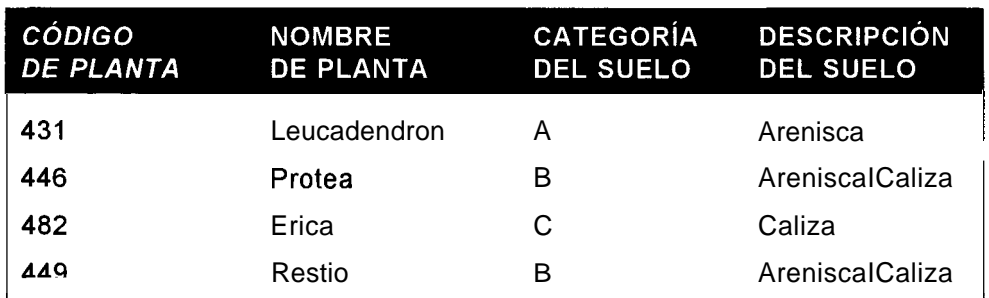

El problema que presenta la tabla 8.8 es que Restio se ha asociado con arenisca, cuando de hecho si se tiene una categoria de suelo de tip0 B, deberia ser una combinacion de arenisca y caliza. (La categoria de suelo determina la descripcion del suelo del ejemplo). De nuevo estamos almacenando datos de manera redundante: la relacion de la categoria de suelo y la descripcion del suelo se esta almacenando en su conjunto para cada planta. Como antes, la solucion consiste en extraer 10s datos sobrantes y colocarlos en su propia tabla. En realidad, lo que estamos haciendo en esta fase es buscar las relaciones transitivas o las relaciones entre dos campos que no Sean clave. Las descripcion del suelo, aunque dependa en un sentido del codigo de la planta (parecia una dependencia parcial cuando la examinamos en el paso anterior) depende en realidad de la categoria de suelo. Por lo tanto, la descripcion del suelo debe eliminarse. De nuevo, extraigala y coloquela en la nueva tabla, junto con su clave actual (categoria de suelo), como se muestra en la tabla 8.9 y 8.10.

**Tabla 8.9.** Datos de las plantas despues de extraer la descripcion del suelo

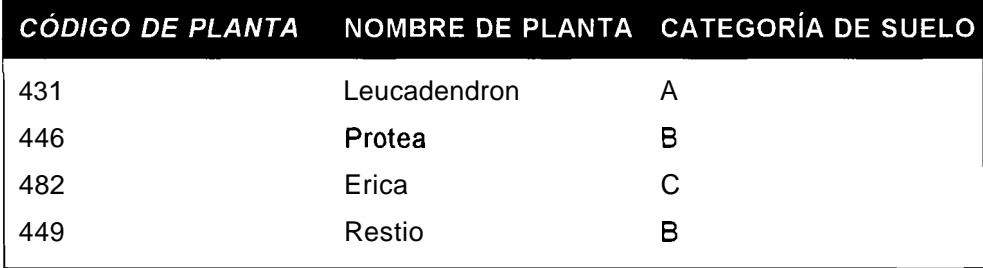

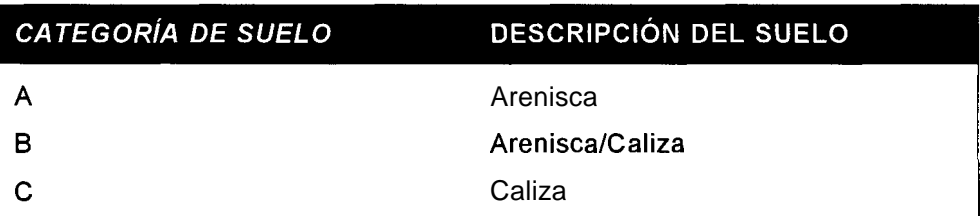

Tabla 8.10. Creación de una nueva tabla con la descripcion del suelo

Nuevamente, podemos reducir la posibilidad de que aparezcan anomalias. Ahora resulta imposible asumir de forma errónea que la categoria de suelo B esta asociada a algo que no sea una combinacion de arenisca y caliza. Las relaciones entre la descripcion del suelo y la categoria de suelo se almacenan en un solo lugar: la nueva tabla de suelo, de cuya exactitud podemos dar fe.

A continuacion, procederemos a examinar este ejemplo sin las tablas de datos que nos han servido de guia. Con frecuencia a1 disefiar un sistema no se tiene un conjunto completo de datos de prueba y no resultarán necesarios si se comprenden las relaciones entre 10s datos. En el ejemplo anterior se han utilizado tablas para poner de manifiesto las consecuencias de almacenar datos en tablas no normaliza-

Por ahora, cl cjcmplo dc las plantas no lleva asignada ninguna clave **y** consta de grupos que sc repiten. Para poder cumplir la primcra forma normal, necesitamos definir la clave primaria y cainbiar la cstructura con el fin de que no se incluyan grupos repetitivos; cn otras palabras, cada intcrscccion dc fila y columna dcbe contcncr un valor, y sólo uno. Sin ello, no podrcmos colocar los datos cn la tipica tabla bidimensional que esigcn la mayor parte de las bases de datos. Coino clave primaria selcccionamos cl codigo dc ubicacion **y** el codigo de planta de forma conjunta (ninguno dc 10s campos puedc idcntificar por si solo un registro dc forma csclusiva) **y** sustituimos 10s grupos repctidos por un atributo dc valor unico. En la tabla 8.11 sc recogen los resultados.

#### **Tabla 8.11.** Primera forma normal

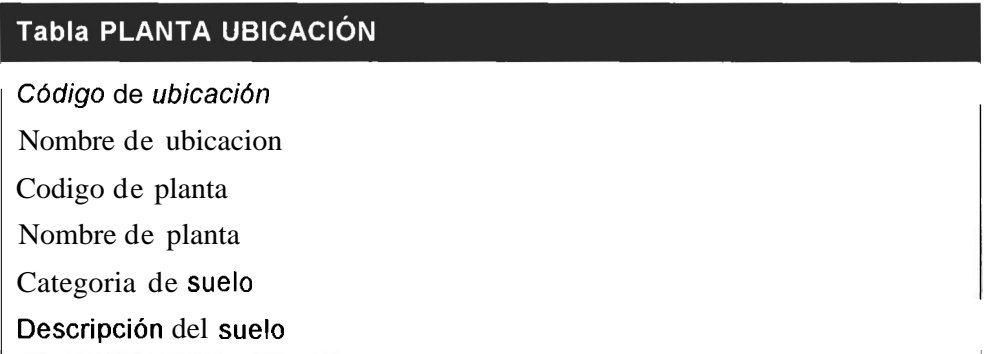

Esta tabla está en la primera forma normal. Pero *i*está en la segunda forma normal?

## **Segunda forma normal**

Una tabla esta en la segunda forma normal si sigue estas reglas:

- Si esta cn la primcra forma normal  $\bullet$
- Si no incluye dependencias parciales (cuando un atributo depende exclusi- $\bullet$ vamente dc parte de una clave primaria)

**TRUCO: Para que un atributo dependa unicamente de pate** de **una clave primaria, dicha clave debe estar compuesta de más de un campo. Si la clave** primaria contiene un solo campo, la tabla estará automáticamente en la **segunda forma normal si ed en la primera.** 

Esaminemos todos 10s campos. El nombre de la ubicacion depende unicamente dcl codigo de ubicacion. El nombre de planta, la categoria de suelo y la descripcion del suelo solo dependen del codigo de planta. (Esto supone que cada planta das. per0 sin ellas tendra que basarse en las dependencias entre campos, que es la clave de la normalizacion de las bases de datos.

En primer lugar, la estructura de 10s datos cra la siguientc:

- Codigo dc utilizacion  $\bullet$
- $\bullet$ Nombre de ubicacion
- $\bullet$ Numcros de plantas 1-n (1-n es una forma abreviada de indicar que existen varias ocurrcncias dc cstc campo: cn otras palabras. que sc trata dc un grupo rcpetitivo).
- Nombre de plantas 1-n
- Catcgorias dc suelo I-n
- Descripciones de suelo I -n

Esta cs una cstructura sin ninguna normalizacion o lo que es lo mismo con *forma normal cero.* Por lo tanto, para iniciar el proccso de normalizacion. comcnzamos por realizar el tránsito de la forma normal cero a la primera forma normal.

## **Primera forma normal**

Las tablas quc cstan cn la primera forma normal siguen cstas reglas:

- No incluyen grupos que se repitan  $\bullet$  .
- Todos 10s atributos de clave estan definidos
- Todos 10s atributos dependen de la clavc primaria  $\bullet$  .

Esto significa que los datos deben ser capaces de encajar en un formato tabular, en el que cada campo contiene un valor. En esta fase tambien se define la clave primaria. Algunos afirman que no es necesario definir la clave primaria para que una tabla cumpla la primera forma normal, per0 esta operacion sc suele realizar en esta fase y resulta necesaria para poder pasar a la siguiente fase. Dejando a un lado esta polemica, es aconsejable definir la clave primaria en este punto.

TRUCO: Aunque no siempre se considera como parte de la definición de la primera forma normal, el principio de la atomicidad se suele aplicar también en esta fase. Esto significa que todas las columnas deben contener las partes más pequeñas o ser indivisibles. Un ejemplo habitual consiste en crear un campo para incluir el nombre completo de personas en lugar de un campo para el nombre y otro para el apellido. Por regla general, estas decisiones se lamentan posteriormente.

solo se desarrolla en un tip0 de suelo, como se ha supuesto en este ejemplo). Por lo tanto, procedemos a extraer todos estos campos y a colocarlos en una tabla separada, con la clave que formaba parte de la original sobre la que dependen. El resultado son las tablas **8.12, 8.13** y **8.14.** 

**Tabla 8.12.** La tabla Planta Ubicacion sin las dependencias parciales

### Tabla PLANTA UBICACIÓN

Código de planta

Codigo de ubicacion

**Tabla 8.13.** La tabla resultante de 10s campos dependientes del codigo de planta

#### Tabla PLANTA

Codigo de planta

Nombre de planta

Categoria de suelo

Codigo de planta<br>Nombre de planta<br>Categoria de suelo<br>Descripción del suelo<br>Fabla 8.14. La tabla resultante de los campos dependientes del codigo de ubicac Tabla 8.14. La tabla resultante de los campos dependientes del codigo de ubicación

#### **Tabla UBICACIÓN**

Código de ubicación

Nombre de ubicacion

Las tablas resultantes estan ahora en la segunda forma normal. Pero gestán en la tercera forma normal?

## **Tercera forma normal**

Una tabla esta en la tercera forma normal si cumple estas reglas:

- $\bullet$ Si este en la segunda forma normal
- Si no contiene dependencias transitivas (cuando un atributo que no sea clave depende de una clave primaria a traves de otro atributo que no sea clave).

Como la unica tabla que tiene mas de un atributo que no sea clave es la tabla PLANTA, podemos ignorar el resto porque ya estan en la tercera forma normal. Todos 10s campos dependen de la primera clave de alguna forma, dado que las tablas estan en la segunda forma normal. Pero, jse realiza esta dependencia a traves de otro campo que no sea clave? El nombre de planta no depende de la catcgoria de suelo ni de la descripcion del suclo. Ni la categoria dc suelo dependc de la descripcion del suclo ni del nombre dc las plantas.

**TRUCO: Si la tabla contiene un atributo que no sea clave es imposible, obviamente, que este dependa de otro atributo que tampoco sea clave. To**das las tablas de este tipo que están en la segunda forma normal, lo estarán automáticamente en la tercera forma normal

Sin embargo, la descripcion del suelo depende de la categoria de suelo. Volvcnos a utilizar el procedimiento anterior para extraer el campo y colocarlo en su propia tabla con el atributo del que depende como clave. El resultado son las tablas 8.15, 8.16; 8.17 **y** 8.18.

Tabla **8.15.** La tabla Ubicacion de planta no se modifica

#### Tabla UBICACIÓN DE PLANTA

Codigo de planta

Codigo de ubicacion

Tabla **8.16.** La tabla Planta sin el campo Descripcion del suelo

#### **Tabla PLANTA**

**Cddigo de planta** 

Nombre de planta

Categoria de suelo

Tabla **8.17.** La tabla Nuevo suelo

#### **Tabla SUELO**

<sup>1</sup>**Categoria de suelo** 

Descripcion del suelo

Tabla **8.18.** La tabla Ubicacion no se modifica

#### **Tabla UBICACIÓN**

**C6digo de ubicaci6n** 

Nombre de ubicación

Todas estas tablas estan ahora en la tercera forma normal. La tercera forma normal suele ser suficiente para la mayor parte de las tablas porque evita 10s tipos mas comunes de anomalias en 10s datos. Es aconsejable ajustar todas las tablas a la tercera forma normal antes de implementarlas ya que con ello se cumpliran 10s objetivos de normalizacion expuestos a1 principio del capitulo en la gran mayoria de 10s casos. Las formas normales adicionales, como la forma normal de Boyce-Codd y la cuarta forma normal, no se suelen utilizar en aplicaciones de negocio. En la mayor parte de 10s casos, las tablas ajustadas a la tercera forma normal cumplen tambien con estas otras formas normales. Ahora bien, todos 10s expertos en bases de datos deberian conocer las excepciones y ser capaces de normalizar las tablas a otros niveles superiores si resultara necesario.

## **Forma normal de Boyce-Codd**

E.F. Codd y R.F. Boyce, dos de las personas que mas han contribuido a1 desarrollo del modelo de base de datos, han sido distinguidos con el nombre de esta forma normal. E.F. Codd desarrollo y amplio el modelo relacional, además de desarrollar la normalizacion para 10s modelos relacionales en 1970, mientras que R.F. Boyce fue uno de 10s creadores del Lenguaje de consulta estructurado (por aquel entonces llamado SEQUEL).

No hay que confundir la forma normal de Boyce-Codd con la cuarta forma normal, pese a que algunas fuentes lo hagan. Vamos examinar un ejemplo con anomalias de datos presentes en la tercera forma normal que se resuelven con su transformacion en la forma normal Boyce-Codd, antes de definirla (vease la tabla 8.19).

> **Tabla 8.19.** Una tabla que contiene datos sobre las relaciones de estudiantes, cursos y profesores

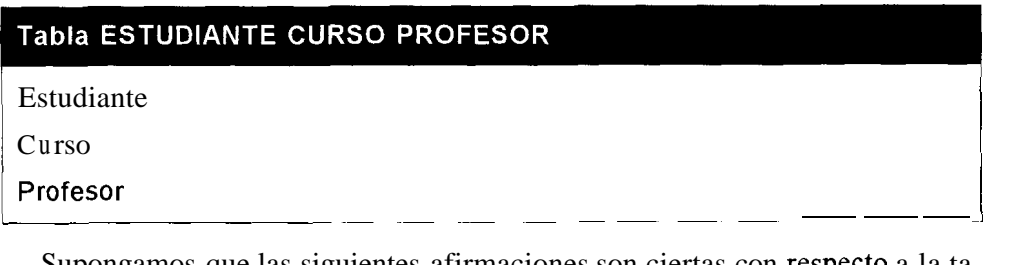

Supongamos que las siguientes afirmaciones son ciertas con respecto a la tabla 8.19:

- Cada profesor imparte un solo curso.  $\bullet$
- $\bullet$ Cada curso puede llevar asignado uno o varios profesores
- Cada estudiante sólo tiene un profesor por curso.  $\bullet$
- Cada estudiante puede seguir uno o varios cursos.  $\bullet$

 $i$ Cuál seria la clave? Ninguno de estos campos seria suficiente por si mismo para identificar de forma exclusiva un registro. Por lo tanto, tendremos que utilizar dos, pero *i*, qué dos seleccionar?

Quizas la mejor opcion serian el campo estudiante y el campo profesor, ya que este conjunto nos permitiria determinar el curso. Tambien podriamos utilizar el campo estudiante y el campo curso, que determinarian el profesor. Por el momento vamos a utilizar esta ultima pareja como clave (vease la tabla 8.20).

**Tabla 8.20.** Uso del carnpo Estudiante y del carnpo Curso como clave

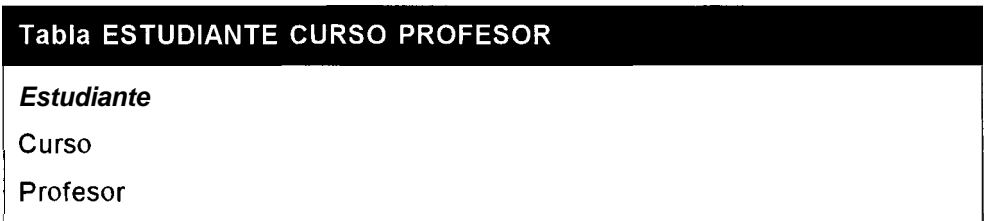

iEn que forma normal esta la tabla? Esta en la primera forma normal, ya que tiene una clave y no consta de grupos repetidos. Tambien esta en la segunda forma normal, ya que el profesor depende de 10s otros dos carnpos (10s estudiantes tiene varios cursos y, por tanto, varios profesores y 10s cursos tienen varios profesores). Por ultimo, tambien esta en la tercera forma normal, ya que solo consta de un atributo que no sea clave.

Sin embargo, 10s datos presentan todavia algunas anomalias. En la tabla 8.2 1 se ilustra un ejemplo de la tabla con datos.

| <b>ESTUDIANTE</b>      | <b>CURSO</b>    | <b>PROFESOR</b> |
|------------------------|-----------------|-----------------|
| Conrad Peinaar         | <b>Biologia</b> | Nkosizana Asmal |
| Dingaan Fortune        | Matematicas     | Kader Dlamini   |
| Gerrie Jantjies        | Ciencias        | Helen Ginwala   |
| Mark Thobela           | <b>Biologia</b> | Nkosizana Asmal |
| Conrad Pienaar         | Ciencias        | Peter Leon      |
| Alicia Ncita           | Ciencias        | Peter Leon      |
| <b>Quinton Andrews</b> | Matematicas     | Kader Dlamini   |

**Tabla 8.21.** Mas anomalias en 10s datos

El hecho de que Peter Leon imparta el curso de ciencias esta almacenado de manera redundante, como ocurre con Kader Dlamini con matematicas y Nkosizana Asmal con biologia. El problema es que el profesor determina el curso. **0** dicho de otra manera, el curso viene determinado por el profesor. La tabla se ajusta a las

reglas de la tercera forma normal porque existen atributos que no son clave que dependen de otros atributos que no Sean clave. Sin embargo, un atributo clave depende de un atributo que no es clave. Podemos utilizar de nuevo el método consistente en eliminar este campo y colocarlo en una tabla nueva con su clave (vease la tabla 8.22 y la tabla 8.23).

**Tabla 8.22.** La tabla Estudiante Profesor tras eliminar el campo Curso

#### **Tabla ESTUDIANTE PROFESOR**

#### Estudiante

#### Profesor

Tras eliminar el campo de curso, la clave principal debe incluirse en 10s campos restantes para identificar un registro de manera exclusiva.

**Tabla 8.23.** La tabla Estudiante Profesor tras eliminar el campo Curso

#### **Tabla PROFESOR CURSO**

Profesor

#### Curso

Aunque seleccionamos el campo Curso como parte de la clave principal en la tabla original, el profesor determina el curso, que es la razon por la que lo convertimos en la clave primaria en esta tabla. Como puede observar, el problema de redundancia queda resuelto.

Por lo tanto, una tabla esta en la forma de Boyce-Codd si cumple las siguientes condiciones:

- Si esta en la tercera forma normal
- Si cada determinante es una clave candidata

Suena un tanto complicado, ¿verdad? Para la mayoría de la gente sin experiencia en el diseño de bases de datos, toda esta terminologia resulta nueva. Si siguio este ejemplo, sin embargo, 10s terminos le resultaran un poco mas claros:

- Un *determinante* es un atributo que determina el valor de otro atributo.
- Una *clave candidato* es una clave o una clave alternativa (en otras palabra, el atributo puede ser una clave para dicha tabla).

El campo Prof esor no es una clave candidata (ya que por si solo no identifica de manera exclusiva un registro), per0 determina el curso, por lo que la tabla no esta en la forma normal de Boyce-Codd.

Examinemos el ejemplo de nuevo para ver que ocurria si seleccionamos el campo Estudiante y el campo Profesor corno la clave, corno muestra la tabla **8.24.** *i*En que forma normal esta la tabla en esta ocasion?

Tabla **8.24.** Uso de 10s carnpos Estudiante y Profesor corno clave

#### **Tabla ESTUDIANTE CURSO PROFESOR**

**Estudiante** 

Profesor

Curso

De nuevo, esta en la primera forma normal porque contiene una clave primaria y no incluye grupos repetidos. Sin embargo, no esta en la segunda forma normal porque el curso viene determinado unicamente por una parte de la clave: el profesor. Si eliminamos el curso y su clave, el profesor, obtendremos 10s datos que se ilustran en la tablas **8.25** y **8.26.** 

Tabla **8.25.** Elirninacion del campo Curso

#### **Tabla ESTUDIANTE PROFESOR**

**Estudiante** 

Profesor

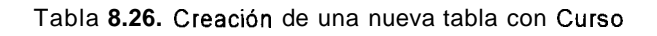

#### **Tabla PROFESOR CURSO**

Profesor

Curso

De cualquiera de las dos formas que lo hagamos, obtendremos las mismas dos tablas si nos aseguramos de que se ajustan a la forma normal de Boyce-Codd. Por regla general, suele ocurrir cuando existen campos alternativos entre los que seleccionar una clave; no importa 10s que se escojan al principio, porque tras el proceso de normalizacion obtendremos 10s mismos resultados en cada caso.

## **Cuarta forma normal**

Examinemos una situacion en la que pueden filtrarse redundancias aunque la tabla se encuentre en la forma normal de Boyce-Codd. Para esta demostracion, retomaremos el ejemplo de 10s estudiantes, profesores y cursos utilizado en la

seccion anterior modificando una de las premisas iniciales. Esta vez, asumiremos que un estudiante pueda tener varios profesores asignados a un curso (vease la tabla **8.27).** 

> Tabla **8.27.** Datos de la tabla Estudiante Curso Profesor, con varios profesores por curso

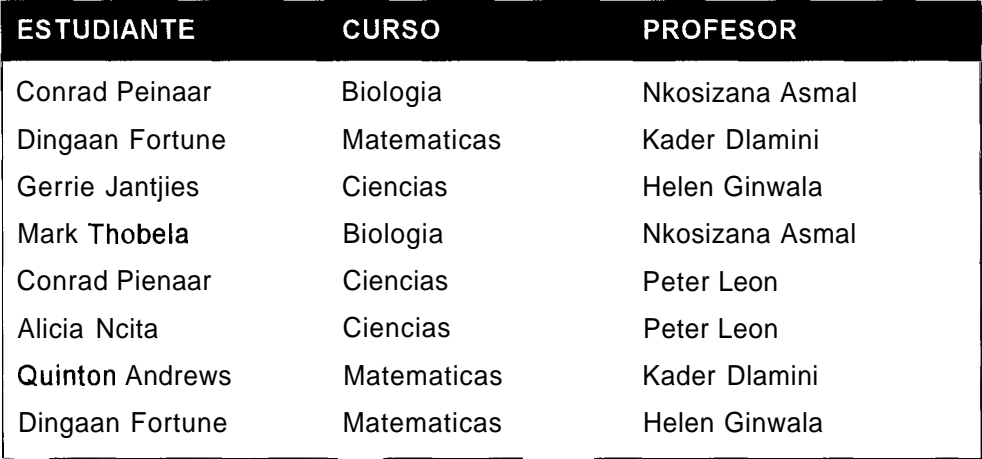

Los datos son los mismos que en la seccion anterior con la excepción de que Helen Ginwala imparte clases de ciencias a Gerrie Jantjies además de matemáticas a Dignan Fortune y que Dingaan Fortune recibe clases de matematicas de Helen Ginwala y de Kader Dlamini.

La unica clave posible es una combinacion de 10s tres atributos, como muestra la tabla **8.28.** Ninguna otra combinacion identifica de forma exclusiva un registro concreto.

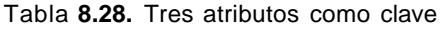

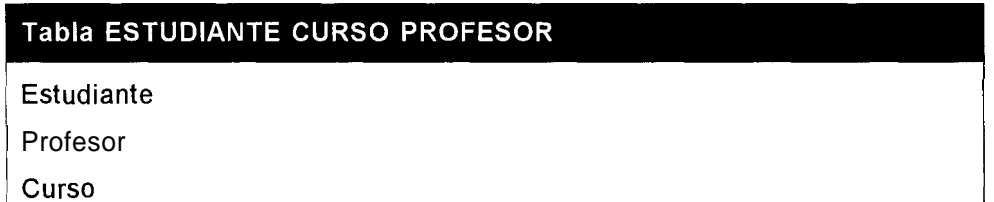

Sin embargo, todavia presenta algunos comportamientos potencialmente anomalos. El hecho de que Kader Dlamini de clases de matematicas se sigue almacenando mas de una vez asi como el hecho de que Dignan Fortune siga clases de matematicas. El autentico problema es que la tabla almacena mas de un tip0 de circunstancias: una relacion estudiante-curso y una relacion estudiante-profesor. Podemos evitar esta situación, como siempre, separando los datos en dos tablas, como se muestra en la tabla **8.29** y **8.30.** 

#### **Tabla ESTUDIANTE PROFESOR**

Estudiante

Profesor

**Tabla 8.30.** Creacion de una tabla para la relacion estudiante-curso

#### Tabla ESTUDIANTE CURSO

Estudiante

**Curso** 

Esta situación se da cuando tenemos varias dependencias multivalor. Una dependencia multivalor se establece entre dos atributos cuando, para cada valor del primer atributo, esiste uno o varios valores asociados a1 segundo atributo. Para cada valor de estudiantes, existen varios valores de curso.

Esta es la primera dependencia multivalor. Seguidamente, para cada valor de estudiante, esiste uno o varios valores de profesor. Ésta es la segunda dependencia multivalor .

Por lo tanto, una tabla esta en la cuarta forma normal si cumple 10s siguientes criterios:

- Si esta en la forma normal de Boyce-Codd
- Si no contiene mas de una dependencia multivalor

## **Quinta forma normal y otras formas**

Existen otras formas normales de interes principalmente academico, ya que los problemas que solucionan apenas aparecen en la realidad. No vamos a examinarlas en detalle, per0 para aquellos interesados, el siguiente ejemplo puede servirles de aperitivo (vease la tabla 8.31).

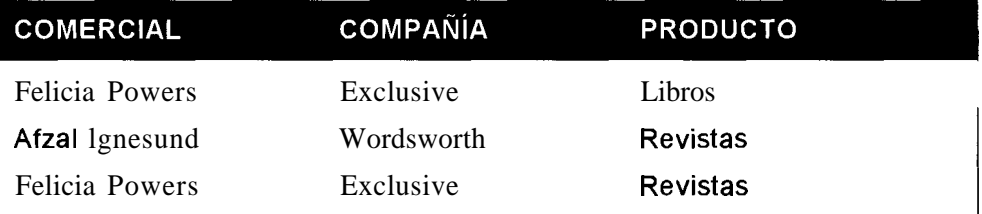

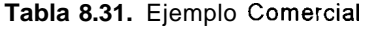

Por regla general, estos datos se almacenarian en una tabla, ya que necesitamos 10s tres registros para ver las combinaciones validas. Afzal Ignesund vende revistas para Wordsworth, per0 no necesariamente libros. Felicia Powers vende libros y revistas para Exclusive. Pero vamos a agregar otra condicion: si un comercial venden un determinado producto y lo vende para una empresa en concreto, entonces deben vender dicho producto para dicha empresa. En la siguiente tabla se incluyen datos adicionales que cumplen la condicion expuesta (vease tabla **8.32).** 

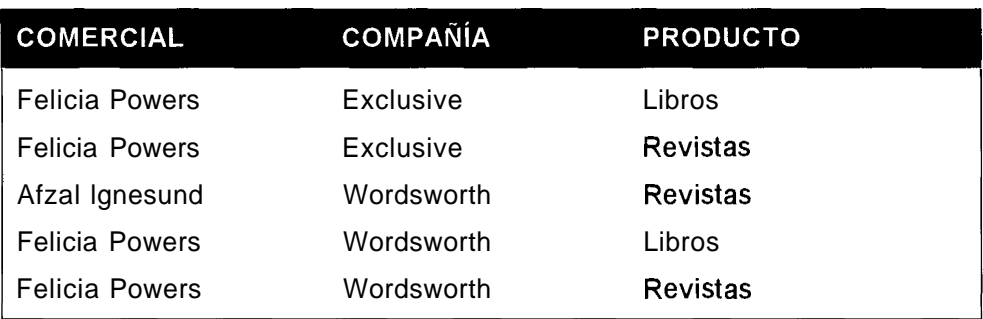

#### Tabla **8.32.** Tabla Cornercial con mas datos

Con dependencia adicional, podriamos normalizar la tabla **8.32** en tres tablas separadas sin perder ningun dato, como se ilustra en las tablas **8.33, 8.34** y **8.3 5.** 

Tabla **8.33.** Creacion de una tabla con 10s carnpos Cornercial y Producto

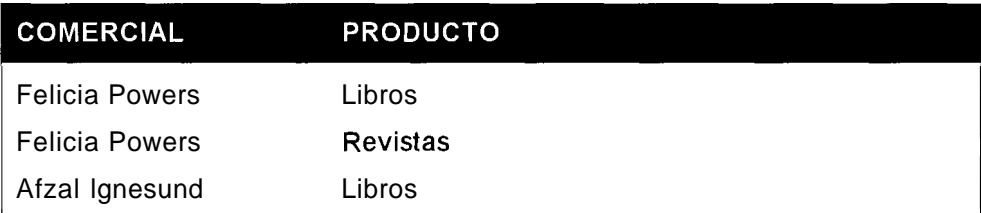

Tabla 8.34. Creacion de una tabla con los carnpos Cornercial y Compañía

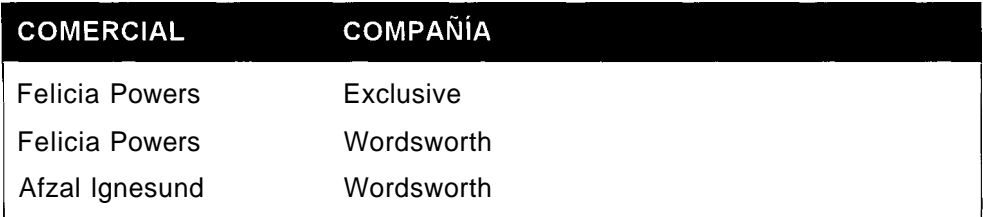

Tabla 8.35. Creacion de una tabla con los carnpos Compañía y Producto

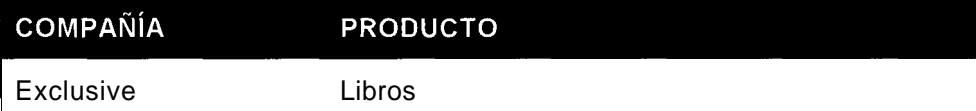

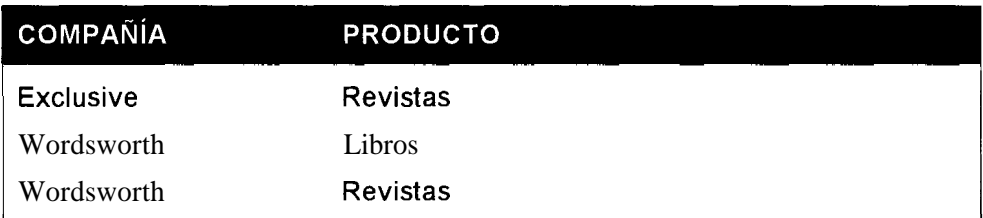

Basicamente, una tabla esta en la quinta forma normal, si no se puede dividir en tablas mas pequeiias con diferentes claves (la mayor parte de las tablas se pueden dividir en tablas mas pequeiias con la misma clave).

Mas alla de la quinta forma normal, entremos en el apasionante mundo de las formas normales de clave dominante, un tip0 ideal teorico. Su uso practico para un diseiiador de base de datos es similar a1 concepto de infinito para un contable: existe en teoria, pero no se utiliza en la practica. Ni el mas corrupto de los ejecutivos esperaria que su contable utilizara este concepto.

Para aquellos lectores interesados en profundizar en este tema de caracter academic0 y muy teorico, les sugiero obtener una copia de la obraAn *Introduction to Database Systems* de C *.J.* Date (Addison-Wesley, 1999).

## **Concepto de desnormalizacion**

La desnormalizacion es el proceso de invertir las transformaciones realizadas durante la normalizacion por razones de rendimiento. Se trata de un tema que suscita la polémica entre los expertos en bases de datos. Para algunos el coste es demasiado alto y nunca desnormalizan mientras otros alaban sus ventajas y acostumbran a desnormalizar.

Los defensores de la normalizacion siguen este proceso mental: la normalizacion crea mas tablas a1 avanzar hacia formas normales mas altas, per0 un mayor numero de tablas significa un mayor numero de combinaciones al recuperar los datos, lo que contribuye a la ralentizacion de las consultas. Por esta razon, para mejorar la velocidad de determinadas consultas, se pueden anular las ventajas de la integridad de datos y devolver la estructura de 10s datos a una forma normal inferior.

En materia de desnormalizacion, es aconsejable adoptar un enfoque practico, teniendo en cuenta las limitaciones de SQL y de MySQL en particular, y ser prudente no desnormalizando de manera innecesaria. Los siguientes consejos le ayudaran a la hora de decidir:

- Si el uso de una estructura normalizada genera un rendimiento aceptable, no deberia desnormalizar.
- $\bullet$ Si el rendimiento no resultara aceptable, asegurese de comprobar si el proceso de desnormalizacion lo convierte en aceptable. Es aconsejable buscar alternativas, como la eleccion de mejor hardware para evitar la

desnormalizacion. Resulta dificil deshacer 10s cambios estructurales posteriormente.

Asegurese de que prefiere una menor integridad de 10s datos a cambio de un mejor rendimiento.

Considere posible escenarios futuros, en 10s que las aplicaciones puede que planteen exigencias diferentes a 10s datos. El uso de la desnormalizacion para mejorar el rendimiento de una aplicacion obliga a la estructura de datos a depender de dicha aplicacion, cuando la situacion ideal seria la contraria.

La tabla 8.36 introduce una estructura comun en la que puede que no le interese desnormalizar.  $_{i}$ Puede indicar en qué forma normal se encuentra la tabla?

| <b>Tabla CLIENTE</b> |  |
|----------------------|--|
| ID                   |  |
| Nombre               |  |
| Apellido             |  |
| Direccion 1          |  |
| Direccion 2          |  |
| Ciudad               |  |
| Codigo postal        |  |

**Tabla 8.36. Tabla Cliente** 

La tabla 8.36 debe estar en la primera forma normal porque tiene una clave primaria y no ser repiten grupos. Debe estar en la segunda forma normal porque consta de una sola clave, por lo que no puede haber dependencias parciales.  $i$  Está en la tercera forma? ¿Contiene alguna dependencia transitiva? Parece que si. El campo C6digo postal viene probablemente determinado por el atributo de la ciudad. Para convertir esta tabla en la tercera forma normal, deberia sacar el codigo postal y colocarlo en una tabla separada con la ciudad como clave. En la mayor parte de 10s casos, sin embargo, no es aconsejable realizar esta operacion. Aunque la tabla no este en la tercera forma normal, no merece la pena separar esta tabla. Cuanto mayor sea el numero de tablas, mayor sera el numero de combinaciones que se necesitan establecer, lo que ralentiza el sistema. La razon para normalizar una tabla es reducir su tamaño eliminando campos redundantes (que a menudo aumentan la velocidad el sistema). Pero tambien debemos tener en cuenta la forma en la que se utilizan las tablas. Por regla general, el campo Ciudad y el campo Código postal se devolveran siempre de forma conjunta, como parte de la direccion. En la mayor parte de 10s casos, la pequeiia cantidad de espacio

que se ahorra a1 eliminar las uniones de ciudad **y** codigo postal no compensaran la ralcntizacion del sistcma debido a las combinacioncs extra. En algunas situaciones. pucde quc rcsultc util, por ejemplo si neccsita ordenar direcciones en funcion dc codigos postalcs o ciudadcs para miles de clicntes **y** la distribucion de 10s datos implica que una consulta sobre una tabla nueva mas pcquefia pucde devolver 10s rcsultados de mancra significativamente mas rapida. Los diseiiadores de base de datos espcrimentados suelen probar otras posibilidades, siguiendo cstrictamente las reglas, a media que van entendiendo la forma en la que se utilizan los datos. Pero esto es algo que solo nos puede ensefiar la experiencia. La normalizacion no cs mas que un conjunto de pasos que suclen generar una estructura de tabla mas cficientc, no un conjunto de rcglas para cl diseiio dc bascs de datos.

**TRUCO: Existen diseiios de bases de datos terribles, practicamente siempre debidos a una falta de normalizacibn en lugar de a un exceso de celo normativo. Por lo tanto, en caso de duda, normalice.** 

**I** - -

## **Resumen**

La normalizacion de bases de datos es un proceso aplicado a las tablas para cvitar 10s distintos tipos dc anomalias que afcctan a 10s datos:

- La primcra forma normal no contiene grupos rcpetidos y garantiza que  $\bullet$ todos los atributos dependan de una clave primaria.
- La scgunda forma normal no contiene dcpendencias parciales.  $\bullet$
- La terccra forma normal no conticne dependencias transitivas.  $\bullet$
- En la practica, la tercera forma normal suelc ser suficiente; de hecho, una  $\bullet$ normalizacion escesiva puede dar lugar a problemas de rendimiento, ya que es probable que la basc de datos tcnga que rcalizar demasiadas combinacioncs.
- La forma normal de Boyce-Codd garantiza quc cada determinantc sea una  $\bullet$ clave candidata.
- La cuarta forma normal no contiene mas que una dependencia multivalor.
- La quinta forma normal garantiza que las tablas no puedan reducirse a  $\bullet$ tablas de mcnor tamafio con claves diferentes.
- La forma normal de clave dominante es un ideal teórico que queda fuera  $\bullet$ del alcance de este libro.

# **Disefio de bases de datos**

Las bases de datos existen por la necesidad de convertir los datos en informacion. Los datos son la materia prima. La informacion se obtiene procesando 10s datos para convertirlos en algo útil. Por ejemplo, los millones de nombres y numeros de telefono de una guia de telefonos son datos. La informacion es el numero de telefono del departamento de bomberos cuando nuestra casa se esta quemando.

Una base de datos es un gran almacen de hechos, diseiiado de tal forma que el procesamiento de dichos hechos resulte sencillo. Si la guia de telefonos estuviera estructurada de forma menos practica, por ejemplo, con 10s nombres y 10s numeros clasificados en orden cronologico en funcion de la asignacion de telefonos, la conversion de 10s datos en informacion resultaria mucho mas dificil. Si no sabemos cuando fue asignado el numero de telefono del departamento de bomberos, podriamos pasarnos horas buscandolo. Es probable que nuestra casa estuviera reducida a cenizas para cuando dieramos con el. Por ello debemos alegrarnos de que la guia de telefonos este diseiiada como lo esta.

Una base de datos es mucho mas flexible. Un conjunto de datos similar a1 que contiene su guia de telefonos se puede ordenar en MySQL por el nombre, el numero de telefono, la dirección o cronologicamente. Sin embargo, las bases de datos resultan mucho mas complejas, ya que contiene muchos tipos diferentes de informacion. Se pueden combinar nombres de personas, trabajos y productos de una compaiiia para devolver informacion compleja. Pero esta complejidad hace que el diseiio de las bases de datos resulte tambien mas complicado. Los malos diseiios puede ralentizar las consultas o incluso impedir el acceso a determinado tip0 de informacion. Ahora analizaremos el diseiio correct0 de las base de datos.

En este capitulo se abordan 10s siguientes temas:

- Ciclo de vida de la base de datos  $\bullet$  .
- Modelo entidad-relacion
- $\bullet$ Errores comunes en el diseiio de bases de datos
- Ejemplo real: creacion de un sistema de seguimiento de publicaciones  $\bullet$
- Control de simultaneidad mediante transacciones  $\bullet$

## **Ciclo de vida de las bases de datos**

Como todo, las bases de datos tienen una vida fmita. Nacen en un arrebato de optirnismo, y su vida discurre cosechando fama, fortuna y notoriedad, o un anonirnato tranquil0 segun 10s casos, antes de extinguirse. Incluso las bases de datos mas aclamadas acaban siendo sustituidas con el tiempo por otras estructuras mas flexibles y actualizadas, y la vida comienza de nuevo. Aunque su definicion exacta puede variar, por regla general el ciclo de vida de una base de datos consta de seis fases.

- **Analisis:** En la fase de análisis se entrevista a los accionistas y se examinan todos 10s sistemas existentes para identificar 10s problemas, las posibilidades y 10s limites. En esta fase se determinan 10s objetivos y el ambito del nuevo sistema.
- **Diseiio:** En la fase de diseiio se crea el diseiio conceptual a partir de las  $\bullet$ necesidades determinadas previamente. Tambien se crea un diseiio Iogico y fisico para preparar la implementacion de la base de datos.
- **Implernentacion:** En la fase de implementacion se instala el sistema de  $\bullet$ administración de la base de datos (DBMS), se crea la base de datos y se cargan o importan 10s datos.
- **Pruebas:** En la fase de pruebas se examina la base de datos y se ajusta, por lo general junto a las aplicaciones asociadas.
- $\bullet$ **Puesta en marcha:** En esta fase la base de datos opera normalmente, produciendo informacion para sus usuarios.
- **Mantenimiento:** En la fase de mantenimiento se introducen cambios en la  $\bullet$ base de datos en respuesta a las nuevas necesidades o se modifican las condiciones operativas (como una carga mas pesada).

El desarrollo de la base de datos no es independiente a1 desarrollo de 10s sistemas. De hecho, se suele considerar como uno de 10s componentes del proceso mas amplio de desarrollo de sistemas. Las fases del desarrollo de sistemas coinciden basicamente con las fases del ciclo de vida de una base de datos, con la diferencia de su alcance. Mientras el diseiio de las bases de datos se centra en el diseiio del sistema para almacenar los datos, el diseijo de sistemas se ocupa además de los procesos que incidiran en 10s datos.

## **Fase 1** : **Analisis**

El sistema actual ya no da mas de si. Es hora de cambiar. Quizas el sistema de papel que se utiliza en la actualidad genera demasiados errores o el antiguo guion de Per1 basado en archivos planos ya no es capaz de procesar la carga. **0** puede que la base de datos de noticias utilizada en un sitio Web presente problemas por su popularidad y necesite actualizarse. En esta fase se revisa el sistema existente.

En función del tamaño del proyecto, la responsabilidad del diseiio recaera en una sola persona, encargada de la implernentacion y de la codificacion de la base de datos, o en un equipo completo de analistas. Utilizaremos el termino *diseñador* para hacer referencia a ambos casos. Estos son 10s pasos que constituyen la fase de analisis:

- 1. Analisis de la organizacion
- 2. Definicion de todos 10s problemas, posibilidades y limites
- **3.** Definicion de 10s objetivos
- 4. Acuerdo sobre el ambito

A1 revisar un sistema, el diseiiador necesita adoptar una vision general, teniendo en cuenta no solo el hardware o las estructuras de tabla existentes, sino la situacion completa de la organizacion. Por ejemplo, un gran banco con un sistema de gestion centralizado tendra una estructura diferente y una forma especial de operar que una empresa de comunicacion descentralizada en el que todo el mundo puede remitir noticias a un sitio Web. Puede que parezca obvio, pero resulta vital comprender la organizacion para la que estamos desarrollando la base de datos para que el diseiio resulte satisfactorio. Las mismas exigencias del banco y de la empresa de comunicación darán lugar a diferentes diseiios porque el distinto caracter de las organizaciones. En otras palabras, una solucion desarrollada para un banco no se puede implementar si un examen previo en una empresa de comunicacion, aunque las situaciones parezcan similares. El banco puede adoptar una cultura de control centralizado consistente en que las noticias enviadas a su sitio Web deban ser moderadas y autorizadas por el departamento central de administracion o puede exigir a1 diseiiador que mantenga un control de cambios detallado sobre que se modifica, por que personas y cuando tienen lugar 10s cambios. Por otra parte, la empresa de comunicacion puede aplicar una politica menos intervencionista y aceptar que las noticias las modifique cualquier editor autorizado. La comprension de la cultura de la organizacion ayudara al diseiiador a plantear las preguntas correctas. Puede que el cliente no solicite un control de cambios, sino que lo de por supuesto simplemente y que cuando llegue la fase de implementacion necesitemos cubrir dicha necesidad, lo que exigira mas tiempo y recursos.

Una vez entendida la estructura de la organizacion, puede preguntar a 10s usuarios de 10s sistemas existentes cuales son sus problemas y necesidades, que limites existen actualmente y cuales son objetivos de la nueva base de datos, asi como cuales son 10s limites que existiran entonces. Debe consultar a diferentes miembros de la organizacion, ya que cada uno aiiadira nuevas puntos de vista sobre las necesidades de la base de datos. Por ejemplo, el departamento de marketing de la empresa de comunicacion puede que desee hacer un seguimiento de 10s movimientos de un articulo de noticias a otro dentro de su sitio Web y que el departamento editorial desee estadisticas detalladas sobre las horas a las que se suelen leer determinados articulos. Puede que tambien se le avise sobre posibles necesidades futuras. Por ejemplo, puede que el departamento editorial este planeando ampliar el sitio Web, que permitira a la plantilla vincular de forma entrecruzada 10s articulos Web. Si tenemos presente esta necesidad fitura, es probable que resulte mas sencillo agregar la funcion de entrecruzar enlaces Web cuando llegue el momento.

Las restricciones puede referirse a1 hardware ("tenemos que utilizar nuestro servidor de base de datos existente, un AMD Duron a 900 MHz") o a 10s recursos humanos ("solo disponemos de una persona para capturar 10s datos por turno"). Las restricciones tambien pueden hacer referencia a limites sobre valores. Por ejemplo, que las notas de un estudiante en una base de datos de una universidad no puedan superar el 10 o que las tres categorias de asientos de la base de datos de un teatro Sean pequeiio, mediano y grande.

Por regla general, no basta con que un nivel de dirección, o un individuo, indique 10s objetivos y 10s problemas actuales, salvo en organizaciones de pequeiio tamaiio. Puede que las instancias de gestion mas altas corran con 10s gastos del diseiio de la base de datos, per0 10s niveles inferiores necesitaran utilizarlos y es probable que 10s datos que estos indiquen Sean 10s mas importantes para lograr un diseiio satisfactorio.

Por supuesto, aunque todo resulta posible si no se ponen limites temporales o monetarios, este escenario es muy poco objetivo. La determinación del ambito y su formalización es una parte importante del proyecto. Si el presupuesto se establece para un mes de trabajo per0 la solucion ideal requiere tres, el diseiiador debe dejar claras estas circunstancias y llegar a un acuerdo con 10s propietarios del proyecto sobre 10s aspectos que no se van a implementar.

## **Fase 2: Disefio**

La fase de diseiio es aquella en la que se utilizan las necesidades identificadas en la fase anterior como base para desarrollar el sistema de noticias. **0** lo que es lo mismo, la conversion al plano tecnico de las estructuras de datos recogidas en el plano de los negocios. Los "ques" ("¿Qué datos se necesitan? ¿Qué problemas

se deben resolver?") se convierten en "cómos" (" $\lambda$ Cómo se estructuraran los datos ? iC6mo se accedera a 10s datos?").

Esta fase consta de tres partes: el diseiio conceptual, el diseiio lógico y el diseiio fisico. Algunas metodologias funden la fase de diseiio lógica dentro de las otras dos fases. El objetivo de este capitulo no es el de realizar un estudio definitivo sobre las metodologias de diseiio de bases de datos (existen libros enteros dedicados a analizar esta materia) sino el de servir de introduccion a este tema.

#### **Diseiio conceptual**

La finalidad de la fase de diseiio conceptual consiste en desarrollar un modelo conceptual basado en las necesidades identificadas anteriormente y que resulte cercano a1 modelo fisico final. El modelo conceptual mas util y comun se denomina *mode10 entidad-relacion.* 

#### **Entidades y atributos**

Las *entidades* son basicamente gente, lugares o cosas sobre las que deseamos mantener informacion. Por ejemplo, el sistema de una biblioteca consta de las entidades libro, biblioteca y cliente. Para aprender a identificar las entidades, su numero y los atributos de una identidad, se necesita practica pero existen algunas reglas generales. Las siguientes preguntas le ayudaran a identificar si un elemento es una entidad:

- $\lambda$ Puede variar en numero independientemente de otras identidades? Por ejemplo, no es probable que a ltura de persona sea una entidad, ya que no puede modificarse de forma independiente de persona. No es fundamental, por lo que no es una entidad en este caso.
- $\bullet$  .  $\lambda$ Resulta lo suficientemente importante como para garantizar el esfuerzo de mantenimiento? Por ejemplo, client e puede que no sea importante para una tienda de comestibles y que, consecuentemente, no sea una entidad en este caso, per0 que si sea importante para una videoteca y que sea entidad, por tanto.
- $\lambda$ Se puede dividir en categorias? Por ejemplo, un establecimiento dedicado  $\bullet$ a1 alquiler de vehiculos puede utilizar diferentes criterios y almacenar las necesidades segun el tipo de vehiculos. Puede que vehiculo no sea una entidad ya que se puede dividir en coche y barco, que son entidades.
- $\lambda$ Enumera un tipo de cosa, no una instancia? El videojuego blow-em-up  $\bullet$ 6 no es una entidad, sino mas bien una instancia de la entidad j uego.
- $i$ Lleva muchos hechos asociados? Si sólo contiene un atributo, es poco  $\bullet$ probable que sea una entidad. Por ejemplo, ciudad puede ser una entidad en algunos casos, pero si sólo contiene un atributo, nombre de ciudad, es mas probable que sea un atributo de otra entidad, como clien te.

A continuacion se incluyen ejemplos de entidades relacionadas con una universidad con sus posibles atributos entre parentesis:

- Curso(nombre, cbdigo, requisitos previos del curso)  $\bullet$  .
- Estudiante (nombre, apellido, direccibn, edad)
- Libro (titulo, ISBN, precio, cantidad en existencias)  $\bullet$

Una instancia de una entidad es una ocurrencia concreta de dicha entidad. Por ejemplo, el estudiante Rudolf Sono es una instancia de la entidad estudiante. Es probable que haya muchas instancias. Si sólo existiera una, deberiamos considerar si se justifica la existencia de la entidad. El nivel superior de una instancia no justifica su condicion de entidad. Por ejemplo, si el sistema se esta desarrollando para una universidad dada, universidad no sera una entidad porque el sistema completo es para dicha universidad. Sin embargo, si se desarrolla el sistema para controlar el proceso de matriculacion en todas las universidades del pais, univers idad seria una entidad valida.

#### **Relaciones**

Las entidades se relacionan de determinadas formas. Por ejemplo, un usuario puede estar asociado a una biblioteca y puede sacar libros. Un libro puede encontrase en una biblioteca dada. La compresion de 10s datos que se estan almacenando y su relacion le guiara en gran parte de la tarea de implernentacion fisica en la base de datos. Existen varias relaciones posibles:

- $\bullet$ **Obligatoria:** Para cada instancia de la entidad A, debe haber **una** o varias instancias de la entidad B. Esto no significa necesariamente que para cada instancia de la entidad B deba existir una o varias instancias de la entidad A. Las relaciones son opcionales u obligatorias en una sola dirección, de manera que la relacion A-a-B puede ser opcional rnientras que la relacion B-a-A es obligatoria.
- **Opcional:** Para cada instancia de la entidad A, puede que existan o que no existan instancias de B.
- **Relaciones uno a uno** (1:l): En estas relaciones para cada entidad A, existe una instancia de B y viceversa. Si la relacion es opcional, puede existir una o varias instancias y si la instancia es obligatoria, existe una y sólo una instancia de la entidad asociada.
- **Relación uno a varios (1:V):** Para cada instancia de la entidad A, existen  $\bullet$ varias instancias de la entidad B, mientras que para cada instancia de la entidad B sólo existe una instancia de la entidad A. De nuevo, las relaciones pueden ser opcionales u obligatorias.
- **Relaciones varios a vario** (V:V): Para cada instancia de la entidad A, existen varias instancias de la entidad B y viceversa. Estas relaciones pueden ser opcionales u obligatorias.

Existen varias formas de mostrar estas relaciones. La figura 9.1 muestra las entidades **student** y **courses.** En este caso, cada estudiante debe haberse registrado en un curso como minimo, pero un curso no tiene por que tener ningun estudiante registrado. La relacion estudiante-a-curso es obligatoria y la relacion curso-a-estudiante es opcional.

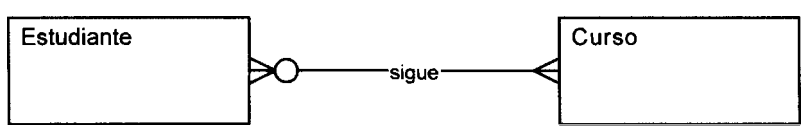

**Figura 9.1. Una relacion varios a varios** 

La figura 9.2 muestra las entidades **linea de factura y producto.**  Cada linea de factura debe constar de un producto como minimo (pero no mas de un producto). Sin embargo, cada producto puede aparecer en varias lineas de producto o en ninguna. La relación linea de factura-a-producto es obligatoria mientras que la relacion producto-a-linea de factura es opcional

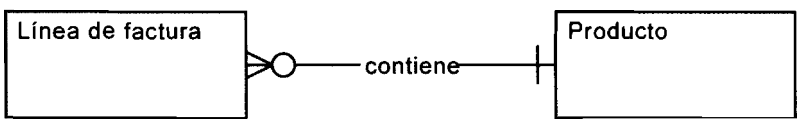

**Figura 9.2. Una relacion uno a varios** 

La figura 9.3 muestra las entidades marido y mujer. Cada marido de be tener una mujer, y solamente una, y cada mujer debe tener un marido, y solamente uno. Elnea de factura<br>
Figura 9.2. Una relaci<br>
La figura 9.3 muestra las entidades manuna mujer, y solamente una, y cada mujer d<br>
Ambas relaciones son obligatorias.<br>
Marido<br>
Ambas de Casado con

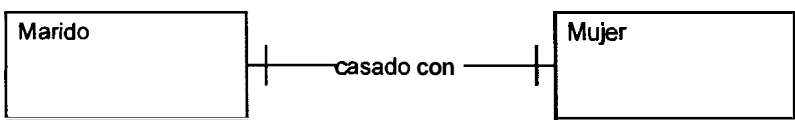

**Figura 9.3. Una relacion uno a uno** 

Una entidad tambien puede estar relacionada consigo misma. Estas entidades se conocen como entidades recursivas. Tomemos un entidad **persona:** si esta interesado en almacenar 10s datos sobre las personas que son hermanos, tendremos una relacion "es hermano de". En este caso, la relacion sera **V:V.** 

Por el contrario, una *entidad debil* es una entidad que no puede existir sin otra entidad. Por ejemplo, en una escuela, la entidad **alumno** esta relacionada con la entidad debil "padre/tutor". Sin el alumno, el padre o tutor no pueden existir en el sistema. Las entidades debiles suelen derivar su clave primaria, en parte o en su totalidad, de la entidad asociada. **Padre** / **t ut or** puede tomar la clave primaria de la tabla **alumno** como parte de su clave primaria (o la clave entera si el sistema solo almacena un **padre/tutor** por **alumno).** 

El termino *conectividad* hace referencia a la clasificacion de las rclaciones  $(1:1, 1:V \circ V:V).$ 

El tcrmino *cardinalidad* hace refercncia al número especifico de instancias posibles para una relacion. Los *limites de cardinalidad* estableccn el número maximo y el minimo de ocurrencias de la entidad asociada. En cl ejemplo dcl padre y la mujer, el limite dc cardinalidad es (1,l) **y** en el caso de de un estudiantc que pucdc matricularse dc uno a ocho cursos, cl limite de cardinalidad se reprcsentaría como (1,8).

#### **Desarrollo de un diagrama entidad-relacion**

Un diagrama de entidad-relacion establece el modelo en el que las cntidades sc relacionen mutuamentc. Se compone de varias relaciones, como 10s vistos en las figuras 9.1,9.2 y 9.3. En general, estas entidades acaban convirtiendose en tablas de base de datos.

El primer paso para desarrollar el diagrama consiste en identificar todas las entidades del sistema. En la fase inicial, no es necesario identificar 10s atributos, pcro puede ayudarnos a aclarar las cosas si no estamos seguros de las entidades. Tras establecer las entidades, se identifican las relaciones entre ellas **y** sc modelan en funcion de su tipo: uno a varios, opcional, etc. Existen muchos paquetes dc software que pueden ayudarnos a dibujar un diagrama de entidad-relacion, pero bastara con cualquier paquete basico.

Tras dibujar el diagrama entidad-relacion inicial, se suele prescntar a 10s accionistas. Los diagramas entidad-relacion resultan sencillos de entender para personas sin conocimientos tecnicos, en especial si se les guia a traves del proceso. Este paso puede ayudarnos a identificar cualquier error que haya podido pasar inadvcrtido. Parte de la razón de utilizar modelos es que resultan mucho mas sencillos de entender que el texto y es mucho mas probable que los accionistas los comprendan, lo que contribuye a reducir 10s errores que puedan pasar inadvertidamente a las siguientes fascs, en las que resultaran mucho mas dificiles dc resolvcr.

TRUCO: Es importante recordar que no existe una respuesta correcta o hcorrecta. Cuanto mas compleja **sea la** situation, mayor sera el niunero **de**  diseños que funcionarán. El diseño debases de datos requiere práctica y los diseñadores más experimentados sabrán cuándo algo funciona y los posibles problemas que se puedea **presentar en una fase** posterior, ya **que** ha- 'bran recorrido el proceso anteriormente.

Una vez aprobado el diagrama, el siguiente paso consiste en sustituir las relaciones varios a varios por relaciones uno a varios. Un DBMS no puede implementar relaciones varios a varios directamente, por lo que se descomponen en relaciones mas pequeiias. Para lograrlo, tendra que crear una interseccion o un tipo de entidad compuesta. Como las entidades de interseccion son menos reales que las

**I** 

entidades ordinarias, a veces resultan dificiles de designar. En este caso, puede nombrarlas en funcion de las dos entidades que se cruzan. Por ejemplo, puede intersecar la relacion varios a varios establecida entre **estudiante** y curso en la entidad **estudiante-curso** (vease figura **9.4).** 

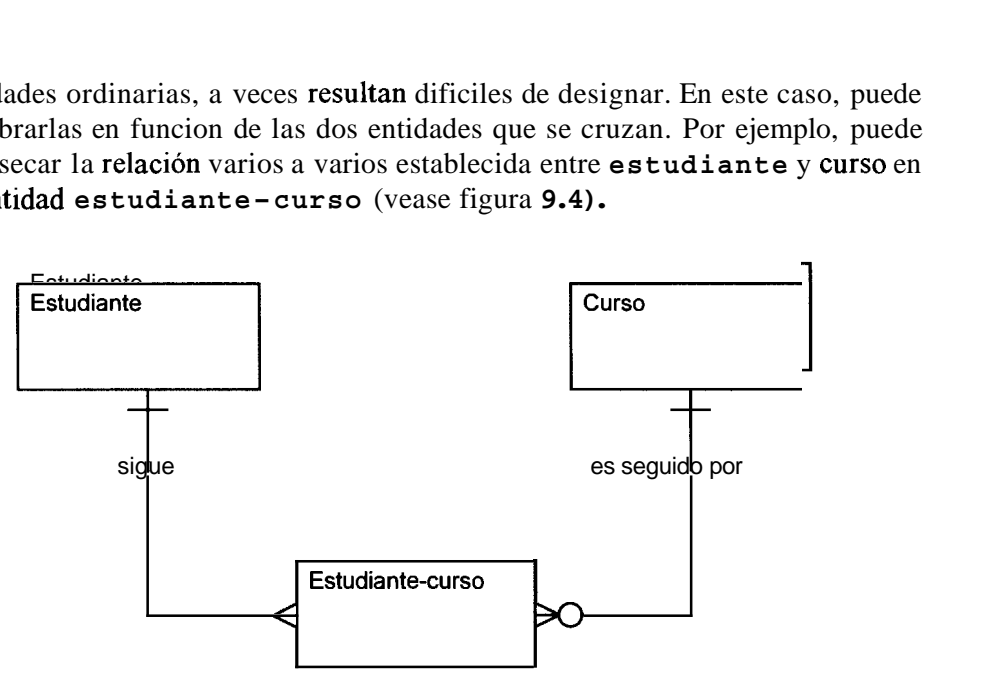

**Figura 9.4.** Creacion de la entidad de interseccion estudiante-curso

Lo mismo se puede aplicar incluso si la entidad es recursiva. La entidad **per sona** con una relacion varios a varios "es hermano de" tambien necesita una entidad de interseccion. En este caso una buena idea como nombre para la intersection seria **hermano.** Esta entidad contiene dos campos, uno para cada persona de la relacion hermano, en otras palabras, la clave primaria del primer hermano y la clave primaria del segundo hermano (vease figura 9.5)

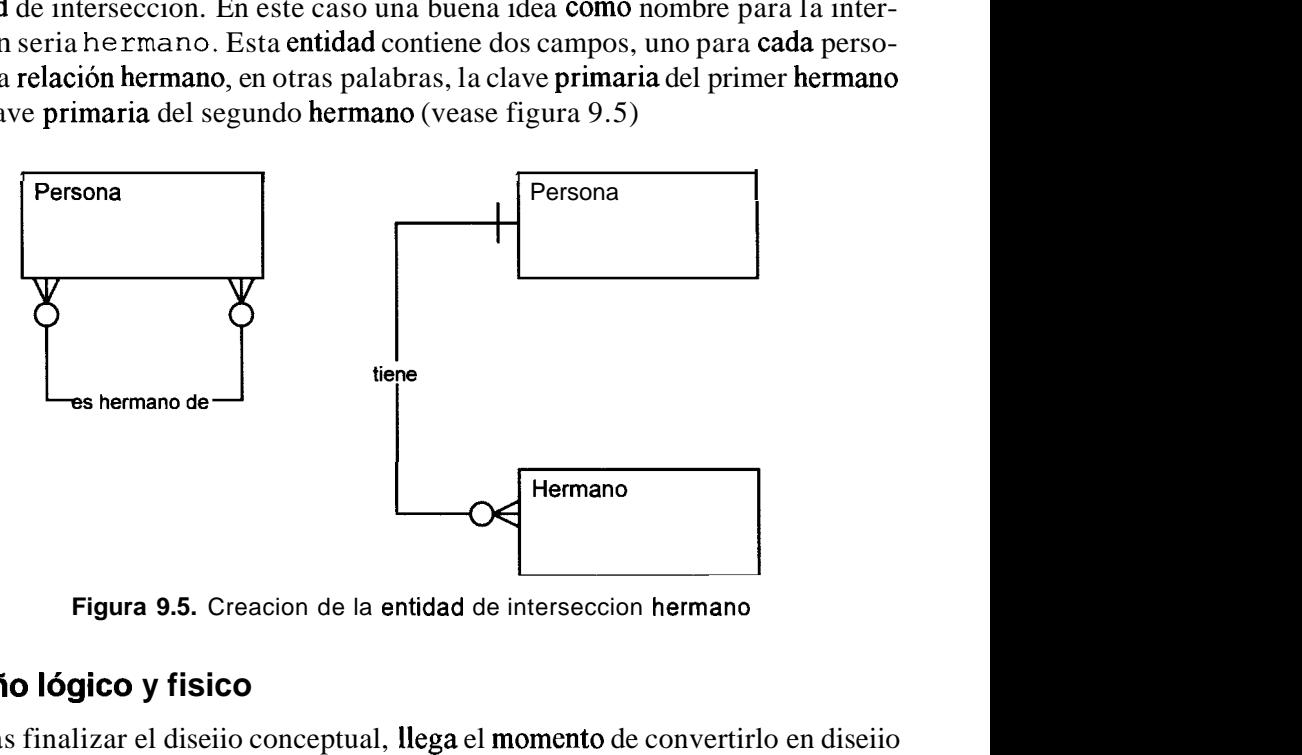

**Figura 9.5.** Creacion de la entidad de interseccion hermano

### **Diseño lógico y fisico**

Tras finalizar el diseiio conceptual, llega el momento de convertirlo en diseiio lógico y físico. Por regla general, en esta fase se selecciona el DBMS, en funcion de 10s requisitos y la complejidad de las estructuras de datos. Estrictamente hablando, el diseiio lógico y el diseiio físico son dos fases diferentes que se suelen fundir en una. Se solapan porque la mayor parte de los DBMS actuales (incluyendo MySQL) hacen corresponder 10s registros logicos y 10s registros fisicos en el disco sobre una base de 1 a 1.

Cada entidad se convertira en una tabla de base de datos y cada atributo se convertira en un campo de esta tabla. Las claves externas se pueden crear si el DBMS las admite y el diseiiador decide implementarlas. Si la relación es obligatoria, la clave externa debe definirse como NOT NULL y si fuera opcional, la clave externa puede admitir valores nulos. Por ejemplo, debido a la relacion linea de factura-a-product0 del ejemplo anterior, el campo del codigo de producto es una clave externa en la tabla de la linea de factura. Como la linea de factura contiene un producto, el campo debe definirse como NOT NULL. En la actualidad, las tablas InnoDB admiten restricciones de clave externa y las tablas MyISAM no admiten claves externas en la version 4 pero si en la version 4.1. Un DBMS que admita claves externas utiliza cláusulas ON DELETE CASCADE y ON DELETE RESTRICT en sus definiciones. ON DELETE RESTRICT significa que 10s registros no se pueden eliminar a menos que todos 10s registros asociados a la clave externa se eliminen. En la relacion linea de factura-a-product0 del ejemplo anterior, el uso de la cláusula ON DELETE RESTRICT sobre la tabla de linea de factura significa que si el producto se elimina, la eliminacion no tendra lugar a menos que tambien se eliminen todas las líneas de factura asociadas al producto. De esta forma se evita la posibilidad de que exista una linea de factura que apunte a un producto que no exista. ON DELETE CASCADE logra un efecto similar pero de manera mas automática (y mas peligrosa). Si la clave externa se declara con ON DELETE CASCADE, las lineas de factura asociadas se eliminaran automaticamente si se elimina el producto. La cláusula ON UPDATE CASCADE se parece a la cláusula ON DELETE CASCADE en que todas las referencias a la clave externa asociadas a una clave primara se actualizan a1 actualizar esta ultima.

La normalizacion de las tablas es un paso importante durante el proceso de diseiio de la base de datos. Este proceso contribuye a evitar la redundancia de 10s datos y a mejorar su integridad.

Los diseiiadores de bases de datos noveles suelen cometer una serie de errores comunes. Si ha identificado las entidades y los atributos con atención y ha normalizado 10s datos, es probable que se eviten dichos errores. Sin embargo, 10s diseiiadores que se precipitan durante el proceso de diseiio a menudo terminan con grandes tablas de datos sin relacionar. Si aplica 10s consejos que se incluyen a continuacion evitara parte de 10s errores mas frecuentes.

Mantenga 10s datos sin relacionar en tablas diferentes. La gente acostumbrada a utilizar hojas de calculo a menudo comete este tipo de errores porque estan acostumbrados a ver todos 10s datos en una tabla bidimiensional. Las bases de datos relacionales son mucho mas potentes.

- No almacene valores que pueda calcular. Digamos que esta interesado en tres numeros: A, B y el producto de A y B  $(A^*B)$ . No almacene el producto. Malgastara espacio y el calculo se puede realizar con facilidad si lo necesita. Ademas, dificultara el mantenimiento de la base de datos: si modifica A, necesitara tambien cambiar todos los productos.  $i$ Por que desperdiciar recursos de su base de datos en algo que puede calcular cuando lo necesite?
- $\lambda$  Responde su diseiio a todas las condiciones analizadas? Al crear un diagrama de relacion-entidad a toda prisa, podemos olvidarnos de incluir una condicion. Los diagramas de entidad-relacion suelen resultar mejores para conseguir que 10s accionistas detecten una regla ma1 formulada que una que no se haya incluido. La lógica de negocios es tan importante como la lógica de las bases de datos y es mas probable que se pase por alto. Por ejemplo, resulta sencillo detectar que no se puede tener una venta sin un cliente asociado, pero  $\lambda$ ha incorporado ya la regla que no permite aprobar a un cliente por una venta inferior a *500* dolares si no ha sido recomendado por otro cliente?
- $\lambda$ Los atributos, que estan a **punto** de convertirse en los nombres de campo, estan bien elegidos? Los campos deben llevar asignados nombres que resulten claros. Por ejemplo, si utiliza f 1 y f 2 en lugar de apellido y nombre, el tiempo que ahorrara a1 escribir el nombre lo perdera si el campo esta correctamente escrito o en detectar 10s errores producto de la confusion de f 1 con el nombre y f 2 con el apellido. De manera similar, intente evitar el uso de nombres iguales para identificar campos diferentes.  $Si$  se utiliza código para designar la clave primaria de seis tablas, estaremos complicando demasiado las cosas. En su lugar utilice terminos mas descriptivos, como código ventas o código cliente.
- No Cree demasiadas relaciones. Practicamente todas las tablas de un sistema se pueden relacionar en un alarde de imaginación pero no hay necesidad. Por ejemplo, un jugador de tenis pertenece a un club de tenis. Un club de tenis pertenece a una region. Por lo tanto, 10s jugadores de tenis-pertenecen a una region, per0 esta relacion se puede derivar a traves del club de deporte por lo que no hay necesidad de agregar otra clave externa (a menos que desee obtener ventajas para determinados tipos de consultas). La normalizacion puede ayudarle a evitar este tipo de problemas (e incluso si esta intentando optimizar la base de datos para hacerla mas rapida, resulta mejor normalizar y, seguidamente, desnormalizar que no normalizar).
- $i<sub>i</sub>$ Ha tenido en cuenta todas las relaciones?  $i<sub>i</sub>$ Se incluyen todas las entidades  $\bullet$ de su diagrama de entidad-relacion, como campos comunes, dentro de sus estructuras de tabla?  $\lambda$ Ha cubierto todas las relaciones?  $\lambda$ Están todas las relaciones varios a varios divididas en relaciones uno a varios, con una entidad de interseccion?
- iHa enumerado todas las restricciones? Ejemplos de restricciones son limitar un genero a hombre o mujer, establecer la edad maxima de 10s escolares en 20 aiios o obligar a utilizar el simbolo  $\overline{a}$  y al menos un punto en las direcciones de correo electronico. No de nunca por sentado estos limites. En alguna fase, el sistema necesitara implementarlos, y puede olvidarse de hacerlo o tener que dar marcha atras para recopilar los datos si no lo hizo al principio.
- $i$ Está planeando almacenar demasiados datos?  $i$ Obliga a sus clientes a su- $\bullet$ ministrar el color de sus ojos, su pescado favorito y el nombre de sus abuelos para poder registrarse en un boletin informativo? En ocasiones 10s accionistas quieren demasiada informacion sobre sus clientes. Si el usuario queda fuera de la organización, es probable que no participe en el proceso de diseiio, pero debe tenersele siempre presente. Considere además la dificultad y el tiempo que conlleva capturar todos esos datos. Si un operador de telefono necesita tomar toda esta informacion para poder realizar una venta, imagine lo lenta que resultara la transaccion. Además, es necesario tener en cuenta la incidencia de 10s datos en la velocidad de la base de datos. El acceso a las tablas de gran tamaiio suelen resultar mas lento y el uso de campos BLOB, TEXT y VARCHAR puede dar lugar a la fragmentación de registros y tablas.
- $i$ Ha combinado campos que deberian estar separados? La combinación de  $\bullet$ nombres y apellidos en un solo campo suele ser un error habitual. Mas adelante descubrira que el proceso de ordenacion de nombres alfabeticamente resulta complicado si se almacenado como John Ellis y Alfred Ntombela. Mantenga separados 10s datos de distinto tipo.
- $i$ Constan todas las tablas de al menos una clave primaria? Es necesario  $\bullet$ tener una buena razon para no incluir una clave primaria.  $\angle$ Cómo vamos a identificar un registro unico rapidamente sin ellas? Considere el hecho de que 10s indices agilizan el acceso tremendamente y agregan poca carga si se controla su tamaiio. Asi mismo, resulta mejor crear un nuevo campo para asignar una clave primaria que seleccionar campos existentes. Puede que el nombre y el apellido resulten exclusivos en el conjunto de datos actual per0 que no lo Sean siempre.
- Examine el resto de los indices.  $i$ Qué campos es probable que se utilicen  $\bullet$ en la condicion de acceso a la tabla? Siempre puede crear otros posteriormente al probar el sistema, pero conviene agregar todos aquellos que necesite en esta fase.
- iEstan bien asignadas sus claves externas? En una relacion uno a varios, la clave externa aparece en la tabla "varios" y la clave primaria se asocia a la tabla "uno". Si se asignan de manera erronea, pueden surgir errores.
- ¿Está garantizada la integridad referencial? Las claves externas no deberian estar relacionadas con una clave primara en otra tabla que ya no exista.
- $\cdot$  iSe han cubierto todos los conjuntos de caracteres necesarios? Las letras del alfabeto aleman, por ejemplo, tienen un conjunto de caracteres expandido, y si la base de datos debe contemplar la inclusion de usuarios alemanes, tendremos que tener este hecho en cuenta. De manera similar, las fechas y 10s formatos de monedas deben considerarse atentamente si el sistema sera de caracter internacional.
- $i$ Basta con el sistema de seguridad implementado? Recuerde asignar los permisos minimos que pueda. No permita que nadie pueda ver una tabla si no lo necesitan. El hecho de permitir que usuarios malintencionados vean 10s datos, aunque no puedan modificarlos, suele ser el paso previo a un ataque.

## **Fase 3: Implernentacion**

La fase de implementacion es en la que se instala el DBMS en los equipos necesarios, se optimiza la base de datos para obtener el mejor resultado en funcion de dichos equipos y de la plataforma de software que se utilice, se crea la base de datos y se carga con datos. Los datos iniciales pueden ser nuevos datos capturados directamente o-datos ya existentes importados desde una base de datos MySQL u otro DBMS. En esta fase tambien se establece la seguridad de la base de datos y se concede a 10s diferentes usuarios identificados acceso en funcion de sus necesidades. Por ultimo, tambien se inician 10s planes para realizar copias de seguridad.

Los siguientes pasos forman parte de la fase de implementacion:

- 1. Instalacion del DBMS
- 2. Ajuste de las variables en funcion del hardware, software y condiciones de US0
- 3. Creacion de las bases de datos y las tablas
- 4. Carga de 10s datos
- 5. Establecimiento de 10s usuarios y 10s parametros de seguridad
- 6. Implernentacion del regimen de volcados

## **Fase 4: Pruebas**

Esta fase es en la que se prueba el rendimiento, la seguridad y la integridad de los datos. Por regla general estas operaciones se realizan en combinación con las aplicaciones que se han desarrollado. El rendimiento se prueba bajo diferentes condiciones de carga para ver como procesa la base de datos varias conexiones simultaneas o altos volumenes de procesos de actualización y lectura.  $i$ Se generan 10s informes lo suficientemente rapido? Por ejemplo, una aplicacion diseiiada con tablas MyISAM puede resultar demasiado lenta porque se ha desestimado la incidencia de las actualizaciones. Puede que resulte necesario modificar el tipo de tabla a InnoDB en respuesta.

Tambien debe probarse la integridad de 10s datos ya que la aplicacion puede presentar fallos lógicos que den lugar a la perdida de transacciones u otro tipo de inexactitudes. Ademas, es necesario probar la seguridad para garantizar que 10s usuarios disponen de acceso y solo pueden cambiar 10s datos pertinentes.

Puede que resulte necesario modificar el disefio lógico o el diseiio físico de la base de datos. Quizas se necesiten nuevos indices (que el responsable de las pruebas puede descubrir tras usar meticulosamente la instruction EXPLAIN de MySQL, explicada en un capitulo anterior) o desnormalizar determinadas tablas por razones de rendimiento (vease un capitulo anterior).

El proceso de prueba y ajuste es de caracter interactivo, durante el cual se realizan varias pruebas y se implementan cambios.

A continuacion se enumeran 10s pasos de la fase de prueba:

- 1. Comprobacion de la seguridad
- 2. Comprobacion la integridad de datos
- 3. Ajuste de los parametros o modificar el diseiio lógico o fisico en respuesta a las pruebas

## **Fase 5: Puesta en marcha**

Esta fase tiene lugar cuando se completan las pruebas y la base de datos queda lista para su funcionamiento diario. Los usuarios del sistema comienzan a utilizarlo, a cargar datos, a leer informes, etc. Es inevitable que surjan problemas. El diseiiador necesita gestionar el ambito de la base de datos con cuidado durante esta fase, ya que 10s usuarios esperaran que se atiendan todos sus deseos. Los responsables de bases de datos ma1 diseiiadas pueden verse obligados a extender el proyecto mas a116 del plazo de tiempo inicial previsto y la situacion puede convertirse en desagradable si el ambito no quedo definido y acordado claramente en un primer momento. Los propietarios del proyecto pueden sentirse perjudicados si no se da respuesta a sus necesidades y 10s diseiiadores de la base de datos se sentirán cargados de trabajo y mal pagados. Incluso en el caso de que el ambito se haya determinado correctamente, siempre surgiran nuevas necesidades. Estas nos llevan a la siguiente fase.

Existen varias estrategias para realizar la primera implantacion de un proyecto. El enfoque discreto suele ser el que mejor resultados ofrece. En este enfoque se utiliza un numero pequefios de usuarios en la fase inicial para que utilicen el desarrollo, lo que facilita la solución de los problemas que puedan surgir. Las puestas en marcha a gran escala anunciadas a bombo y platillo suelen acabar sacando 10s colores a 10s propietarios ya que 10s usuarios encuentran siempre un fallo imprevisto, que resulta aconsejable solucionar fuera de la luz publica. La puesta en marcha se puede realizar tambien de manera distribuida. Para ello, se selecciona una sucursal o una oficina piloto y cuando el sistema ha demostrado su estabilidad, se implementa en el resto de las sucursales.

**A** continuacion, se enumeran 10s pasos de la fase de puesta en marcha:

- 1. Entrega de 10s mandos de la base de datos a 10s usuarios
- 2. Realizacion de todos 10s cambios finales necesarios en funcion de 10s problemas descubiertos por 10s usuarios

## **Fase 6: Mantenimiento**

Esta fase incluye operaciones de mantenimiento general sobre la base de datos, como el mantenimiento de 10s indices, la optimizacion de las tablas, las operaciones de agregar y eliminar usuarios y la modificacion de contraseiias, asi como la realización de volcados y su restauracion en caso de fallo. (En un capitulo posterior encontrara mas informacion sobre el tema de mantenimiento.) En esta fase tambien surgiran otras necesidades que pueden dar lugar a la creación de nuevos campos o tablas.

**A** medida que el sistema y la organizacion van cambiando, la base de datos existente tendra cada vez mas problemas para dar respuesta a las necesidades de la organizacion. Por ejemplo, la empresa de comunicacion puede fundirse con otras empresas extranjeras del sector, lo que exigira la integracion de una gran cantidad de fuentes de datos o 10s volumenes y la plantilla puede aumentar (o reducirse) de manera espectacular. Finalmente, llegara un momento, ya sea 10 meses o 10 aiios despues de su desarrollo, en el que sera necesario sustituir la base de datos. En concreto, el mantenimiento de la base de datos existente comenzaran a absorber mas recursos cada dia y 10s esfuerzos por crear un nuevo diseiio equivaldran a 10s empleados actualmente en funciones de manteniendo. Este punto marca el comienzo del final de la base de datos y el nacimiento de nuevo proyecto en su fase de análisis. La fase de mantenimiento consta de 10s siguientes pasos:

- 1. Mantenimiento de 10s indices (por ejemplo, con el comando ANALYZE de MYSQL)
- 2. Mantenimiento de las tablas (con el comando OPTIMIZE de MySQL)
- **3.** Mantenimiento de 10s usuarios (con 10s comandos GRANT y REVOKE de MySQL)
- 4. Cambio de contraseiias
- 5. Volcados
- 6 Restauracion de volcados
- **7.** Cambio del diseiio con el surgimiento de nuevas necesidades

## **Un ejemplo del mundo real: un sistema de seguimiento de publicaciones**

A continuacion vamos a recorrer el proceso de diseiio con ayuda de un ejemplo desarrollado paso a paso. Poet's Circle es una editorial dedicada a la publicacion de poesia y antologias poeticas e interesada en desarrollar un sistema para realizar el seguimiento de poetas, poemas, antologias y ventas. En la siguiente seccion se muestran 10s pasos seguidos desde el analisis inicial a creacion de la base de datos final.

## **Fase 1 de la base de datos de Poet's Circle: Anal isis**

La siguiente informacion se ha recabado tras hablar con varios propietarios de la editorial: su intención es desarrollar un sistema de base de datos que se encargue de realizar el seguimiento de 10s poetas que tienen registrados, de 10s poemas que han escrito y de las publicaciones en las que aparecen, asi como las ventas generadas por estas publicaciones.

El diseiiador planteo otras preguntas para obtener informacion mas detallada, como "¿Qué se considera como un poeta en lo que al sistema se refiere?

iSe realiza el seguimiento de 10s poetas aunque no hayan escrito o publicado poemas? iSe registran las publicaciones antes de que tengan ningun poema asociado? ¿Las publicaciones se componen de un solo poema o de varios? ¿Se guardan 10s detalles de 10s clientes potenciales? A continuacion se resumen las respuestas:

- Poet's Circle es una editorial que basa sus publicaciones en una comunidad  $\bullet$  . activa de poesia basada en su sitio Web. Si una parte importante de la comunidad quiere que se publique un poema, Poet's Circle lo publica.
- Un poeta puede ser cualquiera que desee ser poeta, no necesariamente  $\bullet$ alguien que tenga un poema capturado en el sistema o que haya escrito un poema.
- Los poemas se puede enviar a traves de una interfaz Web, por correo electronico o en papel.
- Todos 10s poemas capturados estan escritos por un poeta asociado, cuyos  $\bullet$  . detalles se encuentran ya incluidos en el sistema. No puede haber poemas remitidos y almacenados sin un conjunto completo de detalles sobre su autor .
- Una publicacion puede estar constituida por un unico poema, por una  $\bullet$ antilogia de poesias o por un trabajo de critica literaria.
- Los clientes pueden registrarse a traves de la interfaz Web y pueden realizar pedidos de publicaciones en dicho momento o indicar si desean recibir actualizaciones para realizar compras en un momento posterior.
- Las ventas de publicaciones se realizan a 10s clientes cuyos detalles esten almacenados en el sistema. No hay ventas anonimas.
- Una venta puede consistir en una sola publicacion o en varias. Si hay varios clientes implicados en la venta, Poet's Circle lo considera como varias ventas. Cada venta se asigna a un cliente.
- No todas las publicaciones crean ventas, algunas son ediciones especiales  $\bullet$  . y otras no venden ninguna copia.

## **Fase 2 de la base de datos de Poet's Circle: Diseilo**

En función de esta información, podemos iniciar el diseiio lógico y deberiamos ser capaces de identificar las entidades iniciales:

- Poet
- Poem
- Publication
- Sale
- Customer

Poet's Circle no es una entidad ni siquiera una instancia de la entidad pub1 i s he r . Solo si el sistema fuera desarrollado por varias editoriales entonces seria una entidad valida.

Ni website ni poetry comunity son entidades. Solo hay un sitio Web y, ademas, un sitio Web es simplemente una forma de procesar 10s datos para completar la base de datos con datos. Asi mismo, solo hay una comunidad de poesia en lo que a este sistema se refiere y no hay mucho que almacenar sobre ella.

A continuacion necesitamos determinar las relaciones que existen entre estas entidades. Se pueden identificar las siguientes:

Un poeta puede escribir muchos poemas. El análisis identifico el hecho de  $\bullet$ que un poeta se puede almacenar en el sistema aunque no tenga poemas asociados. Los poemas se pueden capturar en un momento posterior y el poeta puede seguir siendo un poeta potencial. Por el contrario, aunque varios poetas puedan escribir un poema, el poema tiene que estar escrito a1 menos por uno.

Una publicacion puede contener muchos poemas (una antologia) o uno solo. También puede no contener ninguno (una crítica del poema, por ejemplo).

Un poema puede aparecer o no aparecer en una publicacion.

- Una venta debe incluir a1 menos una publicacion per0 tambien varias. Una publicacion puede obtener ventas o no obtenerlas.
- Un cliente puede realizar varias compras o ninguna. Una venta se realiza  $\bullet$ para un solo cliente, y nada mas que uno.

Puede identificar 10s siguientes atributos:

- Poet: first name, surname, address, telephone number  $\bullet$
- Poem: poem title, poem contents  $\bullet$
- Publication: title, price  $\bullet$  .
- Sales: date, amount  $\bullet$
- Customer: first name, surname, address, telephone number  $\bullet$

En funcion de estas entidades y relaciones, se puede construir el diagrama de entidad-relacion que se muestra en la figura 9.6.

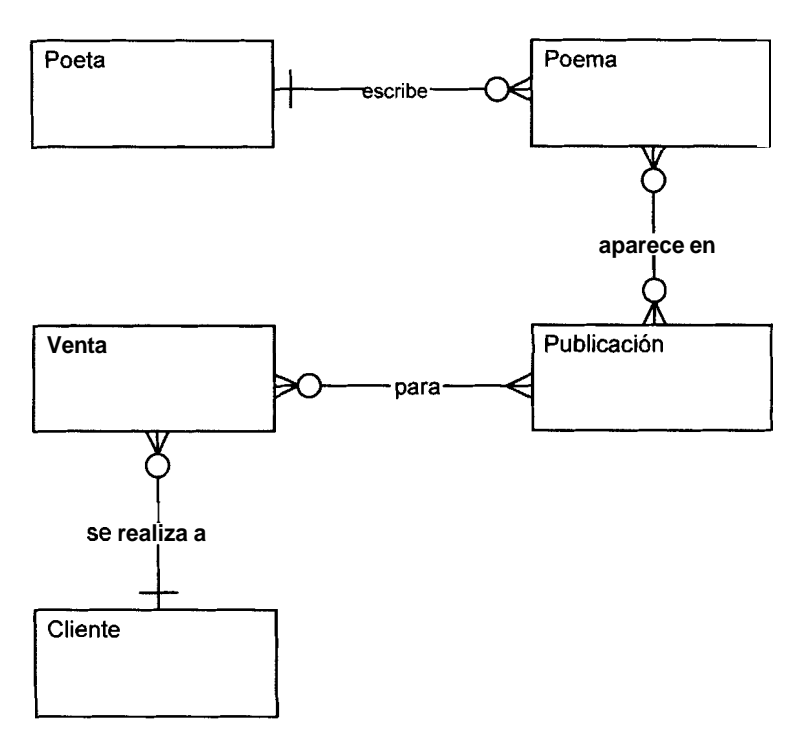

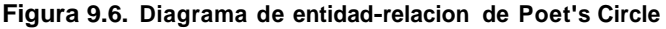

Como se muestra en la figura 9.6, existen dos relaciones varios a varios. Éstas necesitan convertirse en relaciones uno a varios antes de poder implementarlas en un DBMS. El resultado se recoge en la figura 9.7, con las entidades de interseccion poem-publication y sale-publication.

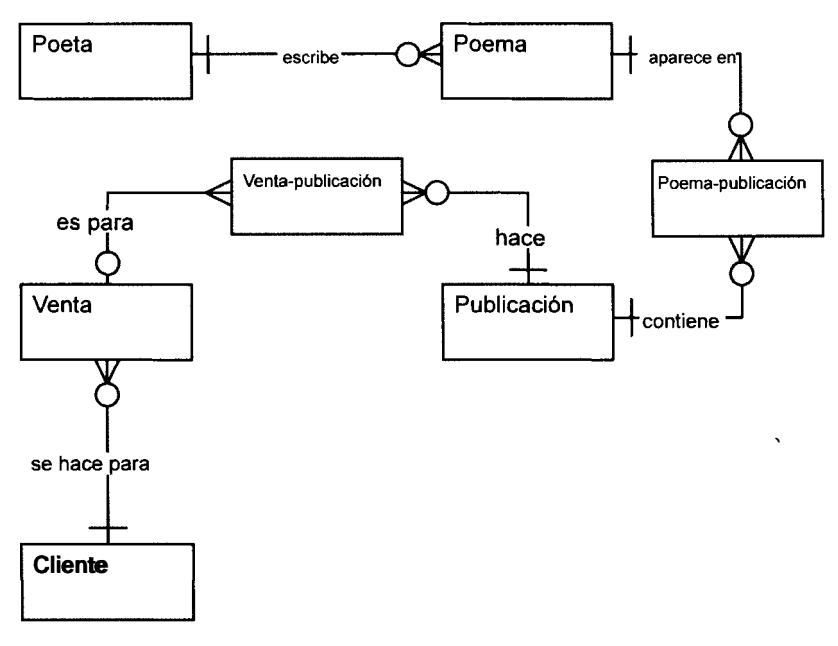

**Figura 9.7. Diagrarna de entidad-relacion de Poet's Circle, con varias relaciones varios a varios elirninadas** 

A continuación, para comenzar el diseño lógico y físico, necesitamos agregar atributos que pueden crear la relacion entre las entidades y especificar las claves primarias. Procedemos de la forma que suele resultar mas adecuada y creamos claves primarias nuevas y exclusivas. Las tablas 9.1 a 9.7 muestran las estructuras de las tablas para cada una de las entidades.

#### **Tabla 9.1. Tabla Poet**

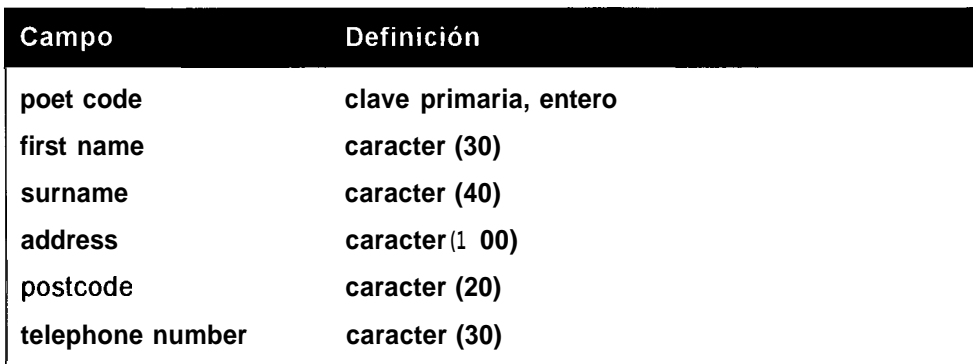
#### Tabla 9.2. Tabla Poem

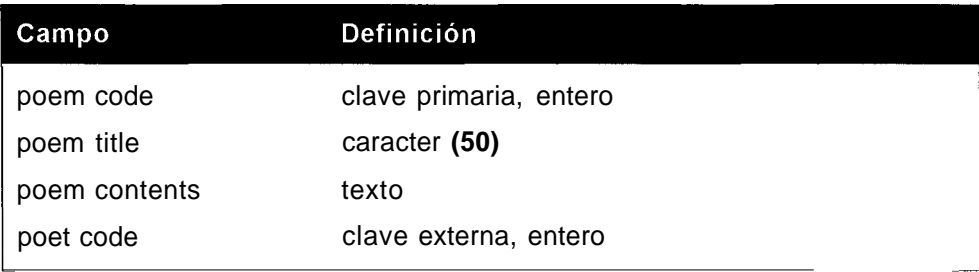

#### Tabla 9.3. Tabla Poem-Publication

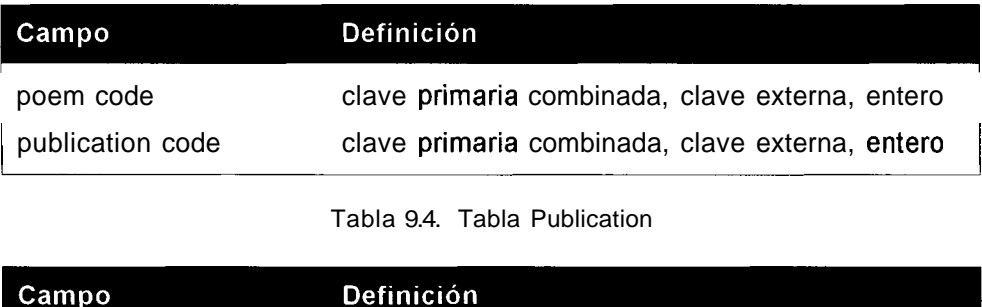

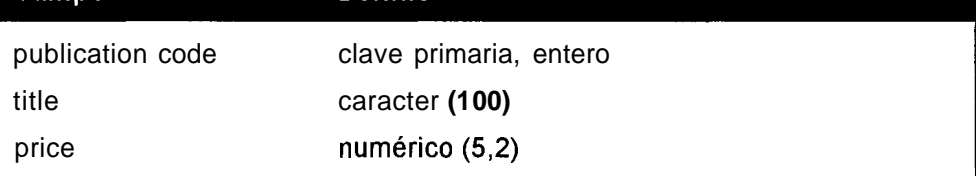

#### Tabla 9.5. Tabla Sale Publication

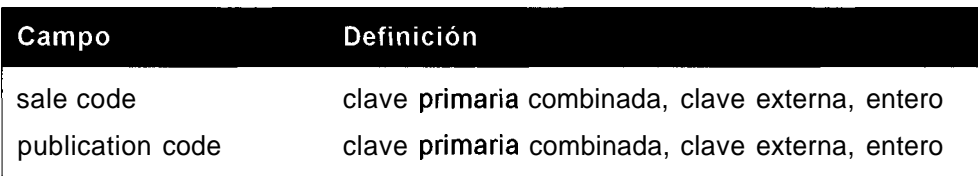

#### Tabla 9.6. Tabla Sale

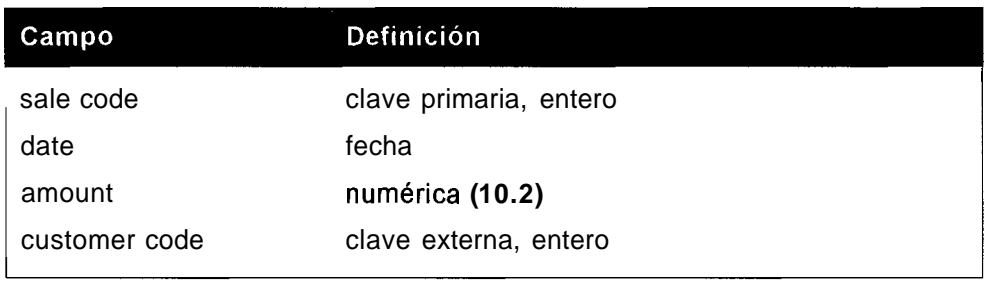

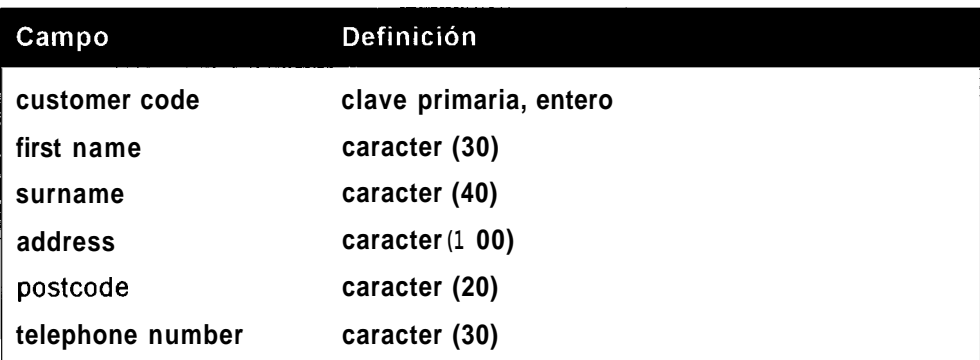

# **Fase 2 de la base de datos Poet's Circle: Implementación**

Con el diseiio terminado, ha llegado el momento de instalar **MySQL** y ejecutar las instrucciones CREATE, de la siguiente forma:

```
mysql> CREATE TABLE poet (poet-code INT NOT NULL, first-name 
VARCHAR(30) , surname VARCHAR (40) , address VARCHAR (100) , postcode 
VARCHAR(20) , telephone-number VARCHAR (30) , PRIMARY KEY (poet-code) ) ; 
Query OK, 0 rows affected (0.02 sec) 
mysql> CREATE TABLE poem(poem-code INT NOT NULL, title 
VARCHAR(50) , contents TEXT, poet-code INT NOT NULL, PRIMARY KEY(poem-code) , INDEX(poet-code) , FOREIGN KEY (poet-code) REFERENCES 
poem (poet-code) ) 
 type= InnoDB ; 
Query OK, 0 rows affected (0.00 sec) 
mysql> CREATE TABLE publication(publication~code INT NOT NULL, 
 title VARCHAR (100) ,price MEDIUMINT UNSIGNED, 
 PRIMARY KEY (publication-code) ) type=InnoDB ; 
Query OK, 0 rows affected (0.05 sec) 
mys ql> CREATE TABLE poem-publication (poem-code INT NOT NULL, 
 publica tion-code INT NOT NULL, PRIMARY KEY (poem_code, 
 publication-code) , INDEX (poem-code) , INDEX (publication-code) , FOREIGN KEY (poem-code) REFERENCES poem (poem-code) , FOREIGN KEY (publication-code) REFERENCES 
 publication(publication code)) TYPE=InnoDB;
Query OK, 0 rows affected (0.09 sec) 
mysql> CREATE TABLE sales-publication(sa1es-code INT NOT NULL, 
 publication-code INT NOT NULL,PRIMARY KEY(sa1es-code, 
 publication-code)) TYPE =InnoDB; 
Query OK, 0 rows affected (0.07 sec) 
mys ql> CREATE TABLE customer (cus tomer-code INT NOT NULL, 
first name
```

```
VARCHAR (30) , surname VARCHAR (40) , address VARCHAR (100) , pos tcode 
 VARCHAR (PO) , telephone-number VARCHAR (30) , PRIMARY 
KEY (customer-code))
 TYPE= InnoDB ; 
Query OK, 0 rows affected (0.06 sec) 
my sql> CREATE TABLE sale ( sale-code INT NOT NULL, sale-date 
DATE, 
 amount INT UNSIGNED, customer-code INT NOT NULL, PRIMARY 
 KEY (sale-code) , INDEX (cue tomer-code) , FOREIGN 
KEY (cus tomer-code) 
 REFERENCES customer (customer-code) ) TYPE = InnoDB; 
Query OK, 0 rows affected (0.08 sec)
```
## **Fase 4 a 6 de la base de datos Poet's Circle: Prueba, puesta en marcha y mantenimiento**

Una vcz que la base dc datos queda lista y que 10s programas de la aplicacion se han presentado publicamcnte, ha llegado el momcnto de empezar con las prucbas. Mientras el resto de las fases de ciclo de vida de una base de datos pueden tener lugar de manera razonablemcnte independiente de 10s procesos de desarrollo de sistemas, partc de la fase de pruebas consiste cn comprobar quc todos 10s componentes del sistema funcionan conjuntamente.

Las pruebas de carga pueden indicar que MySQL no esta todavia preparado para procesar las 600 conexiones simultaneas que se esperan y resulta neccsario modificar el archivo de configuración. Otras prucbas pueden indicar que en determinadas circunstancias, se rcciben errores de clave duplicada debido a que el mecanismo de bloqueo no se implementa de forma uniformc y que la aplicacion no procesa correctamente 10s bloqueos. La aplicacion necesita arreglos. **Se** deben probar ademas 10s volcados de seguridad, asi como la posibilidad de realizar una operacion correctamente a partir de un volcado rcduciendo a1 minimo el tiempo de inactividad del sistema.

ADVERTENCIA: La fase de pruebas es una de las que más fases más **vitales del desarrollo de una base de datos y la que más se suele descuidar. Se puede tildar de incompetente a1 disefiador o coordinador que no prevea el tiempo necesario para esta fase. Independientemente del tamaiio de su desarrollo, aseginese de asignar tiempo suficiente para realizar pruebas completas asi como para solucionar 10s inevitables fallos.** 

Tras completar la fase de pruebas, el sistema se puede poner en marcha publicamente. Nos decantamos por la puesta en marcha discreta en la que sólo se concede acceso a un grupo de poetas a1 sitio Web para que carguen sus poemas. Durante esta fase descubrimos otros problemas: una serie de navegadores presentan incompatibilidades que dan lugar a1 envio de poemas indescifrables. En sentido estricto

este problema no entra en el dominio del programador de bases de datos, per0 es el tip0 de situacion que las pruebas revelaran una vez que todos 10s elementos del sistema funcionen conjuntarnente. Insistimos en que 10s usuarios utilicen navegadores que puedan representar las páginas correctamente y que se prohiba el uso de los navegadores para operaciones de carga que no se ajusten a estos estandares.

Poco despues, el sistema echa a rodar completamente. La tarea de mantenimiento, sin embargo, es interminable y con la gran cantidad de actualizaciones y eliminaciones que se realizan, la base de datos tiende a fragmentarse. El administrador ejecuta instrucciones OPTIMIZE de manera regular y, por supuesto, un fa110 inevitable del disco obliga a realizar una sesion nocturna de restauracion y a expresar un enorme agradecimiento por la facilidad de uso de mysql dump.

# **Control de simultaneidad mediante transacciones**

Las peticiones a bases de datos tienen lugar de forma lineal, una detras de otra. Cuando varios usuarios acceden a una base de datos o uno dispone de un conjunto relacionado de peticiones que ejecutar, resulta importante garantizar la coherencia de 10s resultados. Para ello, se utilizan las transacciones, que son grupos de peticiones a bases de datos que se procesan de manera conjunta. Dicho de otra manera, son unidades lógicas de trabajo.

## **Atomicidad**

La atomicidad significa que debe completarse toda la transaccion. De lo contrario, se anulara toda la transaccion. De esta forma se garantiza que la base de datos nunca incluira transacciones completadas de manera parcial, lo que mermara la integridad de 10s datos. Si extraemos dinero de una cuenta bancaria, por ejemplo, per0 falla la segunda peticion y el sistema no logra colocar el dinero en otra cuenta bancaria, ambas peticiones fallaran. El dinero no puede perderse sin mas ni se puede extraer de una cuenta si ir a parar a otra.

## **Coherencia**

La coherencia hace referencia a1 estado en el que se encuentran 10s datos cuando tienen lugar determinadas condiciones. Por ejemplo, una regla puede ser que cada factura este asociada con un cliente de la tabla de clientes. Estas reglas se pueden incumplir durante el curso de una transaccion si, por ejemplo, la factura se inserta sin un cliente asociado, que se agregara en una fase posterior de la transaccion. Estas violaciones temporales no resultan visibles desde fuera de la transaccion y sc rcsolveran siempre antes de que la transaccion sc complctc.

## **Aislamiento**

El aislamiento significa que todos 10s datos utilizados durante el procesamiento de una transaccion no pueden ser utilizados por otra transaccion hasta que no se haya completado la primera. Por ejemplo, si dos personas depositan 100 dólares en una cuenta con un saldo de 900 dolares, la primera transaccion debe agregar 100 dolares a 900 dolares y la segunda debe agregar 100 dolares a 1.000 dolares. Si la segunda transaccion lee 900 dolares antes de que se complete la primera, ambas transacciones pareceran haberse llevado a cabo satisfactoriamente, per0 han desaparecido 100 dolares. La segunda transaccion debe esperar hasta que pueda acceder a 10s datos en solitario.

## **Durabilidad**

La durabilidad hace referencia a1 hecho de que una vez que se han confirmado 10s datos de una transaccion, sus efectos permaneceran, incluso tras un fallo del sistema. Mientras una transaccion este en proceso, 10s efectos son permanentes. Si la base de datos dejara de funcionar, 10s volcados deberian restaurarla a un estado coherente anterior a1 inicio de la transaccion. Ninguna de las acciones que efectue una transaccion deberia modificar este hecho.

# **Resumen**

Los buenos diseiios de bases de datos garantizan un sistema duradero y eficiente. La inversion de tiempo en el proceso de diseiio evita la mayor parte de 10s errores mas comunes que aquejan a muchas bases de datos actuales.

El ciclo de vida de las bases de datos se puede definir de muchas formas, pero siempre se reduce a 10s mismos pasos principales. En primer lugar esta la fase de analisis que es en la que se recoge la informacion y se examina el sistema existente para identificar 10s problemas actuales, posibles soluciones, etc. **A** continuacion viene la fase de diseiio en la que se perfila atentamente el nuevo sistema, primer0 de manera conceptual para su presentacion a 10s accionistas y, despues, lógica y fisicamente para su implementacion.

Seguidamente viene la fase de la implementacion en la que se implanta la base de datos, antes de que la fase de pruebas saque a la luz 10s posibles problemas. Tras la fase de pruebas, el sistema se pone en marcha para su uso diario y da comienzo casi de forma inmediata la fase de mantenimiento. **A** medida que entran peticiones de modificacion, resulta necesario realizar optimizaciones y volcados de forma periodica.

Finalmente, cuando las operaciones de mantenimiento comienzan a hacerse demasiado intensivas, se inicia un nuevo ciclo en el desarrollo de una base de datos para sustituir al sistema obsoleto.

Las transacciones garantizan la coherencia de la base de datos a lo largo de toda su existencia. Son cuatro 10s principios en 10s que se apoyan. La atomicidad establece que todas las peticiones de una transaccion se realicen satisfactoriamente o se cancelen en su conjunto. La coherencia garantiza que las bases de datos devuelvan siempre un estado coherente entre transacciones. El aislamiento garantiza que todas las peticiones procedentes de una transaccion no se completen antes de que se permita el procesamiento de la siguiente transaccion que afecta a 10s mismos datos. Y la durabilidad mantiene la coherencia de la base de datos incluso en caso de fallo.

# **Parte Ill Administración de MySQL**

# 10 **Adrninistracion**  básica

Aunque **MySQL** es un aplicacion sencilla de mantener **y** administrar, no se vale por si misma. En este capitulo se analizan las tareas administrativas básicas, parte de las cuales se examinaran mas detenidamente en 10s siguientes capitulos.

En concreto, aprenderemos a iniciar **y** a detener el servidor, de manera manual y automática.

Tambien veremos algunas de las herramientas indispensables para un administrador de **MySQL,** aprenderemos a utilizar 10s registros **y** a configurar **MySQL.** 

En este capitulo se abordan 10s siguientes temas:

- Utilidades de **MySQL**   $\bullet$
- Inicio **y** cierre de **MySQL**   $\bullet$
- Inicio automatico de mysqld al arrancar el sistema  $\bullet$
- Configuracion de **MySQL**   $\bullet$
- Operaciones de registro  $\bullet$
- Alternancia de registros  $\bullet$
- Optimization, comprobacion, analisis **y** reparacion de tablas  $\bullet$

# **Uso de MySQL como administrador**

Como administrador, necesitara saber mucho mas sobre el funcionamiento de MySQL que si estuviera ejecutando consultas simplemente. Deberá familiarizarse con las utilidades que incorpora la distribucion de MySQL, asi como con su forma de configurar la aplicacion. A continuacion se describen las principales utilidades dirigidas a 10s administradores:

- **mysqladmin:** Se trata probablemente de la utilidad administrativa mas  $\bullet$ util. Permite crear y eliminar bases de datos, detener el servidor, visualizar variables de servidor, visualizar y anular procesos de MySQL, establecer contraseiias y vaciar archivos de registros, entre otras cosas.
- **mysqld:** No se trata de una utilidad en realidad, ya que es el servidor de  $\bullet$ MySQL. Es probable que se tope con terminos como *las variables de mysqld*, que no son otra cosa que variables de servidor.
- **mysqlimport:** Importa archivos de texto a tablas de base de datos.  $\bullet$
- **mysqlcheck:** Comprueba, analiza y repara bases de datos.  $\bullet$
- **mysqlhotcopy:** Una secuencia de comandos de Per1 que hace volcados de  $\bullet$ tablas de base de datos rapidamente.
- **myisampack:** Comprime tablas MyISAM.  $\bullet$

La primera pregunta que deberiamos plantearnos sobre un nuevo sistema es bastante elemental: *i*dónde se almacenan los datos? La ubicacion predeterminada suele **ser /usr/local/var** para una distribucion fuente de Unix, **/usr/local/ mysql/ da t a** para una distribucion binaria de Unix y C : **\mysql\ da t a** en Windows. Al compilar MySQL, se selecciona un directorio de datos, pero este se puede establecer en cualquier otra ubicacion especificando el nuevo directorio en el archivo de configuracion. En una seccion posterior, analizaremos 10s pormenores del archivo de configuracion, Por el momento, basta con saber que suele llamarse **my. cnf**  en Unix o **my. ini** en Windows y que contiene 10s datos de configuracion de MySQL. Si desea que MySQL use otra ubicacion, utilice una secuencia parecida a la siguiente:

```
datadir = C:/mysqldata
```
Para determinar 10s directorios de datos utilizados en una instalacion existente, puede utilizar la opcion de variables de mysqladmin. Los usuarios noveles de MySQL pueden sentirse un poco abrumados por 10s resultados que devuelve esta opcion debido a la gran cantidad de variables incluidas (cuyo numero parece aumentar con cada nueva actualizacion de MySQL), aunque se enumeren alfabeticamente:

```
% mysqladmin -uroot -pgOOr002b variables; 
+ + + 
I Variable-name IValue 
I
```
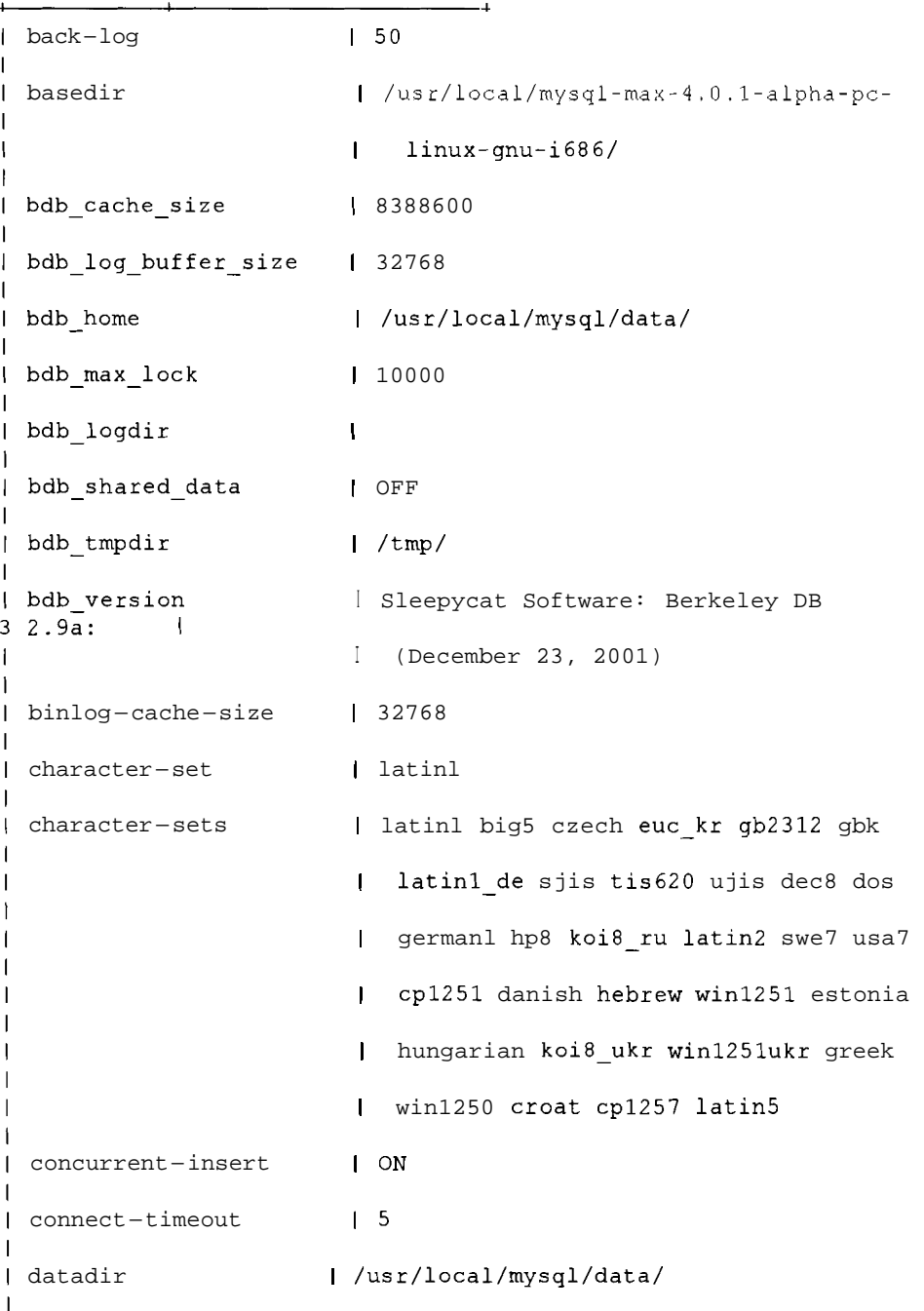

**Tambien puede seleccionar una variable concreta utilizando gred (Unix) o** find **(Windows), de la siguiente forma (primer0 en Unix y luego en Windows):** 

```
% mysqladmin -uroot -pgOOr002b variables I grep 'datadir' 
I datadir I /usr/local/mysql/data/
```

```
C: \mysql\bin>mysqladmin variables I find "datadir" 
                            I datadir I C: \mysql\data\
```
El directorio de datos en este caso es /usr/local /mysql/data, el predeterminado para la mayor parte de las instalaciones binarias de Unix, y <sup>c</sup>: \mysql\data para el ejemplo de Windows.

El directorio de datos suele contener 10s archivos de registro (se colocan en esta ubicacion de manera predeterminada, aunque puede seleccionar otra) asi como 10s datos. En el caso de las tablas MyISAM (las predeterminadas), cada base de datos consta de su propio directorio y dentro de dicho directorio cada tabla incluye tres archivos: un archivo . MY D para 10s datos, un archivo . MY I para 10s indices y un archivo . frm para la definicion. Las tablas BDB tambien se almacenan en el mismo directorio, per0 se componen de un archivo . db y de un archivo de definicion . frm. Las tablas InnoDB incluyen su archivo de definicion . frm en el directorio de la base de datos, per0 10s datos se almacenan en un nivel superior, el mismo que el utilizado por 10s directorios de la base de datos.

Los clientes de MySQL pueden acceder al servidor de tres formas:

- **Sockets de Unix:** Estos se utilizan en equipos Unix al establecer una conexion a un servidor en el mismo equipo. El archivo de socket se coloca en la ubicacion predeterminada (por regla general, /tmp/mysql.sock o /var/lib/mysql . sock), a menos que se especifique otra cosa.
- **Canalizaciones con nombre:** Estas se utilizan en equipos con Windows  $NT/2000/XP$  en los que se usa la opción  $-$ enable-named-pipe con un ejecutable que permite canalizaciones con nombre (mysqld-max-nt) o mysqld-nt).
- **TCP/IP a través de un puerto:** Éste es el método más lento pero la unica forma de establecer una conexion a un servidor con Windows 95198lMe o de establecer una conexion remota a un equipo Unix.

# **Como iniciar y cerrar MySQL**

MySQL se ejecuta en la mayor parte de los sistemas operativos, pero los procedimientos utilizados varian de uno a otro. **A** continuacion, se incluyen secciones separadas para Windows y Unix.

# **Como iniciar y cerrar MySQL en Unix**

La forma mas elemental de iniciar MySQL consiste en ejecutar mysqld directamente. Sin embargo, la gran mayoria de las distribuciones incluyen una secuencia de comandos de iniciacion llamado mysqld-safe (en las versiones mas antiguas se denomina safe-mysld), que deberia utilizarse en lugar de abrir MySQL manualmente. Esta secuencia de comandos incluye varias funciones adicionales de seguridad, como el registro de errores y la reiniciacion automatica del servidor en caso de error. Para iniciar MySQL, registrese como usuario raiz y ejecute el siguiente comando desde el directorio en el que tenga instalado MySQL (por regla general, /usr/local/mysql):

% bin/mysqld safe -user=mysql &

Fijese en que el usuario esta establecido como mysql. Es importante ejecutar MySQL como usuario mysqld para evitar problemas de permiso y seguridad.

**ADVERTENCIA:** Si no está familiarizado con el sistema, en-especial si no ha **realizado su instalación**, hable con su administrador de sistemas antes & intentar iniciar el servidor de esta forma. Un servidor se puede iniciar de varias formas e intentar **hacer o de la** effónea puede generar problemas. La mayor **parte de los sistemas de producción utilizan una** secuencia de comandos para iniciar MySQL al arrandar el sistema y es aconsejable utilizarla si **existe**.

Algunas distribuciones incorporan una secuencia de comandos llamada mysql.server, que puede incluso que se instale automaticamente (en ocasiones recibe el nombre de mysql simplemente). **Ésta** suele ubicarse en un directorio en el que 10s procesos se activan automaticamente a1 iniciar el sistema. Si este fuera el caso, deberiamos utilizar la mencionada secuencia de comandos para iniciar el servidor. mysql. server toma opciones de inicio y cierre. A continuación se muestra una sesion de inicio comun en un sistema Red Hat Linux:

```
/etc/rc.d/init.d/mysql start 
b Starting mysqld daemon with databases from /usr/local/mysql/ 
data
```
En FrecBSD, el archivo se coloca en /usr /local/etc/rc . d, **en** cuyo caso se utilizaria la siguiente secuencia:

**/usr/local/etc/rc.d/mysq1.sh start** 

Para cerrar el sistema, puede utilizar mysqladmin:

```
% mysqladmin shutdown -uroot -p 
Enter password: 
020706 16:56:02 mysqld ended
```
o la opcion equivalente desde la secuencia de comandos de inicio, como la siguiente:

```
% /etc/rc .d/init .d/mysql stop
```

```
Killing mysqld with pid 2985 
Wait for mysqld to exit\c 
. \c 
. \c 
. \c 
. \c 
. \c 
. \c 
020706 17:07:49 mysqld ended
```
#### **Como iniciar MySQL automaticamente al arrancar el sistema**

En sistemas de produccion, si no es un obseso del control, es probable que desee que MySQL se ejecute durante el proceso de arranque del sistema. Para ello, si no se ha implementado automaticamente, necesitara saber como inicia o detiene los procesos su version de Unix al arrancar y apagar el sistema. Esta operacion puede variar ostensiblemente de un sistema a otro. Si no esta seguro del proceso, especialmente si no instal6 MySQL, lo mejor es dirigirse a su administrador de sistemas. Éste deberia conocer los detalles de su sistema mejor que de lo podriamos explicar en este libro.

El siguiente ejemplo se ha tomado de un sistema con Red Hat Linux:

#### % cp /usr/share/mysql/mysql.server /etc/rc.d/init.d

Esta linea copia la secuencia de comandos mysql.server en el directorio de inicializacion.

Las siguientes dos lineas garantizan que MySQL se inicia al arrancar el sistema, que alcanza el mod0 multiusuario (nivel3 de ejecucion) y que se cierra con el sistema (nivel 0 de ejecucion). Se crea un vinculo desde el nivel pertinente a la secuencia de comandos de mysql.server:

#### % ln -s /etc/rc.d/init.d/mysql.server /etc/rc.d/rc3.d/S99mysql % ln -s /etc/rc.d/init.d/mysql.server /etc/rc.d/rc0.d/S01mysql

El siguiente ejemplo se ha tomado de una version reciente de FreeBSD, en la que solo necesitamos copiar las secuencias de comandos de inicio en el directorio **rc** . d y asignarles la extension . sh:

#### % **cp /usr/local/mysql/support-files/mysql** . **server /usr/local/etc/ rc. d/mysql** . **sh**

Asegurese de que su secuencia de comandos es ejecutable y que no resulta accesible sin autorizacion con ayuda de la siguiente secuencia:

% chmod 700 /usr/local/etc/rc.d/mysql.sh

Algunos sistemas antiguos pueden utilizar /e t **c/r c** . **local** para iniciar secuencias de comandos, en cuyo caso deberiamos agregar una instruccion como la siguiente a1 archivo:

/bin/sh -c 'cd /usr/local/mysql ; ./bin/safe mysqld -user=mysql &'

#### **Como evitar problemas comunes al iniciar MySQL en Unix**

Los problemas mas comunes estan relacionados con los permisos. Si no se ha registrado como usuario raiz e intenta iniciar MySQL, obtendra un error como el siguicnte:

```
% /usr/local/mysql/bin/mysqld-safe -user=mysql &
```

```
b The file /usr/local/mysql/libexec/mysqld doesn't exist or is 
not executable 
Please do a cd to the mysql installation directory and restart 
this script from there as follows: 
./bin/mysqld safe.
```
Para solucionarlo, inicie la sesion como usuario raiz:

```
% su 
Password: 
?: /~sr/local/mysql/bin/mysqld~safe -user=mysql & 
[I] 24756 
?, Starting mysqld daemon with databases from 
 /usr/local/mysql-max-4.0.2-alpha-unknown-freebsdelf4.6-i386/ 
data
```
Para resolver otros problemas, utilice el registro de errores de MySQL. En una sección posterior analizaremos el registro de errores.

# **Como iniciar y cerrar MySQL en Windows**

La distribución de MySQL para Windows incluye varios **archivos** ejecutables (vease la tabla 10.1). La ejecucion de uno u otro dcpendera de como vayamos a utilizar MySQL.

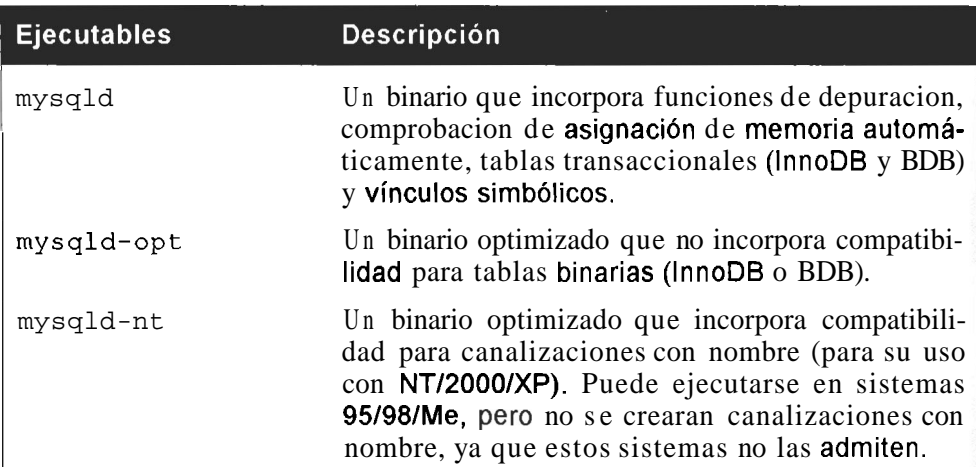

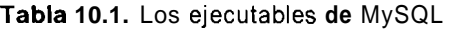

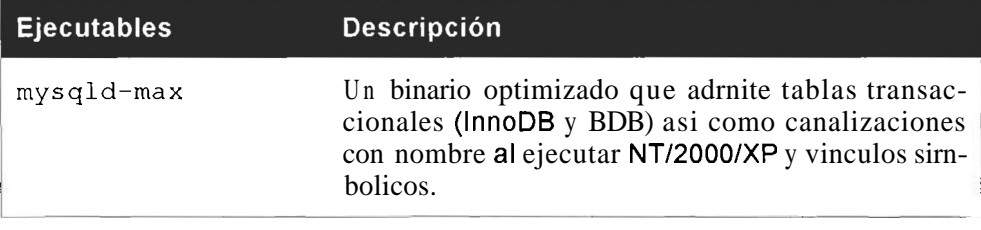

Para iniciar MySQL, basta con ejecutar el archivo deseado, por ejemplo:

C: \> c : **\mysql\bin\mysqld-max 020706** 18:53:45 InnoDB: Started

Sustituya \mysql\bin\ por el directorio en el que haya instalado MySQL, si fuera diferente. Muchos usuarios de Windows prefieren utilizar la siguiente secuencia:

C:\> c:\progra~l\mysql\bin\mysqld-max

Tambien puede usar la utilidad winmysqladmin que se incluye en las distribuciones de Windows para iniciar MySQL.

**NOTA:** Si utiliza Windows 95, asegúrese de comprobar que tiene instalado Winsock 2. Las versiones más antiguas de Windows 95 no incluyen este componente lo que *impedirá* que MySQL pueda ejecutarse. Para descargarlo dirijase a www.microsoft.com.

#### **Como iniciar MySQL automaticamente**

En Windows 95/98/Me, cree un acceso directo al archivo ejecutable winmysqladmin dentro de la carpeta Inicio. Este archivo se almacena en el mismo lugar que otros ejecutables, en otras palabras, dentro de c:  $\max \alpha$ manera predeterminada.

Asegurese de que su archivo my. ini contiene el ejecutable deseado. Puede ejecutar mysqld-max manualmente y, a continuacion, hacerlo automaticamente con winmysqladmin.

Ahora bien, si su archivo contiene la siguiente secuencia:

```
[WinMySQLAdmin]
Server=C:/PROGRAM FILES/MYSQL/bin/mysqld-opt.exe
```
no podra utilizar las funciones transaccionales que cabria esperar. Puede editar el archivomy . ini manualmente o utilizar winmysqladmin para modificarlo, seleccionando my. ini setup para cambiar el archivo mysqld (vease figura 10.1).

Con NT/2000/XP, instale MySQL como servicio de la siguiente forma:

```
C:\> c:\mysql\bin\mysqld-max-nt -install
```
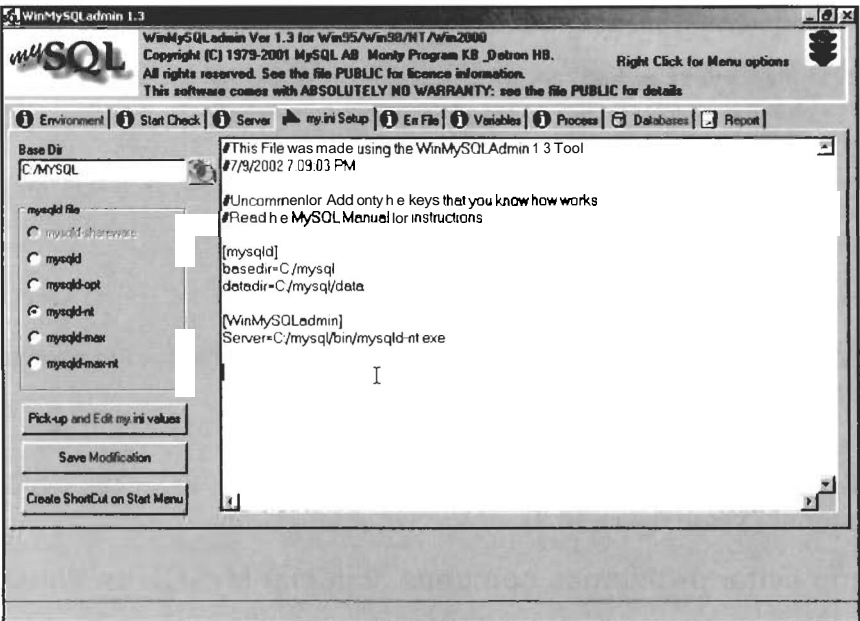

**Figura 10.1.** Corno usar winmysqladrnin para actualizar el archivo de configuración my ini

| <sup>U</sup> . Servicios |                                                                      |                    |                  |                   |                    | $ \Box$ $\times$ |
|--------------------------|----------------------------------------------------------------------|--------------------|------------------|-------------------|--------------------|------------------|
| Archivo<br>Acción<br>Ver | Avuda                                                                |                    |                  |                   |                    |                  |
| 儞                        | $\mathbb{R}$<br>中国国                                                  | $\mathbf{u}$       |                  |                   |                    |                  |
| Servicios (locales)      | Nombre /                                                             | <b>Descripción</b> | Estado           | Tipo de Inicio    | Inidar sesión como |                  |
|                          | instrumental de ad Proporcion                                        |                    | Iniciado         | Automático        | Sistema local      |                  |
|                          | allamada a procedimi Ofrece el a                                     |                    | <b>Instructo</b> | <b>Automático</b> | Sistema local      |                  |
|                          | <b>Watocakzador de llama Administra I</b>                            |                    |                  | <b>Manual</b>     | Servicio de red    |                  |
|                          | <b>Wa Machine Debug Man Admite dep</b>                               |                    | <b>Instructo</b> | Automatico        | Sistema local      |                  |
|                          | <b>Ra Medios de almacena</b>                                         |                    |                  | Margari           | Sistema local      |                  |
|                          | Mensalero                                                            | Transmite          | Iniciado         | Automático        | Sistema local      |                  |
|                          | Message Queuing                                                      | Proporcion         | Iniciado         | Automático        | Sistema local      |                  |
|                          | Message Queuing T Asocia la lle                                      |                    | Iniciado         | Automático        | Sistema local      |                  |
|                          | MaMS Software Shado Administra i                                     |                    |                  | Manual            | Sistema local      |                  |
|                          | <b>WAMSSOLSERVER</b>                                                 |                    | <b>Iniciado</b>  | Automatico        | Sistema local      |                  |
|                          | Minister 1                                                           |                    |                  | HADDY 2100 -      | Sider a coa        |                  |
|                          | PONLA (Network Locat Recopila y                                      |                    | Iniciado         | Manual            | Sistema local      |                  |
|                          | Wa Norton Internet Sec                                               |                    | Iniciado         | Manual            | Sistema local      |                  |
|                          | Worton Internet Sec Symantec                                         |                    | Incado           | Automático        | Sistema local      |                  |
|                          | <b>Section Internet Sec</b>                                          |                    | Iniciado         | <b>Automático</b> | Sistema local      |                  |
|                          | Molificación de suce Registra su                                     |                    | Iniciado         | Automático        | Sistema Incal      |                  |
|                          | Mumero de serie de  Recupera e                                       |                    | Iniciado         | Automático        | Sistema local      |                  |
|                          | Plug and Play                                                        | Habilta un         | Inigado          | <b>Automation</b> | Sistema local      |                  |
|                          | Portafolios                                                          | Habita el V        |                  | Manual            | Sistema local      |                  |
|                          | Programador de tar Habilita un  Iniciado                             |                    |                  | Automático        | Sistema Incal      |                  |
|                          | Protocolo simple de  Transporta                                      |                    | Inciado          | Automático        | Sistema local      |                  |
|                          | Proveedor de comp Ofrece seg                                         |                    | Inigado          | Manual            | Sistema local      |                  |
|                          | <b>Republicación en FTP</b>                                          | Proporcion         | Invoado          | Automático        | Sistema local      |                  |
|                          | <b>Shapi dide article on Worl</b> Proportion<br>Extendido A Estándar |                    | <b>Transvin</b>  | Automaking.       | Sistema Incal      |                  |

Figura 10.2. Cómo iniciar MySQL como un servicio en Windows 2000

**Si no desea que MySQL se inicie automaticamente, pero quiere seguir utili**zándolo como servicio, ejecute el mismo comando con la opción manual:

**C: \mysql\bin> mysqld-max-nt -install-manual** 

A continuacion puede iniciar el servicio con la siguiente secuencia:

```
C: \> net start mysql 
The MySql service is starting. 
The MySql service was started successfully.
```
Y detenerlo con la instrucción mysqladmin shutdown o esta otra:

C:\> **net stop mysql**  The MySql service is stopping........... The MySql service was stopped successfully.

Para eliminar el servicio, ejecute mysqld con la opcion de eliminacion, como se indica a continuacion:

C:\> c:\mysql\bin\mysqld-max-nt -remove

Tambien puede utilizar el panel de control **Servicios** y hacer clic sobre lniciar o Detener (Vease figura 10.2).

#### **Como evitar problemas comunes al iniciar MySQL en Windows**

Un problema comun a1 iniciar MySQL en Windows tiene lugar cuando se instala en un directorio no predeterminado (como  $c : \Arcorner$ rchivos de programa\MySQL\bin). En ocasiones las ubicaciones no se reflejan correctamente en el archivo de configuración my. ini. Por ejemplo, si instaló MySQL en c: \Archives de programa\MySQL, entonces my. ini deberia contencr algo asi como:

```
[mysqld]basedir=C:/Program Files/mysql
datadir=C:/Program Files/data
[WinMySOLAdmin]
Server=C:/Program Files/mysql/bin/mysqld-max-nt.exe
```
**NOTA:** Los nombres de **ruta** de Windows se especifican con barras inclinadas **no con las barras invertj4ae ape suelee utihzme en Windows, en 10s arcbivos de opción. Si desea utilizar barras invertidas, tendrá que utilizar secuencias de** conversión de escape (otrà barra invertida) ya que la barra invertida es un caracter especial dc MySQL, por cjemplo: Servidor=C: \\Archivos de programa\\mysql\\bin\\mysqld-opt.exe.

Puede que haya utilizado espacios en su nombre de archivo y haya probado con esta secuencia:

C:/program files/mysql

en lugar de:

```
C : /progra--l/mysql
```
Si se utiliza winmysqladmin para iniciar el sistema puede que se Cree un archivo my. i n i que interfiera con una configuracion existente. **Pruebe** a quitar el archivo my. i n i recien creado (restaurando el original si fuera necesario). Si el problema no queda solucionado, pruebe a exarninar el archivo de registro para comprobar si existe una razon obvia. El registro de error se incluye en C: \MySQL\data\mysql . err de manera predeterminada. También puede iniciar MySQL en modo independiente  $(mysqld - standalone)$ , que puede generar resultados mas útiles o, como último recurso, utilizar el mod0 de depuracion, que generara un archivo de rastreo (por lo general en C: \mysqld.trace) que puede resultar de alguna utilidad.

# **configuracion de MySQL**

Para que MySQL se ejecute sin problemas de la forma deseada, necesitara aplicar determinados parametros de configuracion, como seleccionar InnoDB como tipo dc tabla predeterminada o mostrar mensajes de error en un idioma determinado. Puede establecer la mayor parte de las opciones de tres formas: desde la linea de comandos, desde un archivo de configuracion o desde una variable de entorno predeterminada. El uso de la linea de comandos para establecer opciones resulta util para funciones de prueba, per0 no conviene utilizarla si se desea mantener dichas opciones durante un largo period0 de tiempo. Las variables de entorno no se utilizan casi nunca. El metodo mas util **y** habitual es recurrir a un archivo de configuracion.

En Unis, el archivo de configuracion de inicio se suele denominar my. cnf y se puede colocar en las ubicaciones que se muestran a continuación. MySQL lo lee de arriba abajo, de manera que las posiciones situadas mas abajo llevaran asignada una prioridad mas alta (vease tabla 10.2).

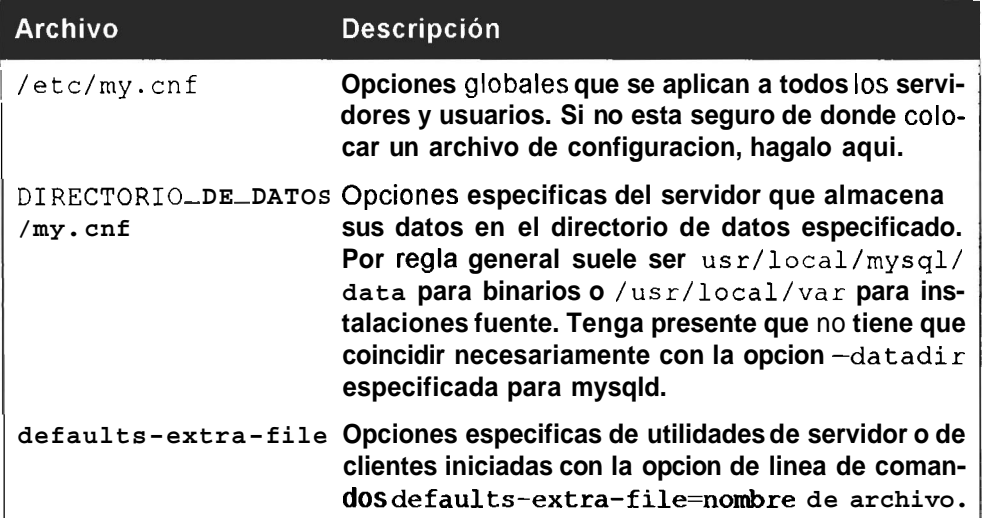

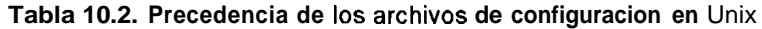

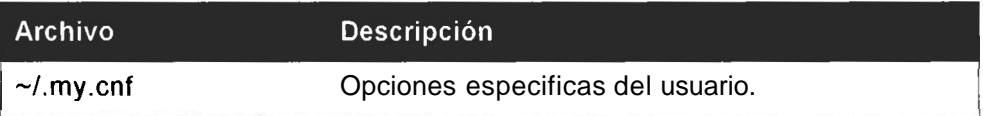

En Windows, el archivo de configuracion se suele llamar my. i n i o my. cnf, según su ubicacion (vease tabla 10.3).

Tabla 10.3. Precedencia de 10s archivos de configuracion en Windows

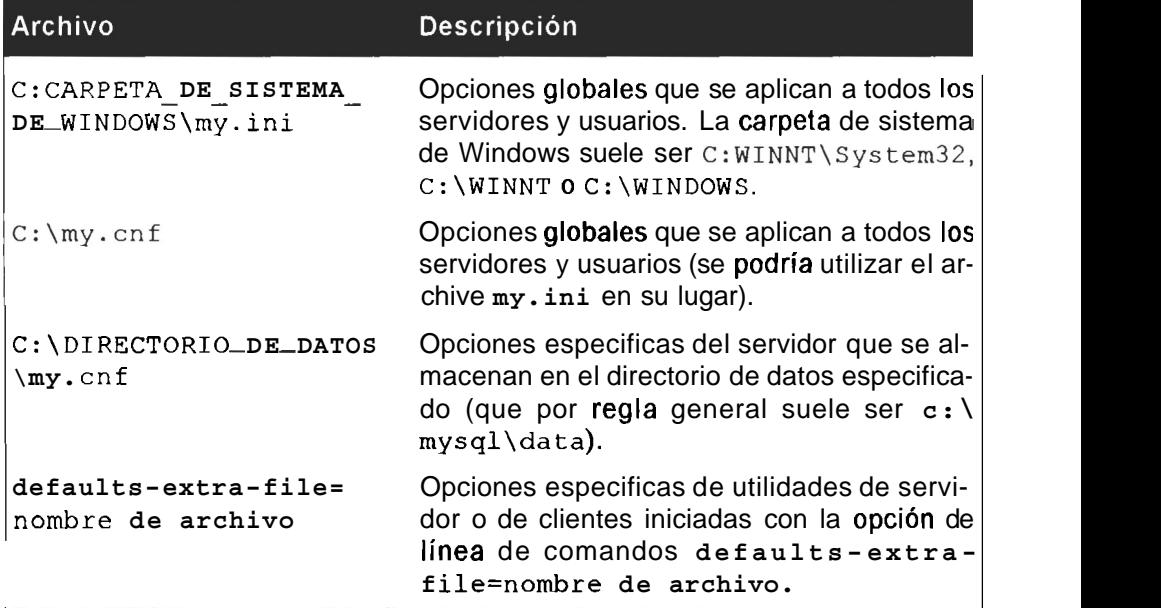

En Windows, si la unidad C no es la unidad de arranque o se puede utilizar la utilidad winmysqladmin, deberá usar el archivo de configuracion my. i n i (situado en la carpeta del sistema de Windows).

```
NOTA: Windows no dispone de un archivo de configuración para las op-
ciones específicas del usuario.
```
A continuación, se incluye un archivo de configuración de ejemplo:

```
# Las siguientes opciones se pasaran a todos 10s clientes MySQL 
[client] 
#password = su-contraseiia 
port = 3306 
socket = /tmp/mysql .sock 
# El servidor MySQL 
[mysqldl 
port = 3306
```

```
socket 
               = /tmp/mysql.sockskip-locking 
set-variable 
                = key buffer=16M
set-variable 
               = max allowed packet=1M
              = table_cache=64<br>= sort buffer=512K
set-variable 
set-variable 
                = net buffer length=8K
set-variable 
                = myisam sort buffer size=8M
set-variable 
#set-variable 
log-bin 
server-id 
                = 1[mysqldumpl 
quick 
set-variable = max-allowed_packet=l6M 
[mysql I no-auto-rehash 
# Elimine el simbolo de comentario siguiente si no esta 
# familiarizado con SQL 
#safe-updates 
[myisamchk] 
set-variable = key-buffer=ZOM 
set-variable = sort-buffer=ZOM 
set-variable = read-buffer=ZM 
set-variable = write buffer=2M
[mysqlhotcopy] 
interactive-timeout
```
El simbolo # indica un comentario y los corchetes  $(1)$  son marcadores de seccion. Los terminos incluidos dentro de los corchetes indican a que programa afectaran 10s parametros que siguen. En este ejemplo, el parametro interactive-timeout se aplicara unicamente al ejecutar el programa mysqlhot copy. Las opciones establecidas en un marcador de seccion se aplican a la seccion establecida previamente hasta el siguiente marcador de seccion.

En el ejemplo anterior, el primer puerto se aplica a 10s clientes y el segundo a1 servidor MySQL. Por regla general se utiliza el mismo puerto para ambos, pero no necesariamente (por ejemplo, si se estan ejecutando varios servidores MySQL en el mismo equipo). Las opciones pueden ser de tres tipos:

- opcion=valor (como port=3306)
- opci6n (como log-bin). Se trata de opciones booleanas que no se establecen si la opcion no esta presente (en este caso se utiliza el valor predeterminado) y se establecen si la opcion esta presente.
- $set$ -variable = variable = valor (como set-variable =  $\bullet$  . write buffer=2M). Este parámetro permite establecer variables de servidor MySQL.

ADVERTENCIA: Los parámetros de configuración de ejemplo incluyen una opcidn de contrasefia para 10s clientes sin cqacter **da** comentaria. Puede que resulte práctico establecer la conexión de esta forma, pero no es aconsejable hacerlo en la mayor parte de los casos por razones de seguridad ya que cualquiera que puede leer este archivo dispondrá de acceso<sup>®</sup>a MySQL.

Los siguientes programas admiten archivos de opcion: myisamchk, myisampack, mysql, mysql.server, mysqladmin, mysqlcheck, mysqld, mysqld-safe, mysqldump, mysqlimport y mysqlshow.

En general, practicamente cualquier opcion que se use con un programa de MySQL desde la linea de comandos tambien se puede establecer en un archivo de configuracion.

Una parte importante del proceso de dominio de MySQL consiste en conseguir la configuracion que se ajuste a nuestra situación. En una sección posterior, examinaremos el significado de las opciones de servidor y como configurarlas para obtener el masimo rendimiento de MySQL.

La mayor parte de las distribuciones de MySQL incorporan cuatro configuraciones de ejemplo:

- **MY-HUGE.CNF:** Para sistemas con mas de 1GB de memoria dedicada a  $\bullet$ MySQL.
- **MY-LARGE.CNF:** Para sistemas con al menos 512MB de memoria dedicadas a MySQL.
- **MY-MEDIUM.CNF:** Para sistemas con al menos 32MB de memoria dedicadas completamente a MySQL o al menos 128MB en un equipo con varias funciones (como un servidor dual Web/base de datos).
- **MY-SMALL.CNF:** Para sistemas con menos de 64MB de memoria en los que MySQL no puede utilizar demasiados recursos.

Algunas distribuciones incluyen un solo ejemplo: my-example . cnf.

Examine los archivos para comprobar la última documentación; 512MB no se considerara como sistema "grande" durante mucho tiempo.

Conviene copiar el que mas se aproxime a las necesidades del directorio en el que vaya a almacenarlo y, a continuacion, realizar las modificaciones pertinentes.

**TRUCO: Realice un volcado** de su archivo de configuracidn. **En caso** de que el archivo original **falle, podría perder bastante tiempo configurando** de nuevo el servidor.

# **Registro**

El analisis de 10s archivos de registros puede que no coincida con su idea de pasarlo bien un viernes por la noche, per0 puede convertirse en una ayuda inestimable no solo para identificar 10s problemas surgidos sino tambien para detectar situaciones que, si se dejaran sin examinar, podrian obligarle a perder mas de un viernes por la noche. MySQL integra varios archivos de registro diferentes:

- **El archivo de errores:** Este es el lugar al que dirigirse para buscar proble- $\bullet$  . mas relacionados con el inicio, la ejecucion o la detencion de MySQL.
- **El archivo de consultas:** Aqui se almacenan todas las instrucciones SQL  $\bullet$ que modifican datos.
- **El archivo de consulta lenta:** Aqui se almacenan todas las consultas cuya ejecucion lleva mas tiempo que el establecido en  $\log_2 q$ uery  $\pm i$  m e o que no utilizaron ninguno de 10s indices.
- **El archivo de actualizaci6n:** Este archivo ha quedado obsoleto y deberia sustituirse con el archivo de actualizacion binaria en todas las instancias. Almacena instrucciones SQL que modifican datos.
- **El archivo ISAM:** Registra todos 10s cambios realizados sobre tablas ISAM. Se utiliza unicamente para depurar codigo ISAM.

# **El archivo de errores**

En Windows, el archivo de errores de MySQL se denomina mys ql . err y en Unixnombredehost .err (por ejemplo, text .mysqlhost . co. za. err). Se ubica en el directorio de datos (por regla general, C: \MySQL\data en Windows, /usr/local/mysql/data para instalaciones binarias de Unix, / usr / local /var para instalaciones fuente de Unix o /var / 1 ib/mysql para variantes de Red Hat).

Este archivo contiene informacion de inicio y cierre del sistema asi como errores vitales que tengan lugar durante el proceso de ejecucion. Registra si el servidor deja de funcionar y se reinicia automaticamente o si MySQL detecta que una tabla necesita comprobarse o reparase automaticamente. El registro tambien puede contener un rastreo de pila cuando MySQL deja de funcionar. A continuacion se recoge un ejemplo de registro de errores:

```
010710 19:52:43 mysqld started 
010710 19:52:43 Can't start server: Bind on TCP/IP port: 
Address already in use 
010710 19:52:43 Do you already have another mysqld server 
running on port: 3306 ? 
010710 19:52:43 Aborting
```

```
010710 19:52:43 /usr/local/mysql-3.23.39-pc-linux-gnu-i686/ 
bin/mysqld: 
 Shutdown Complete 
010710 19:52:43 mysqld ended 
010710 19:55:23 mysqld started 
/usr/local/mysql-3.23.39-pc-linux-gnu-i686/bin/mysqld: ready 
for connections 
010907 17:50:38 /usr/local/mysql-3.23.39-pc-linux-gnu-i686/ 
bin/mysqld : 
Normal shutdown 
010907 17:50:38 /usr/local/mysql-3.23.39-pc-linux-gnu-i686/ 
bin/mysqld: 
 Shutdown Complete 
010907 17:50:38 mysqld ended
```
En este ejemplo, se registra una situación mencionada anteriormente que tiene lugar cuando MySQL se inicia de manera incorrecta. Tras ello, a1 intentar iniciar MySQL de manera correcta, no podremos porque ya se ha iniciado otro proceso. Para solucionar este problema, tendremos que finalizar el proceso incorrecto (por ejemplo, ejecutando **kill s** 9 PID o **kill** - 9 PID en Unix o utilizar el Administrador de tareas de Windows).

### **El registro de consultas**

Para iniciar el registro de consultas puede utilizar la siguiente opcion:

```
log =[nombre~de~archivo~del~registro~de~consultas]
```

```
en my. cnf. Si no especifica nombre de archivo_del_
registro de consultas, se le asignará el nombre de anfitrión.
```
Registrará todas las conexiones y las consultas ejecutadas. Puede resultar útil para determinar quien esta conectado (y cuando) para cuestiones de seguridad, asi como para operaciones de depuracion con el fin de comprobar si el servidor recibe correctamente las consultas.

Este tipo de registros afecta al rendimiento, por lo que deberiamos desactivarlos si esta cuestion resulta importante. Puede que convenga utilizar en su lugar el registro de actualizacion binario (que registra unicamente consultas de actualizacion): A continuación se recoge un registro de consultas de ejemplo:

```
/usr/local/mysql-max-4.0.1-alpha-pc-linux-gnu-i686/bin/mysqld~ 
Version: 
 4.0.1-alpha-max-log, started with: 
Tcp port: 3306 Unix socket: /tmp/mysql.sock 
Time Id Command Argument 
020707 1:01:29 1 Connect root@localhost on 
                    020707 1:01:35 1 Init DB firstdb
```
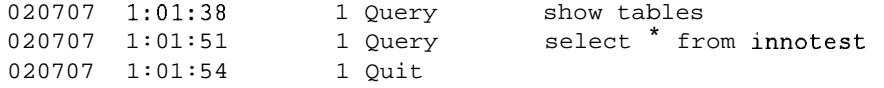

## **El registro de actualizacion binario**

El registro de actualizacion binario se activa cuando la opción  $log - bin$  se utiliza con el archivo de configuracion my. cnf o my. ini, de la siguiente forma:

-log-bin[=nombre de archivo de registro binario]

Se eliminara cualquier extension, ya que MySQL agrega sus propias extensiones a1 registro binario. Si no se especifica ningun nombre de archivo, se tomara el nombre del anfitrion para designar a1 registro binario, adjuntandole la secuencia - bin. MySQL tambien crea un archivo de indice binario con el mismo nombre y con la extension . index. A1 indice se le puede asignar un nombre (y una ubicacion) diferentes de la siguiente forma:

```
-log-bin-index=nombre archivo indice del registro binario
```
Los registros de actualizacion binaria contienen todas las instrucciones SQL que actualizan 10s datos, asi como el tiempo que tarda la consulta en ejecutarse y una marca de tiempo que establece cuando se procesara la consulta. Las instrucciones se registran en el mismo orden en el que se ejecutan (despues de que la consulta y antes de que se completen las transacciones o se eliminen 10s bloqueos). Las actualizaciones que no se hayan confirmado todavia se colocaran en una cache primero.

El registro de actualizacion binario tambien resulta util para restaurar volcados (en un capitulo posterior se examinara el tema de 10s volcados de bases de datos) asi como para duplicar una base de datos esclava desde una principal (en un capitulo posterior se examinara la duplicacion de bases de datos).

Los registros de actualizacion binaria comienzan por la extension 001. Cada vez que el servidor se reinicia o se ejecuta alguna de las instrucciones mysqladrnin refresh, mysqladmin flush -logs o FLUSH LOGS se crea uno nuevo incrementando dicho numero en una unidad. Tambien se crea un nuevo registro binario (y se incrementa su numeracion) cuando el registro binario alcanza el maximo tamaiio. El valor max bin log size se establece en el archivo my. cnf o my. i n i de la siguiente forma:

```
set-variable = max binlog size = 1000M
```
Puede observar el tamaiio, en bytes, que se le asigna de manera predeterminada examinando las variables:

```
% mysqladmin -u root -pgOOr002b variables I grep 'max-binlog-size'
```
El archivo de indice de actualizacion binario contiene una lista de todos 10s registros utilizados hasta la fecha. **A** continuacion se recoge un ejemplo:

```
./test-bin.001./test - bin.002./test - bin.003./test-bin.004
```
Si vaciamos 10s registros, el indice de actualizacion binario **se** adjuntara a1 nuevo registro binario:

**mysqladmin -u root -pgOOr002b flush-logs** 

El ejemplo contiene ahora lo siguiente:

```
./test-bin.001./test-bin.002./test-bin.003./test-bin.004./test - bin.005
```
Puede eliminar todos 10s registros de actualizacion binarios sin utilizar con el comando RESET MASTER:

**mysql> RESET MASTER; Query OK, 0 rows affected (0.00** *sec)* 

El índice de actualizacion binario refleja ahora la existencia de un único registro de actualizacion binario:

```
./test - bin.006
```
**ADVERTENCIA:** No elimine los registros de actualización binarios hasta que esté seguro de que no los va a necesitar. Ponga especial cuidado si utiliza funciones **de duplicacibn (en** un **capitulo** posterior **se** ampliara este tema). Si **utiliza** registros binarios para restaurar volcados, asegurese **de** no eliminar aquellos que sean más recientes que los ultimos volcados.

No todas las actualizaciones de bases de datos necesitan registrarse. En muchos casos, puede que solo necesite almacenar actualizaciones de determinadas bases de datos.

Para ello, puede utilizar opciones binlog-do-db y binlog-ignoredb de 10s archivos de configuracion my. cnf y my. ini. La primera permite establecer las actualizaciones de base de datos que se desea registrar. Por ejemplo, la siguiente instrucción:

```
binlog-do-db = firstdb
```
actualizara solamente la base de datos firstdb; sin embargo, esta:

```
binlog-ignore-db = test
```
actualizara todas las bases de datos except0 la base de datos test. Puede agregar varias lineas si desea registrar mas de una base de datos:

```
binlog-do-db = test 
binlog-do-db = firstdb
```
Cuando se necesita registrar actualizaciones que formen parte de una transaccion, MySQL crea un bufer del tamaiio especificado en binlog-cache-s i ze en el archivo de configuracion (el valor predeterminado es **32KB** o **32.768** bytes). Cada subproceso puede crear uno de estos bufer.

Para evitar el uso de demasiados bufer a la vez, tambien se puede establecer la variable max-binlog-cache-size. El tamaiio maximo predeterminado es de **4GB,** o **4.294.967.295** bytes.

Como el archivo de actualizacion binario es un archivo binario, 10s datos se almacenaran de manera mas eficiente en el antiguo registro de actualizacion de texto.

Sin embargo, esta opcion no permite ver 10s datos con un editor de texto. La utilidad mysqlbinlog soluciona este problema:

```
C:\Archivos de programa\MySQL\data>..\bin\mysqlbinlog test-
bin. 002 
# at 4
#020602 18:40:02 server id 1 Start: binlog v 2, server v 
4.0.1-alpha-max-log 
created 020602 18: 40: 02 
# at 79 
#020602 18:41:27 server id 1 Query 
exec-time=O 
error code=0
use firstdb; 
SET TIMESTAMP=1023036087; 
CREATE TABLE customer (id INT) ; 
# at 146 
#020602 18:41:40 server id 1 Query 
exec-time=O 
error code=0
SET TIMESTAMP=1023036100; 
INSERT INTO customer (id) VALUES (1) ; 
# at 218 
#020602 18:43:12 server id 1 Query 
exec-time=O 
error code=0
SET TIMESTAMP=1023036192; 
INSERT INTO customer VALUES(12) ; 
# at 287 
#020602 l8:45: 00 server id 1 Stop
```
Para utilizar un archivo de actualizacion binario para actualizar 10s contenidos de un servidor MySQL, basta con canalizar 10s resultados hacia el servidor pertinente, por ejemplo:

**mysqlbinlog** . . **\data\test-bin.022** I **mysql** 

NOTA: Una de las consecuencias de utilizar el registro de actualización **binario es que no funcionarán las inserciones simultáneas con CREATE INSERT O INSERT** SELECT. En las inserciones simultaneas MySQL **nermite aue tengan lugar lecturas** y escrituras a la vez en tablas MyISAM. pero si se habilitan con estos dos tipos de instrucciones, el registro de **~ctualizacibn binario no podri utilizake de manera fiable para** restablecer volcados o realizar operaciones de duplicación.

## **El registro de consultas lentas**

El registro de consultas lentas se inicia con la siguiente opcion:

```
log-slow-
queries[=nombre de archivo de registro de consultas lentas]
```
en el archivo de configuración. Si no se suministra el parametro nombre - de - archivo - de - registro - de - consulta lento, se asignara el nombre del equipo anfitrión al registro de consultas lentas y se le adjuntara la secuencia – slow. log (por ejemplo, test. mysqlhost. co. za $s \log w$ .  $\log y$ .

Se registraran todas las instrucciones SQL cuya ejecucion lleve mas tiempo que el establecido en long query time.

Este valor se establece en los archivos de configuración my. cnf o my. ini de la siguiente forma:

```
set-variable = long-query-time =20
```
Se mide en segundos (aunque MySQL tiene previsto cambiar a microsengundos, por lo que es aconsejable examinar la documentacion mas reciente).

Si esta establecida la opcion  $\log$ -long-format, se registraran todas las consultas que no utilicen un indice.

Para ello, coloque la siguiente linea:

**log-long-format** 

en su archivo my. cnf o my. ini.

Este registro resulta util; su incidencia en materia de rendimiento no es alta (asumiendo que la mayor parte de las consultas no Sean lentas) y destaca las consultas que necesitan una mayor atencion (aquellas en las que falten indices o su uso no esté optimizado).

A continuacion se muestra un ejemplo de registro de consultas lentas:

```
/usr/local/mysql-max-4.0.1-alpha-pc-linux-gnu-i686/bin/mysqld,
Version: 
 4.0.1-alpha-max-log, started with: 
Tcp port: 3306 Unix socket: /tmp/mysql.sock
Time Id Command Argument
# Time: 020707 13:57:57 
# User@Host: root[root] @ localhost []
# Query-time: 0 Lock-time: 0 Rows-sent: 8 Rows-examined: 8 
use firstdb; 
select id from sales; 
# Time: 020707 13:58:47 
# User@Host: root[root] @ localhost [I 
# Query-time: 0 Lock-time: 0 Rows-sent: 6 Rows-examined: 8
```
En este registro, aparece la consulta select id from sales porque no utilizo ningun indice. La consulta podria haber utilizado un indice sobre el campo id (10s indices se analizaron en un capitulo anterior).

Tambien puede recurrir a la utilidad mysqldumpslow para mostrar 10s resultados de un registro de consultas lentas:

#### % **mysqldumpslow test-slow.log**

```
Reading mysql slow query log from test-slow. log 
Count: 1 Time-0.00s (0s) Lock=0.00s (0s) Rows=0.0(0),
root[root]@localhost 
  # Query-time: N Lock-time: N Rows-sent: N Rows-examined: N 
  use firstdb; 
  select id from sales 
Count: 1 Time=0.00s (0s) Lock=0.00s (0s) Rows=0.0 (0),
root [root] @localhost 
  # Query-time: N Lock-time: N Rows-sent: N Rows-examined: N 
  DELETE FROM sales WHERE id>N 
Count: 1 Time=0.00s (0s) Lock=0.00s (0s) Rows=0.0 (0),
root[root]@localhost 
  # Query-time: N Lock-time: N Rows-sent: N Rows-examined: N 
  select id from sales where id<N
```
## **Rotacion de registros**

Los archivos de registros, aunque resultan extremadamente utiles tienen una naturaleza cancerigena, ya que crecen sin parar hasta agotar el espacio disponible. A1 final, no queda mas remedio que eliminar 10s registros excesivos y la mejor opcion es recurrir a alguna secuencia de comandos que se encargue de realizar automaticamente la tarea.Para 10s registros que no resulten vitales, bastará con utilizar la siguiente secuencia (asumiendo que partamos del directorio que contiene 10s archivos de registro).

En un sistema Unix:

```
mv logfile backup-directory/logfile.old 
mysqladmin flush-logs 
Y en un sistema Windows 
move logfile backup directory\logfile.old
mysqladmin flush-logs
```
El vaciado de 10s registros (que tambien se puede realizar durante la conexion al servidor con la instrucción de SQL FLUSH LOGS) cierra y vuelve a abrir los archivos de registro que no se incrementen en secuencia (como el registro de consultas lentas). 0, en caso de que 10s registros se incrementen (el registro de consultas de actualizacion), el vaciado de 10s registros crea un nuevo archivo de registro con una extension incrementada en una unidad a partir de la anterior **y**  obliga a MySQL a utilizar el nuevo archivo.

El archivo de registro antiguo se puede retirar para su volcado o suprimir directamente si no se pudiera utilizar para nada mas. Las consultas que se procesen entre las dos instrucciones no se registraran, ya que no existe un registro de consulta para dicho momento en el tiempo. La operación de registro sólo se vuelve a crear cuando se vacian 10s registros. Por ejemplo, si asumimos que el registro de consulta se llama querylog, el siguiente conjunto de comandos muestra una forma de alternar registros. Necesitara tener dos ventanas abiertas. La ventana 1 conectada a su interprete o linea de eomandos y la ventana 2 a MySQL:

En primer lugar desde la ventana 1:

```
% mv querylog querylog.old
```
Seguidamente, ejecute una consulta desde la ventana 2 (conectada a MySQL):

**mysql> SELECT** \* **FROM sales;** 

Compruebe si se ha registrado la consulta desde la ventana 1:

```
% tail querylog _ _ _ _ _ - - - - -
tail: querylog: No such file or directory
```
Hasta que no vacie los registros, no existira ningun registro de archivo y no se registrara ninguna consulta:

#### % **mysqladmin -uroot -pgOOr002b flush-logs**

Ejecute otra consulta desde la ventana 2:

```
mysql> SELECT * FROM customer;
```
Esta vez se ha agregado a1 registro de consulta, como puede ver en la ventana **1** :

% **tail querylog** 

```
/usr/local/mysql-max-4.0.1-alpha-pc-linux-gnu-i686/bin/mysqld, 
Version: 
 4.0.1-alpha-max-log, started with: 
Tcp port: 3306 Unix socket: /tmp/mysql.sock 
Time Id Command Argument
020707 20:45:23 5 Ouit
020707 20:45:26 4 Query select * from customer
```
Esta tecnica no se puede utilizar con archivos de registro vitales (como el registro de actualizacion binaria) ya que no se pueden permitir las pérdidas de consultas si se necesitan para operaciones de duplicacion o para la restauracion de volcados. Por esta razon, se crea un nuevo registro de actualizacion binario cuando los registros se vacian, con una extension cuya numeración se incrementa en una unidad por cada operacion de vaciado. Los registros solo se pueden agregar a1 ultimo registro, lo que significa que podemos mover 10s antiguos sin tener que preocuparnos por las consultas que falten. Pruebe a utilizar la siguiente secuencia; en ella se asume que el registro de actualizacion binario se denomina gmbinlog y que se parte de un registro de actualizacion binario:

```
C: \Program Files \MySQL \data>dir *-bin*
  Volume in drive C has no label 
  Volume Serial Number is 2D20-1303 
  Directory of C:\Program Files\MySQL\data 
GMBINLOG 001 272 07-07-02 8:50p gmbinlog.001 
GMBINL-1 IND 0 07-07-02 8:48p gmbinlog.index 
       2 file(s) 398 bytes
       0 dir (s) 33,868.09 MB free 
C:\Program Files\MySQL\data>..\bin\mysqladmin flush-logs 
C:\Program Files\MySQL\data>dir *-bin* 
  Volume in drive C has no label 
  Volume Serial Number is 2D20-1303 
  Directory of C:\Program Files\MySQL\data 
GMBINLOG 001 272 07-07-02 8:50p gmbinlog.001<br>
GMBINL-1 IND 0 07-07-02 8:48p gmbinlog.ind
                     0 07-07-02 8:48p gmbinlog.index
GMBINLOG 002 0 07-07-02 8:50p gmbinlog.001
       3 file (s) 398 bytes 
       0 dir(s) 33,868.09 MB free
C:\Program Files\MySQL\data> move gmbinlog.001 
D:\backup~directory\gmbin10gOOl.old
```
ADVERTENCIA: **SI** esta realizando operaciones **de duplicacion,** no elimine 10s archivos de registro antiguos **hash que** no este seguro de que ningim servidor esclavo 10s necesitara. Consulte un capitulo posterior para obtener más detalles.

MySQL para Red Hat Linux incluye una secuencia de comandos de rotacion de registros. Si su distribucion no la incorpora puede utilizar esta como base para crear una propia:

```
# This logname is set in mysql .server.sh that ends up in /etc/ 
# rc.d/init.d/mysql 
# 
# If the root user has a password you have to create a 
# /root/.my.cnf configuration file with the following 
# content: 
# 
# [mysqladmin] 
# password = <secret> 
# user= root 
# 
# where "<secret>" is the password. 
# 
# ATTENTION: This /root/.my.cnf should be readable ONLY 
# for root ! 
/usr/local/var/mysqld.log I
     # create 600 mysql mysql 
     notifempty 
     daily 
     rotate 3 
     missingok 
     compress 
  postrotate 
     # just if mysqld is really running 
     if test -n "'ps acx|grep mysqld'"; then
           /~sr/local/bin/mysqladmin flush-logs 
     f i 
  endscript 
}
```
# **Optimization, analisis, comprobacion y reparacion de tablas**

Una parte del trabajo del administrador de bases de datos consiste en realizar labores de mantenimiento preventivo asi como en reparar elementos que hayan salido mal. A pesar de 10s esfuerzos, pueden surgir errores, debido, por ejemplo, a un corte en el suministro eléctrico durante una operación de escritura. Por regla general, estos errores resultan bastante sencillos de resolver. Las operaciones de comprobacion y reparacion implican cuatro tareas principales:

- Optimizacion de tablas
- Analisis de tablas (se analiza y almacena la distribucion de claves de las tablas MyISAM y BDB)
- Comprobacion de tablas (se verifican las tablas en busca de errores y, en el caso de las tablas MyISAM, se actualizan las estadisticas clave)
- Reparación de tablas (se reparan tablas MyISAM dañadas)  $\bullet$

# **Optimizacion de tablas**

Las tablas que contienen campos BLOB y VARCHAR necesitan optimizarse con el tiempo. Como estos tipos de campo varian en longitud, a1 actualizar, insertar o eliminar registros, no siempre ocupan el mismo espacio, por lo que se fragmentan y 10s espacios vacios permanecen. A1 igual que ocurre con un disco fragmentado, esta situacion ralentiza el rendimiento por lo que para mantener MySQL en buena forma, resultara necesario desfragmentarlo. En concreto, debemos optimizar la tablas, operacion que se puede realizar de varias formas: mediante la instruccion OPTIMIZE TABLE, la utilidad mysqlcheck (si el servidor esta en ejecucion) o la utilidad mysiamchk (si el servidor no se esta ejecutando o no hay interaccion con la tabla.).

La optimizacion sólo funciona en la actualidad con las tablas MyISAM y parcialmente con las tablas BDB. En el caso de las tablas MyISAM, la optimizacion realiza las siguientes tareas:

- Desfragmenta las tablas en las que las filas aparecen divididas o han sido eliminadas
- Ordena 10s indices si no estan ordenados
- Actualiza las estadisticas de indice si no han sido actualizadas

En el caso de las tablas BDB, la operacion de optimizacion analiza la distribucion de claves (realiza la misma operacion que el comando ANALIZE TABLE, que se vera en una sección posterior).

#### **optimizacion de tablas con la instruccion OPTIMIZE**

La instruccion OPTIMIZE es una instruccion de SQL utilizada a1 establecer una conexion a una base de datos MySQL. Su sintaxis es la siguiente:

**OPTIMIZE TABLE nombre-de-tabla** 

Tambien puede optimizar una gran cantidad de tablas a la vez, utilizando una coma para separarlas:

```
mysql> OPTIMIZE TABLE customer,sales; 
I Table I OP I Msg-type I Msg-text 
I 
        + +-+- + + 
I firstdb.customer I optimize I status I Table is already up 
to date I
```

```
I firstdb.sales I optimize I status I OK 
       + +-+- + + 
2 rows in set (0.02 sec)
```
En este ejemplo se ha actualizado la tabla **customer** 

#### **Optirnizacion de tablas con mysqlcheck**

myqlcheck es una utilidad de linea de comandos que puede realizar varias tareas de comprobacion y reparacion ademas de operaciones de optimizacion. En una seccion posterior se recoge una descripcion completa de todas las funciones de esta utilidad. Para poder utilizar mysqlcheck, el servidor debe estar en ejecucion. Para optimizar la tabla **customer** de la base de datos **firs tdb,** utilice la opcion mysqlcheck, de la siguiente forma:

```
% mysqlcheck -0 firstdb customer -uroot -pgOOr002b 
firstdb.customer Table is already up to date
```
mysqlcheck permite optimizar mas de una tabla a la vez para lo cual debe incluirlas tras el nombre de la base de datos:

```
% mysqlcheck -0 firstdb customer sales -uroot -pgOOr002b 
firstdb.customer Table is already up to date 
firstdb.sales Table is already up to date
```
Tambien puede optimizar la base de datos entera dejando fuera todas las referencias de tabla como muestra la siguiente secuencia:

% **mysqlcheck -0 firstdb -uroot -pgOOr002b** 

#### **Optirnizacion de tablas con myisamchk**

Por ultimo, puede utilizar la utilidad de linea de comandos myisamchk cuando el servidor no este en ejecucion o no este interactuando con el. (Vacie las tablas antes de ejecutar esta instruccion si el servidor esta en funcionamiento con **mysqladmin flush-tables.** 

No obstante, tendra que asegurarse de que el servidor no esta interactuando con la tabla para evitar que se produzcan daños.) Esta es la forma antigua de verificar las tablas.

Debe ejecutar myisamchk desde la ubicacion exacta de la tabla o especificar la ruta hasta ella. En una seccion posterior se recoge una descripcion completa de las funciones de esta utilidad.

El equivalente de una instruccion de optimizacion es el siguiente:

```
myisamchk -quick -check-only-changed -sort-index -analyze 
nombre-de tabla
```
o como el siguiente:

**myisamchk -q** -C **-S -a nombre-de-tabla** 

Por ejemplo:

```
% myisamchk -quick -check-only-changed -sort-index -analyze 
customer 
- check key delete-chain 
- check record delete-chain 
- Sorting index for MyISAM-table 'customer'
```
La opción  $-r$  repara la tabla, pero también elimina el espacio malgastado:

```
'> myisamchk -r sales 
- recovering (with sort) MyISAM-table 'sales' 
Data records: 8 
- Fixing index 1 
- Fixing index 2
```
Si especifica la ruta hasta el archivo dc indicc de tabla y no esta en el directorio correcto, obtendra el siguiente error:

```
, myisamchk -r customer 
myisamchk: error: File 'customer' doesn't exist 
Para corregirlo basta con especificar la ruta completa hasta el archivo . MY I: 
  myisamchk -r /usr/local/mysql/data/firstdb/customer
- recovering (with keycache) MyISAM-table '/usr/local/mysql/ 
data/firstdb/customer'
Data records: 0
```
ADVERTENCIA: Las tablas se bloquean durante la optimización, por lo que no conviene ejecutar esta **aperación en las** horas de máximo tráfico. Asi mismo, asegurese de que dispone de cantidad de espacio libre **suficiente en el sistema al ejecutar OPT IMIZE TABLE. Si intenta eje-**<br>cutar este comando en un sistema que está a punto de quedarse sia espacio de disco o ya haya llegado a ese punto, puede que MySQL no logre completar el proceso de optimización, lo que dejará la tabla inutiliza**ble.** . , . . . .

La optimización es una parte importante de cualquier rutina administrativa para cl manteniendo de bases de datos quc contengan tablas MyISAM y es aconsejable aplicarla de manera regular.

# **Analisis de tablas**

El analisis de tablas mejora el rendimiento actualizando la informacion de una tabla para que MySQL puede tomar una mejor decision sobre cómo combinar las tablas.

La distribucion de varios elementos de indice se almacena para su uso posterior. (La operación de análisis sólo funciona con tablas MyISAM y BDB.)

Existen tres formas de analizar una tabla:

- Mediante la instruccion **ANALYZE TABLLE** con una conexion a MySQL  $\bullet$ establecida
- Mediante la utilidad de linea de comandos mysqlcheck
- Mediante la utilidad de linea de comandos myisamcheck

Los **análisis** regulares de tablas pueden contribuir a mejorar el rendimiento y deberian incluirse dentro de cualquier rutina de mantenimiento.

#### **Analisis de tablas con ANALYZE TABLE**

**ANALYZE TABLE** es una instruccion que se utiliza a1 establecer una conexion a una base de datos en el servidor. Su sintaxis es la siguiente:

```
ANALYZE TABLE nombre-de-tabla
```
Por ejemplo:

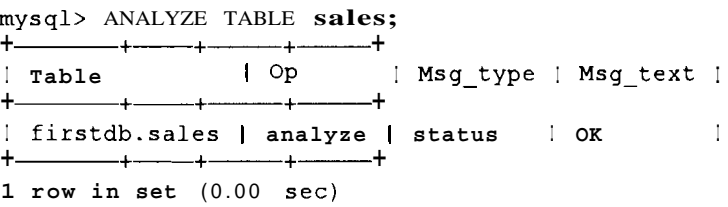

El tipo de mensaje (Msg type) puede ser de estado, error, información o aviso. A continuación, puede apreciar que ocurrira si falta el índice e intentamos analizar la tabla:

**mys ql>** ANALYZE TABLE **zz** ; +- +-+- + + I **Table** I **OP** I **Msg-type** I **Msg-text I**   $\overline{\phantom{a}}$ I **firstdb.2~ I analyze** I **error I Table 'firstdb.zzl doesn't exist I 1 row in set** (0.00 **sec)** 

La tabla solo se analizara de nuevo si se ha modificado desde la ultima vez que se analizo:

**mysql>** ANALYZE TABLE **sales;** 

 $\overline{\phantom{0}}$ <sup>I</sup>**Table** I **OP** I **Msg-type** 1 **Msg-text I I firstdb.sales** I **analyze I status I Table is already up to date I** 

+ +-+- + -t **1 row in set (0.00 sec)** 

#### **Analisis de las tablas con mysqlcheck**

La utilidad de linea de comandos mysqlcheck se comenta detenidamente en una seccion posterior. El servidor necesita estar en ejecucion para poder utilizar mysqlcheck y sólo se puede aplicar a tablas MyISAM. Para analizar tablas se utiliza con la opcion **-a:** 

```
% mysqlcheck -a firstdb sales -uroot -pgOOr002b 
firstdb.sales OK
```
Tambien podemos analizar varias tablas de una base de datos incluyendolas tras el nombre de esta:

```
% mysqlcheck -a firstdb sales customer -uroot -pgOOr002b 
                                firstdb.sales Table is already up to date 
firstdb.customer Table is already up to date
```
Si intenta analizar una tabla que no admita análisis (como las tablas de tipo InnoDB), la operación fallara sin que se ocasione ningun daño. Por ejemplo:

```
% mysqlcheck -a firstdb innotest -uroot -pgOOr002b 
firstdb.innotest 
error : The handler for the table doesn't support check/ 
repair
```
Tambien podemos analizar todas las tablas de la base de datos dejando fuera todos 10s nombres de tabla:

% **mysqlcheck -a firstdb innotest -uroot -pgOOr002b** 

#### **Analisis de tablas con myisamchk**

La utilidad de linea de comandos myisamchk se comenta detalladamente en una seccion posterior. Para poder utilizar la funcion myisamchk el servidor no debe estar en ejecucion o debe asegurarse de que no existe ninguna interaccion con las tablas con las que estamos trabajando. Si la opcion-s **kip-externallocking** no esta activa, puede utilizar myisamchk con garantias, aunque el servidor este en ejecucion. Las tablas se bloquearan, lo que afectara a su acceso, per0 no se produciran informes de error. Si se utiliza -s **kip-externalloc king,** debera vaciar las tablas antes de iniciar el analisis (con **mysql admin flush- tables)** y asegurarse de que no hay acceso. Puede que obtenga resultados no validos si mysqld u otra instancia accede a la tabla mientras se esta ejecutando esta utilidad. Para analizar tablas, utilice la opcion **-a:** 

```
% myisamchk -a /usr/local/mysql/data/firstdb/sales 
Checking MyISAM file: /usr/local/mysql/data/firstdb/sales 
Data records: 9 Deleted blocks: 0 
- check file-size
```
- check key delete-chain
- check record delete-chain
- check index reference
- check data record references index: <sup>1</sup>

```
- check data record references index: 2
```
# **Comprobacion de tablas**

Pueden surgir errores cuando los indices no estan sincronizados con los datos. Las caidas del sistema o los cortes de suministro eléctrico pueden daiiar las tablas. Por regla general, solo se ven afectados 10s archivos de indice, no 10s datos, lo que puede resultar dificil de detectar, aunque puede notar que la informacion se devuelve lentamente o que no se encuentran datos que deberian estar. Cuando sospeche que ocurre un error, lo primero que debe hacer es comprobar las tablas. Entre 10s sintomas que anuncian la existencia de tablas daiiadas con errores se pueden citar 10s siguientes:

- $\bullet$ Finales de archivo inesperados
- El archivo de registros esta daiiado
- nombre de tabla . frm bloqueado ante cambios.
- No se puede encontrar el **archivo** nombre de tabla MYI (Codigo de error:###)
- Obtencion del error ### procedente de un descriptor de tabla. La utilidad  $\bullet$  . perror devuelve mas informacion sobre el numero de error. Basta con ejecutar perror que se almacena en el mismo directorio que otros binarios como mysqladmin) y el numero de error. Por ejemplo:

```
% perror 126 
126 = Index file is crashed / Wrong file format
```
A continuacion se recogen otros errores comunes:

```
126 = Index file is crashed / Wrong file format
127 = Record-file is crashed
132 = 01d database file
134 = Record was already deleted (or record file crashed)
135 = No more room in record file
136 = No more room in index file
141 = Duplicate unique key or constraint on write or update
144 = Table is crashed and last repair failed
145 = Table was marked as crashed and should be repaired
```
Una vez establecida la conexión al servidor MySQL, puede ejecutar un comando CHECK TABLE, usar la utilidad mysqlcheck (cuando el servidor esta en ejecucion) o la utilidad myisamchk cuando el servidor esta detenido. La operacion de comprobacion actualiza las estadisticas de indices y busca errores.

Si se detectan errores, sera necesario reparar la tabla (operación que se explica en una seccion posterior). Los errores graves impiden el uso de la tabla hasta su reparacion.

TRUCO: Companebe siempre las tablas tras un corte en el suministro<br>eléctrico o una caida del sistema. Por regla general, podrá solucionar cualquer error actes de qua los usuarios detecten ningún problema.

## **Comprobacion de las tablas con CHECK TABLES**

La sintasis del comando CHECK TABLES es la siguiente: **CHECK TABLE nombre-de-tabla [opcion]**  Por ejemplo: **mysql> CHECK TABLE customer** ;  $-+$   $-+$   $+$   $-$ **I Table** I **OP I Msg-type I Msg-text** I  $+$   $+$   $+$   $+$   $+$   $+$   $+$   $+$   $+$   $+$   $+$   $+$   $+$   $+$   $+$   $+$   $+$   $+$   $+$   $+$   $-$  <sup>I</sup>**firstdb.customer** I **check I status** I **OK** <sup>I</sup> + + - + -------- +------ + **1 row in set (0.01 sec)** 

Existen cinco opciones en funcion del nivel de comprobacion que desee aplicar, como se describe en la tabla 10.4.

#### **Tabla 10.4.** Opciones de CHECK TABLES

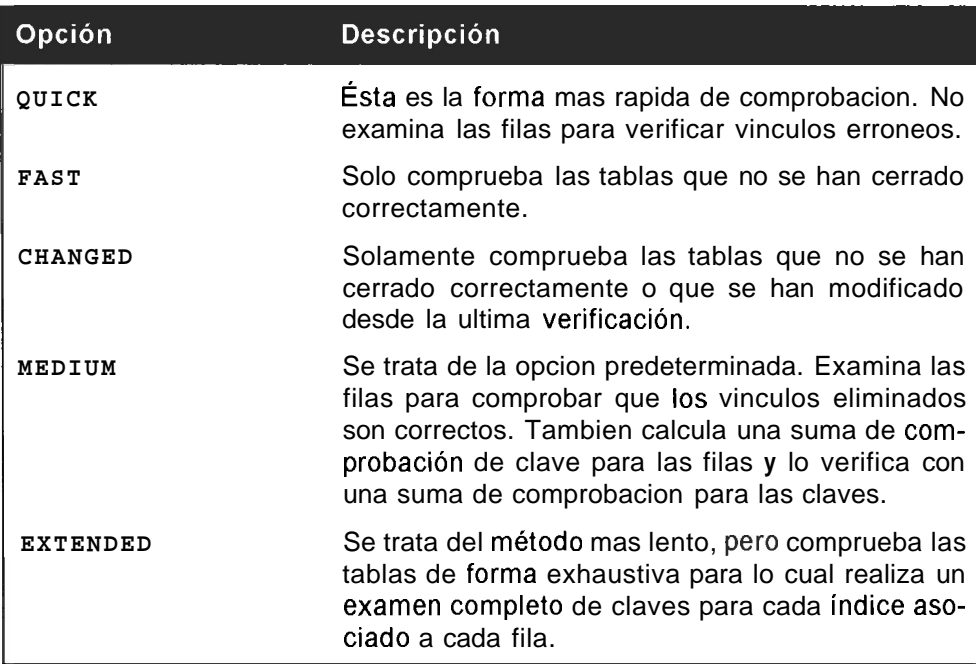

La opcion QUICK resulta util para examinar aquellas tablas sobre las que no se tengan sospechas de error. Si se devuelve un error o un aviso, deberia intentar reparar la tabla. Puede comprobar mas de una tabla simultaneamente incluyendolas unas detras de otras, por ejemplo:

```
mysql> CHECK TABLE sales, customer; 
+ +-+- +- + 
I Table \begin{array}{ccc} \text{I} & \text{Op} & \text{I} & \text{Msg-type} \text{I} & \text{Msg-textI} \end{array}+ +-+- +- + 
| firstdb.sales | check | status | OK |
I firstdb.customer I check I status I OK I
+ +-+-+- + 
2 rows in set (0.01 sec)
```
## **Comprobacion de tablas con mysqlcheck**

La utilidad de linea de comandos mysqlcheck se puede utilizar con el servidor en ejecucion y funciona unicamente con tablas MyISAM. Esta utilidad se examina detalladamente en una seccion posterior. En la tabla 10.5 se describen sus opciones. La sintaxis es la siguiente:

```
mysqlcheck [opciones] nombre de base de datos nombre de tabla
[s]Por ejemplo: 
% mysqlcheck -c firs tdb customer -uroot -pgOOr002b 
firstdb.customer OK
```
**Tabla 10.5.** Las opciones de rnysqlcheck que se aplican a la cornprobacion de tablas

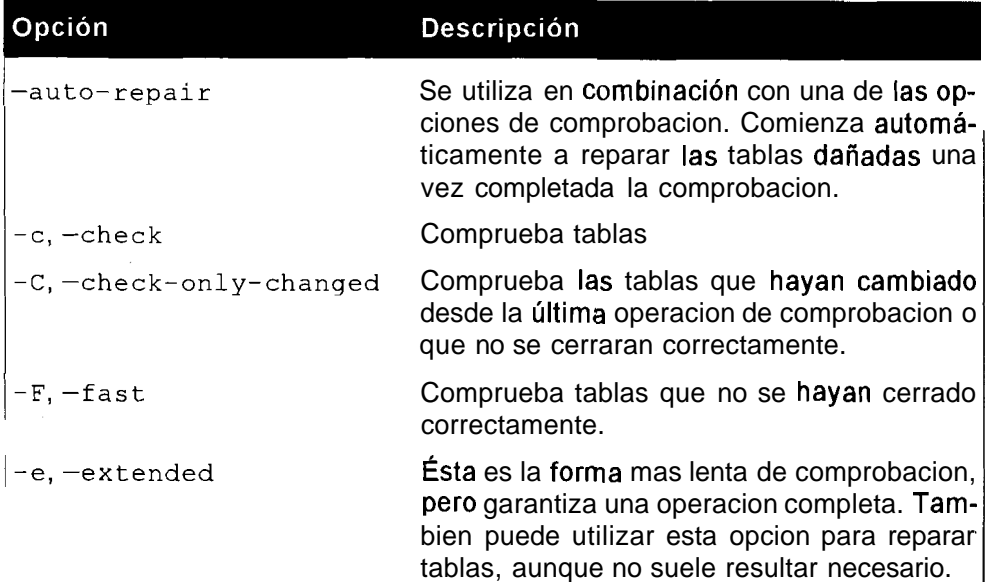

 $\mathbf{I}$ 

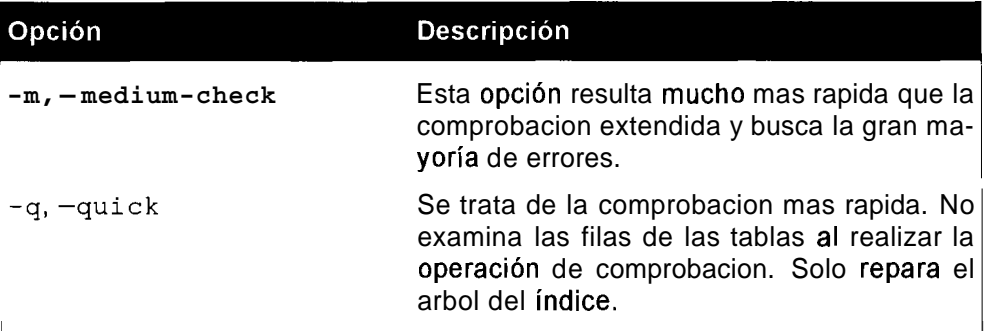

Puede comprobar varias tablas incluyendolas tras el nombre de la base de datos:

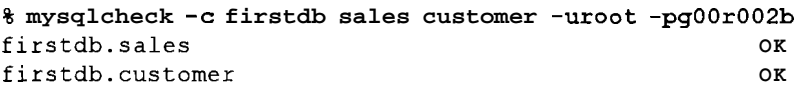

Puede comprobar todas las tablas de la base de datos especificando unicamente el nombre de la base de datos:

#### % **mysqlcheck -c firstdb -uroot -pgOOr002b**

#### **Comprobacion de tablas con myisamchk**

Cuando el servidor esta apagado o no existe interaccion con las tablas que se estan comprobando, puede utilizar la opcion de linea de comandos myisamchk (que se describe detalladamente en una sección posterior). Si la opcion  $-skip$ external-locking no esta activa, puede utilizar myisamchk con garantias, aunque el servidor este en ejecucion. Las tablas se bloquearan, lo que afectara a su acceso, pero no se produciran informes de error. Si se utiliza -skipext erna 1 - lock ing, deberá vaciar las tablas antes de iniciar el análisis (con mysqladmin flush-tables) y asegurarse de que no hay acceso. Puede que obtenga resultados no validos si mysqld u otra instancia accede a la tabla mientras se esta ejecutando esta utilidad.

Su sintaxis es la siguiente:

**mysiamchk [opciones] nombre-de-tabla** 

El equivalente a la instrucción CHECK TABLE es la opcion intermedia:

**myisamchk** -m **nombre-de-tabla** 

La opcion predeterminada para myisamchk es la opcion de comprobacion habitual  $(-c)$ . Tambien existe una opcion de comprobacion rapida  $(-F)$ , que sólo comprueba las tablas que no se han cerrado correctamente. Esta opcion es distinta a la opcion -f, que fuerza el proceso de comprobacion aunque se detecte un error. Tambien puede utilizar la comprobacion intermedia (-m), que resulta ligeramente mas lenta per0 es mas completa. La opcion mas extrema es la opcion -e

(que realiza una comprobacion extendida); se trata de la opcion mas completa y la más lenta.

Suele ser tambien un signo de desesperacion; utilicela unicamente cuando el resto de las opciones hayan fallado. Si incrementa el valor de la variable key buffer size puede acelerar la comprobacion extendida (pero debe disponer de memoria suficiente). En la tabla 10.6 se recoge una descripción de todas estas opciones.

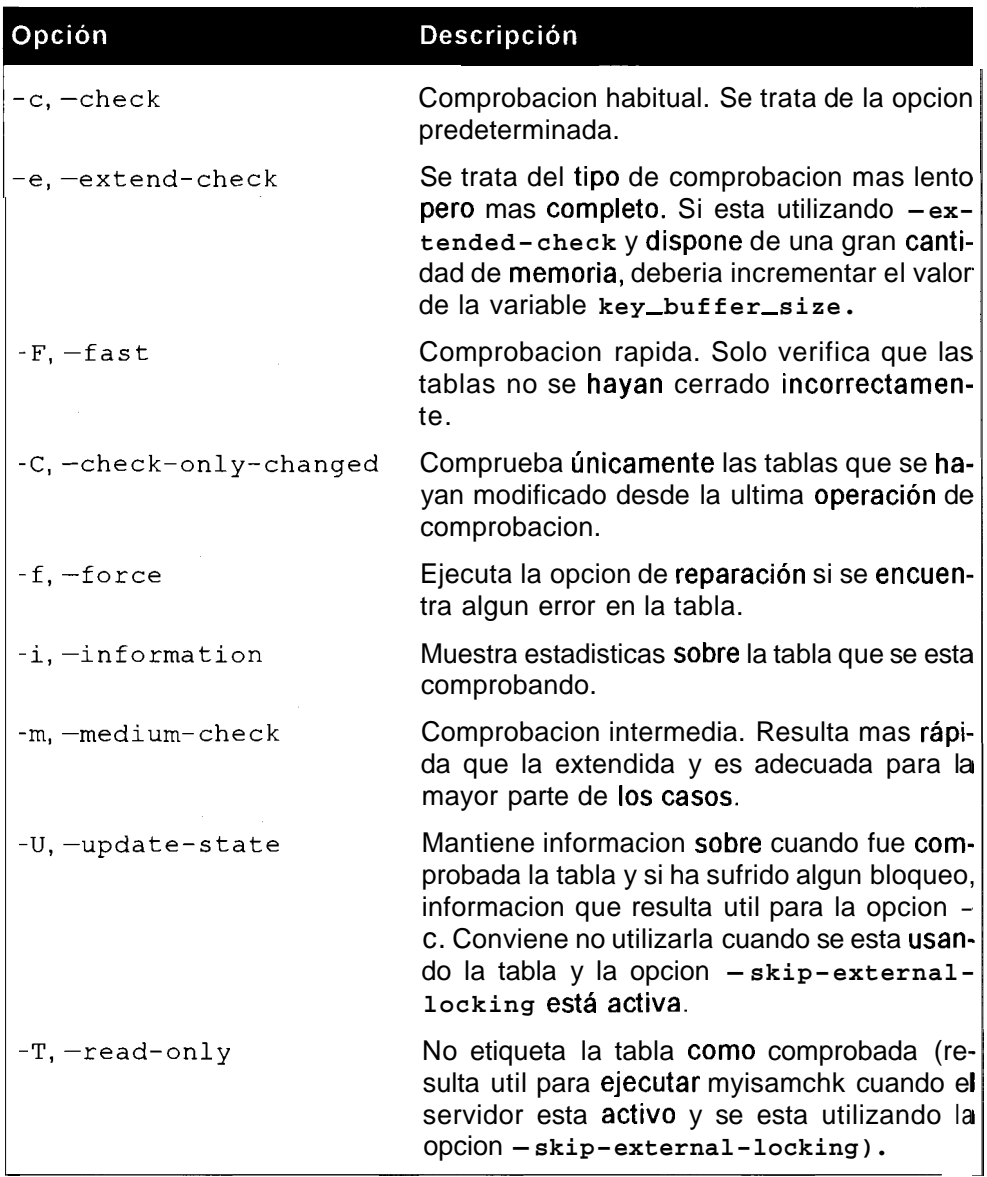

**Tabla 10.6.** Opciones de comprobacion de myisamchk

**A** continuacion se incluye un ejemplo de 10s resultados devueltos por la utilidad myisamchk cuando detecta errores:

```
% myisamchk largetable .MY1 
Checking MyISAM file: Hits.MY1 
Data records: 2960032 Deleted blocks: 0 
myisamchk: warning: 1 clients is using or hasn't closed the 
table 
properly 
- check file-size 
myisamchk: warning: Size of datafile is: 469968400 Should be: 
469909252 
- check key delete-chain 
- check record delete-chain 
- check index reference 
- check data record references index: 1
- check data record references index: 2
- check data record references index: 3
myisamchk: error: Found 2959989 keys of 2960032 
- check record links 
myisamchk: error: Record-count is not ok; is 2960394 Should be: 
2960032 
myisamchk: warning: Found 2960394 parts Should be: 2960032 
parts
```
## **Reparacion de tablas**

Si ha comprobado las tablas y se han detectado errores, tendremos que repararlas. Existen varias opciones de reparacion posibles, que dependen del método utilizado, per0 es posible que no den buenos resultados. Si el disco ha fallado, o si no funciona ninguna de las opciones, tendremos que recurrir a una copia de seguridad para restaurarlas. La reparacion de tablas puede absorber una gran cantidad de recursos, tanto en cuestion de disco como de memoria.

- Por regla general, la reparacion de tablas absorbe el doble de espacio de  $\bullet$  . disco que el archivo de datos original (en el mismo disco). La opcion de reparacion rapida (veanse las opciones en las siguiente secciones) es una excepcion porque el archivo de datos no se modifica.
- Se necesita espacio para el nuevo archivo de indice (en el mismo disco que  $\bullet$  . el original). El indice antiguo se elimina a1 principio, de forma que este espacio no resultara significative a menos que el disco este practicamente lleno.
- La opcion estandar y la opcion  $-$  sort-recover crean un bufer de ordenacion. Éste absorbe la siguiente cantidad de espacio:  $clave\_mas\_larga + longitude del punto de fila)$ número de filas \* 2. Puede trasladar una parte o todo este espacio a la memoria (y aumentar la velocidad del proceso) incrementando el

tamaiio de la variable **sort buffer size** si dispone de memoria. De lo contrario, se creará según se especifique en la variable de entorno TMPDIR o en la opcion - **t** de myisamchk.

El uso de memoria viene determinado por las variables de mysqld o las opciones establecidas en la linea de comandos myisamchk.

Si surge un error como resultado de falta de espacio para la tabla y el tipo de tabla es InnoDB, tendremos que ampliar el espacio de la tabla InnoDB. Las tablas MyISAM tienen un limite de tamaiio teorico (ocho millones de terabytes), per0 de manera predeterminada solo se asigna 4GB a 10s punteros. Si la tabla alcanza este limite, puede ampliarlo utilizando 10s parametros MAX ROWS y AVG ROW LENGTH ALTER TABLE. En el siguiente fragment0 se prepara la tabla denominada **limited** para acoger una gran cantidad de datos (actualmente solo consta de tres registros):

```
mysql> ALTER TABLE limited MAX-ROWS=999999999999 
AVG-ROW-LENGTH=100; 
Query OK, 3 rows affected (0.28 sec) 
Records: 3 Duplicates: 0 Warnings: 0
```
Este secuencia asigna punteros para una cantidad mucho mayor de registros. Se utiliza AVG ROW LENGTH cuando los campos BLOB y TEXT estan presentes para dar una idea a MySQL sobre el tamaiio promedio de un registro, que a continuacion se puede utilizar para fines de optimizacion.

## **Reparacion tablas de tip0 diferente a MylSAM**

Los tres metodos de reparacion que se comentan en las siguientes secciones sólo sirven para tablas MyISAM. Algunas de las opciones que se indicaran pueden aplicarse ocasionalmente a tablas BDB, per0 no estan diseiiadas para su funcionamiento con ellas. En la actualidad, la unica forma de reparar tablas BDB e InnoDB consiste en restaurarlas a partir de una copia de seguridad.

## **Reparacion de tablas con REPAIR TABLE**

Puede ejecutar la instrucción REPAIR TABLE al conectarse al servidor MySQL. Actualmente sólo funciona con tablas MyISAM. En la tabla 10.7 se recogen las instrucciones. Su sintaxis es la siguiente:

**REPAIR** TABLE **nombre-de-tabla [s] opcion [s]** 

Tabla 10.7. Opciones de la instruccion REPAIR TABLE

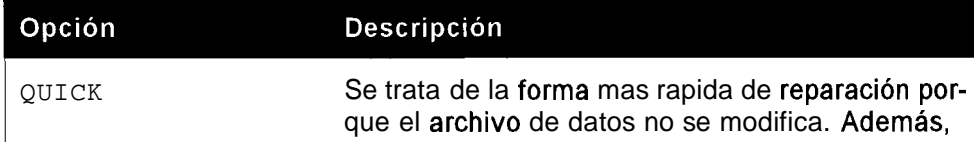

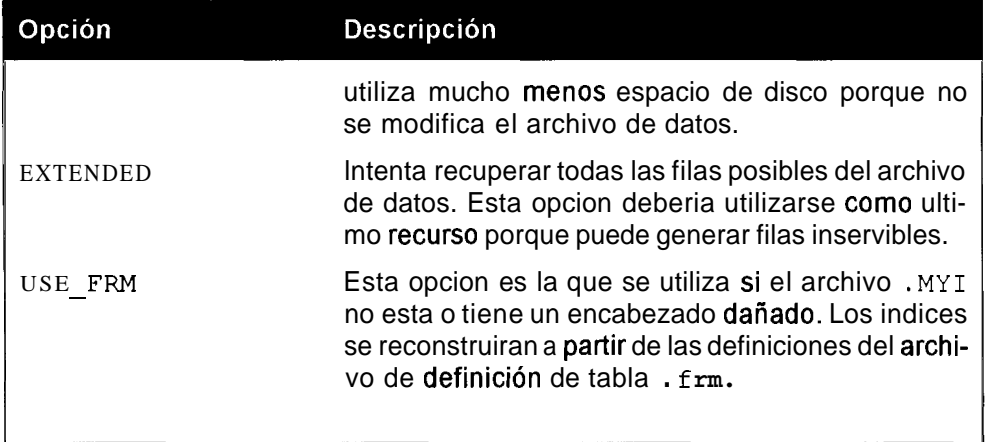

A continuación se incluye un ejemplo de uso de la instrucción REPAIR en caso de que falte un archivo . MY I. Vamos a eliminar el archivo . MY I de una tabla existente, t4.

```
% 1s -1 t4 .* -rw-rw-- 1 mysql mysql 10 Jun 14 02:00 t4.MYD
-rw-rw- 1 mysql mysql 4096 Jun 14 02:00 t4.MYI
-<b>rw</b>-<b>rw</b> 1 mysql mysql 8550 Jun 8 10:46 t4.frm% rm t4.MYI 
% mysql -uguru2b -pgOOr002b firstdb
```
Una instruccion REPAIR normal no funcionaria:

mysql> **REPAIR TABLE t4;**   $+$   $+$   $+$   $-$ I Table I Op I Msg-type I Msg-text I  $-+$   $+$   $-$ --+--I firstdb.t4 | repair | error | Can't find file: 't4.MYD' (errno: 2) <sup>1</sup> 1 row in set (0.47 sec)

El mensaje de error (4.0.3) indica que no se puede encontrar el archivo . MY <sup>D</sup> cuando en realidad el archivo desaparecido es . MY I. Es probable que este mensaje de error haya sido corregido para cuando lea estas lineas. Para reparar esta tabla, necesitamos recurrirla opcion USE FRM, que utiliza el archivo de definición frm y volver a crear el archivo de índice MYI:

```
mysql> REPAIR TABLE t4 USE-FRM; 
I Table 1 Op 1 Msg-type 1 Msg-text
\ddot{\phantom{1}}I firstdb.t4 I repair I warning I Number of rows changed from 
0 t 0 2 l
```

```
I firstdb.t4 I repair I status I OK 
+--- +-+- + + 
I 
2 rows in set (0.46 sec)
```
## **Reparacion de las tablas con mysqlcheck**

La utilidad de linea de comandos myslqcheck se utiliza con el servidor en ejecucion y funciona unicamente con las tablas MyISAM (en una seccion posterior se analiza detenidamente). Para reparar tablas, utilice la opcion -r:

```
% mysqlcheck -r firstdb customer -uroot -pgOOr002b 
firstdb.customer OK
```
Puede reparar varias tablas a la vez incluyendo sus nombres tras el de la base de datos:

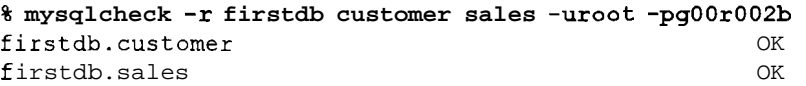

Si por alguna razon todas las tablas de la base de datos estan daiiadas, puede repararlas en su conjunto indicando el nombre de la base de datos:

```
% mysqlcheck -r firstdb -uroot -pgOOr002b
```
#### **Reparacion de tablas con myisamchk**

Puede utilizar la utilidad de linea de comandos myisamchk (descrita en detalle en una seccion posterior) para reparar tablas (vease tabla 10.8).

El servidor no deberia estar en ejecucion o deberiamos asegurarnos de que no tiene lugar ninguna interaccion con las tablas con las que estamos trabajando, como seria el caso si hubieramos empezado a trabajar con la opcion skipexternal-locking. Si la opcion skip-external-locking esta activa, solo podra utilizara myisamchk para reparar tablas si esta seguro de que no se produciran accesos simultaneos. Utilice o no la opcion skip-externallocking, necesitara vaciar las tablas antes de iniciar el proceso de reparacion (con mysqladmin flush-tables) y asegurarse de que no se produce ningun acceso. Puede que obtenga resultados erroneos (con tablas marcadas como daiiadas incluso si no lo estan) si myslqd u otra instancia accede a la tabla mientras myisamchk esta en ejecucion. Su sintaxis es la siguiente:

myisamchk [opciones] [nombres-de-tablas]

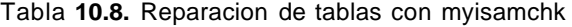

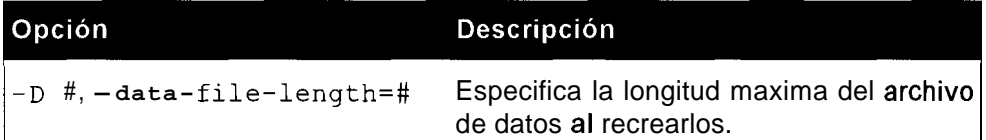

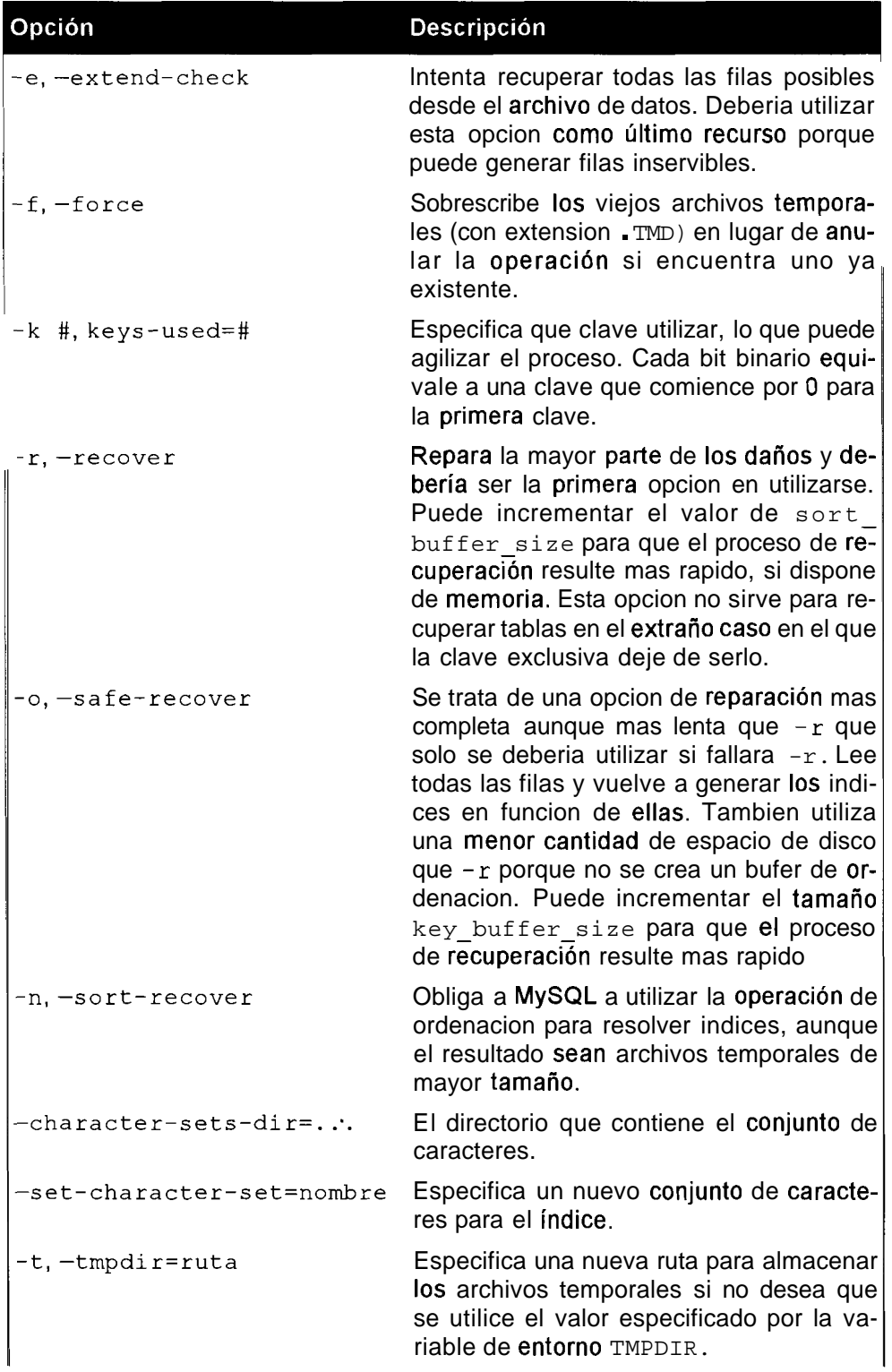

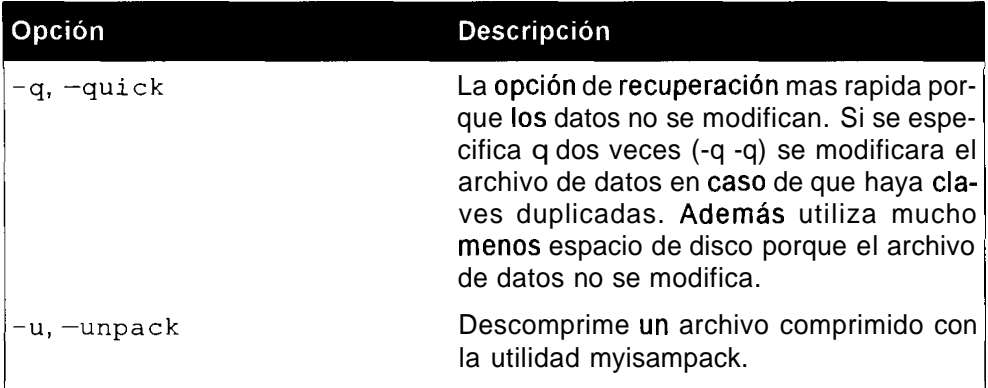

Debe ejecutar myisamchk desde el directorio que contenga 10s archivos .MY I o suministrar su ruta.

Los siguientes ejemplos muestran un proceso de reparacion en acción, en el que MySQL decide si utilizar una operación de ordenacion o una cache de clave:

```
% myisamchk -r customer 
- recovering (with keycache) MyISAM-table 'customer.MYI'
Data records: 0 
% myisamchk -r sales 
- recovering (with sort) MyISAM-table 'sales. MYI'
Data records: 9 
- Fixing index 1 
- Fixing index 2
```
Si dispone de una gran cantidad de memoria, ademas de aumentar el tamaiio de 10s parametros sort buffer size y key buffer size como se describió anteriormente, también puede establecer otras variables para que myisamchk trabaje de forma más rápida (en una sección posterior se analiza detalladamente esta utilidad).

## **Como usar mysqlcheck**

La utilizad mysqlcheck ha sido como un regalo llovido del cielo para 10s usuarios mas recientes de MySQL ya que antes gran parte de la funcionalidad de reparacion y comprobacion solo se podia utilizar con el servidor apagado. Por suerte esta limitación pertenece al pasado.

mysqlcheck utiliza las instrucciones CHECK, REPAIR, ANALYZE y OPTIMIZE para realizar estas tareas desde la linea de comandos, lo que resulta util para el mantenimiento automatizado de las bases de datos (vease la tabla 10.9).

Su sintaxis es la siguiente:

```
mysqlcheck [opciones] nombre de base de datos
[nombres de tablas]
```
#### o **la siguiente:**

**mysqlcheck [opciones] -databases nombre-de-base-de-datosl [nombre-de-base-de-datos2 nombre-de-base-de-datos3 ...I** 

#### o **la siguiente:**

**mysqlcheck [opciones] -all-databases** 

Tabla 10.9. Opciones de mysqlcheck

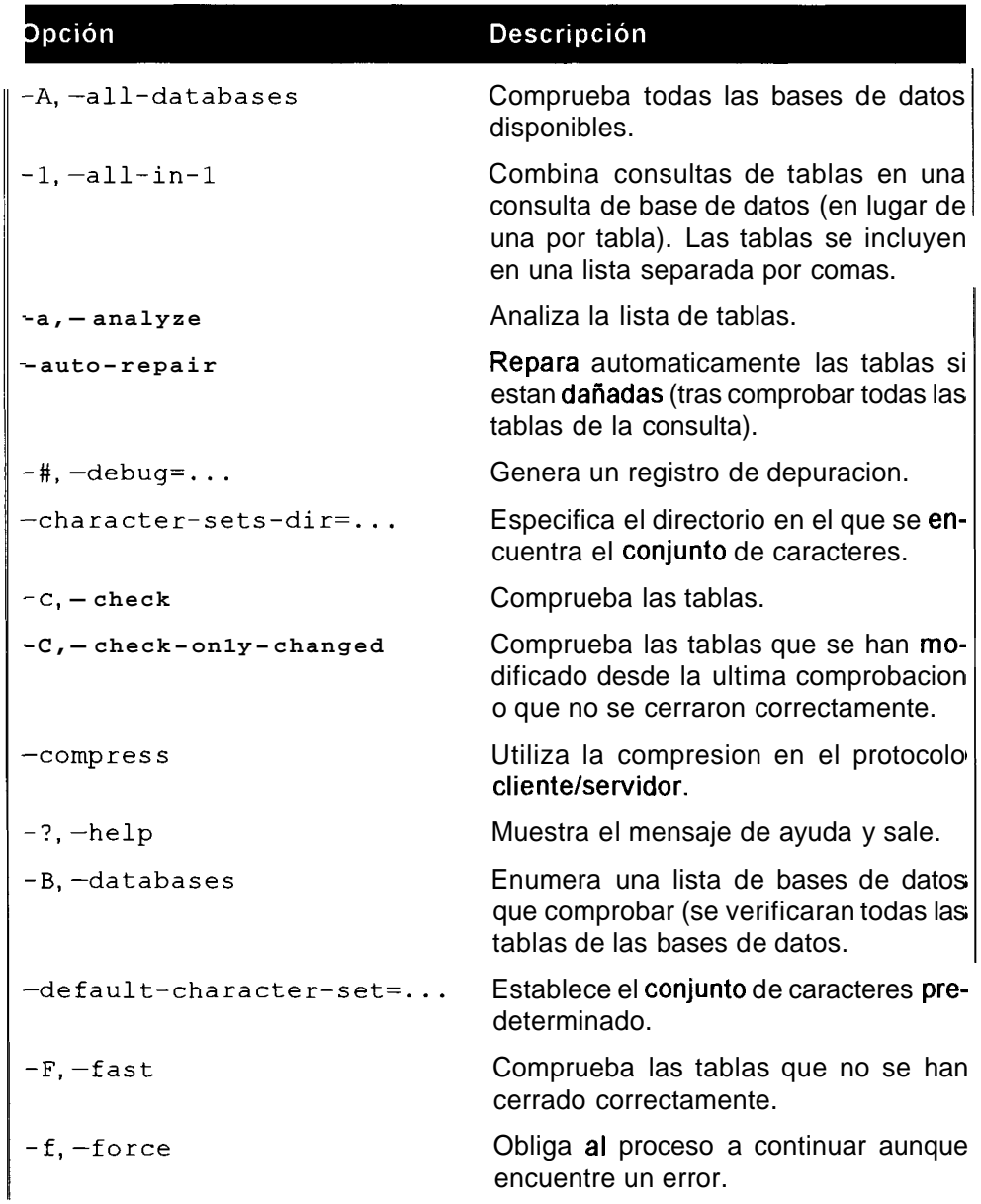

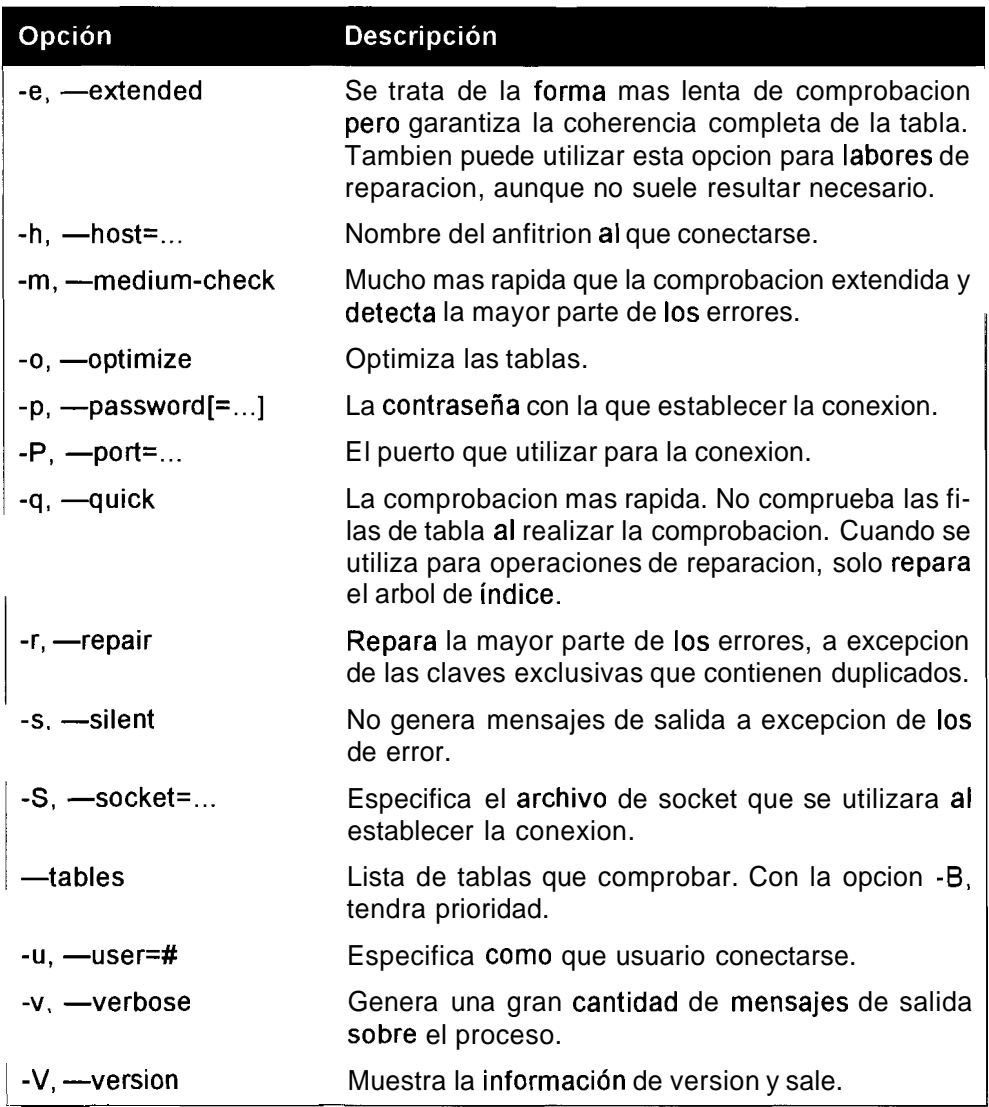

La utilidad mysqlcheck tambien consta de una funcion que permite ejecutarse en diferentes modos sin especificar las opciones. Basta con crear una copia de mysqlcheck con uno de 10s siguientes nombres para que adopte el comportamiento predeterminado:

- mysqlrepair: La opcion predeterminada es -r
- mysqlanayze: La opcion predeterminada es -a.  $\bullet$
- mysqloptimize: La opcion predeterminada es  $-\circ$ .  $\bullet$

La opcion predeterminada cuando se utiliza mysqlcheck con nombre es  $-c$ . Todos estos archivos con nombres diferentes constan de la misma funcionalidad que mysqlcheck, lo unico que varia es su comportamiento predeterminado.

### **Uso de myisamchk**

La utilidad myisamchk es la herramienta que se utilizaba antes y que esta disponible desde 10s primeros dias de MySQL. Tambien se utiliza para analizar, comprobar y reparar tablas, per0 es necesario tener cuidado a1 utilizarla si el servidor esta en ejecucion. En la tabla 10.10 se describen las opciones generales de myisamchk, en la 10.11 se describen sus opciones de comprobacion, en la 10.12 se describen las opciones de reparacion y en la 10.13 se describen el resto de las opciones.

Para utilizar myisamchk el servidor no deberia estar en ejecucion o deberiamos asegurarnos de que no se produce ninguna interaccion con las tablas con las que estemos trabajando, como cuando iniciamos MySQL con la opcion skipexternal - locking. Con esta opcion sin activar, solo se puede utilizar myisamchk para reparar tablas si estamos seguros de que no se va a producir ningun acceso simultaneo. Utilicemos o no esta opcion, debemos vaciar las tablas antes de iniciar el proceso de reparacion (con mysqladmin flush- tables) y asegurarnos de que no existe ningun acceso.

Es aconsejable utilizar una de las siguientes opciones si el servidor esta en ejecucion. Su sintaxis es la siguiente:

**myisamchk [opciones] nombre-de-tabla[s]** 

Debe ejecutar myisamchk desde el directorio en el que se encuentran ubicados 10s archivos de indice . MYT a menos que especifique la ruta hacia ellos, ya que de lo contrario obtendra el siguiente error:

```
% myisamchk -r sales.MY1 
myisamchk: error: File 'sales.MY1' doesn't exist
```
Especificacion de la ruta que resuelve el problema:

```
% myisamchk -r /usr/local/mysql/data/firstdb/sales.MY~ 
- recovering (with sort) MyISAM-table '/usr/local/mysql/data/ 
firstdb/sales.MYI' 
Data records: 9 
- Fixing index 1 
- Fixing index 2
```
El nombre de la tabla se puede especificar con o sin la extension . MYT.

```
% myisamchk -r sales 
- recovering (with sort) MyISAM-table 'sales' 
Data records: 9 
- Fixing index 1 
- Fixing index 2 
% myisamchk -r sales.MY1 
- recovering (with sort) MyISAM-table 'sales .MYI1 
Data records: 9 
- Fixing index 1 
- Fixing index 2
```
ADVERTENCIA: Un error común consiste en ejecutar myisamchk en el archivo de datos . MY D. Utilice siempre **el** archivo de indice . MY I.

Puede utilizar el comodin para buscar todas las tablas de un directorio de base de datos (\* . MY I) o incluso todas las tablas de todas las bases de datos:

```
% myisamchk -r /usr/local/mysql/data/*/*.MYI
```
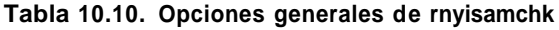

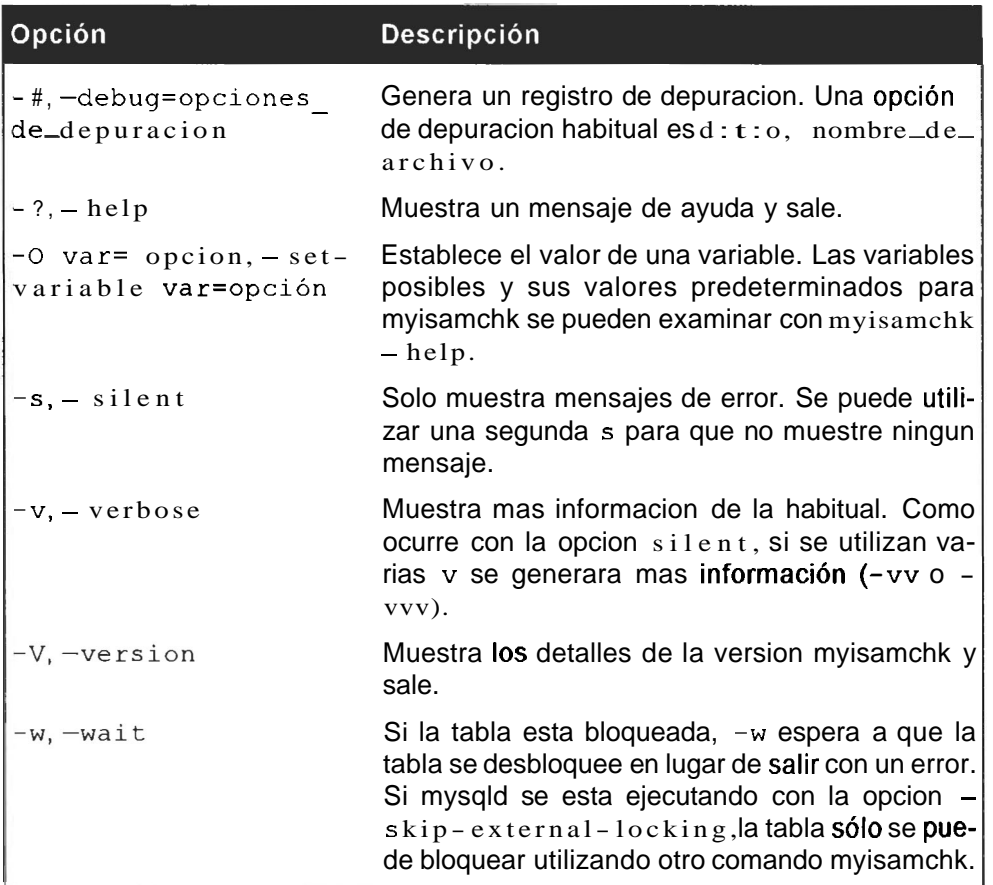

Si ejecuta el comando myisamchk -help, además de las opciones generales, podremos ver las variables modificadas con la opcion  $-\circ y$  los parametros actuales:

```
% myisamchk -help
```

```
Possible variables for option -set-variable (-0) are: 
key-buffer-size current value: 520192 
myisam-block-size current value: 1024
```

```
read-buffer-size current value: 262136 
write-buffer-size current value: 262136 
sort-buffer-size current value: 2097144 
sort-key-blocks current value: 16 
decode-bits current value: 9 
ft-min-word-len current value: 4 
ft-max-word-len current value: 254 
ft max word len for sort current value: 20
```
El espacio asignado a la variable **key buffer size** sc utiliza a1 realizar una comprobación extendida o al insertar indices fila a fila (utilizando la opción **safe-recover).** La variable **sort buffer size** se utiliza en la operación de reparación predeterminada cuando los índices se ordenan en la reparacion.

Para lograr que el proceso de reparacion resulte mas rapido, asigne a la variable sort buffer size un cuarto del tamaño de memoria total disponible. Sólo se utiliza una de las dos variables a la vez, por lo que no necesitará preocuparse por cuestiones de memoria si asigna valores altos a ambas.

NOTA: Dentro del archivo my. cnf (o my. ini), hay secciones separadas para mysqld y myisamchk. Resulta bastante sencillo asignar un valor alto a la variable sort buffer size para operaciones de reparación y mantener dicho valor bajo si su sistema presenta otras necesidades de memoria para el día a día.

| <b>Opciones</b>           | <b>Descripción</b>                                                                                                    |
|---------------------------|----------------------------------------------------------------------------------------------------|
| $-c, -check$              | Comprobacion habitual. Se trata de la opción<br>predeterminada.                                                                                                    |
| -e,-extend-check          | Se trata del tipo de comprobacion mas lento<br>pero más completo. Si está utilizando -ex-<br>tended-check y dispone de una gran canti-<br>dad de memoria, deberia incrementar el valor<br>de la variable key_buffer_size. |
| $-F,$ $-fast$             | Comprobación rapida. Solo verifica que las ta-<br>b l a no se hayan cerrado incorrectamente.                                                                                                    |
| $-C, -check-only-channel$ | Comprueba unicamente las tablas que se ha-<br>yan modificado desde la última operación de<br>verificación.                                                                                                    |
| $-f.-force$               | Ejecuta la opción de reparacion si se encuen-<br>tra algún error en la tabla.                                                                                                    |

**Tabla** 10.11. Las opciones de comprobacion de myisamchk

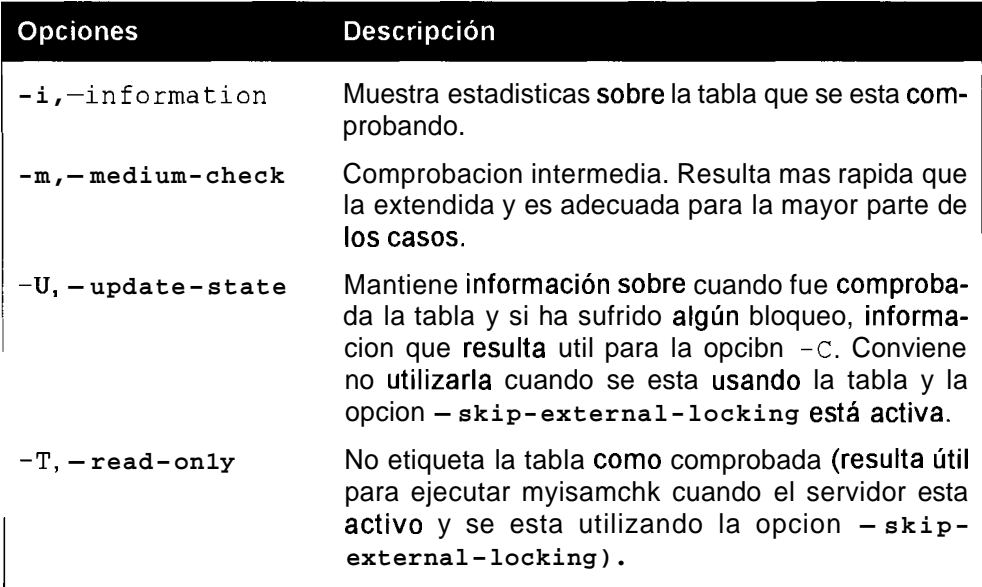

Tabla 10.12. Las opciones de reparación de myisamchk

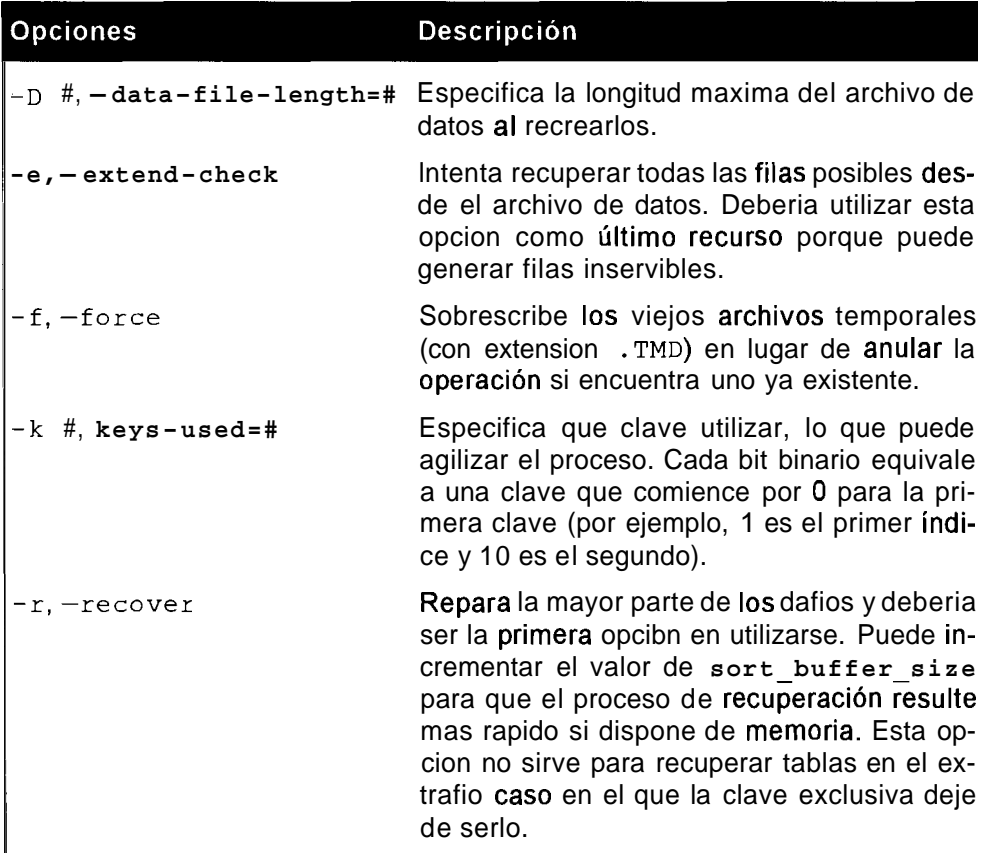

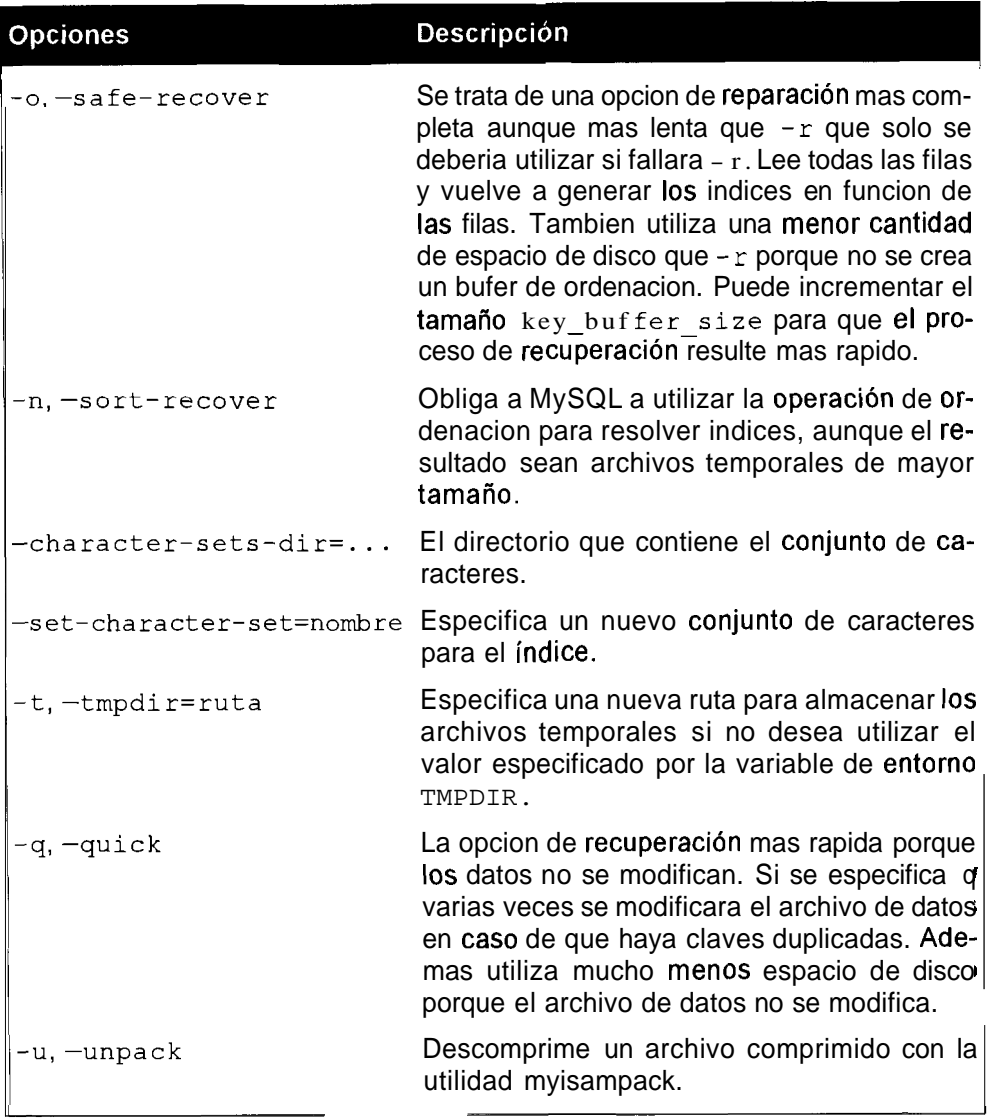

#### **Tabla 10.13.** Otras opciones de myisamchk

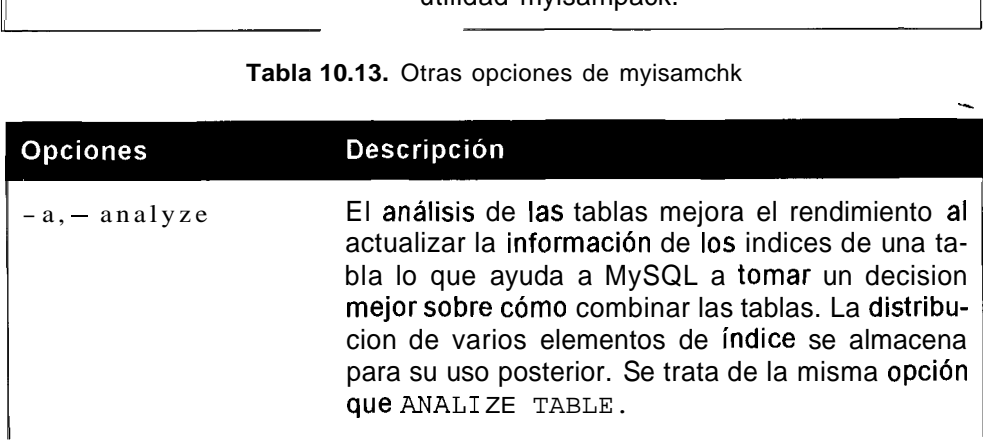

 $\overline{ }$ 

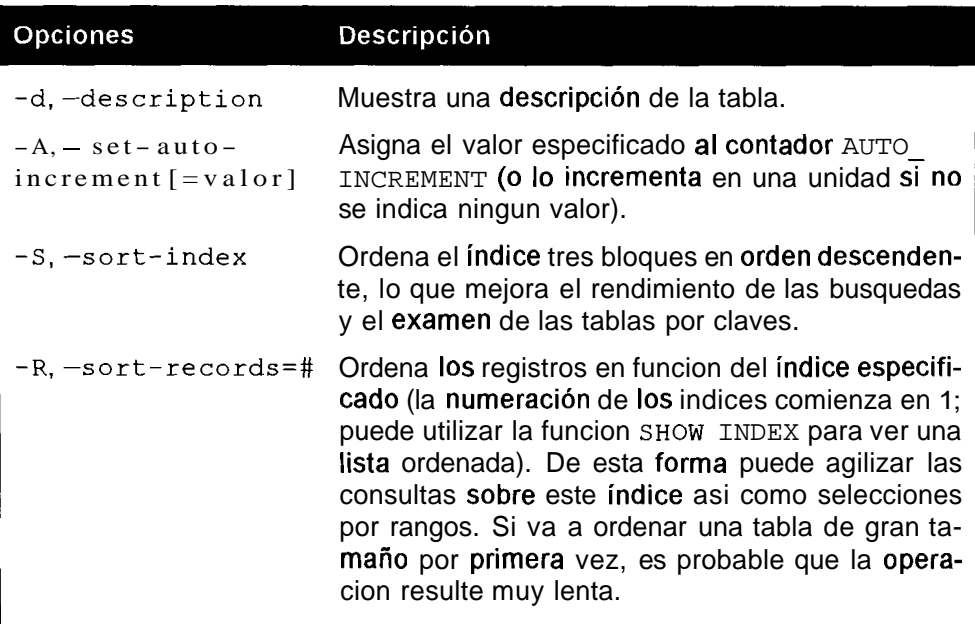

Si ejecutamos myisamchk con la opcion **-d** se genera el siguiente resultado:

 $\Omega$ 

```
% myisamchk -d customer
```
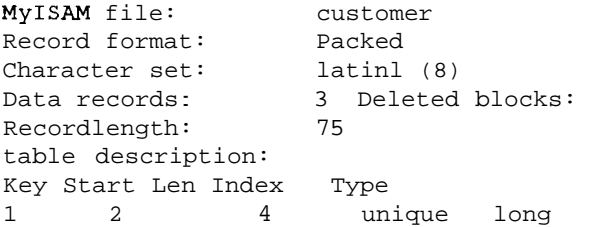

**Resumen** 

MySQL dispone de todo un conjunto de herramientas para que la administracion del servidor de bases de datos resulte lo mas sencilla posible. Cuando mas vitales sean sus datos y mayor tamaño tengan las tablas, mas importante resultara resolver los problemas de manera competente y rapida cuando tengan lugar. Puede detener e iniciar el servidor MySQL de varias formas, por ejemplo utilizando mysqld directamente, per0 resulta mucho mas aconsejable utilizar una secuencia de comandos que se encargue de la tarea, como la secuencia de comandos mysqldsafe que se incluye en todas las distribuciones.

Windows y Unix utilizan diferentes metodos para la **automatización** del **proce**so de arranque del sistema, pero resulta bastante sencillo implementarlos una vez que sabemos como hacerlo. Los archivos de configuration son una forma flexible de controlar el comportamiento del servidor y aprenderemos mas sobre ellos en un capitulo posterior.

Cuando tiene lugar un desastre, 10s archivos de registro pueden tener un valor incalculable para ayudarnos a identificar el problema, ya se trate de una consulta o de otro tip0 de error no previsto. Tambien resultan utiles para restablecer el sistema a partir de copias de seguridad asi como para otras tareas mas mundanas, como la identificacion de consultas lentas en labores de optimizacion. Obviamente, pueden crecer rapidamente y convertirse en inmanejables por lo que la tarea de alternarlos para evitar el problema de que crezcan indefinidamente resulta importante.

El mantenimiento regular de las tablas es la mejor receta para evitar problemas. A1 optimizar las tablas se desfragmentan, lo que tambien resulta util para actualizar la informacion de clave para ayudar a MySQL a tomar mejores decisiones sobre la combinacion de consultas en funcion de informacion actualizada sobre 10s datos. Pero a pesar de 10s mejores esfuerzos, 10s picos de tension electrica imprevistos, 10s fallos de 10s componentes de hardware o 10s errores humanos pueden terminar dañando los datos (especialmente los indices) en cuyo caso las distintas opciones de reparacion tienen un valor incalculable. La antigua utilidad myisamchk resulta mas util cuando el servidor no esta en ejecucion mientras que la utilidad mysqlcheck puede realizar tareas de mantenimiento con el servidor en ejecucion (como las instrucciones SQL relacionadas).

En 10s siguientes capitulos investigaremos la seguridad de base de datos, la duplicación y la configuración en mayor detalle.

# **Copias de seguridad de bases de datos**

11

La creacion de copias de seguridad es una de las tareas mas importantes asociada a una base de datos y una de las que mas se descuida. Los sucesos imprevistos pueden resultar desastrosos debido a su caracter. Muchos han aprendido la leccion de la forma mas dura: pagando el precio que supone la perdida completa de 10s datos a1 posponer la realizacion de un volcado para una fecha futura, que nunca parecia llegar. Cuanto mas importantes Sean 10s datos y mas frecuentes sean los cambios que se realizan sobre ellos, mayor deberia ser la frecuencia a la que haccr copias de seguridad. En una base de datos de noticias en la que 10s cambios tienen lugar de manera continua, resulta aconsejable hacer un volcado diario y activar la funcion de registro para permitir la recuperacion del trabajo diario. En un sitio Web pequeiio en el que 10s datos se modifiquen semanalmente, el sentido comun dictaria la realizacion de un volcado cada semana. Sea cual sea el tamaiio de su base de datos, no hay excusa. Las copias de seguridad son un elemento vital en cualquier sistema de almacenamiento de datos.

Es aconsejable mantener tambien una copia de seguridad de su archivo de configuracion (my. cnf o my. ini) ya que merece la pena guardar el trabajo realizado para ajustar el servidor. Personalmente, he pasado por la desagradable situación de respirar aliviado tras recuperar un sistema debido a un fallo en el disco para descubrir que mi querido y cuidado archivo de configuracion se habia perdido.

En este capitulo se muestran varias formas de realizar copias de seguridad y de restablecer el sistema con MySQL. Una vez conocidos 10s entresijos y las posibilidades que brinda el proceso de volcado de seguridad, podremos seleccionar con conocimiento de causa la estrategia que mejor se adapte a nuestra situacion.

En este capitulo se abordan 10s siguientes temas:

- $\bullet$ Los comandos BACKUP y RESTORE
- $\bullet$ Realización de volcados de seguridad copiando archivos directamente
- mysqldump  $\bullet$
- $\bullet$ mysqlhotcopy
- Uso de SELECT INTO para realizar volcados  $\bullet$
- Uso de LOAD DATA INFILE para restablecer volcados  $\bullet$
- Aspectos de seguridad basados en LOAD DATA LOCAL  $\bullet$
- Uso del registro de actualizacion binario  $\bullet$  .
- Volcado de tablas InnoDB

Duplicacion como medio de volcado

# **Volcados de seguridad de tablas MylSAM con BACKUP**

Una de las formas mas sencillas de realizar un volcado de seguridad es utilizar el comando BACKUP. Este comando sólo se puede utilizar con tablas MyISAM. Su sintaxis es la siguiente:

BACKUP TABLE nombre de\_tabla TO '/db backup path';

La ruta de volcado debe ser la ruta completa a1 directorio en el que queramos guardarlo y no debe ser un nombre de archivo. Esta instruccion realiza una copia de  $\log$  archivos . f r m (definición) y . MY D (datos), pero no del archivo . MY I (indice). Puede volver a generar el indice una vez restaurada la base de datos. A1 trabajar con archivos, debe prestar atencion a la cuestion de 10s permisos. MySQL no muestra mensajes de error muy agradables si, al realizar la copia de seguridad, no disponemos de 10s permisos adecuados para utilizar todos 10s archivos y directorios.

# **Uso de BACKUP en Unix**

El siguiente ejemplo se ejecuta en un equipo Unix, en el que el usuario que realiza las operaciones es el usuario raiz (en la siguiente seccion se muestra un ejemplo en un sistema Windows):

```
% cd / 
% mkdir db-backups
```
Esta secuencia crea el directorio cn el que queremos colocar 10s volcados dentro del directorio raiz. Establezca una conexión a la base de datos first d b **y** ejecute el comando BACKUP de la siguiente forma:

```
% mysql firstdb
```

```
Welcome to the MySQL monitor. Commands end with ; or \qquadq.
Your MySQL connection id is 13 to server version: 4.0.1-alpha-
max-log 
mysql> BACKUP TABLE sales TO '/db_backupsl; 
I Table \blacksquare \blacksquare Op \blacksquare Msg_type I Msg_text
I 
I firstdb.sales I backup I error I Failed copying .frm file: 
errno = 13 |
I firstdb.sales I backup I status I Operation failed 
J.
 I 
                                    <u> 1980 - Jan Stein Stein Stein Stein Stein Stein Stein Stein Stein Stein Stein Stein Stein Stein Stein Stein Stein Stein Stein Stein Stein Stein Stein Stein Stein Stein Stein Stein Stein Stein Stein Stein Stein Stein Stein</u>
```
El problema en este ejemplo es que MySQL no dispone de permisos para escribir archivos en el directorio /db backups. Tendremos que salir de MySQL **y** convertir a1 usuario de mysql en el titular del directorio desde la linea de comandos:

```
mysql> exit 
Bye 
% chown mysql db_backups/
```
**ADVERTENCIA:** Es necesario disponer de 10s permisos correctos para poder realizar esta tarea. Asegúrese de que el usuario utilizado para trabapoder **i canzar** esta **tarca. Asegurese** de que en usuario utilizado para **traba-**<br>jar dispone de los permisos pertinentes. En este ejemplo, se trata del usuaque necesite recumir a su administrador ae sistema en busca de ayuda. rio raiz, por lo que no hay problemas, pero puede que no este trabajando  $\mathbf{como}$  tal. En  $\mathbf{caso}$  de que se le presenten problemas de este tipo, es probable

-

Ahora la instrucción BACKUP se ejecuta correctamente:

```
2mysql firstdb; 
Welcome to the MySQL monitor. Commands end with ; or \gtrsim.
Your MySQL connection id is 15 to server version: 4.0.1-alpha-
max-log 
Type 'help;' or '\h' for help. Type '\c' to clear the buffer
mysql> BACKUP TABLE sales TO /d.backups ; 
Welcome to the MySQL monitor. Commands end with<br>Your MySQL connection id is 15 to server version<br>max-log<br>Type 'help;' or '\h' for help. Type '\c' to clea<br>mysql> BACKUP TABLE sales TO '/db_backups';<br>+-----------------------
+ +- +-+------+ 
I firstdb.sales I backup | status I OK I
```

```
1 row in set (0.00 sec) 
mysql> exit 
Bye
```
En csta ocasion el volcado ha resultado satisfactorio **y** podcmos ver 10s archivos recien creados utilizando la linea de comandos dc nuevo:

```
,' 1s -1 +backups/ 
total 10 
-rw-rw- 1 mysql mysql 136 May 26 14:07 sales.MYD 
-rw-rw- '1 mysql mysql 8634 May 26 14:07 sales-frm
```
Se han creado dos archivos.

**TRUCO:** Si tiene **algún** problema a **la** hora de realizar un volcado con este método, es probable que se deba a los permisos de archivo. Pida ayuda a su administrador si no dispone de permiso para crear los archivos o si no está<br>seguro. Asi mismo, recuerde que el comando BACKUP sólo funciona en la actualidad con tablas MyISAM (de todos modos, examine la última documentacion ya que puede que no sea asi cuando lea estas líneas).

**d** 

BACKUP coloca un bloqueo de lectura sobre la tabla antes de realizar una copia de seguridad de ella para asegurarse de que la tabla de volcado es coherente. Tambien puede volcar mas de una tabla simultaneamcnte incluyendo sus nombres:

```
mysql> BACKUP TABLE sales,sales-rep,customer TO '/db_backupsV; 
      - + - - + - - -I Table I OP I Msg-type I Msg-text I 
+ +-+- +- + 
I f irstdb. sales I backup I status I OK I 
I firstdb.sales-rep I backup I status I OK I 
I firstdb.customer I backup I status I OK I 
+ +-+-+- + 
3 rows in set (0.05 sec)
```
El bloqueo se coloca en una tabla por vez. Primero sobre sales; cuando sc ha rcalizado el volcado de sales, se pasa a sales rep, etc. De esta forma queda garantizada la coherencia de las tablas, pero si desea realizar una instantánea coherente de todas las tablas a la vez, tendra que aplicar sus propios bloqueos sobre ellas:

```
mysql> LOCK TABLES customer READ, sales READ, sales-rep READ ; 
Query OK, 0 rows affected (0.00 sec) 
mysql> BACKUP TABLE sales, sales-rep ,customer TO ' /+backups ' ; 
+ +-+-+-+ 
I Table I OP I Msg-type I Msg-text I 
         + +-+-+- +
```
I firstdb.sales IbackupIstatus IOK I I firstdb-sales-rep I backup I status I OK I I firstdb.customer I backup I status I OK III  $+$   $+$   $+$   $+$   $+$   $+$ 3 rows in set (0.00 sec)

Fijese en que no puede bloquear las tablas de manera individual:

mysql> **LOCK TABLE sales** READ; Query OK, 0 rows affected (0.00 sec) mysql> **LOCK TABLE sales-rep** READ; Query OK, 0 rows affected (0.00 sec) mysql> **LOCK TABLE customer** READ; Query OK, 0 rows affected (0.00 sec) mysql> **BACKUP** TABLE **sales,sales~rep,customer TO '/db-backups';**  + +----+-  $+$ I Table I OP I Msg-type I Msg-t I + +----+ firstdb.sales I backup I error | Table 'sales' was not locked with LOCK TABLES | I firstdb.sales rep | backup | error | Table 'sales-rep' was not locked with LOCK TABLES | I firstdb.customer | backup | status <sup>I</sup>OK <sup>I</sup>

3 rows in set (0.00 sec)

El comando LOCK TABLE libera automáticamente todos los bloqueos implcmcntados por el mismo subproceso: por lo que el unico que se mantiene en el momcnto de realizar el volcado es sobre la tabla customer.

--- .- - - **NOTA:** Para poder bloquear una tabla, necesitara disponer del privilegio LOCK TABLES y del privilegio SELECT sobre la tabla que está intentando el bloqueo.

```
mysql> UNLOCK TABLES ; 
Query OK, 0 rows affected (0.00 sec)
```
## **Uso de BACKUP con Windows**

Deberia leer el ejemplo anterior aunque no utilice un sistema Unix, ya que en él sc explican algunos de los conceptos relacionados con la instrucción BACKUP. El

siguiente ejemplo se centra en un problema especifico de Windows. Esta plataforma no presenta la misma complejidad en cuanto a 10s permisos de archivo, per0 tiene sus propios problemas. Examine el siguiente ejemplo e intente detectar el origen del problema:

```
C: \MySQL\bin>cd \
C: \>mkdir db-backups 
C:\>mysql firstdb 
Welcome to the MySQL monitor. Commands end with ; or \gtrsim.
Your MySQL connection id is 3 to server version: 4.0.1-alpha-
ma x 
Type 'help;' or '\h' for help. Type '\c' to clear the buffer
mysql> BACKUP TABLE sales TO 'c:\db_backupsl ; 
+ +- +-+ + 
I Table \blacksquare I Op I Msg_type I Msg_text
I 
+ +- +- + + 
| firstdb.sales | backup | error | Failed copying .frm file:
errno = 2 \midI firstdb.sales I backup I status I Operation failed 
I 
+ +-+- + + 
2 rows in set (0.33 sec)
```
Por desgracia, el mensaje de error no resulta muy claro.

El problema es que la barra invertida (\) es el caracter de escape que utiliza MySQL para poder utilizar otros caracteres especiales como las comillas simples y las comillas dobles.

Para utilizar la barra invertida en la ruta de Windows, es necesario utilizar otro caracter de escape:

```
mysql> BACKUP TABLE sales TO 'c:\\db_backupst ; 
+ +- +- +- + 
I Table I OP I 
Msg-type I Msg-text I 
+ +- +- +- + 
l firstdb.sales | backup | status | OK | |
+ +- +-+- + 
1 row in set (0.55 sec)
```
# **Restauracion de tablas MylSAM con RESTORE**

Lo contrario de BACKUP es RESTORE que restaura las tablas MyISAM creadas previamente con BACKUP. Tambien vuelve a crear 10s indices, lo que puede llevar cierto tiempo si las tablas son de gran tamaño.

Su sintaxis es la siguiente:

RESTORE TABLE nombre de tabla FROM '/db backup path'

No se puede restaurar sobre una tabla existentc. Si intenta restaurar la tabla sales cuya copia de seguridad realizamos anteriormcntc, obtendremos el siguiente resultado:

```
mysql> RESTORE TABLE sales FROM ' /&-backups ' ; 
I Table I Op I Msg-type I Msg-text 
I 
I sales I restore I error I table exists, will not overwrite 
on restore I 
1 row in set (0.01 sec)
```
Al menos este mensaje resulta mas claro que el utilizado para indicar que la operacion de volcado no sc complcto correctamente.

Para probar este volcado, tenemos que realizar un act0 de fe **y** eliminar la tabla sales. - -

**ADVERTENCIA: Puede que resulte obvio, per0 no pmebe a realizar un**  volcado de una tabla activa eliminando la tabla original. Intente realizar el **proceso de restauracibn de una base de datos o servidor diferente. Si ya es**  demasiado tarde y falla el proceso de restauración, no diga que sacó los datos de este libro.

**A** continuacion, elimine la tabla e intente restaurarla:

```
mysql> DROP TABLE sales; 
Query OK, 0 rows affected (0.01 sec) 
mysql> RESTORE TABLE sales FROM '&-backups1; 
+-+- +-+ + 
I Table I Op I Msg-type I Msg-text I 
+- +---- +-+ + 
Isales I restore I error I Failed copying .frm file I 
+- + ------ +-------- + + 
1 row in set (0.01 sec)
```
Que no cunda el panico. ¿Ve el error en el codigo anterior? La ruta no es correcta. Uno de 10s peores enemigos cuando algo sale ma1 es el panico.

Tras obtener el resultado anterior en una situación de crisis, puede que le entren ganas de salir corriendo maldiciendo a MySQL. Cuando algo no funciona a menudo esiste una sencilla explicacion, como el error tipografico del cjemplo anterior.

Si corregimos la ruta, la tabla se restaurara perfectamente. como muestra este ejemplo de Unix:

**mysql>** RESTORE TABLE **sales** FROM ' **/&-backups** ;

+ +- +- +- + I Table I Op I Msg-type | Msg-text | + +-+- +- + I firstdb.sales I restore I status I OK I + +- +-+- + 1 row in set (0.00 sec)

Y esta seria la instrucción correcta en Windows:

mysql> RESTORE TABLE sales FROM 'c: \\db backups'; + +- +- +- + I Table I Op I Msg-type I Msg-text I + +- +- +- + | firstdb.sales | restore | status | OK | + +- +-+- + 1 row in set (0.66 sec)

Y para calmar a 10s mas paranoicos, vamos a comprobar si la tabla sales se restauro correctamente:

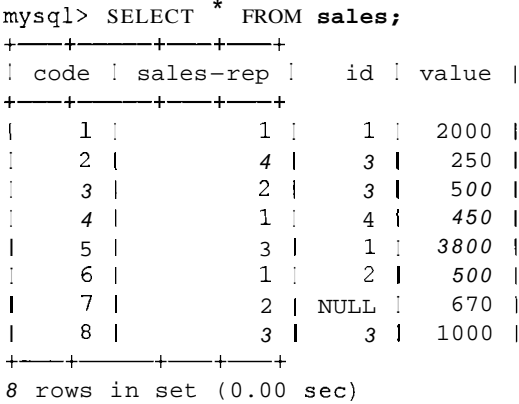

# **Volcados de seguridad de tablas de MylSAM mediante la copia de archivos directamente**

Las tablas **MyISAM** se almacenan como archivos (. f r m para la definición, . MY D para 10s datos **y** .MY I para 10s indices) dentro de un directorio denominado como la base de datos. Por lo tanto, una forma sencilla de realizar volcados de datos consiste en copiar 10s archivos.

**A** diferencia de BACKUP, la copia directa de 10s archivos no bloquea automaticamente las tablas, por lo que debera hacerlo por si mismo para obtener un resultado coherente.

Otra opcion consiste en realizar la copia mientras el servidor no esta en ejecucion. Tras bloquear las tablas, deberia vaciarlas para asegurarse de que todos 10s indices no escritos se escriben en el disco.

Para este ejemplo, necesitaremos tencr dos ventanas abiertas: Bloquee y vacie las tablas en la Ventana 1:

```
mysql> LOCK TABLES sales READ, sales-rep READ, cus tomer READ; 
Query OK, 0 rows affected (0.00 sec) 
mysql> FLUSH TABLES sales, sales-rep ,customer; 
Query OK, 0 rows affected (0.02 sec)
```
**A** continuacion copie las tablas dcsdc la vcntana 2 (en Unix):

```
cd /usr/local/mysql/data/firstdb 
- cp sales.* /db-backups 
& cp sales-rep.* /db_backups
  cp customer. * /db backups
```
**0** en Windows (desde la ventana 2):

```
C:\MySQL\data\firstdb>copy customer.* c:\db-backup 
customer.frm 
customer.MY1 
customer.MYD 
        3 file (s) copied 
C:\MySQL\data\firstdb>copy sales.* c:\db-backup 
sales.frm
sales .MY1 
sales .MYD 
        3 file(s) copied 
C:\MySQL\data\firstdb>copy sales-rep.* c:\db-backup 
sales rep.frm
sales-rep .MY1 
sales-rep .MYD 
         3 file (s) copied
```
Tras copiar 10s archivos, puede liberar 10s bloqueos desde la ventana 1, de la siguiente forma:

```
mysql> UNLOCK TABLES ; 
Query OK, 0 rows affected (0.00 sec)
```
**ADVERTENCIA: Durante el proceso de volcado, con 10s bloqueos apli**cados, no podra agregar registros nuevos a las tablas además de experimen**tar bajadas de rendimiento. Intente no realizar 10s volcados en horas con mucho trafico.** 

De nuevo para probar el volcado, vamos a eliminar una tabla Desde la ventana 1, elimine la tabla:

mysql> DROP TABLE sales; Query OK, 0 rows affected (0.00 sec) Copie las tablas desde la ventana 2 (este ejemplo es de Unix):

% cp /db backups/sales.\*

Y nuestra tabla se restaura. Puede verificarlo utilizando la siguiente secuencia desde la ventana 2:

```
mysql> SELECT * FROM sales; 
+ -----+-------+----+-----+
Icode I sales-rep I id I value 
+ - - - - + - - -
\mathbf{I}1 \quad 11 +1 1 2000 
                 \therefore 4 |
      2<sup>-1</sup>\mathbf{I}3 1 250 
      3<sup>1</sup>2<sup>1</sup>\mathbf{I}3 1 500 
      4 \mid1 \mid4 1 450 
\mathbf{I}3 \mid\mathbf{I}5<sub>1</sub>1 1 3800 
                     2 1 500 
      6 \mid\overline{1}NULL 1 670 
      7<sup>1</sup>\mathsf{I}3 I 1000 
\mathbf{I}8<sup>1</sup>+8 rows in set (0.00 sec)
```
Tambien existe la posibilidad de que 10s permisos de Unix vuelvan a plantear problemas. Si no realiza 10s volcados como usuario mysql (por regla general esta tarea se realiza como usuario raiz) es probable que vea aparecer el siguiente mensaje de error:

```
mysql> SELECT * FROM sales; 
ERROR 1017: Can't find file: ' . /firstdb/sales.frm' (errno: 13)
```
El problema es que se ha copiado el archivo pero que el usuario mysql no dispone de acceso el. El siguiente fragment0 de codigo, generado en la ventana 1, muestra que se han volcado 10s archivos como usuario raiz:

```
[root@test firstdb]# 1s -1 
total 183 
. . . 1 root root 153 May 27 22:27 sales.MYD 
-rw-r-- 1 root root 3072 May 27 22:27 sales.MYI<br>-rw-r- 1 root root 3634 May 27 22:27 sales.frm
                                  w- 1 root root 8634 May 27 22:27 sales.frm 
-rw-rw- 1 mysql mysql 156 May 22 21:50 
sales-rep.MYD 
-rw-rw- 1 mysql mysql 3072 May 22 21:50 
sales-rep .MY1 
-rw-rw- 1 mysql mysql 8748 May 22 21:50 
sales-rep.frm 
\mathbf{A}
```
Para restaurar el permiso a mysql, cambie el titular de la tabla sales a mysql desde la ventana 1<sup>.</sup>

```
% chown mysql sales. * 
%
```
Ahora todo deberia funcionar correctamente, como puede observar si ejecutamos una consulta en la ventana 2:

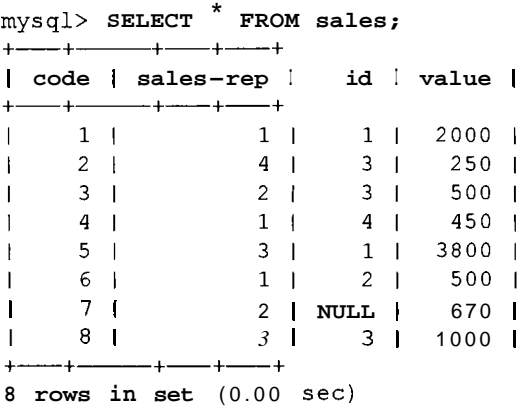

Las tablas MyISAM son ajenas a plataformas por lo que se pueden transferir a MySQL en un equipo con hardware diferente o con otro sistema operativo. Las tablas MyISAM creadas en la version 3 de MySQL se pueden usar en la version 4, per0 no a1 reves. Para pasar datos creados con la version 4 de MySQL a la version 3, es necesario utilizar un método como mysqldump, que se comenta en la siguiente sección.

# **Realización de volcados con mysqldump**

Los dos metodos anteriores copian archivos directamente y sólo funcionan con tablas MyISAM. (Las tablas InnoDB no se almacenan como archivos, por lo que no pueden hacer uso de 10s metodos anteriores.)

Otro metodo, mysqldump, realiza un volcado de las instrucciones SQL necesarias para crear las tablas que se desean copiar. Este método permite portar la base a otros sistemas de base de datos (teniendo en cuenta que no todas las funciones de MySQL se pueden aplicar entre bases de datos).

Si necesita portar su base de datos a otro DBMS, preparese para un proceso largo y laborioso.

Para realizar una copia de seguridad de la tabla customer, ejecute el siguiente comando desde el interprete de comandos de Unix:

```
% mysqldump firstdb customer > /&-backups/ 
customer-2002-11-12.sql
```
0 este otro desde la linea de comandos de Windows:

```
C:\MySQL\bin>mysqldump firstdb customer > 
c:\db~backups\customer~2002211~12.sql
```

```
C:\MySQL\bin>
```
Recuerde especificar la ruta, el nombre de usuario y la contraseiia si lo necesitara. Esta instrucción crea un archivo en el directorio db backups con las instrucciones de SQL necesarias para recrear la tabla customer. Puede ver este archivo en cualquier editor dc testo, como el Bloc de notas o vi. La primera parte del archivo contiene lo siguiente:

```
# MySQL dump 8.14 
# 
# Host: localhost Database: firstdb 
# Server version 4.0.1-alpha-max-log
```
Las lineas precedidas del simbolo # son simples comentarios, informacion sobre versiones, etc. En una parte posterior del archivo se incluyen las instruccioncs SQL importantes y necesarias para volver a crear las distintas tablas. Estc fragment0 es el que pcrmitc volver a crear la tabla customer:

```
# 
# Estructura de tabla de la tabla 'customer' 
# 
CREATE TABLE customer ( 
  id int (11) NOT NULL auto-increment, 
  first-name varchar(30) default NULL, 
  surname varchar (40) default NULL, 
  initial varchar(5) default NULL, 
  PRIMARY KEY (id), 
  KEY surname (surname, initial, first-name) 
) TYPE=MyISAM; 
# 
# Volcado de datos de la tabla 'customer' 
# 
INSERT INTO customer VALUES 
(1, 'Yvonne', 'Clegg', 'XI); 
INSERT INTO customer VALUES 
(2, 'Johnny', 'Chaka-Chakal, 'B') ; 
INSERT INTO customer VALUES 
(3, 'Winston', 'Powers', 'MI) ; 
INSERT INTO customer VALUES (3,'Winston','Powers','M');<br>INSERT INTO customer VALUES (4,'Patricia','Mankunku','C');
INSERT INTO customer VALUES (5, 'Francois', 'Papo', 'P');
INSERT INTO customer VALUES (5,'Francois','Papo','P');<br>INSERT INTO customer VALUES (7,'Winnie','Dlamini',NULL);
INSERT INTO customer VALUES 
(6, 'Neil', 'Benekel ,NULL) ; 
INSERT INTO customer VALUES 
(lO,'Breyton','Tshabalala','B');
```
**QDVERTENCIA: El uso de los resultados de una instrucción mysqldump<br>con valores predeterminados para restaurar una base de datos puede reque**con valores predeterminados para restaurar una base de datos puede requerir mucho tiempo. Como el bufer de índice se vacia tras cada instruccion **INSERT**  rarse. Examine las opciones ae mysqldump para ver cómo se puede agilizar **este proceso.**  o uempo. Como er buier de marce se vacia tras cada instrucción<br>, las tablas de gran tamaño pueden tardar mucho tiempo en restau-<br>camine las onciones de mysoldumn para ver cómo se nuede agilizar

**TIME AND INTERFERING TO A REPORT OF A REPORT OF A REPORT OF A REPORT OF A REPORT OF A REPORT OF A REPORT OF A RE** 

# **Restauracion de una base de datos volcada con mysqldump**

Puede probar su copia de scguridad eliminando 10s datos y volvicndolos a crear:

**mysql> DROP TABLE customer;**  Query **OK,** 0 rows affected (0.31 sec) **mysqb exit**  Bye

- -- - - - **ADVERTENCIA:** Nuevamente, **le** aconsejamos no realizar esta pmeba con una base de datos activa. Aqui solo simulamos la **pérdida** de una base de datos. **i** 

Para restaurar la tabla en un equipo Unis, ejecute la siguientc instruccion:

```
!: mysql firstdb < /db_backups/customer~2002~11~12.sql
```
0 dcsde un equipo Windows:

```
C:\MySQL\bin>mysql firstdb < c:\db_backups\customer~2002~11~12.sql
```
La tabla ha quedado restaurada.

En la tabla 1 1.1 se dcscriben las opciones de mysqldump

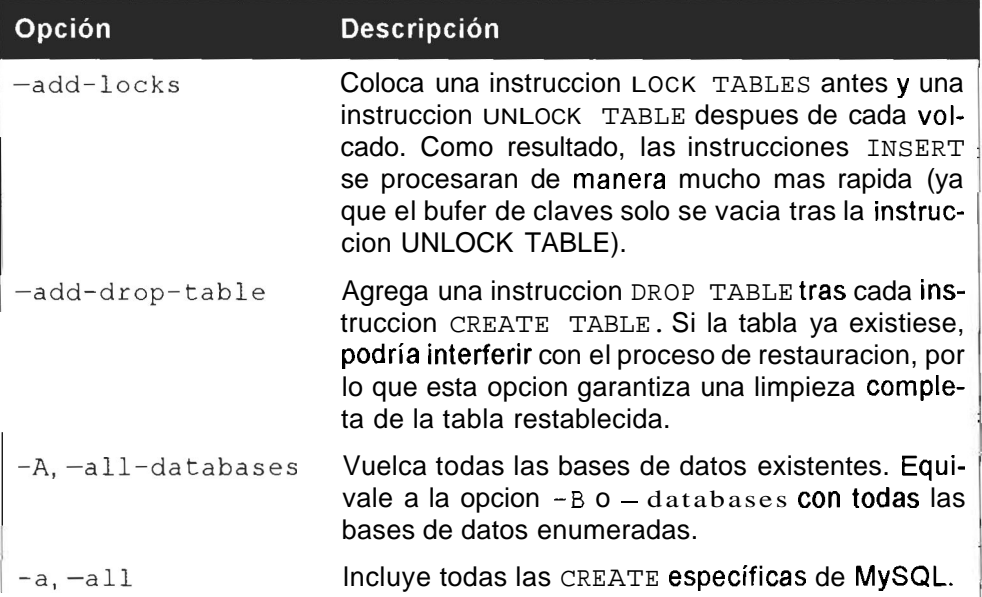

#### **Tabla 11.1. Opciones de mysqldump**

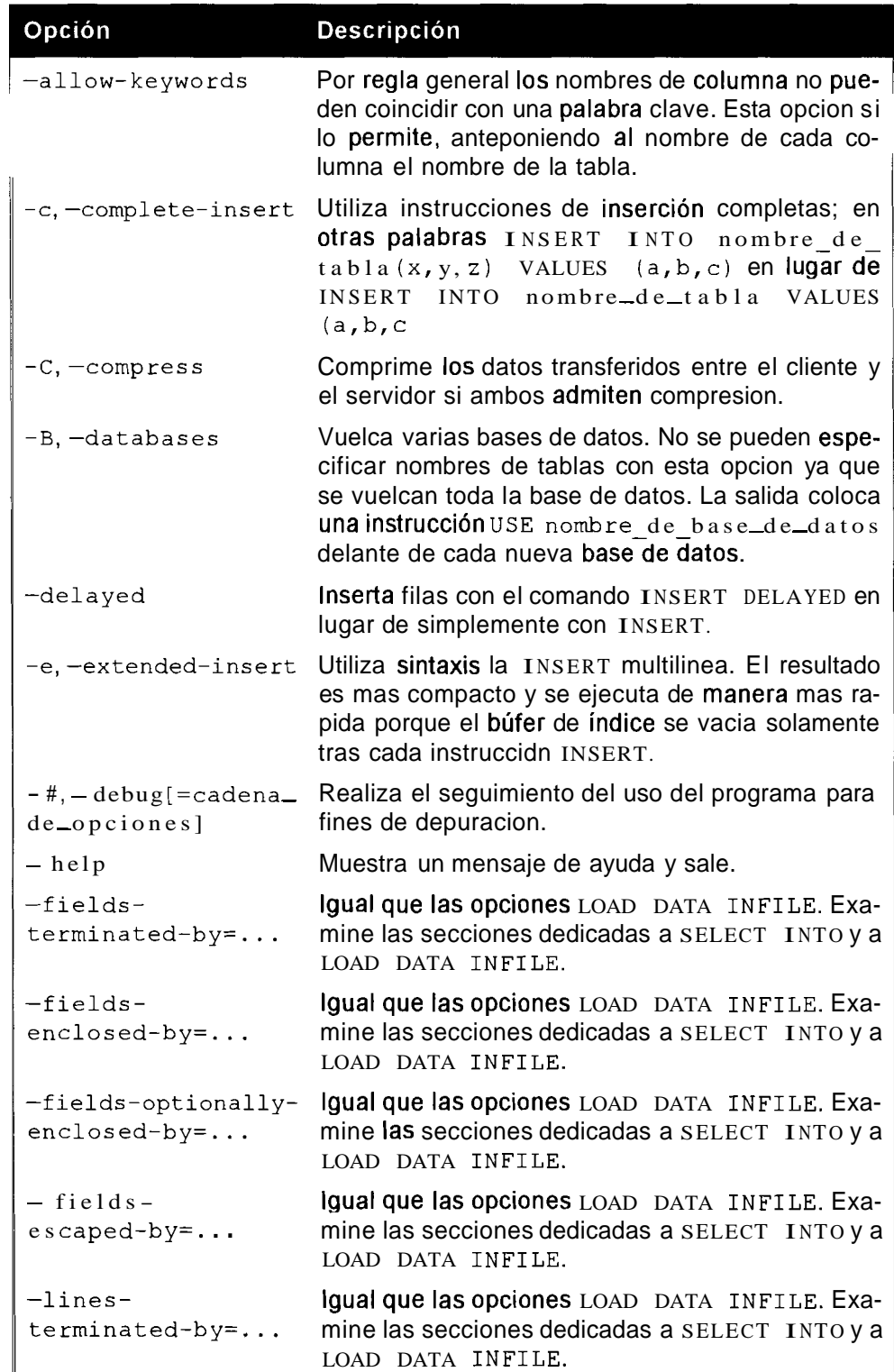

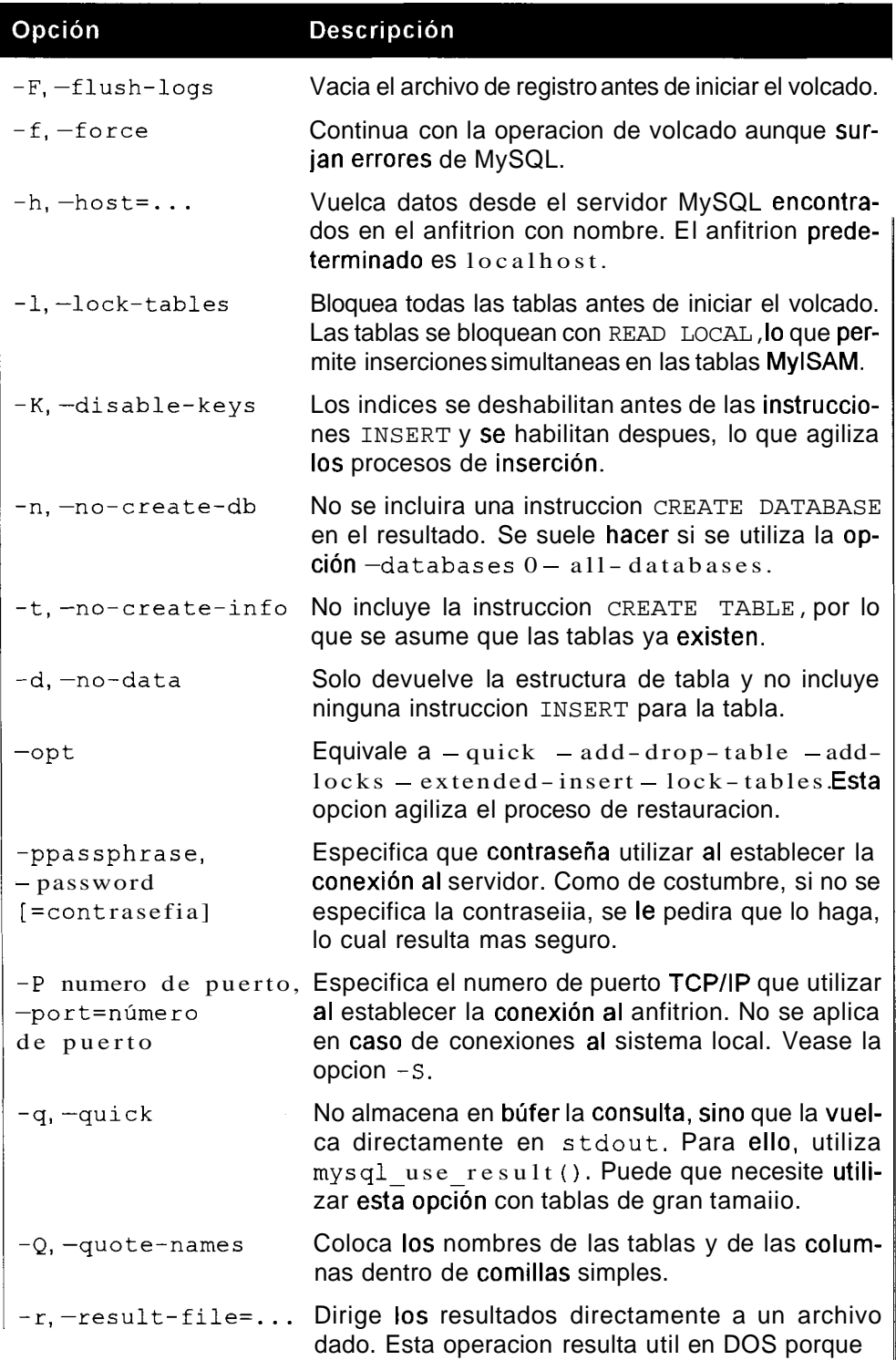

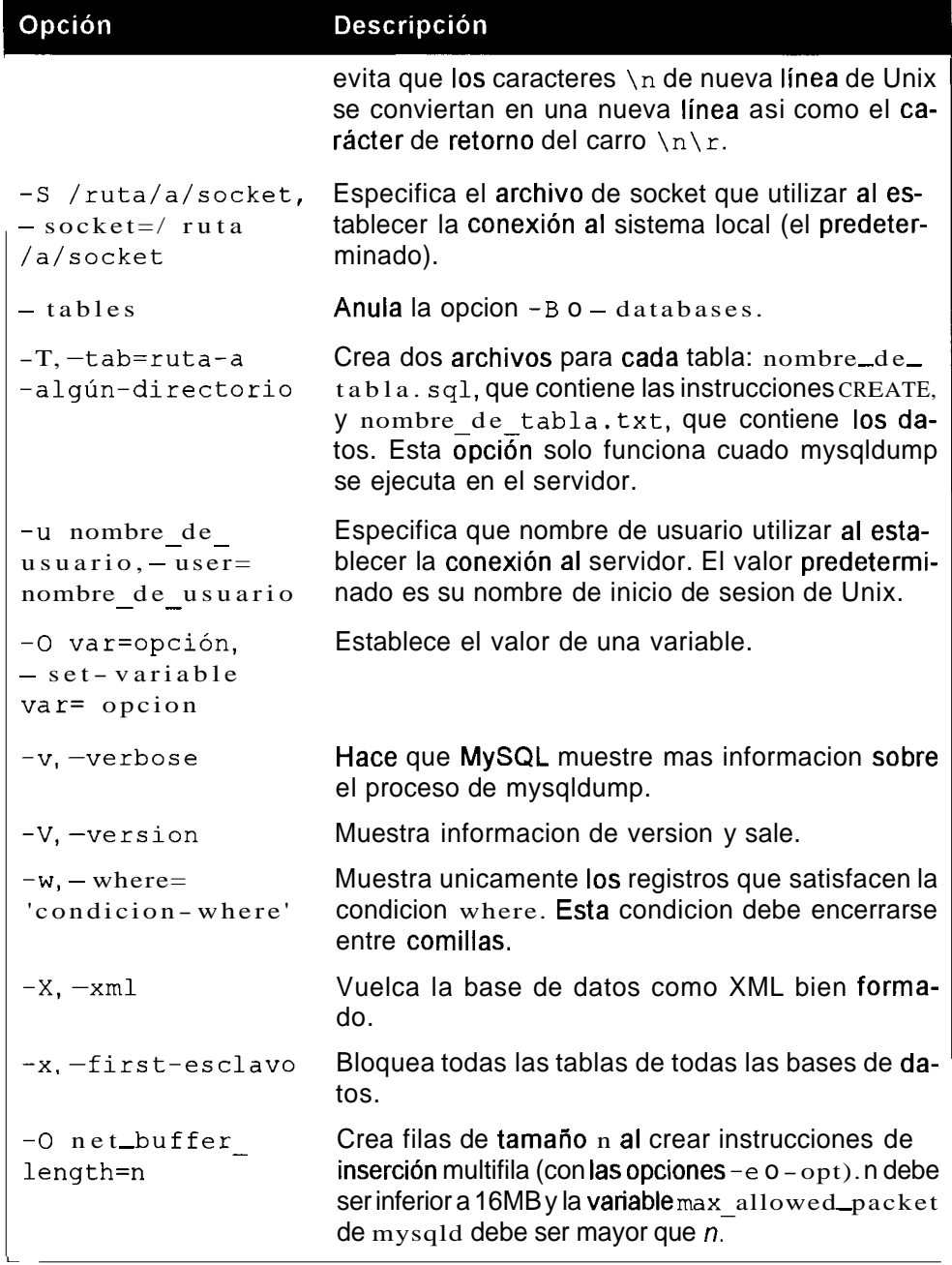

## **Puede utilizar mysqldump de tres formas principalmente.**

```
% mysqldump [OPCIONES] database [tabla] 
0 
8 mysqldump [OPCIONES] --databases [OPCIONES] DB1 [DB2 DB3. . . ]
```
$\mathbf{o}$ 

% **mysqldump [OPCIONES] -all-databases [OPCIONES]** 

Los siguientes ejemplos muestran algunas de las opciones disponibles. En concreto, el siguiente ejemplo vuelca todas las tablas en la base de datos firs tdb.

```
mysqldump firstdb > /db_backups/firstd.2002-11-12.sql
```
La opcion  $-\nu$  aumenta la cantidad de información que se devuelve a lo largo del proceso, lo cual puede resultar util para la operacion de depuracion si surgen problemas:

```
% mysqldump -v firstdb customer > /db_backups/customer~2002~11- 
12. sql 
% Connecting to localhost ...<br>
# Retrieving table structure for table customer...<br>
# Sending SELECT query...<br>
# Retrieving rows...<br>
# Disconnecting from localhost...
```
El siguiente ejemplo utiliza where para limitar el volcado de 10s registros con id mayor que 5:

```
% mysqldump -where='id>5' firstdb customer > /db_backups/ 
customer-2002-11-12.sql
```
El resultado presentara este aspecto:

```
# 
# Dumping data for table 'customer' 
# WHERE: id>5 
# 
INSERT INTO customer VALUES (7, 'Winnie' , 'Dlamini' ,NULL) ; 
INSERT INTO customer VALUES (6, 'Neil', 'Beneke', NULL);
INSERT INTO customer VALUES (lO,'Breyton','Tshabalala','B'); 
La opcion -e permite inserciones mas rápidas:
```

```
Bmysqldump -e firstdb customer > /db_backups/customer~2002~11- 
12. sql
```
Este ejemplo utiliza la instrucción INSERT multilínea, como se puede observar examinando el archivo de texto:

```
# 
# Dumping data for table 'customer' 
# 
INSERT INTO customer VALUES 
(l,'Yvonne','Clegg','X'), 
(2,'Johnnyt,'Chaka-Chaka','B1), 
(3, 'Winston', 'Powers', 'M') ,
```

```
(4,'Patricia','Mankunku','C1), 
(5, 'Francois', 'Papo', 'P'), 
(7, 'Winnie ' , 'Dlamini ' ,NULL) , (6,'Neil1,'Beneke1,NULL),(10,'Breyton','Tshabalala','B');
```
Como solo existe una instruccion INSERT, el bufer de indice se vacia unicamente una vez, operación que resulta mas rapida que tener que hacerlo tras cada inserción.

## **Copias de seguridad con SELECT INTO**

Otra forma de realizar una copia de seguridad consiste en utilizar SELECT INTO. Esta instruccion resulta similar a mysqldump en que crea un archivo que se utiliza para volver a crear la tabla de volcado. Resulta además opuesta a la instruccion LOAD DATA INTO. El archivo resultante sólo se puede crear en el servidor **MySQL,** no en ningun otro sistema. Su sintaxis es la siguiente:

```
SELECT INTO OUTFILE 'ruta y nombre de archivo'
```
Se puede utilizar cualquier instruccion SELECT para crear un archivo.

Para crear una copia de seguridad de la tabla **customer,** necesitara utilizar la siguiente secuencia, primero en Unix:

```
mys ql> SELECT FROM customer INTO OUTFILE /db_backups / 
customer.datl; 
Query OK, 8 rows affected (0.00 sec)
```
y despues en Windows:

**mysql>** SELECT FROM **customer** INTO OUTFILE **'c:\\db-backups\\bdb.datl; Query OK, 8 rows affected (0.33 sec)** 

De nuevo, necesitara poner atencion a1 hacerlo. **A** continuacion se recoge un error habitual:

```
mysql> SELECT FROM customer INTO OUTFILE '/db_backups/ 
customer.datl; 
ERROR 1086: File '/db~backups/customer.datl already exists
```
No puede sobrescribir un archivo existente (lo que brinda cierto grado de seguridad, ya que un sistema ma1 configurado puede permitir que se sobrescriban archivos vitales).

Otro error habitual es el siguiente, desde Windows:

```
mysql> SELECT FROM customer INTO OUTFILE 
'c:\db_backups\customer.dat'; 
ERROR 1: Can't create/write to file 'c:db~backupscustomer.dat' 
(Errcode: 2)
```
El mensaje de error resulta bastante claro en este caso: MySQL no puede escribir en este directorio porque hemos olvidado introducir 10s caracteres \ de escape. En Windows, \ es el caracter de escape y como tambien forma parte de la ruta de Windows, se necesita acompaiiar del caracter de escape cuando se utiliza en dicho contexto. En Unix, un error similar es habitual:

```
mysql> SELECT * FROM customer INTO OUTFILE 
\db_backups\customer.datT; 
Query OK, 8 rows affected (0.18 sec)
```
En este caso, sin embargo, MySQL ni siquiera nos avisa del error. Alguien procedente del entorno de Windows podria facilmente colocar las barras en el sentido erroneo y no lograr la copia de seguridad. Verifique siempre que se ha creado la copia de seguridad.

Si examinamos el archivo en cualquier editor de texto (como vi o el Bloc de notas), veremos la siguiente secuencia:

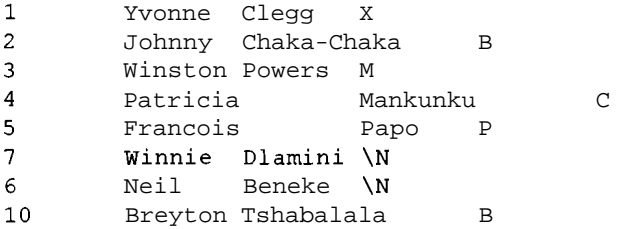

Se utilizan tabuladores para separar 10s campos y nuevas lineas para separar 10s registros, que son las mismas opciones predeterminadas utilizadas por LOAD DATA INTO. Podemos cambiar estos valores agregando opciones a1 final de la instrucción. A continuación se muestra el conjunto completo de opciones de SELECT INTO (y LOAD DATA INTO):

```
[FIELDS
      [TERMINATED BY ' \t ' ] 
     [ [OPTIONALLY] ENCLOSED BY ' ' ] 
     [ESCAPED BY I\\' ] 
   \mathbb{I}[LINES TERMINATED BY '\n']
```
Seguidamente se ilustran algunos ejemplos de uso de opciones no predeterminadas con SELECT INTO y los archivos de texto resultantes:

```
mysql> SELECT * FROM customer INTO OUTFILE '/db_backups/ 
customer2.dat'
 FIELDS TERMINATED BY ' zz ; 
Query OK, 8 rows affected (0.00 sec) 
1zzYvonnezzCleggzzX 
2zzJohnnyzzChaka-ChakazzB 
3zzWinstonzzPowerszzM 
4zzPatriciazzMankunkuzzC 
5zzFrancoiszzPapozzP
```

```
7zzWinniezzDlaminizz\N
6zzNeilzzBenekezz\N10zzBreytonzzTshabalalazzB
```
El caracter de tabulacion predeterminado se ha sustituido por 10s caracteres z z entre cada campo.

ADVERTENCIA: Los caracteres zz se utilizan aquí para crear un punto. Resulta peliatoso utilizar caracteres ordinarios como éstos para funciones **de terminación. Si el texto contiene la frase z z** z, los campos quedarán mal alineados, va que MySQL creerá que los dos primetos son terminadores. Utilice caracteres convencionales como tabuladores, nuevas lineas a barras verticales (|) come tarminadores.

La siguiente instrucción crea una linea larga:

```
mysql> SELECT * FROM customer INTO OUTFILE '/db_backups/ 
customer3.dat'
 FIELDS TERMINATED BY ' ILINES TERMINATED BY ' [end] ' ; 
Query OK, 8 rows affected (0.00 sec)
```
Los datos se visualizan de la siguiente forma:

```
1|Yvonne | Clegg | X [end] 2 | Johnny | Chaka-Chaka | B [end] ?
3 | Winston | Powers | M [end] 4 | Patricia | Mankunku | C [end] ?
5|Francois|Papo|P[end]7|Winnie|Dlamini|\N[end]?
6|Neil|Beneke|\N[end]10|Breyton|Tshabalala|B[end]
```
Los saltos de linea se sustituyen por caracteres [end]. En el siguiente ejemplo, la palabra clave ENCLOSED encierra todos 10s campos con 10s caracteres especificados:

```
mysql> SELECT * FROM customer INTO OUTFILE '/d.backups/ 
customer4.dat1 
 FIELDS TERMINATED BY ' 1 ' ENCLOSED BY ' " ' LINES TERMINATED BY 
\ln ;
Query OK, 8 rows affected (0.00 sec)
```
Los datos se visualizan de la siguiente forma:

```
"Ir I "Yvonne" I "Clegg" I "X" 
"2" | "Johnny" | "Chaka-Chaka" | "B"
"3"I"Winston" 1"Powers" I"M" 
"4" 1 "Patricia" I "Mankunku" I "C" 
"5" I "Francois" I "Papo" I "P" 
"7"1"Winnie"I"Dlamini"I\N 
"6" 1 "Neil" I "Beneke"1 \N 
"10" I "Breyton" I "Tshabalala" I "B"
```
La palabra clave OPTIONALLY solo encierra campos de caracter (a1 igual que se encierran campos de carecer entre comillas simples a1 agregar registros pero no al añadir campos numericos).

Por ejemplo:

```
mysql> SELECT FROM customer INTO OUTFILE '/db_backups/ 
customer5.dat'
 FIELDS TERMINATED BY ' I ' OPTIONALLY ENCLOSED BY ' " ' LINES 
TERMINATED 
 BY \cap n;
Query OK, 8 rows affected (0.00 sec)
```
El primer campo de datos (de tipo INT) no aparece encerrado entre comillas:

```
1I"Yvonne"I"Clegg"I"X" 
2IwJohnny"I"Chaka-ChakaWI"B" 
31"Winston"I"Powers"IWM" 
4 1 "Patricia" I "Mankunku" I "C" 
5 1 "Francois" I "Papo" 1 "P" 
7| "Winnie"| "Dlamini" | \N
61"Neil"I"Beneke"I\N 
1Ol"Breyton"I"Tshabalala"l"B"
```
Tambien puede hacer una copia de seguridad de un subconjunto de datos, utilizando una condicion en la instruccion SELECT:

```
mysql> SELECT FROM customer WHERE id<lO INTO OUTFILE 
 ' /db_backups/customer6 .datt FIELDS TERMINATED BY ' 1 ' LINES 
TERMINATED 
 BY \cap \n| \cdotQuery OK, 7 rows affected (0.01 sec)
```
En el archivo sólo aparecen los siete registros aplicables:

```
l|Yvonne|Clegg|X
2 | Johnny | Chaka-Chaka | B
3 | Winston | Powers | M
4 | Patricia | Mankunku | C
5 | Francois | Papo | P
7 | Winnie | Dlamini | \N
61Neil1Benekel\N
```
## **Restauracion de una tabla con LOAD DATA**

Para restaurar una tabla creada con SELECT INTO, se utiliza la instruccion LOAD DATA. Tambien puede utilizar esta instruccion para agregar datos creados de otra forma, quizás una aplicacion o una hoja de calculo. Se trata de la forma mas rapida de agregar datos, en especial grandes cantidades de ellos. Su sintaxis es la siguiente:

```
LOAD DATA [LOW-PRIORITY I CONCURRENT] [LOCAL] INFILE 
'nombre de archivo'
  [REPLACE I IGNORE] 
  INTO TABLE nombre tbl
  [FIELDS
```

```
[TERMINATED BY \t'}
   [ [OPTIONALLY] ENCLOSED BY ' ' ] 
   [ESCAPED BY '\\I ] 
I 
[LINES TERMINATED BY ' \n' ] 
[IGNORE numero LINES] 
[ (nombre col, ...)]
```
Vamos a eliminar 10s datos de la tabla customer y a restaurarlos utilizando LOAD DATA:

mysql> **TRUNCATE customer;**  Query OK, 0 rows affected (0.02 sec)

Para restaurar la tabla en Unix, utilice:

```
mys ql> LOAD DATA INFILE ' /db_backups /cus tomer . dat ' INTO TABLE 
customer; 
Query OK, 8 rows affected (0.01 sec) 
Records: 8 Deleted: 0 Skipped: 0 Warnings: 0
```
Y para restaurarla en Windows, utilice:

```
mysql> LOAD DATA INFILE lc:\\db_backups\\customer.datl INTO 
TABLE cus tomer ; 
Query OK, 8 rows affected (0.01 sec) 
Records: 8 Deleted: 0 Skipped: 0 Warnings: 0
```
Como puede observar, 10s datos se han restaurado de manera satisfactoria:

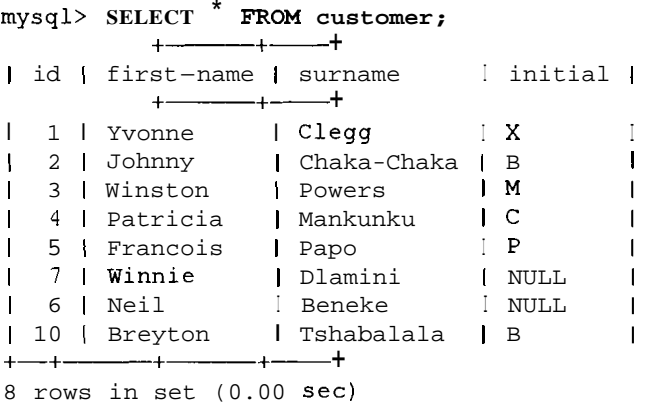

#### **~Que ocurriria si algo sale ma13**

Algo puede salir ma1 por varias razones:

· Si esta intentando utilizar LOAD DATA sin éxito, es probable que no disponga de permisos para leer un archivo del servidor. El usuario que realice la operacion de cargar 10s datos necesita disponer del privilegio FILE (consulte un capitulo posterior) y es necesario que el archivo se

encuentre en el directorio de la base de datos o que todo el mundo pueda leerlo.

- Un error comun consiste en no utilizar 10s mismos terminadores y caracteres de cierre. Deben ser exactamente iguales a 10s utilizados en el archivo de datos (o especificados en la instrucción SELECT INTO). De lo contrario todo parecera funcionar, per0 la tabla se generara sin datos o llena de valores NULL. Consulte la siguiente seccion para obtener mas informacion.
- Si esta utilizando la palabra clave LOCAL y ha iniciado MySQL con la opción -loca l-in**f**ile=0, no funcionara (consulte un capitulo posterior).
- Si el nombre de la ruta y el del archivo no se ha especificado correctamente (recuerde utilizar el caracter de escape para nombres de ruta de Windows).

#### **Uso de LOAD DATA con opciones**

Vamos a restaurar copias de seguridad utilizando otras opciones:

```
mysql> LOAD DATA INFILE '/db_backups/customer2.dat' INTO TABLE customer;
Query OK, 8 rows affected (0.01 sec) 
Records: 8 Deleted: 0 Skipped: 0 Warnings: 32
```
Aunque parece funcionar, no restaura los datos correctamente:

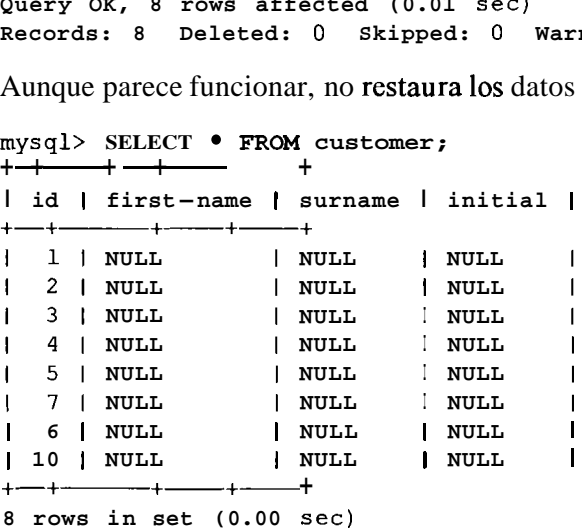

El problema esta en que 10s terminadores no coinciden. Recuerde que customer2.dat se creó con la opción FIELDS TERMINATED BY 'zz'. Por lo tanto tendremos que restaurarlo de la misma forma:

```
mysql> TRUNCATE customer; 
Query OK, 0 rows affected (0.00 sec) 
mysql> LOAD DATA INFILE /db_backups/customer2. dat ' INTO TABLE 
customer 
 FIELDS TERMINATED BY zz ' :
```

```
Query OK, 8 rows affected (0.01 sec) 
Records: 8 Deleted: 0 Skipped: 0 Warnings: 0 
mysql> SELECT FROM customer; 
\frac{1}{2} \frac{1}{2} \frac{1}{2} \frac{1}{2} \frac{1}{2} \frac{1}{2} \frac{1}{2} \frac{1}{2} \frac{1}{2} \frac{1}{2} \frac{1}{2} \frac{1}{2} \frac{1}{2} \frac{1}{2} \frac{1}{2} \frac{1}{2} \frac{1}{2} \frac{1}{2} \frac{1}{2} \frac{1}{2} \frac{1}{2} \frac{1}{2} I id | first-name | surname |
+ + + + + + + + + + + + + + + + + + + + + + + + + + + + + + + + + + + + + + + + + + + + + + + + + + + + + + + + + + + + + + + + + + + + + + + + + +
 I 1 I Yvonne I Clew I 
 12 1 Johnny I Chaka-Chaka I 
 13 1 Winston I Powers I 
 14 1 Patricia I Mankunku I 
 15 1 Francois I Papo 1
 17 1 Winnie I Dlamini I 
 16 1 Neil I Beneke I 
 110 1 Breyton I Tshabalala I 
+-+-+------+- + 
                                                    initial I 
                                                    X I 
                                                    B I 
                                                    M \qquad \qquad \blacksquare\sim \sim \sim \simP I 
                                                    NULL I 
                                                    NULL 1
                                                    B 1
8 rows in set (0.00 sec)
```
**Lo mismo se aplica a la clausula** LINES TERMINATED BY **utilizada para crear** customer3. **dat:** 

```
mysql> TRUNCATE customer: 
Query OK, 0 rows affected (0.00 sec) 
mysql> LOAD DATA INFILE ' /db_backups/customer3 .dat ' INTO TABLE 
customer 
 FIELDS TERMINATED BY ' I LINES TERMINATED BY [end] ' ; 
Query OK, 8 rows affected (0.00 sec) 
Records: 8 Deleted: 0 Skipped: 0 Warnings: 0 
+- +------ +--- +- + 
mysql> SELECT FROM customer; 
I id I first-name I surname I initial I 
+- +------ +--- +- + 
I 1 I Yvonne I Clegg I X I 
12 1 Johnny I Chaka-Chaka I B I 
13 1 Winston I Powers 1 M I 
| 4 | Patricia | Mankunku | C
1 5 1 Francois I Papo I p I 
17 1 Winnie I Dlamini I NULL I
16 1 Neil I Beneke I NULL 1
+- +------ +------ +- + 
110 | Breyton | Tshabalala | B<br>+ - + + + + +8 rows in set (0.00 sec)
```
**La clausula** ENCLOSED BY **tambien necesita agregarse si se ha utilizado, como en** customer4. dat:

```
mysql> TRUNCATE customer; 
Query OK, 0 rows affected (0.00 sec) 
mysql> LOAD DATA INFILE /db_backups/cus tomerl . dat ' INTO TABLE 
customer 
 FIELDS TERMINATED BY '|' ENCLOSED BY '"' LINES TERMINATED BY \n';
Query OK, 8 rows affected (0.01 sec) 
Records: 8 Deleted: 0 Skipped: 0 Warnings: 0
```
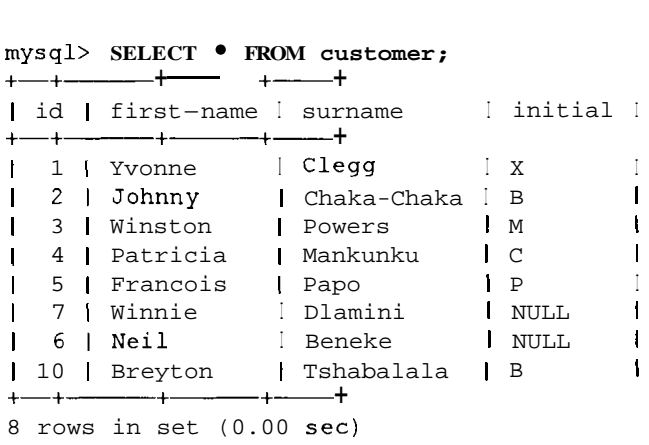

Y por supuesto lo mismo se aplica a la cláusula **OPTIONALLY** ENCLOSED, **utilizada para crear** customer5 .dat:

```
mys ql> TRUNCATE customer ; 
Query OK, 0 rows affected (0.00 sec) 
mys ql> LOAD DATA INFILE ' /db_backups/ cus tomer5. dat ' INTO TABLE 
customer 
 FIELDS TERMINATED BY ' I ' OPTIONALLY ENCLOSED BY ' " ' LINES 
TERMINATED BY \langle n' \rangle;
+-+- +------+- + 
I 1 I Yvonne I Clew I X I 
Query OK, 8 rows affected (0.01 sec) 
\begin{array}{ccc}\n\text{gue1y}\n\text{or, 6 rows affected: } 0\n\end{array}<br>
\begin{array}{ccc}\n\text{Records: 8 Deleted: 0}\n\text{mysql> SELECT • FROM cu.}\n\end{array}Records: 8 Deleted: 0 Skipped: 0 Warnings: 0 
mysql> SELECT FROM customer; 
| id | first-name | surname \left[\begin{array}{ccc} 1 & \text{if } 1 \\ 1 & \text{if } 1 \end{array}\right]1 2 1 Johnny I Chaka-Chaka I B I 
 1 3 1 Winston I Powers / M I 
                                                       \mathbf{I}1 4 1 Patricia I Mankunku I c 
1 5 1 Francois I Papo I p 
1 7 1 Winnie I Dlamini I NULL 
                                                       \overline{1}16 1 Neil I Beneke I NULL 
                                                       \mathbf{I}1 10 1 Breyton I Tshabalala I B 
                                                       \mathbf{I}+-+- +-+- + 
8 rows in set (0.00 sec)
```
**Tambien puede realizar una actualizacion desde un archivo volcado parcialmente,** customer6. dat:

```
mysql> TRUNCATE customer ; 
Query OK, 0 rows affected (0.00 sec) 
mysql> LOAD DATA INFILE /db_backups/customer6. dat ' INTO TABLE 
customer 
 FIELDS TERMINATED BY '|' LINES TERMINATED BY '\n';
Query OK, 7 rows affected (0.01 sec) 
Records: 7 Deleted: 0 Skipped: 0 Warnings: 0 
mysql> SELECT FROM customer; 
+ - - + - - - - + -
```
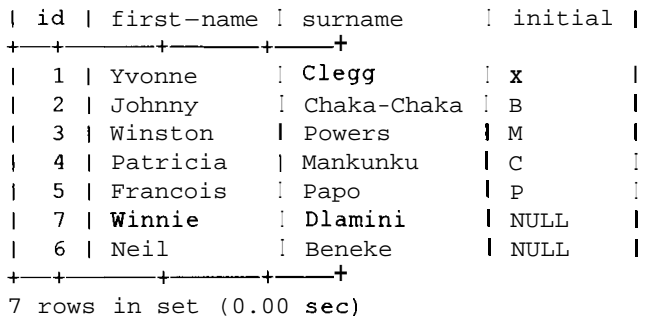

 $\lambda$ Qué ocurria si nos damos cuenta de que hemos cometido un error y queremos restaurar la tabla entera? Si cargamos lo datos inmediatamente desde un archivo que contenga un volcado completo, nos encontrariamos con el siguiente problema:

```
mysql> LOAD DATA INFILE '/db_backups/customer.dat' INTO 
  TABLE customer; 
ERROR 1062: Duplicate entry '1' for key 1 
mysql> SELECT FROM customer; 
+-+- +------+- + 
I id I first-name I surname I initial I 
+-+------ +------+- + 
I 1 I Yvonne I Clegg I X I 
12 1 Johnny I Chaka-Chaka I B I 
1 3 | Winston | Powers | M 1
14 1 Patricia I Mankunku I C I 
15 1 Francois I Papo I P I 
17 1 Winnie I Dlamini I NULL I 
16 1 Neil I Beneke I NULL I 
+----------+----------------+---------+
7 rows in set (0.00 sec)
```
Tenemos un error de clave duplicada y el archivo deja de procesarse en dicho punto. Podriamos haber vaciado simplemente la tabla primero, como hemos estado haciendo hasta ahora con todas las restauraciones, per0 si estamos intentando restaurar una tabla que ya contiene registros, es probable que no queramos borrar todo y empezar de nuevo. Las opciones clave a las que dirigir nuestra atencion son REPLACE e IGNORE. La última ignora todas las filas que dupliquen una fila existente en un indice exclusivo o clave primaria. Por lo tanto, IGNORE resulta util cuando sabemos que 10s registros no se han modificado y no queremos eliminar y restaurar todos 10s registros de nuevo:

```
mysql> LOAD DATA INFILE '/db_backups/customer.dat' IGNORE INTO 
TABLE customer; 
Query OK, 1 row affected (0.00 sec) 
Records: 8 Deleted: 0 Skipped: 7 Warnings: 0
```
Como puede ver, de las ocho filas, siete se han saltado y sólo se ha insertado el registro que faltaba. En un archivo de mayor tamaiio, lograriamos ahorrar una

gran cantidad de tiempo y evitar el inconveniente de no disponer de 10s datos temporalmente. Todos 10s registros estan ahora presentes de nuevo:

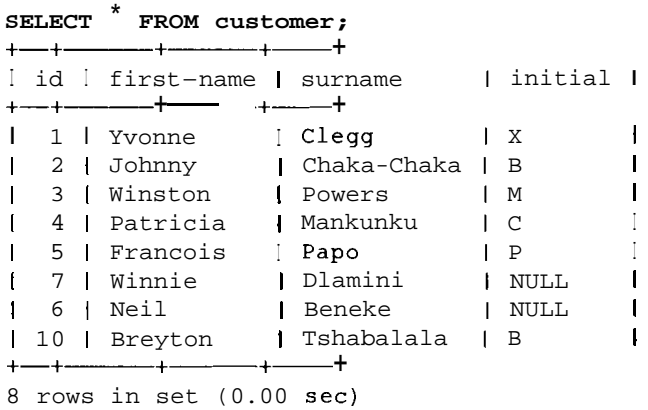

La palabra clave REPLACE resulta util cuando 10s valores de 10s registros han cambiado y queremos restablecer los registros existentes en el disco. Para mostrar su uso, vamos a cometer el error habitual de actualizar todos 10s registros cuando solo queriamos actualizar uno, con lo que todos 10s apellidos pasan a tener el valor de Fortune :

```
mysql> UPDATE customer SET surname= 'Fortune ' ; 
Query OK, 8 rows affected (0.00 sec) 
Rows matched: 8 Changed: 8 Warnings: 0
```
Nos damos cuenta del error a1 examinar la tabla: mysql> **SELECT** \* **FROM customer;** 

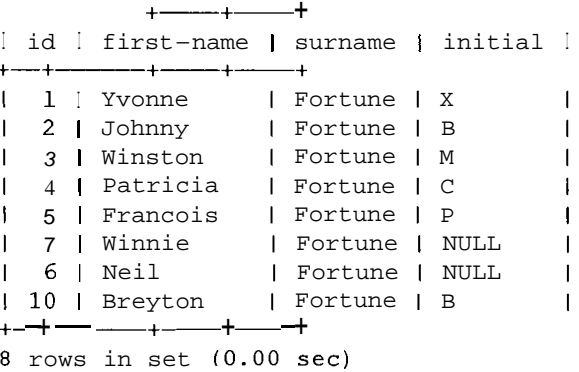

A continuacion, vamos a restaurar la tabla utilizando la palabra clave REPLACE:

```
mysql> LOAD DATA INFILE '/db_backups/customer.dat' REPLACE INTO 
TABLE customer ; 
Query OK, 16 rows affected (0.00 sec) 
Records: 8 Deleted: 8 Skipped: 0 Warnings: 0 
mysql> SELECT * FROM customer;
```
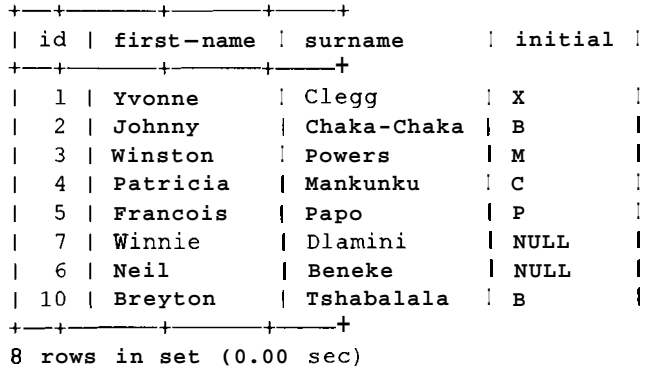

LOAD DATA LOCAL es una opcion que permite cargar los contenidos de un archivo que existe en el equipo cliente de MySQL a1 servidor de la base de datos.

LOW PRIORITY obliga al proceso de agregacion de datos a esperar hasta que no quede ningun cliente leyendo la tabla (como hace con una instruccion INSERT habitual).

La palabra clave CONCURRENT resulta útil si seguimos queriendo que la tabla se lea. Permite que otros subprocesos lean la tabla MyISAM (pero ralentiza el proceso de LOAD DATA).

#### **Aspectos de seguridad relacionados con LOAD DATA LOCAL**

La posibilidad de realizar restauraciones desde un equipo cliente puede resultar practica per0 entraiia un riesgo de seguridad. Alguien podria utilizar LOAD DATA LOCAL para leer cualquier archivo a1 que tenga acceso el usuario que este utilizando para establecer la conexion.

Se puede hacer creando una tabla y realizando una operación de lectura tras cargar 10s datos. Si estuviera estableciendo la conexion utilizando el mismo usuario que el servidor Web y tuviera derecho de acceso para ejecutar consultas, la situación resultaria peligrosa.

De manera predeterminada, MySQL permite el uso de LOAD DATA LOCAL. Para evitar el peligro y deshabilitar **all** LOAD DATA LOCAL, inicie el servidor MySQL con la opcion **-local-infile=O** . Tambien podriamos compilar MySQL sin la opcion **- enable - local - infile.** 

## **Uso de mysqlimport en lugar de LOAD DATA**

En lugar de LOAD DATA, que se ejecuta desde MySQL, puede utilizar su equivalente de linea de comandos, mysqlimport.

Su sintaxis es la siguiente:

```
% mysqlimport [opciones] nombre-de-la-base-de datos 
nombre-de-archivol [nombre_de_archivo2 ...I
```
Muchas de las opciones son las mismas que las disponibles para LOAD DATA. La tabla a la que importar 10s datos viene determinada por el nombre de archivo.

Para ello, mysqlimport elimina la extension del nombre de archivo, de manera que customer. dat se importa dentro de la tabla customer.

Utilice mysqlimport para restablecer 10s datos de clientes, de la siguiente forma:

```
mysql> SELECT FROM customer; 
+-+- +-------- +- + 
I id I first-name | surname | initial I
+-+-+- t 
.- + 
I 1 I Yvonne 
12 1 Johnny 
13 1 Winston 
14 1 Patricia 
I 5 1 Francois 
17 1 Winnie 
                  I Clegg 
                  I Chaka-Chaka 
                  I Powers 
                  I Mankunku 
                  I Papo 
                  I Dlamini 
                                 X I 
                                 \mathbf{B} I
                                 M \simC I 
                                 P I 
                                 NULL I 
                               I 
                               I 
                               I 
                               I 
                               I 
                               I 
16 1 Neil I Beneke I NULL I 
110 1 Breyton I Tshabalala I B I 
+- +------ +-+- + 
8 rows in set (0.00 sec) 
mysql> TRUNCATE customer; 
Query OK, 0 rows affected (0.01 sec) 
mysql> exit 
Bye 
% mysqlimport firstdb /db-backups/custorner.dat 
firstdb.customer: Records: 8 Deleted: 0 Skipped: 0 Warnings: 0 
[rootetest data] # mysql firstdb; 
Welcome to the MySQL monitor. Commands end with ; or \gtrsim.
Your MySQL connection id is 7 to server version: 4.0.1-alpha-
max-log 
Type 'help;' or '\h' for help. Type '\c' to clear the buffer.
mysql> SELECT FROM customer; 
+ - + - + - + - + -I id I first-name | surname | I initial I
+-+-+- +- + 
I 1 I Yvonne I Clegg 
12 1 Johnny I Chaka-Chaka 
13 1 Winston I Powers 
14 1 Patricia I Mankunku 
15 1 Francois I Papo 
 17 1 Winnie I Dlamini 
 16 1 Neil I Beneke 
110 1 Breyton I Tshabalala 
+-+- +------ +- + 
                                 X \qquad \qquad \blacksquare\mathbf{B} I
                                 MC I 
                                 P I 
                                 NULL I 
                                 NULL I 
                                 B 1
8 rows in set (0.00 sec)
```
Y 10s datos se restauran.

### **La tabla 1 1.2 describe las opciones disponibles para mysqlimport.**

Tabla 11.2. Opciones de mysqlimport

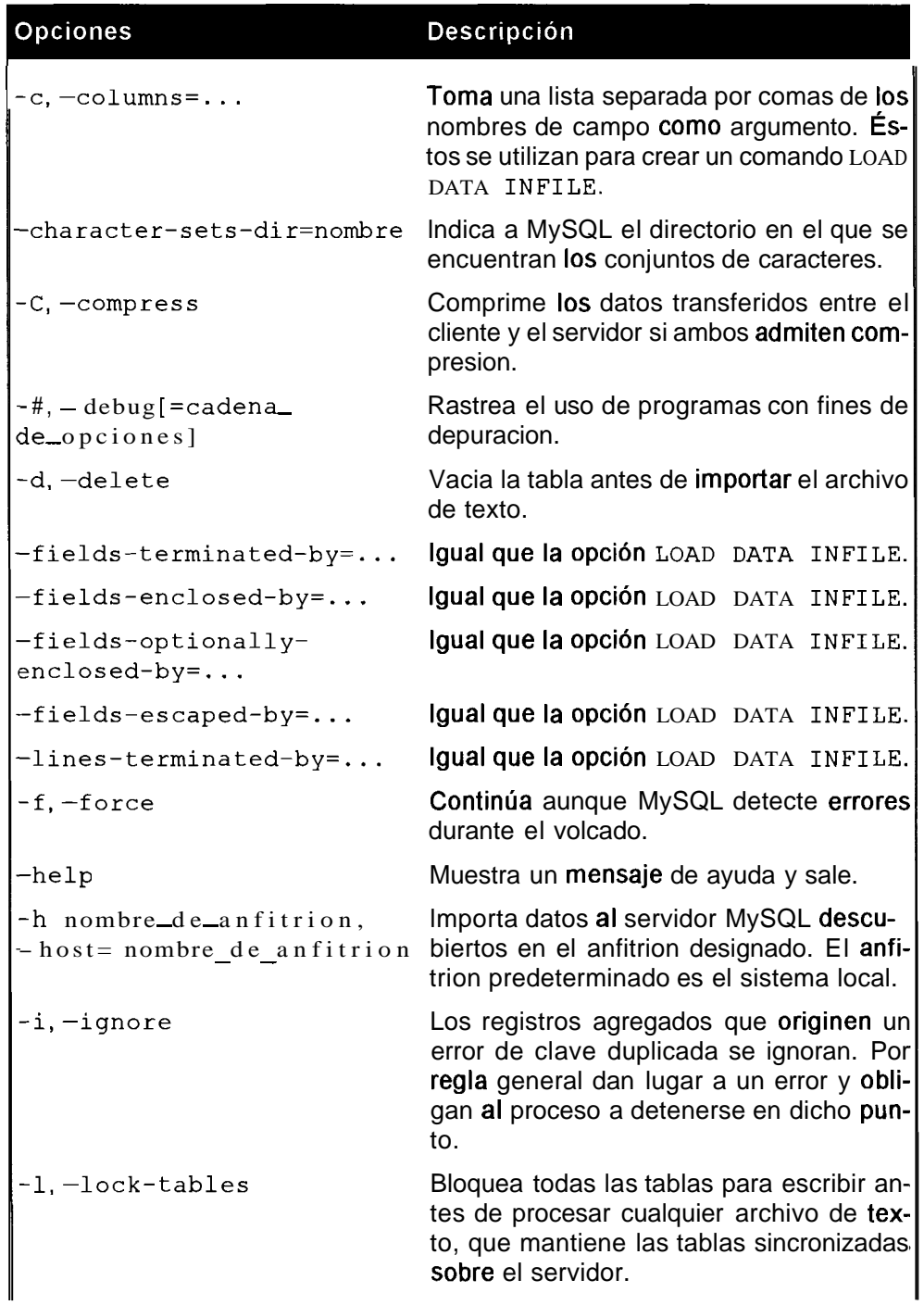

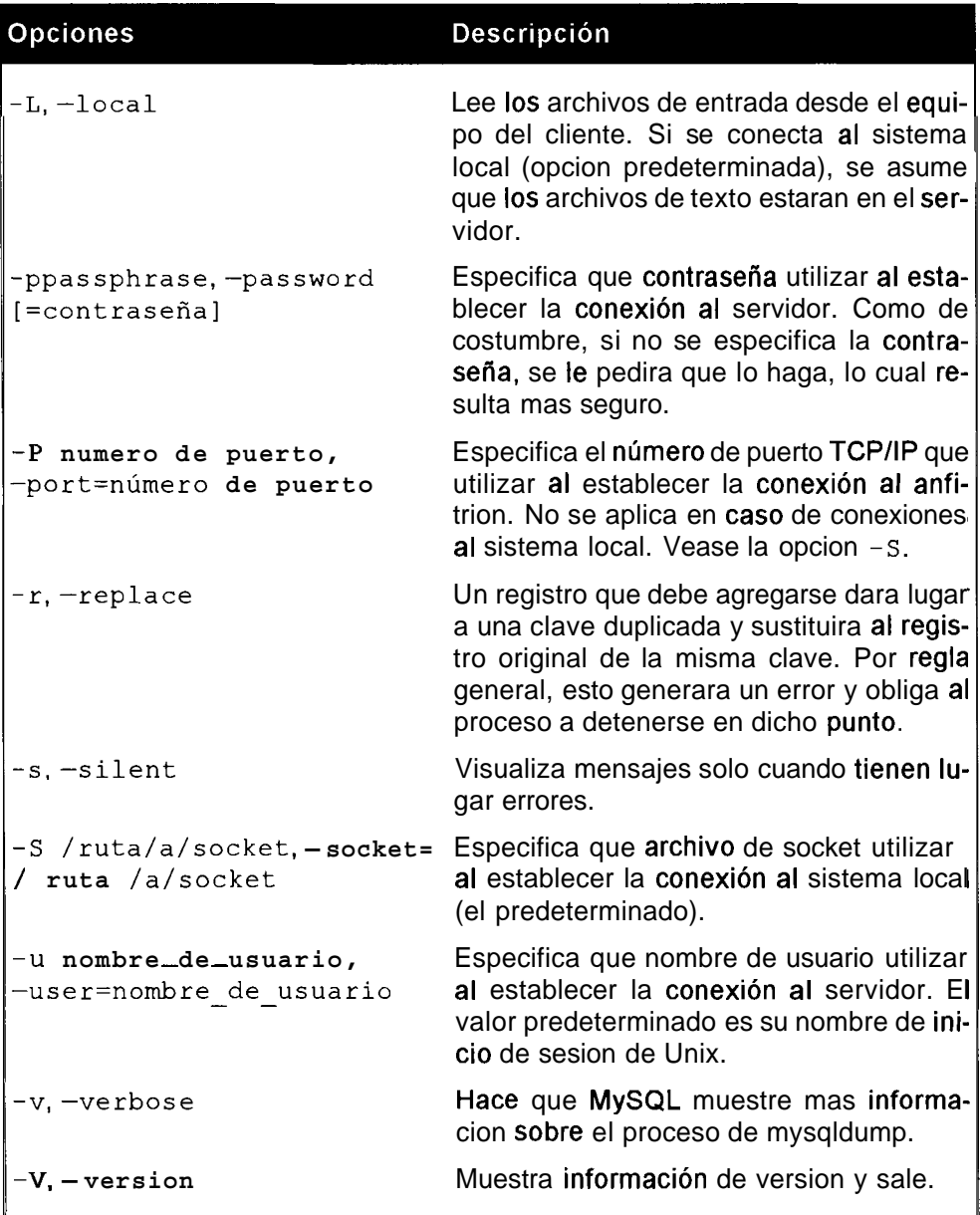

# **Uso de mysqlhotcopy para realizar copias de seguridad**

**La utilidad mysqlhotcopy es una secuencia de comandos de Per1 que facilita la creacion de copias de seguridad. Todavia se encuentra en fase beta (consulte la documentacion mas reciente para averiguar si todavia sigue en dicha fase a1 leer** 

estas lineas), por lo que es probable que no fincione correctamente en todas las situaciones. Resulta rapida y sencilla de utilizar y finciona cerrando y vaciando las tablas y copiando 10s archivos en el directorio especificado (vease tabla 1 1.3). Solo puede copiar 10s archivos a otro lugar del servidor. Su sintaxis es la siguiente:

#### % **mysqlhotcopy databasename backup-directorygath**

En la tabla 11.3 se describen las opciones de mysqlhotcopy.

Tabla 11.3. Opciones de mysqlhotcopy

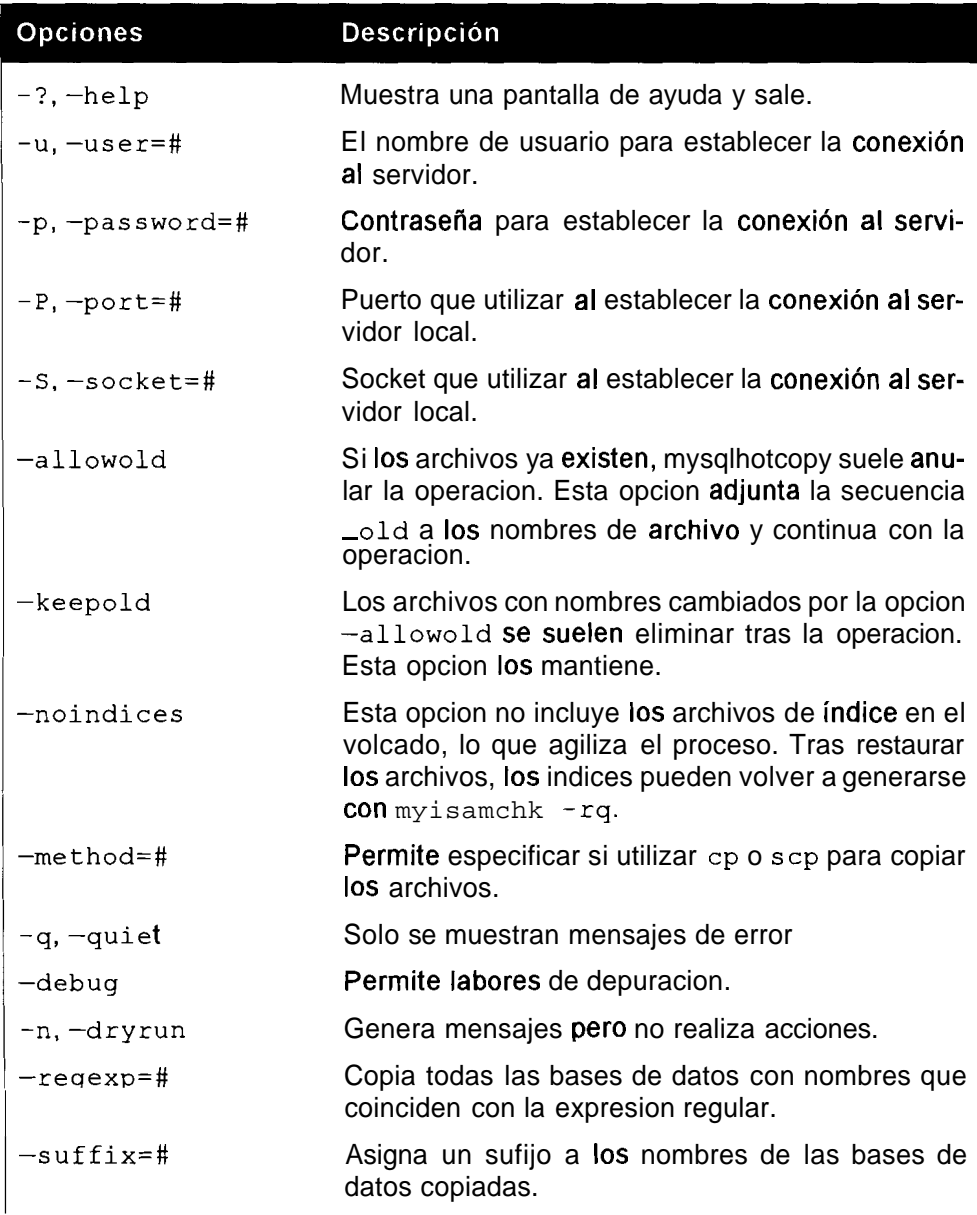

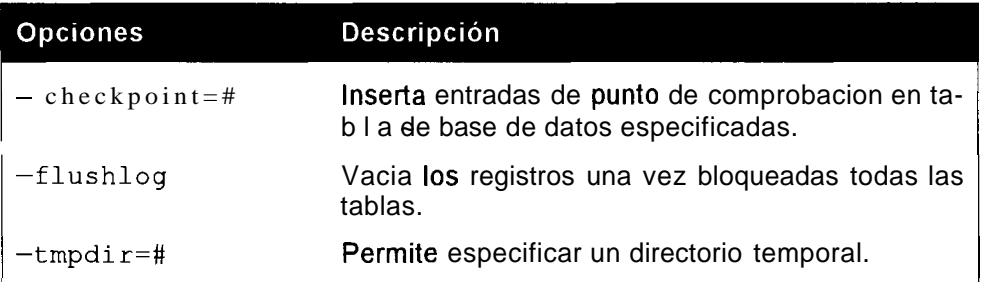

mysqlhotcopy obtiene sus opciones del cliente y 10s grupos mysqlhotcopy 10s agrupa en archivos de opcion.

Para restablecer una copia de seguridad realizada con mysqlhotcopy, sustituya 10s archivos en el directorio de datos, como si hubiera hecho las copias directamente.

Deben cumplirse una serie de requisitos para poder ejecutar mysqlhotcopy:

- Necesita poder ejecutar las secuencias de comandos Perl en su servidor de base de datos.
- mysqlhotcopy depende de las siguientes clases de Perl para poder ejecutarse:

**Getopt::Long, Data::Dumper, File::Basename, File::Path, DBI y**  <sup>S</sup>**ys** : : **Hostname.** 

- Necesita escribir el acceso a1 directorio en el que esta intentando realizar la copia de seguridad.
- Necesita seleccionar 10s privilegios sobre la base de datos que esta volcando.
- Para vaciar la tabla, necesita volver a cargar los privilegios.

# **Us0 del registro de actualizacion binario para restablecer la base de datos a su posicion mas reciente**

El registro de actualizacion binario es una forma ideal de restaurar la base de datos a un punto lo mas cercano posible a aquel en el que tuvo lugar el desastre (vease un capitulo anterior). El registro de actualizacion binario registra todos 10s cambios realizados sobre la base de datos. Este registro esta habilitado cuando se<br>inicia MySQL con la opcion – log-bin. Puede especificar un nombre con – inicia MySQL con la opcion  $-\log - \text{bin}$ . Puede especificar un nombre con  $-\log - \text{bin} =$  nombre de archivo; de lo contrario el nombre predeterminado sera el nombre del equipo servidor, al que se adjunta - bin. Se crea un nuevo

archivo de registro cada vez que se reinicia el servidor, que se vacian 10s registros, que se actualiza el servidor o que se alcanza su tamaiio maximo (que se establece en la variable max bin log size).

Tras realizar una copia de seguridad con mysqldump, reinicie MySQL con la opcion -log-bin.

Cuando llegue el momento indicado, restaure el archivo de mysqldump y, a continuacion, utilice 10s archivos de registro binarios para devolver a la base de datos a su estado mas reciente.

Por ejemplo, imagine que realizamos una ultima copia de seguridad del archivo customer . dat, que la restaura a 10s 10 registros que se muestran a continuacion:

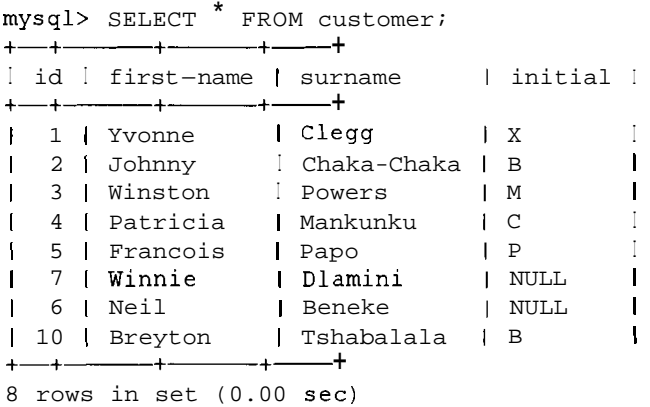

Llegados a este punto (justo despues de realizar la copia de seguridad), inicie el servidor con la funcion de registro binario habilitada si no lo ha hecho todavia:

<sup>C</sup>: \MySQL\bin> mysqladmin shutdown 020601 23: 59: 01 mysqld ended

Si no la tiene todavia, incluya la siguiente opcion dentro de su archivomy . cnf o my. ini para habilitar el registro binario.

log-bin

**A** continuacion reinicie el servidor:

```
C:\MySQL\bin> mysqld-max 
020602 18: 58: 21 InnoDB: Started 
C:\MySQL\bin> mysql firstdb; 
Welcome to the MySQL monitor. Commands end with ; or \gtrsim.
Your MySQL connection id is 3 to server version: 4.0.1-alpha-
max-log
```

```
Type 'help;' or '\h' for help. Type '\c' to clear the buffer.
mysql> INSERT INTO customer VALUES(11,'Robin','McKenzie',NULL);
Query OK, 1 row affected (0.00 sec)
```
**A** continuacion, vamos a simular un desastre para lo cual detendremos el servidor y eliminaremos 10s archivos de datos y de indices de clientes:

```
mysql> exit 
Bye 
C:\MySQL\bin> del c:\MySQL\data\firstdb\customer.*
```
Puede que no disponga de permisos para eliminar 10s archivos si no cierra el servidor o inicia la sesion como usuario raiz.

Si elimina 10s archivos con la conexion todavia activa e intenta realizar una consulta sobre la tabla de clientes, es posible que siga obteniendo resultados debido a que esten almacenados en cache. Pero si cierra el servidor y vuelve a iniciarlo, no encontrara ningún dato sobre clientes:

```
C: \MySQL\bin> mysqladmin shutdown 
020601 23:59:01 mysqld ended 
C:\MySQL\bin> mysqld-max 
020602 18: 58: 21 InnoDB: Started 
C:\MySQL\bin> mysql firstdb; 
Welcome to the MySQL monitor. Commands end with ; or \gtrsimYour MySQL connection id is 3 to server version: 4.0.1-alpha-
max-log 
Type 'help;' or '\h' for help. Type '\c' to clear the buffer.
mysql> SELECT * FROM customer; 
ERROR 1146: Table 'firstdb.customer' doesn't exist
mysql> exit 
Bye
```
**A** continuacion restaure la copia de seguridad realizada anteriormente:

C:\MySQL\bin> copy **c:\db\_backups\customer.\***  c:\MySQL\data\firstdb

Con ayuda de una consulta, descubrira que se han perdido los datos mas recientes agregados tras realizar la copia de seguridad:

```
C:\MySQL\bin> mysql firstdb; 
Welcome to the MySQL monitor. Commands end with ; or \g.
Your MySQL connection id is 3 to server version: 4.0.1-alpha-
max-log 
Type 'help;' or '\h' for help. Type '\c' to clear the buffer.
mysql> SELECT * FROM customer;
+-+-+------+- + 
| id | first-name | surname | initial |
+- + 
I 1 I Yvonne I Clew 1 X I 
12 1 Johnny I Chaka-Chaka I B I 
13 1 Winston I Powers I M I 
14 1 Patricia I Mankunku I c I 
1 5 1 Francois I Papo I p I
```
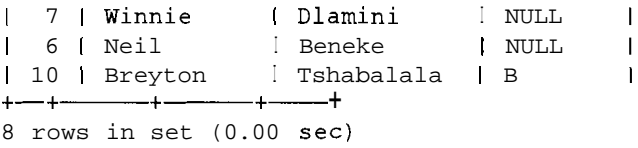

Para restaurar la copia de seguridad, necesitamos utilizar el registro de actualizacion binario. En primer lugar, vamos a examinar que hay en el registro de actualizacion binario. No se trata de un archivo de texto, por lo que no podemos utilizar un editor de textos ordinario. Sin embargo, MySQL incorpora una utilidad, mysqbinlog.

Si ejecuta esta utilidad en uno de 10s archivos de registro binario se generaran 10s contenidos del archivo.

Su sintaxis es la siguiente:

mysqlbinlog ruta al registro de actualización binario

Veamos que contiene el registro:

```
C:\MySQL\bin>mysqlbinlog ..\data\speed-demon-bin.OO1 
# at 4
#020602 18:58:21 server id 1 Start: binlog v 2, server v 
#4.0.1-alpha-max-log 
created 020602 18:58:21 
# at 79 
#020602 19:01:11 server id 1 Query thread id=2 exec time=0
#error-code=O 
use firstdb; 
SET TIMESTAMP=1023037271; 
INSERT INTO customer VALUES(ll,'Robin','McKenzie'); 
# at 167 
#020602 19:01:48 server id 1 Stop
```
Si ha estado ejecutando la funcion de registro binario de actualizacion es probable que tenga muchos archivos de registro. Seleccione el segundo mas reciente que haya capturado la última instrucción INSERT.

Obviamente, el resultado no se ve muy bien en pantalla. Puede dirigirlo hacia su base de datos correspondiente de la siguiente forma:

```
C:\MySQL\bin>mysqlbinlog ..\data\speed-demon-bin.001 1 mysql 
f irstdb
```
A continuacion, puede visualizar la tabla y ver 10s registros restaurados.

C:\MySQL\bin> **mysql firstdb;**  Welcome to the MySQL monitor. Commands end with ; or  $\qquad$ q. Your MySQL connection id is 3 to server version: 4.0.1-alphamax-log Type 'help;' or '\h' for help. Type '\c' to clear the buffer. mysql> SELECT \* FROM **customer;** 

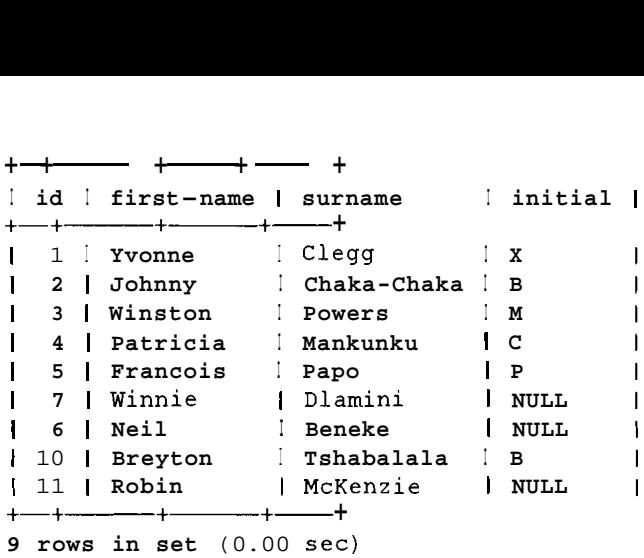

#### **El registro se ha restaurado correctamente. La tabla 1 1.4 describe las opciones de mysqlbinlog**

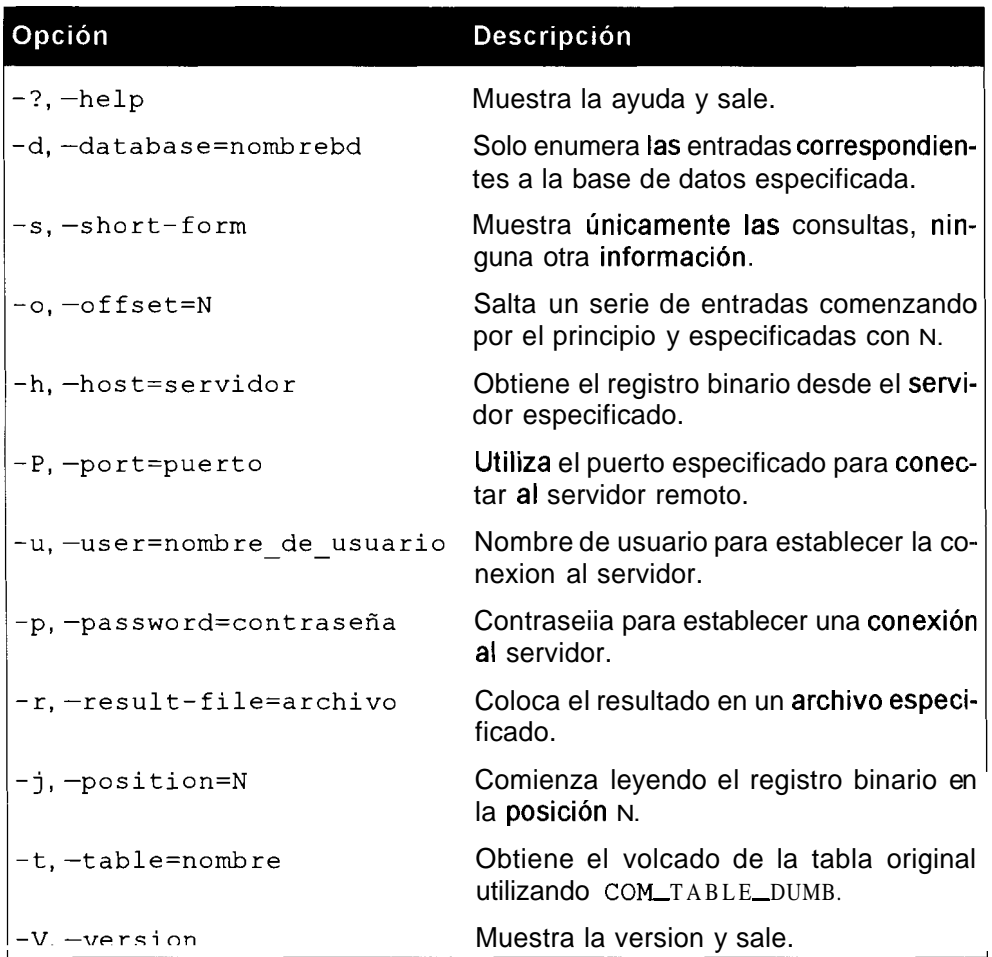

Tabla 11.4. Opciones de rnysqlbinlog

## **Copia de seguridad y restauracion de tablas InnoDB**

Actualmente es imposible realizar una copia de seguridad online estandar de una tabla InnoDB mientras el servidor esta en ejecucion con la distribucion esthdar. La situación no tardara en cambiar, por lo que es aconsejable que consulte la documentacion de MySQL de manera regular.

No obstante, puede adquirir una herramienta que permite registros online de tablas InnoDB, llamada InnoDB HotBackup. Si desea obtener detalles a1 respecto, dirijase a la direccion **www.innodb.com/hotbackup.html.** 

Por regla general, para realizar una copia de seguridad, es necesario apagar el servidor o impedir el acceso a 10s clientes. Existen dos formas de realizar una copia de seguridad y en caso de que 10s datos resulten vitales deberia utilizar ambos metodos. Una consiste en utilizar mysqldum (la misma que se utiliza para las tablas MyISAM), sin permiso de acceso de escritura durante la operación. Este metodo crea un archivo de texto con las instrucciones necesarias para restaurar las tablas.

La segunda consiste en hacer copias de 10s archivos de base de datos binarios. Para ello, necesitara cerrar la base de datos sin errores y copiar 10s archivos de datos, 10s archivos de registro InnoDB, el archivo de configuracion (el archivo my. cnf o my. ini) y 10s archivos de definicion ( . f rm) en un lugar seguro.

```
% mysqladmin shutdown 
% 1s -1 
total 76145 
drwx- 2 mysql mysql 
                               2048 Jun 
1 21:01 firstdb 
-rw-rw-- 1 mysql mysql
                               25088 May 
4 20:08 
ib - arch - log~0000000000 
-rw-rw-- 1 mysql
                             5242880 Jun 
ib-logfile0 
                             5242880 May 
-rw-rw- 1 mysql mysql 
ib-logfilel 
-rw-rw-- 1 mysql mysql
                             67108864 Jun 
1 21:04 ibdatal 
drwxrwx- 2 mysql mysql 
                                1024 May 
4 20:07 mysql 
drwxrwx- 2 mysql mysql 
                                1024 Dec 
23 17:44 test 
-rw-rw- 1 mysql mysql
                                  98 May 
19 15:03 test-
bin. 001 
-rw-rw- 1 mysql mysql 
                               30310 Jun 
1 21:04 test-
bin. 002 
-rw-rw- 1 mysql mysql 
                                  30 May 
19 15:09 test-
bin. index 
-rw-r-r-1 mysql mysql
                               7292 Jun 
test.dummymysql.co.za.err
```
Deberia copiar todos 10s archivos desde el directorio de datos que comiencen por ib, ya que se trata de 10s registros y 10s datos InnoDB.

Por ejemplo:

```
% cd /usr/local/mysql/data/
```

```
% cp ib*/db backups/
```
**A** continuacion copie 10s archivos de configuracion (recuerde copiarlos todos si tiene mas de uno):

```
% cp /etc/my.cnf /db backups/
```
**A** continuacion copie 10s archivos de definicion, en este caso innotest dentro del directorio firstdb (todos 10s archivos de definicion asi como 10s archivos de indice y de datos MySQL se incluyen dentro de un directorio con el mismo nombre de la base de datos):

% cp firstdb/innotest.frm /db backups/

**A** continuacion, vamos a reiniciar el servidor para que un usuario malintencionado pueda destruir 10s datos:

```
% mysqld-max 
% Starting mysqld daemon with databases from /usr/local/mysql/ 
data 
% mysql firstdb 
mysql> TRUNCATE innotest; 
Query OK, 11 rows affected (0.00 sec)
```
Todos 10s datos se han eliminado. Su telefono comenzara a sonar dentro de un momento. Ha llegado el momento de restaurar la copia de seguridad. Nuevamente, tendra que apagar el servidor para evitar interferencias:

```
% mysqladmin shutdown 
020601 21:20:34 mysqld ended 
% cp /db_backups/ib* /usr/local/mysql/data/ 
cp: overwrite '/usr/local/mysql/data/ib~ar~h~log~OOOOOOOOOO'? y 
cp: overwrite '/usr/local/mysql/data/ib~1ogfile0'? y 
cp: overwrite '/usr/local/mysql/data/ib~10gfilel'? y 
cp: overwrite '/usr/local/mysql/data/ibdatal'? y
```
En este caso no hay necesidad de restaurar 10s archivos de configuracion o de definicion, ya que no se han daiiado. En caso de que tenga lugar un fa110 de hardware, necesitara restaurar estos tambien.

```
% mysqld-max 
% Starting mysqld daemon with databases from /usr/local/mysql/ 
data 
% mysql firstdb 
mysql> SELECT * FROM innotest; 
+-+-+ 
I f1 | f2 I+\begin{array}{c} \text{I} \\ \text{I} \end{array} NULL \begin{array}{c} \text{I} \\ \text{I} \end{array}I 2 1 NULL I 
13 1 NULL I
```
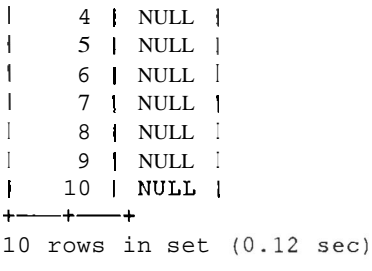

Los datos se han restaurado correctamente. En caso de que se produzca una caida del servidor. para restaurar 10s datos InnoDB, solo necesitara reiniciarlo. Si estan activadas las funciones de registro y almacenamiento generales (lo que resulta recomendable), las tablas InnoDB se restauraran automaticamente a partir de 10s registros MySQL (10s registros MySQL son 10s registros ordinarios, no 10s registros InnoDB). Todas las transacciones confirmadas presentes en el momento de la caida se desharan. El resultado presentara un **aspecto** parecido al siguiente:

```
InnoDB: Database was not shut down normally. 
InnoDB: Starting recovery from log files.. . InnoDB: Starting log scan based on checkpoint at 
InnoDB: log sequence number 0 24785115 
InnoDB: Doing recovery: scanned up to log sequence number 0 
24850631 
InnoDB: Doing recovery: scanned up to log sequence number 0 
24916167 
InnoDB: 1 uncommitted transaction (s) which must be rolled back 
InnoDB: Starting rollback of uncommitted transactions 
InnoDB: Rolling back trx no 982 
InnoDB: Rolling back of trx no 98 completed 
InnoDB: Rollback of uncommitted transactions completed 
InnoDB: Starting an apply batch of log records to the 
database ... InnoDB: Apply batch completed 
InnoDB: Started 
mysqld: ready for connections
```
**TRUCO:** Los archivos InnoDB no son tan portables como los archivos **WSAM.** Solo **se** pueden utilizar en otras plataformas si el equipo **consta @\$\$rnismo** formato **de** coma flotante **que** el **equipo en** el **que se** genera. **Esto significa,** por **ejemplo, que** puede mover los **archivos entre equipos** Intel x86, independientemente del sistema operativo que **esté utilizando**.

# **Duplication como medio de realizar copias de seguridad**

La duplicación es otra forma de mantener una copia de seguridad (consulte un capitulo posterior). Se protege contra fallos de hardware en una de las bases

duplicadas, per0 no contra la estupidez o las malas intenciones. Si un usuario elimina un conjunto de registros, el proceso se replicara en otros servidores duplicados a menos que existe una forma fiable de volcado. Si utiliza la duplicacion, se reduciran las preocupaciones por 10s fallos de hardware per0 seguira necesitando otro método de volcado.

# **Resumen**

Las copias de seguridad son una parte fundamental de la caja de herramientas del administrador de MySQL. Se pueden utilizar varios metodos para implementarlas:

- La instruccion BACKUP crea una copia de 10s archivos de definicion y de datos de la tabla MyISAM. La instruccion RESTORE restaura 10s datos.
- Copia directa 10s archivos. Necesitara aplicar manualmente 10s bloqueos.  $\bullet$ La operacion de devolver los archivos de datos al directorio de datas restablece los datos.
- Uso de mysqldump, que crea un archivo de texto que contiene las instruc- $\bullet$ ciones SQL necesarias para regenerar la tabla. El uso de archivos como entrada para el demonio de MySQL restaura los datos.
- $\bullet$ El uso de instrucciones SELECT INTO crea un archivo de texto que se puede utilizar para restaurar 10s datos con el comando LOAD DATA o la utilidad mysqlimport.
- Uso de la utilidad mysqlhotcopy. Se trata de una secuencia de comandos de  $\bullet$ Per1 que copia 10s archivos de datos a otro directorio. La operacion de devolver 10s archivos de datos a1 directorio de datos restaura 10s datos.
- Uso de la duplicacion, que vuelca los datos en otro equipo, pero tambien duplica su perdida entre equipos si viene causada por instrucciones SQL.

El registro de actualizacion binario, si esta habilitado, mantiene un registro de todos 10s cambios en la base de datos. La utilidad mysqlbinlog se puede utilizar para visualizar 10s contenidos del registro o usarse para restaurar actualizaciones a la base de datos realizadas a partir de una copia de seguridad. Las tablas InnoDb no se almacenan en archivos, como las tablas MyISAM por lo que requieren un cuidado especial. Ademas tambien constan de su propio mecanismo de registro.

# $12$ **Duplicacion de base de datos**

MySQL dispone de una caracteristica denominada *duplicacion* que permite reflejar automaticamente una o varias bases de datos de un servidor (denominado *principal)* en uno o varios servidores (denominados *esclavos).* La duplicacion resulta muy util como estrategia de creacion de copias de seguridad y como tecnica de mejora del rendimiento. En este capitulo veremos como funciona la duplicacion y le mostraremos la forma de configurarla.

En este capitulo veremos:

- Como configurar la duplicacion
- Como configurar archivos principales y esclavos
- Las instrucciones SQL principales y esclavas

## **Que es la duplicacion**

La duplicacion funciona de la siguiente forma. El servidor esclavo se inicia con una copia exacta de 10s datos del servidor principal. Tras ello, se activa el registro binario en el principal y el esclavo se conecta a este periodicamente y comprueba 10s cambios efectuados en el registro binario desde la ultima vez que se conecto. Seguidamente, el esclavo repite de forma automatica estas instrucciones en su servidor. El archivo master . info del esclavo permite realizar el seguimiento del punto en el que se encuentra en el registro binario del principal. La relación entre el registro binario principal y el archivo mas ter info esclavo es de gran relevancia: si no estan sincronizados, 10s datos no seran identicos en ambos servidores. La duplicacion puede resultar muy util para crear copias de seguridad (en funcion de errores de disco, no errores humanos) y para acelerar el rendimiento. Es un método muy práctico para ejecutar varias bases de datos, sobre todo en entornos en los que las instrucciones SELECT superan a las instrucciones INSERT o UPDATE (tambien podemos optimizar esclavos solamente para instrucciones SELECT y hacer que el principal se encargue de las instrucciones INSERT y UPDATE).

Sin embargo, la duplicacion no es la solucion a todos 10s problemas de rendimiento. Es necesario realizar actualizaciones en el esclavo y, aunque se realizan de manera optima, si sus tablas MyISAM tambien llevan a cab0 actualizaciones y se bloquean con frecuencia, una mejor solucion consiste en convertirlas a InnoDB. A1 mismo tiempo, tambien hay un retraso entre las actualizaciones que se duplican en 10s esclavos, cuya longitud depende de la capacidad de su red y de 10s propios servidores de bases de datos.

Por esta razon, su aplicacion no puede simplemente asumir que puede utilizar el principal o el esclavo como servidor de bases de datos. Puede que un registro del principal no aparezca inmediatamente en el esclavo, lo que podria generar problemas en la aplicacion.

Normalmente, la duplicacion se lleva a **cabo** de forma jerarquica (como se indica en las figuras 12.1 y 12.2) pero se puede configurar de forma circular (como mostramos en las figuras 12.3 y 12.4). Su codigo cliente debe cerciorarse de que no haya conflictos ya que, en caso de haberlos, la aplicacion puede fallar debido a las irregularidades, razon por la que las estructuras mostradas en las figuras 12.3 y 12.4 son poco habituales.

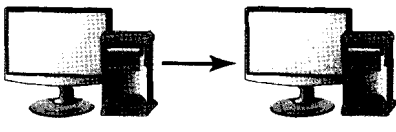

Principal Esclavo **Figura 12.1.** Un principal, un esclavo

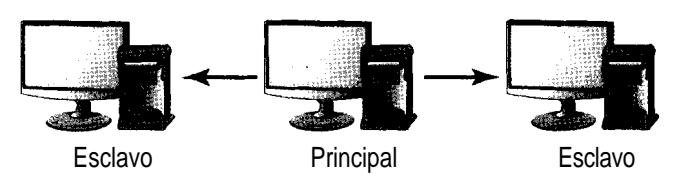

**Figura 12.2.** Un principal, varios esclavos

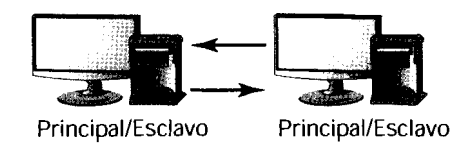

**Figura 12.3.** Relacion circular principal/esclavo

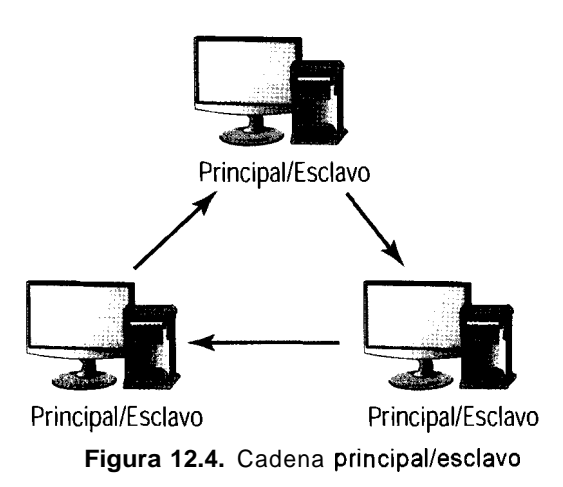

No es necesario que la **conexión** sea continua. Si se rompe el enlace por cualquier razon, el esclavo intentara volver a conectarse y, en el momento en que se restablezca el enlace, iniciara la actualizacion desde el punto en que se interrumpio.

# **configuracion de duplicacion**

Existen distintos tipos de configuracion de una relacion principal-esclavo, como veremos en 10s ejemplos descritos en este capitulo. Los pasos que debe seguir son 10s minimos que necesita para iniciar la duplicacion.

En el principal, siga 10s pasos descritos a continuacion:

1. Defina un usuario de duplicacion con el permiso **REPLICATION SLAVE:** 

```
GRANT REPLICATION-SLAVE ON *.* TO replication-user IDENTIFIED BY 
 'replication-password';
```
Copie las tablas y 10s datos. Si la base de datos ya se ha utilizado y ya existe un registro binario (consulte un capitulo anterior), anote el desplazamiento inmediatamente despues de la copia de seguridad (como veremos en un apartado posterior). La operacion **LOAD DATA FROM MASTER** en el esclavo se encarga de este paso. Actualmente, esta operacion solo funciona con tablas MyISAM y es mejor utilizarla con pequeiios conjuntos de datos o cuando 10s datos en el principal se puedan bloquear durante la operacion. La version 4.1 resuelve alguna de estas deficiencias.

**3.** Añada el siguiente codigo al archivo de configuracion (my. cnf o my. ini). log-bin indica que el principal utilizara registros de actualizaciones binarias y server-i d es un numero exclusivo que identifica cada uno de 10s equipos principal y esclavos. Por convencion, el principal se define como 1 y 10s esclavos desde 2 en adelante:

```
[mysqld]
log-bin 
server-id=l
```
Realice estos pasos en el esclavo o esclavos:

1. Aiiada el siguiente codigo a1 archivo de configuracion (my. cnf o my. ini). master hos t name es el nombre de anfitrion del principal y los valores master user y master password son el nombre de usuario y la contraseña, respectivamente, definidos en el principal para la duplicación (con el privilegio de duplicacion esclavo). master  $TCP/IP$  es el número de puerto con el que se comunica el principal (solamente se necesita si el puerto no es estandar) y el numero exclusivo es un numero que empieza por 2 hasta  $2^{\wedge}32-1$ :

```
[mysqld]master-host=master hostname
master-user=replication user
master-password=replication password
master-port=master TCP/IP port
server-id=unique number
```
- 2. Copie los datos obtenidos del principal en el esclavo (si no ejecuta LOAD DATA FROM MASTER).
- 3. Guarde el servidor esclavo.
- 4. Si no ha obtenido 10s datos, utilice LOAD DATA FROM MASTER para acceder a 10s mismos.

Con 10s dos servidores en ejecucion, ya puede iniciar la duplicacion.

## **Opciones de duplicacion**

En la tabla 12.1 se describen las distintas opciones de duplicacion disponibles para el principal y en la tabla 12.2, las que están disponibles para el esclavo.

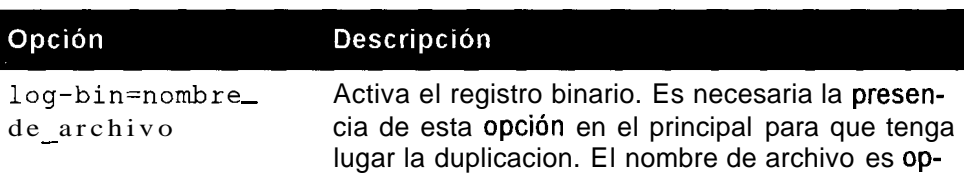

Tabla 12.1. Opciones de archivo de configuracion principal

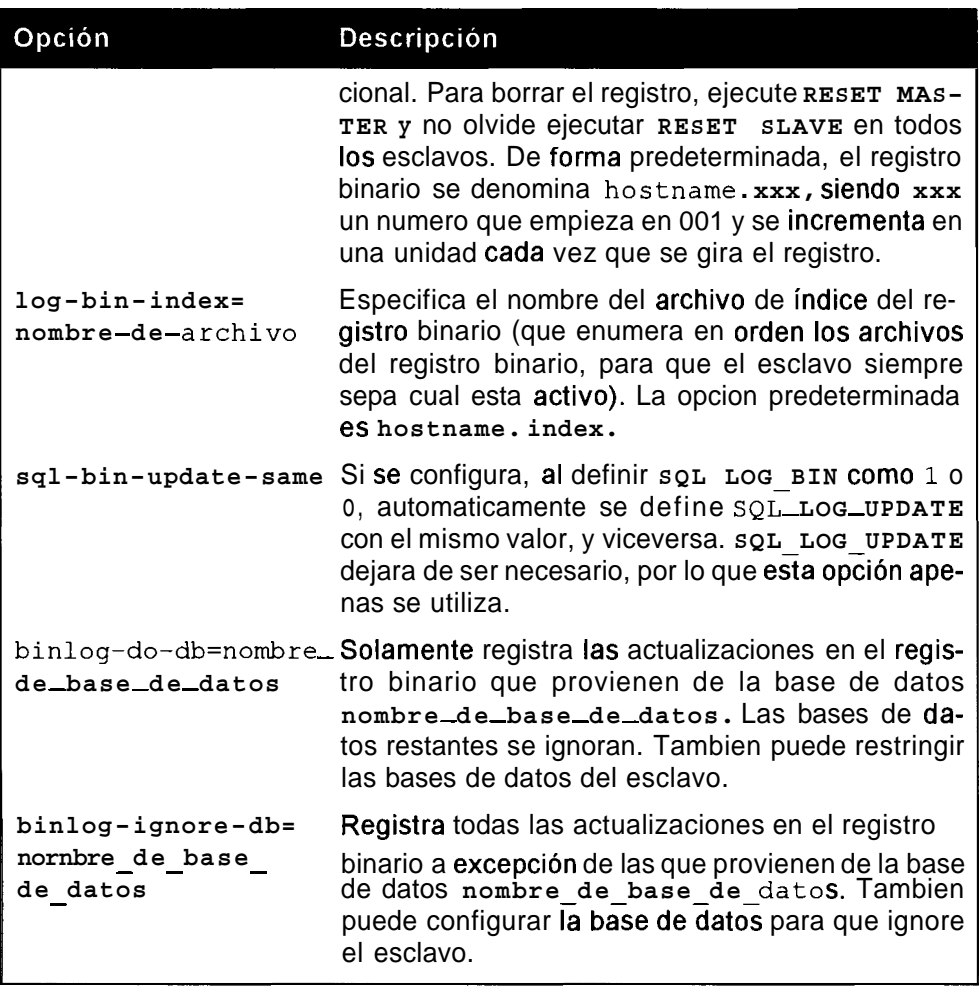

Tabla 12.2. Opciones del archivo de configuración en el esclavo

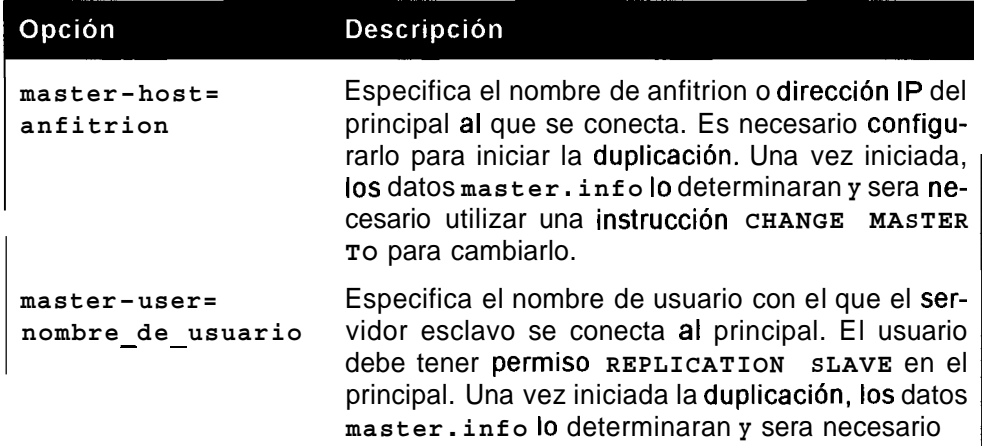

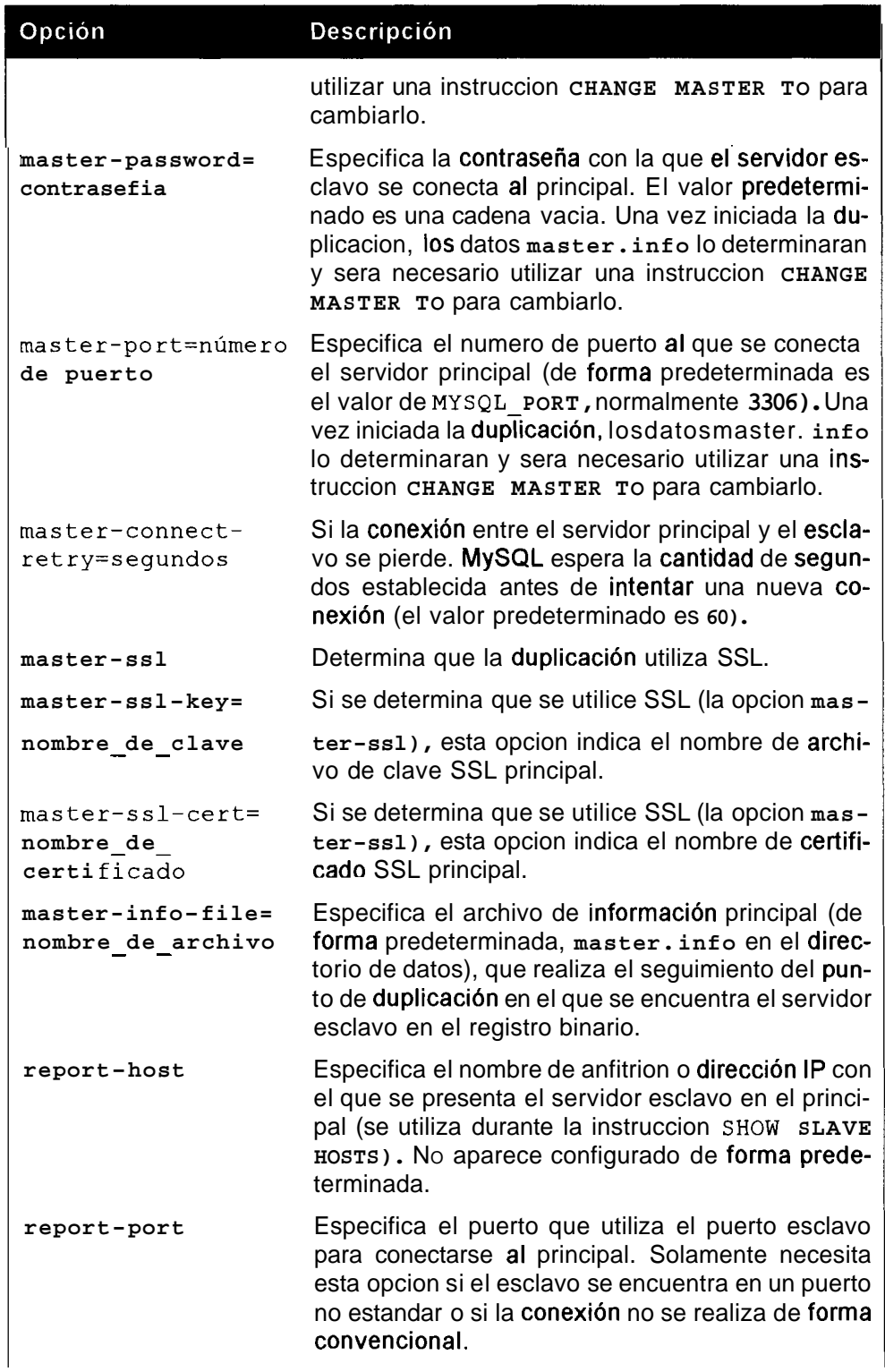

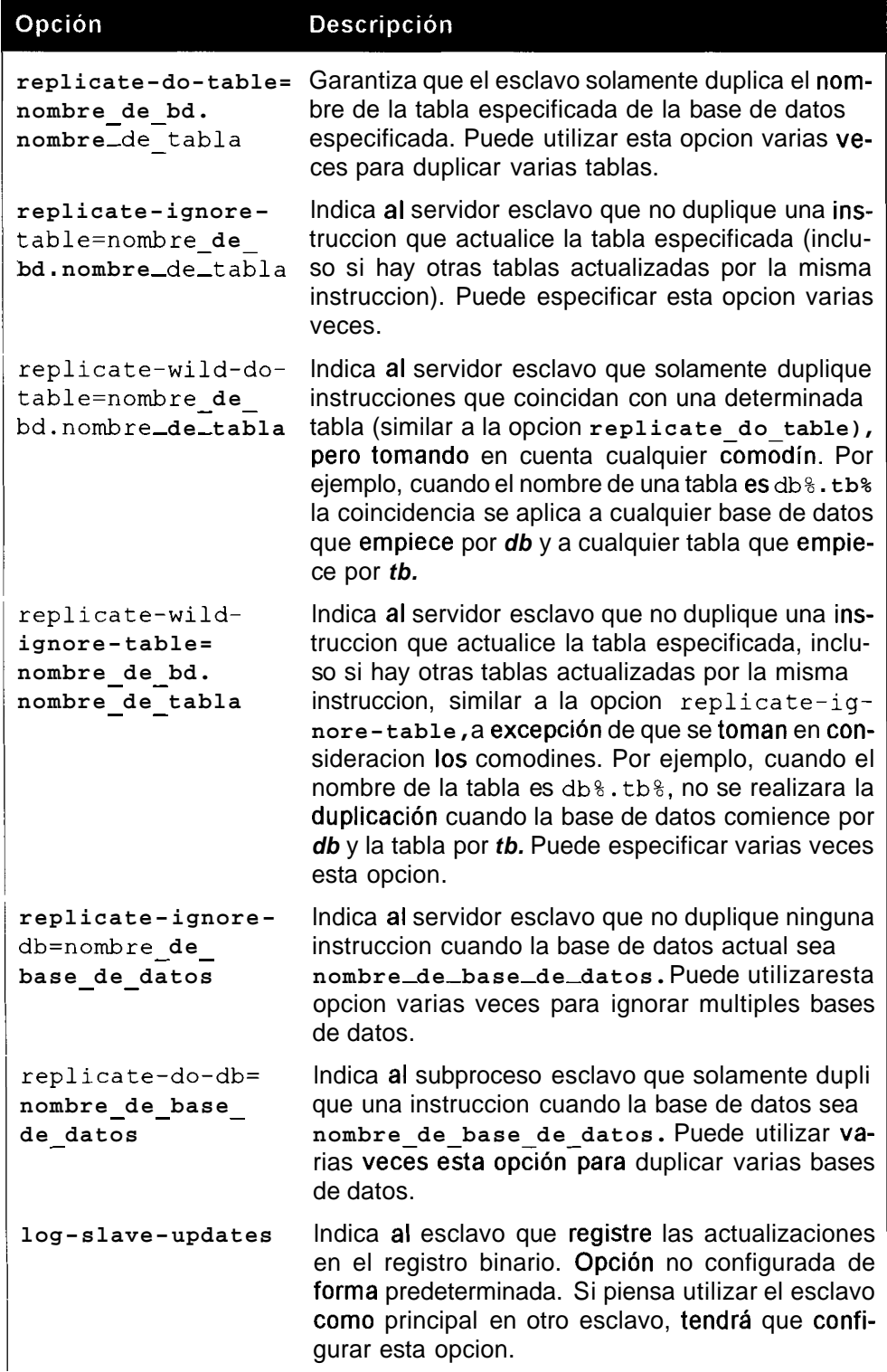

#### Opción

#### Descripción

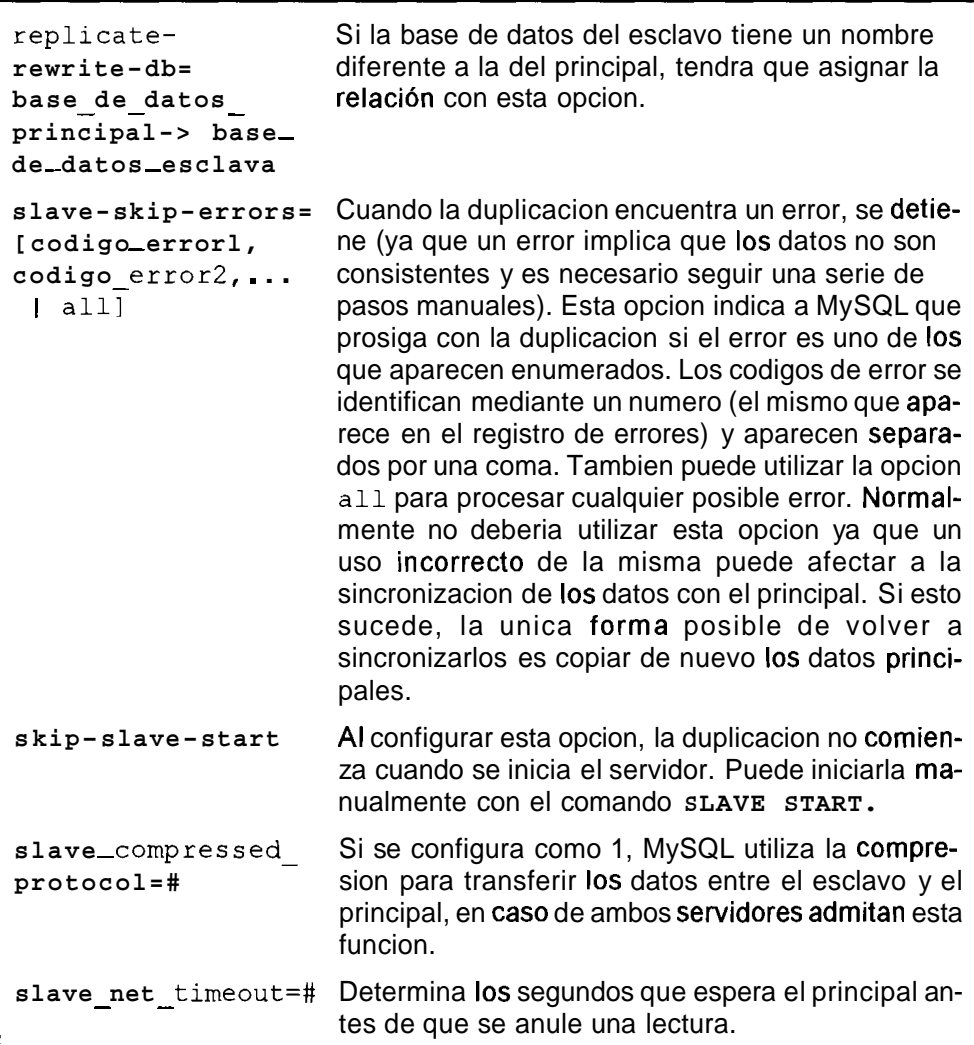

## **Comandos de duplicacion**

**Es aconsejable que se familiarice con 10s comandos de duplicacion, tanto en el**  servidor principal como en el esclavo. A continuación mostramos los comandos **de duplicacion en el esclavo:** 

- SLAVE START **y** SLAVE STOP **inician y detienen el proceso de duplica-** $\bullet$ **cion, respectivamente.**
- SHOW SLAVE STATUS **devuelve information sobre el esclavo, incluyen-** $\bullet$ **do si esta conectado a1 principal** (Slave - I0 - Running), **si la duplicacion esta en marcha** (SLAVE - SQL - Running), **que registro binario se**

utiliza (Master Log File y Relay Master Log File) y cual es la posición actual en el registro binario (Read Master Log Pos y  $Exec_{max}$  aster-log-pos).

La instruccion CHANGE MASTER TO es importante para sincronizar la duplicacion o para iniciarla desde cero en el punto exacto. MASTER LOG FILE hace referencia al registro binario del principal desde el que el esclavo debe iniciar la duplicacion y MASTER LOG POS la posición en dicho archivo (como veremos en los ejemplos de capítulos posteriores). Esta instruccion tambien se utiliza cuando falla el principal y es necesario cambiarlo por el principal a1 que se conecte el esclavo. El conjunto completo de opciones CHANGE MASTER TO es el siguiente:

```
CHANGE MASTER TO MASTER-HOST = 'master hostname',
  MASTER USER='replication username',
  MASTER-PASSWORD="replication-user-password', 
  MASTER-PORT='master-port', 
  MASTER-LOG-FILE='master-binary-logfile', 
  MASTER-LOG-POS='master-binary-log-position'
```
- La instruccion RESET SLAVE hace que el esclavo olvide su posicion en 10s registros principales.
- LOAD DATA FROM MASTER copia 10s datos del principal y 10s lleva hasta el esclavo. En la actualidad, no resulta demasiado util para conjuntos de datos de gran tamaiio o en situaciones en las que el principal debe estar disponible durante largos periodos, ya que se produce un bloqueo de lectura global al copiar los datos. Tambien actualiza el valor de MASTER LOG FILE y MASTER LOG POS. Actualmente sólo funciona con tablas MyISAM. Es muy probable que, en el futuro, esta instrucción se convierta en la forma estandar de preparar el esclavo, por lo que debe consultar la ultima documentacion a1 respecto.
- La instruccion GLOBAL SQL SLAVE SKIP COUNTER=n hace que el  $\bullet$  . esclavo ignore las siguientes n instrucciones del registro binario del principal.

**A** continuacion describimos 10s comandos de duplicacion en el principal:

- $\bullet$ La instruccion SET SQL LOG BIN=n desactiva el registro de actualizaciones binarias (si se configura como  $0$ ) o lo reactiva (si se configura como 1). Necesitara el privilegio SUPER para ejecutar esta instruccion.
- RESET MASTER elimina todos 10s registros binarios y empieza la nume- $\bullet$  . ration de nuevo desde 001.
- SHOW MASTER STATUS muestra el registro binario actual, la posicion en el mismo y si se ha excluido alguna base de datos del registro binario.

PURGE MASTER LOGS nombre de archivo de registro binario elimina todos 10s registros anteriores a1 registro binario especificado. Compruebe que ningun esclavo lo necesita antes de eliminarlo. En apartados posteriores veremos un ejemplo a1 respecto.

SHOW MASTER LOGS muestra la lista de archivos de registro binario disponibles. Normalmente se utiliza esta opcion antes de aplicar la anterior.

- SHOW SLAVE HOSTS devuelve una lista de 10s esclavos registrados en el principal (de forma predeterminada, un esclavo no se registra a si mismo, sino que requiere la configuración de la opcion report-host).
- Lainstruccion SHOW BINLOG EVENTS [ IN 'nombre de registro' ] [ FROM pos ] [ LIMIT [desplazamiento, ] filas | lee instrucciones de los registros binarios.

## **Dificultades de la duplicacion**

A continuacion enumeramos algunos de 10s aspectos fundamentales que debe tener en cuenta a la hora de configurar y ejecutar la duplicacion:

- $\bullet$ Las instrucciones FLUSH no se duplican, lo que le puede afectar si actualiza directamente las tablas de permiso en el principal y, tras ello, utiliza FLUSH para activar 10s cambios. Los cambios no seran efectivos hasta que tambien ejecute una instrucción FLUSH en dicho punto.
- Asegurese de que tanto los principales como los esclavos tienen el mismo  $\bullet$ conjunto de caracteres.

La funcion RAND () no funciona **correctamente** cuando se pasa **una** expresion aleatoria como argumento. Puede utilizar algo como UNIX TIMESTAMP ().

- La duplicacion de consultas que actualizan datos y utilizan variables de usuario no es segura (aunque es probable que haya cambiado. Consulte su documentacion).
- La duplicacion suele funcionar con distintas versiones de MySQL, incluso  $\bullet$  . entre la version  $3.23.x$  y la version  $4.0.x$ , pero hay excepciones  $(4.0.0,$ 4.0.1 y 4-02 no finciona entre si), razon por la que debe consultar en la documentacion. En caso contrario, utilice las ultimas versiones siempre que sea posible.

# **Duplicacion de una base de datos**

En este ejemplo, crearemos una nueva base de datos con una tabla y la duplicaremos en otro servidor. Para ello tendra que disponer de dos servidores MySQL operativos (preferiblemente de la misma version) y es necesario que ambos se comuniquen para poder probar este ejemplo.

En primer lugar, en el servidor principal, Cree una base de datos con el nombre *replication\_db*, una tabla con el nombre *replication-table* y aiiada datos a esta tabla, como mostramos a continuacion:

```
mysql> CREATE DATABASE replication-&; 
Query OK, 1 row affected (0.01 sec) 
mysql> USE replication-&; 
Database changed 
mysql > CREATE TABLE replication-table (f1 INT, £2 VARCHAR(20));
Query OK, 0 rows affected (0.03 sec) 
mysql> INSERT INTO replication-table (fl ,f2) VALUES (1, ' first' ) ; 
Query OK, 1 row affected (0.03 sec)
```
Tras ello, conceda permiso de duplicacion a1 servidor esclavo. El usuario esclavo sera *replication-user* y tendra la contraseiia *replicationqwd:* 

```
mysql> GRANT REPLICATION SLAVE ON . TO replication-user 
IDENTIFIED BY 
 Ireplication pwd';
```
Cierre el servidor esclavo y aiiada el siguiente codigo a1 archivo de configuracion (my. cf g o my. ini). Sustituya el parametro master-host con la direccion IP de su servidor esclavo. server id puede ser cualquier numero, siempre que no coincida con el del server  $\pm$  i d del principal:

```
master-host = 192.168.4.100 
master-user = replication-user 
master - password = replication-pwd 
server-id = 3replicate-do-db = replication-&
```
En el servidor esclavo, cree la base de datos replication db y copie los datos replication table desde el principal al esclavo (como se trata de tablas MyISAM, 10s datos se encuentran en el directorio replication db). En capitulos anteriores encontrará información sobre cómo hacerlo. Cuando copie 10s archivos al servidor esclavo, compruebe que 10s permisos Sean correctos (en Unix, **chown mysql.mysq1** \*, **chmod 700** \*). A1 mismo tiempo, debe saber que si su servidor principal ya ha utilizado el registro binario, tendra que restablecerlo con RESET MASTER para que el esclavo pueda empezar la operacion de actualizacion desde el principio del primer registro binario. Inicie el servidor esclavo y conectelo. Una vez conectado, compruebe su estado para ver si la duplication se ha iniciado correctamente:

```
mysql> SHOW SLAVE STATUS; ╶╴┽<del>┈┈┈┈┈┉╼╼╼</del>╾┽╼═╾╍╌╾╾╌╌╌╌╾┽╼╍╾═╍╌╾┽╌╌╌╌╾╍╼┼╼╼
```
$+$   $+$   $+$   $+$ | Master-Host | Master-User | Master-Port | Connect-retry I Master-Log-File I Read-Master-Log-Pos I Relay-Log-File I Relay-Log-Pos I Relay-Master-Log-File I Slave-10-Running I Slave SQL Running | Replicate-do-db | Replicate-ignore-db | Last-errno I Last-error I Skip-counter I Exec-master-log-pos I Relay-log-space I + + +------- + +-- 1 192.168.4.100 1 replication-user 1 3306 1 60 I g-bin.001 | 79 | s-bin.002 | 124 I g-bin.OO1 I Yes I Yes I replication-db I  $\overline{1}$  0  $1 \t132$ \_+\_<del>\_\_\_\_\_</del>\_\_+\_\_\_\_\_\_\_\_\_\_\_+\_\_\_\_\_+\_\_\_\_\_+\_\_\_\_\_\_ 1 row in set (0.00 sec) mysql> **INSERT INTO** replication-table (f1,f2) **VALUES (2,** ' **second'** ) ; Query OK, 1 row affected (0.06 sec) mysql> **SELECT FROM replication-table;**   $+$   $+$   $+$   $-$ If1 If2 I  $+ - - + - - - +$ I 1 l first I <sup>1</sup>2 1 second I  $+$   $+$   $+$   $-$ 2 rows in set (0.00 sec) mysql> **SHOW SLAVE STATUS;**  + + +--- + +--  $+$   $+$ I Master-Host I Master-User I Master-Port I Connect-retry <sup>I</sup> Master-Log-File I Read-Master-Log-Pos I Relay-Log-File I Relay-Log-Pos I Relay-Master-Log-File I Slave-10-Running I Slave SQL Running | Replicate-do-db | Replicate-ignore-db | Last-errno

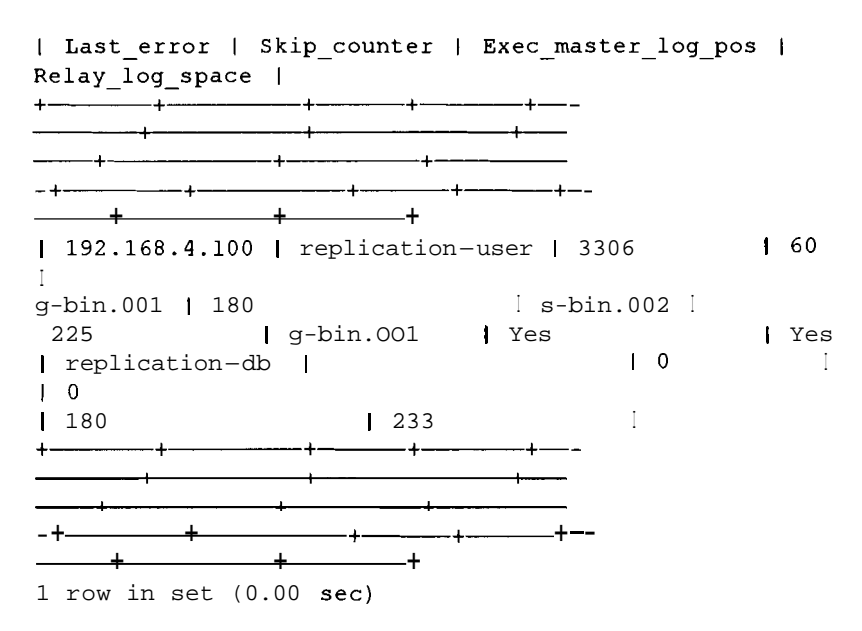

En el servidor principal puede ejecutar instrucciones DELETE y UPDATE, acciones que se reflejarán en el esclavo. Por ejemplo:

```
mysql> DELETE FROM replication-table WHERE fl=l; 
Query OK, 1 row affected (0.34 sec) 
mysql> UPDATE replication-table SET f 1=1 ; 
Query OK, 1 row affected (0.05 sec)
```
A1 revisar el esclavo, vera lo siguiente:

```
mysql> SELECT * FROM replication-table; 
+ - - + - - - +I fl I f2 I 
+-----+-------+| 1 | second |
mysql> SEL1<br>+-----+--------+<br>| fl | f;<br>+----------+<br>+----------+<br>1 row in se
1 row in set (0.01 sec)
```
No es necesario que el servidor esclavo este conectado a1 principal para estar en sincronizacion, siempre que 10s registros binarios sean correctos, como se demuestra en el siguiente ejemplo. En primer lugar, apague el servidor esclavo:

```
% /usr/local/mysql/bin/mysqladmin -uroot -pgOOr002b shutdown 
020821 17:25:37 mysqld ended
```
Seguidamente, añada otro registro al principal:

```
mysqlk INSERT INTO replication-table (fl ,f2) VALUES (3, ' third' ) ; 
Query OK, 1 row affected (0.03 sec)
```
Reinicie el servidor esclavo, conectelo a la base de datos replication\_db y vera que se ha añadido el nuevo registro:

% bin/mysqld safe &

```
[I] 1989 
% /usr/local/mysql/bin/mysql -uroot -pgOOr002b mysql 
Welcome to the MySQL monitor. Commands end with ; or \gtrsim.
Your MySQL connection id is 3 to server version: 4.0.2-alpha-
max-log 
Type 'help;' or 
mysql> SELECT * 
+\hspace*{-.2cm}-\hspace*{-.2cm}+\hspace*{-.2cm}-\hspace*{-.2cm}+\hspace*{-.2cm}-I £1 I £2 
+-+- + 
1 \quad 3 \quad 1 \quad 1I 1 l second 
+ - - + - - +'\hl for help. Type '\c' to clear the buffer. 
FROM replication-table; 
2 rows in set (0.02 sec)
```
Es posible que el servidor principal tambien se caiga y que el esclavo intente volver a conectarse (en funcion de los segundos especificados en masterconnect - retry, cuyo valor predeterminado es 60) hasta que vuelva a funcionar el principal. Debe prestar especial atencion a1 modificar 10s registros binarios ya que es lo unico que necesita el servidor esclavo para funcionar. En el siguiente ejemplo vemos cómo se pueden perder los datos. En primer lugar, cierre el servidor esclavo:

```
% /usr/local/mysql/bin/mysqladmin -uroot -pgOOrO02b shutdown 
020821 17:25:37 mysqld ended
```
Como en el caso anterior, añada otro registro al principal pero, en esta ocasión, ejecute despues la instrucción RESET MASTER (para eliminar los registros binarios antiguos y empezar de nuevo con el registro 1):

```
mysql> INSERT INTO replication-table (f1,f2)
VALUES(4, 'fourth') ; 
Query OK, 1 row affected (0.01 sec) 
mysql> RESET MASTER; 
Query OK, 0 rows affected (0.03 sec)
```
Tras ello, a1 reiniciar el esclavo, no mostrara el cambio:

```
% bin/mysqld-safe C 
[I] 1989 
% /usr/local/mysql/bin/mysql -uroot -pgOOr002b mysql 
Welcome to the MySQL monitor. Commands end with ; or \gtrsim.
Your MySQL connection id is 3 to server version: 4.0.2-alpha-
max-log 
Type 'help;' or '\h' for help. Type '\c' to clear the buffer. 
mysql> SELECT * FROM replication-table; 
+-+- + 
I £1 I £2 I 
+ - - + - - + -I 3 1 third I
```
I 1 1 second I  $+$   $+$   $+$ 2 rows in set (0.00 sec)

#### **Puede ver la razon en el estado del servidor esclavo:**

mysql> **SHOW SLAVE STATUS;**  + + +- + +-- + + +-  $-$  + $+$   $+$ I Master-Host I Master-User I Master-Port I Connect-retry \Master-Log-File I Read-Master-Log-Pos I Relay-Log-File 1 Relay-Log-Pos I Relay-Master-Log-File I Slave-10-Running <sup>1</sup> Slave-SQL-Running I Replicate-do-db I Replicate-ignore-db <sup>I</sup> Last-errno I Last-error I Skip-counter I Exec-master-log-pos I Relay log space | - + + +-- +--- +-- + + + 1 192.168.4.100 1 replication-user 1 3306 I g-bin.001 1 443 I s-bin.004 1 4 I g-bin.OO1 I Yes I Yes  $\blacksquare$ replication-db l  $\blacksquare$  $\begin{array}{cc} 1 & 0 \\ 1 & 443 \end{array}$ 1 443 1 500 I + + +--- + +-- + + +- + + + - + + +-+------ +-- + + + 1 row in set (0.00 sec)

**El registro principal deberia estar en la posicion 443. Puede compararlo con la posicion real en la que se encuentra en el servidor principal:** 

mysql> **SHOW MASTER STATUS;**  +- +- + + + | File | Position | Binlog-do-db | Binlog-ignore-db | +- +- + + +  $\mathbf{I}$ I g-bin.001 1 79 I I +-+- + + + 1 row in set (0.00 sec)

**Puede recuperar la sincronizacion si restablece el esclavo, como indicamos a continuacion:** 

mysql> **RESET SLAVE;** 

**En este caso, el estado del esclavo ha carnbiado y de nuevo comienza a1 principio del registro binario 1 o en la posicion 79:** 

mysql> **SHOW SLAVE STATUS;**  + + +- + +-- I Master-Host I Master-User I Master-Port I Connect-retry I Master-Log-File I Read-Master-Log-Pos I Relay-Log-File I Relay-Log-Pos 1 Relay-Master-Log-File I Slave-10-Running I Slave-SQL-Running I Replicate-do-db I Replicate-ignore-db I Last-errno | Last-error | Skip-counter | Exec master log pos | Relay-log-space I + + +------- + +-- ╶╶╴<br>╼╾╾╾╃╼╼╾╾╾╾╾╌╌╌╾╃╼╾╌╌╌╾╾╍┽ <sup>1</sup>192.168.4.100 1 replication-user 1 3306 1 60 I g-bin.OO1 1 79 I s-bin.002 I 124 I g-bin. 001 I Yes I Yes <sup>I</sup>replication-db I  $\blacksquare$  $\begin{array}{ccc} \n\end{array}$  $179$ <br>  $1132$ <br>  $122$  $\mathbf{I}$ 1 row in set (0.00 sec)

**Vuelva a1 servidor principal, aiiada de nuevo el registro y observe el estado del principal, en el que el registro binario se ha desplazado hasta la posicion 180:** 

```
mysql> INSERT INTO replication-table (fl ,f 2) 
VALUES(4, 'fourth') ; 
Query OK, 1 row affected (0.00 sec) 
mysql> SHOW MASTER STATUS; 
+-+- + + + 
I File I Position I Binlog-do-db I Binlog-ignore-db I 
+-+- + + + 
                                       \blacksquare\mathbf{I}1 row in set (0.00 sec)
```
Y el esclavo ha recuperado de nuevo el registro:

```
mysql> SELECT FROM replication-table; 
     -+-\begin{array}{ccc} \text{I} & \text{I} & \text{I} & \text{I} & \text{I} \end{array}+\text{---}+\text{---}\begin{bmatrix} 3 & 1 & \text{third} \end{bmatrix}I 1 1 second I 
      I 4 1 fourth I 
+-+-+ 
3 rows in set (0.00 sec)
```
Si es observador, vera que el registro se ha aiiadido dos veces en el servidor principal:

```
mysql> SELECT FROM replication-table; 
+ - + - - + -I fl I f2 I 
+--------+
I 3 1 third I 
I1 1 second I 
I 4 1 fourth I 
I 4 1 fourth I 
+ - + - - +4 rows in set (0.00 sec)
```
Este ejemplo nos sirve de advertencia. Por el mero hecho de que funcione la duplicacion, no nos garantiza que 10s datos sean identicos en 10s dos servidores.

Con un buen diseiio (como el uso de una clave principal en la tabla), podriamos haber evitado este problema. No obstante, hemos aprendido a prestar especial atencion a1 estado del esclavo y del principal, y a la hora de trabajar con 10s registros binarios.

# **Duplicacion con un registro binario activo en el principal**

En este ejemplo veremos como controlar una situación en la que el servidor principal lleva un tiempo en ejecucion con el registro binario activado y queremos configurar una duplicacion.

En primer lugar, cierre el servidor esclavo para evitar cualquier conflicto del ejemplo anterior:

```
9, /usr/local/mysql/bin/mysqladmin -uroot -pgOOrOO2b shutdown 
020821 23:40:49 mysqld ended.
```
Utilizaremos la misma tabla que en el ejemplo anterior.

En el servidor principal, elimine 10s registros binarios y restablezcalos para empezar con uno nuevo antes de aiiadir registros, como indicamos a continuacion:

```
mysql> DELETE FROM replication-table; 
Query OK, 4 rows affected (0.09 sec) 
mysql> RESET MASTER; 
Query OK, 0 rows affected (0.02 sec) 
mysql> INSERT INTO replication-table (f1,f2) VALUES(1,'first');
Query OK, 1 row affected (0.01 sec) 
mysql> INSERT INTO replication-table (f1,f2)
VALUES (2, ' second' ) ; 
Query OK, 1 row affected (0.01 sec)
```
Tras ello, copie estos datos en el esclavo y compruebe el desplazamiento del registro binario en el principal. Asegurese de que no se ha escrito ningun dato en el servidor principal despues de copiar 10s datos per0 antes de comprobar el estado:

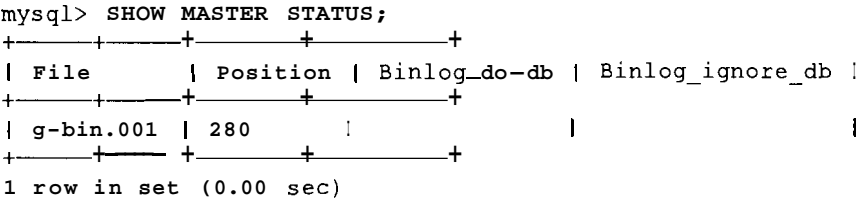

En el servidor esclavo, realice las mismas operaciones que en el ejemplo anterior, es decir, copie 10s datos, defina las opciones de configuracion (con el siguiente cambio), elimine el archivo mas ter . info en caso de que exista (en el ejemplo anterior se habra creado en el directorio de datos, por ejemplo en C: \mysql\data o /usr/local/mysql/data) y reinicie el servidor. La unica diferencia es que el archivo de configuracion debe incluir la opcion skip-slave-start.

No empezaremos la duplicacion del esclavo hasta que hayamos indicado el punto de inicio correcto. Seguidamente, afiadimos nuevos registros a1 servidor principal:

```
mysql> INSERT INTO replication-table (fl ,f2) VALUES (3, third') ; 
Query OK, 1 row affected (0.01 sec) 
mysql> INSERT INTO replication-table (fl,f2)
VALUES(4, 'fourth') ; 
Query OK, 1 row affected (0.01 sec)
```
En el servidor esclavo, indique que debe comenzar con el archivo de registro binario correcto y con el desplazamiento adecuado. Para ello, configure MASTER LOG FILE como  $q-bin.001$  (o con el valor que aparezca cuando ejecute SHOW MASTER STATUS) y MASTER LOG POS como 280 (o, en su case, el valor adecuado).

Tras ello, inicie la duplicacion del esclavo y pruebe 10s resultados:

```
mysql> CHANGE MASTER TO MASTER LOG FILE='g-bin.001',
 MASTER-LOG-POS=280; 
Query OK, 0 rows affected (0.00 sec) 
mysql> SLAVE START; 
query OK, 0 rows affected (0.00 sec) 
mysql> SELECT * 
FROM replication-table; 
+ - - + - - +1fl I f2 
I 
+ - + - - + -I 1 l first 
I 
I 2 1 second 
I 
I 3 1 third 
I 
I 4 1 fourth 
I 
+ - - + - - +4 rows in set (0.01 sec)
```
# **Elirninacion de registros binarios antiguos del sewidor principal e inicio de la operacion**

Al utilizar la duplicacion, la eliminación de registros binarios puede ser un riesgo ya que puede que un servidor esclavo no haya terminado con uno de 10s registros que pretenda eliminar.

En este ejemplo, tendremos que eliminar 10s datos y restablecer el servidor principal, para empezar desde cero y, tras ello, aiiadir nuevos datos:

```
mysql> DELETE FROM replication-table; 
mysql> RESET MASTER; 
mysql> INSERT INTO replication-table (fl ,f2) VALUES (1, ' first' ) ; 
mysql> INSERT INTO replication-table (fl,f2) 
VALUES (2, ' second' ) ; 
mysql INSERT INTO replication-table (f1, f2) VALUES (3, 'third');
```
Copie estos datos en un nuevo esclavo (si ha ejecutado ejemplos anteriores en el servidor esclavo, borre el archivo master. info e inicie el esclavo con la opcion **skip-slave-start).** 

Vacie 10s registros del principal para imitar a un servidor que lleva un tiempo en ejecucion:

**mysql> FLUSH LOGS; mysql> FLUSH LOGS;** 

Tras ello, a1 analizar el estado del principal, vera que ya se encuentra en su tercer registro binario:

```
mysql> SHOW MASTER STATUS; 
+-+- + + + 
I File I Position I Binlog-do-db I Binlog-ignore-db I
```
+- +-+ + + I g-bin.003 1 4 I I +-+- + + + 1 row in set (0.00 sec)

Inicie el servidor esclavo y comience la duplicacion desde el punto correcto:

 $\blacksquare$ 

```
mysql> CHANGE MASTER TO MASTER LOG FILE='q-
bin.003', MASTER LOG POS=4;
Query OK, 0 rows affected (0.01 sec) 
mysql> SLAVE START; 
Query OK, 0 rows affected (0.00 sec)
```
Ahora, el esclavo comenzara desde el registro correcto del principal. Todavia tenemos otros dos registros binarios en el principal que ocupan espacio. Sera necesario empezar a mantener archivos de registros para que no se nos vayan de las manos.

Puede que quiera eliminar los registros uno y dos, pero no es seguro hacerlo ya que puede haber algun esclavo que tenga que utilizarlos.

Para verificarlo, tendra que comprobar el estado de todos 10s servidores esclavos. En este caso, solo hay uno:

```
mysql> SHOW SLAVE STATUS; 
   I Master-Host I Master-User I Master-Port I 
Connect-retry I 
Master-Log-File I Read-Master-Log-Pos I Relay-Log-File 
\mathbf{I}I 
Relay-Log-Pos I Relay-Master-Log-File I Slave-10-Running I 
Slave SQL_Running | Replicate-do-db | Replicate-ignore-db |
Last-errno 
1Last-error I Skip-counter I Exec-master-log-pos I 
Relay-log-space |
   1 192.168.4.100 1 replication-user 1 3306 1 60 
|<br>g-bin.003 | 4 | s-bin.003 |
830 I g-bin.003 I Yes I Yes
I replication-db | \vert | \vert | \vert | \vert | \vert | \vert | \vert | \vert | \vert | \vert | \vert | \vert | \vert | \vert | \vert | \vert | \vert | \vert | \vert | \vert | \vert | \vert | \vert | \vert | \vert | \vert | \vert | \vert | \vert | 
\begin{bmatrix} 1 & 0 \end{bmatrix}14 1 1885 I
```
Comprobara que el esclavo utiliza  $g$ -bi n . 003 y que esta actualizado (posicion 4). Si todos 10s esclavos estan actualizados, puede eliminar sin riesgo 10s registros binarios 1 y 2 del principal, por medio de la instruccion PURGE MAS-TER LOGS, como indicamos a continuación:

**mysql> PURGE MASTER LOGS TO ng-bin.003w; Query OK,** 0 **rows affected** (0.00 **sec)** 

Si realizo un listado en el directorio de datos (o donde haya especificado la ubicacion de 10s registros binarios), vera que 10s dos primeros se han eliminado.

Esta instruccion fallara si un esclavo activo intenta leer un registro que hemos intentando suprimir y generara el siguiente error:

**mysql> PURGE MASTER LOGS TO "g-bin.003"; ERROR: A purgeable log is in use, will not purge** 

Si el esclavo no esta conectado y elimina un registro binario que todavia no se ha utilizado, ese esclavo no podra continuar con la duplicacion. En alguna fase, este proceso se puede automatizar pero por ahora tendra que verificar manualmente cada uno de 10s esclavos para ver su posicion. Veamos que sucede si no lo hacemos .

En primer lugar, detenga el servidor esclavo:

**mysql> SLAVE STOP; Query OK,** 0 **rows affected** (0.00 **sec)** 

Seguidamente, en el principal, vacie una vez mas 10s registros, aiiada un nuevo registro y, tras ello, borre los registros binarios:

```
mysql> FLUSH LOGS; 
Query OK, 0 rows affected (0.00 sec) 
mysql> INSERT INTO replication-table (f 1, f 2) 
VALUES(4, 'fourth');
Query OK, 1 row affected (0.00 sec) 
mysql> FLUSH LOGS; 
Query OK, 0 rows affected (0.00 sec) 
mysql> SHOW MASTER STATUS; 
+-+- + + + 
I File I Position I Binlog-do-db I Binlog-ignore-db I 
+-+- + + + 
I g-bin.005 1 4 I I 
                                                      \mathbf{I}+ - - + - - - + - -1 row in set (0.00 sec) 
mysql> PURGE MASTER LOGS TO "g-bin.005";
Query OK, 0 rows affected (0.02 sec)
```
Si reinicia ahora el esclavo, no duplicara, ya que busca un registro binario que no existe:

**mysql> SLAVE START; Query OK,** 0 **rows affected** (0.00 **sec)** 

El problema es que la ultima instruccion INSERT en el principal no aparece en ningun registro ya que todos 10s registros "antiguos" se han limpiado. Si realizo una copia de seguridad de 10s registros binarios, 10s podra restablecer facilmente. En caso contrario, tendra que volver a ejecutar manualmente la instruccion para que el esclavo utilice el registro mas reciente, como se aprecia a continuacion:

```
mysql> INSERT INTO replication-table (fl ,f2) 
VALUES (4, 'fourth1 ) ; 
Query OK, 1 row affected (0.00 sec) 
mysql> CHANGE MASTER TO MASTER-LOG-FILE= ' g-
bin.005', MASTER LOG POS=4;
Query OK, 0 rows affected (0.01 sec)
```
Si aiiade otro registro al principal:

```
mysql> INSERT INTO replication-table (fl ,f2) VALUES (5, 'fifth' ) ; 
Query OK, 1 row affected (0.00 sec)
```
se duplicara sin problemas en el servidor esclavo:

```
mysql> SELECT * 
FROM replication-table; 
+-+- + 
If1 If2 
+ - + - - +\begin{bmatrix} 1 & 1 \end{bmatrix} first \begin{bmatrix} 1 & 1 \end{bmatrix}I 2 1 second 
I 
| 3 | third |
I 4 1 fourth 
I 
I 5 1 fifth 
I 
+-+- + 
                    I 
5 rows in set (0.00 sec)
```
Este ejemplo muestra que la duplicacion no es una copia exacta de 10s datos, sino un trasvase de las instrucciones de un servidor a otro. Esta operacion genera una copia exacta de 10s datos per0 si se modifica el archivo mas **ter** . info o 10s registros binarios, MySQL no podra seguir secuencialmente 10s comandos, lo que puede provocar la desincronizacion de 10s datos.

#### **Como evitar un exceso de actualizaciones**

Este ejemplo muestra lo que puede suceder si no iniciamos el servidor esclavo desde el punto correct0 del registro binario del principal.

Comience con un servidor principal limpio, añada algunos registros y anote 10s detalles del registro binario inmediatamente despues de realizar la copia:

```
mysql> DELETE FROM replication-table; 
mysql> RESET MASTER; 
mysql> INSERT INTO replication-table (fl ,f2) VALUES (1, 'first' ) :
```

```
mysql> INSERT INTO replication-table (f1,f2)
VALUES (2, ' second' ) ; 
mysql> SHOW MASTER STATUS; 
+\cdots + +\cdots + +\cdots + +\cdots| File | Position | Binlog_do_db | Binlog_ignore db |
+- +- + + + 
I g-bin.001 1 280 I I I 
+-+- + + + 
1 row in set (0.00 sec)
```
Copie 10s datos en el esclavo e inicielo. El esclavo debe estar limpio (sin archivosmaster. info ysindatosenlabasededatos replication db)y debe contar con algo similar a un conjunto de opciones en su archivo de configuration, como mostramos a continuación:

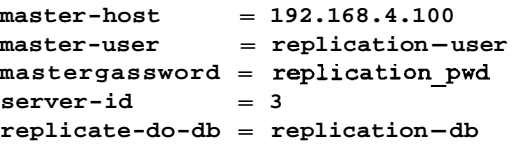

Inicie el servidor esclavo y revise el estado del mismo para comprobar si la duplicacion ha empezado correctamente:

```
mysql> SHOW SLAVE STATUS; 
+ + +--- + +-- 
+ + - + - +| Master-Host | Master-User | Master-Port |
Connect-retry I 
Master-Log-File I Read-Master-Log-Pos I Relay-Log-File 
I 
Relay-Log-Pos I Relay-Master-Log-File I Slave-10-Running I 
Slave-SQL-Running I Replicate-do-db I Replicate-ignore-db I 
Last-errno 
I Last-error I Skip-counter | Exec master log pos |
Relay-log-space I 
+ - + - + - + - + - + - + - + - + - - + - - + - - + - - - + - - - + - - - + - - - - + - - - - + - - - - - - - 1 192.168.4.100 1 replication-user 1 3306 1 60 
\mathbf{I}g-bin.001 | 280 \begin{array}{c|c|c|c|c} \text{g-bin.001} & \text{g-bin.003} & & & \text{Yes} & & \text{Yes} \\ \hline 325 & & & \text{g-bin.001} & & \text{Yes} & & \text{Yes} \\ \hline \text{I replication}-\text{db} & & & & \text{I} & & \text{O} & & \text{I} \\ \end{array}325 | g-bin.OO1 I Yes<br>I replication-db |
I replication-db I I0 
+ + +--- + +-- \begin{bmatrix} 1 & 0 \end{bmatrix}| 280 | 329 | 329
```
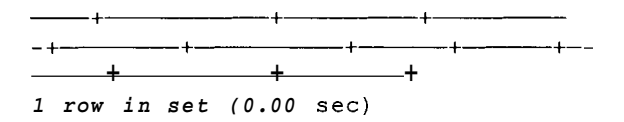

Todo parece funcionar correctamente. La duplicacion ha comenzado y el esclavo se encuentra en el mismo punto que el maestro, en el registro binario gbin . 0 0 1 y en la posicion 2 8 0. Sin embargo, al examinar 10s datos en el servidor esclavo, nos encontramos con una desagradable sorpresa:

```
mysql> SELECT * FROM replication-table; 
+ - + - - +I £1 I £2 I 
+ - - + - - + -I 1 l first I 
I 2 1 second I 
I 1 l first I 
I 2 1 second I 
+-+- + 
4 rows in set (0.00 sec)
```
El problema es que el esclavo ha iniciado la duplicacion desde el principio del primer registro binario, lo que significa que ha repetido las dos instrucciones INSERT aunque la copia de los datos se realizó posteriormente. Hay dos soluciones. Puede ejecutar RESET MASTER en el servidor principal justo despues de realizar la copia o ejecutar la instrucción CHANGE MASTER TO en el esclavo antes de comenzar la duplicacion para configurar el punto de inicio correcto, como hicimos en un apartado anterior (lo que implica iniciar el servidor con la opcion s kip-slave-start).

## **Como evitar errores clave**

El siguiente ejemplo muestra lo que sucede cuando 10s datos se actualizan en el esclavo, lo que genera un error clave. Este error se puede producir cuando el servidor principal y el esclavo realizan la duplicacion de forma circular o cuando se realizan actualizaciones directamente en el esclavo.

Por esta razón, aiiadiremos una clave principal a la tabla replication \_ tb. Puede modificar la tabla existente, como se muestra a continuacion:

```
mysql> ALTER TABLE replication-table MODIFY f 1 INT NOT NULL ,ADD 
PRIMARY KEY (fl) ; 
Query OK, 0 rows affected (0.36 sec) 
0 puede crear una tabla nueva: 
mysq1> CREATE TABLE replication-table (f1 INT NOT NULL, f2
VARCHAR(20) , 
 PRIMARY KEY(f1)):
Query OK, 0 rows affected (0.03 sec)
```
Aiiada algunos registros a1 servidor principal y reinicielo, para no repetir el error del ejemplo anterior:

```
mysql> INSERT INTO replication-table (f1,f2) VALUES(1,'first');
mysql> INSERT INTO replication-table (f1,f2)
VALUES (2, second' ) ; 
mysql> RESET MASTER;
```
Copie 10s datos en el servidor principal e inicie la duplicacion del servidor. Aiiada un nuevo registro a1 principal:

```
mysql> INSERT INTO replication-table (fl ,f2) VALUES (3, third' ) ; 
Query OK, 1 row affected (0.01 sec)
```
Los datos tendrán el siguiente aspecto en el esclavo:

```
mysql> SELECT FROM replication-table; 
+ - + - - +I fl I f2 I 
+<br>+--+-----+<br>+<br>+ +<br>+ +<br>+ +
I 1 l first I 
12 1 second I 
13 1 third I 
+---------+
3 rows in set (0.00 sec)
```
Hasta ahora todo funciona correctamente. El problema aparece si aiiadimos un registro a1 esclavo y, tras ello, aiiadimos el mismo registro a1 principal. En este ejemplo, hemos definido la misma clave principal a proposito, pero suele producirse cuando se utilizan campos AUTO INCREMENT. Aiiada el siguiente registro primero al servidor esclavo y luego al principal:

```
mysql INSERT INTO replication-table (f1,f2)
VALUES(4,1£ourth'); 
Query OK, 1 row affected (0.01 sec)
```
Aunque si ha comprobado 10s datos en ambos servidores puedan parecer identicos, hay un error en el esclavo, como si este hubiera intentado insertar el registro dos veces. A menos que haya utilizado la arriesgada opción slave - skiperrors en el archivo de configuracion, la duplicacion deberia detenerse y el esclavo informara de la consulta erronea, como mostramos a continuacion:

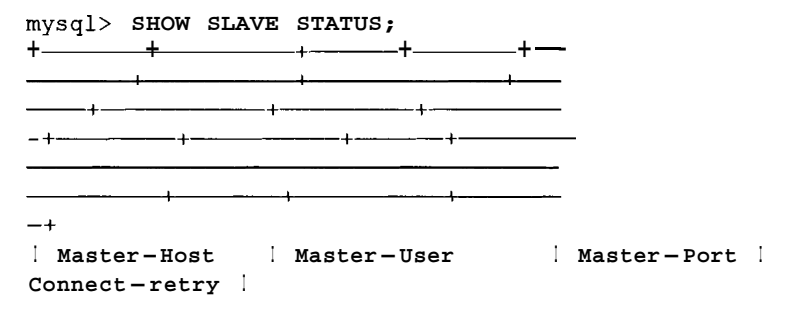

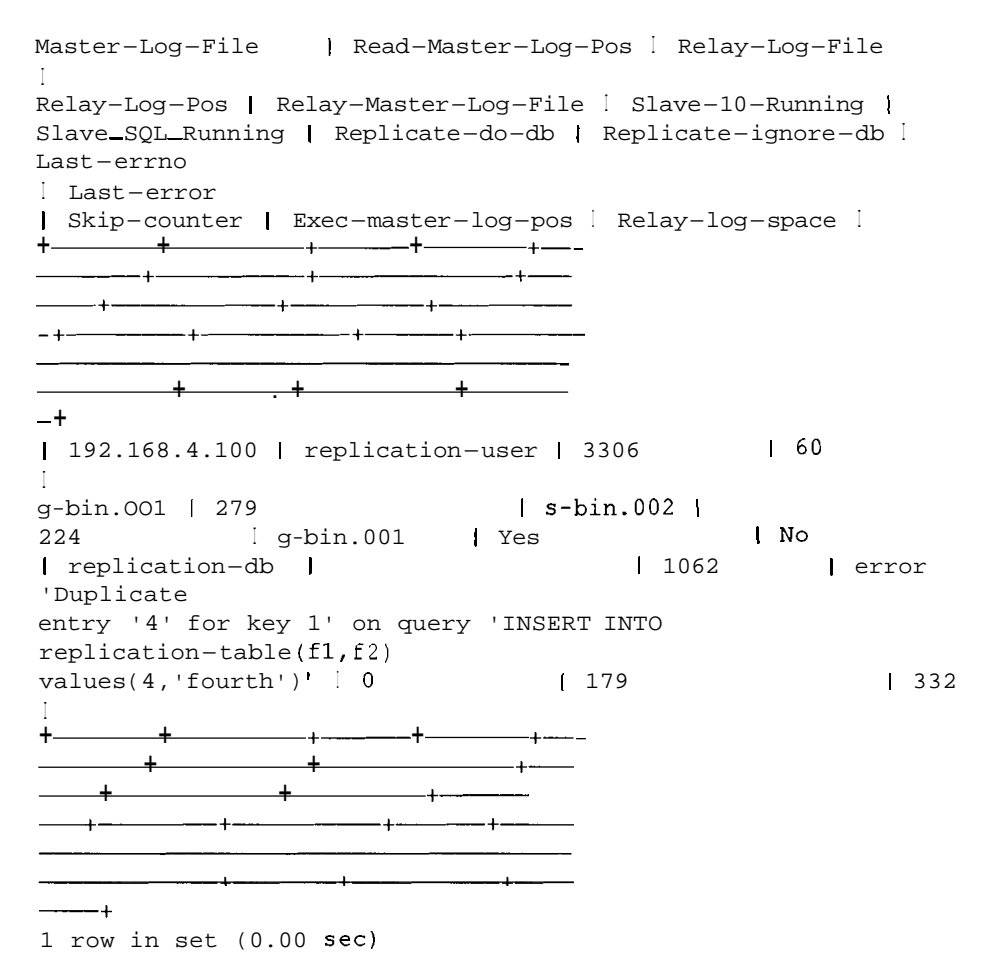

El error se muestra para que podamos investigar la causa del mismo y tomar las decisiones adecuadas. En este caso, el error se debe a que, en el esclavo, la instruccion se repitio en el punto equivocado. Podemos conseguir que el esclavo vuelva a duplicar correctamente si le indicamos que ignore el siguiente comando del registro binario del principal y continue desde ese punto. Para ello utilizaremos el comando SET SQL SLAVE SKIP COUNTER. Una vez ejecutado, puede iniciar el esclavo (solamente podemos indicarle que ignore el comando si se ha detenido la duplicación) y continuar de forma normal:

```
mysql> SET GLOBAL SQL-SLAVE-SKIP-COUNTER=l; 
Query OK, 0 rows affected (0.00 sec) 
mysql> SLAVE START; 
Query OK, 0 rows affected (0.00 sec) 
mysql> SHOW SLAVE STATUS; 
+ + +--- + +--
```

```
I Master-Host I Master-User I Master-Port I 
Connect_retry I
Master-Log-File I Read-Master-Log-Pos I Relay-Log-File 
\mathbf{I}I 
Relay-Log-Pos I Relay-Master-Log-File I Slave-10-Running I 
Slave SQL Running | Replicate do db | Replicate ignore db I
Last-errno 
| Last-error | Skip-counter | Exec master log pos |
Relay-log-space I 
+ + +- + +-- 
 1 192.168.4.100 1 replication-user 1 3306 1 60 
.<br>g-bin.001 | 378 I s-bin.002 |
423 I g-bin.OO1 I Yes I Yes
I replication-db I 
\begin{array}{c} 1 & 0 \\ 1 & 378 \end{array}\mathcal{A}- + + +-+---+-- 
    + + + 
1 row in set (0.00 sec)
```
Añada un registro al servidor principal:

mysql> INSERT INTO **replication-table (f 1, f 2) values (5,** ' **fifth'** ) ; Query OK, 1 row affected (0.00 sec)

Como en casos anteriores, se duplicara en el esclavo:

```
mysql> SELECT 
* FROM replication-table; 
+ - + - - - +I I I I I+\text{---}+| 1 | first |12 second 11 \quad 3 \quad third \quad14 fourth 1\vert 5 \vert fifth \vert+ - + - - + -5 rows in set 
(0.00 sec)
```
## **Resumen**

La duplicación es una función muy util que nos permite conservar una copia exacta de datos de un servidor en otro. La base de datos principal escribe en el registro binario y una serie de servidores esclavos se conectan a1 principal, leen el registro binario de actualizaciones y duplican estas instrucciones en sus servidores.

La duplicacion resulta de gran utilidad para realizar copias de seguridad y tambien para mejorar el rendimiento.

La relacion entre el registro binario del principal y el archivo mas **ter** . info del esclavo es fundamental para conservar la sincronizacion de la duplicacion. Si se eliminan 10s registros binarios antes de que 10s esclavos 10s utilicen, la duplicacion fallara.

# **FIS Configuracion**  y optimización **de MySQL**

Solamente podra presumir de dominar MySQL si conoce 10s entresijos de las variables mysqld y como afectan a su rendimiento.

En este capitulo veremos la forma de configurar y optimizar MySQL y explicaremos como configurar las variables y 10s elementos necesarios para mejorar el rendimiento.

Nos centraremos en 10s siguientes aspectos:

- Las opciones y variables mysqld
- Un análisis detallado de la optimización de las variables table cache, key\_buffer\_size,delayed\_queue,back\_logysort\_buffer
- Como procesar mas conexiones  $\bullet$
- Como cambiar variables sin reiniciar el servidor
- $\bullet$ Configuración de tablas InnoDB
- $\bullet$ Como mejorar el hardware
- Como ejecutar análisis comparativos  $\bullet$
- Ejecucion de MySQL en mod0 ANSI
- Como utilizar distintos idiomas y conjuntos de caracteres  $\bullet$

# **Optimizacion de las variables msyqld**

**Para saber cuales son 10s valores existentes de las variables mysqld, puede utilizar mysqladmin en la linea de comandos:** 

- % **mysqladmin -uroot -pgOOr002b variables;**
- **o cuando se conecte a MySQL:**

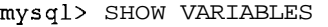

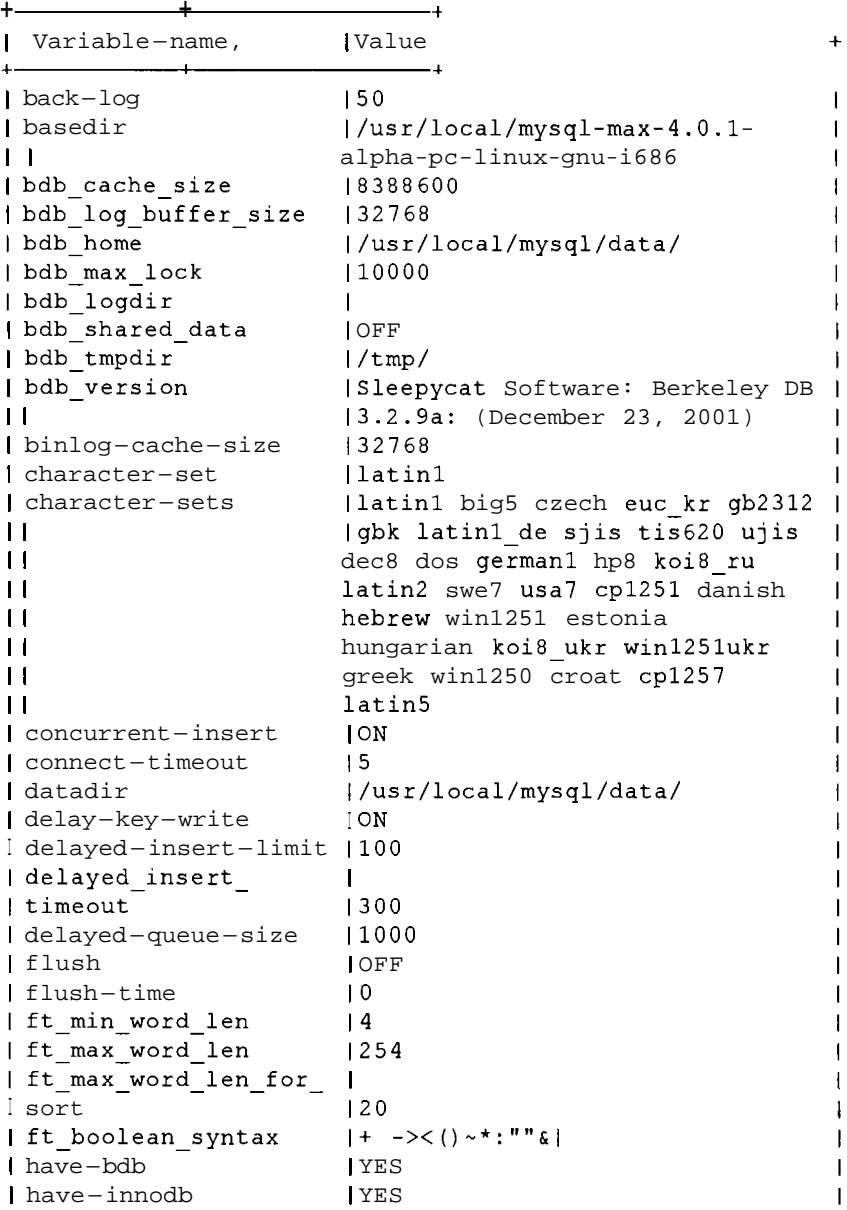

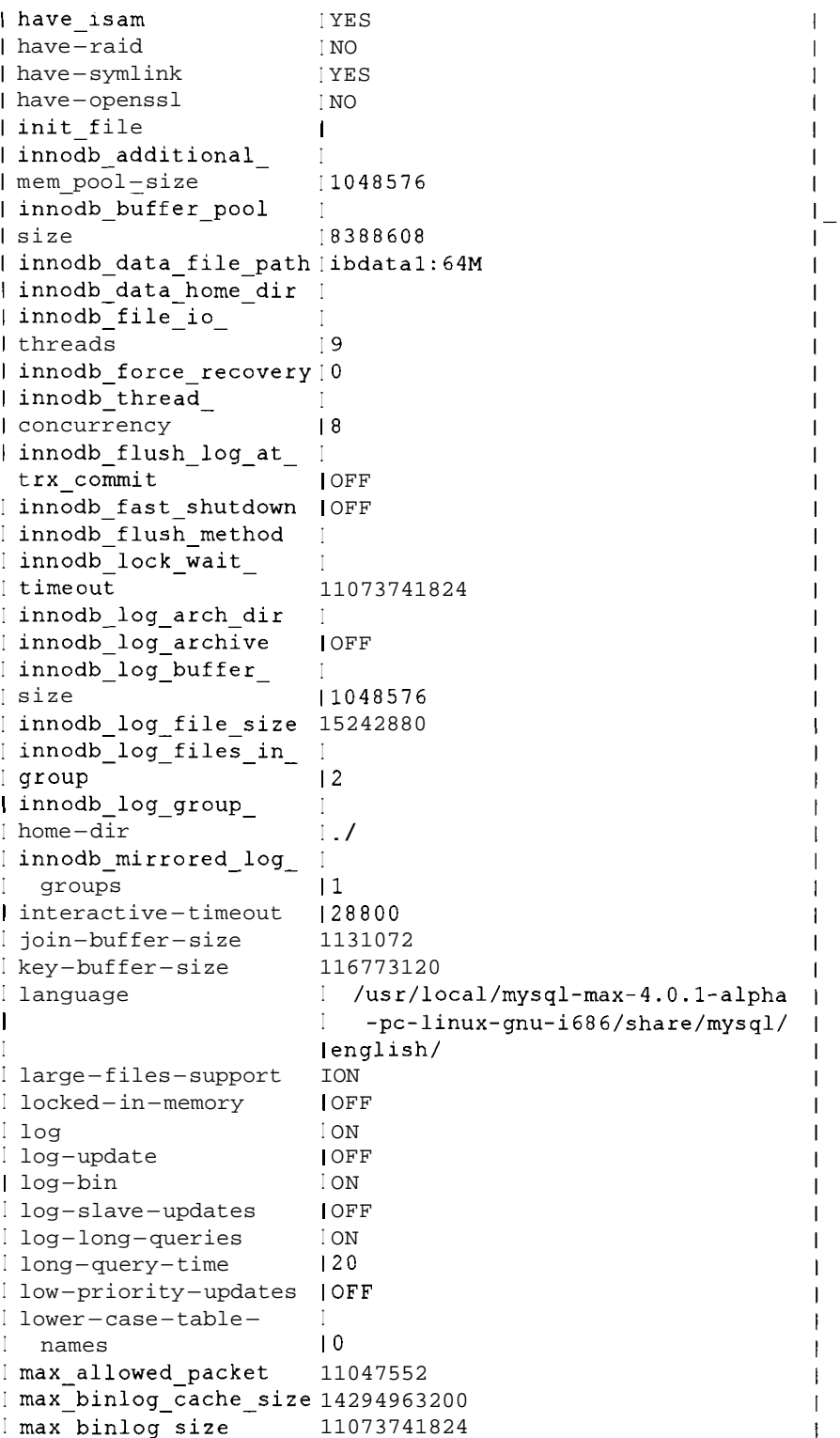

 $\overline{\phantom{a}}$ 

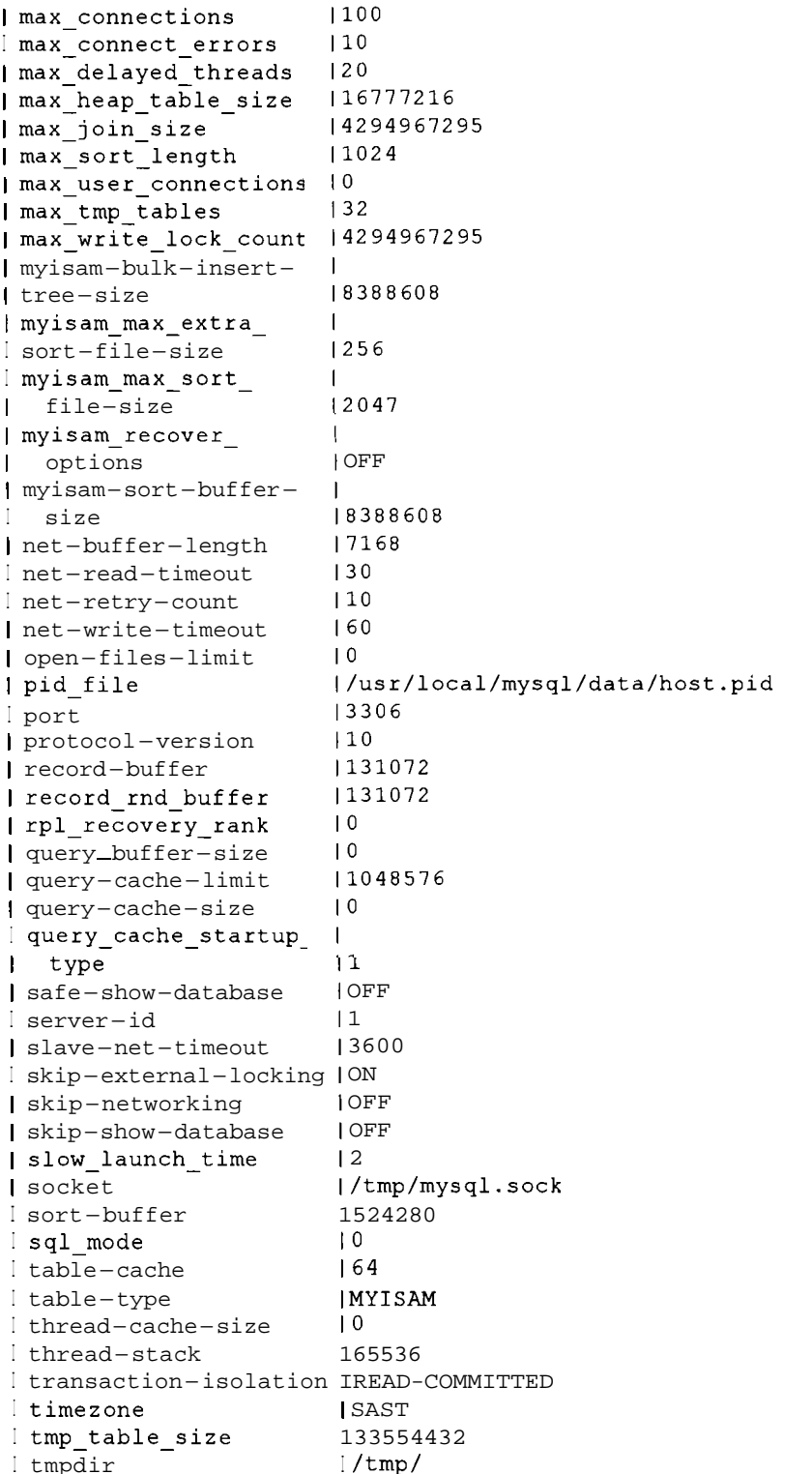

 $\overline{\phantom{a}}$  $\mathbf{I}$ Ï Í  $\mathbf{1}$ ł Ï T I I  $\overline{1}$ T  $\overline{1}$ I I  $\mathbf{I}$  $\mathbf{I}$  $\mathsf{l}$  $\mathsf{l}$  $\overline{1}$  $\mathbf{I}$  $\mathbf{I}$  $\mathbf{I}$  $\mathbf{I}$  $\mathbf{I}$  $\mathbf{I}$  $\mathsf{I}$  $\mathbf{I}$  $\mathbf{I}$  $\mathbf{I}$  $\mathbf{I}$  $\overline{\phantom{a}}$  $\overline{\phantom{a}}$  $\mathbf i$  $\mathbf{I}$  $\mathsf{I}$  $\overline{1}$ Ī ı Ī I  $\overline{\phantom{a}}$  $\overline{\phantom{a}}$  $\overline{\phantom{a}}$  $\overline{\phantom{a}}$  $\overline{\phantom{a}}$  $\begin{array}{c} \hline \end{array}$  $\overline{\phantom{a}}$  $\begin{array}{c} \hline \end{array}$  $\begin{array}{c} \hline \end{array}$  $\mathsf I$  $\mathsf I$  $\overline{1}$ 

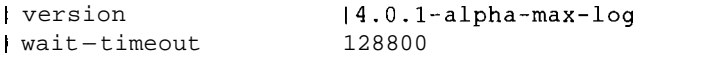

Otro aspecto de gran importancia es la información proporcionada por el pro**pio servidor. Podemos ver estos datos desde la linea de comandos con la siguiente**  construcción:

#### % **mysqladmin extended-s tatus**

**o cuando se conecte a MySQL:** 

#### mysql> **SHOW STATUS**

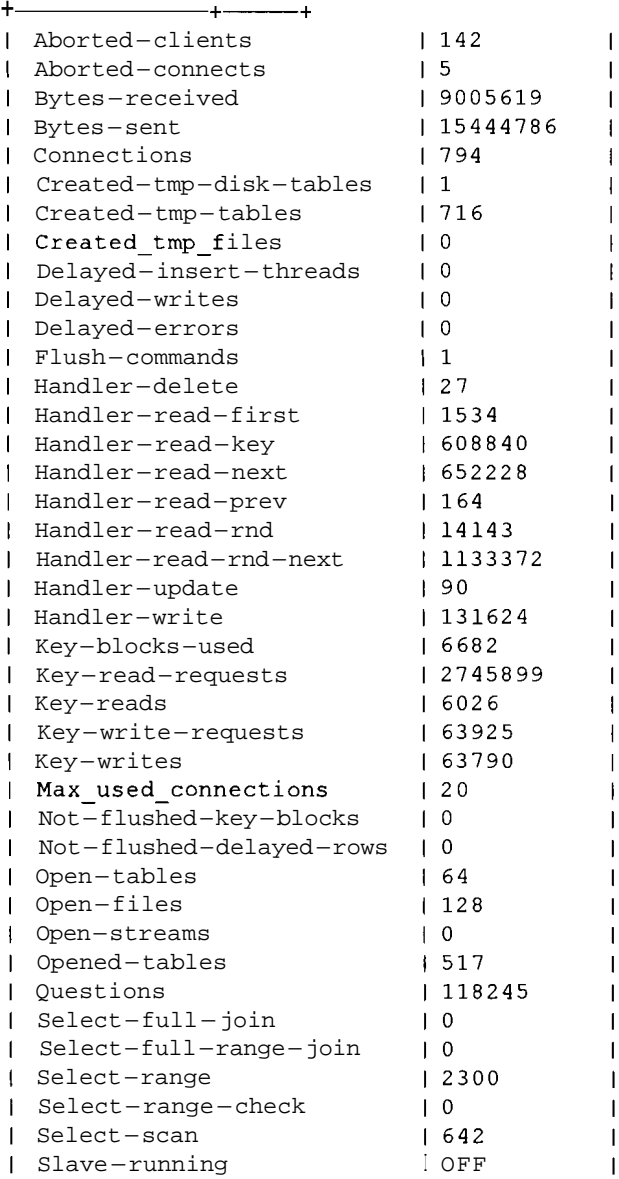

 $\overline{1}$  $\overline{1}$ 

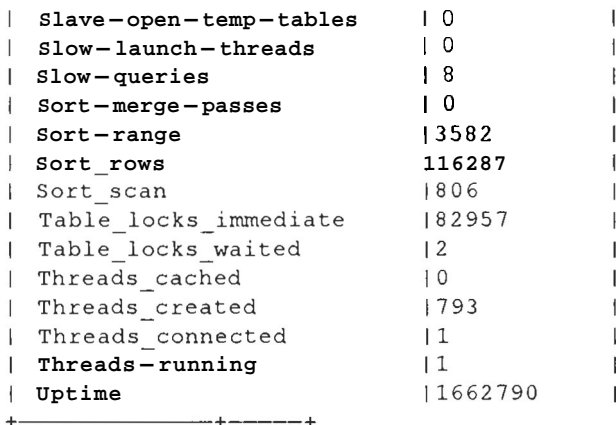

La lista de variables e informacion de estado aumenta con cada nuevo lanzamiento. Probablemente su version utilice muchas mas, razon por la que debe consultar la documentacion para comprobar cuales son 10s elementos adicionales cxactos. Mas adelante veremos una esplicacion detallada, en la tabla 13.2.

La mayor parte de las distribuciones MySQL incorporan cuatro archivos de configuración de muestra:

- my-huge.cnf: Se utiliza en sistemas con mas de 1 GB de memoria, asignada esencialmente a MySQL.
- my-large.cnf: Se utiliza en sistemas con a1 menos 5 12 MB de memoria, asignada esencialmente a MySQL.
- my-medium.cnf: Se utiliza en sistemas con a1 menos 32 MB de memoria asignada en su totalidad a MySQL o con a1 menos 128 MB en un equipo que se utilice para distintos propositos (como por ejemplo un servidor dual Web/bases de datos).
- my-small.cnf: Se utiliza en sistemas con menos de 64 MB de memoria en  $\bullet$  . 10s que MySQL no puede utilizar muchos de estos recursos.

Estos archivos se encuentran normalmente en  $/$ us r $/$ share  $/$ do c $/$ packages/MySQL/(instalacion RPM), /usr/local/mysql-max-4.x.xplatform-operating-system-extra/support-is (instalacion binaria Unix) o C: \mysql (Windows).

ADVERTENCIA: En Windows, la extensión . cnf puede entrar en conflicto con FrontPage y NetMeeting.

Como punto de partida, le sugerimos que sustituya su archivo my. cnf (o my. ini) por una de estas configuraciones y que seleccione la que mas se adecue a sus necesidades.

La selección de la configuracion adecuada para su sistema es parte del camino hacia la optimizacion, pero para conseguir resultados optimos es necesario afinar con precision la configuracion del sistema y de 10s aspectos especificos del uso del mismo. En 10s siguientes apartados analizaremos algunas de las variables.

#### **optimizacion de table-cache**

La variable table cache es una de las de mayor utilidad. Cada vez que MySQL accede a una tabla, si hay espacio en la caché, la tabla se ubica en dicho espacio. El acceso a la tabla en memoria es mas rapido que el acceso desde disco. Para determinar si necesita aumentar el valor de su variable table cache debe esaminar el valor de open tables en periodos de máximo tráfico (uno de los valores de estado extendidos que vimos con las variables SHOW STATUS o mysqladmin). Si open tables tiene el mismo valor que table cache y el valor de opened \_tables (otro valor de estado extendido) se incrementa, tendra que aumentar table\_cache si dispone de suficiente memoria.

**NOTA:** El número de tablas abiertas puede ser mayor que el número de tablasde su base de datos. **MySQL** permite subprocesos multiples **y permi-** . te la ejecucion de varias consultas al mismo tiempo, y cada una de éstas puede abrir una tabla.

Veamos las siguientes situaciones, todas durante periodos de maximo trafico.

**Caso 1.** Este caso corresponde a un servidor activo pero no especialmente ocupado:

```
table-cache - 512
open-tables - 103
opened-tables - 1723
uptime - 4021421 (medido en segundos)
```
Parece que table cache se ha configurado con un valor demasiado alto. El servidor lleva funcionando un tiempo (si acabara de empezar, no sabriamos si se ha alcanzado table cache demasiado pronto o si es demasiado pronto para empezar a incrementar opened tables). El número de tablas abiertas es razonablemente bajo y esta muy por debajo de lo que deberia, si consideramos este caso en el context0 de un period0 de maximo trafico.

**Caso 2.** Este caso se ha tomado de un servidor de desarrollo:

```
table-cache - 64
open-tables - 64
opened-tables - 431
uptime - 1662790 (medido en segundos)
```
Aunque el valor de open \_ tables es el maximo, el numero deopen tables es considerablemente bajo, si consideramos que el servidor lleva un ticmpo funcionando. No obtendriamos ninguna ventaja si aumentaramos table $-c$ ache.

**Caso 3.** Se corresponde a un servidor activo con un rendimiento inferior a1 esperado:

```
table-cache - 64
open-tables - 64
opened-tables - 22423
uptime - 19538
```
En cste ejemplo, table cache se ha configurado con un valor demasiado bajo. La variable open tables tiene el valor máximo y el número de opened tables es elevado, aunque uptime es menor de seis horas. Si su sistema tiene memoria de reserva disponible, deberia aumentar table  $\text{--}c$  ache.

**ADVERTENCIA: No. debe configurar table cache a ciegas con un** valor elevado. Si no necesita un valor elevado, utilice uno que sea más **razonable. Si** el que **configura** es demasiado elevado, puede que se quede sin descriptores de archivos y, por tanto, puede que el rendimiento no sea el  $\frac{1}{2}$  **correcto**  $\alpha$  **que se** rechacen las conexiones.

## **Optimización de key\_buffer\_size**

key buffer size afecta al tamaño de los bufer de indice que, a su vez, afectana la velocidad de procesamiento de indices. Cuanto mayor sea el valor, mayor cantidad de indices podra almacenar MySQL en memoria, a la que se accede con mayor velocidad que a un disco. Le sugerimos que la configure entre un cuarto y la mitad de la memoria disponible en su servidor (si se trata de un servidor dedicado a MySQL). Puede hacerse una idea de cómo ajustar key\_buffer\_size si lo compara con los valores de estado key\_read\_ requests y key reads.

La proporción entre key reads y key read debe ser la más baja posible, siendo  $1:00$  el limite superior aceptable (es mejor  $1:1000$ ;  $1:10$  no es aceptable). El valor key reads indica el numero de veces que hay que leer la clave desde disco, que es lo que se evita al configurar el búfer de claves con el mayor valor posible.

En 10s siguientes ejemplos se examinan dos posibilidades.

Caso 1. Una situación favorable:

```
key-buffer-size - 402649088 (384M) 
key-read-requests - 597579931
key-reads - 56188
```
Caso **2.** Una situacion alarmante:

```
key-buffer-size - 16777216 (16M) 
key-read-requests - 597579931
key-reads - 53832731
```
El Caso 1 refleja una situacion favorable. La proporcion es superior a **I** : **I0000**  pero, el Caso 2 es alarmante, ya que presenta una preocupante proporcion de 1:11. Como solucion, podría incrementar key buffer size todo lo que le permita la memoria. Necesitará actualizar su hardware si no dispone de suficiente memoria para ello. La proporcion entre key writes y key writes requests también resulta de gran utilidad. Suele equivaler a 1 si normalmente inserta o actualiza 10s registros de uno cn uno pero, si aiiade o actualiza grandes volumenes de datos, tendra que reducir este valor. El uso de instrucciones INSERT DELAY ED tambien permite reducir esta proporcion.

#### **Control de un elevado numero de conexiones**

Un problema muy habitual, pero de facil solucion, sc produce cuando 10s sistemas se colapsan con el error Too many connections. Cuando el número de threads  $\text{I}_c$  connected supera a menudo el numero de max $\text{I}_c$ connections, es necesario realizar un cambio. Si las consultas se procesan correctamente, la solucion es muy sencilla: basta con aumentar el valor de max \_c o n n e c t i o n s . La mayoría de las aplicacioncs deberian utilizar conexiones permanentes en lugar de conexiones ordinarias (por ejemplo, en PHP, se puede utilizar la funcion pconnect ( ) en lugar de la funcion connect ( ) ). Las conexiones permanentes permanecen abiertas incluso despues de que finalice la ejecución de la consulta lo que, en servidores muy activos, significa que la siguiente consulta no necesita ningun recurso para conectarse de nuevo. La utilizacion de un elevado numero de conexiones permanentes pero sin usar consume menos recursos que si conectamos, desconectamos y volvemos a conectar.

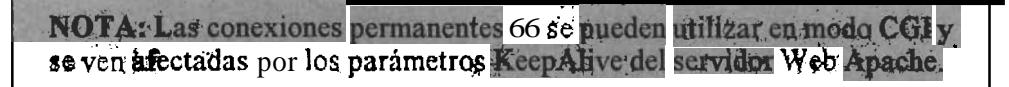

El siguiente ejemplo examina un servidor Web con una carga considerable que utiliza conexiones permanentes:

```
max-connections - 250
max-used-connections - 210
threads-connected - 202
threads-running - 1
```
Puede parecerle que, en este caso, MySQL malgasta recursos pero en rcalidad el valor 202 de threads connected es permanente, en funcion del numero de instancias del servidor Web y apenas consume recursos. De hecho sólo se ejecuta un subproceso, razon por la que la base de datos no trabaja en exceso. Si threads connected se acerca al valor de max connections sin problemas aparentes, puede incrementar max \_c on n e c t i o n s para evitar sobrepasar el límite de conexiones. El valor max connections \_used le indica si las conexiones se acercan a1 limite maximo. **Si** este valor se aproxima a1 limite o si equivale a max connect ions, debe realizar dicho aumento.

Personalmente, considero que las conexiones permanentes son mas indicadas aunque hay informes de que, como la sobrecarga de conexiones MySQL es mucho mas ligera que la de otras bases de datos (como Oracle, en las que es necesario utilizar conexiones permanentes en la mayoria de 10s casos), apenas hay diferencia o que incluso puede influir negativamente en el rendimiento. Le sugerimos que pruebe el rendimiento de sus propios sistemas.

**NOTA: Cuando réalice las pruebas, asegúrese** de que lo hace bajo carga, **&xistep \$guno~** documebtos en la Web con **todo** tip0 **de comparaciones' equivocadas entre conexiones permanentes y no permanentes.**  $\frac{1}{2}$ 

En un sistema como el del caso anterior, un valor threads running creciente indica que la base de datos no procesa la carga. Si examina la lista de procesos puede identificar que consultas causan el bloqueo. **A** continuacion incluimos parte del resultado de un servidor de bases de datos antes de que se colapsara. El numero de threads - connected seguia aumentando hasta que el servidor no pudo procesar mas y se colapso. La salida processlist nos ayudo a identificar las consultas problematicas:

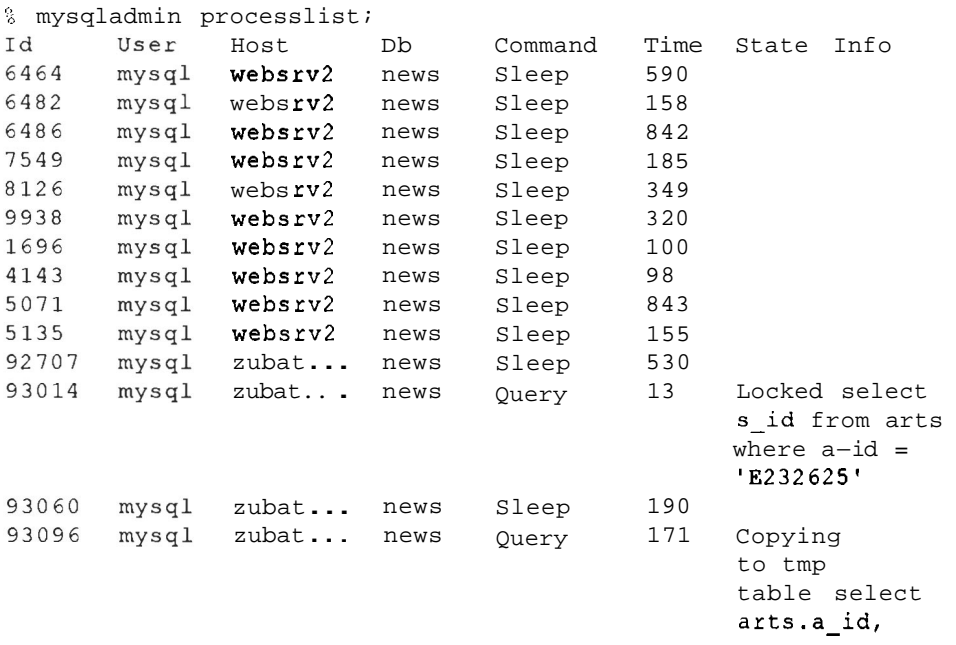

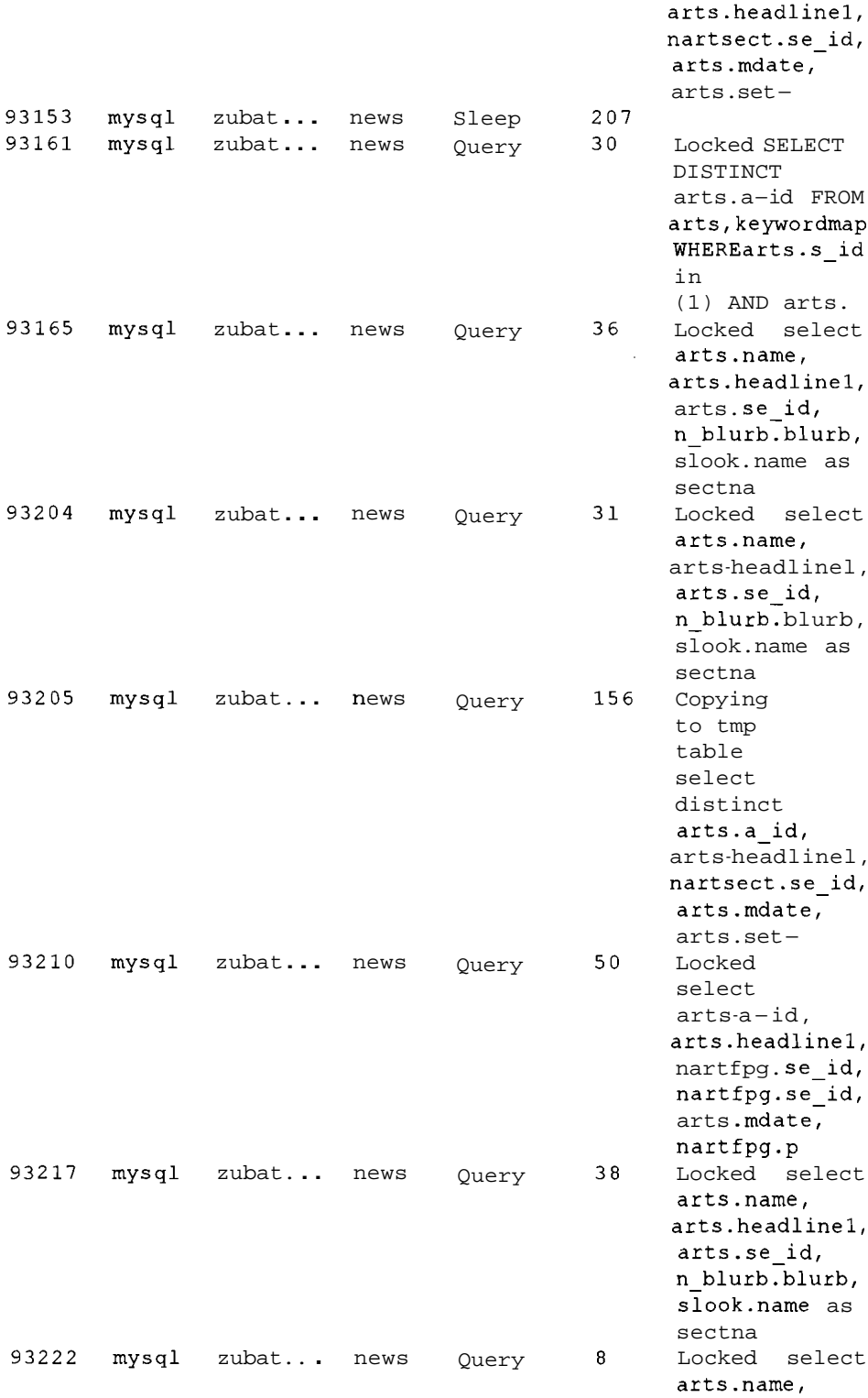

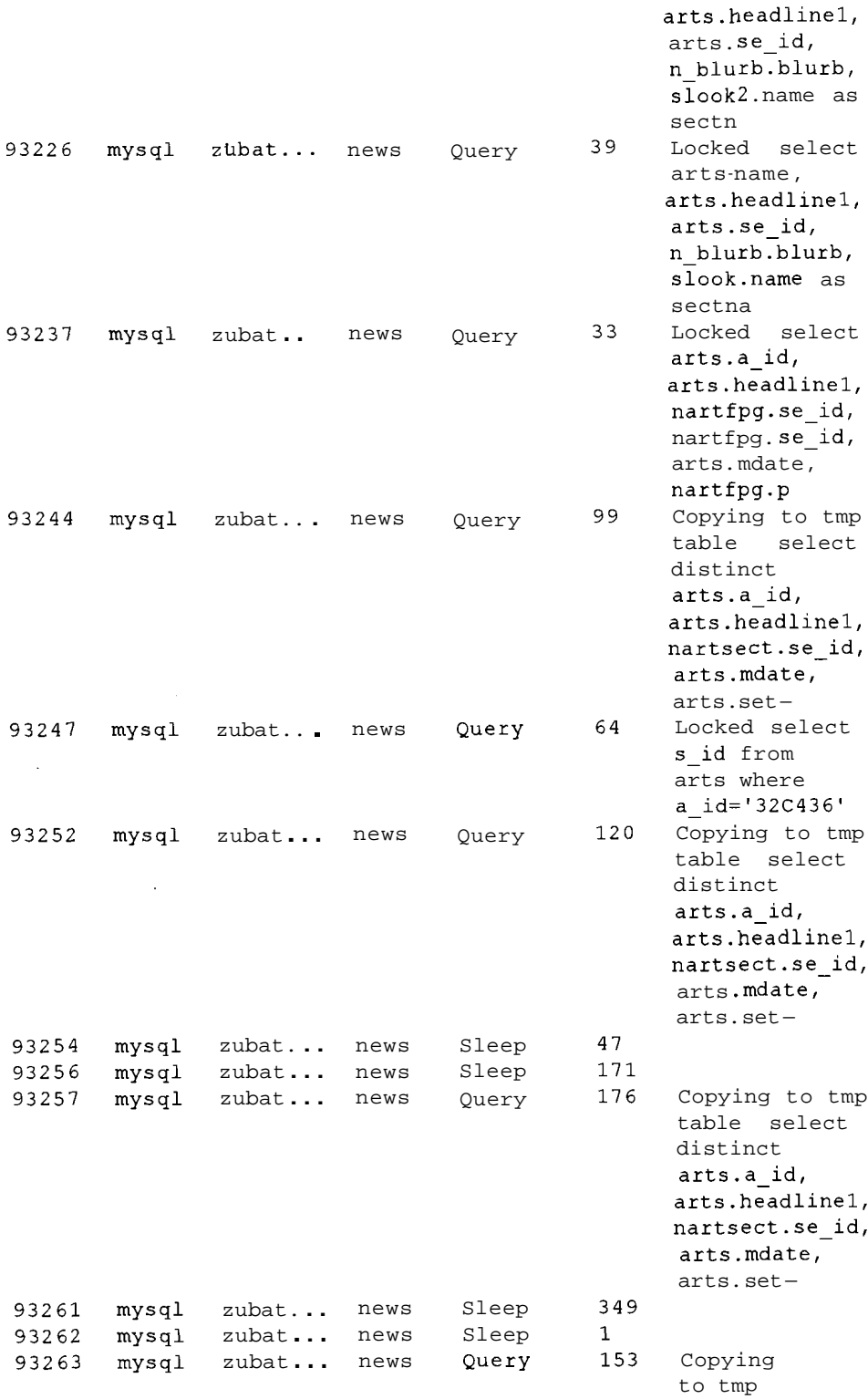

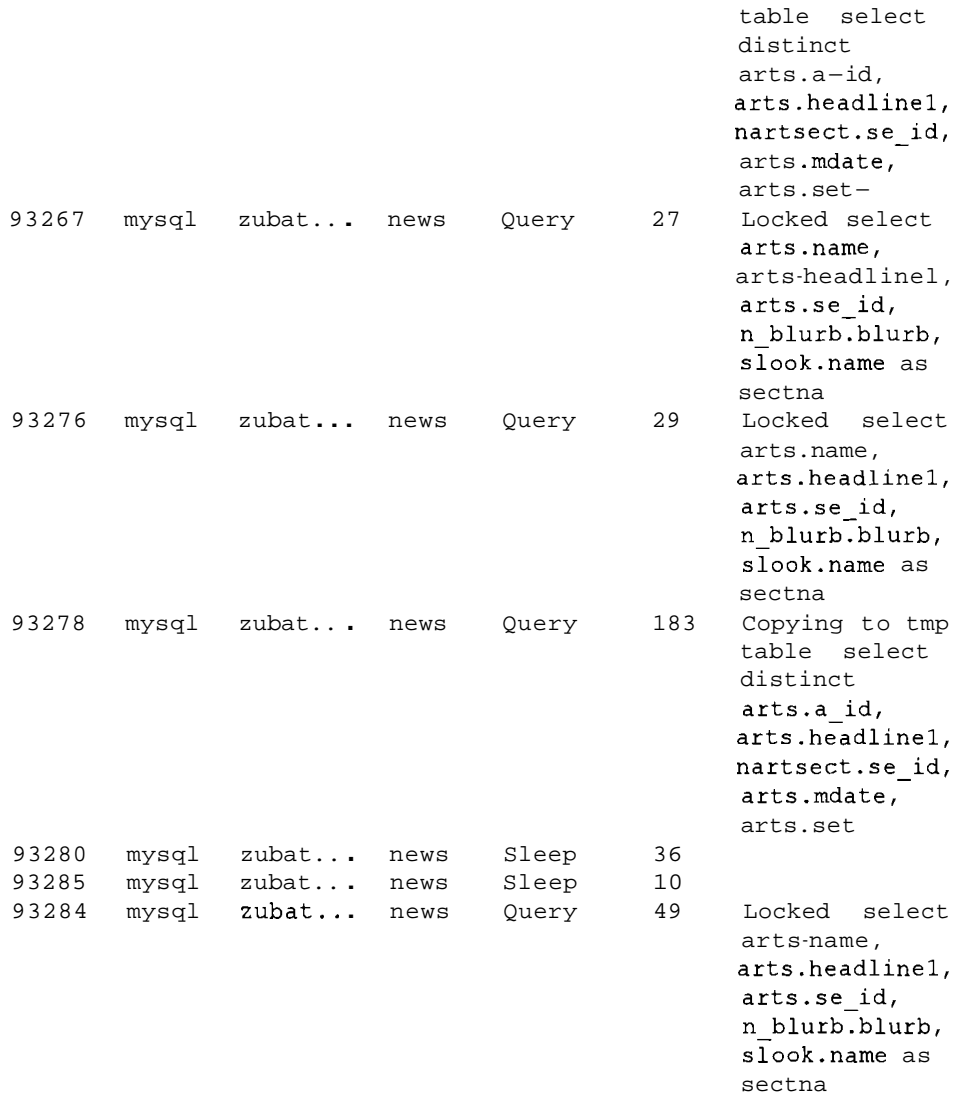

De 10s dos servidores Web que aparecen en la lista, websrv2 se comporta de forma normal (todos sus subprocesos se han completado y las conexiones estan latentes) pero en zubat las consultas se acumulan.

Hay demasiadas consultas y esta es sólo una pequeña parte de la lista completa. Sin embargo, deberia examinar una consulta como la siguiente:

select distinct arts.a-id, arts.headline1, nartsect.se-id, arts.mdate, arts.set ...

Fijese en que el estado de todas estas consultas es Copying to tmp table y que en las otras era Loc ked. En este caso, el problema radica en que el programador modifico la consulta para que dejara de utilizar un indice. En capitulos anteriores encontrara mas información al respecto.

El examen rutinario de la salida processlist puede ayudarle a identificar consultas lentas antes de que provoquen algun error de importancia, como puede ser el colapso del servidor. El valor show queries es otro de 10s que debe examinar. Si aumenta constantemente, probablemente haya algún problema. Un sistema bien ajustado deberia tener el menor numero de consultas lentas posible. Algunas uniones complejas seran inevitablemente lentas, pero es muy probable que la presencia de consultas lentas se deba a una mala optimizacion.

### **Optirnizacion de las variables delayed-queuesize y back-log**

Como vimos en un capítulo anterior, INSERT DELAYED libera al cliente per0 no procesa la consulta de forma inmediata si hay algo mas en la misma. MySQL espera a que haya un hueco para poder procesar las inserciones. Y aqui entra en escena la variable delayed queue size. Si la configura con su valor predeterminado, 1.000, significa que después de 1.000 instrucciones retrasadas en cola, el cliente no se liberara y tendra que esperar. No es aconsejable un numero tan alto de consultas en cola, per0 si su sistema realiza un elevado numero de inserciones a1 mismo tiempo y 10s clientes tienen que esperar aunque utilice INSERT DELAY ED, deberia incrementar la variable delayed queue s i ze.

Otra variable que contribuye a la gestion de pequeiios incrementos deactividad es back log. Si un sistema recibe un elevado numero de solicitudes de conexión en un breve periodo de tiempo, MySQL contará las que no haya procesado como parte de la cola de conexiones pendientes. Cuando se alcanza el limite back log, se rechazan todas las consultas que estan en cola. Si su sistema recibe grandes cantidades de solicitudes de conexión en pequeias ráfagas y aprecia que se produce un rechazo por esta razon, deberia incrementar el valor back log. Si su sistema esta simplemente ocupado y las solicitudes llegan en un flujo constante, el incremento de este valor no servirá para nada. Le proporciona espacio a su servidor para que pueda procesar pequeiias rafagas pero no sirve en un sistema sobrecargado.

#### **Optirnizacion de la variable sort-buffer**

Ya describimos la variable sort buffer al analizar la forma de acelerar las operaciones de myisamchk en un capitulo anterior, pero puede resultar de utilidad para precisar algunas operaciones cotidianas. Si suele realizar muchas operaciones de ordenacion (y, por ejemplo, utiliza ORDER BY en tablas de gran tamaiio), puede que le interese modificar sort buffer. Cada subproceso que realiza una ordenación asigna un bufer de tamaño sort buffer size. El archivo de configuración my-huge. cnf (en sistemas con al menos 1 GB de memoria) utiliza como valor predeterminado de sort buffer *256* M para myisamchk **y** 2 M para mysqld. Aunque quiera que lacifra de mysqld pueda

procesar ordenaciones de gran tamaiio, si tiene varias conexiones simultaneas que ejecutan clausulas ORDER BY, puede que se produzcan problemas de memoria ya que a cada una se le asigna una variable sort\_buffer.

## **Configuration de tablas InnoDB**

Para que las tablas InnoDB se ejecuten correctamente, es imprescindible configurar correctamente las variables, incluso mas que con las tablas MyISAM. La mas importante es innodb data file path, que especifica el espacio disponible para las tablas (datos e índices). Especifica uno o varios archivos de datos y tambien les asigna un tamaiio. Es aconsejable que el ultimo archivo de datos sea autoextensible (solamente el ultimo archivo de datos puede hacerlo). Por esta razon, en lugar de quedarnos sin espacio cuando se utiliza todo el espacio disponible, el archivo de datos autoextensible aumentara (de 8 en 8 MB) para almacenar 10s datos adicionales. Por ejemplo:

#### innodb data file path=/disk1/ibdata1:900M;/disk2/ ibdata2:50M:autoextend

En este caso, 10s dos archivos de datos se encuentran en distintos discos  $(disk1 y disk2)$ . En primer lugar, los datos se ubican en ibdata 1, hasta que se alcanza el limite de 900 MB y, tras ello, se ubican en ibdata2. Una vez alcanzado el limite de 50 MB, ibdata2 aumenta automaticamente en fragmentos de 8 MB. Si un disco se llena fisicamente, tendra que aiiadir otro archivo de datos en otro disco, lo que requiere configuracion manual. Para ello, observe el tamaiio fisico del archivo de datos final y redondeelo hasta el siguiente megabyte. Configure especificamente este archivo de datos y añada la nueva definicion de archivo de datos. Por ejemplo, si el disk2 especificado anteriormente se llena con ibdata2 a 109 MB, utilizaremos una definicion similar a la siguiente:

```
innodb_data file path=/disk1/ibdata1:900M;/disk2/ibdata2:109<del>M</del>;/disk3/
ibdata3:500M:autoextend
```
Tendra que reiniciar el servidor para aplicar los cambios.

## **Presentacion de las opciones mysqld**

En la tabla 13.1 se incluye la descripción de las opciones de mysqld.

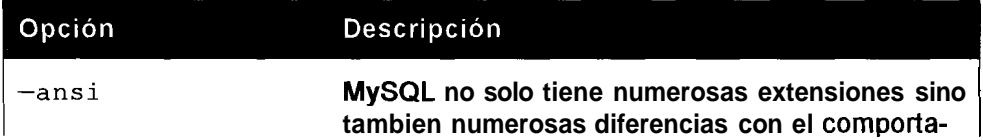

#### **Tabla 13.1. Opciones de mysqld**

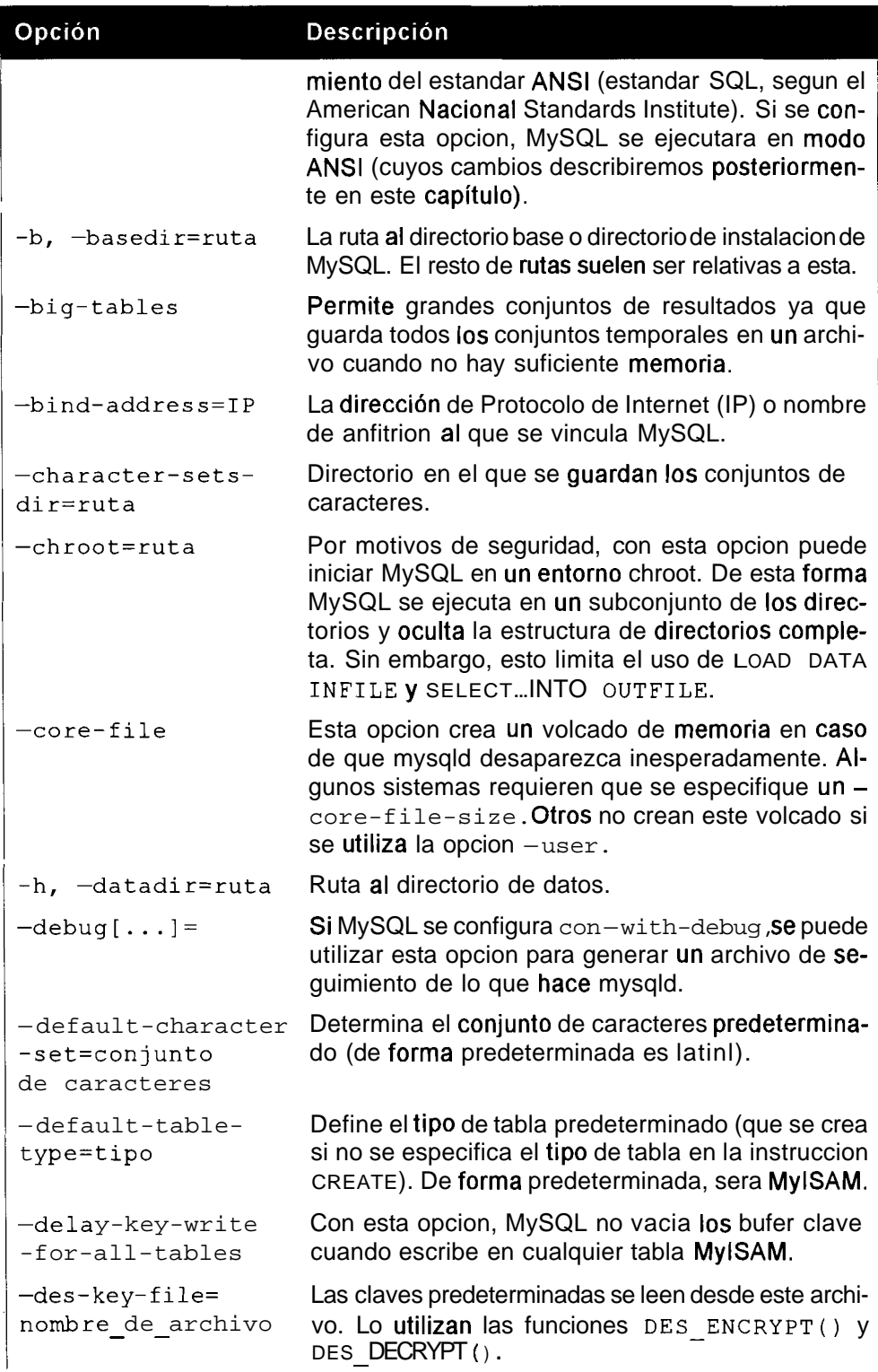

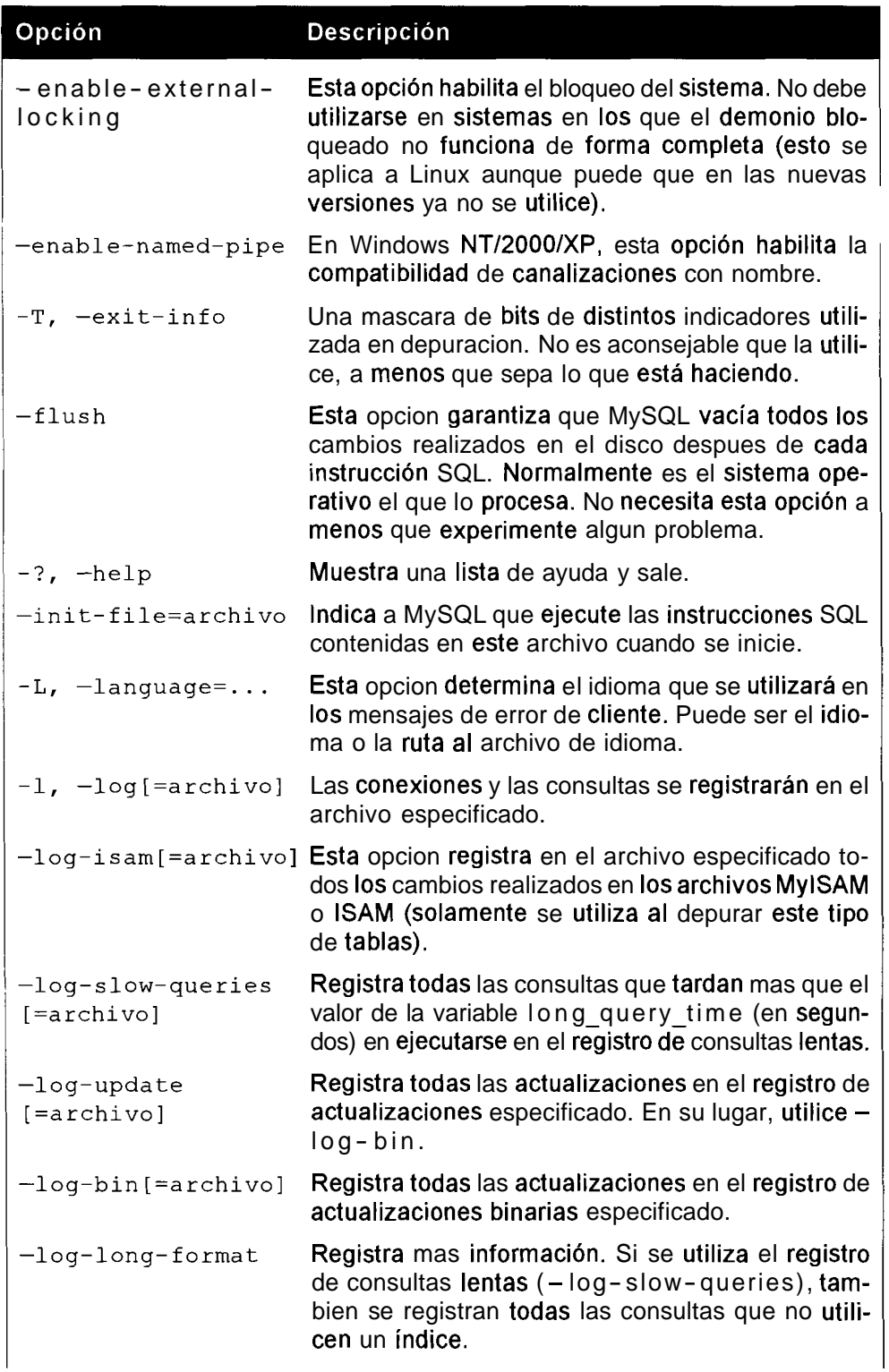

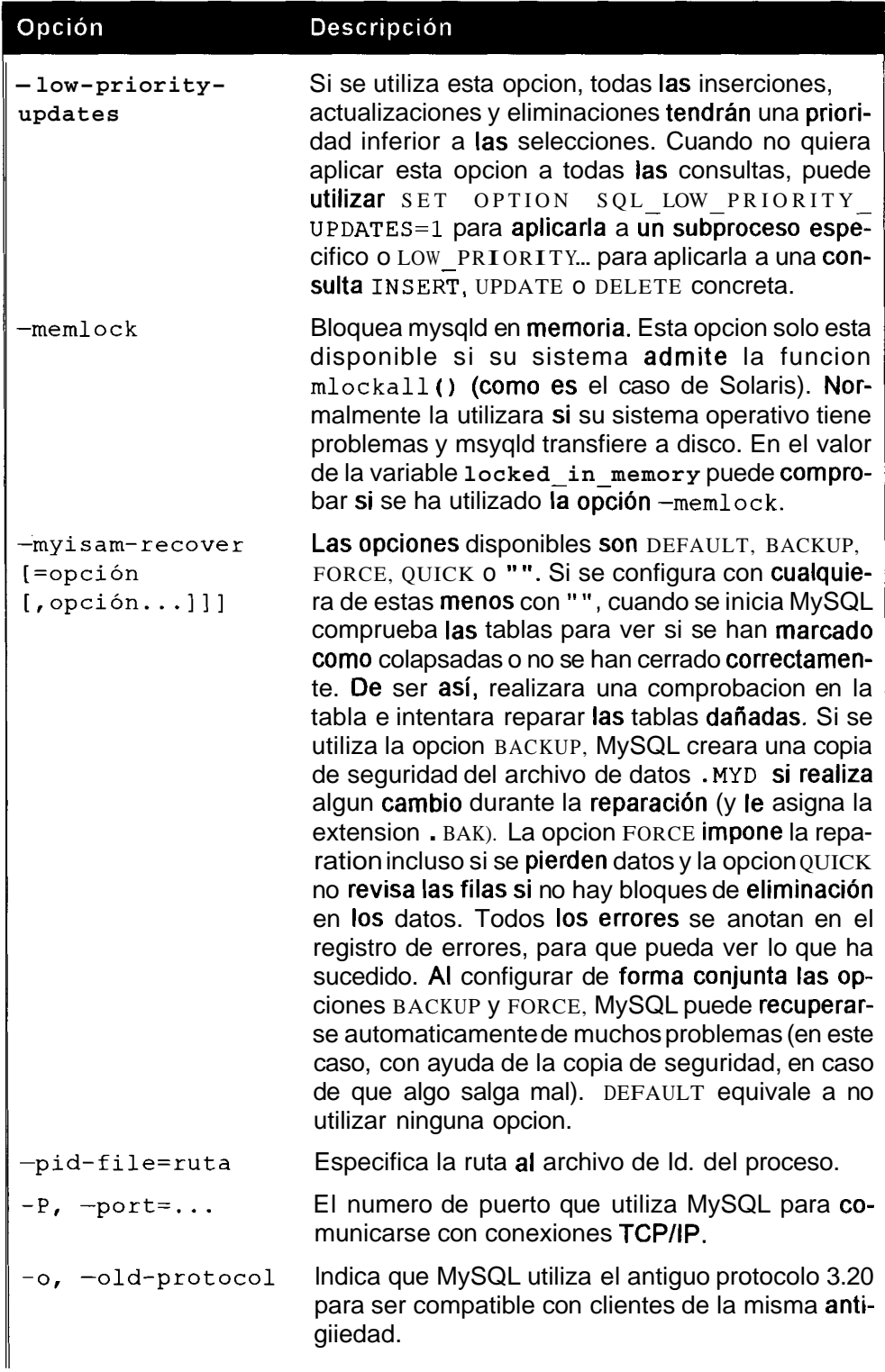

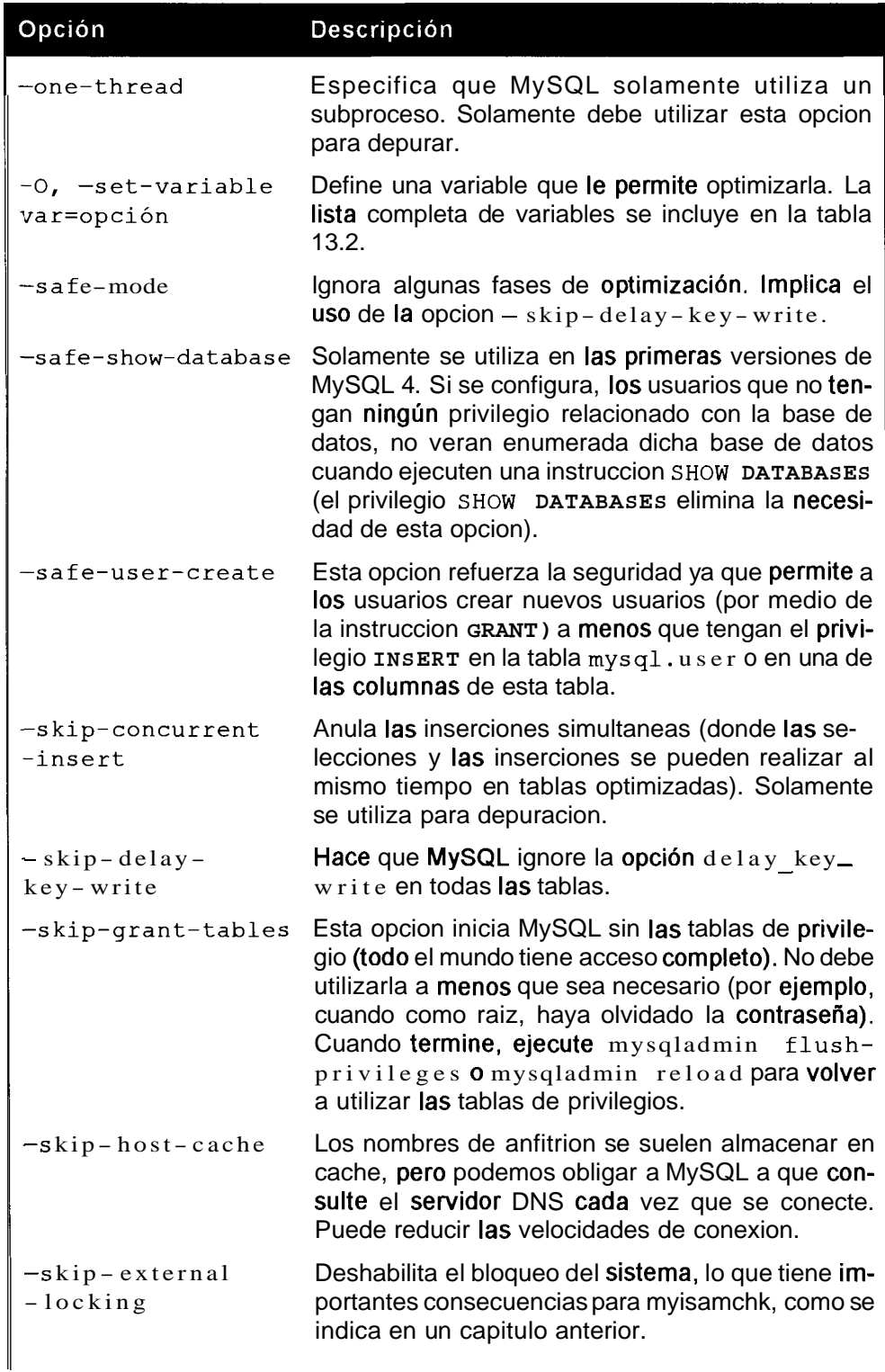
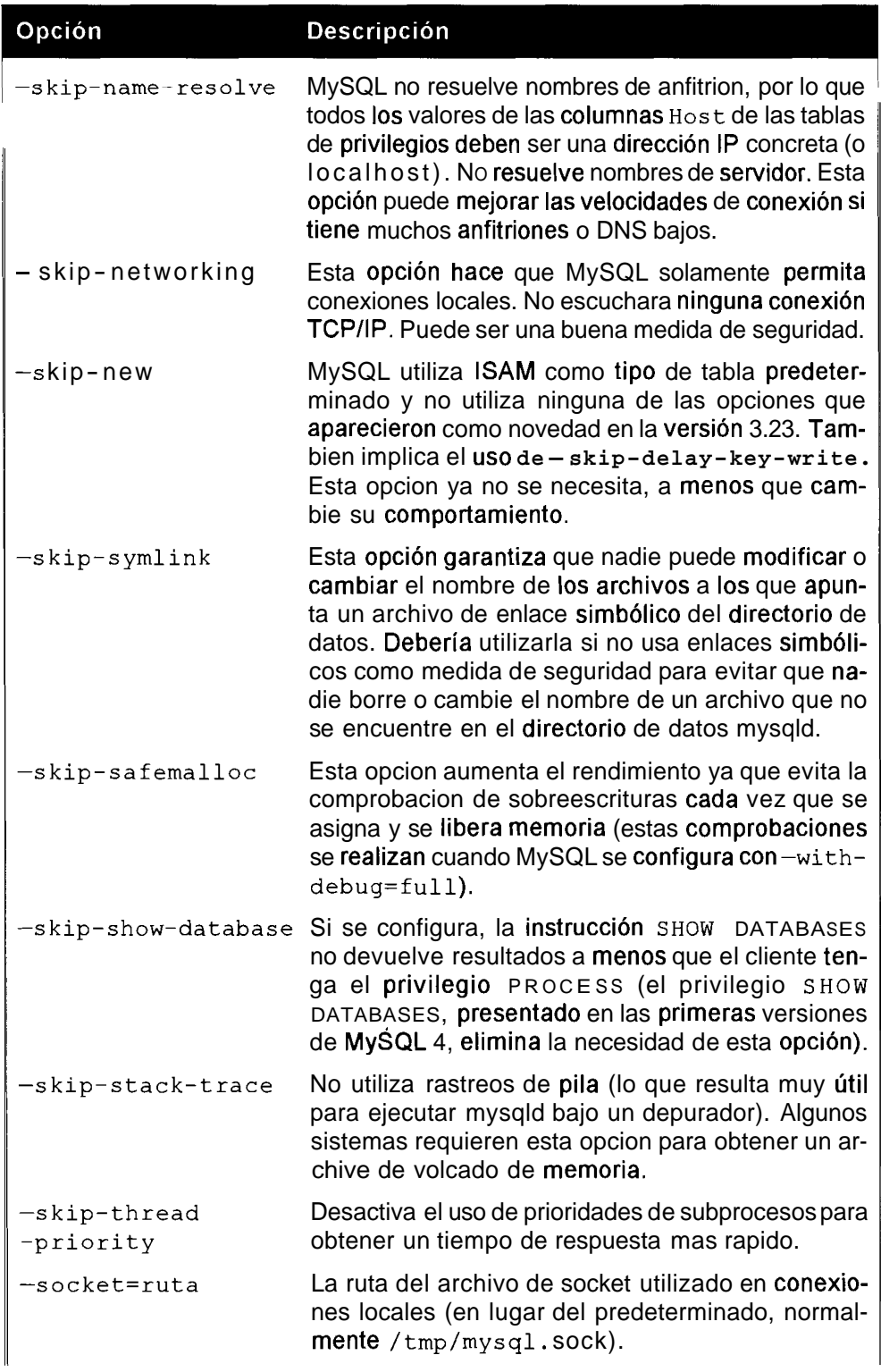

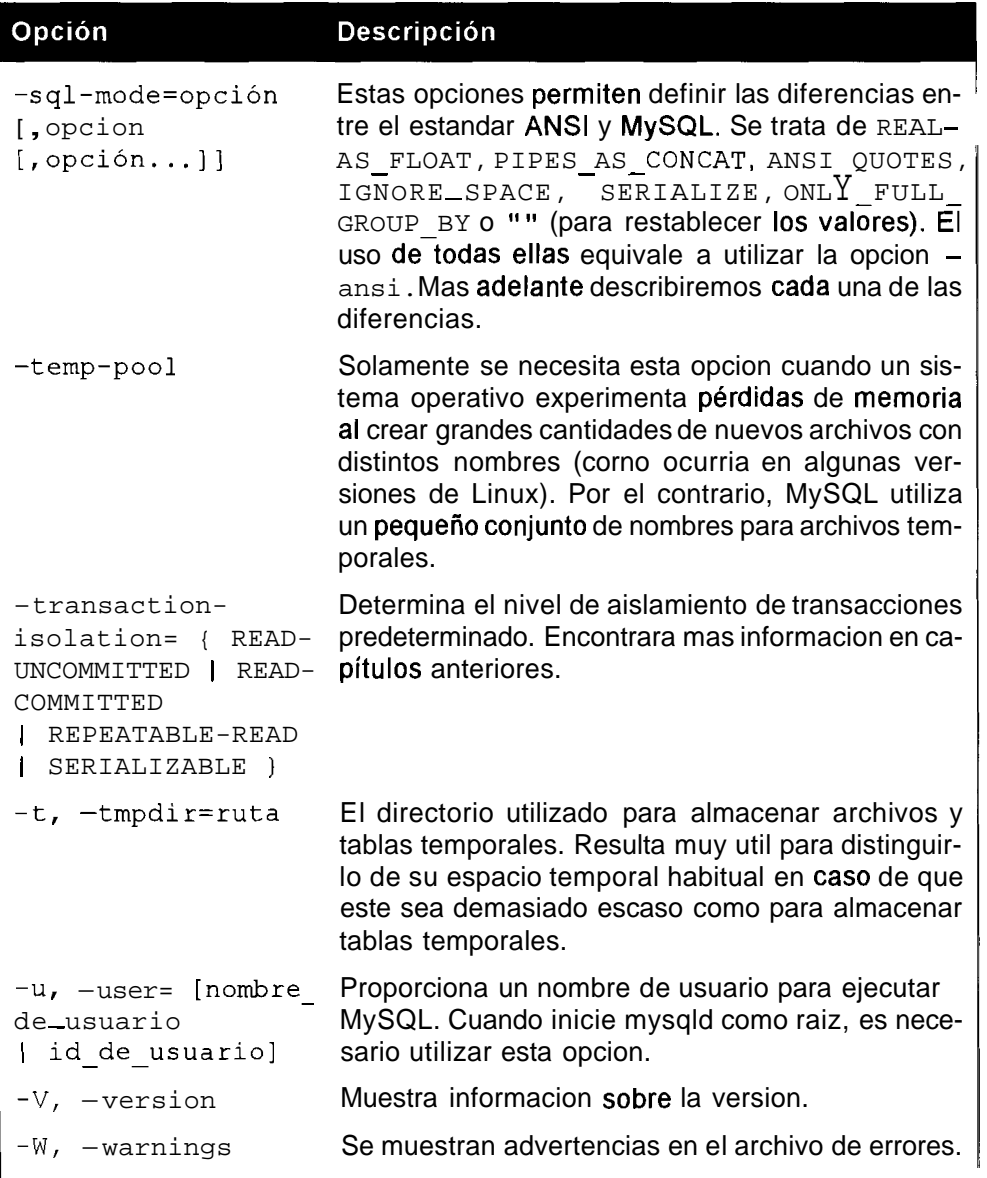

### **Descripcion de las variables mysqld**

**A1** ejecutar mysqladmin variables desde la linea de comandos o SHOW VARIABLES desde la linea de comandos mysql, aparece una extensa lista de variables. A menudo, estan relacionadas con una opcion que puede definir en el archivo de configuracion. En la tabla 13.2 se incluye la descripcion de las distintas variables que aparecen. En funcion de la configuracion y la version de su sistema, puede que no tenga todas estas opciones o, lo mas probable, como MySQL afiade continuamente opciones nuevas, es que aparezcan muchas mas.

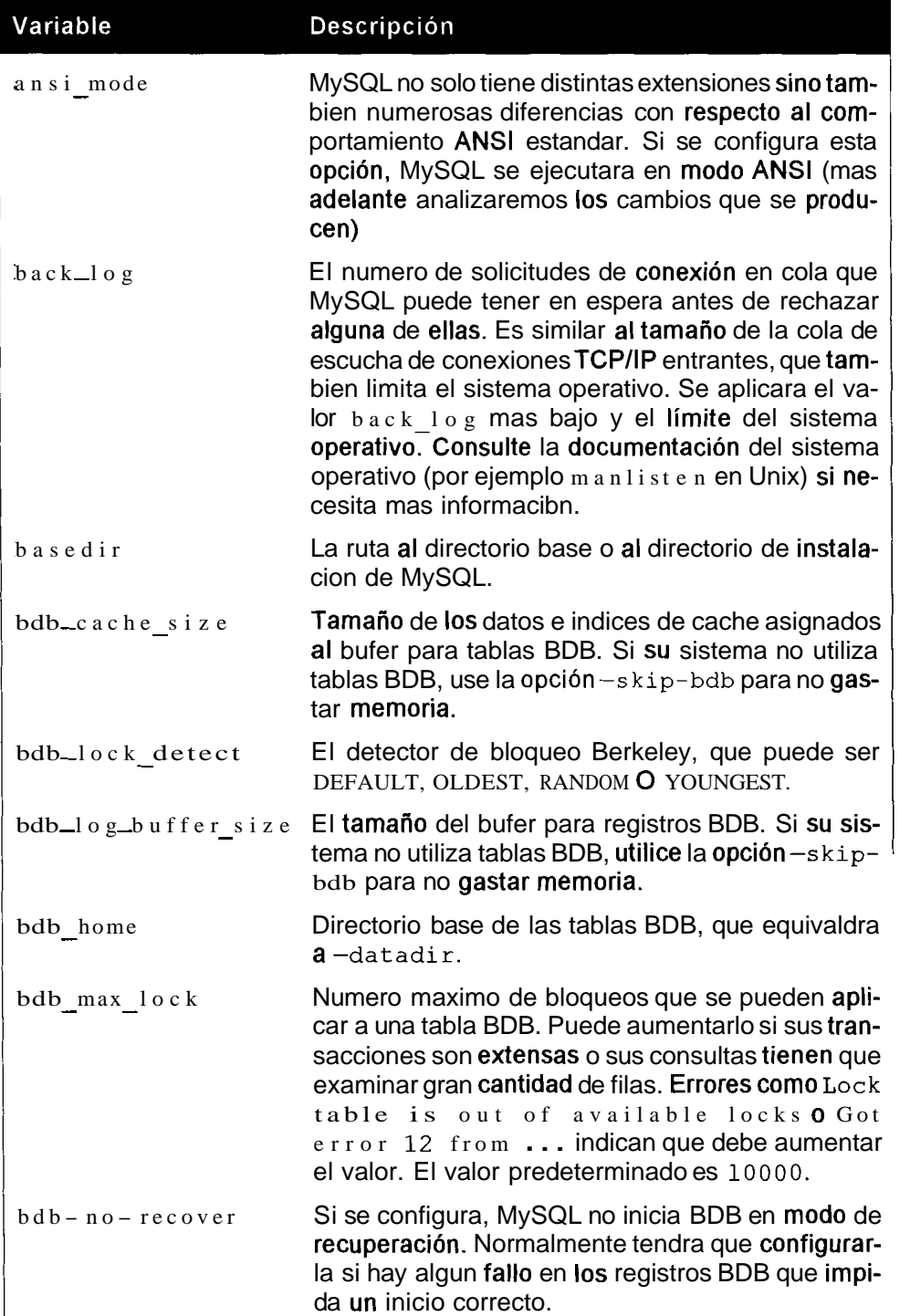

 $\vert$ 

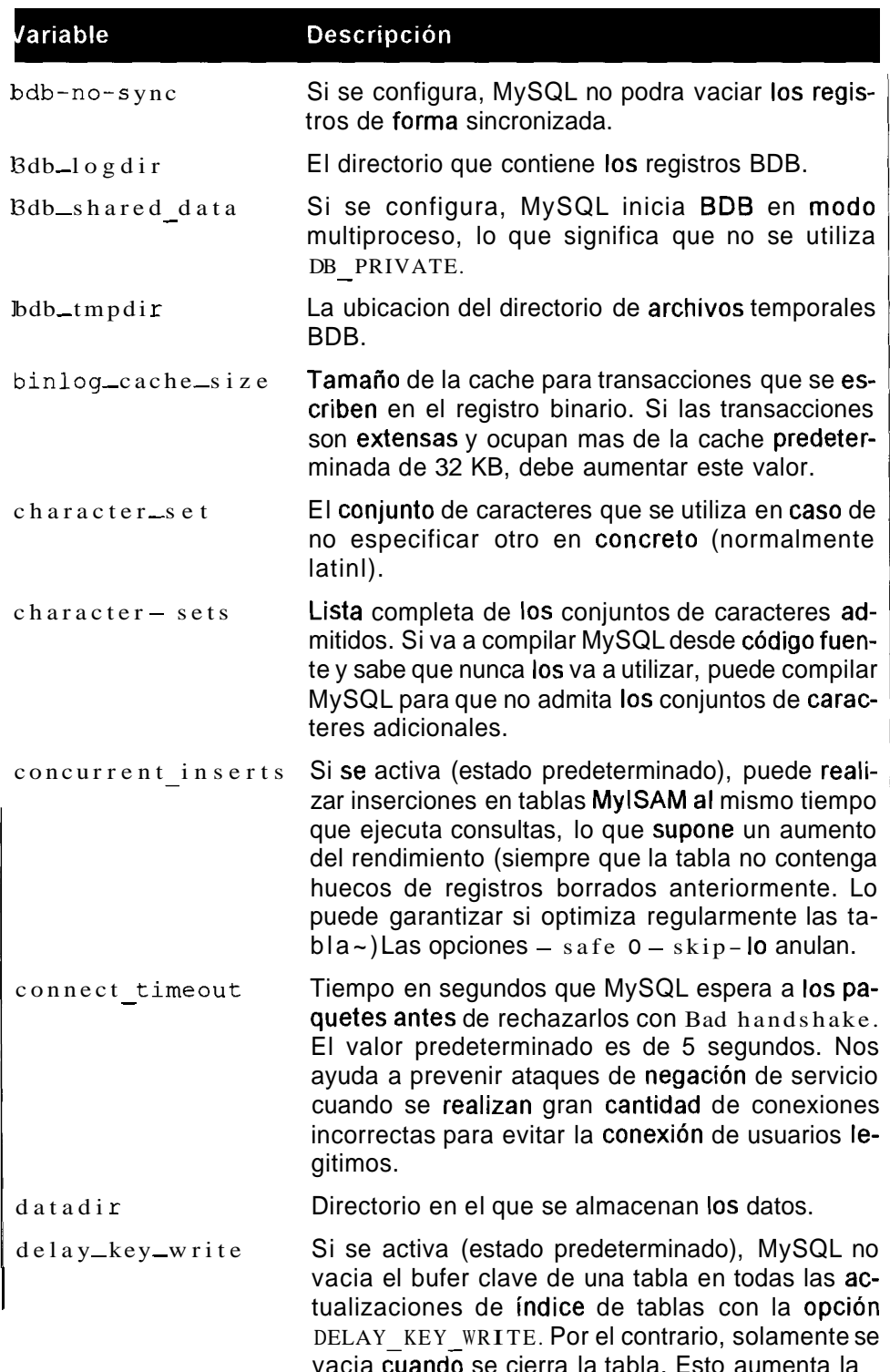

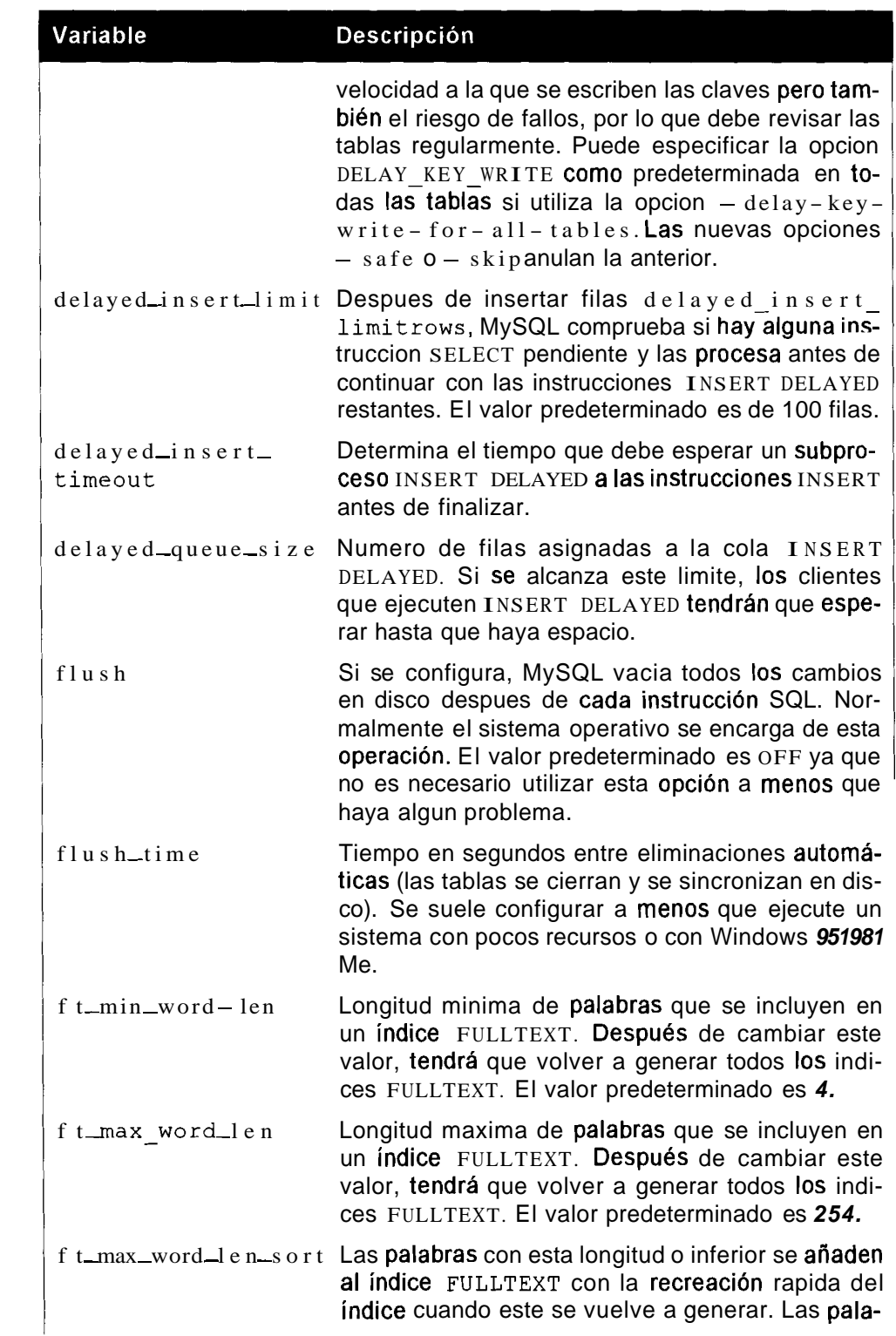

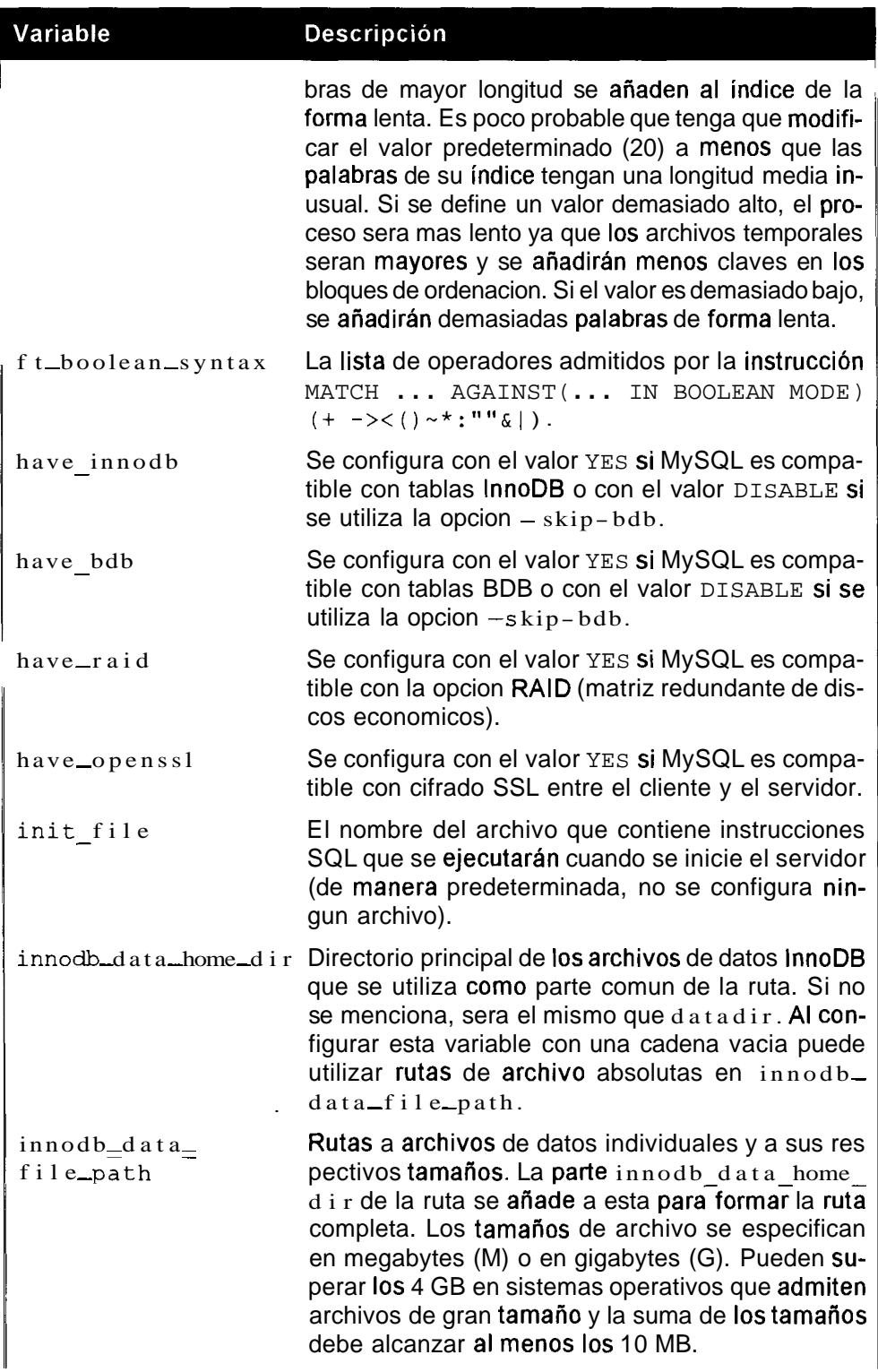

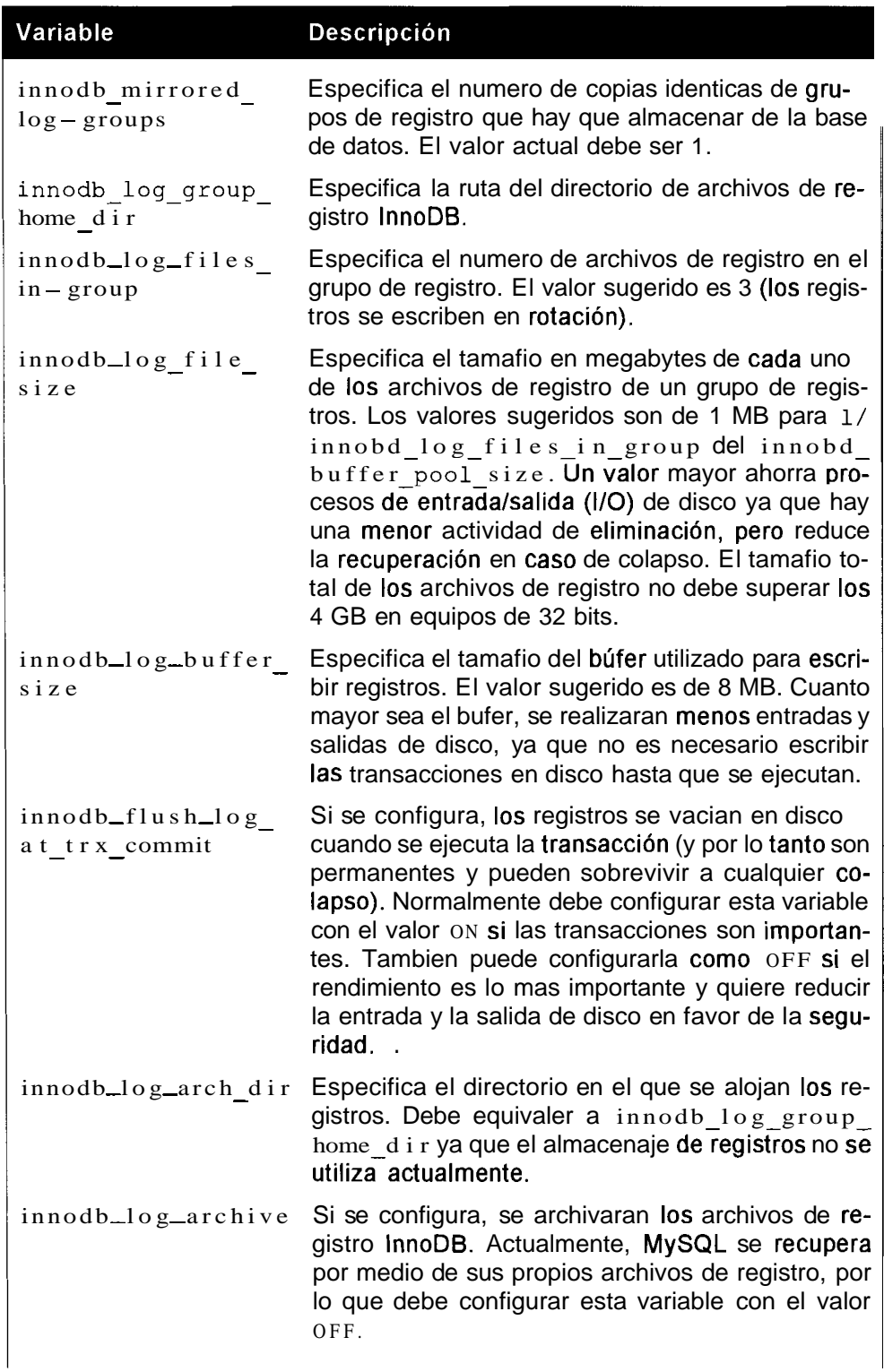

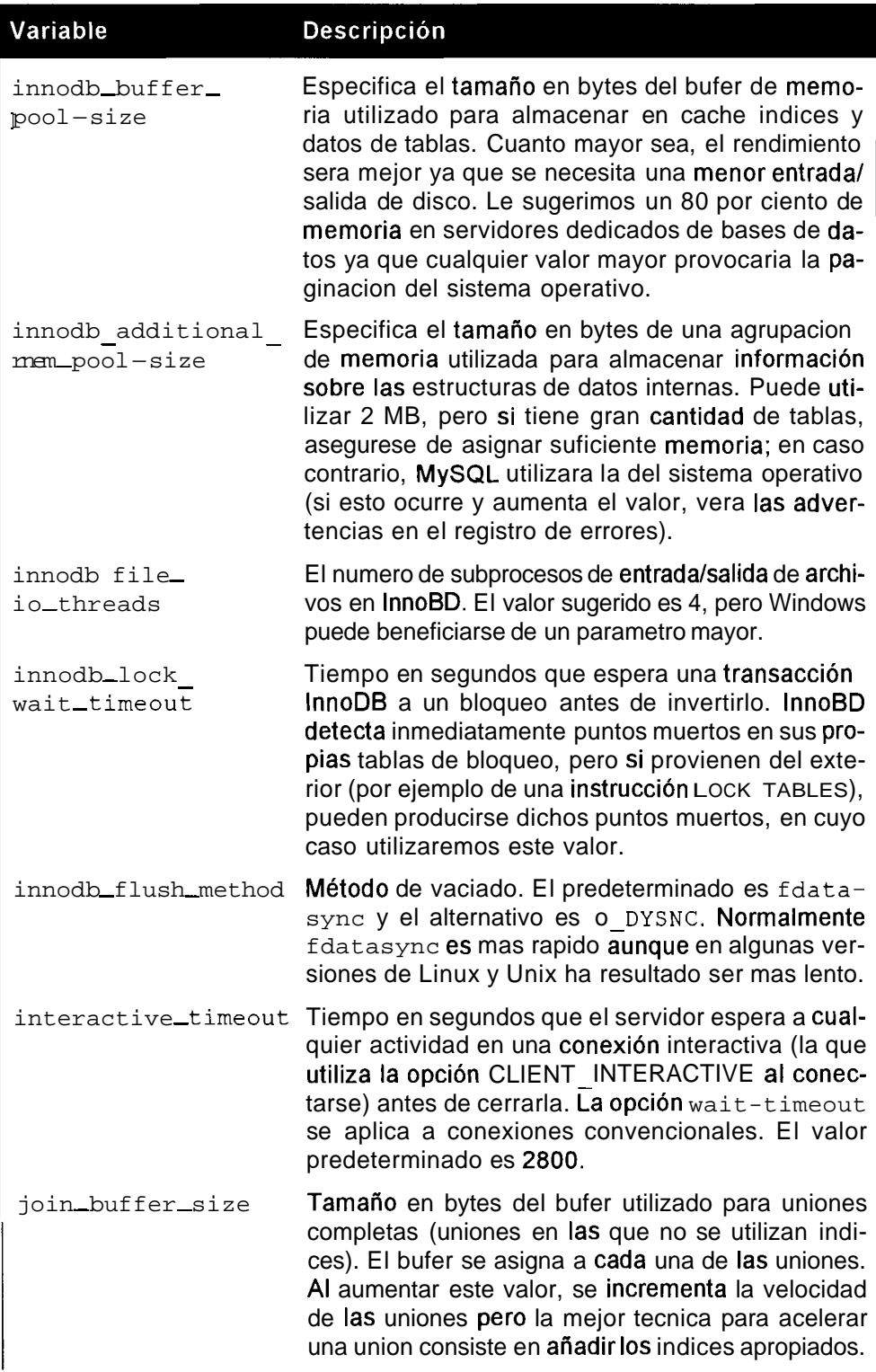

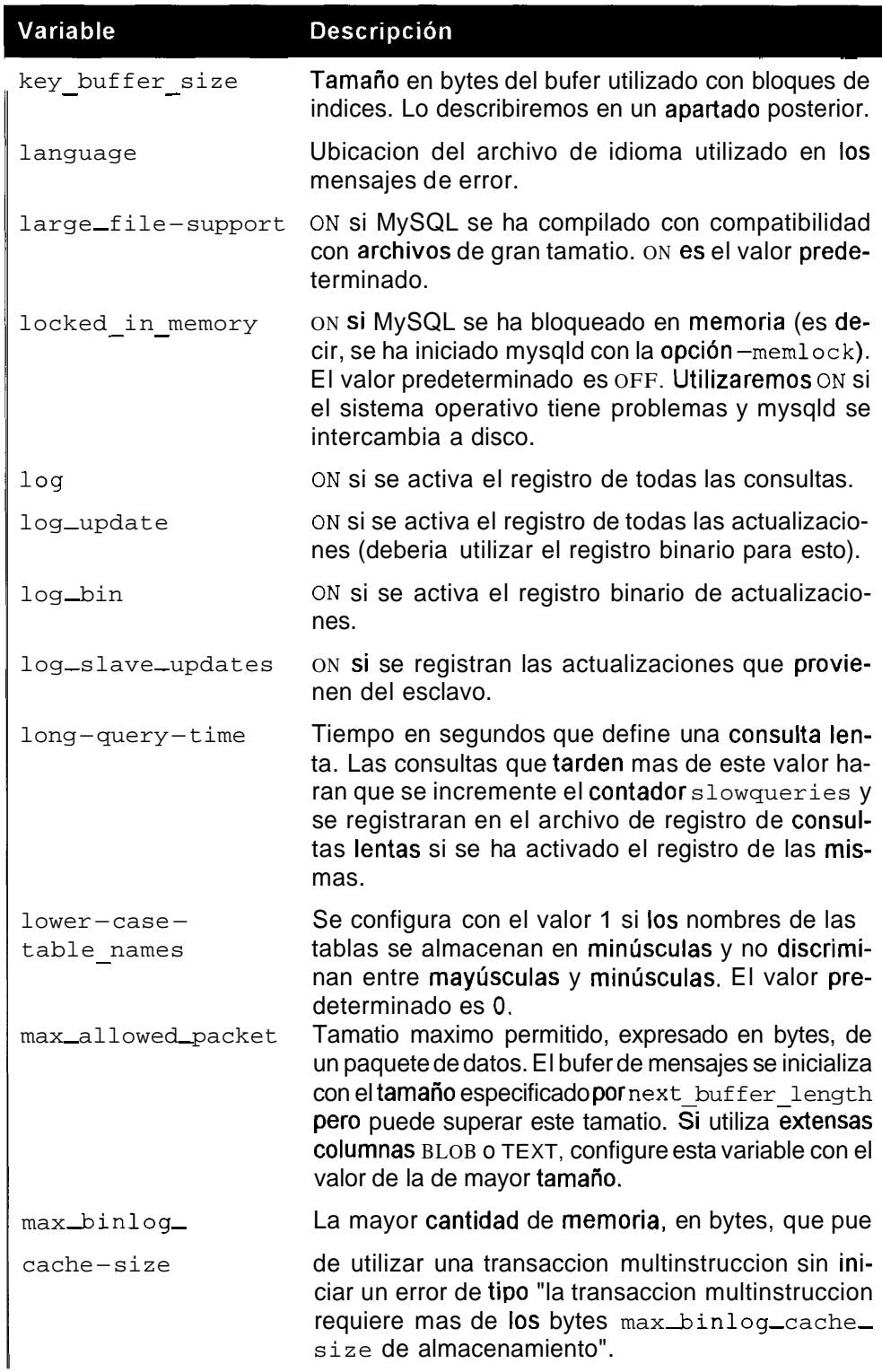

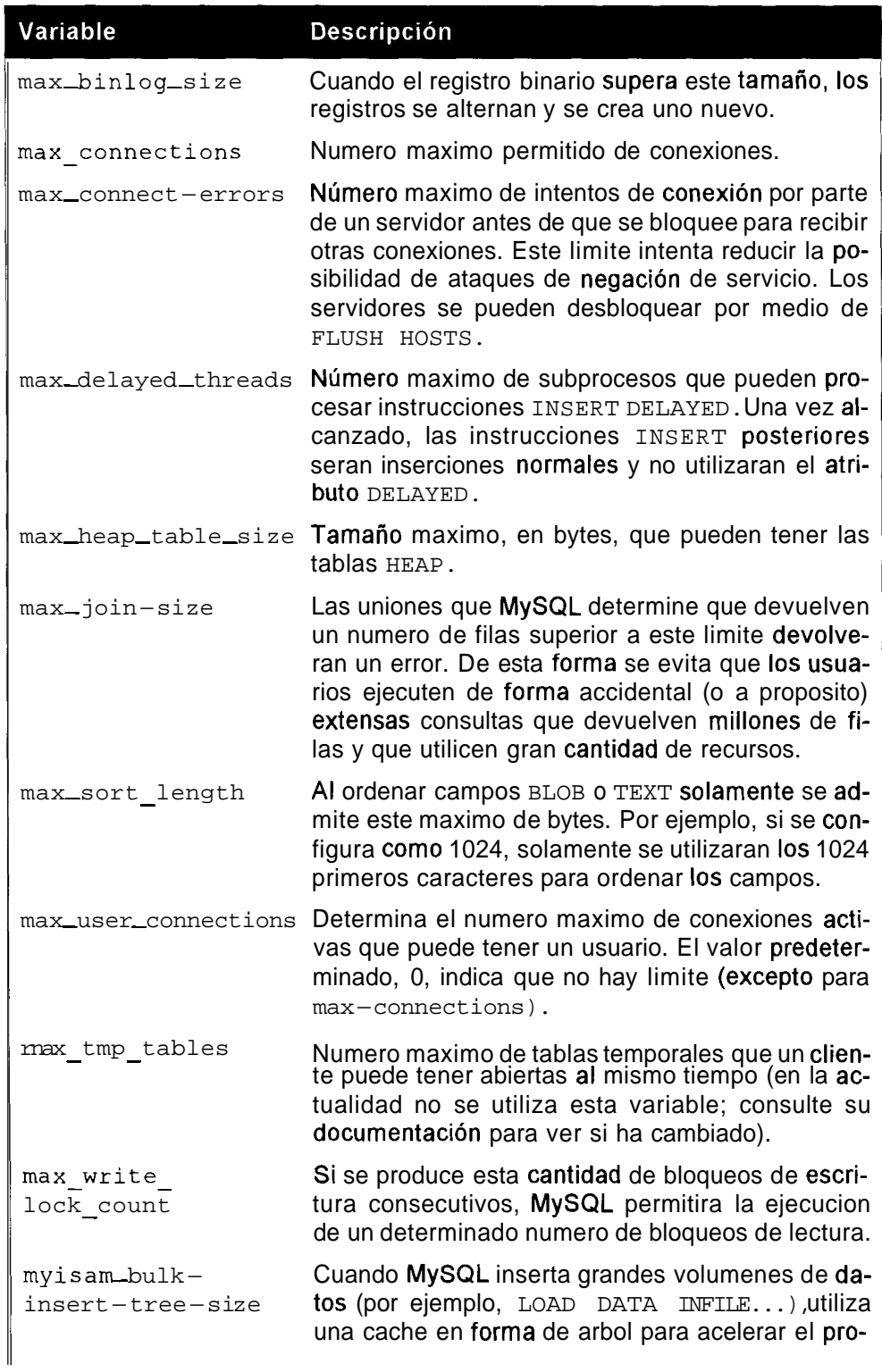

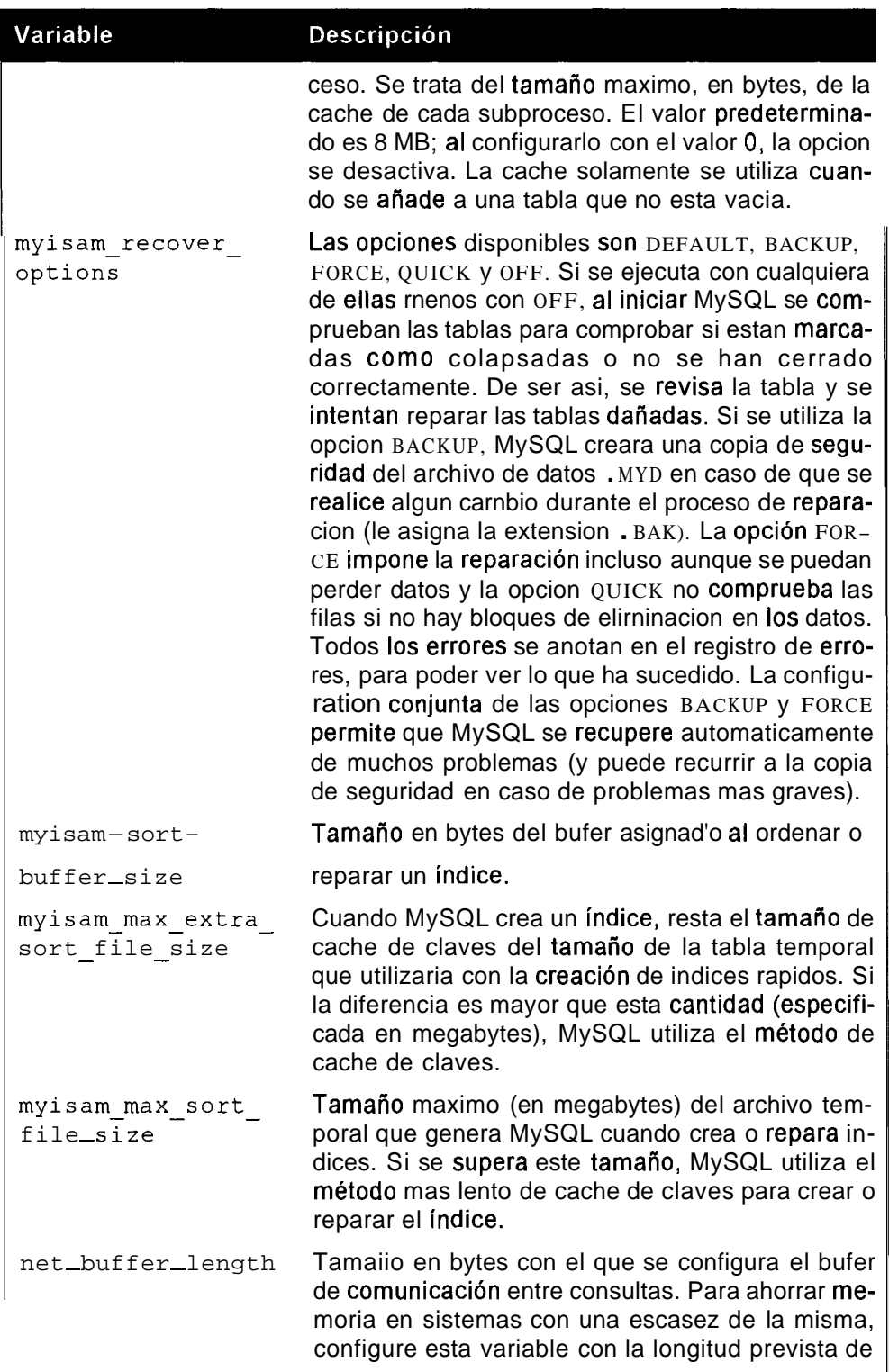

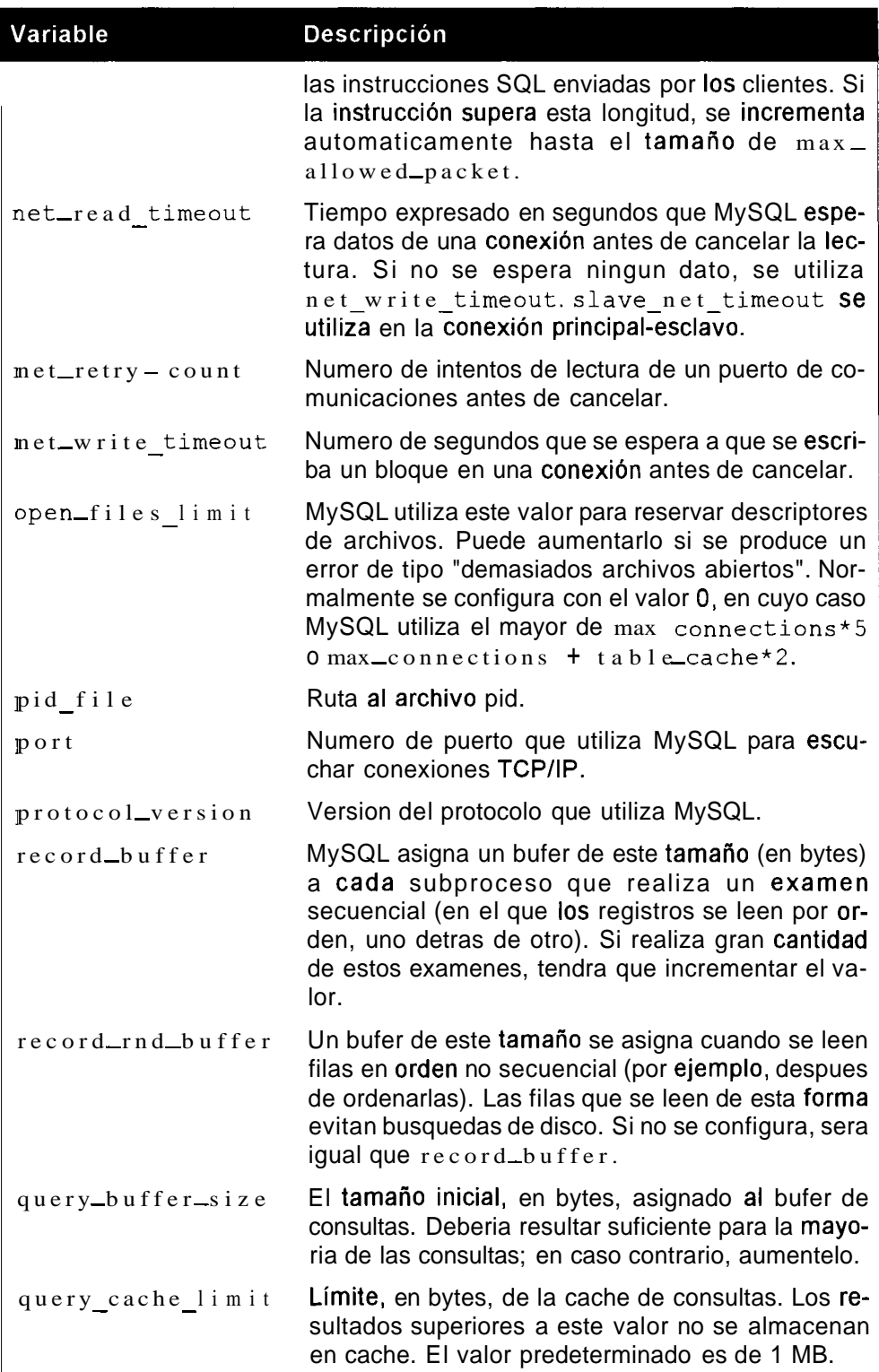

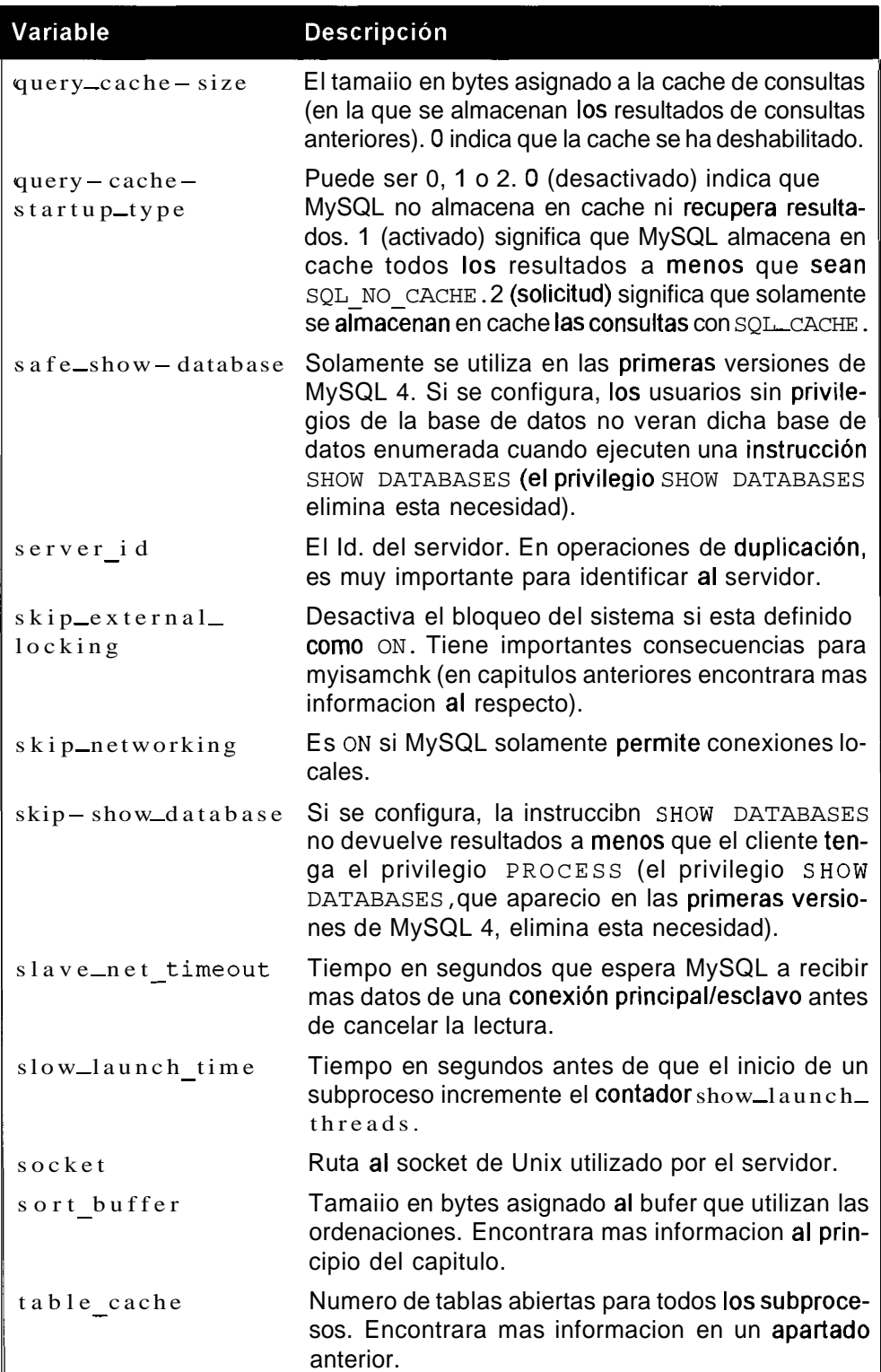

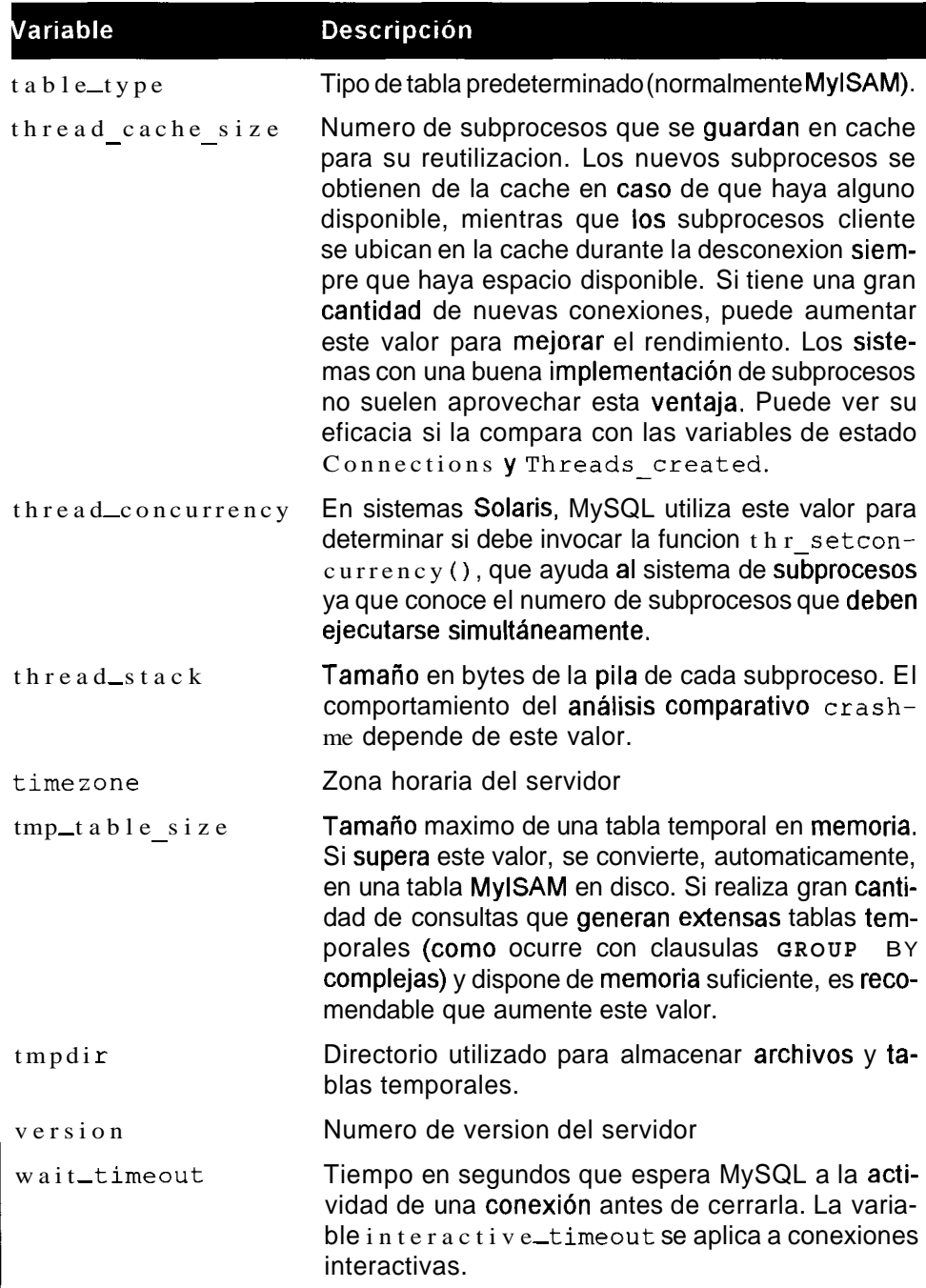

#### **Analisis de todas las variables de estado**

**Las variables de estado se restablecen cada vez que se reinicia el servidor. Nos permiten controlar el comportarniento del servidor y tambien identificar posibles**  **cuellos de botella, problemas y las mejoras que podemos realizar. En la tabla 13.3 se incluye una exhaustiva lista de estas variables.** 

**Tabla 13.3. Valores de estado** MySQL

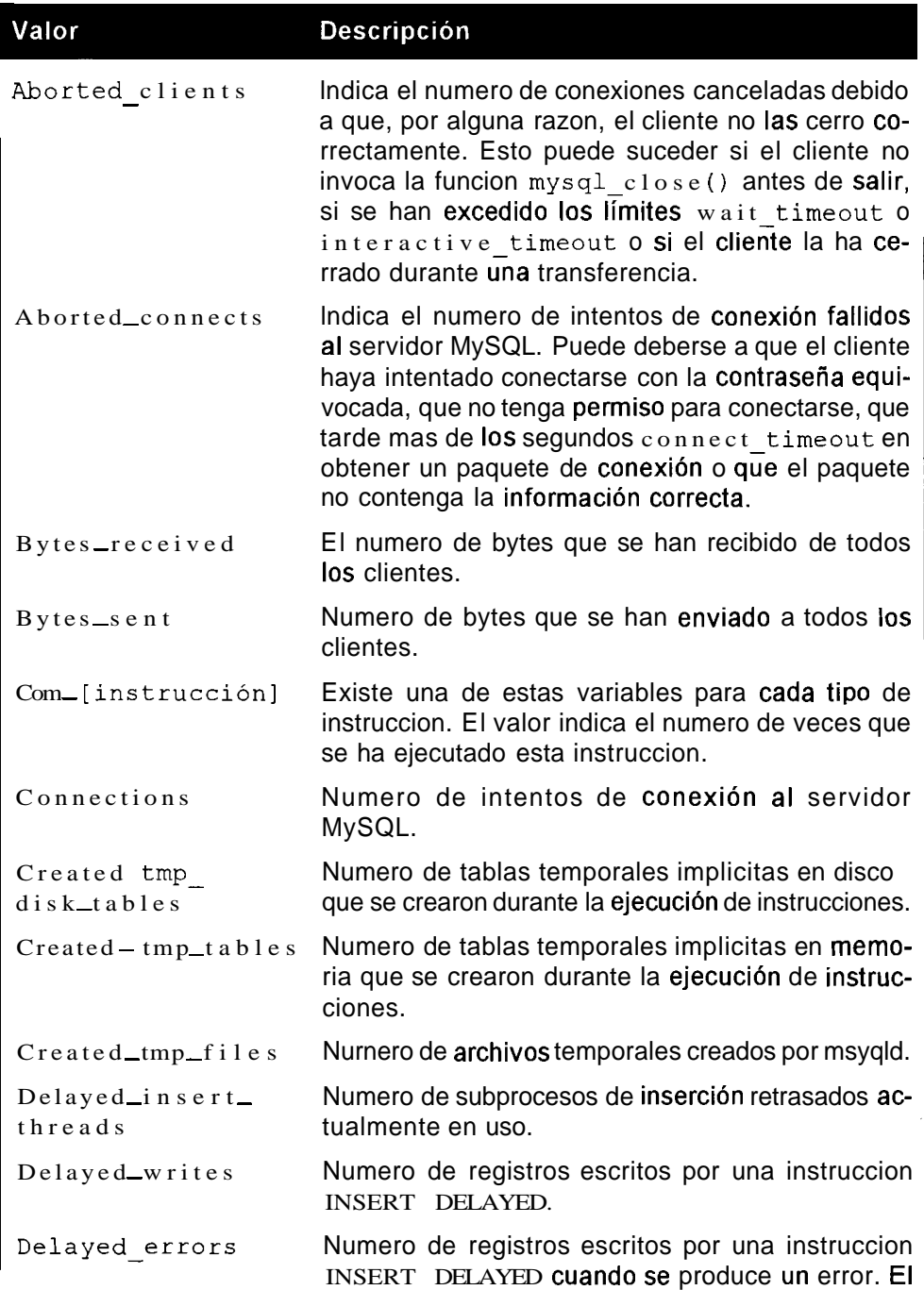

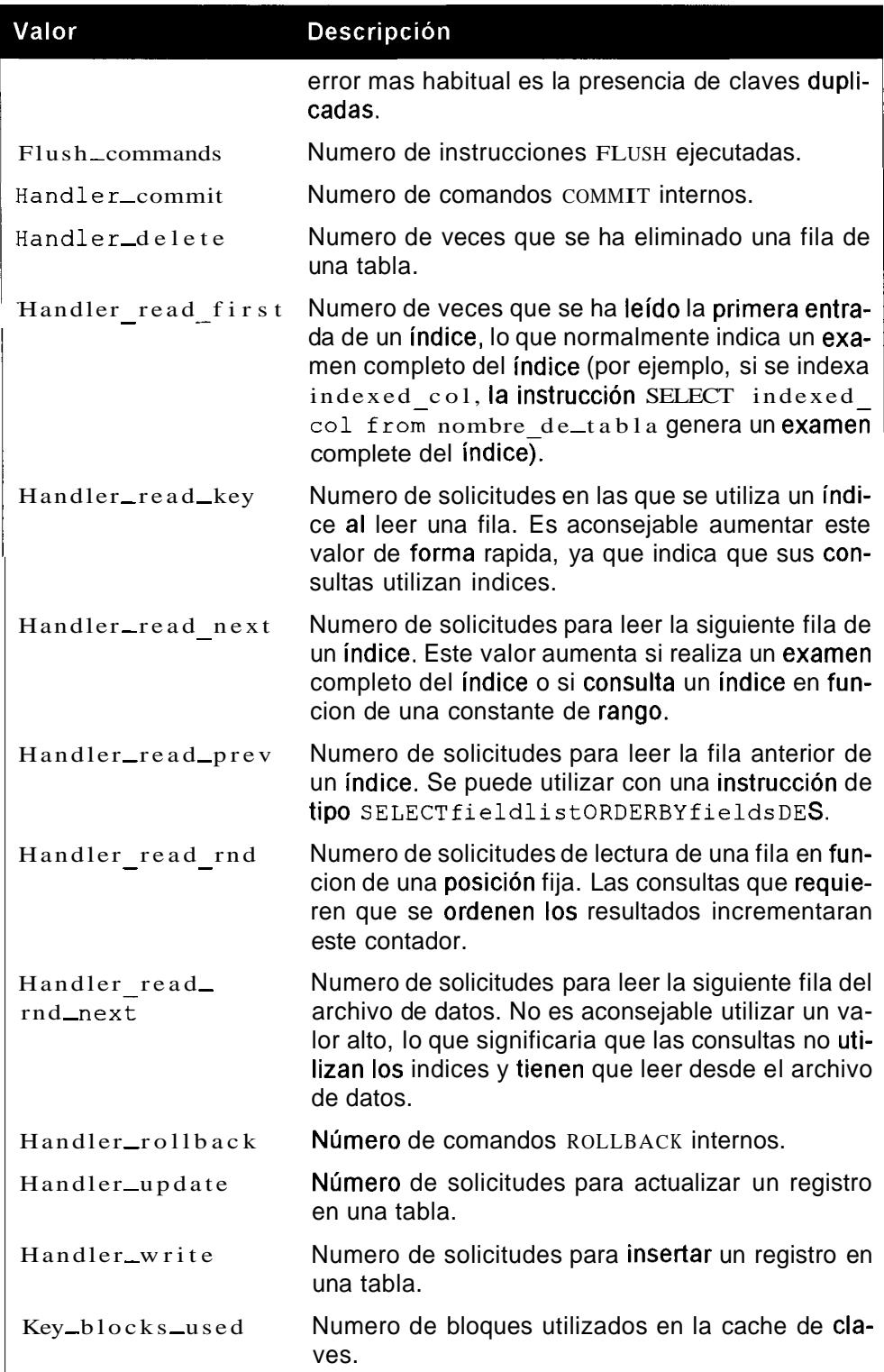

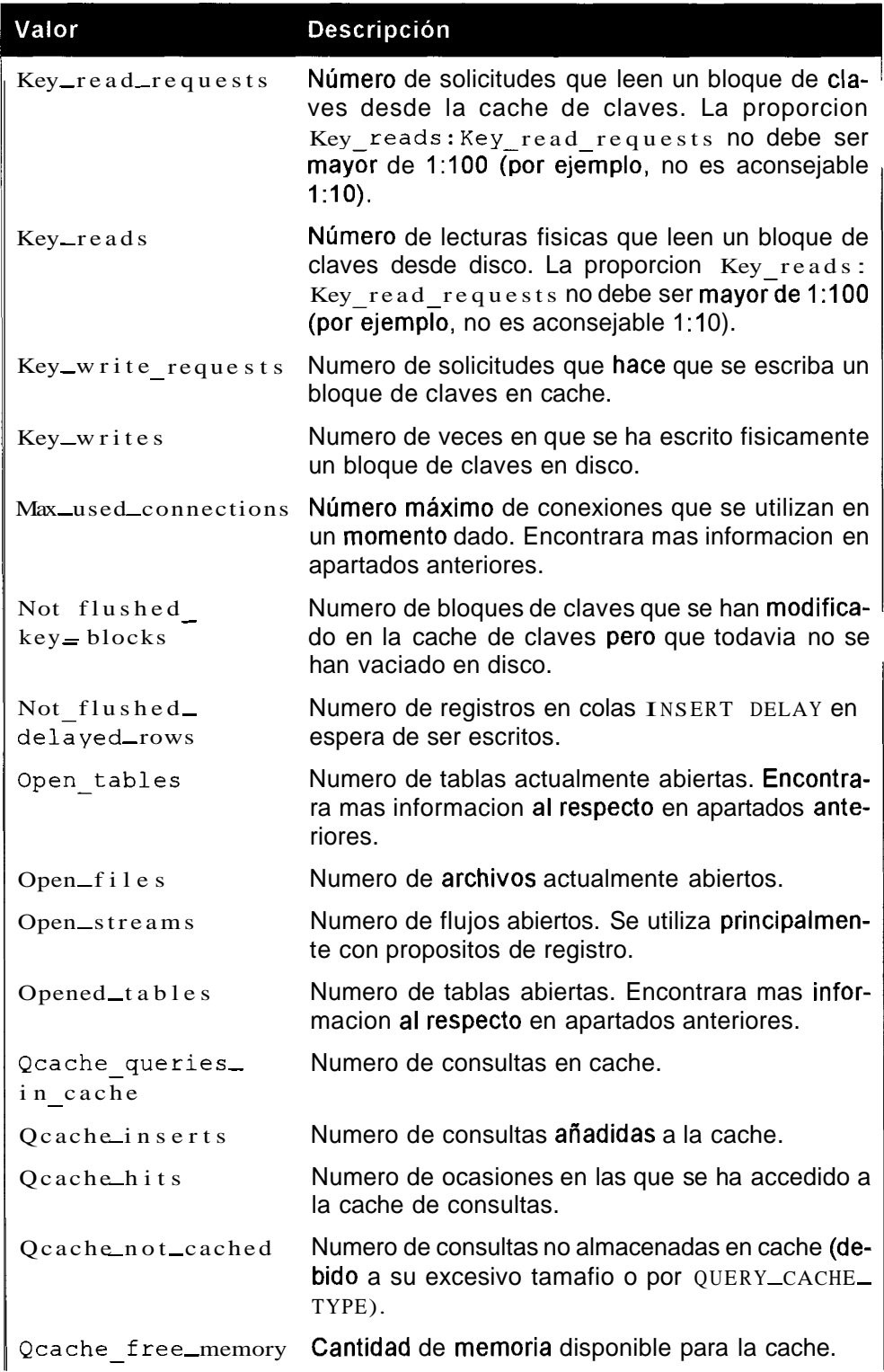

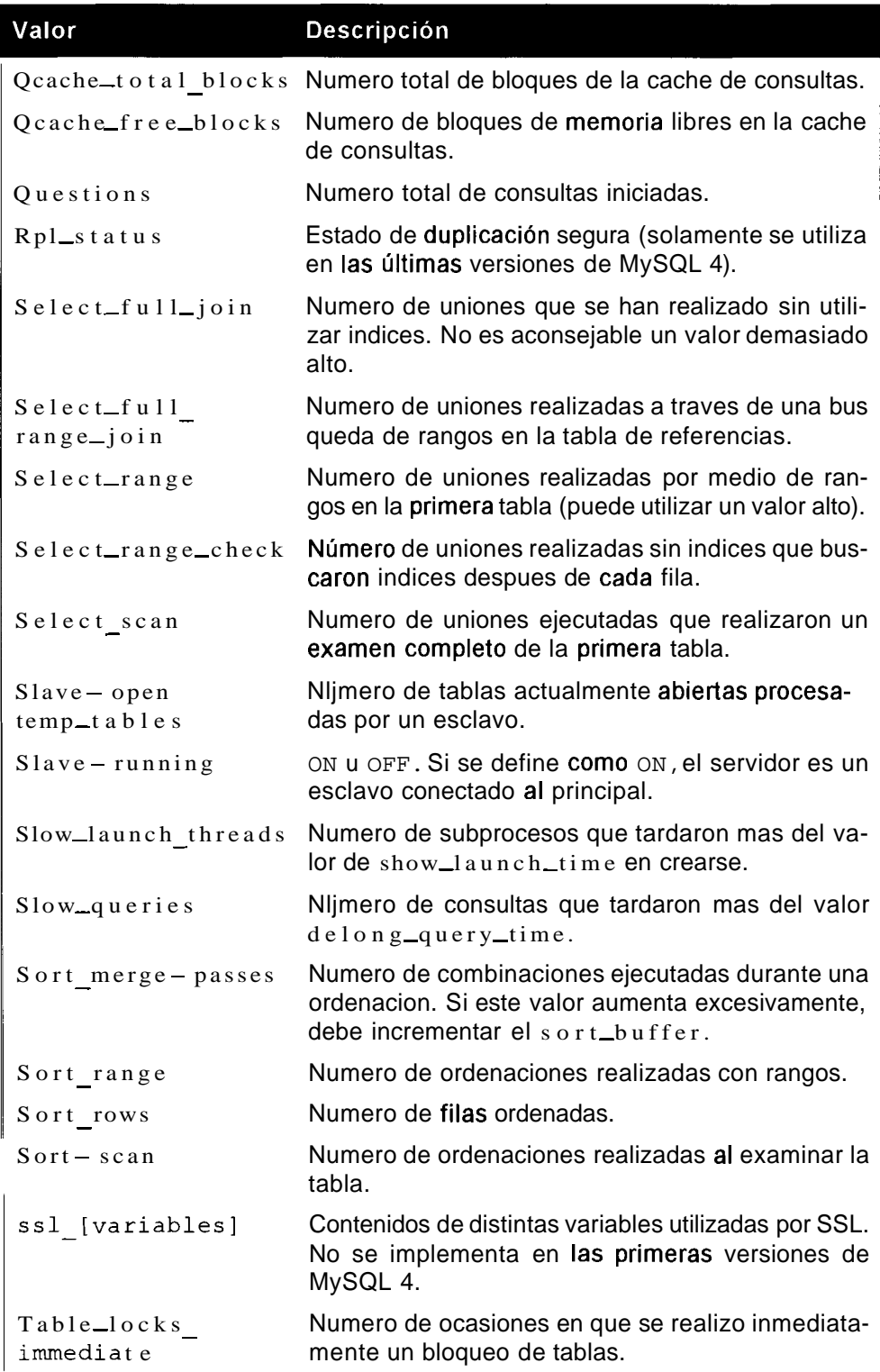

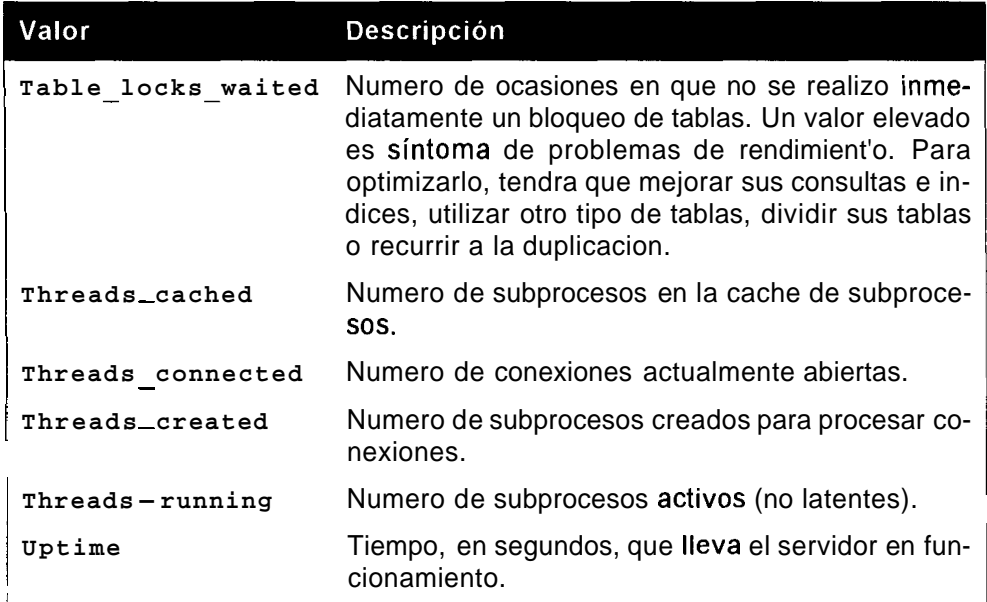

## **Cambio de valores de variables con el servidor en funcionamiento**

Hasta la version 4.0.3 de MySQL, era necesario reiniciar el servidor par poder modificar 10s valores de las variables. En la actualidad, puede utilizar la instruccion SET para realizar cualquier carnbio sin tener que apagar el servidor.

Puede utilizar la instruccion SET de dos formas. Con el método predeterminado, el carnbio que realice solamente afecta a SESSION lo que significa que, a1 volver a conectarse (y en conexiones posteriores), la variable se configurara con el parametro especificado en el archivo de configuracion. Si especifica la palabra clave GLOBAL, todas las nuevas conexiones utilizarán este valor. Sin embargo, al reiniciar el servidor, siempre utilizara 10s valores definidos en el archivo de configuration, por lo que tambien tendra que realizar 10s cambios en esta parte. Para definir una variable con la opcion GLOBAL, necesita el permiso SUPER, cuya sintaxis es la siguiente:

```
SET [GLOBAL I SESSION] sql_variable=expresi6n, [[GLOBAL I 
SESSION] ? 
   variable sql=expresión...]
El siguiente ejemplo: 
mysql> SET SESSION max sort length=2048;
es identico a: 
mysqb SET max-sort_length=2048 ;
```
Esiste una sintaxis alternativa que se utiliza, por motivos de compatibilidad, con otros sistemas de gestion de bases de datos (DBMS) y que emplea la construccion @ @, como se indica a continuacion:

```
SET @@{global local). Variable sql=expresión, [@@{global}local) .variable sql=expresión]
```
Para repetir el ejemplo anterior en esta sintaxis, debe utilizar lo siguiente:

mysql> **SET @@local.rnax-sort\_length=2048;** 

SESSION y LOCAL son sinonimos.

Si despues de experimentar con la nueva variable decide recuperar el valor anterior, no es necesario buscarlo en el archivo de configuracion.

Puede utilizar la palabra clave DEFAULT para restablecer un valor GLOBAL con el valor del archivo de configuracion o un valor SESSION por el valor GLOBAL.

Por ejemplo:

```
mysql> SET SESSION max-sort-length=DEFAULT;
```
Y

```
mysql> SET GLOBAL max-sort-length=DEFAULT;
```
En la tabla 13.4 se describen las variables que se configuran de forma no estandar.

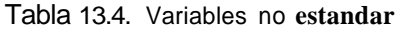

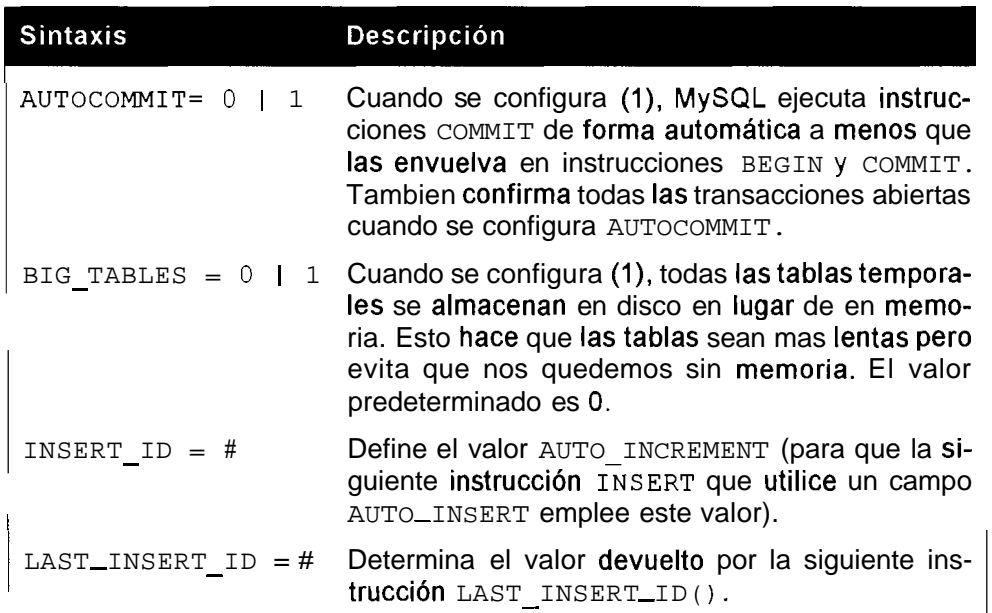

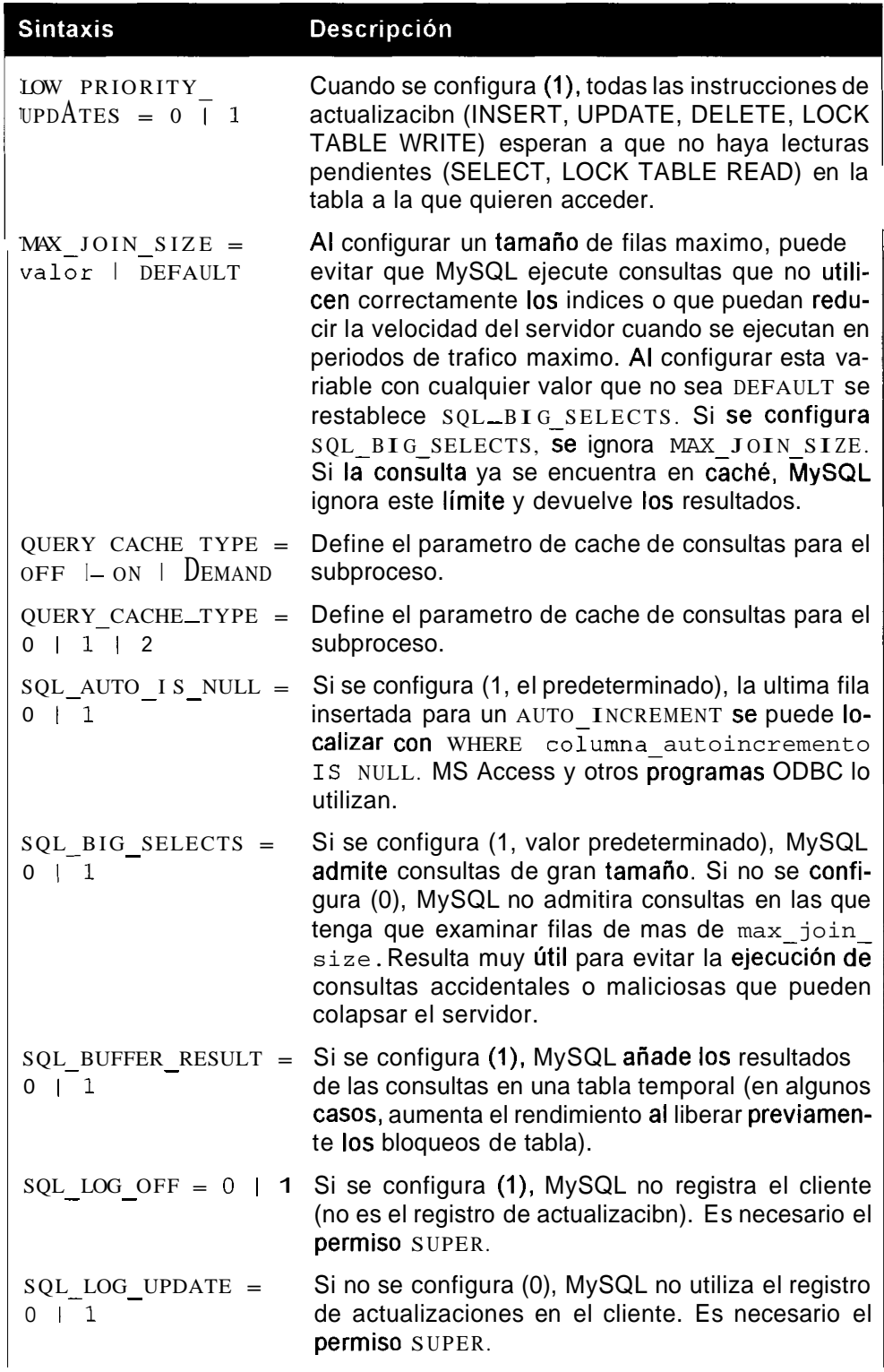

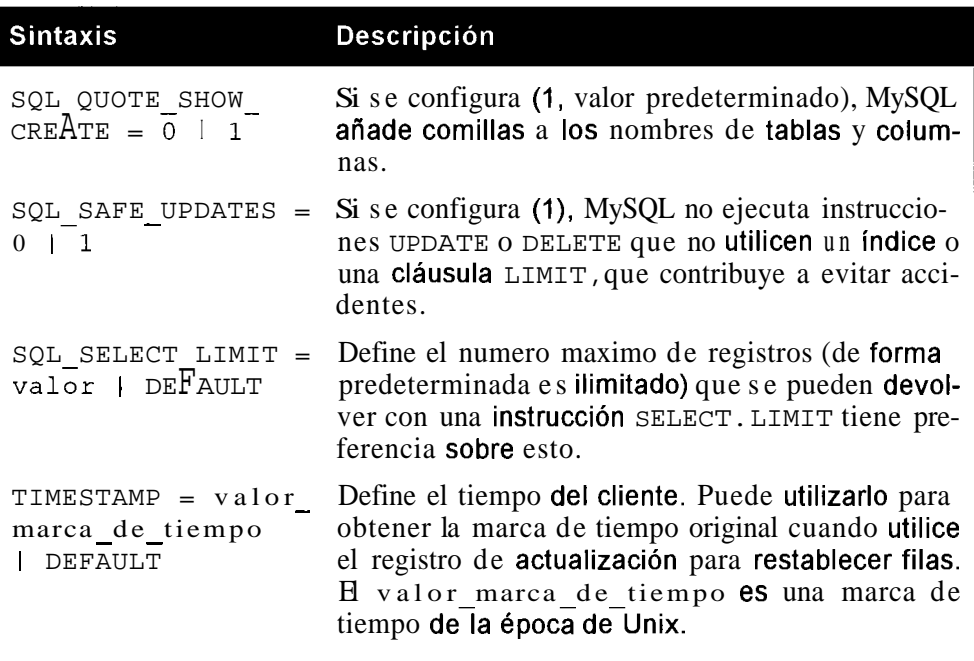

# **Mejoras en el hardware para acelerar el servidor**

El hardware es uno de 10s elementos que puede mejorar (si dispone de 10s recursos economicos) en un servidor de bases de datos con un rendimiento pobre. Como regla general, en primer lugar debe adquirir la mayor cantidad de memoria posible, tras ello el disco mas rapido que encuentre y, por ultimo, la CPU de mayor velocidad. Lo mas indicado es realizar una prueba comparativa del rendimiento del sistema, con ayuda de las distintas herramientas disponibles en el mismo para comprobar si se trata de la CPU, de la memoria, de la velocidad del disco o de una combinación que forma el cuello de botella. De esta forma podra hacerse una idea de las variaciones que debe aplicar y 10s elementos que debe actualizar. La ejecucion del paquete de analisis comparativo (que describiremos mas adelante), tambien contribuye a mostrar el rendimiento de distintos tipos de tareas.

## **Memoria**

La memoria es el elemento mas importante ya que permite modificar las variables mysqld. Con una gran cantidad de memoria puede crear caches de claves y tablas de gran tamaño. La mayor cantidad de memoria posible permite a MySQL utilizar, de forma mas rapida, la memoria en lugar de discos y, cuanto mas rapida sea la memoria, mas rapido sera el acceso de MySQL a los datos almacenados. Por si solas, las grandes cantidades de memoria no son tan utiles como la modification de variables mysqld para que utilice memoria adicional, por lo que no basta con esperar que la memoria se encargue de todo por nosotros.

### **Discos**

En ultima instancia, MySQL tendra que obtener datos del disco, razon por la que la velocidad de 10s discos es tan importante. El tiempo de busqueda del disco es importante porque determina la velocidad a la que se mueve el disco fisico para obtener 10s datos que necesita, razon por la que debe seleccionar el disco con mejor velocidad de busqueda.

Al mismo tiempo, los discos SCSI suelen ser mas rapidos que los discos IDE, por lo que son mas aconsejables.

Una de las mejoras que puede realizar es dividir 10s datos en distintos discos (el sistema operativo divide 10s datos en partes y 10s distribuye equitativamente por 10s distintos discos) asi como utilizar enlaces simbolicos (un enlace desde el directorio de datos hasta otro disco). Las tablas InnoDB tienen un mecanismo para dividir datos entre varios discos, per0 las tablas MyISAM no (estan formadas por archivos individuales), por lo que la division u otras formas de RAID pueden resultar de gran utilidad. En capitulos posteriores lo describiremos con mayor detalle.

## **CPU**

Cuanto mas rapido sea el procesador, mas rapidos seran 10s calculos que se realicen y con mayor velocidad se **podrán** devolver los resultados al cliente. Ademas de la velocidad del procesador, tambien son importantes la velocidad del bus y el tamaiio de la cache. El analisis de 10s procesadores disponibles se escapa a 10s objetivos de este libro y probablemente cuando se publique, la informacion estara desfasada, por lo que es aconsejable que investigue con atencion las prestaciones de su procesador para comprobar su rendimiento en distintos analisis comparativos.

# **Uso de analisis cornparativos**

La distribuciones de MySQL incorporan un paquete de análisis comparativo denominado run-all-tests. Puede utilizarlo para probar los distintos DBMS y analizar su rendimiento.

Para utilizarlo, necesita Perl, el modulo DBI Perl y el modulo DBD del DBMS que quiera probar.

En la tabla 13.5 se recogen las opciones de run-all-tests.

#### **Tabla 13.5.** Opciones **de** run-all-tests

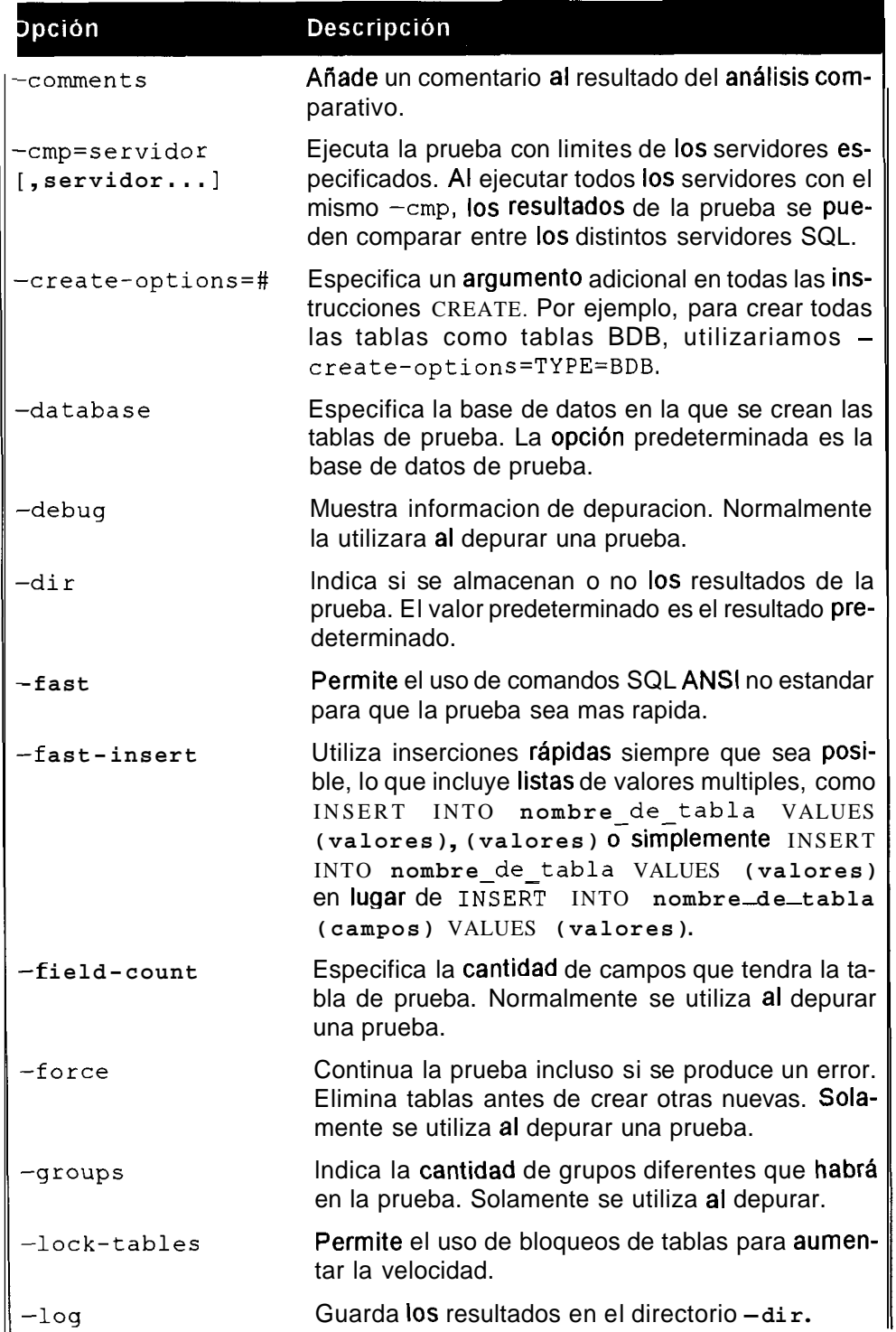

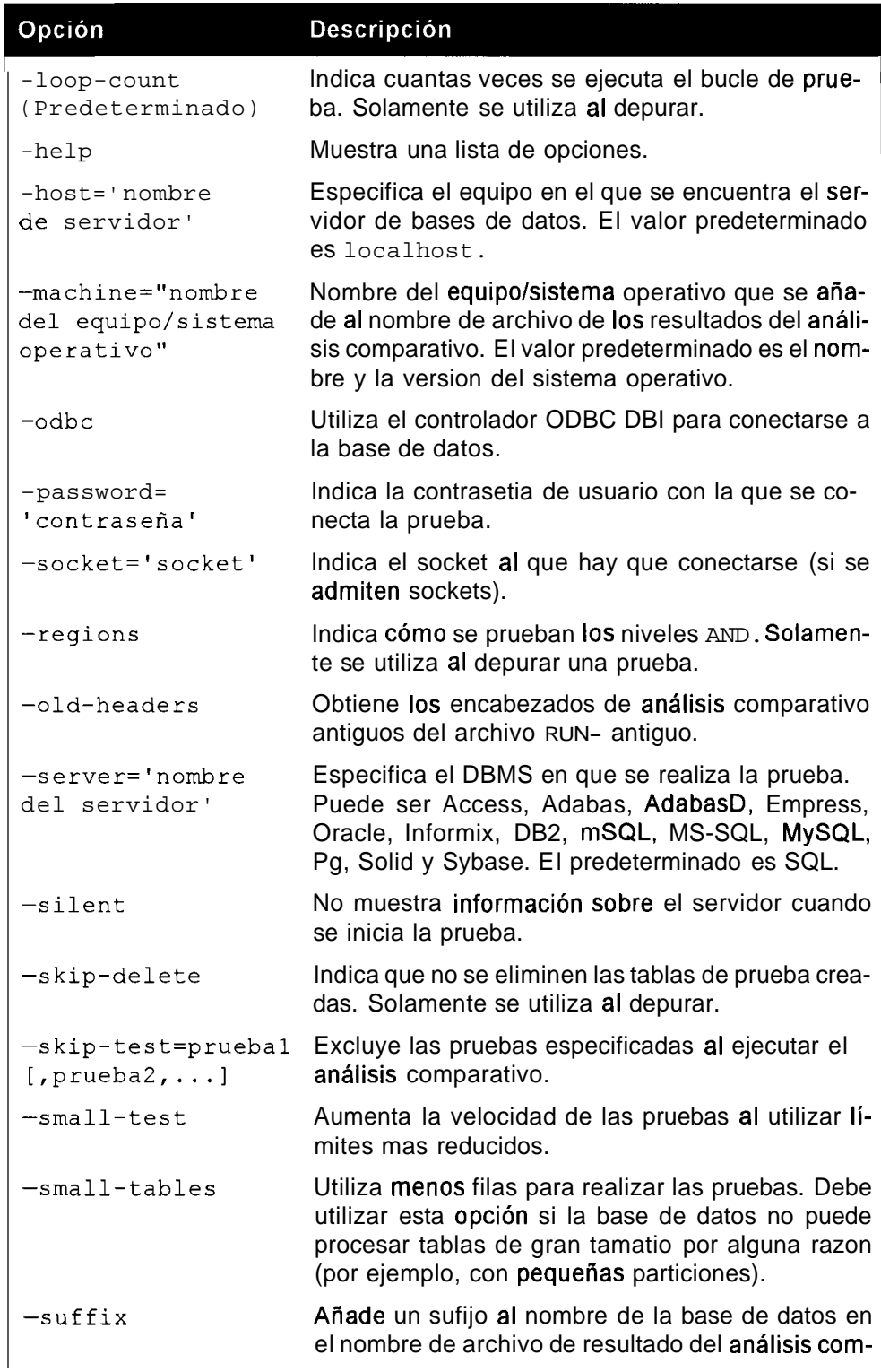

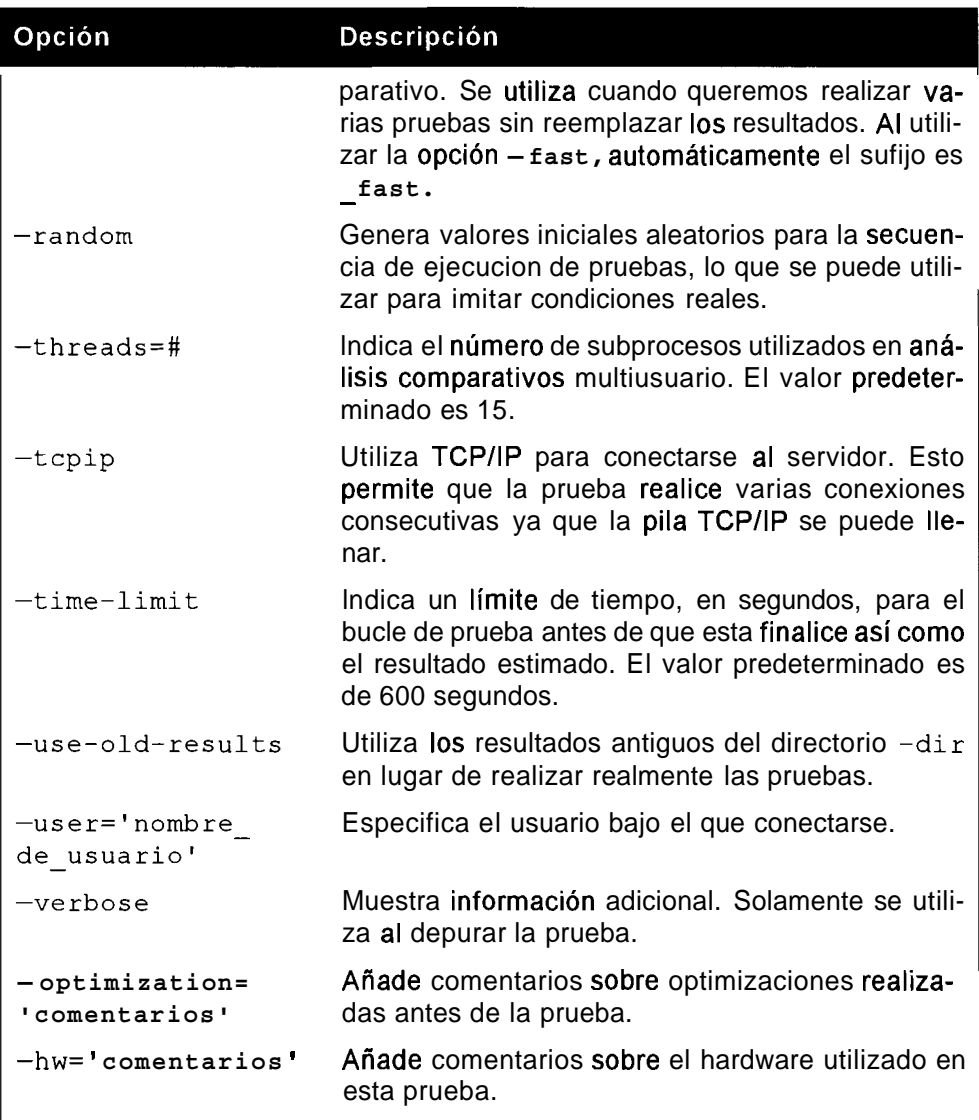

Para ejecutar **run-all-tests,** cambie al directorio **sql-bench** desde el directorio base.

**A** continuacion mostramos un ejemplo del resultado del analisis comparativo:

```
% cd sql-bench 
% per1 run-all-tests -small-test -password='qOOr002b' 
Benchmark DBD suite: 2 .I4 
Date of test: 2002-07-21 21:35:42 
Running tests on: Linux 2.2.5-15 i686 
Arguments : -small-test 
Comments: 
Limits from:
```
Server version: MySQL 4.0.1 alpha max log Optimization: None Hardware : ATIS: Total time: 19 wallclock secs ( 5.23 usr 0.96 sys + 0.00 cusr  $0.00 \text{ csys} = 0.00 \text{ CPU}$ alter-table: Total time: 2 wallclock secs ( 0.12 usr 0.03 sys + 0.00 cusr  $0.00 \text{csys} = 0.00 \text{ CPU}$ big-tables: Total time: 1 wallclock secs ( 0.43 usr 0.10 sys + 0.00 cusr  $0.00 \text{csys} = 0.00 \text{ CPU}$ connect: Total time: 8 wallclock secs ( 2.90 usr 0.66 sys + 0.00  $cusr$  0.00  $csys = 0.00$  CPU) create: Total time: 0 wallclock secs ( 0.15 usr 0.01 sys + 0.00 cusr 0.00 csys = 0.00 CPU) insert: Total time: 31 wallclock secs ( 8.47 usr 1.43 sys + 0.00 cusr  $0.00 \text{csys} = 0.00 \text{ CPU}$ select: Total time: 55 wallclock secs (17.76 usr 1.71 sys + 0.00 cusr 0.00 csys = 0.00 CPU) transactions: Test skipped because the database doesn't support transactions wisconsin: Total time: 42 wallclock secs ( 9.55 usr 1.84 sys + 0.00 cusr 0.00 csys = 0.00 CPU) All 9 test executed successfully Totals per operation: Operation seconds usr sys cpu tests alter-table-add 1.00<br>alter-table-drop 0.00  $0.07$   $0.00$   $0.00$  92 alter-table-drop 0.00  $0.03$   $0.00$   $0.00$ 46  $0.00 \t 0.22 \t 0.02 \t 0.00$ connect 10 0 connect+select 1 row 1.00 0.27 0.04 0.00 100  $0.27$  0.04 0.00 100 connect+select simple 1.00  $1.00$  0.13 0.00 0.00 count 100 count-distinct 1.00 0.13 0.02 0.00 100<br>count-distinct-2 1.00 0.16 0.02 0.00 100  $0.13$   $0.02$   $0.00$ 100 count-distinct-2 1.00  $0.12$   $0.04$   $0.00$ count-distinct-big 1.00 0.12 0.04 0.00 30<br>count-distinct-group 1.00 0.17 0.00 0.00 100  $30$ count-distinct-group  $count\_distinct-group-on-key$  1.00 0.13 0.01 0.00 100 count-distinct-group-on-key-parts 1.00 0.16 0.01 0.00 100<br>count-distinct-key-prefix 1.00 0.12 0.01 0.00 100 count-distinct-key-prefix count-group-on-key-parts 1.00 0.09 0.00 0.00 100<br>count-on-key 20.00 6.11 0.60 0.00 5100  $count-on-key$ create+drop 0.00  $0.01$   $0.00$   $0.00$   $10$ 

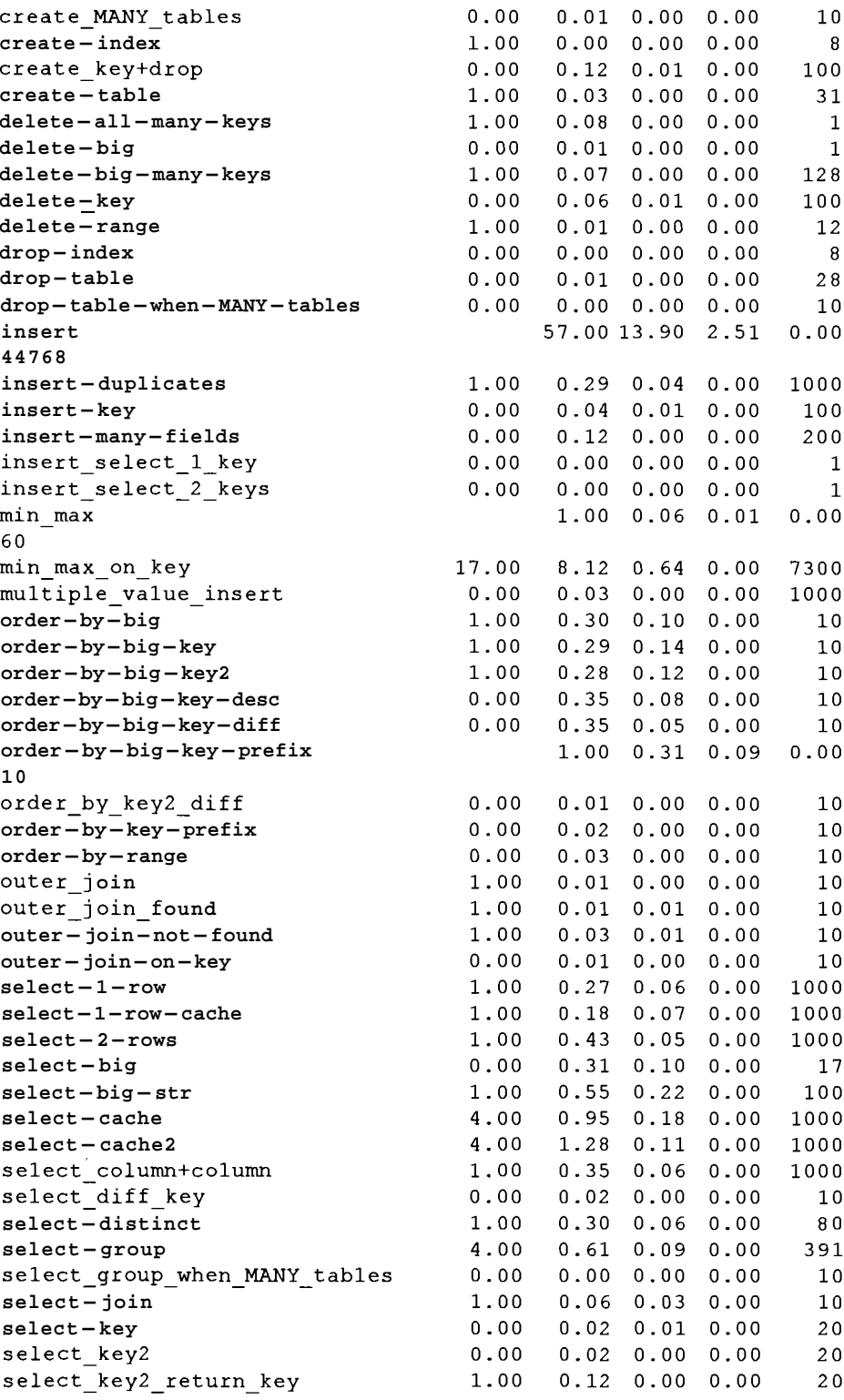

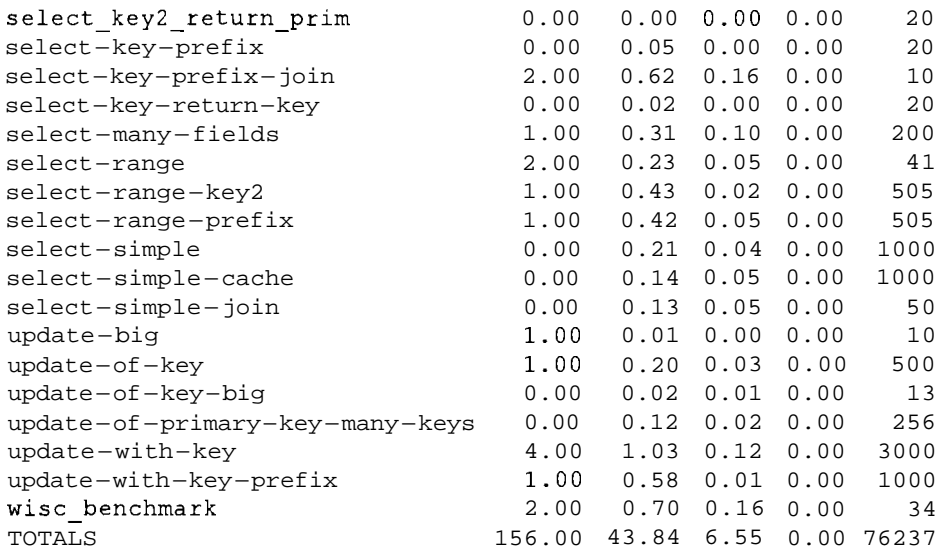

El paquete de analisis comparativo resulta muy util para comparar distintas plataformas .

MySQL incorpora un conjunto de resultados, per0 estan datados y no tienen una utilidad especial.

Le sugerimos que repita la prueba personalmente para que se ajuste a su situacion en concreto.

Tambien es importante analizar comparativamente sus propia aplicaciones (bajo la mayor carga posible) antes de utilizarlas. Una aplicacion que puede ayudarle a **añadir** carga a su servidor es super-smack, que puede descargar en el sitio de MySQL.

Otra secuencia de comandos de gran utilidad distribuida con MySQL es cra s h-me, que verifica la funcionalidad de una aplicacion especifica y prueba la fiabilidad del servidor bajo carga (vease la tabla 13.6).

Obtiene su nombre de 10s resultados generados cuando una instalacion no supera la prueba.

Tambien es portable y puede probar varias plataformas de bases de datos con propositos de comparacion.

Como resultado de su comportamiento, nunca debe ejecutarse en un entorno activo. No solo puede colapsar el servidor de bases de datos sino que tambien consume grandes cantidades de memoria, lo que puede afectar a otros programas que se ejecuten en el servidor.

No obstante debe saber que lo ha desarrollado MySQL, por lo que resalta las ventajas e inconvenientes de MySQL por motivos de comparacion. Por ejemplo, 10s desencadenadores y procedimientos, que MySQL no implementa actualmente, parecen, a1 ver el resultado de crash-me, tan importantes como otras funciones estandar de MySQL, como el uso de I I por OR en lugar de la concatenacion de cadenas.

#### Tabla 13.6. Opciones crash-me

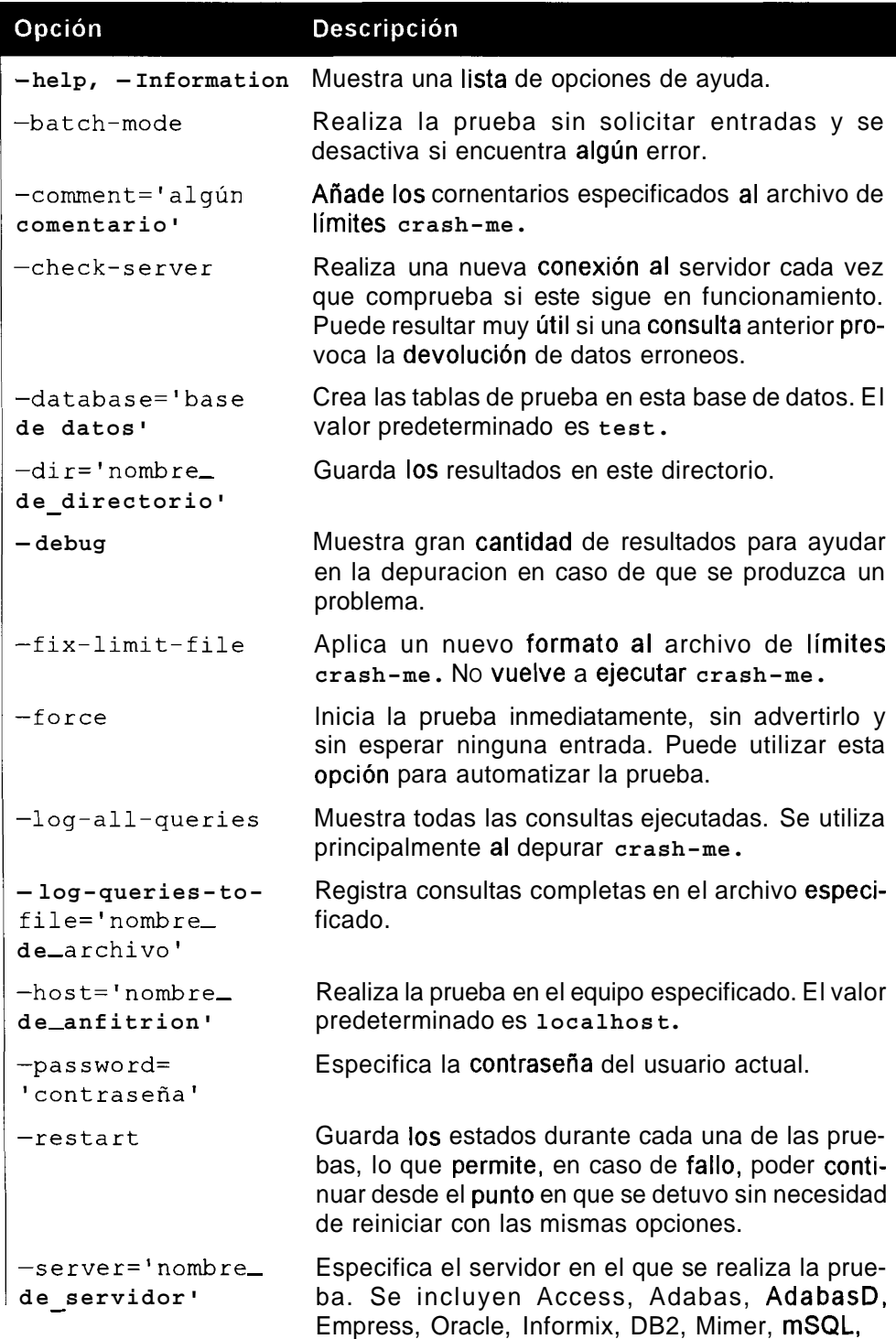

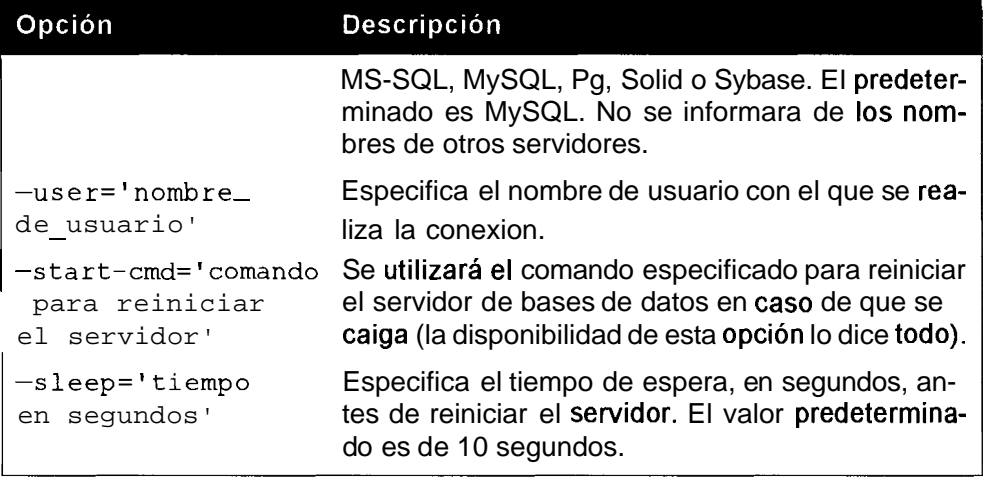

#### A continuación incluimos un ejemplo de crash-me:

% perl crash-me -password='g00r002b' Running crash-me 1.57 on 'MySQL 4.0.1 alpha max log' I hope you didn't have anything important running on this server.... Reading old values from cache: **/usr/local/mysql-max-4.0.1**  alpha-pc**linux-gnu-i686/sql-bench/limits/mysql.cfg**  NOTE: You should be familiar with 'crash-me -help' before continuing! This test should not crash MySQL if it was distributed together with the running MySQL version. If this is the case you can probably continue without having to worry about destroying something. Some of the tests you are about to execute may require a lot of memory. Your tests WILL adversely affect system performance. It ' s not uncommon that either this crash-me test program, or the actual database back-end, will DIE with an out-of-memory error. So might any other program on your system if it requests more memory at the wrong time. Note also that while crash-me tries to find limits for the database server it will make a lot of queries that can't be categorized as 'normal'.

It's not unlikely that crash-me finds some limit bug in your server so if you run this test you have to be prepared that your server may die during it! We, the creators of this utility, are not responsible in any way if your database server unexpectedly crashes while this program tries to find the limitations of your server. By accepting the following question with 'yes', you agree to the above! You have been warned! Start test (yes/no) ? Tables without primary key: yes SELECT without FROM: yes Select constants: yes Select table-name.\*: yes Allows ' and " as string markers: yes Double " as ' in strings: yes Multiple line strings: yes " as identifier quote (ANSI SQL): error ' as identifier quote: yes [] as identifier quote: no Column alias: yes Table alias: yes Functions: yes Group functions: yes Group functions with distinct: yes Group by: yes Group by position: yes Group by alias: yes Group on unused column: yes Order by: yes Order by position: yes Order by function: yes Order by on unused column: yes Order by DESC is remembered: no Compute: no INSERT with Value lists: yes INSERT with set syntax: yes allows end ';': yes LIMIT number of rows: with LIMIT SELECT with LIMIT #,#: yes Alter table add column: yes Alter table add many columns: yes Alter table change column: yes Alter table modify column: yes Alter table alter column default: yes Alter table drop column: yes Alter table rename table: yes

rename table: yes truncate: yes Alter table add constraint: yes Alter table drop constraint: no Alter table add unique: yes Alter table drop unique: with drop key Alter table add primary key: with constraint Alter table add foreign key: yes Alter table drop foreign key: with drop foreign key Alter table drop primary key: drop primary key Case insensitive compare: yes Ignore end space in compare: yes Group on column with null values: yes Having: yes Having with group function: yes Order by alias: yes Having on alias: yes binary numbers (0b1001): no hex numbers  $(0x41)$ : yes binary strings (b'0110'): no hex strings (x'lace'): no Value of logical operation (1=1) : 1 Simultaneous connections (installation default): 101 query size: 1048574 Supported sql types Type character (1 arg): yes Type  $char(1 arg)$ : yes char varying (1 arg) : yes enar varying (1 arg) : yes<br>character varying (1 arg) : yes Type boolean: no Type varchar (1 arg) yes Type integer: yes Type int: yes Type smallint: yes Type numeric  $(2 \arg)$ : yes Type decimal (2 arg): yes Type  $dec (2 arg)$ : yes Type bit: yes Type  $bit(1 arg)$ : yes Type bit varying  $(1 \text{ arg})$ : no Type float: yes Type  $float(1 arg)$ : yes Type real: yes Type double precision: yes Type date: yes Type time: yes Type timestamp: yes Type interval year: no Type interval year to month: no Type interval month: no Type interval day: no Type interval day to hour: no

Type interval day to minute: no Type interval day to second: no Type interval hour: no Type interval hour to minute: no Type interval hour to second: no Type interval minute: no Type interval minute to second: no Type interval second: no Type national character varying (1 arg): yes Type national character  $(1 \arg):$  yes Type  $nchar(1 arg): yes$ Type national char varying  $(1 \text{ arg})$ : yes Type nchar varying  $(1 \arg):$  yes Type national character varying (1 arg): yes Type timestamp with time zone: no Supported odbc types Type binary  $(1 \arg)$ : yes Type varbinary  $(1 \text{ arg})$ : yes Type tinyint: yes Type bigint: yes Type datetime: yes Supported extra types Type blob: yes Type byte: no Type long varbinary: yes Type image: no Type text: yes Type text  $(1 \text{ arg})$ : no Type mediumtext: yes Type long varchar (1 arg): no Type  $\texttt{varchar2}(1 \text{ arg})$ : no Type mediumint: yes Type middleint: yes Type int unsigned: yes Type intl: yes Type int2: yes Type int3: yes Type int4: yes Type int8: yes Type uint: no Type money: no Type smallmoney: no Type float4: yes Type float8: yes Type smallfloat: no Type  $float(2 arg): yes$ Type double: yes Type enum(1  $arg$ ): yes Type  $set(1 arg)$ : yes Type int (1 arg) zerofill: yes Type serial: no

Type char (1 arg) binary: yes Type int not null auto-increment: yes Type abstime: no Type year: yes Type datetime: yes Type smalldatetime: no Type timespan: no Type reltime: no Type int not null identity: no Type box: no Type bool: yes Type circle: no Type polygon: no Type point: no Type line: no Type lseg: no Type path: no Type interval: no Type serial: no Type inet: no Type cidr: no Type macaddr: no Type varchar2(1 arg): no Type nvarchar2(1 arg): no Type number (2 arg) : no Type  $number(1~arg): no$ Type number: no Type long: no Type  $raw(1 arg)$ : no Type long raw: no Type rowid: no Type mlslabel: no Type clob: no Type nclob: no Type bfile: no Remembers end space in char () : no Remembers end space in varchar(): no Supports 0000-00-00 dates: yes Supports 0001-01-01 dates: yes Supports 9999-12-31 dates: yes Supports 'infinity dates: error Type for row id: auto-increment Automatic row id: rowid Supported sql functions Supported odbc functions Supported extra functions Supported where functions Supported sql group functions

```
Group 
function AVG: yes 
Group 
function COUNT (*) : yes 
Group 
function COUNT column name : yes 
Group 
function COUNT (DISTINCT expr) : yes 
Group 
function MAX on numbers: yes 
Group 
function MAX on strings: yes 
Group 
function MIN on numbers: yes 
Group 
function MIN on strings: yes 
Group 
function SUM: yes 
Group 
function ANY: no 
Group 
function EVERY: no 
Group 
function SOME: no 
Supported extra group functions 
Group function BIT-AND: yes 
Group function BIT-OR: yes 
Group function COUNT (DISTINCT expr, expr, . . .) : yes 
Group function STD: yes 
Group function STDDEV: yes 
Group function VARIANCE: no 
mixing of integer and float in expression: yes 
No need to cast from integer to float: yes 
Is 1+NULL = NULL: yesIs concat('a', NULL) = NULL: yesLIKE on numbers: yes 
column LIKE column: yes 
update of column= -column: yes 
String functions on date columns: yes 
char are space filled: no 
DELETE FROM tablel, table2.. . : no 
Update with sub select: no 
Calculate 1-1: yes 
ANSI SQL simple joins: yes 
max text or blob size: 1048543 (cache) 
constant string size in where: 1048539 (cache) 
constant string size in SELECT: 1048565 (cache) 
return string size from function: 1047552 (cache) 
simple expressions: 1837 (cache) 
big expressions: 10 (cache) 
stacked expressions: 1837 (cache) 
tables in join: 63 (cache) 
primary key in create table: yes 
unique in create table: yes 
unique null in create: yes 
default value for column: yes 
default value function for column: no 
temporary tables: yes 
create table from select: yes 
index in create table: yes 
null in index: yes 
null in unique index: yes 
null combination in unique index: yes
```
null in unique index: yes index on column part (extension) : yes different namespace for index: yes case independent table names: no drop table if exists: yes create table if not exists: yes inner join: yes left outer join: yes natural left outer join: yes left outer join using: yes left outer join odbc style: yes right outer join: yes full outer join: no cross join (same as from a,b): yes natural join: yes union: no union all: no intersect: no intersect all: no except: no except all: no except: no except all: no minus: no natural join (incompatible lists) : yes union (incompatible lists): no union all (incompatible lists): no intersect (incompatible lists) : no intersect all (incompatible lists): no except (incompatible lists) : no except all (incompatible lists): no except (incompatible lists) : no except all (incompatible lists): no minus (incompatible lists) : no subqueries: no insert INTO ... SELECT ...: yes atomic updates: no views: no foreign key syntax: yes foreign keys: no Create SCHEMA: no Column constraints: no Table constraints: no Named constraints: no NULL constraint (SyBase style) : yes Triggers (ANSI SQL) : no PSM procedures (ANSI SQL) : no PSM modules (ANSI SQL) : no PSM functions (ANSI SQL) : no Domains (ANSI SQL) : no many tables to drop table: yes drop table with cascade/restrict: yes - as comment (ANSI) : yes

// as comment: no # as comment: yes /\* \*/ as comment: yes insert empty string: yes Having with alias: yes table name length: 64 (cache) column name length: 64 (cache) select alias name length: +512 (cache) table alias name length: +512 (cache) index name length: 64 (cache) max char() size: 255 (cache) max varchar() size: 255 (cache) max text or blob size: 1048543 (cache) Columns in table: 3398 (cache) unique indexes: 32 (cache) index parts: 16 (cache) max index part length: 255 (cache) index varchar part length: 255 (cache) indexes: 32 index length: 500 (cache) max table row length (without blobs): 65534 (cache) table row length with nulls (without blobs): 65502 (cache) number of columns in order by: +64 (cache) number of columns in group by: +64 (cache) crash-me safe: yes reconnected 0 times

# **Ejecucion de MySQL en mod0 ANSI**

La ejecución de MySQL en modo ANSI hace que se comporte de forma mas estandar de lo habitual, lo que facilita la tarea de cambiar a otra base de datos en una fase posterior.

Si se inicia MySQL con la opción - ans i, se aplicaran las siguientes diferencias a1 comportamiento de MySQL:

- El simbolo  $1 \mid$  no significa  $OR$ ; por el contrario, se aplica a concatenaciones  $\bullet$ de cadenas. Es la opción sql-mode mysqld PIPES AS CONCAT.
- La presencia de espacios delante de nombres de funciones no genera errores y, en consecuencia, todos 10s nombres de funciones se convierten en palabras reservadas. Es la opción s q1-mode mysqld IGNORE\_SPACE.
- REAL es sinonimo de FLOAT no de DOUBLE. Es la opcion sql-mode mysqld REAL AS FLOAT.
- El nivel de aislamiento de transacciones predeterminado se configura como SERIALIZABLE. Es la opcion sql-mode mysqld SERIALIZE.
- El caracter de comillas dobles (") sera un identificador, no un caracter de  $\bullet$  . cadenas. Es la opción sql-mode mysqld ANSI\_QUOTES.

# **Uso de distintos lenguajes en MySQL**

Es evidente que 10s datos que aiiada a MySQL pueden estar en cualquier idioma per0 hay muchos usuarios en el mundo que no hablan ingles y que utilizan MySQL. MySQL AB, la empresa actualmente responsable de MySQL esta ubicada en Suecia y la mayoria de 10s principales programadores son escandinavos. Por esta razon, no debe sorprenderle que las distribuciones de MySQL sean compatibles con otros idiomas. **A** continuacion le mostramos la lista de 10s idiomas admitidos, que probablemente se amplie en el hturo: checo, danes, holandes, ingles (predeterminado), estonio, francés, alemán, griego, hungaro, italiano, coreano, noruego, polaco, portugues, rumano, ruso, esloveno, espaiiol y sueco.

## **Como mostrar mensajes de error en otro idioma**

El inicio de MySQL para que muestre mensajes de error en uno de estos idiomas es tan sencillo como utilizar la opción -language o -L. Para hacerlo en el archivo de configuración, basta con aiiadir la siguiente linea:

#### language=french

Tambien puede editar personalmente 10s mensajes de error (para que su base de datos tenga un toque mas personal) o contribuir con su propio conjunto de mensajes en otro idioma para compartirlo con la comunidad de MySQL. Para cambiar los mensajes de error, basta con editar el archivo e r r m s g . t x t en el correspondiente directorio de idioma (normalmente / s h a r e/ nombre d e l idioma en el directorio base de MySQL), ejecutar la utilidad cmp\_error y reiniciar el servidor. Por ejemplo:

```
% cp errmsg.txt errmsg.bak 
% vi errmsg. txt
```
En este caso hemos modificado el siguiente mensaje de error:

```
"No Database Selected",
```
para convertirlo en:

```
"Haven't you forgotten something - No Database Selected",
```
y tras ello lo guardamos como:

```
"errmsg.txt" 229 lines, 12060 characters written
% comp err errmsg. txt errmsg. sys
Found 226 messages in language file errmsg.sys
```
Seguidamente reiniciamos el servidor para aplicar los nuevos mensajes de error:

```
% mysqladmin shutdown 
% /etc/rc.d/init.d/mysql start 
% mysql -uroot -pgOOr002b 
mysql> SELECT FROM a;
```
ERROR 1046: Haven't you forgotten something - No Database Selected

Tendra que repetir 10s cambios si actualiza a una nueva version de MySQL.

## **Utilizacion de un conjunto de caracteres diferente**

De forma predeterminada, MySQL utiliza el conjunto de caracteres Latin1 (ISO-8859-1). El conjunto de caracteres determina que caracteres se van a utilizar, asi como la ordenacion de las consultas. Para cambiar el conjunto de caracteres debe modificar el valor de la opcion -default-character-set al iniciar el servidor. Entre 10s conjuntos de caracteres actualmente disponibles se encuentran 10s siguientes:

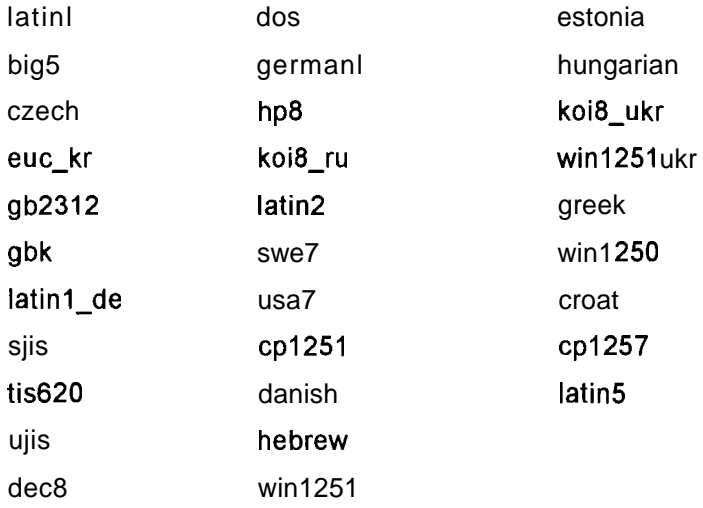

Puede comprobar que conjuntos de caracteres estan disponibles en su distribucion si consulta el valor de la variable character set.

Al cambiar un conjunto de caracteres, tendrá que volver a generar sus indices para garantizar que se ordenan en funcion de las reglas del nuevo conjunto de caracteres.

De forma predeterminada, MySQL se compila con  $-with-extra$ charsets=complex, para que el resto de conjuntos de caracteres esten disponibles en caso de que 10s necesite. Si tiene pensado compilar personalmente MySQL **y** sabe que nunca va a necesitar otro conjunto de caracteres, puede utilizar la opcion -with-extra-charsets=none.

## **Como añadir un conjunto de caracteres propio**

Tambien puede añadir su propio conjunto de caracteres. Si se trata de un conjunto de caracteres simple y no necesita compatibilidad de caracteres multibyte

o rutinas de comparacion de cadenas para ordenar, la operacion resulta sencilla. Resulta mas compleja si requiere estas opciones adicionales. Para aiiadir el conjunto de caracteres, siga 10s pasos descritos a continuacion:

1. Añada el nuevo conjunto de caracteres al archivosql/share/charsets/ Index y asignele un Id. exclusivo. La ruta puede diferir en algunas distribuciones per0 siempre sera el archivo Index. En este ejemplo, denominamos martian a1 nuevo conjunto de caracteres y le asignamos el Id. **3** 1 :

```
# sql/share/charsets/Index 
# 
# Este archivo enumera todos 10s conjuntos de caracteres 
# disponibles. 
big5
                 \mathbf{1}czech 
                 \overline{c}dec8 
                 3
dos 4<br>german1 5
germanl 
hp8 
                 6 \overline{6}\overline{7}koi8-ru 
latinl 
                 \bf{8}latin2 
                 \overline{9}swe7 
                10<sub>1</sub>usa7 
                11
ujis 
                12s j is 
                13cp1251 
                14
danish 
                15
hebrew 
                16
# El conjunto de caracteres win1251 se ha quedado obsoleto. En 
# su lugar utilice cp1251. 
win1251 17
tis620 18 
euc-kr 19 
estonia 20
hungarian 21
koi8 ukr 22
win1251ukr 23
qb2312 24
greek 25
win1250 26
croat 27
gbk 28
cp1257 29
latin5 30
martian 31
```
2. Cree el archivo . conf y aiiadalo al directorio, por ejemplo,  $sql/share/$ charsets/martian. conf. Utilice uno de 10s archivos . conf existentes como punto de partida.

**En el archivo** . conf, **las lineas que empiezan con el simbolo** # **son comentarios, las palabras se separan con espacios en blanco y todas las palabras deben estar en formato hexadecimal. Hay cuatro matrices que, en orden, son** ctype **(contiene 257 elementos),** to lower **y** to upper (cada una con 256 elementos), y s o r t order (también con 256 elementos). A continuación le mostramos un ejemplo de archivo . conf (se trata del archivo latin1.conf estándar):

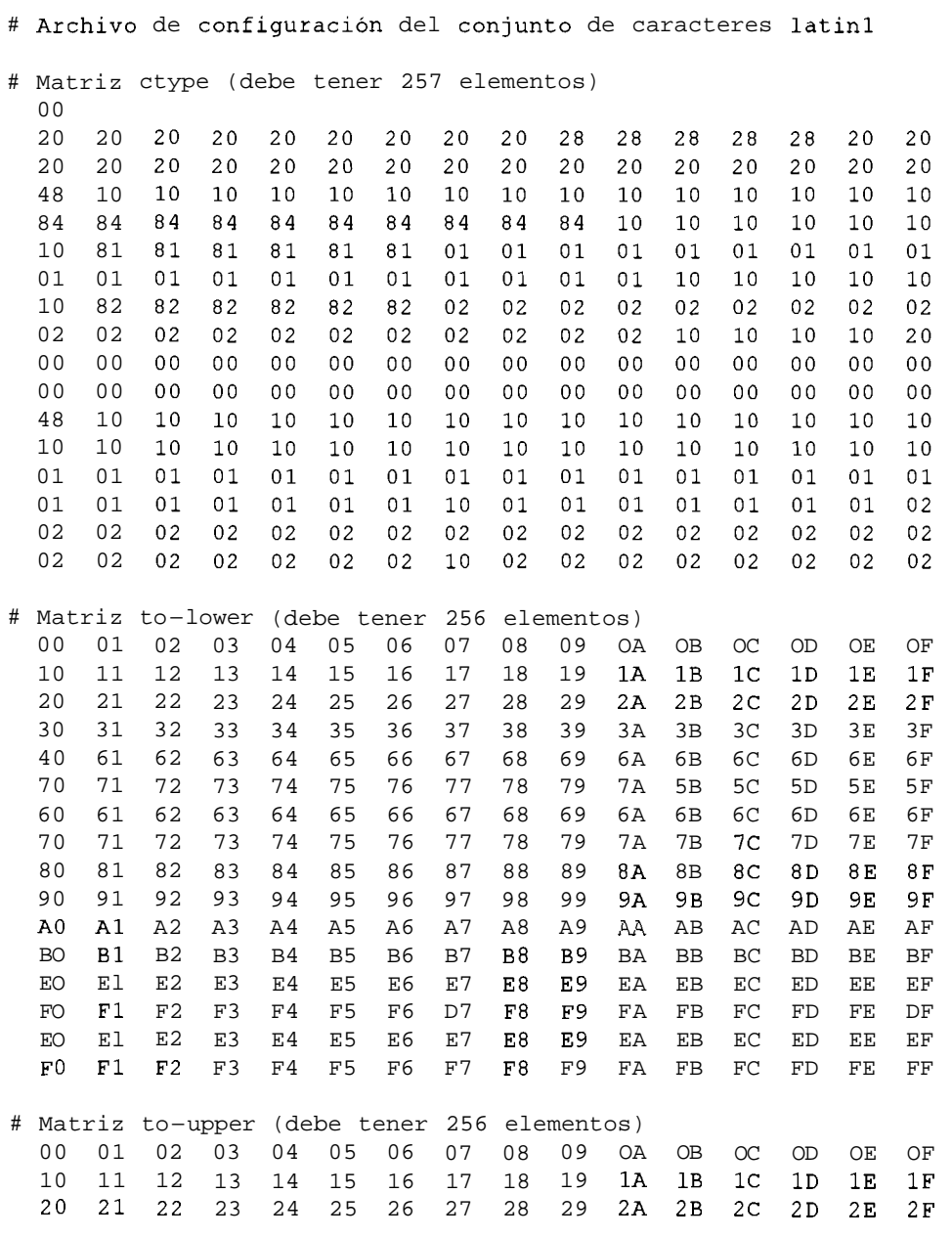

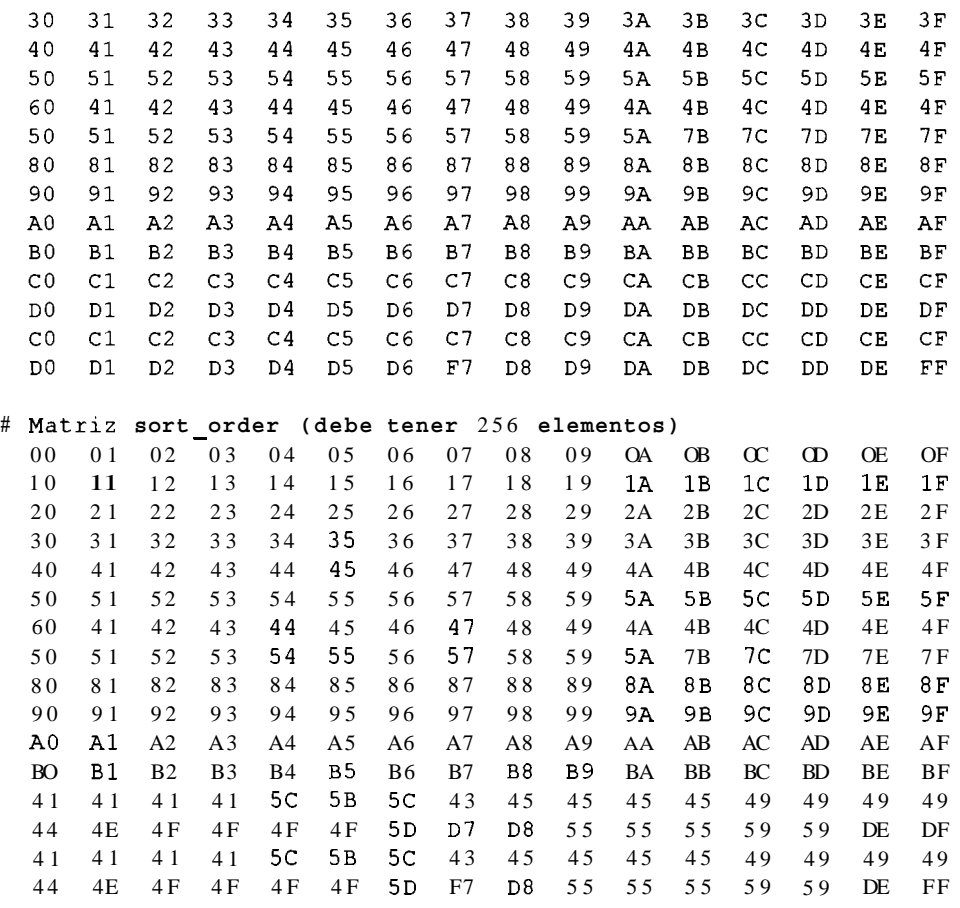

La matriz ctype contiene valores de bits, con un elemento para cada caracter. Las matrices to  $\Box$  lower y to  $\Box$  upper simplemente almacenan 10s caracteres en minusculas y mayusculas correspondientes a cada uno de 10s miembros del conjunto de caracteres.

Por ejemplo, to lower ['A' ] contiene a, mientras que to\_upper  $\lceil \cdot z \rceil$  contiene **Z**.

La matriz sort order indica la forma de ordenar los caracteres (normalmente se corresponde con to upper, en cuyo caso el orden no distinguira entre mayusculas y minusculas). Todas las matrices se indexan por el valor de 10s caracteres a excepcion de ct ype que se indexa por el valor del caracter  $+1$  (un viejo legado).

- **3.** Aiiada el nuevo conjunto de caracteres (martian . conf) a las listas **CHARSETS** - **AVAILABLE y COMPILED** - **CHARSETS** del archivo configure. in.
- 4. Vuelva a configurar y compilar MySQL, y pruebe el nuevo conjunto de caracteres.

Si se siente con animos de emprender la inclusion de un nuevo conjunto de caracteres complejo, este proceso requiere algunos pasos adicionales. Consulte la documentacion de MySQL para ver lo que necesita (asi como la documentacion de 10s conjuntos de caracteres complejos ya existentes: czech, gbk, sjis y tisl60).

## **Resumen**

Para aprender a obtener el maximo rendimiento de nuestro servidor de bases de datos, es muy importante comprender las distintas opciones disponibles para retocarlo. Para ver como se ha configurado un servidor existente, debe utilizar la instruction SHOW VARIABLES asi como SHOW STATUS para ver como se ha procesado. El resultado de estas dos instrucciones puede revelar muchos problemas ocultos, incluyendo consultas no optimizadas, una pobre utilizacion de la memoria disponible o la necesidad de una actualizacion.

MySQL cuenta con cuatro archivos de configuracion que pueden ayudarle a obtener un mejor rendimiento del servidor. Solamente tiene que escoger, entre my-huge.cnf,my-large.cnf,my-medium.cnfomy-small.cnf,el que mas se aproxime a las necesidades de su servidor.

Dos de las variables mas sencillas de modificar, y de las mas importantes, son table cache (el numero de tablas que MySQL puede tener abiertas) y key buffer size (número de indices que puede tener en memoria, minimizando el acceso a disco).

Las bases de datos InnoDB tienen sus propias peculiaridades y funcionan de forma diferente a las tablas MyISAM, en las que cada tabla esta relacionada con archivos especificos. La configuracion de InnoDB requiere una cuidadosa planificacion ya que el espacio de disco se asigna de forma anticipada.

El hardware tambien constituye una forma sencilla de mejorar el rendimiento de un servidor, principalmente la memoria, la CPU o 10s discos.

MySQL incluye un paquete de análisis comparativo que se puede utilizar para contrastar el rendimiento de distintas plataformas, incluso de otras bases de datos.

MySQL se ha desarrollado en Escandinavia e incluye compatibilidad con otros idiomas ademas del ingles. Resulta muy sencillo mostrar mensajes de error en otros idiomas o aiiadir un conjunto de caracteres.

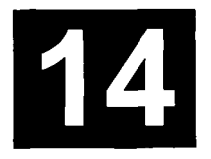

# **Seguridad de bases de datos**

La seguridad no es un elemento adicional opcional. El control de fugas de seguridad una vez establecidos todos 10s elementos resulta mucho mas complicado que la proteccion correcta de 10s datos desde el principio.Y, como administrador de bases de datos (DBA), debe confiar en sus usuarios, per0 si borran accidentalmente una tabla cuya presencia desconocian, sera el administrador el que reciba las culpas. La mayor parte de este capitulo se centra en las formas de gestionar 10s usuarios y en garantizar que solamente realizan las acciones necesarias. En este capitulo veremos 10s siguientes aspectos:

- Seguridad a1 conectarse
- Modificacion y asignacion de contraseiias
- $\bullet$  . Gestion de usuarios y permisos
- $\bullet$  . Tablas de permisos MySQL
- $\bullet$ GRANT y REVOKE
- Privilegios peligrosos  $\bullet$
- Seguridad de aplicaciones y del sistema  $\bullet$
- Aspectos de seguridad relacionados con LOAD DATA LOCAL

# **Seguridad al conectarse**

Cuando nos conectamos, resulta poco seguro hacerlo la siguiente forma:

```
% mysql -uusername -ppassword
```
A lo largo del capitulo utilizaremos este formato por motivos de conveniencia, para que la contraseiia sea visible en 10s ejemplos. Sin embargo, un usuario preocupado por la seguridad no deberia conectarse dc esta forma por las siguientes razones:

- Cualquiera puede observar por encima de nuestro hombro y ver la contra- $\bullet$ seña plasmada en texto.
- La contraseiia puede ser visible en el historial (por ejemplo, en Unix, cual- $\bullet$ quiera que tenga acceso a la terminal de otro usuario puede desplazarse por 10s comandos mas recientcs **y** ver la contraseiia).
- Programas que ven el estado del sistema (como ps de Unis) pucden ver la contraseiia plasmada en testo.

Por el contrario. debe conectarse e introducir la contraseiia cuando asi se lo soliciten:

```
% mysql -uroot -p 
Enter password:
```
Si necesita almacenar la contraseiia en un archivo, asegurese de que la protege correctamente.

Por ejemplo, si la contraseiia se almacena en el archivorny . cnf en el directorio principal del usuario en un servidor, este archivo no puede ser leido por nadie mas.

Evidentemente, el usuario raiz del sistema puede leer este archivo. Asegurese de que el usuario raiz del sistema no es necesariamente el usuario raiz de MySQL. Del mismo modo, las aplicaciones suelen utilizar un archivo de configuración para almacenar la contraseiia de la base de datos. No olvide proteger tambien este archivo.

**ADVERTENCIA: Nunca debe almacenar un archivo de configuraci6n que**  contiene una contraseña de base de datos para una aplicación Web, a cualquier otra contraseña, en el árbol Web.

Por ultimo, no utilice la variable de entorno MYSQL **PWD** para almacenar su contraseiia. Tampoco debe especificarla en la linea de comandos. Las variables de entorno no son seguras.

# **Gestion de usuarios y permisos**

MySQL dispone de un sistema de permisos bien diseiiado, flexible y facil de gestionar. Los permisos permiten o prohiben que determinados usuarios o equipos anfitrion se conecten a1 servidor de bases de datos y que realicen determinadas operaciones en las bases de datos, tablas o incluso en colurnnas especificas de las tablas.

Veamos algunos posibles casos:

- $\bullet$ Un sitio Web de noticias incluye un servidor de bases de datos, un servidor Web y una Intranet en la que los empleados actualizan las noticias. Las conexiones desde el servidor Web solamente tendran permiso para ejecutar consultas SELECT en la base de datos y las conexiones desde la Intranet permitiran consultas UPDATE e INSERT por parte de 10s empleados.
- Un sistema de transacciones financieras tiene una base de datos que contiene un registro de registros y una base de datos con balances de clientes. Se permiten actualizaciones en la base de datos de balances de clientes per0 no en la de registros.
- Un sistema de reservas tiene usuarios convencionales que solamente pueden aiiadir registros en una determinada tabla y un administrador que puede actualizar dicha tabla.

## **La base de datos mysql**

Cuando se instala MySQL, la base de datos mysql es una de las que se crea automaticamente.

Un profundo conocimiento de las tablas de esta base de datos resulta fundamental para poder administrar de forma eficaz la seguridad en el sistema (tabla 14.1). Hay seis tablas en la base de datos m  $y \,$ s q l que afectan el acceso al sistema:

```
mysql> USE mysql; 
Database changed 
mysql> SHOW TABLES; 
+\frac{1}{2}| Tables in_mysql |
+\cdotsI columns-priv I 
I db I 
                 \mathbf{L}I un. 
I host 
                  \perpI tables-priv I 
I user I 
+ - - - +6 rows in set (0.00 sec)
```
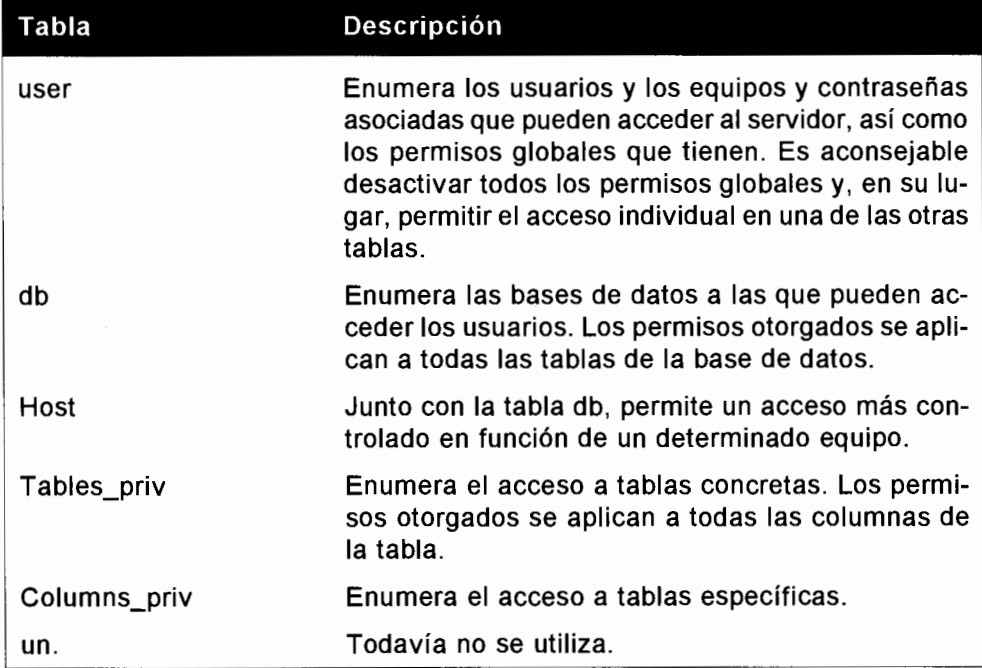

## Campos de las tablas

A continuación veremos las tablas de la base de datos mysql. Las tablas de su distribución pueden ser ligeramente distintas.

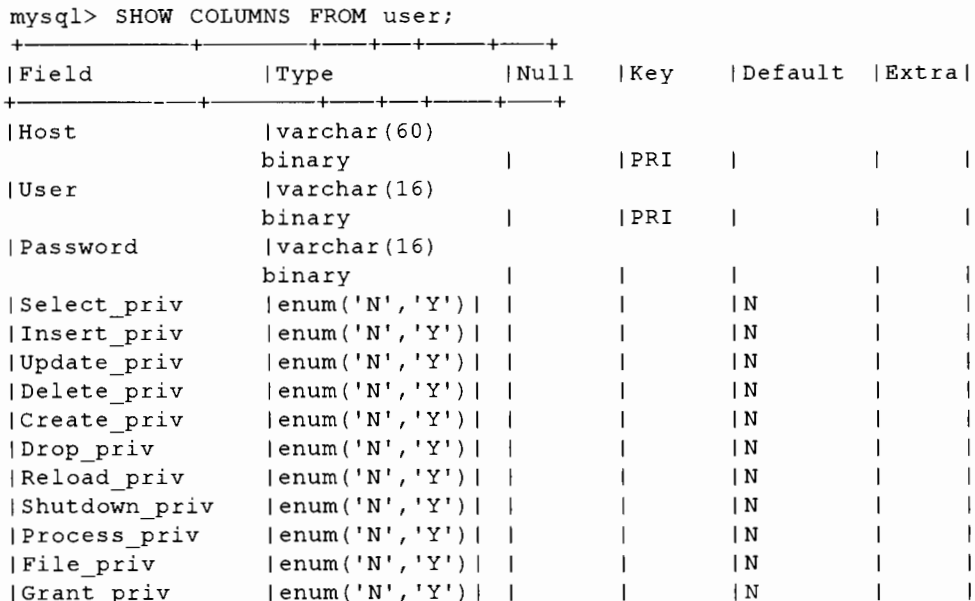

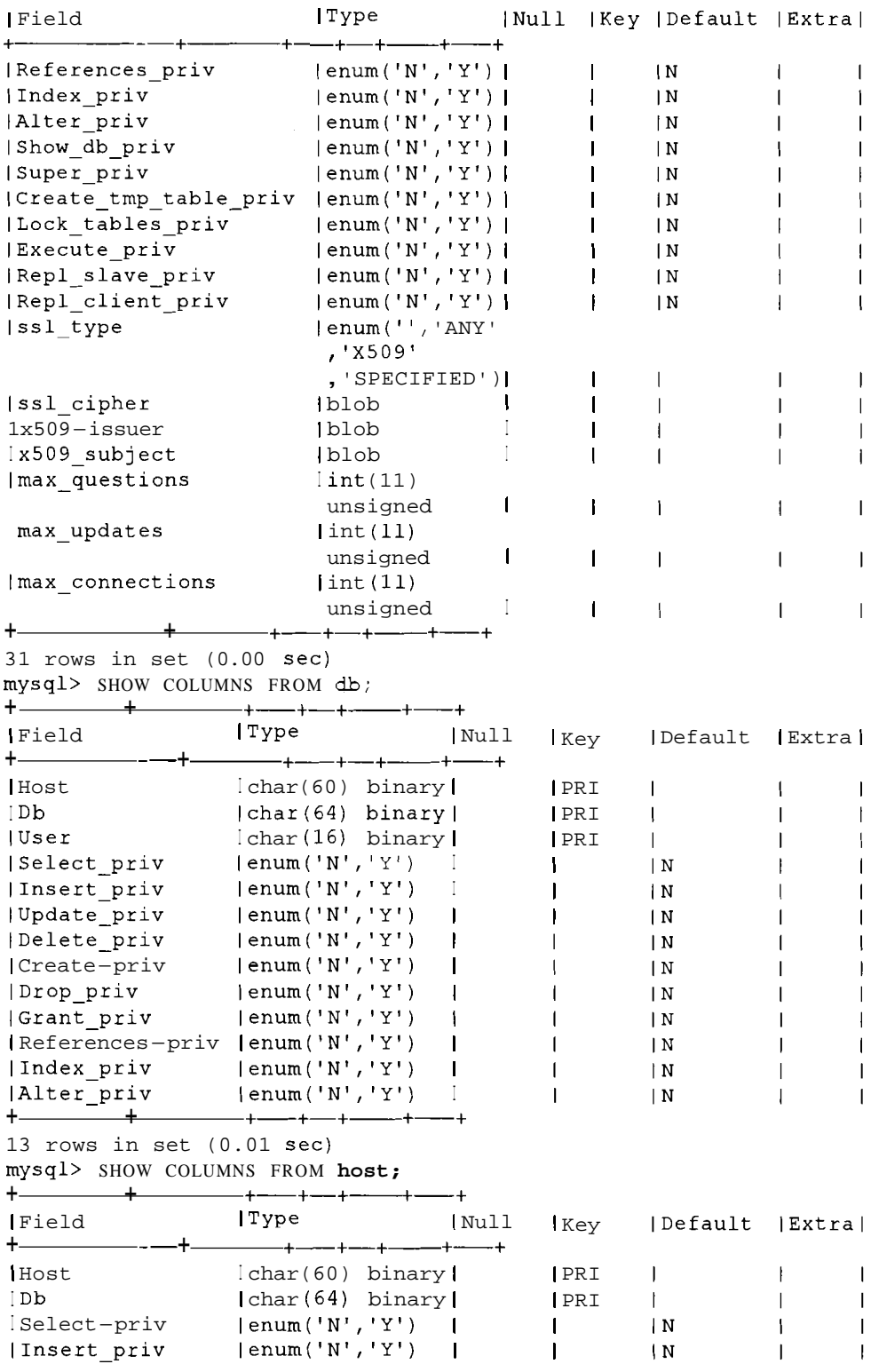

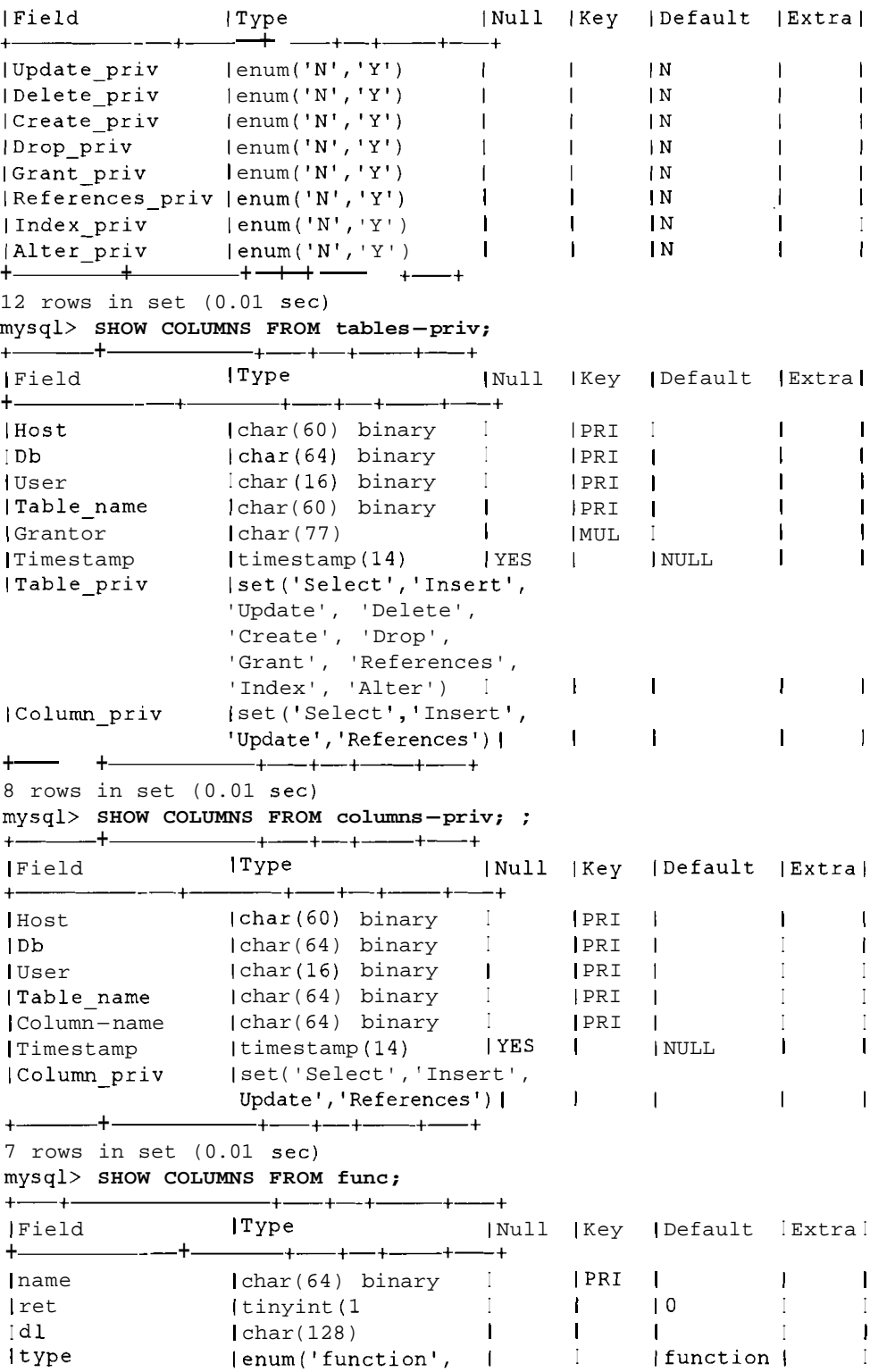

```
'aggregate ' ) 
+-+ +-+-+- +-+ 
                                       \overline{+}4 rows in set (0.01 sec)
```
## **En la tabla 14.2 se describen 10s distintos privilegios.**

**Tabla 14.2.** Significado de las colurnnas

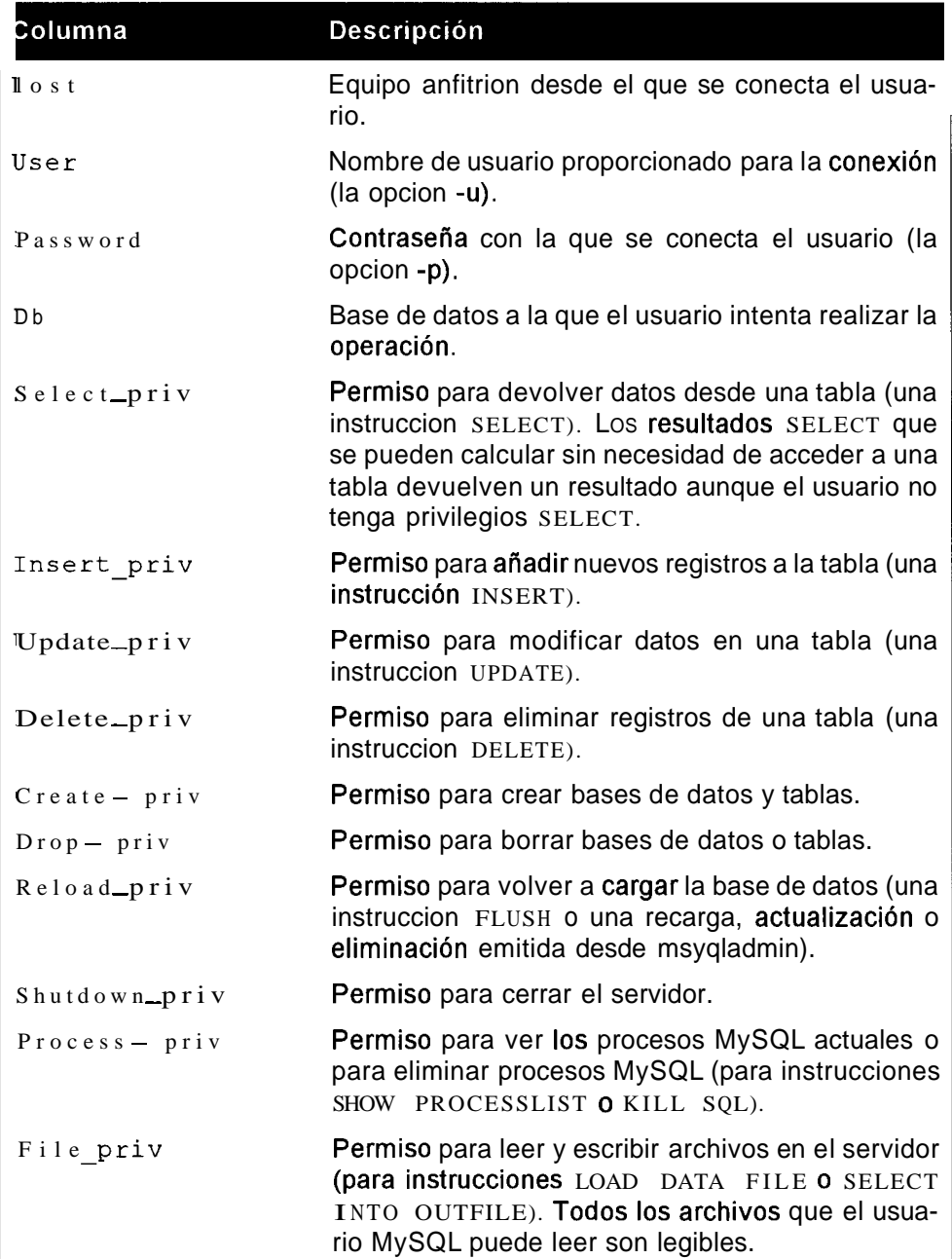

<sup>1</sup>

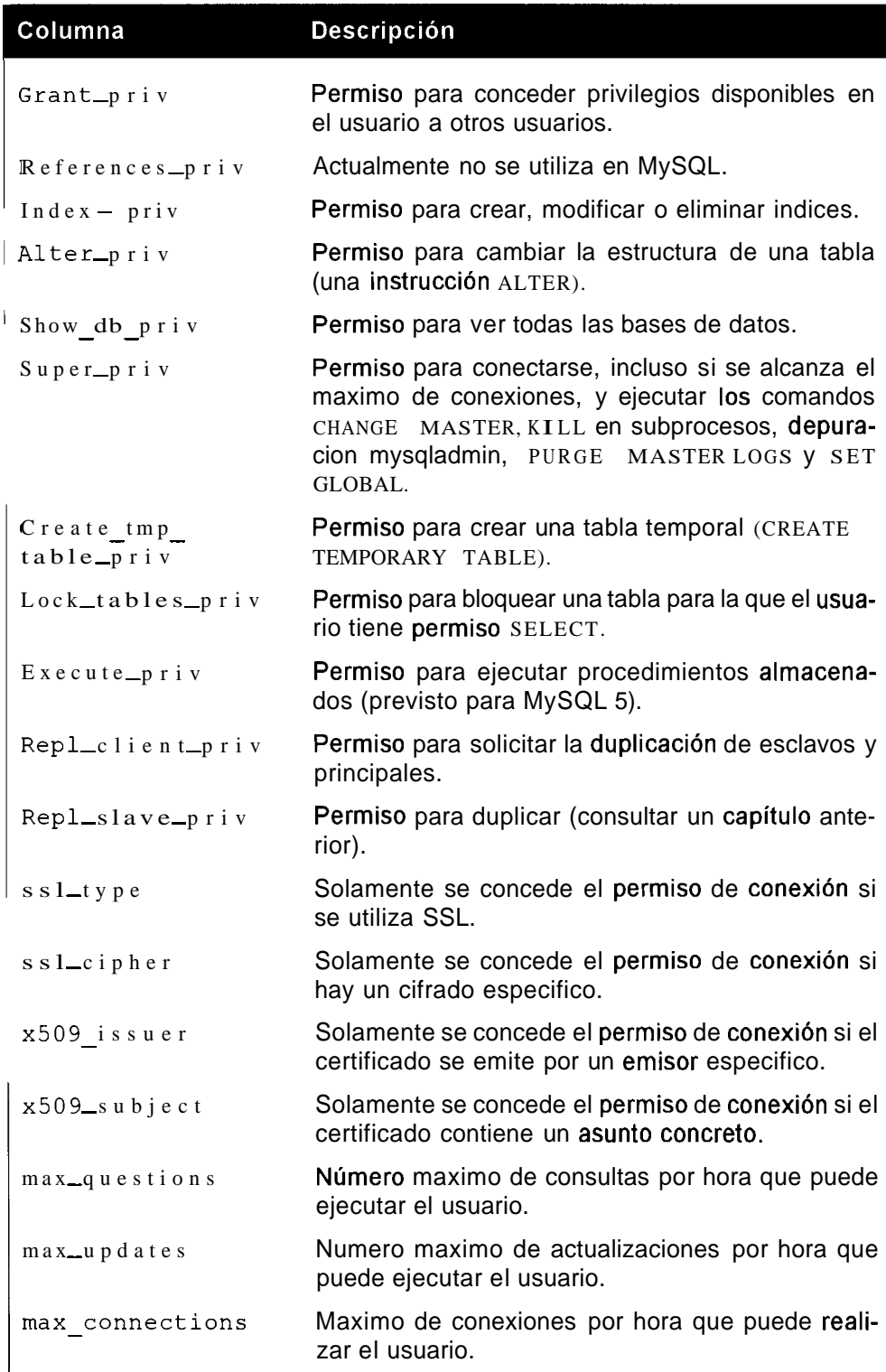

## **Como examina MySQL permisos para conceder el acceso**

Cuando un usuario intenta conectarse, MySQL examina en primer lugar la tabla de usuarios para confirmar que se enumera el usuario concreto, el anfitrion y la contraseiia. En caso contrario, se le niega el acceso al usuario. Cuando el usuario intenta conectarse directamente a una base de datos, la tabla db se examinara si el usuario pasa las comprobaciones restantes. Si el usuario no tiene permiso para conectarse a la base de datos, el acceso no se concede.

Cuando un usuario conectado intenta realizar una operacion administrativa (por ejemplo, msyqladmin shutdown), MySQL examina la columna relacionada con la operacion de la tabla del usuario. Si se concede el permiso para la operacion solicitada, la operacion sigue adelante. En caso contrario, se cancela.

Cuando un usuario conectado intenta realizar una operacion relacionada con la base de datos (SELECT, UPDATE, etc.), MySQL examina el campo relacionado de la tabla del usuario. Si se concede el permiso para la operacion solicitada (SELECT, UPDATE, etc.), la operacion se permite. En caso contrario, MySQL pasa a1 siguiente paso. **A** continuacion, se examina la tabla db. MySQL busca la base de datos en la que el usuario realiza la operacion. Si no existe, se deniega el permiso y se cancela la operacion. Si la base de datos existe y coinciden el anfitrion y el usuario, se examina el campo relacionado con la operacion. Si se concede el permiso para la operacion solicitada, la operacion sera satisfactoria. Si el permiso no se concede, MySQL prosigue con el siguiente paso. Si existe la combinacion base de datos y usuario, y el campo anfitrion esta en blanco, MySQL examina la tabla para ver si el anfitrion puede realizar la operacion solicitada. Si el anfitrion y la base de datos se encuentran en la tabla del anfitrion, el campo relacionado tanto en la tabla del anfitrion como en la tabla db determina el exito de la operacion. Si se concede el permiso en ambas tablas, la operacion continua. En caso contrario, MySQL pasa a1 siguiente paso.

MySQL examina la tabla tablesqriv y toma en consideración la tabla en la que se realiza la operacion. Si no existe la combinacion anfitrion, db, usuario y tabla, la operacion se cancela. Si existe, se examina el campo relacionado. Si el permiso no se concede, MySQL pasa a1 siguiente paso. Si se concede el permiso, la operacion sigue adelante.

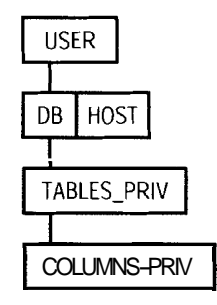

**Figura 14.1.** Precedencia de las tablas de permiso MySQL

Por ultimo, MySQL examina las tablas columns priv y utiliza las columnas de la tabla utilizada en la operacion. Si se concede el permiso relacionado con la operacion solicitada, la operacion sigue adelante. En caso contrario, la operacion se cancela.

El orden de precedencia de las tablas de permiso MySQL se muestra en la figura 14.1.

## **Como completar las tablas de permiso**

Las tablas de permiso se completan con determinados valores predeterminados:

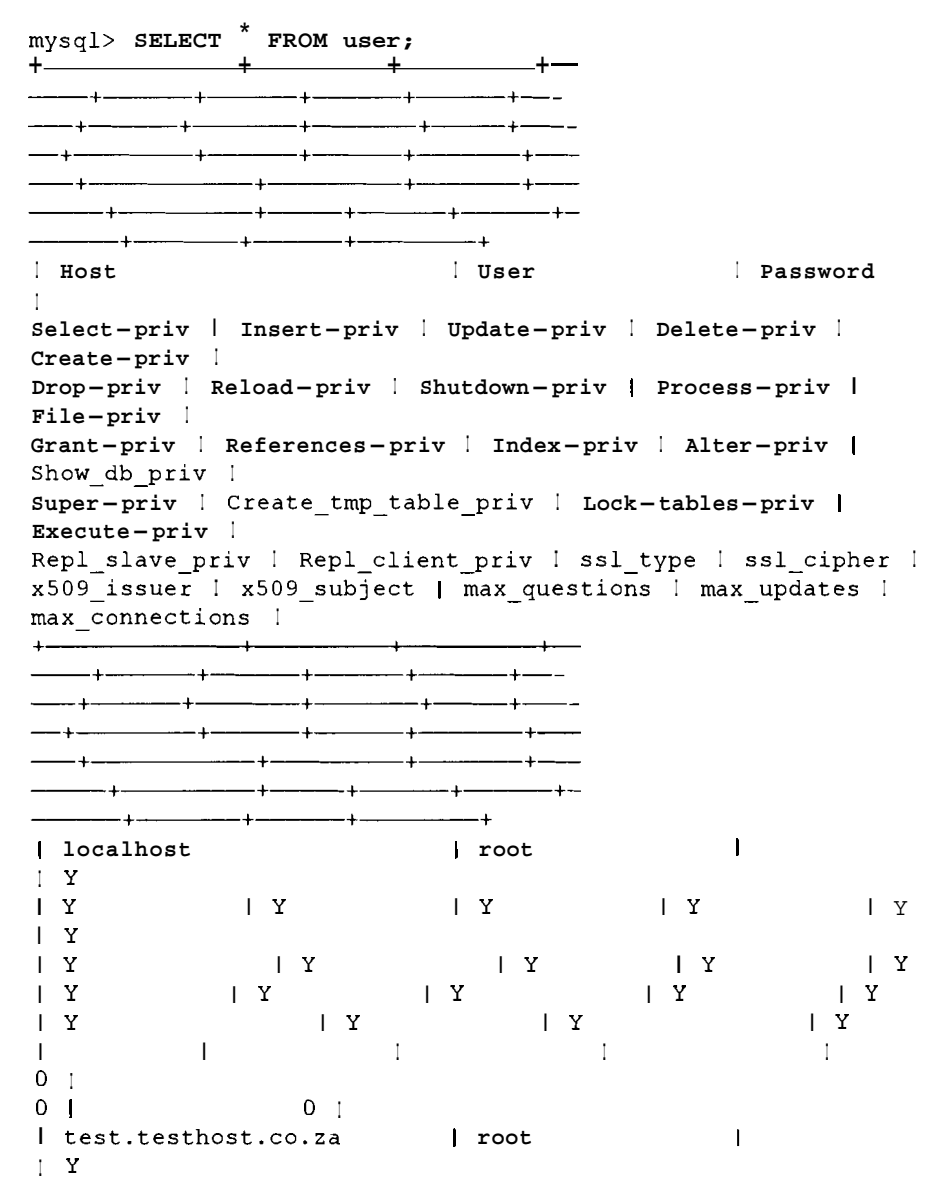

 $\begin{array}{c|c|c|c|c|c|c|c|c} & & \text{if} & \text{if} & \text{$  $\overline{Y}$ I Y  $\mathbf{Y} = \mathbf{I}$  $\mathbf{Y}$ I y I Y  $\mathbf{Y}$  $|Y|$  $\vert Y \vert$ I **y** I y  $\mathbf{Y}$  $\begin{array}{ccc}\n\mid & Y & & & \mid Y \\
\mid & & & \mid & \n\end{array}$  $\mathbf{Y}$  $|Y|$  $\mathbf{I}$  $\Box$ I I I  $\mathbf{I}$  $0<sub>1</sub>$ 0 I 0 **<sup>I</sup>**  $\mathbf{L}$ <sup>I</sup>**localhost**   $\blacksquare$ I **N I N** I **N**   $\begin{array}{ccc} & & \end{array}$  $\parallel$  N  $\vert N$ I **N**   $\begin{array}{c}\n\mid & N \\
\mid & N\n\end{array}$ I **N** I **N**   $\overline{N}$  $\vert$  N I **N** I **N**   $\mid N$  $\vert$  N I **N** I **N**   $\mid N$  $\mathbf{N}$  $\mathbf{I}$  $\Box$  $\Box$  $\mathbf{I}$  $0<sub>1</sub>$ 0 I 0 **<sup>I</sup> Controller**  $\sim$  1 I **test.testhost.co.za I N I N** I **N**   $\vert N \vert$  $\mid N$  $\mid N$ I **N**  I **N** I **N**   $\begin{array}{ccccc} & & & & & & \mathbb{N} & \\ & & & & & & & \mathbb{N} & \\ & & & & & & & \mathbb{N} & \\ & & & & & & & \mathbb{N} & \\ & & & & & & & \mathbb{N} & \\ & & & & & & & \mathbb{N} & \\ & & & & & & & \mathbb{N} & \\ & & & & & & & \mathbb{N} & \\ & & & & & & & \mathbb{N} & \\ & & & & & & & \mathbb{N} & \\ & & & & & & & \mathbb{N} & \\ & & & & & & & & \mathbb{N} & \\ & & & & & & & & \mathbb{N} & \\ & & & & & & & & \mathbb{N} & \\$  $\mathbf{N}$  $\mathbf{N}$ I **N** I **N**   $\mid N$  $\vert$  N I **N** I **N**   $\vert N$  $\parallel$  N  $\begin{array}{ccc} | & & | & \\ 0 & 1 & 0 & | \end{array}$  $\sim$  1.00  $\Box$  $\mathbf{L}$  $\begin{array}{cccc} 0 & 1 & & 0 & 1 \\ + & & & & \\ \end{array}$  $0<sub>1</sub>$  $-+-$ <br><del>------+</del>+----<del>------+------+---+------+-----+---</del>+---- $\frac{1}{2}$ <del>╶</del>╾╴╂╼╼<del>╒╒┈╶╶╼╌</del>╤╾╂╼╾╾╾╌╌╾╂╤╾╌┉╾╤╌╴╂╼═╤┈┈╾╾╾╶╂┈╍╼  $\frac{1}{2}$ **4 rows in set (0.05 sec) mysql> SELECT FROM db;**  I **Host** I **Db** I **User I Select-priv I Update-priv** <sup>I</sup> **Delete-priv I Create-priv** I **Drop-priv I References-priv** <sup>I</sup> **Index-priv I Alter-priv I**   $\frac{1}{1-\frac{1}{1-\frac{1$ **<sup>I</sup>**% **I test** I I Y  $\mathbf{Y}$  $Y \mid Y$ I y I Y I Y I **N**   $Y$  | I

Y  $\mathbf{Y}$  $\mathbf{Y}$  $|Y|$  $\begin{array}{ccc} & & & \text{N} \\ \text{Y} & & & \text{N} \end{array}$  $|Y|$  $\vert$  Y  $\mathbf{I}$ Y  $\perp$  $+ - - + - - - + + - -$ ----+-----+--------+-- $-1$  $- - +$   $+$ **2 rows in set (0.01 sec) mysql> SELECT** \* **FROM host; Empty set (0.00 sec) mysql> SELECT FROM tablespriv; Empty set (0.00 sec) mysql> SELECT** \* **FROM columns-priv; Empty set (0.00 sec)** 

Apreciara que 10s parametros predeterminados no son seguros. Cualquiera pucde conectarse desde el servidor local corno usuario raiz y disponer de control absoluto. Un usuario anonimo (el que no proporciona ningun nombre de usuario) puede conectarse desde el servidor local a la base de datos de prueba prcdeterminada y a cualquier base de datos cuyo nombre comience por test.

**especificar un nomore de usuario de conexión Unix en caso de no indicar ningún nombre de usuario. Esto significa que cualquiera que se conecte como raiz puede acceder a MySQL sin neces dad de especificar un nombre de usua** en caso de no indicar ningún nombre de usuario. Esto significa que cual**quiera que se conecte como raiz puede acceder a MySQL sin neces dad de especificar un nombre de usuario y dispondrá de rodos los permisos.** 

Una de las primeras tareas que se deben realizar en una nueva instalacion es definir nuevos permisos **y;** a1 menos, una nueva contrasefia para el usuario raiz.

## **Manipulacion directa de las tablas de permisos**

Hay dos formas de definir permisos: por medio de las instrucciones GRANT **y**  REVOKE de MySQL o cambiando directamente 10s valorcs en las tablas. La forma mas sencilla **y** mas aconsejable consiste en utilizar las instrucciones GRANT y REVOKE per0 es importante que entienda corno afectan las tablas a 10s permisos. Por el momento, veremos la forma de cambiar permisos mediante la modification de 10s valores de las tablas con las instrucciones SQL basicas INSERT, UPDATE y DELETE. Veremos el otro metodo en un apartado posterior. Para afiadir una contraseiia para el usuario raiz, debe escribir lo siguiente:

```
mysql> UPDATE user SET password=PASSWORD ( 'gOOr002b' ) WHERE 
user='root';
Query OK, 2 rows affected (0.00 sec) 
Rows matched: 2 Changed: 2 Warnings: 0
```
Fijese en el uso de la funcion PASSWORD ( ) . Es necesario utilizarla al actualizar directamente las tablas.

Codifica la contraseiia para que no se pueda leer con tan sólo mirar a los contenidos de las tablas. Por ejemplo:

mysql> SELECT host,user,password FROM user;

| ! host                                          |  | user I password           |  |
|-------------------------------------------------|--|---------------------------|--|
| I localhost                                     |  | I root I 43b591f759a842a9 |  |
| test.testhost.co.za   root   $43b591f759a842a9$ |  |                           |  |
| l localhost                                     |  |                           |  |
| test.testhost.co.za                             |  |                           |  |
|                                                 |  |                           |  |
| 4 rows in set $(0.00 \text{ sec})$              |  |                           |  |

ADVERTENCIA: Debe prestar especial atención a la hora de modificar directamente los permisos. Al descuidar la cláusula WHERE, todas las contrasefias cambian y, de forma instantanea, ningún usuario podrá conectarse.

Los cambios realizados en 10s permisos no ticne un efecto inmediato cuando se realizan directamente en las tablas MySQL. MySQL tiene que volvcr a lcer las tablas concedidas. Para ello, puede emitir FLUSH PRIVILEGES, mysqladmin flush-privileges omysqladmin reload.

```
mysql> INSERT INTO user (Host ,User, Password) VALUES 
('localhost',<br>'administrator', PASSWORD('admin pwd'));
Query OK, 1 row affected (0.09 sec)
```
Antes de que se eliminen 10s permisos, estos datos no son efectivos. Puede concctarse como usuario administrador sin necesidad de contraseiia:

```
% mysql -uadministrator;
Welcome to the MySQL monitor. Commands end with ; or \qquadq.
Your MySQL connection id is 6 to server version: 4.0.1-alpha-
max-log
```
Antes de volver a cargar la base de datos, se acepta la conexión como administrador ya que, a1 no cncontrar el nombre especifico, la conexion es la misma que para un usuario anonimo, no se requiere contraseiia. Puede verlo si se fija en el tercer y cuarto registro de la tabla de usuario. Despues de la elimination, el usuario administrador ya no podra conectarse sin una contraseiia.

```
mysql> FLUSH PRIVILEGES; 
Query OK, 0 rows affected (0.00 sec) 
mysql> exit 
Bye 
 % mysql -uadministrator; 
ERROR 1045: Access denied for user: 'administrator@localhost' 
(Using password: NO)
```
No es aconsejable utilizar el usuario raiz para algo que no sea la administracion. Las conexiones diarias deben realizarse a traves de usuarios con permisos desarrollados especificamente para las tareas que realice el usuario. En este sistema de ventas, aiiadiremos dos usuarios, un administrador y un usuario convencional. El administrador tendra permiso para realizar cualquier operación y el usuario convencional tendra determinadas limitaciones. Para aiiadir el administrador, basta con aiiadir un registro a la tabla de usuario y asignarle un conjunto completo de permisos.

Sin embargo, esto implica que el administrador de este sistema de ventas tendra total acceso a cualquier otra base de datos que se desarrolle en el sistema. Siempre es aconsejable limitar permisos a nivel de usuario y, tras ello, activarlos en un nivel inferior. Para ello, aiiadiremos un registro al usuario y a la tabla de la base de datos.

Utilizaremos una instrucción INSERT sin especificar campos (para que resulte más sencillo) con el ejemplo de la tabla db, en caso de que siga los ejemplos propuestos. Asegurese de que en su distribucion 10s campos coinciden con 10s campos de las tablas, ya que pueden haber cambiado:

```
mysql> INSERT INTO user (host ,user ,password) 
VALUES ( ' localhost' , ' administrator' ,PASSWORD ( ' 13tm31n1 ) ) ; 
Query OK, 1 row affected (0.00 sec) 
mysql> INSERT INTO db 
\ALUES('localhost','firstdb','administrator','y','y','y','y','n','n',<br>'n','n','n','n');
Query OK, 1 row affected (0.01 sec)
```
Ahora, las tablas contienen la siguiente informacion:

```
mysql> SELECT FROM user; 
+I Host I User I Password 
Select_priv | Insert_priv | Update_priv | Delete_priv |
Create priv |Drop-priv I Reload-priv I Shutdom-priv I Process-priv I 
File-priv I
Grant-priv | References priv | Index-priv | Alter-priv |
Show-db-priv I 
Super-priv I Create-tmp-table-priv I Lock-tables-priv I
Execute-priv I 
Repl-slave-priv I Repl-client-priv I ssl-type I ssl-cipher I 
~509-issuer I ~509-subject I max-questions I max-updates I 
max-connections I
```
 $-+$  $-+ -+ -+ +$   $+$   $-+$ --+- $\sim$  100  $\pm$  100  $\pm$ ! root | localhost  $1 - Y$  $|Y|$  $\vert$   $\vert$   $\vert$   $\vert$   $\vert$   $\vert$  $\begin{array}{ccc} & \mathbf{Y} & \mathbf{Y} \end{array}$  $Y$  $\overline{Y}$  $\overline{1}$  $|Y|$  $|Y|$  $|Y|$  $|Y|$  $|Y|$  $\mathbf{Y}$  $\mathbf{L}$  $\mathbf{1}$  $0<sub>1</sub>$  $\begin{bmatrix} 0 & 1 \end{bmatrix}$  $0<sub>1</sub>$ l test.testhost.co.za l root  $\sim 10^{11}$  and  $\sim 10^{11}$  $\mathbf{Y}$  $\begin{array}{c|c|c|c|c|c|c|c} & & Y & & & Y \\ \hline & & & & & & Y \\ \hline \end{array}$  $\overline{Y}$  $\mathbf{Y}$  $|Y|$  $|Y|$  $\overline{Y}$  $\overline{Y}$  $\overline{Y}$  $|Y|$  $|Y|$  $\mathbf{Y}$  $|Y|$  $\mathbf{L}$  $-1$  $0<sub>1</sub>$  $\begin{bmatrix} 0 & 1 \end{bmatrix}$  $0<sub>1</sub>$  $\mathbf{I}$  $\sim$   $-1$ | localhost  $I$  N  $\begin{array}{c|c|c|c|c|c|c|c|c} \hline & & & & & \\\hline & & & & & \\\hline & & & & & \\\hline & & & & & \\\hline & & & & & \\\hline & & & & & & \\\hline \end{array} \hspace{.2cm} \begin{array}{c|c|c|c} \hline & & & & & \\\hline & & & & & \\\hline & & & & & \\\hline & & & & & \\\hline & & & & & \\\hline & & & & & \\\hline & & & & & \\\hline & & & & & \\\hline \end{array} \hspace{.2cm} \begin{array}{c|c|c|c} \hline & & & & & \\\hline$  $\mathsf{I}$  N  $\vert N \vert$  $\mathsf{N}$  $\begin{array}{c|c} & | & \mathbf{N} \\ | & \mathbf{N} \end{array}$  $\mid N$  $\mid$  N  $\mid N$  $\mid N$  $\mathbf{L}$  $-1$  $0<sub>1</sub>$  $\begin{array}{ccc} & & 0 & 1 \end{array}$  $0<sub>1</sub>$ I test.testhost.co.za l  $1 N$  $\begin{array}{c|c|c|c|c|c|c} & & N & & \text{N} & \text{N} \end{array}$  $\overline{N}$  $\mathbf{I}$  N  $\mid N$  $\begin{array}{ccccc}\n & & | & N \\
 & & | & N\n\end{array}$  $\mathbf{N}$  $\mid N$  $\mid$  N  $\begin{bmatrix} N \end{bmatrix}$  $\sim 1$   $\sim$  $\mathbf{I}$  $0<sub>1</sub>$  $\begin{bmatrix} 1 & 0 \\ 1 & 0 \end{bmatrix}$ <br>  $\begin{bmatrix} 0 & 1 \\ 2601 & 0 \end{bmatrix}$ | administrator | 26981a09472b4835 | N<br>| N | N | N | N | N  $\begin{array}{ccc} & & \end{array}$  $\mathbf{N}$  $\begin{array}{ccccc} & & | & N & & & | & N \\ \text{\bf{i}} & N & & & | & N \\ & & | & N & & & \end{array}$  $\vert N \vert$  $\mathsf{I}$  N  $\begin{array}{ccccc}\n & & & & N \\
 & & & & N\n\end{array}$  $\begin{array}{c|cc} & & & \text{in} & \\ & & & \text{in} & \\ \text{I} & \text{N} & & & \\ & & & \text{in} & \mathbb{N} \end{array}$  $\mathbf{N}$  $\vert N \vert$  $\mid N$  $\mid N \mid$ 

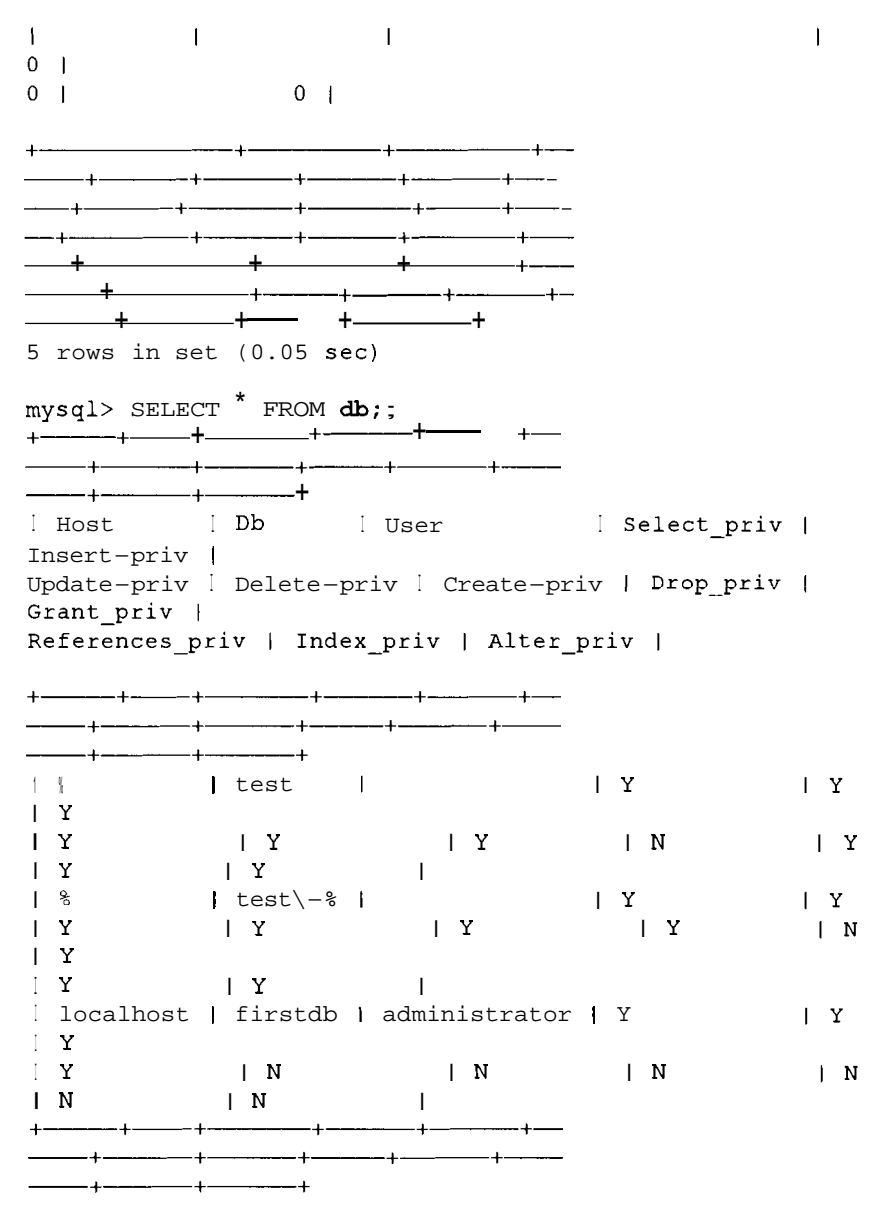

```
3 rows in set (0.01 sec)
```
El administrador puede conectarse a la base de datos con la contraseiia per0 solamente puede manipular 10s datos de la base de datos firstdb.

No olvide eliminar las tablas antes de aplicar estos permisos:

```
% mysqladmin reload -u root -p 
Enter password: 
% mysql mysql; 
ERROR 1045: Access denied 
for user: I root@localhost ' (Using password: NO)
```
Si no se ha conectado como raiz, obtendra un error que indica que el usuario anonimo no tiene permiso:

```
% mysql mysql; 
ERROR 1044: Access denied for user: '@localhost' to database
'mysql'
```
#### **Uso de GRANT y REVOKE para manipular las tablas de permisos**

En lugar de actualizar directamente las tablas y tener que eliminar la base de datos, una técnica mas sencilla consiste en utilizar las instrucciones GRANT y REVOKE para gestionar los permisos. La sintaxis básica de GRANT es la siguiente:

```
GRANT privilege ON table-or-database-name TO user-name@hostname 
IDENTIFIED BY 'password'
```
Para aiiadir un usuario convencional a este sistema de ventas, podria utilizar lo siguiente:

```
mysql> GRANT SELECT ON sales. TO regular-user@ localhost 
IDENTIFIED BY 13 tm3 71-1-2 ; 
Query OK, 0 rows affected (0.00 sec) 
mysql> SELECT • FROM user;
+ + + +- 
╼┉╌╸<del>╽┈╼┈┈┉</del>╌╸╀<del>┈┈┉┈┈╍╌</del>╾╿╌┈╌┈╌┈┈╌╸╀╼╼╌┉╾╴╀╾╼╾╾
╺╾╌╼╌<del>╽╺╺╼╌╌╼╍╌╌╼╍╌╼</del>╾╌╾┼╌╼╍╌╌╼╍╌╼╾┼╌╍╾╌╼╾╌╼╾┼╼┉╶╼
+ +------- + + 
I Host I User I Password
I 
Select-priv I Insert-priv I Update-priv I Delete-priv I 
Create-priv I 
Drop-priv I Reload-priv I Shutdown-priv I Process-priv I
File-priv I 
Grant-priv I References-priv I Index-priv I Alter-priv I 
Show-db-priv I 
Super-priv | Create tmp-table-priv | Lock-tables-priv |
Execute-priv I 
Repl slave priv I Repl client priv I ssl-type | ssl-cipher I
~509-issuer I ~509-subject I max-questions I max-updates I 
max_connections |<br>+<br>+
+ + + +- 
<del>╌</del>╼╾╫<del>╍┈╼╴╼</del>╀╫═╌╾╌╾╫<del>═┈</del>
╺╌┈╂╌╌<del>╌╾┈╌╾┈╌</del>╍╌╂<del>┍┈┈╌╍</del>┄╁╍╌╌╍╌╌╍╌╌╍╂╍╍╾┈╌╍┈╌┈╌┼╌╌╺╸
I localhost 1 root 
                                        \mathbf{I}IY 
IY I Y I y 
                                               \vert Y
I Y
```
I Y I **Y**   $\begin{array}{ccc} & & & \text{I} & \text{Y} \\ \end{array}$ I Y I **Y I I 0 I 0 I 0 I**  I **test.testhost.co.za**  I **root I I Y I Y** I **Y**   $\overline{Y}$ I **Y**   $\mathbf{Y}$ I **Y** 1 **y**   $\mathbf{Y}$  $\begin{array}{ccc} & & \mathbf{Y} \\ \mathbf{Y} & & \mathbf{Y} \end{array}$  $|Y|$ I Y I **Y**   $\mathbf{1}$ **I I 0 I 0 I 0 I**   $\mathbf{H}$  $\sim 100$  M  $_{\odot}$ <sup>I</sup>**localhost I N I N** I **N**   $\vert$  N I **N**   $\overline{N}$ I **N** I **N**   $\vert N \vert$ I **N** I **N**   $\mid N$ I **N** I **N**   $\mathbf{I}$ I is a series of the series of the series of the series of the series of the series of the series of the series of the series of the series of the series of the series of the series of the series of the series of the serie **0 I 0 I 0 I Contract District I test.testhost.co.za I N I N** I **N**   $\mid N$  $\vert N \vert$ I **N**   $\begin{array}{c|c} & & N \\ \hline & N \end{array}$ I **N** I **N**  I **N** I **N**   $\mathbf{N}$ I **N** I **N**   $\sim$  100  $\sim$ **I I 0 I 0 I 0 I**  I **administrator** I **I localhost 26981a09472b4835** 1 **N**   $\vert N \vert$ **I N** I **N**  I **N**   $\vert N \vert$ <sup>I</sup>**N** I **N**   $\parallel$  N I **N** I **N I I I I I I I I** I **N** I **N**   $\vert N \vert$  $\mathbf{1}$ **0 I**  0 **I 0 I**  I **regular-user I lbfcf83b2eb5e59** I **localhost I N I N I N I N I N** I **N**   $\begin{array}{ccccc} & & | & N & & & | & N \\ & & | & N & & & | & N \\ & & | & N & & & | & N \\ & & | & N & & & & | & N \\ \end{array}$  $\overline{N}$ I **N** I **N**  I **N** I **N**  I **N** I **N** 

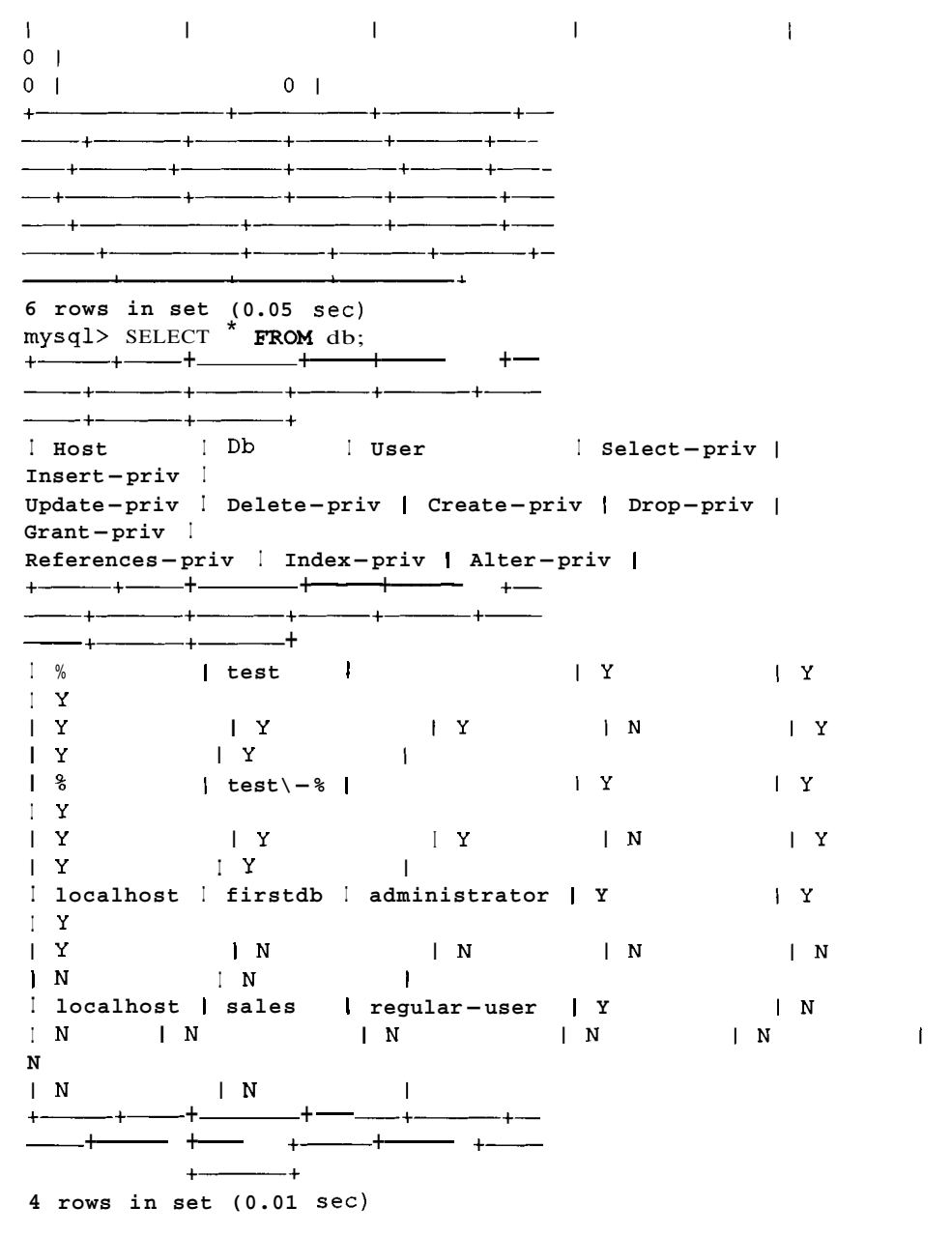

La contraseiia se codifica automaticamente cuando se genera con **GRANT,** por lo que no es necesario utilizar la funcion **PASSWORD** ( ) para codificarla. De hecho, si lo hace, la codificara dos veces. Puede cambiar la contraseiia si vuelve a emitir 10s mismos permisos con una nueva contraseiia.

También puede denegar permisos de la misma forma en que los concede:

```
mysql> REVOKE SELECT ON sales. * FROM regular-user@ localhost; 
Query OK, 0 rows affected (0.01 sec) 
mysql> SELECT * FROM user;
```
4  $-4 \ddot{+}$ ! Host ! User Password L Select-priv | Insert-priv | Update-priv | Delete-priv | Create-priv | Drop-priv | Reload-priv | Shutdown-priv | Process-priv | File-priv | Grant-priv | References-priv | Index-priv | Alter-priv | Show db priv 1 Super-priv | Create tmp table priv | Lock tables-priv |  $Execute - priv$  | Repl\_slave\_priv | Repl\_client\_priv | ssl\_type | ssl\_cipher x509\_issuer | x509\_subject | max\_questions | max\_updates | max connections |  $\overline{\phantom{a}}$  $\overline{\phantom{a}}$ — + ————————  $-+$  $+$   $\overline{\phantom{a}}$  $\overline{a}$  $+$  $\overline{1}$  $-+$  $-+$   $$ l localhost I root  $\mathbf{I}$  $\mathbf{Y}$  $|Y|$  $\mathbf{Y}$  $|Y|$  $|Y|$  $\mathbf{Y}$  $|Y|$  $\mathbf{Y}$  $|Y|$  $\mathbf{Y}$  $|Y|$  $|Y|$  $\vert$  Y  $|Y|$  $|Y|$  $|Y|$  $1 Y$  $\mathbf{I}$   $\mathbf{Y}$  $\mathbf{Y} = \mathbf{I}$  $|Y|$  $|Y|$  $\mathbf{I}$  $\mathbf{I}$  $\mathbf{I}$  $\overline{\phantom{a}}$  $\mathbf{I}$  $0<sub>1</sub>$  $0<sub>1</sub>$  $0<sub>1</sub>$ | test.testhost.co.za | root  $\overline{\phantom{0}}$  $|Y|$  $\mathbf{I}$  $\mathbf{Y}$  $|Y|$  $|Y|$  $|Y|$  $|Y|$  $|Y|$  $\mathbf{Y}$  $|Y|$  $\mathbf{Y}$  $\mathbf{Y}$  $\mathbf{I}$ Y  $|Y|$  $|Y|$  $|Y|$  $\mathbf{I}$   $\mathbf{Y}$  $|Y|$  $|Y|$  $|Y|$  $\bar{1}$  $\mathbf{I}$  $\mathbf{I}$  $\Box$  $\mathbf{I}$  $0<sub>1</sub>$  $0<sub>1</sub>$  $0<sub>1</sub>$ | localhost  $\mathbf{I}$  $\overline{\phantom{a}}$  $\mathbf{I}$  N  $\mid N$  $\mathbf{N}$  $\parallel$  N  $\vert N$  $\parallel$  N  $\vert N$  $\mid N$  $|N|$  $\vert N$  $\vert N$  $|N$  $\mathbf{N}$  $| N$  $\vert$  N  $\mid N$  $|N|$ 

 $\vert N \vert$  $\mid N$  $\vert$  N  $\vert N$  $\mathbf{I}$  $\sim 1$  $-1$  $\sim$  100  $\pm$  $\Box$  $0<sub>1</sub>$  $0$  |  $0 \quad |$ test.testhost.co.za  $\mathbf{L}$  $\sim$  1  $\overline{\phantom{a}}$ N  $\vert N \vert N$  $\mathbf{L}$ N  $\vert$  N  $\mathbf{N}$  $\mathbf{N}$  $\begin{array}{c} | & N \\ \end{array}$  $\vert N \vert$  $\mid$  N  $\vert$  N  $\mathbf{L}$ N  $\parallel N$  $\mid N$  $\mathbb{N}$  $\mid N$  $\vert$  N  $\mathbf{N}$  $\mid N$  $\mathbf{1}$  $\mathbf{I}$  $\mathbf{I}$  $\Box$  $0 \mid$  $0<sub>1</sub>$  $\begin{array}{cc} 0 & 1 \end{array}$ **I localhost I administrator I 26981a09472b4835** 1 **N**   $\vert N \vert$  $\mathbb{N}$  $\mathbf{N}$  $\overline{N}$  $\parallel$  N  $\mathbf{N}$  $\mathbf{I}$  N  $\vert N \vert$  $\vert N \vert$  $|N|$  $\vert$  N  $\vert N$  $|N|$  $|N$  $\vert N$  $\mathbf{I}$  $\mathbf{I}$  $\overline{1}$  $\sim$  1  $\mathbb{R}$  $0<sub>1</sub>$  $0<sup>-1</sup>$  $0<sub>1</sub>$ **I localhost** I **regular-user I lbfcf83b2eb5e59 I N I N** I **N** I **N** I **N** I **N**  I **N**  I **N** I **N** I **N** I **N** I **N**  I **N** I **N** I **N** I **N** I **N**  <sup>I</sup>**N** I N I **N** I **N**  I I **I** I **<sup>I</sup> 0 I**  0 **I 0 I**   $+$  $-+-$ <u>لىك</u>  $\overline{a}$  $+$   $+$   $-+ -$ + +--- + + **6 rows in set (0.05 sec)**   $-+$ **mysql> SELECT** \* **FROM db;**  +- +- + +------+------ +- +------- + **I Host I Db I User I Select-priv** <sup>I</sup> **Insert-priv I Update-priv I Delete-priv I Create-priv I Drop-priv** I **Grant-priv I References-priv** I **Index-priv** I **Alter-priv I**  +-+- + +------+------ +-

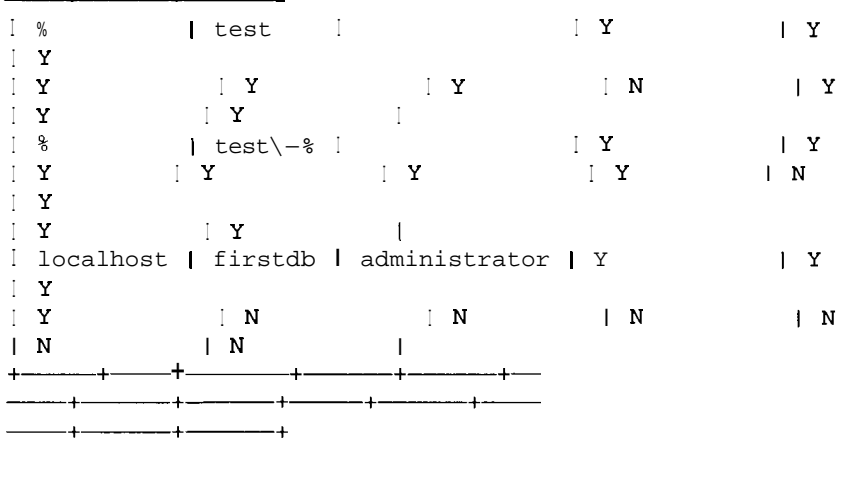

```
3 rows in set (0.00 sec)
```
Apreciara que se ha eliminado todo rastro del usuario de la tabla db pero que este sigue existiendo en la tabla de usuarios. No se puede eliminar de la tabla sin borrarla directamente. Un usuario sin permisos (denominado permiso USAGE) puede conectarse a1 servidor, acceder a determinada informacion y ver las bases de datos existentes, como sucedia en las primeras versiones de MySQL 4. Por ejemplo:

```
mysql> exit 
Bye 
% mysql -uregular-user -p13tm37n-2 
Welcome to the MySQL monitor. Commands end with ; or \gtrsim.
Your MySQL connection id is 21 to server version: 4.0. 1-alpha-
max-log 
Type 'help;' or '\h' for help. Type '\c' to clear the buffer.
mysql> SHOW DATABASES; 
+- + 
I Database I 
+ - + +I firstdb I 
I mysql I 
1test I 
+-3 rows in set (0.00 sec)
```
Para eliminar el rastro del usuario, borrelo directamente de la tabla de usuarios (mientras esta conectado como raiz):

```
mysql> exit 
Bye 
% mysql mysql -uroot -pgOOr002b 
Welcome to the MySOL monitor. Commands end with ; or \qquad \vee
```
Your MySQL connection id is 22 to server version: 4.0.1-alphamax-log Type 'help;' or '\h' for help. Type '\c' to clear the buffer. mysql> **DELETE** FROM **user WHERE user='regular-user';**  Query **OK, 1** row affected (0.00 sec) mysql> **SELECT** \* FROM **user;**  +--- +------+------ +-- + + +-- +-- + + + +- + +--- + + + +- +------+------ +-  $+_-$ I Host i User I Password  $\mathbf{I}$ I Select-priv I Insert-priv I Update-priv I Delete-priv <sup>I</sup> Create-priv I Drop-priv I Reload-priv I Shutdown-priv I Process-priv <sup>I</sup> File-priv |<br>Grant priv | References priv | Index priv | Alter priv | Show db priv | Super\_priv | Create\_tmp\_table\_priv | Lock\_tables\_priv |<br>Execute priv | Repl\_slave\_priv | Repl client priv | ssl-type | ssl-cipher | x509 issuer I x509 subject I max questions | max updates | max-connections I  $+$  - - - - - - - - - - - - - - - - + - $-+$  $-+-$ -4 ∸ I localhost I root  $\mathbf{1}$ I Y  $\mathbf{I} \mathbf{Y}$  $|Y|$  $|Y|$  $\mathbf{I}-\mathbf{X}$ I y  $\begin{array}{ccccc}\n & \mathbf{I} & \mathbf{Y} \\
 & \mathbf{Y} & & \mathbf{I} & \mathbf{Y}\n\end{array}$  $|Y|$  $|Y|$  $|Y|$  $I$   $Y$  $\parallel$  Y  $|Y|$  $\vert$  Y  $\begin{array}{ccc}\n & \mathbf{Y} & \mathbf{I} & \mathbf{Y} \\
 & \mathbf{I} & \mathbf{I} & \mathbf{I}\n\end{array}$  $\mathbf{Y}$  $|Y|$ I  $\mathbf{I}$  $\mathbf{I}$  $\mathbf{I}$  $\begin{matrix} 0 & | \\ 0 & | \end{matrix}$ 0 I 0 I I test.testhost.co.za I root  $\mathbf{I}$ I Y  $I$  Y  $\mathbf{Y}$  $|Y|$  $|Y|$ I y  $\begin{array}{cc} & \mathbf{Y} & \\ & \mathbf{Y} & \end{array}$  $I$   $Y$  $|Y|$  $\vert$  Y  $|Y|$  $\begin{array}{ccc} \square & \mathbf{Y} \\ \square & \mathbf{Y} \end{array}$  $\mathbf{Y}$  $\mathbf{Y} = \mathbf{I}$ I Y I **Y**   $\mathbf{Y}$  $|Y|$ I  $\mathbf{I}$  $\mathbf{1}$  $\perp$  $\mathbf{I}$  $0<sup>-1</sup>$ 

**0 I 0 I I localhost I** <sup>I</sup> **<sup>I</sup>**N | N | N | N | N  $| N$ I N  $\mid N$ I N I N I N I N  $\vert$  N I N I N I N I N  $| N$ | N | N | N  $\mathbf{I}$ I **I I I 0 I 0 I 0 I**  I **test.testhost.co.za** I I **<sup>I</sup>**N I N I N I N I N I N I N I N I N I N I N I N I N I N I N I N I N I N I N I N I N I I I I **<sup>I</sup>** 0 **<sup>I</sup> 0 I 0 I I localhost** I **administrator** I **26981a09472b4835** 1 **N <sup>I</sup>**N I N I N 1 N I N I N I N I N I N I N I N I N I N I N I N I N I N I N I N I N  $\mathbf{I}$  I is a  $\mathbf{I}$  if  $\mathbf{I}$  is a  $\mathbf{I}$  if  $\mathbf{I}$  is a  $\mathbf{I}$ 0 **<sup>I</sup> 0 I** 0 **<sup>I</sup>**  $- + -$ 4  $-+$  $\overline{a}$ ے۔ **5 rows in set (0.05 sec)** 

**En la tabla 14.3 se incluye la descripcion de todos 10s privilegios disponibles.** 

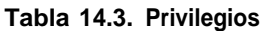

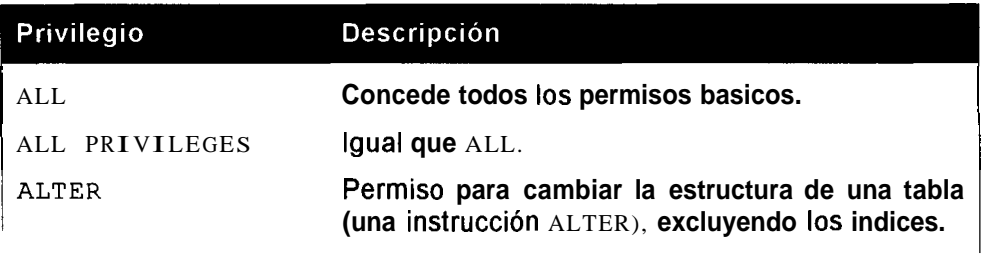

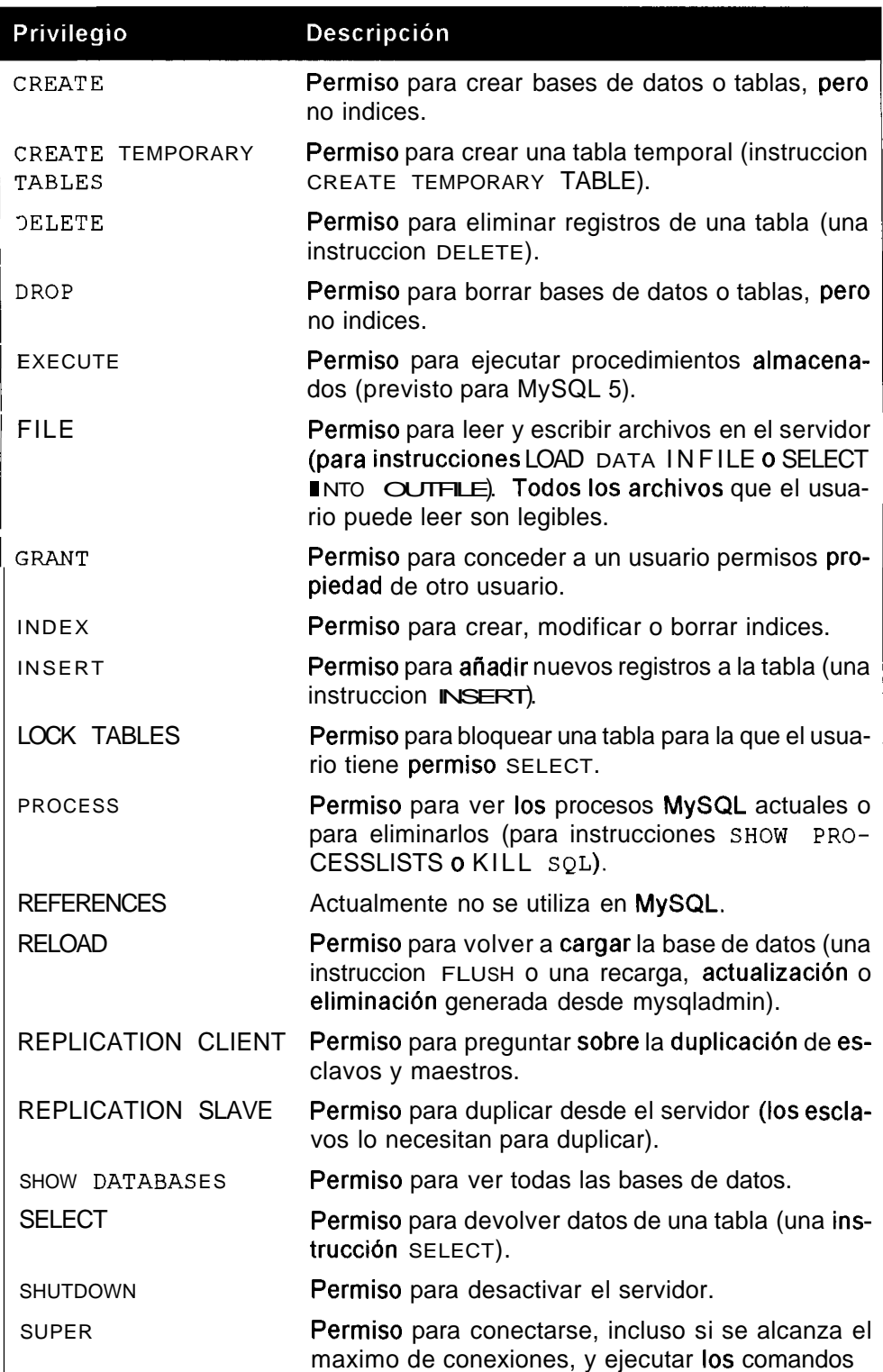

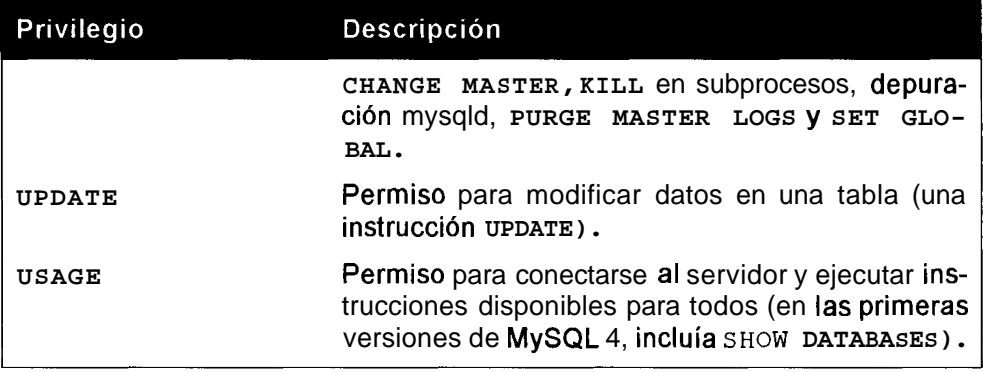

El ejemplo anterior concedia permisos para todas las tablas de la base de datos de ventas. **Lo** puede modificar si cambia el nombre de la base de datos y de las tablas que concede (tabla **14.4).** 

Tabla 14.4. Nornbre de la base de datos y de tablas

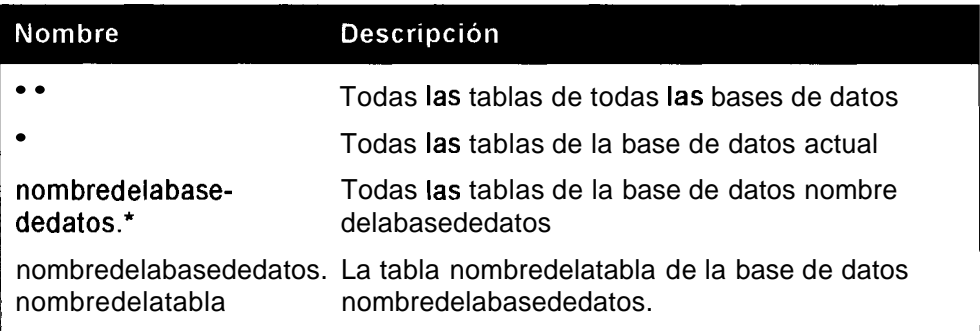

Por ejemplo:

```
mysql> GRANT SELECT ON * . * TO regular-user@localhost IDENTIFIED 
BY '13tm37n-2'; 
Query OK, 0 rows affected (0.00 sec)
```
Como el permiso se concede en todas las bases de datos, **no** se necesita una entrada en la tabla de la base de datos; basta con la tabla de usuarios, con el campo selectqriv configurado, con el valor Y:

```
mysql> SELECT * FROM user; 
+--- +- +--- +--- +- +- 
+ + + +------- 
       + + + + + + + + + + + + + + + + + + + + + + + + + + + + + + + + + + + + + + + + + + + + + + + + + + + + + + + + + + + + + + + + + + + + + + + + + +
    + - +I Host I User I Password I 
Select-priv 
I Insert-priv I Update-priv I Delete-priv I Create-priv I 
Drop-priv I
```
**Reload-priv I Shutdown-priv I Process-priv** I **File-priv** I **Grant-priv** <sup>I</sup> **References-priv I Index-priv** I **Alter-priv I ssl-type I ssl-cipher** I  $x509$ \_issuer |  $x509$ \_subject |<br>+<br>+ + + + +-  $-$  +  $-$  +  $-$ **<sup>I</sup>**y **I** *Y*  **I localhost**  <sup>1</sup>**root**  I y I *Y*   $|Y|$ I *Y* I *Y*  I y  $\Box$ **I NONE**  I y I *Y*  I **I I test.testhost.co.za I root <sup>I</sup>***Y* **I** Y I y  $I$   $Y$  $\mathbf{Y}$  $|Y|$  $\begin{array}{ccc} & \text{I} & \text{Y} \\ \end{array}$ I *Y*   $\pm$ I *Y* I *Y*  **I NONE**   $\mathbf{I}$  $\mathbf{I}$ .<br>**| localhost**  $\vert$  N  $\Box$  $\mathcal{A}$  $\mathbf{I} \parallel \mathbf{N}$ **I N I N**   $\mid N$  $\mid N$ **I N I N I N**   $\parallel$  N  $\mathbf{N}$ **I N I N I N**   $\mathbf{I}$ **I NONE I**   $\mathbf{I}$ I **test.testhost.co.za**   $\vert$  N  $\Box$  $\begin{array}{ccc} & & & & \\ \mid & N & & \end{array}$ **I N I N**   $\mid N$  $\begin{pmatrix} 1 & N \end{pmatrix}$ **I N I N I N I N**   $\mid N$  $\vert N$ **I N I N I NONE**   $\blacksquare$ I **I administrator I 74126eOc6742d7e9 I N I localhost**   $\vert N \vert$ **I N I N I N I N I N I** N **I** N **I** N **I** N  $\parallel$  N **I N**  I **NONE** I I **I N**   $\mid N$ **I I regular-user I lbfcf83bZeb5e591** I **Y I localhost I N**   $\mathbf{N}$ **I** N **I** N **I** N **I N I N**   $\parallel N$ **I N** I **N I N I N**   $\parallel$  N I **NONE** I I **I I**   $\ddotplus$ 

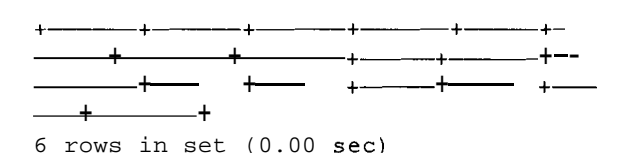

#### **Uso de SET para definir contraseiias de usuario**

Otra forma de cambiar contraseiias es por medio de la instruccion SET PASSWORD. Cualquier usuario que no sea anonimo puede cambiar su propia contraseiia de esta forma (otra de las razones por la que conviene prestar especial atencion a la asignacion de usuarios. En ocasiones ocurre que un usuario cambia su contraseiia y deniega el acceso a otros, ya que no sabia que compartian este nombre de usuario).

Puede definir una contraseiia para el usuario que haya utilizado para conectarse de esta forma:

mysql> **SET PASSWORD=PASSWORD ('gOOr002b2** ' ) ; Query OK, 0 rows affected (0.00 sec)

Un usuario con acceso a la tabla de usuarios en la base de datos mysql tambien puede definir contraseiias para otros usuarios si lo especifica:

```
mysql> SET PASSWORD FOR root=PASSWORD ('gOOr002b' ) ; 
Query OK, 0 rows affected (0.00 sec)
```
No olvide utilizar la fusion PASSWORD ( ) para codificar la contraseiia. Si no lo hace, la contraseiia se almacenara en la tabla de usuarios pero, como a1 realizarse la conexion la contraseiia se codifica automaticamente antes de compararla en la tabla de usuarios, no podra conectarse (si lo intenta, tendra que consultar uno de 10s apartados posteriores para poder continuar):

```
mysql> SET PASSWORD FOR root='gOOrO02b'; 
Query OK, 0 rows affected (0.00 sec)
```
Tras ello, despues de salir, no podra volver a conectarse como raiz:

```
% mysql -uroot -pgOOr002b2 
ERROR 1045: Access denied for user: 'root@localhost' (Using 
password: YES)
```
## **Uso de msyqladmin para definir contraseiias de usuario**

A1 utilizar mysqladmin, a1 igual que con la instruccion GRANT, no deberia utilizar la funcion PASSWORD ():

% **mysqladmin -uroot -pgOOr002b password g00r002b** 

#### **Permisos comodin**

No es necesario introducir 1.001 servidores si esta es la cantidad de servidores a la que quiere conceder acceso. MySQL acepta comodines en la tabla de servido-
**res. Por ejemplo, el siguiente codigo permite a1 usuario conectarse desde un servidor cuyo nombre termina por marsoburst.co.za:** 

mysql> **GRANT SELECT ON sales.\* TO regular~user@"%.marsorbust.co.za" IDENTIFIED BY '13tm37n':** Query OK, 0 rows affected  $(0.03 \text{ sec})$ <br>  $+ \frac{+}{+} \frac{+}{+} \frac{+}{+} \frac{+}{+}$ mysql> **SELECT FROM user WHERE host LIKE '%mars%';**  ╶╶╶╶╶╶╶╌╌╌╌╌╴┼╶╌╌╌╌╌╌╎╴┈┈┈╌╌╄╶╌╌╌╌╌╌╌╌╌╌╌╌<br>╾╾╀╌╌╌╌┄╌╌╀╌╌╌╌╌╌╌╀╌╌╌╌╌╌╌╀╌╌╌╌╌╌╀╌╌╌╌╌╌╀  $-+$ I Host **I User** I User **I** Password  $\bullet$ Select-priv I Insert-priv I Update-priv I Delete-priv I Create-priv I Drop-priv I Reload-priv I Shutdown-priv I Process-priv I File-priv I Grant-priv I References-priv I Index-priv I Alter-priv I Show-db-priv I Super-priv I Create tmp table priv I Lock-tables-priv I Execute-priv I Repl slave priv I Repl client priv I ssl-type I ssl-cipher |  $x509$  issuer I  $x509$  subject I max questions I max updates I max-connections I + + + +- ╶╶╌**╶╶╶╶╶╶╶╶╶╶╶╶╶╶╶╶╶╶╶╶**<br>╶╌╌╸╃╺╼╾╾╾╾╾╌╌╌╴╃╼╌╌╌╌╌╌╌╌╌╌╌╌╌╌╌╶╶╶╶╶╶╶╶╶╶╶ I %.marsorbust.co.za I regular-user I lbfcf83bZebSe591 I N <sup>I</sup>**N** I **N** I **N** I **N**   $\vert$  N I **N**  I **N** I **N** I **N** I **N**   $\vert$  N I **N** I **N** I **N** I **N**   $\vert$  N I **N** I **N** I **N**   $\parallel$  N  $\mathbf{I}$  is a  $\mathbf{I}$  if  $\mathbf{I}$  is a set  $\mathbf{I}$  $\blacksquare$  $\begin{matrix} 0 & 1 \\ 0 & 1 \end{matrix}$  $0$  I  $\overline{a}$  $-$ + $-$ + +- +------+------ +-  $+$   $+$   $+$   $+$   $+$   $+$   $+$   $+$   $+$   $+$   $+$   $+$   $+$   $+$   $+$   $+$   $+$   $-$  1 row in set (0.05 sec)

Las comillas de la instrucción GRANT permiten la utilización de comodines o de cualquier otro caracter especial. Tambien puede aiiadir comodines directamente a las tablas MySQL.

#### **Que hacer si no puede conectarse o no tiene permisos**

No es imposible. Puede que en un descuido utilice DELETE donde no debe o que daiie 10s archivos que contienen las tablas de permisos y no pueda conectarse, ni siquiera como raiz. No se preocupe, hay una solucion.

En primer lugar, detenga MySQL. Como usuario raiz en Unix, si ejecuta MySQL fuera de  $/$  INIT. d, tendra la posibilidad de ejecutar lo siguiente:

```
% /etc/rc.d/init.d/mysql stop 
Killing mysqld with pid 5091 
Wait for mysqld to exit\c 
. \setminus c. \setminus c
. \setminus c. \setminus c
020612 01:14:41 mysqld ended
```
done

En caso contrario, tendra que cancelar 10s procesos concretos relacionados con MySQL:

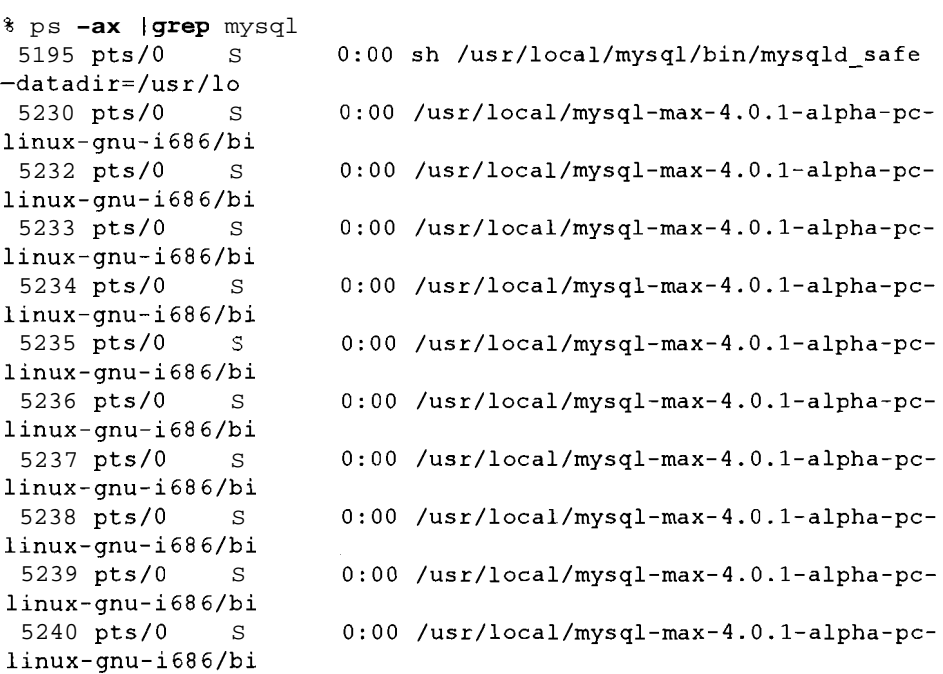

```
5241pts/O S 0:00 /usr/local/mysql-max-4.0.1-alpha-pc-
linux-gnu-i686/bi 
% kill 5195 5230 5232 5233 5234 5235 5236 5237 5238 5239 5240 
5241 
mysqld ended
```
En caso de que no fimcione, puede utilizar ki 11 - 9 (seguido por el Id. del proceso) para cancelarlo.

En Windows, basta con recurrir a1 Administrador de tareas para cerrar MySQL. Tras ello, reinicie MySQL sin las tablas de permisos (para ignorar todas las restricciones):

% mysqld safe -skip-grant-tables

Seguidamente, por medio de GRANT o con mysqladmin, deberia poder aiiadir una contraseiia raiz, directamente en las tablas:

% mysqladmin -u root password 'q00r002b'

No olvide detener el servidor y reiniciarlo sin-skip-grant-tables para activar su contraseiia raiz.

#### **Que hacer si la tabla de usuarios se daiia**

En ocasiones, la tabla de usuarios se daiia por lo que no se puede cambiar la contraseiia con mysqladmin. Esto me sucedio despues de un fa110 general y puede sucederle a cualquiera que manipule directamente 10s archivos. Si quiere seguir este ejemplo, puede imitar la perdida de la tabla de usuarios si le cambia el nombre y, tras ello, vacia las tablas (en caso contrario, la original se guardara en cache):

```
% mv user. MYD user-bak.olddata
% mysql -uroot -pgOOr002b; 
Welcome to the MySQL monitor. Commands end with ; or \gtrsim.
Your MySQL connection id is 6 to server version: 4.0.1-alpha-
max-log 
Type 'help;' or '\h' for help. Type '\c' to clear the buffer.
mysql>FLUSH TABLES; 
mysql> SELECT * FROM user; 
ERROR 1016: Can't open file: 'user.MYD'. (errno: 145)
```
Si este es el caso, tendra la posibilidad de iniciar MySQL sin las tablas de concesion de permisos y, tras ello, intentar eliminar la tabla:

```
mysql> DROP TABLE user; 
Query OK, 0 rows affected (0.01 sec) 
CREATE TABLE user ( 
  Host varchar(60) binary NOT NULL default 'I, 
  User varchar(16) binary NOT NULL default '',
```

```
Password varchar(16) binary NOT NULL default '.
   Select- privenum('N','Y') NOT NULL default 'N',
   Insert priv enum ('N', 'Y') NOT NULL default 'N',
   Update priv enum('N','Y') NOT NULL default 'N',
   Delete - priv enum (N', Y') NOT NULL default 'N', Create priv enum (N', Y') NOT NULL default 'N',
   Drop priv enum('N','Y') NOT NULL default 'N',<br>Reload priv enum('N','Y') NOT NULL default 'N',
   Shutdown priv enum('N', 'Y') NOT NULL default 'N',
   Process priv enum ('N', 'Y') NOT NULL default 'N',
   File-priv enum('N','Y') NOT NULL default 'N',<br>Grant-privenum('N','Y') NOT NULL default 'N',
   References_priv enum('N','Y') NOT NULL default 'N', Index priv enum('N','Y') NOT NULL default 'N',
   Alter_priv enum('N','Y') NOT NULL default 'N',<br>Show db priv enum('N','Y') NOT NULL default 'N',
   Super priv enum ('N', 'Y') NOT NULL default 'N',
    Super_priv enum('N','Y') NOT NULL default 'N',<br>Create_tmp_table_priv enum('N','Y') NOT NULL default 'N',<br>Lock - tables - privenum ('N','Y') NOT NULL default 'N',<br>Execute_priv enum ('N','Y') NOT NULL default 'N',
   Execute priv enum('N','Y') NOT NULL default 'N',<br>Repl_slave_priv enum('N','Y') NOT NULL default 'N',<br>Repl_client priv enum('N','Y') NOT NULL default 'N',
    r = \text{exp}(1 + \text{exp}(1 + \text{N-1}) + \text{FNN} + \text{FNN} + \ssl cipher blob NOT NULL,
   ~509-issuer blob NOT NULL, 
   x509_subject blob NOT NULL,<br>max questions int(11) unsigned NOT NULL default '0',
   max-updates int (11) unsigned NOT NULL default '0', max connections int (11) unsigned NOT NULL default '0',
   PRIMARY KEY (Host, User)
) TYPE=MyISAM COMMENT='Users and global privileges';
Query OK, 0 rows affected (0.00 sec)
```
Sin embargo, esto probablemente no le de permiso:

```
mysql> GRANT SELECT ON sales.* TO regular-user@localhost 
IDENTIFIED BY '13tm37n';
ERROR 1047: Unknown command
mysql> exit 
Bye 
[root@test mysql]# mysqladmin -uroot password 'q00r002b'
mysqladmin: unable to change password; error: 'You must have 
privileges 
 to update tables in the mysql database to be able to change 
passwords 
 for others'
```
Tendra que **añadir** algunos valores a la tabla. En este caso, aiiadira **los** valores predeterminados. Asegurese de que coinciden con las columnas de la tabla de usuarios que ha creado, en caso de que sea distinta:

**[rootetest mysql]** # mysql mysql

Welcome to the MySQL monitor. Commands end with ; or  $\gtrsim$ Your MySQL connection id is 5 to server version: 4.0.1-alphamax-log Type 'help;' or '\h' for help. Type '\c' to clear the buffer. mysql>INSERT INTO **user** VALUES ( **llocalhostl** , **'root'** , **I** , **'Y** , **IY1, 'Y', 'Y', 'Y', 'Y1, 'Y', 'Y', 'Y', 'Y1, IY', 'Y', 'Y1, 'Y', 'Y', 'Y', IY1, 1y1, 1y1, lyl, lyl, 11, 11, 11, I,** , **0, 0, 0);**  Query **OK,** 1 row affected (0.01 sec) mysql>INSERT INTO **user** VALUES **(I%', Iroot', 'I, 'Y', 'Y', 'Y', 'Y', 'Yo, 'Y1, 'Y', 'Y', 'Y', 'Y', 'Y1, lY1, IY', 'Y', 'Y', 'Y', 'Y', lyl** , **lyl** , **ty,, lyl, I I I I 11** , , **,",O,O,O);**  Query **OK,** 1 row affected (0.00 sec) mysql> INSERT INTO **user** VALUES **('localhost', I@,** ", **IN1, IN1, IN'** , **IN', 'N', 'NU, 'NU, IN', IN', 'No, IN', IN', IN', IN', 'N1, IN', IN1** , **lNl, lNl, IN!, lNl, 11, 11, 11, 11** , **0, 0, 0);**  Query **OK,** 1 row affected (0.00 sec) mysql> INSERT INTO **user** VALUES **(llocalhost'** , ' , ' , **'N'** , **IN1** , **'N' 'NU IN1, IN', IN', IN', 'NU** , **IN', IN', IN', IN', 'N'** , **IN'** , **IN'** , **IN', lN1, lNl, lNl, lNl, 11, 11, <sup>11</sup>**, ", **0, 0, 0);**  Query **OK,** 1 row affected (0.00 sec)

**Sera necesario volver a cargar (o vaciar) las tablas de privilegios para activar 10s permisos y, tras ello, empezar a ejecutar comandos:** 

mysql> **exit**  Bye [rootetest mysql] # **mysqladmin reload**  [rootWest mysql]# **mysql**  Welcome to the MySQL monitor. Commands end with ; or  $\gtrsim$ . Your MySQL connection id is 7 to server version: 4.0.1-alphamax-log Type 'help;' or '\h' for help. Type '\c' to clear the buffer mysql> GRANT SELECT ON **sales.** TO **regular-user@ localhost**  IDENTIFIED **BY** '13tm37n'; Query **OK,** 0 rows affected (0.00 sec)

#### **Otras opciones de GRANT**

**De forma predeterminada, MySQL no permite que un usuario pase sus permisos a otro usuario. Y, por motivos de control, le sugiero que no permita que sus usuarios lo hagan. Probablemente porque, para empezar, no es una buena idea y no es aconsejable que otro usuario lo reemplace. Pero si tiene que hacerlo obliga-**  toriamente, por ejemplo en caso de que haya varios usuarios en 10s que confia, existe una solución. La opcion WITH GRANT OPTION permite que un usuario ceda cualquier permiso que posea a otro usuario. **A** continuacion veremos un ejemplo practico que utiliza dos bases de datos: ventas y clientes. El administrador crea un regular-user2 con permiso para realizar consultas SELECT en la base de datos de ventas y, tras ello, concede la opcion GRANT a1 primer regular-user, que tiene permiso para realizar consultas SELECT en la tabla de clientes y que, a su vez, recibe 10s mismos derechos que regular-used:

```
mysql> GRANT SELECT ON sales.* TO regular-user2@localhost 
IDENTIFIED BY '13tm37n1; 
Query OK, 0 rows affected (0.01 sec) 
mysql> GRANT SELECT ON customer.* TO regular~user@localhost 
IDENTIFIED 
 BY '13tm37n' WITH GRANT OPTION;
Query OK, 0 rows affected (0.00 sec) 
mysql> exit 
Bye 
% mysql -u regular-user2 -p13tm37n 
Welcome to the MySQL monitor. Commands end with ; or \gtrsim.
Your MySQL connection id is 3 to server version: 4.0.1-alpha-
max-log 
Type 'help;' or '\h' for help. Type '\c' to clear the buffer.
mysql> GRANT SELECT ON customer. TO regular-user@ localhost 
IDENTIFIED
```

```
BY '13tm37n' WITH GRANT OPTION; 
ERROR 1044: Access denied for user: 'regular~user2@localhost' 
to database 'customer'
```
Regular user2 no puede ceder nada a otro usuario:

```
mysql> exit 
Bye 
[root@test /root]# mysql -u regular-user -p13tm37n 
Welcome to the MySQL monitor. Commands end with ; or \qquadq.
Your MySQL connection id is 4 to server version: 4.0.1-alpha-
max-log 
Type 'help;' or '\h' for help. Type '\c' to clear the buffer
mysql> GRANT SELECT ON customer.* TO regular-user@localhost 
IDENTIFIED 
BY '13tm37n' WITH GRANT OPTION; 
Query OK, 0 rows affected (0.00 sec)
```
Sin embargo, regular-user puede ceder permisos a regular user2. Existen otras opciones de gran utilidad para evitar la posibilidad de que un usuario se aduefie de conexiones y que limitan las consultas, actualizaciones o conexiones a un determinado numero por hora. Las tres opciones son las siguientes:

MAX-QUERIES-PER-HOUR n

MAX-UPDATES-PER-HOUR n MAX-CONNECTIONS-PER-HOUR n

Sin estas tres opciones, la unica limitacion a las actividades del usuario es la variable max user connect ions. Pero es global, por lo que no podra limitar a un tipo de usuario de una actividad concreta.

#### **Utilidad de la lirnitacion de usuarios**

La lirnitacion de consultas intensivas de bases de datos, como las busquedas que emplean gran cantidad de uniones de tablas de gran tamaiio, puede resultar de utilidad. La aplicacion podria conectarse como un usuario diferente con esta limitacion. Sigue siendo el mejor lugar para aplicar la limitacion pero en algunos casos tambien resulta util una lirnitacion por horas, por ejemplo cuando existe la posibilidad de ataques de negación de servicio o cuando un usuario pueda utilizar varias conexiones y provocar un rendimiento negativo del servidor de bases de datos.

#### **Tipos de lirnitacion de usuarios**

Normalmente las conexiones tienen un impacto minimo en la base de datos, per0 existe la posibilidad de que un usuario se apropie de max user  $\overline{\text{connections}}$ . La configuración de MAX\_CONNECTIONS\_PER\_HOUR es la mejor solucion. En ocasiones puede que no le preocupe el numero de conexiones per0 si un usuario que realice multiples consultas a1 mismo tiempo o que realice consultas extraiias. Puede configurar MAX QUERIES\_PER\_HOUR para evitar que los usuarios realicen consultas innecesarias y malgasten recursos al realizar demasiadas consultas de gran tamaiio en un breve periodo de tiempo.

Las actualizaciones tienen un mayor impacto en el rendimiento que las selecciones **y** un impacto mas agresivo cuando se utiliza el bloqueo de tablas (como el tipo de tabla **MyISAM** predeterminado). Puede utilizar MAX UPDATES PER HOUR para limitar actualizaciones por motivos de rendimiento o cuando los usuarios no deban realizar muchas actualizaciones.

**TRUCO: No** pasa **nada** por **ser un poco** paranoico. Los usuarios pueden abusar de la base de datos, intencionadamente o no. Si no ve la razón de otorgar determinados permisos, no **lo** haga. Siempre resulta **mas** sencillo conceder **un permiso** que revocarlo **despuks** de ser concedido. He **visto** mu- : chos sistemas **de** gran **tarnaiio en 10s** que **las** medidas de seguridad consis- , **tian** unicamente en **un** usuario y **una** contmeh. **Cuaado** esto se cornpromete, es prácticamente imposible añadir ninguna limitación.

Como ejemplo de limitaciones de usuarios, puede limitar las conexiones de regular-user2 a dos por hora:

**mysql> GRANT SELECT ON sales. TO regular\_user2@ localhos t IDENTIFIED BY '13tm37n' WITH MAX CONNECTIONS-PER-HOUR 2; Query OK,** 0 **rows affected (0.00 set)** 

Si rcgular-user2 excede el numero de conexiones, obtendra el siguiente error:

```
ERROR 122 6: User ' regular-user2 ' has exceeded the 
'max-connections' 
 resource (current value: 2)
```
Del mismo modo, si se asigna MAX<sub>-Q</sub>UERIES-PER-HOUR y se excede su valor, el mensaje de error sera el siguiente:

```
ERROR 122 6: User ' regular-user2 ' has exceeded the 
'max-questions' 
 resource (current value: 4) 
      - ---- - . - - - - - - - - . - -. . - - - - - - .
```
**TRUCO: Utilice las limitaciones de forma razonable. Si un usuario debe realizar solamente ma consulta por hora, tenga en cuenta que puede que haya introducido una consulta incorrecta y que tenga que volver a realizar otra nueva.** 

#### **Estrategia para gestionar usuarios de forma segura**

Cuanto mas complejas scan sus necesidades, mas compleja tendra que ser su estratcgia. En sitios Web sencillos basta con dos usuarios: un administrador quc puedc actualizar datos y un usuario de la aplicacion Wcb que solamcnte pucdc realizar seleccioncs en determinadas tablas, por ejemplo. El principio general dicta quc solamentc se deben conceder a1 usuario 10s pcrmisos que necesitc **y**  ninguno mas. Si posteriormente nccesita permisos adicionales. la conccsion de 10s mismos sera muy sencilla. Pero la revocacion de 10s mismos es otro asunto.

Los usuarios dc MySQL suelen ser de tres tipos. Hay usuarios individuales (por ejcmplo Aniquc o Channettc), aplicaciones (por ejemplo un sistema de salarios o un sitio Web de noticias) y funciones (por ejemplo, la actualización de los salarios o de las noticias). Sin embargo, sc pueden mezclar de distintas formas. Por ejemplo, puede que Anique actualice tanto los salarios como las noticias, utilizando ambas aplicaciones y con ambas funciones. El DBA debe decidir si concede a Anique y a Channette sus propias contraseiias, si asigna contraseiias a 10s sistemas de salarios y noticias o si crea un usuario en funcion de si se actualizan o no los salarios y las noticias.

Si opta por usuarios como individuos y asigna a Anique su propia contraseiia, solamente tendra que recordar una conesion a la base de datos. Pero tras ello, necesita acceso para actualizar tanto la base de datos de salarios como la de noticias. Si Aniquc, o la aplicacion que utilice, comete un error, puede que afecte a datos con 10s que no deberia estar trabajando. Por ejemplo, si las bases de datos de salarios y de noticias tienen una tabla days-data, y como la base de datos de noticias aumenta continuamente hasta que se archiva y 10s datos sobre salarios se eliminan manualmente una vez procesados, puede que Anique elimine la tabla de noticias aunque su intención sea eliminar la de salarios.

Si opta por usuarios como aplicaciones, habra resuelto algunos de estos problemas. Sin embargo, parece que el usuario tendra que recordar dos contraseiias. A1 mismo tiempo, no podra saber que usuario ha realizado cambios en la base de datos. Sin embargo, hay una solución. Como la seguridad es necesaria, es muy probable que el individuo tenga que conectarse a la aplicacion (lo que le permite realizar el seguimiento de 10s cambios que realice en la base de datos) y, tras ello, la aplicacion se conectara a la base de datos. El usuario puede tener el mismo nombre de usuario y contraseiia en ambas aplicaciones, per0 nunca podra borrar noticias cuando se conecte como la aplicacion de salarios (ya que no le ha concedido permiso para actualizar la base de datos de noticias).

Por su parte, las aplicaciones suelen tener varias funciones, con numerosos niveles de usuario. Es probable que cualquiera pueda ver 10s detalles de 10s salarios, per0 solo el administrador puede actualizarlos. A1 concederle a la aplicacion permiso para actualizar datos, potencialmente se permite a un usuario convencional hacer lo mismo. Tambien debe tener en cuenta el proceso de desarrollo: un programador en quien confia desarrolla el componente de administracion de salarios de la aplicacion y un equipo de programadores de rango inferior diseiian el componente para ver 10s salarios. A1 emitir la misma contraseiia para la aplicacion, estos ultimos podrian actualizar 10s datos aunque no debieran y probablemente no se les permitiera hacerlo.

En este caso, puede asignar nombres de usuario basados en una combinacion de funciones y aplicacion (administracion de salarios, revision de salarios, administrador de noticias, revision de noticias).

A continuacion le mostramos algunos principios que debe tener en cuenta:

- $\bullet$ Nunca conceda a un usuario la contraseiia raiz. Siempre deberian conectarse con otro nombre de usuario y otra contraseiia.
- Intente conceder el menor numero de permisos posible (pero sea razonable; siempre encontrara algun sadico que se regocija al conceder permisos consulta a consulta, como por ejemplo 10s que permiten que el usuario lea la columna de apellidos y despues les obligan a implorar por otro permiso para leer la tabla de nombres). Los permisos globales asignados en la tabla de usuarios deben ser siempre N y, tras ello, acceder a bases de datos concretas concedidas en la tabla db.
- Para datos clave, es posible realizar el seguimiento de 10s cambios realiza- $\bullet$  . dos por un individuo. Por lo general, la gente interactua con la base de datos a traves de una aplicacion. La carga de la gestion de accesos en el nivel de individuos suele recaer en la aplicacion.

#### **Como evitar la concesion de privilegios peligrosos**

Aunque siempre debe emitir 10s minimos permisos necesarios, existen algunos privilegios que son especialmente peligrosos, en 10s que el riesgo de seguridad

puede superar a1 factor de conveniencia. Recuerde que nunca debe conceder acceso de caracter global.

Los siguientes privilegios pueden resultar una amenaza para la seguridad:

- Cualquier privilegio en la base de datos **mysql.** Un usuario con malas intenciones puede conseguir el acceso incluso despues de ver las contraseñas codificadas.
- ALTER. Un usuario puede modificar las tablas de privilegios, como por ejemplo cambiar su nombre, lo que las inutilizara.
- $\bullet$ DROP. Si un usuario utiliza DROP en la base de datos mysql, desapareceran las limitaciones de permisos.
- FILE. Los usuarios con el privilegio FILE pueden acceder a cualquier archivo que todo el mundo pueda leer. Tambien pueden crear un archivo que tenga 10s privilegios del usuario MySQL.
- $\bullet$  . GRANT. Permite que un usuario pueda otorgar sus privilegios a otros, que pueden no ser tan fiables como el usuario original.
- PROCESS. Las consultas en ejecucion pueden ser vistas en texto senci- $\bullet$ 110, lo que incluye a cualquiera que cambie o defina contraseiias.
- SHUTDOWN. Es improbable que un DBA conceda este privilegio de buenas a primeras. No hace falta decir que 10s usuarios con el privilegio SHUTDOWN pueden cerrar el servidor y denegar todos los accesos al mismo.

# **Conexiones SSL**

De forma predeterminada, la conexion entre el cliente y el servidor no esta codificada. En la mayoria de las arquitecturas de red no supondria riesgo alguno ya que las conexiones entre el cliente y el servidor de bases de datos no son publicas. Pero hay casos en 10s que es necesario transmitir 10s datos por lineas publicas y una conexion sin codificar permite, potencialmente, que cualquiera pueda ver 10s datos que se transmiten.

MySQL se puede configurar para que admita conexiones SSL, aunque esto afecte a1 rendimiento. Para ello, siga 10s pasos descritos a continuacion:

- 1. Instale la biblioteca openssl, que encontrara en www.openssl.org/.
- 2. Configure MySQL con la opción -with-vio -with-openss1.

Si tiene que comprobar si una instalacion existente de MySQL es compatible con SSL (o si su instalacion ha funcionado correctamente), compruebe si la variable have\_openss1 se ha configurado como YES:

```
mysql> SHOW VARIABLES LIKE '%ssll ; 
    + - - +IVariable-name I Value I
+ +-+ 
Ihave-openssl I YES I 
+ +-+ 
1 row in set (0.00 sec)
```
Una vez admitido SSL, puede utilizarlo con distintas opciones de concesion de permisos (tabla 14.5).

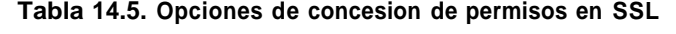

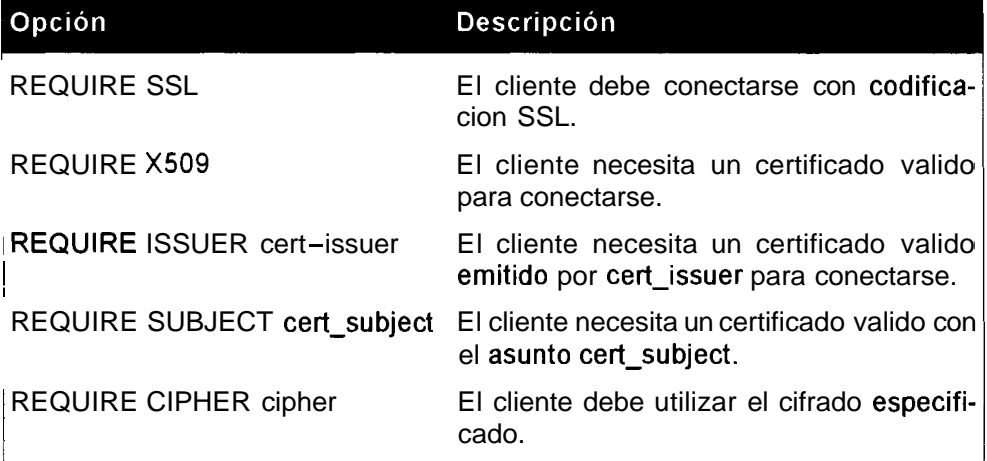

REQUIRE SSL es la menos restrictiva de las opciones SSL. Se acepta codification SSL de cualquier tipo. Le resultara muy util cuando no quiera enviar texto sencillo pero baste con una simple codificación de la conexion:

```
mysql> GRANT ALL PRIVILEGES ON securedb. * TO root@ocalhost
IDENTIFIED 
 BY wg00r002b" REQUIRE SSL; 
Query OK, 0 rows affected (0.01 sec)
```
REQUIRE X509 es identica, per0 es mas restrictiva ya que el certificado debe ser valido:

```
mysql> GRANT ALL PRIVILEGES ON securedb. * TO root@ocalhost
IDENTIFIED 
 BY "g00r002bv REQUIRE X509; 
Query OK, 0 rows affected (0.01 sec)
```
REQUIRE ISSUER y REQUIRE SUBJECT son mas seguras ya que el certificad0 debe provenir de un emisor concreto o contener un asunto determinado:

 $mysql$ > GRANT ALL PRIVILEGES ON **securedb.**  $*$  TO **root@ocalhost** IDENTIFIED

BY "g00r002b" REQUIRE ISSUER "C=ZA, ST=Western Cape, L=Cape **Town, O=Mars Inc CN=Lilian Nomvete/Email=lilian@marsorbust. co. za"** ; Query OK, 0 rows affected (0.01 sec) mysql> GRANT ALL PRIVILEGES ON securedb.\* TO root@localhost **IDENTIFIED BY "gOOr002b" REQUIRE SUBJECT "C=ZA, ST=Western Cape, L=Cape Town,**  0=Mars Inc CN=Benedict Mhlala/ **Email=benedict@marsorbust.co.za";**  Query OK, 0 rows affected (0.01 sec

REQUIRE CIPHER le permite asegurarse de que no se utilizan algoritmos SSL debiles y especificar un cifrado concreto:

```
mysql> GRANT ALL PRIVILEGES ON secure*. TO root@localhost 
IDENTIFIED 
 BY "g00r002b" REQUIRE CIPHER "EDH-RSA-DES-CBC3-SHA";
Query OK, 0 rows affected (0.01 sec)
```
Puede especificar alguna o todas de las opciones anteriores a1 mismo tiempo (AND es opcional):

```
mysql> GRANT ALL PRIVILEGES ON securedb. TO root@localhost 
IDENTIFIED 
 BY "gOOr002b" REQUIRE ISSUER "C=ZA, ST=Western Cape, L=Cape 
Town, 
 O=Mars Inc CN=Lilian Nomvete/Emai1=1ilian@marsorbust. co. za" 
AND 
 SUBJECT "C=ZA, ST=Western Cape, L=Cape Town, O=Mars Inc
CN=Benedi c t 
 Mhlala/Email=benedict@ marsorbus t . co . za" AND CIPHER "EDH-RSA-
DES-CBC3-SHA" ; 
Query OK, 0 rows affected (0.01 sec)
```
#### **Seguridad de aplicaciones**

La mayoria de las lagunas de seguridad se deben a aplicaciones de mala calidad. Existen algunos aspectos que debe evitar:

- $\bullet$ Nunca se fie de 10s datos de 10s usuarios. Debe verificar en todo momento 10s datos introducidos por un usuario.
- La inclusion de comillas en un formulario de un sitio Web es una forma de intrusion habitual. Por ejemplo, una aplicacion toma un nombre de usuario y una contraseiia, y ejecuta una consulta como as SELECT \* FROM  $contrasefias$  WHERE nombre\_de\_usuario='\$nombre\_de\_ usuario 'AND contraseña= '\$contrasefia'. Las aplicaciones sin un diseiio cuidado permitiran que Spassword contenga algo como

aaa'; DELETE FROM passwords; . Al analizar la consulta, MySQL Cree que la comilla simple que aparece detras de aaa es el final de la consulta y por eso pasa a la siguiente. La mayoria de 10s lenguajes disponen de sencillas funciones para evitarlo e ignorar todas las comillas de la cadena, comopor ejemplomysql real escape string() en C o addslashes () en PHP.

- $\bullet$  . Compruebe el tamaño de los datos. Un calculo complejo puede funcionar correctamente con un numero de un solo digito, per0 un numero de 250 digitos pasado por un usuario puede provocar el colapso de la aplicacion.
- Elimine todos 10s caracteres especiales de las cadenas pasadas a MySQL.  $\bullet$  .
- Utilice comillas en 10s numeros asi como en las cadenas.

## **Seguridad del sistema**

De forma predeterminada, MySQL se ejecuta como su propio usuario en Unix. El usuario y el grupo son mysql. Nunca debe permitir el acceso a1 sistema como usuario mysql; debe resenarlo unicamente para la propia base de datos. MySQL tambien crea un directorio independiente en el que almacena 10s archivos de datos. A este directorio solamente puede acceder el usuario mysql. Los parametros predeterminados se han seleccionado por una razon; siga estos principios:

- Separe el directorio de datos.
- Proteja el directorio de datos (nadie debe poder leer y mucho menos escribir en el directorio de datos MySQL).
- Ejecute MySQL como su propio usuario.

# **Problemas de seguridad relacionados con LOAD DATA LOCAL**

La recuperación desde un equipo cliente puede ser necesaria pero implica un riesgo de seguridad. Cualquiera puede utilizar LOAD DATA LOCAL para leer todos 10s archivos a 10s que tenga acceso el usuario con el que se conectan. Pueden hacerlo mediante la creacion de una tabla y leyendo desde la misma una vez cargados 10s datos. Si se conectan con el mismo usuario que el servidor Web y tienen el acceso apropiado para ejecutar consultas, puede resultar peligroso. De forma predeterminada, MySQL permite LOAD DATA LOCAL. Para evitarlo y no permitir all LOAD DATA LOCAL, inicie el servidor MySQL con la opcion -local-infile=0. Tambien puede compilar MySQL sin la opcion - enable-local-infile.

# **Resumen**

El mecanismo de gestion de usuarios de MySQL es muy potente, flexible y, a menudo, no se utiliza correctamente. La base de datos ms  $\forall q \in \mathbb{R}$  contiene las distintas tablas de permisos que permiten el control del acceso en funcion del usuario, el anfitrion o la accion que se lleve a cabo. Puede actualizar directamente estas tablas con instrucciones SQL (en cuyo caso, la eliminación de las mismas activara 10s cambios) o con ayuda de las instrucciones GRANT y REVOKE.

La primera tarea de una nueva instalacion debe ser la emisión de una contraseiia raiz. Hasta entonces, cualquiera puede conectarse como raiz y tener total acceso a todos 10s elementos. Para ello, puede utilizar mysqladmin, la instruccion SET  $\Omega$  GRANT.

MySQL admite conexiones SSL para mejorar la seguridad. No aparecen instaladas de forma predeterminada ya que afectan al rendimiento.

Tambien hemos descrito algunos principios generales de proteccion de datos:

- $\bullet$ Nunca conceda una contraseiia raiz a un usuario. Los usuarios siempre deben conectarse con otro nombre de usuario.
- Nunca permita el acceso a la tabla de usuarios, ni siquiera para leerla. Con  $\bullet$ tan solo ver la contraseiia codificada, un usuario puede conseguir un acceso total.
- Intente conceder el menor numero de permisos posible. Esto significa que la tabla de usuarios contiene N en todas las columnas.
- $\bullet$ En datos de gran importancia, puede realizar el seguimiento de 10s cambios que efectua cualquier individuo. Por lo general, la gente interactua con una base de datos a traves de una aplicacion. La carga de la gestion de accesos en el nivel de individuos suele recaer en la aplicacion.
- Asegurese de que no se puede conectar como usuario raiz desde ningun  $\bullet$ servidor sin una contraseija.
- No debe almacenar las contraseiias en texto sencillo y no deben ser palabras del diccionario.
- Revise periodicamente 10s privilegios de 10s usuarios y asegurese de que  $\bullet$ nadie ha concedido a nadie privilegios innecesarios.

# **Instalacion**  15 **de MySQL**

Si es un usuario novel, puede que necesite instalar su propia copia de MySQL para tener algo con lo que practicar. **0** puede que hasta el momento esta tarea la hayan realizado administradores de servicios y solamente sienta curiosidad. Sea cual sea la razon, si utiliza MySQL a menudo, es muy probable que tenga que instalarlo en un momento u otro. Si le interesa acometer esta tarea cuanto antes, este capitulo la facilitara el proceso para que, una vez finalizado, se pregunte a que se debia tanto misterio.

En este capitulo abordaremos 10s siguientes temas:

- Instalacion de una distribucion fuente o binaria
- Instalacion en Windows
- Instalacion en Unix
- Instalacion de distribuciones fuente y binarias  $\bullet$
- Compilacion optima de MySQL
- Instalacion de varios servidores en el mismo equipo
- Uso de mysql-multi para gestionar varios servidores
- Actualizacion de la version 3.23 de SQL a la version 4

# **Instalacion de una distribucion fuente o binaria**

MySQL es un desarrollo de codigo abierto, lo que significa que el codigo fuente esta disponible gratuitamente para todo el mundo que lo quiera. Los sistemas operativos como Linux y FreeBSD tambien son de codigo abierto, per0 Windows es un software propietario, lo que significa que el codigo fuente es propiedad y esta bajo el control de Microsoft. Como el codigo fuente de MySQL esta disponible, hay dos formas de instalar MySQL:

- Instalacion binaria, lo que significa que se utiliza una distribucion ya compilada por programadores de MySQL (o de terceros).
- Instalacion fuente, lo que significa que debe compilar e instalar personalmente el codigo fuente MySQL.

Normalmente la instalacion binaria de MySQL resulta mas sencilla y rapida per0 la decision depende de distintos factores, asi como de su facilidad para compilar software. Los usuarios de Windows apenas tienen que hacerlo, per0 10s usuarios de FreeBSD, por ejemplo, lo tendran que hacer a menudo. Existen diversas razones para decantarse por una instalacion:

- El sistema en el que quiere instalar no tiene una distribucion binaria. En el momento de creacion del libro, habia distribuciones binarias disponibles para Linux, FreeBSD, Windows, Solaris, MacOS X, HP-UX, AIX, SCO, SGI Iris, Dec OSF y BSDi, aunque no todos tenian distribuciones para la ultima version de MySQL.
- $\bullet$ Puede que le interese optimizar MySQL con un compilador diferente o por medio de opciones de compilacion distintas.
- Puede que necesite algo que la distribucion binaria no ofrezca, como con- $\bullet$ juntos de caracteres adicionales, la solución de algun fallo o una configuration diferente.

En las tablas 15.1 y 15.2 se describen 10s directorios de una instalacion binaria y una instalacion fuente respectivamente.

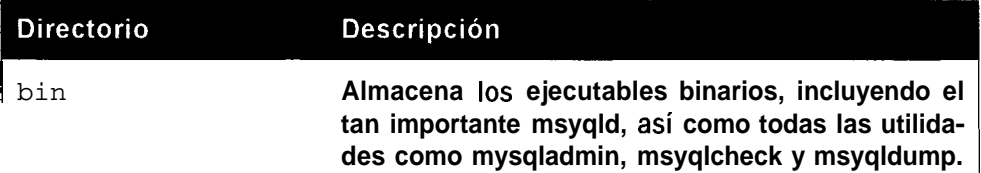

 $\overline{\phantom{a}}$ 

**Tabla 15.1.** Directorios de una instalacion binaria

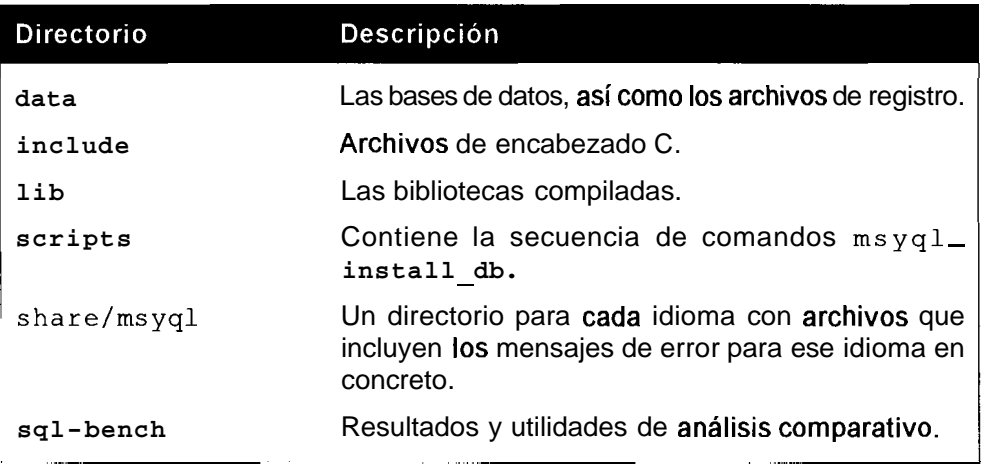

Tabla 15.2. Directorios de una instalacion fuente

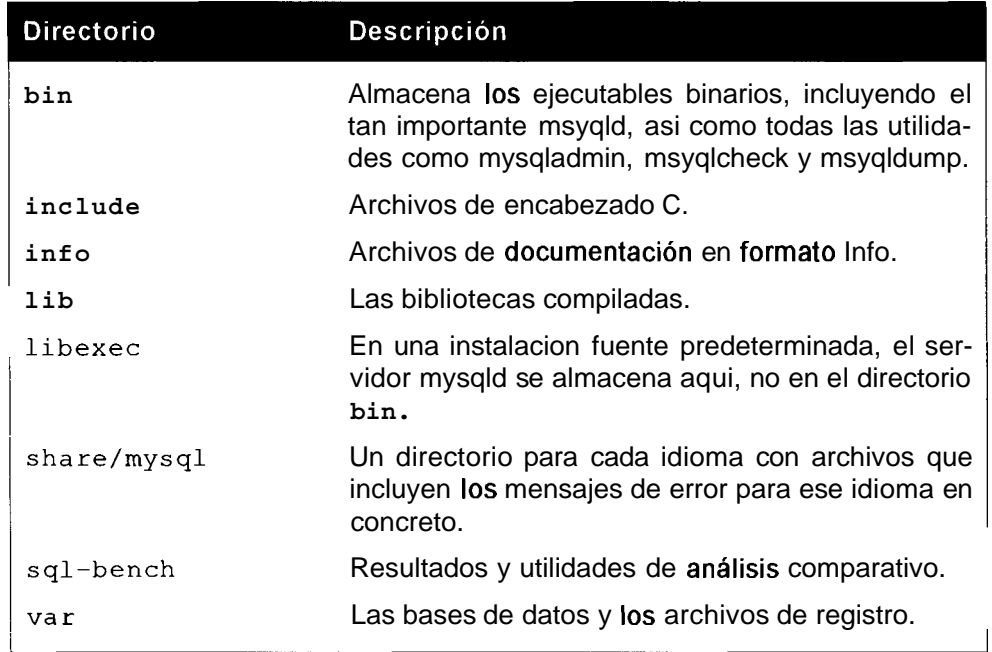

# **Instalacion de MySQL en Windows**

**Para instalar MySQL en un equipo bajo Windows, necesita lo siguiente:** 

- **Un sistema operativo de la farnilia Windows, es decir, actualmente, Windows**   $\bullet$ **95/98/Me o Windows NT/2000/XP.**
- **Una copia de 10s ejecutables de MySQL** o **el codigo fuente MySQL (si**   $\bullet$ **quiere compilar personalmente MySQL).**
- Un programa para descomprimir el archivo de distribucion  $\bullet$
- Espacio suficiente para MySQL en su sistema.  $\bullet$
- Compatibilidad con TCPIIP. Si su equipo puede conectarse a Internet, ya  $\bullet$ lo tendra. En caso contrario, instalelo (es un protocolo de red).
- Si quiere conectar MySQL a traves de ODBC, por ejemplo para conectar  $\bullet$ Microsoft Access a MySQL, necesitara el controlador MyODBC.

#### **Instalacion de una distribucion binaria en Windows**

Para realizar la instalacion en Windows NT/2000/XP, debe asegurarse de que se ha conectado como usuario con privilegios de administrador. Para actualizar desde una version anterior de MySQL, tendra que detener el servidor. Si se ejecuta como servicio, detengalo con lo siguiente:

```
C : \> NET STOP MySQL
```
**0** tambien puede utilizar msyqladmin:

C:\mysql\bin> **mysqladmin -u root -pgOOr002b shutdown** 

Si quiere cambiar el ejecutable que esta utilizando (por ejemplo, mysqldmax-nt por msyqld-opt) en Windows NT/2000/XP, tendra que eliminar el servicio:

C:\mysql\bin> **mysqld-max-nt -remove** 

Tras ello, siga 10s pasos descritos a continuacion:

- 1. Descomprima el archivo de distribucion comprimido en **un** directorio temporal.
- 2. Ejecute el ejecutable setup. exe para iniciar la instalacion. De forma predeterminada, MySQL se instala en  $C$ : \ms yq l aunque muchos usuarios de Windows prefieren ubicarlo en una posición como C: \Archivos de programa\MySQL. Si cambia la ubicacion, tendra que especificarla en el archivo de configuración (normalmente my. ini):

basedir=D:/ruta de instalación/ datadir=D:/ruta de datos/

**3.** MySQL incluye una serie de archivos ejecutables. Debe seleccionar uno en funcion de sus necesidades (tabla 15.3).

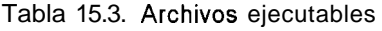

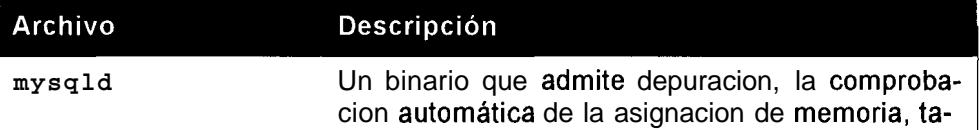

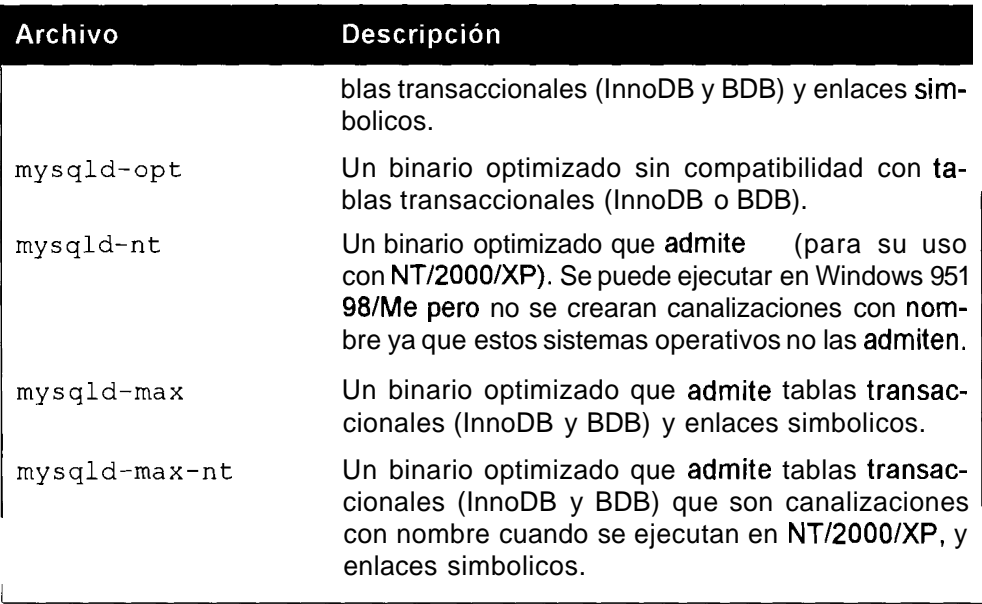

#### **Instalacion de MySQL como servicio en Windows NT/2000/XP**

Si realmente quiere ejecutar MySQL en Windows, seguramente quiera hacerlo como servicio. Esto permite que el proceso se inicie automaticamente (la opcion mas aconsejable para un servidor de bases de datos) a1 iniciarse Windows y que se cierre automaticamente cuando se cierre Windows. Los servicios se ejecutan desde Windows y no se ven afectados por usuarios que se conectan y se desconectan. Con NT/2000/XP, instale MySQL como servicio de esta forma:

 $C:\rangle c:\mbox{div} bin\mbox{val}-\mbox{max-nt}-\mbox{tall}$ 

Si no quiere que MySQL se inicie automaticamente pero quiere que lo haga como servicio, ejecute el mismo comando con la opcion manual:

C:\mysql\bin> **mysqld-max-nt -install-manual** 

Tras ello, podra iniciar el servicio de esta forma:

C:\> **net start mysql**  The MySql service is starting. The MySql service was started successfully.

Y detenerlo con la habitual mysqladmin shutdown o con lo siguiente:

C: \> **net stop mysql**  The MySql service is stopping.. ...........<br>The MySql service was stopped successfully

Para eliminarlo como servicio, debe ejecutar lo siguiente:

 $C:\rangle c:\mbox{sdl\binom{mysgld-max-nt -remove}$ 

Tambien puede utilizar el panel de control de sewicios y pulsar **Iniciar** o **Detener.** 

Debe saber que Windows NT tiene un problema a1 cerrar MySQL automaticamente ya que no espera lo suficiente para que se cierre antes de apagarlo (por lo no se produce un cierre limpio y aumentan 10s riesgos de daiiarlo).

Para solucionar este problema, abra el Editor de registros \winnt \ sys tem32 \regedt 32 . exe y defina un nuevo valor en milisegundos para WaitToKillServiceTimeout en HKEY LOCAL MACHINE\ SYSTEM\CurrentControlSet\Control del arbol de registros.

En capitulos anteriores encontrará más información sobre la-forma de iniciar MySQL. En la tabla 15.1 se incluye una breve descripción de los contenidos de 10s directorios que se acaban de crear.

#### **Instalacion de MySQL en Unix**

Para instalar MySQL en un equipo Unix, necesitara lo siguiente:

- Un sistema operativo de la familia Unix (Linux, FreeBSD, etc).  $\bullet$
- Una copia de 10s ejecutables de MySQL o el codigo fuente MySQL (si  $\bullet$ quiere compilar personalmente MySQL).
- gunzip (gzip o zcat) y tar para extraer y descomprimir el archivo de distri- $\bullet$ bucion (le recomendamos las versiones GNU).
- Espacio suficiente para MySQL en su sistema.  $\bullet$
- make y un compilador  $C++$  (como  $\gcd$ ) si tiene **pensado** compilar el codigo fuente.

#### **Instalacion de una distribucion binaria (tar) en Unix**

Para instalar MySQL en Unix desde una distribucion binaria, siga 10s pasos descritos a continuación:

1. Cambie a usuario raiz. Es muy probable que tenga que actuar como raiz para ejecutar 10s siguientes comandos:

```
% su - Password:
```
2. Añada el usuario MySQL y el grupo MySQL con los que se ejecutará MySQL. Nunca debe ejecutar MySQL como usuario raiz. Si lo desea, puede asignar otro nombre **a1** usuario y a1 grupo:

```
% groupadd mysql 
% useradd -g mysql mysql
```
NOTA: Puede que los comandos sean ligeramente distintos en su versión **de Unix (por ejemplo, adduser y addgroup).** 

**3.** Cambie a1 directorio en el que quicra ubicar **MySQL.** De forma predetcrminada, **MySQL** espera ubicarse en /usr/local si se trata de una instalacion binaria, per0 puede indicar cualquier otro. Si cambia la ubicacion, tendra que aplicar 10s cambios a la configuracion **y** a algunas de las utilidades distribuidas con **MySQL** para que apuntcn a la nucva ubicacion:

```
% cd /usr/local
```
4. Extraiga cl archivo:

% **gunzip -c /home/ mysql-max-4.x.x-platform-0s-extra-tar-gz** I **tar -xf** -

El nombre de archivo que vera dependcra de la distribucion que utilice. En cste caso vemos mysql-max-4.0.2-alpha-pc-linux-gnu-i686. Aseglirese dc que tienc la version correcta para su sistema.

**ADVERTENCIA:** Se sabe que la versión Sun de tar produce problemas, por lo que en su lugar debe utilizar-la versión GNU.

Una vcz completados estos pasos, se crcara un nucvo directorio en funcion del nombre dc la distribucion que instale, como se indica a continuacion:

```
% 1s -1 my* 
total 1 
drwxr-xr-x 13 mysql users 1024 
 Jul 1 14 : 15 mysql-max-4 .x.x-platform-0s-extra
```
Es un nombre poco practico para su utilization diaria, por lo que debe crcar un cnlace simulado mysql que apunte a1 nuevo directorio de forma que /usr/local/mysql/ sea la ruta a **MySQL:** 

```
% In -s mysql-max-4 .x.x-pla tform-0s-extra mysql 
% 1s -1 my* 
lrwxrwxrwx 1 root root 40
 Jul 27 23:07 mysql -> mysql-max-4.x.x-platform-0s-extra
```
El directorio recien instalado contiene lo siguiente:

```
% cd mysql 
% 1s -1 
total 4862 
w-r- 1 mysql users 19106 Jul 1 14:06 COPYING 
                                w-r- 1 mysql users 28003 Jul 1 14:06 COPYING.LIB 
-rw-r-r- 1 mysql users 122323 Jul 1 13:16 ChangeLog
```

```
- rw- r- r- 1 mysql users 6808 Jul 1 14:06 INSTALL-
BINARY 
-rw-r-r- 1 mysql users
drwxr-xr-x 
2 mysql 
users 
-rwxr-xr-X 
1 mysql 
users 
drwxr-x-
drwxr-xr-x 
drwxr-xr-x 
drwxr-xr-x<br>-rw-r-r-
-\mathbf{r}w-\mathbf{r}-\mathbf{r}-\mathbf{rw}-\mathbf{r}-\mathbf{r}-
manual-toc 
html 
drwxr-xr-x 
6 mysql 
users 
test 
drwxr-xr-x 
drwxr-xr-x 
drwxr-xr-x 
drwxr-xr-x 
files 
drwxr-xr-x 
2 mysql users 
            4 mysql 
              2 mysql 
              2 mysql 
              2 mysql 
            1 mysql 
            1 mysql 
            1 mysql 
                       users 
                         users 
                         users 
                         users 
                       users 
                       users 
                       users 
              2 mysql users 
              3 mysql users 
              7 mysql users 
              2 mysql users 
                                    1937 Jul 1 13: 16 README 
                                      1024 Jul 1 14: 15 bin 
                                    773 Jul 1 14:15 configure<br>1024 Jul 1 14:15 data
                                      1024 Jul 1 14:15 data
                                        1024 Jul 1 14: 15 include 
                                        1024 Jul 1 14:15 lib 
                                        1024 Jul 1 14:15 man
                                  2508431 Jul 1 14:06 manual 
                                  2159032 Jul 1 14: 06 manual 
                                    91601 Jul 1 14:06 
                                        1024 Jul 1 14:15 mysql-
                                                                 html 
                                                                 txt 
                                      1024 Jul 1 14:15 scripts 
                                      1024 Jul 1 14:15 share 
                                      1024 Jul 1 14:15 sql-bench
                                      1024 Jul 1 14:15 support-
                                       1024 Jul 1 14:15 tests
```
Ya sc ha instalado MySQL. Para instalar las tablas dc permisos (como vimos en un capitulo anterior), cjecutc la secuencia de comandosmysql in s t a l l db:

```
% scripts/mysql-install-db 
Preparing db table 
Preparing host table 
Preparing user table 
Preparing func table 
Preparing tables-priv table 
Preparing columns-priv table 
Installing all prepared tables 
020701 23:19:07 ./bin/mysqld: Shutdown Complete
```
Tras ello, cambie el propietario para garantizar que MySQL **y** el directorio de datos estan bajo el control del recién creado usuario MySQL, en caso de que no sea asi:

```
% chown -R root /usr/local/mysql 
% chgrp -R mysql /usr/local/mysql 
% chown -R mysql /usr/local/mysql/data
```
Seguidamente, MySQL esta preparado para ejecutarse con msyqld-safe:

% **/usr/local/mysql/bin/mysqld-safe** -user=mysql **h** 

**TRUCO:** No olyide asignar una contraseña raíz con mysqladmin al terminar la instalación; en caso contrario, MySQL estata disponible para **do** el-mundoaen **elsistema. M mismo ticraps;'&beriadcfinic bl arghiuo dc.**  configuración justo despues del proceso de instalación.

En la tabla 15.1 encontrara un repaso de 10s contenidos dc 10s nuevos directorios que se acaban de crear.

#### **Instalacion de una distribucion binaria (rprn) en**  Unix

Red Hat Linux tambien le permite instalar MySQL desde un archivo RPM. En la tabla 15.4 se incluye la lista completa de archivos RPM disponibles (los números de version reflejan la version que este utilizando)

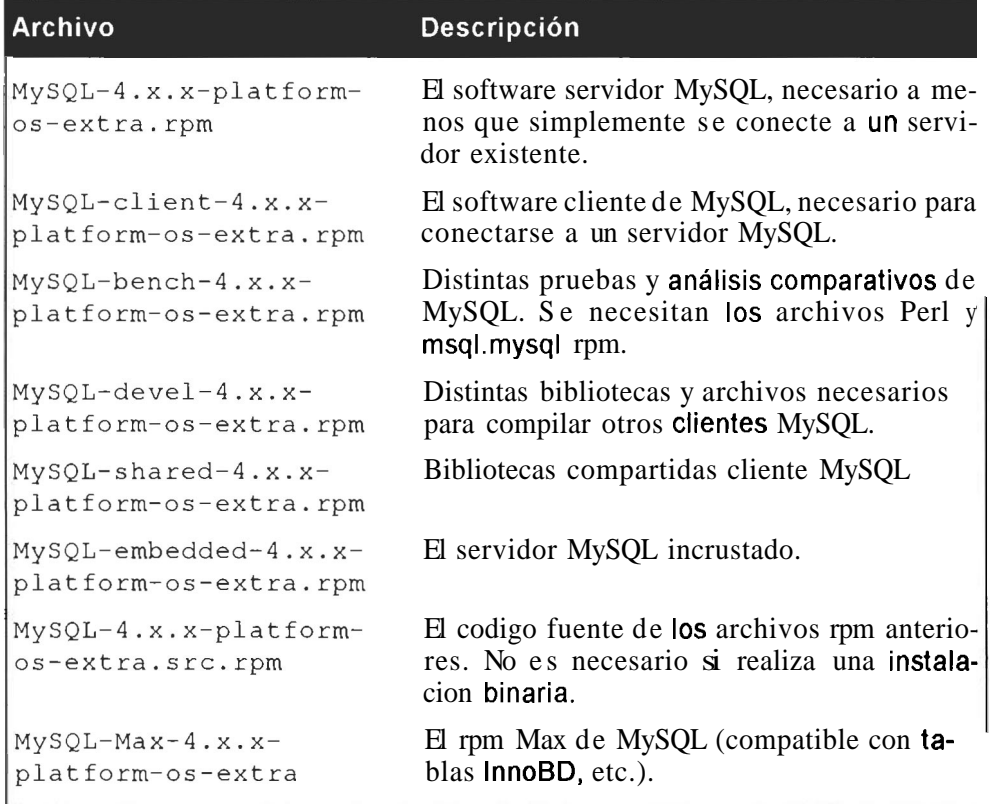

#### **Tabla 15.4. Archivos RPM**

Para instalar 10s archivos rpm, basta con ejecutar la utilidad rprn con cada uno de 10s rprn que quiera instalar. Normalmente lo minimo que debe instalar es el cliente y el servidor:

#### % rprn **-i MySQL-4.x.x-platform-0s-extra-rpm MySQL-client-4.x.xplatform-0s-extra. rpm**

La instalacion a traves de rprn genera una estructura ligeramente distinta que la que se obtiene por medio de una instalacion binaria convencional. Los datos se almacenan cn el directorio **/var/lib/mysql** y, a1 aiiadir entradas a1 directorio / e t c/r c . d /, asi como al crear una secuencia de comandos / e t c/r c . d / INIT. d/msyql, MySQL se configura para que empicce automaticamente despues del inicio. Debe prestar especial atencion si realiza una instalacion sobre otra antcrior de esta forma, ya que tendra que rehacer todos 10s cambios que haya efectuado.

Tras ello, MySQL sc puede ejecutar con mysqld-safe:

% /usr/local/mysql/bin/mysqld safe -user=mysql &

No olvide asignar una contraseiia raiz y revisar su archivo de configuracion.

#### **Instalacion desde codigo fuente en Unix**

Es poco probable que quiera compilar MySQL desde codigo fuente para produccion a menos quc tenga expericncia a este respecto. Pero puede que haya alguien que disfrute del desafio, por lo que en este apartado describiremos dctalladamente el proceso.

IRUCO: Es muy importante que consult~la última documentación de . **MySQL** ya **que** la siguiente **infonnacibn** se actualiza con **gran** rapidez **<sup>p</sup>** aparecen nuevas distribuciones para sustituir a las anteriores.

Para realizar una instalacion desde una distribución de codigo fuente, necesita lo siguiente:

- gunzip (gzip o zcat). La version GNU funciona.
- tar (cl tar GNU funciona, pero el tar de Solaris ha causado problemas cn el  $\bullet$ pasado).
- make (le rccomendamos utilizar el make de GNU, 10s de Solaris y FreeBSD causan problemas).
- gcc o pgcc (u otro compilador C++ ANSI). Actualmente le recomendamos  $\bullet$ la version 2.95.2, aunque las distintas distribuciones se compilan con diferentes compiladores. Le sugerimos que consulte la documentacion MySQL mas reciente para ver que compilador corresponde a su sistema operativo **y**  si se conoce algun problema con otros compiladores.

Para instalar desde codigo fuente, siga 10s pasos descritos a continuacion:

I. Para empezar, igual que con las instalaciones binarias, cambie a usuario raiz y aiiada el usuario y el grupo MySQL:

```
% su - Password: 
% groupadd mysql 
% useradd -g mysql mysql
```
- 2. Cambie a1 directorio en el que quiera almacenar 10s archivos (por ejemplo, /usr/local/src o el que resulte apropiado).
- **3.** Descomprima 10s archivos:

```
% gunzip -c /tmp/ mysql-4.x.x-platform-0s-extra.tar.9~ I tar 
-xf -
```
4. Tras ello, se habrá creado un nuevo directorio. Cambie a este directorio, desde el que debe configurar y generar MySQL:

```
% cd mysgl-4.x.x-extra
```
- 5. Ejecute la secuencia de comandos configure, que viene incluida en la distribucion y le permite configurar distintas opciones de instalacion. Hay un gran numero de opciones disponibles. Algunas de las mas utiles las describiremos mas adelante, otras las mencionaremos en un apartado posterior.
- 6. De forma predeterminada, MySQL compilado desde codigo fuente se instala en /us  $r/$ local y los archivos de datos y de registro se almacenan en /usr/local/var. Para cambiar estas ubicaciones, utilice la opcion prefix, como se muestra en el ejemplo:
	- % ./configure -prefix=/usr/local/mysql

De esta forma se cambia el prefijo de toda la instalacion por  $/\text{usr}/\text{lo-}$ cal/mysql. Por otra parte, tambien puede cambiar la ubicacion del directorio de datos por /usr/ local/mysql/data, mientras conserva el resto de la instalacion, como se muestra a continuacion:

```
% ./configure -prefix=/usr/local \
       -localstatedir=/usr/local/mysql/data
```
Si lo prefiere, puede realizar alguna de estas acciones:

- Si no quiere compilar el servidor sino solamente los programas cliente para conectarse a un servidor existente, utilice la opcion  $-wi$  thou t server:
- % ./configure -without-server
- Para utilizar libmysqld.a, la biblioteca MySQL incrustada, nece- $\bullet$  . sita la opcion -with-embedded-server:
- % **./configure -with-embedded-server**
- $\bullet$  . Para cambiar la ubicacion predeterminada del archivo de socket (normalmente /tmp), utilice configure de esta forma (el nombre de ruta debe ser absoluto):

% ./configure -with-unix-socket-path=/usr/local/sockets/ mysql.sock

- Para obtener el conjunto completo de opciones disponibles, ejecute lo siguiente:
- % ./configure -help
- **7.** Una vez completadas estas operaciones (que pueden llevar su tiempo, en funcion de su configuración), tendra que generar los binarios con el comando ma ke:

% **make** 

8. Tras ello, debe instalarlos:

```
% make install
```
9. Seguidamente, prosiga como si hubiera instalado un binario: crec las tablas de permisos **y** cambie la propicdad de 10s archivos. Los siguientes ejemplos asumen que se ha decidido por el prefijo **/usr/local /mysql:** 

```
% cd /usr/local/mysql 
% scripts/mysql-install-db 
Preparing db table 
Preparing host table 
Preparing user table 
Preparing func table 
Preparing tables-priv table 
Preparing columns-priv table 
Installing all prepared tables 
010726 19:40:05 ./bin/mysqld: Shutdown Complete 
% chown -R root /usr/local/mysql 
% chgrp -R mysql /usr/local/mysql 
% chown -R mysql /usr/local/mysql/data
```
10. Tras ello, ya puede ejecutar MySQL con mysqld-safe:

```
% /usr/local/mysql/bin/mysqld_safe -user=mysql &
```
No olvide asignar una contraseiia raiz y comprobar su archivo de configuracion.

**Compilación óptima de MySQL** 

Las distribuciones estándar de MySQL se aproximan bastante a una compilación óptima, pero si quiere obtener el *mayor* rendimiento posible, *tendrá* que realizar algunas mejoras. También es muy facil realizar lo contrario y frenar el proceso nor lo que debe prestar especial atención al utilizar los siguientes consejos:

· Puede definir indicadores o el nombre del compilador utilizado por el compilador, como por ejemplo:

& CFLAGS =- 03

```
% CXX=gcc 
  % CXXFIAGS=-03 
  % cc-gcc 
  8 export CC WLAGS QM CXKFLAGS 
  Vincule de forma estática, no <mark>dinámica (es decir, utilice la opción ¬</mark>static). |
  Utiliza más espacio de disco pero se ejecuta a más velocidad (13 por ciento
 en Linux de acuerdo a las mediciones MySQL).
• Los binarios MySQL se suelen compilar con gcc porque pgcc (gcc Pentium)
  causa problemas en procesadores que no son Intel. La compilación con pgcc<br>si su procesador es de la familia Pentium de Intel puede tener alguna ventaja<br>(1 por ciento según pruebas MySQL y con una mejora de hasta un 10
 causa problemas en procesadores que no son Intel. La compilación con pgcc
  si su procesador es de la familia Pentium de Intel puede tener alguna ventaja
  (1 por ciento según pr
• Optimice hasta el máximo nivel posible (-03 con gcc).
  Compile sin depurar (la opcion -with hout-debug). Se ejecuta entre un
  20 y un 35 por ciento mas rápido que si utiliza la opcion —with-
  20 y un 35 por ciento mas rápido que si utiliza la opcion — with-<br>debug=full y aproxidamente <del>un</del> lf por ciento más rápido que si utiliza
  with-debug. 
• Las distribuciones de MySQL son compatibles con todos los conjuntos de
  caracteres. Utilice la opcion -with-extra-charsets=none si em-
  pIea el conjunto de caracteres predeterminado ISO-8859-1 (Latinl). Utilice 
  la opción-with-charset=xxx para compilar únicamente los conjuntos
  de caracteres que quiera utilizar.
Si ejecuta Linux en equipos x86, la compilación sin punteros de marco (-
  fomit-frame-pointer    o        -fomit-frame-pointer-ffixed-
```
# **Instalacion de varios servidores en el mismo equipo**

**ebp)** genera una mejora & **mtre wl 1 y un** 4 por ciento.

Esisten diversas razones para ejecutar varios servidores MySQL en el mismo equipo. No obtendra una mejora del rendimiento y es muy probable que no quiera permitir que las distintas versiones accedan a 10s mismos datos. Tambien, es probable que lo haga para probar una nueva version de MySQL sin eliminar la instalacion anterior. Si tiene pensado ejecutar varias versiones de MySQL en el mismo equipo, debe asegurarse de que no intentan utilizar el mismo archivo de socket o que escuchan por el mismo puerto TCP/IP. También deben contar con su propio archivo pid. Los valores predeterminados son el puerto 3306 y /tmp/ mysql . sock en la mayoria de 10s sistemas.

Una forma muy aconsejable de gestionarlo es por medio de la utilidad mysqld-multi, que veremos mas adelante. Puede cambiar el puerto predeterminado **y** 10s parametros TCPIIP en el archivo de configuracion siempre que se trate dc un archivo de configuracion distinto que el del otro servidor. Por ejemplo:

```
socket= /tmp/mysql2.sockport=3307
```
Por medio de la opción – sock et, los clientes pueden conectarse a servidores que se ejecuten en un socket diferente:

% mysql -socket=/tmp/mysql2.sock -uroot -pg00r002b

Tambien puede especificar el servidor a1 que hay que conectarse si indica el archivo de configuracion que debe utilizar el cliente. Por ejemplo:

```
% mysql -defaults-file=/usr/local/mysql2/etc/my.cnf -uroot -
pgOOr002b
```
Si compila personalmente MySQL, configure el segundo servidor con otro numero de puerto, otra ruta de socket y otro directorio de instalacion. Por ejemplo:

```
% ./configure -with-top-port=3307-with-unix-socket-path=/tmp/mysql2.sock \ 
             -prefix=/usr/local/mysql2
```
ADVERTENCIA: Nunca debe haber mas de un servidor que controle los mismos datos, lo que constituye un evidente riesgo de daños. Tampoco debe escribir los mismos archivos de registro.

.-

Las distribucioncs MySQL incorporan una utilidad dcnominada mysqld-multi, una herramienta muy util para gestionar varios servidorcs MySQL (que se ejccuten en distintos puertos y sockets). Para utilizar mysqld-multi, debe configurar su archivo de configuracion con una scccion mysqld-multi, asi como con secciones para cada servidor MySQL que ejecute. Por cjemplo:

```
[mysqld-multi] 
mysqld 
= /usr/local/bin/mysqld_safe 
mysqladm 
= /usr/local/bin/mysqladmin 
user 
password 
[mysqldl 
socket 
port 
pid-f ile 
datadir 
language 
= /usr/local/share/mysql/english 
user 
           = root 
           = g00r002b 
           = /tmp/mysql. sock 
             = 3306 
             = /usr/local/mysql/var/hostname.pid 
             = /usr/local/mysql/var 
           = hartmann
```

```
[mysqld2]
socket - /tmp/mysgl.sock2port -3307pid-file = /usr/local/mysql/var2/
hostname.pid 
nostname.pid<br>datadir                  /usr/local/mysql/var2
uacauri<br>language <sub>-</sub>
language <sub>-</sub><br>user -
[mysqld3 I 
socket
port -
port =<br>pid-file =
pid-file =<br>datadir —
uatauri<br>language <sub>-</sub>
language <sub>—</sub><br>user —
[mysqld4]<br>socket -
socket - /tmp/mysql.sock4<br>port - 3309
port -<br>pid-file -
pıd-file —<br>datadir —
uatauri<br>language –<br>user <del>–</del>
              /usr/local/share/mysql/french 
               - yves
             - /tmp/mysql.sock3
              = 3308/usr/local/mysql/var3/hostname.pid 
                   /usr/local/mysql/var3 
                    /usr/local/share/mysql/german 
                   cleo 
              -3309/usr/local/mysql/var4/hostname.pid 
                   /usr/local/mysql/var4 
                    /usr/local/share/mysql/english 
               caledon
```
La sintaxis de mysqld-multi es la siguiente:

```
mysqld-multi [opcion/opciones] {startlstop)report) 
[grupo número, grupo número2...]
```
Tomando la configuracion del archivo que acabamos de ver, en el siguiente ejemplo mysqld-multi informa del estado del servidor y, tras ello, se utiliza para cerrarlo:

```
% mysqld-multi -user=root -password=gOOr002b report 1 
Reporting MySQL servers 
MySQL server from group: mysqldl is running 
% mysqld-multi -user=root -password=g00r002b stop 1
% 020729 04:20:50 mysqld ended 
% mysqld-xnulti -user=root -password=gOOr002b report 1 
Reporting MySQL servers 
MySQL server from group: mysqldl is not running
```
En la tabla 15.5 se describen las opciones de mysqld-multi.

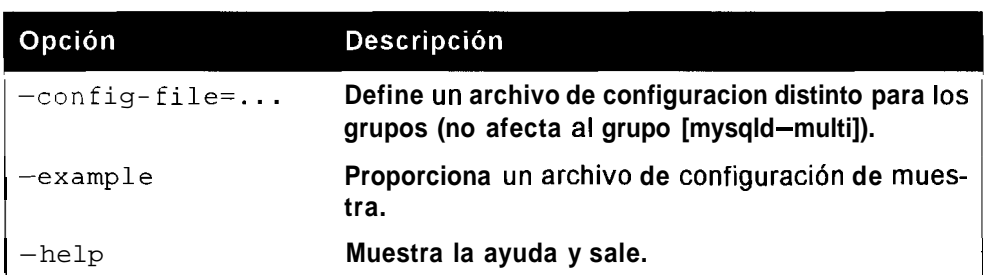

Tabla 15.5. Opciones de mysqld\_multi

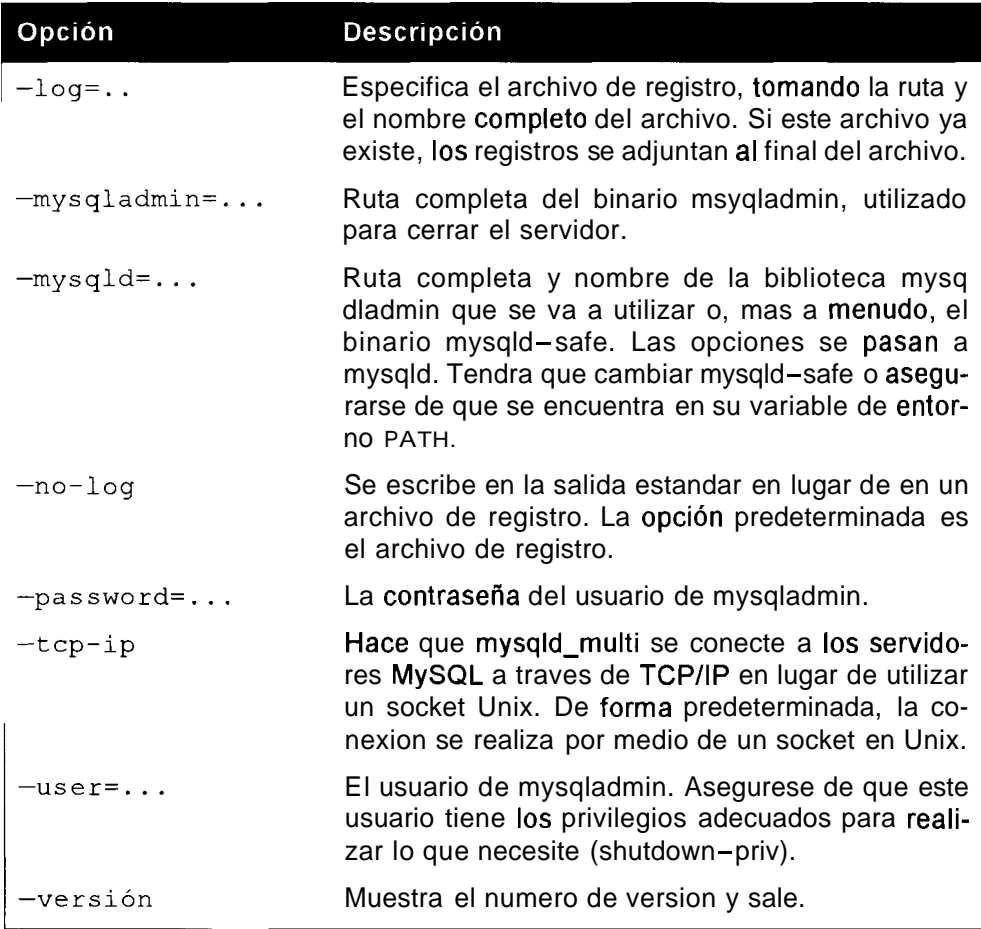

### **Como evitar problemas de instalacion comunes**

Cuando todo sale ma], puede resultar extremadamente frustrante, sobre todo si todavia no ha empezado. Es muy complicado, especialmente para 10s usuarios sin experiencia, saber que hacer cuando se enfrentan a un extraño mensaje de error (si tienen la suerte de obtener uno).

En el siguiente apartado veremos algunos de 10s problemas de instalacion mas comunes.

#### **Problemas al iniciar msyqld**

Los problemas al iniciar mysqld se hacen evidentes al intentar instalar sin exito las tablas de permisos. Existen diversas razones para estos problemas, como vera en la siguiente lista, y el examen del registro de errores es la mejor forma de saber cuál es el problema.

- Puede que tenga un problema en su archivo de configuracion (my. **cnf** o my. **ini).** Revise atentamente la sintaxis o utilice el archivo de configuracion estandar incluido en su distribucion para ver si puede indicar MySQL.
- Otro error muy habitual es este:

```
Can't start server: Bind on unix socket.. . . 
o el siguiente: 
Can't start server: Bind on TCP/IP port: Address already in use
```
Este error se produce cuanto intenta instalar una segunda copia de MySQL en el mismo puerto o socket de una instalacion existente. Asegurese de especificar un puerto o socket distinto antes de empezar.

- Los problemas relacionados con 10s permisos tambien son habituales. Compruebe que ha seguido 10s pasos descritos en la seccion de instalacion para que al menos sean correctos los directorios MySQL. Si utiliza sockets, tendra que verificar si tiene permiso para escribir tambien el archivo de socket (normalmente en /tmp).
- Otro de 10s problemas habituales se produce con las bibliotecas. Por ejem- $\bullet$  .  $\bullet$ plo, si utiliza Linux y ha instalado bibliotecas compartidas, asegurese de que la ubicacion de las mismas se enumera en su archivo **/etc/ Id. so. conf.** Por ejemplo, si tiene:

/usr/local/lib/mysql/libmysqlclient.so

Asegurese de que **/e t c/ld** . **so. conf** contiene:

/usr/local/lib/mysql

Y ejecute **ldconf ig.** 

A1 iniciar MySQL, si hay tablas **BDB,** puede encontrar un problema como el siguiente:

```
020814 19:18:02 bdb: warning: ./bdb/news.db: No such file 
or directory 
  020824 19:18:02 Can't init databases
```
Esto significa que **BDB** tiene problemas para recuperar un archivo de registro existente. Puede iniciar MySQL con la opcion **-bdb-no-recove r**  o desplazar 10s archivos de registro.

#### **Problemas de compilacion**

Si tiene problemas a1 realizar la compilacion y debe realizarla una segunda ocasion, tendra que asegurarse de que **configure** se ejecuta desde cero; en caso contrario, utilizara informacion de su instancia anterior, almacenada en el archivo conf ig . cache. Tendra que eliminar este archivo cada vez que realice la configuracion. Del mismo modo, 10s archivos de objetos antiguos pueden seguir presentes y, para garantizar una nueva compilacion limpia, tendra que eliminarlos. Ejecute lo siguiente:

```
% rm config. cache 
% make clean
```
Tambien puede ejecutar dis tClean si lo tiene.

Puede que su compilador este obsoleto. En la actualidad, MySQL sugiere la utilizacion de gcc 2.95.2 o egcs 1.0.3a, per0 es muy probable que haya cambiado, por lo que le aconsejamos que consulte la ultima documentacion. Otros problemas pueden aparecer como resultado de una version de make incompatible. Actualmente, MySQL recomienda make GNU, version 3.75 o superior.

Si obtiene un error al compilar  $sql$  yacc.cc, puede que no tenga suficiente espacio en el disco. En algunos casos, la compilación de este archivo utiliza demasiados recursos (incluso cuando parece que hay multitud de ellos disponibles). El error puede ser uno de 10s siguientes:

**Internal compiler error: program cclplus got fatal signal 11 Out of virtual memory Virtual memory exhausted** 

Al ejecutar configure con la opcion -low-memory se suele solucionar este problema:

#### % ./configure -with-low-memory

Si tiene problemas con las bibliotecas relacionadas, como  $g$ ++, libg++ o libstcd++ (puede que no esten disponibles), intente configurar gcc para que sea su compilador *C++,* como se indica a continuacion:

% CXX="gcc -03" ./configure

La vinculacion estatica, ademas de ser mas indicada, tambien puede resolver problemas relacionados con referencias sin definicion.

#### **Problemas de Windows**

Si pulsa dos veces sobre set up. exe y el proceso se inicia per0 nunca termina, puede que haya algo que interfiera con MySQL. Intente uno de estos procedimientos:

- Cierre todas las aplicaciones de Windows, incluyendo 10s servicios y las de la bandeja del sistema.
- Por otro parte, intente la instalacion en modo seguro (pulse **F8 al** iniciar y  $\bullet$  . seleccione esta opcion en el menu).

En el peor de 10s casos tendra que reinstalar Windows e instalar primer0 MySQL, antes de ningun otro programa. Es poco probable que se produzca este problema en equipos de produccion dedicados como servidores de bases de datos MySQL. Suelen aparecer en equipos multifuncion en 10s que se ejecutan todo tip0 de aplicaciones.

# Actualization **de MySQL 3.x a MySQL 4**

 $MySQL$  ha sufrido importantes mejoras de desarrollo de la version  $3.23$ . $xx$  a la version 4 y existen numerosas diferencias a las que debe prestar atencion a la hora de realizar la actualización:

- $\bullet$ Elscript **msyqld** - **safe** sustituyea **safe** - **mysqld.**
- Existe gran cantidad de nuevos privilegios en la tabla de usuarios (en la base de datos mysql). MySQL proporciona una secuencia de comandos para añadir estos nuevos permisos a la vez que conserva 10s existentes. Se denomina **mysql fix privilege** tablesyadoptalosprivilegiosREPLICATION SLAVE y REPLICATION CLIENT del antiguo privilegio FILE, y los privilegios SUPER y EXECUTE del antiguo PROCESS. Sin ejecutar esta secuencia de comandos, todos los usuarios tendrán privilegios SHOW DATABASES, CREATE TEMPORARY TABLES y LOCK TABLES.
- Los atributos de **1 e ng t h** y **max length** (en la estructura MYSQL - FIELD) son ahora **unsigned long** en lugar de **unsigned int.**
- La antigua opcion **-safe -show-database** ha quedado obsoleta (ya no hace nada, puesto que se ha reemplazado por el privilegio SHOW DATABASES en la tabla de usuarios).
- Se ha cambiado el nombre de una serie de variables:

```
myisam-bulk-insert-tree-size por bulk-insert-buffer-size 
query-cache-startup-type por query-cache-type 
record-buffer por read-buffer-size 
record-rnd-buffer por read-rnd-buffer-size 
sort-buffer por sort-buffer-size 
warnings por log-warnings
```
Algunas opciones de inicio de mysqld tienen un nuevo nombre:

```
-skip-locking por -skip-external-locking 
-enable-locking por -external-locking
```
 $\cdot$  El tamaiio de los parametros de inicio myisam max extra sort file y myisam\_amx\_extra\_sort se proporciona ahora en bytes, no en megabytes.

Algunas opciones de inicio han quedado obsoletas (por el momento siguen funcionando):

```
record-buffer 
sort-buffer 
warnings
```
- El bloqueo externo aparece ahora desactivado de forma predeterminada.
- Las siguientes variables SQL tienen un nuevo nombre (10s nombres antiguos siguen funcionando, per0 han quedado obsoletos):

```
SQL-BIG-TABLES por BIG-TABLES 
SQL-LOW-PRIORITY-UPDATES por LOW-PRIORITY-UPDATES 
SQL-MAX-JOIN-SIZE por MAX-JOIN-SIZE 
SQL-QUERY-CACHE-TYPE por QUERY-CACHE-TYPE
```
- SIGNED es un palabra reservada.
- Las columnas de tipo DOUBLE y FLOAT ya no ignoran el indicador UNSIGNED.
- Las columnas BIGINT ahora almacenan enteros con mayor eficacia que las cadenas.
- El comportamiento predeterminado de la funcion STRCMP ( ) distingue ahora entre mayusculas y minusculas ya que utiliza el conjunto de caracteres predeterminado cuando realiza comparaciones.
- TRUNCATE TABLE es mas rapido que DELETE FROM nombre\_de\_la\_  $\bullet$ tabla ya que no devuelve el numero de filas eliminadas.
- $\bullet$ Las funciones LOCATE () e INSTR () distinguen ahora entre mayúsculas y minusculas si uno de los argumentos es una cadena binaria.
- Ahora, cuando se le pasa una cadena a la funcion HEX (), todos los carac- $\bullet$ teres se convierten en dos digitos hexadecimales.
- La instrucción SHOW INDEX tiene dos columnas adicionales: Null e  $\bullet$  . Index\_type.
- Ya no se pueden ejecutar las instrucciones TRUNCATE TABLE o DROP DATABASE cuando hay un bloqueo activo (ya sea de LOCK TABLES o de una transaccion). En su lugar se devuelve un error.
- La cláusula ORDER BY nombre de columna DESC ordenara pri- $\bullet$ mero 10s valores NULL en todos 10s casos, mientras que antes lo hacia sin coherencia alguna.
- Los resultados de todas las operaciones de bits  $(\langle \langle, \rangle \rangle, |, \varepsilon, -)$  son ahora  $\bullet$ sin firma, a1 igual que el resultado de la resta entre dos enteros, cuando uno de ellos no tenga firma (esto se puede desactivar si se inicia MySQL con la opción -sql-mode=NO\_UNSIGNED\_SUBTRACTION).
- Si quiere utilizar la instrucción MATCH...AGAINST (... IN BOOLEAN  $\bullet$  . MODE ) tendra que volver a generar sus tablas con ALTER TABLE nombre de tabla TYPE=MyISAM. Esto se aplica incluso si las ta $b$ la ya son ISAM.
- Es necesario especificar una cláusula IGNORE cuando se utilice una ins- $\bullet$ truccion de tipo INSERT INTO... SELECT o, en caso contrario, MySQL se detendra y posiblemente realice una inversion.
- La funcion RAND (seed) ahora devuelve una serie de numeros aleatorios  $\bullet$ diferentes que antes (para distinguir RAND (valor inicial) de RAND (valor inicial+l)).
- El formato de SHOW OPEN CHANGES ha cambiado.  $\bullet$
- $\bullet$ Ya no se admiten las antiguas funciones del API C mysql drop db  $()$ , mysql create db () ymysql connect (). Puede compilar MySQL con la opción CFLAGS=-DUSE  $O$ LD FUNCTIONS, pero debe actualizar sus clientes para que utilicen el API de la versión 4.0.
- Si utiliza el modulo DBD::mysql de Perl, tendra que utilizar una version  $\bullet$ mas reciente que 1.22 18, ya que las versiones anteriores utilizaban la antigua funcion  $drop-db()$ .
- En lugar de utilizar SET SQL SLAVE SKIP COUNTER=#, tendra que  $\bullet$  . emplear SET GLOBAL SQL\_SLAVE\_SKIP\_COUNTER=#.
- Los clientes multiprocesamiento deben utilizar las funciones  $m_S$  $threead - init()y mysql\_thread\_end()$ .

#### **Resumen**

La instalacion de MySQL no es complicada. Si opta por una distribucion binaria, la mas recomendable en la mayoria de 10s casos, basta con apuntar y pulsar en Windows, y utilizar algunos sencillos comandos en Unix. Tambien hay razones validas para optar por una distribucion de codigo fuente, si MySQL todavia no esta disponible en formato binario para su plataforma o si necesita obtener el mayor rendimiento de MySQL compilandolo de forma optima.

Sea cual fuere la razon, con la correcta manipulación de las opciones de compilacion, podra obtener una instalacion rapida per0 estable de MySQL.

# 16

# **Multiples unidades**

Las bases de datos suelen aumentar hasta alcanzar tamaiios considerables y una excesiva cantidad de datos en una unidad significa que esta y el controlador de la misma se convierten en un preocupante cuello de botella. El uso de midtiples discos y controladores (por medio de RAID) es uno de 10s metodos para solucionar este problema y la mayoria de las modalidades de RAID disponen de opciones de redundancia adicional.

Los enlaces simbolicos permiten dividir bases de datos o tablas entre varios discos sin recurrir a RAID. A1 crear un enlace de una unidad a otra, se libera el cuello de botella de la unidad mas congestionada.

En este capitulo nos centraremos en 10s siguientes aspectos:

- Usode RAID
- Uso de enlaces simbolicos

# **Significado de RAID**

RAID significa *matriz redundante de discos economicos,* no *matriz redundante de discos independientes.* Es sorprendente la rapidez con la que una fuente
erronea se duplica en Internet, aunque el termino *independiente* no es del todo equivocado. El termino original proviene de un informe escrito en 1987 por 10s investigadores David Patterson, Garth Gibson y Randy Kantz. Mejora el rendimiento y la tolerancia. Lo contrario se suele denominar SLED.

Existen distintos tipos de RAID, que describiremos en 10s siguientes apartados. Todos ellos se basan en tres conceptos basicos: *duplicado* (repeticion de escritura en otra unidad), *division* (dispersion de datos por distintas unidades) y *paridad* (examen de bits para evitar y recuperarse de errores).

#### **RAlD 0**

RAID 0 (en ocasiones denominado *division,* ya que realmente no es un tipo de RAID) divide 10s datos en bloques y 10s distribuye por distintas unidades. El tamaño de los bloques es el mismo en todas las unidades, pero se pueden definir tamaiios de bloque distintos en funcion de las circunstancias. Esto permite aumentar el rendimiento, ya que uno de 10s principales cuellos de botella desplaza la cabeza de la unidad. RAID 0 aumenta las probabilidades de solicitudes simultaneas de datos en distintas unidades, lo que significa que la lectura se produce a1 mismo tiempo sin tener que esperar a que termine una, se vuelva a situar la cabeza y, tras ello, se lea el segundo grupo de datos.

Por lo general, cuantas mas unidades haya, mejor sera el rendimiento. El rendimiento mejora incluso mas si cada unidad tiene su propio controlador, aunque no es imprescindible. Basta con asegurarse de que 10s controladores pueden procesar la carga si esta es responsable de varias unidades. Sin embargo, RAID 0 no permite la tolerancia a fallos. De hecho, aumenta las posibilidades de que se produzcan fallos, ya que hay mas de una unidad que puede fallar y cancelar la disponibilidad de 10s datos. No es aconsejable utilizar RAID 0 en entornos en 10s que la disponibilidad de 10s datos sea fundamental. Necesitara a1 menos dos unidades para implementar RAID 0. Realmente no es un tipo de RAID y en ocasiones se le denomina, en tono humoristico, AID, ya que no contiene ninguna forma de redundancia (la R de RAID).

En la figura 16.1, que muestra la implementacion de RAID 0 en tres dispositivos, el primer bloque de datos se escribe en el dispositivo A, el segundo en el B y el tercero en el C. El siguiente bloque se escribira de nuevo en el primer dispositivo, y asi sucesivamente. El primer y tercer bloque de datos se pueden leer al mismo tiempo, ya que existen en distintas unidades.

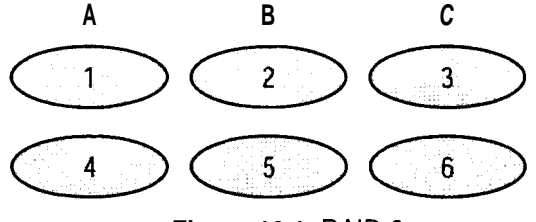

**Figura 16.1. RAlD 0** 

#### **RAID 1**

RAID 1 (tambien denominado *duplicación*) se utiliza cuando lo que se escribe en una unidad se repite en otra. Esto mejora la tolerancia a fallos ya que existe una copia de seguridad actualizada en caso de que falle una unidad. Los fallos de unidad son 10s fallos de hardware mas habituales y RAID 1 nos protege de este tip0 de fallos. El rendimiento de escritura es escaso, ya que hay varias escrituras simultaneas, aunque las lecturas son ligeramente mas rápidas, ya que se puede acceder a varias unidades. Necesitara a1 menos dos unidades para implementar RAID 1.

En la figura 16.2 vemos la implementacion de RAID 1 en dos unidades; cada una contiene una copia identica.

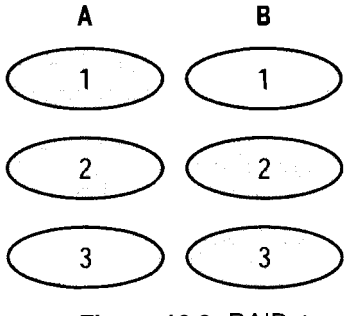

**Figura 16.2. RAID** 1

#### **RAID 2 y RAID 3**

RAID 2 es una version que apenas se utiliza que emplea 10s codigos de conexion de error Hamming (que utiliza 3 bits de una palabra de 7 bits para comprobar y corregir 10s errores) y es particularmente util en unidades que no realizan ningun tip0 de proteccion contra errores (como las unidades SCSI).

RAID 3 es igual que RAID 0 a excepcion de que tambien define una unidad dedicada para errores de conexion, lo que proporciona un cierto nivel de tolerancia a fallos. Los datos se dividen en el nivel de bits entre las distintas unidades. Otra unidad almacena 10s datos de paridad. La paridad se determina durante la escritura y se comprueba durante la lectura. La informacion de paridad permite la recuperacion en caso de que falle una unidad. Necesitara a1 menos tres unidades para implementar RAID **3.** Normalmente requiere la implementacion de hardware para que resulte de utilidad. Las lecturas y escrituras de pequeiio tamaiio son rápidas, pero los bloques de datos de gran tamaiio requieren que los datos se lean desde todas las unidades, lo que significa que el rendimiento es tan lento como en una sola unidad.

En la figura 16.3 podemos ver como se utiliza RAID 3 para dividir 10s datos entre dos unidades **(A** y B) con una tercera que se utiliza para almacenar la paridad.

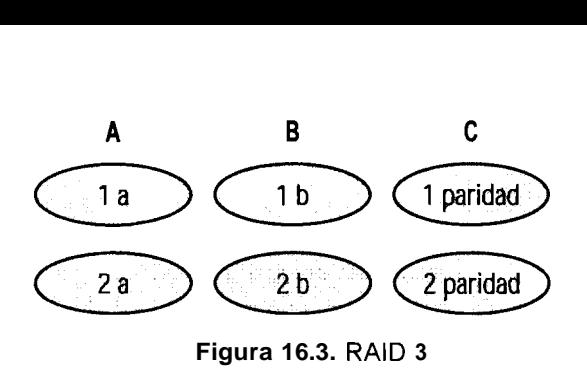

#### **RAID 4**

RAID 4 es similar a RAID 3 a excepcion de que la division se realiza en el nivel de bloques, no en el de bytes. Las lecturas menores del tamafio de un bloque son mas rápidas (y generalmente aumenta la velocidad cuando se afiade una nueva unidad). A1 igual que ocurre con RAID 3, se necesitan a1 menos tres unidades y 10s datos de paridad siempre permiten la recuperacion en caso de que falle una unidad. La unidad de paridad puede convertirse en un cuello de botella, pero RAID 5 puede solucionar este problema.

En la figura 16.4 vemos como se utiliza RAID 4 para dividir 10s datos entres tres unidades (A, B y C) con una cuarta (D) que se utiliza para almacenar la paridad.

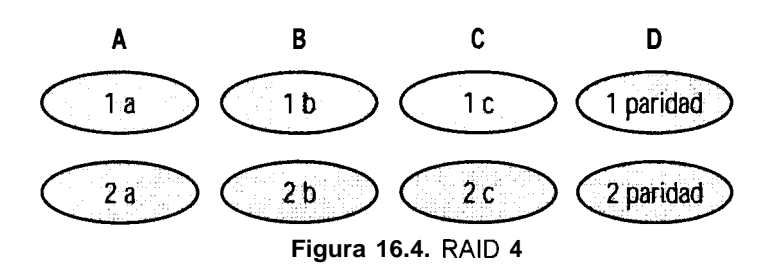

#### **RAID 5**

RAID 5 tambien permite la division, asi como la de datos de correccion de errores, lo que mejora tanto el rendimiento como la tolerancia a fallos. Es similar a RAID 4, a excepcion de que 10s datos de paridad se almacenan en cada una de las unidades. Las escrituras son mas rapidas que en RAID 4 (no hay cuello de botella de unidades) pero las lecturas son mas lentas, ya que la informacion de paridad ocupa espacio en cada unidad y debe ignorarse. RAID 5 es mas recomendable para servidores de bases de datos ya que aumenta la redundancia y el rendimiento.

A1 menos se necesitan tres unidades para implementar RAID 5.

En la figura 16.5 podemos ver que RAID 5 se utiliza para dividir datos en tres unidades (A, B y C) y que cada una contiene datos de paridad.

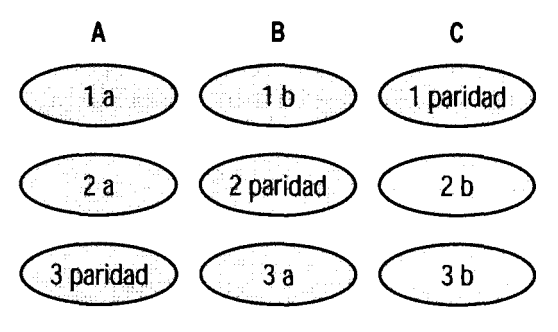

**Figura 16.5.** RAlD **5** 

#### RAlD **10**

RAID 10 es una cornbinacion de RAID 1 y RAID 0 (duplicacion y division). Proporciona todas las ventajas de rendimiento de la division, asi como la tolerancia a errores de la duplicacion. Combina lo mejor de ambos, per0 el coste es elevado. Requiere a1 menos cuatro unidades para su implementacion.

En la figura 16.6 vemos la implementacion de RAID 10 en cuatro unidades (A, B, C y D). A y B duplican los datos (los bloques de datos del uno al cuatro aparecen en ambas unidades) y las unidades C y D se encargan de acelerar el rendimiento mediante la division de 10s datos. RAID 10 es aconsejable para servidores de bases de datos, ya que proporciona el mayor nivel de mejora de rendimiento y tolerancia a fallos aunque supone un importante coste (por el numero de unidades).

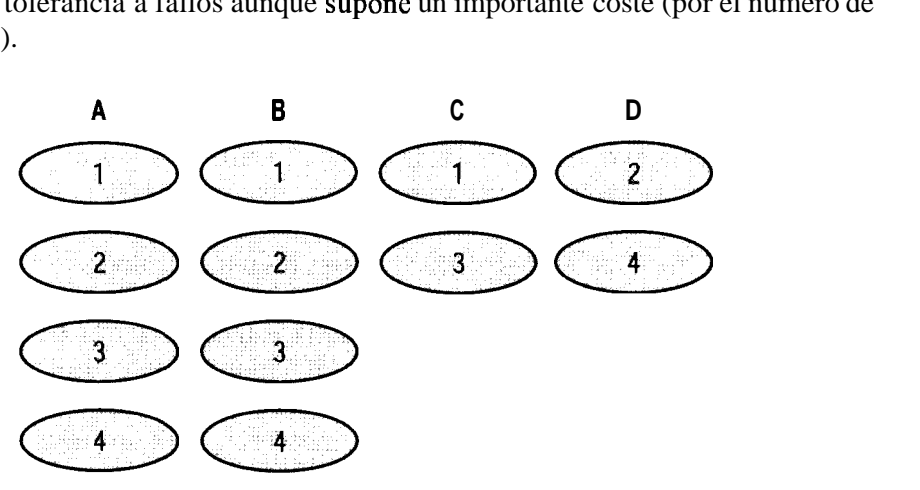

**Figura 16.6.** RAlD **10** 

#### RAlD **0+1**

A menudo se confunde RAID 0+ 1 con RAID 10. Mientras que RAID 10 es una matriz dividida de unidades cuyos segmentos se duplican, RAID 0+1 es una matriz duplicada de unidades, cuyos segmentos se dividen. Generalmente, RAID  $0+1$  se selecciona cuando el rendimiento es una prioridad mayor que la fiabilidad y RAID 10 cuando la fiabilidad es mas importante que el rendimiento. RAID 0+1 es tambien car0 y requiere a1 menos cuatro unidades para su implementacion. En la figura 16.7 se muestra como se implementa RAID  $0+1$  entre cuatro unidades **(A,** B, C Y Dl.

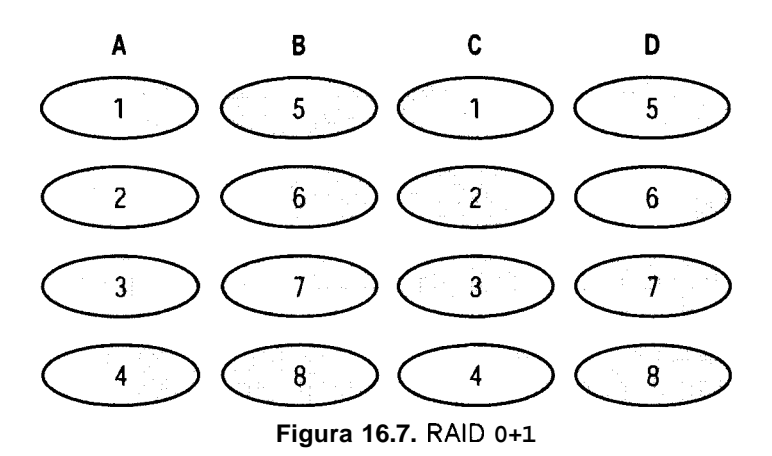

#### **Otros tipos de RAlD**

Los anteriores tipos de RAID no son todos los que existen; hay otros, aunque algunos practicamente no se utilizan.

Puede implementar RAID por medio de hardware o de software (RAID de hardware y RAID de software) o mediante una combinación de ambos. La opcion – w i th-raid-option de MySQL es una forma limitada de RAID de software (actualmente RAID 0). Su principal finalidad consiste en superar la lirnitacion del tamaño de los archivos. Las versiones posteriores ampliaran su utilidad. La duplicacion, aunque no es estrictamente RAID, es otra opcion de software similar a RAID (RAID 1). RAID de hardware resulta mas sencillo de utilizar ya que una vez en funcionamiento, el dispositivo de hardware presenta multiples unidades como una sola ante el software y se encarga de toda la redundancia y la division, para que MySQL continue como de costumbre. RAID de software utiliza el software (por ejemplo, vinum, una herramienta que se ejecuta en FreeBSD y que implementa RAID 0, RAID 1 y RAID 5), lo que en consecuencia tiene un efecto beneficioso en la CPU. Si tiene una CPU con ciclos libres, el RAID de software puede ser indicado.

#### **Uso de enlaces simbolicos**

Resulta muy sencillo utilizar enlaces simbolicos para mejorar el rendimiento de su base de datos y reducir la latencia del disco. La idea es que en lugar de almacenar todos 10s datos e indices en un disco, se crea un enlace simbolico desde

ese disco a otro, en el que realmente se almacenan 10s datos. Actualmente, solo se pueden vincular simbolicamente las tablas y bases de datos MyISAM. Las primeras versiones de MySQL tenian problemas para vincular tablas simbolicamente (volvian a su ubicacion original cuando se realizaban determinadas operaciones), per0 en la version 4 se han solucionado muchos de estos problemas.

#### **Vinculacion sim bolica de bases de datos**

Para crear un enlace simbolico para una base de datos MyISAM, siga 10s pasos descritos a continuacion:

- 1. Cree el directorio de base de datos en la nueva ubicacion.
- 2. Asegurese de que 10s permisos y la propiedad son correctos (700 y mysql.msyql).
- **3.** Cree un enlace simbolico en el directorio de datos que apunte a la nueva ubicacion.

A continuación, probaremos la creación de una nueva base de datos, s\_db, que es la que vincularemos simbolicamente. Imaginemos que tiene un directorio, dis k2, que es el disco secundario en el que quiere ubicar la base de datos. Cree los directorios en los que va a almacenar los datos  $\frac{\gamma}{\text{disk2}/\text{msyd1}/\text{data}}$ s-db) y cambie los permisos y la propiedad, primero en un sistema Unix, como se indica a continuacion:

```
%cd /disk2 
% mkdir mysql 
% mkdir mysql/data 
% mkdir mysql/data/s db 
% chown mysql /disk2/mysql/data/s-db/ 
% chgrp mysql /disk2/mysql/data/s-db/ 
% chmod 700 /disk2/mysql/data/s_db/
```
Tras ello, de nuevo en el directorio de datos, cree el enlace simbolico:

```
% cd /usr/local/mysql/data 
b In -s /disk2/mysql/data/s_db s-db
```
Una vez creado, se creara su base de datos (recuerde que las bases de datos MyISAM son simples subdirectorios en el directorio de datos). Puede confirmarlo si se conecta a MySQL:

```
% /usr/local/mysql/bin/mysql -uroot -pgOOr002b 
Welcome to the MySQL monitor. Commands end with ; or \g. 
Your MySQL connection id is 6202 to server version: 4.0.2- 
alpha-max-log 
Type 'help;' or '\h' for help. Type '\c' to clear the buffer. 
mysql> SHOW DATABASES LIKE ' s-db ' ;
```
+ + I Database (s-db) I  $+$   $+$ I s-db I  $+$   $-$ 1 row in set (0.00 sec)

Seguidamente, para ver que esos datos se ubican en el segundo disco, cree y complete una pequeiia tabla, como se indica a continuacion:

```
mysql> USE s-db 
Database changed 
mysql> CREATE TABLE s1 ( f1 INT);
Query OK, 0 rows affected (0.23 sec) 
mysql> INSERT INTO sl VALUES (1) ; 
Query OK, 1 row affected (0.03 sec) 
Check that the new data has been created on the secondary disk: 
mysql> exit 
Bye 
% ls -1 /disk2/mysql/data/s db/
total 14 
-\text{rw}-\text{rw}-\text{1} mysql mysql 5 Jul 8 02:26 s1.MYD
-rw-rw-- 1 mysql mysql 1024 Jul 8 02:26 s1.MYI
-rw-rw- 1 mysql mysql 8550 Jul 8 02:25 sl.frm
```
Para crear un enlace simbolico para una base de datos en un sistema Windows, existen algunas diferencias. Los permisos son mas sencillos y para crear un enlace simbolico, en lugar de utilizar  $\ln -s$ , basta con crear un archivo de texto con la extension . sym. En primer lugar, cree un archivo con el nombre s2\_db. sym en su directorio de datos con el siguiente texto:

 $D:\S$  db

Como esta operación se ha realizado en el interior de su directorio de datos, aparecera en el mismo nivel que el resto de bases de datos MyISAM (en este caso, firs tdb, mysql y test) y cuando se conecte a MySQL, lo vera como una base de datos existente:

```
C:\mysql\bin>dir ..\data\
Directory of C:\mysql\data
09/03/2002 08:58p <DIR> 
09/03/2002  08:58p <DIR>
09/03/2002  08:31p  <DIR> firstdb
09/03/2002   08:22p   <DIR>   mysql
09/03/2002 08:23p 4,342 mysql.err
09/03/2002 08:57p 7 s2 db.sym
09/03/2002 08:22p <DIR> test 
            2 File(s) 4,349 bytes 
... 
C:\mysql\bin>mysql 
Welcome to the MySQL monitor. Commands end with ; or \gtrsim.
```

```
Your MySQL connection id is 8 to server version: 4.0.3-beta-nt 
Type 'help;' or '\h' for help. Type '\c' to clear the buffer
mysql> SHOW DATABASES; 
+ - +I Database 1
+\frac{}{}Ifirstdb I 
I mysql I 
I s2-db I 
I test I 
+ - + -4 rows in set (0.00 sec) 
mysql> USE s2-db 
Database changed 
mysql> CREATE TABLE sl(f1 INT) ; 
Query OK, 0 rows affected (0.23 sec) 
mysql> INSERT INTO sl VALUES(1); 
Query OK, 1 row affected (0.03 sec) 
C:\mysql\bin>dir d:\s2_db 
-. .
Directory of d:\s2 db
09/03/2002 09:38p <DIR> 
09/03/2002 09:38p <DIR> . . 09/03/2002   09:38p   8,550 sl.frm
09/03/2002 09:38p 5 sl.MYD 
09/03/2002 09:38p 1,024 sl.MYI
              3 File(s) 9,579 bytes 
\ddotsc
```
**version anterior de MySQL (en cuyo caso tendrá que añadir -use**symbolic-links a una linea de su archivo de configuración my. ini). **Tarnbien es posible que su versibn de MySQL no se haya cornpilado con** - **DUSE SYMDIR. en cuyo caso, los enlaces simbólicos no funcionarán. Normalmente, los servidores my <b>sql-max** y rnysql-max-nt se compilan con **esta opción; sin embargo, debería consultar la última documentación.** 

#### **Vinculacion simbolica de tablas**

El uso de tablas simbolicas en tablas individuales no es recomendable ya que hay algunas funciones que no funcionan correctamente con estas tablas (pero compruebe la ultima documentacion ya que es probable que cambie pronto).

Las funciones que todavia no funcionan con tablas vinculadas simbolicamente son las siguientes:

BACKUP TABLE Y RESTORE TABLE (los enlaces simbolicos se perderan).

- mysqldump no almacena infonnacion sobre enlaces simbolicos en el volcado.
- ALTER TABLE (ignora las opciones INDEX/DATA DIRECTORY= "ruta" CREATE TABLE).

Para vincular simbolicamente una tabla a1 crearla, es necesario utilizar la opcion INDEX o DATA DIRECTORY PATH. DATA DIRECTORY crea un enlace simbolico para el archivo . MY D e INDEX DIRECTORY ubica el archivo . MY. En el siguiente ejemplo se ubica el archivo de datos de una nueva tabla en la base de datos first db en el directorio que creamos anteriormente:

```
mysql> USE firstdb; 
Database changed 
mysql> CREATE TABLE s-table (a int) DATA DIRECTORY = 
  '/disk2/mysql/data/s - dbl: 
Query OK, 0 rows affected (0.20 sec) 
mysql> INSERT INTO s-table VALUES (1) ; 
Query OK, 1 row affected (0.01 sec)
```
Puede comprobar que el archivo . f r m (que contiene la estructura) se encuentra en el directorio de datos habitual y que el archivo de datos . MY D se encuentra en la nueva ubicacion:

```
% cd /usr/local/mysql/data/firstdb/ 
% 1s -1 /disk2/mysql/data/s_db/ 
total 16 
-rw-rw- 1 mysql mysql 5 Jul 8 02:26 sl.MYD 
-rw-rw- 1 mysql mysql 1024 Jul 8 02:26 sl.MY1 
-rw-rw- 1 mysql mysql 8550 Jul 8 02:25 sl.frm 
-rw-rw- 1 mysql mysql 5 Jul 8 05:35 s table.MYD
% 1s -1 s* 
lrwxrwx-x 1 mysql mysql 34Jul 8 05:34 s-table.MYD -> 
 /disk2/mysql/data/s_db/s-table.MYD 
-rw-rw- 1 mysql mysql 1024 Jul 8 05:35 s-table.MY1 
-rw-rw-1 mysql mysql 8548 Jul
```
MySQL ha creado un enlace simbolico para la tabla. Podria haber creado explicitamente este enlace (prestando la misma atencion a 10s permisos como al crear el enlace simbolico de la base de datos).

Los archivos de datos y de indices se pueden crear en ubicaciones distintas a las de este ejemplo, siempre que exista el directorio /dis k3/mysql/data/ indexes:

```
mysql> CREATE TABLE s2-table (a int) DATA DIRECTORY = 
 ' /disk2/mysql/data/s dbl INDEX DIRECTORY = 
  1/disk3/mysql/data/indexes;
Query OK, 0 rows affected (0.04 sec)
```
Vea 10s archivos en sus nuevas ubicaciones:

% ls -1 /disk3/mysql/data/indexes/

```
total 2 
-rw-rw- 1 mysql mysql 1024 Jul 8 06:01 s2_table.MYI
, ls -1 /disk2/mysql/data/s db/
. . . -rw-rw-- 1 mysql mysql 0 Jul 8 06:01 s2 table.MYD
\cdots% ls -l /usr/local/mysql/data/firstdb/<br>...<br>lrwxrwx-x 1 mysql mysql 35 Jul 8 06:01 s2 table.MYD ->
 /disk2/mysql/data/s-db/s2-table.MYD 
lrwxrwx-x 1 mysql mysql 38 Jul 8 06:01 s2 table.MYI ->
 /disk3/mysql/data/indexes/s2-table.MY1 
-rw-rw- 1 mysql mysql 8548 Jul 8 06:01 s2 table.frm
\cdots
```
**NOTA: Las** opciones **INDEX DIRECTORY** y **DATA DIRECTORY** no funcionan **a1** ejecutar **MySQL en** Windows **(aunque** debe consultar **la ulti**ma documentación).

#### **Resumen**

RAID es un mctodo que consiste en utilizar varios discos para almacenar datos. RAID 0 (división) reparte bloques dc datos entre varios discos. Aumenta el rendimlento pcro no ticnc capacidad de redundancia. RAID 1 (duplicacion) reduce la velocidad de cscrltura **y** puede aumcntar la dc Icctura, per0 se utiliza principalmente para cvitar fallos de disco. RAID 2, 3. 4 y 5 utilizan la division asi como distintos tipos dc paridad para tolerancia a fallos RAID 10 **y** RAID 0+1 comb] nan la duplicacion **y** la division (aunque las implementan dc forma diferente: RAID 10 se centra mas cn la fiabilidad **y** RAID 0+1 en la vclocidad)

Los enlaces simbolicos nos pcrmiten ubicar bases de datos o tablas MyISAM cn una ubicacion diferentc a la del directorio de datos convcncional; normalmente cn una unldad distinta.

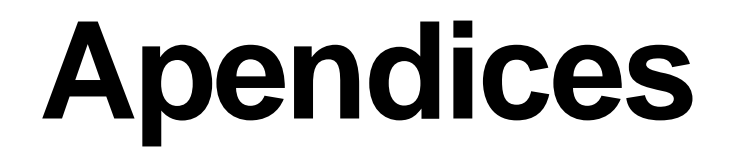

# **Guia de referencia de la sintaxis de MySQL**

En este apendice se incluyen las instrucciones y la sintaxis SQL utilizadas en la version 4.0 de MySQL.

Para versiones posteriores es aconsejable consultar la documentacion correspondiente a su distribucion o visitar el sitio de MySQL (www . **mysql** . **com).** 

La convención utilizada a lo largo de los apendices es la siguiente:

Los corchetes ([]) indican un elemento opcional. Por ejemplo:

SELECT expresion [FROM nombre de tabla [WHERE cláusula where]]

indica que la expresion es obligatoria (por ejemplo SELECT 4 2 / **10)** <sup>y</sup> que la cláusula WHERE es opcional pero solamente puede existir si existe la clausula opcional FROM **nombre** - **de** - **tabla** (podriamos tener SELECT\*FROM **tl,** per0 no SELECT\*WHERE **f1>10,** ya que enton- $\cos$  faltaría la cláusula nombre de tabla).

• Una barra vertical (1) separa las distintas alternativas.

Por ejemplo:

```
CREATE [UNIQUE I FULLTEXT] INDEX 
indica que UNIQUE y FULLTEXT son opciones distintas.
```
Eas llaves  $(3)$  indican que es necesario seleccionar una de las opciones. Por ejemplo:

```
CREATE TABLE ... [TYPE = {BDB | HEAP | ISAM | InnoDB | MERGE |
 MRG - MYISAM I MYISAM 11
```
Si se especifica la cláusula opcional TYPE, sera necesario especificar una de las siguientes opciones: BDB, HEAP, ISAM, InnoDB, MERGE, MRG\_MYISAM o MYISAM.

Tres puntos (...) indican que la opcion se puede repetir. Por ejemplo:

SELECT expresion, . . .

indica que la expresion se puede repetir (separada por una coma), como se indica a continuación: SELECT f1, f2, f3.

#### **ALTER**

La sintaxis de ALTER es la siguiente:

```
ALTER [IGNORE] TABLE nombre de tabla especificación alter [,
especificacion-alter- ... I
```
La sintaxis de especificación alter puede ser una de las siguientes:

```
ADD [COLUMN] definition-create [FIRST I AFTER nombre-de-campo ] 
ADD [COLUMN] (definition-create , definition-create, ...) 
ADD INDEX [nombre-de-indice] (nombre-de-campo-de-indice, ... ) 
ADD PRIMARY KEY (nombre de campo de indice, ...)
ADD UNIQUE [nombre-de-indice] (nombre-de-indice, . . . ) 
ADD FULLTEXT [nombre-de-indice] (nombre-de-indice, . . .) 
ADD [CONSTRAINT simbolo] FOREIGN KEY nombre de indice
 (nombre-de-indice, ...) [referencia definición]
ALTER [COLUMN] nombre-de-campo ( SET DEFAULT literal I DROP 
DEFAULT 1
CHANGE [COLUMN] antiguo-nombre-de-campo definition-create [FIRST I 
AFTER nombre-de-campo] 
MODIFY [COLUMN] definition-create [FIRST] AFTER nombre de campo]
DROP [COLUMN] nombre-de-campo 
DROP PRIMARY KEY 
DROP INDEX nombre-de-indice 
DISABLE KEYS 
ENABLE KEYS 
RENAME [TO] nuevo nombre de tabla
ORDER BY nombre-de-campo 
   opciones de tabla
```
ALTER TABLE le permite cambiar la estructura de una tabla existente. Puede aiiadir columnas (ADD), cambiar definiciones y nombres de columnas

(CHANGE), modificar definiciones de columnas sin cambiar el nombre (MODI FY), eliminar columnas o indices (DROP), cambiar el nombre de las tablas (RENAME), ordenar datos (ORDER) asi como activar (ENABLE) y desactivar (DISABLE) indices.

Una extension MySQL que no sea ANSI es significa que ALTER TABLE puede contener varios componentes (CHANGE, AND, etc.) en una instruccion.

Necesitara permiso ALTER, INSERT y CREATE en la tabla para utilizar ALTER TABLE.

IGNORE (extension MySQL no ANSI) hace que MySQL elimine registros que puedan generar una clave principal o única duplicada. Normalmente MySQL cancela y ALTER falla.

FIRST y ADD... AFTER le permiten especificar donde se debe aiiadir un campo a la definicion.

#### **ANALYZE TABLE**

**ANALYZE TABLE nombre-de-tabla** [, **nombre-de-tabla..** . ]

En tablas MyISAM y BDB, analiza y almacena la distribucion de claves de las tablas especificadas. Bloquea las tablas con un bloqueo de lectura durante la duración de la operación.

## **BACKUP TABLE**

```
BACKUP TABLE nombre-de-tabla [ ,nombre-de-tabla.. . ] TO 
'nombre de ruta'
```
En tablas MyISAM, copia 10s archivos de datos y de definicion de datos en el directorio de copias de seguridad.

## **BEGIN**

**BEGIN** 

La instruccion BEGIN inicia una transaccion o un conjunto de instrucciones. La transaccion permanece abierta hasta la siguiente instruccion COMMIT o ROLLBACK.

# **CHECK TABLE**

**CHECK TABLE nombre-tbl** [, **nombre-tbl-.** . . ] **[opcion [opcion..** . ] 1

La opcion puede ser una de las siguientes:

CHANGED EXTENDED FAST MEDIUM QUICK

Comprueba la presencia de errores en una tabla **MyISAM** o BDB **y,** en tablas **MyISAM,** actualiza las estadisticas del indice. La opcion QUICK no analiza las filas para comprobar 10s enlaces. La opcion FAST solamente comprueba las tablas que no se cerraron correctamente. La opcion CHANGED es la misma que FAST pero tambien comprueba las tablas que **han** cambiado desde la ultima comprobacion. La opcion MEDIUM verifica que 10s enlaces eliminados son correctos **y** la opcion EX-TENDED realiza una busqueda completa de todas las claves de todas las filas.

# **COMMIT**

**COMMIT** 

La instrucción COMMIT finaliza una instrucción o un conjunto de instrucciones **y** vuelca 10s resultados en disco.

# **CREATE**

La sintaxis de CREATE puede ser una de las siguientes:

```
CREATE DATABASE [IF NOT EXISTS] nombre de base de datos
CREATE [UNIQUEIFULLTEXT] INDEX nombre de indice ON nombre de tabla
(nombre de campo [ (longitud) ], ... )
CREATE [TEMPORARY] TABLE [IF NOT EXISTS] nombre de tabla [(crear _
definicion, ...)]
 [opciones de tabla] [instruction-select]
```
La sintaxis de crear - definición puede ser una de las siguientes:

```
tipo nombre de campo [NOT NULL | NULL] [DEFAULT
valor-predeterminado] 
  [AUTO-INCREMENT] [PRIMARY KEY] (definición de referencia]
PRIMARY KEY (nombre-de-campo-de-indice, ...) 
KEY [nombre-de-indice] (nombre-de-campo-de-indice, ...) 
INDEX [nombre-de-indice] (nombre-de-campo-de-indice, ...) 
UNIQUE [INDEX] [nombre-de-indice] (nombre-de-campo-de-indice, ... ) 
FULLTEXT [INDEX] [nombre de indice]
(nombre-de-campo-deoindice, ...) 
[CONSTRAINT simbolo] FOREIGN KEY [nombre de indice]
(nombre de campo de indice, ...)
```

```
[definición de referencia]
CHECK (expr)
```
#### **La sintaxis de** type **puede ser una de las siguientes:**

```
TINYINT [ (longitud) ] [UNSIGNED] [ZEROFILL] 
SMALLINT [ (longitud) ] [UNSIGNED] [ZEROFILL] 
MEDIUMINT [ (longitud) 1 [UNSIGNED] [ZEROFILL] 
INT[(longitud)] [UNSIGNED] [ZEROFILL] 
INTEGER[(longitud)] [UNSIGNED] [ZEROFILL] 
BIGINT [ (longitud) ] [UNSIGNED] [ZEROFILL] 
REAL [ (longitud, decimales) ] [UNSIGNED] [ZEROFILL] 
DOUBLE[(longitud,decimales)] [UNSIGNED] [ZEROFILL] 
FLOAT[(longitud,decimales)] [UNSIGNED] [ZEROFILL] 
DECIMAL(longitud,decimales) [UNSIGNED] [ZEROFILL] 
NUMERIC(longitud,decimales) [UNSIGNED] [ZEROFILL] 
CHAR (longitud) [BINARY] 
VARCHAR (longitud) [BINARY] 
DATE 
TIME 
TIMESTAMP 
DATETIME 
TINYBLOB 
BLOB 
MEDIUMBLOB 
LONGBLOB 
TINYTEXT 
TEXT 
MEDIUMTEXT 
LONGTEXT 
ENUM(valorl,valor2,valor3, ...) 
SET(valorl,valor2,valor3, ... )
```
La sintaxis de nombre de campo de indice es la siguiente:

```
nombre de campo [ (longitud) ]
```
#### La sintaxis de definición de referencia es la siguiente:

```
REFERENCES nombre de tabla [(nombre de campo de índice, ...)]
[MATCH FULL
```

```
I MATCH PARTIAL] [ON DELETE opción de referencia] [ON UPDATE
opcion-de-referencia]
```
#### La sintaxis de opción de referencia es la siguiente:

RESTRICT I CASCADE I SET NULL I NO ACTION I SET DEFAULT

#### La sintaxis de opciones de tabla puede ser una de las siguientes:

```
TYPE = (BDB I HEAP I ISAM I InnoDB I MERGE I MRG-MYISAM I MYISAM ) 
AUTO-INCREMENT = # 
AVG ROW LENGTH = #
CHECKSUM = <math>\{0 \mid 1\}
```

```
COMMENT = cccadena" 
MAX-ROWS = #MIN ROWS = #
PACK-KEYS = (0 I 1 I DEFAULT) 
PASSWORD = cccadena" 
DELAY - KEY - WRITE = \{0 \mid 1\}ROW-FORMAT= ( predeterminado I dinamico I fijo I comprimido ) 
RAID-TYPE= (1 I STRIPED I RAID0 ) RAID-CHUNKS=# RAID-CHUNKSIZE=# 
UNION = (nombre de tabla, [nombre de tabla...] )
INSERT-METHOD= (NO I FIRST I LAST ) 
DATA DIRECTORY="ruta-absoluta-a-directorio" 
INDEX DIRECTORY="ruta-absoluta-a-directorio"
```
La sintaxis de *instrucci*6n select puede ser la siguiente:

**[IGNORE** I **REPLACE] SELECT** . . . **(instruccion select)** 

La instruccion **CREATE** crea una base de datos, una tabla o un indice.

Las tablas **TEMPORARY** existen siempre que la conexión este activa. Para ello necesitara el permiso **CREATE TEMPORARY TABLES.** 

De forma predeterminada, las definiciones de campos adoptan el valor **NULL.**  Los campos numericos adoptan el valor **0** (excepto con **AUTO INCREMENT)** y 10s campos de cadena, una cadena vacia (excepto 10s campos **ENUM,** que toman de forma predeterminada la primera opcion). De forma predeterminada, 10s campos de fecha y hora completan el campo con ceros.

Los campos **AUTO INCREMENT** empiezan a contar desde 1 de forma predeterminada y se incrementan en uno cada vez que se aiiade un nuevo registro.

**KEY** e **INDEX** son sinonimos en este contexto.

**PRIMARY KEY** especifica que el indice no puede contener duplicados y el campo (o combinacion de campos), debe especificarse como **NOT NULL.** 

**UNIQUE** especifica que el indice no puede contener duplicados.

La opcion **RAID TYPE** contribuye a que los sistemas operativos que no pueden adrnitir archivosde gran tamaiio, superen esta limitacibn. La opci6n **STRIPED**  es la unica que se utiliza actualmente. En tablas MyISAM, esto crea subdirectorios dentro del directorio de bases de datos, cada uno con una parte del archivo. Los primeros **1024\*RAID CHUNKS IZE** bytes se incluyen en la primera parte, 10s siguientes 1024\*RAID CHUNKSIZE en la siguiente y asi sucesivamente.

Las opciones **DATA DIRECTORY="directorio"** e **INDEX DIRECTORY** = **"direct or io "** especifican rutas absolutas a la ubicacion en la que se almacenan 10s datos o 10s indices.

La opcion **PACK KEYS=l** agrupa campos numericos en el indice de tablas MyISAM (y, de forma predeterminada, cadenas).

Solamente resulta util si tiene indices con gran cantidad de numeros duplicados.

Puede utilizar **AVG ROW LENGTH** para que MySQL se haga una idea de la longitud media de las filas de la tabla. Solamente resulta útil si la tabla es de gran tamaiio y 10s registros son de un tamaiio variable.

CHECKSUM se puede definir como 1 en tablas MyISAM si quiere realizar una comprobacion de todas las tablas, lo que facilita la reparación de la tabla en caso de que este daiiada aunque tambien reduce su velocidad.

COMMENT es un comentario de hasta 60 caracteres.

MAX ROWS y MIN ROWS especifican el numero maximo y mínimo de filas que se van a almacenar en la tabla.

PASSWORD codifica el archivo de definición de datos (. f rm) con una contraseña.

DELAY KEY WRITE hace que MySQL espere hasta que se cierre una tabla MyISAM antes de actualizar el indice, lo que aumenta la velocidad de operaciones INSERT y UPDATE.

ROW\_FORMAT especifica si una tabla MyISAM debe ser FIXED o DYNAMIC.

#### **DELETE**

La sintaxis de DELETE puede ser una de las siguientes:

```
DELETE [LOW-PRIORITY I QUICK] FROM nombre-de-tabla [WHERE 
  clausula-where] [ORDER BY . . . ] [LIMIT filas] 
DELETE [LOW-PRIORITY I QUICK] nombre-de-tabla [ . * ] 
   [, nombre-de-tabla [ . *] . . . ] FROM referencias de tablas [WHERE 
clausula-where] 
DELETE [LOW-PRIORITY I QUICK] FROM tabla [ . *] , [tabla [ . *] 
   . . .I USING referencias de tabla [WHERE clausula-where]
```
La instrucción DELETE borra registros de la tabla (o tablas) que cumplen la **clausula** where (o todos 10s registros si no existe esta clausula).

La **palabra** clave LOW PRIORITY hace que DELETE espere hasta que no haya ningun cliente leyendo la tabla antes de procesarla.

La palabra clave QUICK hace que MySQL no combine hojas de indice durante DELETE, lo que en ocasiones resulta mas rapido.

LIMIT determina el numero maximo de registros que se pueden eliminar.

La clausula ORDER BY hace que MySQL borre registros en un determinado orden (lo que resulta muy útil con una clausula LIMIT).

# **DESC**

DESC equivale a DESCRIBE

# **DESCRIBE**

```
DESCRIBE nombre-de-tabla (nombre-de-campo I comodin)
```
DESCRIBE devuelve la definición de la tabla y los campos especificados (igual que SHOW COLUMNS FROM nombre de tabla).

Se puede utilizar un comodin como parte deinombre de archivo y puede ser un signo % que equivale a un numero de caracteres o un guion bajo (-), que equivale a un caracter.

#### DO

La sintaxis de Do es la siguiente:

```
DO expresion, [expresion, . . .]
```
DO tiene el mismo efecto que SELECT, a excepción de que no devuelve resultados (lo que lo hace ligeramente mas rapido).

#### **DROP**

La sintaxis de DROP es la siguiente:

```
DROP DATABASE [IF EXISTS] nombre de base de datos
DROP TABLE [IF EXISTS] nombre-de-tabla [, nombre-de-tabla, . . .] 
[RESTRICT I CASCADE] 
DROP INDEX nombre-de-indice ON nombre-de-tabla
```
DROP DATABASE elimina la base de datos y todas sus tablas.

DROP TABLE elimina la tabla especificada.

DROP INDEX elimina el indice especificado.

MySQL devuelve un error si la base de datos no existe, a menos que se utilice la cláusula IF EXISTS.

DROP TABLE confirma, automaticamente, las transacciones activas. RESTRICT y CASCADE no se implementan actualmente.

## **EXPLAIN**

**EXPLAIN nornbre-de-tabla EXPLAIN consults-select** 

consulta\_select es la misma que la que especificamos en la descripci6n de SELECT.

El uso de EXPLAIN con un nombre de tabla equivale a DESCRIBE nombre de tabla. El uso de EXPLAIN con una consulta proporciona información sobre cómo se ejecutará la consulta, lo que resulta muy útil para optimizar la consulta y aprovechar a1 maximo 10s indices asociados.

# **FLUSH**

FLUSH opción de vaciado [, opción de vaciado] ...

La opción FLUSH puede ser una de las siguientes:

```
DES-KEY-FILE 
HOSTS 
LOGS 
QUERY CACHE 
PRIVILEGES 
STATUS
TABLES 
[TABLE | TABLES] nombre de tabla [, nombre de tabla...]
TABLES WITH READ LOCK 
USER-RESOURCES
```
Al vaciar DES KEY FIELDS se vuelven a cargar las claves DES. Con la opción HOSTS se vacía la caché del servidor (que, por ejemplo, se utiliza después de cambiar direcciones IP). A1 vaciar 10s registros (LOGS), se cierran y se vuelven a abrir 10s archivos de registro y se incrementa el registro binario. Al vaciar QUERY CACHE se defragmenta la cache de consultas. A1 vaciar 10s PRIVILEGES se vuelven a cargar las tablas de permisos desde la base de datos mysql. A1 vaciar STATUS se restablecen las variables de estado. A1 vaciar TABLES sucede lo mismo que a1 vaciar QUERY CACHE, per0 tambien se cierran todas las tablas abiertas. Solamente se pueden especificar determinadas tablas para ser vaciadas. Puede aiiadir un READ LOCK a las tablas, que resulta muy útil para bloquear un grupo de tablas por motivos de creacion de copias de seguridad. A1 vaciar USER\_RESOURCES se restablecen los recursos de usuario (utilizados para limitar consultas, conexiones y actualizaciones por hora).

# **GRANT**

```
GRANT tipo de privilegio [(lista de campos)] [, tipo de privilegio
[(lista_de_campos)]
...] ON (nombre de tabla 1 * 1 *.* I nombre de base de datos.*)
TO nombre de usuario
[IDENTIFIED BY [PASSWORD] 'contrasefia'] [, nombre-de-usuario 
[IDENTIFIED BY 
'contrasefia']...] [REQUIRE NONE | [{SSL| X509}] [CIPHER cifrado
[AND1 I 
[ISSUER emisor [AND]] [SUBJECT asunto]] [WITH [GRANT OPTION I 
MAX QUERIES PER HOUR # I MAX-UPDATES-PER-HOUR # I 
MAX CONNECTIONS PER HOUR #] ]
```
GRANT otorga a un usuario un determinado tipo de permiso. En la tabla A. 1 se incluye la descripción de los privilegios disponibles.

#### **Tabla A.1. Privilegios**

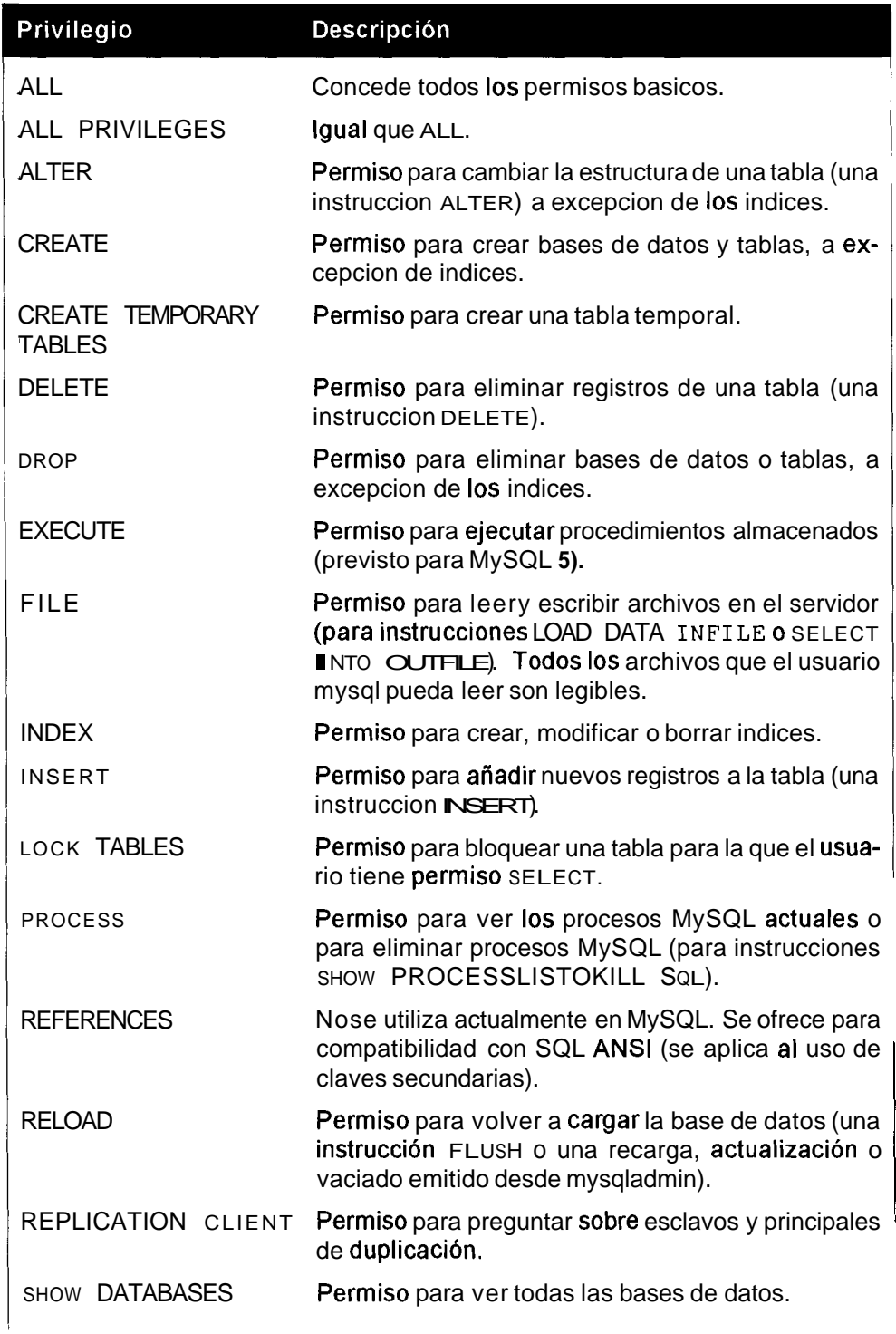

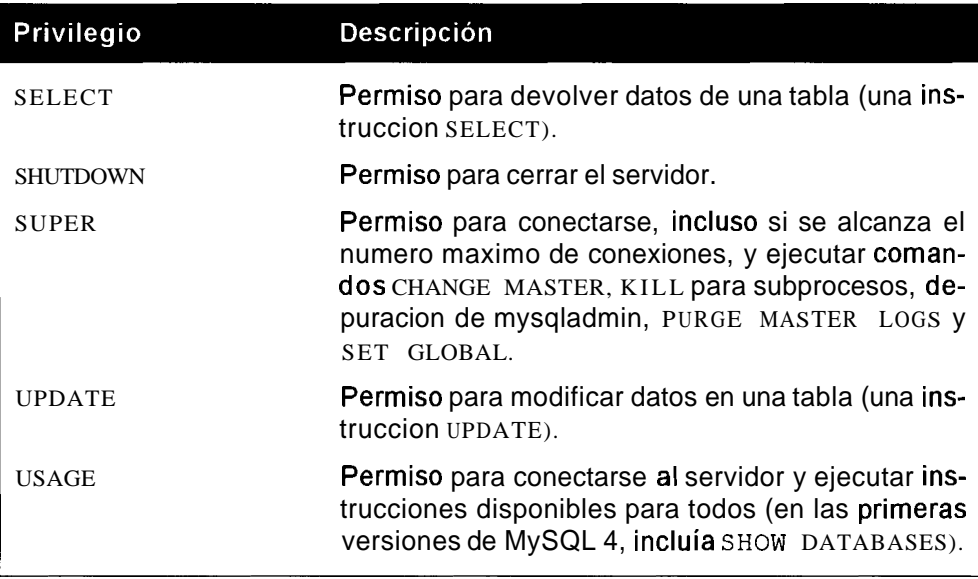

#### **INSERT**

La sintaxis de INSERT puede ser una de las siguientes:

```
INSERT [LOW-PRIORITY I DELAYED] [IGNORE] [INTO] nombre-de-tabla 
    [ (nombre-de-campo, . . . ) 1 VALUES ( (expresion I
DEFAULT) , . . . ) , (. . .) , . . . INSERT [LOW-PRIORITY I DELAYED] [IGNORE] [INTO] nombre-de-tabla 
[ (nombre-de-campo, . . .) 1 SELECT . . . INSERT [LOW-PRIORITY I DELAYED] [IGNORE] [INTO] nombre-de-tabla 
SET nombre-de-campo = (expresion I DEFAULT) , . . . INSERT [LOW-PRIORITY] [IGNORE] [INTO] nombre-de-tabla [ (lista de 
campos) ] SELECT . . .
```
INSERT añade nuevas filas a una tabla. Sin la lista inicial de campos, se asume que los campos estan en el mismo orden que en la definición, y que debe haber un valor para cada uno de ellos.

Todas las columnas que no se definan explicitamente se configuran con su valor predeterminado.

La palabra clave LOW PRIORITY hace que INSERT espere a que no haya clientes leyendo la tabla antes de procesarla.

Con la palabra clave DELAY ED, MySQL libera el cliente per0 espera para realizar la insercion.

IGNORE hace que MySQL ignore las inserciones que resultan en la duplicacion de claves principales o exclusivas, en lugar de cancelarlas.

INSERT ..SELECT le permite insertar en una tabla desde filas existente de una o varias tablas.

# **JOIN**

MySQL acepta cualquiera de las siguientes sintaxis para JOIN:

```
nombre-de-tabla, nombre-de-tabla 
nombre-de-tabla [CROSS] JOIN nombre-de-tabla 
nombre-de-tabla INNER JOIN condicion nombre-de-tabla 
nombre-de-tabla STRAIGHT-JOIN nombre-de-tabla 
nombre-de-tabla LEFT [OUTER] JOIN condicion nombre-de-tabla 
nombre-de-tabla LEFT [OUTER] JOIN nombre-de-tabla 
nombre de tabla NATURAL [LEFT [OUTER]] JOIN nombre-de-tabla
nombre-de-tabla LEFT OUTER JOIN nombre-de-tabla ON 
expresion condicional 
nombre de tabla RIGHT [OUTER] JOIN condicibn nombre-de-tabla
nombre-de-tabla RIGHT [OUTER] JOIN nombre-de-tabla 
nombre-de-tabla NATURAL [RIGHT [OUTER] ] JOIN nombre-de-tabla
```
La tabla puede ser simplemente nombre de tabla, utilizar un alias (con AS) o especificar o ignorar indices (con USE/ IGNORE).

La sintaxis de condición es la siguiente:

```
ON expresión_condicional | USING (nombres_de_campos)
```
expresión condicional es lo mismo que lo que puede incluir una cláusula WHERE.

# **KILL**

#### KILL id-subproceso

Elimina el subproceso especificado. Puede utilizar SHOW PROCESSLIST para identificar 10s Id. de 10s subprocesos. Se necesita el privilegio SUPER para eliminar subprocesos que no sean propiedad de la conexión actual.

## **LOAD DATA INFILE**

La sintaxis de LOAD DATA INFILE es la siguiente:

```
LOAD DATA [LOW-PRIORITY I CONCURRENT] [LOCAL] INFILE 
  'archivo.txt' [REPLACE | IGNORE] INTO TABLE nombre-de-tabla
  [FIELDS [TERMINATED BY ' \t ' ] [ [OPTIONALLY] ENCLOSED BY 
   ''] [ESCAPED BY '\\' ]] [LINES TERMINATED BY '\n']
  [IGNORE numero LINES] [(nombre de campo, ...)]
```
LOAD DATA lee datos de un **archivo** de texto y **los** aiiade a una tabla. Es una forma mas rapida de aiiadir grandes volumenes de datos que por medio de INSERT.

La palabra clave LOCAL indica que el archivo se encuentra en el equipo cliente; en caso contrario, se asume que se encuentra en el servidor de bases de datos. LOCAL no funciona si el servidor se ha iniciado con la opcion **-localinf i le=0** o si el cliente no ha podido admitirla.

Los archivos del servidor deben ser legibles para todos o encontrarse en el directorio de bases de datos. Tambien necesitara el permiso FILE para utilizar LOAD DATA en un archivo del servidor.

En el servidor, se supone que el archivo se encuentra en el directorio de bases de datos de la base de datos actual si no se indica ninguna ruta. Si la ruta es relativa, se asume que proviene del directorio de datos. Tambien se pueden utilizar rutas absolutas.

La palabra clave LOW PRIORITY hace que LOAD DATA espere hasta que no haya ningun cliente leyendo la tabla antes de procesarla.

La palabra clave CONCURRENT permite que otros subprocesos puedan acceder a una tabla MyISAM a1 mismo tiempo que se ejecuta LOAD DATA (lo que reducira la velocidad de LOAD DATA).

La palabra clave REPLACE hace que MySQL elimine y sustituya un registro existente si tiene la misma clave principal o exclusiva que el registro que se va a aiiadir. IGNORE hace que MySQL continue con el siguiente registro.

Si se especifica una clausula FIELDS, a1 menos se necesita una de las siguientes opciones: TERMINATED BY, [OPTIONALLY] ENCLOSED BY y ESCAPED BY. Si no se especifica ninguna cláusula FIELDS, se asume que las predeterminadas seran FIELDS TERMINATED BY ' \t' ENCLOSED BY

ESCAPED BY  $\sqrt{'}$ . Estas cláusulas especifican el caracter al final de un campo (de forma predeterminada, una tabulacion), que rodean a1 campo (de forma predeterminada nada) y el caracter de salida (de forma predeterminada, la barra invertida). Debe prestar especial atencion cuando utilice rutas de Windows para salir de la ruta correctamente.

Sin una clausula LINES, se asume que la predeterminada sera LINES TERMINATED BY ' \ **n** ' . Especifica el caracter a1 final de un registro (de forma predeterminada, una nueva linea). La opcion IGNORE **numero** L INE S ignora una serie de lineas en la parte superior del archivo (lo que resulta muy util cuando el archivo contiene un encabezado).

LOAD DATA INFILE es el complemento de SELECT...INTO INFILE.

## **LOCK TABLES**

**LOCK TABLES nombre-de-tabla [AS alias] {READ I [READ LOCAL] I [LOW-PRIORITY] WRITE)** [, **nombre-de-tabla {READ I [LOW-PRIORITY] WRITE)** . . . **]** 

LOCK TABLES incluye un bloqueo en las tablas especificadas. El bloqueo puede ser READ (el resto de conexiones no pueden escribir, sólo leer), READ LOCAL (igual que READ a excepcion de que se permite que escriban otras conexiones no conflictivas) o WRITE (que bloquea la lectura y la escritura desde otras conexiones).

Si el bloqueo WRITE es LOW PRIORITY, los bloqueos READ se añaden antes.

Normalmente 10s bloqueos WRITE tienen una mayor prioridad.

#### **OPTIMIZE**

```
OPTIMIZE TABLE nombre-de-tabla [, nombre-de-tabla] . . .
```
En tablas MyISAM, ordena el indice, actualiza las estadisticas y desfragmenta el archivo de datos.

En tablas BDB, es igual que ANALYZE TABLE.

Bloquea la tabla durante la duración de la operación (que puede llevar su tiempo).

## **RENAME**

La sintaxis de RENAME es la siguiente:

```
RENAME TABLE nombre-de-tabla TO nuevo-nombre-de-tabla 
[, nombre de tabla2 TO nuevo nombre de tabla2, ...]
```
RENAME le permite asignar un nuevo nombre a una tabla o conjunto de tablas.

Tambien puede cambiar una tabla a una nueva base de datos si especifica nombre de base de datos. nombre de tabla, siempre que la base de datos se encuentre en el mismo disco.

Necesita 10s permisos ALTER y DROP en la tabla antigua, y 10s permisos CREATE e INSERT en la nueva.

## **REPAIR TABLE**

**REPAIR TABLE nombre-de-tabla [,nombre-de-tabla** ... ] **[EXTENDED] [QUICK] [USE-FRM]** 

Repara una tabla MyISAM dañada. Con la opción QUICK, solamente se repara el **árbol** de indices.

Con EXTENDED, el indice se vuelve a crear fila a fila. Con USER FRM, el indice se repara en función del archivo de datos (para cuando falte el índice o este totalmente dafiado).

# **REPLACE**

La sintaxis de REPLACE puede ser una de las siguientes:

```
REPLACE [LOW-PRIORITY I DELAYED] [INTO] nombre-de-tabla 
[(\text{nonbre-de-campo}, \ldots)] VALUES (expresion,...),(\ldots), \ldots<br>REPLACE [LOW-PRIORITY | DELAYED] [INTO] nombre-de-tabla
[ (nombre-de-campo, . . . ) 1 SELECT . . . REPLACE [LOW-PRIORITY I DELAYED] [INTO] nombre-de-tabla SET 
   nombre-de-campo =expresion, nombre-de-campo =expresion, ...
```
REPLACE es exactamente igual que INSERT, a excepción de que cuando MySQL encuentra un registro con una clave principal o exclusiva que ya existe, la elimina y la reemplaza.

# **RESET**

RESET opcion-reset [,option-reset] ...

opcion - reset puede ser una de las siguientes:

MASTER QUERY CACHE SLAVE

RESET MASTER elimina todos 10s registros binarios y vacia el indice de registros binarios. RESET SLAVE restablece la posicion de un esclavo en la duplicacion de un principal. RESET QUERY CACHE vacia la cache de consultas.

## **RESTORE TABLE**

RESTORE TABLE nombre-de-tabla [,nombre-de-tabla ...I FROM 'ruta' Recupera una tabla de la que se ha creado una copia de seguridad con BACKUP TABLE.

No sobrescribe las tablas existentes.

# **REVOKE**

```
REVOKE tipo de privilegio [(lista de campos)] [, tipo de privilegio
[(lista_de_campos)]<br>...] ON {nombre-de-tabla | * | *.* | nombre de_base_de_datos.*}
FROM nombre de usuario
 [, nombre de usuario ...]
```
Elimina 10s privilegios concedidos previamente a 10s usuarios especificados. t ipo de privilegio puede ser cualquiera de los privilegios enumerados para GRANT.

#### **ROLLBACK**

ROLLBACK

La instrucción ROLLBACK elimina una transaccion o conjunto de instrucciones, y deshace todas las instrucciones de esa transaccion.

#### **SELECT**

La sintaxis de SELECT es la siguiente:

```
SELECT [STRAIGHT-JOIN] [SQL-SMALL-RESULT] [SQL-BIG-RESULT]
  [SQL-BUFFER-RESULT] [SQL-CACHE I SQL-NO-CACHE] 
  [SQL-CALC-FOUND-ROWS] [HIGH-PRIORITY] [DISTINCT I 
  DISTINCTROW | ALL] expresion, ... [INTO {OUTFILE |
  DUMPFILE) 'nombre de archivo' opciones de exportación]
[FROM nombres-de-tabla 
[WHERE clausula-where] [GROUP BY {entero-sin-firma I
  nombre-de-campo I formula) [ASC I DESC], . . . [HAVING 
  definicionwhere] [ORDER BY (entero-sin-firma I
  nombre de campo | formula) [ASC <sup>]</sup> DESC], ... ] [LIMIT
  [desplazamiento, ] filas] [PROCEDURE nombre procedimiento] [FOR
UPDATE I LOCK IN SHARE MODE] ]
```
Las instrucciones SELECT devuelven datos de tablas. expresión suele ser una lista de campos (con una funcion en caso de que sea necesario) pero tambien puede ser un calculo o funcion que no tiene nada que ver con 10s campos. Por ejemplo:

SELECT VERSION () :

o, como se indica a continuacion:

SELECT 42/10;

Los campos se pueden especificar como nombre-de-campo, Los campos se pueden especificar como nombre de \_campo,<br>nombre de \_tabla.nombre de \_campo, o nombre de \_base \_de \_ datos.nombre\_de\_tabla.nombre\_de\_campo.Lasformas mas extensas son necesarias en caso de ambigiiedad.

**A** la expresion tambien se le puede asignar un alias con la palabra clave As. Por ejemplo:

```
SELECT 22/7 AS about-pi
```
La expresion puede utilizarse en cualquier punto de la instrucción (pero no en la clausula WHERE, que normalmente se determina en primer lugar). La clausula **nombres** - **de** - **tabla** es una lista de las tablas que se utilizan en la consulta, separadas por comas. Tambien puede utilizar un alias. Por ejemplo:

```
SELECT watts FROM wind-water-solar-power AS n;
```
Tambien puede controlar el uso de indices de MySQL si no le convence la opcion de MySQL (que puede ver si utiliza EXPLAIN) y utilizar las clausulas USE INDEX e IGNORE INDEX despues del nombre de la tabla. La sintaxis es la siguiente:

**nombre-de-tabla** [ **[AS] alias] [USE INDEX (lista de indices) 1 [IGNORE INDEX (lista de indices) ]** 

La clausula ORDER BY ordena 10s resultados devueltos en orden ascendente (opcion predeterminada o al utilizar la palabra clave ASC) o descendente (DESC). No es necesario que utilice elementos devueltos explicitamente en la expresion. Por ejemplo:

**SELECT team-name FROM results ORDER** BY **points DESC** 

La clausula WHERE esta formada por condiciones (que pueden contener funciones) que debe cumplir una fila para poder ser devuelta:

```
SELECT team-name FROM results WHERE points > 10
```
GROUP BY agrupa filas de resultados, que resultan muy útiles cuando se emplea una funcion agregada. Existen dos extensiones MySQL no ANSI que puede utilizar con GROUP BY: ASC y DESC. Tambien puede utilizar campos en la expresion que no se mencionen en las cláusulas GROUP BY. Por ejemplo:

**SELECT team-name, team-address, SUM(points) FROM teams GROUP** BY **team-name DESC** 

La clausula HAVING tambien es una condición, pero se implementa en ultimo lugar para que pueda aplicarla a 10s elementos que agrupa. Por ejemplo:

**SELECT team-name, SUM (points) FROM teams GROUP** BY **team-name HAVING SUM(points)** > **20** 

No lo utilice como sustituto de la clausula WHERE, ya que reduce la velocidad de las consultas. DISTINCT y su sinonimo, DISTINCTROW, indica que la fila devuelta debe ser exclusiva. ALL (la opcion predeterminada), devuelve todas las filas, Sean o no exclusivas.

HIGH PRIORITY (extension MySQL no ANSI) otorga a SELECT una prioridad mayor que a cualquier actualización.

SQL BIG RESULT y SQL SMALL RESULT (extensiones MySQL no ANSI) ayudan al optimizador de MySQL y le indican el tamaiio de los resultados antes

de que inicie el procesamiento. Ambas se utilizan con clausulas GROUP BY y DISTINCT, y normalmente hacen que MySQL utilice una tabla temporal para obtener mayor velocidad.

SQL BUFFER RESULT (extension MySQL no ANSI) hace que MySQL incluyael resultado en una tabla temporal.

LIMIT adopta uno o dos argumentos para limitar el numero de filas devueltas. Si es un argumento, sera el numero maximo de filas que se devuelven; si son dos, el primero se corresponde al desplazamiento y el segundo al numero maximo de filas que se devuelven. Si el segundo argumento es -1, MySQL devolvera todas las filas desde el desplazamiento especificado hasta el final. Por ejemplo, para devolver desde la fila 2 hacia adelante, utilice lo siguiente:

```
SELECT £1 FROM tl LIMIT 1, -1
```
SQL CALC FOUND ROWS hace que MySQL calcule el numero de filas que se tendrían que haber devuelto si no hubiera una cláusula LIMIT. Esta cifra se puede obtener con ayuda de la función SELECT FOUND ROWS ().

SQL CACHE hace que MySQL almacene el resultado en la caché de consultas y, SQL - NO - CACHE, que no lo haga. Se trata de dos extensiones MySQL no ANSI.

STRAIGHT JOIN (una extension MySQL no ANSI) hace que el optimizador combine las tablas en el orden en el que aparecen en la cláusula FROM, lo que puede aumentar la velocidad de las consultas si las tablas se combinan de una forma que no sea optima (utilice EXPLAIN para comprobarlo).

SELECT ... INTO OUT FILE ' **nombre de archivo"** escribe 10s resultados en un nuevo archivo (que todo el mundo puede leer) en el servidor. Necesita el permiso FILE para utilizarlo. Es el complemento de LOAD DATA INFILE y utiliza las mismas opciones.

A1 utilizar INTO DUMPFILE, MySQL escribe una fila en el archivo, sin columnas o terminaciones de linea y sin conversiones de escape.

Con tablas InnoDB y BDB, la clausula FOR UPDATE escribe bloqueos en las filas.

# **SET**

```
SET [GLOBAL I SESSION] nombre-de-variable =expresion, [[GLOBAL I 
SESSION I 
LOCAL ] nombre_de_variable =expresión...]
```
SET le permite definir valores de variables. SESS ION (o LOCAL, un sinonimo) es el valor predeterminado y define el valor mientras dure la conexión actual. GLOBAL requiere el privilegio SUPER y define la variable para todas las nuevas conexiones hasta que se reinicie el servidor. Tendra que definirla en el archivo de configuracion para que la opcion permanezca activa una vez reiniciado el servidor. Si utiliza *s* HOW VARIABLES, podra ver la lista completa de variables. En la tabla **A.2** se recogen las variables que no se definen de forma estandar.

Tabla A.2. Variables que no se definen de forma estandar

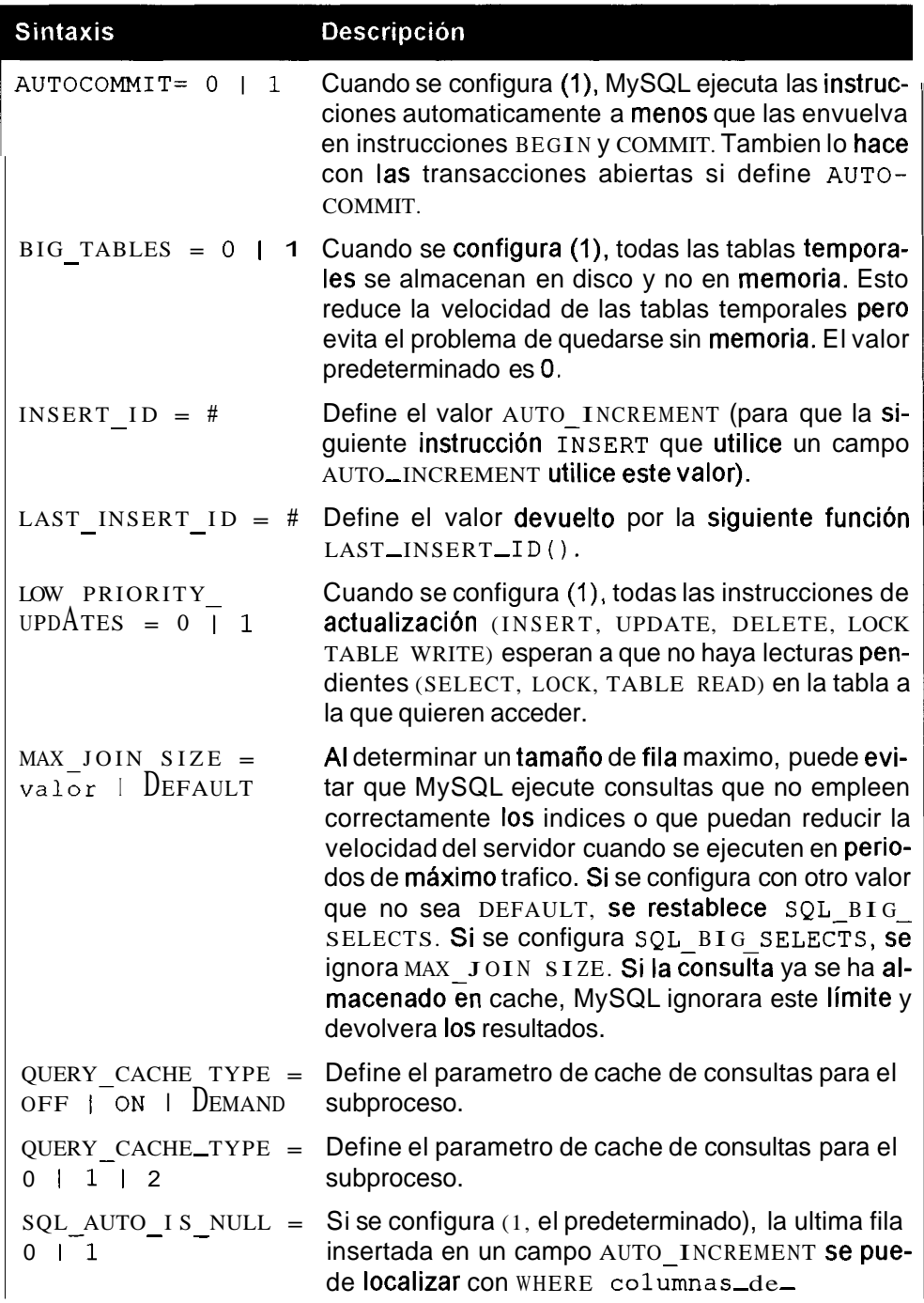

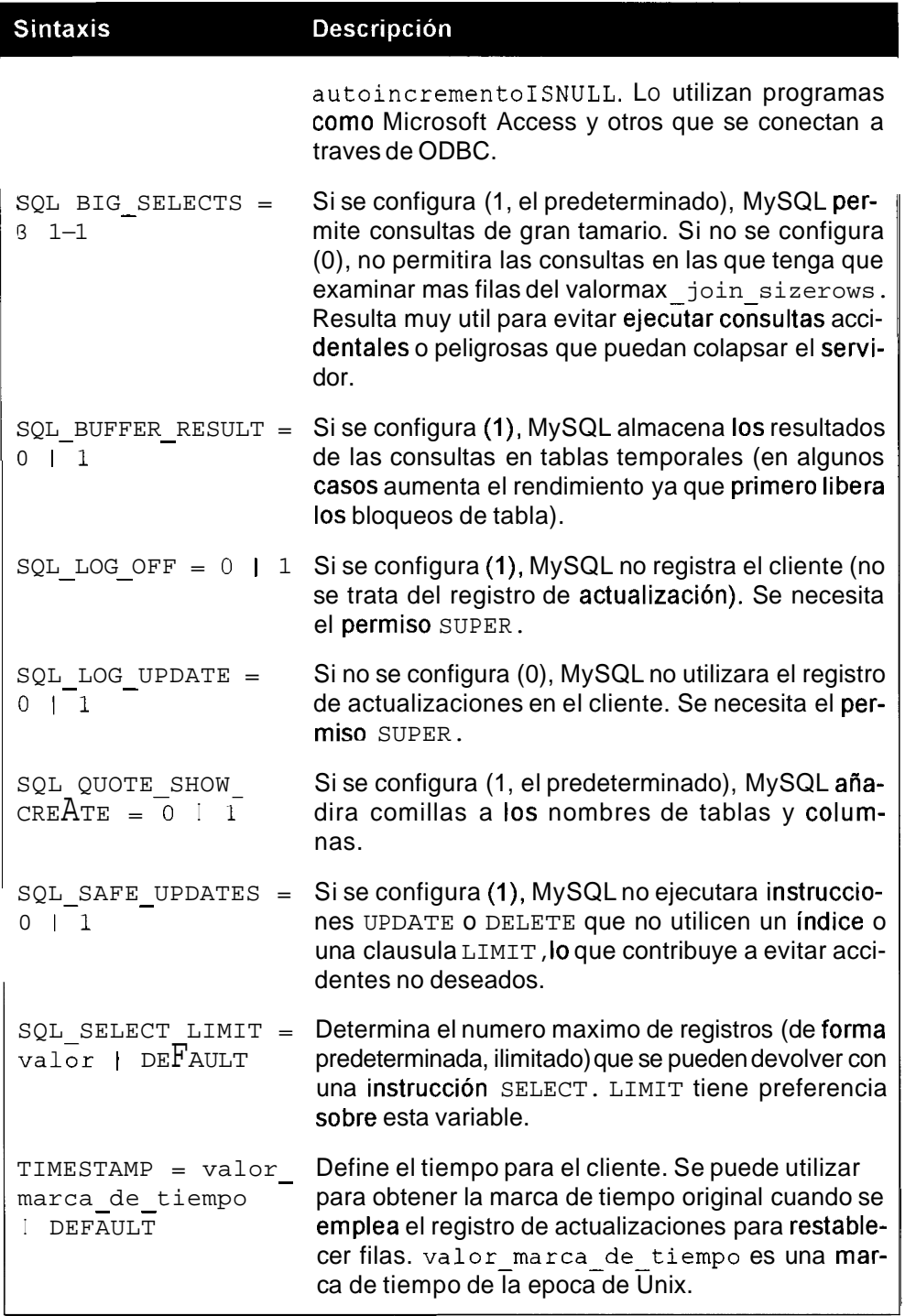

La antigua sintaxis de SET OPT ION se ha eliminado, por lo que no deberia utilizarla mas.

# **SET TRANSACTION**

```
SET [GLOBAL I SESSION] TRANSACTION ISOLATION LEVEL { READ UNCOMMITTED 
 I READ COMMITTED I REPEATABLE READ I SERIALIZABLE )
```
Define el nivel de aislamiento de transacciones. De forma predeterminada, solamente se aplica a la siguiente transaccion, a menos que se utilicen las palabras clave SESSION o GLOBAL (que determinan el nivel de todas las transacciones en la conexion actual o en todas las transacciones de las nuevas conexiones).

#### **SHOW**

La sintaxis de SHOW puede ser una de las siguientes:

```
SHOW DATABASES [LIKE expresion] 
SHOW [OPEN] TABLES [FROM nombre-de-base-de-datos] [LIKE expresion] 
SHOW [FULL] COLUMNS FROM nombre de tabla [FROM
nombre-de-base-de-datos] [LIKE expresion] 
SHOW INDEX FROM nombre de tabla [FROM nombre de base de datos]
SHOW TABLE STATUS [FROM nombre-de-base-de-datos] [LIKE expresion] 
SHOW STATUS [LIKE expresion] 
SHOW VARIABLES [LIKE expresion] 
SHOW LOGS 
SHOW [FULL] PROCESSLIST 
SHOW GRANTS FOR usuario 
SHOW CREATE TABLE nombre de tabla
SHOW MASTER STATUS 
SHOW MASTER LOGS 
SHOW SLAVE STATUS
```
SHOW enumera las bases de datos, tablas o columnas, o proporciona informacion de estado sobre el servidor.

El comodin puede formar parte del nombre de la base de datos, tabla o archivo, y puede ser un simbolo %, que equivale a una serie de caracteres o un guion  $bag($ ), que equivale a un caracter.

## **TRUNCATE**

```
TRUNCATE TABLE nombre-de-tabla
```
La instrucción TRUNCATE elimina todos los registros de una tabla. Es mas rapida que la instrucción equivalente DELETE ya que utiliza DROP y CREATE en la tabla. No resulta segura para las transacciones (por lo que devolvera un error si hay alguna transaccion o algun bloqueo activo).

# **UNION**

**SELECT** . . . **UNION [ALL] SELECT** . . . **[UNION SELECT** . . . **]** 

UNION combina varios resultados en uno. Sin la palabra clave ALL, las filas son exclusivas.

## **UNLOCK TABLES**

**UNLOCK TABLES** 

Libera todas las tablas de la conexión actual.

## **UPDATE**

```
UPDATE [LOW-PRIORITY] [IGNORE] nombre-de-tabla SET 
nombre-de-campol=expresionl [, nombre-de-campo2=expresibn2, ...I 
[WHERE clausula where] [LIMIT #]
```
La instrucción UPDATE actualiza los contenidos de las filas existentes en la base de datos.

La cláusula SET especifica que campos se actualizan y cuáles serán los nuevos valores.

c 1 ausul a **where** proporciona las condiciones que debe cumplir la fila para poder actualizarla.

IGNORE hace que MySQL ignore las actualizaciones que generan una clave principal o exclusiva en lugar de cancelarlas.

La palabra clave LOW PRIORITY hace que la actualización espere hasta que no haya clientes leyendo la tabla antes de procesarla.

La expresion puede adoptar el valor actual de un campo; por ejemplo, para aiiadir 5 a las comisiones de todos 10s empleados, podria utilizar lo siguiente:

#### **UPDATE employee SET commission=commission+5;**

LIMIT determina el numero maximo de registros que se va a actualizar

## **USE**

**USE nombre-de-base-de-datos** 

Cambia la base de datos actualmente activa por la base de datos especificada.

# **Funciones y operadores de MySQL**

MySQL dispone de una gran cantidad de útiles operadores y funciones. Los operadores son uno de 10s elementos basicos de MySQL sin 10s que no podra avanzar mucho. Por otra parte, existen muchas y complejas funciones, algunas de las cuales nunca utilizara, pero merece la pena repasar la lista completa ya que puede encontrar funciones que le Sean de utilidad y otras que guarde en la recamara para utilizarlas mas adelante.

#### **Operadores Iogicos**

Los operadores lógicos, o booleanos, comprueban si algo es verdadero o falso. Devuelven 0 si la expresion es falsa y 1 si es verdadera. Los valores nulos se procesan de distintas formas, en funcion del operador. Normalmente devuelven un valor NULL.

#### **AND,** &&

```
valorl AND valorl 
valorl && valor2
```
Devuelven verdadero (1) si ambos valores son verdaderos

Por ejemplo:

```
mysql> SELECT 1 AND 0; 
+ - +IlANDO I 
+ - +I 0 I 
+———+
mysql> SELECT 1=1 && 2=2; 
1 = 1 66 2 = 2 1
+\frac{}{}\begin{array}{cccc} & & & & 1 & | & \\ + & & & & & 1 & | \\ + & & & & & & \\ \end{array}
```
#### **OR, | |**

```
valorl OR 
valor2 
valorl || valor 2
```
Devuelven verdadero (1) si alguno de **los** dos valores, valor1 **o** valor2, es verdadero.

Por ejemplo:

```
mysql> SELECT 1 OR 1; 
+ - - +IlOR1 I 
+ - - +1 \quad 11+ - +mysql> SELECT 1=2 11 2=3; 
+-1 = 2 11 2 = 3 1
+\frac{1}{2}\overline{0} 1
\mathbf{I}+\frac{1}{2}
```
#### **NOT,** !

NOT valorl ! valorl

Devuelven lo contrario del valor1, que es verdadero si valor1 es falso y falso si valor2 es verdadero. Por ejemplo:

```
mysql> SELECT !l; 
+--+1!1!+ - +101 
+<br>+-+<br>+-+<br>+-+
```

```
mysql> SELECT NOT (1=2) ; 
          +- + 
  I NOT(1=2) I 
 +---------+<br>| NOT(1=<br>+--------+
 \begin{array}{ccc} \end{array} \begin{array}{ccc} \end{array} \begin{array}{ccc} \end{array}^{+ -}
```
#### **Operadores aritmeticos**

Los operadores aritmeticos realizan calculos matematicos basicos. Si alguno de 10s valores es nulo, 10s resultados de toda la operacion tambien lo seran. Por motivos del calculo, las cadenas se convierten en numeros. Algunas cadenas se convierten a1 numero equivalente (como las cadenas '1' y '33'); otras se convierten en 0 (como las cadenas 'uno' y 'abc').

```
\ddot{\phantom{1}}valorl + valor2 
   Suma dos valores. 
   Por ejemplo: 
   | UI<br>| mysq<br>| -
   mysql> SELECT 1+3; 
   +-+ 
    11+3 1
   +-+<br>+-+<br>+-+
    141+-+<br>mysql> SELECT 15+"9";<br>+-----+
   15+19"+\longrightarrow24\mathbf{L}+\text{---}+valorl - valor2 
   Resta valor2 de valorl. 
   Por ejemplo: 
   SELECT 1 - 9; + - +1 - 1 - 9 1
    + - +1 - 8 1
    +--+
```
**valorl** \* **valor2** 

**Multiplica dos valores. Por ejemplo:** 

```
mysql> SELECT 12 10; 
+———+
112 * 10 1
+- + 
I 120 1
+———+
```
### $\overline{I}$

**valorl** / **valor2** 

**Divide valor 1 por valor2. Por ejemplo:** 

```
mysql> SELECT 4/2; 
+14/2 1
+\frac{}{}12.00 1
+mysql> SELECT 10005.00000/10004.00000; 
  + + 
110005.00000/10004.00000 1
   + -1,0001000 |
\mathbf{I}
```
#### $\frac{0}{0}$

**Devuelve el modulo (el resto que se obtiene despues de dividir valorl por valor2). Por ejemplo:** 

```
mysql> SELECT 3%2; 
+13%2 1
+I1 I 
+\frac{}{}
```
## **Operadores de comparacion**

**Los operadores de comparacion comparan valores y devuelven verdadero o falso (1 o** 0) **en funcion de 10s resultados. Si hay un valor nulo, en la mayoria de**  10s casos el operador devolvera el valor NULL. Se pueden comparar distintos tipos (cadenas, numeros, fechas, etc.) aunque si 10s tipos son diferentes tendra que prestar especial atencion. MySQL convierte 10s tipos a su equivalente todo lo bien que puede.

Si se trata de comparar cadenas, se comparan sin distinguir entre may usculas y minusculas, a menos que Sean BINARY. Por ejemplo, *A* es lo mismo que a, per0 BINARY  $\vec{A}$  no es lo mismo que BINARY a. En este caso primero vienen las mayusculas, por lo que BINARY **A** es menor que BINARY a. Del mismo modo, la cadena 10 es menor que la cadena 2 porque, a1 ser una cadena, se compara de izquierda a derecha. La primera comprobacion es ver si 1 es menor que 2 y, como si lo es, la comprobacion se detiene en ese punto (lo mismo queaz es anterior ab).

 $\equiv$ 

```
valor1 = valor2
```
Verdadero si tanto valorl como valor2 son iguales. Si alguno es nulo, devolvera NULL.

Por ejemplo:

```
mysql> SELECT 1=2; 
+--+1 = 2+--+101 
+---+<br>|<br>+--+<br>-----
mysq1> SELECT 'A' = 'a<sup>1</sup>;
+ - - + -I^T A^T = 'a^T+- + 
         1 \quad+ - - +mysq1> SELECT BINARY 'a' = 'A<sup>1</sup>;
+ + 
I BINARY 'a<sup>1</sup> = 'A' I+ + 
 \begin{array}{ccc} & & & 0 \\ \end{array}+ + 
mysql> SELECT NULL=NULL; 
+<br>+ NULL=1<br>+ NULL=1
I NULL=NULL I 
1NULL I 
+ - - + -
```
#### $I = 0$

valorl <> valor2  $valor1 = valor2$  **Verdadero si** valor 1 **no es igual a** valor **2. Por ejemplo:** 

```
mysql> SELECT 'a' != 'A'; 
\frac{1}{2} \frac{1}{2} \frac{1}{2} \frac{1}{2} \frac{1}{2} \frac{1}{2} \frac{1}{2} \frac{1}{2} \frac{1}{2} \frac{1}{2} \frac{1}{2} \frac{1}{2} \frac{1}{2} \frac{1}{2} \frac{1}{2} \frac{1}{2} \frac{1}{2} \frac{1}{2} \frac{1}{2} \frac{1}{2} \frac{1}{2} \frac{1}{2} 1'at != 'A' 1 
+- + 
 I 0 I 
+- + 
mysql> SELECT BINARY 'a' <> 'A'; 
+ + 
I BINARY 'a' <> 'A' I 
+ + 
 I 1 I 
+ +
```
 $\geq$ 

**valorl** > **valor2** 

**Verdadero si** valor1 **es mayor que** valor2. **Por ejemplo:** 

```
mysql> SELECT 1>2; 
|<br>| wrsq<br>| +-+
11>2 1 
+ \rightarrow<br>+ \rightarrow<br>+ \rightarrow101 
+mysql> SELECT 'b'>'a1; 
+ - - + -I'bl>'a' I 
+- +
```
#### $\prec$

**valorl** < **valor2** 

Verdadero si valor1 es menor que valor2. **Por ejemplo:** 

```
mysql> SELECT 'b' < 'dl; 
+ - - + -I'b' < 'd' I 
+- + 
1 1 <u>i</u>
mysql> SELECT '4' < '34 ; 
+
```
 $1$  '4' < '34' 1  $+$   $+$  $0<sub>1</sub>$  $\mathbf{L}$  $+$  - - - - - - +  $+$ 

#### $>=$

**valorl** >= **valor2** 

Verdadero si valor1 es mayor o igual que valor2. Por ejemplo:

```
mysql > SELECT 4 > 4;
+ - +14>=41 
+ - +I 1 I 
+ - - +
```
#### $\leq$

 $valor1<=$  valor2

Verdadero si valor1 es menor o igual que valor2 Por ejemplo:

```
mysql> SELECT 4 <= 3; 
+ - +(4<=3 1
+ - - +I0 I
+ - - +
```
#### <=>

**valorl** <=> **valor2** 

Verdadero si va  $1$  or  $1$  es igual a va  $1$  or  $2$ , incluyendo los valores nulos. Esto le pennite creer que NULL es un valor real y, por lo tanto, obtener un resultado verdadero o falso (en lugar de NULL) cuando utilice NULL en una comparacion con valores que no Sean NULL. Por el contrario, MySQL se niega a dar una respuesta a la pregunta "¿4 es igual a NULL? En su lugar, indica que la expresion 4 =NULL tiene como resultado algo indeterminado (NULL).

Por ejemplo:

 $mysql >$  **SELECT NULL<=>NULL;**  $+$   $+$   $+$ **I NULL<=>NULL I**   $+$   $+$ 

```
1
+<br>
+ +<br>
\frac{1}{2} + +
mysql> SELECT 
4 <=> NULL; 
+ - - - +14 <=> NULL 
I 
+--- + 
I0 
I 
+ - - +I
```
#### **IS NULL**

**valorl IS NULL** 

**Verdadero si valorl es nulo (no es falso). Por ejemplo:** 

```
mysql> SELECT NULL IS NULL; 
+ + 
 1NULL IS NULL I 
\begin{tabular}{ccccc} \multicolumn{2}{c|}{\textbf{1} & \multicolumn{2}{c|}{\textbf{2} & \multicolumn{2}{c|}{\textbf{3} & \multicolumn{2}{c|}{\textbf{4} & \multicolumn{2}{c|}{\textbf{5} & \multicolumn{2}{c|}{\textbf{6} & \multicolumn{2}{c|}{\textbf{6} & \multicolumn{2}{c|}{\textbf{6} & \multicolumn{2}{c|}{\textbf{6} & \multicolumn{2}{c|}{\textbf{6} & \multicolumn{2}{c|}{\textbf{6} & \multicolumn{2}{c|}{\textbf{6} & \multicolumn{2}{I 1 I 
 + + 
mysql> SELECT 0 IS NULL; 
+ - - +I0 IS NULL I 
+ -------+
 \begin{bmatrix} 1 & 0 & 0 \end{bmatrix}+ - - + -
```
#### **BETWEEN**

**valorl BETWEEN valor2 AND valor3** 

**Verdadero si valor** 1 **esta incluido entre valor2 y valor3. Por ejemplo:** 

```
mysql> SELECT 1 BETWEEN 0 AND 2; 
    -I 1 BETWEEN 0 AND 2 1
  - - +I 1 I 
+ + 
mysql> SELECT la' BETWEEN 'A' and 
+ + 
I 'a' BETWEEN 'A' and 'B' I 
+ + 
I .I I 
 +mysql> SELECT BINARY 'a' BETWEEN 
'A' AND 'C'; 
I BINARY 'a' BETWEEN 'A' AND 'C' 
I
```
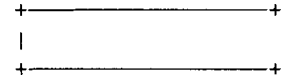

 $0<sub>1</sub>$ 

## **LIKE**

valorl LIKE valor2

**Verdadero si** valor 1 **coincide con** valor2 **en un patron de coincidencia SQL. Un porcentaje** *(8)* **hace referencia a cualquier numero de caracteres y un guion bajo** ( ) **equivale a un caracter.** 

Por ejemplo:

```
mysql> SELECT 'abc' LIKE 'ab_';
I'abc' LIKE lab-' I 
+ - - +I 1 I 
+ - - + -mysql> SELECT 'abc' LIKE I%c'; 
+ + 
I 'abc' LIKE '%c' |
+ + 
\begin{array}{ccc} 1 & 1 \end{array}+ +
```
## IN

```
valorl IN (valor2 [valor3, ...])
```
**Verdadero si** valorl **equivale a cualquier valor de la lista separada por comas.** 

```
Por ejemplo: 
mysql> SELECT 'a' IN('b4, Ic' , 'aal) ; 
+ + 
| 'a' IN('b', 'c', 'aa') |
+\overline{\phantom{a}}0<sub>1</sub>\mathbf{L}mysql> SELECT 'a' IN('A1, 'B1) ; 
+ + 
I 'a' 1N('At, IB') 1
+ + 
                   1<sub>1</sub>\overline{\phantom{a}}
```
## **REGEXP, RLlKE**

valorl REGEXP valor2

Verdadero si **valorl** coincide con **valor2** con una expresion regular. En la tabla **B.** 1 se enumeran 10s caracteres de expresiones regulares.

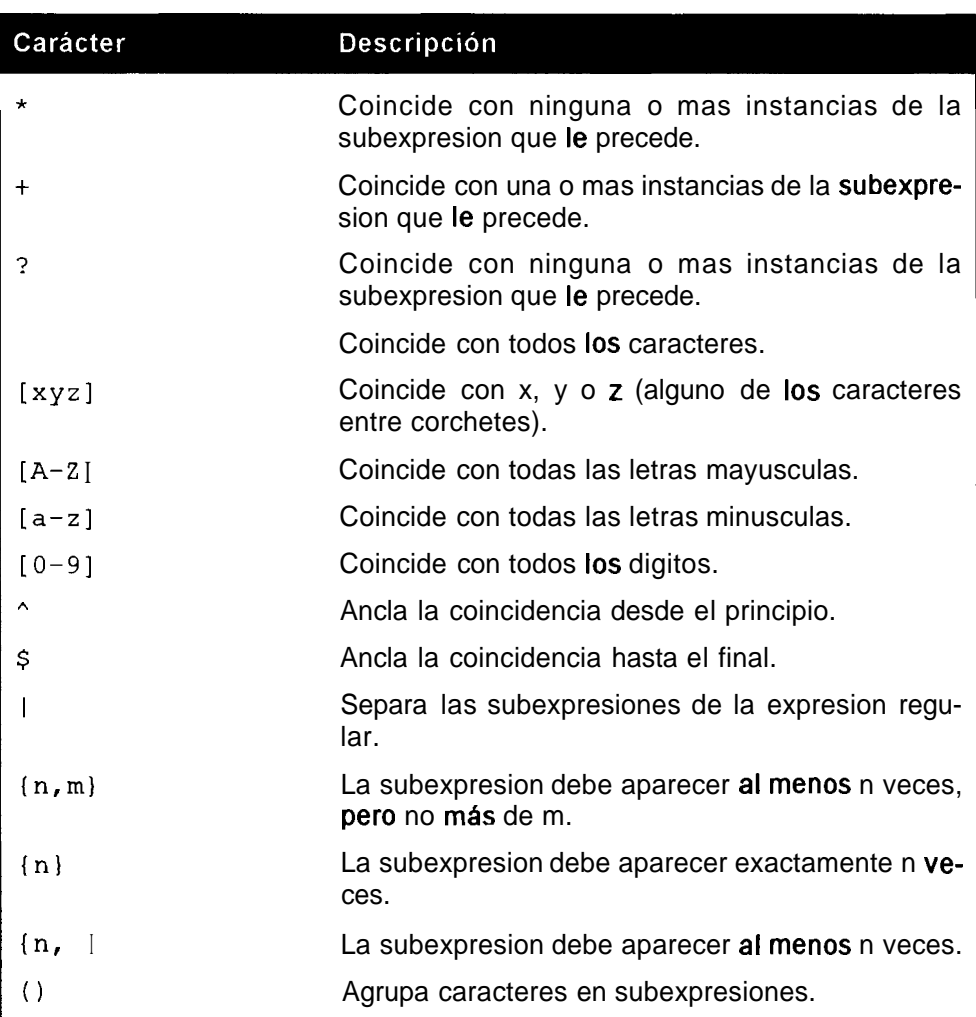

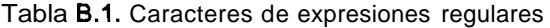

```
mysql> SELECT 'pqwxyz' REGEW 'xyz';
\frac{10! \text{ e}}{1! \text{ m} \cdot \text{m} \cdot \text{m}}I 'pqwxyz' REGEXP 'xyz' I
             -+I 1 I
+ + 
mysql> SELECT xyz ' REGEW '"xu ; 
    - +
```
**<sup>I</sup>**'xyz' REGEXP '"XI I  $+$ I **1** I + + mysql> SELECT 'abcdefl REGEXP 'g+';  $+$ **<sup>I</sup>**'abcdef ' REGEXP 'g+' I + +  $\begin{bmatrix} 1 & 0 \\ 0 & 1 \end{bmatrix}$ + + mysql> SELECT 'abcdef REGEXP 'gf ;  $+$   $+$ | 'abcdef ' REGEXP 'g<sup>\*</sup> |<br>+<br><del>|</del>  $+$ I **1** I + + mysql> SELECT **'ian'** REGEXP 'iaifnl;  $+$  $+$ **<sup>I</sup>**'ian' REGEXP 'iai\*nt I  $+$   $+$ I **1 I**  + + mysql> SELECT 'aaaa' REGEXP 'a(3,)'; + + **<sup>I</sup>**'aaaa' REGEXP 'a(3,)' **<sup>I</sup>** + + <sup>I</sup>**1** I mysql> SELECT 'aaaa' REGEXP '^aaa\$'; + + **<sup>I</sup>**'aaaa' REGEXP "'aaa\$' I + + I 0 **<sup>I</sup>** + + mysql> SELECT ' abcabcabc' REGEW ' abc(3) ' ; + + <sup>I</sup>' abcabcabc ' REGEXP ' abc { 3) ' I + +  $\begin{array}{ccc} & & & & 0 & \mid \\ & & & & & \mid \end{array}$ mysql> SELECT ' abcabcabc ' REGEXP (abc) (3) ; + + <sup>I</sup>'abcabcabc' REGEXP ' (abc) (3) ' **<sup>I</sup>**  $+$  ----- $\mathbf{1}$  $1 \mid$ mysql> SELECT labcbbcccc' REGEXP [abc] **(3)** ; **<sup>I</sup>**' abcbbcccc ' REGEXP ' [abc] (3) ' **<sup>I</sup>**  $+\cdots$ I **1** I + + mysql> SELECT 'abcbbcccc' REGEXP ' (a|b|c) {3}';

```
+ + 
\left| \right| 'abcbbcccc' REGEXP '(a|b|c){3}' |
\mathbf{I}1 \quad 1\overline{1}
```
### **Operadores de bits**

Los operadores de bits no se utilizan muy a menudo. Le permiten trabajar con valores de bits y realizar operaciones de bits en sus consultas.

#### &

```
valorl & valor2
```
Realiza una operacion AND en orden de bits. Convierte 10s valores a binarios y compara 10s bits. Solamente si ambos bits correspondientes son I, el bit resultante tambien sera 1.

Por ejemplo:

```
mysql> SELECT 241;
+--+1 2&1 1
+--+<br>+--+<br>+-+<br>+-+
 101+--+<br>+--+<br>+--+
mysql> SELECT 3&1;
+--+1 3&1 1 
+---+<br>+---+<br>+--+<br>+--+
\begin{array}{ccc} 1 & 1 \\ + \end{array}+<br>+<br>+<br>+
valorl I valor2
```
Realiza una operacion OR en orden de bits. Convierte 10s valores a binarios y compara 10s bits. Si alguno de 10s bits correspondientes es 1, el bit resultante tambien sera 1.

Por ejemplo:

```
mysql> SELECT 2|1;
+1 211 1 
+131 
+-
```
I

 $<<$ 

valorl << valor2

Convierte va  $\text{lor } \text{or } 1$  a binario y desplaza los bits de va  $\text{lor } \text{or } 1$  hacia la izquierda la cantidad de valo r2.

Por ejemplo:

```
mysql> SELECT 2<<1; 
+12<<1+I 4 1 
+-+ 
  -+
```
 $\boldsymbol{>}$ 

```
valorl >> valor2
```
Convierte valorl en binario y desplaza sus bits hacia la derecha la cantidad de valor2.

Por ejemplo:

```
mysql> SELECT 2>>1; 
+12>211+\longrightarrow\begin{bmatrix} 1 & 1 \\ 1 & 1 \end{bmatrix}+-+
```
### **Funciones de fecha y hora**

Las funciones de fecha y hora se utilizan cuando trabajamos con tiempo, como a1 devolver la hora actual en un determinado formato o para ver cuantos dias quedan para una determinada fecha. En la mayoria de 10s casos, 10s valores de tipo date se almacenan como AAAA-MM-DD (por ejemplo 2002-12-25) y 10s valores de tipo time se almacenan como hh:mm:ss (por ejemplo, 11:23:43). Tambien hay un tipo datet ime, que se almacena como AAAA-MM-DD hh:mm:ss. La mayoria de las funciones que aceptan horas o fechas admiten el formato date t ime e ignoran la parte que no necesitan. Del mismo modo, si no tiene muchos valores (cuando se le pide hh:mm:ss, solo introduce la parte mm:ss), MySQL asumira que el resto son ceros y realizara la operacion correctamente. En lugar de dos puntos (:) y guiones (-), puede utilizar cualquier delimitador en las cadenas de fecha y hora, siempre que sea consistente.

Determinadas funciones utilizan un tipo de datos dado (por ejemplo, DATE ADD(), que requiere un intervalo para realizar su cálculo).

A continuacion mostramos 10s tipos de fecha y hora:

- $\bullet$ **SECOND**
- **MINUTE**
- **HOUR**
- DAY
- **MONTH**
- $\bullet$  . YEAR
- $MINUTE-SECOND: "mm:ss" (por ejemplo, "41:23")$  $\bullet$
- HOUR-MINUTE: "hh:mm" (por ejemplo, "12:23")
- DAY HOUR: "DD **hh"** (por ejemplo, " 11 09")
- YEAR-MONTH: "YYYY-MM" (por ejemplo, "2002-12")
- HOUR-SECOND: "hh:mm:ss" (por ejemplo, "11:24:36")  $\bullet$  .
- DAY-MINUTE: "DD hh:mm" (por ejemplo, "09 11:31")  $\bullet$
- DAY  $-$  SECOND: "DD hh:mm:ss" (por ejemplo, "09 11:31:21")  $\bullet$

Para realizar calculos de fechas, tambien puede utilizar 10s operadores habituales (+, -, etc.) en lugar de funciones de fecha. MySQL realiza correctamente las conversiones entre tipos. Cuando por ejemplo añade un mes al mes 12, MySQL incrementa el año y calcula correctamente los meses.

## **ADDDATE**

**ADDDATE (fecha, INTERVAL tipo de expresion)** 

Sinónimo de DATE\_ADD().

## **CURDATE**

**CURDATE** ( )

Sinónimo de la funcion CURRENT\_DATE ().

## **CURRENT** - **DATE**

#### **CURRENT-DATE** ( )

Devuelve la fecha actual del sistema bien como la cadena AAAA-MM-DD o como el numero AAAAMMDD, en funcion del contexto.Por ejemplo:

```
mysql> SELECT CURRENT-DATE () ;
```

```
+ + 
ICURRENT-DATE 0 I
+ - - +12002-09-10 1
      -+mysql> SELECT CURRENT-DATE()+l; 
   - +\blacksquare CURRENT-DATE (\blacksquare+1 |
  +I 20020911 1
+ +
```
### **CURRENT** - **TIME**

```
CURRENT-T IME ( )
```
Devuelve la hora actual del sistema bien como la cadena hh:mm:ss o como el numero hhrnmss, en funcion del contexto. Por ejemplo:

```
mysql> SELECT CURRENT-TIME ( ) ; 
    + + 
ICURRENT-TIME () I
+ + 
123:53:15 I 
+ + 
mysql> SELECT CURRENT-TIME() + 1; 
+ + 
I CURRENT-TIME() + 1 I
+ + 
I 235434 1
+ +
```
#### **CURRENT** - **TIMESTAMP**

**CURRENT-TIMESTAMP** ( )

Esta funcion equivale a la funcion NOW ( ) .

### **CURTIME**

**CURTIME** ( )

Sinónimo de la función CURRENT TIME ()

#### **DATE-ADD**

DATE-ADD (fecha, INTERVAL tipo de expresion)

Añade un determinado periodo de tiempo a la fecha especificada. Puede utilizar un valor negativo para la expresion, en cuyo caso se restara. El tipo debe ser uno de 10s enumerados a1 principio de este apartado y la expresion debe coincidir con dicho tipo.

Por ejemplo:

```
mysql> SELECT DATE-ADD ( '2002-12-25 ',INTERVAL 1 MONTH) ; 
I DATE-ADD ('2002-12-25 I, INTERVAL 1 MONTH) I 
+ + 
12003 - 01 - 25+ + 
mysql> SELECT DATE-ADD('2002-12-25 13:00:001,1NTERVAL -14 
HOUR) ; 
          - - +I DATE-ADD('2002-12-25 13:00:001 ,INTERVAL -14 HOUR) I 
                   -+12002 - 12 - 2423:00:00\blacksquare
```
## DATE\_FORMAT

DATE-FORMAT (fecha, cadena formato)

Aplica un formato a la fecha especificada en funcion de la cadena de formato, que puede estar formada por 10s especificadores enumerados en la tabla B.2.

| <b>Especificador</b> | Descripción                                                               |
|----------------------|---------------------------------------------------------------------------|
| & &                  | Abreviatura del nombre del dia (Dom-Sab)                                  |
| 8b                   | Abreviatura del nombre del mes (Ene-Dic)                                  |
| &с                   | Mes numerico (1-12)                                                       |
| %D                   | Dia numerico del mes con sufijo en Inglés (Ist, 2nd,<br>etc.)             |
| %d                   | Dia numerico del mes con dos digitos, comprendi-<br>do entre $00 y 31$    |
| %e                   | Dia numerico del mes con uno o dos digitos, com-<br>prendido entre 0 y 31 |
| 8H                   | Hora comprendida entre 00 y 23                                            |
| 8h                   | Hora comprendida entre 01 y 12                                            |
| 8I                   | Minutos comprendidos entre 00 y 59                                        |
| 8I                   | Hora comprendida entre 01 y 12                                            |
| 8j                   | Dia del año, comprendido entre 001-366                                    |

**Tabla 8.2.** Especificadores de forrnato de fecha

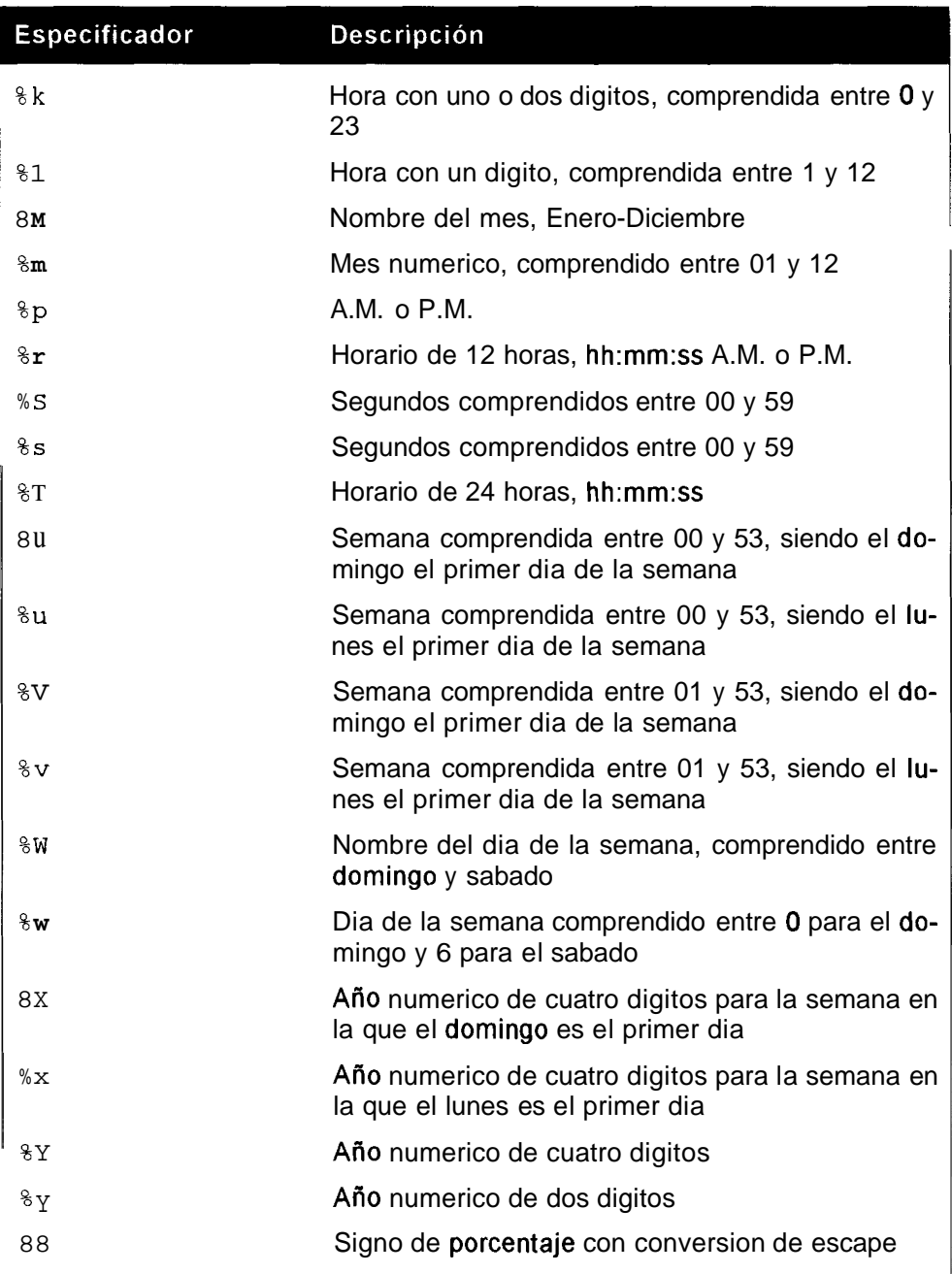

```
mysql> SELECT DATE-FORMAT ( '1999-03-02 , %c %MI ) ; 
I DATE-FORMAT ('l999-03-02', '%c %MI) I
         +1 3 March I
```
#### DATE\_SUB

**DATE-SUB (f echa, INTERVAL tip0 de expresion)** 

Resta un determinado periodo de tiempo de la fecha especificada. Puede utilizar un valor negativo en la expresion, en cuyo caso se sumara. El tipo debe ser uno de 10s enumerados a1 principio de este apartado y la expresion debe coincidir con este tipo.

Por ejemplo:

```
mysql> SELECT DATE-SUB( '2002-12-25 13: 00: 00 ,INTERVAL "14: 13" 
MINUTE-SECOND) ; 
I DATE-SUB('2002-12-25 13:OO:OOt ,INTERVAL "14:13" 
MINUTE-SECOND) I 
     <u> 1980 - Jan Alexandro III, político de la provincia de la provincia de la provincia de la provincia de la provi</u>
12002 - 12 - 2512 : 45 : 47\mathbf{I}
```
## **DAYNAME**

**DAYNAME (f echa)** 

Devuelve el nombre del dia de la fecha especificada. Por ejemplo:

```
mysql> SELECT DAYNAME ( ' 2000-12-25 ' ) ; 
   + + 
I DAYNAME('2000-12-25') 1
+\frac{1}{2}I Monday 
                      \blacksquare
```
## **DAYOFMONTH**

**DAYOFMONTH (f echa)** 

Devuelve el dia del mes de la fecha proporcionada como un numero comprendido entre 1 y 31.

```
mysql> SELECT DAYOFMONTH ('2000-01-01 I) ; 
    + + 
I DAYOEWONTH('2000-01-01') I Contract Contract Contract Contract
                                   1 \quad1
        <u> — — — — — — +</u>
```
### **DAYOFWEEK**

#### **DAYOFWEEK (fecha)**

Devuelve el dia de la semana de la fecha proporcionada como numero comprendido entre 1, para el domingo, y 7 para el sabado, estandar ODBC.

Por ejemplo:

```
mysqh SELECT DAYOFWEEK( '2000-01-01 ') ; 
    + + 
I DAYOFWEEK (12000-01-01') I 
+ + 
I 7 1
```
Utilice WEEKDAY ( ) para devolver el indice de dia comprendido entre 0 y 6, de lunes a domingo.

### **DAYOFYEAR**

#### **DAYOFYEAR (fecha)**

Devuelve el dia del año de la fecha proporcionada como un numero comprendido entre 1 y 366.

Por ejemplo:

```
mysql> SELECT DAYOFYEAR ( '2000-12-25 ) ; 
+ + 
I DAYOFYEAR('2000-12-25') I 
+ + 
  I 360 1
```
### **EXTRACT**

```
EXTRACT (tipo de fecha FROM fecha)
```
Utiliza el tip0 de fecha especificada para devolver la parte de la fecha. Puede consultar la lista de tipos de fechas que aparece antes del inicio de las funciones de fecha.

```
mysql> SELECT EXTRACT (YEAR FROM '2002-02-03 ) ; 
+ + 
I EXTRACT (YEAR FROM '2002-02-03') 1
+\overline{\phantom{a}}I 2002 1
         + + +mysql> SELECT EXTRACT (MINUTE-SECOND FROM '2002-02-03 
l2:32:45') ;
```
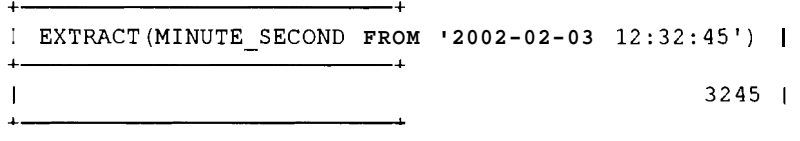

#### **FROM** - **DAYS**

**FROM-DAYS (numero)** 

Convierte el numero especificado a una fecha basada en el numero de dias transcurridos desde el 1 de enero del  $a\tilde{n}$ o 0, y devuelve el resultado. No tiene en cuenta 10s dias perdidos en el cambio a1 calendario Gregoriano.

Por ejemplo:

```
mysql> SELECT FROM-DAYS (731574) ; 
+ + 
I FROM-DAYS (731574) I 
+ + 
12002-12-25 I 
  - +
```
## **FROM** - **UNlXTlME**

```
FROM~UNIXTIME(marca~de~tiempo~unix [, cadena-formato])
```
Convierte la marca de tiempo especificada en una fecha y devuelve el resultado. A la fecha devuelta se le aplica un formato si se proporciona una cadena de formato. La cadena de formato puede ser cualquiera de las de la funcion DATE\_FORMAT (). Por ejemplo:

```
mysql> SELECT FROM_UNIXTIME (100) ; 
        + + 
I FROM-UNIXTIME (100) I 
+ + 
11970-01-01 00:01:40 1
     + + 
mysql> SELECT FROM_UNIXTIME (1031621727, '%c %MI) ; 
I FROM-UNIXTIME (1031621727, '%c %MI) I
+ + 
19 September I 
+ -
```
### **HOUR**

**HOUR (hora)** 

Devuelve la hora de la hora especificada, comprendida entre 0 y 23.

**Por ejemplo:** 

```
mysql> SELECT HOUR('06:59:03') ; 
  - +I HOUR('06:59:03') 1
+ + 
I 6 1
+ +
```
## **MINUTE**

**MINUTE (hora)** 

**Devuelve 10s minutos de la hora especificada, comprendidos entre** 0 **y 59. Por ejemplo:** 

```
mysql> SELECT MINUTE ( '00: 01 : 03 ) ; 
+ - - +I MINUTE('00:01:03') I 
+ + 
I 1 I 
+ +
```
## **MONTH**

**MONTH (fecha)** 

**Devuelve el mes de la fecha especificada, comprendido entre 1 y 12. Por ejemplo:** 

```
mysql> SELECT MONTH ('2000-12-25') ; 
+ + 
I MONTH('2000-12-25') 1
+12<sub>1</sub>\mathbf{L}
```
## **MONTHNAME**

**MONTHNAME** ( **fecha)** 

**Devuelve el nombre del mes de la fecha especificada. Por ejemplo:** 

```
mysql> SELECT MONTHNAME ( ' 2000-12-25 ' ) ; 
I MONTHNAME ('2000-12-25') 1
+ + 
I December 1 + - - - - +
```
 $\ddot{\phantom{1}}$ 

## **NOW**

 $NOT()$ 

Devuelve la marca de hora actual (fecha y hora en formato AAAA-MM-DD hh:mm:ss), bien como cadena o como numero en funcion del contexto. La funcion devolvera el mismo resultado en varias llamadas a una misma consulta.

Por ejemplo:

```
mysql> SELECT NOW() : 
           +I NOW0 I 
              \overline{a} \overline{a} \overline{| 2002 - 09 - 10 00:58:06 |+ - - - - +
```
Equivale a las funciones CURRENT - TIMESTAMP ( ) **y** SY SDATE ( )

## **PERIOD-ADD**

```
PERIOD-ADD (periodo,meses)
```
Aiiade 10s meses a1 period0 (especificado como AAMM o AAAAMM) **y** devuelve el resultado como **Am.** 

Por ejemplo:

```
mysql> SELECT PERIOD-ADD (2OO205,3) ; 
  - +I PERIOD-ADD (2OO205,3) I
  + +I 200208 1
  - +mysql> SELECT PERIOD-ADD (200205, -42) ; 
+ + 
I PERIOD-ADD(200205,-42) I 
+ - - - - - + -I 199811 1
```
## **PERIOD** - **DlFF**

PERIOD DIFF(periodo1, periodo2)

Devuelve el numero de meses comprendidos entre per **iodo** 1 **y per iodo 2**  (que se especifican en el formato AAMM o AAAAMM).

Por ejemplo:

```
mysql> SELECT PERIOD-DIFF (200212,200001) ; 
    + +
```

```
I PERIOD~DIFF(200212,200001) I
```
 $\overline{\phantom{a}}$ 

```
I 35 1
\begin{array}{c}\n 1 \\
 \hline\n \end{array}mysql> SELECT PERIOD-DIFF (l99903,l99904) ; 
+ + 
I PERIOD-DIFF (l99903,l99904) I 
+ + 
I -1 I 
  + +
```
#### **QUARTER**

**QUARTER (f echa)** 

**Devuelve el trimestre de la fecha especificada, comprendido entre 1 y 4. Por ejemplo:** 

```
mysql> SELECT QUARTER ( '2002-06-30' ) ; 
+ + 
I QUARTER('2002-06-30') I 
+ + 
I 2 1
+\overline{\phantom{a}}
```
### **SEC-TO-TIME**

**SEC-TO-TIME (segundos)** 

**Convierte 10s segundos en hora y devuelve una cadena (hh:mm:ss) o un numero (hhmmss), en funcion del contexto. Por ejemplo:** 

```
mysql> SELECT SEC-TO-TIME (1000) ; 
+ + 
I SEC-TO-TIME (1000) I 
+ + 
100:16:40 I 
mysql> SELECT SEC-TO-TIME (-10000);
I SEC-TO-TIME (-10000) I 
+ + 
1-02:46:40 I
```
### **SECOND**

**SECOND (hora)** 

**Devuelve 10s segundos de la hora especificada, comprendidos entre** 0 **y 58 Por ejemplo:** 

```
mysql> SELECT SECOND ( '00: 01: 03 ' ) ;
```
 $-4$  $|$  SECOND ('00:01:03') |  $-+$  $3<sub>1</sub>$  $\mathbf{I}$ 

## **SUBDATE**

SUBDATE **(fecha,** INTERVAL **tip0 de expresion)** 

Sinónimo de DATE\_SUB().

#### **SYSDATE**

SYSDATE ()

Sinonimo de la funcion NOW ( ) .

#### **TIME\_FORMAT**

```
TIME-FORMAT (hora, f ormato)
```
Identico a DATE FORMAT ( ) a excepcion de que solamente se puede utilizar el subconjunto de formatos relacionados con la hora (de lo contrario, devolvera NULL).

#### **TIME-TO-SEC**

TIME-TO-SEC **(hora)** 

Convierte la hora en segundos y devuelve el resultado. Por ejemplo:

```
mysql> SELECT TIME-TO-SEC ( ' 00 : 01 : 03 ' ) ; 
         —————+
| TIME TO_SEC('00:01:03') |
                             63 |
\mathbf{I}- - +\ddotmark
```
### **TO-DAYS**

TO-DAYS **(fecha)** 

Devuelve el número de dias transcurridos desde el 1 de enero del año 0 en la fecha especificada. No tiene en cuenta 10s dias perdidos debido a1 cambio a1 calendario Gregoriano. Por ejemplo:

**mysql> SELECT TO-DAYS** ( **t2000-01-01** ) ;

```
-+| TO DAYS('2000-01-01') |\overbrace{\hspace{27mm}}^{2}730485 1
\mathbf{I}\ddot{+}______
```
### **UNlX** - **TIMESTAMP**

**UNIX-TIMESTAMP** ( **[fecha]** )

Devuelve un entero sin firma que representa la marca de tiempo Unix (10s segundos transcurridos desde medianoche del 1 de enero de 1970) bien de la hora del sistema (si se invoca sin un parametro) o bien de la fecha especificada.

Por ejemplo:

```
mysql> SELECT UNIX-TIMESTAMP () ; 
     - +I UNIX-TIMESTAMP() I 
+ + 
I 1031621727 1
mysql> SELECT UNIX-TIMESTAMP ( '1970-01-01 00 : 01: 40 ) ; 
        + + 
IUNIX-TIMESTAMP ( ' 1970-01-01 00: 01: 40 ') 1 
                     \overline{\phantom{0}}\overline{1}100 |
+
```
#### **WEEK**

```
WEEK (date [, inicio-semana] )
```
Devuelve la semana de un determinado aiio de la fecha especificada, comprendida entre 0 y 53. Se asume que la semana empieza el domingo, a menos que se defina como 1 el argumento opcional inicio - semana, en cuyo caso la semana empezara en lunes.

Tambien se puede definir explicitamente en 0 para que empiece en domingo. La funcion devolvera 0 en fechas anteriores al primer domingo (o lunes) del aiio.

```
mysql> SELECT WEEK( '2002-06-31') ; 
      + + 
I WEEK('2002-06-31') I 
+I 26 1
      - +mysql> SELECT WEEK( '2002-06-31 ' ,1) ; 
+ +
```

```
| WEEK('2002-06-31', 1) |\overline{\phantom{a}}\mathbf{L}271mysql> SELECT WEEK( 'l998-l2-3ll ,1) ; 
+ + 
I WEEK('1998-12-31', 1) I 
+ + 
\begin{array}{ccc} | & & 53 \ | \end{array}+mysql> SELECT WEEK( ' 1998-01-01' ) ; 
   +| WEEK('1998-01-01') |+\ - - - - - - - +\overline{0} 1
L
```
Utilice la funcion WEEKDAY ( ) para desplazar la semana por el aiio anterior si la fecha es anterior a1 primer domingo (o lunes) del aiio.

#### **WEEKDAY**

#### WEEKDAY (fecha)

Devuelve el dia de la semana de la fecha proporcionada como un numero comprendido entre 0 (lunes) y 6 (domingo).

Por ejemplo:

```
mysql> SELECT WEEKDAY ( r2000-01-01 ) ; 
    - +I WEEKDAY ('2000-01-01') I 
   5<sub>1</sub>\mathbf{I}+\
```
Utilice DAY OF WEEK () para devolver el indice de dia segun el estándar ODBC (1 -7, domingo-sabado).

#### **YEAR**

```
YEAR (fecha)
```
Devuelve el aiio de la fecha especificada, comprendido entre 1000 y 9999. Por ejemplo:

```
mysql> SELECT YEAR ( '2002-06-30 ) ; 
+ + 
1YEAR('2002-06-30') I 
+ + 
  I 2002 1
```
## **YEARWEEK**

**YEARWEEK (f echa** [, **inicio-semana]** )

Devuelve una combinación del aiio y la semana de la fecha especificada. Se asume que la semana empieza el domingo, a menos que defina como 1 el argumento opcional **ini cio semana,** en cuyo caso se supone que empieza en lunes. También se puede configurar explicitamente como  $0$  para que empiece en domingo. El aiio puede ser el aiio anterior a la fecha en fechas anteriores a1 primer domingo (o lunes) del presente aiio o del siguiente. Por ejemplo:

```
mysql> SELECT YEARWEEK( l2002-12-25 ) ; 
     - +I YEARWEEK('2002-12-25') I 
     - +I 200251 1
mysql> SELECT YEARWEEK('1998-12-31 ,1) ; 
+ + 
I YEARWEEK ( '1998-12-31', 1) I 
    \overline{\phantom{a}}199853 |
mysql> SELECT YEARWEEK( '1998-01-01 ) ; 
| YEARWEEK('1998-01-01') |
        ______
              199752 |
```
Utilice la funcion WEEK ( ) para devolver la semana en un determinado aiio.

## **Funciones de cadena**

Las funciones de cadena suelen adoptar argumentos de cadena y devolver resultados de cadena. **A1** contrario de lo que ocurre en la mayoria de 10s lenguajes de programacion, el primer caracter de la cadena se corresponde a la posicion 1, no a **0.** 

## **ASCII**

```
ASCII (cadena)
```
Devuelve el valor ASCII del primer caracter (el que se encuentra mas a la izquierda), 0 si la cadena esta vacia y NULL si la cadena es **nula.Por** ejemplo:<br>
mysql> select ascii('a');<br>
+<br>
+

```
mysql> SELECT ASCII ('a') ; 
I ASCII('al) I 
+--- +
```

```
I 97 1 
+-------- + 
mysql> SELECT ASCII ( aa' ) ; 
mysq1> SI<br>+<del>------</del> +
\left[ ASCII('az') \left[+--- + 
I 97 1 
+
```
Utilice ORD () para devolver el valor ASCII si el caracter es un caracter multibyte.

#### **BIN**

```
BIN (numero)
```
Devuelve el valor binario (una representacion de cadena) del numero BIGINT especificado, 0 si el numero no se puede convertir (la funcion lo convertira siempre que pueda hacerlo desde la izquierda) y NULL si es nulo.

Por ejemplo:

```
mysql> SELECT BIN (15) ; 
+--- + 
I BIN(15) I 
+ - - + -I 1111 I
+ - + -mysql> SELECT BIN ( '8 ) ; 
+ - - +I BIN('8') I 
+ - - +I 1000 I 
+ - + -mysql> SELECT BIN ( '2w1 ) ; 
+ - + +I BIN('2w1) I 
+ - - + -110 I 
\begin{array}{ccc} 1 & \text{BIN} (+2) \\ + & \text{---} \\ 1 & 10 \\ + & \text{---} \\ \text{musal} > & ? \end{array}mysql> SELECT BIN ( w2 ) ; 
+————+
I BIN( 'w2') I 
+- + 
\begin{bmatrix} 0 & 1 \end{bmatrix}+-+
```
Esta funcion equivale a CONV (number, 10, 2).

## **BIT\_LENGTH**

BIT-LENGTH (cadena)

Devuelve la longitud de la cadena en bits. Por ejemplo:

```
\begin{array}{lll} \text{mysql} & \text{SELECT} & \text{BIT-LENGTH} & (\text{MySQL} \cdot) ; \\ + & \text{---} & \text{---} \end{array}+ + 
IBIT-LENGTH('MySQL1) I
+ - - +1 \quad 40+ +
```
## **CHAR**

```
CHAR(número1[, número2[, ...]])
```
Esta funcion devuelve 10s caracteres que se obtendrian si cada numero fuera un entero convertido desde codigo ASCII, ignorando 10s valores nulos. Los decimales se redondean al valor entero más proximo. Por ejemplo:

```
mysql> SELECT CHAR (97,101,105,111,117) ; 
+ + 
I CHAR(97,101,105,111,117) I 
+ + 
I aeiou I 
+ + 
mysql> SELECT CHAR (97.6,101,105,111,117) ; 
|CHAR(0.97, 101, 105, 111, 117)|+ + 
I beiou 
                       \mathbf{I}+ +
```
# **CHAR-LENGTH**

Sinónimo de la funcion LENGTH (), a excepcion de que los caracteres multibyte solamente se cuentan una vez.

# **CARÁCTER LENGTH**

Sinónimo de la funcion LENGTH (), a excepcion de que los caracteres multibyte solamente se cuentan una vez.

# **CONCAT**

```
CONCAT (cadenal[, cadena2[,...]]
```
Concatena 10s argumentos de la cadena y devuelve la cadena resultante o NULL si algun argumento es NULL. Los argumentos que no son cadenas se convierten a cadenas.

#### **Por ejemplo:**

```
mysql> SELECT CONCAT ( 'a' , 'b ) ; 
  - +I CONCAT('a','b') I+ - - +I ab I 
+ + 
mysql> SELECT CONCAT ( ' a' ,l2) ; 
| CONCAT('a', 12) |
| al2
             \blacksquaremysql> SELECT CONCAT ( -3, 'NULL' ) ; 
+ + 
I CONCAT(.3,'NULL') I
+ + 
I 0.3NULL I 
+ + 
mysql> SELECT CONCAT ( -3 ,NULL) ; 
+ + 
\vert CONCAT(.3,NULL) 1
+ - - +I NULL 1
+ +
```
#### **CONCAT-WS**

```
CONCAT-WS (separador, cadenal [, cadena2 [, ... ] ])
```
**Similar a CONCAT a excepcion de que el primer argumento es un separador situado entre cada una de las cadenas concatenadas. Ignora todas las cadenas nulas (a excepcion del separador, en cuyo caso el resultado sera** NULL). **No es necesario que el separador sea una cadena.** 

```
mysgl> SELECT CONCAT-WS (1 - 1, 2a, 1, b);
+ + 
I CONCAT WS('-', 'a', 'b') |
+ + 
I a-b \vert+ + 
mysql> SELECT CONCAT-WS (1,. 3, -4) ; 
+ + 
I CONCAT-WS (1, .3, .4) I
+ + 
10.310.4 I 
+ + 
mysql> SELECT CONCAT-WS (NULL, 'a', 'b');
7 
I CONCAT-WS (NULL, 'a', 'b') I
```

```
I NULL I
+ + 
mysql> SELECT CONCAT WS ('-', 'a', NULL, 'c') ;
         +I CONCAT-WS (I-', 'a',NULL, 'c') I 
+ + 
I a-c I 
+ +
```
#### **CONV**

```
COW (numero, de-base, a-base)
```
Convierte un numero de una base a otra. Devuelve el numero convertido representado como cadena. O si la conversion no se puede realizar (la función realizara la conversion siempre que pueda hacerlo desde la izquierda) y NULL si el numero es nulo. Se supone que el numero es un entero, pero se puede pasar como cadena. Se supone que no tiene firma a menos que la base sea un numero negativo. Las bases pueden ser cualquier valor comprendido entre 2 y 36 (a base puede ser negativo).

```
mysql> SELECT COW (10,2,10) ; 
+ - - +I CONV(10,2,10) I
+ + 
12 I 
mysql> SELECT COW('aa ,l6,2) ; 
| CONV ('a', 16, 2) |
+ - - - - - - - - - + +1 1010\blacksquaremysql> SELECT CONV('3f1, 16,lO) ; 
+ + 
I CONV('3f1,16,10) I 
+ + 
1 63 I 
+ - - +mysql> SELECT CONV('z3',16,10); 
     + + 
| CONV ('z3', 16, 10) |\overbrace{\hspace{27mm}}^{2}\begin{array}{cc} \end{array}\mathbf{I}+ + 
1 row in set (0.00 sec) 
mysql> SELECT COW('3z1 ,16 ,lo) ; 
   - +
```
 $|$  CONV ('3z', 16, 10) |  $+$   $-$  3  $+$  - - - - - - - - - +

#### **ELT**

```
ELT (numero, cadenal [, cadena2, ...])
```
Utiliza numero como indice para determinar que cadena devuelve; 1 devuelve la primera cadena, 2 la segunda y asi sucesivamente. Devuelve NULL si no hay ninguna cadena que coincida.

 $\mathbf{I}$ 

Por ejemplo:

```
mysql> SELECT ELT (2, one ' , ' two ' ) ; 
+ + 
I ELT(2,'one1,'two') I 
+ + 
I two I 
+ + 
mysql> SELECT ELT (0, one' , ' two ' ) ; 
+ + 
I ELT(O,'onel,'two') I 
+\frac{1}{2}1 NULL I 
+ - - - +
```
La funcion FIELD ( ) es el complemento de ELT ( ) .

#### **EXPORT-SET**

```
EXPORT SET (número, on, off [, separador [, número de bits]])
```
Examina numero en binario y, por cada bit que se defina, devuelve on; por cada bit que no se defina, devuelve off. El separador predeterminado es una coma, per0 puede especificar cualquier otro. Se utilizan 64 bits per0 puede cambiar el valor de númer o-de-bits.

```
mysql> SELECT EXPORT-SET (2,1,0, ' ,4) ; 
       + + 
I EXPORT_SET(2,1,0,' ',4) 1
+ + 
10100 I 
+ + 
mysql> SELECT EXPORT-SET (7, ' ok' , 'never ' , ' : ' ,6) ; 
  + + 
IEXPORT-SET(7,'ok','never1,' : ',6) I
+ + 
I ok : ok : ok : never : never : never I \overline{\phantom{a}}
```
#### **FIELD**

FIELD(cadena, cadenal [, cadena2, ...])

Devuelve el indice de cade na en la lista siguiente. Si cade na 1 coincide, el indice sera 1.

Si se trata de cadena2, sera 2 y asi sucesivamente. Devuelve 0 si no se encuentra la cadena.

Por ejemplo:

```
mysql> SELECT FIELD('b','a','b','cl); 
+ + 
IFIELD('bl, 'a', 'b', 'c') I 
    + + 
I 2 1
+ + 
mysql> SELECT FIELD('at , Iaa1 , 'b' , 'c') ; 
  + + 
I FIELD('al, 'aa', 'b', 'c') I
+ + 
\begin{array}{ccc} \n\end{array} 0 |
+ +
```
#### $FIND_IN_SET$

**FIND-IN-SET(cadena,lista** de cadenas)

Similar a FIELD () ya que devuelve un **indice** que coincide con la cadena, per0 esta funcion busca bien una cadena separada por comas o el tipo SET. Devuelve 1 si la cadena coincide con la primera subcadena antes de la coma (el elemento del conjunto), 2 si coincide la segunda subcadena, y asi sucesivamente. Devuelve 0 si no encuentra coincidencias.

Apreciara que coincide con subcadenas completas separadas por comas, no sólo con partes de la cadena.

```
mysql> SELECT FIND-IN-SET('b','a,b,c');<br>+
+ + 
I FIND-IN-SET('bl,'a,b,c') I 
           -\ddotplus\blacksquare 2 1
+ + 
mysql> SELECT FIND-IN-SET ( a ' , ' aa ,bb , cc ' ) ; 
         I FIND-IN-SET('a','aa,bb,cc') I+\begin{array}{ccc} \n\end{array} 1
         \overline{\phantom{iiiiiiiiiiiiiiiii}}+ -1 row in set (0.00 sec)
```
## **HEX**

**HEX (cadena o numero)** 

Devuelve el valor hexadecimal (una representacion de cadena) del numero BIGINT especificado, 0 si el numero no se puede convertir (la función lo hara siempre que pueda realizar la conversion desde la izquierda) o NULL si es nulo.

Si el argumento es un numero, se convierte a hexadecimal (similar a la función CONV (numero, 10, 16)). Si es una cadena, cada caracter de la misma se convierte a su equivalente numérico en la tabla ASCII (por ejemplo,  $a = 97$ , b = 98, etc.) y, a su vez, cada uno de estos numeros se convierten a su equivalente hexadecimal.

```
mysql> SELECT HEX(13) ; 
+-+ 
+-+ 
IHEX(13) I 
+- + 
ID I 
mysql> SELECT ORD ( ' a' ) ; 
+ - - +1ORD('a1) I 
+I97 1
+-+ 
1 row in set (0.00 sec) 
mysql> SELECT ORD('bV); 
+ - - +IORD('bl) I 
+- + 
I 98 1
+- + 
1 row in set (0.00 sec) 
mysql> SELECT HEX(97) ; 
+<br>| mysql<br>| Hey
I HEX(97) I 
+ - +161 I
mysql><br>+-----+<br>+ HEX (4<br>+-----+<br>+ -----+<br>1 row :
1 row in set (0.00 sec) 
mysql> SELECT HEX (98) ; 
+ - - +I HEX(98) I 
+-+ 
162 I 
+ - - +
```

```
1 row in set (0.00 sec) 
mysql> SELECT HEX ( ' ab ) ; 
+ - +I HEX('abV) I 
+ - - + -16162 I 
+-+ 
1 row in set (0.00 sec)
```
### **INSERT**

```
INSERT (cadena, posición, longitud, nueva cadena)
```
Sustituye la parte de la cadena que empieza en posición y continua la longitud de caracteres con nueva cadena. La longitud de nueva cadena y la longitud especificada pueden ser diferentes, en cuyo caso cambiará la longitud de la cadena original.

```
La funcion es segura para multibytes. 
Por ejemplo: 
mysql> SELECT INSERT ( 'MySQL' ,1,0, 'What is ) ; 
| INSERT('MySQL',1,0,'What is ') |
I What is MySQL I 
+ + 
mysql> SELECT INSERT ( 'MySQLt ,1,1, 'PI) ; 
+ + 
I INSERT('MySQL',l,l,lP') I 
          +| PySQL
                         \overline{1}mysql> SELECT INSERT ( 'MySQL1 ,1,1, 'Py') ; 
+ +
```

```
I INSERT('MySQL',l,l,lPy') I 
+ + 
I PyySQL I
```
## **INSTR**

```
INSTR (cadena, subcadena)
```
Busca en la cadena, sin distinguir entre mayusculas y minusculas (a menos que una de las cadenas sea binaria), la primera instancia de subcadena y devuelve la posicion o devuelve 0 si subcadena no se encuentra. La primera letra se encuentra en la posicion 1. Por ejemplo:

```
mysql> SELECT INSTR( IMySQL1 , 'My' ) ;
```

```
\overline{a}IINSTR( 'MySQL' , 'My') I
| 1 |<br><del>|</del> 1 |
                      - +mysql> SELECT INSTR ( 'Cecilia' , ' i ' ) ; 
                 | INSTR('Cecilia','i') |
         - - - - +4<sub>1</sub>\mathbf{I}<u>and the state of the state of the state of the state of the state of the state of the state of the state of the state of the state of the state of the state of the state of the state of the state of the state of the state</u>
```
#### **LCASE**

**LCASE (cadena)** 

**Sinonimo de LOWER** ( ) .

#### **LEFT**

**LEFT (cadena, longitud)** 

**Devuelve 10s caracteres longitud que se encuentran mas a la izquierda en la cadena. Es segura para multibytes.** 

**Por ejemplo:** 

```
mysql> SELECT LEFT ( abcl ,2) ; 
+ - +I LEFT('abcV,2) I 
+ - - +I ab I 
+ +
```
## **LENGTH**

**LENGTH (cadena)** 

**Devuelve la longitud de la cadena en caracteres. Convierte el argument0 en cadena si puede.** 

```
mysql> SELECT LENGTH ( 'MySQL1 ) ; 
+ + 
I LENGTH('MySQL1) I 
\begin{array}{ccc} \n & 5 & 1 \n \end{array}+ + 
mysql> SELECT LENGTH (99) ; 
+ - - +I LENGTH(99) I
```
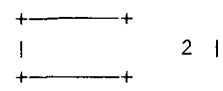

CHAR LENGTH (), CHARACTER\_LENGTH () y OCTET\_LENGTH () son sinónimos, a excepción de que los caracteres multibyte solamente se cuentan una vez con CHAR\_LENGTH () y CHARACTER\_LENGTH ().

#### **LOAD-FILE**

```
LOAD-FILE(nombre de archivo)
```
Lee el archivo y devuelve 10s contenidos del mismo como cadena. El archivo debe encontrarse en el servidor, debe especificar la ruta completa a1 archivo y debe tener el privilegio FILE. El archivo debe ser legible para todos y ser mas pequefio que max a 1 lowed packet . Si el archivo no existe o no se puede leer por alguna de las razones anteriores, la función devuelve NULL.

Por ejemplo, si el archivo /home /iang/test. txt contiene el texto 123456, con LOAD\_FILE () se devolveria lo siguiente:

```
mysql> SELECT LOAD-FILE ( /home/iang/test. txt ) ; 
+ + 
I LOAD-FILE('/home/iang/test.txt') I 
+ + 
1123456 1
```
Normalmente se utiliza LOAD FILE () para cargar BLOB en la base de datos. Por ejemplo:

```
mysql> INSERT INTO table-wi th-blob (id, image)
```
### **LOCATE**

LOCATE(subcadena, cadena [, posición])

Busca la primera instancia de subcadena en la cadena sin distinguir entre mayúsculas y minusculas (a menos que una de las cadenas sea binaria) y devuelve la posición o  $0$  si no encuentra la subcadena. Si se proporciona el argumento opcional pos icibn, la busqueda empieza desde ese punto. La primera letra se encuentra en la posicion 1.

```
mysql> SELECT LOCATE ('My', 'MySQL');
I LOCATE ('My', 'MySQL') |
\mathbf{I}1<sup>1</sup>
```

```
+ + 
mysql> SELECT LOCATE ( 'C' , 'Cecilia' ,2) ; 
+ + 
I LOCATE('Cr, 'Cecilia1,2) I 
  + +I 3 1
```
Es similar a la funcion INSTR() pero con los argumentos invertidos.

## **LOWER**

**LOWER (cadena)** 

Devuelve una **cadena** con todos 10s caracteres convertidos a minusculas (en funcion del conjunto de caracteres actual). La funcion es segura para multibytes.

Por ejemplo:

```
mysql> SELECT LOWER( 'AbC1) ; 
+ + 
I LOWER('AbC1) I 
+ + 
I abc I 
+ +
```
La funcion LCASE ( ) es un sinonimo de esta.

## **LPAD**

LPAD (cadena, longitud, cadena relleno)

Rellena la cadena a la izquierda con **cadena re 1 leno** hasta que el resultado tenga 10s caracteres indicados en **longitud.** Si la cadena es mayor que la longitud, se reducira en la cantidad de caracteres indicados en **longitud.** 

```
mysql> SELECT LPAD ( ' short ,7, - ' ) ; 
+ - - +I LPAD('short1,7, I-') 1
+ + 
I-short I
mysql> SELECT LPAD ( ' too - long' ,7, ' ) ; 
+ + 
I LPAD('too-long1,7,' ') 1 
7- 
Itoo-lon I 
+ + 
mysql> SELECT LPAD('al ,4, '12') ; | LPAD('a', 4, '12') |
```
 $121a$ 

### **LTRIM**

**LTRIM (cadena)** 

Elimina 10s espacios situados por delante de la cadena y devuelve el resultado.

Por ejemplo:

```
mysql> SELECT LTRIM( Yes ) ; 
     + + 
I LTRIM(' Yes') I 
+ + 
I Yes I 
+ +
```
### **MAKE** - **SET**

```
MAKE-SET (numero, cadenal [, cadena2, . . . ] )
```
 $\mathbf{I}$ 

Devuelve un conjunto (una cadena en la que los elementos están separados por comas) con las cadenas que coinciden con el numero convertido a binario. La primera cadena aparece si se configura el bit 0, la segunda si se configura el bit 1 y asi sucesivamente. Si el argument0 de bits se define con el valor 3, se devuelven las dos primeras cadenas ya que 3 es 11 en binario. Por ejemplo:

```
mysql> SELECT MAKE-SET (3, ' a' , ' b ' , ' c ' ) ; 
I MAKE-SET(3, 'a', 'b', 'c') I 
I a,b I 
+ + 
+<br>
mysql> SELECT MAKE_SET(5, 'a','b','c');<br>+------------------+
I MAKE-SET(5, 'a', 'b', 'c') I
|a,c|\mathbf{I}+\!-\!-\!-\!-\!-\!-\!-\!-\!-\!+\!
```
## **OCT**

**OCT (numero)** 

Devuelve el valor octal (una representacion de cadenas) del numero **BIGINT**  especificado, **0** si el numero no se puede convertir (la funcion lo intentara desde la parte mas a la izquierda) o **NULL** si es nulo.
Por ejemplo:

```
mysql> SELECT OCT (09) ; 
+ - + - + \hphantom{+}I OCT(09) I 
+- + 
I 11 I 
+ - +mysql> SELECT OCT ( a1 ' ) ; 
+————+
I OCT('a1') 1
    -+I0 I 
+- + 
+<br>
<del>| mysql</del>> SELECT OCT('13b');<br>+<br>+ CCT('13b)
I 0CT('13bt) I 
+————+
1 15 I 
+ - - +
```
Esta funcion equivale a CONV (numero, 10, 8).

#### **OCTET\_LENGTH**

Sinónimo de la funcion LENGTH.

#### **ORD**

```
ORD (cadena)
```
Devuelve el valor ASCII del primer caracter de la cadena (el que se encuentra más a la izquierda), 0 si la cadena esta vacia y NULL si la cadena es nula. Es similar a la funcion ASCII, a excepcion de que el caracter es **un** caracter multibyte, en cuyo caso el valor se calcula como un numero de base 256, es decir, cada byte vale 256 veces mas que el siguiente. Por ejemplo, la formula para un caracter de 2 bytes seria la siguiente: (byte 1 código ASCII  $*$  256) + (byte-2 código ASCII).

```
mysql> SELECT ORD ("a") ; 
+ - - +I ORD("aW) I 
+ - - +I 97 1 
   +- + 
mysql> SELECT ORD ("az") ; 
+ - + - +I ORD("az") I 
+————+
I 97 1
```
 $+$  - - - - - - +  $+$ 

Puede utilizar las funciones BIN(), OCT() y HEX() para convertir numeros decimales en binarios, octales y hexadecimales respectivamente.

#### **POSITION**

```
POSITION (subcadena IN cadena)
```
Busca, sin distinguir entre mayusculas y minusculas (a menos que uno de 10s argumentos sea una cadena binaria), la primera instancia de subcadena en cadena y devuelve la posicion (empezando desde 1) o 0 si no encuentra subcadena. La funcion es segura para multibytes.

Por ejemplo:

```
mysq1> SELECT POSITION('i' IN 'Cecilia');
  +I POSITION('it IN 'Cecilia') I 
+ + 
                   I 4 1 
+ +
```
#### **QUOTE**

**QUOTE (cadena)** 

Utiliza la conversion de escape correspondiente a 10s caracteres de comilla simple  $'$ , de comillas dobles  $''$ ), NULL ASCII y Control-Z, y rodea la cadena con comillas simples para que se pueda utilizar con seguridad en una instruction SOL. No es necesario utilizar comillas simples si el argumento es NULL.

Por ejemplo:

```
mysql> SELECT QUOTE ("What s Up?") ; 
  - +I QUOTE("What's Up?") |
+ + 
I 'What\'s Up?' I 
  +
```
#### **REPEAT**

**REPEAT (cadena, numero)** 

Repite el argumento de la cadena tantas veces como indique numero y devuelve el resultado, devuelve una cadena vacia si numero no es positivo o devuelve NULL si alguno de 10s argumentos es nulo. Por ejemplo:

```
mysql> SELECT REPEAT ( ' a ' ,4) ; 
   - +
```

```
I REPEAT('af,4) I 
+ - +I aaaa I 
+ - - +mysql> SELECT REPEAT ( a' , -1) ; 
+ - - + -I REPEAT('al,-1) I 
+ + 
I I
+ - - + -mysql> SELECT REPEAT ( a ,NULL) ; 
+ + 
I REPEAT('al,NULL) I
+ + 
I NULL I 
+ +
```
#### **REPLACE**

REPLACE (cadena, de string, a string)

**Sustituye todas las instancias de de cadena que encuentre en la cadena por <sup>a</sup>**- **cadena y devuelve el resultado. ~afunci6n es segura para rnultibytes. Por ejemplo:** 

```
mysql > SELECT REPLACE('ftp://test.host.co.za','ftp','http');
                         \overline{a}| REPLACE('ftp://test.host.co.za','ftp','http') |
+| http://test.host.co.za
                                                   \mathbf{I}
```
#### **REVERSE**

**REVERSE (cadena)** 

**Invierte el orden de 10s caracteres de cadena y devuelve el resultado. Esta funcion es segura para multibytes.** 

**Por ejemplo:** 

```
mysql> SELECT REVERSE ( abc ) ; 
I REVERSE ('abc' ) I
+ + 
I cba I 
+ - - +
```
#### **RIGHT**

**RIGHT (cadena, longitud)** 

Devuelve el numero de caracteres especificados en **longi tud** situados mas a la derecha. Esta función es segura para multibytes.

Por ejemplo:

```
mysql> SELECT RIGHT ( ' abc ,2) ; 
+ + 
I RIGHT('abcV,2) I 
+ - - + -I bc I 
+ +
```
## **RPAD**

```
RPAD (cadena, longitud, cadena relleno)
```
Rellena la cadena a la derecha con **cade na re 1 leno** hasta que el resultado tenga 10s caracteres especificados en **longi tid.** Si la cadena es mayor que la longitud, se reduce el numero de caracteres especificados en longitud.

Por ejemplo:

```
mysql> SELECT RPAD ('short', 7, '-');
+ + 
I RPAD('~hort',7,'-~) I 
+ + 
I short- I 
+ - - +mysql> SELECT RPAD ( too-longa ,7,l 1 ) ; 
+ + 
I RPAD('too-longa,7,' I) I 
Itoo-lon I 
mysql> SELECT RPAD('a', 4, '12');
+ + 
| RPAD('a', 4, '12') |
+\frac{1}{2}| al21
                            Contract
+\frac{1}{2}+\frac{1}{2}+\frac{
```
## **RTRIM**

#### **RTRIM (cadena)**

Elimina 10s espacios situados a1 final de la cadena y devuelve el resultado. Por ejemplo:

```
mysql> SELECT CONCAT('a',RTRIM('b '),'c');
+ + 
ICONCAT('a',RTRIM('b ') t I 
+ +
```

```
| abc
```
#### **SOUNDEX**

**SOUNDEX (cadena)** 

Devuelve una cadena soundex, una cadena fonetica diseiiada para indexar errores ortograficos de forma mas eficaz. Las cadenas que suenan de la misma forma tendrán las mismas cadenas soundex. Normalmente tiene una longitud de cuatro caracteres per0 esta funcion devuelve una cadena de longitud arbitraria. Utilice la funcion **SUBSTRING** ( ) sobre **SOUNDEX** ( ) para devolver una cadena soundex estándar. Los caracteres no alfanumericos se ignoran y los caracteres alfabeticos no ingleses se tratan como vocales.

Por ejemplo:

```
mysql> SELECT SOUNDEX ( 'MySQL1 ) ; 
     + + 
I SOUNDEX('MySQL') I 
+ + 
I M240 I 
+ + 
mysql > SELECT SOUNDEX ('MySequl');
   + +I SOUNDEX ( 'MySequl' ) I
1 M240
                    \blacksquare
```
## **SPACE**

```
SPACE (numero)
```
Devuelve una cadena formada por el número de espacios. Por ejemplo:

```
mysql> SELECT "A" ,SPACE (10) , "Bl' ; 
mysql> SELEC<br>+-+-<del>-----+-+</del>
I A I SPACE(10) I B I 
+-+------ +-+ 
I A l IBI 
+-+------- +-+
```
## **SUBSTRING**

```
SUBSTRING(cadena, posicion [,longitud]) 
SUBSTRING (cadena FROM posicion [FOR longitud] )
```
Devuelve una subcadena del **argumento** de cadena comenzado desde posi $$ ci6n (que empieza en 1) y, opcionalmente, con la longi **tud** especificada.

**Por ejemplo:** 

```
mysql> SELECT SUBSTRING ( 'MySQL ,2) ; 
  - +I SUBSTRING ( 'MySQL' ,2) I 
+ + 
I YSQL I 
+ + 
mysql> SELECT SUBSTRING ( 'MySQL' FROM 3) ; 
+ + 
I SUBSTRING('MySQL' FROM 3) 1
+ + 
I SQL I 
1 row in set (0.16 sec) 
mysql> SELECT SUBSTRING ( 'MySQL1 ,1,2) ; 
+ + 
I SUBSTRING ( 'MySQL' ,1,2) I 
+ + 
| My | I
1 row in set (0.22 sec)
```
La funcion es segura para multibytes. La funcion MID (cadena, posi**cion, longitud) equivale a SUBSTRING (cadena, posicibn, longitud).** 

#### **SUBSTRING** - **INDEX**

SUBSTRING INDEX (cadena, delimitador, número)

**Devuelve la subcadena de la cadena hasta llegar a numero (si es positivo) o despues de numero (si es negativo) de instancias de de limi tador.** 

**La funcion es segura para multibytes.** 

```
mysql> SELECT SUBSTRING-INDEX('a1 Ibl lcl Id' ,' l I ' ,3) ; 
                 -4
| SUBSTRING INDEX ('a||b||c||d', '||', 3) |
|a||b||c\mathbf{I}mysql> SELECT SUBSTRING-INDEX ('I am what I am', 'a', 2);
+ + 
I SUBSTRING-INDEX ( ' I am what I am', 'a', 2) I 
          I I am wh I 
             + + 
mysql> SELECT SUBSTRING-INDEX ( I am what I am1 , a' , -2) ; 
I SUBSTRING-INDEX ('I am what I am', 'a', -2) I
```
#### **TRIM**

```
TRIM([[BOTH | LEADING | TRAILING] [cadena_recorte] FROM]
cadena)
```
 $-+$ 

Si no se especifica ninguno de los parámetros opcionales, TRIM () elimina los espacios anteriores y posteriores. Puede indicar LEADING o TRAILING para eliminar solamente uno de 10s dos tipos o utilizar la opcion predeterminada BOTH. Tambien puede eliminar otros elementos ademas de espacios si especifica cadena\_recorte. La función es segura para multibytes.

 $\mathbf{I}$ 

Por ejemplo:

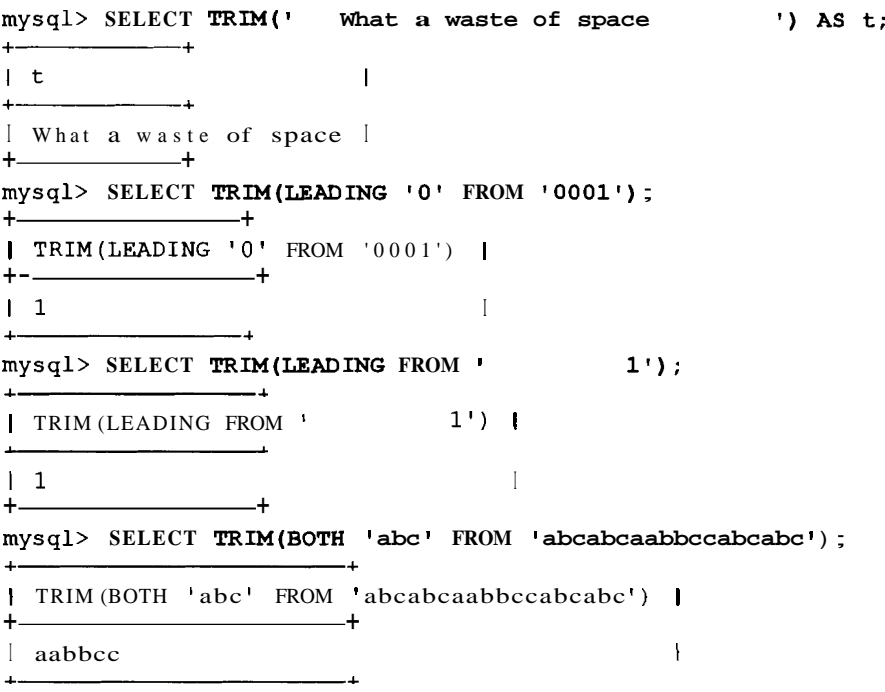

#### **UCASE**

UCASE (cadena)

Sinonimo de UPPER().

#### **UPPER**

UPPER (cadena)

Devuelve una cadena con todos 10s caracteres convertidos en mayusculas (en funcion del conjunto de caracteres actual). La funcion es segura para multibytes.

Por ejemplo:

```
mysqb SELECT UPPER ( aBcl ) ; 
+ + 
I UPPER('aBcr) I 
+ + 
IABC I
+ +
```
Su sinonimo es la funcion **UCASE** ( ) .

## **Funciones numericas**

Las funciones numericas trabajan con numeros y, basicamente, adoptan argumentos numericos y devuelven resultados numericos. En caso de que se produzca un error, devuelven **NULL.** Tendra que prestar especial atencion y no superar el ambito numérico de un numero; la mayoría de las funciones MySQL funcionan con **BIGINT** ( $2^{63}$  con signo o  $2^{64}$  sin signo) y si se supera este ambito, MySQL devolvera **NULL.** 

## **ABS**

**ABS (numero)** 

Devuelve el valor absoluto (valor positivo) de un numero. La funcion se puede utilizar con **BIGINT.** 

Por ejemplo:

```
mysqb SELECT ABS (24-26) ; 
Por ejempi<br>mysql> sı<br>+--- +<br>+-- +
IABS (24-26) I
+<br>+ +<br>+ +<br>+ +<br>+ +<br>+<br>+
I 2 1
+<br>+<br>+<br>+<br>+<br>+<br>+
```
## **ACOS**

**ACOS (numero)** 

Devuelve el arco coseno del numero (el coseno inverso). El numero debe estar comprendido entre -1 y 1 o la funcion devolvera **NULL.** 

Por ejemplo:

**mysql> SELECT ACOS (0.9)** ;  $+$   $+$ 

```
\vert ACOS(0.9) \vert+\cdots\begin{array}{ccc} \vert & 0.451027 \end{array}+\cdots
```
#### **ASIN**

```
ASIN (numero)
```
Devuelve el arco seno del número (el seno inverso). El numero debe estar comprendido entre -1 y 1 o la funcion devolvera NULL.

Por ejemplo:

```
mysql> SELECT ASIN(-0.4) ; 
+--- + 
I ASIN(-0.4) I 
+--- + 
| −0.411517 |<br>+------+
```
## **ATAN**

ATAN(númerol [, número2])

Devuelve la tangente del numero (la tangente inversa) o de dos numeros (el punto número1, número2). Por ejemplo:

```
mysql> SELECT ATAN(4) ; 
mysql> :<br><mark>+------</mark> +
I ATAN(4) I 
+ - - +11.325818 1
+ ---------+
mysql> SELECT ATAN (-4, -3) ; 
+--- + 
\{ \ ATAN(-4,-3) \}+--- + 
 1-2.214297 1
+<br>+ -2.21<br>+ +
```
## **ATAN2**

ATAN2 (númerol, número2)

Sinónimo de ATAN (número1, número2).

#### **CEILING**

**CEILING (numero)** 

Redondea el numero a1 entero mas proximo y lo devuelve como BGINT. Por ejemplo:

```
mysql> SELECT CEILING (2.98) ; 
+ + 
ICEILING(2.98)+ - +\begin{array}{ccc} 1 & 3 & 1 \end{array}+ - - +mysql> SELECT CEILING ( - 2.98) ; 
| CEILING (-2.98) |
+ - - - - - - - - - + +-2 |
\mathbf{1}+\frac{1}{2}
```
Utilice FLOOR () para redondear hacia abajo y ROUND () para hacerlo hacia arriba o hacia abajo.

## **COS**

```
COS (número radianes)
```
Devuelve el coseno denumero radianes Por ejemplo:

```
mysql> SELECT COS (51) ; 
+ - - +| COS(51) |+ - - + -10.742154 1
+ - - + +
```
## **COT**

COT(número\_radianes)<br>Devuelve la cotangente de numero\_radianes. Por ejemplo:

```
r or ejempio.<br>
\frac{mgq1}{t} SELECT COT (0.45) ;<br>
\frac{1}{t} - 200 (0.45)
I COT(0.45) I 
+ - - +12.07015736 1
+ - - + -
```
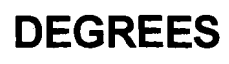

DEGREES (numero)

**Convierte el numero de radianes a grados y devuelve el resultado. Por ejemplo:** 

```
mysql> SELECT DEGREES (2) ; 
+ - - +I DEGREES (2) I 
+ + 
1114.59155902616 1
+ + 
mysql> SELECT DEGREES (PI () /2) ; 
+ - - +I DEGREES (PI () /2) I 
+ + 
I 90 1
+ - - +
```
#### **EXP**

**EXP (numero)** 

**Devuelve el numero e (la base de logaritmos naturales) elevado a la potencia especificada.** 

**Por ejemplo:** 

```
mysql> SELECT EXP (1) ; 
+ - - +I EXP(1) I 
+ - - + -12.718282 1
+ - - - +mysql> SELECT EXP (2.3) ; 
+ - - + -I EXP(2.3) I 
+ - - +19.974182 1
+ - - + -mysql> SELECT EXP (0.3) ; 
+ - - + -I EXP(0.3) I 
+\1.349859+\frac{1}{2}\epsilon
```
## **FLOOR**

**FLOOR (nume ro)** 

Redondea el numero hacia abajo hasta el entero más proximo y lo devuelve **como BIGINT. Por ejemplo:** 

```
mysql> SELECT FLOOR (2.98) ;
```

```
+ - +I FLOOR(2.98) I 
+------------+
I 2 1
  +mysql> SELECT FLOOR ( - 2.98) ; 
+ - - +I FLOOR(-2.98) I 
+ - - +\frac{1}{1} -3 1
```
Utilice **CEILING** ( ) para redondear hacia arriba y **ROUND** ( ) para redondear hacia arriba o hacia abajo.

#### **FORMAT**

```
FORMAT (numero, decimales)
```
Aplica un formato a un numero de forma que cada tres digitos se separen por una coma y redondea el resultado hasta el numero de posiciones indicado.

Por ejemplo:

```
mysql> SELECT FORMAT (88777634.232,2) ; 
+ + 
IFORMAT (88777634.232,2) 1
+ + 
188,777,634.23 I
```
## **GREATEST**

```
GREATEST (argumentol, argument02 [, . . . ] )
```
Devuelve el mayor de los argumentos. Los argumentos se comparan de distintas formas en funcion del context0 del valor devuelto o de 10s tipos de argumento, que pueden ser enteros, reales o cadenas (que distinguen entre mayusculas y minusculas, y son la opción predeterminada).

```
mysql> SELECT GREATEST ( - 3, -4,5) ; 
+ + 
I GREATEST (-3, -4,5) 1
+ - - +I 5 1
mysql> SELECT GREATEST( 'Pa' , 'Ma1 , 'Car) ; 
+ + 
+ + 
I GREATEST('Pa','Maf,'Ca') I + - - - - - + +
```
 $|$  Pa 

#### **LEAST**

```
LEAST (argumentol, argument02 [, ...])
```
Devuelve el menor de 10s argumentos. Los argumentos se comparan de distintas formas en funcion del context0 del valor devuelto o de 10s tipos de argumento, que pueden ser enteros, reales o cadenas (que distinguen entre mayusculas y minusculas, y son la opción predeterminada).

Por ejemplo:

```
mysql> SELECT LEAST ( - 3, -4,5) ; 
^+ -I LEAST(-3,-4,5) I 
+ - - +I -4 1
      -+mysql> SELECT LEAST ( 'Pa' , 'Ma' , 'Ca' ) ; 
+ - - +I LEAST('Pa','Ma','Cal) I 
+ + 
I Ca I
```
## **LN**

**LN (numero)** 

Sinonimo de la funcion LOG ( **numero** )

## **LOG**

LOG(númerol [, número2])

Devuelve el logaritmo natural de **numerol** si hay un argumento. Tambien puede utilizar un base arbitraria si proporciona un segundo argumento, en cuyo caso la funcion devuelve LOG ( **numero2** ) /LOG ( **numerol** ) .

```
mysql> SELECT LOG(2) ; 
+ - - +I LOG(2) I 
+ - - +10.693147 1
+ - - +mysql> SELECT LOG (2,3) ; 
+ - - +
```

```
| LOG(2,3) |
+ - - - - - + +| 1.584963 |+\frac{1}{2}
```
## **LOG10**

**LOG10 (numerol)** 

**Devuelve el logaritmo de base 10 de numero 1. Equivale a LOG** ( **numero 1** ) / **LOG (10).** 

**Por ejemplo:** 

```
mysql> SELECT LOG10 (100) ; 
+ +<br>+ + +<br>+ + + +<br>+ + + + +I LOG10 (100) I 
+ - - +12.000000 1
   +-------- +
```
## LOG<sub>2</sub>

```
LOG2 (numerol)
```
**Devuelve el logaritmo de base** *2* **de numero 1. Equivale a LOG** ( **numero 1** ) / **LOG (2).** 

**Por ejemplo:** 

```
mysql> SELECT LOG2(4) ; 
+ - +I LOG2(4) I 
+ - - +12.000000 1
+ - - +
```
## **MOD**

**MOD (numerol, numero2)** 

**Devuelve el modulo de numero 1 y numero2 (el resto de numero 1 dividido por numero2). Es similar a1 operador** %. **Se puede utilizar con BIGINT.** 

```
mysql> SELECT MOD (15,4) ; 
+ - - +I MOD(15,4) I 
+ - - +I 3 1
+————+
mysql> SELECT MOD (3, - 2) ;
```
 $+$   $+$  $| MOD(3, -2) |$  $+\cdots$   $+\cdots$  $\begin{array}{ccc} & 1 & 1 \end{array}$  $\mathbf{L}$  $+\frac{1}{2}$ 

**PI** 

 $PI()$ 

**Devuelve el valor de pi (o a1 menos la representacion mas proxima). MySQL utiliza precision doble pero, de forma predeterminada, solamente devuelve cinco caracteres. Por ejemplo:** 

```
mysql> SELECT PI () ; 
+ - - +I PI0 I 
+- + 
13.141593 1
+ - - +mysql> SELECT PI() + 0. 
  | PI() + 0.000000000000000 |\overline{a}1 3.1415926535897931 |
```
#### **POW**

POW (númerol, número2)

**Esta funcion equivale a POWER (numerol** , **numero2** ) .

#### **POWER**

POWER (númerol, número2)

**Eleva numero1** a la potencia de número2 y devuelve el resultado. Por ejemplo:

```
mysql> SELECT POWER (2,3) ; 
+-- + 
 I POWER(2,3) I 
+ +<br>+ +<br>+ +<br>+ +<br>+ +<br>+ +<br>+ +<br>+ +<br>+ +<br>+ +<br>+ +<br>+ + +<br>+
 1 8.000000 1 
+ +<br>+ +<br>+ 8.000<br>+ +
```
#### **RADIANS**

**RADIANS (numerol)** 

Convierte el numero de grados a radianes y devuelve el resultado. Por ejemplo:

```
mysql> SELECT RADIANS (180) ; 
+ - - +I RADIANS (180) I 
+ - - +13.1415926535898 1
+ +
```
## **RAND**

```
RAND ( [numero] )
```
Devuelve un numero aleatorio (coma flotante) comprendido entre 0 y 1. El argumento es el generador de numeros aleatorios. Se suele utilizar la marca de tiempo como generador. Esta función se puede utilizar para devolver un conjunto de resultados en orden aleatorio.

Por ejemplo:

```
mysql> SELECT RAND () ; 
+ + 
I RAND()
+ + 
10.70100469486881 1
+ - - + -mysql> SELECT RAND (2002lOlOO8l523) ; 
   + + 
I RAND (2002lOlOO8l523) I 
+ + 
I 0.80558716673924 1
+-+ 
mysql> SELECT * FROM tl ORDER BY RAND() LIMIT 1; 
I fl I 
+ \rightarrow120 1
+ —+<br>+ 20<br>+ —+
```
## **ROUND**

```
ROUND(númerol [, número2])
```
Devuelve el argumento numero 1, redondeado a1 entero mas proximo. Puede proporcionar un segundo argumento para especificar el numero de decimales que debe redondear (el predeterminado es 0, sin decimales). El comportamiento de redondeo para 10s numeros situados exactarnente en el medio se basa en la biblioteca de C subyacente. Por ejemplo:

```
mysql> SELECT ROUND (2.49) ;
```

```
+I ROUND(2.49) I 
+I 2 1
+--- + 
mysql> SELECT ROUND (2.51) ; 
+<br>
\begin{array}{ccc} \text{mysq} & & + \\ + & \text{mysq} & + \\ + & \text{mysq} & + \end{array}I ROUND(2.51) I 
+-------- + 
I3 1
+--- + 
mysql> SELECT ROUND (-2.49,l) ; 
+ + 
I ROUND(-2.49,l) I 
+ - - + -I -2.5 1
+ +
```
#### **SIGN**

```
SIGN (numero)
```
**Devuelve -1, 0 o 1 en función de si el argumento es negativo, cero o no es un numero, o positivo. Por ejemplo:** 

```
mysql> SELECT SIGN(- 7) ; 
+ -----------+
I SIGN(-7) I 
+ - - +I -1 I 
+———+
mysql> SELECT SIGN ( a' ) ; 
+ - - - +I SIGN('al) I 
+ - + +I 0 I 
+ - - +
```
## **SIN**

**SIN (numero-radianes)** 

**Devuelve el seno de** numero-radianes. **Por ejemplo:** 

```
mysql> SELECT SIN(45) ; 
+ - +I SIN(45) I 
+ - - + -10.850904 1
+ - - - +
```
# **SQRT**

SQRT (numero)

**Devuelve la raiz cuadrada del argumento. Por ejemplo:** 

```
mysql> SELECT SQRT (81) ; 
+ - - +I SQRT(81) I 
mysql> :<br>+-------+<br>| SQRT(:<br>+-------+<br>| 9 0000
19.000000 1
+ - - +
```
## **TAN**

TAN(número\_radianes)<br>**Devuelve la tangente de** numero\_radianes. **Por ejemplo:** 

```
mysql> SELECT TAN (66) ; 
+ -I TAN(66) I 
+ - - +10.026561 1
+ - - +
```
## **TRUNCATE**

```
TRUNCATE(numero, decimales)
```
**Reduce (o aumenta) el numero a1 numero de decimales especificado. Por ejemplo:** 

```
mysql> SELECT TRUNCATE (2.234,2) ; 
| TRUNCATE (2.234,2) |
  - - - - ++ -I 2.23 1
+<br>+---------------+
mysql> SELECT TRUNCATE (2.4,s) ; 
+ + 
I TRUNCATE(2.4,5) I 
+ - - +12.40000 1
+ + 
mysql> SELECT TRUNCATE (2.998,O) ; 
   - +I TRUNCATE(2.998,O) I 
+ +
```

```
I 2 1
+ + 
mysql> SELECT TRVNCATE (-12.43,l) ; 
     - +I TRUNCATE (-12.43, 1) |
+ + 
            -12.4 1
```
#### **Funciones agregadas**

Las funciones agregadas son las que trabajan con un grupo de datos (lo que significa que se pueden utilizar en una cláusula GROUP BY). Si no existe esta clausula, se asume que el grupo es todo el conjunto de resultados y devuelven solamente un resultado. En 10s siguientes ejemplos, imagine que existe una sencilla tabla como esta:

```
mysql> SELECT * FROM tablel; 
+ - +I field1 
+ - +-412 \quad\begin{array}{ccc} \n & 12 \n \end{array}20<sub>1</sub>+ - +4 rows in set (0.00 sec)
```
#### **AVG**

AVG (expresion)

Devuelve la media de las expresiones del grupo. Devuelve **0** si no es una expresion numérica. Por ejemplo:

```
mysql> SELECT AVG(f ieldl) FROM tablel ; 
+--- + 
I AVG(field1) I 
+--- + 
      12.0000 [
+ AVG (fie<br>+ + 12<br>+ + +
```
#### **BIT\_AND**

BIT-AND (expresion)

Devuelve el operador AND en orden de bits de todos 10s bits de las expresiones del grupo (con una precision de 64 bits).

```
mysql> SELECT BIT-AND (fieldl) FROM tablel ; 
  - +I BIT-AND(field1) I 
  - - +I4 1
+ +
```
#### **BIT\_OR**

```
BIT-OR (expresion)
```
Devuelve el operador **OR** de todos 10s bits de las expresiones del grupo (con una precision de 64 bits).

Por ejemplo:

```
mysq1> SELECT BIT-OR (field1) FROM tablel;<br>+
   - +I BIT-OR(field1) I 
+ + 
             I 28 1
   + +
```
#### **COUNT**

```
COUNT( [DISTINCT] expresionl, [expresion2])
```
Devuelve el numero de valores no nulos del grupo.

Si la expresion es un campo, devuelve el numero de filas que no contienen valores nulos en dicho campo. **COUNT** ( \* ) , el numero de todas las filas, nulas o no. La opcion **DISTINCT** devuelve el numero de valores no nulos exclusives (o una combinacion, si se utiliza mas de una expresion).

```
mysql> SELECT COUNT (* ) FROM tablel; 
+----------+
I COUNT(*) I 
+ - - + -I 4 1
+ - - +
```
## **MAX**

```
MAX (expresion)
```
Devuelve el mayor valor de las expresiones del grupo. La expresion puede ser numérica o una cadena.

```
mysql> SELECT MAX (fieldl) FROM tablel; 
+--- + 
I MAX (fieldl) I
```
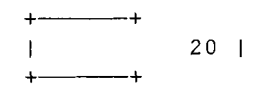

#### **MIN**

```
MIN (expresion)
```
Devuelve el valor mas pequeño de las expresiones del grupo. La expresion puede ser un numero o una cadena.

Por ejemplo:

```
mysql> SELECT MIN (f ieldl) FROM table1 ; 
+--- + 
I MIN(field1) 1
+--- + 
\frac{1}{2} 4 1
    -+
```
## **STD**

```
STD (expresion)
```
Devuelve la desviacion estandar de 10s valores de las expresiones del grupo. Por ejemplo:

```
mysql> SELECT STD(fieldl) FROM tablel;
Por ejemp.<br>\frac{mysq1}{t} +<br>\frac{1}{t} +
ISTD(field1) I 
+ - - +<br>+ - - +<br>+ + +I 5.6569 1
```
## **STDDEV**

STDDEV (expresion)

Sinonimo de la funcion STD ( )

## **SUM**

SUM (expresion)

Devuelve el valor mas pequefio de las expresiones del grupo o NULL si no hay filas. La expresion puede ser un numero o una cadena.

```
mysql> SELECT SUM(field1) FROM tablel ; 
+------ +
```

```
| MIN(field1) |+\frac{1}{2}48<sub>1</sub>+\frac{1}{2}
```
## **Otras funciones**

Entre las siguientes funciones se incluyen funciones de cifrado, de comparacion, de flujo de control y otros tipos de diversa naturaleza.

#### **AES** - **DECRYPT**

AES\_DECRYPT(cadena\_cifrada,cadena\_clave)<br>Descifra el resultado de una funcion AES\_ENCRYPT().

#### **AES** - **ENCRYPT**

```
AES_ENCRYPT(cadena, cadena clave)
```
Utiliza el algoritmo estandar de cifrado avanzado (Rijndael) para cifrar la cadena en funcion de **cadena clave.** De forma predeterminada, utiliza una longitud de clave de 128 bits. AES DECRY PT () descifra el resultado.

#### **BENCHMARK**

```
BENCHMARK (número, expresión)
```
Ejecuta la expresión un número de veces. Se utiliza principalmente para probar la velocidad a la que MySQL ejecuta una expresion. Siempre devuelve 0; el tiempo (en el cliente) que se muestra por debajo de la funcion es la parte util del resultado.

Por ejemplo:

```
mysql> SELECT BENCHMARK(10000 ,SHA( 'how long' ) ) ; 
                    - +I BENCHMARK(lOOOO,SHA('how long')) I
               \frac{1}{1}\begin{array}{ccc} & & 0 & 1 \end{array}1 row in set (0.95 sec)
```
## **CASE**

```
CASE valor WHEN [valorl~comparacion] THEN resultadol [WHEN 
[valor2~comparacion]
```

```
THEN resultado2 . . . ] [ELSE resultado31 END 
CASE WHEN [condicionl] THEN resultadol [WHEN [condicion2] 
 THEN resultado2 . . . ] [ELSE resultado31 END
```
La instruccion CASE tiene dos formas. La primera devuelve un resultado en funcion del valor. Compara el valor con 10s distintos **valores comparacion**  y devuelve el resultado asociado a dicho valor (por detrás de THEN), devuelve el resultado por detras de ELSE si no encuentra nada o devuelve NULL si no hay resultados que devolver.

La segunda compara las distintas condiciones y devuelve el resultado asociado cuando encuentra una condicion verdadera, devuelve el resultado por detras de ELSE si no encuentra ninguna o devuelve NULL si no hay resultados que devolver.

Por ejemplo:

**mysql>** SELECT CASE **'a'** WHEN **'a'** THEN **'a it is'** END; + + I **CASE 'a' WHEN 'a' THEN 'a it is' END I**  + + **I** a it is **I** + + **mysql>** SELECT CASE **'b'** WHEN **'a'** THEN **'a it is'** WHEN **'bl** THEN **'b it is'** END; <sup>I</sup>**CASE** 'b' **WHEN 'a' THEN** 'a **it is' WHEN** 'b' **THEN 'b it is' END I**   $\ddot{+}$ b it is  $\mathbf{I}$ **mysql>** SELECT CASE **9** WHEN **1** THEN **'is 1'** WHEN **2** THEN **'is 2'** ELSE **'not found'** END;  $-4$ I **CASE** 9 **WHEN 1 THEN 'is 1' WHEN 2 THEN 'is 2' ELSE 'not found' END I**  I **not found**  + + **mysql>** SELECT CASE **9** WHEN **1** THEN **'is 1'** WHEN **2** THEN **'is 2'** END;  $+$   $-4$ I **CASE** 9 **WHEN 1 THEN 'is 1' WHEN 2 THEN 'is 2' END** I  $+$  -  $-$ <sup>I</sup>**NULL** <sup>I</sup>  $\overline{\phantom{a}}$ **mysql>** SELECT CASE WHEN **1>2** THEN **'1>2** ' WHEN **2=2** THEN **'is 2'**  END ; I **CASE WHEN 1>2 THEN** ' **1>2 ' WHEN 2=2 THEN ' is 2** ' **END** (  $+$   $$ the contract of the contract of the contract of  $l$  is  $2$  $\mathbf{I}$ 

mysql> SELECT CASE WHEN 1>2 THEN '1>2' WHEN 2<2 THEN '2<2' ELSE ' none ' END; | CASE WHEN 1>2 THEN '1>2' WHEN 2<2 THEN '2<2' ELSE 'none' END I <sup>1</sup>none I + + mysql> SELECT CASE WHEN BINARY 'a' = 'A' THEN 'bin' WHEN 'a'='A' THEN 'UREN + +  $\int$  CASE WHEN BINARY 'a' = 'A' THEN 'bin' WHEN 'a'='A' THEN 'text' END I text I mysql> SELECT CASE WHEN BINARY  $1=1$  THEN '1' WHEN 2=2 THEN '2' END ; I CASE WHEN BINARY  $1=1$  THEN '1' WHEN  $2=2$  THEN '2' END I  $\overline{\phantom{a}}$  $\vert 1$  $\overline{1}$ 

El tipo de valor devuelto (INTEGER, DOUBLE o STRING) es igual que el tipo del primer valor devuelto (la expresion que aparece detras del primer THEN).

#### **CAST**

```
CAST (expresion AS tipo)
```
Convierte la expresion al tipo especificado y devuelve el resultado. Los tipos pueden ser uno de 10s siguientes: BINARY, DATETIME, SIGNED, SIGNED INTEGER, TIME, UNSIGNED y UNSIGNED INTEGER.

Normalmente, MySQL convierte 10s tipos automaticamente. Por ejemplo, si añade dos cadenas numericas, el resultado sera numerico. 0, si una parte de un calculo no tiene firma, el resultado no tendra firma. Puede utilizar CAST ( ) para modificar este comportamiento.

```
mysql > SELECT "4" + "3";+ - - + +1 \t m_4 + m_3 + 1-+ -I 7 1 
+----------+
mysql> SELECT CAST(("4"+"3") AS TIME) ; -4
```
I **CAST(("4"+"3") AS TIME)** I  $\begin{tabular}{cccccc} \multicolumn{2}{c}{} & \multicolumn{2}{c}{} & \mult$ **17 1**  $+$ **mysql> SELECT CAST(50-60 AS UNSIGNED INTEGER)** ; I **CAST (50-60 AS UNSIGNED INTEGER) I**  + + **I 18446744073709551606** <sup>1</sup> **mysql> SELECT CAST (50 - 60 AS SIGNED INTEGER)** ; + + I **CAST(50-60 AS SIGNED INTEGER)** I  $+$  $-10$  |  $\mathbf{I}$ 

**Utilice** CONVERT ( ) **como sinonimo que utiliza sintaxis ODBC.** 

#### **CONNECTION** - **ID**

**CONNECTION-ID** ()

**Devuelve el id** - **de** - **s ubpr o ce s o exclusive de la conexion Por ejemplo:** 

```
mysql> SELECT CONNECTION-ID () ; 
+ + 
ICONNECTION-ID () I 
  +I 7 1
  +
```
#### **CONVERT**

**CONVERT (expresion, tipo)** 

**Sinonimo de** CAST ( **expresi6n** AS **t ipo** ) **que es la sintaxis SQL99 ANSI.** 

#### **DATABASE**

**DATABASE** ( )

**Devuelve el nombre de la base de datos actual o una cadena vacia en caso de que no haya ninguna.** 

```
r or ejempio:<br>
mysql> SELECT DATABASE () ;<br>
+<br>
+
```

```
I DATABASE () I 
+--- + 
1test I 
+------- +
```
#### **DECODE**

```
DECODE(cadena~codificada,cadena~contrasefia)
```
Descodifica la cadena codificada por medio de la cadena de contraseiia y devuelve el resultado.

La cadena descodificada suele ser generada en primer lugar por la funcion ENCODE ( ) .

Por ejemplo:

```
mysql> SELECT DECODE ( 'g' , ' 1 ) ; 
+ + 
IDECODE('gl, '1') I
+ + 
I a I 
+ + 
mysql> SELECT DECODE ( wer , lsz ) ; 
+ + 
I DECODE('werl, 'lsz') 1
+ + 
 18 I 
+ +
```
## **DES** - **DECRYPT**

**DES-DECRYPT(cadena-cifrada** [, **cadena-clave])** 

Descodifica una cadena codificada con DES\_ENCRYPT ().

## **DES-ENCRYPT**

```
DES-ENCRYPT (cadena [, (numero-clave I cadena-clave) ] )
```
Utiliza el algoritmo DES para codificar la cadena y devuelve una cadena binaria. Si se omite el argumento de clave opcional, se utiliza la primera clave del archivo de claves de descodificacion.

Si el argumento es un numero (comprendido entre 0 y **9),** se utiliza la correspondiente clave de archivo de claves de descodificacion. Si el argumento es una cadena, se utilizara dicha clave.

Si 10s valores de clave cambian en el archivo de claves de descodificacion, MySQL puede leer 10s nuevos valores cuando ejecute una instruccion FLUSH DES KEY FILE, que requiere el permiso  $\mathbf{r} = 1$ oad.

Esta función solamente funciona si MySQL es compatible con SSL.

## **ENCODE**

ENCODE (cadena, cadena contraseña)

Devuelve una cadena binaria codificada. Puede utilizar DECODE ( ) con la misma cadena contraseña para devolver la cadena original. Las cadenas codificada y descodificada tendrhn la misrna longitud. Por ejemplo:

```
mysql> SELECT ENCODE('a','1');
+ + 
I ENCODE('at, '1') I
+ + 
\mathsf{H}\blacksquare+-------------------+<br>mysql> SELECT ENCODE('ah','2');
+ + 
I ENCODE('ah1, '2') I 
+ + 
I U
```
## **ENCRYPT**

ENCRYPT(cadena [, salt])

Codifica una cadena con la llamada del sistema crypt ( ) de Unix y devuelve el resultado. El argumento opcional es una cadena utilizada en la codificación. Su comportamiento especifico depende de la llamada del sistema subyacente.

Por ejemplo:

```
mysql> SELECT ENCRYPT ( ' keepmeout ' ) ; 
I ENCRYPT ( ' keepmeout ' ) I 
+ + 
I V9tOly.dRY55k I 
mysql> SELECT ENCRYPT ( keepmeout , ab ) ; 
I ENCRYPT ('keepmeout','ab') |
| abpr3o3DrHzJo
                         \blacksquare
```
## **FOUND\_ROWS**

```
FOUND-ROWS ( )
```
Devuelve el numero de filas que cumplen la consulta SELECT SQL CALC FOUND ROWS anteriop (o que se habrian devuelto si no estuviera limitado con una cláusula LIMIT).

Por ejemplo:

```
mysql> SELECT SQL-CALC-FOUND-ROWS user FROM user LIMIT 1; 
+Iuser I 
+I I 
+----+<br>| user |<br>+---+<br>| row in set (0.00 sec)
mysql> SELECT FOUND-ROWS () ; 
   + + 
I FOUND-ROWS ( ) I 
  - +I4 1
+ +
```
#### **GET** - **LOCK**

GET LOCK (cadena, tiempo muerto)

Intenta obtener un bloqueo denominado **cadena,** durante 10s segundos especificados en t **iempo muert o.** Devuelve 1 si es satisfactorio, 0 si se queda sin tiempo o NULL si s< produce algun otro error. El bloqueo se libera con RELEASE LOCK(), una nueva funcion GET LOCK() o si se termina el subproceso. Puede utilizar IS \_FREE \_LOCK () para comprobar si un bloqueo se ha liberado.

Se utiliza principalmente como mecanismo de bloqueo adicional en aplicaciones.

Por ejemplo:

```
mysql> SELECT GET-LOCK ( one1 , 1) ; 
   + + 
I GET-LOCK ( ' one ' , 1) I 
+ + 
 \begin{array}{ccc} 1 & 1 \end{array}+\sim \sim \sim \sim
```
#### IF

IF(expresión1, expresión2, expresión3)

Devuelve **expres i6n2** si **expres i6nl** es verdadera; en caso contrario, devuelve **expr es i6n3.** Puede devolver un numero o una cadena en funcion del contexto. **expresi6nl** se evalua como entero, por lo que puede que las comparaciones reales no generen 10s resultados esperados.

Por ejemplo:

**mysql> SELECT IF('a'='a',1,2)**;

 $+$  $|IF('a'='a', 1, 2)|$ + +  $\begin{bmatrix} 1 & 1 \\ 1 & 1 \end{bmatrix}$ + + +--- + mysql> SELECT IF(9<4,1,2);<br>+  $+$  $[IF(9<4,1,2)]$  $+$  +<br>+<br>+ +<br>+<br>+<br>+<br>+ I 2 <sup>1</sup> +————+ mysql> SELECT IF(NULL, 'a', 'b'); + + I IF(NULL, 'a', **'b')** <sup>I</sup>  $+$   $+$   $-$ I **b** I mysql> SELECT IF (16-6-10, **'a'** ,NULL) ; I IF(16-6-10, 'a' ,NULL) <sup>1</sup> + + I NULL I + +

El siguiente ejemplo devuelve false porque el numero real 0.49 se evalua como el entero 0.

```
mysql> SELECT IF(0.49,'true','false1); 
+ + 
\lvert IF(0.49, 'true', 'false') |
+ + 
false and \blacksquare+ +
```
#### **IFNULL**

```
IFNULL (expresionl, expresi6n2)
```
Devuelve expresión1 si no es nula; en caso contrario, devuelve expresi6n2. El resultado puede ser un numero o una cadena en funcion del contexto. Por ejemplo:

```
mysql> SELECT IFNULL (1,2) ; 
+--- + 
+ - - +I IFNULL(1, 2) |
+ - +I 1 I 
mysql> SELECT IFNULL (NULL, ' no thing here ' ) ; 
+ + 
I IFNULL (NULL, 'nothing here' ) I
```

```
I nothing here I
+ + 
mysql> SELECT IE'NULL (RELEASE-LOCK ( ' nonexis tant ' ) , ' The lock 
never existed' ) ; 
I IFNULL (RELEASE-LOCK ( 'nonexistant' ) , 'The lock never existed') 
I 
IThe lock never existed 
I
```
## **INET\_ATON**

INET ATON (cadena dirección cuatro octetos)

Devuelve una direccion de red entera de 4 o 8 bits desde la cadena de direccion de cuatro octetos.

Por ejemplo:

```
mysql> SELECT INET-ATON( '196.26.90.168 ) ; 
              -+| INET ATON('196.26.90.168') |
                    3290061480 |
\mathbf{I}
```
#### **INET\_NTOA**

```
INET NTOA (dirección de red)
```
Devuelve una direccion de Internet de cuatro octetos desde una direccion de red de 4 o 8 bits y devuelve una cadena de direccion de cuatro octetos que representa la direccion de Internet de cuatro octetos.

Por ejemplo:

```
mysql> SELECT INET-NTOA(3290061480) ; 
   + + 
I INET-NTOA(3290061480) 1
+ + 
1196.26.90.168 I 
+ +
```
## **IS\_FREE-LOCK**

#### **IS-FREE-LOCK (cadena)**

Se utiliza para cornprobar si un bloqueo denominado cadena, creado con GET LOCK ( ) , esta libre o no. Devuelve 1 si el bloqueo esta libre, 0 si e bloqueo está activo o NULL si se producen otros errores.

Por ejemplo:

```
mysql> SELECT GET-LOCK ( ' one ,1) ; 
+ + 
I GET-LOCK ( ' one , 1) I 
+ + 
I 1 1
mysql> SELECT IS-FREE-LOCK ( one ' ) ; 
+ + 
I IS-FREE-LOCK ( ' one ' ) I
+\begin{array}{cc} 0 & 1 \end{array}\mathbf{I}mysql> SELECT GET-LOCK ( ' two ,1) ; 
+ + 
I GET-LOCK('twot,l) I 
  - +I1 I
       -+mysql> SELECT IS-FREE-LOCK ( ' one ) ; 
I IS-FREE-LOCK ( ' one ' ) I
+ + 
I 1 I 
+ +
```
#### LAST\_INSERT\_ID

Devuelve el ultimo valor aiiadido a un campo **AUTO** - **INCREMENT** desde esta conexion o 0 si no hay ninguna. Por ejemplo:

```
mysql> SELECT LAST-INSERT-ID () ; 
+ + 
Ilast-insert-id () I
   +| 0 |<br>+--------------+ 0 |
```
#### **MASTER** - **POS** - **WAIT**

MASTER POS WAIT (nombre registro, posición registro)

Se utiliza para sincronizar la duplicación. Si se ejecuta en el esclavo, espera hasta que este haya realizado todas las actualizaciones hasta la posicion especificada en el registro principal antes de continuar. Por ejemplo:

```
mysql> SELECT MASTER-POS-WAIT ("g-bin. 001 ,273) ;
```

```
| MASTER POS WAIT('g-bin.001',273)
                                             \mathbf{I}NULL 1
\mathbf{I}
```
#### MD<sub>5</sub>

**MD5 (cadena)** 

Utiliza el algoritmo MD para calcular una suma de 128 bits a partir de la cadena y devuelve el numero hexadecimal de 32 digitos resultante.

Por ejemplo:

```
mysql> SELECT MI35 ('how many more') ; 
I MD5 ('how many more') I 
      \overline{a} and \overline{a} and \overline{a} and \overline{a} and \overline{a} and \overline{a} and \overline{a}| 75dea0eddd9ffb8db451448a9931e764 |
```
#### **NULLIF**

```
NULLIF (expresión1, expresión2)
```
Devuelve **expresi6nl** a menos que sea igual a **expresibn2,** en cuyo caso devuelve NULL: Evalua **expresi6nl** dos veces si es igual a **expre**s **i6 n2.** Por ejemplo:

```
mysql> SELECT NULLIF('al ,'bl) ; 
I NULLIF('al,'b') I
+ - - + -I a I 
+ + 
mysql> SELECT NULLIF (1, '1 ) ; 
+ - + - +I NULLIF(l,'lt) I 
+ - - - +INULL I 
+ -
```
## **PASSWORD**

**PASSWORD (cadena)** 

Convierte la cadena en una contraseiia codificada y devuelve el resultado. Esta funcion se utiliza para codificar contraseiias en la tabla de usuarios de la base de datos **mysql.** No se puede invertir y se codifica de forma distinta que una contraseiia Unix convencional.

Por ejemplo:

```
mysql> SELECT PASSWORD ( ' a' ) ; 
+ + 
I PAS SWORD ( ' a ' ) I
+ - - +I 60671c89666Sc3fa I 
+ + 
mysql> SELECT PASSWORD (PASSWORD ( ' a ' ) ) ; 
+ + 
IPASSW0RD(PASSWORD('a1)) I 
+ + 
I 772a81723a030f10 I
+ +
```
ENCRYPT () convierte una cadena a una contraseiia segun el método Unix.

## **RELEASE** - **LOCK**

RELEASE LOCK (cadena)

Libera la cadena de bloqueo anterior obtenida con GET LOCK ( ) . Devuelve 1 si el bloqueo se libera,  $0$  si no se puede liberar debido a que esta conexión no lo ha creado o NULL si el bloqueo no existe (nunca se ha creado o ya se ha liberado).

Por ejemplo:

```
mysql> SELECT GET-LOCK ( ' one' ,1) ; 
+ + 
I GET-LOCK ( ' one ' , 1) I
+ + 
I 1 I 
+ + 
mysql> SELECT RELEASE-LOCK ( ' one ) ; 
+ + 
I RELEASE-LOCK ( ' one ' ) I
+ + 
I1 I
+ + 
mysql> SELECT RELEASE-LOCK ( one ' ) ; 
+ + 
\frac{1}{2} RELEASE-LOCK ( ^{\bullet} one ^{\bullet} ) \frac{1}{2}+ + 
I NULL I 
+ +
```
#### **SESSION-USER**

**SESSION-USER** ()

Devuelve el usuario y el equipo MySQL conectados mediante el subproceso actual.

Por ejemplo:

```
mysql> SELECT SESSION-USER () ; 
     - +ISESSION-USER() I 
+ - - +I root@localhost I 
+ - - +
```
SYSTEM USER () **y** USER () son sinonimos.

## **SHA**

**SHA (cadena)** 

Utiliza el algoritmo SHA (de hash seguro) para calcular una comprobacion de 160 bits a partir de la cadena y devuelve el numero hexadecimal de 40 digitos resultante. Es una codificacion mas segura que la que se obtiene con la funcion MD5 ( ). Por ejemplo:

```
mysql> SELECT SHA ( how many more ' ) : 
+ + 
I SHA('how many more')
+ + 
I 38ccbb8146b0673fa91abba3239829af6f3e5a6b I 
    + +
```
## SHA<sub>1</sub>

**SHAl (cadena)** 

Sinonimo de SHA ( ) .

#### **SYSTEM-USER**

**SYSTEM-USER** ()

Sinónimo de SESSION\_USER()

## **USER**

**USER** ( )

Sinónimo de SESSION\_USER()

## **VERSION**

**VERSION** ( )

**Devuelve la version del servidor MySQL en forma de cadena y adjunta -log si se ha activado el registro.** 

```
mysql> SELECT VERSION () ; 
+ - +I VERSION() 1
+ - - +I 4.0.3-beta-log I 
+ - - +
```
# $\mathbf C$

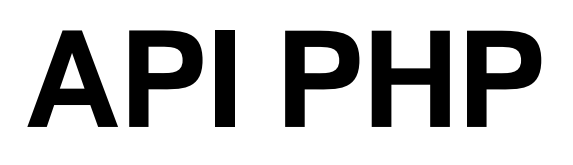

**PHP** es uno de los lenguajes mas conocidos que se utilizan con MySQL, especialmente en entornos Web. En este apendice describiremos todas las funciones **PHP** que funcionan con MySQL, incluyendo algunas que todavia no se incluyen en la version comercial de **PHP.** 

## **Opciones de configuracion PHP**

El archivo de configuracion **PHP** se denominaphp . ini y cuenta con algunas opciones especificas para MySQL, como mostramos a continuacion:

- msyql.allow-persisten boolean. Se define como On si se permiten conexiones permanentes a MySQL. El valor predeterminado es On. No es aconsejable desactivarlo.
- msyql.max-persistent integer. Numero maximo de conexiones perma- $\bullet$ nentes de cada proceso. El valor predeterminado es -1 (sin limite).
- mysql.max-links integer. Numero maximo de conexiones MySQL de cualquier tipo por cada proceso. El valor predeterminado es -1 (sin limite) .
- mysql.default\_port string. Numero de puerto TCP predeterminado para conectarse a MySQL. PHP utiliza la variable de entorno MY SQL TCP PORT si no se configura una predeterminada. Unix también puede utilizar, en orden, la entrada msygl-tcp en /etc/services o la constante de tiempo de compilación MY SQL\_PORT. El valor predeterminado es NULL.
- mysql-default-socket string. Nombre de socket Unix predeterminado  $\bullet$  . utilizado para conectarse a MySQL. El valor predeterminado es NULL.
- msyql.default-host string. Nombre de anfitrion predeterminado utiliza- $\bullet$ do para conectarse a MySQL. El mod0 seguro invalida esta opcion. El valor predeterminado es NULL.
- msyql.default user string. Nombre de usuario predeterminado que se  $\bullet$ utiliza para conectarse a MySQL. No se aplica en mod0 seguro, ya que invalidaria esta opcion. El valor predeterminado es NULL.
- msyql.default-password string. Contraseiia predeterminada utilizada  $\bullet$ para conectarse a MySQL. No se aplica en mod0 seguro, ya que invalidaria esta opcion. El valor predeterminado es NULL. No es aconsejable que lo utilice para almacenar contraseiias.
- mysql. connect-time out integer. Tiempo muerto de conexión expresado en segundos .

# **Funciones MySQL PHP**

Las funciones PHP estan intimamente relacionadas con las funciones del API C. Las que enumeramos a continuacion son las funciones propias de PHP. A1 mismo tiempo, existen una serie de bibliotecas que proporcionan un cierto nivel de abstraccion a1 utilizar la interfaz PHP en MySQL, entre las que destacamos ADODB, PEAR, Metabase y la antigua PHPLib.

#### msyqLaffected-rows

```
int mysql~affected~rows([recurso conexion~mysql])
```
Devuelve el numero de filas afectadas por la ultima instrucción que haya modificado 10s datos (INSERT, UPDATE, DELETE, LOAD DATA, REPLACE) o - 1 si la consulta ha fallado. Recuerde que REPLACE INTO afectara a dos filas por cada fila de la tabla original afectada (una DELETE y otra INSERT). Si la conexion a la base de datos no se especifica, se utiliza la ultima conexion que se haya abierto.

Si utiliza transacciones, invoque ms y q  $l$  affected rows antes de invocar COMMIT.

Para devolver el numero de filas devuelto por una instrucción SELECT, utilice ms yql num rows ( ) .

Por ejemplo:

```
// abra una conexion permanente a la base de datos 
$connect = mysql-pconnect($hostname, Susername, Spassword); 
// actualice un numero desconocido de campos en la tabla de la 
//base de datos 
mysql query("UPDATE Stable SET fieldl=2 WHERE field1=3");
// almacene el numero de filas actualizadas
```

```
$num\_rows\_updated = mysq1_Affected\_rows();
```
# msygl change user

```
boolean mysql-change-user(cadena nombre de usuario, cadena 
contraseiia 
 [, cadena base de datos [, recurso conexion- mysql]])
```
Cambia el usuario MySQL actual (el que se haya conectado) por otro (es necesario especificar el nombre de usuario y la contraseiia de este). Tambien puede cambiar la base de datos a1 mismo tiempo o especificar una nueva conexion; en caso contrario, se utilizaran la conexión y la base de datos actuales. Devuelve TRUE si es satisfactoria y FALSE en caso contrario, manteniendo el usuario y 10s detalles existentes.

Por ejemplo:

```
// abra una conexion permanente a la base de datos 
\text{Sconnect} = \text{mysgl\_pconnect}(\text{Shostname}, \text{Susername}, \text{Spassword});
$change succeeded = mysql change user ($new user, $new password,
$database,
   %connect;
```
# **mysql-client-encoding**

int mysql client encoding ([recurso conexion-mysql])

Devuelve el conjunto de caracteres predeterminado (por ejemplo latinl) de la conexion especificada o la ultima conexion abierta que se haya abierto en caso de no especificar ninguna.

```
// abra una conexion permanente a la base de datos 
$connect = mysq1-pconnect ($hostname, $username, $password)$;$charset = mysql~client~encoding($connect); 
print "The current character set is $charset";
```
# msygl close

boolean mysql close([recurso conexión mysql])

Cierra la conexion especificada o la ultima conexion abierta que se haya abierto. No cierra conexiones permanentes. Por ejemplo:

```
// abra una conexion a la base de datos 
\text{Sconnect} = \text{mysgl connect}(\text{Shostname}, \text{Susername}, \text{Spassword}) ;
// . . . realiza algunos procesamientos 
mysql-close (Sconnect) ;
```
#### $msyq$ *L*connect

```
mysql-connection mysql-connect([cadena nombre de anfitrion 
[, cadena nombre de usuario 
 [, cadena contraseña [, nueva - conexión booleana
[, indicadores-cliente int]]]]])
```
Establece una conexion a un servidor MySQL (especificado, en caso de que sea necesario, por el nombre de servidor, nombre de usuario y contraseiia) y devuelve un identificador de enlaces que utilizaran otras funciones. Si posteriormente se realiza una segunda llamada identica en el codigo, se obtiene el mismo identificador de enlaces, a menos que se configure el parametro nueva conexi6n con el valor true.

El nombre de servidor tambien puede ser un puerto (que aparece, seguido por dos puntos, por detras del nombre de servidor).

El parametro final puede ser uno de 10s siguientes indicadores, que determinan elementos del comportamiento de MySQL cuando se conecta:

- $\bullet$ **msyql\_client\_compress.** Utiliza un protocolo de impresion.
- **msyql-client-ignore-space.** Permite un espacio adicional por detras de 10s nombres de funciones.
- **msyql-client-interactive.** Espera el valor de la variable interactive time out en lugar del de la variable mysqld wait\_time out antes de cerrar una conexion inactiva.

**mysql-client-ssl.** Utilice el protocolo SSL.

```
// defina 10s parametros de conexion (normalmente fuera de la 
//secuencia de comandos) 
Shostname = "localhost:3306";
$username = "quru2b";Spassword = "g00r002b";// abra una conexion a la base de datos
```

```
\texttt{Sconnect} = \texttt{mysgl-connect}(\texttt{Shostname}, \texttt{Suesrname}, \texttt{Spassword}, \texttt{S{}password})MYSQL CLIENT COMPRESS) ;
```
#### msyql create db

```
boolean mysql-create-db (cadena base de datos [, recurso 
conexion-mysql])
```
Crea una nueva base de datos en el servidor por medio de la conexion especificada o de la ultima conexion abierta si no es especifica ninguna. Devuelve true si es satisfactoria y false en caso contrario.

La nueva base de datos no se convierte en la base de datos activa. Tendra que utilizar la función msyql select db $()$  para activarla.

Esta función reemplaza a la obsoleta función mysql\_createdb () que todavia funciona.

Por ejemplo:

```
// abra una conexion permanente a la base de datos 
$connect = mysql-pconnect($hostname, Susername, Spassword); 
if (mysql-create-db("new-db", $connect)) ( 
  print "Database new-db successfully created"; 
1 
else 
 print "Database new-db was not created"; 
1
```
#### msyql\_data\_seek

```
boolean mysql data seek (recursos resultado consulta, fila int)
```
Desplaza el puntero de fila interno  $(0 \text{ es la primera fila})$  asociado al resultado de la consulta a una nueva posicion. La siguiente fila que se recupera (por ejemplo desde ) sera la fila especificada.

Devuelve true si el desplazamiento es satisfactorio y false si no lo es (normalmente porque el resultado de la consulta no tiene filas asociadas).

```
1/ abra una conexión permanente a la base de datos
Sconnect = mysql\_pconnect($hostname, Susername, $password);
// seleccione la base de datos 
mysql select db ("databasel", $connect);
// defina y ejecute la consulta 
$sql = "SELECT fieldl,field2 FROM tablel"; 
$result = mysql query ($sql, $connect);// numero de filas devueltas
```

```
$x = mysq1 num rows ($result) ;// si existe la decima fila, desplacese hasta la misma 
if (<math>\$x \>= 10</math>) {
  mysql data seek ($result, 9);
1 
// devuelva 10s datos de la decima fila 
$row = mysql fetch array ($result) ;
print "Fieldl: " . \sqrt{\frac{1}{2}} . " (br>\n";
print "Field2: " . $row["field2"];
```
#### msygl db name

```
string mysql db name (recurso resultado consulta, fila int
[, mixed unused] )
```
Devuelve el nombre de una base de datos. El resultado de la consulta se devuelve de una invocacion anterior a la funcion msyql list dbs ( ) . La fila especifica qué elemento del conjunto de resultados de la consulta (que empiezan en 0) se devuelve.

La funcion mysql num rows ( ) devuelve el numero de base de datos devuelto desde mysql\_list\_dbs().

Por ejemplo:

```
// abra una conexion permanente a la base de datos 
% $connect = mysql_pconnect ($hostname, $username, $password) ;
// devuelva la lista de bases de datos de la conexion 
$result = mysql list dbs({\text{geometric}});// procese una iteracion por 10s resultados y devuelva 10s 
// nombres de las bases de datos uno a uno 
for ($i=O; $i < rnysql~num~rows($result); $i++) ( 
     print mysql db name ($result, $i) . "<br>\n";
1
```
# mysql\_db\_query

```
query-result mysql-db-query ( cadena base de datos, cadena 
consulta 
 [, recurso conexión mysql])
```
Devuelve un recurso de resultado de la consulta si esta se procesa satisfactoriamente y fa 1 se si la consulta falla.

La consulta se envía a la base de datos especificada por medio de la conexión especificada (o la ultima que se haya abierto, en caso de no especificar ninguna en concreto).

Esta funcion se ha quedado obsoleta, por lo que en su lugar debe utilizar msyql select db ( ) y msyql query ( ).

# msyql\_drop\_db

```
boolean mysql drop db (string database [, recurso
conexion-mysql] )
```
Elimina la base de datos especificada de la conexion especificada o la ultima que se haya abierto si no se especifica ninguna en concreto. Devuelve true si es satisfactoria y false si la base de datos no se puede eliminar.

Esta funcion, e incluso la funcion mysql dropdb ( ) que es mas antigua, se han quedado obsoletas. En su lugar debe utilizar la función msyql\_query () para eliminar la base de datos. Por ejemplo:

```
// abra una conexión a la base de datos
Sconnect = mysql\_pconnect($hostname, Susername, Spassword);
// elimine la base de datos old-db 
if (mysql-drop-db("o1d-db", $connect)) { 
  print "Database old-db is gone"; 
else { 
  print "Database old-db could not be dropped"; 
l
```
#### msyql\_errno

```
int mysql_errno ([recurso conexion])
```
Devuelve el numero de error de la ultima funcion MySQL que se haya ejecutado o cero si no se produjo ningun error. Utiliza la conexion especificada (o la ultima que se haya abierto en caso de no especificar ninguna conexión en concreto).

Esta funcion devolvera cero despues de ejecutar satisfactoriamente cualquier funcion relacionada con MySQL, a excepción de mysql\_error() y msyql errno (), que no cambian el valor.

Por ejemplo:

```
// abra una conexion permanente a la base de datos 
Sconnect = mysql\_pconnect($hostname, Susername, Spassword);
// intente utilizar una base de datos que acabe de eliminar 
mysql select db ("old-db", Sconnect) ;
// Muestra el codigo de error - 1049
if (mysql-errno ( ) ) I
print "MySQL has thrown the following error: ".mysql errno();
l
```
# msyql\_error

```
string mysql error([recurso conexión mysql])
```
Devuelve el texto del mensaje de error de la ultima funcion MySQL que se haya ejecutado o una cadena vacia (") si no se produjo ningun error. Utiliza la conexion especificada (o la ultima que se haya abierto en caso de no especificar ninguna conexión en concreto).

Esta funcion devuelve una cadena vacia despues de ejecutar satisfactoriamente cualquier funcion relacionada con MySQL, a excepción de mysql  $error()$  $y \text{ m} s y q$ l errno (), que no cambian el valor.

Por ejemplo:

```
// abra una conexion permanente a la base de datos 
$connect = mysq1 pconnect ($hostname, $username, $password)$ ;// intente utilizar una base de datos que acabe de eliminar 
mysql select db ("old-db", $connect) ;
// Muestra el texto de error - Base de datos 'old-db' 
// desconocida 
if (mysql-errno () ) ( 
 print "MySQL has thrown the following error: ".mysql error();
1
```
# msyql\_escape\_string

```
string mysql-escape-string (nombre de la cadena)
```
Devuelve una cadena con todos 10s caracteres de conversion de escape que pueden dividir la consulta (con una barra invertida por delante de 10s mismos). Entre estos caracteres se incluyen los nulos  $(\x00)$ , nueva línea  $(\n)$ , retorno del carro (\r), barra invertida (\), cornillas simple('), cornillas dobles (") y Control-Z  $(\xlambda)$ .

No se aplica conversion de escape a 10s signos de porcentaje (%) y guion bajo  $($ ).

De esta forma, la consulta resulta segura de utilizar. Siempre que se utilicen entradas del usuario en una consulta, es aconsejable utilizar esta funcion para garantizar la seguridad de la consulta.

Tambien puede utilizar la funcion adds lashes ( ) , ligeramente menos completa.

Por ejernplo:

```
// cadena original, no segura 
$field_value = "Isn't it true that the case may be"// aplica conversion de escape a 10s caracteres especiales 
$field value = mysql-escape-string ($field value);// ahora es segura y muestra: Isn\'t it true that the case may be 
print "$field-value";
```
#### **mysql-fetch-array**

```
array mysql-fetch-array (recurso resultado-consulta 
[, tipo-matriz int] )
```
Devuelve una matriz de cadenas basada en una fila de los resultados de la consulta devueltos desde una funcion como  $my\text{sgl}$  query (), y devuelve false si falla o no encuentra filas disponibles. La fila devuelta se basa en la posición del puntero de fila interno, que se incrementa en una unidad (el puntero de fila comienza en 0 justo despues de ejecutar una consulta).

El segundo parametro especifica como se devuelven 10s datos. Si el tip0 de matriz se define como MySQL ASSOC, 10s datos se devuelven en forma de matriz asociativa (la misma que si se utiliza la función ms y q l fetch a s so c ( ) ).  $Si$  el tipo de matriz se define como MY SQL NUM (), los datos se devuelven como matriz numérica (la misma que si utiliza la función ms  $yql$  fetch row ()). La tercera opción, MY SQL BOTH, es la predeterminada si no se especifica ninguna otra y le **permite acceder** a los datos como matriz asociativa o **numérica**.

La matriz asociativa solamente adopta como clave 10s nombres de 10s campos (y elimina todos 10s prefijos de tabla). Si hay nombres de campos duplicados, sera necesario utilizar un alias; en caso contrario, el ultimo valor mencionado reemplazara a1 anterior.

Por ejemplo:

```
// abra una conexion permanente a la base de datos 
$connect = mysql-pconnect ($hostname, $username, Spassword) ; 
// seleccione la base de datos 
mysql-select-db ("databasel", $connect) ; 
// defina y ejecute la consulta 
$sql = "SELECT field1,fieldZ FROM tablel"; 
$result = mysql-query (Ssql, $connect) ; 
// devuelva 10s datos en matrices asociativas y numericas 
// (predeterminada) 
// procese una iteracion por las filas para imprimir 10s datos 
while ($row = mysql-fetch-array ($result) ) { 
  print "Fieldl: " .$row ["fieldl"] . "<br>\nW ; 
  print "Field2 : " . $row["field2"] . "<br>\nl'; 
1
```
#### msyql\_fetch\_assoc

**array mysql-fetch-assoc (recurso resultado-consults)** 

Devuelve una matriz de cadenas basada en una fila de 10s resultados de la consulta devueltos por una funcion como mys q query () y devuelve f a  $\log e$ si falla o no hay mas filas disponibles. La fila devuelta se basa en la posición del

puntero de fila interno, que se incrementa en una unidad (el puntero de fila comienza en 0 justo despues de ejecutar una consulta).

Los datos se devuelven en forma de matriz asociativa que solamente adopta como clave 10s nombres de 10s campos (y elimina todos 10s prefijos de tabla). Si hay nombres de campos duplicados, sera necesario utilizar un alias; en caso contrario, el ultimo valor mencionado reemplazara a1 anterior. Es lo mismo que utilizar msyql fetch array ( ) con el parametro MYSQL\_ASSOC:

Por ejemplo:

```
// abra una conexion permanente a la base de datos 
$connect = mysql~pconnect($hostname, Susername, Spassword); 
// seleccione la base de datos 
mysql select db("database1", $connect);
// defina y ejecute la consulta 
$sql = "SELECT fieldl,field2 FROM tablel"; 
$result = mysql-query (Ssql, $connect) ; 
// devuelva 10s datos en formato de matriz asociativa y procese 
// una iteration 
// por el resultado para imprimir 10s valores de las filas 
while ($row = mysql~fetch~assoc ($result) ) { 
  print "Fieldl: " . $row["fieldl"] . "<br>\nW; 
  print "Field2: ". $row["field2"]. "<br>\nW; 
1
```
#### mysql\_fetch-field

```
object mysql~fetch~field(recurso resultado~consulta 
[, desplazamiento int 1)
```
Devuelve un objeto que contiene informacion sobre un campo, basada en una fila de un resultado de consulta devuelto por una funcion comomysql query ( ) . Si el desplazamiento no se especifica, se devuelve el siguiente campo no recuperado (por lo que puede invocar varias veces esta funcion para obtener informacion sobre todos 10s campos); en caso contrario, sera el determinado por el desplazamiento (0 para el primer campo).

Las propiedades del objeto son las siguientes:

- name. Nombre del campo.
- table. Nombre de la tabla a la que pertenece el campo.
- max-length. Longitud maxima del campo.  $\bullet$
- $\bullet$ not-null. 1 si el campo no puede contener nulos
- primary-key. 1 si el campo es una clave principal
- unique-key. 1 si el campo es una clave exclusiva.  $\bullet$
- $\bullet$ multiple-key. 1 si el campo es una clave no exclusiva.
- numeric. 1 si el campo es numerico.
- $\bullet$  . blob. 1 si el campo es un BLOB.
- type. El tipo del campo
- unsigned. 1 si el campo no tiene firma.
- zerofill. 1 si el campo se ha completado con ceros.  $\bullet$  .  $\blacksquare$

#### Por ejemplo:

```
// abra una conexion permanente a la base de datos 
\text{Sconnect} = \text{mysgl} pconnect (\text{Shostname}, \text{Susername}, \text{Spassword});
// devuelve una lista de todos 10s campos de la 
// basededatosl.tabla1 
$result = mysql-list-fields("databasel", "tablel"); 
// procese una iteracion por 10s campos y muestre el nombre, el 
// tip0 Y 
// la longitud maxima del campo 
while ({\text{row} = mysql\text{ fetch-field}}({\text{first}})) {
  $max length = $row->max length;
  $name = $row->name; 
  $type = $row->type; 
  print "Name: $name <br>\n";
  print "Type: $type <br>\n";
  print "Maximum Length: $max length <br>> <br/> \n\n";
1
```
#### mysqLfetch-lengths

```
array mysql~fetch~lengths(recurso resultado~consulta)
```
Devuelve una matriz de las longitudes de cada campo en la última fila obtenida de un resultado de una consulta (la longitud de dicho resultado, no la longitud maxima) y devuelve false si no ha sido satisfactorio.

Puede utilizar la funcion mysql - f i e l d - l e n ( ) para devolver la maxima longitud de un campo.

```
// abra una conexion a la base de datos 
$connect = mysql-pconnect (Shostname, $username, Spassword) ; 
// seleccione la base de datos 
mysql select db("database1", $connect);
// defina y ejecute la consulta 
$sql = "SELECT fieldl, field2 FROM tablel"; 
$result = mysql query ($sql, $connect);
```

```
// devuelva 10s datos en formato de matriz asociativa y procese 
// una iteracion por 
// el resultado, para recuperar la longitud de 10s campos e 
// imprimir 
// 10s valores y longitudes de las filas 
while ($row = mysql fetch assoc($result)) {
  $lengths = mysgl_fetch_lengths ($result);print "Fieldl: ".$row["field1"]."Length:
".$lengths[0]."<br>\ln";
  print "Field2: ".$row["field2"]. "Length:
". $lengths [1]. "<br>\nu;
\mathbf{L}
```
#### mysqLfetch-object

```
object mysql~fetch~object(recurso resultado-consulta)
```
Devuelve un objeto con propiedades basadas en una fila de un resultado de una consulta devuelta por una funcion como mysql query ( ) . La fila devuelta se basa en la posición del puntero de fila interno, que se incrementa en una unidad (el puntero de fila empieza en 0 justo despues de ejecutar una consulta).

Cada una de las propiedades del objeto se basa en un nombre (un alias) del campo de la consulta.

Por ejemplo:

```
// abra una conexion permanente a la base de datos 
$connect = mysql-pconnect ($hostname, $username, $password) ; 
// seleccione la base de datos 
mysql select db("databasel", $connect);
// defina y ejecute la consulta 
$sql = "SELECT fieldl, field2 FROM tablel"; 
$result = mysq1 query ($sq1, $connect);// procese una iteracion por las filas para devolver cada una 
// de ellas como un objeto 
// y mostrar 10s campos 
while (\text{row} = \text{mysgl fetch object}(\text{Sresult})) {
  print "Fieldl: ".$row->fieldl."<br>\nW; 
  print "Field2: ".$row->field2."<br>\n";
1
```
# $mysq$ *L* fetch-row

array mysql\_fetch\_row(recurso resultado-consulta)

Devuelve una matriz de cadenas basada en una fila de un resultado de una consulta devuelta por una funcion como mysql query () o devuelve false si falla o no hay mas filas disponibles. La fila devuelta se basa en la posición del puntero de fila interno, que se incrementa en una unidad (el puntero de fila comienza en 0 inmediatamente despues de ejecutar una consulta).

Los datos se devuelven en forma de matriz nurnerica (la misma que si se hubiera utilizado la funcion my s q  $l$   $\pm$  f e t c h  $\pm$  a r r a y ( ) con el parametro MYSQL NuM).

Por ejemplo:

```
1/ abra una conexión permanente a la base de datos
\texttt{Sconnect} = \texttt{mysgl} pconnect ($hostname, $username, $password) ;
// seleccione la base de datos 
mysql-select-db("databaselV, $connect); 
// defina y ejecute la consulta 
$sql = "SELECT fieldl, field2 FROM tablel"; 
$result = mysq1 query ($sq1, $connect);// procese una iteración por las filas para devolver cada una
// de ellas como matriz nurnerica 
// y mostrar 10s campos 
while (\text{row} = \text{mysql} \text{ fetch row} (\text{Sresult})) {
  print "Fieldl: "\overline{\text{.}}srow[0]."<br>\n";
  print "Field2: ".$row[1]."<br>\n";
1
```
#### mysqLfield-flags

```
string mysql~field~flags(recurso resultado-cadena, 
desplazamiento int)
```
Devuelve una cadena que contiene indicadores del campo especificado basado en un resultado de una consulta devuelto por una funcion comomysql query ( ) . El desplazamiento determina qué campo se examina (0 para el primer campo).

Entre 10s indicadores se incluyen

La antigua funcion mysql  $_f$ i eldflags () hace lo mismo, pero se ha quedado obsoleta.

```
// abra una conexion permanente a la base de datos 
$connect = mysql~pconnect($hostname, $username, Spassword); 
// seleccione la base de datos 
mysql select db("databasel", $connect);
// defina y ejecute la consulta 
$sql = "SELECT fieldl,field2 FROM tablel"; 
$result = mysq1-query ($sq1, $connect);// Muestre las propiedades de 10s campos 1 y 2 
print "Fieldl flags: ".mysql field flags($result, 0)."<br>/n";
```
print "Fieldl flags: ".mysql field flags (\$result, 1) ."<br>\n";

# msyql\_field\_len

```
int mysql-field-len (recurso resultado-cadena, desplazamiento 
int)
```
Devuelve la maxima longitud (determinada por la estructura de la base de datos) del campo especificado basado en una fila de un resultado de una consulta devuelto por una funcion como mysql\_query (). El desplazamiento (que empieza en *0)* determina el campo.

La antigua funcion mysql\_fieldlen() hace lo mismo, pero se ha quedado obsoleta.

Puede utilizar la función mysql  $f(t)$  = lengths () para determinar la longitud concreta de un campo devuelto.

Por ejemplo:

```
// abra una conexion permanente a la base de datos 
$connect = mysql~pconnect($hostname, $username, $password); 
// seleccione la base de datos 
mysql-select-db("databaselW, $connect); 
// defina y ejecute la consulta 
$sql = "SELECT fieldl, field2 FROM tablel"; 
$result = mysql_query ($sql, %connect);// Muestre las propiedades de 10s campos 1 y 2 
print "Fieldl maximum length: ". mysql-field-len($result, 0).<br>"<br/>br>\n";
print "Fieldl maximum length: ". mysql-field-len ($result, 1) . "<br>\nW ;
```
#### mysql field name

```
string mysql-field-name(recurs0 resultado-consults, 
desplazamiento int)
```
Devuelve el nombre del campo especificado basado en una fila de un resultado de una consulta devuelto por una funcion comomysql query ( ) . El desplazamiento (que empieza en *0)* determina el campo. Por ejemplo:

```
// abra una conexion a la base de datos 
$connect = mysql-pconnect($hostname, $username, Spassword); 
// seleccione la base de datos 
mysql-select-db("databaselW, $connect); 
// defina y ejecute la consulta 
$sql = "SELECT * FROM tablel";
```

```
$result = mysg1 query ($sg1, $connect);// procese una iteracion por 10s campos y muestre el nombre 
for (si=0; s i < mysql num-fields ($result); s_{i++}) {
  print "Field name: ".mysql field name($result, $i). "<br>/n";
I
```
# **mysql-field-seek**

```
boolean mysql-field-seek(recurso resultado-consulta, 
desplazamiento int)
```
Desplaza el puntero interno hasta un nuevo campo del resultado de la consulta, en funcion del desplazamiento (que empieza en 0 con el primer campo). La siguiente invocación a la funcion mysql fetch field () comenzara con este desplazamiento. No resulta de gran utilidad ya Gue se puede desplazar directamente el puntero por medio de lafuncionmysql fetch field  $()$ .

Por ejemplo:

```
// abra una conexion permanente a la base de datos 
$connect = mysq1~pconnect (Shostname, Susername, $password);// seleccione la base de datos 
mysql select db("database1", $connect);
// defina y ejecute la consulta 
$sg1 = "SELECT " FROM table1"$result = mysq1_query($sq1, $connect);// vaya hasta el segundo campo 
mysql field seek ($result, 1);
$field = mysgl<sub>0</sub>(\frac{1}{2}print "The name of the 2nd field is: " . Sfield->name;
```
# mysql\_field\_table

```
string mysql-field-table(recurso resultado-consulta, 
desplazamiento int)
```
Devuelve el nombre de la tabla a la que hace referencia el campo en un resultado de consulta determinado por el desplazamiento (que comienza en 0). Devuelvefalse sise produce un error. La obsoleta función mysql\_fieldtable() es identica. Por ejemplo:

```
// abra una conexion permanente a la base de datos 
$connect = mysql_pconnect ($hostname, $username, $password);
// seleccione la base de datos 
mysql select db ("databasel", $connect);
```

```
// defina y ejecute la consulta 
$sql = "SELECT fieldl, field2 FROM tablel, table2 WHERE 
fieldl=field2"; 
$result = mysq1-query ($sq1, $connect);// Obtenga el nombre de la tabla del campol (desplazamiento 0) 
echo "field 1 belongs to the table: 
".mysql field table($result, 0);
```
#### mysql field type

```
string mysql-field-type(recurso resultado-consults, 
desplazamiento int)
```
Devuelve el tipo de un campo de un resultado de una consulta determinado por el desplazamiento (que empieza en 0) o devuelve false si se produce un error. Entre los ejemplos de tipo de campo se incluyen int, real, string y blob.

Por ejemplo:

```
// abra una conexion permanente a la base de datos 
$connect = mysql-pconnect (Shostname, Susername, Spassword) ; 
// seleccione la base de datos 
mysql select db ("databasel", $connect);
// defina y ejecute la consulta 
Ssql = "SELECT fieldl, field2 FROM tablel, table2 WHERE 
fieldl=field2"; 
$result = mysq1-query ($sq1, $connect);for (\frac{\xi_1=0; \xi_1< m\xi_1} {m\xi_1+1}) .
  echo "Field $i is of type: ".mysql field type($result, $i) .
"\verb|br|/n";
}
```
#### mysqLfree-result

```
boolean mysql-free-result(recurso resultado-consults)
```
Libera toda la memoria utilizada por el recurso query result, lo que permite volverlo a utilizar. Devuelve true si es satisfactorio y false si no lo es. La memoria se libera automaticamente a1 final de la secuencia de comandos incluso sin invocar esta funcion. La función mysq $l$  freeres ult(), ya obsoleta, es identica.

```
// abra una conexion permanente a la base de datos 
$connect = mysql-pconnect (Shostname, Susername, Spassword) ; 
// seleccione la base de datos
```

```
mysql select db("database1", $connect);
// defina y ejecute la consulta 
$sql = "SELECT fieldl,field2 FROM tablel"; 
$result = mysql query ($sql, $connect);// procese una iteration por las filas para devolver cada una 
// de ellas como matriz numérica
// y muestre 10s campos 
while (\text{row} = \text{mysgl} \text{ fetch row} (\text{Sresult})) {
  print "Fieldl: ".$row[O]."<br>\n"; 
  print "Field2: ".$row[1]."<br>\n";
\mathbf{L}// libere 10s recursos asociados a la consulta 
mysql free result ($result) ;
```
#### mysql\_get\_client-info

```
string mysql get client info()
```
Devuelve una cadena que contiene la version de la biblioteca cliente de MySQL (por ejemplo, 4.0.2).

Por ejemplo:

```
// muestra - La version de la biblioteca cliente es: 4.0.2 (por 
// ejemplo) 
print "La version de la biblioteca cliente es: 
".mysql-get-client-info();
```
#### **mysql\_get\_host-info**

```
string mysql get host info((recurso conexion-mysql])
```
Devuelve una cadena que contiene informacion sobre la conexion (por ejemplo "Servidor local a traves de un socket Unix). La informacion es de la conexion especificada (o de la ultima conexion abierta en caso de no especificar ninguna en concreto). Por ejemplo:

```
// muestra - Tipo de conexion: Servidor local a traves de un 
// socket UNIX 
// (por ejemplo) 
print "Tipo de conexion: ".mysql-get-host-info();
```
# mysql\_qet-proto-info

```
int mysql get proto info ([recurso conexion-mysql])
```
Devuelve un entero que contiene el protocolo de version (por ejemplo, 10) utilizado por la conexion. La informacion proviene de la conexion especificada (o de la ultima que se haya abierto, en caso de no especificar ninguna en concreto).

Por ejemplo:

```
// muestra - Version de Protocolo: 10 (por ejemplo) 
print "Version de Protocolo: ".mysql_get_proto_info();
```
#### mysgl get server info

```
string mysql get server info((recurso conexión mysql))
```
Devuelve una cadena que contiene la version del servidor MySQL (por ejemplo, 4.0.3). La informacion se obtiene de la conexion especificada (o de la ultima conexion abierta, en caso de no especificar ninguna en concreto).

Por ejemplo:

```
// muestra - Version del servidor: 4.0.3-beta-log (por ejemplo) 
print "Version del servidor: ".mysql get server info();
```
# **mysql-info**

```
string mysql-info ( [recurso conexión_msyql])
```
Devuelve una cadena que contiene informacion detallada sobre la consulta mas reciente. Esta informacion incluye registros, las filas que coinciden, cambios y advertencias.

La informacion se obtiene de la conexión especificada (o de la ultima conexión abierta, en caso de no especificar una en concreto).

Por ejemplo:

```
// abra una conexion a la base de datos 
\texttt{Sconnect} = \texttt{mysql\_pconnect}(\texttt{Shostname}, \texttt{Susername}, \texttt{Spassword});
// seleccione la base de datos 
mysql select db ("databasel", $connect);
// defina y ejecute la consulta 
\texttt{sql} = \texttt{''UPDATE} tablel set field1 = 2 WHERE field2=3";
$result = mysql_query ($sql, %connect);// muestra: 
// Information sobre la consulta: Formato de cadena: Filas que 
// coinciden: 19 Modificada: 19 Advertencias: 0 
// (por ejemplo)print "Query info: ".mysql info();
```
# mysqLinsert id

int **mysql-insert-id([recurso** conexion-mysql])

Devuelve un entero que contiene el valor AUTO INCREMENT mas reciente de dicha conexion, o devuelve fa 1 se si falla (no se han definido valores AUTO INCREMENT para esa conexion). La información se obtiene de la conexión especificada (o de la última conexión abierta, en caso de no especificar ninguna en concreto).

Por ejemplo:

```
// abra una conexion permanente a la base de datos 
$connect = mysql_pconnect($hostname, $username, $password);
// seleccione la base de datos 
mysql select db ("databasel", $connect);
// defina y ejecute la consulta 
$sql = "INSERT INTO table1 (fieldl, field2) VALUES (3,B) "; 
$result = mysql_query ($sql, $connect);// Muestra: valor AUTO-INCREMENT: 10 (por ejemplo) 
print "valor AUTO-INCREMENT: ".mysql insert id();
```
# mysql\_list\_dbs

```
query-result mysql-list-dbs([recurso conexion-mysql])
```
Devuelve un recurso que apunta a una lista de bases de datos disponibles en la conexion, o devuelve false en caso de fallo. La informacion se obtiene de la conexion especificada (o de la ultima que se haya abierto en caso de no especificar ninguna en concreto). El resultado se puede procesar con una funcion como msyql db name () o msyql  $result()$ .

La función mysql listdb(), ya obsoleta, es idéntica. Por ejemplo:

```
// abra una conexion permanente a la base de datos 
$connect = mysql-pconnect ($hostname, $username, Spassword) ; 
// devuelva la lista de bases de datos de la conexion 
$result = mysql list dbs({\text{gconnect}});// procese una iteration por 10s resultados para devolver 10s 
// nombres de bases de datos uno a uno 
for (\frac{\xi}{i}=0; \xi i < \text{mysgl num rows} (\frac{\xi}{\xi}result); \xi i++) (
      print mysql-db name ($result, $i) . "<br>> \n";
1
```
# mysql list fields

```
query-result mysql-list-fields(cadena base de datos, cadena 
tabla 
 [, recurso conexión msyql])
```
Devuelve un recurso que apunta a una lista de campos de una determinada base de datos y tabla o false en caso de fallo. La informacion proviene de la conexion especificada (o de la ultima que se haya abierto en caso de no especificar ninguna en concreto).

La función mysql $\Box$  i st fields (), ya obsoleta, es identica. Por ejemplo:

```
\frac{1}{2} abra una conexión permanente a la base de datos
\text{Sconnect} = \text{mysq1} pconnect (Shostname, Susername, Spassword) ;
// devuelva una lista de todos 10s campos de la base de datos 
// 1.tab1a1$result = mysql-list-fields ("databasel", "tablel") ; 
// procese una iteracion por 10s campos y muestre el nombre, 
// tip0 y 
// longitud maxima de 10s mismos 
while (\text{row} = \text{mysql fetch\_field}(\text{Sresult})) {
  $max length = $row>\max length;
  $name = $row \rightarrow name;$type = $row->type; 
  print "Name: $name <br>\n";
  print "Type: \frac{1}{\pi}" :
  print "Maximum Length: $max length <br>> <br/> <br/> <h> \n\n";
1
```
#### mysql list processes

query\_result mysql list processes ([recurso conexion-msyql])

Devuelve un recurso que contiene una lista de 10s procesos MySQL actuales o false en caso de fallo. Tras ello, puede utilizar una funcion como mysql fetch assoc() para devolver una matriz que contenga los elementos Id, Host, db, Command y Time. La información proviene de la conexión especificada (o de la ultima que se haya abierto, si no se especifica ninguna en concreto).

```
// abra una conexion a la base de datos 
\texttt{Sconnect} = \texttt{mysql\_pconnect}(\texttt{Shostname}, \texttt{Susername}, \texttt{Spassword});
// devuelva todos 10s procesos 
$result = mysql-list-processes($connect);
// procese una iteracion por las filas para mostrar 10s 
// elementos de 10s distintos procesos 
while (\text{row} = \text{mysgl fetch assoc}(\text{first})) {
  print $row["Id"] ; 
  print $row["Host"];
  print $row["db"] ;
```

```
print $row["Command"]; 
print $row["Time"];
print "<br>/h"
```
# mysql\_list\_tables

```
query-result mysql-list-tables(cadena base de datos [, recurso 
conexion-mysql] )
```
Devuelve un recurso que apunta a una lista de tablas de una determinada base de datos o false en caso de fallo. La informacion proviene de la conexion especificada (o de la ultima que se haya abierto, si no se especifica ninguna en concreto).

Por ejemplo:

Y

```
// abra una conexion permanente a la base de datos 
$connect = mysql-pconnect (Shostname, Susername, Spassword) ; 
// devuelve la lista de tablas 
$result = mysql-list-tables("database1"); 
// procese una iteración por las filas de tablas y muestra los
// nombres 
for (\frac{\xi}{i}=0; i < mysql_num_rows (\frac{\xi}{\xi}) result); \xi_{i+1} {
  print "Table name: ".mysql tablename($result, $i) ."<br/> \n";
1
```
# mysql num fields

```
int mysql~num~fields(recurso resultado-consults)
```
Devuelve un entero que contiene un numero de campos de un resultado de consulta o NULL si se produce un error. La funcion mysql\_numf ields (), ya obsoleta, es identica. Por ejemplo:

```
// abra una conexion permanente a la base de datos 
%connect = mysql pconnect (Shostname, Susername, Spassword);
// devuelva una lista de todos 10s campos de 
// basededatosl.tabla1 
$result = mysql-list-fields("databasel", "tablel"); 
// Muestra: Campos numericos de basededatosl: 6 (por ejemplo) 
print "Campos numericos de basededatosl: 
".mysql_num_fields($result);
```
# mysql\_num\_rows

```
int mysql num rows(recurso resultado-consults)
```
Devuelve un entero que contiene el numero de filas de un resultado de una consulta o NULL en caso de que se produzca un error. No funciona si el resultado de la consulta se ha obtenido con la funcion mysql unbuffered query ( ) .

Deberia utilizar mysql affected rows () para devolver el número de filas de datos modificados por una consulta (por ejemplo, después de INSERT o UPDATE).

Por ejemplo:

```
// abra una conexion permanente a la base de datos 
$connect = mysql-pconnect (Shostname, Susername, Spassword) ; 
// devuelva la lista de bases de datos de la conexion 
$result = mysql-list-dbs ($connect) ; 
// procese una iteracion por 10s resultados para devolver, uno 
// a uno, 10s nombres de las bases de datos 
for ($i=O; $i < mysql-num-rows ($result) ; $i++) { 
     print mysql-db-name($result, Si) . "<br>\nW; 
1
```
# **mysql-pconnect**

```
mysql-connection mysql-pconnect([cadena nombre-anfitrion 
 [, cadena nombre-usuario [, cadena contraseda 
[, indicadores cliente int]]]])
```
Establece una conexion permanente (una que se puede reutilizar) con un servidor MySQL (especificado por el nombre de servidor, el nombre de usuario y la contraseiia) y devuelve un identificador de enlaces que pueden utilizar otras funciones. Si ya existe uno, se reutilizara. El parametro final puede ser uno o varios de 10s siguientes indicadores, que determinan elementos del comportamiento de MySQL cuando se conecta:

- $\bullet$ **mysql-client-compress.** Utiliza un protocolo de compresion.
- mysql-client-ignore-space. Permite que haya espacio detrás de los nom- $\bullet$  . bres de funciones.
- **mysql-client-interactive.** Espera el valor de la variable interactive  $\bullet$ timeout en lugar del de la variable mysqld w a it\_timeout antes de cerrar una conexion inactiva.
- **mysql-client-ssl.** Utiliza el protocolo SSL.  $\bullet$  .

MySQL cierra conexiones permanentes despues de 10s segundos especificados en wait t imeout (una variable mysqld) o despues de que se cierre el proceso que ha iniciado la conexión. Por ejemplo, su proceso de servidor Web puede utilizar la misma conexión para varias secuencias de comandos, pero la conexión se cerrara una vez que termine dicho proceso.

Por ejemplo:

```
// defina 10s parametros de conexion (normalmente se hace fuera 
// de la secuencia de comandos) 
Shostname = "localhost:3306"; 
Susername = "guru2b";
Spassword = "q00r002b";
// abra una conexion permanente a la base de datos 
Sconnect = mysql pconnect (Shostname, Susername, Spassword);
```
# mysql\_ping

```
boolean mysql-ping ([recurso conexion-mysql])
```
Devuelve true si el servidor MySQL esta en ejecucion y false si no lo esta. El ping se intenta a traves de la conexion especificada (o de la ultima que se haya abierto, si no se especifica ninguna en concreto). Si falla, la secuencia de comandos intentara volverse a conectar con 10s mismos parametros.

Por ejemplo:

```
\frac{1}{10} abra una conexión permanente a la base de datos
$connect = mysql-pconnect (Shostname, Susername, Spassword) ; 
// el tiempo pasa.. . 
if (mysql\_ping() ) (
  print "Still connected"; 
1 
else ( 
  print "Connection lost"; 
1
```
# mysql\_query

```
query-result mysql-query(cadena consulta [, recurso 
conexion-mysql 
 [, modo_resultado_int]])
```
Devuelve un resultado de consulta (si la consulta es la que produce el resultado como SELECT o DESCRIBE), devuelve true si la consulta no genero un resultado pero fue satisfactoria (como DELETE o UPDATE) y false si la consulta falla. La consulta se envia a una base de datos especificada por medio de la conexion especificada (o de la ultima que se haya abierto, si no se especifica ninguna en concreto).

El parametro opcional modo resultado puede ser MYSQL USE RESULT, que hace que el resultado no se almacene en el búfer, al igual que con mysql\_unbuffered\_query(), o MYSQL\_STORE\_RESULT (el predeterminado).

Por ejemplo:

```
// abra una conexion permanente a la base de datos 
$connect = mysql-pconnect (Shostname, $username, Spassword) ; 
// seleccione la base de datos 
mysql select db ("databasel", $connect);
// defina y ejecute la consulta 
$sql = "SELECT field].field2 FROM table1";
$result = mysql query ($sql, $connect);// devuelva 10s datos en formato de matriz asociativa y procese 
// una iteracion por 
// el resultado, para imprimir 10s valores de las filas 
while ($row = mysq1 fetch assoc($result)) {
  print "Fieldl: ".$row["fieldl"]."<br>\n"; 
  print "Field2: ".$row["field2"]."<br>\n"; 
1
```
#### mysql real escape string

```
string mysql-real-escape-string (cadena nombre de cadena 
[, recurso conexión mysql])
```
Devuelve una cadena con todos 10s caracteres a 10s que se ha aplicado conversion de escape que pueden dividir la consulta (una barra invertida por delante de los mismos).

Entre estos se incluyen los nulos  $(\x00)$ , nueva linea  $(\n)$ , retorno del carro  $(\rceil r)$ , barra invertida (\), comillas simples ('), comillas dobles (") y Control-Z  $(\xA)$ . No se aplica conversion de escape a los signos de porcentaje (%) y guion bajo (-).

De esta forma, la consulta resulta segura de utilizar. Difiere de mysql $\equiv$ escape  $\text{string}$  ( ) en que tiene en cuenta el conjunto de caracteres actual.

Por ejemplo:

```
// cadena original no segura 
$field-value = "Isn't it true that the case may be"// se aplica conversion de escape a 10s caracteres especiales 
$field-value =mysql-real-escape-string($field-value); 
// ahora es segura y muestra: Isn\'t it true that the case may 
// be 
print "$field-value";
```
# mysql result

```
mixed mysql-result(recurso resultado-consulta, fila int 
[, especificador campo mixed])
```
Devuelve 10s contenidos de un solo campo de un resultado de una consulta. e specificador campo puede ser un desplazamiento (empezando desde 0) o el nombre del campo, con o sin el especificador de tabla (es decir, nombredelatabla. nombredelcampo o simplemente nombredelcampo) si se proporciona con la consulta. Si el especificador de campo no se proporciona, se devolvera el primer campo.

Esta funcion es considerablemente mas lenta que las funciones que devuelven toda la fila, como por ejemplo mysql\_fetch\_row() y mysql\_fetch\_ array (), por lo que es aconsejable que utilice una de estas. Por otra parte, no mezcle esta funcion con funciones que devuelvan toda la fila.

Por ejemplo:

```
// abra una conexion permanente a la base de datos 
$connect = mysql_pconnect($hostname, $username, $password);
// seleccione la base de datos 
mysql_select_db("database1", $connect);
// devuelva la media de campol 
$sql = "SELECT AVG(field2) FROM table1";$result = mysql_query(Ssql, $connect);// muestre el valor medio de este campo 
print "Field2 average: ".mysql_result ($result, 0);
```
# mysql select db

```
boolean mysql select db (cadena base de datos [, recurso
conexion-mysql])
```
Cambia la base de datos actual por la base de datos especificada. Utiliza la conexion especificada (o la ultima que se haya abierto, en caso de no especificar una en concreto).

Si no hay conexiones abiertas, intentara invocar mysql connect () sin parámetros de conexión. Devuelve true si es satisfactoria y false en caso contrario.

```
La funcion mysql_selectdb(), ya obsoleta, es identica.
Por ejemplo:
```

```
// abra una conexion permanente a la base de datos 
$connect = mysql-pconnect ($hostname, $username, Spassword) ;
```

```
// seleccione la base de datos 
mysql-select-db("databaselW, $connect);
```
# **mysql-stat**

string mysql-stat ([recurso conexión mysql])

Devuelve una cadena que contiene el estado del servidor. Contiene el tiempo en ejecucion, subprocesos, preguntas, consultas lentas, consultas abiertas, tablas vacias, tablas abiertas y consultas medias por segundo. Utiliza la conexion especificada (o la ultima que se haya abierto en caso de no especificar ninguna en concreto).

Por ejemplo:

```
// muestra (por ejemplo) : 
.<br>// Tiempo en ejecucion: 109  Subprocesos: 2  Preguntas: 199
// Consultas lentas: 1 Abiertas: 4 
// Tablas vacias: 1  Tablas abiertas: 2  Consultas medias por
// segundo: 1.826 
print "Estado del servidor: ".mysql stat ();
```
# mysql tablename

```
string mysql_tablename(recurso resultado consulta, fila int)
```
Devuelve el nombre de tabla de un resultado de una consulta devuelta por la funcion mys ql 1 is t tables ( ) basada en la fila (empezando desde 0) o devuelve fa 1 se en caso de que haya un error.

Puede devolver el numero de filas del resultado de la consulta con mysql num rows (). Estafuncionesdehechounaliasdemysql result () pero noes una buena práctica de programación utilizarla de la misma forma ya que su nombre es especifico de tablas y si la utiliza de otra forma puede resultar confuso.

Por ejemplo:

```
// abra una conexion permanente a la base de datos 
$connect = mysql~pconnect($hostname, $username, Spassword); 
// devuelva la lista de tablas 
$result = mysql list tables("database!);
// procese una iteracion por las filas de tablas y muestra 10s 
// nombres 
for (si=0; s i < mysql num rows ($result); $i++) {
  print "Table name: ".mysql tablename($result, $i)."<br/>kt>\n";
\mathcal{F}
```
# $mysqL$ thread\_id

int mysql thread\_id ([recurso conexión\_mysql])

Devuelve un entero que contiene el Id. del subproceso actual. Por ejemplo:

```
// muestra - Id. de subproceso: 2394 (por ejemplo) 
print "Id. de subproceso: ".mysql thread id();
```
#### mysql\_unbuffered-query

```
query-result mysql-unbuffered-query(cadena consulta 
 [, recuso conexion-mysql [, modo resultado int]])
```
Devuelve un resultado de consulta no almacenado en bufer (si la consulta es la que produce el resultado, como por ejemplo SELECT o DESCRIBE), devuelve true si la consulta no produce un resultado per0 es satisfactoria (corno DELETE o UPDATE) y false si la consulta falla. La consulta se envia a traves de la conexion especificada (o de la ultima conexion abierta en caso de no especificar ninguna en concreto).

La diferencia entre esta función y mysql query () es que, como el resultado no se almacena en bufer, utiliza menos memoria y puede trabajar con los resultados tras recuperar la primera fila. El inconveniente es que no puede utilizar mysql num rows (). Se utiliza principalmente en consultas lentas de gran tamaño.

El parámetro opcionalmodo resultado puede ser MY SQL USE RESULT (el predeterminado) o MYSQL STORE\_RESULT, que almacena el resultado en  $b$ úfer, al igual que mysql\_query().

```
// abra una conexion permanente a la base de datos 
\text{Sconnect} = \text{mysgl} pconnect (\text{Spostname}, \text{Susername}, \text{Spassword});
// seleccione la base de datos 
mysql select db ("databasel", $connect);
// defina y ejecute la consulta 
$sql = "SELECT f ieldl, f ield2 FROM tablel"; 
$result = mysq1_unbuffered_query ($sq1, $connect);// devuelva 10s datos tanto en matrices asociativas como 
// numericas (predeterminado) 
// procese una iteracion por las filas para imprimir 10s datos 
while ($row = mysql-fetch-array($result)) { 
  print "Fieldl: ".$row["fieldl"]."<br>\n";
  print "Field2: ".$row["field2"]."<br>\n";
1
```
# **DBI Perl**

La forma recomendada para conectarse a una base de datos (no solamente a MySQL) en Perl cs por medio del modulo **DBI**. Se trata de una interfaz genérica que le permite aceeder a distintos tipos de bases de datos de la misma forma. Junto con el modulo **DBI,** necesita un modulo **DBD.** 

Cada modulo **DBD** es para una base de datos concreta, por lo que debe utilizar el asociado a MySQL.

**NOTA: Para instalar compatibilidad DBI Perl con MySQL, necesita los**  $m$ ódulos DBI, DBD-mysql, Data-Dumper y File-Spec. Puede descargar las **ultimas versiones de www** . **per 1** . **com/CPAN. El software incluye instrucciones completas** .

A lo largo de este apendice, encontrara las siguientes convenciones utilizadas con 10s nombres de las variables:

- \$dbh. Un objeto identificador de base de datos, devuelto por los metodos connect () o connect cached ()
- \$sth. Un objeto identificador de instrucción devuelto por el metodoprepare ( ) entre otros
- $\bullet$ \$drh. Un objeto identificador controlador (apenas se utiliza en aplicaciones)
- \$h. Un identificador de base de datos, instruccion o controlador
- $\bullet$  . \$rc. Un codigo de devolucion booleano (verdadero si es satisfactoria o falso en caso de que falle)
- **\$rv.** Un valor devuelto de ordenaciones, normalmente un entero  $\bullet$  .  $\blacksquare$
- @ary. Una matriz de valores, normalmente una fila de datos devuelta  $\bullet$  . desde una consulta
- \$rows. Numero de filas procesadas o -1 si es desconocido  $\bullet$
- \$fh. Un identificador de archivos  $\bullet$
- undef. Un valor NULL o indefinido  $\bullet$
- \%attributes. Referencia a un hash de valores de atributos. Lo utilizan 10s metodos para distintos propositos

Para utilizar el DBI, debe cargar el modulo DBI a1 inicio de su secuencia de comandos, como se indica a continuacion:

**use DBI;** 

Tras ello, necesita devolver un identificador de base de datos, normalmente con el metodo connect ( ) de la clase DBI. Seguidamente, el identificador accede a 10s metodos que pueden ejecutar consultas y devolver resultados, y que habitualmente devuelven un identificador de instruccion.

#### **Metodos de la clase DBI**

Los metodos de la clase DBI son los que se proporcionan de forma completa desde la clase. El mas importante es el método connect (), que, si es satisfactorio, devuelve un identificador de base de datos.

#### **available drivers**

```
@dry = DBI->available-drivers[($quiet)];
```
Devuelve una lista de controladores disponibles (modulos DBD). Muestra una advertencia si hay controladores con el mismo nombre. Si configura el parametro opcional Squie t con el valor true, se detiene esta advertencia.

#### **connect**

```
$dbh = DBI->connect($datasource, $username, $password
[ , \ \ \attributes]);
```
Crea una conexion a la base de datos a traves del origen de datos, el nombre de usuario y la contraseiia especificados, y devuelve un identificador de base de datos. El origen de datos esta formado por el controlador DBI (en este caso, dbi : mysql), el nombre de la base de datos, un nombre de servidor opcional  $($ l o c a l h o s t si no se especifica), un nombre de puerto opcional  $(3306 \text{ si}$  no se especifica) y un numero de modificadores, cada uno separado por punto y coma.

```
mysql-read-default-file=nombre de archivo
```
El archivo especificado se utiliza como archivo de opciones (el archivo de configuración MySQL, normalmente my. i ni o my. cnf en el servidor).

```
mysql-read-default-group=nombre de grupo
```
A1 leer un archivo de opciones, el grupo predeterminado que se utiliza es [cliente]. Esto cambia el grupo por [nombre de grupo]. La siguiente opcion hace que se comprima la comunicacion entre el cliente y el servidor:

```
mysql compression=1
```
La siguiente opcion especifica la ruta a1 socket Unix utilizado para conectarse a1 servidor:

```
mysql socket=/ruta/a/socket
```
El nombre de usuario y contraseiia opcionales adoptan 10s valores de las variables de entorno DBI\_USER y DBI\_PASS si no se especifican. Si la conexión falla, devolvera undef y configurara \$DBI : e r r y SDBI: errstr.

Puede utilizar el parametro  $\sqrt{8}$  attributes para configurar los distintos parametros, como AutoCommit (recomendado), RaiseError y PrintError.

Por ejemplo:

```
my Shostname = ' localhost ' ; 
my $database = ' firstdb'; 
my Susername = ' guru2b1 ; 
my $password = 'q00r002b';#Conectese a la base de datos 
my Sdbh = DBI->connect("dbi:mysql:$database:$hostname", Susername, 
Spassword, (Autocommit => 0, RaiseError => 1, PrintError => 0)) 
or die SDBI: :errstr;
```
# **connect-cached**

```
$dbh = DBI->connect_cached($data_source, susername, $password
[ , \%attributes])
```
Igual que connect ( ) , a excepcion de que 10s detalles del identificador de base de datos tarnbien se almacenan en una matriz hash. Este mismo identificador de base de datos se utiliza por invocaciones identicas posteriores a connect\_ cached ( ) , si sigue siendo valido. El atributo CachedKids (a1 que se accede por medio de \$dbh-> {Driver} -> { CachedKids **1)** contiene datos de cache. Es un metodo bastante nuevo y es muy probable que cambie. No es lo mismo que una conexion permanente Apache:DBI.

#### **data-sources**

```
Qary = DBI-\lambdadata sources($driver [, \%attributes]);
```
Devuelve una matriz de todas las bases de datos disponibles en el controlador indicado (en este caso, mysql).

#### **trace**

```
trace($trace level [, $trace filename])
```
Este metodo activa o desactiva el rastreo. Cuando se invoca como metodo de la clase DBI, afecta a1 rastreo de todos 10s identificadores de base de datos e instrucciones. Cuando se invoca como metodo de identificador de base de datos o instrucciones, afecta a1 rastreo de dicho identificador (y 10s que en el futuro se deriven del mismo).

El nivel de rastreo puede estar comprendido entre  $0 \, y \, y$ . En el  $0 \,$ esta desactivado, en el 1 permite un analisis general, el 2 es el mas utilizado y el resto de metodos añaden mas detalles sobre el controlador y DBI.

De forma predeterminada, el resultado se almacena en STDERR o se adjunta a1 archivo de rastreo si lo especificamos.

Por ejemplo:

```
DBI->trace (2) ; # rastrea todo 
Sdth->trace (2, "/tmp/dbi-trace. out") ; # rastrea el 
# identificador de base de datos 
                     # a /tmp/dbi-trace.out 
$sth->trace (2) ; # rastrea el identificador de 
# instruction
```
Tambien puede activar el rastreo si configura la variable de entorno DBI TRACE con un numero (entre 0 y 9) o un archivo, en cuyo caso el rastreo se configurará en el nivel 2 y se guardará en dicho archivo.

# **Metodos DBI comunes a todos 10s identificadores**

Los siguientes metodos estan disponibles para identificadores de base de datos, instrucciones y controladores. Se suelen utilizar para procesar errores.

#### **err**

**Srv** = **Sh->err;** 

Devuelve el codigo de error nativo desde el ultimo metodo (normalmente un entero).

#### **errstr**

```
Serror string = $dbh->errstr;
```
Devuelve una cadena de error del fallo de la invocación anterior. Por ejemplo:

```
my $hostname = ' localhost ' ; 
my $database = 'firstdb'; 
my Susername = 'guru2b' ; 
my Spassword = 'q00r002b';
#Conectese a la base de datos 
my Sdbh = DBI->connect("dbi:mysql:Sdatabase:Shostname", Susername, 
 Spassword) or die SDBI: :errstr;
```
# **func**

```
$h->func(@func arguments, $func name);
```
Se utiliza para invocar otros metodos de controlador no estandar. Adopta una matriz de argumentos y el nombre del método como argumentos.

No desencadena 10s mecanismos de deteccion de errores convencionales (como RaiseError o PrintError) no borraun error anterior (como SDBI : : err o SDBI : : errstr).

#### **set** - **err**

```
\xi_{\text{TV}} = \xi h - \text{Set} \text{err}(\xi \text{err}, \xi \text{errstr} [, \xi \text{state}, \xi \text{method} [, \xi \text{rv}]]);
```
Un nuevo metodo utilizado principalmente por controladores y subclases DBI. Configura los valores err, errstr y state para el identificador (para activar el procesamiento de errores a traves de R a i s e $E$  r r o  $r$ , etc.).

\$method define un nombre de metodo mas util para la cadena de errores y \$ rv un valor de devolucion (normalmente unde f ).

```
sub doodle { 
  # intente 'garabatear' 
  or return Ssth->set_err(1234, "Nope. Sorry. Out of luck. It all
```

```
went wrong", undef, "doodle") ; 
)
```
#### state

 $srv = sh->state;$ 

Devuelve un codigo de error en formato **SQLSTATE.** Habitualmente devuelve el codigo general **slO 0 0** cuando del controlador no es compatible con **SQLSTATE.** 

#### **trace**

**trace(\$trace-level** [, **Strace-filename])**  Define el método trace anterior.

#### **trace-msg**

\$h->trace-msg(\$message\_text [, **\$minimum-level]);** 

Si se activa el rastreo, almacena el texto del mensaje en el archivo de rastreo. Si se define el nivel minimo (1, de forma predeterminada), solamente almacena el mensaje si el nivel de rastreo se encuentra a1 menos a ese nivel.

# **Funciones de utilidad DBI**

El paquete DBI tambien incluye las funciones de utilidad DBI.

# hash

**\$hash-value** = **DBI: :hash (\$buffer** [, **\$type]** ) ;

Devuelve un valor entero de 32 bits, que es el resultado de un algoritmo hash especificado por \$type ejecutado en el bufer. Un tipo **0** (el predeterminado) realiza un hash Per1 5.1, con un resultado negativo.

Si el tipo es 1, se utiliza el algoritmo Fowler/Noll/Vo.

# $I$ **ooks** like number

```
@bool = DBI:: looks like number(Qarray);
```
Devuelve una matriz booleana, con true en cada elemento de la matriz original que se parece a un numero, false en cada elemento que no se parece y undef si 10s elementos estan vacios o no se han definido.

#### neat

\$neat string =  $DBI::neat$  (\$value [, \$maxlen]);

Aplica un formato y aplica cornillas a la cadena por motivos visuales, no para pasarla a1 servidor de bases de datos. Si se excede la longitud maxima, la cadena se reduce en la cantidad indicada en **Smaxlen-4** y se aiiaden puntos suspensivos (...) a1 extremo final. Si no se especifica **Smaxlen,** se utiliza **SDBI** : : **neat maxlen,** con un valor predeterminado de 400.

#### **neat-list**

```
$neat string = DBI::neat list(\@listref [, $maxlen
[, $field sep]]);
```
Invoca la funcion **neat** ( ) en cada elemento de la lista y devuelve una cadena con todos 10s elementos separados por **S** f **ield** - **sep** que, de forma predeterminada, es una coma ( , ).

# **Metodos de identificadores de base de datos**

Estos metodos estan disponibles para el identificador de base de datos, por lo que tendra que abrir una conexion antes de poder utilizarlos. Algunos de estos metodos devuelven un identificador de instruccion, que podra procesar posteriormente por medio de 10s metodos de procesamiento de identificadores de instrucciones que veremos mas adelante.

# **begin** - **work**

**SIC** = **Sdbh->begin-work o die Sdbh->errstr;** 

Inicia una transaccion y desactiva **Autocommit** hasta que la transaccion finaliza con **commit** () o **rollback** ().

# **column** - **info**

 $$sth = $dbh->column info ($catalog, $schema, $table, $collumn);$ 

Un metodo experimental que devuelve un identificador de instrucciones activo para obtener informacion sobre columnas.

#### **commit**

```
src = $dbh->commit:
```
Confirma la transaccion actual. Es necesario desactivar el parametro AutoCommit para que tenga efecto.

#### **disconnect**

```
\frac{1}{2}rc = \frac{1}{2}dbh->disconnect;
```
Utiliza el identificador de bases de datos especificado para desconectarse de la base de datos. Devuelve true si la operacion es satisfactoria o false en caso contrario.

El metodo no define si se confirman o invierten las transacciones actualmente abiertas, por lo que debe hacerlo de forma especifica en su aplicacion antes de invocar disconnect.

# do

```
\frac{1}{2}rv = \frac{1}{2}dbh - \frac{1}{2}ob(5statement [\,,\&\text{attributes} [\,,\&\text{bind}_values]]);
```
Prepara y ejecuta una instruccion SQL que devuelve el numero de filas afectadas. Devuelve OEO (se trata como true) si no hay filas afectadas o undef si se produce un error.

Normalmente se utiliza en consultas que no devuelven resultados (como INSERT o UPDATE) y que no utilizan marcadores de posicion. Este metodo es mas rapido que los metodos equivalentes prepare () y execute ().

Devuelve un entero.

Por ejemplo:

```
my Shostname = ' localhost ' ; 
my $database = 'firstdb' ; 
my $username = 'guru2b'; 
my Spassword = 'q00r002b';
#Conectese a la base de datos 
my Sdbh = DBI->connect ("dbi:mysql: $database: $hostname", Susername, 
Spassword) or die $DBI:: errstr;
Ssql = "INSERT INTO customer (id, surname) VALUES (11, 'Sandman') "; 
Sdbh->do (Ssql) ;
```
# **foreign-key-i nfo**

```
$sth = $dbh->foreign_key_info($pk_catalog, $pk_schema,
$pk_table [, $fk_catalog, $fk_schema, $fk_table]);
```
Un método experimental que devuelve un identificador de instrucciones para obtener información sobre claves secundarias. Los argumentos  $$pk\_c$ at a log,$ 

 $$pk\; schema y $pk\; table \; especifican\; la bla\; tabla\; de \; clave \; principal. Los \; argument$ tos  $\overline{S}$ fk catalog,  $\overline{S}$ fk schema y \$fk table, la tabla de clave secundaria.

El resultado devuelto depende de las tablas que se proporcionen. Si solamente se proporciona la tabla de clave secundaria (pasando undef como argumento de clave principal), 10s resultados contendran todas las claves secundarias en dicha tabla y las claves principales asociadas. Si solamente se proporciona la tabla de clave principal, 10s resultados contienen la clave principal de dicha tabla y todas las claves secundarias asociadas. Si se proporcionan ambas tablas, 10s resultados contendran la clave secundaria de la tabla de clave secundaria que hace referencia a la clave principal de la tabla de clave principal.

# **get** - **info**

```
$value = $dbh->get info( $info type )
```
Un método experimental que devuelve información de implementación.

# ping

```
\frac{1}{2}rc = \frac{1}{2}dbh->ping;
```
Comprueba si la base de datos sigue en ejecucion y la conexión se encuentra activa.

#### **prepare**

```
$sth = $dbh->prepare ($statement [[, \delta_5 | \delta_6])
```
Devuelve una referencia a un identificador de instrucciones y prepara una instruccion SQL para su ejecución (por medio del método execute). Normalmente se preparan instrucciones que van a devolver resultados, como SELECT y DESCRIBE.

# **prepare-cached**

```
$sth = $dbh->prepare cached ($statement [ , \&attributes,
[ $allow active]]);
```
Igual que prepare a excepcion de que el identificador de instrucciones se almacena en un hash para que posteriores invocaciones de 10s mismos argumentos devuelvan el mismo identificador. El argumento & a1 low active tiene tres parámetros. El predeterminado, 0, genera una advertencia e invoca finish () en el identificador de instrucciones antes de devolverlo. I invoca finish ( ) per0 elimina la advertencia. Si se configura como 2, el DBI no invocara finish ( ) antes de devolver la instruccion.

#### **primary-key**

**@key-columnnames** = **Sdbh->primary-key (\$catalog, \$schema, Stable)** ;

Una interfaz experimental del método primary \_key\_info que devuelve una matriz de nombres de campos que forman la clave principal, secuencialmente, de la tabla especificada.

# **primary-key-info**

```
$sth = $dbh->primary key info($catalog, $schema, $table);
```
Un metodo experimental para obtener informacion sobre columnas de clave principal.

#### **quote**

```
$quoted string = $dbh->quote($string [,$data type])
```
Devuelve una cadena con todos 10s caracteres especiales con conversiones de escape (como comillas simples y dobles) y añade otros signos. Si se especifica el tipo de datos, Per1 lo utilizara para determinar el comportamiento predeterminado del uso de comillas.

# **quote** - **identifier**

```
$sql = $dbh->quote identifier ($name1[,$name2,$name3,
\lambdaattributes \lambda;
```
Realiza una conversion de escape de todos 10s caracteres especiales en un identificador (como por ejemplo un nombre de campo) para utilizarlo en una consulta.

# **rollback**

 $src = Sdhh->rollback:$ 

Invierte la transaccion actual. Es necesario desactivar el parametro Autocommit para que tenga efecto.

# selectall\_arrayref

```
$ary ref = $dbh->selectall arrayref($statement [, \%attributes
[, @bind values]]);
```
Un método que combina los metodos prepare (), execute () y fetchall\_arrayref () en uno, para facilitar su utilización. Devuelve una
referencia a una matriz que contiene una referencia a una matriz para cada fila de datos devuelta desde la consulta. La instruccion tambien puede ser un identificador de instrucciones que ya se haya preparado, en cuyo caso el metodo no utilizara el metodo prepare ( ) .

Puede configurar otros argumentos para pasarlos al método selectall\_ arrayred() en % attributes.

#### **selectall-hashref**

```
$hash ref = $dbh->selectall hashref($statement, $key field
[, \setminus attributes [, @bind values]]);
```
Método que combina los metodos prepare (), execute () y fetchall hashref () en uno, para facilitar su utilización. Devuelve una referencia a un hash que contiene una entrada para cada fila devuelta de la consulta. La clave de cada campo se especifica por medio de \$ key field y el valor es una referencia a un hash. La instruccion tambien puede ser un identificador de instrucciones que ya se haya preparado, en cuyo caso el método ignora la parte prepare ( ) .

## selectcol\_arrayref

```
$ary_ref = $dbh->selectcol_arrayref($statement [, \%attributes
[, @bind values]]);
```
Un método que combina los metodos prepare () y execute () con la obtencion de una o varias columnas de todas las filas devueltas desde la consulta. Devuelve una referencia a una matriz que contiene 10s valores de las columnas de cada fila. La instruccion tambien puede ser un identificador de instrucciones que ya haya sido preparado, en cuyo caso el metodo ignora la parte prepare ( ) .

De forma predeterminada, devuelve la primera columna de cada fila, pero puede devolver mas si utiliza el atributo Columns, que es una referencia a una matriz que contiene el numero de columnas que se va a utilizar. Por ejemplo:

```
# ejecute una consulta y devuelva las dos columnas 
my $array-ref = Sdbh->selectcol-arrayref("SELECT first-name, 
surname FROM customer", { Columns=> [I, 21 1) ; 
# Cree el hash a partir de 10s pares clave-valor de forma que 
$hash{$first-name) => surname 
my %hash = @$array-ref;
```
#### **selectrow-array**

```
Grow ary = $dbh->selectrow array ($statement \int, \$attributes
[, @bind values]]);
```
Un método que combina los metodos prepare (), execute () y f et chrow array ( ) en uno para facilitar su utilizacion. Devuelve la primera fila de datos devuelta desde la consulta. La instrucción también puede ser un identificador de instrucciones, en cuyo caso el metodo ignora la parte prepa re().

#### **selectrow-arrayref**

```
$ary ref = $dbh->selectrow arrayref($statement [, \%attributes
[, @bind_values]]);
```
Un método que combina los metodos prepare (), execute () y f et chrow arra yref ( ) en uno para facilitar su utilizacion. La instruccion también puede ser un identificador de instrucciones que ya se haya preparado, en cuyo caso el metodo ignora la parte prepare ( ) .

#### **selectrow-has href()**

```
$hash ref = $dbh->selectrow hashref($statement [, \%attributes
[, @bind values]]);
```
Un método que combina los metodos prepare (), execute () y  $f$  et chrow has hyre  $f$  ( ) en uno para facilitar su utilizacion. Devuelve la primera fila de datos devueltos desde la consulta. La instruccion tambien puede ser un identificador de instrucciones que ya se haya preparado, en cuyo caso el metodo ignora la parte prepare ( ) .

#### **table** - **info**

```
$sth = $dbh->table info($catalog, $schema, $table, $type
\left\{ \, , \, \right\} attributes]);
```
Un método experimental que devuelve un identificador de instrucciones activo para obtener informacion sobre tablas y vistas de la base de datos.

## tables

@names = \$dbh->tables(\$catalog, \$schema, \$table, \$type);

Una interfaz experimental del método table info () que devuelve una matriz de nombres de tabla.

#### **type-info**

@type info =  $$dbh->type$  info( $$data type$ );

Un metodo experimental que devuelve una referencia a una matriz que contiene informacion sobre tipos de datos admitidos por la base de datos y el controlador.

## **Metodos de procesamiento de instrucciones**

Estos metodos funcionan en el identificador de instrucciones, que se obtiene a1 invocar un metodo de procesamiento de base de datos como prepare ( ) .

#### **bind-col**

```
$type info all = $dbh->type info all;
```
Vincula un campo (empezando por 1) del resultado de una instruccion SELECT a una variable. Vease bind columns para mas información.

#### **bind-columns**

```
\frac{1}{2}rc = \frac{1}{2}sth->bind col(\frac{1}{2}column number, \frac{1}{2}column variable);
```
Invoca el método bind col () en cada campo de una instrucción SELECT. El nhmero de referencias debe coincidir con el nhmero de campos.

Por ejemplo:

```
# configure RaiseError con el valor 1 para no tener que 
# comprobar todas las llamadas de metodos 
Sdbh->{RaiseError) = 1; 
$sth = $dbh->prepare(q{SELE~~ first-name,surname FROM 
customer)) ; 
Ssth->execute; 
my ($first-name, $surname) ; 
# Vincule variables Per1 a las columnas: 
$ rv = Ssth->bind-columns (\$f irst-name, \$surname) ; 
while (Ssth->fetch) { 
    print "$first-name $surname\n"; 
\mathbf{I}
```
# **bind-param**

```
$rv = $sth->bind param($bind num, $bind value [\%attributes |
$bind type]);
```
Se utiliza para vincular un valor a un marcador de posicion, indicado por un signo de interrogacion (?). Se utiliza un marcador de posicion cuando planeamos ejecutar varias veces una sencilla consulta, en la que cada una de las veces solo cambia un parametro.

Por ejemplo:

```
$sth = Sdbh->prepare("SELECT fname, sname FROM tname WHERE 
sname LIKE ?") ; 
$sth->bind param(1, "Vusi%"); # placeholders begin from 1
Ssth->execute;
```
No se pueden utilizar marcadores de posicion para reemplazar a un nombre de tabla o de campo, o para reemplazar cualquier cosa que no sea un solo valor escalar. Por ejemplo, 10s siguientes casos son usos incorrectos de marcadores de posicion:

```
SELECT fname, ? FROM tname WHERE sname LIKE 'Vusi%' 
SELECT fname, sname FROM ? WHERE sname LIKE 'Vusi%' 
SELECT fname, sname FROM tname WHERE sname IN (?)
```
Tambien puede utilizar el parametro de tip0 de vinculacion opcional para indicar que tip0 de marcador de posicion debe tener. Por ejemplo:

\$sth->bind param(1, \$bind-value, (TYPE => SQL-INTEGER));

o el metodo abreviado equivalente, que requiere la importacion de DBI con use DBIqw(:sql\_types):

```
$sth->bind param(1, $bind value, SQL INTEGER);
```
Por otra parte, puede utilizar el parametro  $\lambda$ <sup>8</sup> attributes de esta forma:

```
$sth->bind param(1, $bind-value, {TYPE => SQL-INTEGER)) ;
```
Esto devuelve un entero. Por ejemplo:

```
my $hostname = 'localhost' ; 
my $database = firstdb:
my $username = 'guru2b';my Spassword = 'q00r002b';
# Conectese a la base de datos 
my Sdbh = DBI->connect("dbi:mysql:$database:Shostnarne", Susername, 
$password) or die $DBI::errstr;
# Cree la consulta con un simbolo ? para indicar el marcador de 
# posicion 
my $query = 'SELECT first name, surname FROM customer WHERE id=?';
# Prepare la consulta 
my $sth = $dbh->prepare($query);
# Cree una matriz de Id. para sustituir a1 marcador de posicion 
my (eids = (1, 4, 5, 6);
# Procese una iteration por la matriz y ejecute la consulta 
for(@ids) {
```

```
$sth->bind_param(1, $_, SQL_INTEGER);<br>$sth->execute();
  my ($first name, $surname);
  $sth->bind_columns(undef, \$first_name, \$surname);
  # Procese una iteración por las filas devueltas y muestre los
  # resultados 
  while (ssth->fetch()) {
     print "$first-name $surname\n";
  1 
1 
Ssth->finish () ;
```
#### **bind-param-array**

```
$rc = $sth->bind param array($p num, $array ref or value
  [, \%attributes | $bind type])
```
Se utiliza para vincular una matfiz a un marcador de posicion definido en la instrucción preparada, lista para su ejecucion con el método e x e c u t e \_a r r a y  $()$ .

Por ejemplo:

```
# configure RaiseError con el valor 1 para no tener que 
# comprobar todas las llamadas a metodos 
\dots \deltadbh->\{RaiseError\} = 1;
Ssth = $dbh->prepare ("INSERT INTO customer (first-name, surname) 
VALUES (?, ?)"):
# Cada matriz debe tener el mismo numero de elementos 
$sth->bind param array(1, [ 'Lyndon', 'Nkosi', 'Buhle' ]);
$sth->bind_param_array(2, [ 'Khumalo', 'Battersby', 'Lauria' 
\vert);
my %tuple_status;
Ssth->execute~array(\%tuple~status);
```
#### $bind$  param-inout

```
s_{rv} = s_{sth-}\bind param inout (s_{p} num, \$bind value,
 $max len [ , \ \attributes \lceil $bind-type] ) \qquad \text{or} \dots
```
Igual que el método bind param () pero le permite actualizar valores (para procedimientos almacenados). Actualmente MySQL no lo admite.

#### dump\_results

```
$rows = $sth->dump results ($max len, $1sep, $fsep, $fh);
```
Convierte todas las filas del identificador de instrucciones a  $$fh$  (de forma predeterminada STDOUT) despues de invocar DBI : : ne a t list en cada fila. El separador de filas es  $\$l$ sep (con el valor predeterminado \n), el separador de

campos es \$f s e p (una coma de forma predeterminada) y un valor de 35 en  $Smax_len$ .

#### **ex**

```
\frac{1}{2}rv = \frac{1}{2}sth - \frac{1}{2}execute([0,0])
```
Ejecuta una instruccion preparada y devuelve el numero de filas afectadas (en consultas que no devuelven datos, como INSERT o UPDATE). Devuelve OEO (tratado como true) si no hay filas afectadas o undef si se produce un error. Puede utilizar uno de 10s metodos de obtencion para procesar 10s datos.

Devuelve un entero. Por ejemplo:

```
my Shostname = ' localhost' 
my $database = 'firstdb' ; 
my Susername = 'quru2b';
my Spassword = 'g00r002b';
# Conectese a la base de datos 
my Sdbh = DBI->connect("dbi:mysql:$database:$hostname", 
Susername, $password);
# Cree la consulta con un simbolo ? para indicar el marcador de 
# posicion 
my $query = 'SELECT first-name,surname FROM customer WHERE 
id=2 ';
# Prepare y ejecute la consulta 
my Ssth = Sdbh->prepare ($query) ; 
Ssth->execute () ; 
my ( $first name, $surname);
$sth->bind columns(undef, \$first name, \$surname);
# Procese una iteracion por las filas devueltas y muestre 10s 
# resultados 
while ( Ssth->fetch()) {
  print "$first-name $surname\n";
\mathbf{F}Ssth->f inish () ;
```
#### **execute-array**

```
\frac{1}{2}rv = $sth->execute array(\%attributes[, @bind values]);
```
Ejecuta una instruccion preparada en cada parametro configurado con bind param array () o en  $@$  bind values y devuelve el numero total de filas afectadas.

#### **fetch**

Un alias de fetchrow\_arrayref().

## fetchall\_arrayref

```
$table = $sth->fetchall arrayref [[($slice[, $max rows])];
```
Devuelve todas las filas devueltas desde la consulta como referencia a una matriz que contiene una referencia por fila.

Si no se devuelven filas, devuelve una referencia a una matriz vacia. Si se produce un error, devuelve 10s datos obtenidos hasta el error, en caso de que haya alguno. El parametro opcional \$ s l i c e puede ser una referencia a una matriz o a un hash. Si se trata de una referencia de matriz, el metodo utiliza f etchall ar r a yre f para obtener cada fila como referencia de matriz. Si se especifica un indice, devolvera campos (empezando desde 0). Si no hay parametros o si no se define \$ s 1 ice, el metodo funciona como si se hubiera pasado una referencia a una matriz vacia.

Si \$ slice es una referencia a un hash, el método utiliza fe tchall hashref para obtener cada fila como referencia de hash. Los campos devueltos se basaran en las claves hash. El valor hash siempre debe ser 1.

Lo entendera mejor con algunos ejemplos. Los dos primeros ejemplos devuelven referencias a una matriz de referencias de matriz. En primer lugar, para devolver solamente el segundo campo de cada fila, utilice lo siguiente:

 $$tbl_ary_ref = $sth->fetchall_arrayref([1]);$ 

Para devolver el tercero y el ultimo campo de cada fila, utilice lo siguiente:

```
$tbl_ary ref = $sth->fetchall_arrayref([-3,-1]);
```
Los dos siguientes ejemplos devuelven una referencia a una matriz de referencias hash. En primer lugar, para obtener todos 10s campos de todas las filas como referencia hash, utilice lo siguiente:

 $$thl$  ary ref =  $$sth->fetchall arrayref({})$ ;

Para obtener solamente 10s campos con el nombre f name y sname de cada fila como referencia hash, con las claves FNAME y sname, utilice lo siguiente:

```
$tbl ary ref = $sth->fetchall arrayref({ FNAME=>1, sname=>1 });
```
Si el parametro opcional \$max rows se define como entero positivo (puede ser cero), el número de filas devueltas se limitará a este número. Puede invocar f et chall arrayre f de nuevo para devolver mas filas. Lo utilizara si no dispone de suficiente memoria para devolver todas las filas de una vez pero quiere que el rendimiento se beneficie de f e t chall\_arrayref.

#### fetchall\_hashref

```
$hash ref = $dbh->fetchall hashref($key field);
```
Devuelve una referencia a un hash que contiene, como mucho, una entrada por fila. Si la consulta no devuelve filas, el metodo devuelve una referencia a un hash vacio. Si se produce un error, devuelve 10s datos obtenidos hasta que surge el error, en caso de que haya obtenido alguno.

El parametro \$ **key** field especifica el nombre del campo que almacena el valor que se utilizara como clave del hash devuelto, o puede ser un número que corresponda a un campo (empieza en 1, no en 0). El metodo devuelve un error si la clave no coincide con un campo, bien como nombre o como numero.

Habitualmente se utiliza cuando el valor del campo de clave de cada fila es exclusivo; en caso contrario, los valores de la segunda fila y las siguientes reemplazan a 10s anteriores que tengan la misma clave.

Por ejemplo:

```
$dbh->{FetchHashKeyName} = 'NAME lc';
$sth = $dbh->prepare("SELECT id, fname, sname FROM tname");
$hash-ref = Ssth->fetchall-hashref('idl); 
print "The surname for id 8: $hash ref->{8}->{sname}";.
```
#### **fetc hrow-array**

```
Qrow = $sth->fetchrow array;
```
Devuelve una matriz de valores de campo de la siguiente fila de datos, por medio de un identificador de instrucciones previamente preparado. **A** 10s elementos de la fila se puede acceder como **\$row** [ 0 1 , **\$row** [ 1 1 , etc. De esta forma se desplaza el puntero de fila para que la siguiente invocacion de este método devuelva la siguiente fila.

## fetchrow\_arrayref

```
$row ref = $sth->fetchrow arrayref
```
Devuelve una referencia a una matriz de valores de campo de la siguiente fila de datos, por medio de un identificador de instrucciones previamente preparado. **<sup>A</sup>**10s elementos de la fila se puede acceder como **\$row** - **ref->** [0] , **\$row** - **ref** -  $>$  [1] y asi sucesivamente.

De esta forma se desplaza el puntero de fila para que la siguiente invocacion de este metodo devuelva la siguiente fila.

## fetchrow hashref

```
$hash ref = $sth->fetchrow hashref[($name)];
```
Devuelve una referencia a una tabla hash con el nombre del campo como clave y 10s contenidos del mismo como valores, por medio de un identificador de instrucciones previamente preparado. **A** 10s elementos de la fila se puede acceder como \$row[O], **\$row[1],yasisucesivamente.** 

De esta forma se desplaza el puntero de fila de forma que la siguiente invocacion de este metodo devuelva la siguiente fila.

El parametro opcional name especifica el nombre que se asignara a los atributos. El predeterminado es NAME, pero le sugerimos NAME \_uc o NAME \_l c (mayusculas o minusculas) por motivos de portabilidad.

Losmetodos fetchrow\_arrayref y fetchrow\_array sonconsiderablemente mas rapidos.

#### **finish**

```
src = Ssth-5finish:
```
Libera recursos del sistema asociados a un identificador de instrucciones, indicando que no se devolveran mas datos del mismo.

Devuelve true si es satisfactorio o false en caso contrario.

#### **rows**

```
s_{rv} = s_{sth->rows}
```
Devuelve el numero de filas modificadas por la ultima instruccion SQL (por ejemplo despues de una instruccion UPDATE o INSERT) o -1 si el numero es desconocido.

# **Atributos DBI comunes a todos 10s identificadores**

Estos atributos proporcionan informacion y se pueden aplicar a todos 10s identificadores. Los mas habituales son 10s que se utilizan para procesar errores, RaiseError y PrintError. Por ejemplo, \$h-> { ' RaiseError' 1 } hace que los errores en ese identificador inicien excepciones.

# **Active**

```
Active (booleano, solo lectura)
```
Verdadero si el objeto identificador esta activo (conectado a una base de datos si se trata de un identificador de base de datos o con mas datos por conseguir si se trata de un identificador de instrucciones).

#### **ActiveKids**

**ActiveKids (entero, solo lectura)** 

El numero de identificadores de base de datos activos (en un identificador de controlador) o el numero de identificadores de instrucciones actualmente activos en un identificador de base de datos. Activo significa conectado a una base de datos si se trata de un identificador de base de datos o con mas datos por obtener si se trata de un identificador de instrucciones.

## **CachedKids**

```
CachedKids (referencia hash)
```
En identificadores de base de datos, contiene una referencia a un hash de identificadores de instruccion creados por el metodo prepare cached ( ) . En identificadores de controladores, contiene un hash de identificadores de base de datos creados por connect\_cached ().

## **ChopBlanks**

**ChopBlanks (booleano, heredado)** 

Especifica si 10s distintos metodos de obtencion eliminaran espacios en blanco delanteros o traseros de campos CHAR. Se configura como true si lo hacen y  $como$  fa  $l$  se si no  $lo$  hacen.

## **CompatMode**

**CompatMode (booleano, heredado)** 

Las capas de emulacion garantizan un comportamiento compatible en el controlador .

# **FreeHashKeyName**

```
FetchHashKeyName (cadena, heredado)
```
Especifica que nombre de atributo utiliza el método  $f$  et chrow has href () para obtener los nombres de campo de las claves hash. El predeterminado es NAME per0 puede configurarlo como NAME - lc oNAME - uc por motivos de portabilidad.

# **HandleError**

```
HandleError (referencia codigo, heredado)
```
Le permite crear su propia tecnica de procesamiento de errores. Puede configurarlo como una referencia a una subrutina, que se invocara cuando se detecte un error (en el mismo caso en que se invocarian Raise Error y Print Error). Si la subrutina devuelve false, se comprueban RaiseError y PrintError. La subrutina se invoca con tres parametros: la cadena del mensaje de error (la misma que utilizarian Raise Error y Print Error), el identificador DBI y el primer valor devuelto por el método que ha fallado.

## **InactiveDestroy**

```
InactiveDestroy (booleano)
```
Disefiado para aplicaciones Unix que dividen procesos secundarios. False, el valor predeterminado, indica que el identificador se destruye automáticamente cuando sobrepasa el ambito. True indica que el identificador no se destruye automaticamente.

# **Kids**

```
Kids (entero, solo lectura)
```
Contiene el numero de identificadores de base de datos actuales (en identificadores de controladores) o el numero de identificadores de instruccion actual en un identificador de base de datos.

# **LongReadLen**

**LongReadLen (entero sin firma, heredado)** 

Controla la longitud maxima de campos largos (BLOB y TEXT). Debe ser ligeramente superior a1 campo mas largo. A1 configurarlo como 0, 10s datos largos no se obtienen automaticamente (es decir, fetch ( ) devuelve undef, en lugar del valor real del campo, cuando procesa campos largos). Configurarlo con un valor demasiado elevado es un perdida de memoria.

# **LongTruncOK**

```
LongTruncOk (booleano, heredado)
```
False, el valor predeterminado, indica que el intento de obtener valores largos superiores a LongReadLen hace que fracase la operación. True devuelve un valor truncado.

# **PrintError**

```
PrintError (booleano, heredado)
```
Cuando se define como **true** (el predeterminado) 10s errores de un metodo generan una advertencia. Normalmente se configura como **fa 1 s e** cuando **RaiseError** se configura como **true.** 

## **private**

```
private *
```
Puede almacenar informacibn propia adicional como atributo privado en un identificador DBI si especifica un nombre que empiece por private... Debe asignar un nombre con el formato **private nombre descript ivo**   $\text{de\_su\_m}$ ódulo y utilizar un solo atributo. Debido al funcionamiento del mecanismo **tie** de Perl, no puede utilizar el operador  $\vert \vert =$  directamente para inicializar el atributo. Para inicializarlo, utilice un enfoque de dos pasos como el que mostramos a continuacion:

```
my $descriptive-name = Sdbh->{ private-nombre-descriptive 
- de-su-modulo ) ; 
$descriptive-name I I= Sdbh->{private-nombre-descriptivo 
- de-su-modulo 1 = { . . . 1;
```
No puede utilizar lo siguiente como esperaba:

```
my $descriptive-name = Sdbh->{private-nombre-descriptivo 
- de-su-modulo ) II= { ... );
```
## **Profile**

**Profile (heredado)** 

Permite informar sobre estadisticas de tiempo de invocación de metodos. En la documentacion DB I : : **Profile** encontrara mas detalles.

# **RaiseError**

**RaiseError (booleano, heredado)** 

De forma predeterminada es **fa1 se** ; cuando se configura como **true,** hace que 10s errores inicien excepciones en lugar de devolver codigos de error. Normalmente **PrintError** se configura como f **alse** cuando **RaiseError** es **true.** 

## **ShowErrorStatement**

**ShowErrorStatement (booleano, heredado)** 

Cuando es true, adjunta el texto de la instrucción al mensaje de error de **Raise Er ror y Print Er ror** . Se aplica a errores de identificadores de instrucciones y a 10s metodos de identificacion de bases de datos **prepare** ( ) **y do** ( ) .

# **Taint**

**Taint (booleano, heredado)** 

Si se define como true, y Perl se ejecuta en modo taint  $(-T)$ , todos los datos de la base de datos se tratan como si fueran de este modo, como lo son 10s argumentos de la mayoria de 10s metodos DBI.

El valor predeterminado es false. En una fase posterior se pueden tratar mas datos como de modo t a i n t, por lo que debe prestar especial atencion al utilizar Taint.

## **Warn**

```
TraceLevel (entero, heredado)
```
De forma predeterminada es true, lo que activa las advertencias. Puede uti $lizar$   $$ SIG$ {  $_WARN_$ } para capturar advertencias.

# **Atributos de identificadores de base de datos**

Los atributos de identificadores de base de datos son 10s que solamente estan disponibles para un identificador de base de datos.

# **AutoCommit**

```
Warn (booleano, heredado)
```
Si se configura como true, las instrucciones SQL se confirman automaticamente.

Si se configura como  $f \in \mathcal{L}$  se, de forma predeterminada forman parte de una transaccion y deben confirmarse o invertirse.

# **Driver**

**AutoCommit (booleano)** 

Contiene el identificador del controlador principal. Por ejemplo:

**Driver (identificador)** 

# **Name**

```
Name (cadena)
```
El nombre de la base de datos.

#### **RowCacheSize**

**RowCacheSize (entero)** 

Tamaiio ideal que deberia tener la cache de filas o undef si esta no se ha implementado. Si se configura con un numero negativo, especifica el tamaño de memoria que se utilizara para alrnacenar en cache,  $0$  determina automaticamente el tamaño, 1 desactiva la cache y un numero positivo mayor equivale a1 tamaiio de la cache en filas.

#### **Statement**

```
Statement (cadena, solo lectura)
```
La ultima instrucción  $SQL$  que se haya pasado a prepare ()

# **Atributos de identificadores de instrucciones**

Estos atributos se aplican a identificadores de instrucciones que se han devuelto desde una consulta preparada. La mayoría son de sólo lectura y son especificos del identificador de instrucciones.

#### **CursorName**

**CursorName (cadena, solo lectura)** 

Nombre del cursor asociado a1 identificador de instrucciones o undef si no se puede obtener.

## **NAME**

**NAME (referencia a matriz, solo lectura)** 

Una referencia a una matriz de nombres de campos. Los nombres pueden estar en mayuscula, minúscula o mezclados. Puede utilizar NAME L c o NAME u c para mejorar la portabilidad entre sistemas.

Por ejemplo, para mostrar la segunda columna, utilice lo siguiente:

```
Ssth = Sdbh->prepare ("select * from customer") ; 
Ssth->execute; 
@row = Ssth->fetchrow-array; 
print "Column 2: Ssth->{NAME)-> [1] ";
```
# **NAME** hash

**NAME-hash (referencia a hash, solo lectura)** 

Informacion sobre nombres de campos devuelta como referencia a un hash. Los nombres pueden estar en mayuscula, minuscula o mezclados. Las claves del hash son los nombres de los campos y los valores son el indice del campo (siendo 0 el primer campo). Puede utilizar NAME $\perp$ c o NAME $\perp$ uc para mejorar la portabilidad entre sistemas.

#### Por ejemplo:

```
Ssth = Sdbh->prepare ("select first-name, surname from 
customer") ; 
Ssth->execute; 
@row = Ssth->fetchrow-array; 
print "First name: $row[$sth->{NAME hash}{first-name})]\n";
print "Surname: $row($sth->{NAME hash}(surname)]\n
```
# **NAME Ic**

NAME-lc (referencia a matriz, solo lectura)

Igual que NAME per0 solamente devuelve nombres en minuscula.

# **NAME Ic hash**

NAME lc hash (referencia a hash, solo lectura)

Igual que NAME hash pero solamente devuelve nombres en minúscula.

# **NAME** uc

NAME-uc (referencia a matriz, solo lectura)

Igual que NAME per0 solamente devuelve nombres en mayuscula

#### NAME uc hash

NAME uc hash (referencia a hash, sólo lectura)

Igual que NAME - hash per0 solamente devuelve nombrcs en mayuscula.

**Contract Contract** 

## **NULLABLE**

NULLABLE (referencia a matriz, sólo lectura)

Una referencia a una matriz que indica si el campo puede contener nulos o no. Mostrara *0* para no, 1 para si y 2 si es desconocido.

Por ejemplo:

print "Field 1 can contain a NULL" if \$sth->{NULLABLE}->[0];

## **NUM OF FIELDS**

**NUM-OF-FIELDS (entero, solo lectura)** 

El numero de campos que devolvera la instruccion preparada. Sera 0 en instrucciones que no devuelven campos (INSERT, UPDATE, et~.).

## $NUM\_OF\_PARAMS$

**NUM-OF-PARAMS (entero, solo lectura)** 

Numero de marcadores de posicion en la instruccion preparada.

#### **ParamValues**

**ParamValues (referencia a hash, solo lectura)** 

Una referencia a un hash que contiene 10s valores vinculados a 10s marcadores de posicion o undef si no estan disponibles.

## **PRECISION**

**PRECISION (referencia a matriz, solo lectura)** 

Referencia a una matriz de enteros de cada campo, que hace referencia a la longitud maxima del campo (campos no numericos) o a1 numero maximo de digitos con significado (no el tamaiio de representacion; excluye el signo, la coma decimal, el caracter E, etc.).

## **RowsInCache**

**RowsInCache (entero, solo lectura)** 

Numero de filas sin conseguir en cache o undef si el controlador no es compatible con una cache de filas local.

# **SCALE**

**SCALE (referencia a matriz, solo lectura)** 

Devuelve una referencia a una matriz de valores enteros de cada columna. Los valores NULL (undef) indican columnas en las que no se puede aplicar la escala.

#### **Statement**

**Statement (cadena, solo lectura)** 

La ultima consulta SQL pasada al método prepare ()

# **TYPE**

**TYPE (referencia a matriz, solo lectura)** 

Referencia a una matriz de valores enteros (que representa el tip0 de datos) de cada campo.

# **Atributos dinamicos**

Se trata de atributos que tienen un ciclo vital breve y que solamente estan disponibles justo despues de configurarlos. Se aplican a1 identificador que se acaba de devolver .

#### **err**

**\$DBI:** :err

Igual que **\$handle->err.** 

#### **errstr**

**\$DBI:** : **errstr** 

Igual que **\$handle->errstr** 

## **lasth**

 $$DBI::lasth$ 

Devuelve el identificador DIB utilizado con la ultima invocacion de metodos DBI o el principal del identificador (si existe) si la invocacion del metodo es DESTROY.

#### **rows**

**\$DBI::rows** 

Igual que **\$handle->rows** 

#### **state**

**\$DBI::state** 

Igual que **\$handle->state** 

## **Breve ejemplo de DBI Perl**

El listado D. 1 se conecta a un servidor, prepara una consulta con un marcador de posicion, vincula una serie de valores a este marcador de posicion y tras ello procesa una iteracion por cada fila y cada consulta para mostrar 10s resultados.

#### **Listado D.l: Exarnple.pl**

```
#!/usr/bin/perl -w
use strict; # no es necesario utilizar strict, pero deberia 
use DBI; # el modulo principal
# defina variables con 10s detalles de la conexion 
my $hostname = 'localhost';my $database = ' firstdb' ; 
my Susername = 'quru2b';
my $password = 'g00r002b';#Conéctese a la base de datos
my Sdbh = DBI->connect("dbi:mysql:$database:$hostname", 
Susername, $password);
# Defina y prepare la consulta con el simbolo ? para 
# especificar una variable de vinculacion. 
my $sql = q{SELECT first name, surname FROM customer WHERE
id=?) :
my Ssth = Sdbh->prepare ($sql);
# Cree una matriz de Id. que utilizará para sustituir al
marcador de posicion 
my 0ids = (1, 4, 5, 6);
# Procese una iteracion por la matriz y ejecute la consulta 
for (@ids) { 
  $sth->bind\_param(1, $ , SQL INTEGER);
  Ssth->execute () ; 
  my ($first name, $surname);
  $sth->bind columns(undef, \$first name, \$surname);
  # Procese una iteracion por las filas devueltas y muestre 10s 
# resultados 
  while (ssth->fetch()) {
     print "$first-name $surname\n";
  1 
\mathbf{r}Ssth->f inish () ; $dbh->disconnect;
```
# **API de base de datos Phyton**

Python utiliza el API DB independiente de base de datos para su conectividad de base de datos. En concreto para MySQL, utiliza el modulo MySQLdb. La ultima version del API (en el momento de escribir este libro) era Phyton Database API Specification 2.0. Es un API relativamente nuevo y muchas de las caracteristicas disponibles en otros API todavia no se han implementado. Sin embargo, su simplicidad hace que resulte muy sencillo de aprender y utilizar.

Encontrara MySQLdb e instrucciones completas de instalacion en **http** : / / sourceforge.net/projects/mysql-python/.

# Atributos

Los atributos pueden estar disponibles para todo el modulo o pueden ser especificos de un cursor. En este apartado describiremos 10s atributos disponibles en funcion de **cómo** lo esten.

#### **Atributos de modulo**

Son atributos disponibles para todo el modulo.

#### **APILEVEL**

Una constante de cadena que contiene la version compatible del API-DB (2.0 si utiliza la version 2.0, por ejemplo).

#### **CONV**

Asigna tipos MySQL a objetos Phyton. De forma predeterminada es MySQLdb.converters.conversions.

#### **PARAMSTYLE**

Una constante de cadena que contiene el tipo de formato de marcadores de parámetro (marcador de posicion) que utiliza la interfaz. Por ejemplo puede ser format:

```
... WHERE nombre de campo=%s
```
o puede ser p yf o rma t :

... WHERE nombre de campo=% (nombre) s

#### **THREADSAFETY**

Una constante entera que contiene el nivel de seguridad de subprocesos. Puede ser 0 (no se comparten subprocesos), 1 (los subprocesos solamente pueden compartir el modulo), 2 (10s subprocesos pueden compartir el modulo y las conexiones) o **3** (10s subprocesos pueden compartir el modulo, las conexiones y 10s cursores). El predeterminado es 1.

#### **Atributos de cursor**

Son atributos especificos de un objeto de cursor, devuelto desde el método cursor().

#### **ARRAYSIZE**

Especifica el numero de filas devueltas por el método f e t chmany () y afecta al rendimiento del método  $f$ e t chall (). El valor predeterminado es 1 o una fila por vez.

#### **DESCRIPTION**

Este atributo es de sólo lectura y es una secuencia de secuencias que describen las columnas del conjunto de resultados actual, cada uno con varios elementos. Son: name, type code, display\_size, internal size, precision, s c a l e y n u l  $l = ok$ . Los elementos name y type  $\angle$  c o d e son obligatorios y el resto se configuran como None si no existen valores con sentido para ellos.

Se configura como None si la consulta no devuelve ninguna fila o si todavia no se ha asignado.

#### **ROWCOUNT**

Atributo de solo lectura que indica el numero de filas de la ultima consulta afectada o devuelta, o devuelve -1 si el numero de filas es desconocido o si no se ha invocado una consulta.

## **Metodos**

Los metodos pueden estar disponibles para todo el modulo, para una conexión o para un cursor. En este apartado describiremos 10s distintos metodos en funcion de si se corresponden a un modulo, a una conexion o a un cursor.

#### **Metodos de modulo**

Los metodos de modulo estan disponibles para todo el modulo. El mas importante es el metodo **connect** ( ) :

```
dbh = MySQLdb. connect (parametros)
```
Conecta a1 servidor y a la base de datos especificados con el nombre de usuario y contraseiia especificados, y devuelve un objeto de conexion (o identificador de base de datos). Entre 10s parametros que utiliza se incluyen 10s siguientes:

- $\bullet$ host. De forma predeterminada es el servidor local.
- user. De forma predeterminada es el usuario actual.  $\bullet$
- passwd. No hay valor predeterminado (contraseiia en blanco).  $\bullet$
- $\bullet$ db. No hay valor predeterminado.
- $\bullet$ conv. Diccionario para asignar literales a1 tipo Phyton. El predeterminado es MySQLdb.converters.conversions.
- $\bullet$ cursorclass. La clase que utiliza **cursor** ( ) . De forma predeterminada **es MySQLdb.Cursors.Cursor.**
- $\bullet$ compress. Activa el protocolo de compresion.
- named-pipe. En Windows, se conecta con una canalización con nombre.  $\bullet$
- init-command. Especifica una instruccion para ejecutar el servidor de  $\bullet$ bases de datos en cuanto se Cree la conexion.
- read-default-file. El archivo de configuración MySQL que se va a utilizar.  $\bullet$
- read-default-group. El grupo predeterminado que se lee.  $\bullet$
- unix-socket. En Unix, se conecta por medio del socket especificado. De  $\bullet$ forma predeterminada utiliza TCP.
- port. De forma predeterminada es 3306.

```
Por ejemplo: 
dbh = MySQLdb.~onnect(user='guru2b', passwd='gOOr002b', 
host='test.host.co.za', db='firstdb')
```
## **Metodos de conexion**

Estos metodos se utilizan en un objeto de conexion, devuelto desde el método MySQLdb.connect (). En la mayoría de las ocasiones se utilizan los metodos **cursor** ( ) y **close** ( ) . Los metodos **commit** ( ) y **rollback** ( ) solamente se utilizan con transacciones.

#### **BEGIN**

**dbh. begin** ()

Inicia una transaccion y desactiva **AUTOCOMMIT** si se encuentra activado, hasta que la transaccion finaliza con una llamada a commit () o **rollback** ().

#### **CLOSE**

**dbh. close** ()

Cierra la conexión y libera los recursos asociados

#### **COMMIT**

dbh.commit()

Confirma todas las transacciones abiertas.

#### **CURSOR**

dbh.cursor([cursorClass])

Devuelve un nuevo objeto de cursor (que proporciona metodos para acceder a 10s datos y manipularlos). Puede especificar una clase diferente si lo desea (de forma predeterminada es **cursorclas s,** especificada en la conexion, que de forma predeterminada adopta la clase **Cursor).** 

#### **ROLLBACK**

```
dbh. rollback ()
```
Invierte todas las transacciones abiertas. A1 cerrar la conexion sin invocar explicitamente este metodo, se invoca implicitamente **rollback** en todas las instrucciones abiertas.

#### **Metodos de cursor**

Estos metodos sirven para acceder y manipular datos; funcionan como un objeto de cursor, devuelto por el metodo **cursor** ( ) .

#### **CLOSE**

**cursor. close** ()

Libera inrnediatamente 10s recursos asociados a1 cursor

#### **EXECUTE**

cursor.execute(consulta [, parámetros])

Prepara y ejecuta una consulta de base de datos. El metodo tambien le permite utilizar marcadores de posicion para optimizar consultas repetidas de un tipo similar si especifica distintos parametros. Los marcadores de posicion se suelen indicar por medio de un signo de interrogación (?), pero MySQL no lo admite actualmente. Tendra que utilizar **%s** para indicar la presencia de un marcador de posicion (si el atributo **params tyle** se configura como **format)** ya que MySQLdb trata todos los valores como cadenas independientemente del tipo que tengan 10s campos.

Por ejemplo:

**cursor.execute('1NSERT INTO customer(first~name,surname) VALUES (%s, %s) I,** ( **'Mike', 'Harksen')** )

Tambien puede utilizar una asignacion Python como segundo argumento si configura **MySQLdb .paramstyle='pyformat** ' .

Puede utilizar listas de tuplas como segundo parametro, pero es una practica obsoleta. En su lugar, utilice **executemany.** 

#### **EXECUTEMANY**

cursor. executemany (consulta, secuencia de parámetros)

Prepara una consulta de base de datos y, tras ello, ejecuta varias instancias con marcadores de posicion para optimizar la repeticion de consultas similares.

Por ejemplo:

```
cursor.executernany('1NSERT INTO customer(first-name,surname) VALUES 
(%s, %s) ' , ( ( 'Mike', 'Harksen'), ( 'Mndeni' , 'Vidal') , ( 'John', 
'Vilakazi ' ) ) )
```
Tambien puede utilizar una asignacion Python como segundo conjunto de argumentos si configura MySQLdb . paramstyle= pyformat '.

#### **FETCHALL**

```
cursor. f etchall ()
```
Obtiene todas las filas del resultado de una consulta (desde el **puntero** de fila actual) y las devuelve como una secuencia de secuencias (una lista de tuplas).

El atributo a r r a y s i z e del cursor puede afectar al rendimiento del método. Si se produce un error, se iniciara una excepcion. Por ejemplo:

```
cursor. execute ( "SELECT f irst-name, surname FROM customer") 
for row in cursor. fetchall () :
    print "Firstname: ", row[O] 
    print "Surname: ", row[l]
```
#### **FETCHMANY**

```
cursor.fetchmany([size=cursor.arraysize]);
```
Obtiene un numero de filas del resultado de una consulta y devuelve una secuencia de secuencias (una lista de tuplas). Tendra que especificar el numero de filas con el parametro de tamaiio opcional o con arraysi ze del cursor si no se especifica. El metodo no devolvera mas filas de las que esten disponibles.

Es aconsejable utilizar el atributo arraysize por motivos de rendimiento o conservar el mismo parametro de tamaiio entre las llamadas a fe t chmany.

Si se produce un error, iniciara una excepcion.

#### **FETCHNONE**

```
cursor. f etchone ()
```
Devuelve la siguiente fila de un conjunto de resultados de una consulta Si se produce un error, se iniciara una excepcion. Por ejemplo:

```
cursor.execute("SELECT first-name, surname FROM 
customer") 
row = cursor-fetchone () : 
   print "Firstname: ", row[O] 
    print "Surname: ", row[l]
```
#### **INSERT-ID**

**cursor. insert-id** ()

Un metodo estandar que no es del API DB que devuelve el valor del campo **AUTO INCREMENT** anterior.

#### **NEXTSET, SETINPUTSIZES y SETOUTPUTSIZES**

```
cursor .nextset ()
```
Estos metodos estandar no se utilizan actualmente en MySQL.

# **Breve ejemplo de Phyton**

El listado E. 1 le muestra 10s conceptos basicos relacionados con la conexion, ejecucion de consultas y procesamiento de resultados.

```
#!/usr/bin/env python 
import MySQLdb 
dbh = None 
try: 
  dbh = MySQLdb.~onnect(user='guru2b', passwd='gOOr002b', 
  host='test.host.co.za', db='firstdb')
except : 
  print "Could not connect to MySQL server." 
  exit(0)try: 
  cursor = dbh.cursor ()cursor.execute("UPDATE customer SET surname='Arendse' WHERE
  surname='Burger'") 
  print "Rows updated: ", cursor.rowcount 
  cursor. close () 
except: 
  print "Could not update the table." 
try: 
  cursor = dbh.cursor()cursor. execute ("SELECT first-name, surname FROM customer") 
  for row in cursor. fetchall () : 
     print "Name: ", row[O], row[l] 
  dbh. close () 
except: 
  print "Failed to perform query" 
  dbh. close ()
```
# 

# **API Java**

Java utiliza el API JDBC para acceder a bases de datos. Existen dos controladores **MySQL** principales: el "oficial" ConnectorJJ **MySQL** (antes conocido como **MM.MySQL)** que puede descargar en el sitio de **MySQL y** el controlador Caucho JDBC **MySQL.** 

El procedimiento basico consiste en crear una instancia de un objeto de conexion, un objeto de instrucción y, tras ello, un objeto de conjunto de resultados.

En este apendice describiremos brevemente 10s principales metodos utilizados para la funcionalidad de base de datos en Java. Tambien incluiremos un sencillo ejemplo de insercion **y** seleccion de datos.

# **Metodos generales**

En este apartado describiremos algunos de 10s metodos utilizados para realizar conexiones o para acceder a datos de configuracion desde un archivo.

## getBundle

```
bundle. getBundle (nombre de archivo)
```
Carga datos desde un archivo de propiedades denominado Config. **proper t i e s** . Aunque no es especifico de JDBC, se puede utilizar para almacenar datos de conexión en un archivo de configuracion.

Por ejemplo, **Conf ig** . **properties** contiene lo siguiente:

```
Driver = com.mysql.jdbc.Driver 
Conn = jdbc:mysql://test.host.com/ 
firstdb?user=guru2b&password=g00r002b
```
El programa principal contendra, por tanto, lo siguiente:

```
ResourceBundle rb = ResourceBundle.getBundle("Conn"); 
String conn = rb.getString ("Conn") ; 
. . . 
Class. forName (rb. getstring ("Driver") ) ; 
Connection = DriverManager.getConnection(conn);
```
# getConnection

```
jdbc:mysql-caucho: //nombre-an£ itrion [:port] / 
nombre-base-de-datos
```
Solicita una conexion con 10s detalles especificados y devuelve un objeto de conexion. En funcion del controlador que utilice, 10s detalles de conexion se especificaran de forma diferente. Si se trata del controlador Caucho, el formato sera el siguiente:

```
jdbc:mysql-caucho://nombre de anfitrión [:port]/
nombre de base de datos
```
Por ejemplo:

```
Connection connection = 
DriverManager.getConnection("jdbc:mysql-caucho:// 
test.host.co.za/firstdb", "guru2b", "g00r002b");
```
El controlador Connector/J utiliza un formato ligeramente distinto:

```
jdbc:mysql://[nombre de anfitrión][:puerto]/
nombre de base de datos [?propiedad1=valor1][&propiedad=valor2]
```
Las propiedades pueden ser cualquiera de las enumeradas en la tabla F.l, aunque habitualmente basta con utilizar el nombre de usuario y la contraseiia.

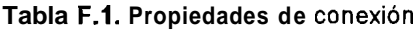

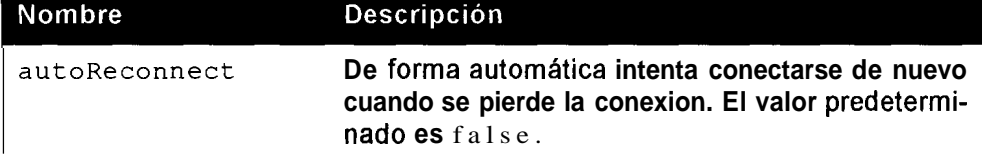

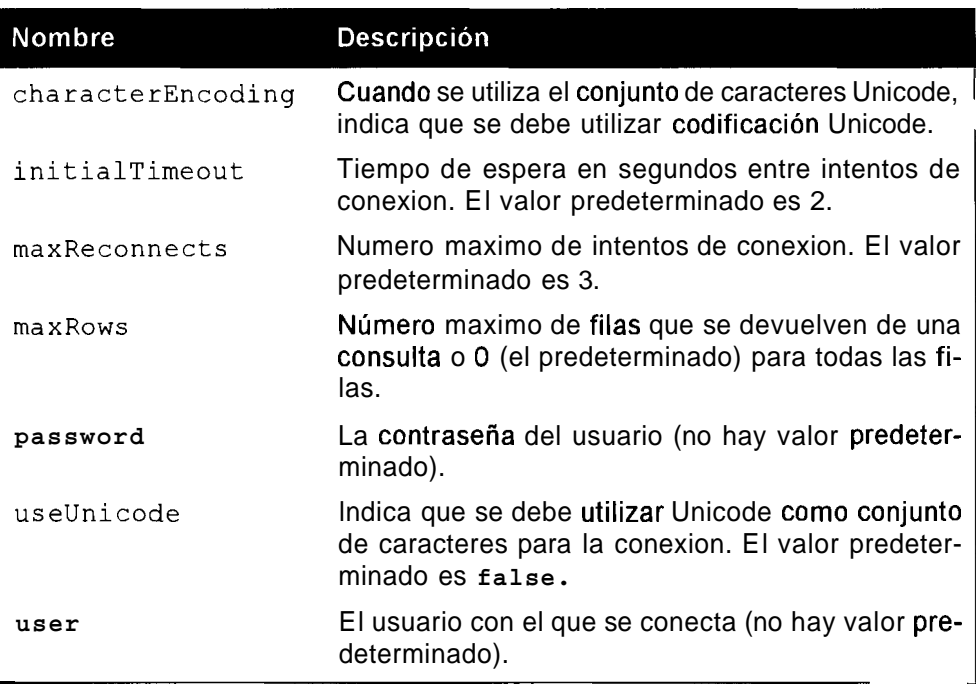

Por ejemplo:

```
DriverManager.getConnection("jdbc:mysql://
test.host.co.za/firstdb?user=quru2b&password=q00r002b");
```
# **getstring**

**bundle. getstring (cadena)** 

Consulte **getBundle.** Encontrara un ejemplo de como leer datos desde un archivo de configuracion.

# **Metodos de conexion**

Los metodos de conexión requieren una conexión valida, que se devuelve del metodo **getconnection** ( ) .

## **clearWarnings**

**connection.clearWarnings()** 

Borra todas las advertencias de la conexión y la devuelve en blanco.

#### **close**

```
connection.close ()
```
Cierra la conexion a la base de datos y libera todos 10s recursos de conexion, devolviendola en blanco.

#### **commit**

connection.commit ()

Confirma las transacciones abiertas.

# createStatement

```
connection.createStatement([int resultSetType, int 
resultSetConcurrency])
```
Devuelve un objeto statement, que es un mecanismo para pasar consultas a la base de datos, y recibe 10s resultados a traves de su objeto de conexion. Con los argumentos opcionales, los objetos Resultset generados tendrán el tipo y la concurrencia especificados.

## getAutoCommit

```
connection.getAutoCommit()
```
Devuelve true si se establece el modo AutoCommit para la conexión y false en caso contrario.

## getMetaData

connection.getMetaData()

Devuelve un objeto de metadatos de base de datos que contiene metadatos acerca de la base de datos sobre la que se ha realizado la conexion.

## getTransactionIsolation

```
connection.getTransactionIsolation()
```
Devuelve un entero que contiene el nivel de aislamiento de transacciones para la conexion. Los niveles de aislamiento de transacciones pueden ser uno de 10s siguientes: TRANSACTION\_READ\_UNCOMMITTED, TRANSACTION\_READ\_ COMMITTED, TRANSACTION\_REPEATABLE READ, TRANSACTION SERIALIZABLE O TRANSACTION\_NONE.

# getTypeMap

connection.getTypeMap

Devuelve un objeto Map asociado a la conexion.

# **isClosed**

**connection.isClosed()** 

Devuelve **true** si la conexion se ha cerrado y **false** si sigue abierta.

# **isReadOnly**

**connection.isReadOnly()** 

Devuelve **true** si la conexion es de solo lectura o **false** en caso contrario.

# nativeSQL

```
connection.nativeSQL(String sql)
```
Devuelve una cadena con la cadena proporcionada convertida a1 SQL propietario del sistema.

# prepareStatement

```
connection.prepareStatement (String sql)
```
Prepara una instruccion que se enviara a la base de datos, lo que significa que puede utilizar marcadores de posicion (o parametros).

Utilice 10s metodos **set Int** ( ) **y set string** ( ) para configurar 10s valores de 10s parametros.

# **roll back**

**connection.rollback()** 

Deshace todos los cambios de la transacción actual.

# **setAutoCommit**

```
connection.setAutoCommit(boo1ean mode)
```
Establece el mod0 **Auto~ommit** de la conexion **(true** si lo establece, **false**  en caso contrario).

# setReadOnly

**connection.setReadOnly(modo booleano)** 

A1 pasar el metodo **true** configura la conexion a mod0 de solo lectura

## setTransactionIsolation

connection.setTransactionIsolation(nivel intl)<br>El nivel puede ser uno de los siguientes: connection. TRANSACTION READ\_UNCOMMITTED, connection.TRANSACTION\_READ\_COMMITTED, connection.TRANSACTION\_REPEATABLE\_READ oconnection. TRANSACTION SERIALIZABLE.

## setTypeMap

```
connection.setTypeMap(Map map)
```
Establece el tipo de objeto Map de la conexion.

# **Metodos de instrucciones y de instrucciones preparadas**

Es necesario invocar estos metodos a traves de un objeto statement o Preparedstatement valido.

La mayoria de estos metodos se aplican tanto a instrucciones como a instrucciones preparadas. Los que tienen preparedstatement como objeto solamente se pueden invocar mediante una instruccion preparada, mientras que 10s metodos con statement como objeto se pueden invocar con ambos tipos.

## addBatch

```
statement.addBatch(String sql) 
preparedstatement.addBatch()
```
Añade la instruccion SQL a una lista actual de instrucciones, que se puede ejecutar con el método executeBatch().

## clearBatch

```
statement.clearBatch()
```
Borra del lote la lista de instrucciones que se han **añadido** por medio del **méto**do addBatch().

# clearWarnings

```
statement.clearWarnings()
```
Borra todas las advertencias asociadas a la instruccion

#### **close**

**statement. close** ()

Libera todos 10s recursos asociados a la instruccion.

#### **execute**

```
statement.execute (String sql [,int autoGeneratedKeys I int[] columnIndexes 
I String[] columnNames] ) 
preparestatement.execute()
```
Ejecuta una instruccion SQL. Devuelve true si la consulta devuelve un conjunto de resultados (corno con una instruccion SELECT) y false si no genera ningun conjunto de resultados (corno con instrucciones INSERT o UPDATE).

Las opciones indican que las claves autogeneradas deben estar disponibles para su recuperacion, bien todas ellas o todas las de las matrices de enteros o cadenas, respectivamente.

#### executeBatch

```
statement. executeBatch ()
```
Ejecuta todas las instrucciones del lote (aiiadidas por addBa t ch) y devuelve un matriz entera de contadores de actualización o false si no se ejecuto correctamente ninguna instruccion.

## executeQuery

```
statement.executeQuery(String sql)
preparedstatement.executeQuery()
```
Ejecuta una consulta que devuelve datos (corno SELECT o SHOW) y devuelve un solo conjunto de resultados.

## **executeU pdate**

```
statement. executeupdate (String sql) 
preparedstatement.executeUpdate()
```
Ejecuta una consulta que modifica datos (corno UPDATE, INSERT o ALTER) y devuelve el numero de filas afectadas.

# getConnection

```
statement.getConnection()
```
Devuelve el objeto de conexión que ha creado la instruccion

#### getFetchSize

statement.getFetchSize()

Devuelve en forma de entero el numero del tamaiio de obtencion predeterminado de un objeto R e s u l tSet de esta instruccion.

## getMaxFieldSize

```
statement.getMaxFieldSize()
```
Devuelve en forma de entero el numero maximo de bytes que se pueden devolver de valores de columnas de caracteres y binarias para un objeto R e s u l t Set desde esta instruccion.

## getMaxRows

statement.getMaxRows()

Devuelve en forma de entero el numero maximo de filas que puede contener un objeto R e s u l tSet desde esta instruccion.

## getMoreResults

```
statement.getMoreResults([actual int])
```
Se desplaza hasta el siguiente resultado de esta instruccion y devuelve true si hay otro Resultset valido o false si no lo hay.

Si no hay parametros, se cierran todos los objetos  $R$  e s u l t $Set$  actuales; en caso contrario, se procesan en funcion del valor de actual (que puede ser LOSE CURRENT\_RESULT, KEEP\_CURRENT\_RESULT o CLOSE\_ALL\_ RESULTS).

## getQueryTimeout

```
statement.getQueryTimeout()
```
Devuelve el numero de segundos que esperara el controlador a que se ejecute la consulta antes de que expire el plazo.

## getResultSet

**statement.getResultSet()** 

Devuelve un conjunto de resultados de la instruccion actual.

# getResultType

statement. getResultSetType ()

Devuelve el tipo de objetos Resultset de la instruccion actual

# getUpdateCount

statement.getUpdateCount()

Recupera el resultado actual como numero de actualizacion; si el resultado es un objeto Resultset o no hay mas resultados, devuelve -1.

## **setXXX**

```
preparedstatement.setXXX(pardmetro int, valor xxx)
```
Establece un parametro en una instruccion preparada previamente. Los parametros empiezan desde 1. El valor debe ser de uno de 10s tipos enumerados en la tabla F.2.

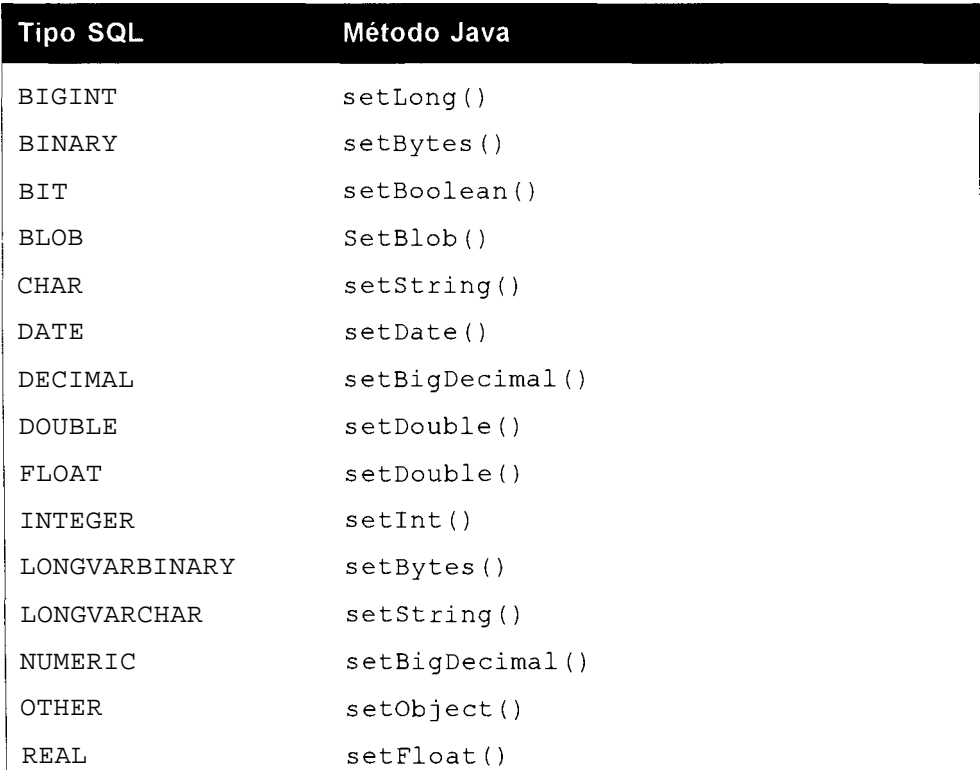

**Tabla F.2.** Tipos SQL y metodos Set equivalentes

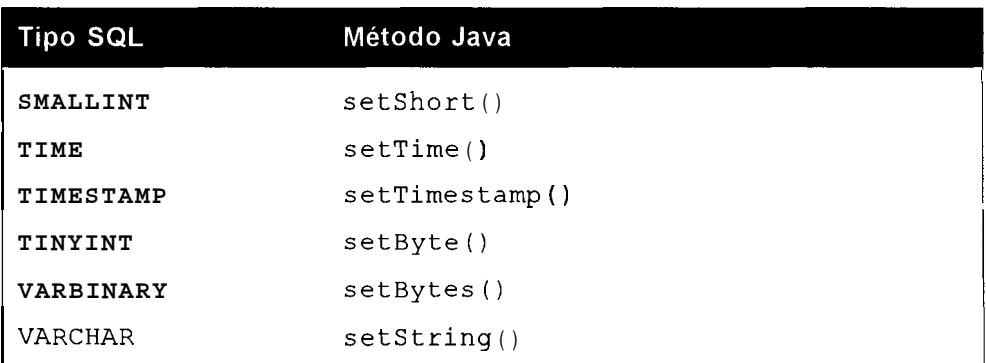

Por ejemplo:

```
preparedstatement = connection.prepareStatement("UPDATE customer 
SET surname = ? WHERE id=?") ; 
preparedstatement. setstring (1, "Burger") ; 
preparedstatement.setInt(2,9);
preparedstatement.executeUpdate();
```
#### setCursorName

```
statement.setCursorName(cadena nombre del cursor)
```
Define el nombre de cursor SQL que se utilizara en posteriores metodos execute () .

## setEscapeProcessing

```
statement.setEscapeProcessing(modo booleano)
```
Establece el procesamiento de conversion de escape (si el **modo** es true) o lo desactiva (si el modo es false). El valor predeterminado es false. El procesamiento de conversion de escape no funciona con objetos Preparedstatement.

## **setFetchSize**

```
statement. setFetchSize (tamafio int)
```
Indica a1 controlador cuantas filas deben devolverse de la base de datos cuando se necesitan mas filas para la instruccion.

# setMaxFieldSize

```
statement.setMaxFieldSize(limite int)
```
Establece el numero maximo de bytes de una columna Result Set binaria o de caracteres.

#### **setMaxRows**

**statement.setMaxRows(1imite int)** 

Establece el numero maximo de filas que puede contener **Result** Object.

#### setQueryTimeout

**statement.setQueryTimeout(segundos int)** 

Establece el numero de segundos que espera el controlador a que se ejecute una consulta antes de que se agote el plazo.

# **Metodos Resultset**

Estos metodos requieren un objeto **Result** Set valido, devuelto por el método **getResultSet** 0.

#### **absolute**

**resultset.absolute(fila int)** 

Desplaza el cursor hasta la fila especificada del conjunto de resultados (las filas empiezan en 1). Puede utilizar un numero negativo para desplazar una fila que empiece a1 final del conjunto de resultados. Devuelve **true** si el cursor se encuentra en la fila y false en caso contrario.

#### afterLast

**resultset.afterlast()** 

Desplaza el cursor hasta el final del conjunto de resultados.

## **beforeFirst**

**resultset.beforeFirst()** 

Desplaza el cursor hasta el inicio del conjunto de resultados

#### **cancelRowU pdates**

```
resultset.cancelRowUpdates()
```
Cancela las actualizaciones realizadas en la fila actual del conjunto de resultados .
## **close**

**resultset .close** ()

Cierra el conjunto de resultados y libera todos 10s recursos asociados.

## deleteRow

**resultset.deleteRow()** 

Elimina la fila Result Se t actual de la base de datos (y el conjunto de resultados).

## findColumn

**resultset.findColurnn(String field-name)** 

Asigna el nombre de campo a la columna del conjunto de resultados y devuelve el indice de la columna en forma de entero.

## **first**

```
resultset. first ()
```
Desplaza el cursor hasta la primera fila del conjunto de resultados. Devuelve true si hay una primera fila valida y fa 1 se en caso contrario.

## getXXX

**resultset.getXXX(cadena nombre-de-campo** I **indice-de-campo int)** 

Devuelve los contenidos de un campo del tipo especificado. Puede identificar el campo por su nombre o por su posicion.

En la tabla F.3 se incluyen 10s tipos SQL y sus metodos Java equivalentes.

| <b>Tipo SQL</b> | Método Java           |
|-----------------|-----------------------|
| <b>BIGINT</b>   | qetLong()             |
| <b>BINARY</b>   | qetBytes()            |
| <b>BIT</b>      | qetBoolean()          |
| <b>BLOB</b>     | qetBlob()             |
| <b>CHAR</b>     | $qets$ tring $()$     |
| <b>DATE</b>     | qetDate()             |
| DECIMAL         | $q$ etBigDecimal $()$ |

Tabla F.3. Tipos SQL y rnetodos Get equivalentes

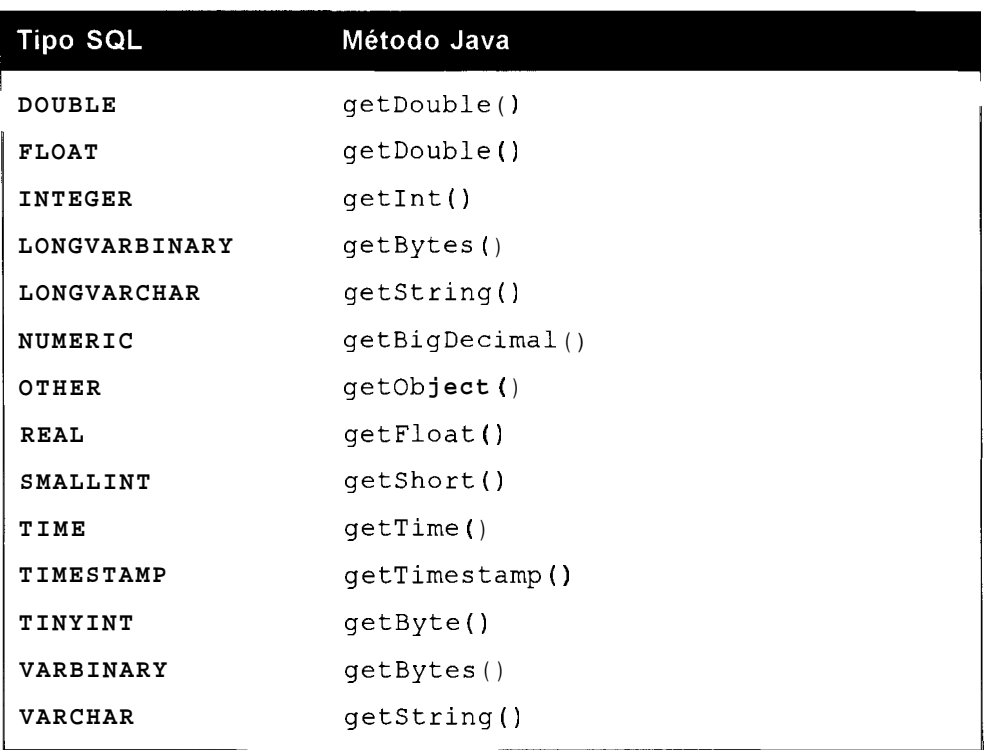

## **getCursorName**

**resultset.getCursorName()** 

Devuelve el nombre del cursor utilizado por el conjunto de resultados.

## getFetchSize

**resultset .getFetchSize** ()

Devuelve el tamaiio de obtencion del objeto de conjunto de resultados.

## getMetaData

```
resultset .getMetaData ()
```
Devuelve un objeto ResultSetMetaData con el numero, tipo y propiedades de las columnas del conjunto de resultados.

## getRow()

```
resultset. getRow ()
```
Devuelve un entero que contiene el numero de fila actual.

## getStatement

**resultset. getstatement** ()

Devuelve el objeto de instrucción que ha creado el conjunto de resultados.

## getType

**resultset. getType** ()

Devuelve el tipo del objeto de conjunto de resultados.

## getWarnings

resultset.getWarnings()

Devuelve la primera Warning desencadenada por una llamada desde un metodo Result Set en este conjunto de resultados.

## insertRow

```
resultset. insertRow ()
```
Añade los contenidos de la fila de inserción a la base de datos (y al conjunto de resultados).

## **isAfterLast**

resultet.isAfterLast()

Devuelve true si el cursor se encuentra por detras de la ultima fila del conjunto de resultados y false en caso contrario.

## **isBeforeFirst**

resultset.isBeforeFirst()

Devuelve true si el cursor se encuentra por delante de la primera fila del conjunto de resultados y fa 1 se en caso contrario.

## **is First**

**resultset. isFirst** ()

Devuelve true si el cursor se encuentra en la primera fila del conjunto de resultados y false en caso contrario.

## **isLast**

**resultset. islast** ()

Devuelve true si el cursor se encuentra en la ultima fila del conjunto de resultados, false en caso contrario.

## **last**

```
resultset. last 0
```
Desplaza el cursor hasta la ultima fila del conjunto de resultados. Devuelve true si hay una ultima fila valida o false en caso contrario.

## moveToCurrentRow

```
resultset.moveToCurrentRow()
```
Desplaza el cursor a la posicion del cursor que recuerda, que suele ser la fila actual. No funciona si el cursor no se encuentra en la fila de insercion. Consulte el metodo moveToInsertRow () .

## moveToInsertRow

```
resultset.moveToInsertRow()
```
Desplaza el cursor hasta la fila de insercion (un bufer en el que se puede aiiadir una nueva fila con un método de actualización). Recuerda la posicion actual del cursor, que se puede devolver con el metodo moveToCurrentRow ( ) .

#### **next**

```
resultset .next ()
```
Desplaza el cursor hasta la siguiente fila del conjunto de resultados y devuelve true si hay una siguiente fila. Devuelve false en caso contrario (se ha llegado a1 final). Por ejemplo:

```
connection = DriverManager.getConnection(url, "guru2b",
"gOOr002b") ; 
statement = connection.createStatement(); 
resultset = statement.executeQuery("SELECT first-name,surname 
FROM customer " ) ; 
while (resultset.next ()) {
  String first-name = resultset.getString("first-name"); 
  String surname = resultset. getstring ("surname") ; 
  System.out.print("Name: " + first-name + " " + surname); 
1
```
### **previous**

resultset .previous ()

Desplaza el cursor hasta la fila anterior del conjunto de resultados y devuelve true si existe una fila anterior o false si no existe (se ha llegado al principio).

Por ejemplo:

```
while (resultset.previous ()) {
... }
```
### **ref res hRow**

resultset.refreshRow()

Actualiza la fila actual del conjunto de resultados con el valor mas reciente de la base de datos.

#### **relative**

```
resultset. relative (filas int)
```
Desplaza el cursor hacia delante (si f i l a s es positivo) o hacia atras (si es negativo) el numero de posiciones indicado en filas.

## rowDeleted

```
resultset.rowDeleted()
```
Devuelve true si se ha detectado una fila como eliminada en el conjunto de resultados o fa 1 se en caso contrario.

## rowinserted

resultset.rowDeleted()

Devuelve true si se ha detectado una fila como insertada en el conjunto de resultados o false en caso contrario.

## rowUpdated

resultset.rowUpdated()

Devuelve true si se ha detectado una fila como actualizada en el conjunto de resultados o f a 1 s e en caso contrario.

## **setFetchSize**

**resultset.setFetchSize(filas** int)

Indica a1 controlador cuantas filas se deben devolver desde la base de datos cuando el conjunto de resultados necesite mas filas.

## **updateXXX**

Actualiza el campo con un valor del tipo especificado. En la tabla F.4 se incluyen 10s tipos SQL y sus metodos Java equivalentes.

| Tipo SQL       | Método Java        |
|----------------|--------------------|
| <b>BIGINT</b>  | updateLong()       |
| <b>BINARY</b>  | updateBytes()      |
| <b>BIT</b>     | updateBoolean()    |
| <b>BLOB</b>    | updateBlob()       |
| <b>CHAR</b>    | updateString()     |
| <b>DATE</b>    | updateDate()       |
| <b>DECIMAL</b> | updateBigDecimal() |
| <b>DOUBLE</b>  | updateDouble()     |
| FLOAT          | updateDouble()     |
| <b>INTEGER</b> | updateInt()        |
| LONGVARBINARY  | updateBytes()      |
| LONGVARCHAR    | updateString()     |
| NUMERIC        | updateBigDecimal() |
| <b>NULL</b>    | updateNull()       |
| OTHER          | updateObject()     |
| <b>REAL</b>    | updateFloat()      |
| SMALLINT       | updateShort()      |
| TIME           | updateTime()       |
| TIMESTAMP      | updateTimestamp()  |
| TINYINT        | updateByte()       |
| VARBINARY      | updateBytes()      |
| <b>VARCHAR</b> | updateString()     |

**Tabla F.4.** Tipos SQL y metodos Update equivalentes

### updateRow

resultset.updateRow()

Actualiza la base de datos con 10s contenidos de la fila actual del conjunto de resultados.

## wasNull

resultSet.wasNull()

Devuelve **true** si la lectura del campo anterior era unNULL de SQL y **false**  en caso contrario.

## **Metodos ResultSetMetaData**

Estos metodos requieren un objeto **Result Se tMe taData** valido devuelto desde el método qetMetaData (). Obtienen información sobre los resultados. Las columnas empiezan en 1 por motivos de desplazamiento y del contador .

## **getColumnCount**

**resultsetmetadata.getColumnCount()** 

Devuelve el numero de columnas del conjunto de resultados.

## getColumnDisplaySize

**resultsetmetadata.getColumnDisplaySize(columna int)** 

Devuelve la anchura maxima de caracteres de la columna especificada.

## **getColumnName**

**resultsetmetadata.getColumnName(columna int)** 

Devuelve el nombre de campo de la columna especificada.

## getColumnType

**resultsetmetadata.getColumnType(co1umna int)** 

Devuelve el tipo SQL de la columna especificada.

## getColumnTypeName

**resultsetmetadata.getColumnTypeName(columna int)** 

Devuelve el nombre del tipo especifico de base de datos de la columna especificada.

## getPrecision

```
resultsetmetadata.getPrecision(columna int)
```
Devuelve el numero de decimales de la columna especificada

## getScale

```
resultsetmetadata.getScale(columna int)
```
Devuelve el numero de digitos por detras del punto decimal de la columna especificada.

## getTableName

**resultsetmetadata.getTableName(colurnna int)** 

Devuelve el nombre de la tabla a la que pertenece la columna especificada.

## **isAutoIncrement**

```
resultsetmetadata.isAutoIncrement(columna int)
```
Devuelve true si la columna especificada es un campo de autoincremento y fa  $\vert$  se en caso contrario.

## **isCaseSensitive**

**resultsetmetadata.isCaseSensitive(columna int)** 

Devuelve true si la columna especificada discrimina entre mayusculas y minusculas, y false en caso contrario.

## isDefinitelyWritable

```
resultsetmetadata.isDefinitelyWritable(columna int)
```
Devuelve true si la escritura en la columna especificada es satisfactoria y false en caso contrario.

## **isNullable**

**resultsetmetadata.isNullable(columna** int)

Devuelve el estado nulo de la columna especificada, que puede ser columnNoNulls, columnNullable o columnNullableUnknown

## **isReadOnly**

**resultsetmetadata.isReadOnly(columna** int)

Devuelve true si la colurnna especificada es de sólo lectura y false en caso contrario.

## **isSearchable**

```
resultsetmetadata.isSearchable(colurnna int)
```
Devuelve true si la colurnna especificada se puede utilizar en una clausula WHERE y false en caso contrario.

## **isSigned**

**resultsetmetadata.isSigned(columna** int)

Devuelve true si la columna especificada es una columna con firma y false en caso contrario.

## **isWritable**

**resultsetmetadata.isWritable(columna** int)

Devuelve true si se puede escribir en la colurnna especificada y false en caso contrario.

## **Metodos SQLException**

Estos metodos se utilizan cuando se crea un objeto SQLException.

## getErrorCode

**sqlexception.getErrorCode()** 

Devuelve el codigo de error del proveedor

## getMessage

**sqlexception.getMessage()** 

Heredado de Throwable. Devuelve la cadena de mensaje para Throwable.

## getNextException

**sqlexception.getNextException()** 

Devuelve la siguiente SQLExcept ion o nulo en caso de que no haya ninguna.

## getSQLState

**sqlexception.getSQLState()** 

Devuelve un identificador SQLState.

## printStackTrace

sqlexception.printStackTrace(PrintStream s)

Heredado de la clase Throwable. Este metodo imprime el rastreo de pila en el flujo de errores estandar.

## setNextException

```
setNextException(sqlexception e)
```
Añade una SQLException.

## **Metodos Warning**

Se utilizan cuando se ha creado un objeto SQLWarning

## getNextWarning

**sqlwarning.getNextWarning()** 

Devuelve el siguiente SQLWarning o nulo en caso de que no haya ninguno.

## **setNextWarning**

**sqlwarning.setNextWarning(SQLWarning** w)

Añade un SOLWarning.

## **Breve ejemplo de Java**

El listado F.1 adopta tres parametros en la linea de comandos, que añade a la tabla customer. Ejecutelo de esta forma:

% /usr/ java/j2sdkl. 4.1/bin/java Insertselect 10 Leon Wyk

#### **Listado F.l:** 1nsertSelect.Java

```
import java.sql.*;
import java.util.*; 
// La clase insertRecord hace lo justo para insertar un registro 
// y también realiza una resolución de excepciones minima
public class InsertRecord { 
  public static void main(String argv[]) { 
     Connection dbh = null;
     Resultset resultset; 
     try { 
        Class.forName("com.mysql.jdbc.Driver"); 
     1 
     catch (Exception e) { 
        System.err.println("Unable to load driver.");
        e.printStackTrace () ; 
     1 
     try { 
        Statement sth,sth2; 
        // conectese a la base de datos por medio del 
      // controlador Connector/J 
        dbh = DriverManager.getConnection("jdbc:mysql:// 
        localhost/firstdb?user=mysql"); 
        // Cree una instancia del objeto de instruccion y 
      // ejecute la consulta (una 
      // consulta de actualización)
         // 10s tres campos argv[] provienen de la linea de 
      // comandos 
        sth = dbh.createStatement();
        sth. executeUpdate("INSERT INTO customer(id, first name, surname)
        VALUES(" + argv[0] + ", '" + argv[1] + "', '"+argv[2]+ "')");
        sth. close () ; 
        // Cree una instancia del objeto de instruccion y 
      // ejecute la consulta SELECT 
        sth2 = dbh.createStatement () ; 
        resultset = sth2.executeQuery("SELECT first-name,surname 
        FROM customer");
```

```
// procese una iteration por el conjunto de resultados y 
  // muestre 10s resultados 
     while (resultset.next ()) {
         String first-name = resultset.getString("first-name"); 
         String surname = resultset. getstring ("surname") ; 
         System.out.println("Name: " + first-name + " " + 
         surname) ; 
      I 
      sth2. close () ; 
   l 
   catch ( SQLException e ) { 
      e.printStackTrace(); 
   l 
   finally { 
      if (dbh != null) { 
         try ( 
            dbh-close () ; 
         l 
      catch (Exception e) ( 1 \cdot\rightarrow\mathcal{L}
```
 $\mathbf{I}$ 

## G

## **API C**

El API **C** incorpora distribuciones MySQL y se incluye en la biblioteca mysqlclient. Muchos de 10s clientes MySQL se escriben en **C** y la mayoria de 10s API de otros lenguajes utilizan el API de **C** (lo puede apreciar, por ejemplo, en las semejanzas entre las funciones de **C** y de PHP).

Tambien puede utilizar el API **C** en programacion **C++;** en enfoques orientados a objetos, puede utilizar MySQL++, que se encuentra disponible en el sitio Web de MySQL (www . mysql . com):

## **Tipos de datos del API C**

Los tipos de datos **C** representan 10s datos con 10s que trabajara a1 interactuar con el servidor de base de datos. Son muy variados; algunos son estructuras y otros simples booleanos. Para dominar el API **C,** tendra que familiarizarse con estos tipos y con las funciones que devuelven o con la forma de utilizarlos como argumentos .

#### **my-ulonglong**

Un tipo numérico comprendido entre  $-1 \, y \, 1.84e19$ , que se utiliza para devolver valores de funciones comomysql\_affected\_rows(), mysql\_num\_rows()  $y$  mysql\_insert\_id().

#### **MSYQL**

Un identificador de base de datos (una conexión al servidor de base de datos). La variable se inicializa con la funcion  $m s y q \perp \text{init}$  ( ) y es utilizada por la mayoria de las funciones API.

#### **MYSQL-FIELD**

Datos de campos devueltos por la función msyql fetch field (), incluyendo el nombre de campo, el tipo y el tamaiio. LO; valores-de 10s campos se almacenan en la estructura MYSOL\_ROW. En esta estructura encontrara los siguientes miembros:

- char \* name. Nombre de campo en forma de cadena terminada en nulo.  $\bullet$  .
- $\bullet$  . char \* table. Tabla que contiene el campo o una cadena vacia en caso de que no haya ningun  $(i,j,ninguno?ii)$  (como en el caso de un campo calculado).
- char \* def. Valor predeterminado del campo en forma de cadena termina- $\bullet$ da en nulo. Solamente esta disponible si se ha utilizado la funcion  $mysg1_l i s t_f i e l d()$  para devolver MYSQL\_RES.
- enum enum-field-types type. El tip0 de campo. Este valor se corresponde al tipo de campo MySQL, como se indica en la tabla G.1.

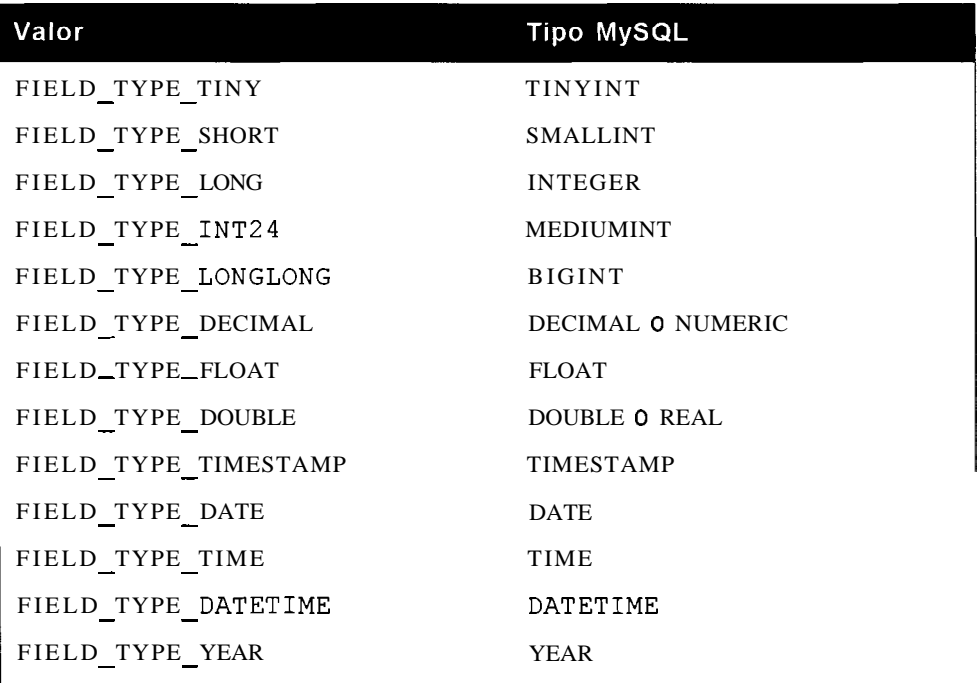

#### **Tabla G.1.** Tipos **de** carnpos MySQL

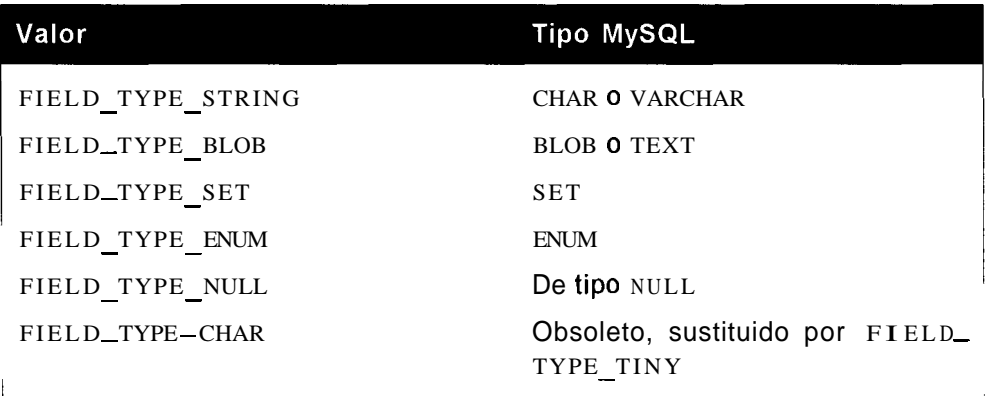

- unsigned int length. Anchura maxima del campo, determinada por la  $\bullet$  . definición de la tabla.
- unsigned int max-length. Anchura maxima de un campo en el conjunto  $\bullet$ de resultados. Normalmente se confunde con el miembro length, pero max length suele ser de menor tamaiio. Contiene cero si la funcion  $mysgl_u se_re_sul_t()$  ha devuelto MYSQL\_RES.
- unsigned int flags. Se puede configurar cualquiera de 10s indicadores  $\bullet$ enumerados en la tabla G.2; proporcionan informacion adicional sobre el campo.

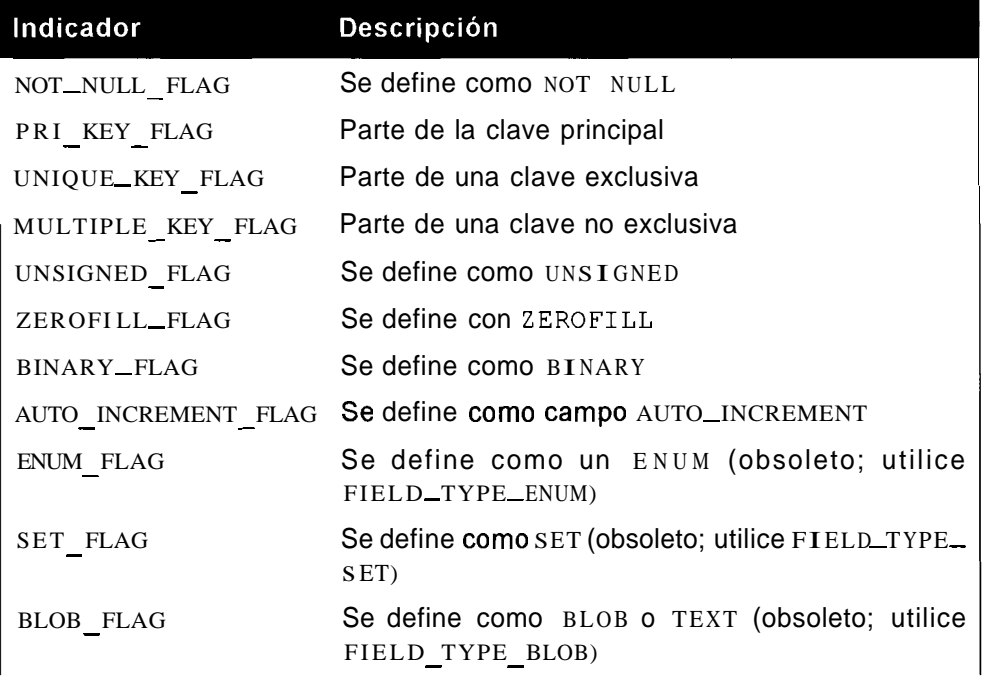

#### **Tabla G.2.** lndicadores

TIMESTAMP FLAG - Se define como TIMESTAMP (obsoleto; utilice FIELD\_TYPE\_TMESTAMP)

A continuacion incluimos un ejemplo de uso de una de estas opciones:

```
if (field->flags h MULTIPLE-KEY-FLAG) ( 
/* debe hacer algo, ya que el campo es una clave multiple */ 
1
```
Las macros que se incluyen en la tabla G.3 facilitan la labor de **probar** algunos de 10s valores de 10s indicadores.

| Macro                    | Descripción                                                                   |
|--------------------------|-------------------------------------------------------------------------------|
| IS_NOT_NULL(indicadores) | Verdadero si el campo se define como NOT<br><b>NULL</b>                       |
| IS_PR LKEY(indicadores)  | Verdadero si el campo es o forma parte de<br>una clave primaria               |
| IS_BLOB(indicadores)     | Verdadero si el campo es de tipo BLOB O TEXT<br>(obsoleto; utilice FELD_TYPE) |
| IS_NUM(indicadores)      | Verdadero si es un campo numérico                                             |

**Tabla G.3. Macros** 

unsigned int decimals. Numero de posiciones decimales utilizados por  $\bullet$  . un campo numerico.

#### **MYSQL-FIELD-OFFSET**

Representa la **posición** del **puntero** de campos dentro de una lista de campos, comenzado desde 0 para el primer campo. Lo utiliza la funcion mysql f i e l  $d$  $s$ eek $()$ .

#### **MYSQL RES**

Una estructura que contiene 10s resultados de una consulta que devuelve datos (como SELECT, DESCRIBE, SHOW o EXPLAIN).

#### **MYSQL-ROW**

Una sola fila de datos que se obtiene de la funcion msyql\_fetch\_  $row()$ .

Todos 10s datos se representan como una matriz de cadenas que puede contener bytes nulos si algun dato es binario.

## **Funciones del API C**

Las funciones del API C permiten abrir y cerrar conexiones a1 servidor, ejecutar consultas, analizar resultados de consultas, depurar y ejecutar tareas adrninistrativas. Para dominar el API C, debe conocerlas en profundidad y saber como interactuan con 10s tipos de datos del API C.

#### msygl affected rows

```
my-ulonglong mysql-affected-rows(MYSQL *mysql)
```
Devuelve el numero de filas afectadas por la ultima consulta (por ejemplo, el numero de filas eliminadas con una instruccion DELETE o el numero de filas devueltas por una instruccion SELECT, en cuyo caso es igual que la funcion  $m s y q<sup>1</sup>$  num rows). Devuelve -1 si se produce un error.

Con instrucciones UPDATE, la fila no se cuenta como afectada si coincide con la condicion per0 no se han realizado cambios, a menos que el indicador CLIENT FOUND ROWS se configure al conectarse con  $m s y q l$ <sub>re</sub> a l  $connect()$ . Por ejemplo:

```
/* Actualice la tabla de clientes y devuelva el numero de 
registros afectados */ 
mysql-query(hmysq1, "UPDATE customer SET first-name='Jackiel WHERE 
surname= 'Wood ' ) " ; 
affected-rows = mysql-affected-rows(hmysq1);
```
#### msyql change user

**my-boo1 mysql-change-user (MYSQL \*mysql, char \*username, char \*password, char \*database)** 

Cambia el usuario MySQL actual (el que se ha conectado) por otro (especificando el nombre de usuario y la contraseiia de este). Tambien puede cambiar a1 mismo tiempo la base de datos o abrir una nueva conexion; en caso contrario, se utilizaran la conexion y la base de datos actuales. Devuelve true si es satisfactorio o false si no lo es, en cuyo caso se mantienen el usuario y 10s detalles existentes.

Por ejemplo:

```
if (! mysql change user(&mysql, 'guru2b', 'g00r002b',
'firstdb') ) ( 
  printf ("Unable to change user and or database!"); 
1
```
#### msygl character set name

```
char *mysql character set name (MYSQL *mysql)
```
Devuelve el nombre del conjunto de caracteres predeterminado (normalmente ISO-8859-1 o Latinl).

Por ejemplo:

```
printf ("The default character set is: s \ n",
mysgl~character~set~name(\&mysgl));
```
#### msyal close

void mysql close (MYSQL \*mysql)

Cierra la conexión y libera los recursos. Por ejemplo:

mysql-close (&mysql) ;

#### mysql connect

```
MYSQL *mysql connect (MYSQL *mysql, const char *host, const char *user,
                         const char *passwd)
```
Para conectarse a **MySQL.** La funcion ha quedado obsoleta, por lo que en su lugar debe utilizar msyql $\text{I}$ real  $\text{I}$ connect ().

#### **mysql-create-db**

int mysql create db (MYSQL \*mysql, const char \*db)

Para crear una base de datos. **La** funcion ha quedado obsoleta, por lo que en su lugar debe utilizar  $my\cdot ql$  - query ().

#### msval data seek

```
void mysql-data-seek(MYSQL-RES *res, desplazamiento int sin 
f irma)
```
Desplaza a una nueva posición el puntero de fila interno (0 es la primera fila) asociado a los resultados devueltos desde mysql store result (). El desplazamiento es la fila a la que se mueve, empezando en O.

Por ejemplo:

```
mysql data seek (results, mysql num rows (results)-1);
```
#### msyql debug

mysql-debug (char \*debug)

Para utilizarlo, el cliente **MySQL** debe haberse compilado con la depuracion activada. Utiliza la biblioteca de depuracion Fred Fish.

Por ejemplo:

```
/* Realiza el seguimiento de la actividad de la aplicacion en 
el archivo debug.out */ 
mysql debug("d:t : 0, debug.out");
```
#### mysql drop db

int mysql drop db(MYSQL \*mysql, const char \*db)

Permite eliminar una base de datos. La funcion ha quedado obsoleta, por lo que en su lugar deberia utilizar **mys ql** - **query** ( ) .

#### **mysql-dump-debug-info**

**int mysql-dump-debug-info(MYSQL \*mysql)** 

Escribe información de depuracion de la conexión en el registro. La conexión necesita el privilegio SUPER para ello. Devuelve 0 si es satisfactoria o, en caso contrario, un resultado que no sea cero.

Por ejemplo:

```
result = rnysql-dump-debug-info (&mysql) ;
```
#### **mysql-eof**

```
my-boo1 mysql-eof (MYSQL-RES *result )
```
Comprueba si se ha leido la ultima fila. La funcion ha quedado obsoleta, por lo que en su lugar debe utilizar  $msyql_error()$  o  $mysql_error()$ .

#### **mysql-errno**

**unsigned int mysql-errno (MYSQL \*mysql)** 

Devuelve el codigo de error de la funcion API mas reciente o 0 si no ha habido errores. Puede recuperar el texto del error por medio de la funcion **mysql error** ().

Por ejemplo:

```
error = mysql-errno (&mysql) ;
```
#### mysql error

```
char *mysql-error (MYSQL *mysql)
```
Devuelve el mensaje de error (en el idioma actual del servidor) de la funcion API mas reciente o una cadena vacia si no ha habido errores. Si no ha habido errores en la conexion, la funcion devuelve 0. Por ejemplo:

printf ("Error: '%s'\n", mysql error(&mysql));

#### msyql escape string

```
unsigned int mysql-escape-string(char *to, const char *from, 
unsigned int length)
```
Devuelve una cadena con todos 10s caracteres que pueden dividir la consulta a la que se ha aplicado la conversion de escape (con una barra invertida por delante de los mismos). En su lugar debe utilizar msyq $1$  real escape string () ya que respeta el conjunto de caracteres actual.

#### msyql\_fetch\_field

MYSQL-FIELD **\*mysql-fetch-field(MYSQL-RES** \*resultado)

Devuelve 10s datos del campo actual. Puede invocar varias veces esta funcion para devolver datos de 10s siguientes campos en el resultado. Devuelve un valor nulo cuando no hay mas campos por devolver. Por ejemplo:

```
while ( (campo = mysql fetch-field (resultados ) ) ) {
     /* . . procesa 10s resultados mediante el acceso a campo- 
>nombre, campo->longitud etc. */ 
1
```
#### **msyql-fetch-field-direct**

```
MYSQL-FIELD * mysql-fetch-field-direct(MYSQL-RES * resultado, 
número campo int sin firma)
```
Devuelve datos del campo especificado (que empieza en 0). Por ejemplo:

```
/* Devuelve el segundo campo */ 
field = mysql fetch-field direct (results, 1);
```
#### **msyql-fetch-fields**

```
MYSQL-FIELD *mysql-fetch-fields(MYSQL-RES * resultado)
```
Devuelve una matriz de datos de cada uno de los campos del resultado. Por ejemplo:

```
unsigned int num fields;
unsigned int i; 
MYSQL-FIELD *fields; 
/* Devuelve el numero de campos del resultado */ 
num fields = mysql num fields(result);
/* Devuelve una matriz de datos de campos */ 
fields = mysgl fetch fields (result);
\prime^* ... Accede a los datos de campos como campos [0] .nombre,
campos [1] .tabla, etc. */
```
#### **msyql-fetch-lengths**

unsigned long **\*mysql-fetch-lengths(MYSQL-RES** \*resultado)

Devuelve una matriz de las longitudes de 10s campos de la fila actual (denominada mysql  $_f$  fetch row () del conjunto del resultados o nulo si se produce un error.

Es la unica funcion que devuelve correctamente la longitud de campos binarios (por ejemplo, campos BLOB).

Por ejemplo:

```
unsigned long *lengths; 
/* Devuelve la siguiente fila de datos */ 
row = mysql- fetch-row (results);/* Devuelve la matriz de longitudes */ 
length-array = mysql-fetch-lengths(resu1ts); 
\prime^* ... Accede a las longitudes como longitud_matriz[0],
longitud matriz [1], etc. */
```
#### msyql fetch row

MYSQL-ROW **mysql-fetch-row(MYSQL-RES** \*resultado)

Devuelve la siguiente fila del resultado o null si no hay mas filas o se produce un error. Por ejemplo:

```
MYSQL-ROW row; 
row = mysgl-fetch-row (results);
/* Accede a los datos de filas como fila[0], fila[1] , etc.
```
#### **mysql-field-count**

```
unsigned int mysql-field-count (MYSQL *mysql)
```
Devuelve el numero de campos de la ultima consulta ejecutada. Le permite determinar si un NULL devuelto desde mysql use rsult () o mysql store result () se debe a un error o a que no debería haberse devuelto un resultado (una consulta de tipo no SELECT). Para comprobar el numero de campos en un conjunto de resultados satisfactorio, utilice  $msyd1_mum_f i e1 d s()$ . Por ejemplo:

```
results = mysql-store-result(hmysq1); 
/* pruebe si no se encuentran resultados */ 
if (results == NULL) ( 
  /* si no hay resultados, pruebe si el numero de campos es 
cero o no */ 
  if (mysql-field-count(\text{Im}ysql) > 0) {
     /* la consulta es de tipo SELECT, por lo que el resultado 
almacenado nulo es un error */ 
  1 
  else { 
     /* no hay error, ya que la consulta es de tipo INSERT, por 
lo que no devuelve campos */ 
  1 
1
```
#### mysql field seek

```
MYSQL-FIELD-OFFSET mysql-field-seek(MYSQL-RES *resultado, 
MYSQL-FIELD-OFFSET offset)
```
Desplaza el puntero de campo interno (que empieza en 0) a1 campo especificado. La siguiente llamada a mys **ql** fetch field ( ) sera el campo especificado. Devuelve el puntero de posición del campo anterior.

#### **msyql-field-tell**

```
MYSQL-FIELD-OFFSET mysql-field-tell(MYSQL-RES *resultado)
```
Devuelve la posicion actual del puntero de campo. Por ejemplo:

/\* Registre la posicion actual \*/ current-pos = mysql field tell(results);

#### **msyql-free-result**

void **mysql-free-result(MYSQL-RES** \*resultado)

Libera los recursos asignados a un conjunto de resultados.

#### **msyql-get-client-info**

char **\*mysql-get-client-info(void)** 

Devuelve una cadena que contiene la version de biblioteca MySQL del cliente. Por ejemplo:

```
/* Muestra - La version de la biblioteca cliente es: 4.0.2 (por 
ejemplo) */
printf("La version de la biblioteca cliente es: s\s\n",
mysql_get_client_info());
```
#### **mysql-get-host-info**

```
char *mysql-get-host-info(MYSQL *mysql)
```
Devuelve una cadena que contiene información sobre la conexion. Por ejemplo:

```
/* Muestra - Tipo de conexion: Equipo local a traves de socket 
de UNIX (por ejemplo) */ 
printf("Tipo de conexion: %s", mysql get host info(&mysql));
```
#### **mysql-get-proto-info**

unsigned  $int$  mysql-qet-proto-info (MYSQL \*mysql)

Devuelve un entero que contiene la version del protocolo (por ejemplo, 10) utilizado por la conexion.

Por ejemplo:

```
/* muestra - Version del protocolo: 10 (por ejemplo) */ 
printf ("Version del protocolo: %d\n",
mysql-get-proto-info(&mysql));
```
#### **mysql-get-server-info**

```
char *mysql_qet-server-info (MYSQL *mysql)
```
Devuelve una cadena que contiene la version del servidor MySQL (por ejemplo, 4.0.3).

Por ejemplo:

```
/* muestra - Version del servidor: 4.0.3-beta-log (por ejemplo) 
* / 
printf ("Version del servidor: %s\n",
mysql get server info (&mysql) ) ;
```
#### mysql info

char \*mysql info (MYSQL \*mysql)

Devuelve una cadena que contiene informacion detallada sobre la consulta mas reciente. Esta informacion incluye registros, filas que coinciden, cambios y advertencias.

Por ejemplo:

```
/* Informacion sobre la consulta en formato de cadena: Filas 
encontradas: 19 Modificadas: 19 Advertencias: 0 
(por ejemplo) */ 
printf("Información sobre la consulta: %s\n",
mysql-info (&mysql) ) ;
```
#### mysql\_init

MYSQL \*mysql init (MYSQL \*mysql)

Devuelve un identificador MySQL inicializado, listo para una funcion mysql\_real\_connect ().

Este argumento puede ser un puntero nulo, en cuyo caso se creara una estructura o un puntero a una estructura MYSQL existente. La funcion mysql close ( ) libera 10s recursos de la estructura si la ha creado. Si ha pasado una estructura existente, tendra que liberar personalmente 10s recursos una vez cerrada la conexion.

## **mysql-insert-id**

my-ulonglong mysql-insert-id (MYSQL \*mysql)

Devuelve un valor que contiene el ultimo valor AUTO INCREMENT aiiadido o 0 si la última consulta añadió un valor autoincrementado.

Por ejemplo:

 $last - auto - increment = mysql insert_id( \texttt{imysql} );$ 

#### **mysql-kill**

int mysql-kill(MYSQL \*mysql, id-proceso long sin firma)

Solicita que MySQL cancele el subproceso especificado por id proceso. Devuelve 0 si la operación es satisfactoria o un valor distinto a cero si ha fracasado.

```
Requiere el privilegio PROCESS.
```
Por ejemplo:

 $kill = mysq1$  kill ( $amysql$ , 1293) ;

#### **mysql-list-dbs**

```
MYSQL-RES *mysql-list-dbs (MYSQL *mysql, const char *wild)
```
Devuelve un conjunto de resultados que contiene 10s nombres de las bases de datos del servidor que coinciden con la expresion de comodin habitual (equivale a la instruccion SQL SHOW DATABASES LIKE 'comodin') o nulo si se produce un error. Devuelve todas las bases de datos si se pasa un puntero nulo.

Por ejemplo:

```
MYSQL-RES nombres-de-bases-de-datos; 
/* devuelve una lista de todas las bases de datos que incluyan 
'db' en el nombre */ 
nombres de bases de datos = mysql list dbs(&mysql, "%db%");
/* ... No olvide liberar 10s recursos posteriormente
```

```
mysql free result(nombres de bases de datos);
mysql-list-fields
```

```
MYSQL-RES *mysql list fields (MYSQL *mysql, const char *table,
const char *wild)
```
Devuelve un conjunto de resultados que contiene 10s nombres de 10s campos de la tabla especificada que coinciden con la expresión de comodin habitual (equivale a la instruccion SQL SHOW COLUMNS FROM nombre de tabla LIKE ' comodin') o nulo si se produce un error. Devuelve todos los campos si se pasa un puntero nulo.

Por ejemplo:

MYSQL-RES nombres de campos;

```
/* devuelve una lista de todos 10s campos que incluyan 'nombre' 
en su nombre */ 
nombres de campos = mysql list fields(&mysql, "customer", "%nombre%");
```
/\* ... No olvide liberar 10s recursos posteriormente **mysql~free~result(nombres~de~campos);** 

#### mysql list processes

MYSQL-RES **\*mysql-list-processes(MYSQL** \*mysql)

Devuelve un conjunto de resultados que contiene una descripción de los subprocesos que se ejecutan actualmente en el servidor de bases de datos o NULL si se produce un error. Devuelve la misma informacion que se obtiene a traves de la instruccion SHOW PROCESSLIST (es decir, el Id. del proceso, el nombre de usuario, el nombre del servidor, la accion, la hora, el estado y la informacion). De esta forma, como de costumbre, puede pasar el resultado a mysql\_fetch\_ row ( ) para acceder a 10s resultados. Por ejemplo:

```
MYSQL-RES *lista_de_subprocesos;
MYSQL-ROW row 
Lista de subprocesos= mysql list processes(&mysql);
row = mysql fetch row (threadlist) ;
/* Accede a los datos de subprocesos como fila[0], fila[1],
etc. 
/* ... NO olvide liberar 10s recursos posteriormente 
mysql~free~result(lista~deesubprocesos);
```
#### **mysql-list-tables**

MYSQL RES \*mysql\_list-tables (MYSQL \*mysql, const char \*wild)

Devuelve un conjunto de resultados que contiene 10s nombres de las tablas de la base de datos actual que coinciden con la expresion de comodin habitual (equivale a la instruccion **SQL** SHOW TABLES LIKE ' comodin **I)** o NULL si se produce un error. Devuelve todos los campos si se pasa un puntero nulo.

Por ejemplo:

```
MYSQL_RES lista_de_tablas;
/* devuelve una lista de todas las tablas que incluyan 
'customer' en su nornbre */ 
lista de tablas = mysql_list_tables(&mysql, "%customer%");
/* ... No olvide liberar 10s recursos posteriormente 
mysql free result(lista de tablas) ;
```
#### **mysql-num-fields**

```
unsigned int mysql num fields (MYSQL-RES *resultado)
```
Devuelve el numero de campos del resultado de la consulta. Puede utilizar la funcion msyql field count () para buscar errores y esta para comprobar el número de campos de un conjunto de resultados satisfactorio.

Por ejemplo:

num fields =  $mysql$  num fields(resultados);

#### **mysql-num-rows**

**int mysql-num-rows (MYSQL-RES \*resultado)** 

Devuelve el numero de filas de un conjunto de resultados (solo los resultados hasta la fecha si se ha utilizado mysql  $u$  ser  $r$  e sult ( ) para obtener el conjunto de resultados). Por ejemplo:

**num-rows** = **mysql~num~rows(resultados);** 

#### mysql options

```
int mysql-options (MYSQL *mysql, enum opcion opcion-mysql, void 
*valor)
```
Define opciones de conexión adicionales para la conexión que se va a realizar. Se puede invocar varias veces y se invoca despues de ms  $\text{val}_i$  n it () y antes de ms y q  $l$  - real - connect ( ). Devuelve  $0$  si es satisfactoria o un valor que no sea cero si se pasa una opcion no valida. Las opciones son las siguientes:

- $MYSQL$  OPT CONNECT TIMEOUT. in t  $*$  sin firma que especifica el tiempo muerto de conexión en segundos.
- MSYQL\_OPT\_COMPRESS. Utiliza el protocolo comprimido cliente/servidor.  $\bullet$  .
- MY SQL OPT LOCAL INFILE. Un puntero opcional a uint. Se activa  $\bullet$  . LOAD DATALOCAL si el puntero apunta a un entero sin firma que no sea cero o si no se proporciona ninguno.
- MY SQL OPT NAMED PIPE. En Windows NT; utiliza canalizaciones con nombre para conectarse a1 servidor.
- $MYSQL$  INIT COMMAND. Un char  $*$  que especifica una consulta que  $\bullet$ se ejecutara cuando se establezca la conexion (incluyendo una reconexion automática).
- MYSQL READ DEFAULT FILE. Un char \* que haceque las opciones provengan del archivo de nombres en lugar del archivo de configuracion habitual (my. cnf o my. ini).
- MYSQL READ DEFAULT GROUP. Un char \* que hace que las opciones se lean del grupo denominado dentro del archivo de configuración (my. cnf o my. ini o el que defina MYSQL\_READ\_DEFAULT\_FILE).

Por ejemplo:

```
MYSQL mysql; 
mysql-init (&mysql) ;
```

```
\prime^* utilice compresion y vacie las tablas al conectarse */
mysql-options (&mysql, MYSQL-OPT-COMPRESS, 0 );
mysql_options (&mysql, MYSQL_INIT_COMMAND, "FLUSH_TABLES" );
\frac{1}{2} ... continue y conectese \frac{1}{2}if(!mysql real connect(&mysql, "localhost", "guru2b", "g00r002b",
"firstdb", 0, \overline{NULL}, 0) ) {
    printf ("The following connection error occurred s\s\n",
           mysql error (&mysql) ) ;
1
```
#### msyql ping

```
int mysql-ping (MYSQL *mysql)
```
Devuelve 0 si el servidor MySQL esta en ejecucion o un valor que no sea cero en caso contrario.

Si falla, el programa intentara volver a conectarse.

#### mysql\_query

```
int mysql query (MYSQL *mysql, const char *consulta)
```
Ejecuta la consulta especificada. Devuelve 0 si es satisfactorio o un valor que no sea cero si se produce un error. Para ejecutar una consulta con datos binarios (que podria contener el caracter nulo), tendra que utilizar mysql real query (). También deberia utilizar esta función para eliminar y crear bases de datos, que sustituye a las funciones ms yql create db ( ) y ms yql drop db (), ya obsoletas. Tras ello puede recuperar el resultado, en caso de que sea necesario, mediante las funciones msyql\_store\_result() o mysql\_use\_result(). Por ejemplo:

```
query-result = mysql-query(&mysql, "CREATE DATABASE seconddb");
```
#### mysql\_real\_connect

```
MYSQL *mysql-real-connect (MYSQL *mysql, const char *host, const 
char *user, const char *passwd, const char *db, uint port, 
const char *unix socket, uint client-flag)
```
Establece una conexion a1 servidor MySQL con 10s argumentos especificados, como se indica a continuacion:

- MYSQL \*mysql. Una estructura MYSQL existente, creada a1 invocar  $msvqlimit()$ .
- const char \*host. Nombre de servidor o direccion IP del servidor MySQL. Puede ser una cadena vacia, igual que a1 conectarse a MySQL desde un cliente en el mismo equipo.
- const char \*user. El nombre de usuario.  $\bullet$
- const char \*passwd. La contrasefia del usuario especificado.  $\bullet$
- const char \*db. Base de datos a la que se conecta (puede ser nulo).  $\bullet$
- uint port. Especifica el puerto para la conexion TCPIIP (si se utiliza). 0 es  $\bullet$ el puerto predeterminado.
- const char \*unix-socket. Especifica el nombre de archivo del socket de  $\bullet$ Unix, o canalización con nombre, para realizar la conexión localmente. Puede ser nulo para aceptar el predeterminado.
- CLIENT-FOUND-ROWS. Especifica que msyql affected  $\bullet$  . rows () devolverá el número de filas que coinciden con la condición de la consulta, no el numero de filas que se han modificado realmente.
- CLIENT-IGNORE-SPACE. Le permite añadir espacios por detras de  $\bullet$  . 10s nombres de funciones (con la consecuencia de que todas las funciones se convierten en palabras reservadas).
- CLIENT-INTERACTIVE. Especifica que MySQL cierra la conexion des- $\bullet$ puesdeinteractive timeout segundosenlugardewait timeout segundos (dos variables mysql). Normalmente se utiliza cuando el cliente espera mas tiempo por entradas de usuarios interactivos antes de ejecutar una consulta.
- CLIENT-NO-SCHEMA. Se utiliza principalmente con ODBC y no permite la sintaxis nombre - de base - de - datos nombre - de - tabla. nombre de campo.
- CLIENT-COMPRESS. Garantiza que la conexion utilice compresion.
- CLIENT-ODBC. Indica a MySQL que el cliente es un cliente ODBC, lo  $\bullet$ que provoca cambios de comportamiento.
- CLIENT-SSL. Garantiza que la conexion utiliza cifrado SSL siempre  $\bullet$ que se haya compilado en el servidor.

Por ejemplo:

```
MYSQL mysql; 
mysql-init (&mysql) ; 
mysql-options (&mysql, MYSQL-OPT-COMPRESS, 0 ) ; 
mysql-options (&mysql, MYSQL - INIT-COMMAND, "FLUSH TABLES" ) ; 
if(!mysql_real_connect(&mysql, "localhost", "guru2b", "g00r002b",
 "firstdb", 0, NULL,O)) { 
     printf("The following connection error occurred %s\nW, 
           mysql-error (&mysql) ) ; 
I
```
#### msyql real escape string

```
unsigned long mysql-real-escape-string(MYSQL *mysql, char 
*cadena nueva, char *cadena antigua, longitud cadena antigua
long sin firma)
```
Aplica conversion de escape a una cadena (cadena antigua de longitud longitud cadena) para que pueda utilizarla en una consulta MySQL y ubicar el resultado en nueva cadena (que debe tener al menos 1 byte más que el doble de la cadena original, en caso de que sea necesario aplicar conversion de escape a todos 10s caracteres, asi como tener en cuenta la cadena nula). Los caracteres son NUL (ASCII 0),  $\langle n, \langle r, \rangle \rangle$ , "y Control-Z. Devuelve la longitud de la nueva cadena.

Por ejemplo:

```
/* la consulta original es de 4 bytes (a,b,c y el caracter 
nulo) ^*/char *consulta antiqua = "abc\000";
/*la nueva longitud debe ser al menos de 4*2+1 bytes */char nueva consulta [9];
int nueva-longitud; 
/* devuelve la nueva longitud */ 
nueva~longitud~de~consulta = mysql-real-escape-string(&mysql, 
new-query, old-query, 4) ;
```
#### msyql\_real\_query

```
int mysql real query (MYSQL *mysql, const char *consulta,
longitud long sin firma)
```
Ejecuta la consulta (que tambien puede utilizar datos binarios) y tambien especifica la longitud (excluyendo un caracter nulo). Tras ello puede recuperar el resultado, en caso de que sea necesario, con las funciones  $msvql$  store  $result()$  o msyql\_use\_result().

Por ejemplo:

```
query-result = mysql-real-query(&mysql, "CREATE DATABASE 
seconddb") ;
```
#### msyql reload

int mysql reload (MYSQL \*mysql)

Una funcion obsoleta que recarga las tablas de permisos, asumiendo que el usuario conectado tenga permiso Reload. En su lugar, utilice la funcion msyql-query ( ) .

#### msygl row seek

```
MYSQL-ROW-OFFSET mysql-row-seek(MYSQL-RES *resultado, 
desplazamiento MYSQL-ROW-OFFSET)
```
Desplaza el puntero de fila interno hasta la fila especificada y devuelve el punter0 de fila original. **MSYQL** - **ROW** - **OFFSET** debe ser la estructura devuelta por la función msyql row tell() o por otra función msyql row seek(), no sólo un número de fila (en cuyo caso tendría que utilizar la función msyql data seek()).

Por ejemplo:

```
ubicación actual=
mysql row seek (resultado, desplazamiento fila);
```
#### **msyql-row-tell**

**MYSQL-ROW-OFFSET mysql-row-tell(MYSQL-RES \*resultado)** 

Devuelve la posicion actual del puntero de fila. Puede utilizarlo con ms y q l row see k () para desplazarse hasta la fila especificada. Utilicelo después de msyql  $\text{store}$  result (), no de msyql  $\text{usener}$  e sult ().

Por ejemplo:

```
MYSQL-ROW-OFFSET position-actual= mysql-row-tell (resultados) ; 
/* Mas adelante ..., vuelva a esta posicion */ 
position-cambiada = mysql - row - seek(resultado,posicion~actual);
```
#### msyql select db

```
int mysql-select-db (MYSQL *mysql, const char *db)
```
Cambia la base de datos actual a la base de datos especificada (siempre que el usuario tenga permiso para hacerlo). Devuelve 0 si es satisfactorio y un valor que no sea cero si se produce un error.

Por ejemplo:

```
mysql-select-db (&mysql, "seconddb") ;
```
#### **msyql-shutdown**

```
int mysql-shutdown (MYSQL *mysql)
```
Solicita que se cierre el servidor MySQL. El usuario debe tener el privilegio **SHUTDOWN** para que esto funcione. Devuelve 0 si es satisfactorio o un valor que no sea cero si se produce un error. Por ejemplo:

```
mysql-shutdown (&mysql) ;
```
#### **msyql-stat**

```
char *mysql-stat (MYSQL *mysql)
```
Devuelve una cadena que contiene el estado del servidor. Contiene el tiempo en ejecucion, subprocesos, preguntas, consultas lentas, abiertas, tablas vacias, tabla~ abiertas y el promedio de consultas por segundo.

Por ejemplo:

```
/* muestra (por ejemplo): 
Tiempo en ejecucion: 109 Subprocesos: 2 Preguntas: 199 
Consultas lentas: 1 Abiertas: 4 
Tablas vacias: 1 Tablas abiertas: 2 Consultas medias por 
segundo: 1.826b */ 
printf ("Server status: %s\nW, mysql-stat (&mysql) ) ;
```
#### msval store result

**MYSQL-RES** \*mysql store result (MYSQL \*mysql)

En todas las consultas que devuelven datos, tendra que invocar esta funcion o mysql use result (). Almacena los resultados de la consulta en la estructura MYSQL RES o devuelve NULL en caso de que se produzca un error o si la consulta no devuelve datos (como por ejemplo después de CREATE DATABASE o INSERT). Deberia utilizar ms yql field count ( ) para contar el numero de campos que se esperan de la consulta. Si no es cero (cuando no se espera que la consulta devuelva datos), se habrá producido un error.

Tras ello, libere los recursos.

Por ejemplo:

```
MYSQL-RES resultados; 
mysql-query (&mysql, "SELECT f irst-name, surname FROM 
customers") ; 
results = mysql-store-result (&mysql) ; 
/* posteriormente . . . */ 
mysql~free~result(resultados);
```
#### msyql thread id

```
unsigned long mysql-thread-id (MYSQL * mysql)
```
Devuelve el Id. del subproceso actual de la conexion, normalmente para eliminarla con ms y q  $l$   $\pm$  k i  $l$   $l$  ( ).

Por ejemplo:

**thread-id** = **mysql-thread-id (&mysql)** ;

#### msygl use result

```
MYSQL-RES *mysql-use-result (MYSQL *mysql)
```
En todas las consultas que devuelven datos, tendra que invocar esta funcion o msyql store  $\lnot r$  result (). Esta funcion lee los datos fila a fila, no simultaneamente como hace msyql store result (). Por ello es más rápida, pero no permite que se ejecuten otras consuitas hasta que se hayan devuelto todos 10s datos, lo que complica 10s bloqueos mas de lo habitual. Devuelve un valor nulo en caso de que se produzca un error o si la consulta no ha devuelto datos (como por ejemplo despues de CREATE DATABASE o INSERT). Deberia utilizar msyql field count ( ) para contar el numero de campos que se espera de una consulta. Si no es cero (cuando no se espera que la consulta devuelva datos), se habrá producido un error.

Por ejemplo:

```
MYSQL-RES resultados; 
mysql_query(&mysql, "SELECT first name, surname FROM customer");
results = mysql use result (\omegamysql) ;
\prime^* ahora puede utilizar mysql fetch row() para acceder a los
datos de fila en fila * 
/* posteriormente . .. */ 
mysql-free-result(resu1tados);
```
## **Breve ejemplo del API C**

El listado G. 1 muestra un breve ejemplo de uso del API *C* con 10s componentes basicos para devolver datos desde la base de datos. Tendra que compilarlo y ejecutarlo. Las instrucciones de compilacion difieren de un sistema a otro, per0 tendra un aspecto similar al siguiente:

```
gcc -0 example examp1e.c -I/usr/local/mysql/include/mysql 
-~/usr/local/mysql/lib/mysql -1mysqlclient -12
```
#### **Listado G.1.** EXAMPLE.C

```
#include <stdio.h> 
#include <mysql .h> 
/* 10s dos basicos incluyen */ 
/* la funcion principal */ 
int main(char **args) { 
  MYSQL-RES *query-result; 
  MYSQL-ROW row; 
\prime^* db handle es la conexión a la base de datos y la utilizarán
muchas de las funciones posteriores */ 
  MYSQL *db-handle, mysql; 
  int query-error; 
  /* inicialice y abra la conexion */ 
  mysql init (&mysql) ;
  db handle = mysql~real~connect(&mysql,"localhost", "guru2bW, 
  "g00r002b", "firstdb", 0, 0, 0);/* si la conexion falla, muestre el error y salga. */ 
  if (db-handle == NULL) (
     printf (mysql-error (&mysql) ) ;
     return 1; 
  1
```

```
query-error = mysql-query(db-handle,"SELECT 
first name, surname FROM customer");
  /* si el error de la consulta no es 0 (no hay error), muestra 
el error y sale */ 
  if (query-error != 0) { 
     printf (mysql-error (db handle) ) ;
     return 1; 
  \mathbf{I}/* Devuelva un resultado de consulta */ 
  query-result = mysql-store-result(db-handle); 
  \prime^* Procesa una iteración por el resultado de la consulta y
muestra cada una de las filas del mismo */ 
  while (( row = mysql fetch row(query-result)) != NULL ) {
     printf ("Name: s s \nightharpoonup n', (row[0] ? row[0] : "NULL"),
     (row[1] ? row[1] : "NULL"));
   ^\bot libere los recursos asociados al resultado de la consulta
* / 
  mysql free result (query result) ;
  /* cierre la conexion */ 
  mysql close (db handle) ;
1
```
## 

# **ODBC y** .NET

MySQL puede conectarse con lenguajes o entornos que no tengan sus propias interfaces de programacion de aplicaciones (API) desarrolladas o controladores para interactuar con MySQL a través de la conectividad abierta de bases de datos (ODBC). ODBC es un API muy utilizado que permite conectarse e interactuar con bases de datos relacionales. Es independiente del lenguaje y de la base de datos. Con MySQL, se utiliza principalmente para conectarse a herramientas como Microsoft Access o Visual Basic. Para ello, tendra que instalar el controlador MyODBC que encontrara, junto a las instrucciones de instalacion, en el sitio Web de MySQL (www . mysql . com/downloads/api-myodbc. html). Para instalarlo en Windows basta con descargar el archivo ejecutable y ejecutarlo.

En este apendice explicaremos como configurar un origen de datos en Unix y en Windows, como exportar datos desde Microsoft Access a MySQL. Servirá como referencia a las funciones MyODBC para 10s programadores con experiencia y proporciona sencillas secuencias de comandos de muestra que le permitiran utilizar ODBC para conectar, añadir y seleccionar registros con VB.NET, C# .NET, DAO, ADO y RDO. El apendice no constituye una completa descripcion de ODBC y de como utilizarlo. Si necesita informacion adicional, consulte la documentacion ODBC del sitio de Microsoft (www.microsoft.com/data/ODBC/), la documentacion ODBC incluida en su entorno de desarrollo o la informacion que encontrara en el sitio de MySQL (www . mysql . com/products/myodbc).

## **Origenes de datos**

Un *origen de datos* puede ser una ruta a una biblioteca de archivos o, en este caso, a una base de datos MySQL. La información de conexión esta asociada al origen de datos, almacenada por ejemplo en el registro de Windows. Para conectarse a1 origen de datos, el administrador de controladores ODBC busca la informacion de conexion asociada a1 DSN y la utiliza para conectarse. Para realizar la conexion a traves de ODBC, no siempre es necesario disponer de un DSN existente. Puede especificar directamente el controlador. Todos 10s ejemplos que apareceran posteriormente en este apendice, menos el ejemplo VB DAO, se conectan sin un DSN predeterminado.

## **configuracion de un origen de datos en Windows**

El primer paso para que una aplicacion de Windows se conecte a MySQL a traves de ODBC consiste en configurar un origen de datos:

- 1. Seleccione Inicio>Configuración>Panel de control.
- 2. En funcion de su version de Windows, puede seleccionar ODBC 32 bits u ODBC, o, tambien, Herramientas administrativas y Origenes de datos (ODBC).
- 3. Pulse Agregar
- 4. En la lista que aparece en pantalla, seleccione el controlador MySQL que haya instalado con MyODBC y, tras ello, pulse Finalizar.
- 5. Se abrira la pantalla de configuracion predeterminada. Complete 10s detalles necesarios. El DSN de Windows puede ser cualquier valor que elija y los detalles relativos al servidor, base de datos, nombre de usuario, contraseiia y puerto son 10s que normalmente se necesitan para conectarse a MySQL. Tambien puede especificar un comando SQL para que se ejecute a1 realizar la conexion al servidor.
- 6. Puede pulsar el boton Opciones para seleccionar distintas opciones especificas de su aplicacion (que no siempre son totalmente compatibles con ODBC). Por ejemplo, actualmente con Microsoft Access es necesario marcar la opcion Devolver filas que coincidan. Puede que tenga que experimentar para obtener un correcto funcionamiento y tambien deberia consultar el sitio de MySQL, que incluye las ultimas opciones para la mayoria de las aplicaciones.
- 7. Pulse Aceptar para aiiadir el origen de datos.
- 8. En funcion de su version de ODBC, podra probar su conexion si pulsa el boton Probar origen de datos. Si la prueba falla, revise los detalles de su conexion.

## **Configuracion de un origen de datos en Unix**

En Unix, puede modificar directamente el archivo ODBC. INI para configurar sus origenes de datos.

Por ejemplo:

```
[ODBC Data Sources] 
  myodbc = MySQL ODBC 3.51 Driver DSN 
  tm~odbcl 
  Driver = /usr/local/lib/libmyodbc3.so
  Description = MySQL ODBC 3.51 Driver DSN 
  SERVER = localhost<br>PORT -
  \text{USER} = root
  Password = g00r002bDatabase = firstdb
  OPTION = 3SOCKET
```
En Unix, para definir las distintas opciones para aplicaciones no compatibles con ODBC, debe configurar el valor OPT ION en funcion de 10s que aparecen en la tabla H.1.

### **Configuracion de opciones de conexion**

Si no dispone de una interfaz grafica, puede utilizar los valores de opción enumerados en la tabla H.1 para realizar la conexion. Para combinar opciones, basta con aiiadir 10s valores de forma conjunta (por lo que 3 es una combinacion de 1 y 2).

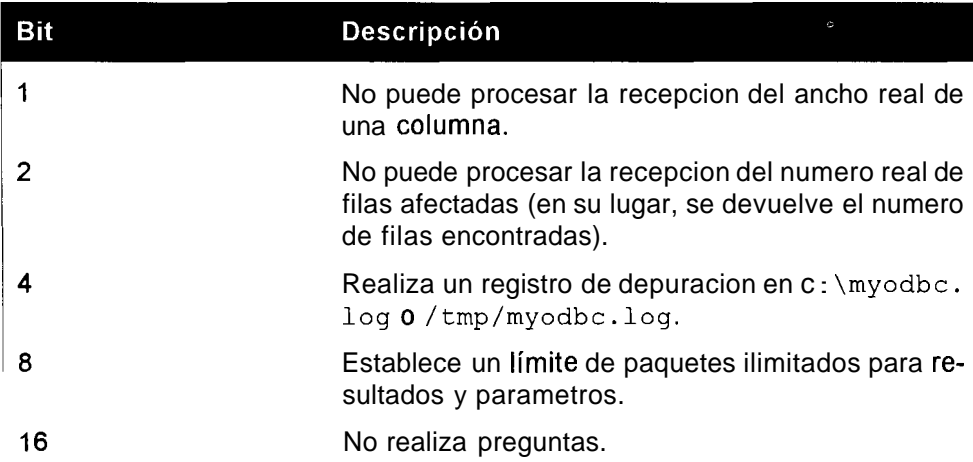

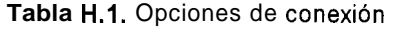
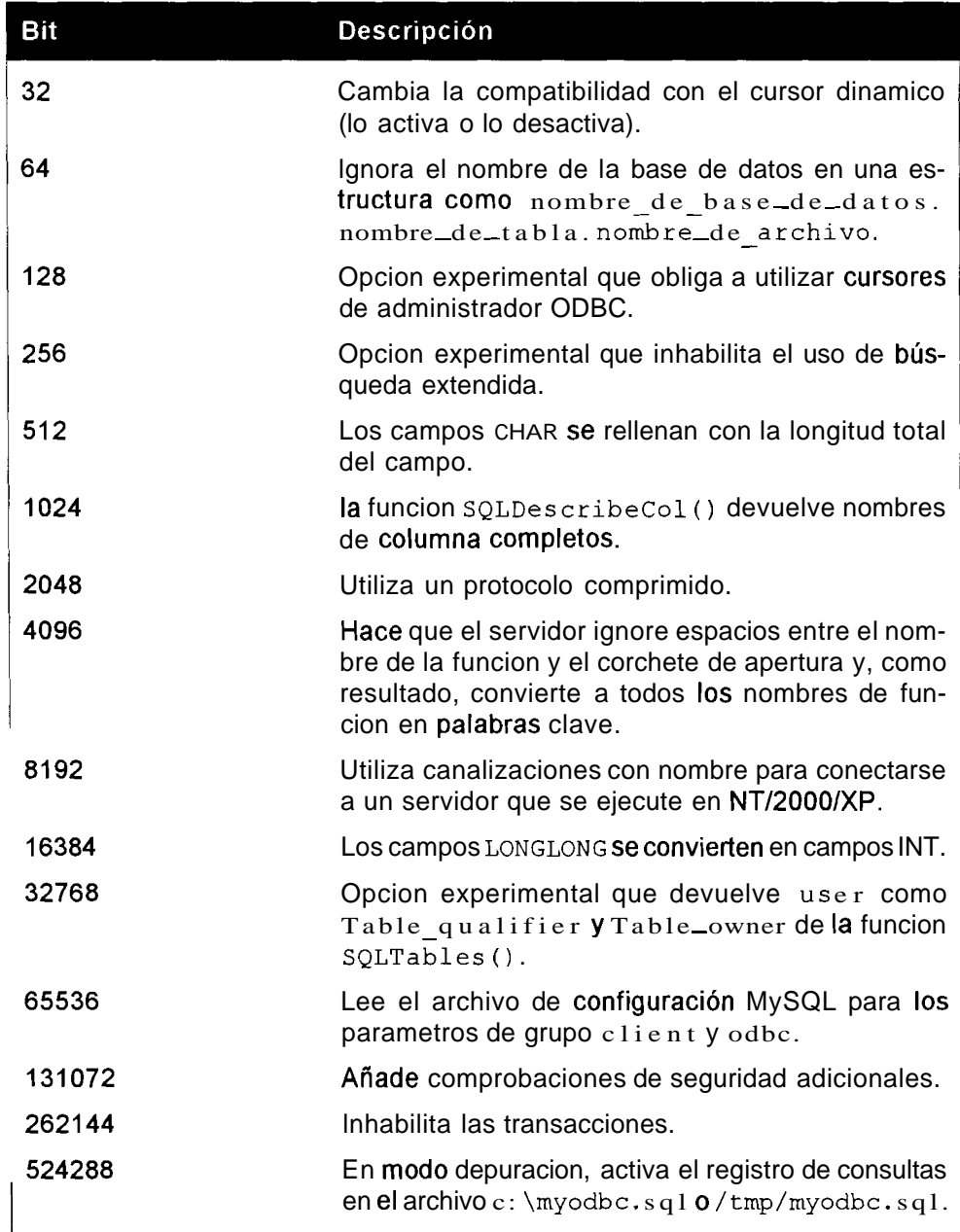

# **Exportacion de datos desde Microsoft Access a MySQL**

**Muchos usuarios noveles de bases de datos empiezan con Microsoft Access y uno de 10s usos mas habituales de ODBC consiste en pasar a MySQL y exportar**  datos desde Acccss. Para ello, cjccute 10s pasos descritos a continuacion (10s pasos 1 **y** 2 solo son nccesarios si cs la primera vez quc realiza esta opcracion):

- Instale el controlador My ODBC.
- Configurc un origen de datos que apunte a1 servidor MySQL a1 que quiera csportar 10s datos, como describimos en el apartado anterior.
- 3. Inicie Microsoft Access.
- Abra la ventana de bascs dc datos de Microsoft Acccss y sclcccione la tabla que quicra exportar.
- Seleccione Archivo>Exportar y cscoja la opcion Bases de datos ODBC() de la lista desplcgable Guardar como.
- Sclcccione un nucvo nombre si quicrc modificar cl nombre de la tabla **y**  pulsc Aceptar.
- Seleccionc cl origen de datos quc haya dcfinido cn el paso 2 y pulse Aceptar.
- Si 10s detallcs dc conexion dcl origcn de datos no son correctos, tcndra que cambiarlos. operation quc puede realizar cn cstc momento. Rccucrde que es neccsario conceder pcrmisos MySQL para poder accedcr (consulte un capitulo antcrior).

# **Uso de ODBC**

En 10s siguicntcs cjemplos vcrcmos como inscrtar un rcgistro cn una basc dc datos MySQL y como sclcccionar registros dc la misma por medio de ODBC cn difcrcntcs cntornos de programacion. Los primcros ejemplos mucstran la concsion realizada directamente **y** el cjcmplo DAO como sc cstablcce una concsion a traves de un origen de datos.

Para que estos ejcmplos funcioncn, dcbc instalar MyODBC, un DSN prcinstalado (solamentc para el ejemplo DAO) **y** el entorno correct0 (.NET: Visual Basic, etc.). - -- - -

**ADVERTENCIA: Debe mantener el mismo formato o 10s ejemplos no**  funcionarán.

#### **Ejemplo de VB.NET**

En el listado H. 1 utilizamos VB.NET **y** ODBC para concctarnos a un sewidor MySQL, insertar un registro **y** seleccionar e imprimir 10s resultados. Para compilar

el codigo, tendra que especificar parametros apropiados para su entorno .NET. Veamos un ejemplo (la pausa es para que las opciones de compilacion Sean visibles:

set **path=%path%;C:\W1NNT\Microsoft.NET\Framework\v1.0.3705 C:\WINNT\Microsoft.NET\Frarnework\vl.0.3705\csc** /t:exe /out:odbc-cnet.exe odbc-cnet.cs /r:"C:\Program **Files\Microsoft.NET\Odbc.Net\Microsoft.Data.Odbc.dll"**  pause

#### **Listado H.1.** DBNET.VB

```
Imports Microsoft.Data.Odbc 
Imports System 
Module mysql-vbnet 
  Sub Main()Try 
        'Defina 10s argumentos para conectarse a una base de 
'datos MySQL firstdb con MyODBC 3.51 
       Dim MySQLConnectionArgs As String = " DRIVER={MySQL 
ODBC 3.51 Driver]; SERVER=www.testhost.co.za;DATABASE= 
firstdb;UID=guru2b;PASSWORD=g00r002b;OPTION=O" 
        'Abra la conexion ODBC y el comando ODBC 
        Dim MySQLConnection As New 
OdbcConnection(MySQLConnectionArgs) 
       MySQLConnection.Open() 
        Dim MySQLCommand As New OdbcCommand ( ) 
        MySQLCommand.Connection = MySQLConnection 
        'Afiada un registro a la tabla de clientes 
        MySQLCommand.CommandText = "INSERT INTO customer 
        (first-name, surname) VALUES ( 'Frank', 'Weiss' ) " 
        MySQLCommand.ExecuteNonQuery() 
        'seleccione un registro de la tabla de clientes, 
'devuelva 10s resultados, 
        'procese una iteración por los resultados para
'mostrarlos 
        MysQLCommand.CommandText = "SELECTid, first name, surname FROM customer"
        Dim MySQLDataReader As OdbcDataReader 
        MySQLDataReader = MySQLCommand.ExecuteReader 
        While MySQLDataReader.Read 
          Console.WriteLine (CStr(MySQLDataReader("id")) & ":" &
             CStr (MySQLDataReader ("first name") ) & " " &
        CStr (MySQLDataReader ("surname") ) ) 
        End While 
     'Si hay una excepción ODBC, capturela
```
Catch MySQLOdbcException As OdbcException

```
Console. WriteLine (MySQLOdbcException. ToString)
     'Si hay una excepción de programa, capturela
     Catch AnyException As Exception 
        Console.WriteLine (AnyException.ToString) 
     End Try 
  End Sub 
End Module
```
#### **Ejemplo de C#.NET**

En el listado H.2 se utiliza C#.NET y ODBC para establecer la conexión a un servidor MySQL, insertar un registro y seleccionar e imprimir 10s resultados. Para compilar el codigo, tendra que especificar parámetros apropiados para su entorno .NET.

Veamos un ejemplo (la pausa es para que las opciones de compilacion Sean visi $ble~$ :

```
C:\WINNT\Microsoft.NET\Framework\v1.0.3705\csc /t:exe
/out:odbc-cnet.exe odbc-cnet.cs /r:"C:\Program 
Files\Microsoft.NET\Odbc.Net\Microsoft.Data.Odbc.dll" 
pause
```
#### **Listado H.2.** DBNET.CS

```
using Console = System-Console; 
using Microsoft.Data.0dbc; 
namespace MyODBC ( 
  class MySQLCSharp ( 
     static void Main(string[] args) { 
        try {
          // Defina 10s argumentos para conectarse a una base 
// de datos MySQL firstdb con MyODBC 3.51 
          string MySQLConnectionArgs = "DRIVER=(MySQL ODBC 
3.51 Driver];SERVER=www.testhost.co.za;DATABASE= 
firstdb;UID=guruZb; PASSWORD=g00r002b;OPTION=O"; 
          // Abra la conexion ODBC y el comando ODBC 
          OdbcConnection MySQLConnection = new 
OdbcConnection(MySQLConnectionArgs); 
          MySQLConnection.Open(); 
          // Añada un registro a la tabla de clientes
          OdbcCommand MySQLCommand = new OdbcCommand ("INSERT INTO 
          customer (first-name, surname) VALUES ('Frank', 'Weiss')",
          MySQLConnection) ; 
          MySQLCommand.ExecuteNonQuery();
```

```
// seleccione un registro de la tabla de clientes, 
// devuelva 10s 
           // resultados, 
           // procese una iteracion por 10s resultados para 
// mostrarlos 
           MYSQLCommand.CommandText = "SELECT id,first_name, surname FROM customer";
           OdbcDataReader MySQLDataReader; 
           MySQLDataReader = MySQLCommand.ExecuteReader () ; 
           while (MySQLDataReader.Read()) { 
             Console.WriteLine("" + MySQLDataReader.GetInt32(0) + ":" +
             MySQLDataReader .Getstring (1) + " " + 
             MySQLDataReader.GetString(2)); 
           1 
           // Cierre todos 10s recursos 
           MySQLDataReader. Close () ; 
           MySQLConnection.Close () ; 
        1 
        // Si hay una excepcion ODBC, capturela 
        catch (OdbcException MySQLOdbcException) { 
           throw MySQLOdbcException; 
        } 
     } 
  1 
1
```
#### **Ejemplo de VB ADO**

El listado H.3 utiliza VB y ADO para establecer la conexión a un servidor MySQL a traves de ODBC, insertar un registro (tanto directamente como mediante la inclusion de un conjunto de resultados) y seleccionar e imprimir 10s resultados. Para acceder a 10s objetos ADO 2.0 en Visual Basic, debe establecer una referencia a la biblioteca de tipos ADO incluida en MSADO 15 . DLL. Aparece en el cuadro de dialog0 Referencias (a1 que se accede desde el menu Proyecto) como Biblioteca de objetos de datos ActiveX 2.0 de Microsoft. Es necesario que el codigo aparezca dentro de un formulario para que funcione el metodo Debug . Print . Por otra parte, puede cambiarlo a MsgBox para que el codigo sea ejecutable.

#### **Listado H.3.** DBADO.VB

```
Private Sub MySQLADO () 
  Dim MySQLConnection As ADODB.Connection 
  Dim Results As ADODB.Recordset 
  Dim SQLQuery As String
```

```
'Abra una conexion por medio de ADODB y defina la cadena de 
' conexion 
  'para conectarse a una base de datos MySQL firstdb con MyODBC 
'3.51 
  Set MySQLConnection = New ADODB.Connection 
  MySQLConnection.ConnectionString = "DRIVER={MySQL ODBC 3.51 Driver); 
  SERVER=www.testhost.co.za;DATABASE=customer;UID=quru2b;
  PWD=g00r002b;OPTION=0" MySQLConnection.0pen 
  Set Results = New ADODB.Recordset 
  Results.CursorLocation = aduseserver 
  'Hay dos formas para insertar registros - la primera es la 
'insercion directa 
  SQLQuery = "INSERT INTO customer (first-name, surname) VALUES 
  ('Werner', 'Christerson')" 
  MySQLConnection.Execute SQLQuery 
  'La segunda consiste en añadir un conjunto de resultados por
'medio del 
  'método AddNew. En primer lugar, devuelva un conjunto de
'resultados 
  Results .Open "SELECT * FROM customer", MySQLConnection, 
  adOpenDynamic, adLockOptimistic 
  Results.AddNew 
  Results!first name = "Lance"Results !surname = "Plaaitjies" 
  Results-Update 
  Results.Close 
  'seleccione un registro de la tabla de clientes, devuelva 10s 
'resultados, 
  'procese una iteracion por 10s resultados para mostrarlos 
  Results.Open "SELECT id, first-name, surname FROM customer", 
MySQLConnection 
  While Not Results. EOF 
     Debug.Print Results!id & ":" & Results!first-name & " " & 
Results!surname 
     Results.MoveNext 
  Wend 
  Results .Close 
  MySQLConnection.Close 
End Sub
```
#### **Ejemplo de VB RDO**

**En el listado H.4 se utiliza VB y RDO para establecer la conexion a un servidor MySQL a traves de ODBC, insertar un registro y seleccionar e imprimir 10s resultados.** 

Visual Basic admite RDO per0 puede que en su lugar le interese utilizar el nuevo ADO.

Para acceder a 10s objetos RDO 2.0 en Visual Basic, debe establecer una referencia a la biblioteca de tipos RDO incluida en MSRD02 0. DLL. Aparece en el cuadro de dialog0 **Referencias** (a1 que se accede desde el menu **Proyecto)** como Objetos de datos remotos 2.0 de Microsoft. Es necesario que el codigo aparezca dentro de un formulario para que funcione el metodo Debug. Print. Por otra parte, puede cambiarlo a MsgBox para que el codigo sea ejecutable.

#### **Listado H.4.** DARDO.VB

```
Private Sub MySQLRDO () 
  Dim Results As rdoResultset 
  Dim MySQLConnection As New rdoconnection 
  Dim SQLQuery As String 
  'Abra una conexion por medio de RDO y defina la cadena de 
' conexión
  'para conectarse a una base de datos MySQL firstdb con MyODBC
'3.51 
  MySQL connection.Connect = "DRIVER=(MySQL ODBC 3.51 Drive);
  SERVER=www.testhost.co.za;DATABASE=firstdb;UID=guru2b; 
  PWD=g00r002b;OPTION=0" 
  MySQLConnection.CursorDriver = rdUseOdbc
  MySQLConnection.EstablishConnection rdDriverNoPrompt
  'Hay dos formas de inserción - la primera es la inserción
' directa 
  SQLQuery = "INSERT INTO customer (first-name, surname) VALUES 
  ('Lance', 'Plaaitjies')"
  MySQLConnection.Execute SQLQuery, rdExecDirect 
  'La segunda consiste en añadir a un conjunto de resultados
'por medio del 
   'método AddNew. Primero devuelva un conjunto de resultados
  SQLQuery = "SELECT * FROM customer" 
  Set Results = MySQLConnection.OpenResultset(SQLQuery, rdOpenStatic, 
  rdConcurRowVer, rdExecDirect) 
  Results.AddNew 
  Results! first name = "Werner"
  Results !surname = "Christerson" 
  Results.Update 
  Results.Close
```
'seleccione un registro de la tabla de clientes, devuelva 10s 'resultados,

'procese una iteración por los resultados para mostrarlos

```
SQLQuery = "select * from customer"Set Results = MySQLConnection.GpenResultset(SQLQuery, rdGpenStatic, 
  rdConcurRowVer, rdExecDirect) 
  While Not Results. EOF 
     Debug-Print Results!id & ":" & Results!first-name & " " & 
Results!surname 
     Results.MoveNext 
  Wend 
  'Libere el conjunto de resultados y la conexión
  Results.Close 
  MySQLConnection-Close 
End Sub
```
#### **Ejemplo de VB DAO**

En el listado **H.5** se utiliza VB y DAO para establecer la conexion a un servidor MySQL a traves de ODBC, insertar un registro (tanto directamente como mediante la inclusion de un conjunto de resultados) y seleccionar e imprimir 10s resultados.

Visual Basic admite DAO per0 puede que en su lugar le interese utilizar el nuevo ADO.

Para acceder a 10s objetos DAO en Visual Basic, debe establecer una referencia a la biblioteca de tipos DAO incluida en DA03 6 0 . DLL. Aparece en el cuadro de dialog0 Referencias (a1 que se accede desde el menu Proyecto) como Biblioteca de objetos DAO 3.6 de Microsoft.

Es necesario que el codigo aparezca dentro de un formulario para que funcione el metodo Debug. Print. Por otra parte, puede cambiarlo a MsgBox para que el codigo sea ejecutable. En este ejemplo es necesario configurar un DSN para que funcione.

#### **Listado H.5. DBDAO.VB**

```
Private Sub MySQLDAO () 
  Dim Works As Workspace 
  Dim MySQLConnection As Connection 
  Dim Results As Recordset 
  Dim SQLQuery As String
```

```
'Abra un espacio de trabajo por medio de DAO y defina la 
'cadena de conexion 
  'para conectar a una base de datos firstdb MySQL DSN con 
'MyODBC 3.51 
  Set Works = DBEngine.CreateWorkspace("MySQLWorkspace", "guru2b", 
  "g00r002b", dbUseODBC) 
  Set MySQLConnection = Works.OpenConnection("MySQLConn", 
  rdDriverCompleteRequired, False, "ODBC;DSN=MyDAOW) 
  'Hay dos formas de inserción - la primera es la inserción
'directa
```

```
SQLQuery = "INSERT INTO customer (first name, surname) VALUES
  ('Lance', 'Plaaitjies')" MySQLConnection.Execute SQLQuery 
  'La segunda consiste en aiiadir a un conjunto de resultados 
'por medio del 
  'metodo AddNew. Primero devuelva un conjunto de resultados 
  Set Results = MySQLConnection.OpenRecordset("customer") 
  Results.AddNew 
  Results! first name = "Werner"
  Results!surname = "Christerson" 
  Results.Update 
  Results.Close 
  'Lea la tabla de clientes 
  Set Results = MySQLConnection.OpenRecordset ("customer", 
db0penDynamic) 
  While Not Results. EOF 
     Debug.Print Results!id & ":" & Results!first-name & " " & 
Results!surname 
     Results.MoveNext 
  Wend 
  Results.Close 
  MySQLConnection-Close 
  Works.Close 
End Sub
```
### **Funciones MyODBC**

Los siguientes apartados constituyen una guia de referencia sobre funciones que 10s programadores con experiencia pueden utilizar. Las descripciones de este apendice se aplican a MyODBC  $3.5x$ .

#### **SQLAIIocConnect**

Asigna memoria a un identificador de conexion. Esta funcion ha quedado obsoleta y se ha sustituido por SQLAllocHandle 0, que se invoca con el argument0 SQL\_HANDLE\_DBC.

# **SQLAIIocEnv**

Obtiene un identificador de entorno del controlador. Esta funcion ha quedado obsoleta y se ha sustituido por SQLAl locHandle ( ) que se invoca con el argument0 SQL\_HANDLE\_ENV.

# **SQLAllocHandle**

```
SQLAllocHandle (tipo-de-identificador, 
identificador_de_entrada, puntero de identificador de salida);
```
Asigna un identificador (de conexion, descriptor, entorno o instruccion).

tipo de identif icador puede ser SQL HANDLE ENV (identificador de entorno), SOL HANDLE DBC (identificador de conexión) o SOL HANDLE STMT (identificador de instrucción).

El identificador de entrada describe el contexto de asignacion del nuevo identificador.

Sera SQL NULL HANDLE si el tipo de identificador es SQL HANDLE ENV, un identificador-de entorno si tipo de identificador es SOL\_HANDLE\_DBC y un identificador de conexión si es SOL\_HANDLE STMT.

Elpuntero de identificador\_de\_salida es un puntero a un búfer desde el que se devuelve el identificador.

# **SQLAIIocStmt**

Asigna memoria a un identificador de instruccion. Esta funcion ha quedado obsoleta y se ha sustituido por SQLAllocHandle ( ) que se invoca con el argument0 SQL\_HANDLE\_STMT.

# **SQLBindParameter**

```
SQLBindParameter(identificador de instrucción,
numero-de-parametro, tipo-de-parametro, tipo-de-valor; 
tipo-sql; tamafio-de-columna, digitos-decimales, 
puntero de valor de parámetro, longitud de búfer,
puntero-de-longitud-de-cadena);
```
Vincula un marcador de parametros a una instrucción SQL. numero de par ametro empieza desde 1.

Por ejemplo:

```
SQLUINTEGER id-ptr; 
SQLINTEGER idl-ptr; 
// Prepare SQL 
SQLPrepare (sth, "INSERT INTO customer (id) VALUES (?) ", SQL-NTS) ; 
// Vincule id a1 parametro de la columna de Id. 
SQLBindParameter(sth, 1, SQL_PARAM_INPUT, SQL_C_ULONG,
   SQL-LONG, 0, 0, &id-ptr, 0, &idl-ptr); 
// ... SQLExecute (sth) ;
```
# **SQLBulkOperations**

SQLBulkOperations (identificador de instrucción, operación);

Realiza operaciones de grandes volumenes de datos.

# **SQLCancel**

SQLCancel (identificador de instrucción)

Cancela operaciones en el identificador de instruccion especificado.

# **SQLCloseCursor**

```
SQLCloseCursor(identificador de instrucción);
```
Cierra todos 10s cursores abiertos para el identificador de instruccion especificado.

# **SQLColAttribute**

```
SQLColAttribute (identificador de instrucción,
número de registro, identificador de campo,
puntero_de_atributo_de_caracteres, longitud_de_búfer,
puntero de longitud de cadena, puntero de atributo numérico);
```
Describe atributos de un campo del conjunto de resultados.

El argumento numero de registro es el numero del registro, que empieza en 1. El argumento identificador-de-campo especifica el campo que se va a devolver.

El argumento puntero de atributo de caracteres apunta a un búfer desde el que se devolverá el valor (si es una cadena; en caso contrario no se utiliza).

El argumento longitud\_de\_buf er puede contener uno de los siguientes valores:

- La longitud del puntero de atributo de caracteres (o SQL NTS) si apunta a una cadena.
- El resultado de SQL LEN BINARY ATTR(1ongitud) si el puntero de atributo de caracteres apuntaaunbuferbinario.
- SQL IS INTEGER, SQL IS UNINTEGER, SQL SMALLINT o  $\bullet$  . SQLUSMALLINT si puntero de atributo de caracteres apunta a un tipo de datos específico de longitud fija.
- SQL IS POINTER si puntero de atributo de caracteres apunta a otro puntero.

El argument0 **punter0** - **de** - **longitud** - **de** - **cadena** apunta a un bufer desde el que se devolvera el numero total de bytes de **punter0** - **de** - **at r ibut o**  de caracteres (excluyendo un byte nulo). Para datos de caracteres, si longitud de búfer es menor que el número de bytes que se van a devolver, 10s datos se recortan. En otros casos, se asume que es de 32 bits. El argumento puntero\_de\_atributo numérico apunta a un bufer de enteros desde el que se devuelve un valor numérico. No es utiliza si el valor devuelto no es numérico.

## **SQLColAttri butes**

Describe atributos de un campo del resultado. Esta **función** ha quedado obsoleta y se ha sustituido por **SQLColAttribute** ( ) .

#### **SQLColumnPrivileges**

```
SQLColumnPrivileges(identificador~de~instruccion, 
nombre-de-catblogo, longitud-de-nombre-de-catdlogo, 
nombre-de-es quema, longitud-de-nombre-de-es quema, 
nombre-de-tabla, longitud-de-nombre-de-tabla, 
nombre-de-columna, longitud-de-nombre-de-cadena);
```
Devuelve una lista de campos y privilegios.

## **SQLColumns**

```
SQLColumns (identificador_de_instrucción, nombre_de_catálogo,
longitud de nombre de catálogo, nombre de esquema,
longitud_de_nombre_de_esquema, nombre_de_tabla,
longitud de nombre de tabla, nombre de columna,
longitud de nombre de columna);
```
Devuelve una lista de nombres de columnas

### **SQLConnect**

```
SQLConnect(identificador de conexión, nombre origen de datos,
longitud nombre de origen de datos, nombre_de_usuario,
longitud nombre de_usuario, contraseña,
longitud de contraseña);
```
Realiza la conexión al origen de datos con el nombre de usuario y contraseña especificados.

#### **SQLDataSources**

Implementada por el Administrador de controladores, esta funcion devuelve una lista de origenes de datos disponibles.

#### **SQLDescri beCol**

```
SQLDescribeCol(identificador~de~instruccion, numero~de~columna, 
nombre-de-columna, longitud-de-bufer, 
puntero-de-longitud-de-nombre, puntero-de-tipo-de-datos, 
puntero de número de columna, puntero de dígitos decimales,
puntero-nulo) ;
```
Describe una columna del conjunto de resultados.

El argumento numero de colurnna es el numero de la columna del conjunto de resultados, empezando desde 1.

El argumento nombre  $de$  columna apunta a un bufer desde el que se devuelve el nombre de la columna (leido desde SQL\_DESC\_NAME). Devuelve una cadena vacia si el nombre no esta disponible.

El argumento longitud\_de\_buf er es la longitud en caracteres del bufer nombre de colurnna.

El argumento puntero de longitud de bufer apunta a un bufer desde el que se devuelve el número de bytes disponibles en nombre - de - columna (excluyendo bytes nulos). Si la longitud que se devuelve es mayor que longitud - de - bufer, se recorta el nombre de la columna.

El argumento puntero de tip0 de datos apunta a un bufer desde el que se devolveri el tipo de datos SQL, obtenido de SQL DESC CONCISE\_TYPE. Devuelve SQL UNKNOWN\_TYPE si el tipo no esta disponible.

El argumento puntero de tamaño de columna apunta a un bufer desde el que se devolverá el tamaño de la columna o 0 si no está disponible.

El argumento puntero de digitos decimales apunta a un bufer desde el que se devolverá el número de decimales de la columna o 0 si no está disponible.

El argumento puntero nulo apunta a un bufer desde el que se devuelve la nulidad (SQL NO NULLS, - SQL NULLABLE o SQL NULLABLE UNKNOWN).

#### **SQLDescribeParam**

SQLDescribeParam(identificador de instrucción, **numero-de-parametro, puntero-de-tipo-de-datos, puntero-de-tamafio-de-parametro, puntero-de-digitos-decimales, puntero-nulo)** ;

Devuelve una descripción del parametro.

El argumento numero\_de\_parametro especifica el parametro (empezando desde 0).

El puntero de tipo de datos apunta a un bufer desde el que se devolverá el tipo de datos SQL.

El argumento puntero de tamafio de parametro apunta a un bufer desde el que se devolverá el tamaño de la columna de parámetros.

El argumento puntero de digitos de cimales apunta a un bufer desde el que se devolverá el número de decimales de la colurnna o 0 si no está disponible.

El argumento puntero nulo apunta a un bufer desde el que se devolvera la nulidad (SQL\_NO\_NULLS, SQL\_NULLABLE o SQL\_NULLABLE\_UNKOWN).

# **SQLDisconnect**

SQLDisconnect (identificador de conexión) ;

Cierra la conexion especificada por el identificador de conexion.

# **SQLDriverConnect**

```
SQLDriverConnect (identificador de conexión,
identificador-de-ventana, entrada-de-conexion, 
longitud de entrada de conexión, salida de conexión,
longitud de salida de conexión, longitud de búfer,
indicador de línea de comandos);
```
Establece la conexion con un servidor.

En su lugar puede utilizar SQLConnect para conectarse sin un DSN, informacion de conexion especifica del controlador o solicite a1 usuario la informacion de conexion.

El argumento identificador  $de = v$ ent ana puede ser el identificador de la ventana principal o un puntero nulo si no hay cuadros de dialog0 o no se utiliza el identificador de ventana.

El argumento e n t r a d a\_d e\_conexión puede ser una conexión completa, una cadena de conexion parcial o una cadena vacia.

Elargumento longitud - de - entrada - de - conexión es lalongituden bytes de la cadena entrada\_de\_conexión.

El argumento salida  $\text{d}$ e conexión apunta a un bufer desde el que se devolvera la cadena de conexion.

El argumento longitud de salida de conexión es la longitud del bufer salida de conexión.

El argumento longitud de bufer apunta a un bufer desde el que se devolvera el numero de caracteres disponibles.

Si el numero de caracteres es mayor de  $longitud-de_bufer$ , se recorta salida de conexión.

El argumento indicador de línea de comandos especifica si el controlador debe solicitar más información para realizar la conexion. Puede ser SQL \_ DRIVER \_ PROMPT, SQL \_ DRIVER \_ COMPLETE, SQL \_ DRIVER \_ COMPLETE\_REQUIRED o SQL\_DRIVER NOPROMPT.

# **SQLDrivers**

Implementada por el Administrador de controladores, esta funcion devuelve detalles de 10s controladores instalados.

# **SQLEndTran**

```
SQLEndTran(tip0-de-identificador, identificador, 
tipo-de-finalizacion);
```
Finaliza una transacción abierta e invoca su confirmación o la invierte.

El argumento tipo de identificador contiene SQL HANDLE ENV o SQL HANDLE DBC en funcion del tipo de identificador (de entorno o de conexión). El argumento identificador especifica el identificador.

tip0 de f inalizacion determina si las transacciones se finalizan con una confirmación o se invierten. Puede ser SQL COMMIT o SQL ROLLBACK.

### **SQLError**

Esta funcion devuelve informacion sobre errores. Se ha quedado obsoleta. Puede utilizar SQLGetDiagRec o SQLGetDiag Field para reemplazarla.

#### **SQLExecDirect**

SQLExecDirect(identificador\_de\_instrucción, sql, longitud sql);

Ejecuta una instruccion SQL. Es mas rapida que SQLExe cut e **si** la instruccion solo se va a ejecutar una vez y no es necesario prepararla.

# **SQLExecute**

SQLExecute(identificador de instrucción);

Ejecuta una instruccion preparada previamente (con  $\text{SQLPrepare}$ ). Utilice SQLExecDirect si la instruccion sólo se va a ejecutar una vez y no es necesario prepararla.

# **SQLExtendedFetc h**

Esta funcion devuelve resultados sobre 10s que se puede desplazar. Se ha quedado obsoleta; en su lugar puede utilizar SQLF et chScroll

# **SQLFetch**

SQLFetch(identificador de instrucción);

Devuelve la siguiente fila de datos.

# **SQLFetchScroll**

```
SQLFetchScroll(identificador de instrucción,
tipo-de-recuperation, desplazamiento);
```
Devuelve datos de la fila especificada.

El argumento tipo de recuperacion puede ser SQL FETCH NEXT (la siguiente fila, equivalente a la funcion SQLFetch)), SOL FETCH PRIOR (la fila anterior), SQL FETCH FIRST (la primera fila), SQL FETCH LAST  $\alpha$  (la última fila), SOL FETCH ABSOLUTE (una fila desplazada desde la primera fila), SOL FETCH RELATIVE O SOL FETCH BOOKMARK (una fila desplazada desde la fila actual).

El argumento des plazamie n to especifica la fila que se va a obtener, bien desde la primera o desde la fila actual, en funcion del argumento  $\text{tipo\_de\_}$ recuperacion.

#### **SQLFreeConnect**

Libera el identificador de conexion. Esta funcion ha quedado obsoleta; en su lugar debe utilizar SQLFreeHandle.

#### **SQLFreeEnv**

Libera el identificador de entorno. Esta funcion ha quedado obsoleta; en su lugar debe utilizar SQLFreeHandle.

## **SQLFreeHandle**

```
SQLFreeHandle(tip0-de-identificador, identificador);
```
Libera un identificador (ya sea de conexion, descriptor, de entorno o de instruccion).

El argumento tipo de \_identificador puede ser SQL HANDLE ENV (identificador de entorno), SQL HANDLE DBC (identificador de conexion), SQL HANDLE STMT (identificador de instrucción) o SQL HANDLE DESC  $(i$ dentificador descriptor). El argumento i dentificador es el identificador especificado que se va a liberar.

# **SQLFreeStmt**

```
SQLFreeStmt(identificador_de_instrucción, opcion);
```
Detiene el procesamiento de la instruccion.

El argumento opcion puede ser SQL CLOSE (cierra el cursor, igual que SQLCloseCurs or, con la posibilidad de volver a abrirlo), SQL DROP (libera el identificador de instruccion y cierra el cursor, aunque este usose ha quedado obsoleto y en su lugar debe utilizar SQLFreeHandle), SQL UNBIND (libera todos los búfer de columna vinculados a SQLBindCol) y SQL RESET PARAMS (libera todos los búfer de parámetros definidos por SQLB indParameter).

# **SQLForeignKeys**

```
SQLForeignKeys(identificador de instrucción,
nombre de catálogo de clave principal,
longitud de nombre de catálogo de clave principal,
nombre de esquema de clave principal,
longitud_de_nombre_de_esquema_de_clave_principal,
nombre de tabla de clave principal,
longitud_de nombre de_tabla de_clave_principal,
nombre de catálogo de clave secundaria,
longitud_de_nombre_de_catálogo_de_clave_secundaria,
nombre de esquema de clave secundaria,
longitud_de_nombre_de_esquema_de_clave_secundaria,
nombre de tabla de clave secundaria,
longitud_de_nombre_de_tabla_de_clave_secundaria);
```
Devuelve claves secundarias de la tabla especificada y claves secundarias de otras tablas vinculadas a la tabla especificada.

# **SQLGetConnectAttr**

```
SQLRETURN SQLGetConnectAttr(identificador de conexión,
atributo, 
puntero-de-valor, longitud-de-bufer, 
puntero-de-longitud-de-cadena);
```
Devuelve el valor de un atributo de conexion. El argumento a tributo puede ser uno de **10s** valores enumerados en la tabla H.2.

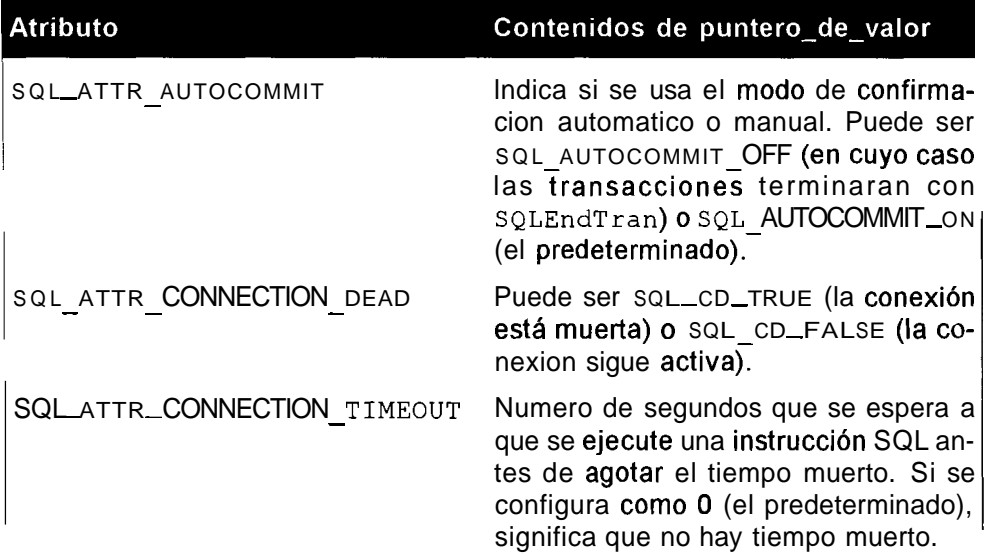

**Tabla H.2.** Atributos y contenidos asociados a **puntero-de-valor** 

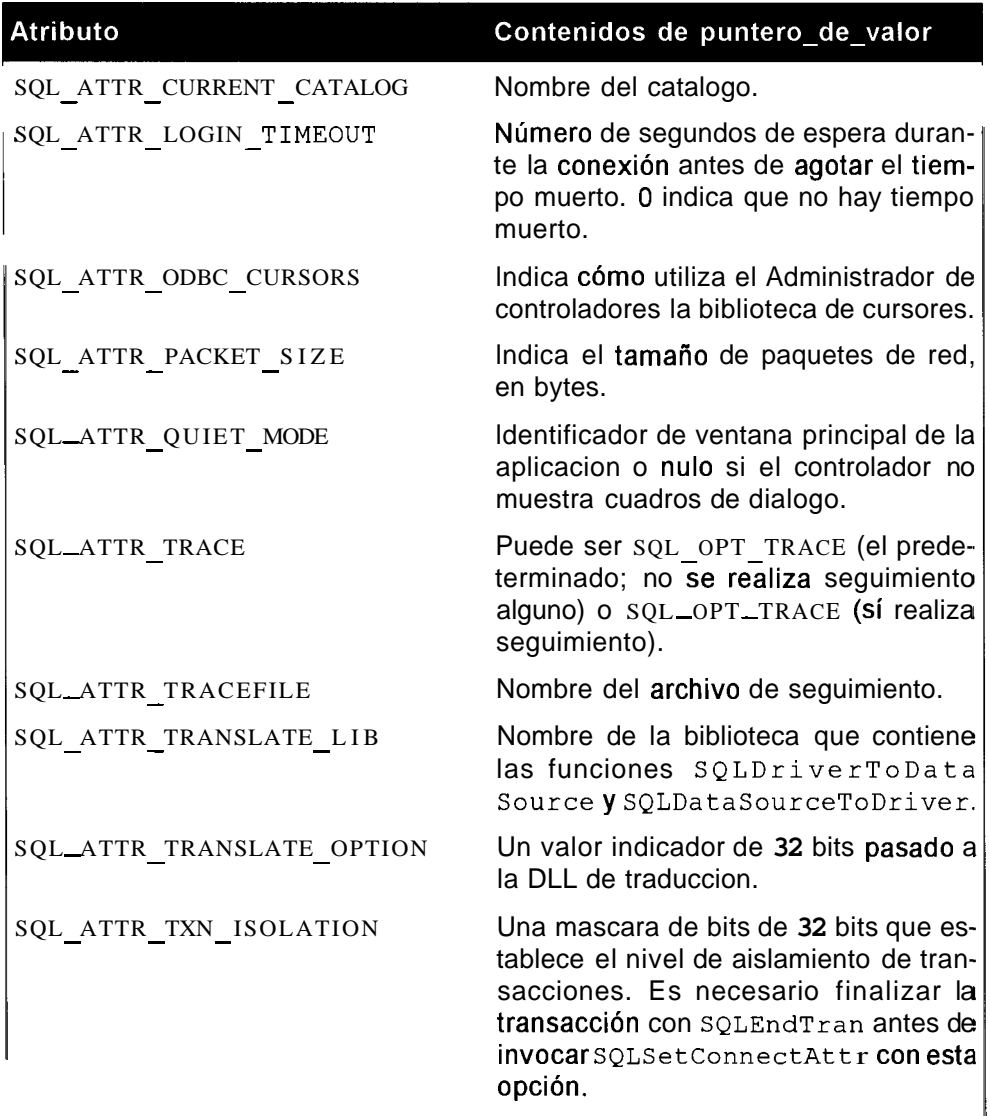

El argumento puntero\_de\_valor es el puntero desde el que se devuelve **el valor. El argument0** longitud - de - bufer **puede contener uno de 10s siguientes valores:** 

- La longitud de puntero\_de\_valor (o SQL\_NTS) si apunta a una  $\bullet$ **cadena.**
- **El resultado de** SQL LEN BINARY ATTR (longitud) **si**   $\bullet$ punter o - de - valor **apunta a un bufer binario.**
- Puede ser SQL\_IS\_INTEGER, SQL\_IS\_UNINTEGER, SQL SMALLINT  $\bullet$ **<sup>o</sup>**SQLUSMALLINT **si** punter0 - de - valor **apunta a un zpo de datos especifico de longitud fija.**

 $\bullet$ SQL\_IS\_POINTER si puntero\_de\_valor apunta a otro puntero.

El argumento puntero\_de\_longitud de cadena apunta a un bufer desde el que se devolverá el número de caracteres disponibles (excluyendo bytes nulos).

Si el numero de caracteres es mayor que longitud de bufer, se recorta el valor de puntero\_de\_valor.

#### **SQLGetConnectOption**

Devuelve el valor de la opcion de conexion. La funcion ha quedado obsoleta por lo que en su lugar debe utilizar SQLGetConnectAttr.

#### **SQLGetCursorName**

```
SQLGetCursorName(identificador_de_instrucción,
nombre de cursor, longitud de nombre de cursor,
puntero de longitud de nombre);
```
Devuelve el nombre del cursor asociado al identificador de instrucción.

El argumento nombre  $-de_cursor$  apunta a un bufer desde el que se devolvera el nombre del cursor.

El argumento puntero de longitud de nombre apunta a un bufer desde el que se devolverá el número de caracteres disponible. Si el número de caracteres es mayor que puntero\_de\_longitud\_de\_nombre, se recorta caracteres es mayor que p

#### **SQLGetDiag Field**

```
SQLGetDiagField(tip0-de-identificador, identificador, 
numero-de-registro, identificador-de-diagnostico, 
puntero-de-indentificador-deediagnostico, longitud-de-bufer, 
puntero de longitud de identificador de diagnóstico);
```
Devuelve información sobre errores, advertencias y diagnóstico del estado.

El tipo\_de\_identificador puede ser SQL HANDLE ENV (entorno), SQL HANDLE DBC (conexión), SQL HANDLE STMT (instrucción) o SQL HANDLE DESC (descripción).

El argumento de identificador contiene el identificador concreto de tipo tipo\_de\_identificador.

El argumento numero de registro es el registro (empezando desde 1) desde el que se devuelve información, en caso de que haya.

El identificador de diagnóstico puede ser cualquiera de los valores descritos en la tabla H.3.

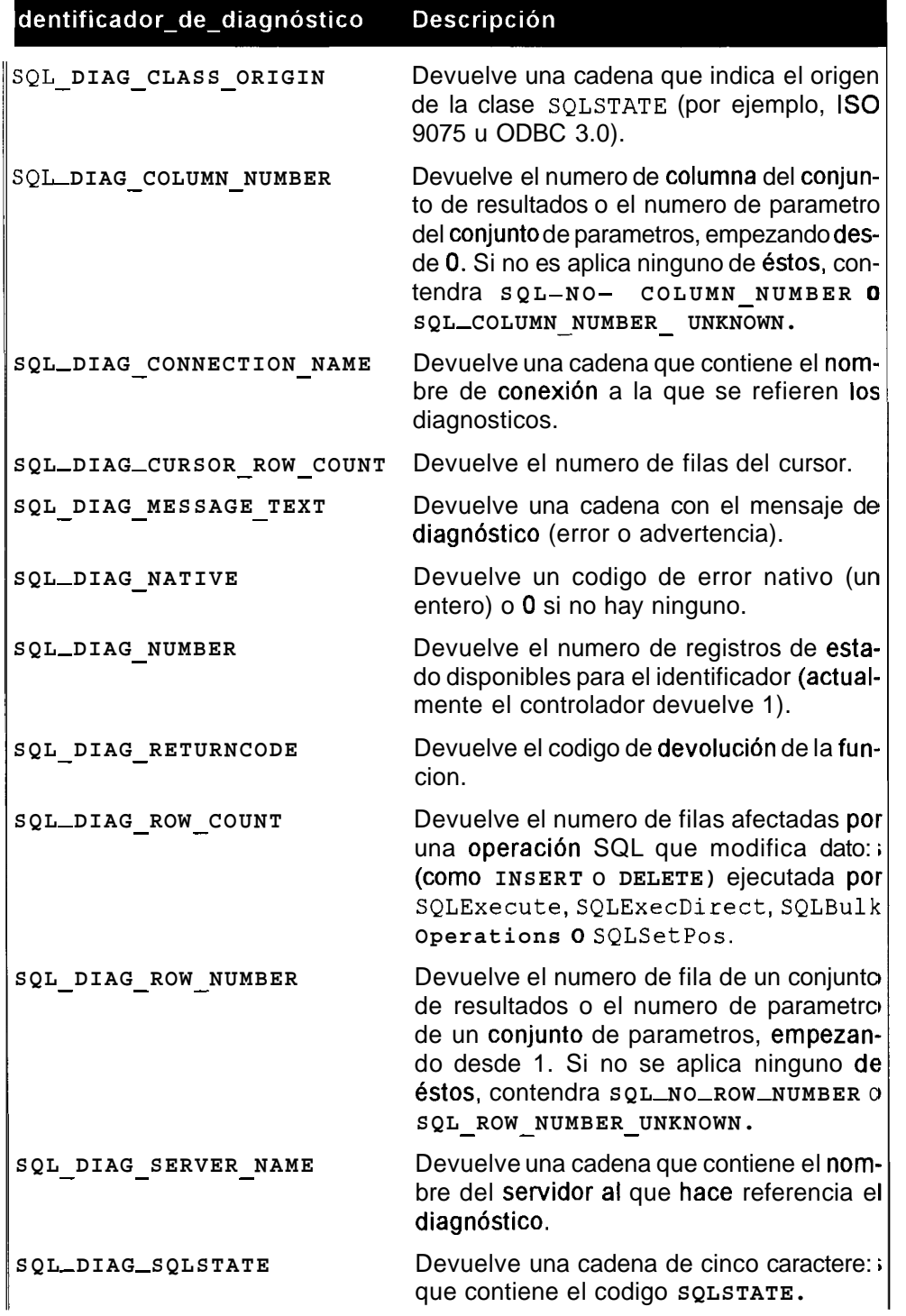

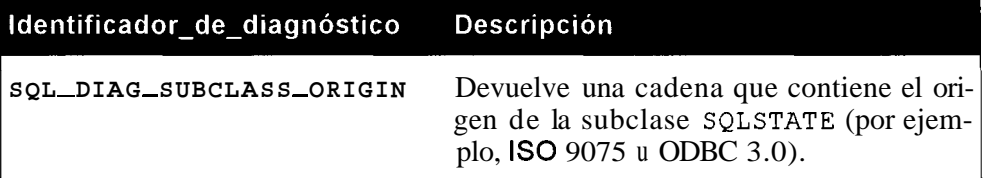

El puntero de id de diagnóstico apunta a un bufer desde el que se devolverán los datos de diagnóstico. El argumento longitud  $\Delta e$  búfer puede contener uno de 10s siguientes valores:

- La longitud de puntero\_de\_identificador\_de\_diagnóstico (o SQL - NTS) si este apunta a una cadena.
- · Elresultadode SQL LEN BINARY\_ATTR (longitud) si puntero de identificador de diagnóstico apunta a un búfer binario.
- Puede ser SQL\_IS\_INTEGER, SQL\_IS\_UNINTEGER, SQL\_SMALLINT o SQLUSMALLINT sipuntero de identificador de - diagnóstico apunta a un tipo de datos especifico de longitud fija.
- SQL IS POINTER sipunterode identificador de diagnóstico apunta a otro puntero.

El argumento puntero de longitud $_d$ de  $_i$ dentificador  $_d$ de diagnóstico apunta a un búfer desde el que se devolverá el número de caracteres disponibles (excluyendo bytes nulos). Si el numero de caracteres es mayor que longitud de bufer, se recortapuntero de identificador de diagn6stico.

SQLGet Diag Field no se envía los mismos diagnosticos a sí mismo. Por el contrario, devuelve uno de los siguientes valores: SQL SUCCESS, SQL SUCCESS WITH INFO (satisfactorio pero los datos se recortan), SQL INVALID HANDLE, SQL ERROR (si los argumentos no eran validos, etc.) o SQL\_NO\_DATA.

# **SQLGetDiagRec**

```
SQLGetDiagRec(tip0-de-identificador, identificador, 
numero-de-registro, estado-sql, puntero-de-error-nativo, 
texto-del-mensaje, longitud-de-texto-del-mensaje, 
puntero de longitud del texto);
```
Devuelve información de diagnóstico adicional. Normalmente se invoca cuando una llamada anterior a una funcion ha devuelto SQL succE S S o SQL SUCCESS WITH INFO. El tipo\_de\_identificador puede ser S Q L HANDLE ENV (entorno), SQL HANDLE ODBC (conexión), SQL HANDLE \_STMT (instrucción) o SQL HANDLE \_DESC (descripción).

El argumento de identificador contiene el identificador especificado de tipo tipo de identificador.

El argumento numero de registro es el registro (empezando desde 1) desde el que se devuelve información, en caso de que haya.

El argumento e stado sql apunta a un bufer desde el que se devolvera el cbdigo SQLSTATE de cinco caracteres.

El argumento puntero de error nativo apunta a un bufer desde el que se devolvera el cbdigo deerror nativo.

El argumento texto de  $1$  mensa je apunta a un bufer desde el que se devolverá el mensaje de diagnóstico (error o advertencia).

El argumento longitud del texto\_del\_mensaje contiene la longitud del búfer texto  $_d$ el mensaje.

El argumento puntero de longitud de texto apunta a un bufer desde el que se devolverá el número de caracteres disponibles. Si este número es mayor que longitud del texto del mensaje, se recortara texto del mensa je.

# **SQLGetEnvAttr**

```
SQLGetEnvAttr(identificad0r-de-entorno, atributo, 
puntero-de-valor, longitud-de-bufer, 
puntero-de-longitud-de-cadena);
```
Devuelve el valor de **los** atributos de entorno.

El argumento a tributo puede adoptar uno de los valores enumerados en la tabla H.4.

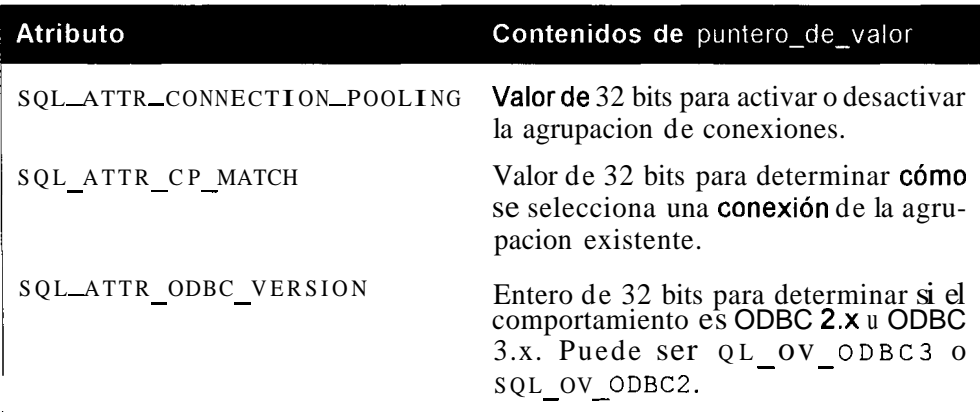

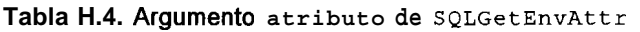

El argumento puntero\_de\_valor apunta a un bufer desde el que se devolvera el valor del atributo.

Elargumentolongitud de bufereslalongituddepuntero de valor si este apunta a una cadena; en caso contrario, no se utilizara.

El puntero de longitud de cadena apunta a un bufer desde el que se devolvera el numero de caracteres disponibles.

Si este numero es mayor que longitud\_de\_bufer, se recorta el puntero\_de\_valor

## **SQLGetFunctions**

SQLGetFunctions(identificador de conexión, id de función, **puntero-admitido)** ;

Devuelve las funciones que admite el controlador.

El argumento id\_de\_función puede ser un Id. de funcion individual o puede ser SQL API ODBC3 ALL FUNCTIONS o SQL API\_ALL\_ FUNCTIONS. El primero lo utiliza ODBC3 y el segundo, ODBC2.

El argumento punt ero admit ido apunta a un valor que contiene SQL FALSE o SQL TRUE (si id de función era una sola funcion, lo que indica si la función es admitida o no) o una matriz de dichos valores (empezando desde 0).

# **SQLGetInfo**

```
SQLGetInfo(identificador de conexión, tipo de información,
puntero de valor de información, longitud de búfer,
puntero-de-longitud-de-cadena);
```
Devuelve informacion sobre el controlador y el servidor.

El argumento tipo de información contiene el tipo de información (como SQL DRIVER HDESC o SQL\_DRIVER HSTMTT).

El argumento puntero de valor de informacion apunta a un búfer desde el que se devolverá la información, en función del argumento tipo\_de\_información.

El argumento longitud\_de\_bufer contiene la longitud del bufer puntero de valor de informacion. Si este no apunta a una cadena, se ignorara longitud\_de\_bufer.

El puntero de longitud de cadena apuntaaun buferdesdeelque se devolvera el número total de bytes (excluyendo los nulos). Si la longitud supera al valor de longitud de bufer, se recorta el valor de puntero de valor\_de\_información.

# **SQLGetStmtAttr**

```
SQLGetStmtAttr(identificador_de_instruccon, atributo, 
puntero-de-valor, longitud-de-bufer, 
puntero de longitud de cadena) ;
```
Devuelve el valor del atributo de la instrucción.

El argumento a tributo puede ser una de las opciones admitidas que se enumeran en la tabla **H.5.** 

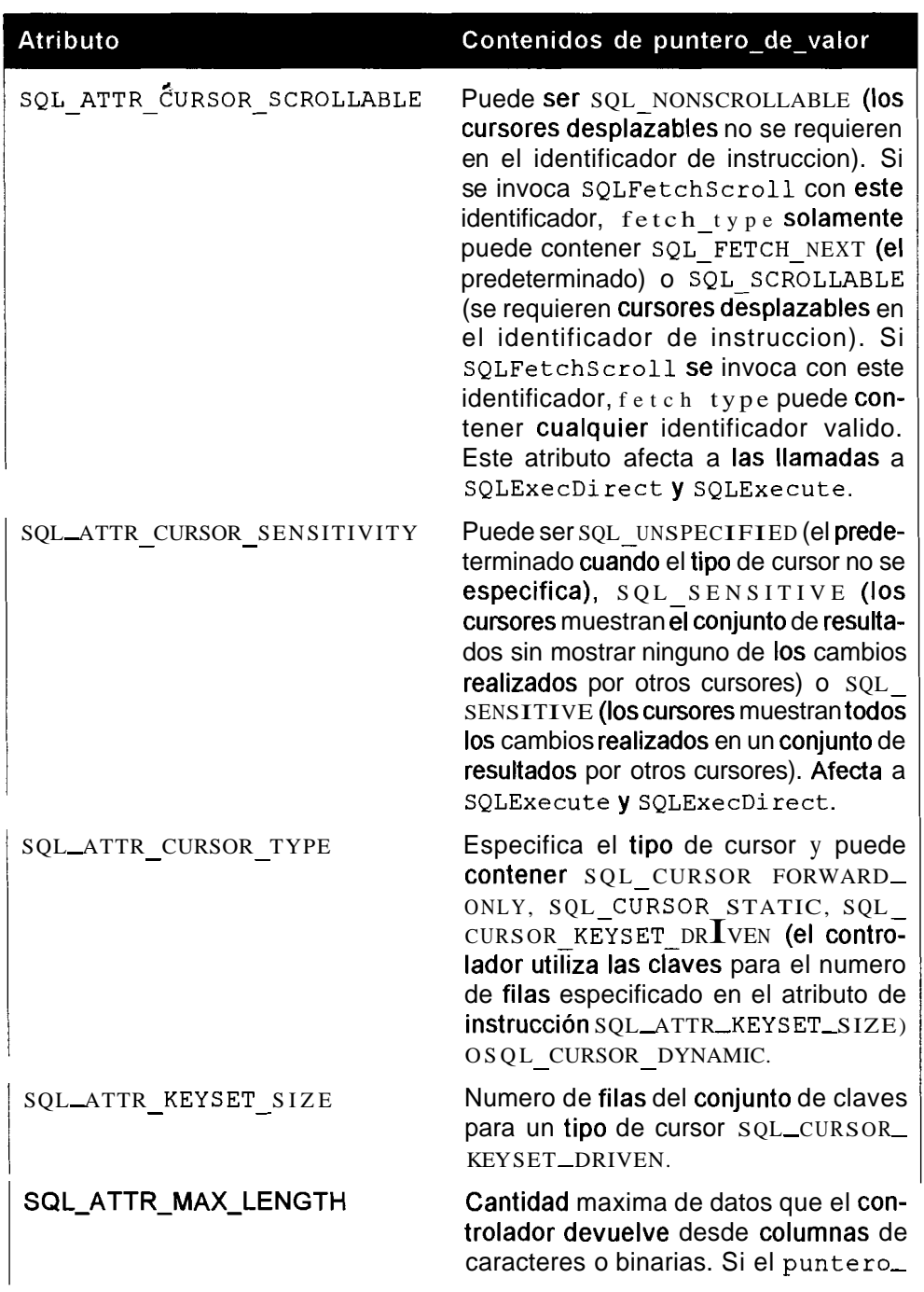

#### **Tabla H.5. Argument0 atributo de SQLGetStmtAttr**

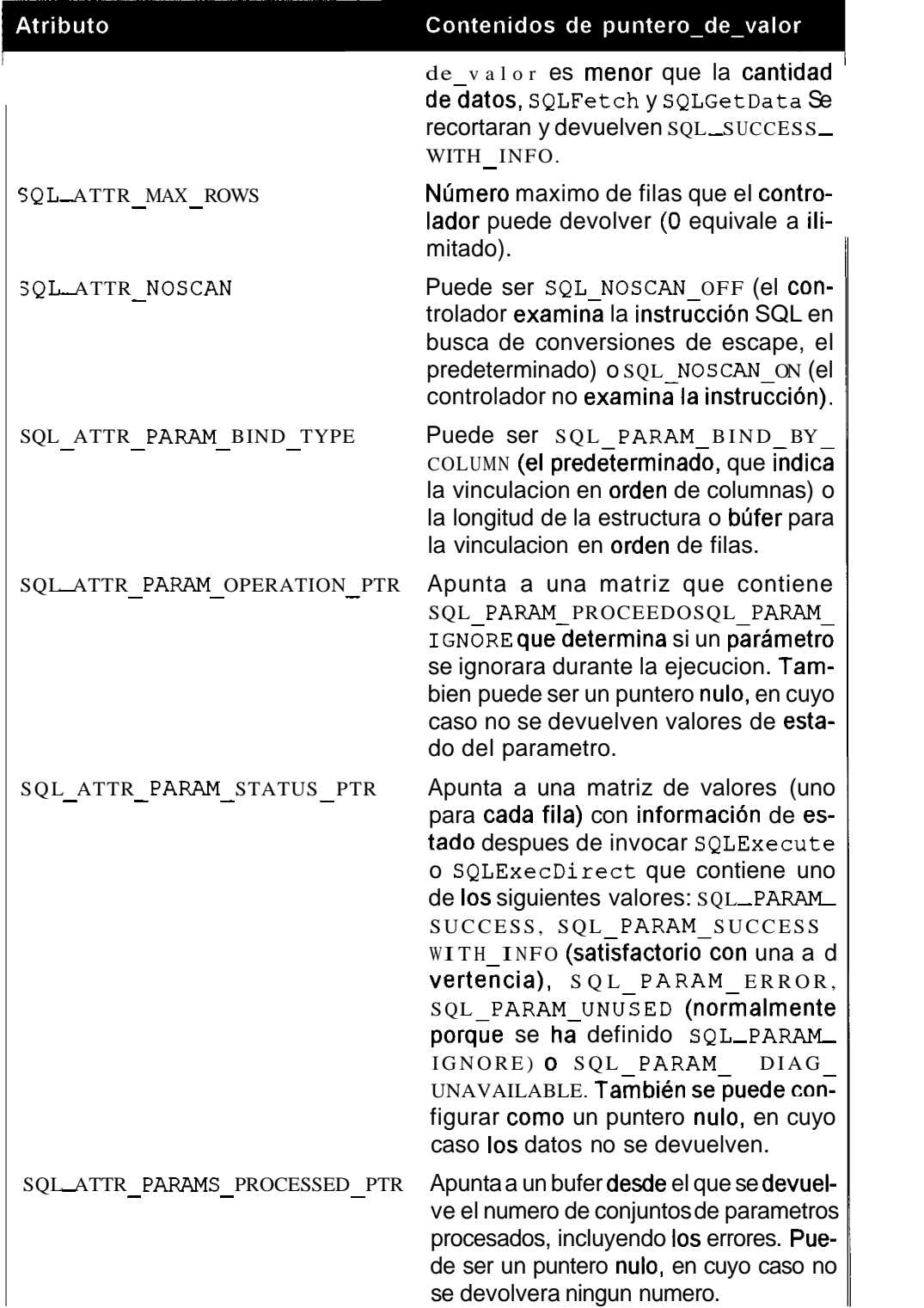

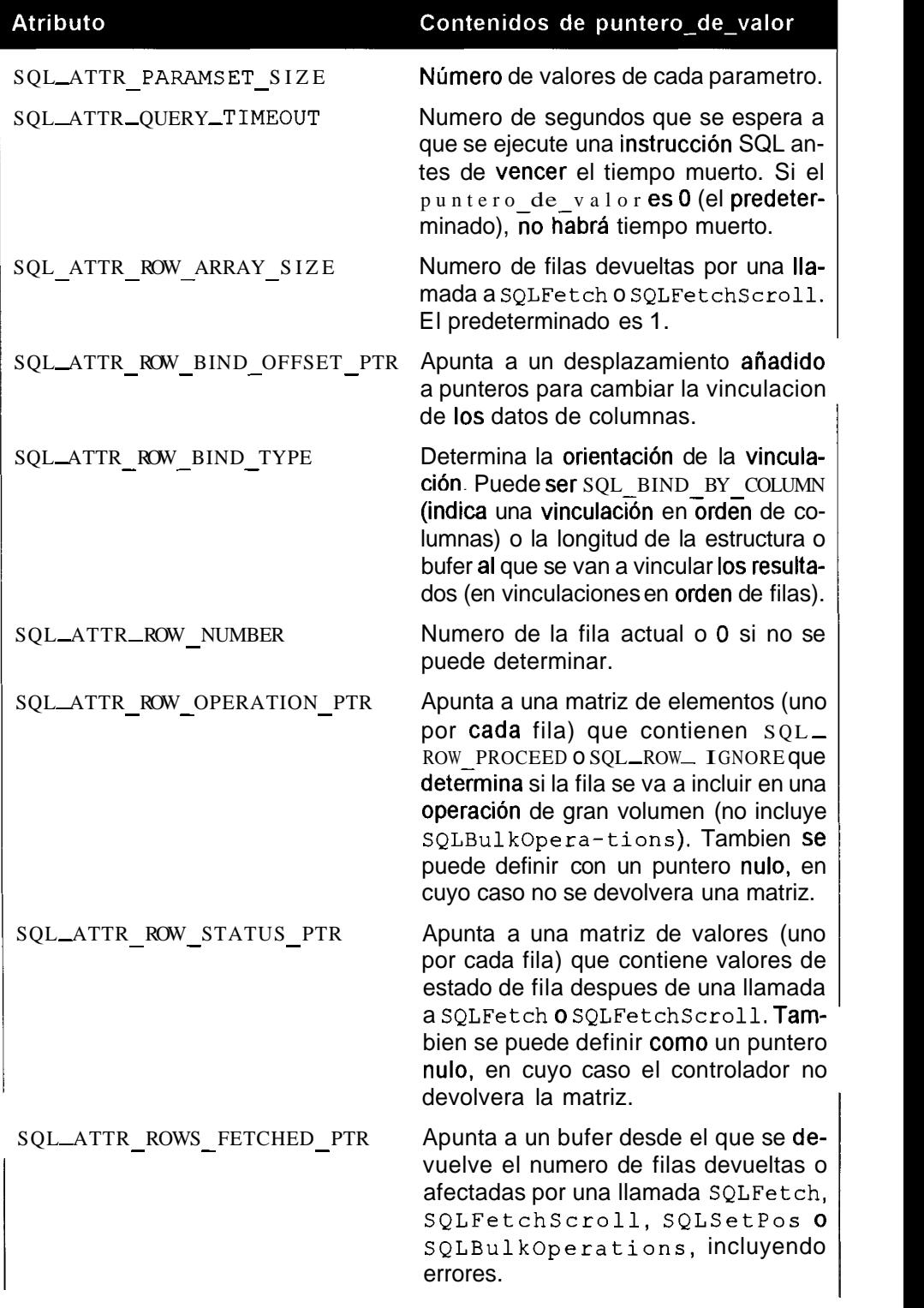

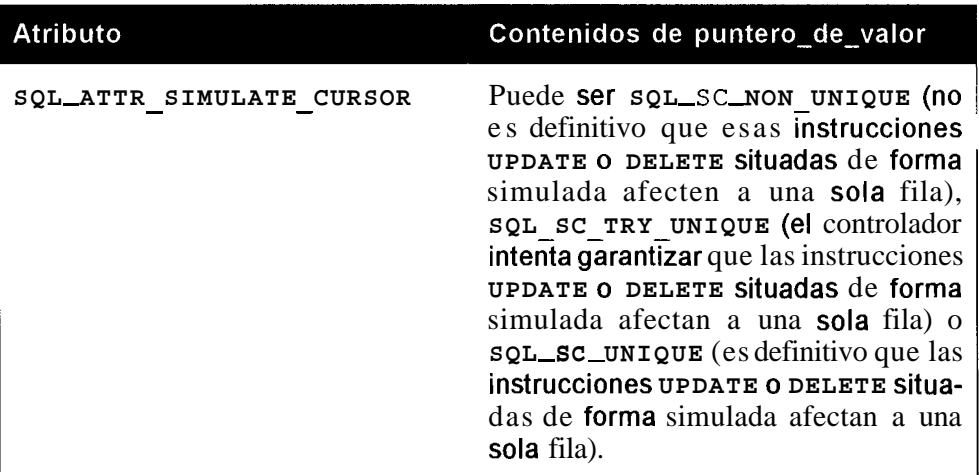

El argumento puntero\_de\_valor apunta a un bufer desde el que se devolvera el valor de atributo.

El argument0 **longi t ud** - **de** - **bufer** puede contener uno de 10s siguientes valores:

- La longitud de **punt ero\_de\_valor** (o **sQL\_NTS**) si este apunta a una cadena.
- El resultado de **SQL LEN BINARY ATTR (longitud)** si puntero\_de\_valor apunta a un bufer binario.
- Puede ser **SQL IS INTEGER, SQL IS UNINTEGER, SQL SMALLINT**  <sup>o</sup>**SQLUSAMLLINT** si **punter0** - **de** - **valor** apunta a un gpo de datos especifico de longitud fija.
- $\bullet$ **SQL** - **IS** - **POINTER** si **puntero** - **de** - **valor** apunta a otro puntero.

El **punter0** - **de longitud** - **de** - **cadena apuntaaunbuferdesdeelque**  se devolvera el numero total de bytes (excluyendo 10s nulos).

Si la longitud es mayor que **longitud** de bufer, se recortara el  $p$ untero\_de\_valor.

# **SQLGetStmtOption**

Devuelve el valor de opción de la instrucción.

Esta función ha quedado obsoleta, por lo que en su lugar tendra que utilizar **SQLGetStmtAttr.** 

# **SQLGetTypelnfo**

```
SQLGetTypeInfo(identificador de instrucción, tipo de datos);
```
Devuelve un conjunto de resultados SQL con información sobre el tipo de datos especificado.

A1 configurar **tipo de datos** como **SQL ALL TYPES,** se devuelve información sobre los tipos de datos devueltos por el servidor.

# **SQLNativeSql**

```
SQLNativeSql(identificador de conexión, cadena sql,
longitud-de-cadena-sql, cadena-sql-modificada, 
longitud~de~cadena~sql~modificada, 
puntero-de-longitud-de-cadena);
```
Devuelve una cadena SQL modificada (no ejecutada) por el controlador.

El argumento **cadena sql modificada** apunta a un bufer desde el que se devolvera la instrucción SQL modificada.

El argumento **longitud de cadena sql modificada** apunta a un búfer desde el que se devolverá el número de bytes (excluyendo los nulos).

El **puntero de longitud de cadena** apunta a un bufer desde el que se devolverá el número total de bytes (excluyendo los nulos). Si la longitud es mayor que el valor de longitud de cadena sql modificada, se re- $\arctan a$  el valor de **cadena**-sql-modificada.

# **SQLNumParams**

```
SQLNumParams (identificador de instrucción,
puntero a número de parámetros);
```
Devuelve el numero de parametros de una instruccion.

El argument0 **punter0** - **a** - **numero** - **de** - **parametros** apunta a un bufer desde el que se devolvera el numero de parametros.

# **SQLNumResultCols**

```
SQLNumResultCols(identificador~de~instruccion, 
punt ero a número de columnas) ;
```
Devuelve el numero de columnas del conjunto de resultados.

El argument0 **punte ro** - **a** - **nlimero** - **de** - **columnas** apunta a un bufer desde el que se devolvera el numero de columnas.

# **SQLParam Data**

Se utiliza en combinacion con **SQLPutData** para proporcionar datos de parametros en el momento de la ejecucion (resulta muy util para valores de datos largos).

# **SQLPrepare**

```
SQLPrepare(identificador~de~instruccion, cadena-sql, 
longitud-de-cadena-sql);
```
Prepara una instruccion SQL para su posterior ejecucion.

# **SQLPrimaryKeys**

```
SQLPrimaryKeys(identificador de instrucción,
nombre de catálogo, longitud de nombre de catálogo,
nombre de esquema, longitud de nombre de esquema,
nombre de tabla, longitud de nombre de tabla);
```
Devuelve las columnas de clave primaria de la tabla especificada.

#### **SQLPutData**

```
SQLPutData (identificador de instrucción, puntero de datos,
longitud_de_puntero_de_de_datos);
```
Sirve para enviar datos de columnas o parametros durante la ejecucion.

El argumento **puntero de datos** apunta a un bufer que contiene 10s datos de parámetros o columnas (el tipo es el especificado por el argumento **tipo** - **de** - **valor** de **SQLBindParameter** o por el argument0 **tipo** - **de** - **destino** de **SQLBindCol).** 

El argumento longitud de puntero de datos especifica la longitud de los datos enviados a SQLPutData (SQL\_NTS, SQL\_NULL\_DATA o **SQL** - **DEFAULT** - **PARAM).** 

### **SQLRowCount**

```
SQLRowCount (identificador de instrucción,
puntero de número de filas);
```
Devuelve el numero de filas afectadas por una instrucción SQL que modifica datos (por ejemplo **INSERT** o **DELETE).** 

El argumentopuntero **de ncmero de filas** apuntaaun bufer desde el que se devolverá el número de filas o -1 si no está disponible.

### **SQLSetConnectAttr**

```
SQLSetConnectAttr(identificador de conexión, atributo,
puntero-de-valor, longitud-de-cadena);
```
Define un atributo de conexión

Consulte **SQLGetConnectAttr.** Encontrara una lista y la descripcion de 10s posibles atributos.

El argument0 **punt ero** - **de** - **valor** apunta a1 valor del atributo, cuyo tipo depende de **atributo.** 

El argument0 **longitud** - **de** - **cadena** puede contener uno de 10s siguientes valores:

- La longitud del **punter0 de valor** (o **SQL NTS)** si este apunta a  $\bullet$  . una cadena.
- El resultado de **SQL LEN BINARY ATTR (longitud)** si **punter o** - **de** - **va 1 or** apunta a un bufer binario.
- $\bullet$  . Puedeser **SQL** - **IS** - **INTEGER, SQL** - **IS** - **UNINTEGER, SQL SMALLINT**  <sup>o</sup>**SQLUSAMLLINT** si **punter0** - **de** - **valor** apunta a un Gpo de datos especifico de longitud fija.
- **SQL IS POINTERsipuntero de valor** apuntaaotropuntero.

# **SQLSetConnectOption**

Establece una opcion de conexion. Esta funcion ha quedado obsoleta, por lo que en su lugar debe utilizar **SQLSetConnectAttr.** 

# **SQLSetCursorName**

SQLSetCursorName(identificador de instrucción, nombre de cursor, longitud de nombre de cursor);

Especifica un nombre de cursor

# **SQLSetEnvAttr**

SQLSetEnvAttr(identificador de entorno, atributo, **puntero-de-valor, puntero-de-longitud-de-cadena);** 

Define un atributo de entorno. En la descripcion de SQLGet EnvAttr encontrara una lista de posibles atributos.

# **SQLSetPos**

```
SQLSetPos(identificador~de~instruccion, numero-de-fila, 
operacion, tipo-de-bloqueo);
```
Desplaza un cursor a una posicion de un bloque obtenido de datos y tambien puede actualizar datos del conjunto de filas o actualizar y eliminar 10s datos subyacentes.

El argumento **nume ro de** f **i la** selecciona la fila del conjunto de resultados afectado por la operación (empezando desde 1). Si se configura como  $0$ , la operacion se aplica a todas las filas.

El argumento **ope rac ion** especifica la operacion que se debe realizar, que puede ser **SQL POSITION, SQL REFRESH, SQL** - **UPDATE** o **SQL** - **DELETE.**  En la tabla H.6 se describe el argumento operacion.

| Operación    | Descripción                                                                                                    |
|--------------|----------------------------------------------------------------------------------------------------|
| SQL_POSITION | El controlador situa el cursor en la fila numero_de_<br>fila.                                                                                                    |
| SQL REFRESH  | El controlador situa el cursor en la fila numero de<br>fila y actualiza datos en dicha fila. Los datos de<br>la fila no se vuelven a obtener, lo que difiere de<br>una llamada de actualización a SQLFetchScroll<br>con tipo_de_recuperación. |
| SOL_UPDATE   | El controlador situa el cursor en la fila numero de<br>fila y actualiza los datos asociados a los valores<br>de los bufer de conjunto de fila del argumento<br>TargetValuePtr en SQLBindCol.                                                  |
| SQL DELETE   | El controlador sitúa el cursor en la fila numero-de-<br>fila y elimina los datos asociados.                                                                                                    |

**Tabla H.6.** El **argument0 operacion** 

El argument0 **t ipo** - **de** - **bloqueo** especifica la operacion de bloqueo de fila despues de ejecutar la operacion y puede ser **SQL** - **LOCK** - **NO** - **CHANGE, SQL LOCK** - **EXCLUSIVE** o **SQL** - **LOCK** - **UNLOCK.** 

#### **SQLSetScrollOptions**

Define opciones que afectan a1 comportamiento de 10s cursores. Esta funcion ha quedado obsoleta, por lo que en su lugar debe utilizar **SQLSet StmtAttr.** 

### **SQLSetStmtAttr**

SQLGetStmtAttr(identificador de instrucción, atributo, **puntero-de-valor, longitud-de-cadena);** 

Define un atributo de instruccion.

Encontrara la lista de posibles valores de atributo en la descripcion de **SQLGetStmtAttr.** 

El argumento punt ero\_de\_valor apunta al valor del atributo, cuyo tipo depende de **atributo.** 

El argumento longitud  $de$ -cadena puede contener uno de los siguientes valores:

- $\cdot$  La longitud de puntero  $de$ -valor (o SQL NTS) si este apunta a una cadena.
- El resultado de SQL LEN BINARY ATTR (longitud) si puntero de valor apunta a un búfer binario.
- Puede ser SOL\_IS\_INTEGER, SOL\_IS\_UNINTEGER, SOL SMALLINT o SQLUSAMLLINT si puntero de valor apunta a un tipo de datos especifico de longitud fija.
- SQL IS POINTER si puntero de valor apunta a otro puntero.

# **SQLSetStmtOption**

Define una opcion de instruccion. Esta funcion se ha quedado obsoleta; en su lugar, utilice SQLSetStmtAttr.

# **SQLSpecialColumns**

```
SQLSpecialColumns(identificador~de~instruccion, 
tipo-de-identificador, nombre-de-catalogo, 
longitud_de_catálogo, nombre_de esquema,
longitud de nombre de esquema, nombre de tabla,
longitud de nombre de tabla, ambito, nulo);
```
Devuelve información de columnas que identifica de forma exclusiva a una fila de la tabla especificada o las columnas actualizadas automaticamente cuando una transaccion actualiza un valor del registro.

El argumento  $t$  i po  $de_i$  i dent i f i cador contiene el tipo de columna que se va a devolver. Debe ser SQL BEST ROWID o SQL ROWOVER. SQL BEST ID devuelve el conjunto más pequeño de columnas que identifican a un registro de forma exclusiva (las columnas devueltas se pueden diseiiar para habilitarlo). SQL ROWOVER devuelve las columnas que se actualizan automaticamente cuando una transacción actualiza un valor del registro.

El argumento ambito es el ambito minimo exigido del Id. de la fila. Puede ser SQL SCOPE CURROW (el Id. de fila es valido solamente para esa fila), SQL SCOPE TRANSACTION (el Id. de fila es válido mientras dure la transacción actual) o-SQL \_SCOPE \_ SESSION (el Id. de fila es válido durante toda la sesion).

El argumento nulo indica si se incluyen columnas que puedan contener valores nulos. Puede ser SQL NO NULLS (se excluyen las columnas que contengan nulos) o SQL-NULLABLE (se incluyen las columnas que puedan contener nulos).

#### **SQLStatistics**

```
SQLStatistics(identificador de instrucción, nombre de catálogo,
longitud-de-nombre-de-catalogo, nombre-de-esquema, 
longitud-de-nombre-de-esquema, nombre-de-tabla, 
longitud-de-nombre-de-tabla, tipo-de-indice, reservado);
```
Devuelve estadisticas sobre tablas e indices asociados.

El argument0 **tipo** - **de** - **indice** puede ser **SQL** - **INDEX** - **UNIQUE** <sup>o</sup> **SQL INDEX ALL.** 

El argumento reservado puede ser **SQL** ENSURE (devuelve las columnas **CARDINALITY** y **PAGES)** o **SQL QUICK** (solo devuelve las columnas CARDINALITY **y** PAGES si están disponibles).

#### **SQLTablePrivi leges**

```
SQLTablePrivileges(identificador de instrucción,
nombre-de-catalogo, longitud-de-catalogo, nombre-de-esquema, 
longitud-de-nombre-de-esquema, nombre-de-tabla, 
longitud-de-nombre-de-tabla);
```
Devuelve una lista de tablas y privilegios asociados.

#### **SQLTables**

```
SQLTables(identificador de instrucción, nombre de catálogo,
longitud-de-catalogo, nombre-de-esquema, 
longitud-de-nombre-de-esquema, nombre-de-tabla, 
longitud-de-nombre-de-tabla, tipo-de-tabla, 
longitud de tipo de tabla) ;
```
Devuelve una lista de tablas, catálogo o nombres de esquema y tipos de tablas.

#### **SQLTransact**

Finaliza una transaccion. Esta funcion ha quedado obsoleta, por lo que en su lugar debe utilizar **SQLEndTran.** 

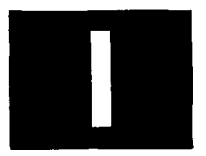

# **Contenido del CD-ROM**

El CD-ROM que acompaiia a este libro, contiene una gran cantidad de programas y de archivos que le ahorraran mucho tiempo durante su trabajo con el libro.

Las siguientes secciones describen lo que puede encontrar en el CD-ROM.

# **Codigo fuente**

El CD-ROM, contiene todo el codigo fuente desarrollado a lo largo del libro. Para trabajar con los codigos le recomendamos que copie todos los archivos a su disco duro.

# **MySQL**

Se incluye la ultima version del servidor de bases de datos, tanto para Linux como para Windows.

# **Apache**

Se incluye el codigo fuente de la ultima version del servidor Apache.

#### **Java**

En este directorio encontrara la ultima version comercializada 1.4 del Kit de desarrollo de Software (SDK) de Sun Microsystems, compatible con Windows, y Linux.

#### **Perl**

Contiene la distribucion fuente del lenguaje de script Perl, asi como 10s binarios. Para instalar Perl en su sistema UnixILinux, extraiga la distribucion fuente en un directorio como /usr/local/src de su disco duro y lea el archivo INSTALL.

Los usuarios de Windows deberian bajarse la distribucion binaria de la siguiente direccion Web: **http://www.perl.comlCPAN-local/README.html** 

## **PHP**

El CD-ROM incluye la distribucion de la fuente de PHP.

# **Python**

En este directorio se incluye la ultima version dePython.

En el fichero leame.txt, situado en el directorio raiz del CD-ROM, encontrara una descripcion mas detallada de todas las utilidades y programas que se incluyen.

# **Indice alfabetico**

**Access, 5 19 Active, 761 ActiveKids, 762**  Actualización, 363 **Actualizaciones, 23 8 Acuerdo sobre el ambito, 323 Adabas, 5 19 AdabasD, 5 19 ADD, 616 Addgroup, 5 85 Addison-Wesley, 3 16 Addn, 274 Addslahes, 722 Adduser, 585**  Administrador, 350 **ADO, 827 ADOBD, 7 1 6 AGAINST, 195 AID, 602 Aislarniento, 344**  AD(, **580 Alias, 726 ALL, 223 Alter, 67, 152, 174,522,572,616 table, 174 ALUES, 757 hbito, 323 AMD Duron. 324**
Arg, 269-270 Args, 271 ARRAY SIZE, 774 AS, 71 ASC, 58 **ASCII**, 821 Atomicidad, 343 Atributos, 325 dbi, 761 AUTO-INCREMENT, 465, 733 AUTOCOMMIT, 169,765 AutoReconnect, 782 Available-drivers, 744 AVG. 62

#### **B**

Back-log. 484 BACKUP, 400 BAK, 500 Barras verticales, 418 Basedir, 351 BDB, 492,583 Bdb home, 351 **BEGIN, 617** Begin-work, 749 BETWEEN, 123 Biblioteca Openssl, 572 Big5,529 BIGINT, 88 Binaria. 137 Boyce-Codd, 309 BSDi, 580 Búfer de índice, 410

## $\mathbf C$

C, 244  $C++, 244$ C.J. Date, 3 16 CachedKids, 762 Calculos, 225 Campo id, 212 rank, 212 Canalizaciones, 352 Cardinalidad, 328 Cardinality, 236 Carga de los datos, 333 Carpeta Inicio, **356**  CGI, **479**  CHANGE, **67**  Changed, **379**  CHAR, 91,191 CHECK TABLE, 378 Chmod, **45** 1 ChopBlanks, **762**  Chown, **45** 1 Ciclo de vida, **322**  CIPHER **573**  Clave primaria, **187**  Claves externas, **332**  CLIENT-INTERACTNE, **497**  CLOSE, **776**  CNF, **362**  Coherencia, **343**  Collation, **236**  Column info, 749 Columna, **66**  Coma binaria, **137**  decimal, **137**  Compress, **99**  CONCAT, **7** 1 Conceptual, 325 Conectividad, **328**  Connect, **744**  Connect-cached, **<sup>745</sup>** Const, **222**  CREATE, **6** 1 8 function, **266**  index, **174**  table, **48**  Croat, **529**  Ctype, **532**  CURRENT-DATA, **<sup>70</sup>** CURSOR **776**  CursorName, **766**  CVS, **259**  Czech, **529** 

# D

Danish, **529**  DAO, **827**  DATA, **52,419**  Data-sources, **<sup>746</sup>** DATABASE, **65,174**  Datadir, 350,495 David Patterson, 602 DAYOFMONTH, 71 DAYOFWEEK, 98 Days-data, 570 Dbgconnet, 258 **DB2,5** 19 DBD, 116,171 DBI, 514 DBMS, 94 Ddeinit, 272 Dec OSF, 580 Dec8,529 DECIMAL, 89 Decimal, 137 Definición de los objetivos, 323 de todos 10s problemas, 323 Deinit, 275 DELAYED, 499,504 Delayed-queue-size, 484 DELETE, 64, 621 DESC, 621 Directorio de datos, 359 DISABLE, 617 Disconnect, 750 Diseiio, 322 DISTINCT, 146 Distintos, 61 Distribucion binaria, 587 de Unix, 350 Distribucion fuente de Unix, 350 Division, 602 DMV, 287 DNS, 489 DO, 621, 750

E.F. Codd, 309 Eliminaciones, 238 Empress, 519 ENABLE, 617 ENCODE, 703 Entidad debil, 327 Entidad-relacion, 325 Entidades, 325 ENUM, 93,619 Eq ref,  $223$ 

870

**Err, 747,769 Errores, 363 clave, 464 Errstr, 747 Esclavos, 44 1 Estonia, 529 Euc-kr, 529 Excesivos, 369 Exceso de actualizaciones, 462 Execute, 99,758 EXPLAIN, 220 Extended, 379 Extension** MYI, **2 14 Extra, 540** 

**Fallo de hardware, 437 Fast, 379 Fecha, 70 Fetch, 759 FETCHALL, 777 FETCHMANY, 778 Fields, 735 FILE, 420,572 Find, 35 1 Finna, 598 FLOAT, 88,789 FLUSH, 450 logs, 370 FNAME, 759 Force, 100 Foreign-key-info, 750 Fonna normal, 306-307 FreeBSD, 43,353 Frm, 352,610 FROM, 53 master, 444 FrontPage, 476 FULLTEXT, 494 Func, 747 Funcion Addn, 274**  db<sub>z</sub> pconnet, 258

# $\mathbf G$

**Garth Gibson, 602 GB, 476** 

Gb2312,529 Gcc, 584 Gennanl, 529 Get-info, 75 1 GetTypeMap, 784 Gibson, 602 GLOBAL, 182.508 GNU, 584 GRANT, 335,551,572 Group, 525 Gzip, 584

## $H$

Hamming, 603 HandleError, 762 Hash, 748 HEAP, 113,214 Hebrew, 529 Hex, 598 Hora, 70 HotBackup, 435 HP-UX, 580 Html, 100,255

Id. 212 IDE, 5 12 Identificadores, 761 Idioma, 528 IFNULL, 706 Implementación, 322 IN. 124 INDEX. 174,223,235 indice, 187,410 primario, 190 Informacion de una tabla, 53 Informix, 5 19 Iniciar, 358,584 Init, 268,274 Initd, 269 InitialTimeout, 783 InnoDB, 115,161,208 Innotest, 162 Inserciones, 238 INSERT, 52 DELAYED, 504

**INSTR, 676 Instruccion SELECT, 236-237**  INT, **88 INTEGER, 88 Integridad referencial, 3 32 Intel, 438 Interfaz Web, 336 INTO, 51,416 IP, 486** 

**Java, 244,802 Jerarquico, 284-285** 

#### K

**KeepAlive, 479 Key-buffer-size, 478 Kids, 763 Kill, 364** 

### L

**LAST-INSERT-ID, 206 Lasth, 769 Latinl, 529 Latinl-de, 529 LCASE, 676 &EADING, 684 Length, 27 1,678 LIKE, 123 Limites de cardinalidad, 328 LINES TERMINATED BY, 422 Linux, 257 LOAD DATA, 52,4 19 FROM MASTER, 444 LOCAL, 426,575 LOCAL, 426,575 Localhost, 5 19 LOCK, 175 tables, 403 Log, 473 Log-upsate, 473 LOGS, 370,623 LONGBLOB, 92 LONGTEXT, 92 LONGVARBINARY, 789** 

**LONGVARCHAR, 789 Looks-like-number, 748 LOW PRIORITY, 426 LOWER, 674** 

#### M

**MacOS X, 580 Mantenimiento, 322 MASTER, 629 Master.info, 442 MATCH, 193**  Matriz, **53 1 MAX, 60 Max-connections, 480 Max-connections-used, 480**  MB, **476 Media, 62 Medium, 379 MEDIUMBLOB, 92 MEDJUMTEXT, 92 Menu Proyecto, 834 MERGE, 109,214 Mes, 66 Message, 270**  *MHz,* **324 Microsoft, 356 Mimer**, 519 MIN, **62 Minimo, 62 Minus, 526 Modelo entidad-relacion, 325 jerárquico**, 284-285 **MODIFY, 67 MONTH, 7 1 MS-SQL, 520 MsgBox, 834 MSYQL, 806**  Msyql db name, 733 **Msyql-fetch-row, 8 13 Msyql-result, 733 Msyqld, 472 Multibytes, 673 My.ini, 356 MYD, 500,610 MyISAM, 104 Myisamchk, 374,392 Mysql-kill, 816** 

**Mysql-num-fields, 8 17 Mysql-options, 8 18 MYSQL-ROW, 808 Mysqladmin, 350**  Mysqlcheck, 350 **Mysqld, 350 Mysqlhotcopy, 350,429 Mysqlimport, 350** 

#### N

**Name, 765 NATIONAL, 91 Neat, 749 Neat-list, 749 NetMeeting, 476 Nombrebd, 435 Non-unique, 236 Normalizacion, 298 NOT, 120 between, 123 in, 124 like, 123 regexp, 124 NOW, 77**  NT, **352 NLJL, 82 1 NULL, 68,123 NULLABLE, 767 Numeric, 725** 

## $\mathbf 0$

**Objetivos, 323 Obligatoria, 326 ODBC, 582,827 dbi, 5 14 Opcion changed, 379 extended, 379 fast, 379**  medium, 379 **quick, 379**  Opcional, 326 **Operadores, 123**  Optimización, 229 **OPTIMIZE, 236 OPTIONALLY, 4 18 OR, 54** 

Oracle, **40,5 19**  ORDER **BY, 2** 16 Organizacion, **323**  OTHER **789** 

#### $\mathbf{p}$

Packed, **236**  Pager, **100**  Parametro arg, **269-270**  args, **27** 1 initd, **269**  length, **271**  message, **270**  result, **27 1**  ParamValues, **768**  Paridad, **602**  Password, **536**  Patrones, **56**  Patterson, **602**  Pconnect, **479**  Perl, **244,599**  Permiso, **544**  reload, **82** 1 Permisos, **537**  Pg, **520**  PHP, **244,479**  Phyton, **778**  Ping, **75** 1 Port, **474**  Posibilidades y limites, **323**  Prepare, **75** 1 Prepare-cached, **75 1**  Preparedstatement, **786**  Previous, **796**  Primario, **190**  Privilegio SHUTDOWN, **822**  PROCESS, **502,572**  Processgriv, **54** 1 Profile, **764**  Pruebas, **322 PSM, 526**  Puesta en marcha, **322** 

# $\mathbf Q$

Query, **203,481**  Querylog, **370** 

Quick, 379,500 Quote, 752 Quote-identifier, 752

## $\mathbf{R}$

**RAID,** 495 RaiseError, 757, 761, 764 RAND, 599 Randy Kantz, 602 Rank, 212 Raw, 101 RDBMS, 40 RDO, 827 READ, 178 uncommitted, 181 REFERENCES, 624 Referencial, 332 REGEXP, 124 Registros distintos, 6 1 excesivos, 369 RENAME TABLE, 174 REPEATABLE READ, 181 REPLACE, 110,425 REPLICATION SLAVE, 443 REQUIRE SSL, 573 Reset, 274 RESET MASTER, 366,449 RESTORE, 404-405 Result, 27 1 Resultados, 58 ResultSet, 791 REVOKE, 335,546 RIGHT, 78 RLIKE, 124 ROLLBACK, 161,505 Rollback, 752 Row, 55 Rows, 735,761 RPM, 476,587 Run-all-tests, 5 12

SCALE, 768 SCO, 580 SCSI, 512 SELECT, 53,236-237,537

SERIALIZABLE, 182,527 Servidor DNS, 489 Web Apache, 479 SESSION, 182,508,632 SESSION-USER, 711 SET, 60,508 Set-err, 747 SGI Iris, 580 SHOW INDEX, 235 slave, 446 tables, 49 SHUTDOWN, 559,572,822 Shutdowngriv, 541 Signo de interrogación, 755 Simbolo #, 361 @, 332 Simultaneidad, 343 Sjis, 529 SLAVE, 446,629 start, 461 SLED, 602 SMALLINT, 790 Socket, 101,474 Sockets, 352 Solaris, 580 Solid, 520 Sort buffer, 484-485 SQL, 287 SQLAllocEnv, 838 SQLAllocStmt, 839 SQLSetPos, 859 SQLSetStmtAttr, 861 SQLSTATE, 849 SSL, 446,572 START, 461 State, 748,769 Tablas DBD, 17 1 de permiso, 544 TABLE, 48,174 Tablename, 740 Tables, 49,403,735 Tabuladores, 4 18 Taint, 765 Tar, 584

Tcl, 244

**TCP/IP, 352,488 Tee, 100 TEMPORARY, 620 Tenninadores, 4 18 TEXT, 92,191,619 THEN, 701 Threads-running, 480 THREADSAFETY, 774 TIMESTAMP, 97,6 19 TIMESTAMP-FLAG, 808 TINYBLOB, 92**  TINYINT, **209**  TINYTEXT, **92 Tis620,529 Tmpdir, 474 Total, 62 Trace, 746,748 Trace-msg, 748 TraceLevel, 765 TRAILING, 684 Transacciones, 343 Triggers, 526 TRUNCATE, 153,174 Type, 522** 

## $\mathbf{U}$

**UDF, 263 Ujis, 529**  UML, **257 Unbuffered, 100 UNCOMMITTED, 18 1 Undef, 75 1 UNION, 147 UNIX-TIMESTAMP, 98 UNLOCK, 175 Uno a uno, 326 Uno a varios, 326 UNSIGNED, 86,88,725 UPDATE, 103,758 UPPER 684 USAGE, 556 User, 102 USING, 144** 

**Valor Max-connections, 480** 

max connections used, 480 **VALUES, 51,757** VARCHAR, 49,91,191 VARIANCE, 525 Varios a uno, 326 Varios servidores, 59 1 VB DAO, 828 Vl3.NET, 827 Verbose, 102 Vertical, 99 Vinculacion simbolica, 609 Vistas, 292-293 Visual Basic, 244, 831 Visual SourceSave, 259 Volcados, 333

#### W

Wait, 102 Warn, 765 Warning, 801 WasNull, 798 Web Apache, 479 Winmysqladmin, 360 Winsock 2,356 WRITE, 178 WWW.openssl.org/, 572

# X

X509, 573 XML, 414 XP, 352

# Y

YEAR, 70

# $\mathbf{Z}$

Zcat, 584 Zerofill, 86, 88, 725 Zubat, 481